# t

PO748297 Book 1 of 2

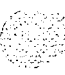

# **Revision history**

**i i**

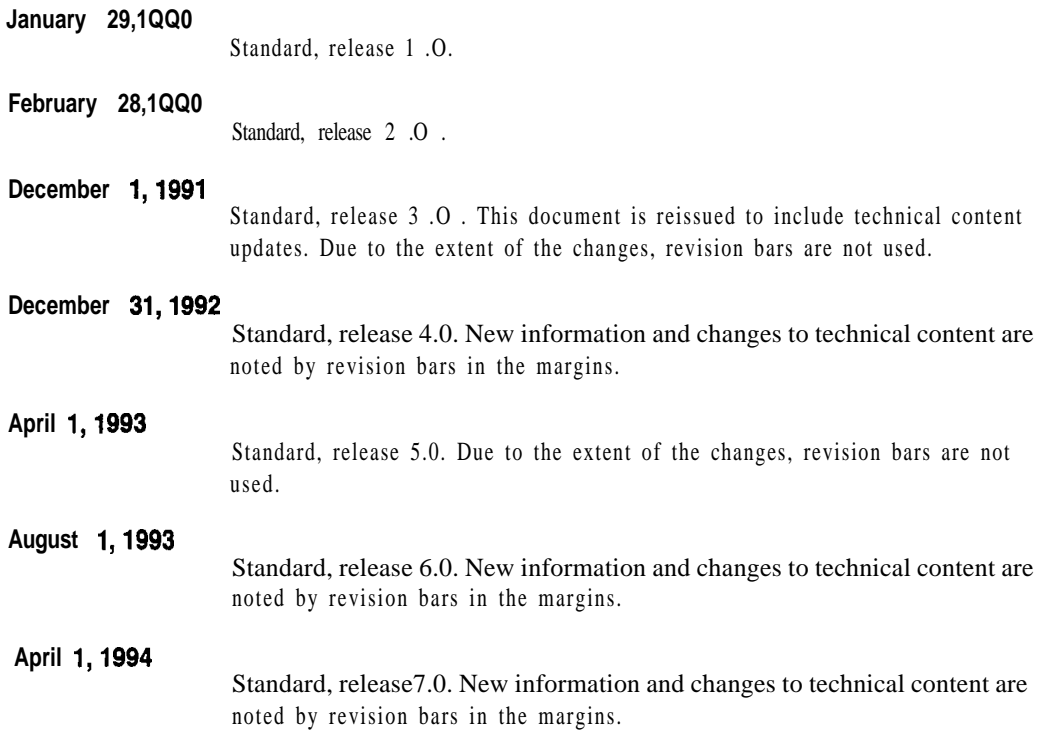

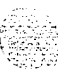

# **Contents**

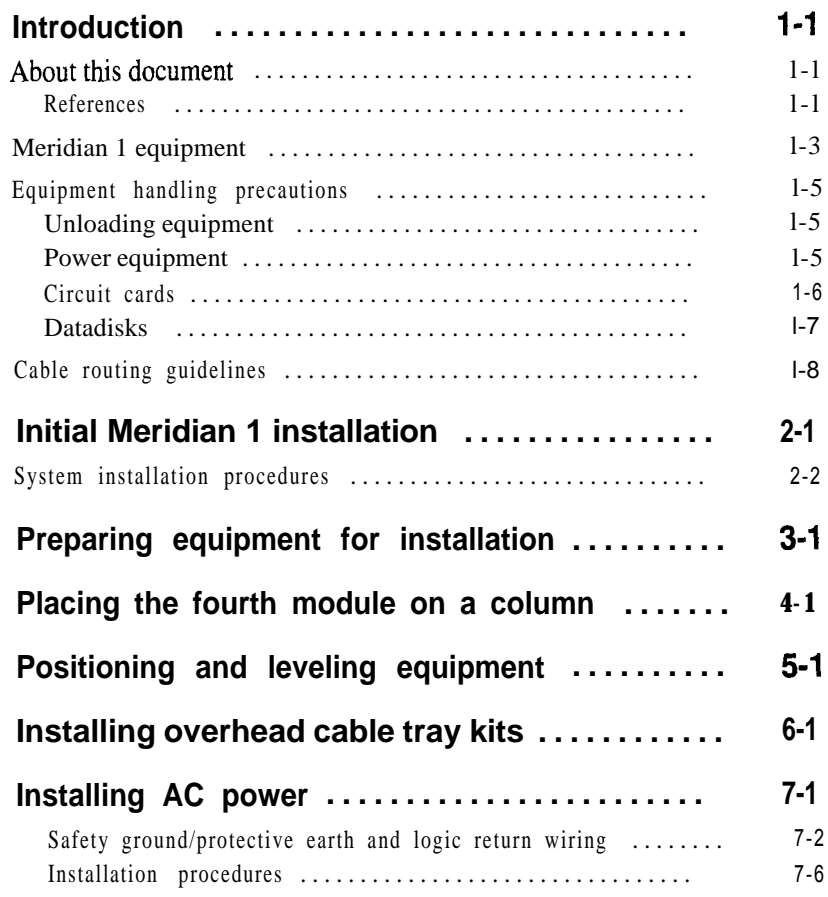

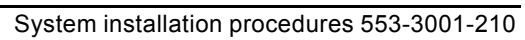

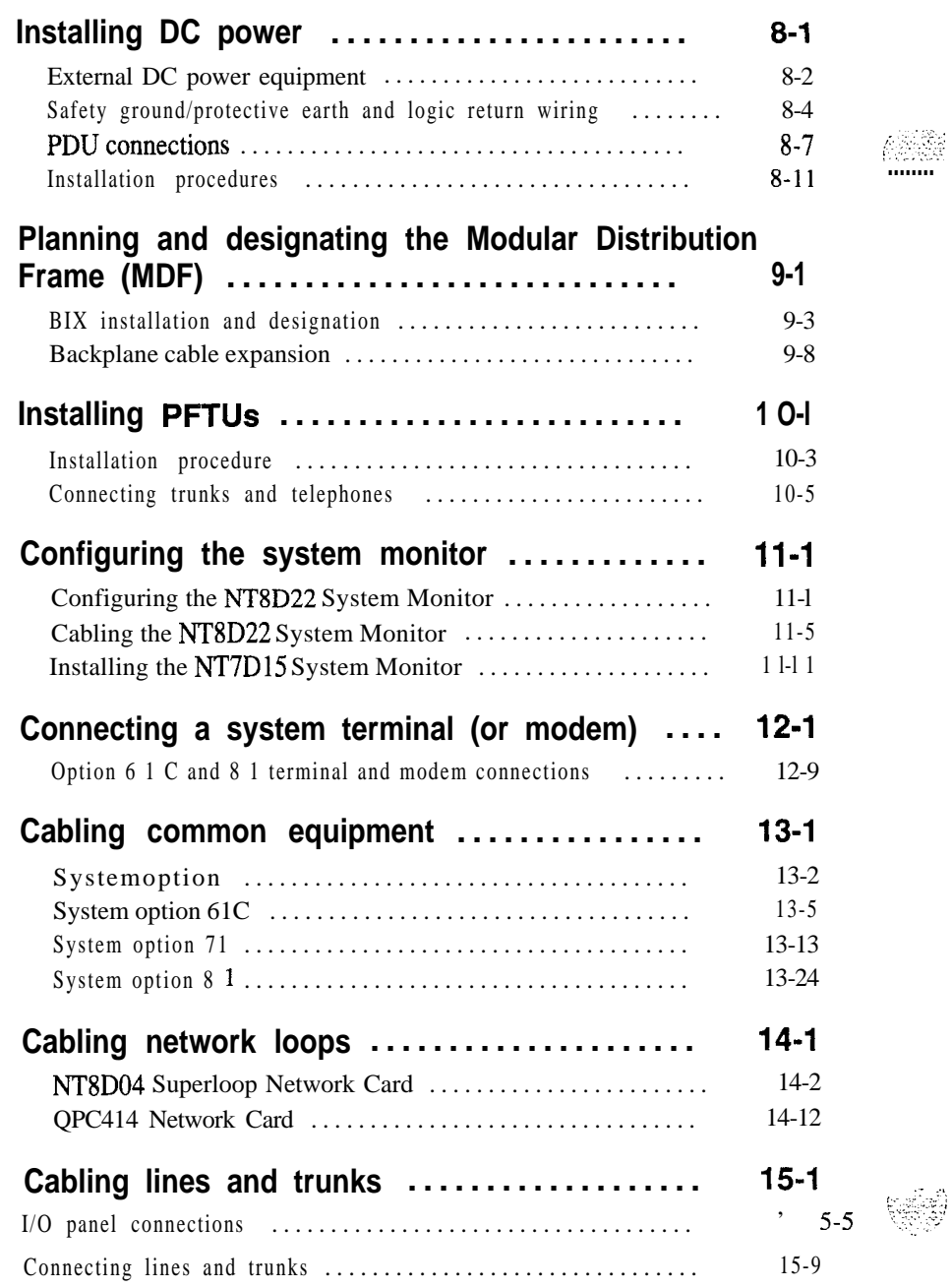

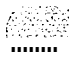

ł

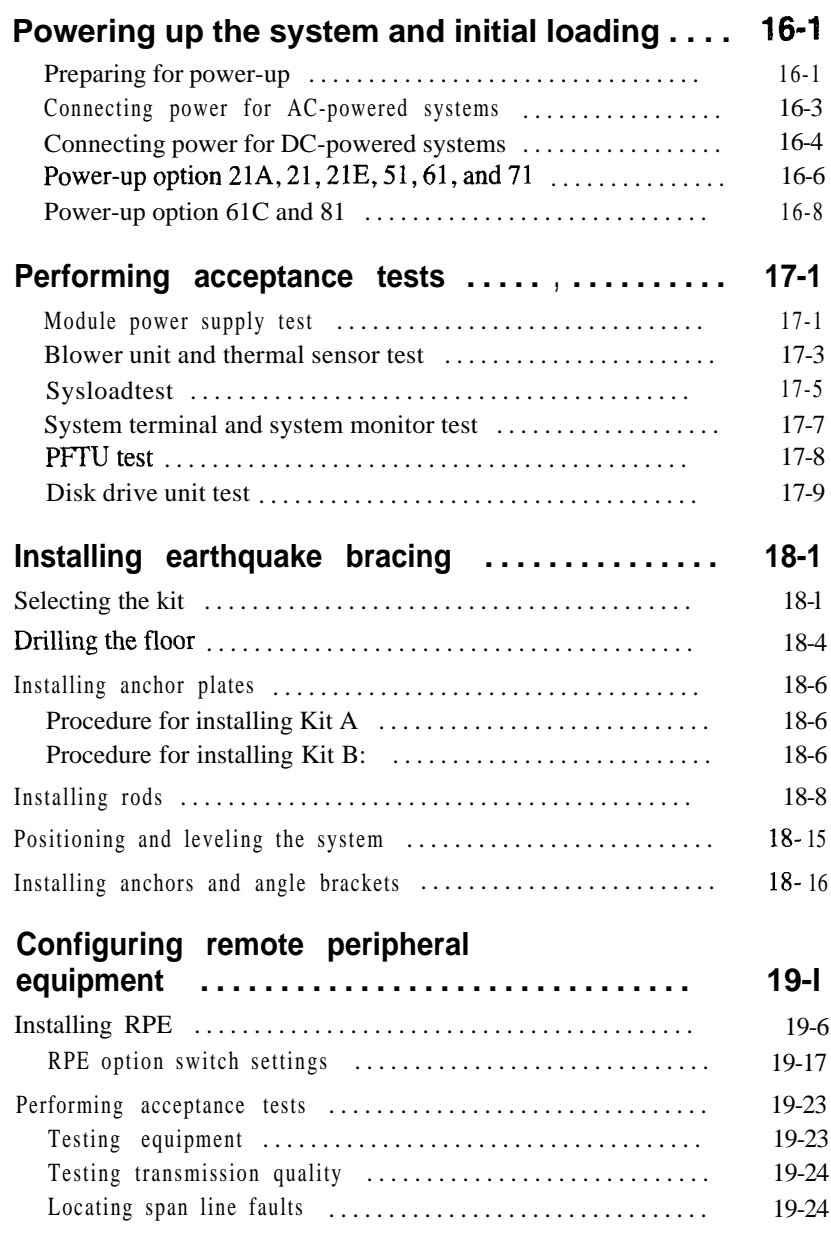

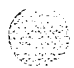

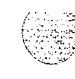

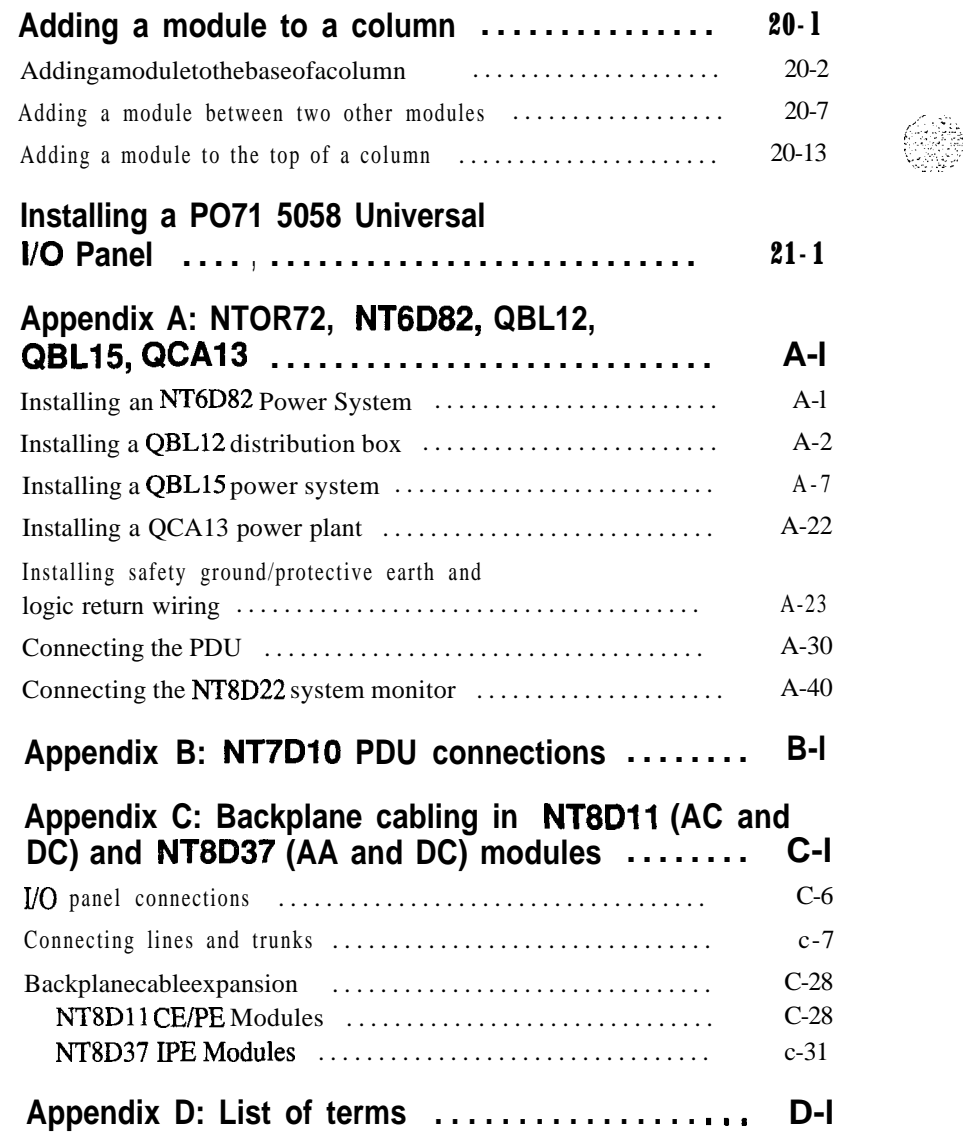

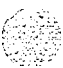

# **List of figures**

 $\langle \varphi_{\alpha} \varphi_{\alpha} \varphi_{\beta} \rangle$  .

63

 $\frac{1}{2}$ 

 $\mathcal{L}^{\text{max}}_{\text{max}}$ 

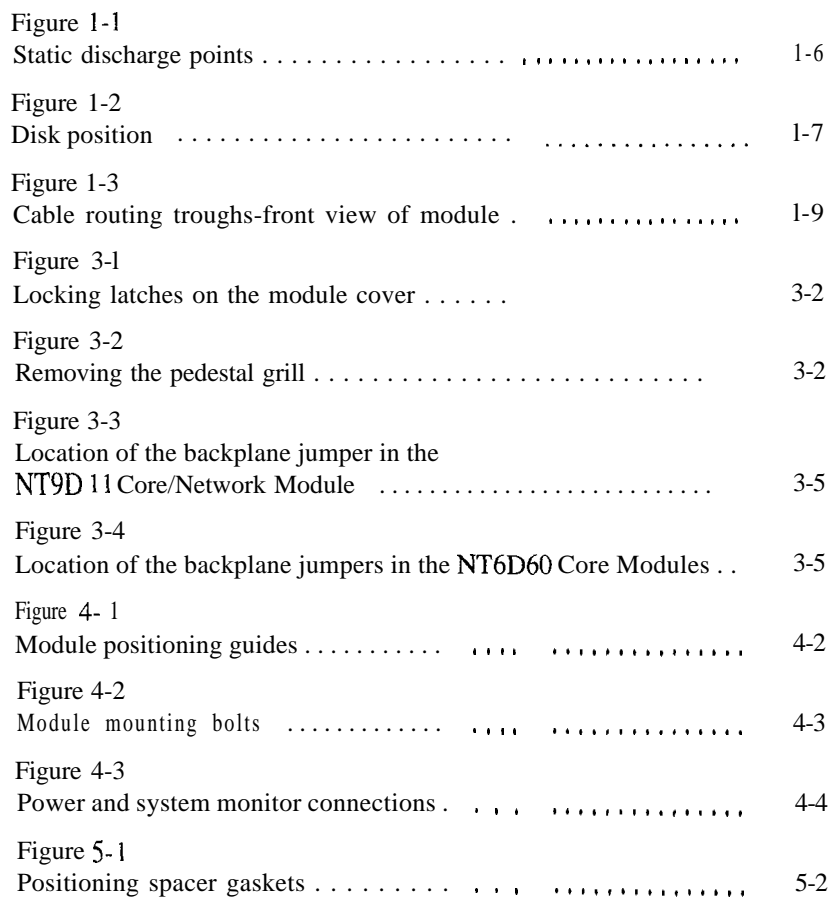

**vii**

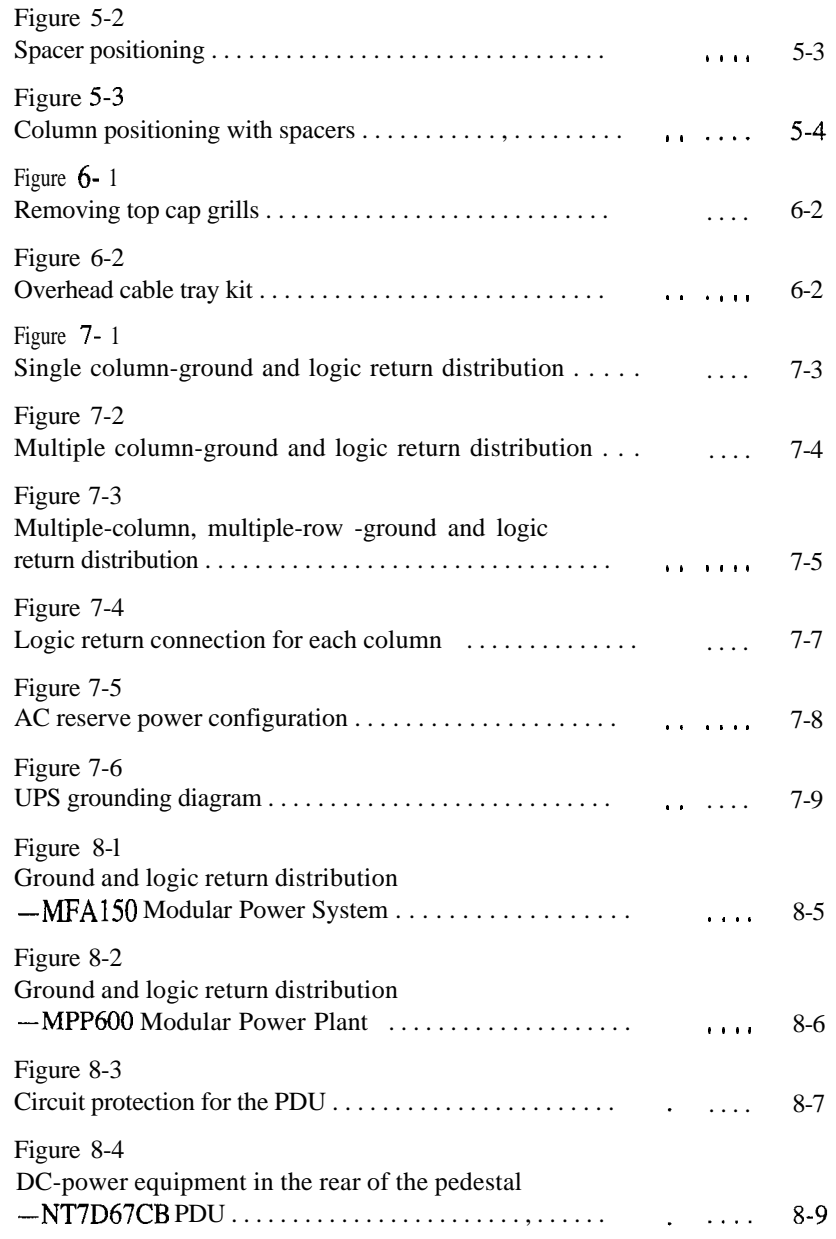

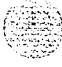

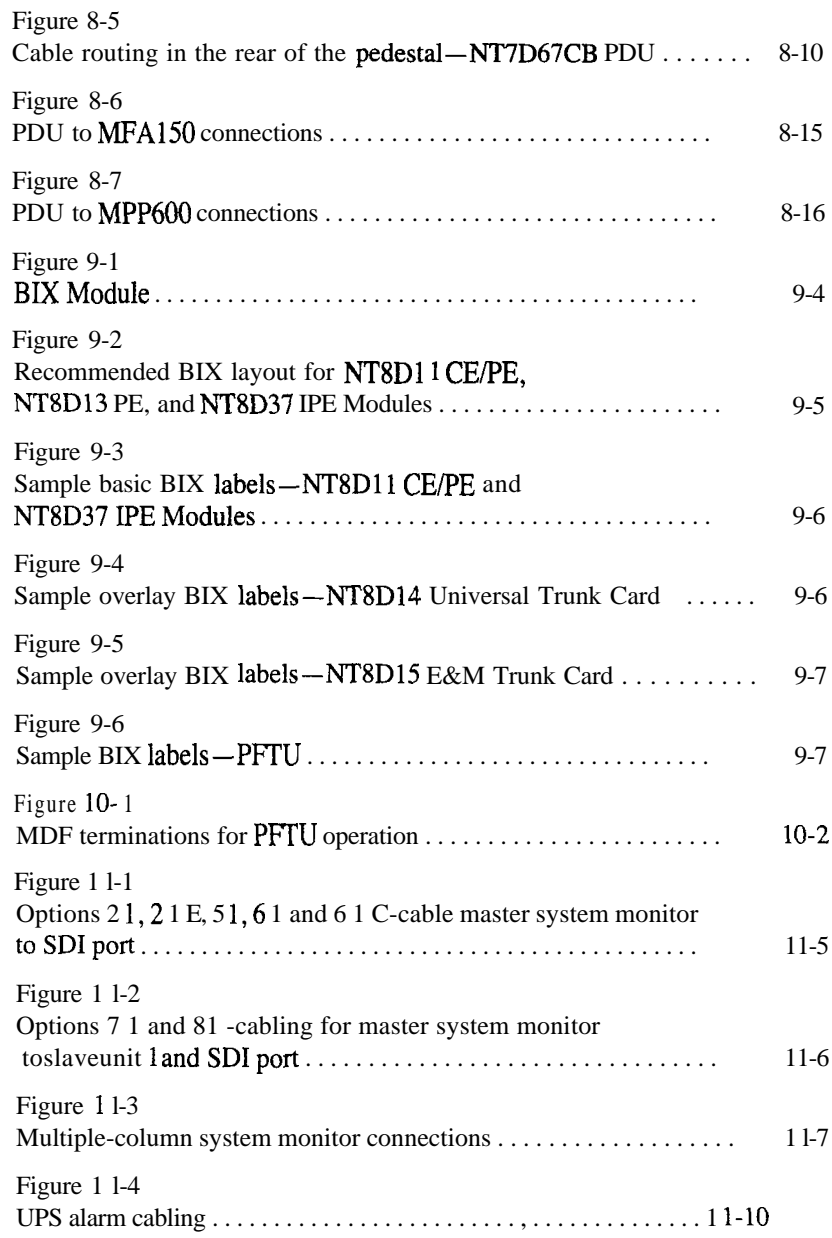

a na matangan sa mga katao na mga katao ng mga katao ng mga katao ng mga katao ng mga katao ng mga katao ng mga<br>Mga katao ng mga katao ng mga katao ng mga katao ng mga katao ng mga katao ng mga katao ng mga katao ng mga ka

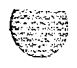

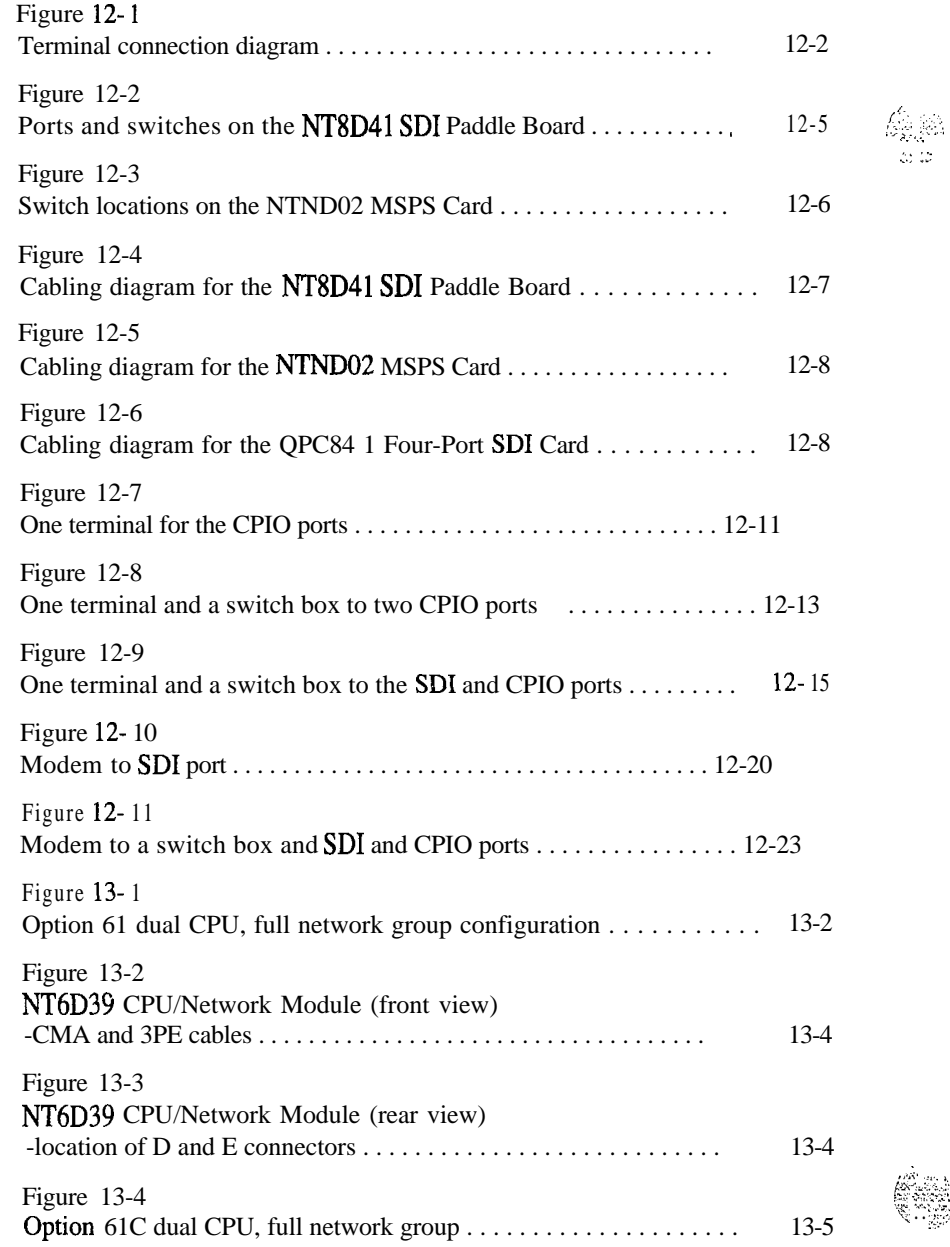

 $\mathcal{L}_{\mathcal{E},\mathcal{E}}^{(1)}$ 

 $\approx$   $\approx$ 

.;.

 $\mathbb{R}^{2N}$  :  $\mathbb{R}^{n}$  :  $\mathbb{R}^{n\times n}$  .

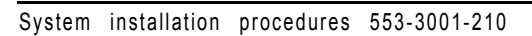

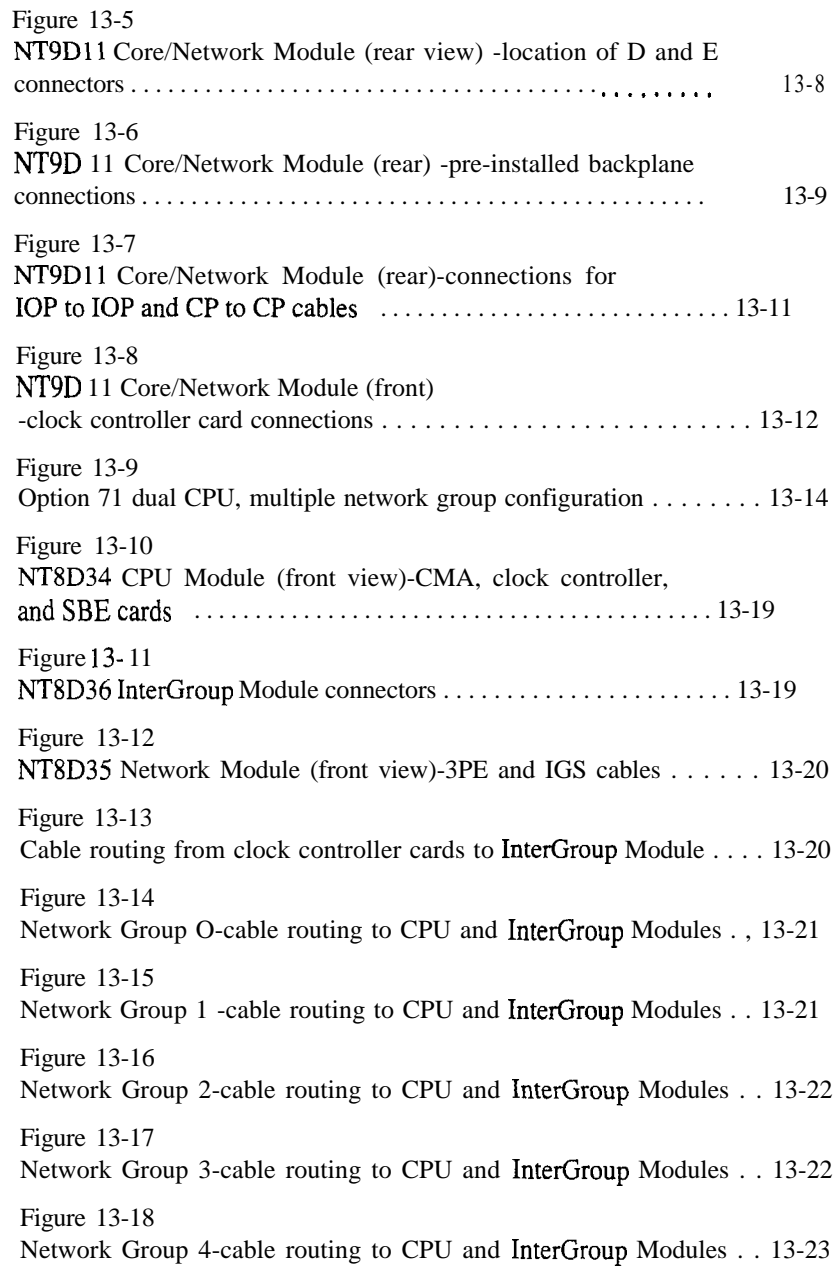

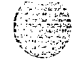

Ò,

 $\frac{1}{2} \frac{1}{2}$ 

 $\overline{1}$ 

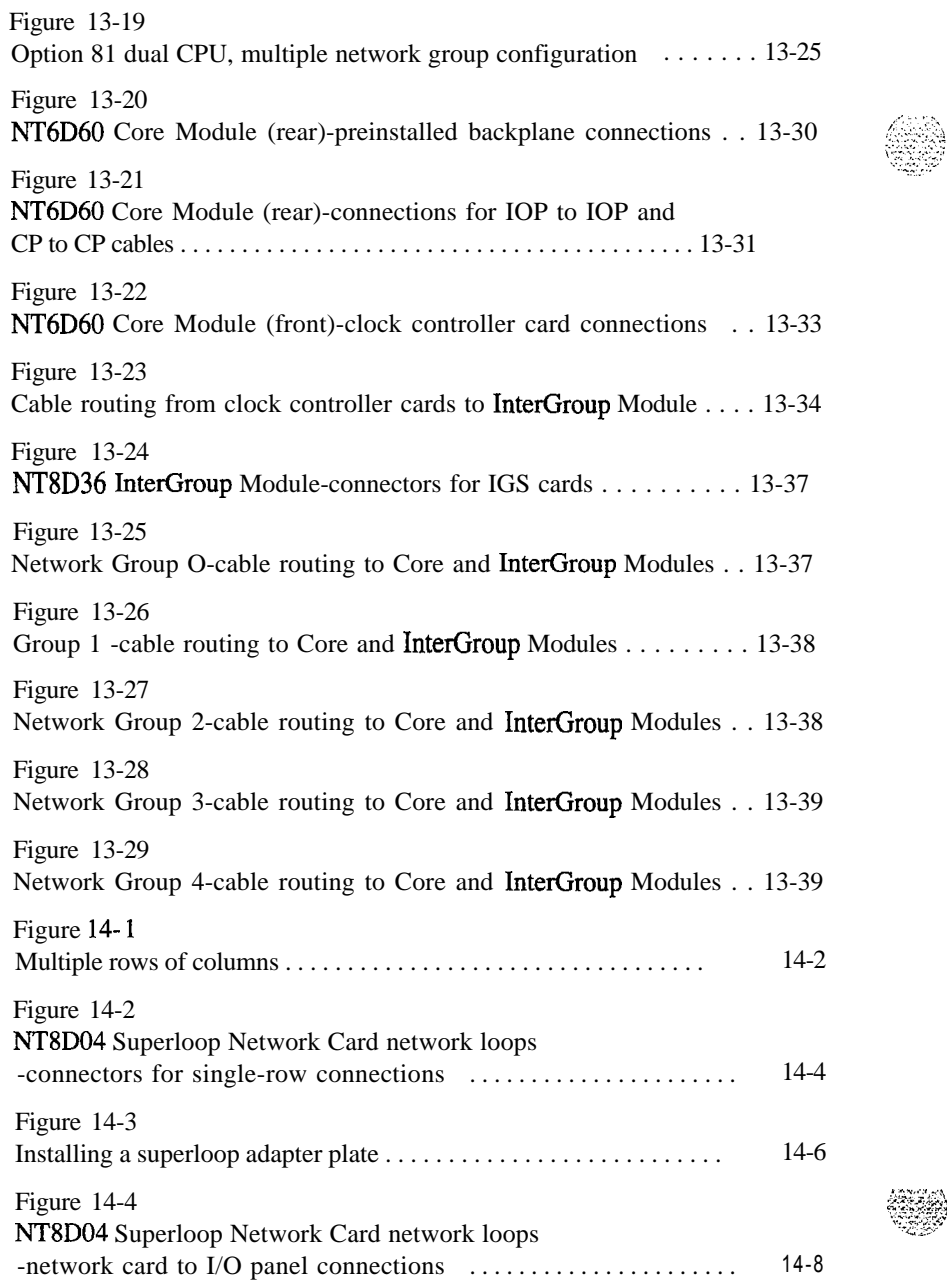

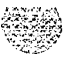

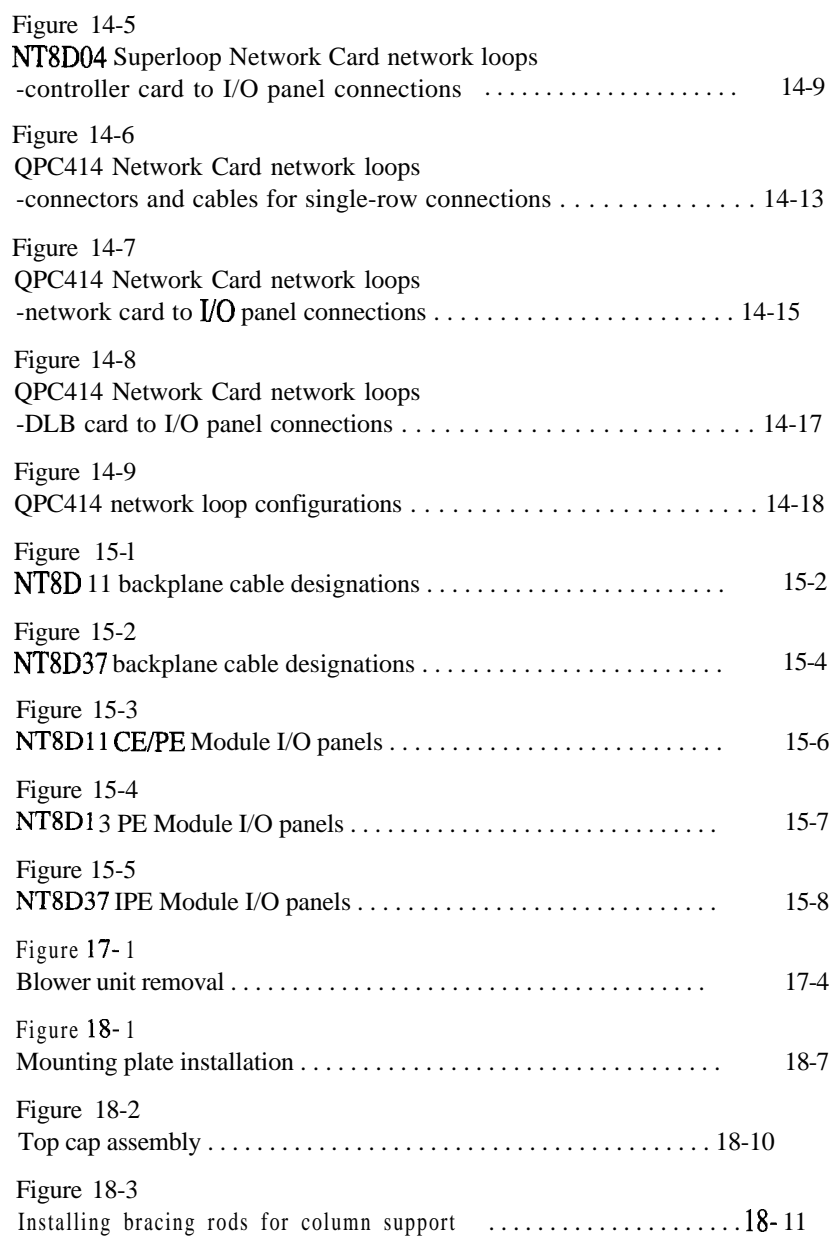

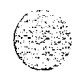

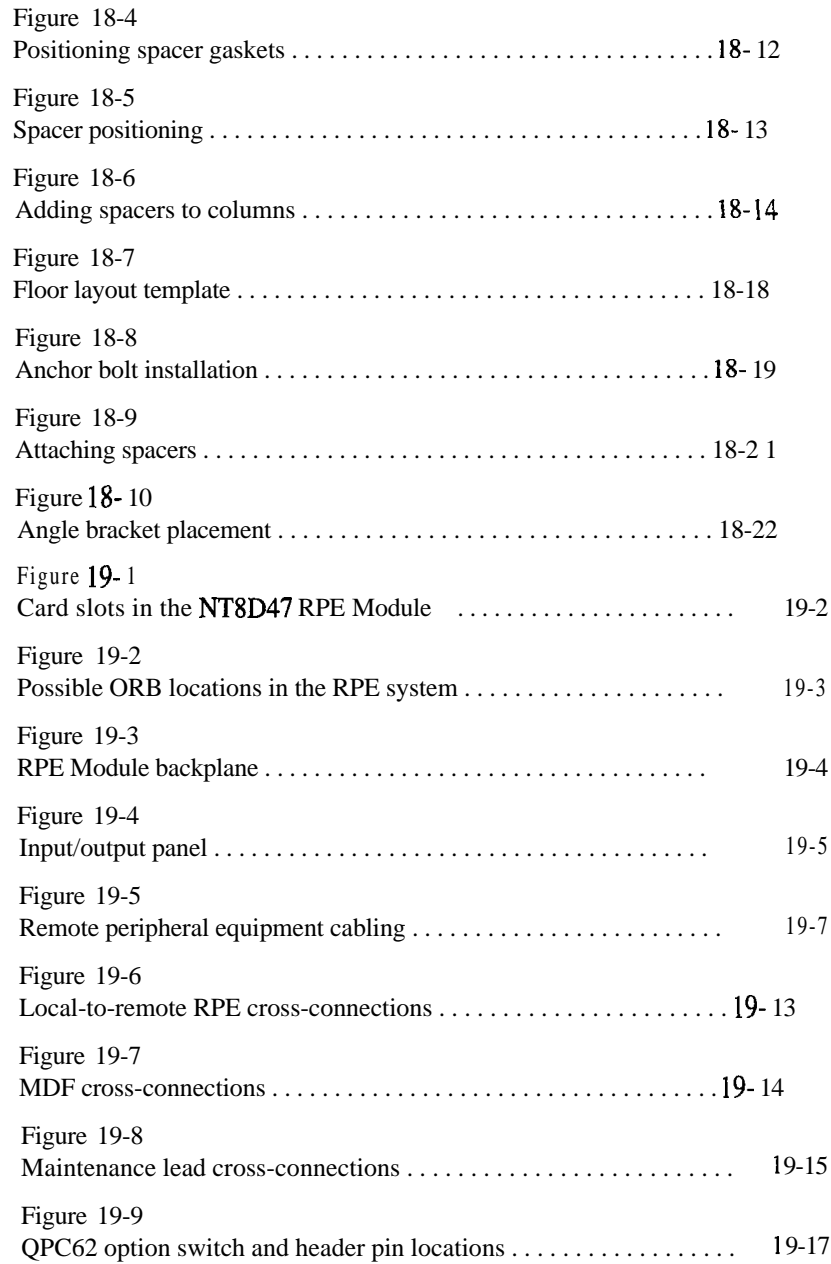

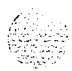

 $\left(\begin{smallmatrix} 1 & 0 & 0 & 0 \\ 0 & 0 & 0 & 0 \\ 0 & 0 & 0 & 0 \\ 0 & 0 & 0 & 0 \\ 0 & 0 & 0 & 0 \\ 0 & 0 & 0 & 0 \\ 0 & 0 & 0 & 0 \\ 0 & 0 & 0 & 0 \\ 0 & 0 & 0 & 0 \\ 0 & 0 & 0 & 0 \\ 0 & 0 & 0 & 0 \\ 0 & 0 & 0 & 0 & 0 \\ 0 & 0 & 0 & 0 & 0 \\ 0 & 0 & 0 & 0 & 0 \\ 0 & 0 & 0 & 0 & 0 \\ 0 & 0 & 0 & 0 & 0 \\ 0 & 0$ 

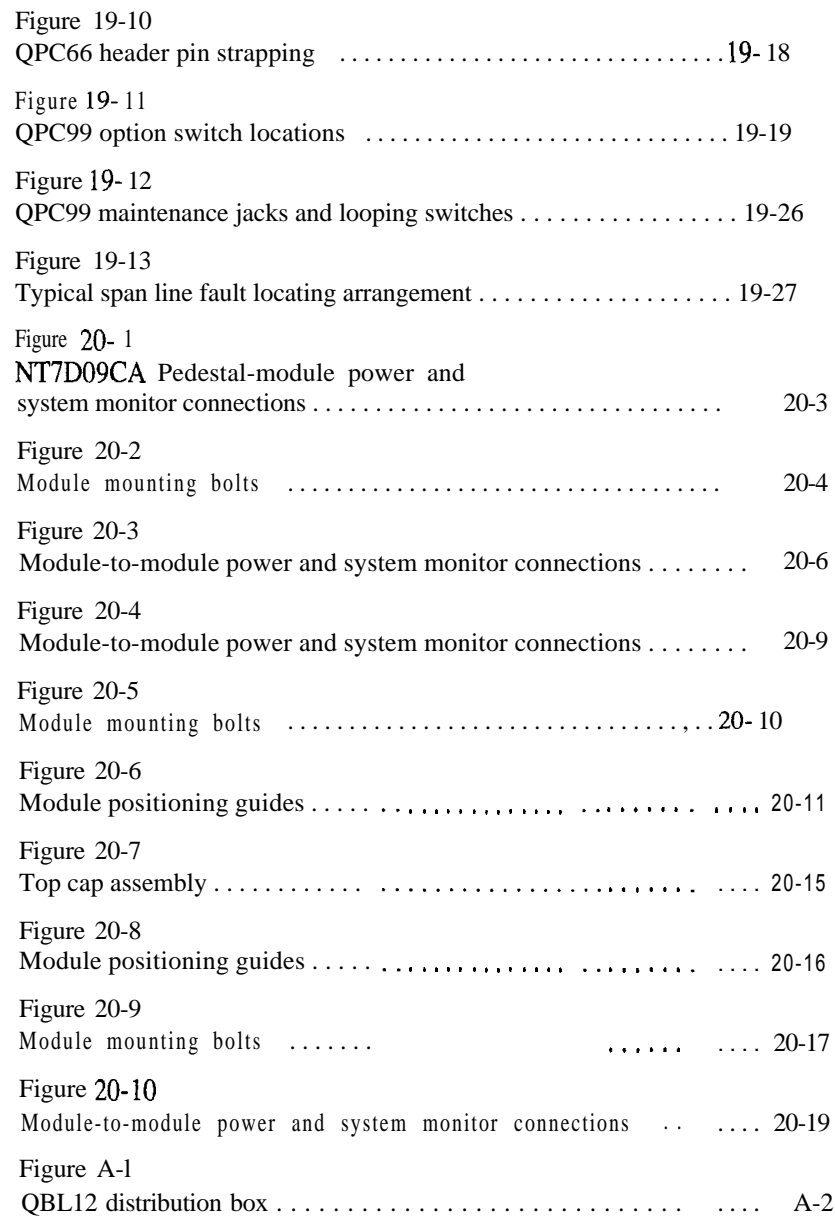

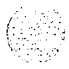

Sa

 $\parallel$ 

 $\mathbb{R}^{2n\times 2n}$ 

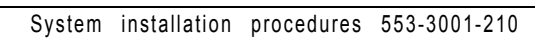

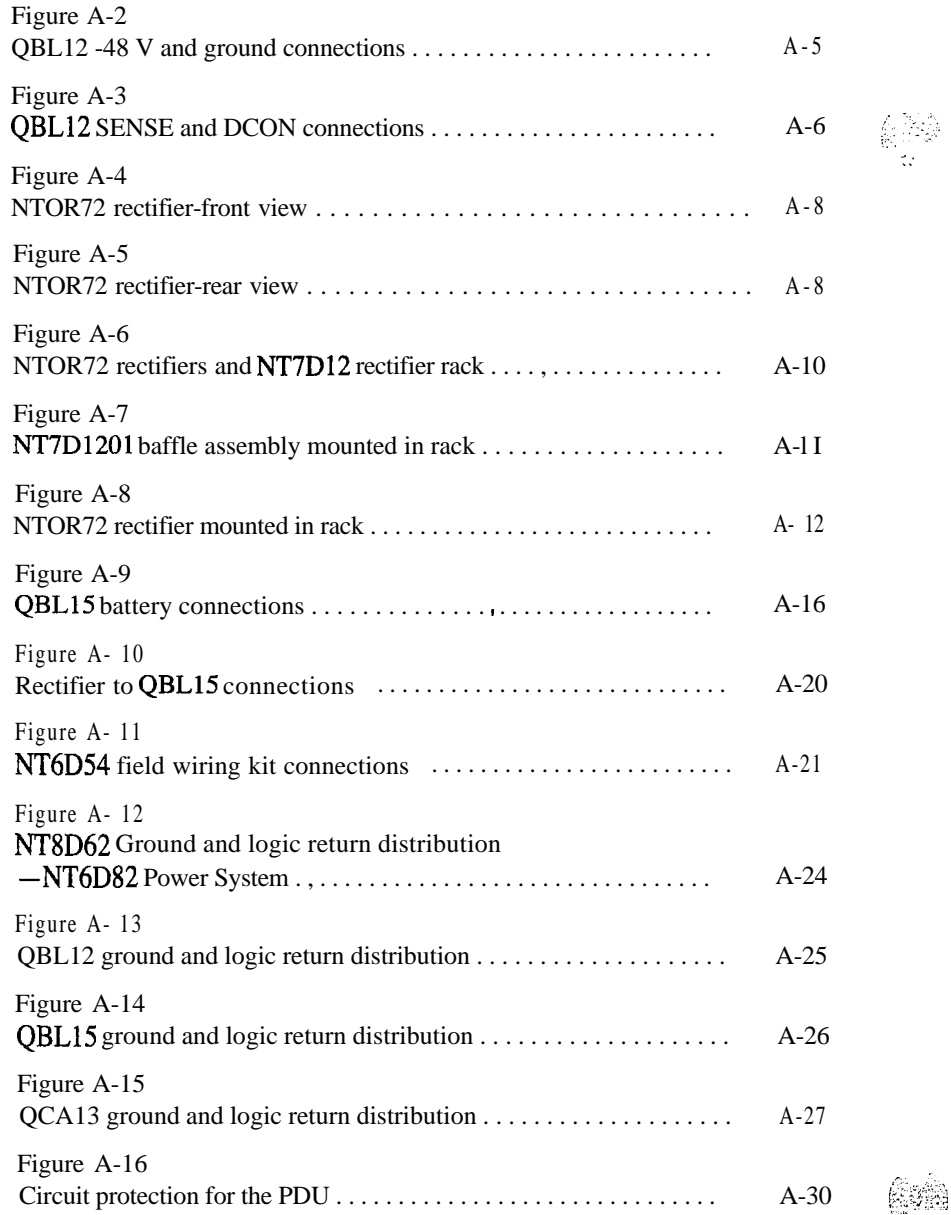

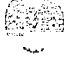

 $\frac{1}{2}$ 

ا<br>ا

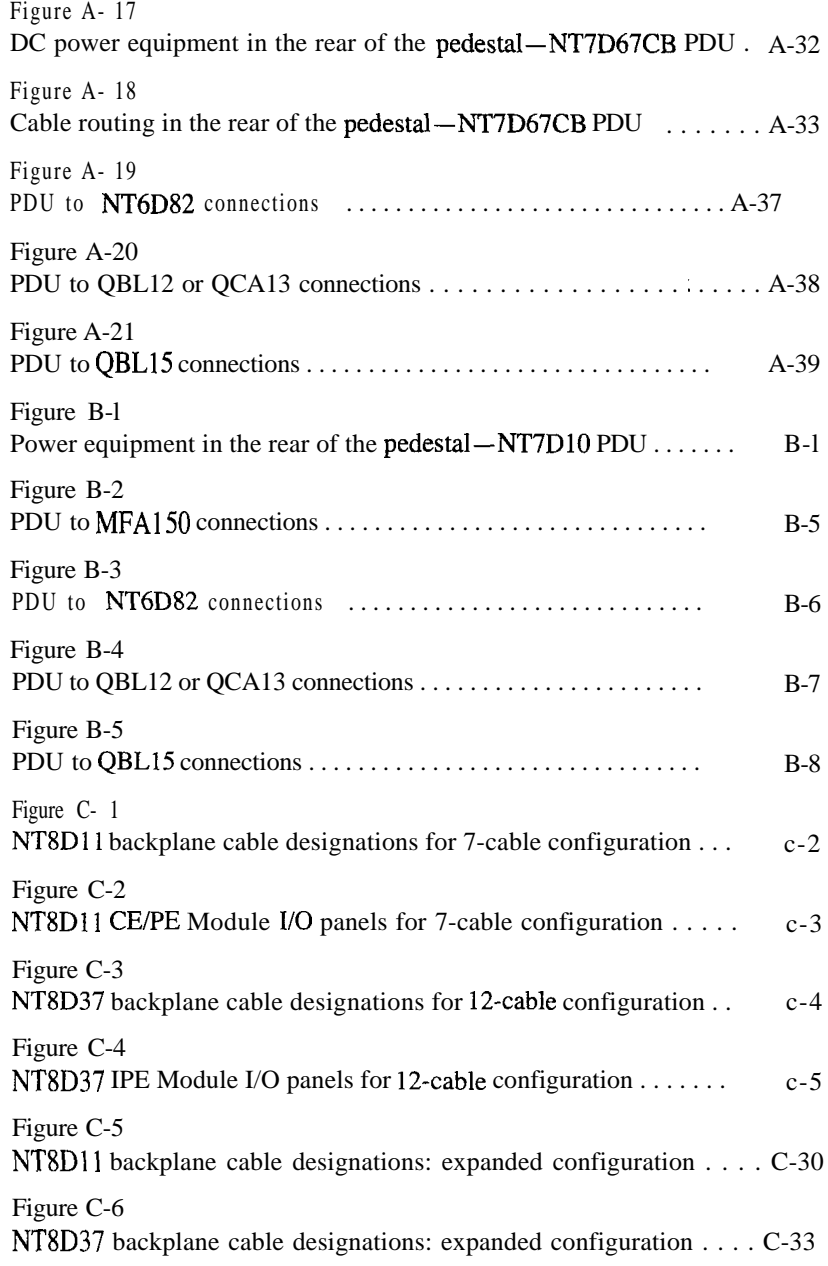

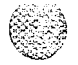

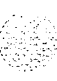

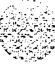

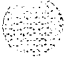

 $\phi^{-1}$ 

# **List of tables**

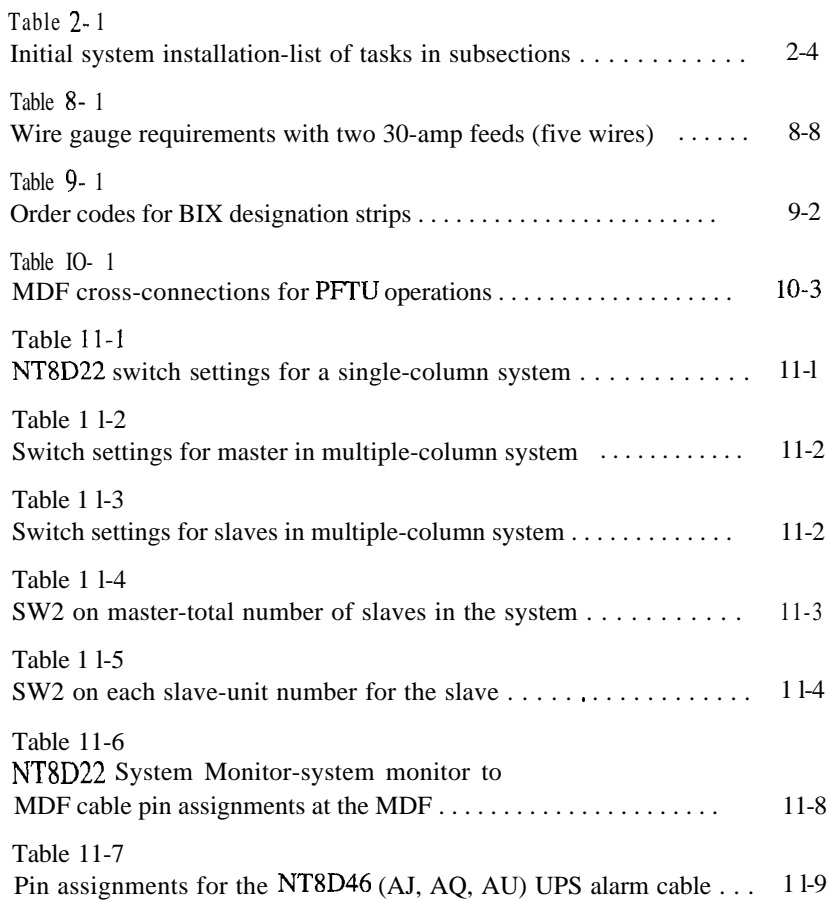

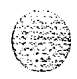

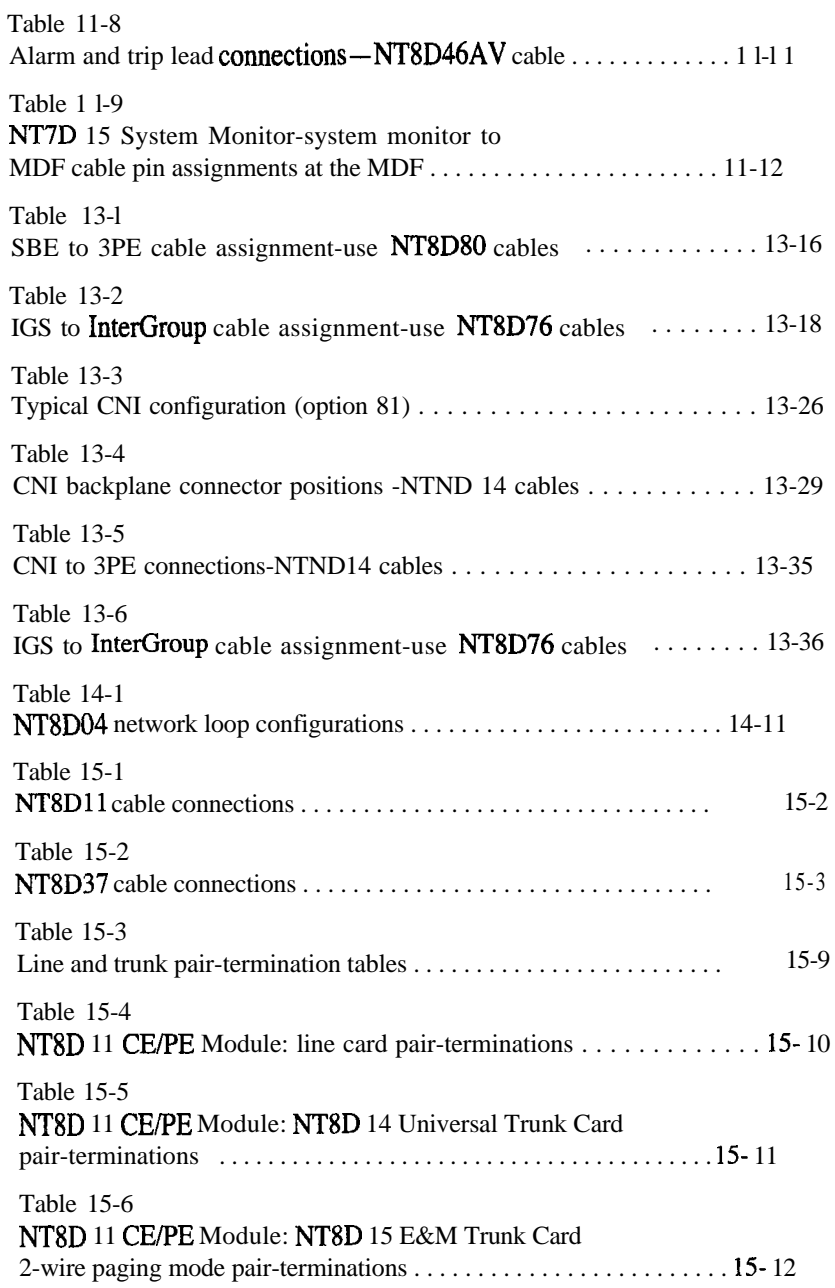

10 A. 제대 30 A. 제대 30 A. 제대 10 A. 10 A. 10 A. 10 A. 10 A. 10 A. 10 A. 10 A. 10 A.

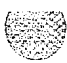

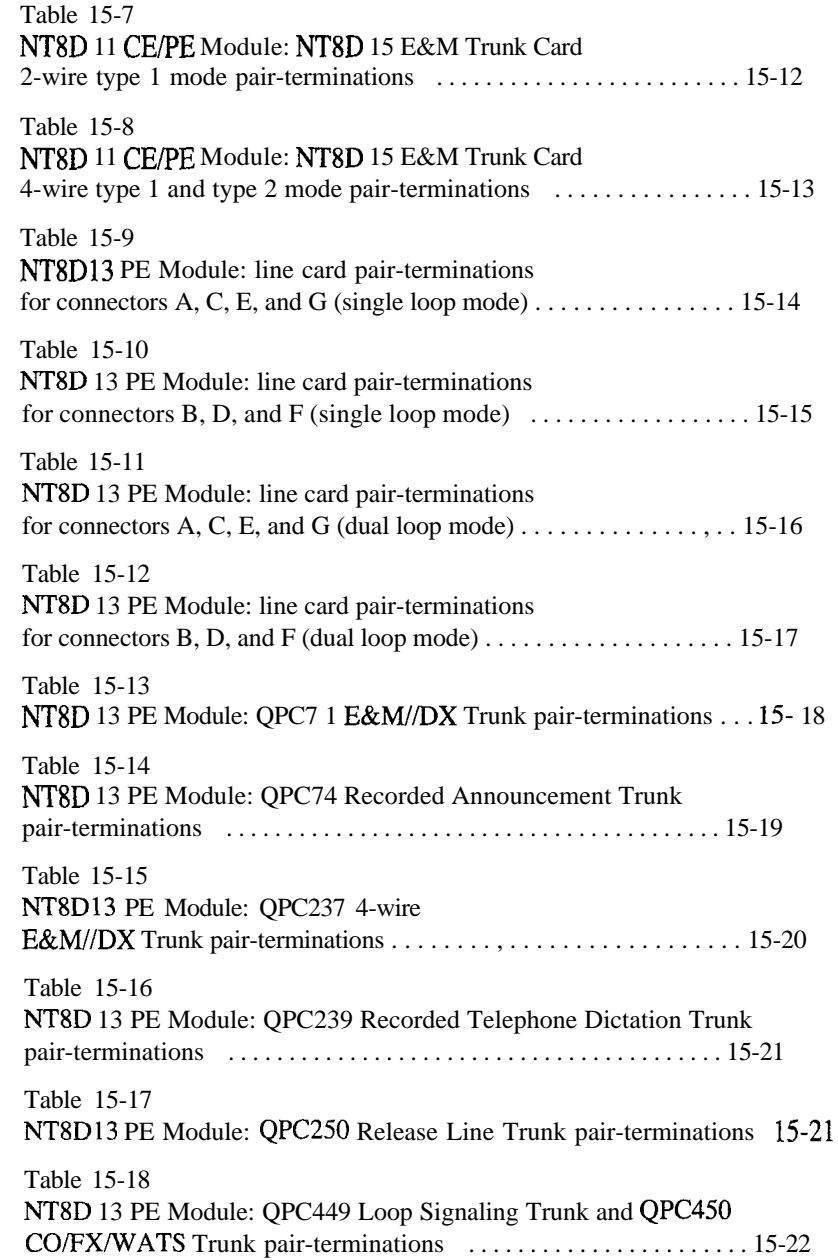

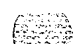

 $\epsilon$ 

׀

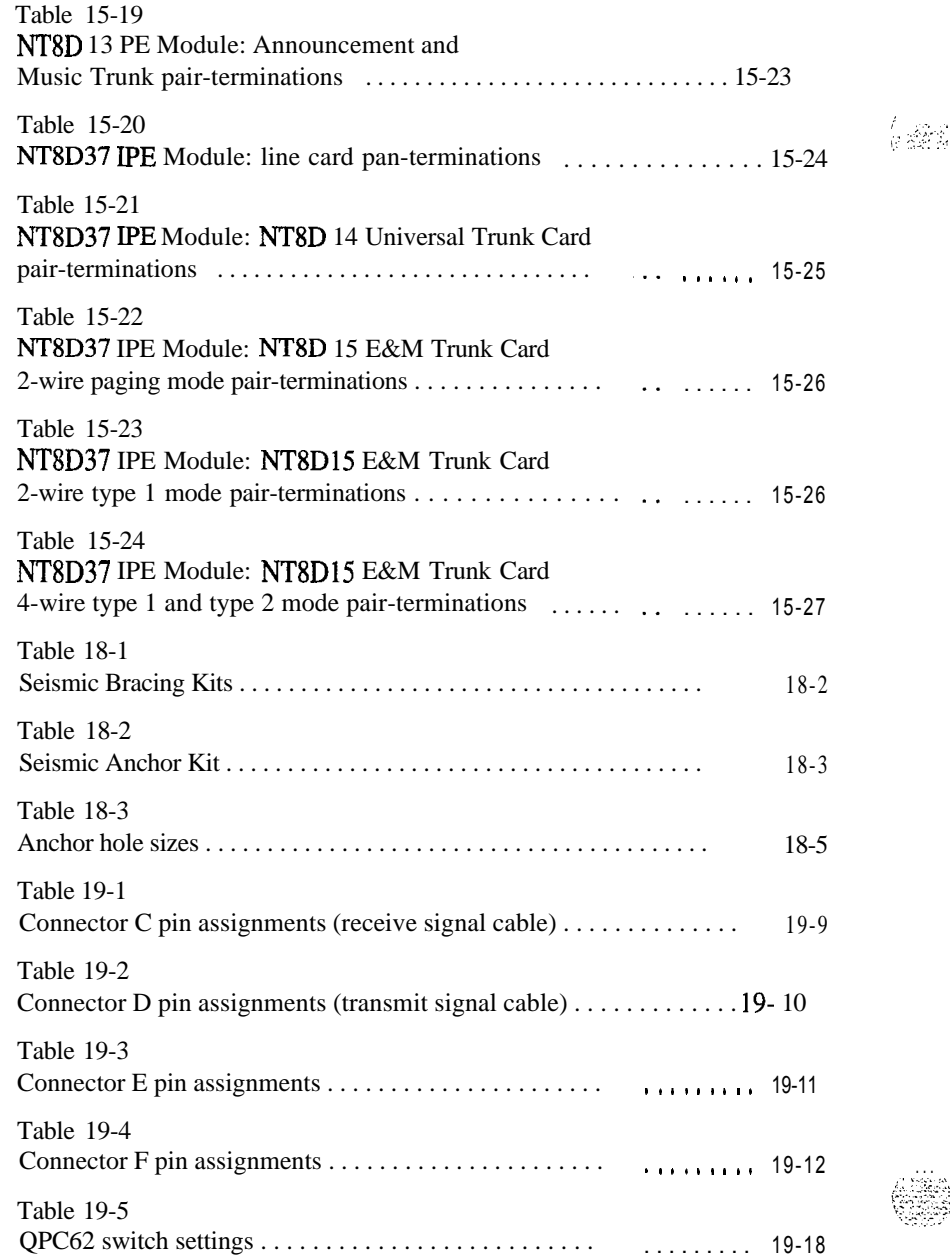

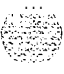

 $_{\rm c}^{\prime}$  , and  $_{\rm c}^{\prime}$ 

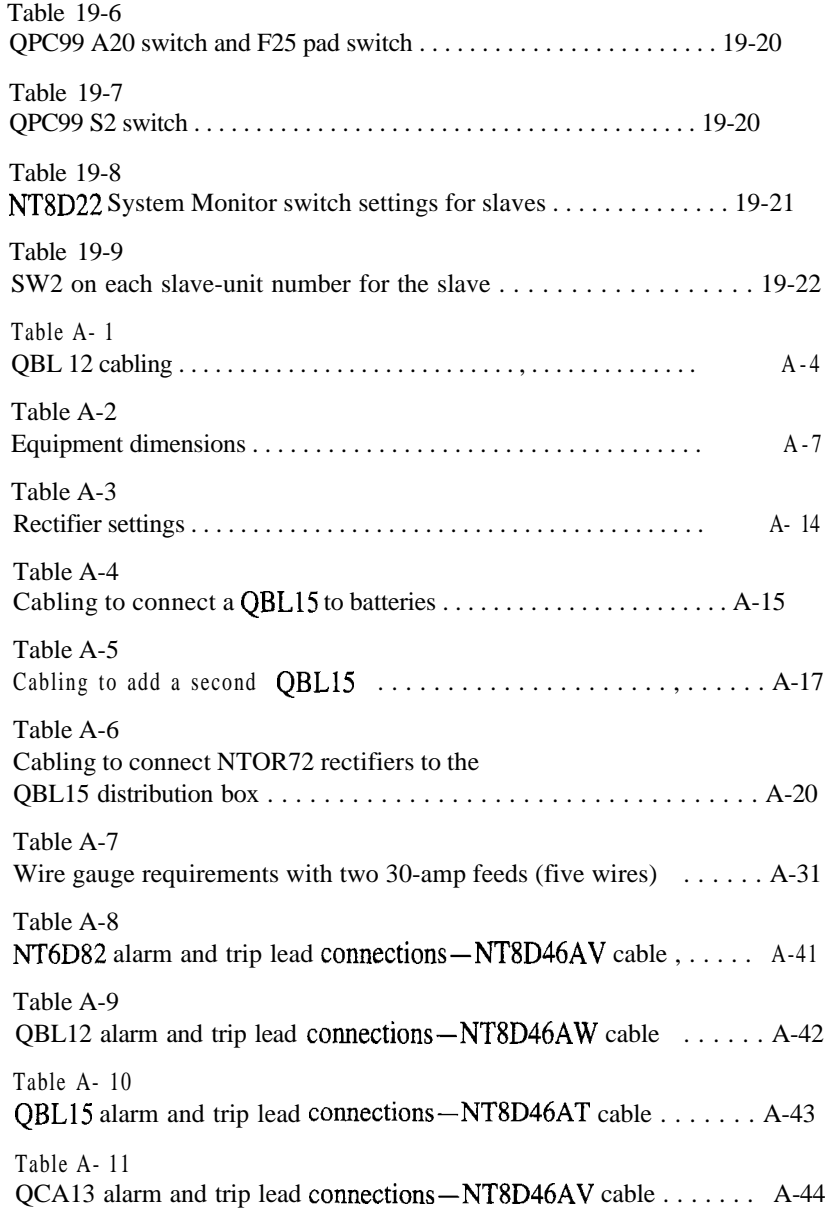

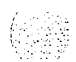

 $\overline{\phantom{a}}$ 

(;.i .,.j: \... .i

 $\mathsf{l}_{\mathsf{l}}$ 

## **xxiv** List of tables

 $\sim 10$ 

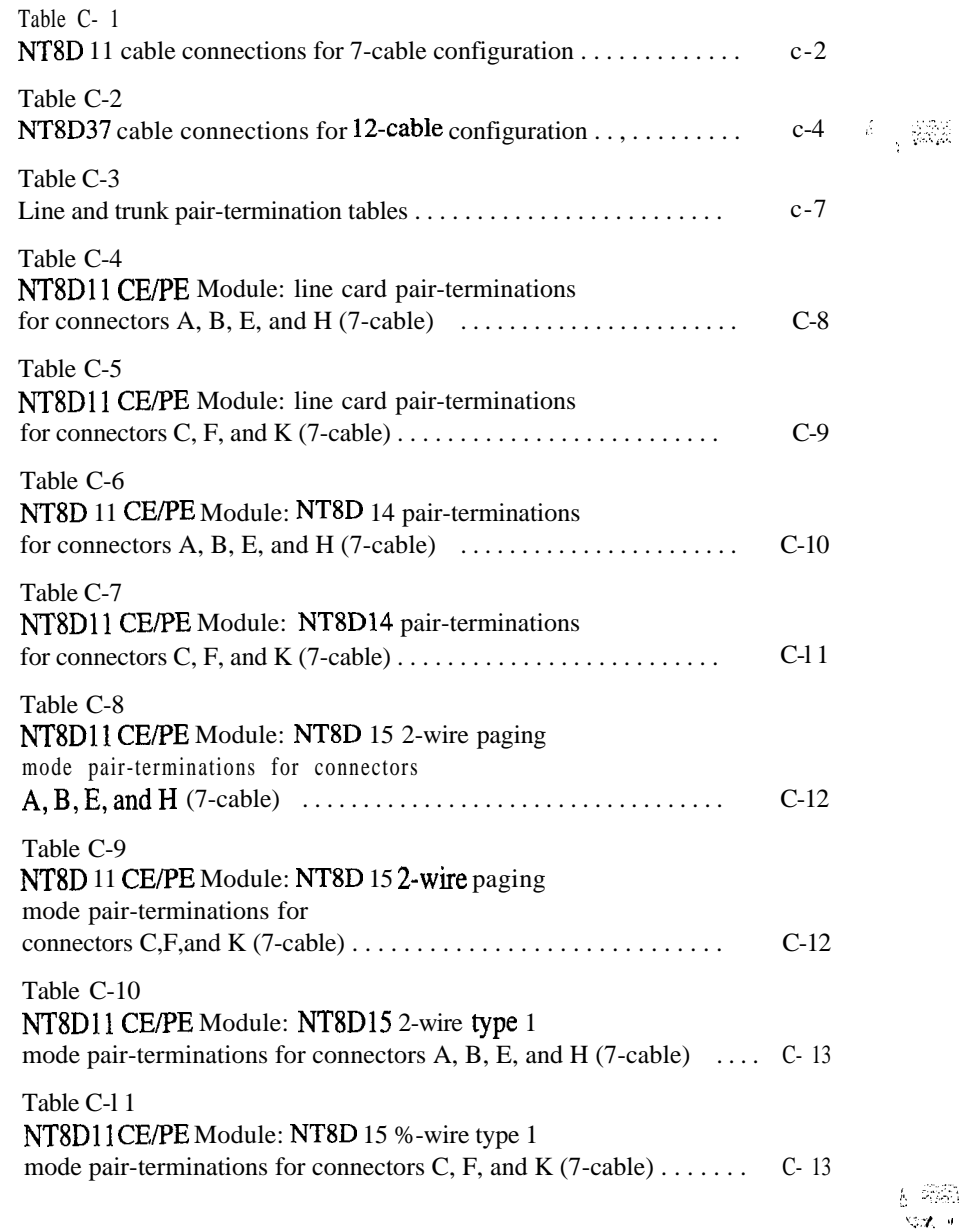

나라 그는 그 여자가 나에 나서 지저 있다.

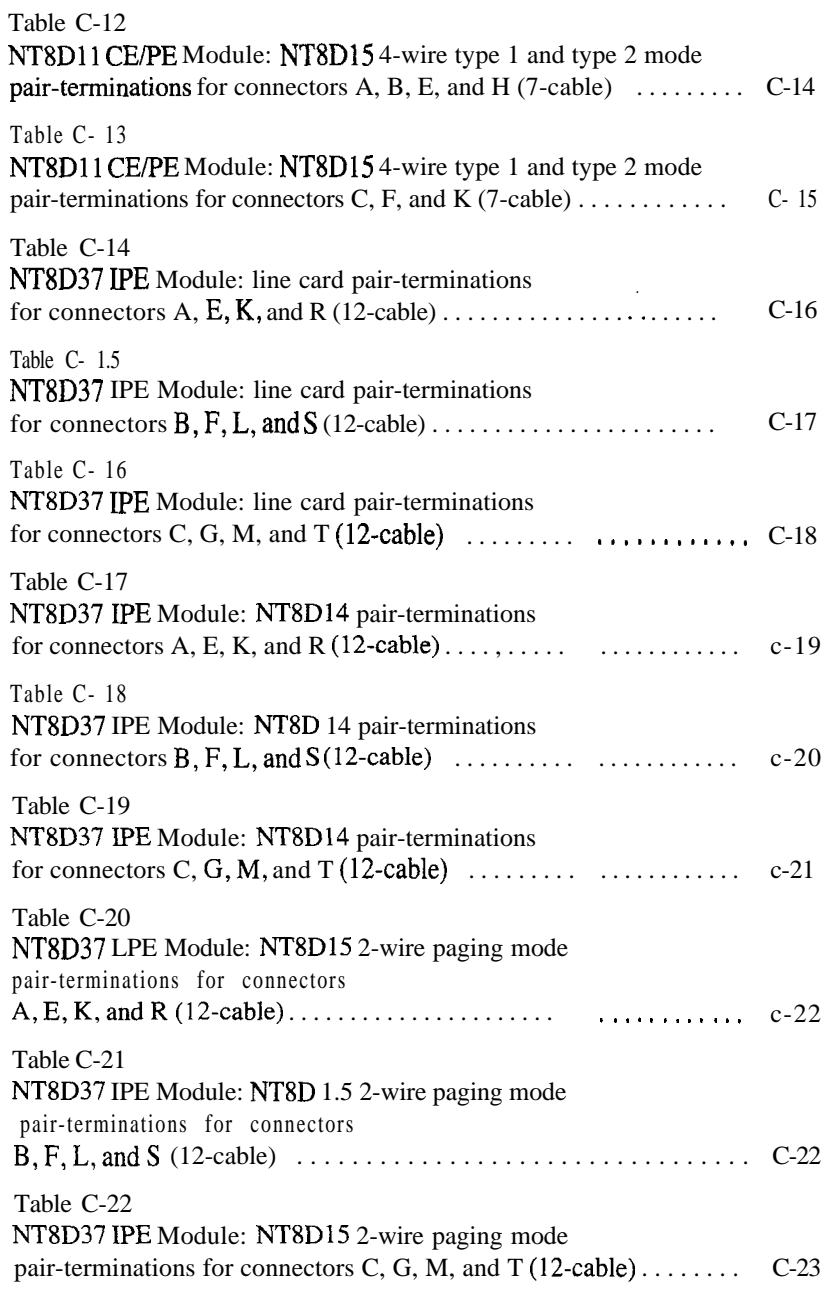

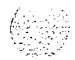

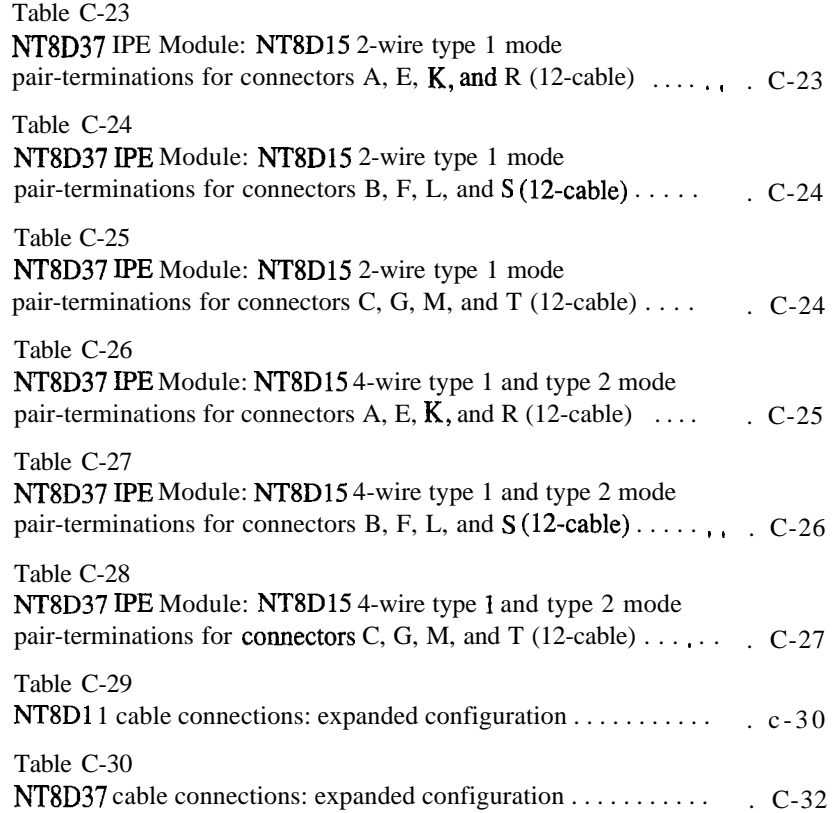

**Canada** 

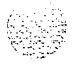

# **introduction**

## **About this document**

This document provides installation and acceptance testing procedures for Meridian 1 system options 21A, 21, 21E, 51, 61, 61C, 71, and 81.

System installation is to be performed by qualified personnel only. To use this document, you should have a basic knowledge of Meridian 1 equipment and operation. (Contact Northern Telecom Training Centers for information on installation courses .) You should also read and fully understand the Meridian 1 *System overview* (553-3001-100) before you install a system.

#### **References**

*See* the *Meridian 1 planning and engineering guide* for:

- *System overview* (553-3001-100)
- *Installation planning* (553-3001-120)
- *System engineering* (553-3001-151)
- *Power engineering* (553-3001-152)
- *Spares planning* (553-3001-153)
- *Equipment identification* (553-3001-154)

*See* the *Meridian I installation and maintenance guide* for:

- *Library Navigator* (553-3001-000)
- *- Circuit card installation and testing* (553-3001-211)
- *- Telephone and attendant console installation* (553-3001-215)
- *- General maintenance information* (553-3001-500)
- *Fault clearing* (553-3001-510)
- *Hardware replacement* (553-3001-520)

For information on the MFA150 Modular Front Access Power System, see the following documents:

- *MFAlSO Modular Front Access Power System: Description, installation, operation, and maintenance manual* (167-9021-104)

*- MFAlSO Modular Front Access Power System User Guide (PO730* 121)

For information on the MPP600 Modular Power Plant, see the following documents:

- *MPP600 Modular Power Plant: Description, installation, operation, and maintenance manual* (167-902 I- 105) (PO741670)
- *- 50-amp Rectifier Expansion Assembly Installation* (P0743512)

For information on the NT6D82 Power System, see the following documents:

- *hT6D82 Power System description, installation, and maintenance* (553-3001-110)
- *Reference manual for hT6D82 Power System (PO7* 14863)
- *- Reference manualfor 1OOA Rectifier* (P0714864)

For information on the QCA13 DC power system, see the following documents:

- *Power Distribution Plant J2412A* (167-2191-200)
- *hT5CO3 Switched Mode Rectifier -4W5OA: Description, Maintenance, and Ordering Information* (169-203 l-200)

*See* the *Meridian 1 XI1 software guide* for:

- *Xl I software management* (553-3001-300)
- *XI 1 features and services* (553-3001-305)

*See* the *XII input/output guide* (553-3001-400) for a description of all administration programs, maintenance programs, and system messages.

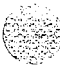

I

# **Meridian 1 equipment**

In Meridian 1 systems, modules are stacked one on top of another to form a column. Each column contains a pedestal, a top cap, and up to four modules that can include the:

- NT6D39 CPU/Network Module required for options 5 1 and 6 1
- NT6D60 Core Module required for option 81
- NT8D1 1 Common/Peripheral Equipment (CE/PE) Module required for options 21A, 21, and 21E
- NT8D13 Peripheral Equipment (PE) Module optional for options  $21,21E,51,61,61C,71$ , and  $81$
- $-$  NT8D34 CPU Module required for option 71
- NT8D35 Network Module required for options 7 1 and 8 1, optional for digital trunk interface  $(DTI)/primary$  rate interface (PRI) expansion in options 21, 21E, 51, and 61
- NT8D36 InterGroup Module required for options 7 1 and 8 1
- NT8D37 Intelligent Peripheral Equipment (IPE) Module required for options  $5\,1,6\,1,6\,1\,$  C,  $7\,1$ , and  $8\,1$ ; optional for options 2 1 and 21E
- NT8D47 Remote Peripheral Equipment (RPE) Module optional for options  $21,21E,51,61,61C,71$ , and  $81$
- NT9D11 Core/Network Module required for option 6 1 C

In addition, modules that house application specific equipment, such as Meridian Mail and Meridian Link modules, can be included in a column.

Each pedestal (except in option 21A) houses a blower unit, air filter, power distribution unit (PDU), and system monitor.

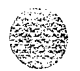

The top cap provides airflow exits, input/output (I/O) cable access, and overhead cable-rack mounting. Thermal sensor assemblies for the column are attached to a perforated panel, which is placed on top of the highest module in the column, under the top cap.

A system can have one column or multiple columns. For compliance with EMIRFI standards, spacer kits are provided to interconnect the columns in a multiple-column system.

The procedures in this document apply to the following system options:

- option 2 1 A: single CPU, single module
- options 21 and 21E single CPU (2 1 Enhanced):

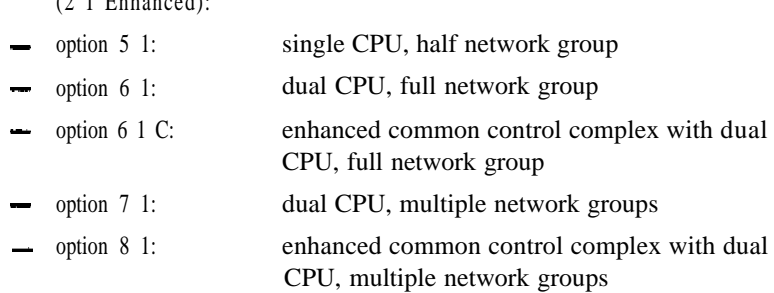

All system options are available in both AC- and DC-powered versions (except option 21A, which is available with AC power only).

Meridian 1 system architecture and each type of module are described in *System overview* (553-3001-100). The components of AC-powered systems, DC-powered systems, and reserve power options for both are described in *Power engineering* (553-3001-152).

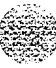

# **Equipment handling precautions**

To avoid personal injury and equipment damage, review the following guidelines before handling Meridian 1 equipment.

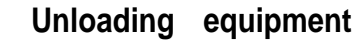

Special ramps, packed inside the pallet holding Column 0, must be used to move the equipment off the pallet. Follow the instructions provided with the ramps.

## **CAUTION**

Never pry up the pedestal to lift the column. This could cause major damage to the pedestal. Manually slide the column down the ramps provided.

## **Power equipment**

There are no user-repairable components in the power system. If a power supply fails, the complete unit must be replaced. Do  $not$  disassemble a power supply under any circumstances.

#### **WARNING**

To avoid the danger of electric shock, be shock, be al when you work and *must* be heeded. with power equipment and connections. Warning notices are displayed

External power equipment, such as a UPS, power plant, or batteries, may be very heavy and may require special handling procedures and additional personnel for unloading and installation. Also, be aware of weight distribution and keep the equipment room floor from being overly stressed.

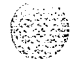

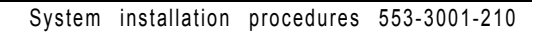

## **Circuit cards**

Handle cards as follows:

- Unpack or handle cards away from electric motors, transformers, or similar machinery.
- Handle cards by the edges only. Do not touch the contacts or components.
- Set cards on a protective antistatic bag. If an antistatic bag is not available, hand-hold the card, or set it in a card cage unseated from the connectors.
- Store cards in protective packing. Do not stack cards on top of each other unless they are packaged.

To avoid card damage from static discharge, wear a properly connected antistatic wrist strap when you work on Meridian 1 equipment. If a wrist strap is not available, regularly touch one of the bare metal strips in the module to discharge static. Figure 1- 1 shows connection points for the wrist strap and the bare metal strips you should touch.

#### **Figure l-1 Static discharge points**

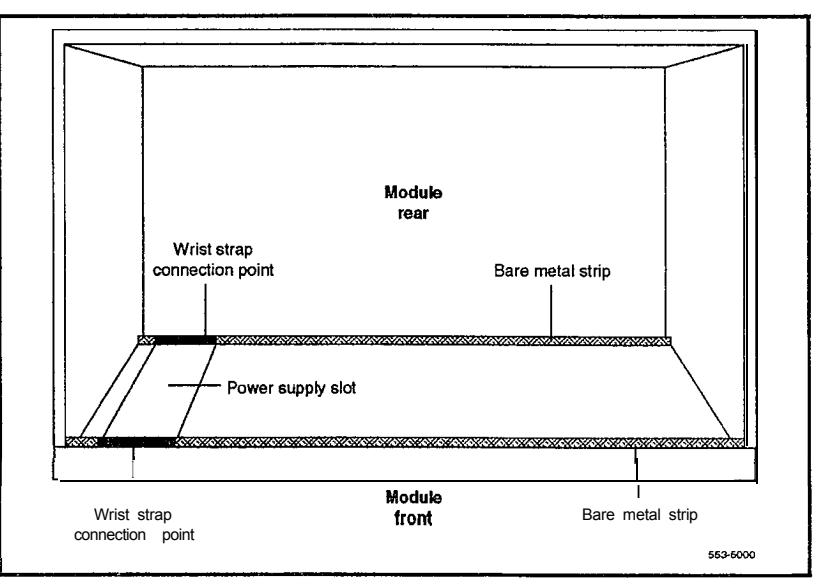

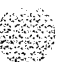

## **Data disks**

Check the disk identification to make sure it is the correct disk. Compare software options with the data cartridge. Follow these precautions to avoid damaging disks:

- Handle only the hard surface; never touch the recording surface.
- Keep disks away from strong magnetic fields.
- Avoid exposing disks to extreme heat, rapid changes in temperature, or high humidity.
- Store disks in a suitable container.

To install a disk, make sure the arrow on the label is pointing up and the rounded comer is on the bottom on the right-hand side (see Figure l-2).

#### **CAUTION**

The disk drive can be damaged if an upside-down disk is forced into the slot. If there is significant resistance when you try to insert a disk, remove the disk and check the position.

#### **Figure 1-2 Disk position**

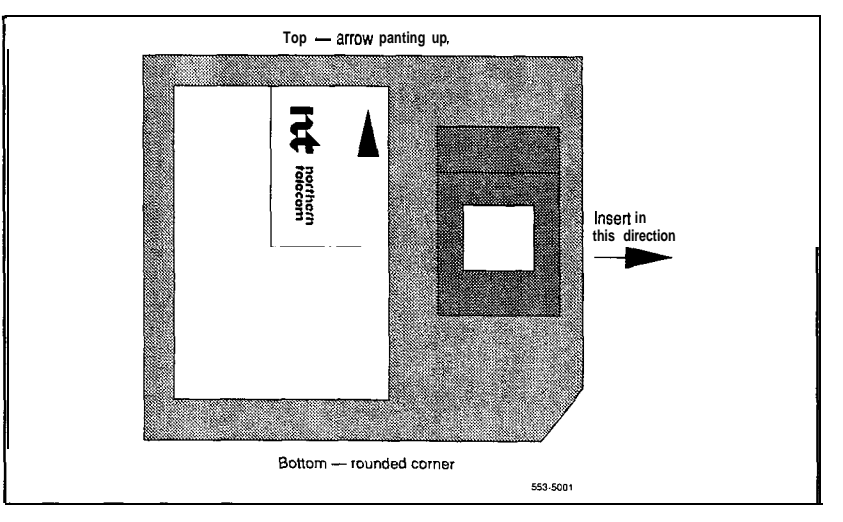

# **Cable routing,guidelines**

A system layout, **preconfigured** at the factory, is included in the software box with each system shipment. Before you route cables, refer to the "to-from" cable connections in the system layout. Note that there are a variety of cable lengths. Make sure you install the designated cable for each connection.

Because the cable troughs (see Figure l-3) and spaces on the sides of each module are within the **EMI** shielding of the system, unshielded cables can be routed in those areas. The comer vertical channels in the rear of the module are outside of the EMI shield. Cables routed in the vertical channels must be shielded, and must enter and exit the **EMI-shielded** area through I/O panels and adapters.

As space permits, cables can be routed

- horizontally in the cable troughs at the front, rear, and sides of the module

Note: In a DC-powered module, because there is no MPDU, there is room to route cables horizontally from front to rear on the left side (front view) of the module.

- vertically on the sides of the module
- vertically in the comer channels in the rear of the module (shielded cables only)

#### **CAUTION \**

Cables must be routed as perpendicular as possible to any nearby power cables. Avoid routing cables near power cables if alternate routing is available. (At the rear of the module, cables routed between the I/O panel and the rear cover can be parallel to the power cables because the panel provides EM1 shielding.)

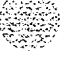

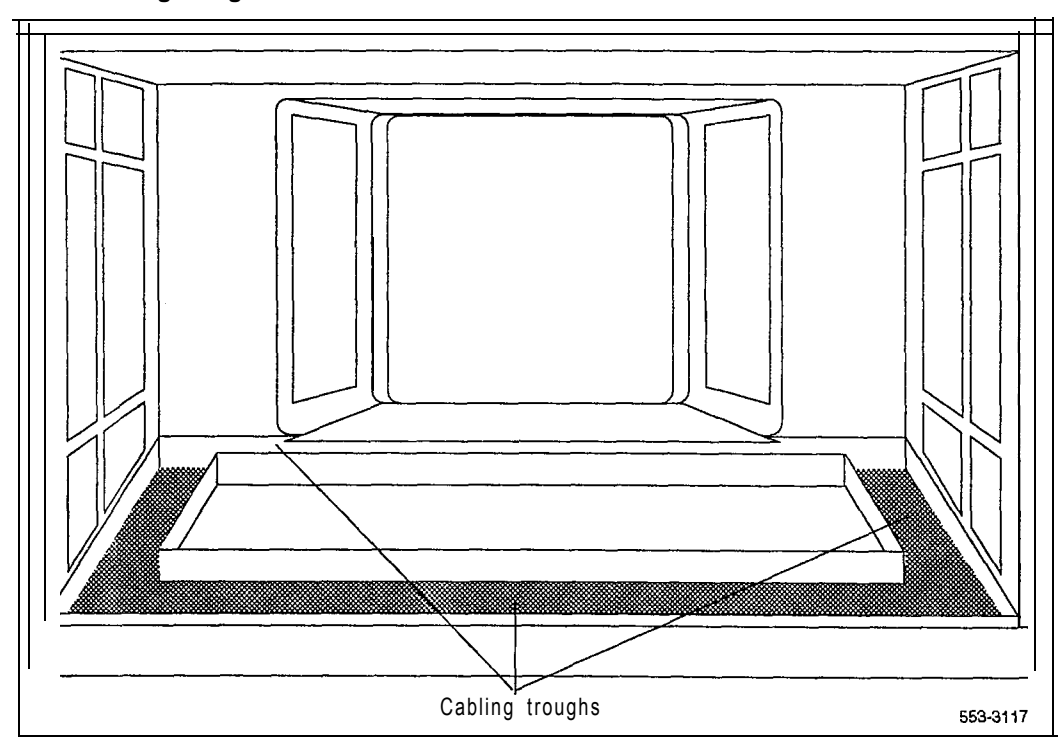

 $\label{eq:2} \mathcal{F}(\mathcal{F}) = \mathcal{F}(\mathcal{F}(\mathcal{F}^{\mathcal{F}}_{\mathcal{F}}), \mathcal{F}(\mathcal{F}^{\mathcal{F}}_{\mathcal{F}})) = \mathcal{F}(\mathcal{F}^{\mathcal{F}}_{\mathcal{F}})$ 

#### **Figure 1-3 Cable routing troughs-front view of module**

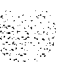
# **Initial Meridian 1 installation**

Before Meridian 1 equipment is delivered to the installation site, you must consider

- fire protection and safety requirements
- equipment room requirements
- grounding and power requirements
- cable requirements

Specifications for these requirements and for developing the equipment room floor plan are provided in *Installation planning* (553-3001-120).

For proper installation, perform the steps in this procedure in the order given. If you go to a subsection to perform a step, return to the next step in this procedure when the tasks in the subsection are completed. For example, when you complete Step 3 "position and level equipment," return to Step 4 in this procedure. See Table 2-l for a list of tasks in subsections.

Whenever possible, install external power equipment before the system installation. If reserve power equipment is used, install it according to the manufacturer's instructions.

To install telephones and attendant consoles, see *Telephone and attendant console installation* (X3-3001-215).

System installation is to be performed by qualified personnel only.

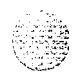

### **System installation procedures**

- <sup>1</sup> Prepare equipment for installation; go to "Preparing equipment for installation" on page 3- 1.
- 2 Place the fourth module on a column (if required); go to "Placing the fourth module on a column" on page 4- 1.
- 3 Position and level equipment; go to "Positioning and leveling equipment" on page 5-1.

*Note:* If earthquake bracing is required, go to "Installing earthquake" bracing" on page 18-1 to install column and floor bracing and to position and level equipment. When those procedures are complete, return to Step 4 or Step 5 (as applicable) in this procedure.

- 4 Install overhead cable tray kits (if required); go to "Installing overhead cable tray kits" on page 6-1.
- 5 Install power supplies in all modules:
	- . Make sure the system is disconnected from any power source.
	- . Set switches and breakers on all module power supplies or module power distribution units (MPDUs) to OFF.
	- \* Insert each power supply into the appropriate card cage and hook the locking devices.

*Note:* In option 21E, a battery pack on the NTND02 Misc/SDI/Peripheral Signaling (MSPS) Card can provide up to 60 minutes of backup for CPU memory during power failures. To enable this function, pull the MSPS Card out, plug the connector from the battery pack assembly into the connector on the card (make sure the connector key is centered on J2), and reseat the card.

6 Install the disk drive unit in a CPU Module.

*Note:* In options 61C and 81, there are two disk drive units. Install a disk drive unit in each Core/Network or Core Module.

- 7 Install power equipment and ground wiring:
	- For AC-powered systems, go to "Installing AC power" on page 7-1
	- <sup>m</sup> For DC-powered systems, go to "Installing DC power" on page 8- 1

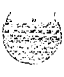

- 8 Plan and designate the main distribution frame (MDF); go to "Planning and designating the Modular Distribution Frame (MDF)" on page 9- 1.
- 9 Install power fail transfer units (PFTUs) (if required); go to "Installing PFTUs" on page 10-1.
- 10 Configure the system monitor; go to "Configuring the system monitor" on page  $11$ -1.
- 11 Connect a system terminal (or modem); go to "Connecting a system terminal (or modem)" on page 12- 1.

*Note:* The NT7D15 System Monitor used in option 21A does not connect to an SD1 port or to the system terminal.

- 12 Install cabling:
	- . To cable common equipment, go to "Cabling common equipment" on page 13-l.

*Note:* This procedure does not apply to single CPU systems (options) 21A, 21, 21E, and 51).

. To cable network loops, go to "Cabling network loops" on page 14-1.

*Note:* In options 21A, 21, and 21E, IPE slots 0-9 in the NT8D11 CE/PE Module are served by the NT8D18 Network/Digitone Receiver (DTR) Card. There is no cabling between the Network/DTR card and the IPE Cards.

- . To cable PE/IPE Modules to the MDF and to connect lines and trunks, go to "Cabling lines and trunks" on page 15-1.
- 13 Power up the system and load the system software; go to "Powering up the system and initial loading" on page 16-1.
- 14 Perform acceptance tests; go to "Performing acceptance tests" on page 17-1.

*Note:* To test circuit cards, see "Acceptance tests" in *Circuit card* **installation and** testing (553-3001-2 11). To test telephones and attendant consoles, see *Telephone and attendant console installation* (553-3001-215).

15 Replace all covers and grills on the front and rear of the system.

**Table 2-1**

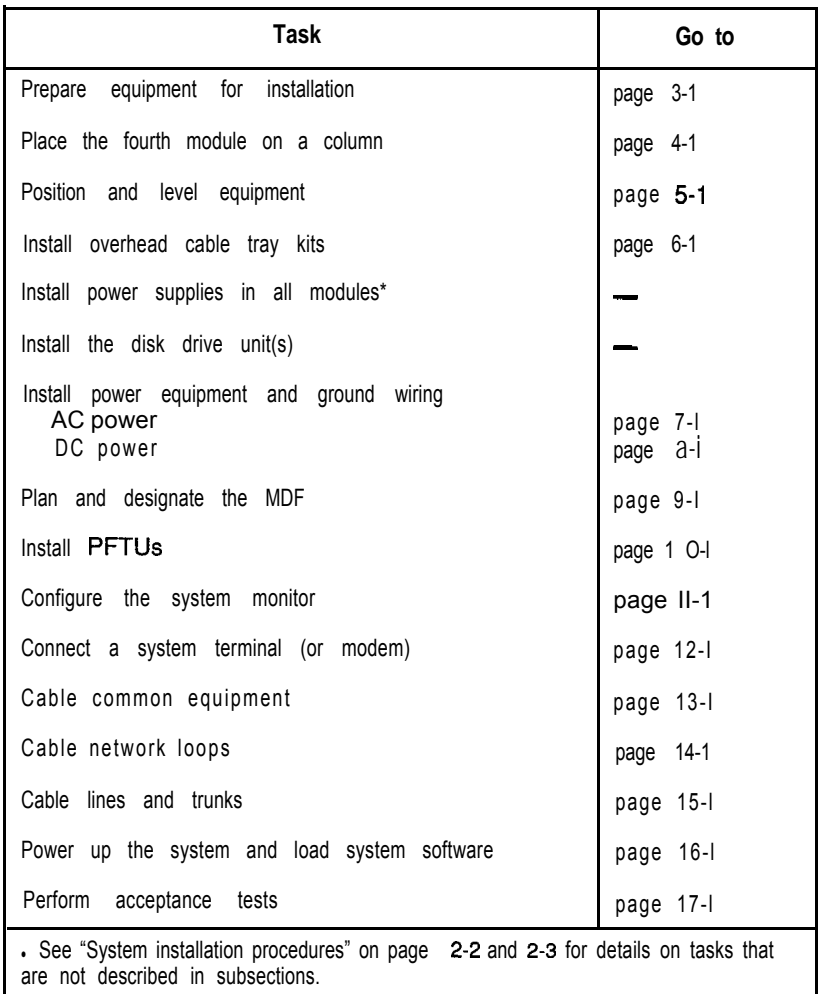

 $\zeta_{\mathscr{A}}$ 

**Initial system installation-list of tasks in subsections**

# **Preparing equipment for installation**

Use the equipment room floor plan to position equipment. See *Installation planning* (553-3001-120) to prepare the equipment room and floor plan.

#### **WARNING**

A fully loaded column weighs 274.4 kg (605 lbs). More than one person is required to remove equipment from shipping pallets.

#### **WARNING**

Module covers are *not* hinged; do not let go of the cover. Lift the cover away from the module and set it out of the work area.

- <sup>1</sup> Remove equipment from the shipping pallets; follow the unpacking instructions that come with the packaging material.
- 2 Remove the front and rear covers from each module:
	- . With a flat blade screwdriver, turn the lock clockwise on the two locking latches (see Figure 3-l).
	- . Simultaneously push the latches toward the center of the cover and pull the cover toward you while lifting it away from the module.
	- . Set the covers aside until the installation is complete.
- 3 Remove the front and rear grills from each pedestal:
	- . Loosen the two captive screws that secure the grill.
	- . Pull the grill forward and lift it out of the base of the pedestal (see Figure 3-2).
	- . Set the grills aside until the installation is complete.

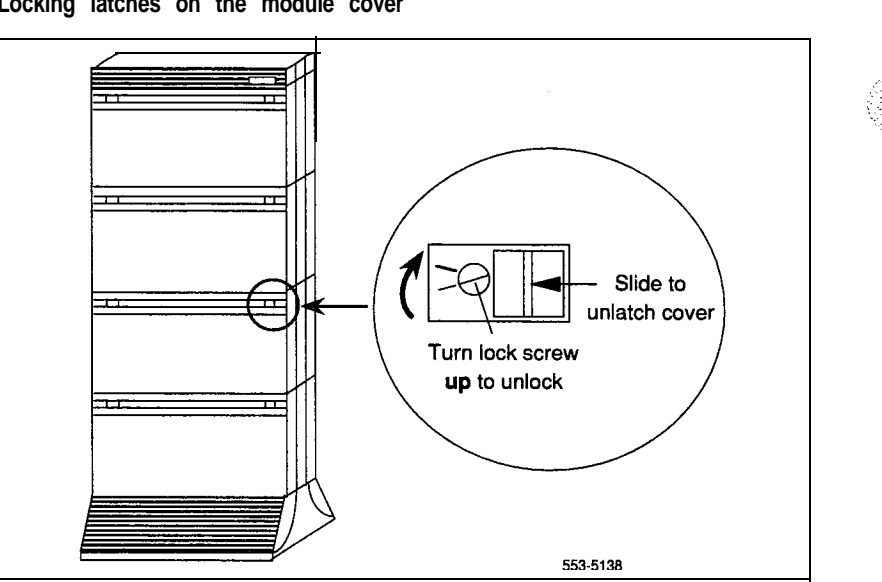

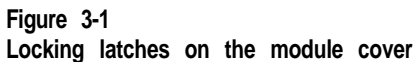

**Figure 3-2 Removing the pedestal grill**

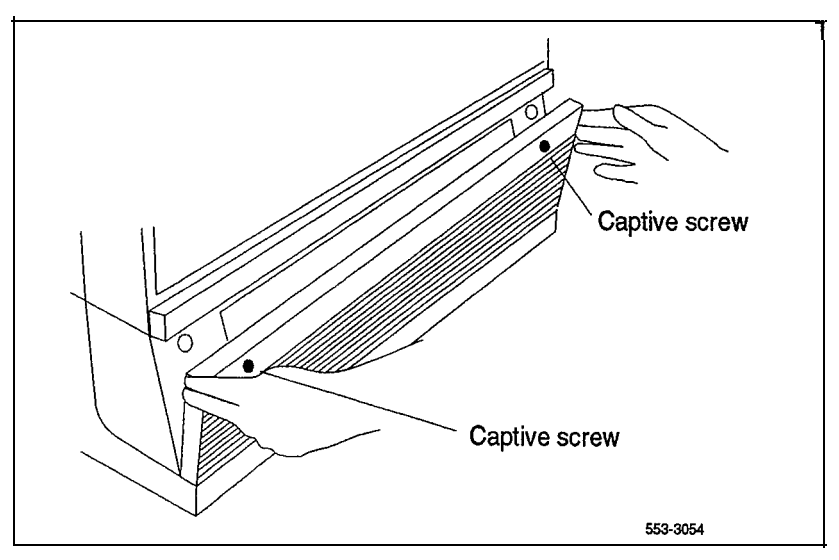

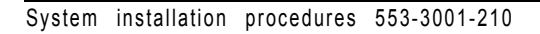

- 4 Make sure all of the items on the system order form are on the packing slip that comes with the equipment.
- 5 Inspect all equipment for physical damage. Report any damage to your supplier.
- 6 Remove the foam pieces that secure bus terminating units  $(BTUs)$  in the following modules and verify that the BTUs are installed in the correct positions:
	- . **In options 51 and 61,** check the NT6D39 CPU/Network Module:
		- between slots 1 and  $2 QPC477A10$  or B10
		- $\sim$  between slots 2 and 3  $\sim$ QPC477A9
		- $\text{-}$  between slots 12 and 13 $\text{-}$  QPC477A22
	- . **In option 61C,** check the NT9Dll Core/Network Module:
		- $\sim$  between slots 0 and 1  $-QPC477A9$
		- between slots 1 and  $2-QPC477B10$
	- . **In option 71,** check the NT8D34 CPU Module:
		- for CPU 0 between slots 13 and  $14 \text{OPC477A20}$
		- for CPU 1 between slots  $13$  and  $14 \text{OPC477A21}$

Check the NT8D35 Network Module:

- between slots 11 and  $12 OPC477A9$
- between slots 12 and  $13 OPC477A10$  or B10
- . **In option 81,** check the NT6D60 Core Module:
	- between slots 4 and  $5 QPC477A9$
	- between slots 5 and  $6-\text{OPC}477\text{B}10$

Check the NT8D35 Network Module:

- between slots 11 and  $12 -$ OPC477A9
- between slots  $12$  and  $13 QPC477A10$  or  $B10$

7 Check the option settings on all cards that have a switch symbol on the faceplate. Also check the jumper settings for NTCD6003 CBT card. To check the option switch and jumper settings, refer to Circuit card and *testing* (553-3001-211) for all switch and jumper

settings.

In Option 61C, a single jumper in each of the NT9D11 Core/Network Modules determines whether the module is designated as Core/Network 0 or Core/Network 1. The jumper is located on the rear of the backplane behind card slot 14 (see Figure 3-3).

- . In Core/Network Module 0, verify that the jumper is closed (there is a plug over both pins).
- . In Core/Network Module 1, verify that the jumper is open (there is not a plug over the pins).

**In option 81,** four jumpers in the NT6D60 Core Modules determine whether the module is designated as Core 0 or Core 1. The jumpers are located on the backplane, along the bottom of the front side (behind the circuit cards) (see Figure 3-4).

- . In Core 0, verify that all four jumpers are closed (there is a plug over both pins).
- . In Core 1, verify that jumper JB4, between slots 9 and 10, is open (jumper plug not installed). Verify that the other three backplane jumpers are closed.

#### **CAUTION**

If the Core Module jumpers are set incorrectly, the system will not load and operate correctly.

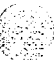

I

 $\blacksquare$ 

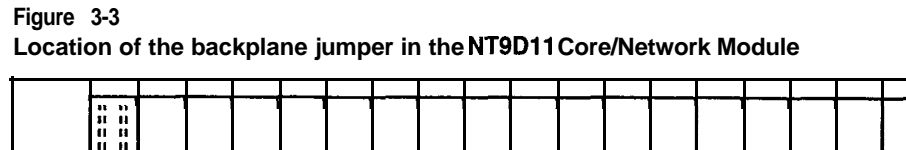

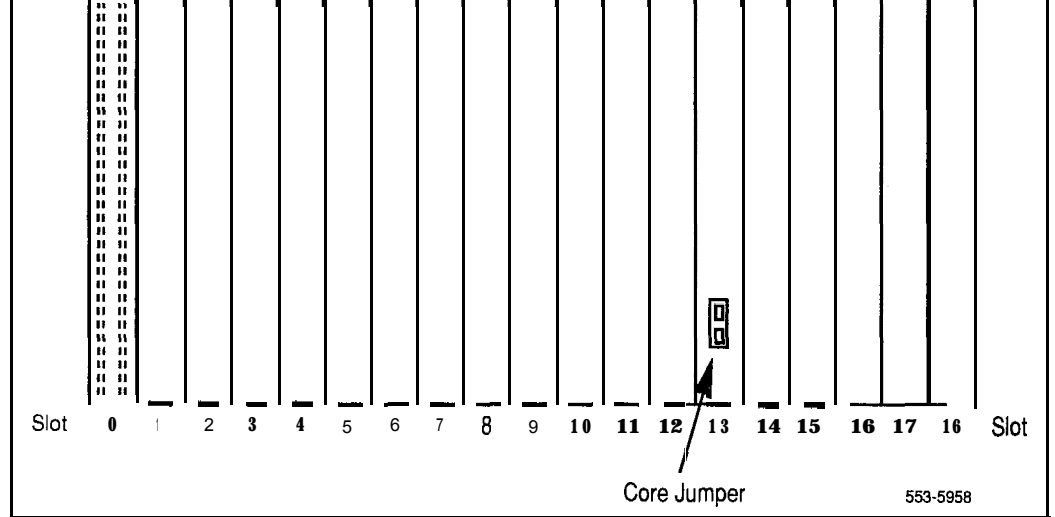

#### **Figure 3-4 Location of the backplane jumpers in the NT6D60 Core Modules**

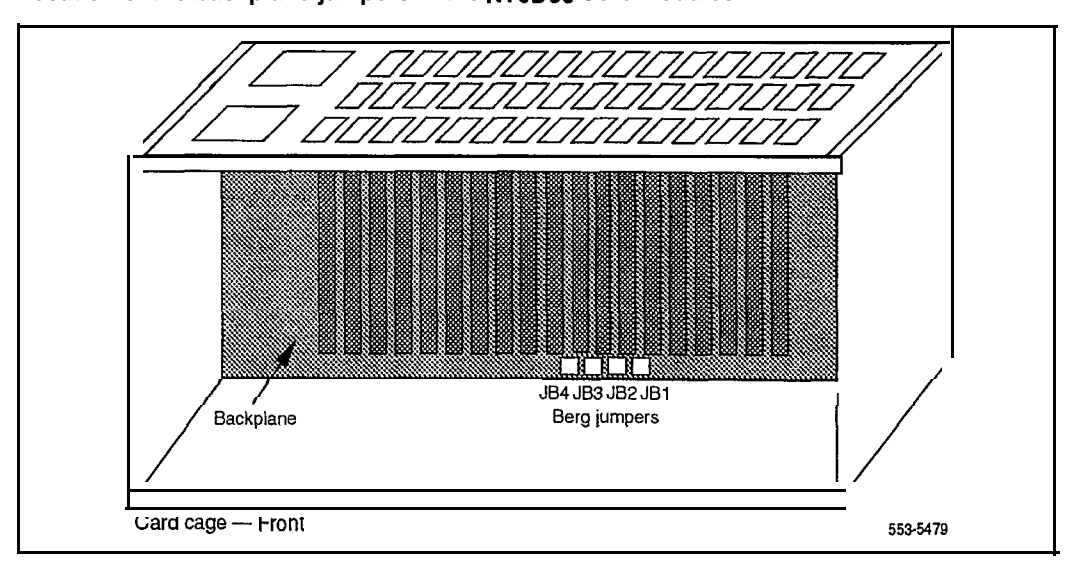

: :;., i: ': .,.:: .-,

### **Placing the fourth module on a column**

A four-module column is shipped in two segments. One shipping pallet carries the pedestal and three modules. Another shipping pallet carries the fourth module and top cap. Starting at the bottom of the column, modules are numbered from zero to three in each column. Use this procedure to place the fourth module (and top cap) on the column.

To add a module to a column that is already powered, see the procedures in "Adding a module to a column" on page 20-1.

#### **WARNING**

A fully loaded module weighs approximately 58.9 kg (130 lbs). More than one person is required to place a module on a column.

- 1 Position and secure the fourth module:
	- . Locate the positioning guides on the third module (see Figure 4-l).
	- . Position the fourth module so it faces the same direction as the column.
	- . Place the fourth module on top of the column and adjust it until it is seated securely on the positioning guides.
	- . Use a 9/l 6-in. socket wrench to secure the fourth module with five mounting bolts (see Figure 4-2).

#### **Figure 4-l Module positioning guides**

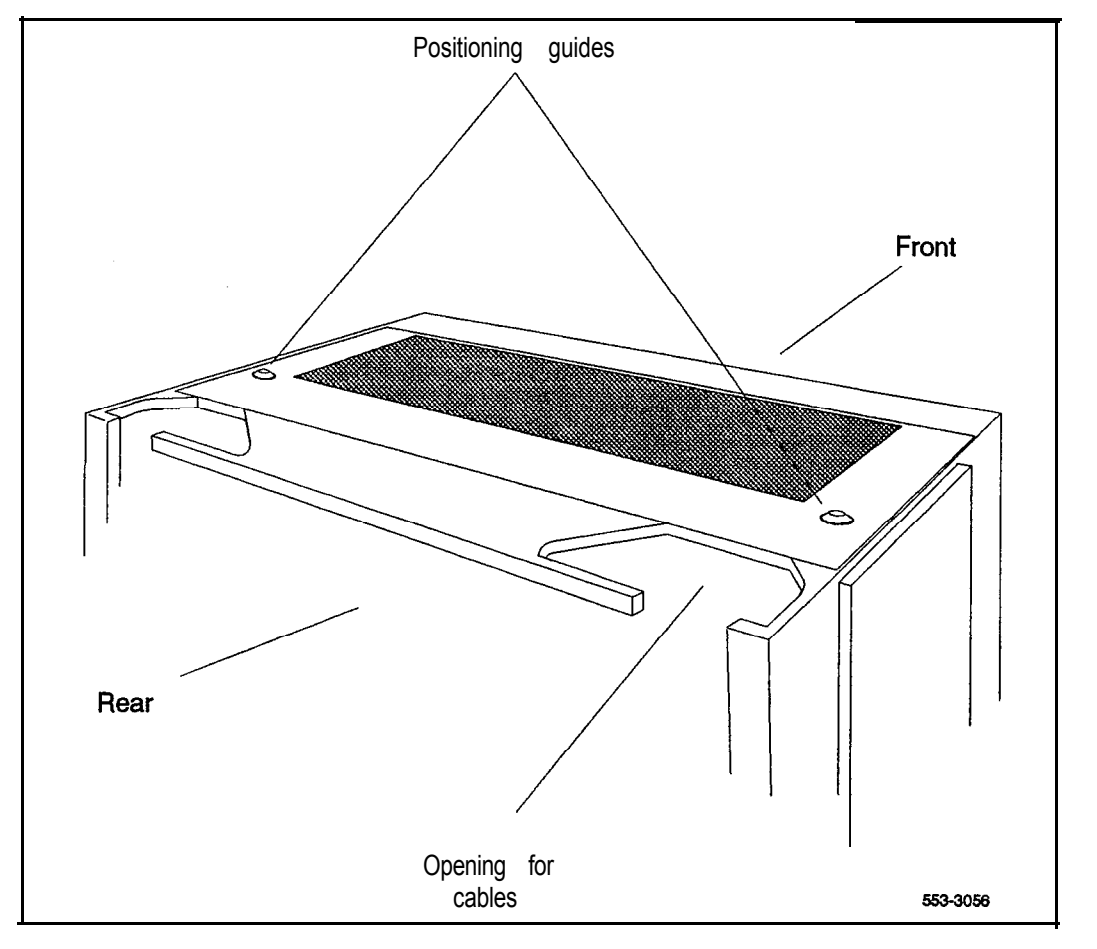

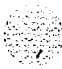

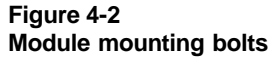

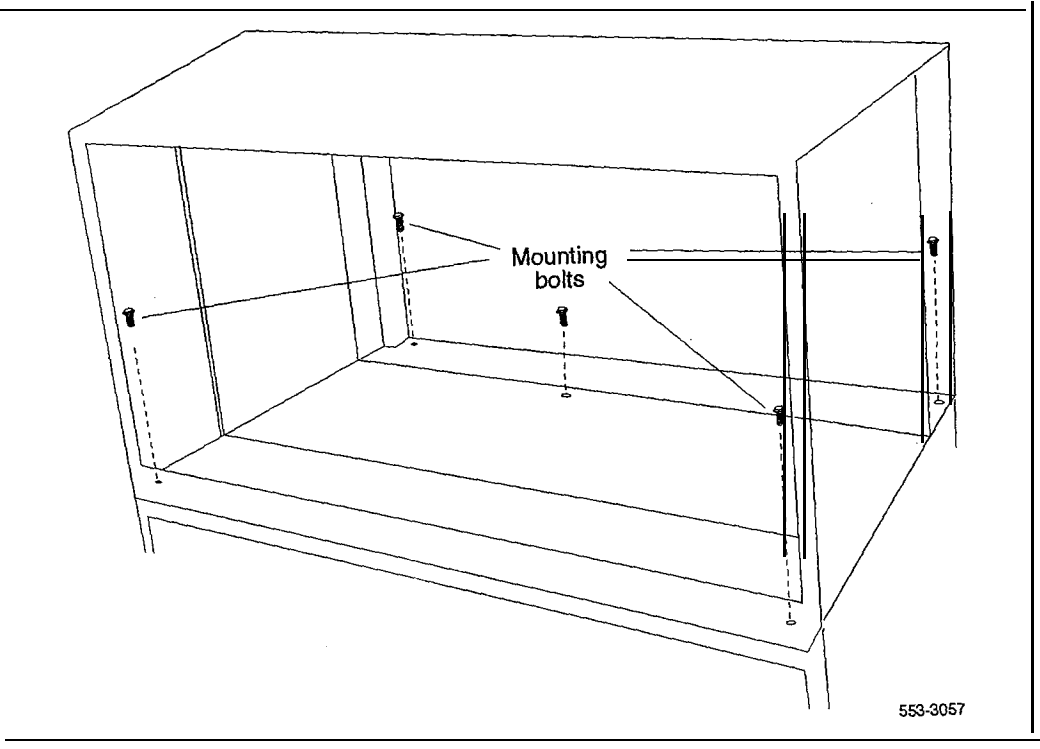

 $\label{eq:2.1} \Psi_{\rm eff} = 4 \pi m_{\tilde{q}} \left( 1 + \frac{1}{\tilde{q}} \right) \left( \frac{1}{\tilde{q}} \right)^2$ 

- 2 Connect the module-to-module power and system monitor cables:
	- Remove the I/O safety panel over the backplane at the rear of the third and fourth modules.
	- . Connect the power connectors between the modules (see Figure 4-3).

 $\hat{\psi}^{\dagger}$  , is -:

아버지는 것

. Connect the system monitor cable from connector J2 on the third module to Jl on the fourth module.

Note: There are no power or system monitor connectors in the NT8D36 InterGroup Module; connect the top cap cables (extra length is provided) to the module below the InterGroup Module.

3 Reinstall the I/O safety panel in each module.

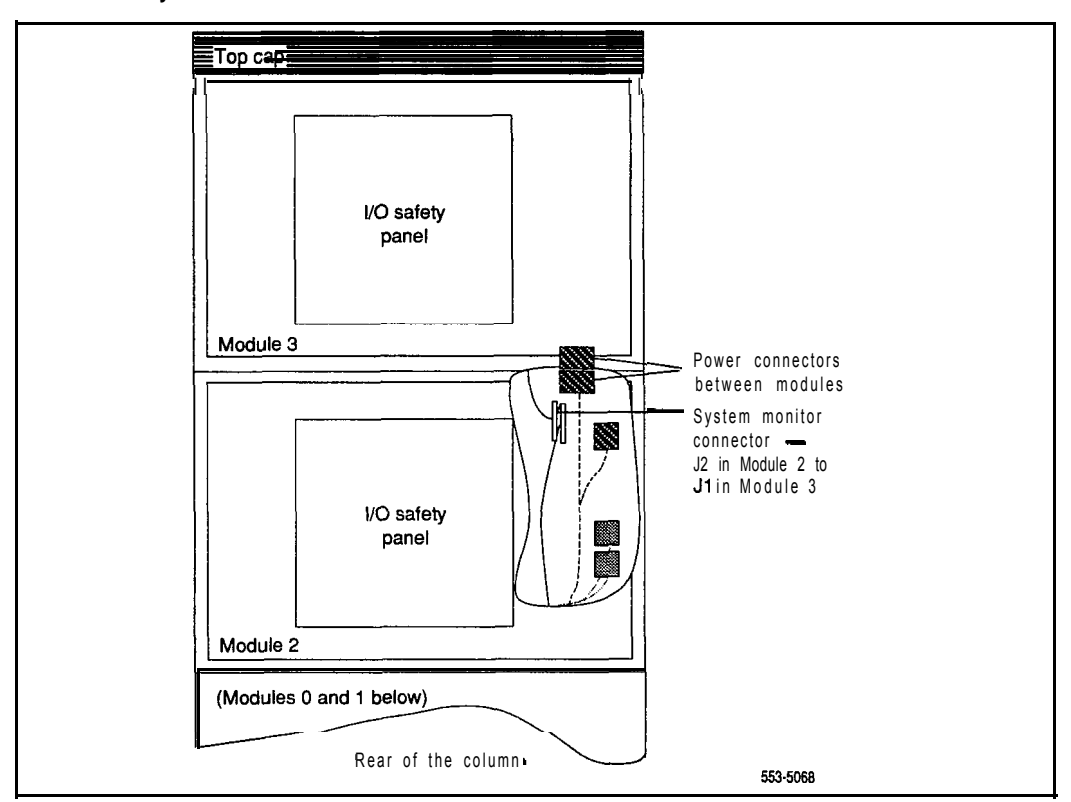

#### **Figure 4-3 Power and system monitor connections**

System installation procedures 553-3001-210

# **Positioning and leveling equipment**

Columns normally stand on adjustable feet that provide leveling capability and ground isolation. However, casters are available and can be used for two-tier columns. If a third module is added to a column with casters, the casters must be replaced with leveling feet.

*Note:* If earthquake bracing is required, go to "Installing earthquake" bracing" (page 18-1) to install column and floor bracing and to position and level equipment. When those procedures are complete, return to Step 4 or Step 5 (as applicable) in the initial installation procedure.

- 1 Check the equipment room floor plan to position columns.
- 2 Adjust the feet on each pedestal to level all columns (turn the leveling foot clockwise to raise it).

*Note:* Leave at least 1.27 cm (1/2 in.) between the floor and the bottom of the pedestal for air flow required by the blower unit.

- **3 For a multiple-column system,** install NT8D49 Spacer Kits between columns:
	- . Attach gaskets to both sides in the front section of each spacer (see Figure 5-l).
	- . Attach a spacer to one side of each module that will be next to another module, except on the end column (see Figures 5-2 and 5-3). Insert the screws through holes in the trim panels.

#### **CAUTION**

Do not try to adjust the horizontal position of a column by tightening the spacer screws. Tightening the screws with the columns too far apart will warp the spacer.

. One at a time, push the columns together and attach the other side of the spacers.

#### **Figure 5-l Positioning spacer gaskets**

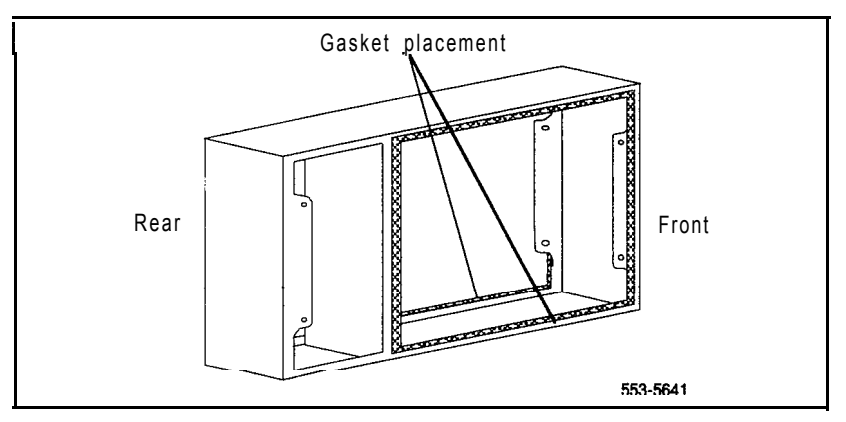

#### **Figure 5-2 Spacer positioning**

l.

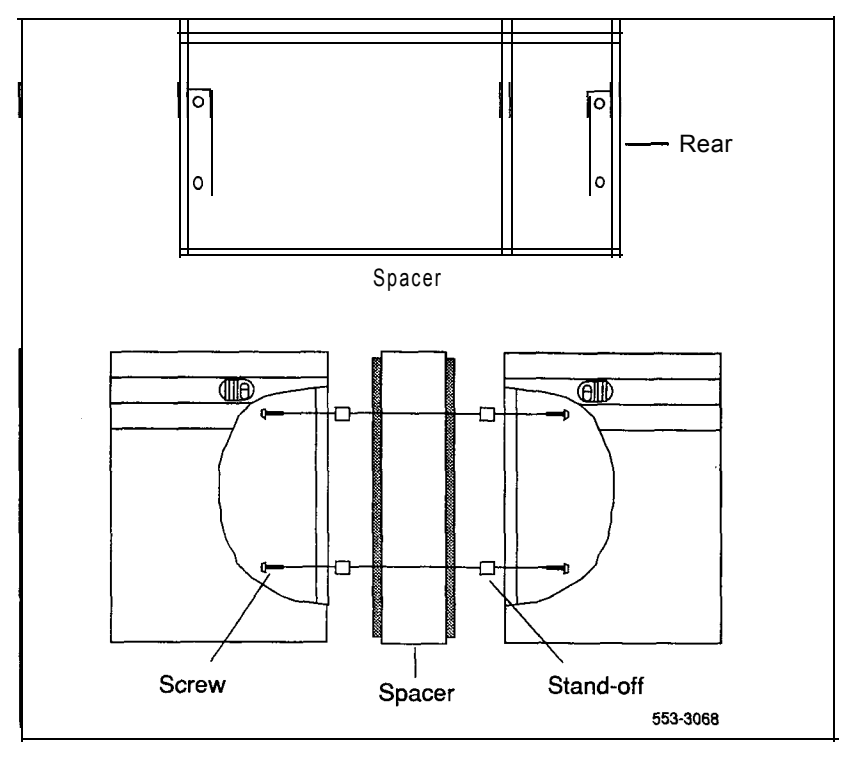

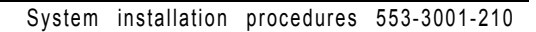

#### **5-4 Positioning and leveling equipment**

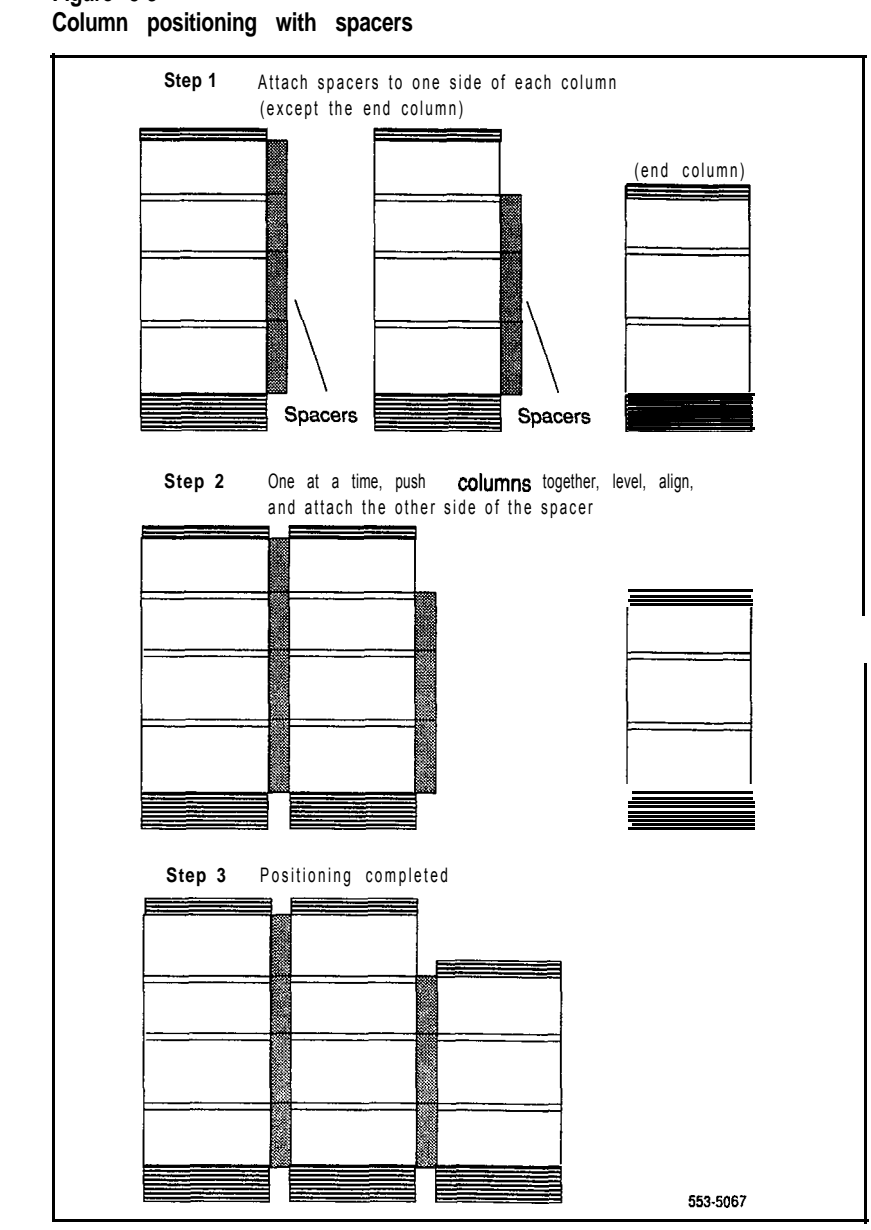

**Figure 5-3**

**System installation procedures 553-3001-210**

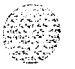

# **Installing overhead cable tray kits**

Cable trays (also called ladder racks) can hang from a ceiling, or they can be mounted across the tops of the Meridian 1 columns.

If ceiling-hung racks are used, the rear top cap grill on each column must be replaced with a PO69985 1 Top Cap Cable Egress Panel, which provides cutouts for cable routing. The cable trays and the equipment required to hang them must be provided by the customer and installed according to the manufacturer's instructions.

Northern Telecom offers an NT8D63 Overhead Cable Tray Kit that provides equipment for mounting cable trays on the Meridian 1 columns. The kit includes two support brackets and front and rear exhaust grills with cutouts for cable routing. The cable tray itself must be provided by the customer; it is not included in the kit. Use this procedure to install the NT8D63 kit.

#### **CAUTION**

Column frames must be insulated from contact with building structures such as concrete walls, floors, and ceilings. Whether the cable racks are column-mounted or ceiling-hung, the installation must maintain the integrity of the Meridian 1 grounding architecture.

- 1 Remove air exhaust grills at the front and rear of the top cap. Pull forward on the two clips underneath the front edge of each grill and lift up to remove the grill (see Figure 6-l).
- 2 Mount a support bracket at the front and rear of the module (see Figure 6-2). Using two bolts, secure each support to the threaded holes in the top of the module.

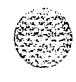

- 3 Install the front and rear air exhaust grills that come with the kit.
- 4 Place the cable rack on top of the support brackets and fasten it to the supports with the J-bolts as shown in Figure 6-2.

**Figure 6-l Removing top cap grills**

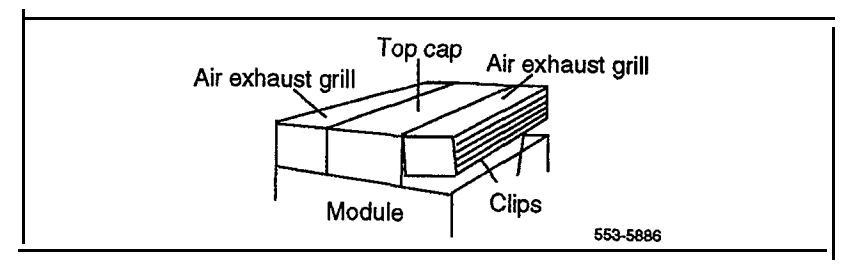

#### **Figure 6-2 Overhead cable tray kit**

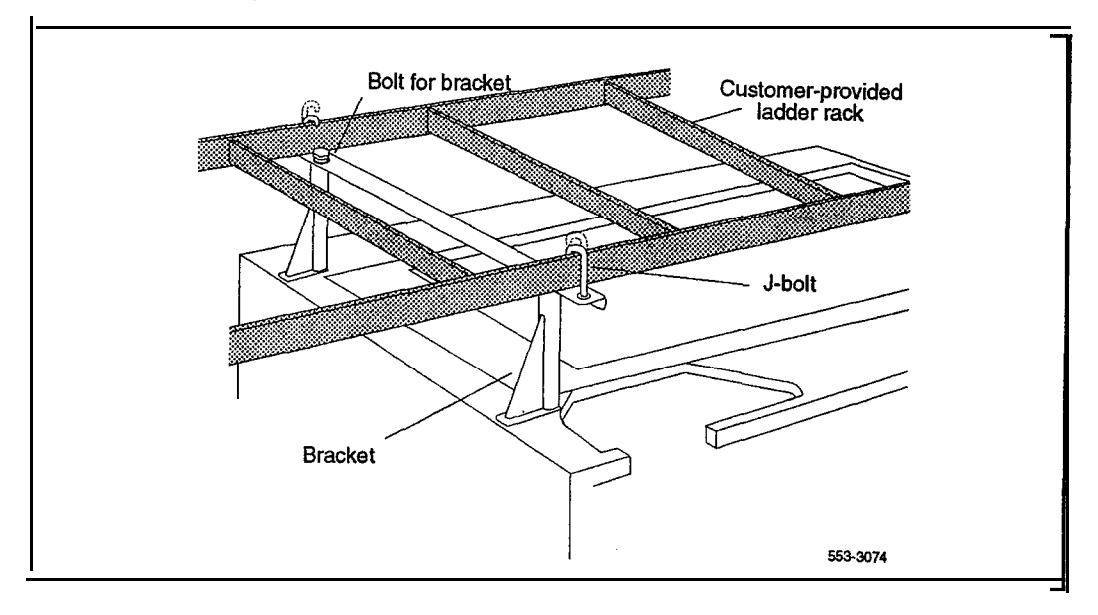

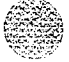

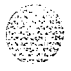

# **Installing AC power**

For AC-powered systems, use this procedure to install safety ground/protective earth and logic return wiring and to install ground and alarm cabling for a UPS.

For AC-powered systems without reserve power, one input receptacle is required per column, within 2.4 m (8 ft) of each pedestal. One IG-L6-30 or L6-30 receptacle is required for each column (option 21A requires one L6-20 receptacle).

Instead of using the power plug provided, the PDU can be hard-wired to the power source. In this case,  $#10$  AWG conductors routed through  $3/4$ -in. conduit are generally used. The leads connect to the  $L1$ , L2, and GND terminations on the field wiring terminal block on the PDU.

*Note:* Do not use ground fault circuit interrupt (GFCI) devices on Meridian 1 AC power feeds.

Systems that use reserve power plug into the UPS, which in turn plugs into the power source (associated batteries can be located within the UPS or installed externally). Consult the UPS documentation for receptacle requirements.

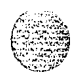

I

### **Safety ground/protective earth and logic return wiring**

A separate safety ground/protective earth connection is required. The safety ground/protective earth wire must be #6 AWG or larger and must connect the pedestal to the single-point ground (SPG) in the service panel. The single-point ground can be an isolated ground  $(IG)$  bus or AC equipment ground (ACEG) bus in the service panel or transformer. Figures 7-1,7-2, and 7-3 show an ACEG as the single-point ground.

Depending on the distances between **columns,** the location of the service panel, and the availability of panel SPG connection points, safety ground/protective earth wiring can be daisy-chained or run independently from each column to the service panel. Figures 7-2 and 7-3 show safety ground/protective earth wiring in daisy-chain configurations.

*Note:* Refer to *Installation* planning (553-3001-120) for a complete description of approved ground sources and methods. Insulated ground wire must be used for system grounding.

Multiple-column systems use a logic return equalizer (LRE) as the point where the logic return wires from different columns are consolidated before connecting to the single-point ground. The NT6D5304 small LRE (usually used with AC power systems) is available from Northern Telecom.

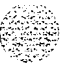

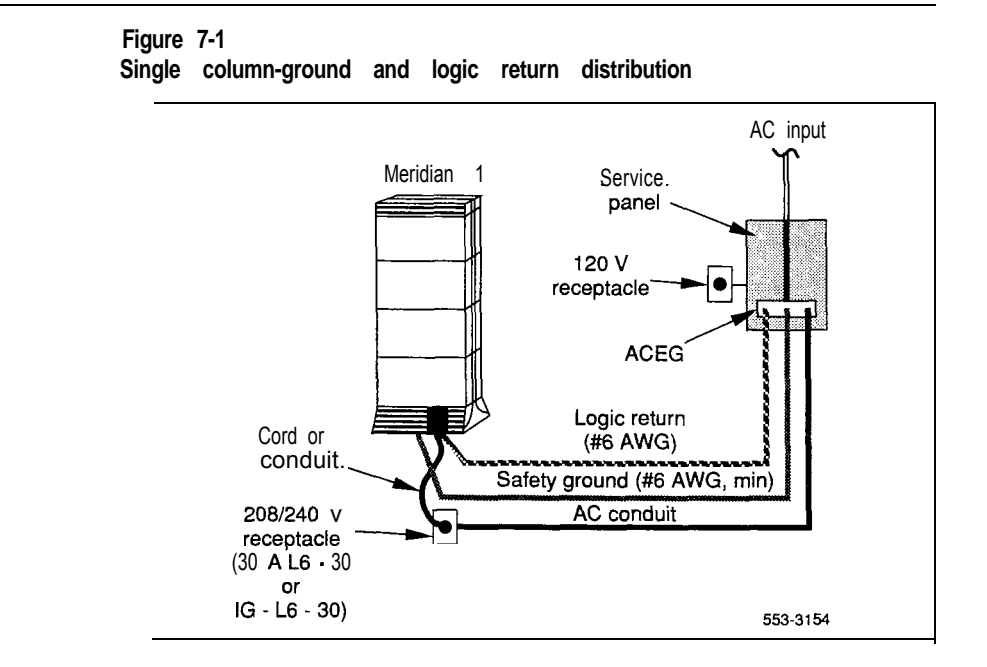

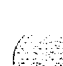

System installation procedures 553-3001-210

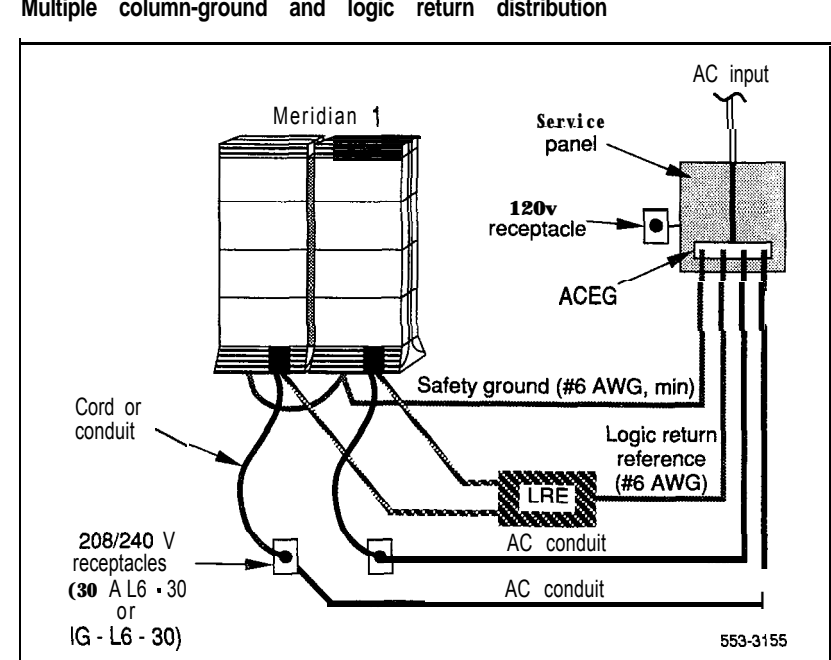

**Figure 7-2 Multiple column-ground and logic return distribution**

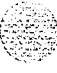

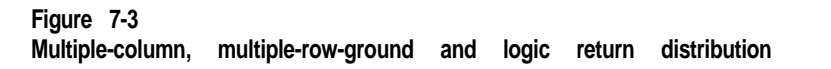

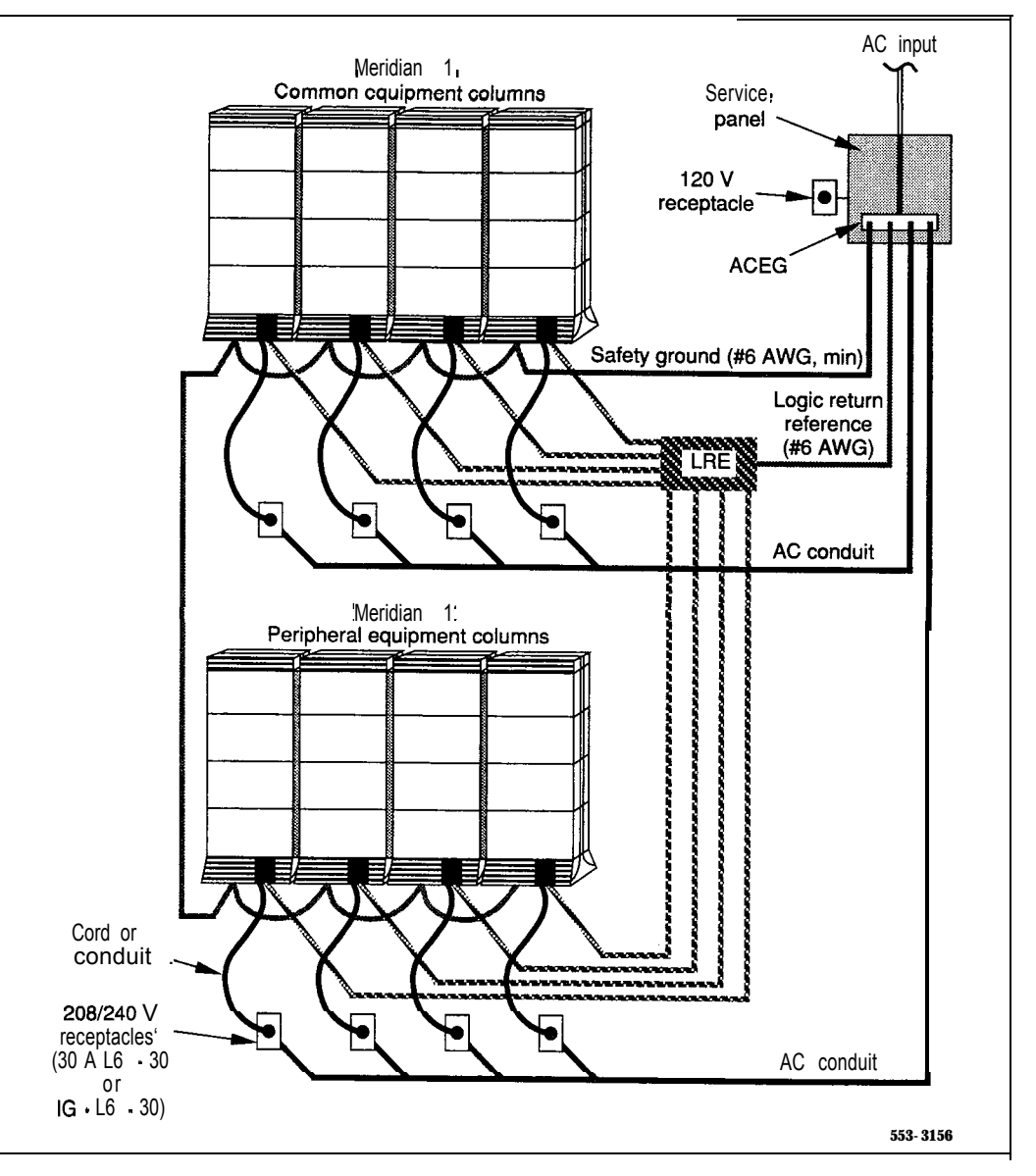

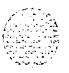

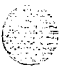

I

### **Installation procedures**

**Installing safety ground/protective earth and logic return wiring**

### **WARNING**

Failure to follow grounding procedures can result in unsafe or faulty equipment. **See Installation planning** (553-3001-120) for a complete description of approved ground sources and methods.

- **1** Make sure the power cord is disconnected from the power source.
- 2 Using a volt/ohm meter, measure the resistance between the ground pin on the power plug and a ground lug on the rear of the pedestal.

The resistance should be 0 ohms; if it is greater, check the power cord connections.

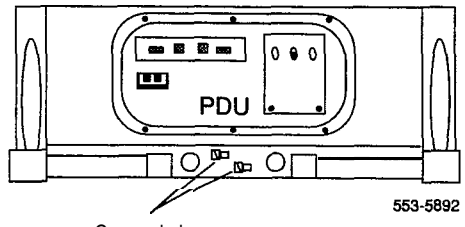

Ground lugs

3 Connect the safety ground/protective earth wire (insulated ground wire *must* be used for system grounding):

For **a single-column system,** connect a #6 AWG wire from the ground source in the service panel to a ground lug on the pedestal.

**For a multiple-column system,** connect a #6 AWG wire from the ground source in the service panel to a ground lug on the closest column. Daisy-chain #6 AWG ground wires from one pedestal to the next, connecting all of the columns (or run a #6 AWG wire from the ground source to each column individually).

4 Place a warning tag (WARNING-TELEPHONE SYSTEM GROUND CONNECTION-DO NOT DISCONNECT) on the connection at the ground source.

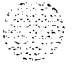

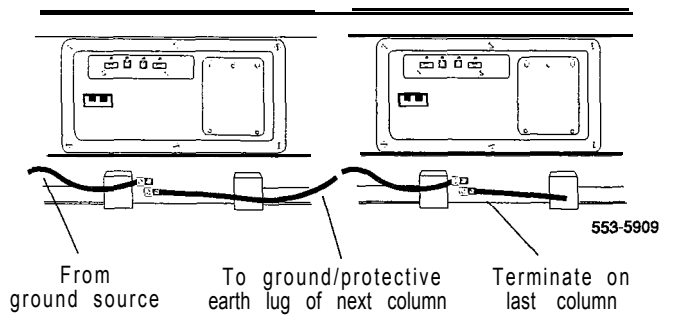

 $\sim$ Using a volt/ohm meter, measure the resistance between the ground pin on the power plug and the ground terminal on the power outlet.

The resistance should be 0 ohms. If the resistance is greater than  $\overline{5}$  ohms, check the power outlet ground and safety ground/protective earth connections.

- 6 Remove the field wiring access plate on the PDU.
- **7** Connect the logic return wire.

Starting at the LRE, connect a  $#8$  AWG wire and route it to the column and up or down the I/O channel area, as appropriate, then through the conduit hole in the pedestal to LRTN on the field wiring block (see Figure 7-4).

8 Replace the field wiring access plate on the PDU.

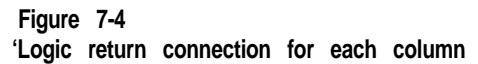

,

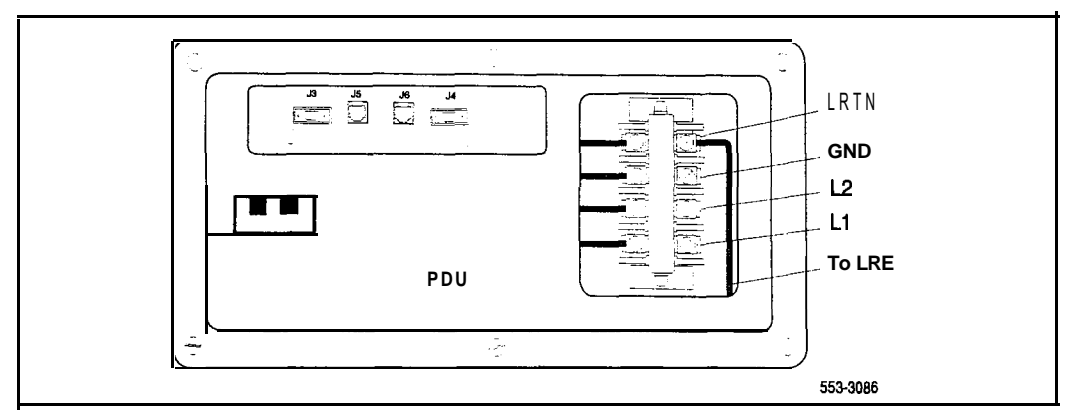

#### **UPS ground cabling**

Use the manufacturer's documents to install and cable a UPS. If the UPS does not contain an integral bypass switch, one should be added externally during initial UPS wiring. Figure 7-5 is a block diagram of a UPS installation and associated wiring.

Note: Because UPS installation can be complex, we recommend that installers attend vendor training programs.

#### **CAUTION**

Take care when connecting battery leads to the UPS. A battery reversal can result in severe damage to the UPS.

**Figure 7-5 AC reserve power configuration**

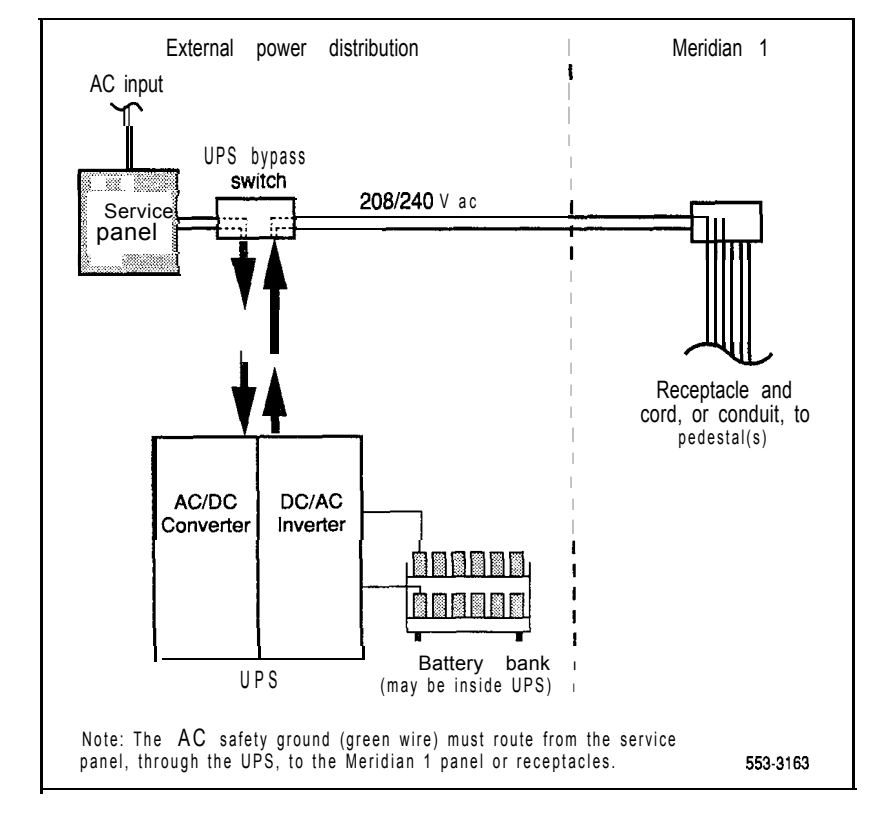

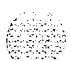

- 1 Make sure the safety ground/protective earth wire is connected on all Meridian 1 columns.
- 2 Daisy-chain ground cables to each UPS (see Figure 7-6) using #6 AWG wire.
- 3 Daisy-chain ground cables to each bypass switch (if equipped) using **#6** AWG wire.
- 4 Run a #6 AWG wire between the ground lug on the rear of the pedestal, the bypass switch, and the UPS to a common frame ground point.
- 5 Run a #6 AWG wire between the common ground point and the ground bus in the service panel.

#### **Figure 7-6 UPS grounding diagram**

I

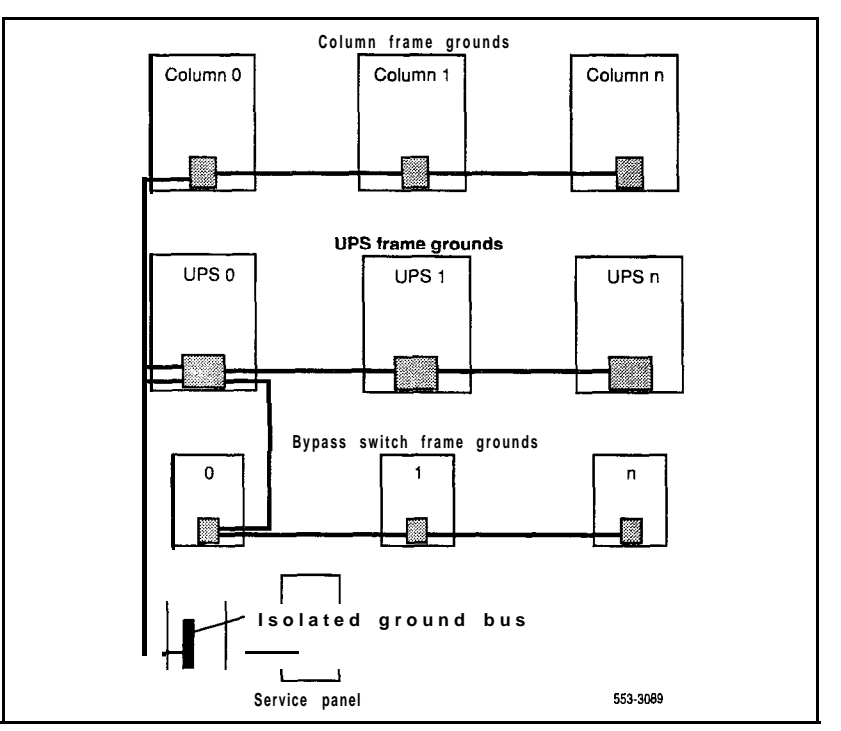

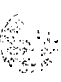

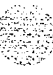

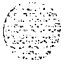

## **Installing DC power**

Use this chapter to install safety ground/protective earth and logic return wiring, configure system monitors, and connect PFTUs for DC-powered systems using an MFA150 or MPP600 power system.

Note: The procedures in this chapter apply to the global power distribution unit (PDU). The global PDU replaces the one-piece NT7D IOAA (North American) and NT7D 1ODA (European) PDUs. The global PDU comprises an upper NT7DlOCA System Monitor/Power Supply Assembly and a lower NT7D67CB Filter/Power Distribution Unit Assembly. Throughout this document, the global PDU is referred to as the "NT7D67CB PDU." To connect power to a vintage AA or DA NT7D 10 PDU, see "Appendix B: NT7D 10 PDU connections ." Both NT7D 10 (vintage AA or DA) and NT7D67 PDU<sub>s</sub> can be used in a system.

To install reserve power equipment (batteries), follow the instructions provided with the equipment. To comply with safety requirements, consult the following articles before working with any battery systems:

- Read the "Material Safety Data Sheet" that must be posted to meet OSHA requirements. This article outlines appropriate reserve battery handling procedures.
- Refer to National Electric Code 645-10. This article outlines requirements that call for the installation of AC- and DC-power kill switches to battery systems in certain environments.

See Appendix A in this document to perform one of the following tasks:

- connect an NT6D82 Power System
- install and connect a QBL12 Power Distribution Box
- install and connect a power plant consisting of a
	- **OBL15** Power Distribution Box
	- . NT6D52 or NTOR72 Switched Mode Rectifier (NTOR72 replaces NT6D52)
- connect a QCA13 Power System

### **External DC power equipment**

The MFA150 Modular Power System and MPP600 Modular Power Plant are considered "external" power equipment because they are not housed in Meridian 1 columns.

DC-powered systems generally require one input receptacle per rectifier, within 1.8 m (6 ft) of each rectifier. The commercial power receptacles required are determined by the number and type of rectifiers used.

#### **MFAlSO Modular Power System**

The MFA150 is a DC power system for options  $21, 21E, 51, 61, 61C, 71$ , and 81. It replaces the rectifier/rack assembly consisting of the NT6D52 or NTOR71 Rectifier and QBLl5 Power Distribution Unit.

The MFA150 is a modular, front access power system with a positive ground and  $-48$  V dc output capacity of 150 amps, provided in 25-amp increments using plug-m rectifier modules. The  $MFA150$  is suitable for any system with power requirements of less than 150 amps. One MFA150 is required per DC system (configured with one to six NT5C06 rectifiers, as required by system power consumption), installed in one or two MPS75 shelves.

The ordering codes for the complete power plant are NT5C90EF and NT5C9OEG. Each of these configurations is a complete power bay with an NT6C 14GB Control and Distribution Panel mounted on an NT6C40DC Seismic Rack:

- NT5C90EF is a single MPS75 shelf, with a capacity of 75 amps.
- NT5C90EG is a dual-shelf configuration, with a capacity of 150 amps.

The MFA150 power system requires one 50-amp power feed per shelf.

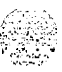

#### **MPPGOO Modular Power Plant**

The MPP600 Modular Power Plant can be used with all system options, but it is optimized for options 71 and 81 (and larger option 61 and 61C configurations).

The MPP600 is a modular power supply providing front- and rear-access power distribution and a control system that supports from one to twelve 50-amp rectifiers. These rectifiers are housed in one or two cabinets providing up to 300 amps per cabinet, for a total of 600 amps.

The MPP600 consists of either one main cabinet (for loads requiring up to 300 amps) or one main and one supplemental cabinet (for loads up to 600 amps), a common equipment panel, distribution and control panels, and rectifier shelves.

The MPP600 utilizes up to twelve NT5C07 50-amp switch mode rectifiers as building blocks connected in parallel to reach the maximum capacity of 600 amps. The rectifiers operate on single-phase, 60 Hz ac service at either 208 V or 240 V nominal input. Each rectifier requires one 20-amp power feed.

#### **NT6D53 Junction Box**

If a rectifier is positioned at a distance from the Meridian 1, the NT6D53 Junction Box can provide an interim connection between the rectifier and the field wiring terminal block in the pedestal. One junction box supports one column. The junction box can be used with the NT7D67CB PDU, but it is not required.

The junction box is equipped with a 3-m (lo-ft) flexible conduit that contains all the wiring needed to connect the rectifier to the pedestal. (Make sure the junction box is installed close enough to the pedestal for the conduit to reach the terminal block in the pedestal.)

On the input side, the junction box has allowance for up to four  $#4$  AWG pairs and one logic return, and up to two  $1 - 1/4$  in. conduit fittings (one fitting is supplied). On the output side, the junction box is prewired with four  $\#10$ AWG pairs (one pair per module) and a logic return. This wiring is routed in a 3-m (lo-ft) length of 3/4-in. conduit that connects to the pedestal.

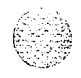

The junction box connects to the pedestal as follows:

- For distances of up to  $30 \text{ m}$  (100 ft), there are
	- four split feeds per column with nine #10 AWG conductors in a  $\mathbb{Z}$  $single 3/4-in$ . conduit
	- . two 30-amp feeds from the distribution point to the junction box with five  $#4$  AWG conductors in a single  $1 - 1$  /4 in. conduit
- $\rightarrow$  For distances of up to 60 m (200 ft), there are
	- four split feeds per column with nine #10 AWG conductors in a single 3/4-in. conduit
	- . two 30-amp feeds from the distribution point to the junction box, with nine  $#4$  AWG conductors in two  $1 - 1/4$  in. conduits

### **Safety ground/protective earth and logic return wiring**

The single-point ground (SPG) required by the system can be an isolated ground (IG) bus or AC equipment ground (ACEG) bus in the service panel or transformer. The system must be connected to safety ground/protective earth in accordance with NEC requirements. For international use, the system must be connected to safety ground/protective earth in accordance with Paragraph *2.5* of EN6095O/IEC950.

*Note:* Refer to *Installation planning* (553-3001-120) and *Power engineering* (553-3001-152) for a complete description of approved ground sources and methods. Insulated ground wire must be used for system grounding.

Depending on the distances between columns, the location of the service panel, and the availability of panel SPG connection points, safety ground/ protective earth wiring can be daisy-chained or run independently from each Meridian 1 column to the SPG or alternately to a logic return equalizer (LRE). Figures 8-2 and 8-2 show safety ground/protective earth wiring in daisy-chain configurations. For the MFA150, safety ground is daisy-chained between columns and then run directly to the ACEG in the service panel. For the MPP600, safety ground is daisy-chained between columns and then run to the ACEG. The MPP600 safety ground is connected to the AC panel through the AC input conduit.

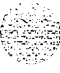

Multiple-column systems use an LRE as the point where the logic return wires from different columns are consolidated before connecting to the single-point ground. The LRE used with the MFA 150 and MPP600 is a copper bus bar mounted in the control/distribution panel of the power system.

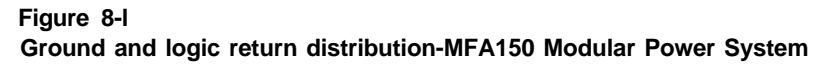

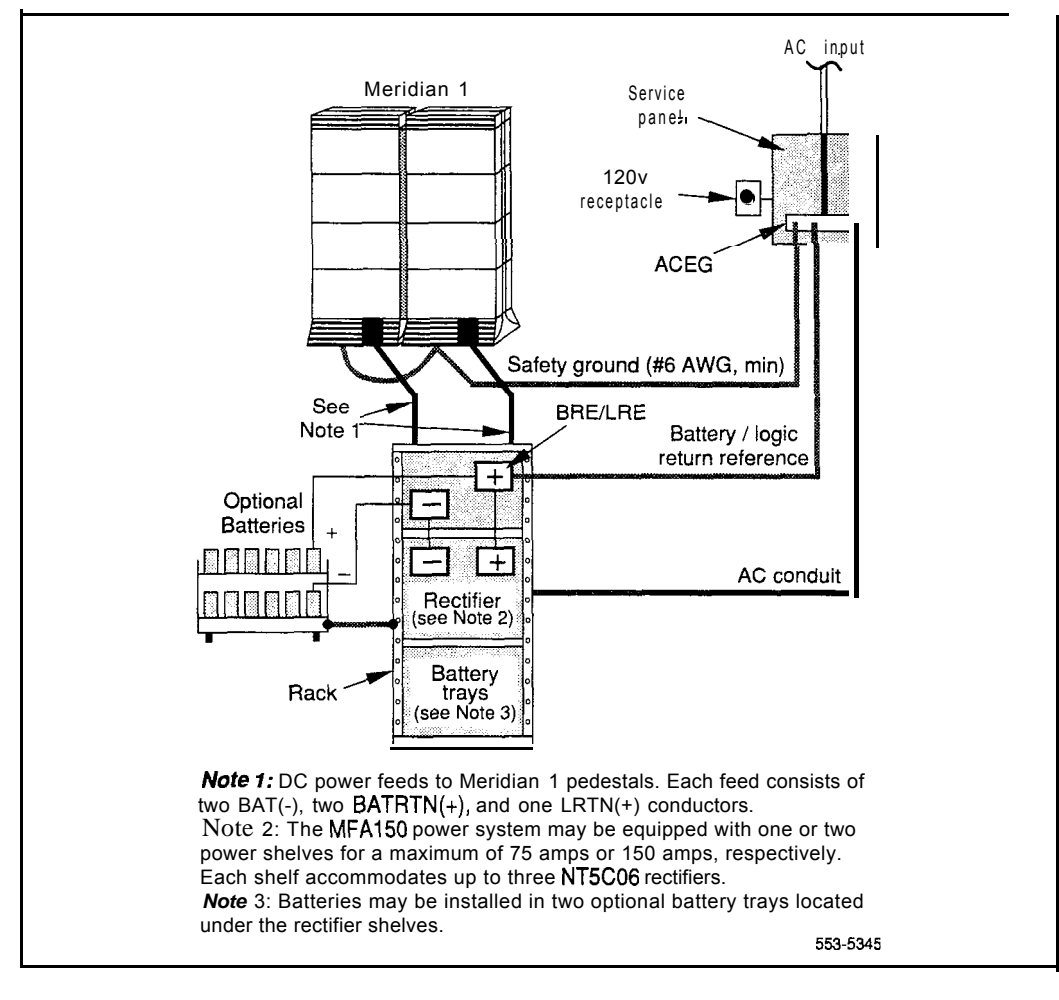

#### **Figure 8-2 Ground and logic return distribution-MPPGOO Modular Power Plant**

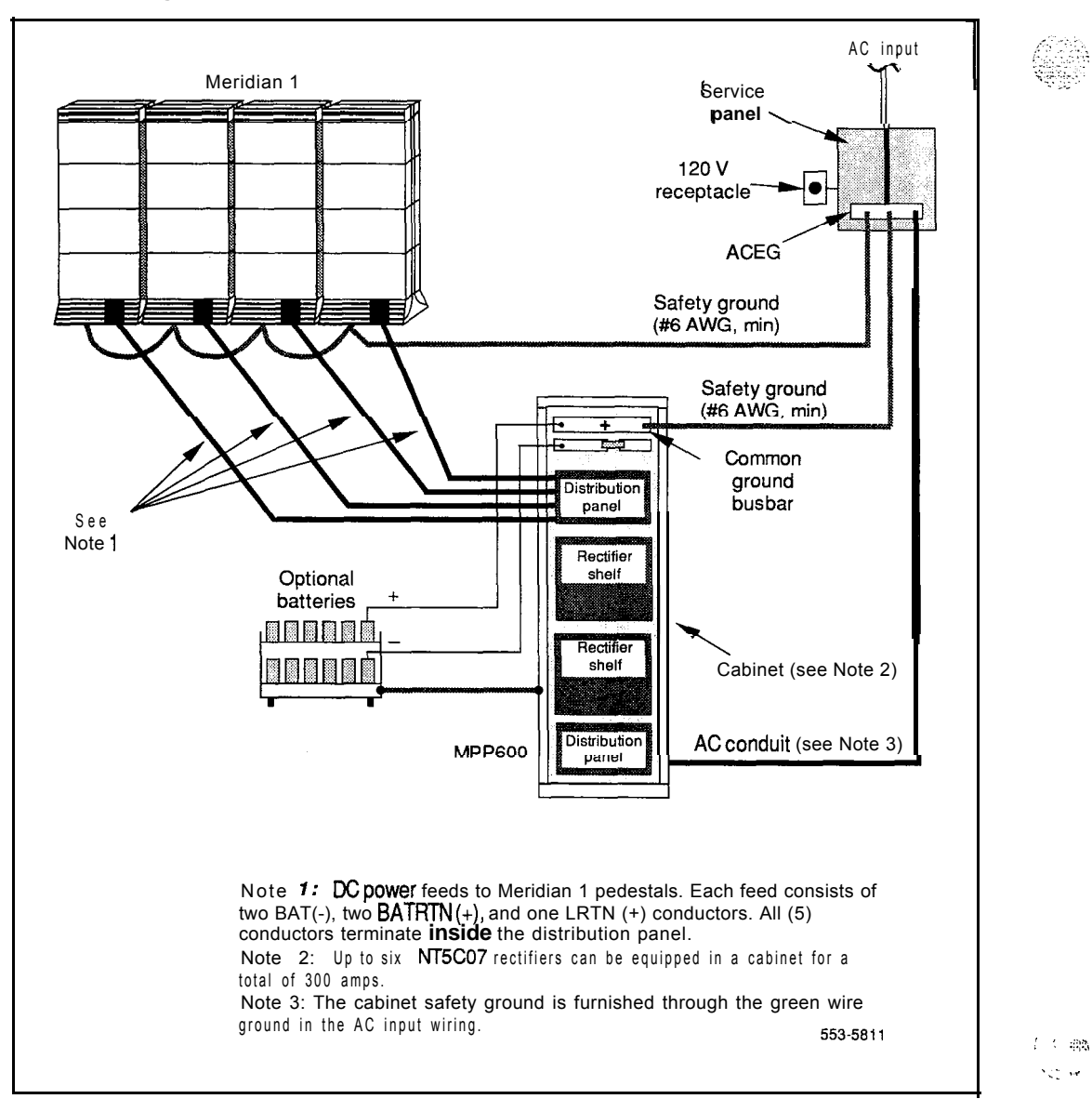

 $\mathcal{L}^{\perp}_{\mathcal{L}}$  is a
# **PDU connections**

A readily accessible disconnect device for input power is required.

### **CAUTION**

DC power for the NT7D09 pedestal must be provided with circuit protection of 30 amps for the BAT 0,1 and BAT 2,3 feeds (see Figure 8-2).

Circuit breakers must be located next to each other and labeled to show that both must be shut off to remove all power to the system.

**Figure 8-3 Circuit protection for the PDU**

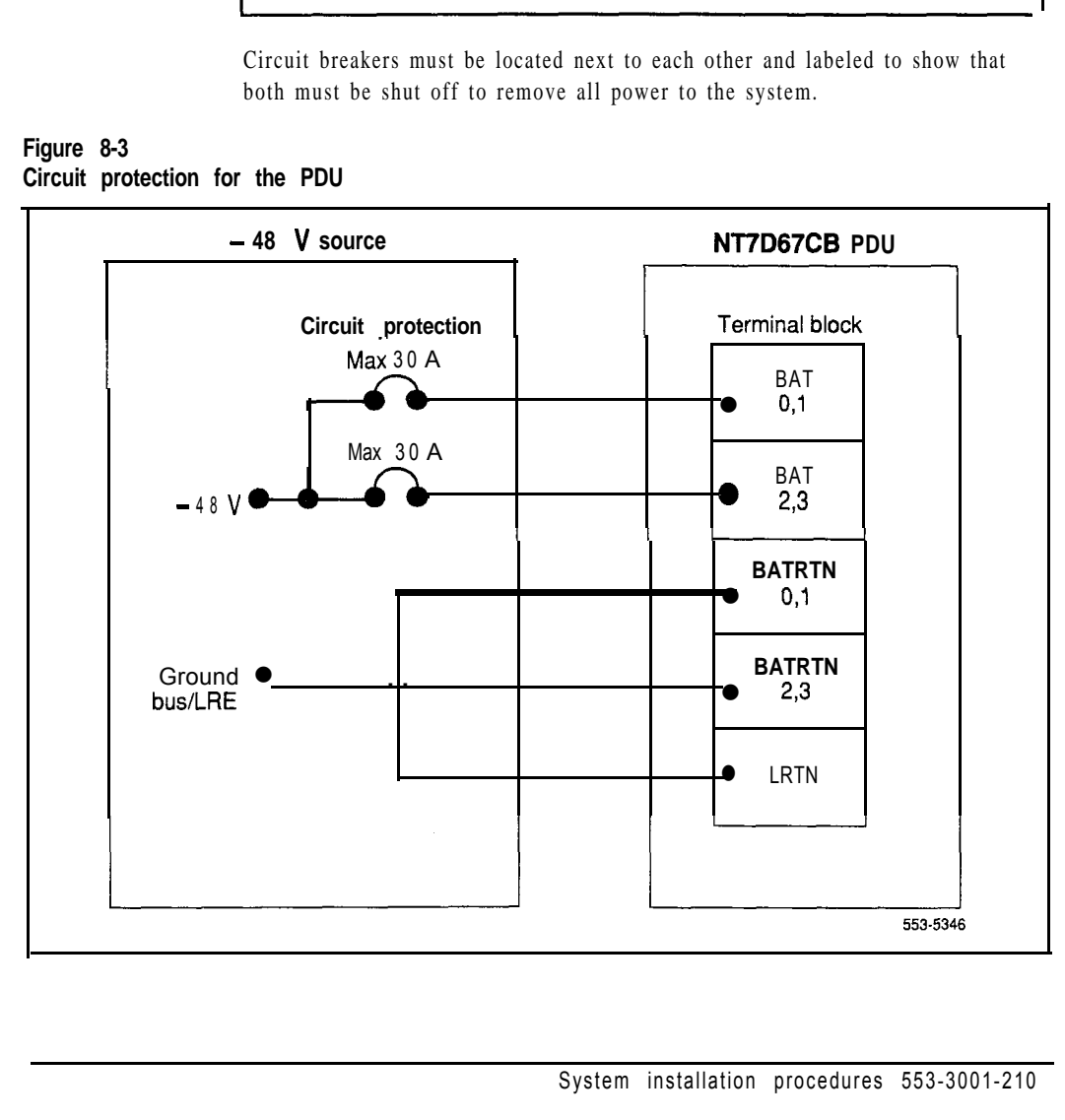

A maximum loop drop of two volts is allowed between the pedestal, or junction box, and the external power equipment. See Table 8-1 for allowable wire sizes. See *Power engineering* (553-300 1- 152) for detailed information on calculating wire size.

#### **Table 8-l**

 $\mathcal{L}_1$  ,  $\mathcal{L}_2$ 

**Wire gauge requirements with two 30-amp feeds (five wires)**

| Length                    | #8 AWG | #6 AWG | Single #4 AWG | Double #4 AWG |
|---------------------------|--------|--------|---------------|---------------|
| $0 - 3$ m (10 ft)         | Yes    | Yes    | Yes           | Yes           |
| $3-6$ m (20 ft)           | Yes    | Yes    | Yes           | Yes           |
| $6 - 9$ m (30 ft)         | Yes    | Yes    | Yes           | Yes           |
| $9-12$ m $(40$ ft)        | Yes    | Yes    | Yes           | Yes           |
| 12-15 m (50 ft)           | Yes    | Yes    | Yes           | Yes           |
| 15-18 m (60ft)            | N o    | Yes    | Yes           | Yes           |
| $18-21$ m (70 ft)         | N o    | Yes    | Yes           | Yes           |
| 21-24 m (80 ft)           | N o    | Yes    | Yes           | Yes           |
| 24-27 m $(90 \text{ ft})$ | N o    | N o    | Yes           | Yes           |
| $27 - 30$ m (100 ft)      | N o    | N o    | Yes           | Yes           |
| 30-60 m (200 ft)          | N o    | N o    | N o           | Yes           |
| over 60 m (200 ft)        | N o    | N o    | N o           | N o           |

Note 1: Two 30-amp feeds are typically adequate for a column with four modules (five wires total-two 30-amp feed pairs plus logic return).

Note 2: If dual conduit is used, the wires must be run in battery/battery return pairs, with one pair in one conduit and the other pair, plus logic return, in the other conduit.

Legend:  $Yes = Write size is adequate for the distance.$ 

 $N$  o  $\equiv$  Wire size has too high a voltage drop and is inadequate for the distance.

The following equipment is located in the rear of each pedestal (see Figure 8-4) in Meridian 1 columns:

- The PDU distributes power to the entire column.
- The field wiring terminal provides the connection point for wiring brought into the pedestal.
- A circuit breaker is provided for each module in the column and for the blower unit

Note: All column circuit breakers will trip if a column thermal overload is detected or a DC-power low-voltage condition is sensed.

- The system monitor checks the column temperature, cooling system status, and system voltage status, and controls alarms and line transfer states accordingly.

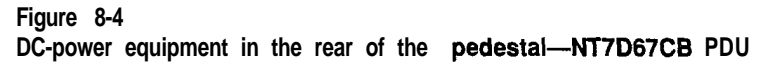

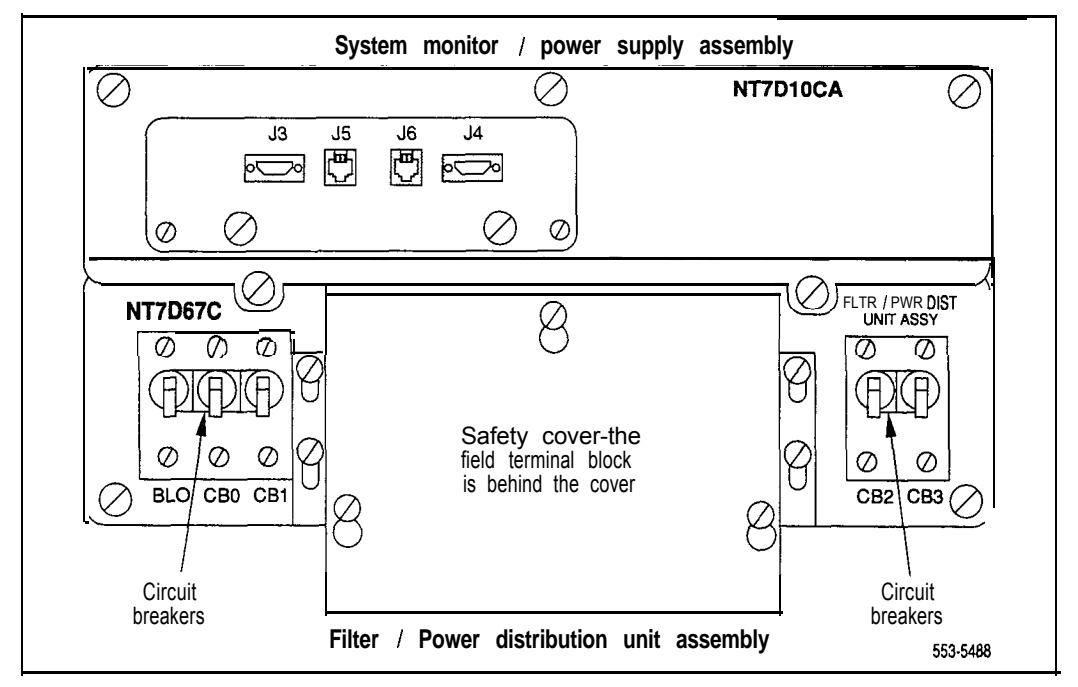

April 1970 and

With the NT7D67CB PDU, the safety ground/protective earth wires and all wiring to the terminal block in the PDU must be neatly routed within the cable-tie saddles and under the cable restraint bar at the base of the pedestal (see Figure 8-5). This ensures that there is room to install the PDU cover, safety cover, and rear grill.

Conduit is not required with the NT7D67CB PDU. However, l-1/4 or 3/4 in. conduit can be used if local codes or individual installations require it. Conduit can be routed down through the **column** from overhead racks or up through the floor. Conduit clamps and the hardware to fasten the conduit are provided in the pedestal. If the NT7D0902 Rear Mount Conduit Kit is used, conduit can enter from the rear of the column (above the floor).

### **Figure 8-5** Cable routing in the rear of the pedestal-NT7D67CB PDU

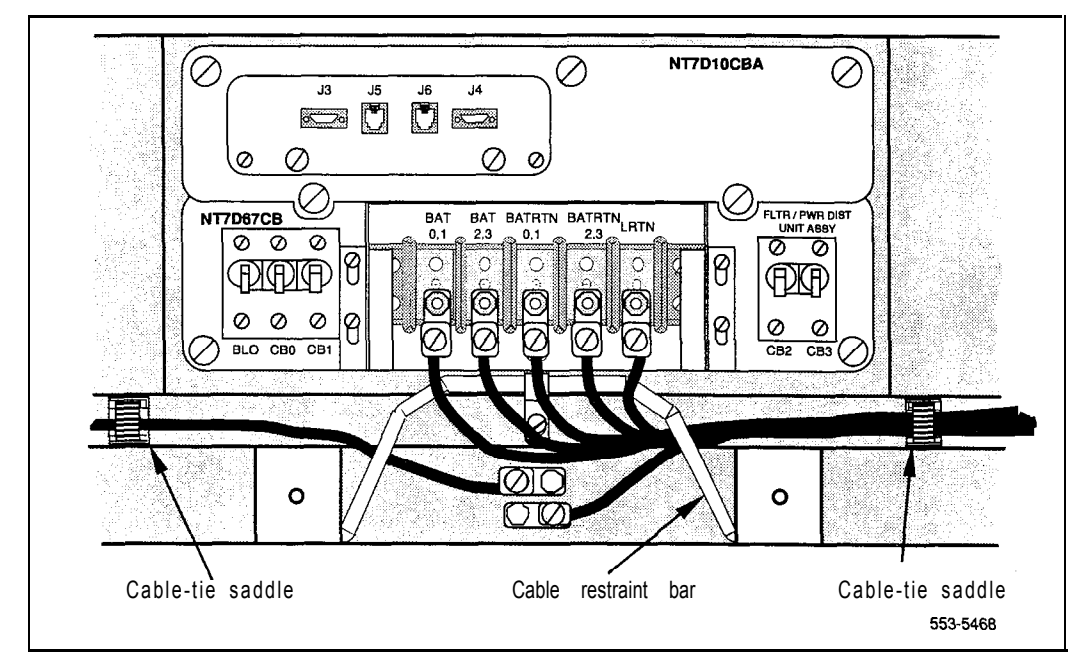

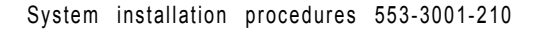

# **Installation procedures**

**Installing safety ground/protective earth wiring**

### **WARNING**

Failure to follow grounding procedures can result in unsafe or faulty equipment. See *Installation planning* (553-3001-120) for a complete description of approved ground sources and methods.

- **1** Remove the associated 30-amp fuse in the power plant to disconnect each pedestal from the power source.
- 2 At the rear of the pedestal, remove the plastic safety cover over the terminal block to access the safety ground/protective earth lugs (leave the cover off until all pedestal connections are made):
	- . Loosen the three screws holding the cover.
	- Lift the cover up, then over the three mounting screws on the front panel of the cover.
- 3 Connect the safety ground/protective earth wire:

*Note:* Insulated ground wire must be used for system grounding.

For a single-column system, connect a #6 AWG wire from the ground source in the service panel to a ground lug on the pedestal.

**For a multiple-column system,** connect a #6 AWG wire from the ground source in the service panel to a ground lug on the closest column. Daisy-chain #6 AWG ground wires from one pedestal to the next, comecting all of the columns (or run a #6 AWG wire from the ground source to each column individually).

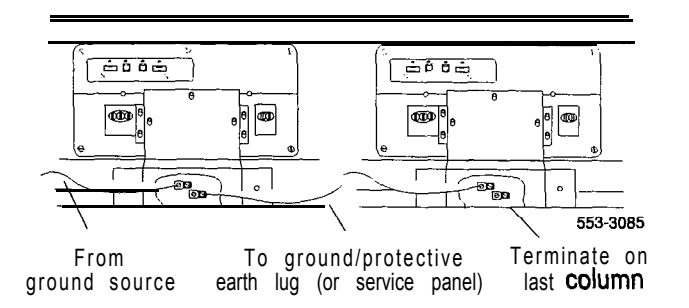

Note: The safety ground/protective earth wire must be routed within the cable-tie saddles and under the cable restraint bar at the base of the pedestal.

4 Place a warning tag (WARNING-TELEPHONE SYSTEM GROUND CONNECTION-DO NOT DISCONNECT) on the connection at the ground source.

*Note:* The following procedures apply to columns equipped with the NT7D67CB PDU. To connect power to an NT7DlO (vintage AA or DA) PDU, go to "Appendix B: NT7DlO PDU connections."

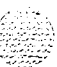

## **Preparing the NT7D67CB PDU**

When a system is shipped, a set of screws secures the leveling bracket at the rear of the NT7D67CB PDU to protect it from vibration damage during transit. The shipping screws should be removed during initial installation.

- 1 For access to the rear of the PDU, temporarily remove the blower unit in the front of the pedestal:
	- . Turn the screws on the front of the blower unit counterclockwise.
	- . Grasp the lip at the top edge of the blower unit. Slide the unit out of the glides and onto the bottom ledge of the pedestal. Lift the unit out of the pedestal. (Keep the blower unit in an upright position.)
- 2 Remove the two shipping screws holding the PDU to the vertical shield in the pedestal.
- 3 Reinstall the blower unit:
	- . Set the blower unit on the bottom ledge of the pedestal.
	- . Tilt the back of the blower unit up slightly so it will slide into the pedestal glides (you may need to lift the unit). Gently push the unit into position.
	- . Tighten the screws on the front of the blower unit.

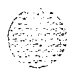

### **Connecting power to the NT7D67CB PDU**

To connect the external power system to the pedestal, use the following procedure for each column (this procedure gives the connections for a four-module column).

Note: All wiring to the PDU must be routed within the cable-tie saddles and under the cable restraint bar at the base of the pedestal.

1 If a junction box is used, insert the conduit from the junction box into one of the conduit access holes in the pedestal.

Connect the wires from the junction box to the matching connections on the terminal block on the PDU:

- Connect the red wires to BAT 0,1 and BAT 2.3.
- Connect the black wires BATRTN 0,1 and BATRTN 2.3.
- . Connect the remaining wire (orange or white) to LRTN.

*Note:* If a junction box is used, the connections described in Steps 2 through 4 apply to the junction box rather than the pedestal.

- 2 Connect the red BAT (-48 V) wires:
	- . At the power plant, connect the wires to the first two circuit breakers in the main control/distribution panel (see Figure 8-6 for MFAlSO, Figure 8-6 for MPP600).
	- . At the PDU, connect the wires to the terminal block (one wire feeds two modules):

For modules 0 and 1, connect to BAT 0,1.

For modules 2 and 3, connect to BAT 2,3.

- 3 Connect the black BATRTN (48 V return) wires:
	- At the power plant, connect the wires to the ground bus/LRE.
	- . At the PDU, connect the wires to the terminal block (one wire feeds two modules):

For modules 0 and 1, connect to BATRTN 0,1.

For modules 2 and 3, connect to BATRTN 2,3.

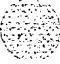

- 4 Connect the LRTN wire (orange or white) from the ground bus/LRE in the power plant to LRTN on the terminal block on the PDU.
- 5 Reinstall the plastic safety cover over the terminal block:
	- . Lower the front panel over the mounting screws on the PDU
	- . Tighten the three screws holding the cover.
- 6 Close the covers on the power plant.

#### **Figure 8-6 PDU to MFA150 connections**

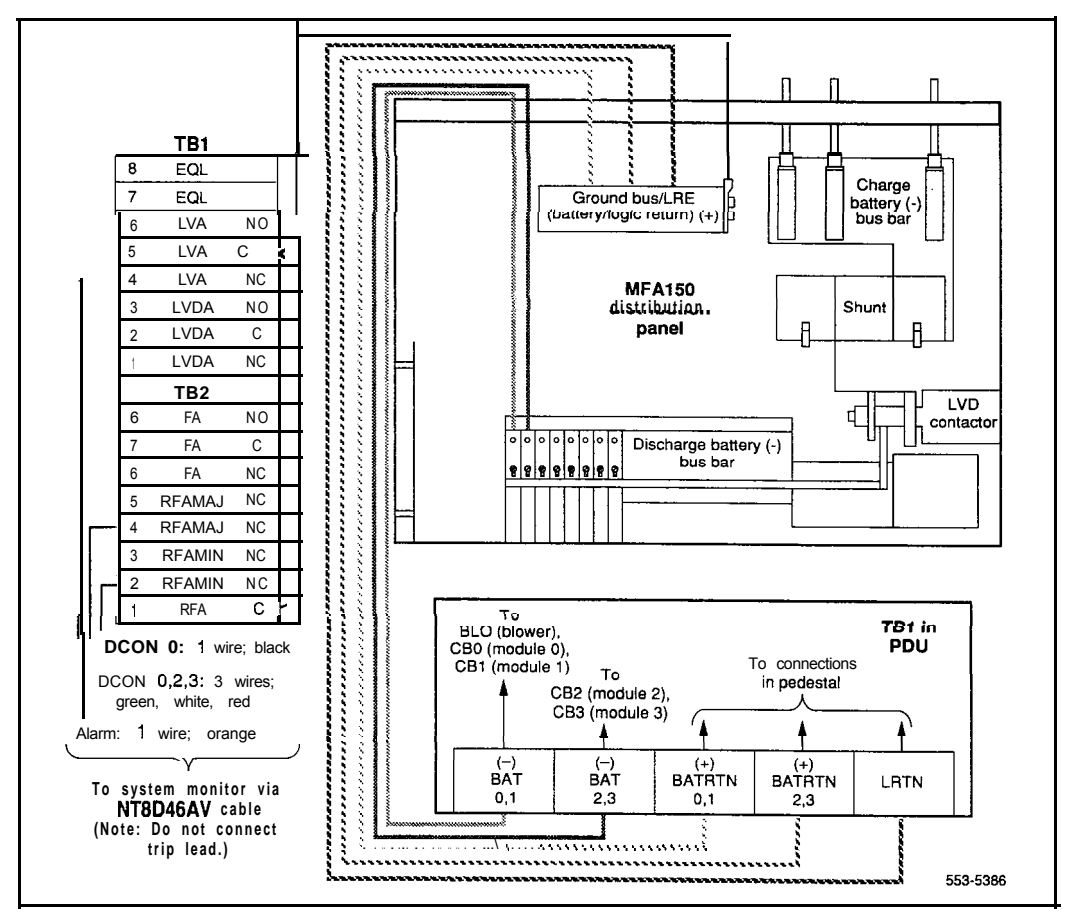

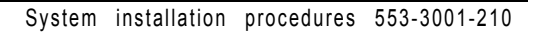

### **Figure 6-7 PDU to MPP600 connections**

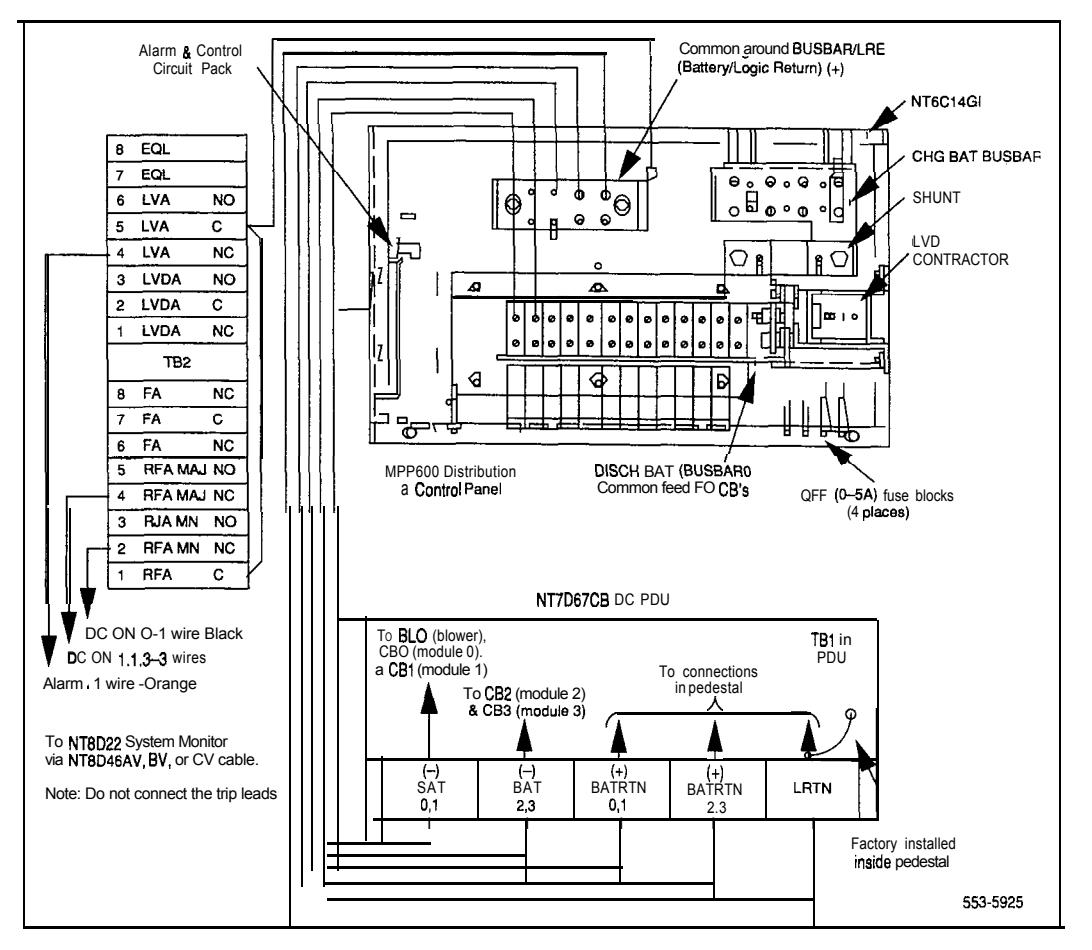

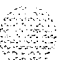

# **Planning and designating the Modular Distribution Frame (MDF)**

### **WARNING Electrical shock hazard**

Tip, ring, A, B, E, M, ESC, and ESCG connections may be considered to be Telecommunications Network Voltages (TNV).

All Meridian 1 terminations are cross-connected on frame-mounted or wall-mounted BIX Modules and connecting blocks. The layout of the blocks can vary to meet the requirements of the site. See the following documents for a complete description of the BIX cross-connect system:

- *BIX In-Building Cross-Connect System Material Description* (631-4511-100)

- *BIX In-Building Cross-Connect System Planning (63* l-451 l-150)

- *BIX In-Building Cross-Connect System Material Installation and Servicing (63* 1-45 11-200)

- *Customer premises distribution frame description and installation* (631-4511-201)

- *Protection entrance terminal description and installation* **(631-45** 11-202)

Table 9- 1 lists part numbers for BIX designation labels.

**Table 9-1 Order codes for BIX designation strips**

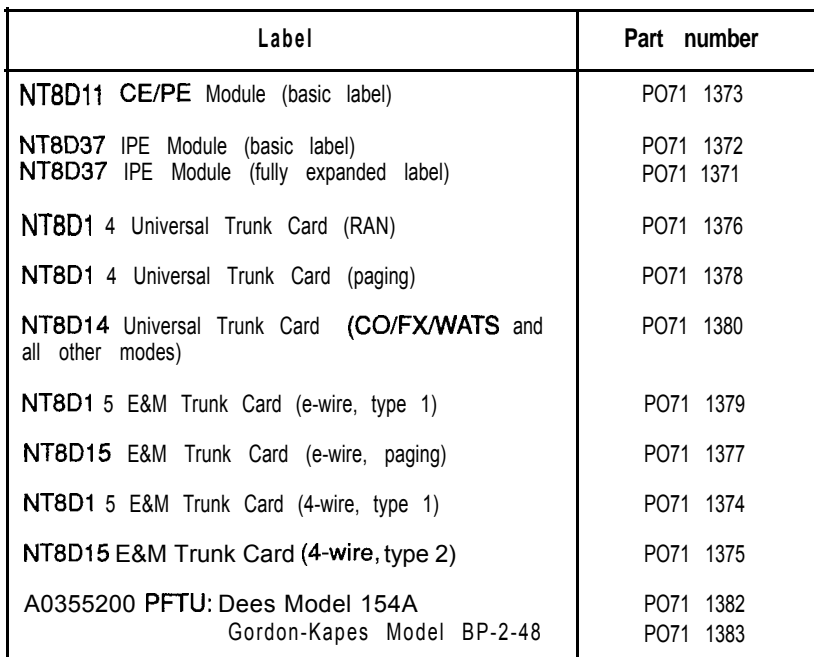

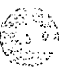

# **BIX installation and designation**

- 1 Install BIX cross-connect blocks according to the installation procedure described in BZX *Installation and Servicing (63* l-45 1 l-200).
	- The BIX Module includes one **QMBIX10A** mount, ten QCBIX1A connectors, and five QSBIX20A designation strips. A QMBIX12E mount, which holds 12 QCBIXlA connectors, is also available.
	- . Figure 9-l shows a wall-mounted BIX Module.
	- . Figure 9-2 shows the recommended BIX Module layout for NT8Dll CE/PE, NT8D13 PE, and NT8D37 IPE Modules.
- 2 Attach the adhesive designation labels for lines to the BIX designation strips. Figure 9-3 shows samples of the basic BIX designation labels for NT8D 11 CE/PE and NT8D37 IPE Modules.
- 3 Attach the labels for trunks on top of the basic labels according to the assignments shown on the work order. The transparent window on the trunk labels allows the card number on the basic labels to be seen.
	- . Figure 9-4 shows samples of the overlay BIX designation labels for all NT8D 14 Universal Trunk modes.
	- . Figure 9-5 shows samples of the overlay BIX designation labels for all NT8D15 E&M Trunk modes.
- 4 Attach the labels for the P1, P2 (from the PFTU), and P3 (alarm) cable connections. Figure 9-6 shows samples of the BIX designation labels for the PFTU.
- 5 Attach the labels for incoming trunks, telephones, and riser cables according to the work order.

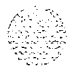

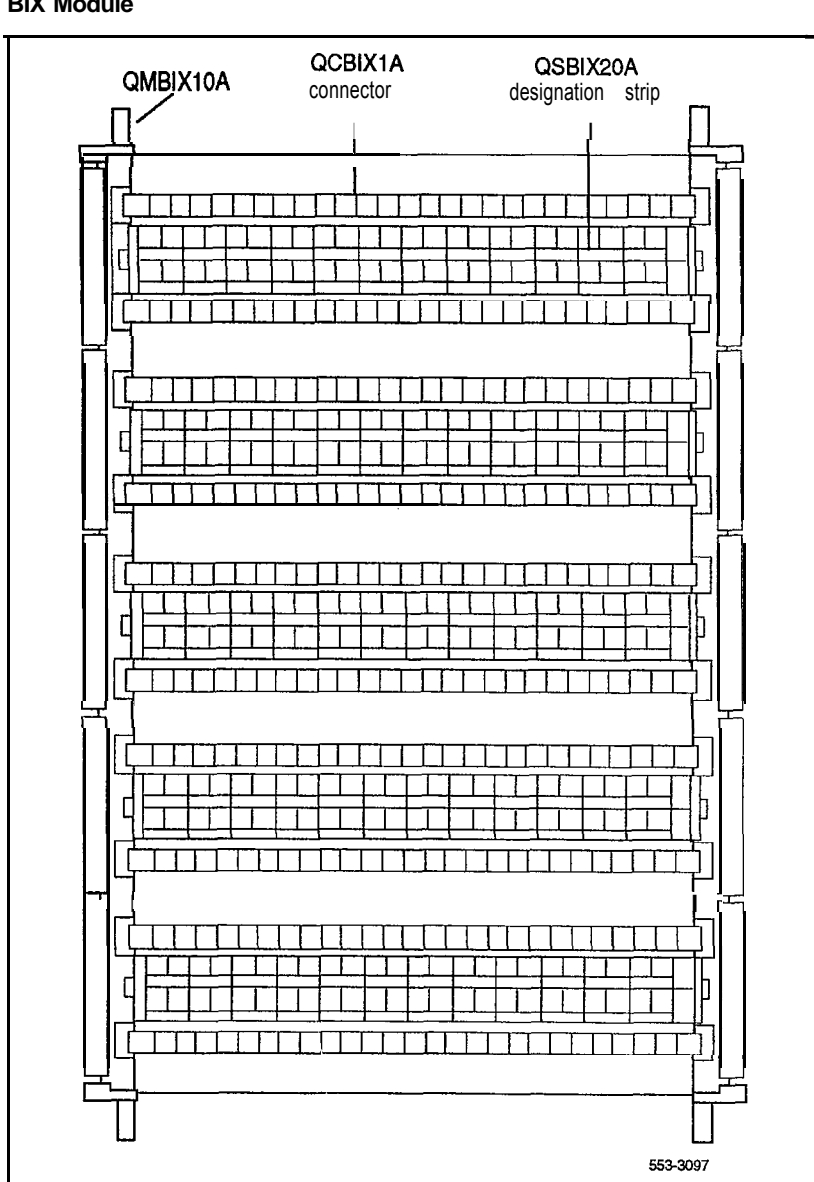

**Figure Q-l BIX Module**

I

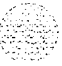

### **Figure 9-2**

 $\{1_{i,j}\}_{i=1}^n$ 

 $\mathbf{I}$ 

# **Recommended BIX layout for NT8DllCE/PE, NT8D13 PE, and NT8D37 IPE Modules**

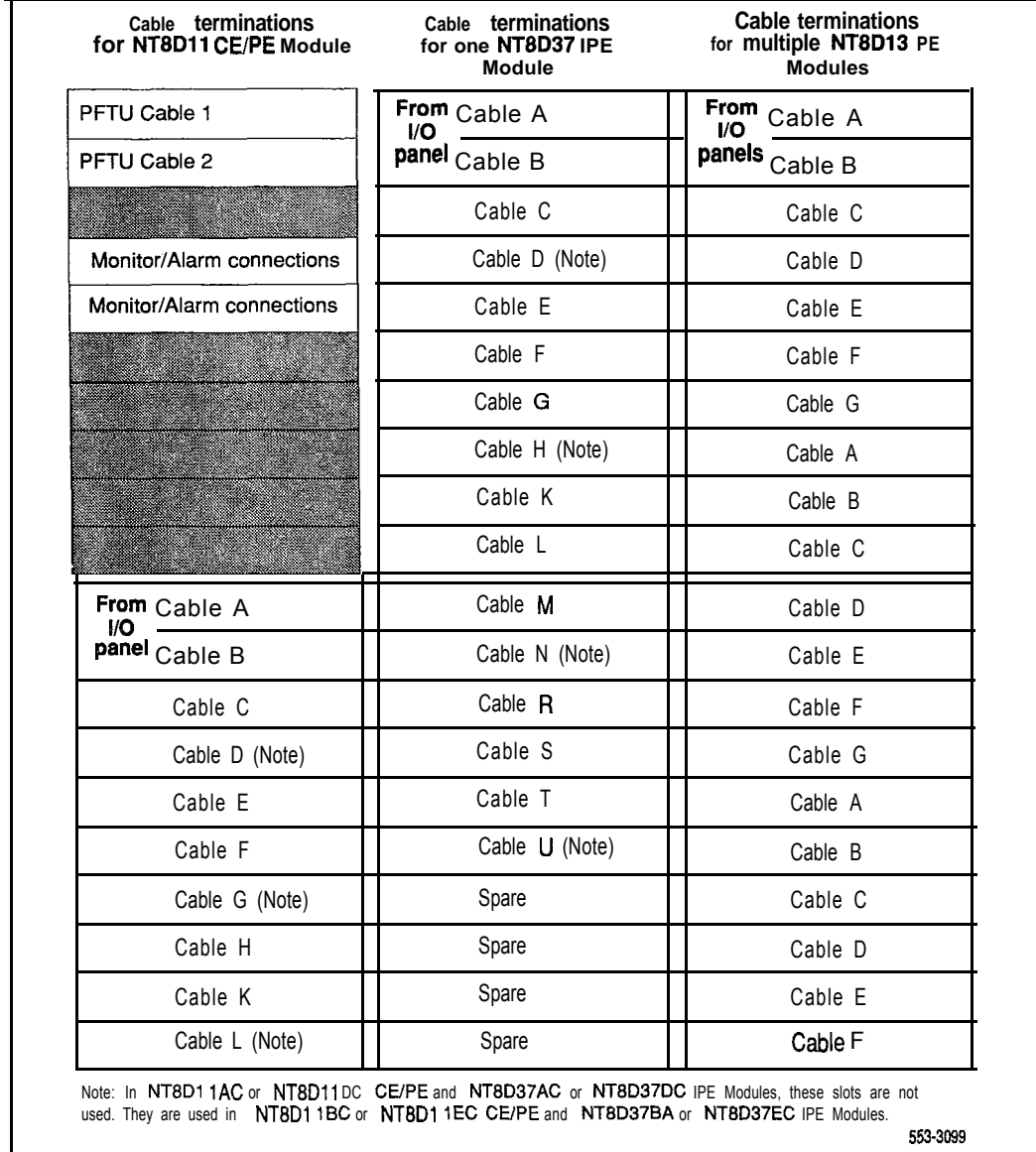

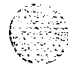

### **Figure 9-3** Sample basic BIX labels---NT8D11 CE/PE and NT8D37 IPE Modules

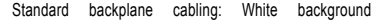

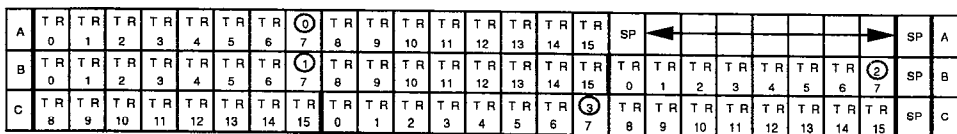

Expanded backplane cabling: White background

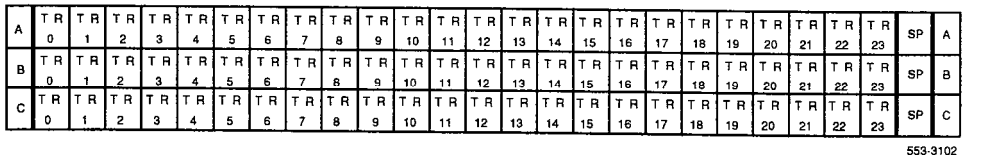

### **Figure 9-4 Sample overlay BIX labels-NT8D14 Universal Trunk Card**

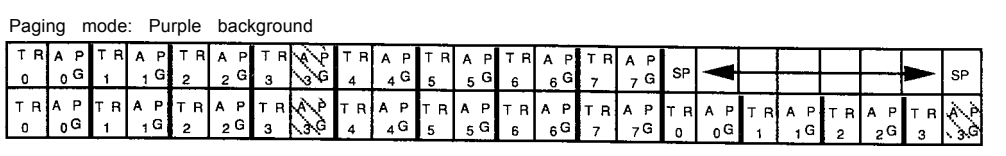

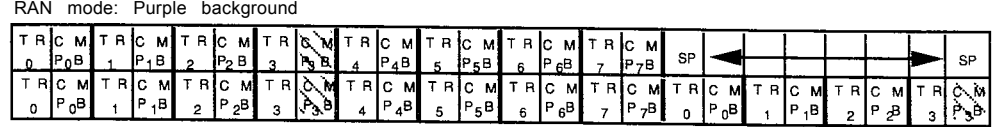

CO/FX/WATS and all other modes: Green background

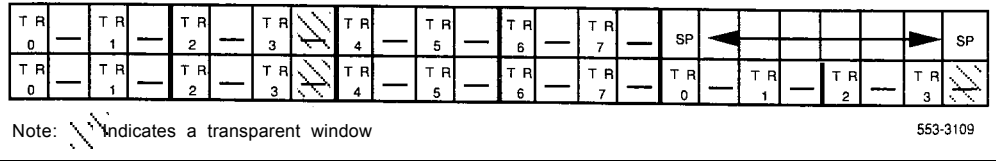

, <u>.</u> . . .  $: 1.51$ 

### **Figure 9-5 Sample overlay BIX labels-NT6D15 E&M Trunk Card**

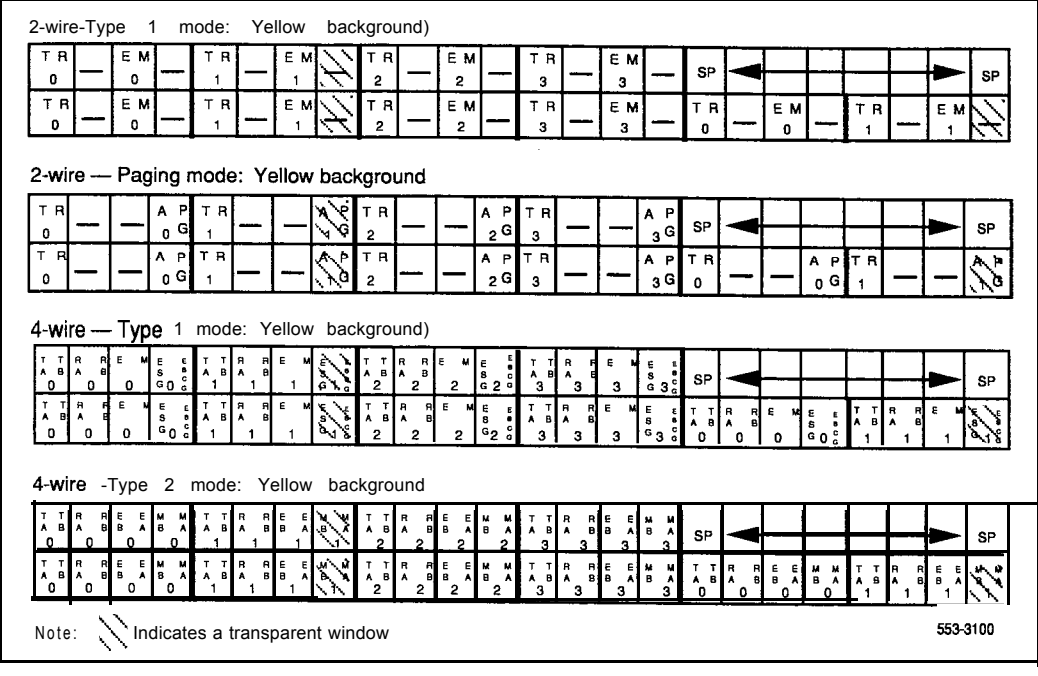

### **Figure 9-6 Sample BIX labels-PFTU**

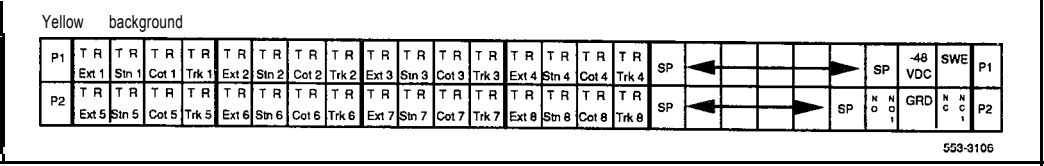

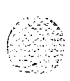

## **Backplane cable expansion**

In the backplane configuration in NT8D11AC or NT8D11DC CE/PE and NT8D37AC or NT8D37DC IPE Modules, only some of the slots on the backplane are fully cabled to accommodate 24 tip and ring pairs (three cable connectors). Most of the backplane slots accommodate 16 pairs (two cable connectors). By adding and reconfiguring cable ends in the backplane slots, 24 pairs can be connected to each backplane slot.

With the 7-cable backplane configuration in the NT8D11AC and NTSD 1lDC CE/PE Modules, cable designations D, G, and L on the I/O panel are reserved for expansion (as shown in Figure 9-2). Those cable designations are utilized in the lo-cable expanded configuration in NT8DllBC and NT8D 11EC Modules.

With the 12-cable backplane configuration in the NT8D37AC and NT8D37DC IPE Modules, cable designations D, H, N, and U on the I/O panel are reserved for expansion (as shown in Figure 9-2). Those cable designations are utilized in the 16-cable expanded configuration in NT8D37BA and NT8D37EC Modules.

When backplane slots are reconfigured for expanded cabling, the labeling for NTSDl 1 CE/PE and NT8D37 IPE Modules must be changed at the MDF to reflect the change in the backplane slots. Figure 9-3 gives a sample of the basic BIX labels for NT8Dll CE/PE and NT8D37 IPE Modules with the standard backplane cabling configuration and with the expanded backplane cabling configuration.

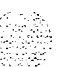

c:-,.;- : .T: ,,,,; -1.y . .-m.-.

# **Installing PFTUs**

;-.-\_ i, . - . , = 1

> Use the PFTU manufacturer's instructions and this procedure to install and connect A0355200 Power Fail Transfer Units. In AC-powered systems, PPTUs are powered by the A0367916 Auxiliary -48V Power Supply (up to six PFTUs can be supported by one power supply). In DC-powered systems, PFTUs are powered from an auxiliary -48 V dc fused output from the external power equipment.

> Figure 10-l shows a high-level view of PFTU alarm connections. For PFTU operation, wiring from the following equipment cross-connects through termination areas at the MDF:

- PFTU
- auxiliary power supply
- system monitor
- attendant console (optional)
- designated telephones (DTMF or rotary dial types)
- central office trunks

### **Figure 1 O-l MDF terminations for PFW operation**

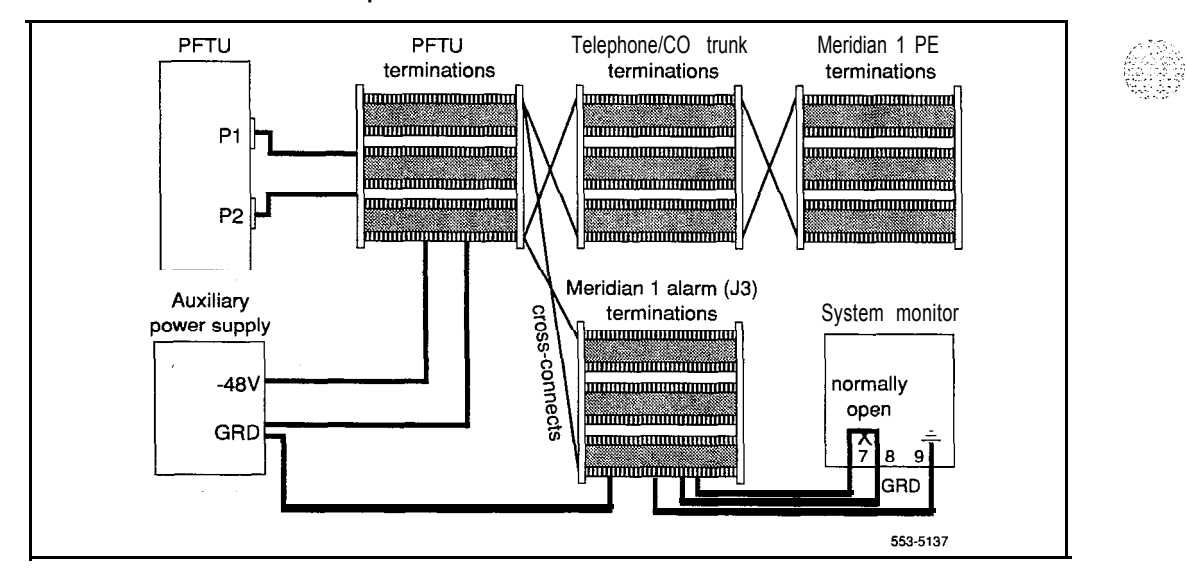

 $\mathcal{I}^{\mathbb{N}}$ 

mana.<br>Waliofari

# **Installation procedure**

- **1** Install PFTUs according to the manufacturer's instructions.
- **2** Attach the yellow PFIU label to the BIX designation strip, indicating the top BIX connector as Pl and the bottom connector as P2.
- **3** Install two NE-A25B type 25-pair cables from connectors PI and P2 on the front of the **PFTU** to the PFTU termination area at the MDF.
- **4** Cross-connect wiring for PFTU operation as shown in Table 10-l.

### **Table 10-l MDF cross-connections for PFTU operations**

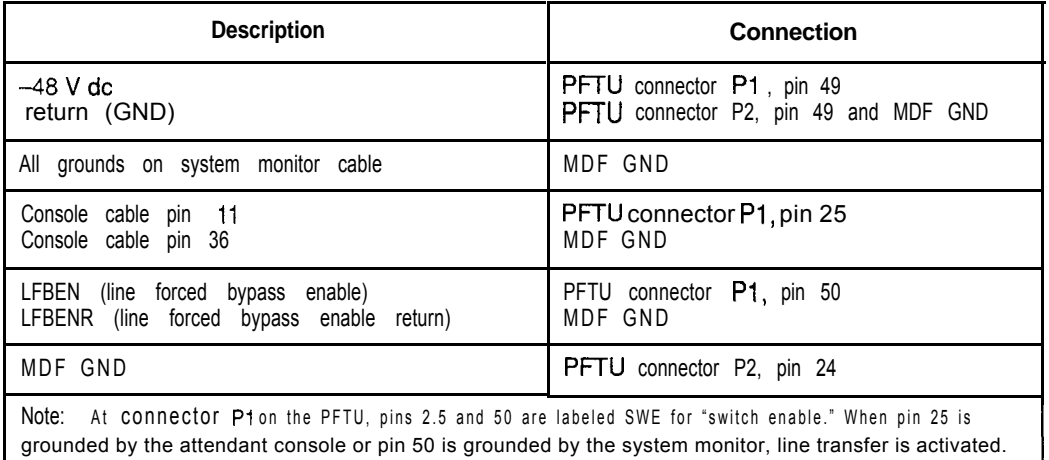

- 5 For AC-powered systems, install the A0367916 auxiliary power supply:
	- . Attach the unit to the wall using screws in the four mounting holes.
	- . Connect a #24 (or larger) AWG wire from the -48 V connection on the auxiliary power supply to the **PFTU** termination area on the MDF.
	- . Connect a #24 (or larger) AWG wire from the ground (GND) connection on the auxiliary power supply to the PFIU termination area on the MDF.
	- . Connect a second #24 (or larger) AWG wire from the GND connection on the auxiliary power supply to the Meridian 1 alarm termination area on the MDF.
		- . Plug in the A036791 6 auxiliary power supply:

If a UPS is used, you must plug the power supply into an auxiliary output on the UPS.

Without a UPS, plug the power supply into an outlet in the equipment room.

6 For DC-powered systems, power the PFIU from the fused low-current auxiliary power outputs on the DC power system. One 1.33-amp fuse supports up to six PFTUs.

 $\xi$  ,

# **Connecting trunks and telephones**

The "ground start" feature on  $500/2500$ -type telephones connected to CO trunks requiring a ground start condition is not required. Automatic ground start is performed by the PFTU. However, rotary dials (dial pulse) are required on telephones assigned to trunks that are not equipped to recognize tone pulses (touch tone).

See the PFTU documentation for MDF cable terminations for telephones and trunks associated with the PFIU. If the connections are not designated on the connecting blocks, mark the blocks as shown in the documentation or install the appropriate designation strips.

- 1 For each telephone assigned to the PFTU:
	- . Connect the tip and ring of the line card to the first pair of the assigned PFIU.
	- . Connect the tip and ring of the telephone to the second pair of the assigned PFTU.
- 2 For each trunk assigned to the **PFTU**:
	- . Connect the tip and ring of the CO card to the third pair of the assigned PFIU.
	- . Connect the tip and ring of the trunk to the fourth pair of the assigned PFIU.

Ω¥,

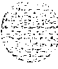

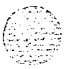

# **Configuring the system monitor**

The NT8D22 System Monitor is used in options  $21,21E,51,61,61C,71,$  and 81. The NT7D15 System Monitor is used in only option 21A.

# **Configuring the NT8D22 System Monitor**

The master NT8D22 System Monitor interfaces with a Serial Data Interface (SDI) port in the column with CPU 0.

- **1** Set the baud rate for the SD1 port associated with the system monitor to 1200 baud in DTE mode.
- 2 In the rear of the pedestal, loosen the two retaining screws on the system monitor and remove it from the PDU .
- 3 Set the option switches for each system monitor. (See *Circuit card installation and testing* (553-3001-211) for a detailed description of switch setting options.)

**For a single-column system,** set the switches as shown in Table 1 l-l.

Note: Connect and cable the system monitor in a single-column system like a master system monitor for the rest of this procedure.

**Table 11-l NT8D22 switch settings for a single-column system**

| <b>Switch</b>                                                                                                    |     | 2   | 3   | 4      | 5   | 6   |     | 8   |  |
|----------------------------------------------------------------------------------------------------|-----|-----|-----|--------|-----|-----|-----|-----|--|
| SW <sub>1</sub>                                                                                                    | off | off | ٠   | $on**$ | off | off | off | off |  |
| SW <sub>2</sub>                                                                                                    | o n | off | on  | on     | o n | 0 n | 0 n | o n |  |
| SW <sub>3</sub>                                                                                                    | 0 n | 0 n | o n | 0 n    |     |     |     |     |  |
| Set to on for a DC-powered system; set to off for an AC-powered system.<br>$\star$<br>Set to off if the system is not equipped with a PFTU.<br>$\pi\pi$ |     |     |     |        |     |     |     |     |  |

**For a multiple-column system,** set the system monitor in the column with CPU 0 as the master, using the settings shown in Tables 1 l-2 and 1 l-4.

Set option switches on slave system monitors as shown in Tables 11-3 and 11-5. If CPU 0 and CPU 1 are in different columns, set the system monitor in the column with CPU 1 as slave unit 1. Number the slaves sequentially wherever possible.

**Table 11-2 Switch settings for master in multiple-column system**

| <b>Switch</b>                                                                     |     | 2   |                                      |      | 5   | 6   |     |     |  |  |  |
|-----------------------------------------------------------------------------------|-----|-----|--------------------------------------|------|-----|-----|-----|-----|--|--|--|
| SW <sub>1</sub>                                                                   | Off | off | ÷                                    | on** | off | off | off | off |  |  |  |
| SW <sub>2</sub>                                                                   | on  | Off | To set positions 3-8, see Table 11-4 |      |     |     |     |     |  |  |  |
| SW <sub>3</sub>                                                                   | on  | on  | on                                   | on   |     |     |     |     |  |  |  |
| $\star$<br>Set to on for a DC-nowered system: set to off for an AC-nowered system |     |     |                                      |      |     |     |     |     |  |  |  |

on for a DC-powered system; set to off for an A Set to off if the system is not equipped with a PFTU.

### **Table 11-3 Switch settings for slaves in multiple-column system**

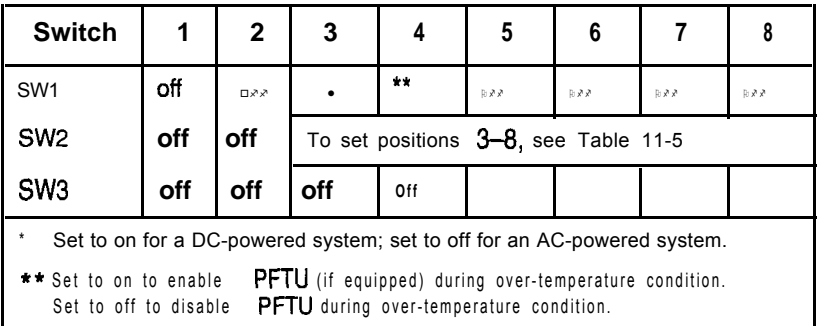

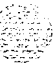

医双头麻醉 医外皮炎

Ŧ.

### **Table 11-4**

 $\Bigg\}$ 

### **SW2 on master--total number of slaves in the system**

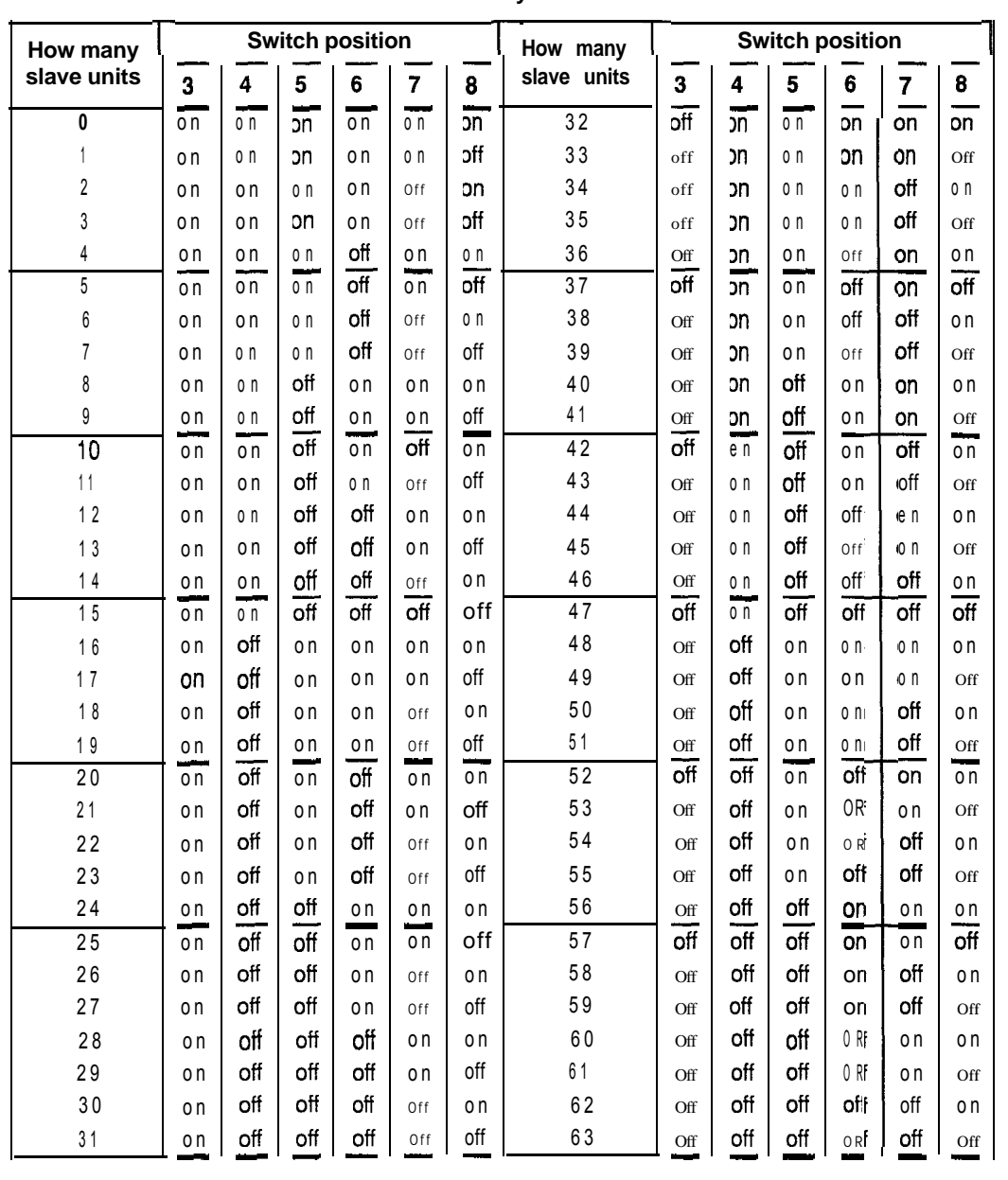

# **Table 11-5**

**SW2 on each slave-unit number for the slave**

| Slave unit      | Switch position         |                         |                  |                  | Slave unit       | Switch<br>position |         |                         |                   |                  |                  |                  |                                |
|-----------------|-------------------------|-------------------------|------------------|------------------|------------------|--------------------|---------|-------------------------|-------------------|------------------|------------------|------------------|--------------------------------|
| address         | $\overline{\mathbf{3}}$ | $\overline{\mathbf{4}}$ | 5                | 6                | $\overline{7}$   | 8                  | address | 3 <sup>°</sup>          | 4                 | 5                | i i -            | $\overline{7}$   | 8                              |
| 1               | o n                     | on                      | on               | on               | o n              | $\overline{off}$   | 33      | off                     | o n               | o n              | o n              | $\frac{1}{20}$   | $\overline{of}$                |
| $\sqrt{2}$      | o n                     | o n                     | 0 <sub>n</sub>   | on               | Off              | o n                | 34      | off                     | 0n                | o n              | 0 <sub>n</sub>   | off              | o n                            |
| 3               | o n                     | o n                     | 0 <sub>n</sub>   | on               | Off              | Off                | 35      | off                     | o n               | o n              | 0 <sub>n</sub>   | <b>bt</b>        | Off                            |
| 4               | o n                     | o n                     | 0 <sub>n</sub>   | off              | o n              | o n                | 36      | Off                     | 0n                | o n              | Off              | 0 <sub>n</sub>   | 0n                             |
| 5               | o n                     | o n                     | 0 <sub>n</sub>   | off              | o n              | Off                | 37      | Off                     | o n               | o n              | off              | o n              | $0$ ff                         |
| $\overline{6}$  | on                      | o n                     | o n              | $\overline{off}$ | $\overline{off}$ | o n                | 38      | $\overline{\text{off}}$ | o n               | o n              | $\overline{off}$ | $\overline{df}$  | o n                            |
| 7               | o n                     | o n                     | o n              | <b>Off</b>       | off              | Off                | 39      | off                     | o n               | o n              | Off              | off              | Off                            |
| 8               | o n                     | o n                     | Off              | o n              | o n              | o n                | 40      | off                     | o n               | Off              | o n              | 0 <sub>n</sub>   | o n                            |
| 9               | o n                     | o n                     | Off              | 0 <sub>n</sub>   | o n              | Off                | 41      | off                     | 0n                | Off              | o n              | 0 <sub>n</sub>   | off                            |
| 10              | o n                     | 0 <sub>n</sub>          | Off              | io n             | Off              | o n                | 42      | Off                     | o n               | Off              | o n              | Off              | o n                            |
| $\overline{11}$ | o n                     | 0 <sub>n</sub>          | off              | 0 <sub>0</sub>   | $\overline{off}$ | off                | 43      | $\overline{off}$        | 0n                | off              | o n              | $\overline{off}$ | $\overline{off}$               |
| 12              | o n                     | o n                     | Off              | Off              | o n              | o n                | 44      | Off                     | o n               | Off              | Off              | 0 <sub>n</sub>   | o n                            |
| 13              | o n                     | o n                     | Off              | Off              | o n              | Off                | 45      | Off                     | o n               | Off              | Off              | o n              | Off                            |
| 14              | o n                     | o n                     | Off              | Off              | Off              | o n                | 46      | Off                     | o n               | off              | Off              | Off              | o n                            |
| 15              | o n                     | o n                     | Off              | Off              | off              | Off                | 47      | off                     | o n               | off              | off              | off<br>--        | $\frac{\text{Off}}{\text{On}}$ |
| 16              | on                      | $\overline{off}$        | on               | o n              | o n              | o n                | 48      | $\overline{off}$        | $\overline{}$ off | on               | on               | o n              |                                |
| 17              | o n                     | Off                     | o n              | o n              | o n              | Off                | 49      | off                     | Off               | o n              | o n              | o n              | Off                            |
| 18              | o n                     | Off                     | 0 <sub>n</sub>   | o n              | Off              | o n                | 50      | Off                     | Off               | o n              | 0n               | Off              | 0n                             |
| 19              | o n                     | Off                     | 0 <sub>n</sub>   | 0n               | Off              | Off                | 51      | Off                     | Off               | o n              | o n              | Off              | Off                            |
| 20              | o n                     | off                     | o n              | off              | o n              | o n                | 52      | off                     | Off               | o n              | off              | o n              | o n                            |
| 21              | o n                     | off                     | o n              | off              | o n              | $\overline{off}$   | 53      | $\overline{off}$        | off               | o n              | $\overline{off}$ | on               | $\overline{\text{off}}$        |
| 22              | o n                     | Off                     | o n              | Off              | Off              | o n                | 54      | Off                     | Off               | o n              | Off              | Off              | o n                            |
| 23              | o n                     | Off                     | o n              | Off              | Off              | Off                | 55      | Off                     | Off               | o n              | Off              | Off              | Off                            |
| 24              | o n                     | Off                     | Off              | o n              | o n              | o n                | 56      | Off                     | Off               | Off              | 0n               | 0n               | o n                            |
| 25              | o n                     | off                     | Off              | o n<br>أنحسب     | o n              | Off                | 57      | off                     | Off               | off              | o n              | o n              | Off                            |
| $\overline{26}$ | 0n                      | $\overline{off}$        | $\overline{off}$ | o n              | $\overline{off}$ | o n                | 58      | off                     | off               | $\overline{off}$ | o n              | $\overline{off}$ | 0n                             |
| 27              | o n                     | Off                     | Off              | o n              | off              | Off                | 59      | Off                     | Off               | off              | o n              | Off              | Off                            |
| 28              | o n                     | off                     | off              | Off              | o n              | o n                | 60      | off                     | Off               | Off              | off              | o n              | 0n                             |
| 29              | o n                     | Off                     | off              | Off              | o n              | off                | 61      | off                     | Off               | Off              | off              | o n              | Off                            |
| 30              | o n                     | Off                     | off              | Off              | off              | o n                | 62      | off                     | Off               | Off              | off              | Off              | o n                            |
| 31              | o n                     | $\overline{off}$        | $\overline{off}$ | off              | $\overline{off}$ | $\overline{off}$   | 63      | off                     | off               | off              | off              | off              | $\overline{off}$               |
| 32              | 0R                      | o n                     | o n              | o n              | o n              | o n                | 58      | off                     | Off               | Off              | o n              | Off              | $\frac{0}{1}$                  |

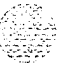

7. UNIT

# **Cabling the NT8D22 System Monitor**

- <sup>1</sup> Remove the I/O safety panel in the rear of the module with CPU 0.
- 2 Connect the master system monitor to the SD1 port.

**For options 21,21E, 51,61, and 61C,** connect the narrow ribbon on one of the cables listed below from connector J2 on the backplane to the assigned port on the SDI card (see Figure  $1 \cdot 1$ ).

- . To connect an NT8D41 SD1 Paddle Board, use an NT8D46AG cable, or, if an NT7D67CB PDU is equipped, an NT8D46CC cable.
- . To any other type of SD1 card, use an NT8D46AD cable.

### **Figure 11-l** Options 21, 21 E, 51, 61 and 61 C--cable master system monitor to SDI **Port**

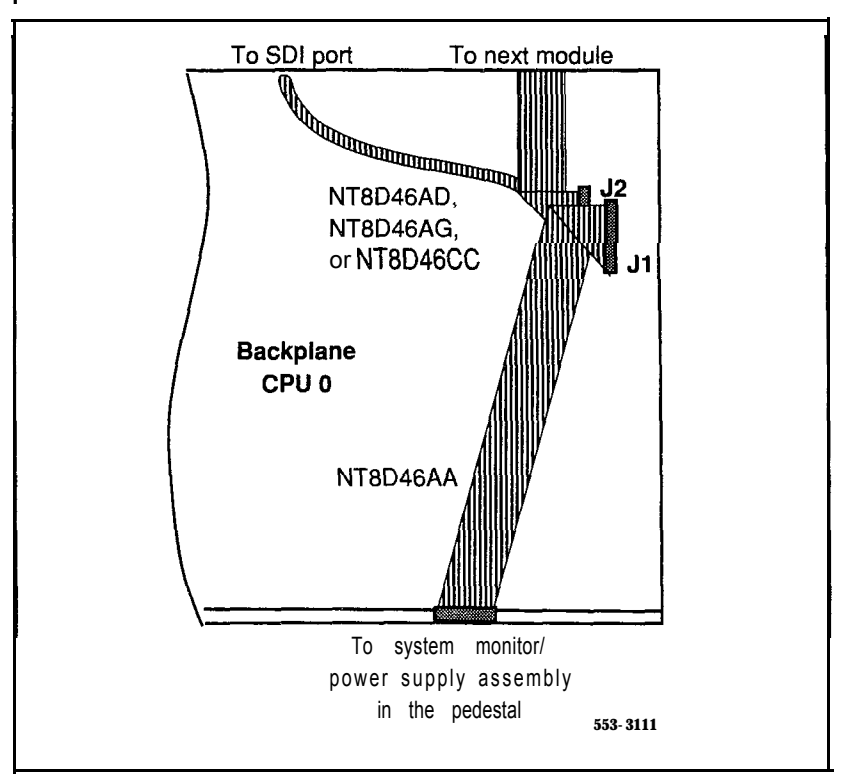

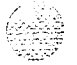

### **For options 71 and 81,**

- Connect the master system monitor to slave unit 1 with an NT8D46AS cable.
- Connect the narrow ribbon on an **NT8D46AD** cable from connector J2 in the module with CPU 0 to the assigned port on the SD1 card (see Figure 1 I-2).

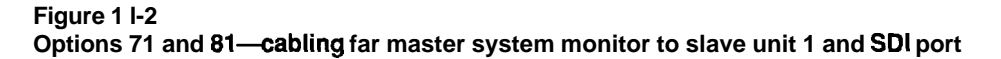

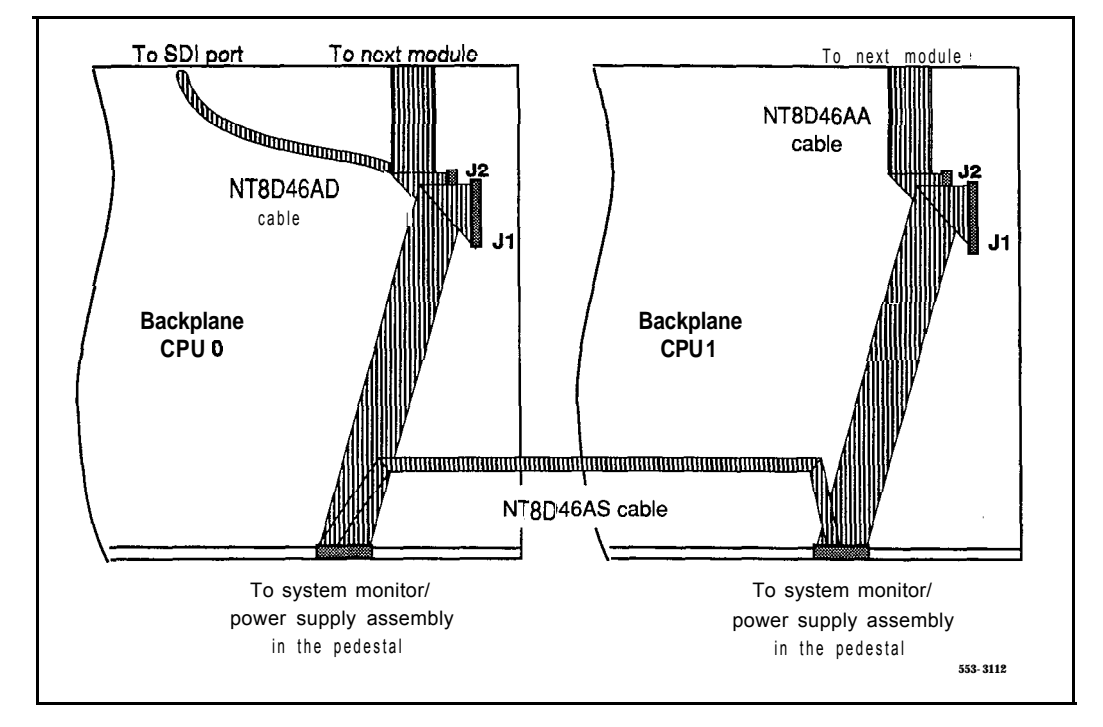

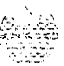

3 Daisy-chain slave system monitors to the master.

**For a single-column system,** slop this step.

**For a multiple-column system,** beginning with the master system monitor, cable in series (slave 1 to slave 2, slave 2 to slave 3, and so on) from connector J6 to connector J5 on each system monitor (see Figure 1 l-3). Terminate at connector J5 on the last column.

- . If columns are adjacent, use an NT8D46AL cable.
- . If columns are not adjacent, use an NT8D46AP cable.

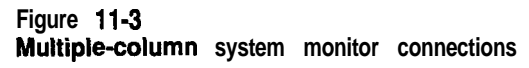

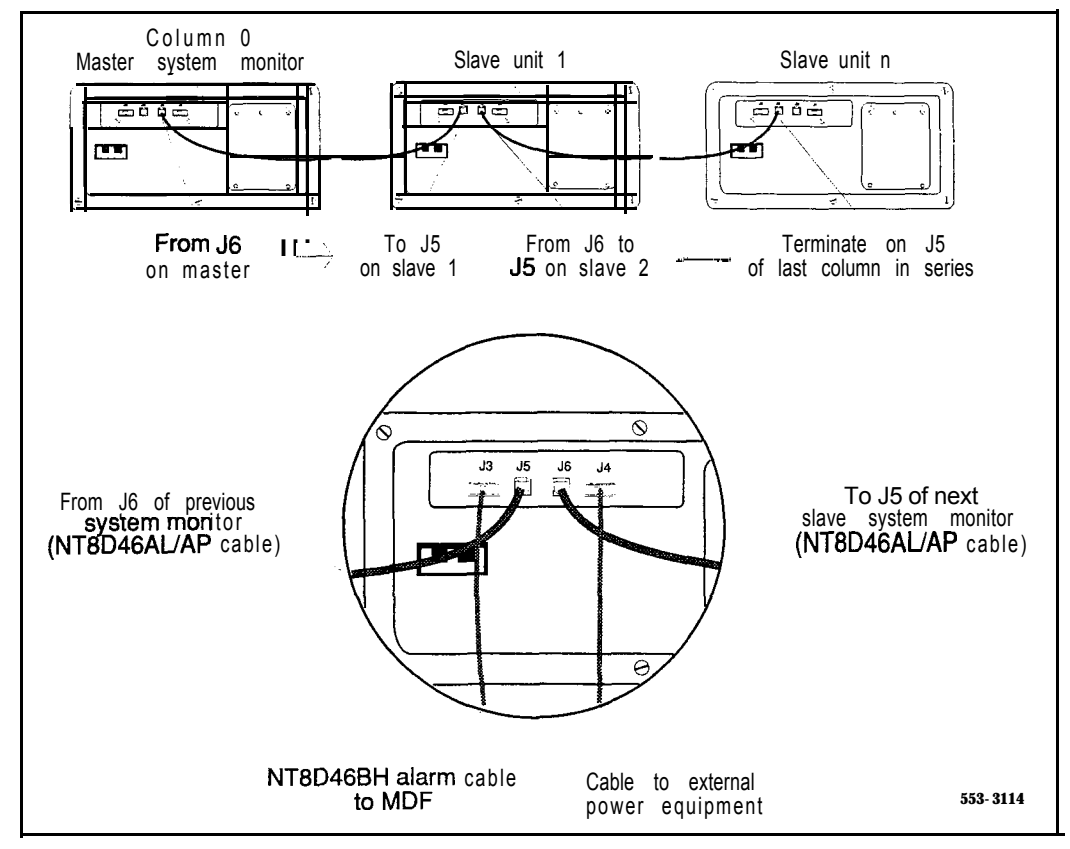

- 4 For PFTU or external alarm cabling, connect a system monitor to MDF cable:
	- . Connect a system monitor to MDF cable to connector J3 on the master system monitor.
	- . Connect the cable at the Meridian 1 alarm termination area at the MDF. See Table 1 l-6 for the terminating sequence.

*Note 1*: The system monitor to MDF cable is available in three lengths: NTgD46BH (32 ft). NT8D46EH (100 ft), and NTgD46DH (150 ft).

*Note* 2: If additional contact closures are required through the **J3** REMALMA or REMALMB leads (for a hard alarm in case a column loses power, for example), additional system monitor to MDF cables can be ordered.

### **Table 11-6 NT8D22 System Monitor-system monitor to MDF cable pin assignments at the MDF**

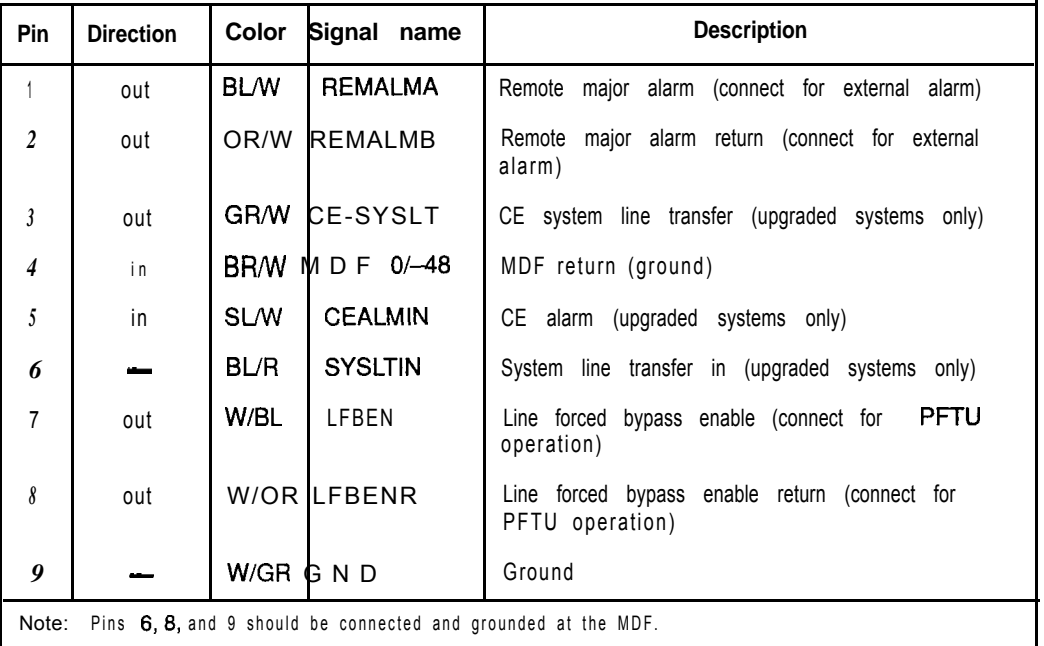

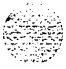

- 5 For AC-powered systems with a UPS:
	- . Connect the appropriate cable (see the following list) from connector 54 on the system monitor in the column with CPU 0 (the master system monitor) to the associated UPS. Table 1 l-7 gives the pin assignments and signal descriptions for the alarm cables.

For a Best Inc. UPS, use an NT8D46AJ alarm cable.

For an Exide UPS, use an NT8D46AQ alarm cable.

For an Alpha UPS, use an NT8D46AU alarm cable.

- . Connect the cable to the UPS as specified by the manufacturer.
- . Repeat this step for each system monitor with an associated UPS (see Figure 1 l-4).

### **Table 11-7 Pin assignments for the NT8D46 (AJ, AQ, AU) UPS alarm cable**

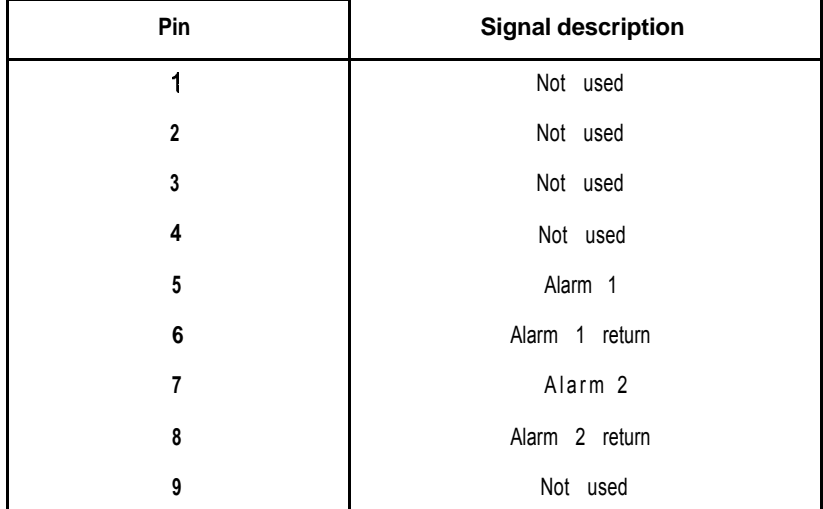

**Figure 1 l-4 UPS alarm cabling**

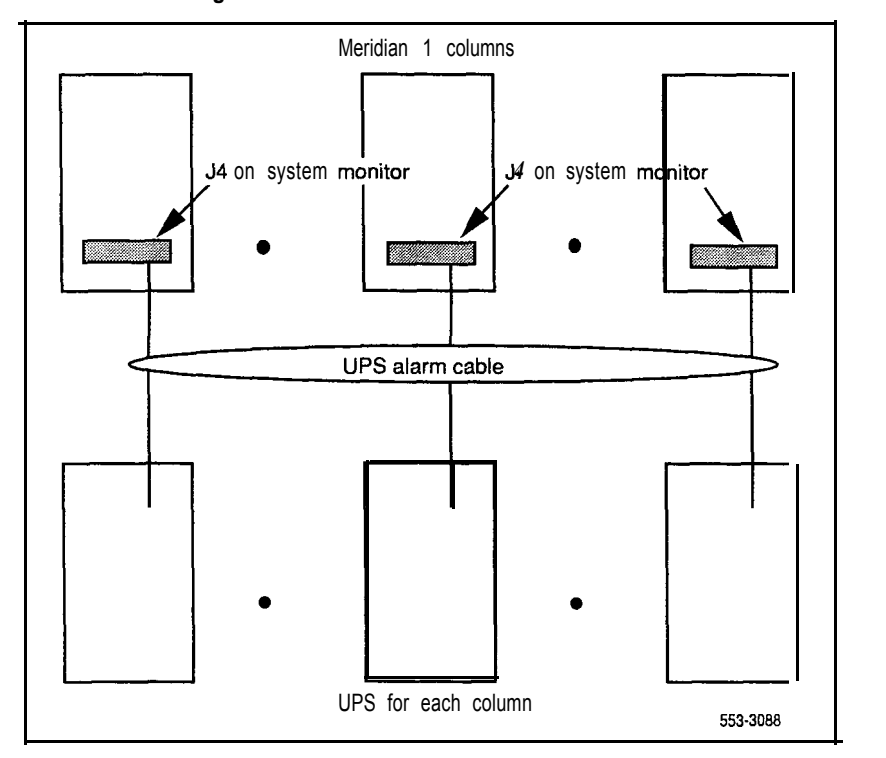

6 For DC-powered systems, extend the alarm and trip leads from connector 54 on the system monitor in the column with CPU 0 (the master system monitor) to the external power equipment using an NT8D46AV cable (Table 1 l-8).

*Note 1:* Conduit is not required.

*Note* 2: An NT8D46BV cable, 20 m (64 ft), or NT8D46CV cable, 33 m (100 ft), can be used instead of the NT8D46AV cable. Connections are the same as the NT8D46AV cable.

..\_ .-:.. 2'.

I

### **Table 11-8 Alarm and trip lead connections-NTBD46AV cable**

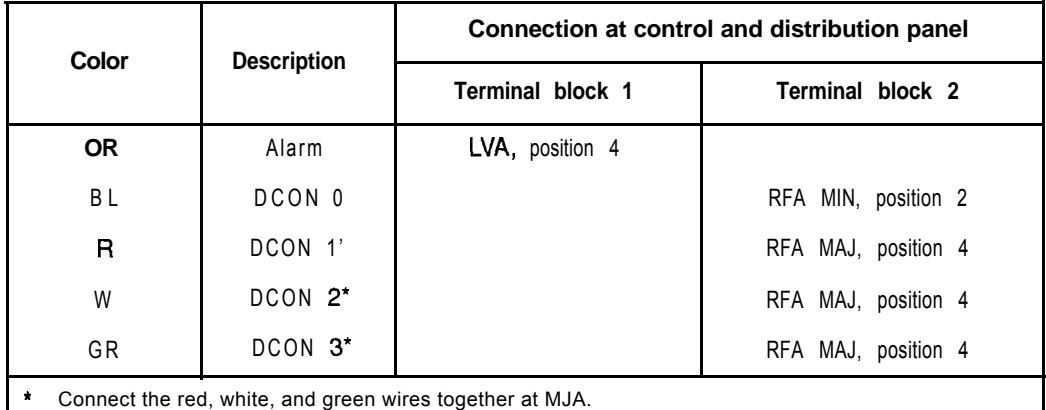

# **installing the NT7141 5 System Monitor**

In option 21 A, the NT7D15 System Monitor can be installed in any of the four slots on the rear of the backplane in the  $NT8D11CE/PE$  Module. Note that there are no system terminal or SD1 port connections t,o the NT7D15.

### **CAUTION**

Cables must be disconnected when the system monitor is installed. When you connect the cables, follow the order given in this procedure or the system will shut down.

- 1 Remove the I/O safety panel in the rear of the CE/PE Module. Insert the system monitor into one of the slots on the rear of the backplane before you connect any cables to the system monitor.
- 2 Connect an NT8D40BJ cable from Pl on the system monitor to connector Jl on the backplane.
- 3 Connect an NT8D84BA cable from P2 on the system monitor to an available connector on the interior of the I/O panel; connect a system monitor to MDF cable from the external side of the I/O connector to the MDF (see Table 11-9).

*Note:* The system monitor to MDF cable is available in three lengths: NT8D46BH (32 ft), NT8D46EH (100 ft), and NT8D46DH (150 ft).

4 Connect an NT8D40BK cable from P3 on the system monitor to connectors C 1 and C2 on the circuit breaker assembly in the pedestal.

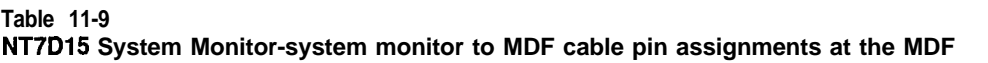

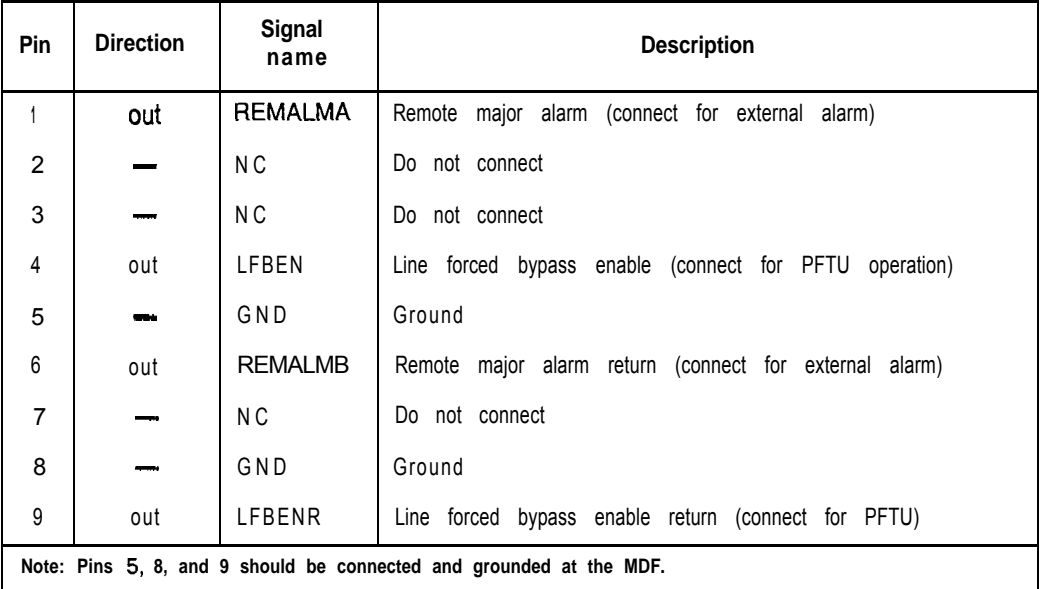

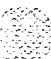
# **Connecting a system terminal (or modem)**

This procedure does not apply to the NT7D15 System Monitor used in option 21A.

At this point in the installation, a terminal must be connected to a serial data interface (SDI) port to provide an  $\text{I/O}$  interface to the system. When the installation is complete, a terminal (for local access) or a modem (for remote access) must remain permanently connected to an SD1 port to provide a constant  $\text{I/O}$  interface to the system (see Figure 12-1).

During the initial installation of a dual CPU system, you may want to temporarily install additional terminals for split mode monitoring, or programming, or both.

*Note:* In options 6 1 and 7 1, **SDI** cards can be temporarily installed in CPU slots during a software conversion. In options 61 C and 8 1, I/O ports on the NT6D66 Call Processing (CP) Cards can be used to monitor Core operations. These configurations should not be used as the permanent I/O connection for the system because the port is only active when the associated CPU, or Core, is active.

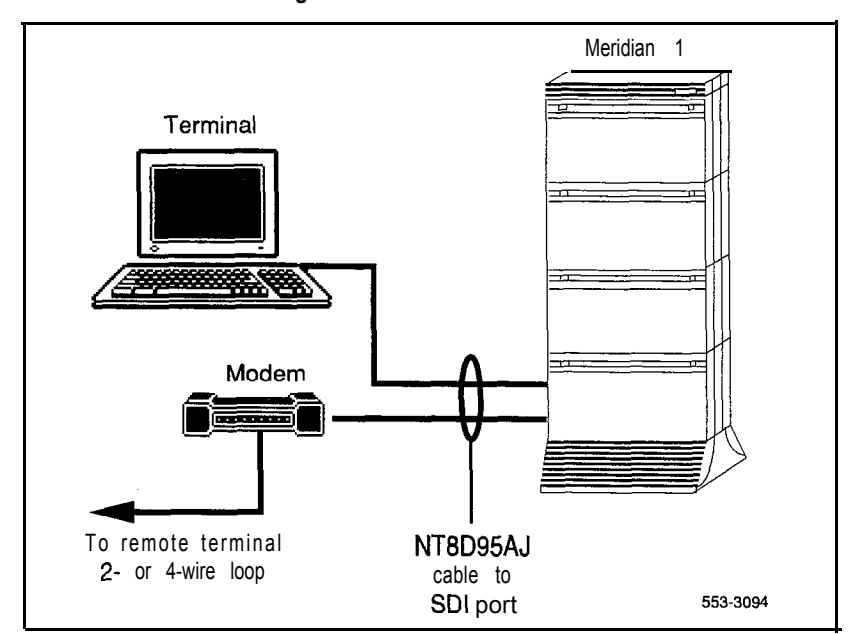

**Figure 12-l Terminal connection diagram**

For a modem connection to the Meridian 1, Bell 1031212 compatible dumb modems are recommended for all systems, except options 61C and 8 1.

# **CAUTION**

If a Hayes command-set compatible (smart) modem is used at the Meridian 1 end, you *must* select the dumb mode of operation, Command Recognition OFF and Command Echo OFF, before connecting the modem to the SD1 port. Refer to the modem instructions to set the mode of operation.

If a printer is connected to an SD1 port (locally or remotely), you must disable XON/XOFF flow control, so no characters or signals are sent to the port, to avoid a "ping-pang" effect.

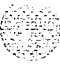

I

For information specific to options 61C and 8 1, see "Option 61C and 81 terminal and modem connections" on page 12-9.

- 1 Install and cable a system terminal or a modem:
	- . Unpack the terminal/modem and place it in its assigned location.
	- . Install the terminal/modem according to the manufacturer's instructions.
	- . Connect an NT8D95AJ cable to a matching comector on the terminal/modem.

*Note:* At a remote location, install and connect a compatible modem and terminal. Connect the NT8D95AJ cable to the modem.

- 2 Install and cable the SDI card:
	- Set the Enb/Dis switch to Dis (down).
	- *See Circuit curd installation and testing* (553-3001-211) to set the option switches for each port.

See Figure 12-2 for switch locations on an NT8D41 SD1 Paddle Board. (The paddle board cannot be used in options 7 1 and 8 1.)

See Figure 12-3 for switch locations on an NTND02 MSPS Card. (The MSPS card is used in option 21E only.)

H

- Insert the SD1 card into its assigned slot.
- Cable the SD1 card:

See Figure 12-4 to cable the NT8D41 SD1 Paddle Board. (There is no faceplate on the paddle board; Figure 12-4 identifies the ports.)

See Figure 12-5 to cable an NTND02 MSPS Card.

See Figure 12-6 to cable a QPC841 Four-Port SD1 Card.

Set the Enb/Dis switch to Enb (up).

- 3 Software enable the SD1 card:
	- . Define each SD1 port in the Configuration Record (LD17).
	- Enable each  $SDI$  port using the appropriate software program for the port application. Typical  $\overline{SDI}$  applications and associated programs include:

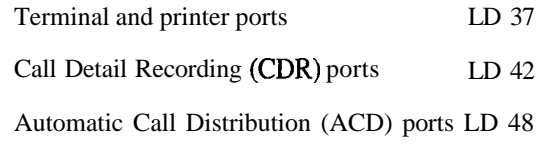

4 Connect an NT8D95AJ cable from the terminal, or modem, to the assigned SD1 port.

79 F.

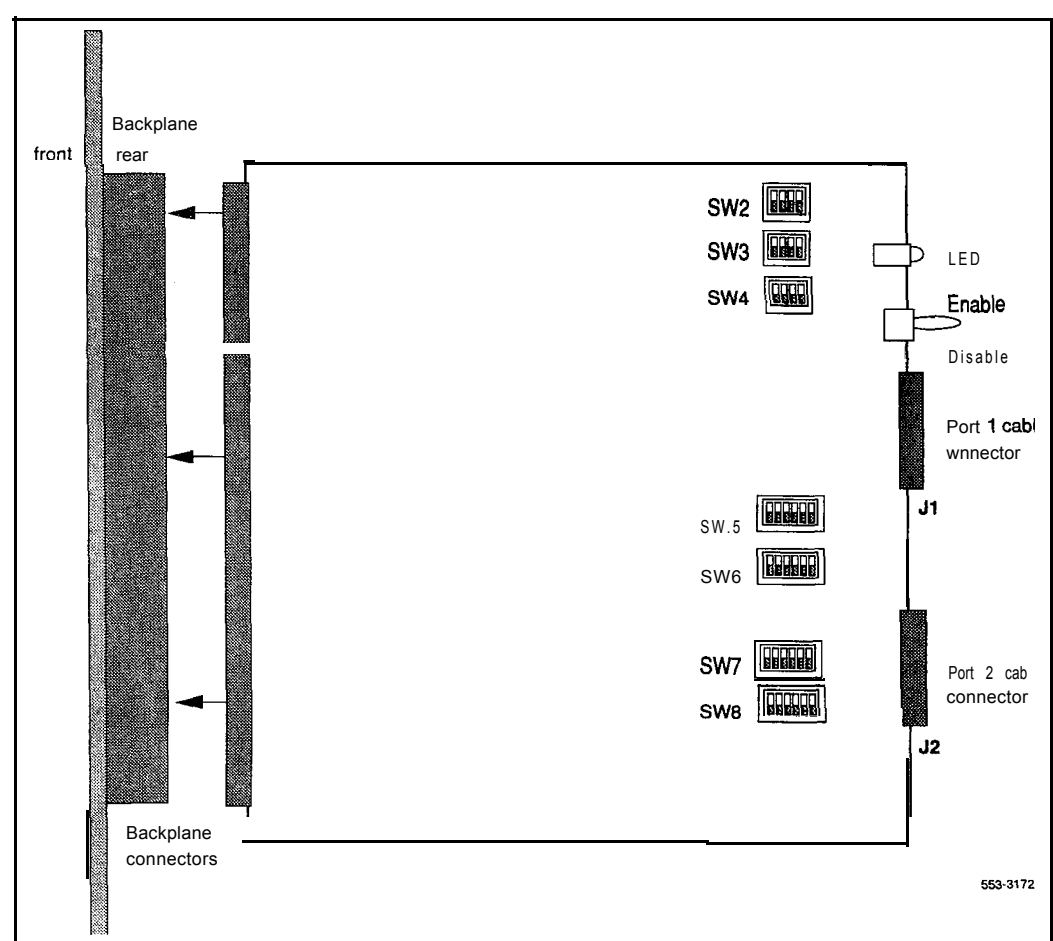

# **Figure 12-2 Ports and switches on the NT8D41 SDI Paddle Board**

 $\parallel$ 

System installation procedures 553-3001-210

# **Figure 12-3**

**I**

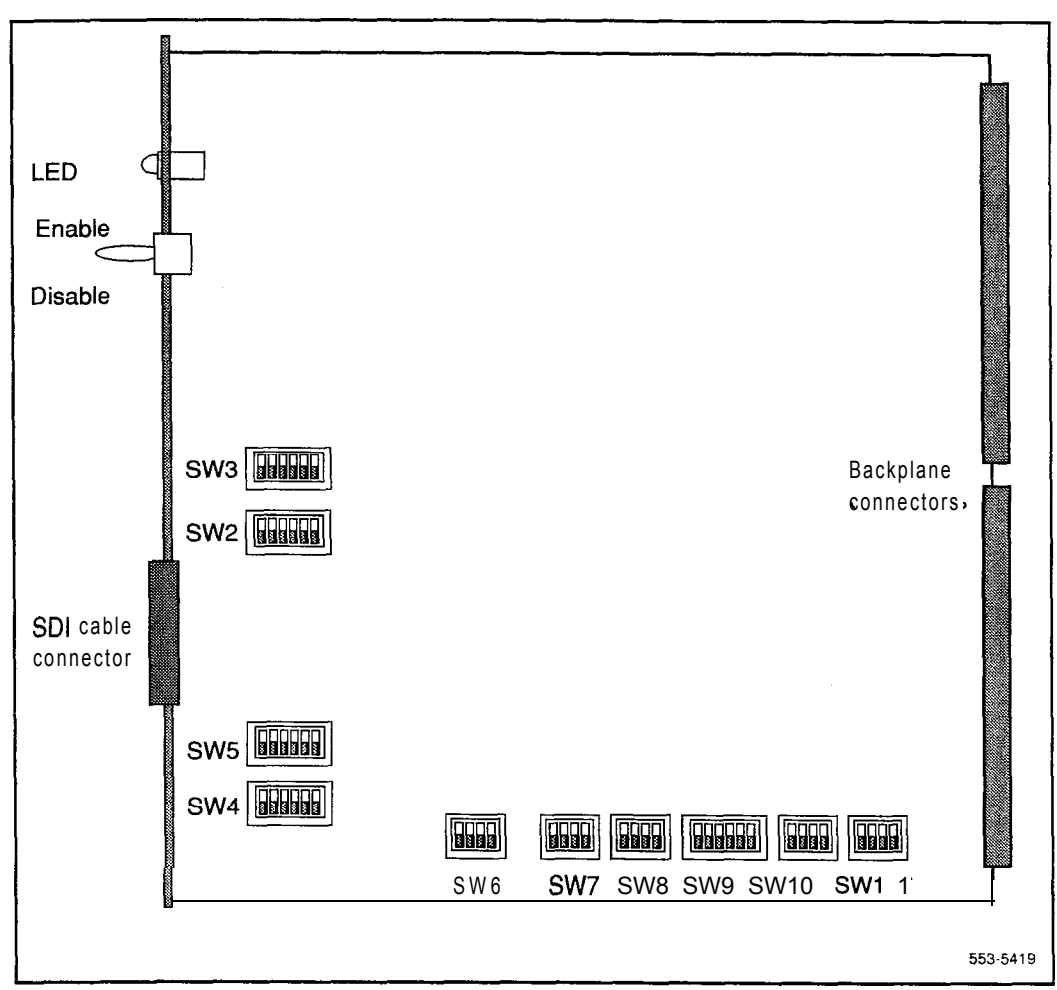

**Switch locations on the NTNDOZ MSPS Card**

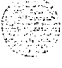

 $\mathcal{C}_{\mathbf{k},\S}$ 

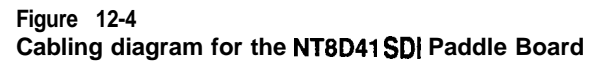

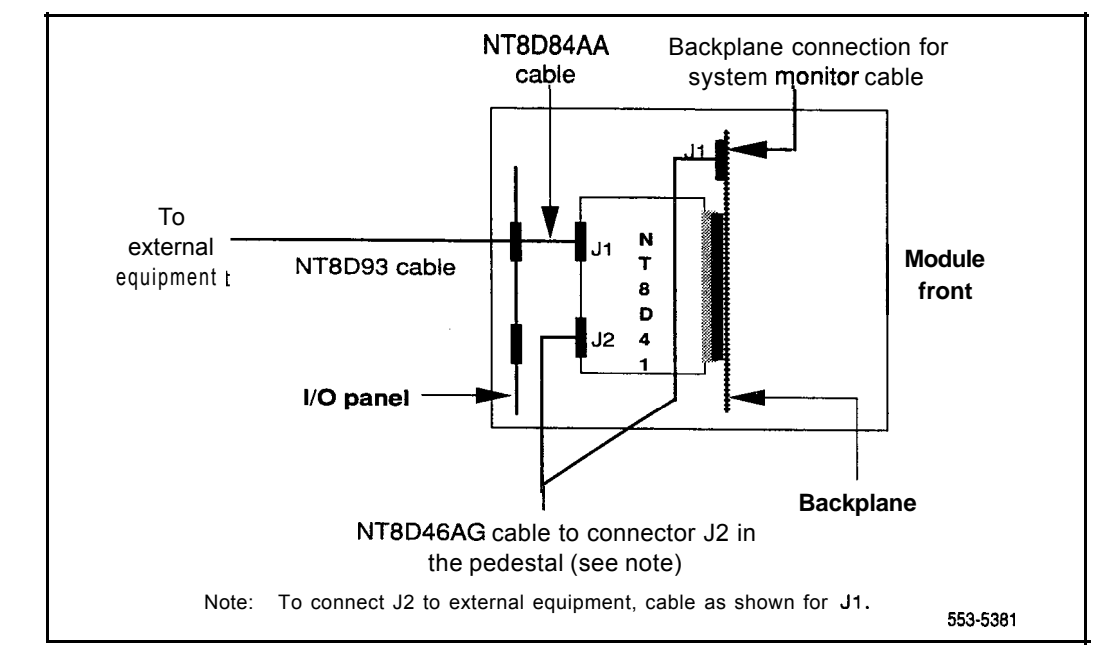

 $\sum_{\alpha\in\mathcal{A}}\sum_{\alpha\in\mathcal{A}}\sum_{\alpha\in\mathcal{A$ 

#### **Figure 12-5 Cabling diagram for the NTND02 MSPS Card**

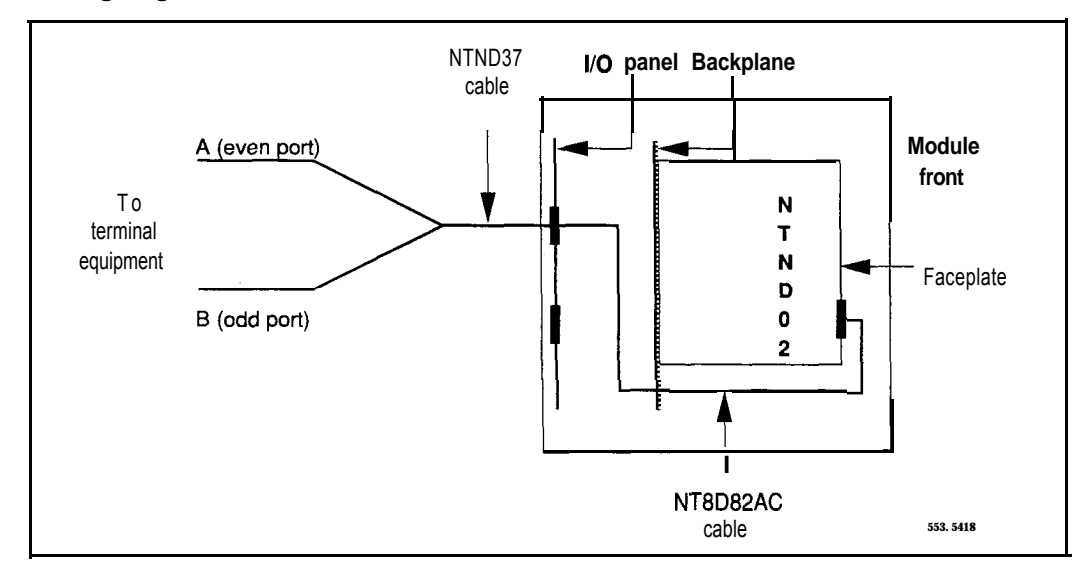

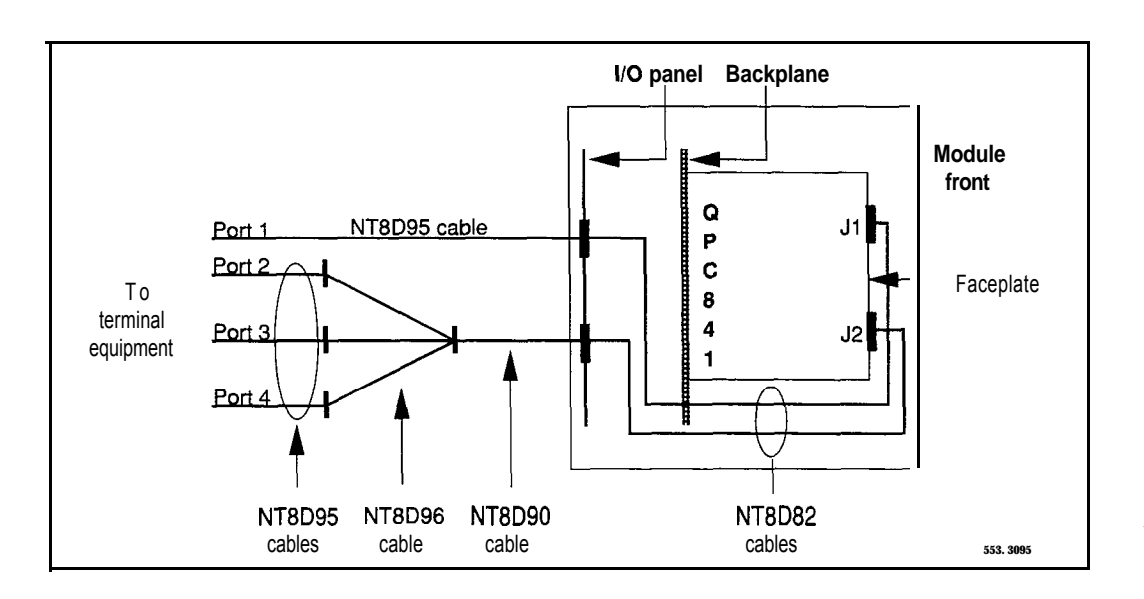

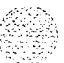

# **Option 61C and 81 terminal and modem connections <sup>I</sup>**

During the system installation and for continuing system operation, a terminal must be connected to an SD1 port in a network slot to provide an I/O interface to the active Core in the system. In addition, a data terminal equipment (DTE) and a data communication equipment (DCE) port on each NT6D66 CP Card can be used for direct access to the Core or Core/Network Module that houses the card. Typically, the CPIO ports are **preconfigured** on I/O addresses four and five.

The ports on the CP card (CPIO ports) are active only when the Core associated with the CP card is active. Therefore, the CPIO ports should not be used as the only I/O connection for the system.

When the initial installation is complete, you must leave a terminal or a modem connected to the system. One SD1 port in a network slot must be permanently connected to a terminal or modem. On the CPIO ports you can

disconnect the ports

- leave terminals connected for local monitoring
- connect modems for remote monitoring

The Black Box ABCDE-Switch, which provides up to four-to-one switching, is available from Northern Telecom as part number A0377992. The switch box can be used to connect the SD1 and CPIO ports to a terminal or a modem. If used, one switch box must be used for terminals and one for modems.

port sty

#### **Option 61C and 81 terminal guidelines**

During an installation, you can connect terminals to the CPIO ports for split mode monitoring, or programming, or both. (Due to the speed of the operating system, personal computers are useful for file capture and manipulation.) Terminals connected to the CPIO ports can be installed as follows:

- one terminal connects to a CPIO port in one Core (the cable is switched from module to module as needed): one terminal is required in addition to the terminal for the SD1 port connection (see Figure 12-7)
- one terminal connects to a switch box that connects to a CPIO port in each Core: one terminal and a switch box are required in addition to the terminal for the SD1 port connection (see Figure 12-8)
- one terminal connects to a switch box that connects to an SDI port and to a CPIO port in each Core: one terminal and a switch box are required (see Figure 12-9)

# **Connecting a terminal to a CPIO port**

Use the following procedure to connect a CPIO port directly (no switch box) to a terminal (see Figure 12-7):

- Set the terminal to 9600 baud, 7 data, space parity, one stop bit, full duplex, XON .
- Connect an NT8D95 cable to a matching connector on the terminal.
- Connect the  $NT8D95$  cable to  $J25$  on the I/O panel in the rear of the Core or Core/Network Module.
- If you are using only one terminal for both CPIO ports, switch the cable as needed. The terminal connected to the SD1 port will always communicate with whichever Core is active.

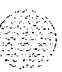

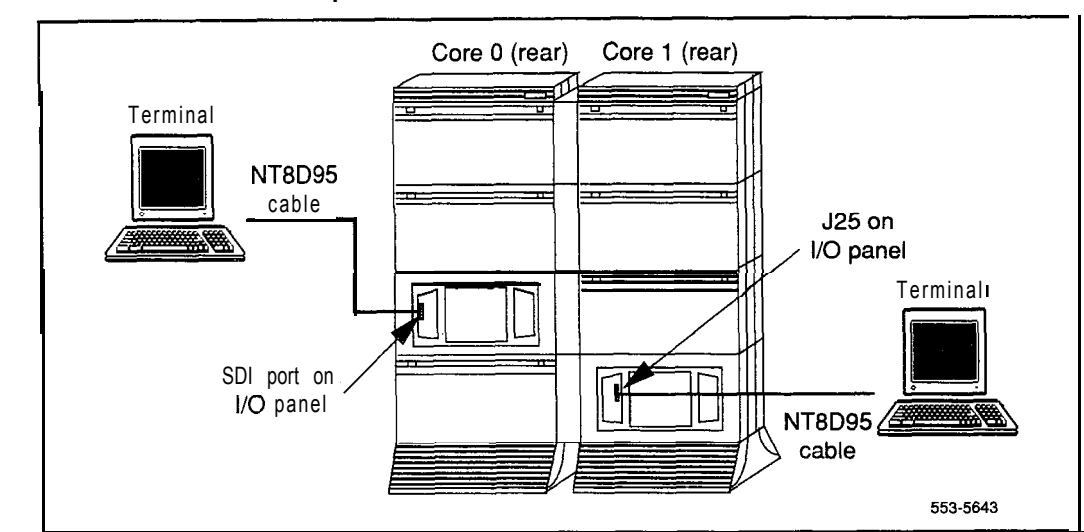

#### **Figure 12-7 One terminal for the CPIO ports**

System installation procedures 553-3001-210

# **Connecting a switch box and terminal to CPIO ports**

Use the following procedure to connect CPIO ports to a switch box and a terminal (see Figure 12-8):

- Set the terminal to 9600 baud, 7 data, space parity, one stop bit, full duplex, XON.
- Connect an NT8D95 cable to the terminal and to the switch box.
- Connect NT8D95 cables to a matching connector on the switch box.

If you are using an A0377992 ABCDE box, connect cables as follows:

- . Connect Core 0 to connector A.
- . Connect Core 1 to connector B . .
- $-$  Connect the NT8D95 cables from the switch box to  $J25$  on the  $I/O$  panel in the rear of the Core or Core/Network Modules.
- To communicate directly with a CPIO port, switch the cable as needed. The terminal connected to the SD1 port will always communicate with whichever Core is active.

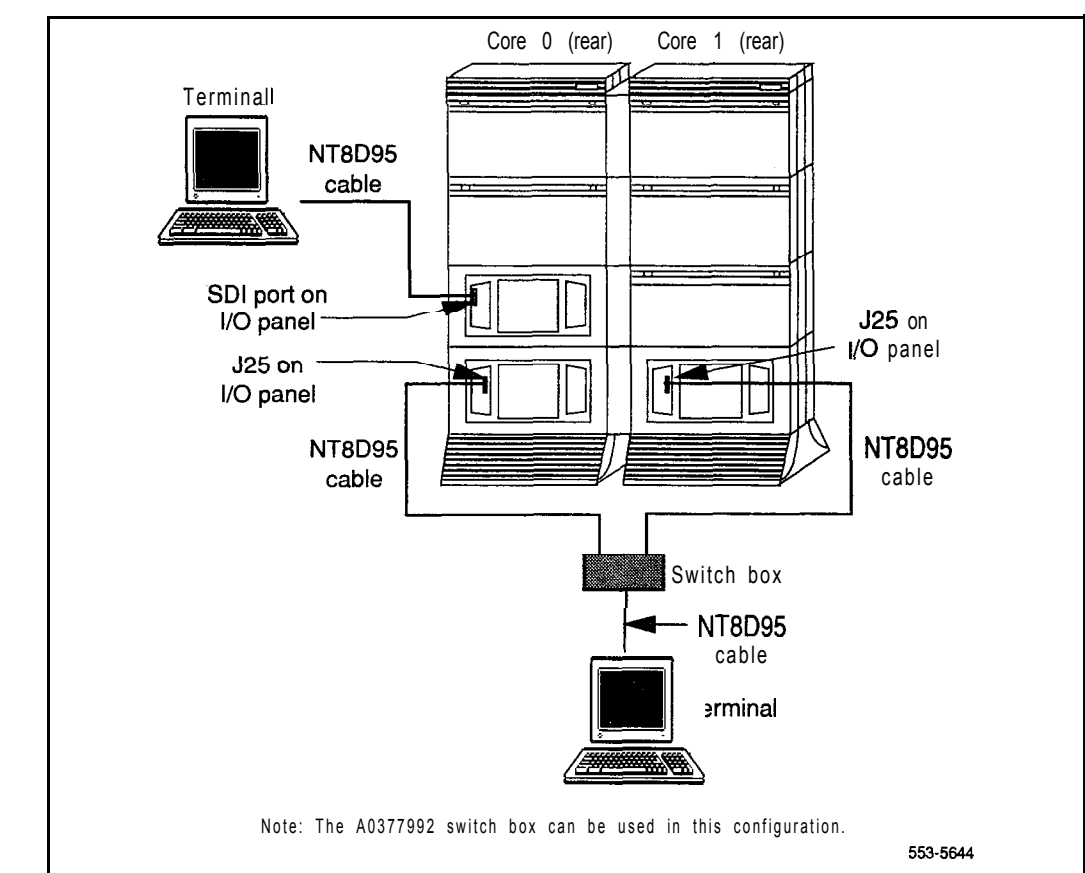

## **Figure 12-8 One terminal and a switch box to two CPIO ports**

System installation procedures 553-3001-210

# **Connecting a switch box and terminal to the SDI and CPIO ports**

Use the following procedure to connect CPIO ports to a switch box and a terminal (see Figures 12-8 and 12-9):

- Set the terminal to 9600 baud, 7 data, space parity, one stop bit, full duplex, XON.
- $\leftarrow$  Connect an NT8D95 cable to the terminal and to the switch box.
- Connect NT8D95 cables to a matching connector on the switch box.

If you are using an A0377992 ABCDE box, connect cables as follows:

- . Connect Core 0 to connector A.
- . Connect Core 1 to connector B ,
- . Connect the SD1 port to connector D (connector C is common).
- Connect NT8D95 cables from the switch box to J25 on the I/O panel in the rear of each Core or Core/Network Module.
- Connect an NT8D95 cable from the switch box to the I/O panel slot for the SD1 card.
- To communicate with the system in general, set the switch box to the SDI port. To communicate directly with a CPIO port, switch the cable as needed.

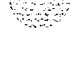

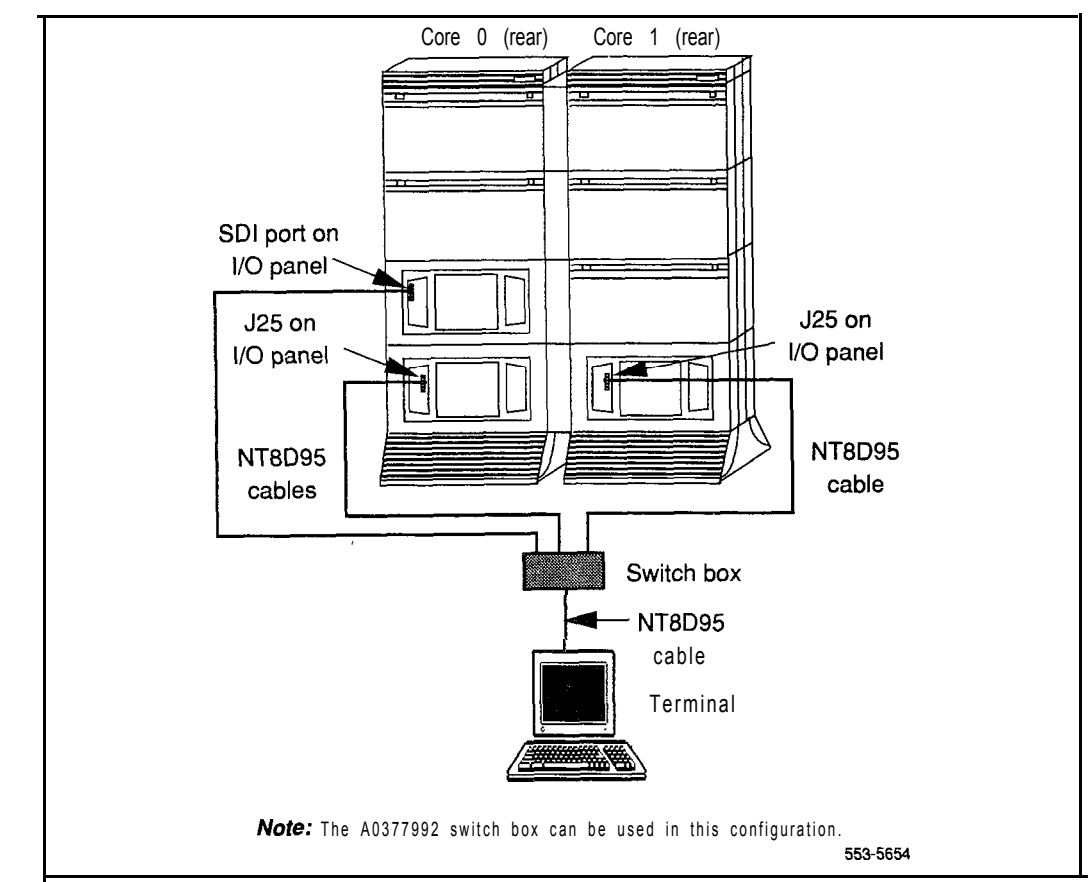

## **Figure 12-9 One terminal and a switch box to the SDI and CPIO ports**

System installation procedures 553-3001-210

#### **Option 61C and 81 modem guidelines**

You can connect a modem to an **SDI** port to remotely monitor general system operation. Or you can connect a modem to the CPIO ports for debugging and patch downloading (through your Northern Telecom representative). Or you may want a remote connection to both the SDI and CPIO ports.

At the Meridian 1 end (the local end), modems must be set to dumb mode (command recognition OFF, command echo OFF). Modems at the local end can be connected as follows:

- one modem connects to the **SDI** port and the cable is switched to each CPIO port as needed (see Figure 12-10)
- one modem connects to a switch box that connects to the SDI and CPIO ports (see Figure 12-11)

Note: The second method listed here is preferred. Other configurations, such as a separate modem for each port, are possible.

At the remote end, at least one modem (which can be set to smart mode), one terminal, and one RS-232 cable are required in all modem configurations.

Modems at the local end must meet the following required specifications to be compatible with options 61C and 8 1. Modems that meet the following recommended specifications must also meet the required specifications.

- true, not buffered, 9600 baud support (required for remote Northern Telecom technical support)
- *Required:* CCITT V.32 or V.32bis compliance
- Recommended: the ability to adjust to lower and higher speeds, depending on line quality, while maintaining 9600 baud at local DTE
- Recommended: V .42 error correction
- Recommended: V.42bis data compression

ı

A dispatch or call back modem, normally connected to the SD1 port, can be used if it meets the requirements. If you want to use a modem of this type that does not meet the requirements, the modem can only be used in addition to a modem that does meet specifications.

Any modem that meets the required specifications should be compatible with options 61C and 81. The following models have been tested and verified as compatible:

- Hayes V-series ULTRA Smartmodem 9600
- UDS FastTalk V.32/42b
- US Robotics Courier HST Dual Standard V.32bis

The UDS FastTalk modem is available through Northern Telecom as part number A038 139 1. The modem is equipped with a 6-ft power cord for a standard 110 V ac wall socket and a cable that connects to an RJl 1C jack. (The A0377992 Black Box ABCDE-Switch can be used with the UDS FastTalk modem.)

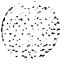

I

# **Configuring an A0381391 UDS FastTalk modem**

Use the following procedure to configure a UDS FastTalk modem for operation with options 61C and 8 1.

*Note:* With the exception of the smart/dumb mode, configuration changes to the modem are made through software. The modem must remain in smart mode (as shipped) until the software configuration is complete.

- Connect an RS-232 cable to the modem and to a terminal.
- Enter the following commands to set compatible parameters (the modem is preset for 9600 baud):
	- <sup>e</sup> ATE turn off local character echo
	- ATS0=2 enable autoanswer on second ring
	- ATDT set for tone dialing (default is pulse dialing)
	- . AT&W store changes in profile 0
	- AT&Y use profile 0 at power up
- Disconnect the power cord, RS-232 cable, and any other cables to the modem.
- Remove the top cover on the modem:
	- . Stand the unit on its side.
	- . Using a medium-size flat screwdriver, lightly pry each lock tab off the latch lock, pulling the cover away from the modem as the lock releases.
- Set the modem to dumb mode:
	- Locate the option strap.
	- . Position the shunt connector over the center post and the post closest to the center of the board.

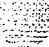

- **-** Replace the cover on the modem:
	- . Align the latch locks, the lock tabs, and the rear guide grooves.
	- Press the cover into place until the latch locks engage the lock tabs.
- Reconnect the power cord and any other cables that will be reused.

#### **Connecting a modem to an SDI port**

Use the following procedure to connect an SDI port directly (no switch box) to a modem (see Figure  $12-10$ ):

- At the remote end, connect an RS-232 cable to the terminal and to the modem.
- At the remote end, connect the cable from the modem to an RJ1 1 telephone jack. (If a cable is required, connect an NT8D46 cable to the modem and to the RJ 11 jack.)
- At the local end, configure the modem:
	- . If you are using an A0381391 UDS FastTalk modem, follow the instructions in this document.
	- . If you are using a different type of modem, follow the manufacturer's instructions to set the modem for 9600 baud, autoanswer, dumb mode, command recognition OFF, command echo OFF.
- $-$  At the local end, connect an NT8D95 cable to the SDI port on the I/O panel in the rear of the module and to the modem.
- At the local end, connect the cable from the modem to an RJ 11 telephone jack. (If a cable is required, connect an NT8D46 cable to the modem and to the RJl 1 jack.)
- To communicate with a CPIO port, switch the cable from the modem to the port as needed:
	- . **FOT** debugging **OT** monitoring, connectthe cable to the *active* Core at J2 1 on the I/O panel in the rear of the Core or Core/Network I Module.
	- . **FOT** patch downloading, connect the cable to the *inactive Core* at 521 on the I/O panel in the rear of the Core or Core/Network Module.

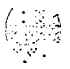

I

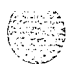

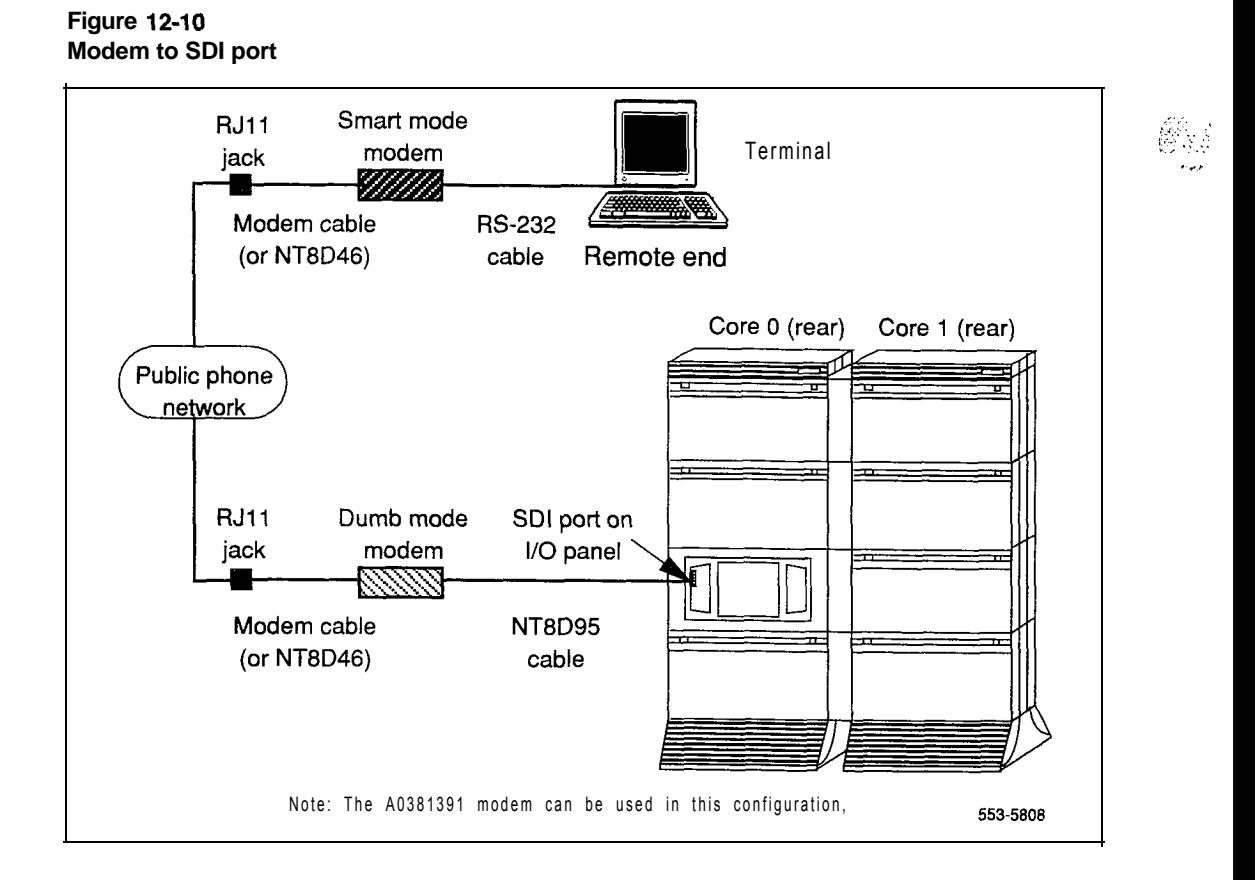

作为 的复数

## **Connecting a modem to a switch box and CPIO and SDI ports**

Use the following procedure to connect SD1 and CPIO ports to a switch box and a modem (see Figure 12-11):

- At the remote end, connect an RS-232 cable to the terminal and to the modem.
- $\leftarrow$  At the remote end, connect the cable from the modem to an RJ11 telephone jack. (If a cable is required, connect an NT8D46 cable to the modem and to the RJ 11 jack.)
- At the local end, configure the modem:
	- . If you are using an A0381391 UDS FastTalk modem, follow the instructions in this document.
	- . If you are using a different modem, follow the manufacturer's instructions to set the modem for 9600 baud, autoanswer, dumb mode, command recognition OFF, command echo OFF.
- At the local end, connect NT8D95 cables to
	- . 521 on the I/O panel in the rear of the Core or Core/Network Modules
	- . the SD1 port on the I/O panel in the rear of the Core module
- At the local end, connect NT8D84 cables to
	- . the SD1 Paddle Board at the Core/Network backplane to the I/O panel in the rear of the Core/Network Module (not shown in Figure 12-11).
- $-$  At the local end, connect  $NT8D95$  cables from the I/O panels to a matching connector on the switch box.

If you are using an A0377992 ABCDE box, connect cables as follows:

- . Connect Core 0 to connector A.
- . Connect Core 1 to connector B.
- . Connect the SD1 port to connector D (connector C is common).

At the local end, connect an NT8D95 cable from the switch box to the modem.

many Patrick

mi sa

- At the local end, connect the cable from the modem to an **RJ1** 1 telephone jack. (If a cable is required, connect an NT8D46 cable to the modem and to the  $RJ11$  jack.)
- $-$  At the local end, set the switch box as needed to communicate with the CPIO ports:
	- . During normal operation, set the switch to the SD1 port.
	- <sup>l</sup> For debugging, set the switch to the *active* Core.
	- <sup>l</sup> For patch downloading, set the switch to the *inactive* Core.

&,Y.Z>~,., :.y , . . ,., . , : . .

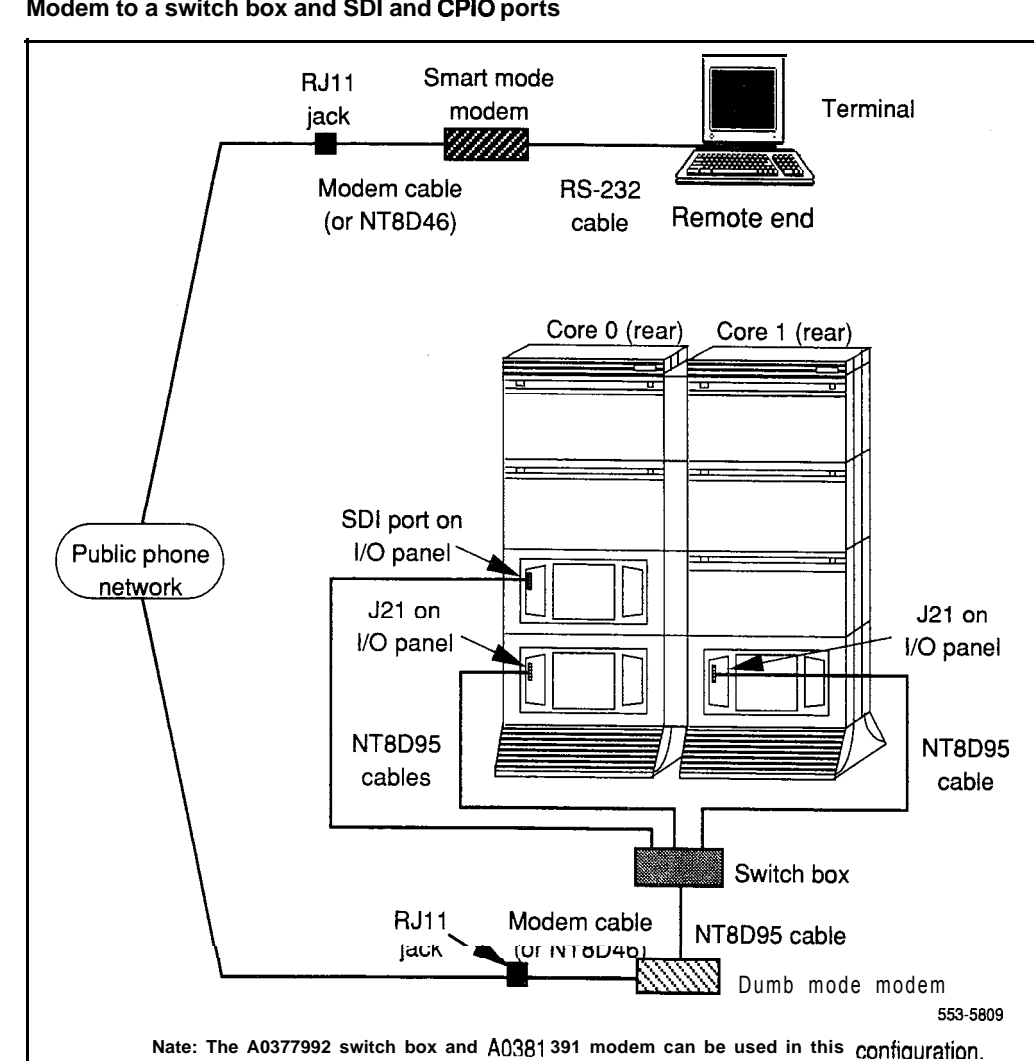

# **Figure 12-l 1 Modem to a switch box and SDI and CPIO ports**

**12-24** Connecting a system terminal (or modem)

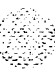

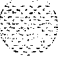

# **Cabling common equipment**

This procedure does not apply to single CPU systems (options 21A, 21, 21E, and  $51$  ).

Use the following guidelines for routing common equipment cables:

- When routing SBE or CNI to 3PE cables, store any excess cable length near the associated Network Module. Do not store excess cable in a CPU or Core Module.
- When routing IGS to intergroup cables, store excess length near the InterGroup Module.

Because the cable troughs and spaces on the sides of a module are within the EM1 shielding of the system, unshielded cables can be routed in those areas. As space permits, common equipment cables can be routed:

horizontally in the cable troughs at the front, rear, and sides of the module

*Note:* In a DC-powered module, because there is no MPDU, there is room to route cables horizontally from front to rear on the left side (front view) of the module.

vertically on the sides of the module

#### **CAUTION**

Cables must be routed as perpendicular as possible to any nearby power cables. Avoid routing cables near power cables if alternate routing is available. (At the rear of the module, cables routed between the I/O panel and the rear cover can be parallel to the power cables because the panel provides EMI shielding.)

I

# System option 61

Option 61 is a dual CPU system with standby processing capability, fully redundant memory, and a full network group. Two CPU/Network Modules and one IPE Module are required. Additional IPE Modules, PE Modules, WE Modules, and application modules can be used.

Figure 13-1 shows a basic configuration.

#### **Figure 13-l**

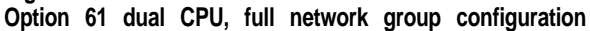

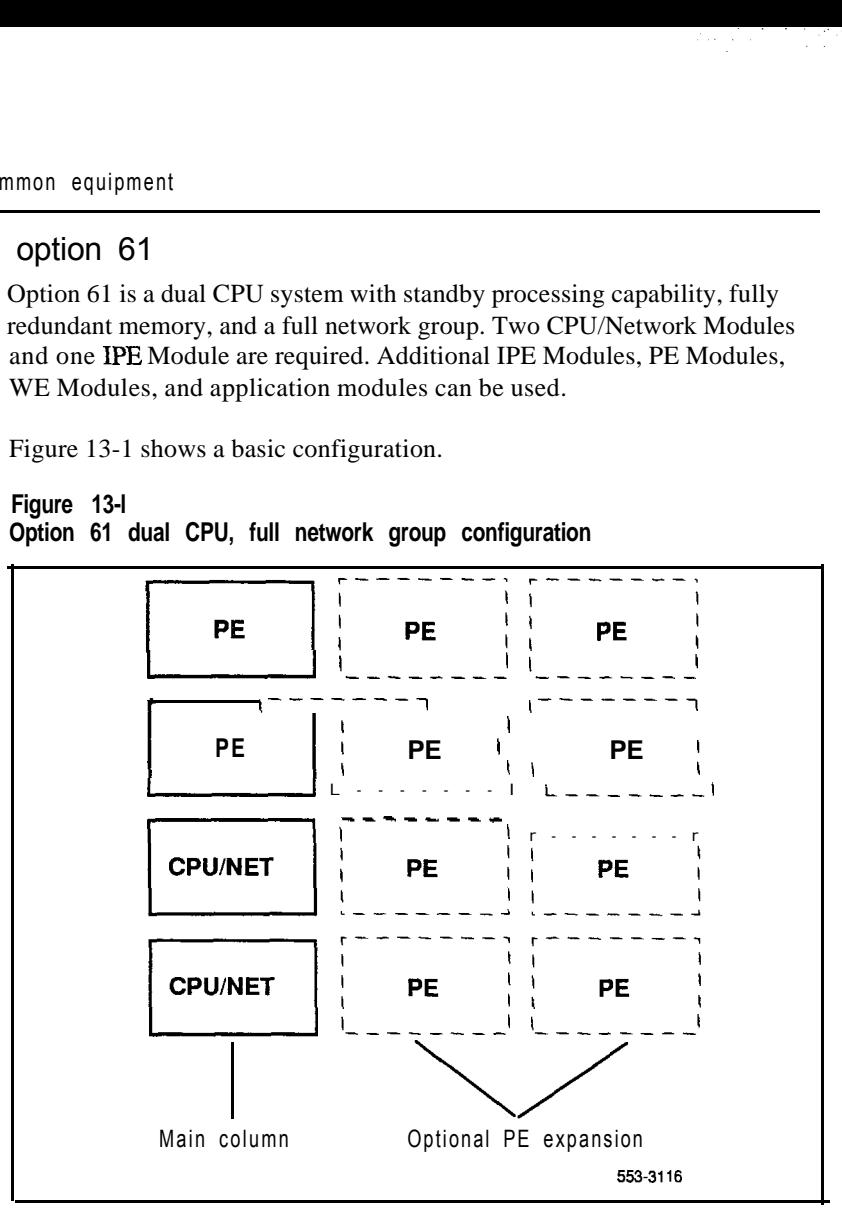

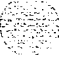

KŠ.

## **Cable installation**

 $\sim 10^{10}$  M  $_{\odot}$ 

- 1 Connect the NTND 10 Changeover and Memory Arbitrator (CMA) Card (QPC58 1 before Xl 1 release 18) in CPU/Network 0 to the CMA card in CPU/Network 1:
	- Connect J2 to J2 with an NT8D85AZ cable.
	- . Connect Jl to Jl with an NT8D80AD cable.
	- . Figure 13-2 shows the CMA card position in the NT6D39 CPU/Network Module and the cables required.
- 2 Connect the QPC441 3-Port Extender (3PE) Card in CPU/Network 0 to the 3PE card in CPU/Network 1:
	- Connect J3 to J3 with an NT8D80AD cable.
	- . Connect J4 to J4 with another NT8D80AD cable.
	- . Figure 13-2 shows the 3PE card position in the NT6D39 CPU/Network Module and the cables required.
- 3 Connect network half-group 0 in CPU/Network 0 to half-group 1 in CPU/Network 1:
	- . Cable the D connectors (on the rear of the backplane) together with an NT8D99AB cable.
	- . Cable the E connectors (on the rear of the backplane) together with another NT8D99AB cable.
	- . Figure 13-3 shows the D and E connectors on the backplane of the NT6D39 CPU/Network Module and the cables required.
- 4 If clock controller cards are equipped, cable the faceplate connectors together with an NT8D75AD cable.
- 5 Seat and secure all connectors.

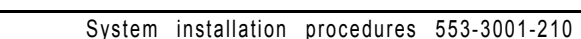

#### **13-4** Cabling common equipment

#### **Figure 13-2**

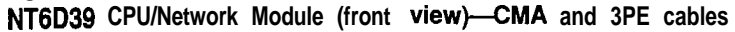

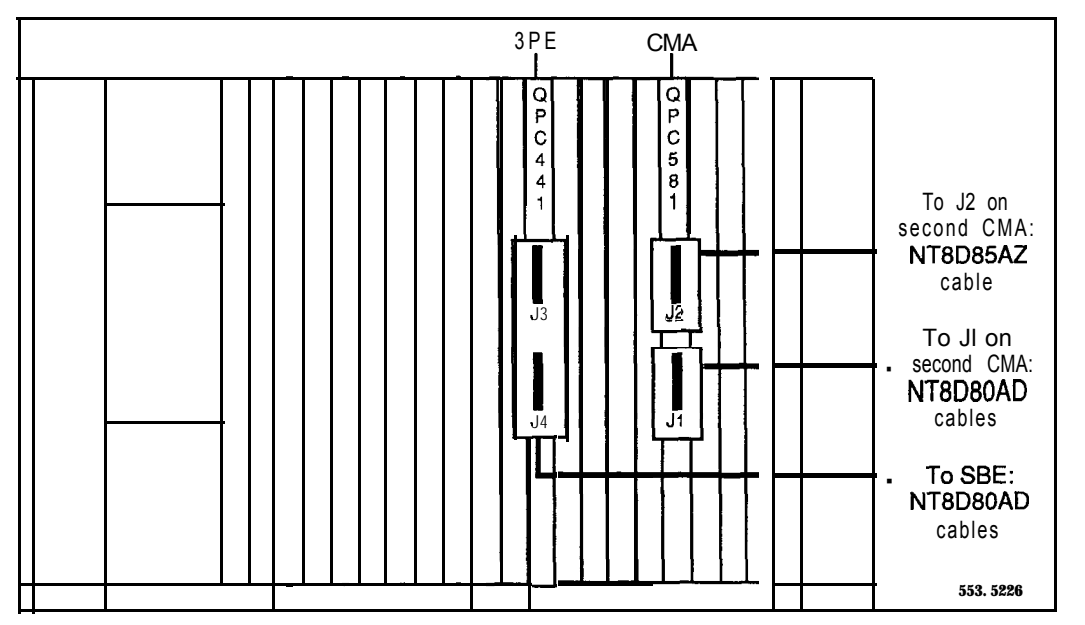

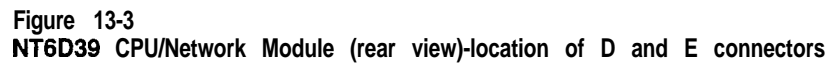

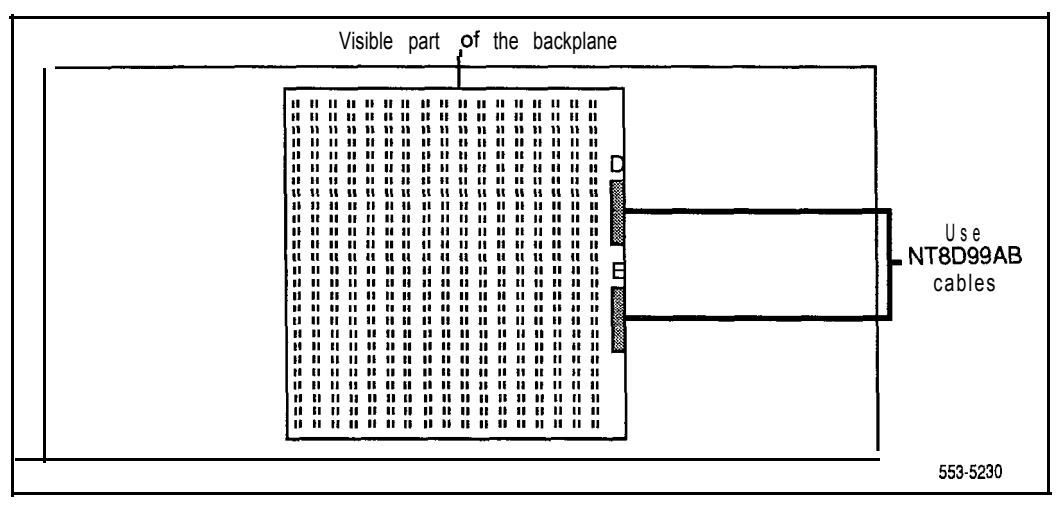

'--,,z -.-; / : ; ~,:...: \:...,..,

 $k$ ,  $\cdot$  ,

# **System option 61C**

graduations is

Option 61C is a dual CPU system with standby processing capability, fully redundant memory, and a full network group. Two Core/Network Modules and one IPE Module are required. Additional IPE Modules, PE Modules, RPE Modules, and application modules can be used.

Figure 13-4 shows a basic configuration.

**Figure 134 Option 61 C dual CPU, fuil network group**

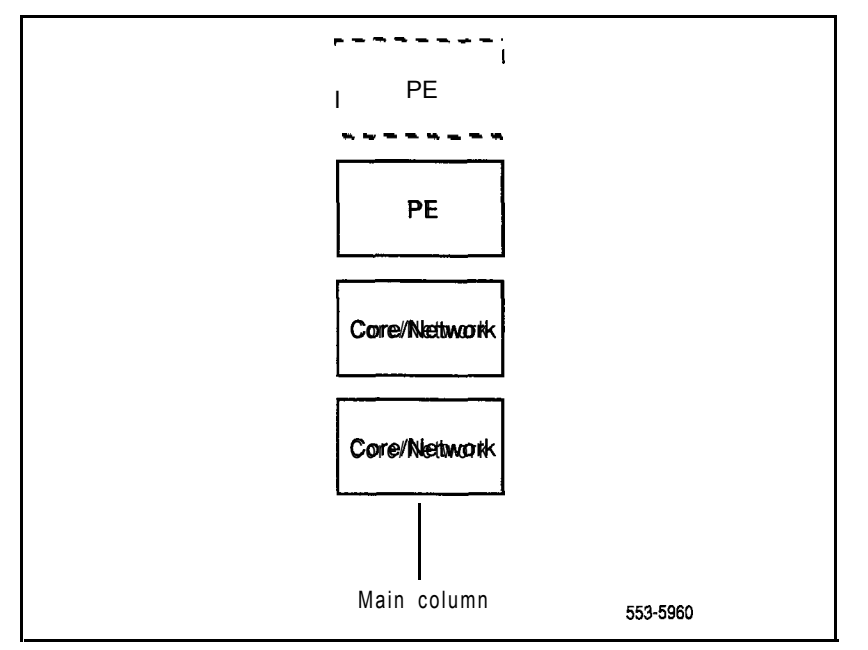

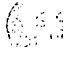

6' , ,;:. ::,: '-

#### **CNI configuration**

In the NT9D 11 Core/Network Module, port 0 on the NT6D65 Core to Network Interface (CNI) Card in slot 12 must be configured as "group 0." This extension is through the CNI card in slot 12, backplane bussing, and a QPC441 3-Port Extender (3PE) Card in slot 11. No cable is used.

Since only one network group is supported in option 6 1 C, only one CNI card is required. The CNI card must be installed in slot 12 in the Core/Network Module, and Port 0 is dedicated to "group 0."

#### **Cable installation guidelines**

Core/Network module backplanes, like all circuit boards, have a primary side and a secondary side. The primary side, which faces the front of the module, contains the primary shrouds, which provide mechanical guidance for the pins of the card edge connectors. The secondary side of the backplane, which faces the rear of the module, contains the secondary shrouds, which provide mechanical guidance for cable connectors.

The columns of secondary backplane shrouds are designated 18 through 12 from left to right (facing the rear of the backplane). This numbering matches the card slots in the front of the module. The connector rows of secondary backplane shrouds are designated A through F from top to bottom.

Before you connect cables to the backplane, visually inspect the backplane shroud connectors to make sure there are no bent pins. To connect cables:

- 1 Orient the cable connector so the strain relief paddle is to the right.
- 2 Partially insert the cable connector so its guides mate to the corresponding backplane connector.
- 3 Apply a small amount of pressure to push the cable connector straight into the backplane connector. You will feel a detent click when the connector seats.

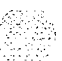

## **CAUTION**

Pins may be bent or broken if you try to insert the cable connector at an angle. Do not push the connector in any further after you hear the detent click.

### **Using the extraction tool**

To disconnect a cable from the Core/Network Module backplane, use the PO741489 Extraction Tool provided in the rear of the module (behind the I/O safety panel).

#### **CAUTION**

**You must use the PO741489 Extraction Tool to disconnect cables** from the backplane shrouds in NT9D11 Core/Network Modules. Follow the procedure below to avoid bending or breaking pins when removing cable connectors from the backplane shrouds. Do not insert the extraction tool unless the cable connector is locked into the shroud. Do not force the extraction tool deeper than the detent on the cable connector.

- 1 Grasp the cable connector by the strain relief tab.
- 2 Center the longer flat edge on the angled end of the tool between the cable connector and the wall of the shroud on the right side of the cable connector.

Note: If the straight end of the tool is notched, use that end if the connector can be accessed straight-on. If you must angle the tool at all, use the angled end.

- 3 *Gently* insert the extraction tool and gradually apply pressure while gently rocking the cable connector up and down.
- 4 Stop applying pressure as soon as the detent of the cable connector comes loose from the shroud.
- 5 Slowly remove the extraction tool and the cable connector.

# **Cable installation procedures**

A PO738866 Label Kit is included in all option 61C packages. The kit is included in all packages because the preprinted labels may be useful. Use of the labels is optional.

- 1 Connect network half-group 0 in Core/Network 0 to half-group 1 in Core/Network 1:
	- . Cable the D connectors (on the rear of the backplane) together with an NT8D99AB cable.
	- . Cable the E connectors (on the rear of the backplane) together with another NT8D99AB cable.
	- . Figure 13-5 shows the D and E connectors on the backplane of the NT9Dll Core/Network Module and the cables required.

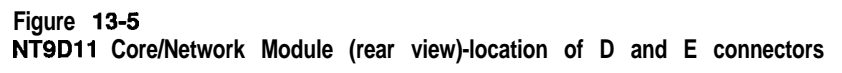

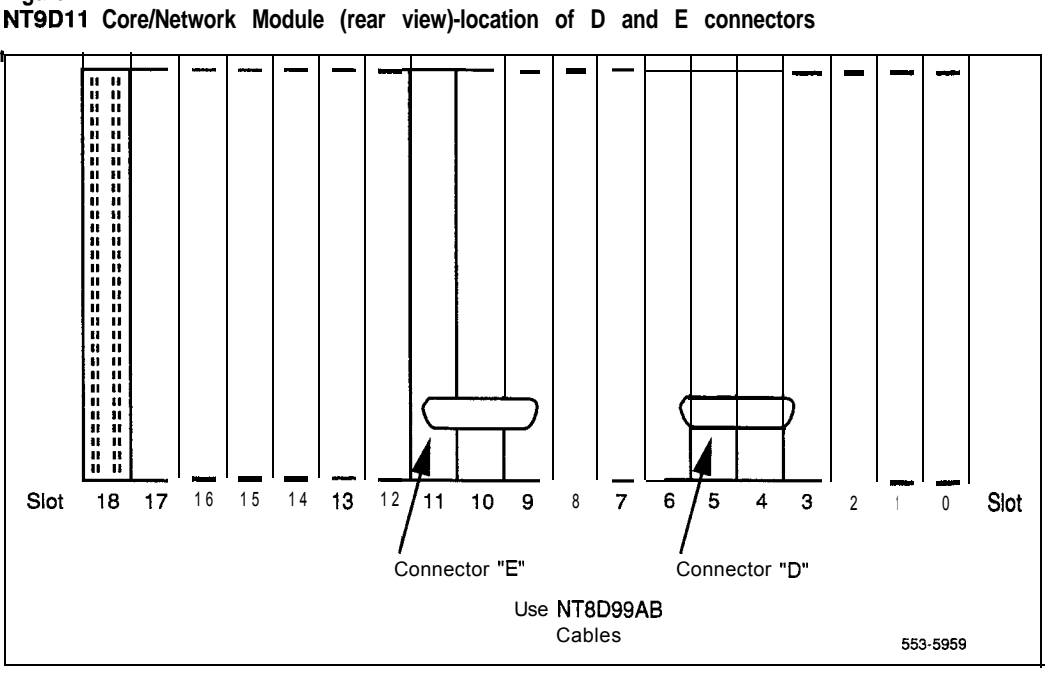

, , .<br>.<br>.

2 At the rear of the module, remove the left I/O panels. Verify that the following cables are installed in both Core/Network Modules (see Figure 13-6):

 $\alpha_{\rm{max}} \approx 10^{10}$ 

 $\{x_{i_1,\ldots,i_r}^{\star}\}$ 

- . An NT7D89 RS-232 cable (CP to I/O panel) should be connected to backplane connector position 14D and to ports **J21** and J25 on the I/O panel. Check the labeling on the cables to identify the J21 and J25 connectors.
- . An NT7D90 Ethernet cable should be connected to backplane connector position 16F and to port J28 on the  $\text{I/O}$  panel.

*Note:* The Ethernet port is equipped for future use; it cannot currently be used. Attaching an external device to this port may cause service interruptions.

#### **Figure 13-6 NT9Dll Core/Network Module (rear)-pre-installed backplane connections**

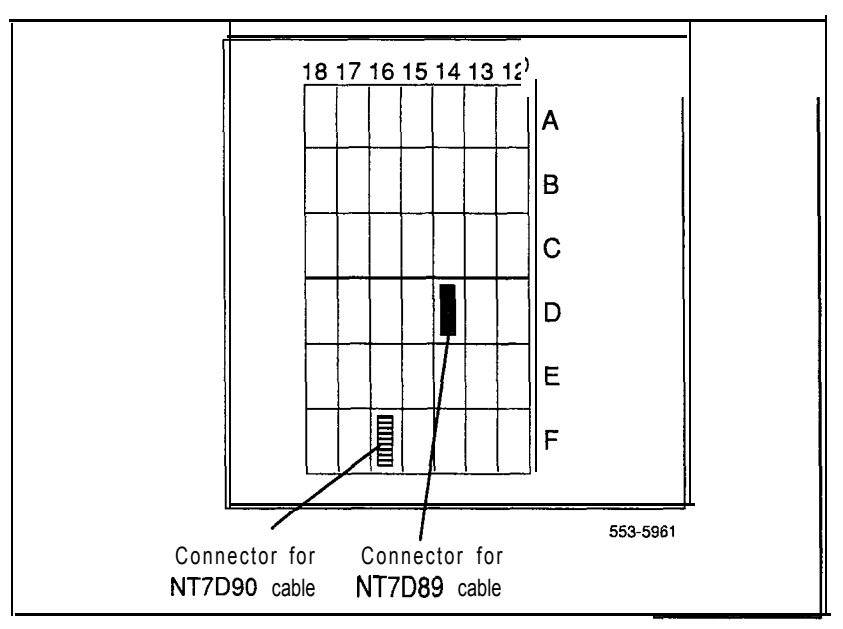

#### **13-10 Cabling common equipment**

- 3 On the faceplates of the 3PE cards in the Core/Network Modules:
	- connect an NT8D80AZ cable from J4 in Core/Network 0 to J4 in Core/Network 1
	- connect another NT8D80AZ cable from J3 in Core/Network 0 to J3 in Core/Network 1.
- 4 In the rear of the Core/Network Modules, connect the cables between Core/Network 0 and Core/Network, 1 (see Figure 13-7):

Note 1: The following cables may already be connected in one of the modules. If so, leave them connected and attach the loose end.

Note 2: The cables must be routed as perpendicular as possible to nearby power cables.

- . Connect the NTND 13 IOP to IOP SCSI Cable from backplane connector position 16A in Core/Network 0 to backplane connector position 16A in Core/Network 1.
- . Connect one NTND 11 CP to CP Cable from backplane connector position 14C in Core/Network 0 to backplane connector position 14C in Core/Network 1.
- . Connect another NTND 11 cable from backplane connector position 14A in Core/Network 0 to backplane connector position 14A in Core/Network 1.
- Reinstall the left I/O panels in both Core Modules. Use and tighten all eight screws.
- 5 Interconnect the clock controller cards in both Core /Network Modules (see Figure 13-8).
	- . Connect an NT8D75 (AC or AD length as needed) from the faceplate connector on the clock controller card in Core/Network 0 to the faceplate connector on the clock controller card in Core/Network 1.

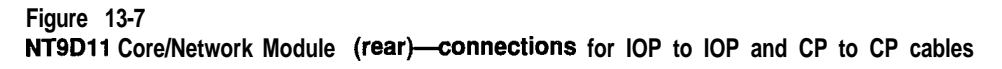

ちゃく しょうがく けんそん

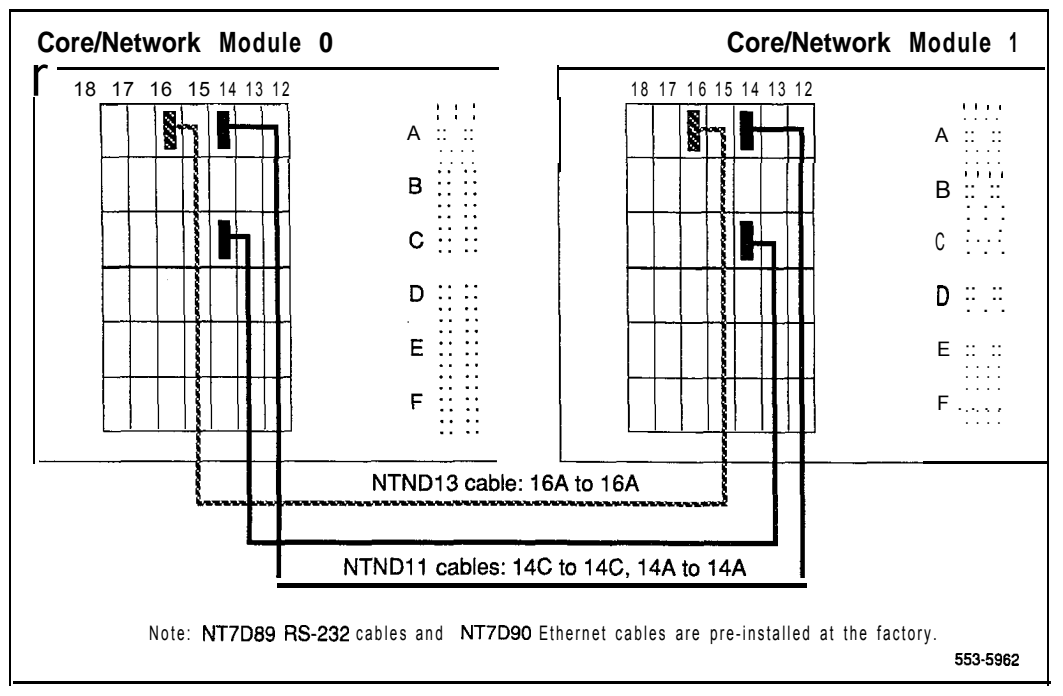

6 If PRI/DTI cards are equipped in the Core/Network Modules, connect the faceplate cables.

*Note:* For detailed instructions on PRI/DTI connections, see *ISDN Primary Rate Interface installation* (553-2901-200).

- . Connect a QCAD133 cable from connector J4 on the card to the I/O panel.
- . Connect an NT8D85 cable from connector J3 on the card to the selected QPC414 Network Card.
- . If needed, connect two NT8D79 cables from connectors Jl and 52 on the card to the respective clock controller cards in each Core/Network Module.

#### **13-12** Cabling common equipment

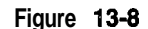

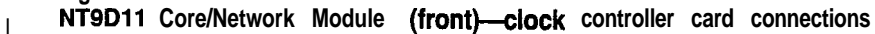

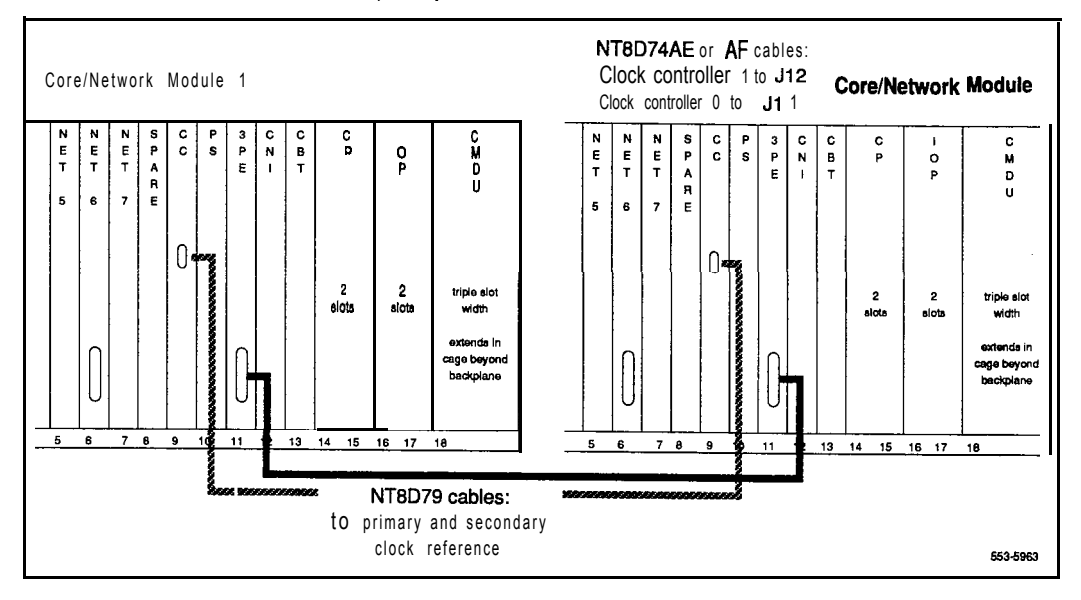

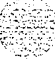
## **System option 71**

Option 71 is a dual CPU system with standby processing capabilities, fully redundant memory, and up to five full network groups. The following modules are required:

- two CPU Modules
- one InterGroup Module
- a minimum of two Network Modules (provides one network group)
- a minimum of one IPE Module

Additional Network and IPE Modules are required for additional network groups. PE Modules, RPE Modules, and application modules can also be used.

**Note:** The terminating plugs in the **InterGroup** Module for unused connectors are pre-installed in the factory. These should be removed only when additional groups are installed. Remove a plug just before the connector is installed for a new group and installed a plug immediately after a cable is disconnected when a group is removed.

Figure 13-9 shows a typical configuration. Additional columns can be added, and there can be more than one row of columns.

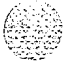

## **Figure 13-9**

**Option 71 dual CPU, multiple network group configuration**

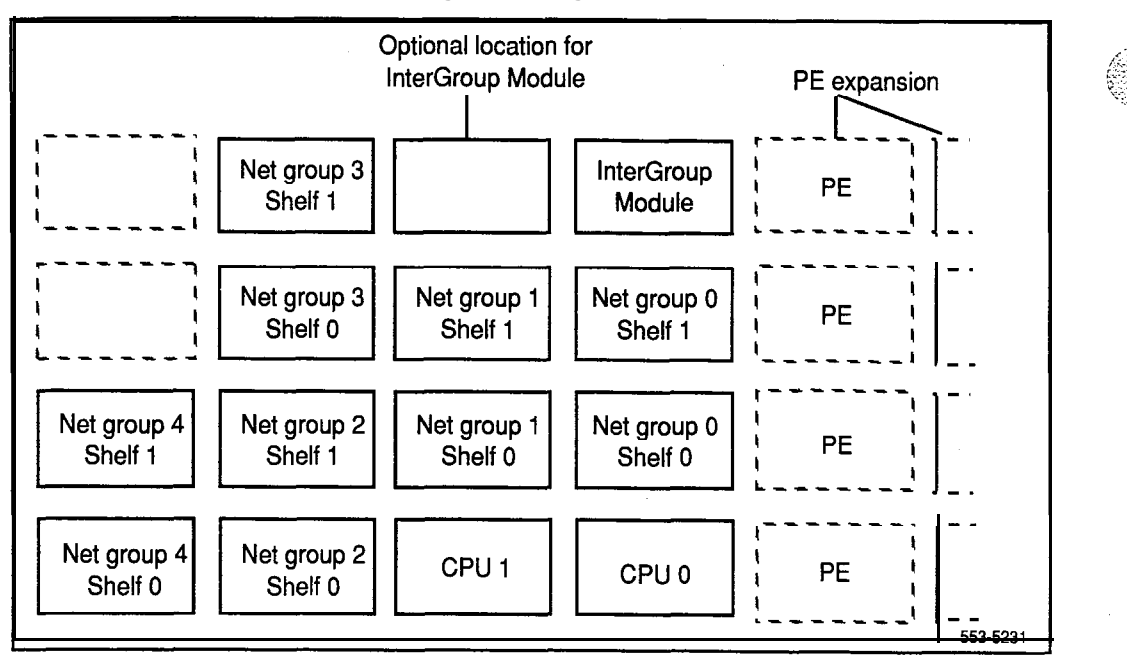

$$
\epsilon \geq
$$

## **Cable installation**

- 1 Connect the NTNDlO Changeover and Memory Arbitrator (CMA) Card (QPC.58 1 before X 11 release 18) in CPU/Network 0 to the CMA card in CPU/Network 1:
	- Connect J2 to J2 with an NT8D85AZ cable.
	- . Connect Jl to Jl with an NT8D80AD cable.
	- Figure 13-10 shows the CMA card position in the NT8D34 CPU Module and the cables required.
- 2 Connect the QPC471 or QPC775 Clock Controller (CC) Cards in CPU Modules 0 and 1 to the InterGroup Module (IGM):
	- . Connect the clock controller card in CPU Module 0 to connector SCG 0 in the InterGroup Module with an NT8D74 cable.
	- . Connect the clock controller card in CPU Module 1 to connector SCG 1 in the InterGroup Module with an NT8D74 cable.
	- . Figure 13- 10 shows the clock controller card position in the NT8D34 CPU Module and the cable required.
	- . Figure 13-11 shows the clock controller connection points in the NT8D36 Inter-Group Module.
	- . Figure 13-13 shows the recommended cable routing.
- 3 Connect the QPC215 Segmented Bus Extender (SBE) Cards in CPU Modules 0 and 1 to the QPC441 3-Port Extender (3PE) Cards in network shelves 0 and 1 for every network group:
	- . Connect SBE cards to 3PE cards with NT8D80 cables. Table 13-1 lists the SBE to 3PE connections.
	- . Figure 13-10 shows the positions of the SBE cards in the NT8D34 CPU Module and the cable required.
	- . Figure 13-12 shows the 3PE card position in the NT8D35 Network Module.
	- . Figures 13- 14 through 13- 18 show the recommended cable routing.

## **13-16 Cabling common equipment**

## **Table 13-1**

 $\mathcal{L}^{\text{max}}$ 

**SBE to 3PE cable assignment-use NT8D80 cables**

 $\label{eq:2.1} \mathcal{L}_{\mathcal{A}}(\mathcal{A})=\frac{1}{2}\sum_{i=1}^n\mathcal{L}_{\mathcal{A}}(\mathcal{A})\mathcal{A}^i\mathcal{A}^i\mathcal{A}^i\mathcal{A}^i\mathcal{A}^i\mathcal{A}^i\mathcal{A}^i\mathcal{A}^i\mathcal{A}^i\mathcal{A}^i\mathcal{A}^i\mathcal{A}^i\mathcal{A}^i\mathcal{A}^i\mathcal{A}^i\mathcal{A}^i\mathcal{A}^i\mathcal{A}^i\mathcal{A}^i\mathcal{A}^i$ 

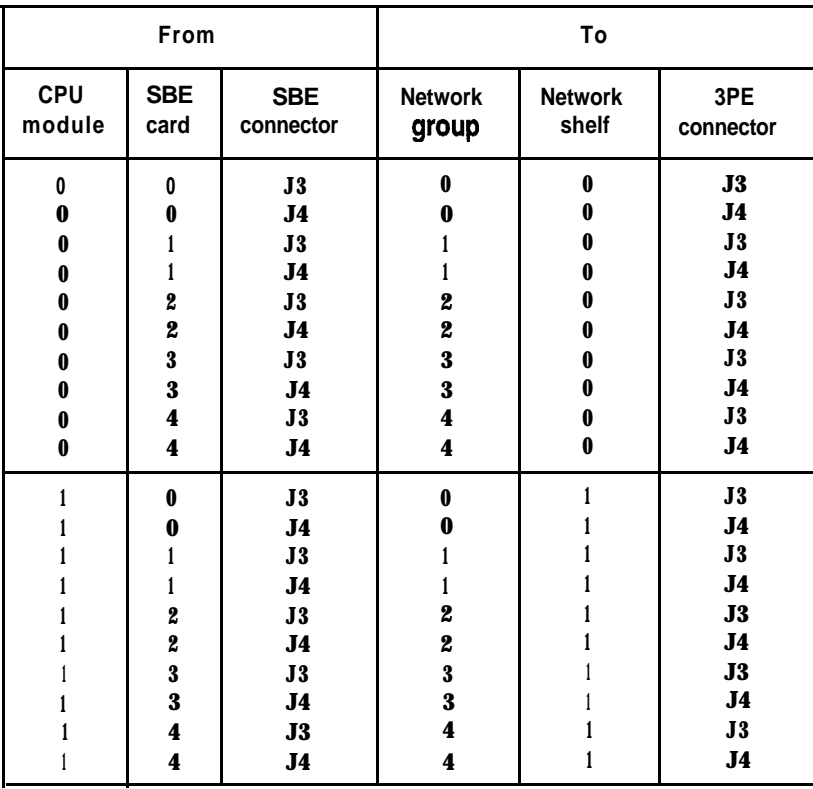

 $\mathcal{A}_\mathrm{c}$  and  $\mathcal{A}_\mathrm{c}$  and  $\mathcal{A}_\mathrm{c}$ 

 $\mathcal{L}^{\mathcal{P}}$  , we show

I

- 4 Connect QPC412 InterGroup Switch (IGS) Cards 0 and 1 for each network group to the InterGroup Module:
	- . Connect IGS cards to the InterGroup Module with NT8D76 cables. Table 13-2 lists the IGS to InterGroup connections.
	- . Figure 13-12 shows the positions of the IGS cards in the NT8D35 Network Module and the cable required.
	- . Figure 13-11 shows the IGS connection points in the NT8D36 InterGroup Module.
	- . Figures 13-14 through 13-18 show recommended cable routing.
- 5 Seat and secure all connectors.

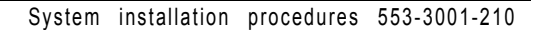

## **13-18 Cabling common equipment**

 $1/4 = 1/4$ 

## **Table 13-2**

A,

 $\bar{\mathcal{A}}$ 

**IGS to InterGroup cable assignment-use NTBD76 cables**

大学

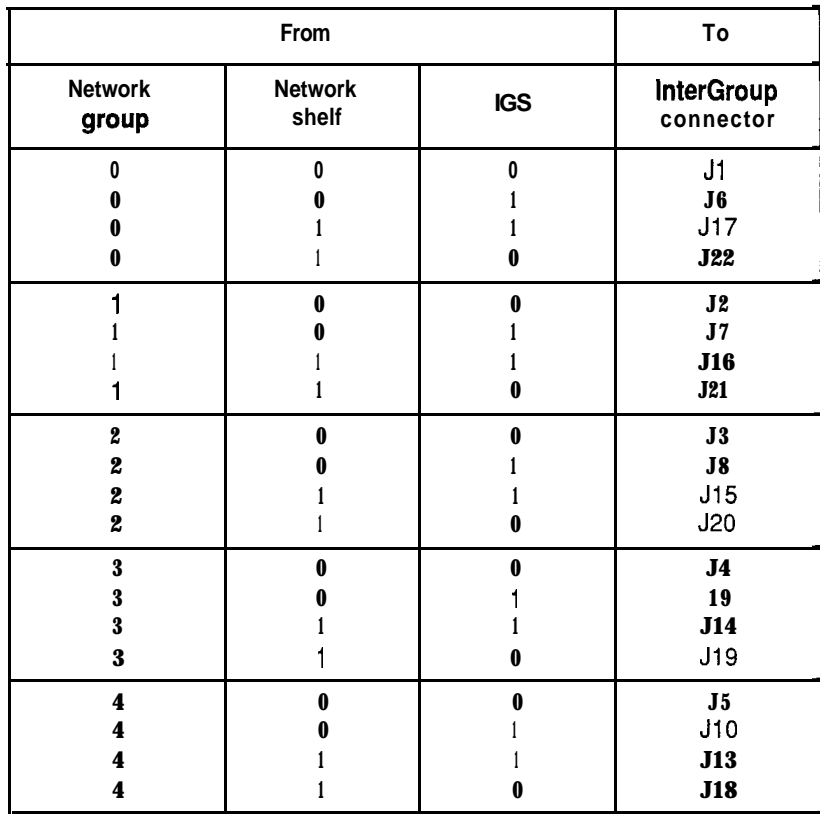

P,

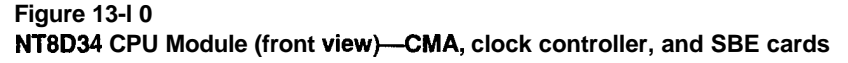

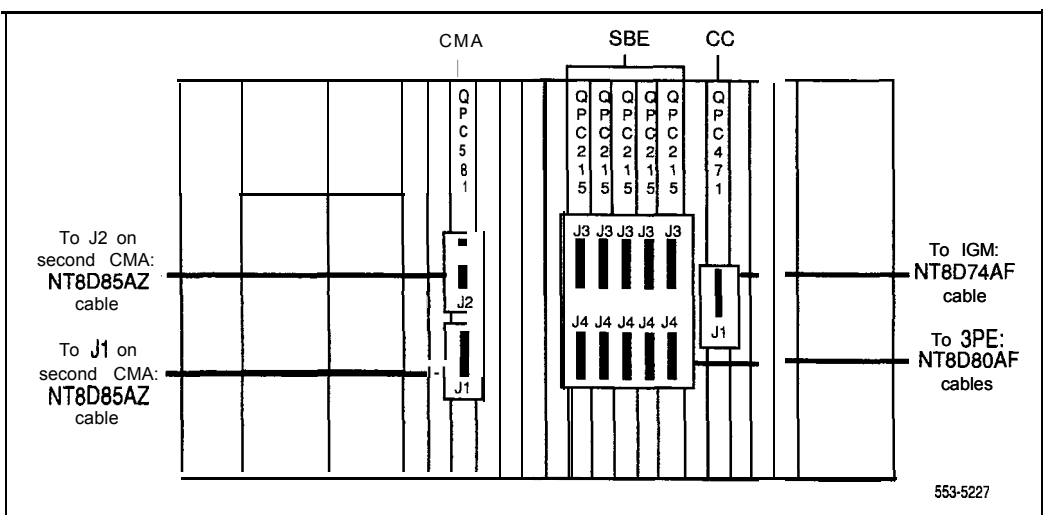

## **Figure 13-l 1 NT8D36 InterGroup Module connectors**

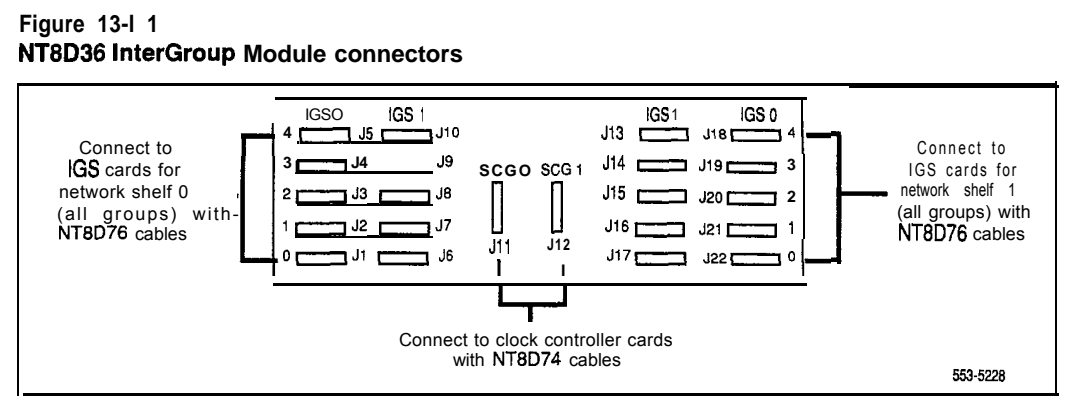

## **Figure 13-12 NT8D35 Network Module (front view)-3PE and IGS cables**

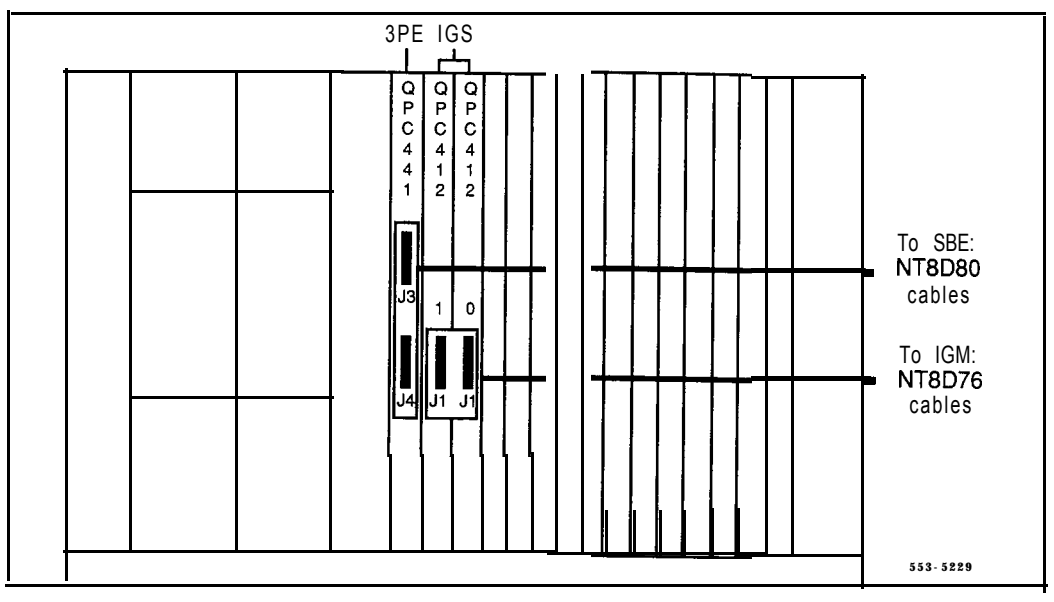

スプリングス

# **Figure 13-l 3**

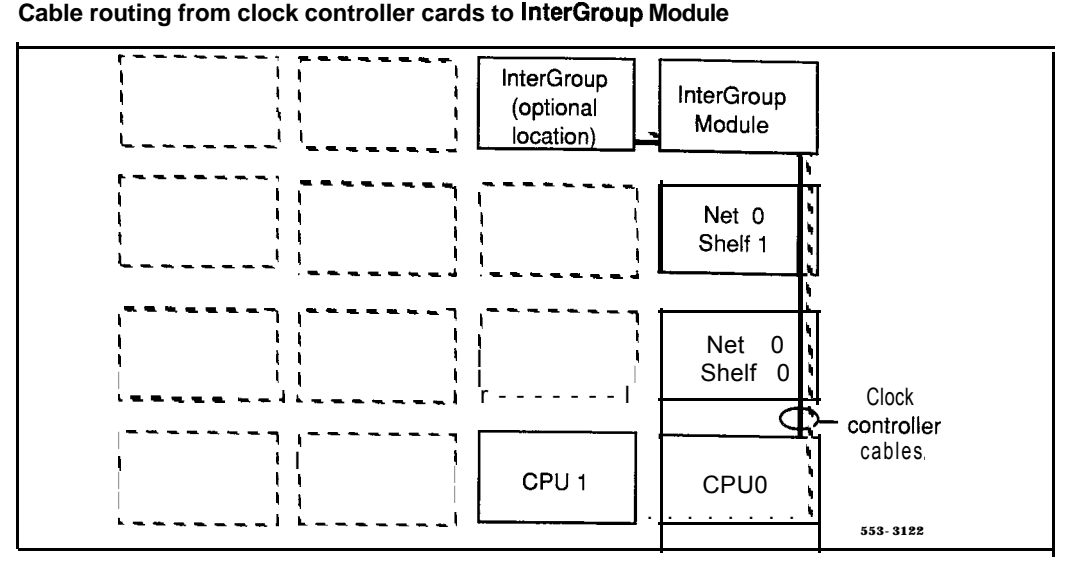

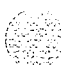

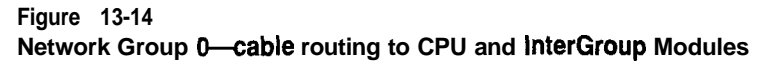

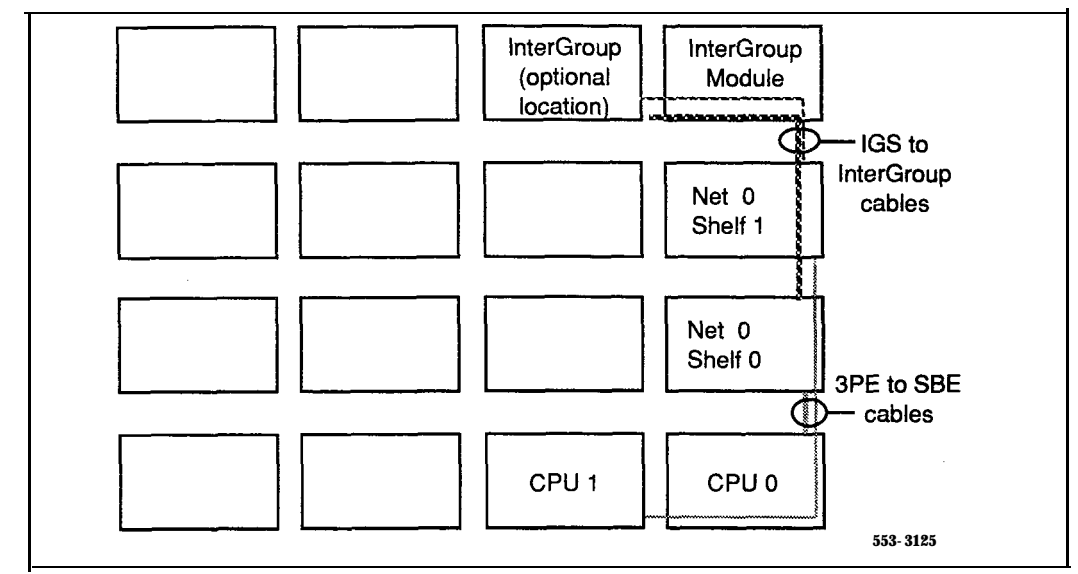

## **Figure 13-15**

in Days

**Network Group l-cable routing to CPU and InterGroup Modules**

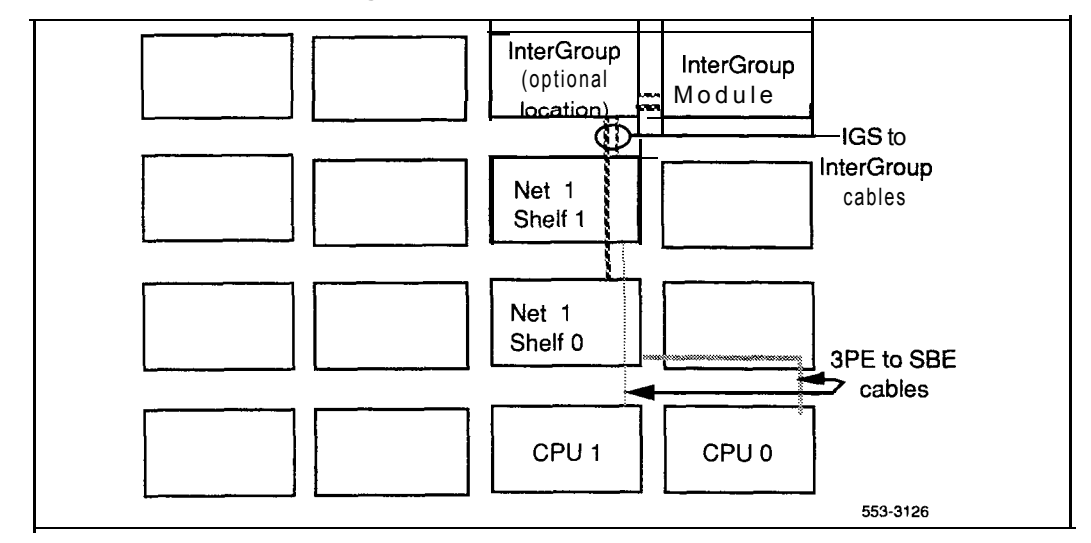

System installation procedures 553-3001-210

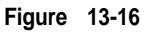

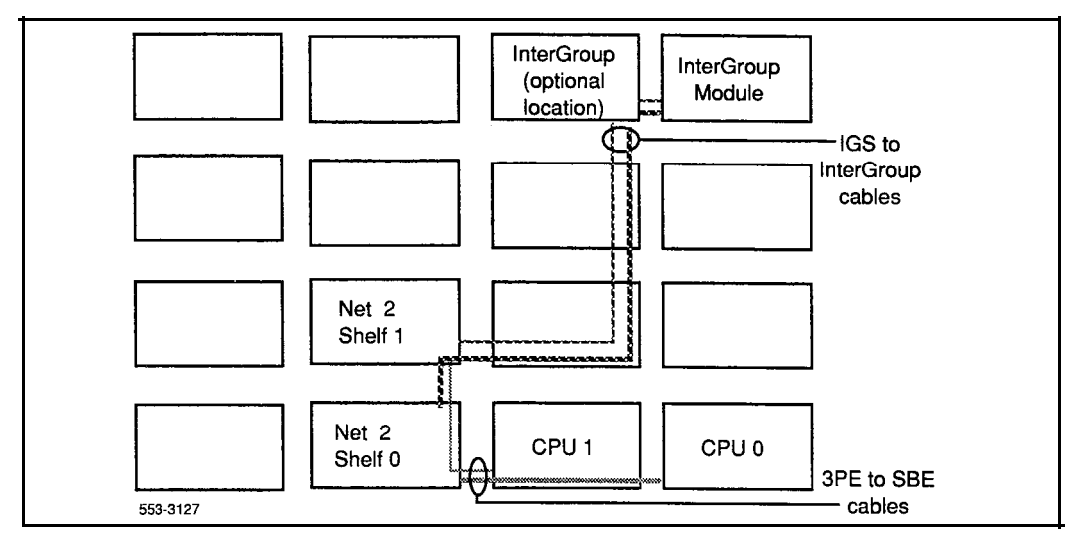

## Network Group 2-cable routing to CPU and InterGroup Modules

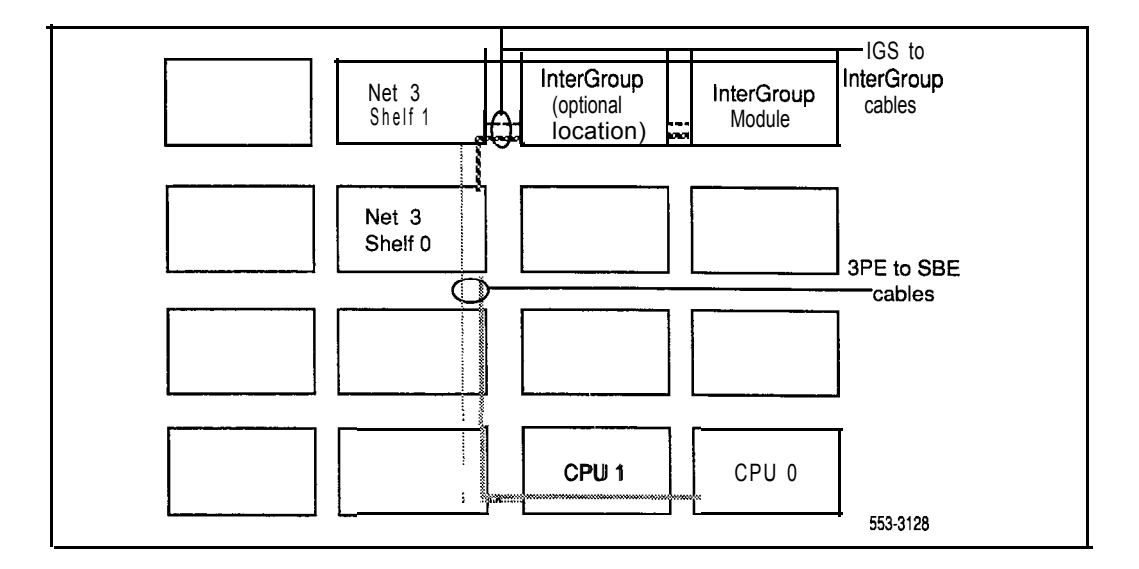

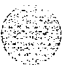

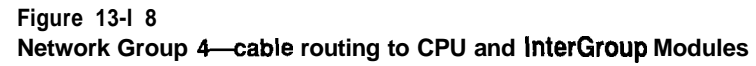

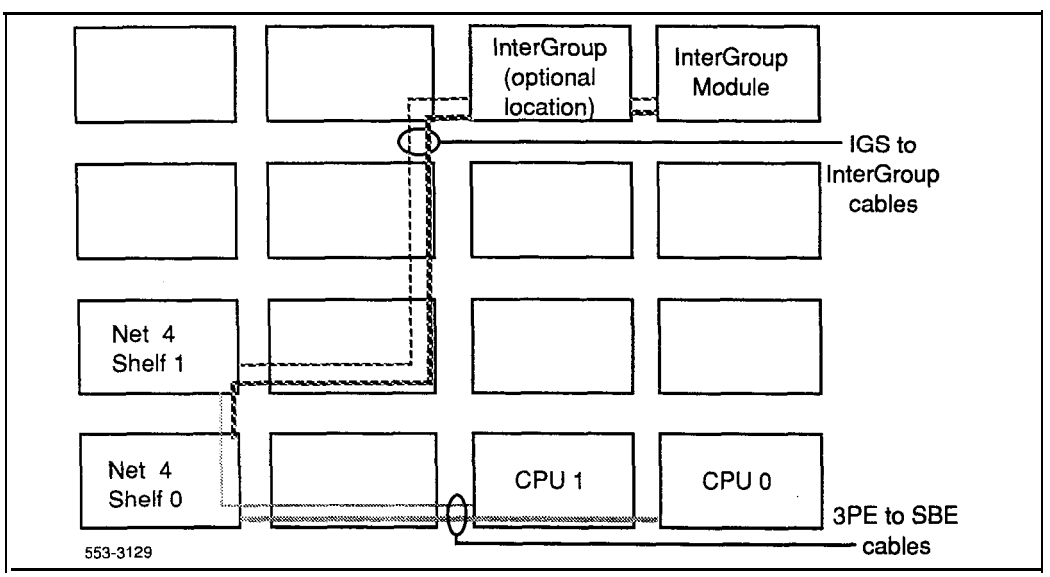

System installation procedures 553-3001-210

## **System option 81**

Option 81 is a dual CPU system with standby processing capabilities, fully redundant memory, and up to five full network groups. Option 8 1 is equipped with two redundant disk drive units.

The following modules are required:

- two Core Modules
- one InterGroup Module
- a minimum of two Network Modules (provides one network group)
- a minimum of one IPE Module

Additional Network and IPE Modules are required for additional network groups. PE Modules, RPE Modules, and application modules can also be used.

*Note:* The terminating plugs in the InterGroup Module for unused connectors are pre-installed in the factory. These should be removed only when additional groups are installed. Remove a plug just before the connector is installed for a new group and installed a plug immediately after a cable is disconnected when a group is removed.

Figure 13- 19 shows a typical configuration for five full network groups. Additional columns can be added, and there can be more than one row of columns.

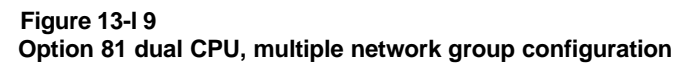

 $\mathcal{L}_{\mathcal{A}}=\mathcal{A}_{\mathcal{A}}$ 

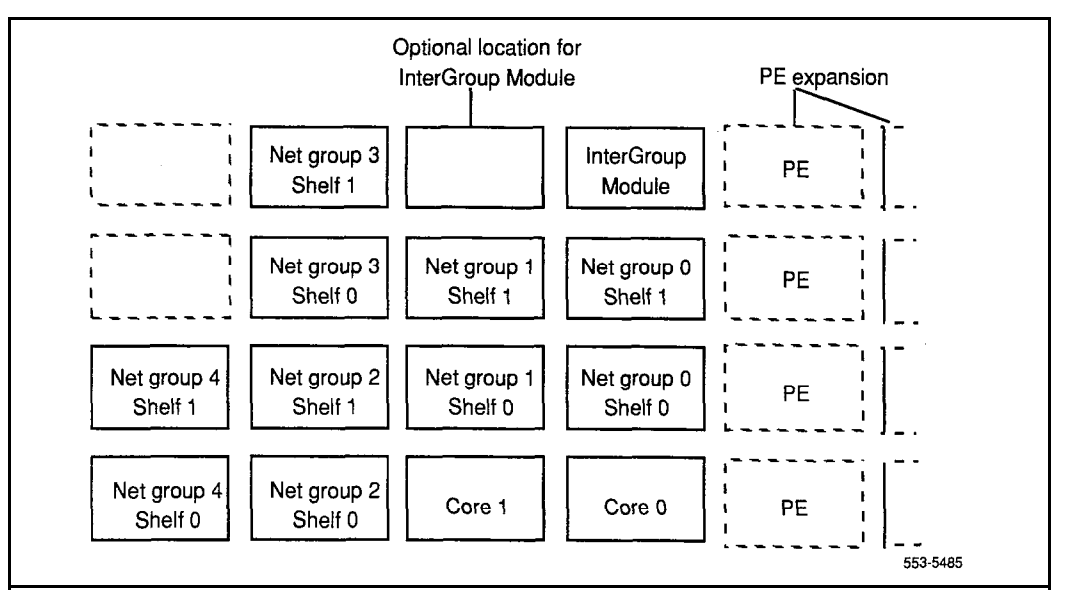

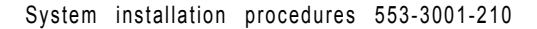

## **CNI configuration**

In the NT6D60 Core Module, port 0 on the NT6D65 Core to Network Interface (CNI) Card in slot 8 must be configured as "group 5 ." This is not equivalent to a network switching group (groups O-4). "Group 5" extends the CE bus to the interface section in the Core Module. This extension is through the CNI card in slot 8, backplane bussing, and a QPC441 3-Port Extender (3PE) Card in slot 7. No cable is used.

There are two ports on each CNI card. However, if only one CNI card is equipped, only one network group is supported. This is because the CNI card must be installed in slot 8 in the Core Module, and Port 0 is dedicated to "group 5." Only Port 1 is available to support a network switching group. Therefore, to support two network groups, two CNI cards are required. To support three network groups, still only two CNI cards are required, because one port is available in slot 8 and two ports are available on the second CNI card.

In a typical configuration, there are three CNI cards for live network groups (see Table 13-3) in each Core Module.

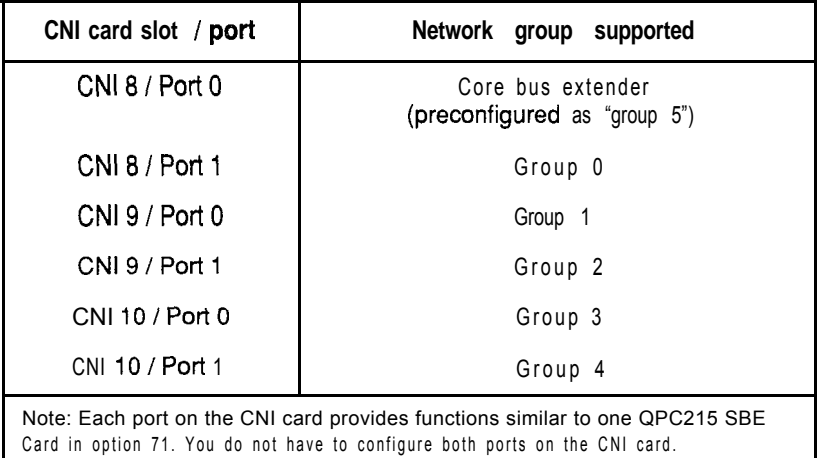

## **Table 13-3 Typical CNI configuration (option 81)**

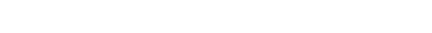

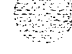

#### **Cable installation guidelines**

Core Module backplanes, like all circuit boards, have a primary side and a secondary side. The primary side, which faces the front of the module, contains the primary shrouds, which provide mechanical guidance for the pins of the card edge connectors. The secondary side of the backplane, which faces the rear of the module, contains the secondary shrouds, which provide mechanical guidance for cable connectors.

The columns of secondary backplane shrouds are designated 18 through 8 from left to right (facing the rear of the backplane). This numbering matches the card slots in the front of the module. The connector rows of secondary backplane shrouds are designated A through F from top to bottom.

Before you connect cables to the backplane, visually inspect the backplane shroud connectors to make sure there are no bent pins. To connect cables:

- 1 Orient the cable connector so that the cable runs downwards.
- 2 Partially insert the cable connector so its guides mate to the corresponding backplane connector.
- 3 Apply a small amount of pressure to push the cable connector straight into the backplane connector. You will feel a detent click when the connector seats.

## **CAUTION**

Pins may be bent or broken if you try to insert the cable connector at an angle. Do not push the connector in any further after you hear the detent click.

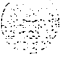

 $\mathbb{S}\times\mathbb{S}^n$  :  $\rm ^{11.25.2}_{-1.2.2}$ '. '1.'

#### **Using the extraction tool**

To disconnect a cable from the Core Module backplane, use the PO741489 Extraction Tool provided in the rear of the module (behind the I/O safety panel).

#### **CAUTION**

**You must use the PO741489 Extraction Tool to disconnect cables from the backplane shrouds in NT6D60 Core Modules.** Follow the procedure below to avoid bending or breaking pins when removing cable connectors from the backplane shrouds. Do not insert the extraction tool unless the cable connector is locked into the shroud. Do not force the extraction tool deeper than the detent on the cable connector.

cable connector and the wall of the shroud on the right side of the cable connector.

If the straight end of the tool is notched, use that end if the connector can be accessed straight-on. If you must angle the tool at all, use the angled end.

- 3 *Gently* insert the extraction tool and gradually apply pressure while gently rocking the cable connector up and down.
- 4 Stop applying pressure as soon as the detent of the cable connector comes loose from the shroud.
- 5 Slowly remove the extraction tool and the cable connector.

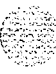

## **Cable installation procedures**

A PO738866 Label Kit is included in all option 81 packages. The kit is included in all packages because the preprinted labels may be useful (such as for labeling CNI to 3PE cables). Use of the labels is optional.

- 1 At the rear of the module, remove the left I/O panels. Verify that the following cables are installed in both Core Modules (see Figure 13-20):
	- . An NT7D89 RS-232 cable (CP to I/O panel) should be connected to backplane connector position 14D and to ports J21 and J25 on the I/O panel. Check the labeling on the cables to identify the J21 and J2.5 connectors.
	- . An NT7D90 Ethernet cable should be connected to backplane connector position 16F and to port J28 on the I/O panel.

Note: The Ethernet port is equipped for future use; it cannot currently be used. Attaching an external device to this port may cause service interruptions.

. NTND 14 CNI to 3PE Cables should be connected to the appropriate backplane connector positions for all network groups (Table 13-4). The cables should be secured to the cable restraint bracket behind the right (facing the rear) I/O panel.

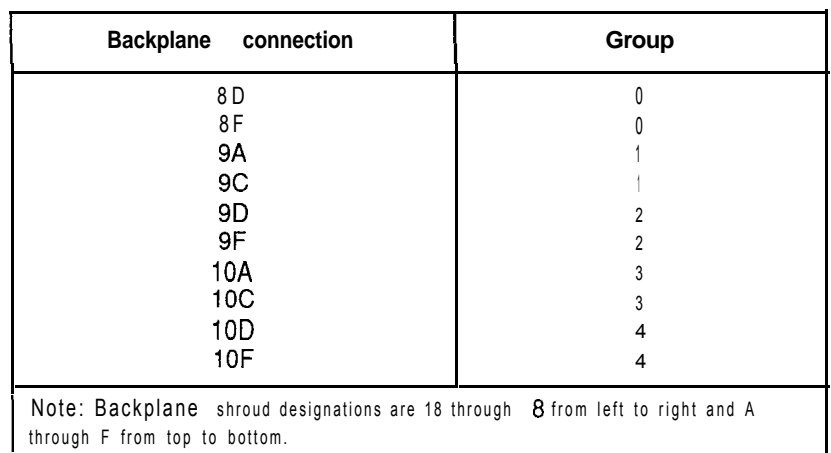

## **Table 13-4 CNI backplane connector positions-NTNDl4 cables**

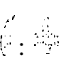

I

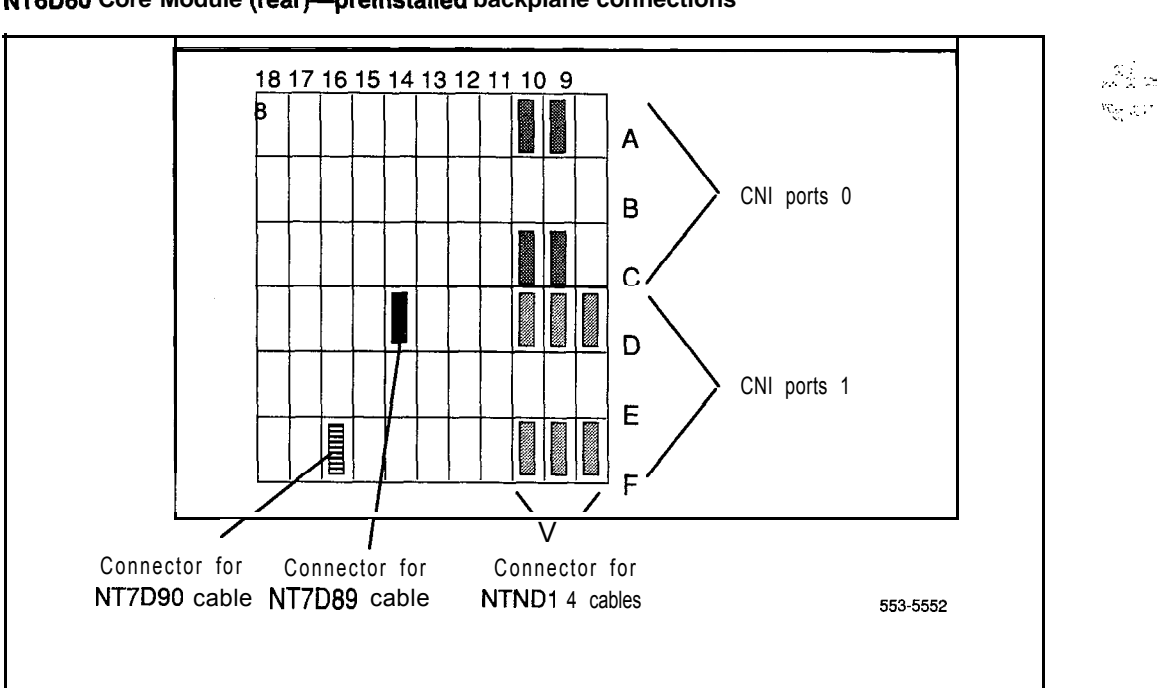

#### **Figure 13-20 NT6D60 Core Module (rear)-preinstalled backplane connections**

- 2 On the faceplates of the 3PE cards in the Core Modules
	- connect an NT8D80AZ cable from J4 in Core 0 to J4 in Core 1
	- . connect another NT8D80AZ cable from 53 in Core 0 to J3 in Core .
- 3 In the rear of the Core Modules, connect the cables between Core 0 and Core 1 (see Figure 13-20):

*Note 1*: The following cables may already be connected in one of the modules. If so, leave them connected and attach the loose end.

*Note 2:* The cables must be routed as perpendicular as possible to nearby power cables.

 $\mathbb{S}^1$  :

- . Connect the NTND13 IOP to IOP SCSI Cable from backplane connector position 16A in Core 0 to backplane connector position 16A in Core 1.
- . Connect one NTND 11 CP to CP Cable from backplane connector position 14C in Core 0 to backplane connector position 14C in Core 1.
- . Connect another NTND 11 cable from backplane connector position 14A in Core 0 to backplane connector position 14A in Core 1.
- Reinstall the left I/O panels in both Core Modules. Use and tighten all eight screws.

#### **Figure 13-21 NT6D60 Core Module (reatj-connections for IOP to IOP and CP to CP cables**

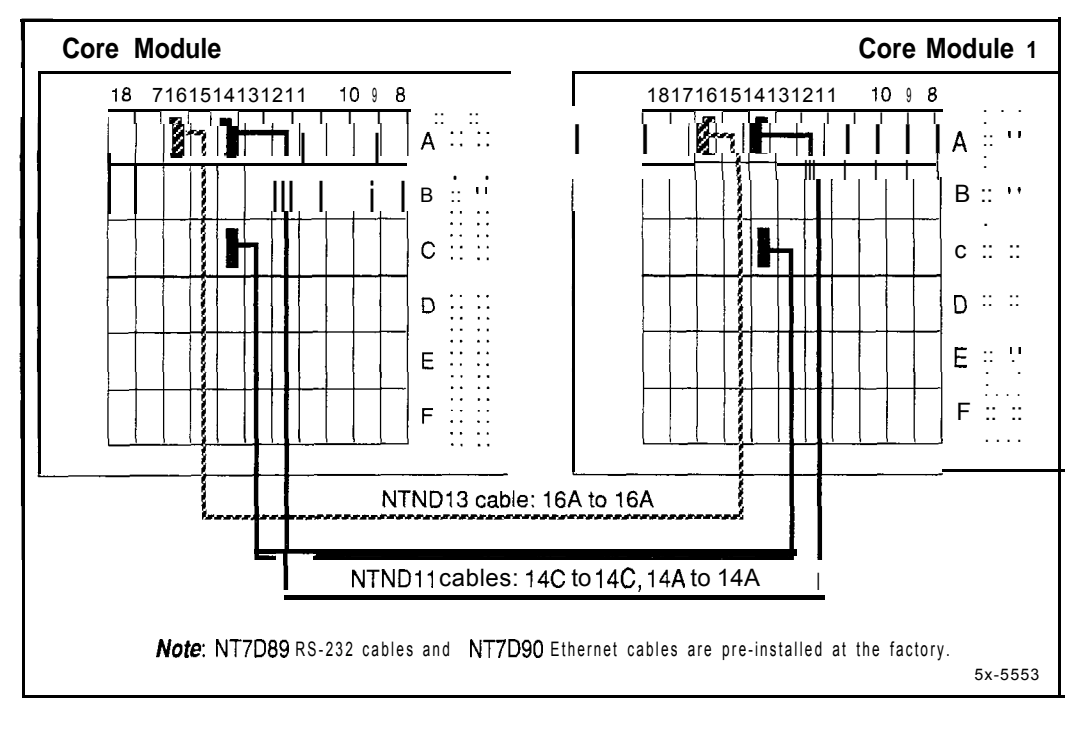

#### **13-32** Cabling common equipment

- 4 Connect the clock controller cards in both Core Modules to the junctor board in the InterGroup Module (see Figure 13-22). Route the cables as shown in Figure 13-23.
	- Connect an NT8D74 (AE or AF length as needed) from the faceplate connector on the clock controller card in Core 0 to connector SCG 0 (Jl 1) in the InterGroup Module.
	- . Connect an NT8D74 (AE or AF length as needed) from the faceplate connector on the clock controller card in Core 1 to connector SCG 1 (J 12) in the InterGroup Module.
- 5 If PRVDTI cards are equipped in the Core Modules, connect the faceplate cables.

*Note:* For detailed instructions on PRUDTI connections, see *ISDN Primary Rate Interface installation* (553-2901-200).

- Connect a  $OCAD133$  cable from connector  $\overline{J4}$  on the card to the  $I/O$ panel.
- Connect an NT8D85 cable from connector J3 on the card to the selected QPC414 Network Card.
- . If needed, connect two NT8D79 cables from connectors Jl and J2 on the card to the respective clock controller cards in each Core Module.

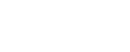

## **Figure 13-22 NT6D60 Core Module (front)--clock controller card connections**

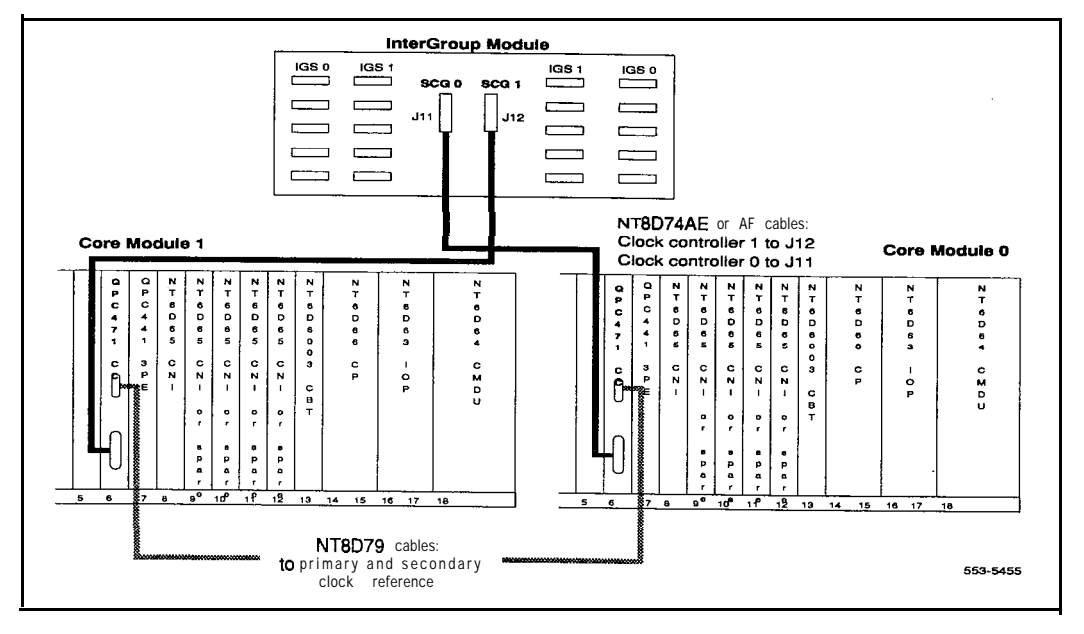

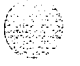

## **Figure 13-23**

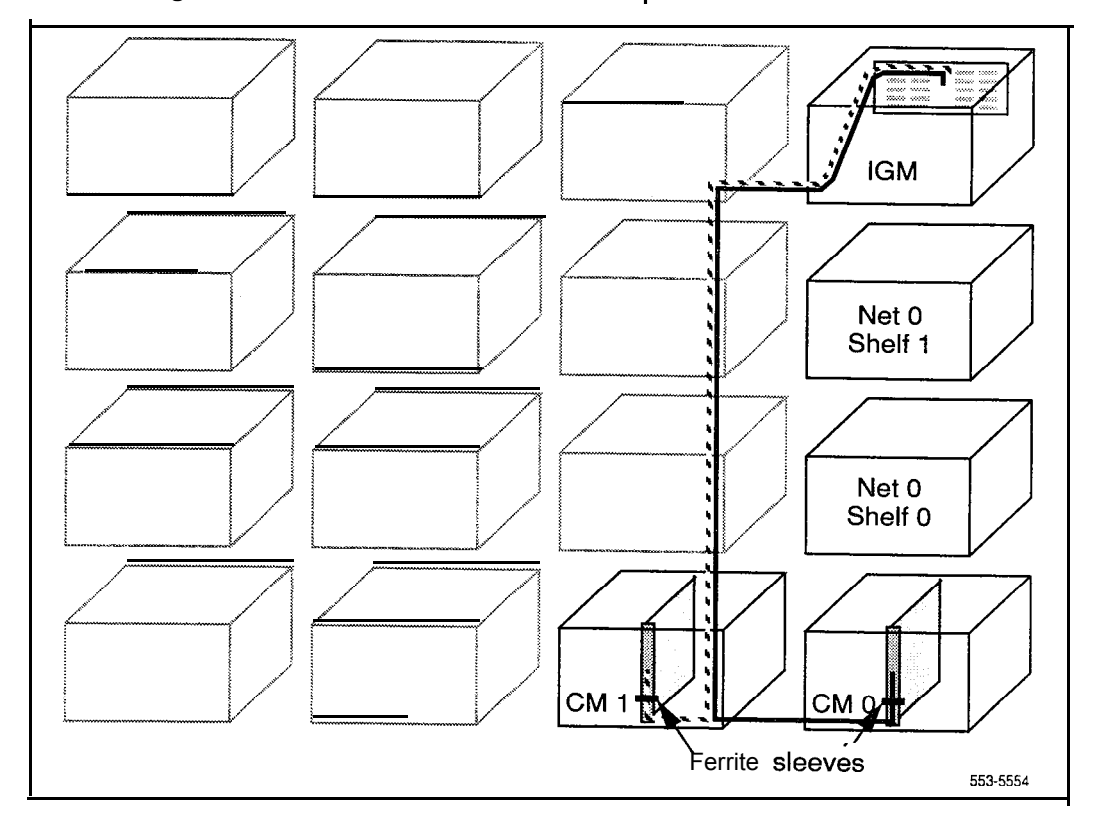

# **Cable routing from clock controller cards to InterGroup Module**

6 Connect the NTND14 cable pairs to the QPC441 3PE Cards in the Network Modules. Table 13-5 lists the CNI to 3PE connections. Figures 13-25 through 13-29 show the recommended cable routing.

Note: This step does not apply to the QPC441 3PE card in the Core Module.

## **Table 13-5 CNI to 3PE connections-NTND14 cables**

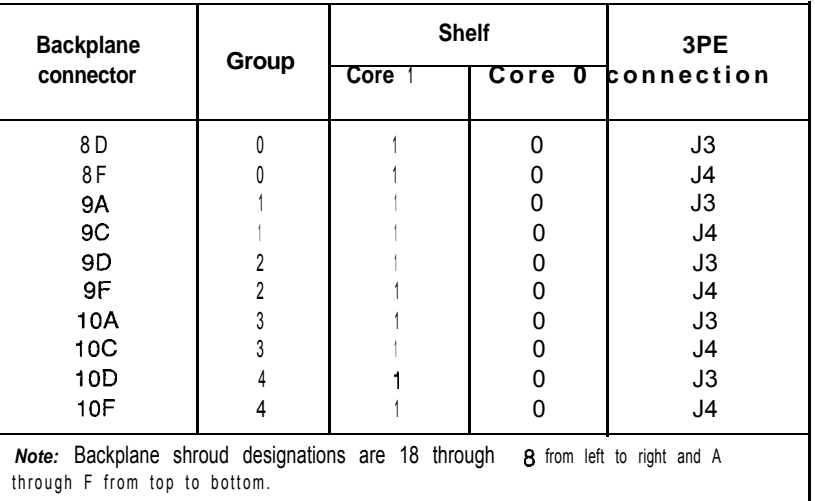

- 7 Connect QPC412 InterGroup Switch (IGS) Cards 0 and 1 for each network group to the junctor board in the InterGroup Module.
	- With NT8D76 cables, connect the faceplate connectors on the IGS cards to the InterGroup Module. Table 13-6 lists the IGS to InterGroup connections.
	- Figure 13-24 shows the IGS connection points in the NT8D36 InterGroup Module.
	- . Figures 13-25 through 13-29 show the recommended cable routing.

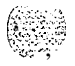

| From,                                                                      |                         |                            | To                                        |
|----------------------------------------------------------------------------|-------------------------|----------------------------|-------------------------------------------|
| <b>Network</b><br>group                                                    | <b>Network</b><br>shelf | <b>IGS</b><br>connector J1 | <b>InterGroup</b><br>connector            |
| 0<br>0<br>0<br>0                                                           | 0<br>0                  | 0<br>0                     | J1<br>J6<br>J17<br>J22                    |
| 1                                                                          | 0<br>0<br>1             | 0<br>1<br>0                | J2<br>J7<br>J16<br>J21                    |
| $\mathbf{c}$<br>$\frac{2}{2}$<br>$\overline{c}$                            | 0<br>Ω                  | 0<br>1<br>1<br>0           | J3<br>J8<br>J15<br>J20                    |
| $\bf{3}$<br>$\overline{\mathbf{3}}$<br>$\bf{3}$<br>$\overline{\mathbf{3}}$ | 0<br>o                  | 0<br>A                     | J <sub>4</sub><br>J9<br><b>J14</b><br>J19 |
| 4<br>4<br>4<br>4                                                           | 0                       | A                          | J5<br>J10<br>J13<br><b>J18</b>            |

**Table 13-6 IGS to InterGroup cable assignment-use NT6D76 cables**

To secure network group cables with tie-wraps, follow these instructions:

- <sup>1</sup> Tie-wrap to the Core 0 strain relief bracket, all Core 0 CNI to 3PE cables and Core 1 CNI to 3PE cables for groups 0 and 1. The strain relief bracket is located at the bottom of the right-hand-side I/O panel of the Core 0 Module, as viewed from the rear of the module.
- 2 Tie-wrap to the Core 1 strain relief bracket, Core 1 CNI to 3PE cables for network groups 2,3, and 4. The strain relief bracket is located at the bottom of the right-hand-side I/O panel of the Core 1 Module, as viewed from the rear of the module.

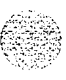

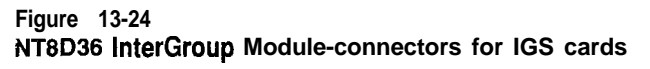

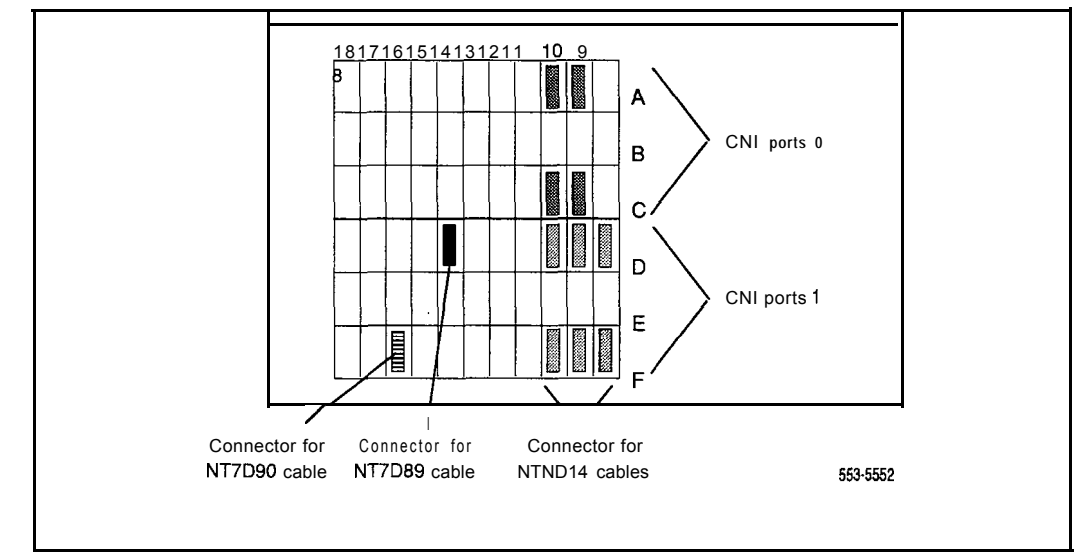

#### **Figure 13-25 Network Group O-cable routing to Core and InterGroup Modules**

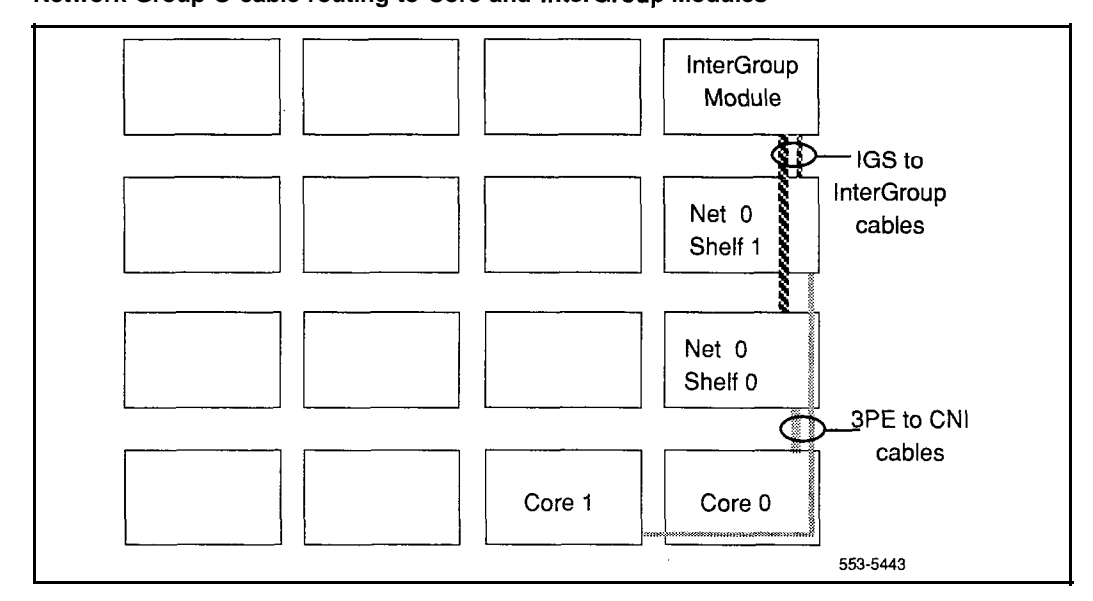

System installation procedures 553-3001-210

## **Figure 13-28**

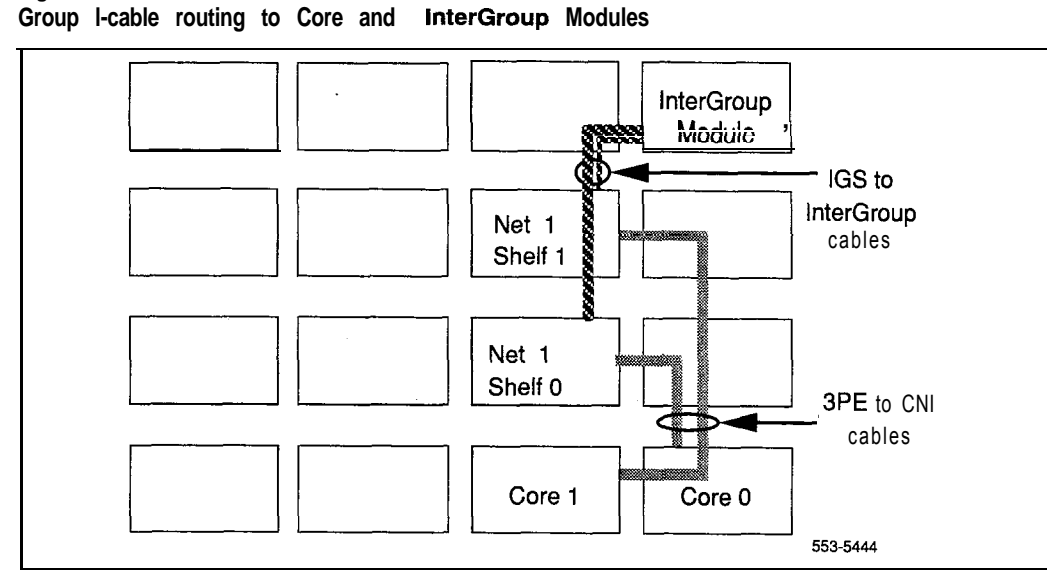

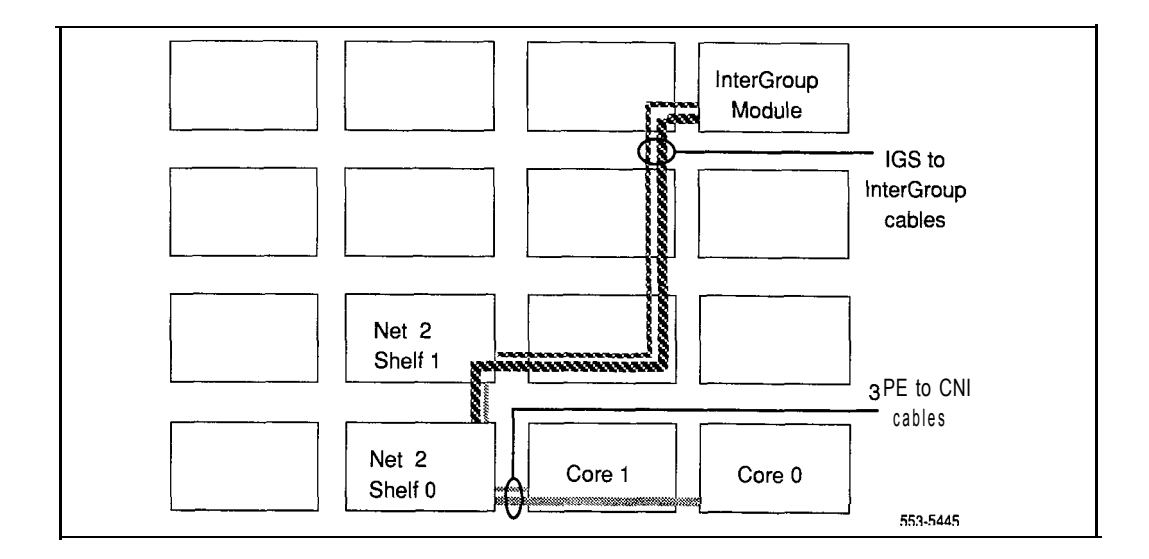

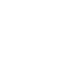

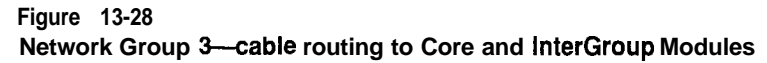

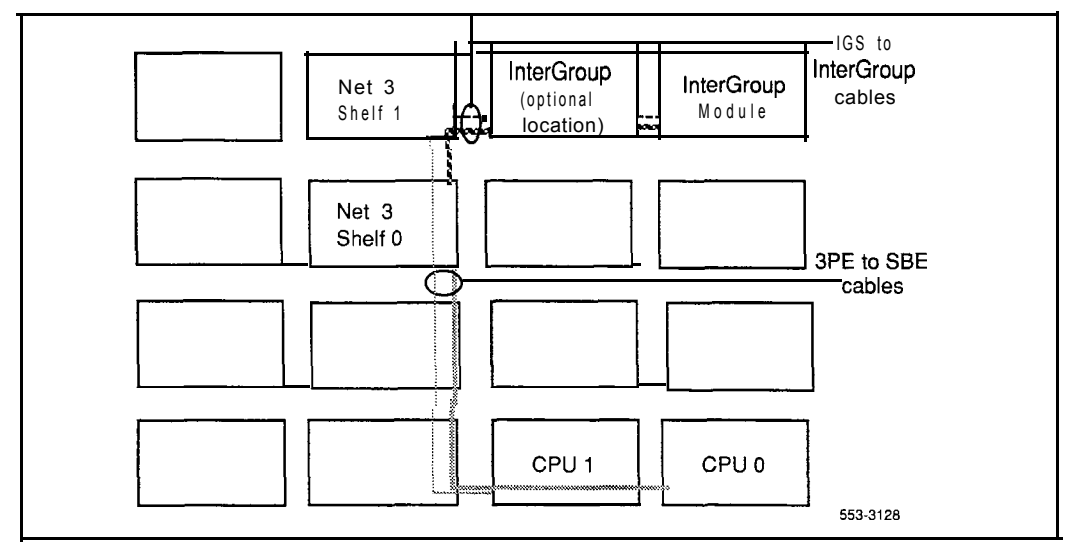

## **Figure 13-29**

Network Group 4-cable routing to Core and InterGroup Modules

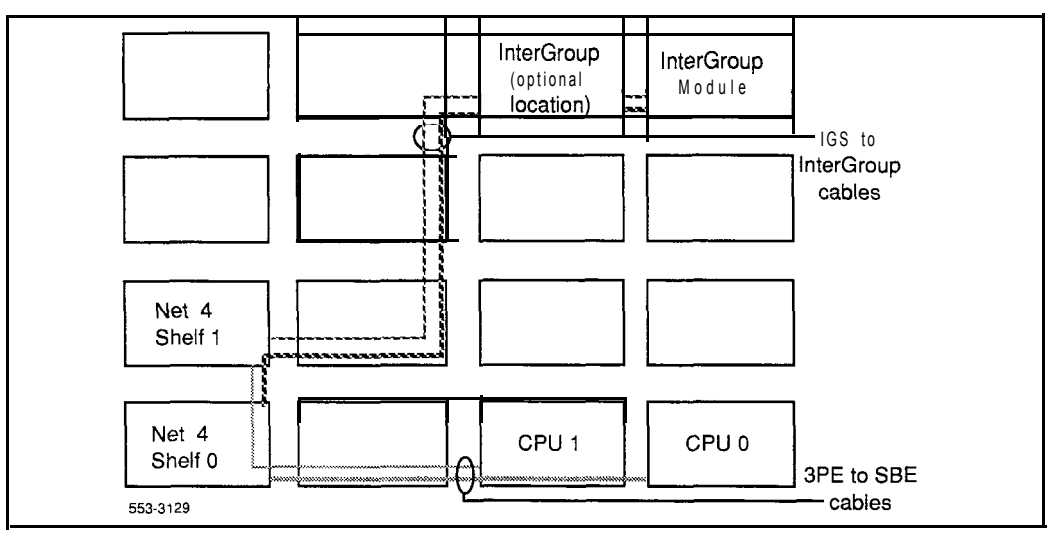

÷,

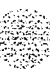

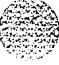

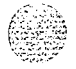

# **Cabling network loops**

In a system with multiple network groups, there can be a single row or multiple rows of columns (see Figure 14-1):

- For superloops: NT8D04 Superloop Network Cards and associated NTSDO 1 Controller Cards
	- . If the columns containing the network and controller cards are in the same row, the network loop is cabled from the faceplate of the network card to the backplane for the controller card.
	- . If the columns containing the network and controller cards are in different rows, the cards require I/O panel connections, and a shielded cable connects the network card I/O panel to the controller card I/O panel.
- For regular loops: QPC414 Network Cards and associated QPC659 Dual Loop Peripheral Buffer (DLB) Cards
	- . If the columns containing the network and DLB cards are in the same row, the network loop is cabled from the faceplate of the network card to the faceplate of the DLB card.
	- . If the columns containing the network and DLB cards are in different rows, the cards require I/O panel connections, and a shielded cable connects the network card I/O panel to the DLB card I/O panel.

#### **Figure 14-l Multiple rows of columns**

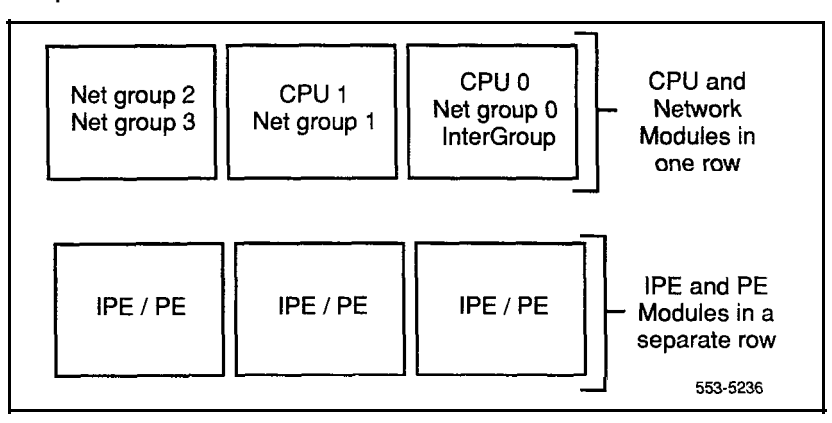

# **NT8D04 Superloop Network Card**

## **CAUTION**

Due to the possibility of **EMI/RFI** noise, do not route cables from front to rear next to the power supply unit.

## **Basic cabling for single-row network connections**

- 1 Refer to the work order and the cabling layout shipped with the system to determine
	- each loop number assigned
	- the module and slot assignments for the NT8D04 Superloop Network Card associated with each loop
	- the location of NT8D37 IPE Modules that contain NT8D01 Controller Cards associated with each loop
- 2 Set the Enb/Dis switch on each superloop network card to Dis.

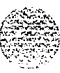

- 3 Cable network loops from the faceplate connector on the superloop network card to the backplane for associated controller cards (see Table 14-1).
	- Label both ends of an NT8D91 cable with the loop number, then connect one end of the cable to the superloop network card faceplate connector:

Jl for shelf 1

52 for shelf 0

. On the backplane for the controller card, connect the cable to the SLO, SL1, SL2, or SL3 connector assigned to the loop.

*Note:* The key (polarizing tab) on the side of the cable connector must be inserted into the keyway on the left side, facing the backplane, of the backplane connector. Blue and white wires should show through the top of the cable connector and, if there is a directional label, the arrow on the cable connector should be located at the top right.

- . Figure 14-2 shows the superloop network card faceplate connectors, the backplane connectors for the controller card, and the cables required.
- 4 Seat and secure all connectors.
- 5 Set the Enb/Dis switch on each network card to Enb.
- 6 During system software configuration, use *the XII input/output guide* (553-3001-400) to enter loop assignments.

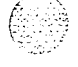

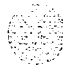

## **Figure 14-2**

**NT8D04 Superloop Network Card network loops-connectors for single-row connections**

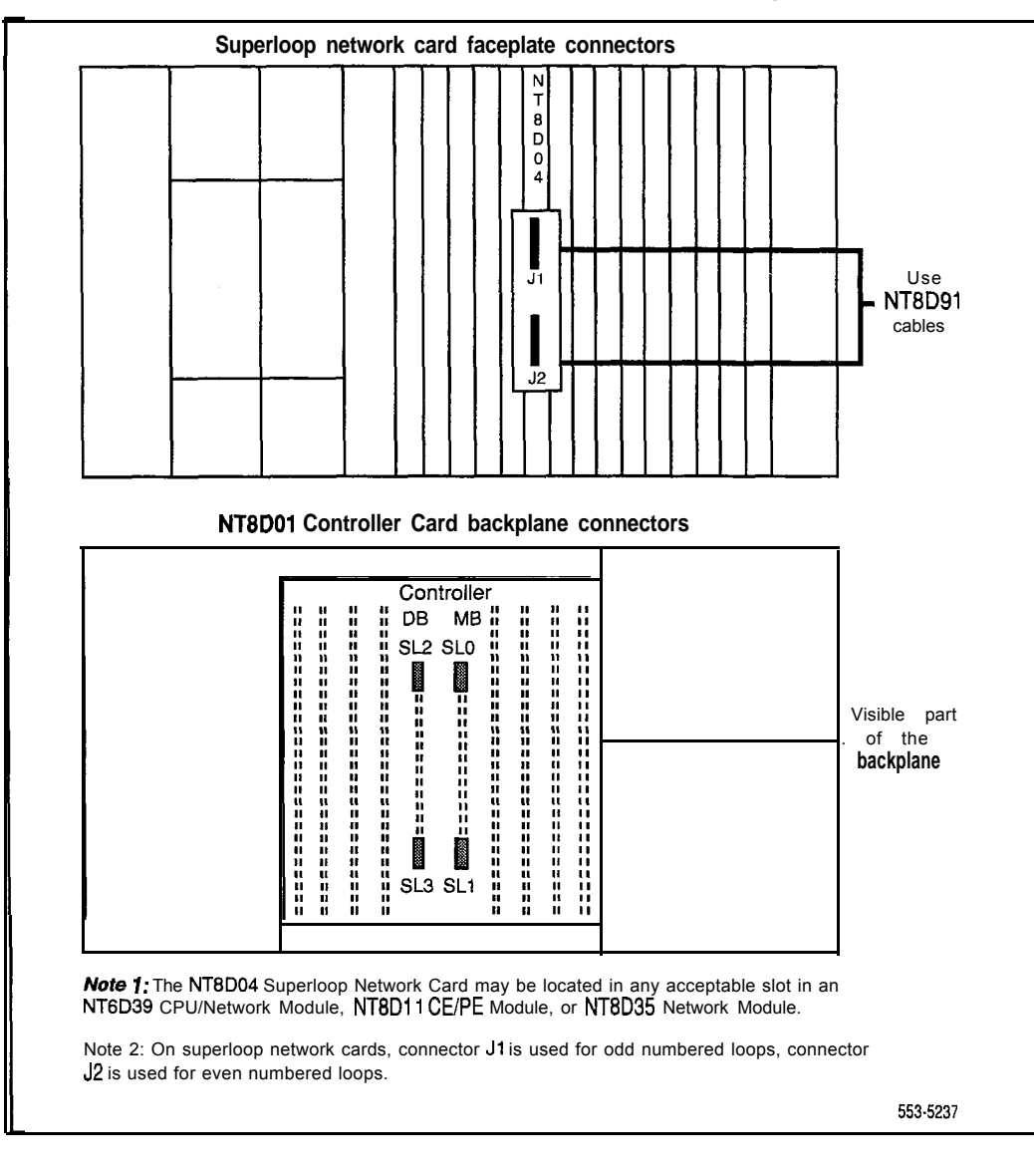

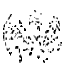

## **Basic cabling for multiple-row network connections**

- 1 Refer to the work order and the cabling layout shipped with the system to determine
	- . each loop number assigned
	- . the location (NT8D35 Network Module and slot assignments) of the NT8D04 Superloop Network Card associated with each loop
	- . the location of NT8D37 IPE Modules that contain NT8DOl Controller Cards associated with each loop
- 2 Set the Enb/Dis switch on the faceplate of each network card to Dis.
- 3 Install NTSD1107 Superloop Adapter Plates on universal I/O panels (PO7 15058), if required.

*Note 1*: The superloop adapter plate reduces a OPC4 14 network loop cutout to the size for a superloop connection.

*Note* 2: The recommended order for installing superloop adapter plates is over cutouts J2, J6, JlO, J22, J26, J31.

- . Position the adapter plate over the QPC414 cutout and install the screw and washer at the bottom of the plate.
- . Position the cable connector on the adapter plate and install one screw and washer at the top and one screw and washer at the bottom of the connector.
- . Figure 14-3 shows mounting details for the superloop adapter plate.

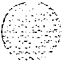

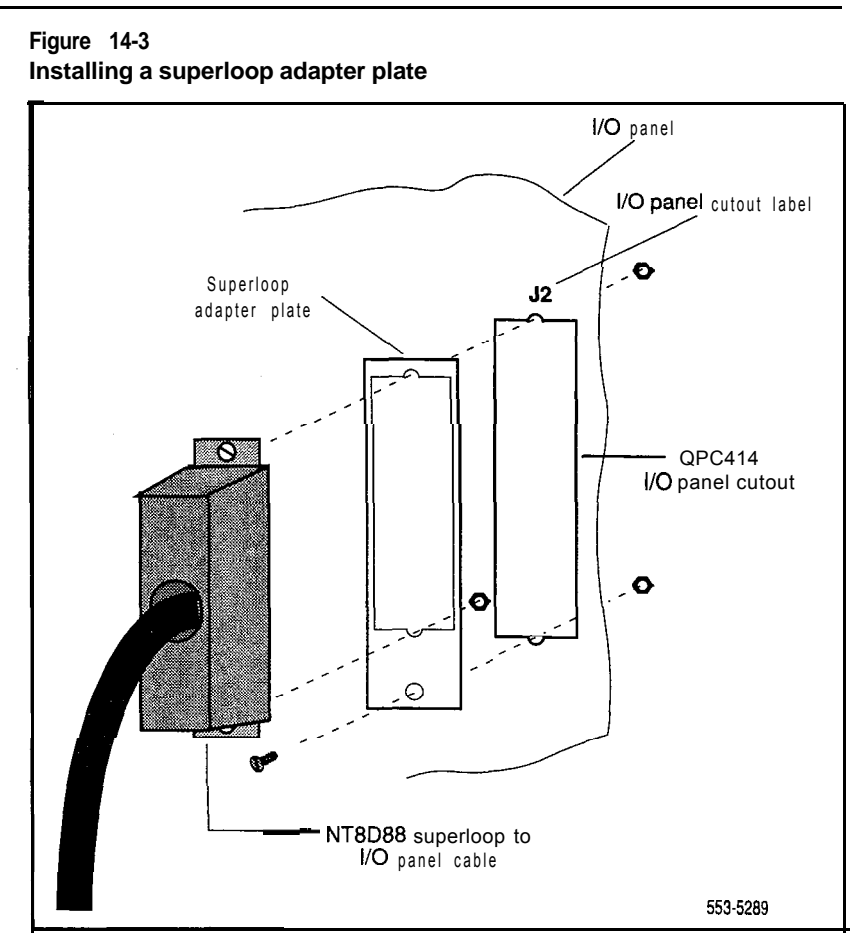

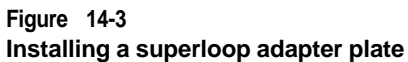

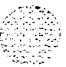

. . . . ; : ..:.: ;:; .; .,'

- 4 Cable network loops from the faceplate connector on the network card to the I/O panels on the rear of the Network Module.
	- Label both ends of an NT8D88AD cable with the loop number, then connect one end of the cable to the network card faceplate connector:

Jl for shelf 1

52 for shelf 0

. Route the cable around the card cage to the I/O panel and mount the cable connector in one of the cutouts in the panel.

with the universal I/O panel, the recommended order for connections is 516,517, J37, J38, then, with superloop adapter plates, J2, J6, J10, J22, J26, J31

with any other I/O panel, the recommended order for connections is J28, J25, J9, J12

- . Figure 14-4 shows the network card faceplate connectors, the universal I/O panel connectors, and the cables required.
- 5 Cable the backplane connectors (SLO, SL1, SL2, SL3) for the controller card to the I/O panels on the rear of the IPE Module.
	- Label both ends of an NT8D92 cable with the loop number, then connect one end of the cable to the backplane connector.
	- . Mount the connector on the other end of the cable in one of the cutouts in the I/O panels. The recommended order for connections is:

 $SLO$  to  $12$ SLl to J3 SL2 to J4  $SI.3$  to  $I.5$ 

. Figure 14-5 shows the controller card backplane connectors and the I/O panels for the IPE Module.

I

## **Figure 14-4**

## **NT8D04 Superloop Network Card network loops-network card to l/O panel connections**

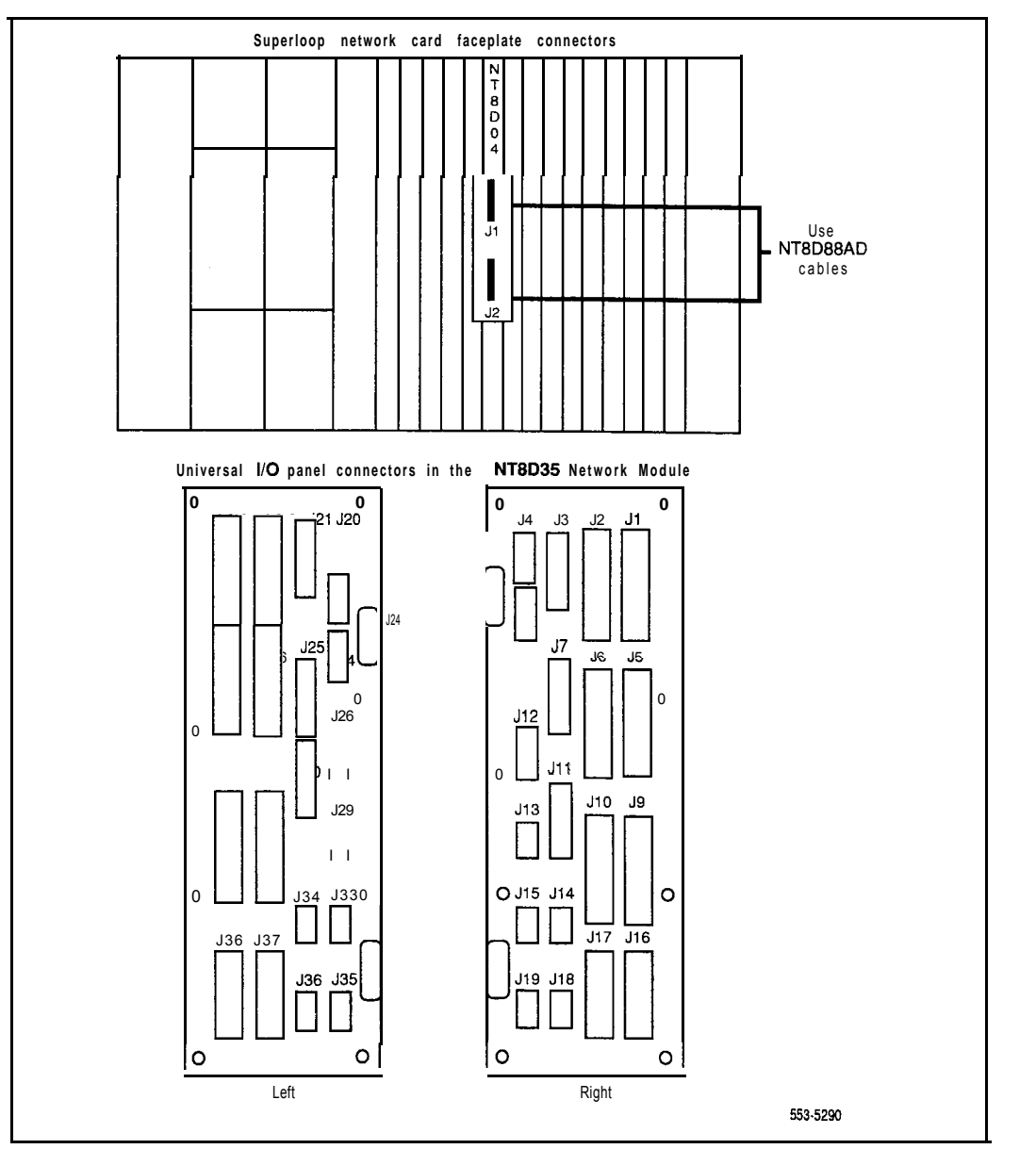
### **Figure 14-5 NT8D04 Superloop Network Card network loops--controller card to l/O panel connections**

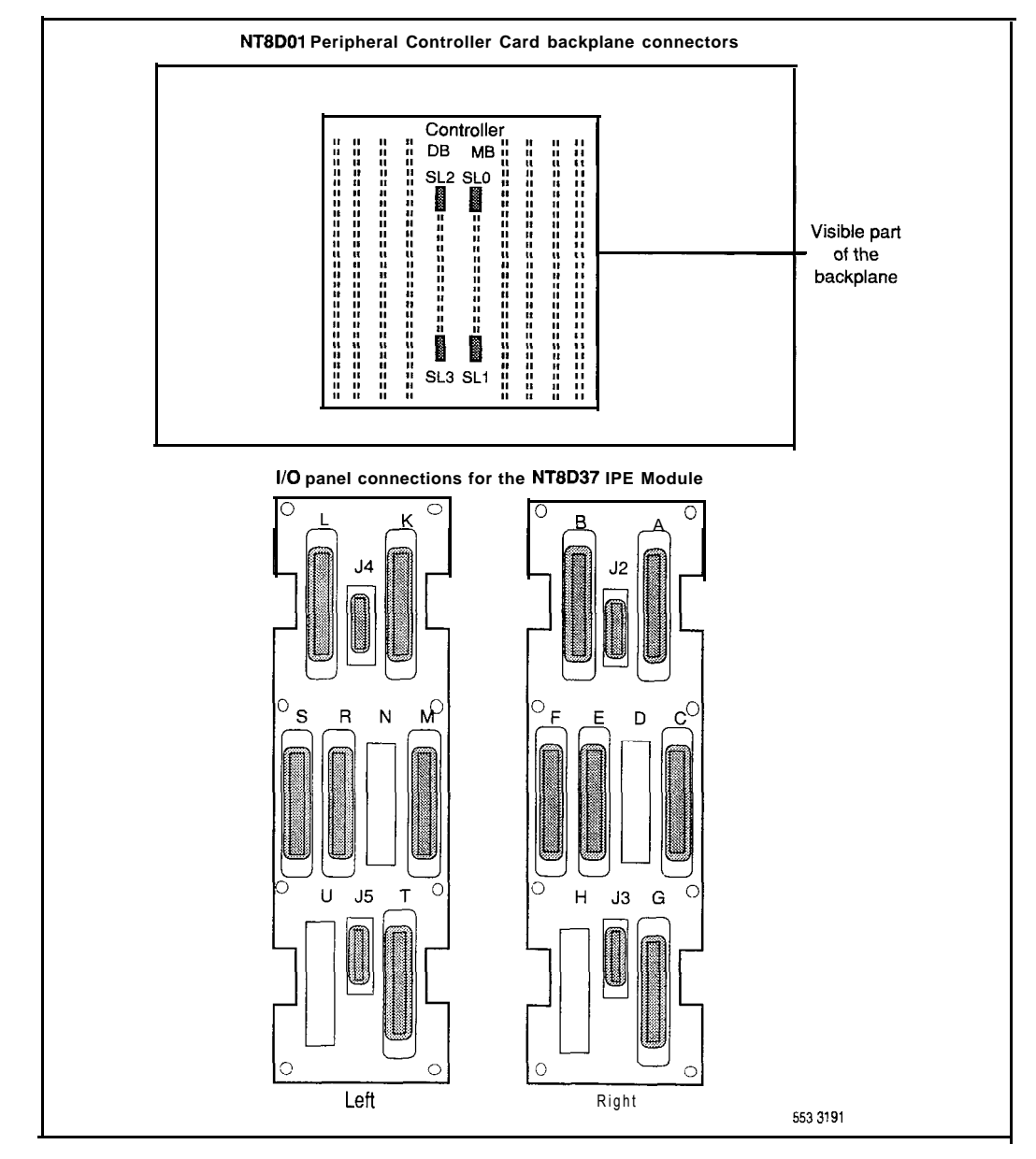

# 14-10 **Cabling network loops**

- 6 Complete the network loop connection (see Table 14-1).
	- . Connect one end of an NT8D98 cable to the I/O panel connector for the network card.
	- . Connect the other end of the cable to the I/O panel connector for the associated controller card.
- 7 Seat and secure all connectors.
- 8 Set the Enb/Dis switch on each network card to Enb.
- 9 During system software configuration, use *the XII input/output guide* (553-3001-400) to enter loop assignments.

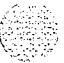

٦

# **Table 14-1 NT8D04 network loop configurations**

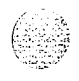

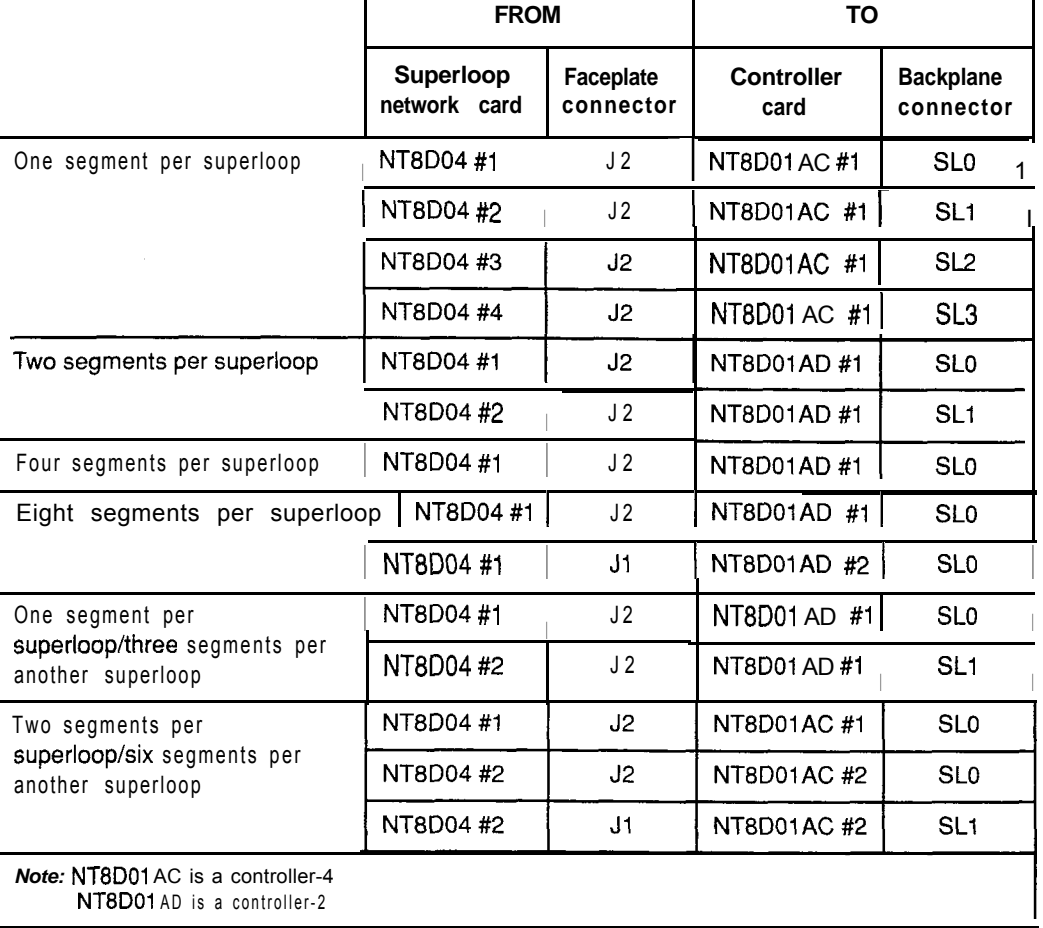

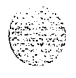

# **QPC414 Network Card**

# **CAUTION**

Due to the possibility of **EMI/RFI** noise, do not route cables from front to rear next to the power supply unit.

#### **Basic cabling for single-row network connections**

- 1 Refer to the work order and the cabling layout shipped with the system to determine
	- each loop number assigned
	- . the module and slot assignments for the QPC414 Network Card associated with each loop
	- . the location of NT8D 13 PE Modules that contain QPC659 DLB Cards associated with each loop
- 2 Set the Enb/D is switch on the faceplate of each network card to D is.
- 3 Cable network loops from the faceplate connector on the network card to the faceplate connector on the associated DLB card.
	- Label both ends of an NT8D85 cable with the loop number, then connect one end of the cable to the network card faceplate connector:
		- Jl for shelf 0
		- 52 for shelf 1
	- . On the DLB card, connect the cable to the LPX or LPY connector assigned to the loop.
	- . Figure 14-6 shows the network card and DLB card connectors and the cables required.
- 4 Seat and secure all connectors.
- 5 Set the Enb/Dis switch on each network card to Enb.
- 6 During system software configuration, use the *Xl1 input/output guide* (553-3001-400) to enter loop assignments.

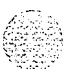

 $t'$  .  $k \geqslant t$  $x_i \in \mathcal{Y}$ 

#### **Figure 14-6 QPC414 Network Card network loops-connectors and cables for single-row connections**

and a more

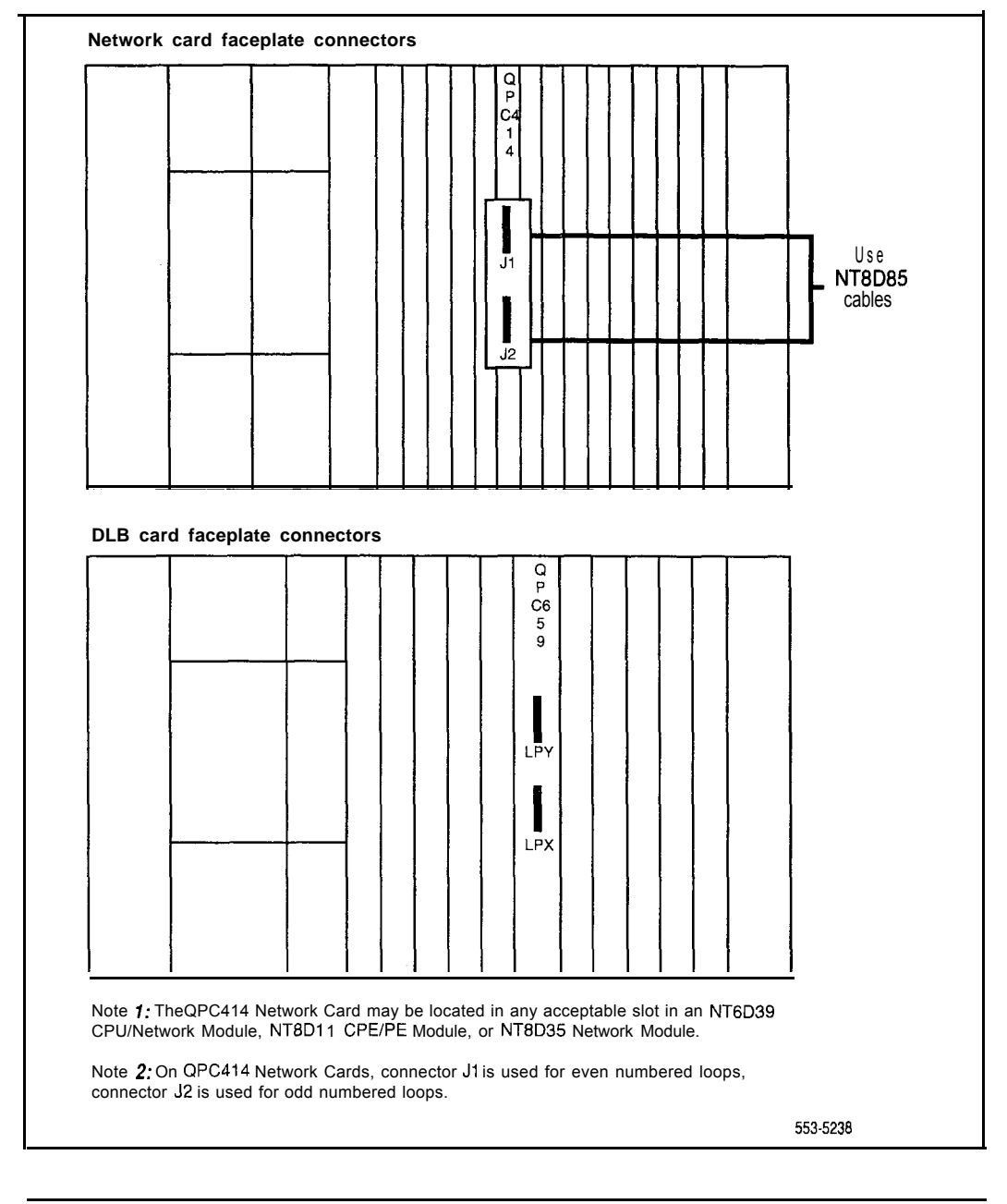

#### **Basic cabling for multiple-row network connections**

- 1 Refer to the work order and the cabling layout shipped with the system to determine
	- . each loop number assigned
	- . the location (NT8D35 Network Module and slot assignments) of the QPC414 Network Card associated with each loop
	- . the location of NT8D13 PE Modules that contain QPC659 DLB Cards associated with each loop
- 2 Set the  $Emb/D$  is switch on the faceplate of each network card to Dis.
- 3 Cable network loops from the faceplate connector on the network card to the I/O panels on the rear of the Network Module.
	- Label both ends of an NT8D86AD cable with the loop number, then connect one end of the cable to the network card faceplate connector:

Jl for shelf 0

52 for shelf 1

- Route the cable around the card cage to the I/O panel and mount the cable connector in one of the cutouts in the panel.
	- with the universal I/O panel (PO7 15058), the recommended order for connections is J1, J2, J5, J6, J9, J10, 522,523, J26, J27, J31, J32
	- with any other I/O panel, the recommended order for connections is J2O,J17,J16,J2,Jl,J4
- . Figure 14-7 shows the network card faceplate connectors, the universal I/O panel connectors, and the cables required.

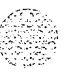

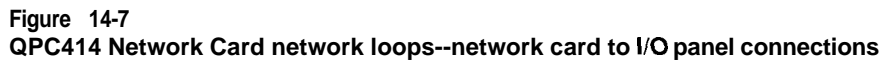

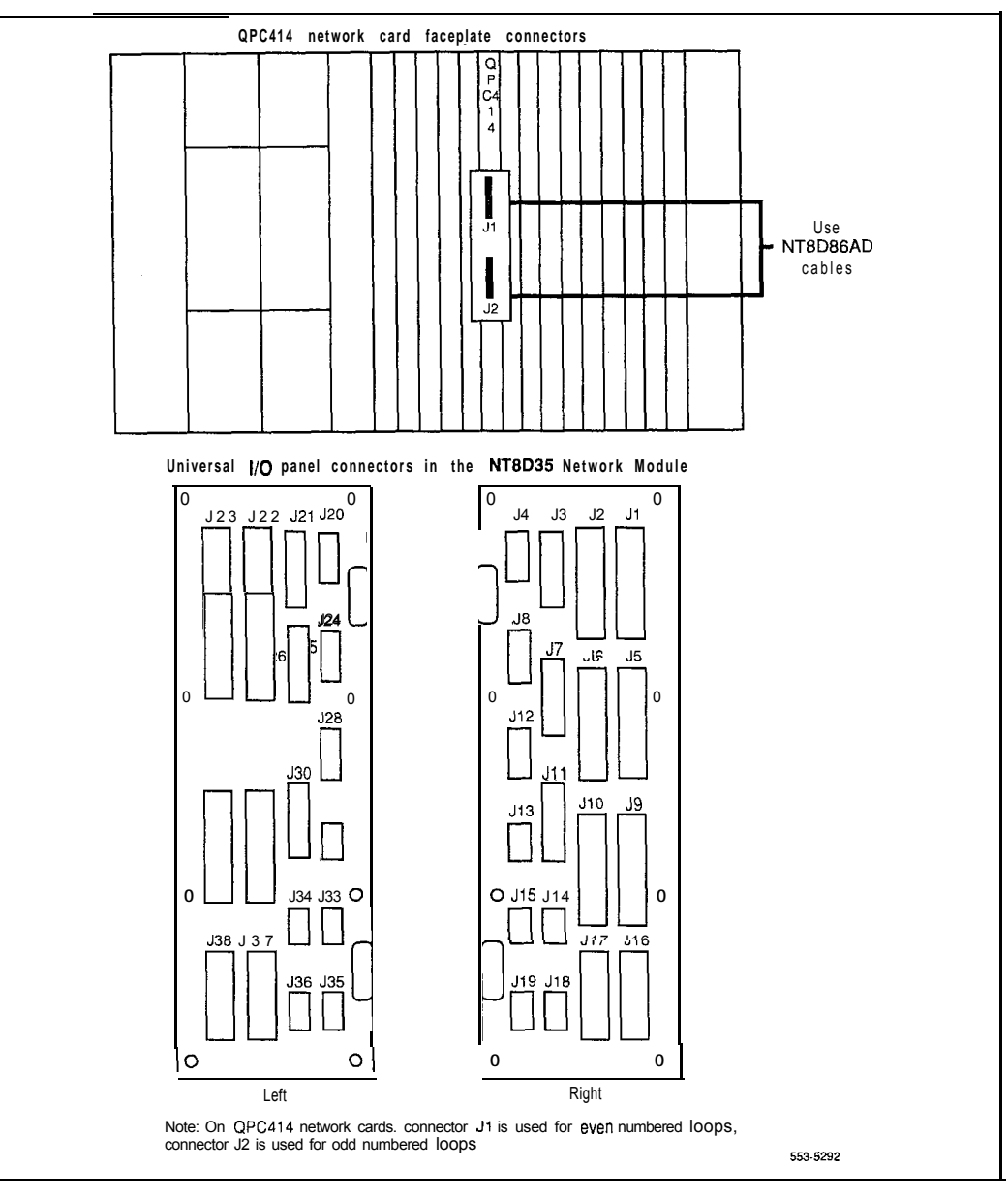

- 4 Cable the DLB card to the I/O panels on the rear of the PE Module.
	- Label both ends of an NT8D86AD cable with the loop number, then connect one end of the cable to the assigned LPX or LPY faceplate connector on the DLB card.
	- . Mount the connector on the other end of the cable in one of the cutouts in the I/O panels:

```
LPX to 11
LPY to 12
```
- . Figure 14-8 shows the DLB card connectors, the I/O panels for the PE Module, and the cables required.
- 5 Complete the network loop connection.
	- . Connect one end of an NT8D73 cable to the I/O panel connector for the network card.
	- . Connect the other end of the cable to the I/O panel connector for the associated DLB card.
- 6 Seat and secure all connectors.
- 7 Set the Enb/Dis switch on each network card to Enb.
- 8 During system software configuration, use the *Xl I input/output guide* (553-3001-400) to enter loop assignments.

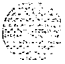

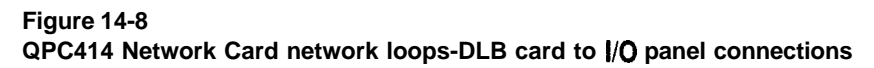

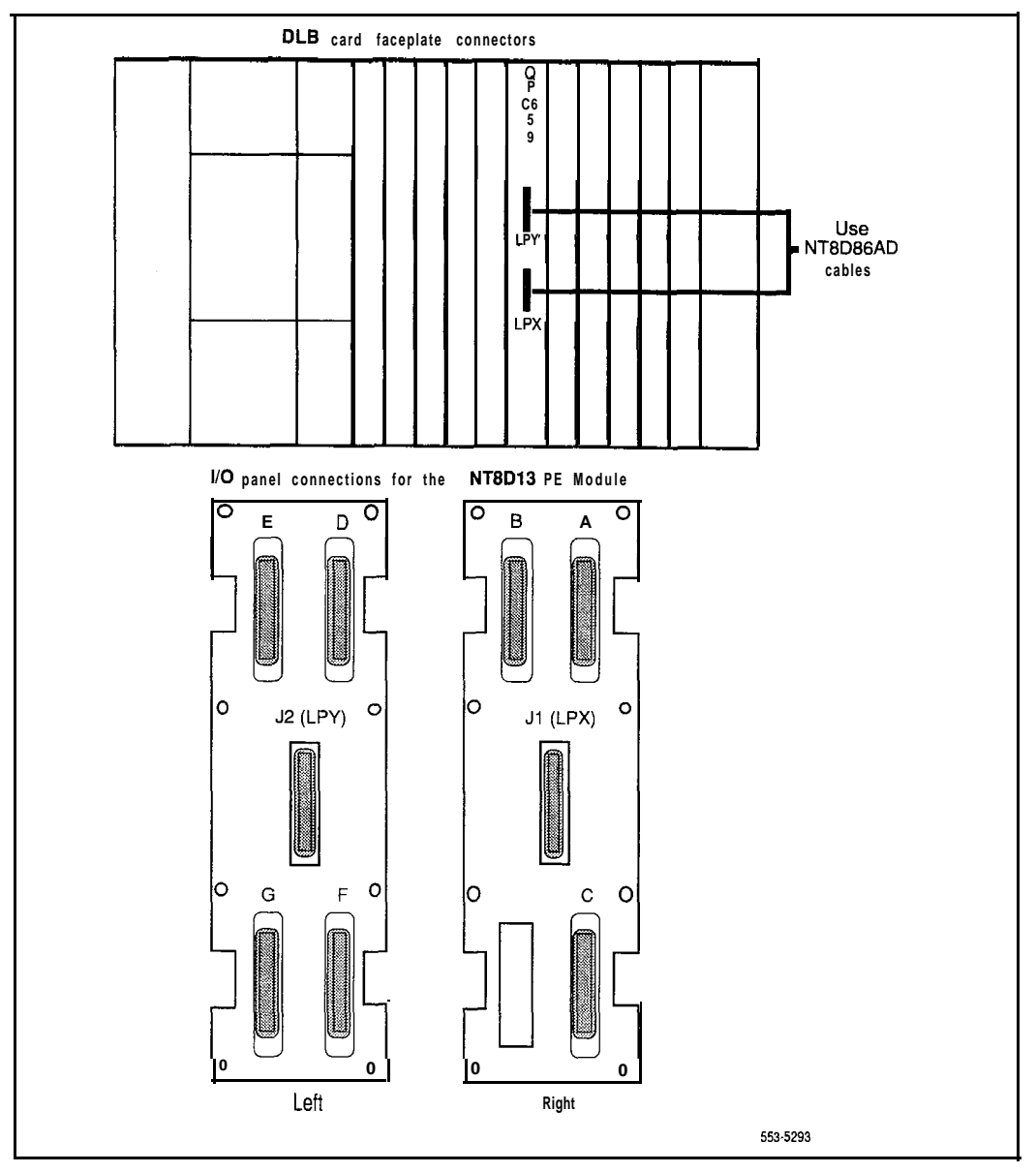

distribution.

# **Network loop configurations**

Figure 14-9 shows shelf configurations for single, dual, and quad density loops using the QPC414 Network Card.

#### **Figure 14-9 QPC414 network loop configurations**

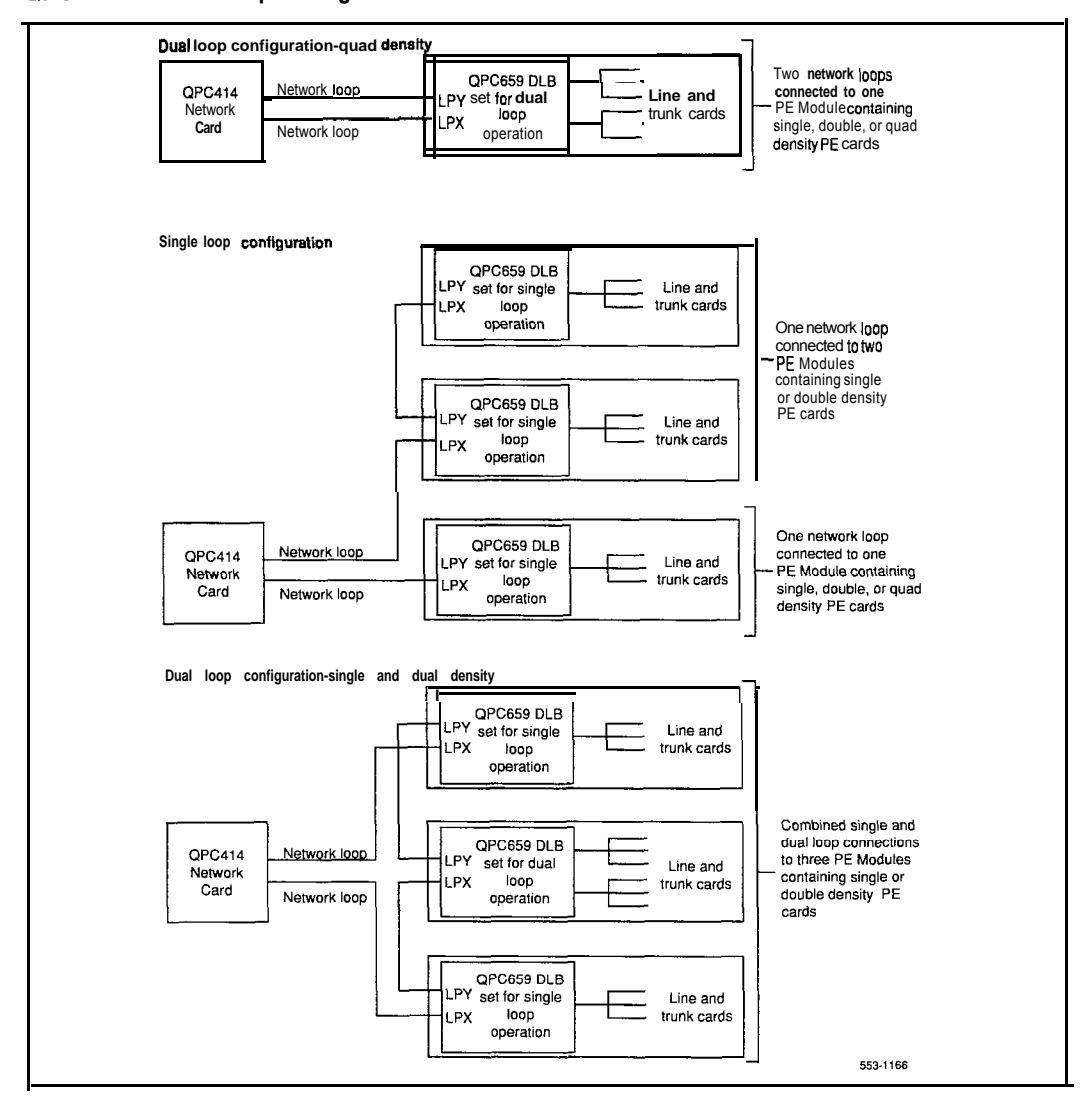

# **Cabling lines and trunks**

Cables are designated by the letter of the I/O panel cutout (A, B, C, and so on) where the 50-pin cable connector is attached. Each cable has three 20-pin connectors (16 positions are used), designated 1,2, and 3, that attach to the backplane. Using the designations described, the backplane ends of the first cable are referred to as A- 1, A-2, and A-3.

The locations of the cable connectors on the backplane are designated by the slot number (LO through L9 for NT8D11, LO through L1.5 for NT8D37) and the shroud row  $(1, 2, 3)$ . Using these designations, the slot positions in the first slot are referred to as LO- 1, LO-2, and LO-3.

In NT8D11BC and NT8D11EC (and later vintage) CE/PE Modules, all 10 IPE card slots support 24-pair cable connections. Table 15-1 shows the cable connections from the backplane to the inside of the I/O panel. Figure 15-1 shows the designations (such as A-l) for the backplane end of the cables, and the backplane slot designations (such as LO) for the cable connections.

I I I I I I I I I I I

I

 $\mathsf{I}$ 

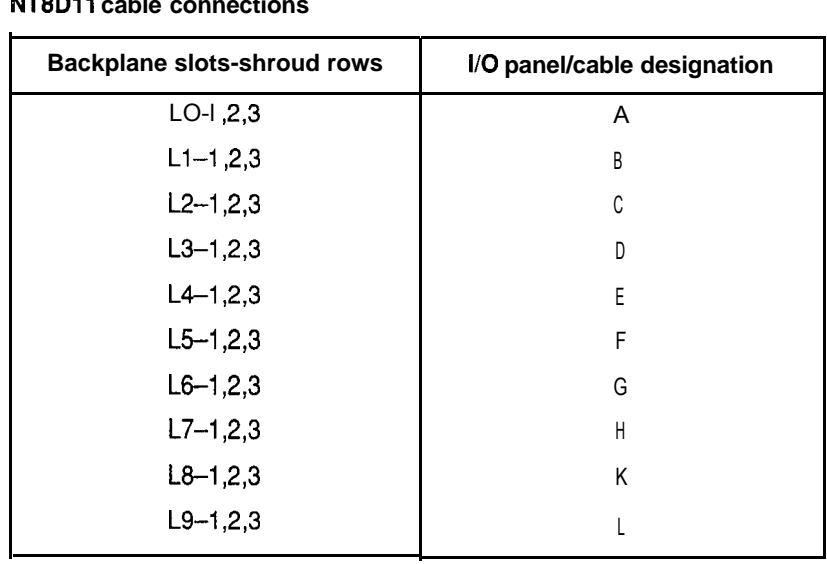

## **Table 15-1 NTBDll cable connections**

# **Figure 15-l NT8Dll backplane cable designations**

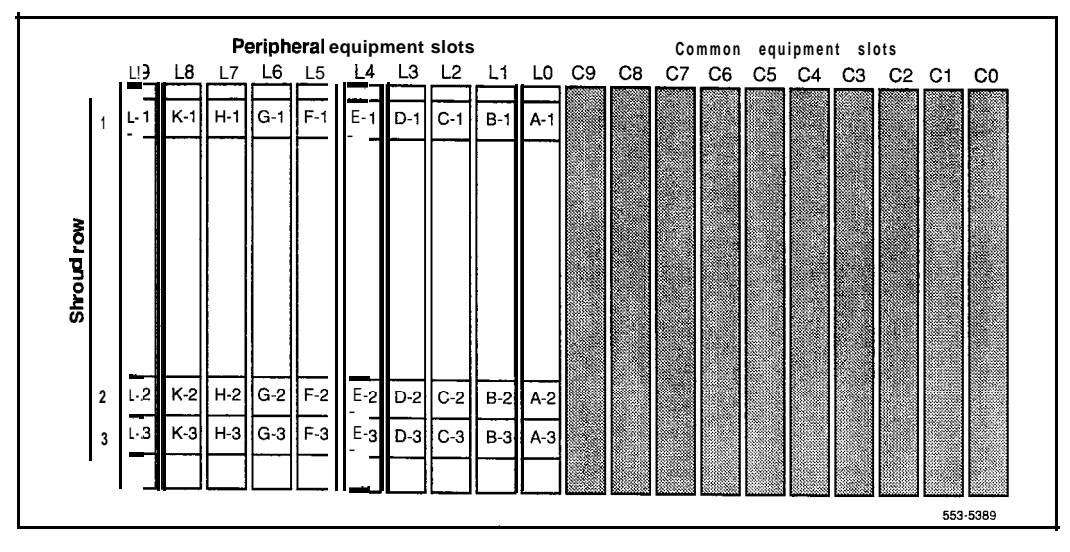

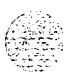

I

I

I

In NT8D37BA and NT8D37EC (and later vintage) IPE Modules, all 16 IPE card slots support 24-pair cable connections. Table 15-2 shows the cable connections from the backplane to the inside of the I/O panel. Figure 15-2 shows the designations for the backplane end of the cables, the backplane slot designations for the cable connections, and the associated network segments for the backplane slots.

**Table 15-2 NT8D37 cable connections**

| Backplane slots-shroud<br>rows | I/O panel/cable designation |  |  |
|--------------------------------|-----------------------------|--|--|
| $LO-I, 2, 3$                   | A                           |  |  |
| $L1 - 1, 2, 3$                 | В                           |  |  |
| $L2-1, 2, 3$                   |                             |  |  |
| $L3 - 1, 2, 3$                 |                             |  |  |
| $L4 - 1, 2, 3$                 | F                           |  |  |
| $L5 - 1, 2, 3$                 | F                           |  |  |
| $L6-1, 2, 3$                   | G                           |  |  |
| $L7 - 1, 2, 3$                 | Н                           |  |  |
| $L8 - 1, 2, 3$                 | Κ                           |  |  |
| $L9-1, 2, 3$                   |                             |  |  |
| $L$ 10-1, 2, 3                 | М                           |  |  |
| $L11-1, 2, 3$                  | N                           |  |  |
| $L12-1, 2, 3$                  | R                           |  |  |
| $L13-1, 2, 3$                  | S                           |  |  |
| $L14-1, 2, 3$                  | Т                           |  |  |
| $L15-1, 2, 3$                  |                             |  |  |

Note: To cable lines and trunks in NT8D11AC or DC modules (7-cable configuration), and in NT8D37AA or DC modules (12-cable configuration), go to Appendix C.

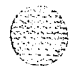

# **Figure 15-2 <sup>I</sup> NT8D37 backplane cable designations**

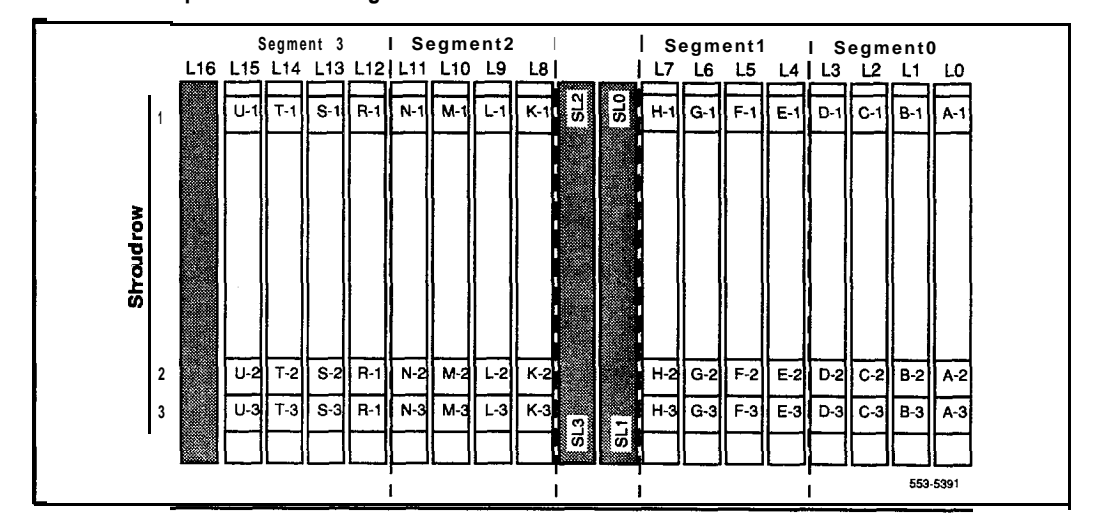

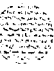

 $\mathbb{R} \times \mathbb{R}$ 

# **I/O panel connections**

Use this procedure to cable NT8D 11 CE/PE, NT8D 13 PE, and NT8D37 IPE Modules.

**Note:** The comer vertical channels in the rear of the module are outside of the EMI shield. Cables in those vertical channels must be shielded, and must enter and exit the **EMI-shielded** area through I/O panels and adapters.

## **CAUTION Electrical shock hazard**

Tip, ring, A, B, E, M, ESC, and ESCG connections may be considered to be Telecommunications Network Voltages (TNV).

- 1 Select an appropriate number of **NE-A25B** (or equivalent) cables long enough to run from the I/O panels on the rear of the module to the MDF.
	- Figure 15-3 shows the I/O panels on the NT8D11CE/PE Module.
	- . Figure 15-4 shows the I/O panels on the NT8D13 PE Module.
	- . Figure 15-5 shows the I/O panels on the NT8D37 IPE Module.
- 2 Attach a tag that shows the module number and the I/O connector designation to both ends of each cable.
- 3 Connect each cable to the appropriate connector on the I/O panel and run the cables to the MDF.
- 4 Terminate each cable on the cross-connect block designated with the appropriate module number.

*Note:* For information on the MDF layout see "Planning and designating the Modular Distribution Frame (MDF)" on page 9-l.

5 Make sure all cables are neatly run, properly seated, and secured with cable ties.

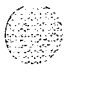

#### **Figure 15-3 NT8Dll CElPE Module l/O panels**

**I**

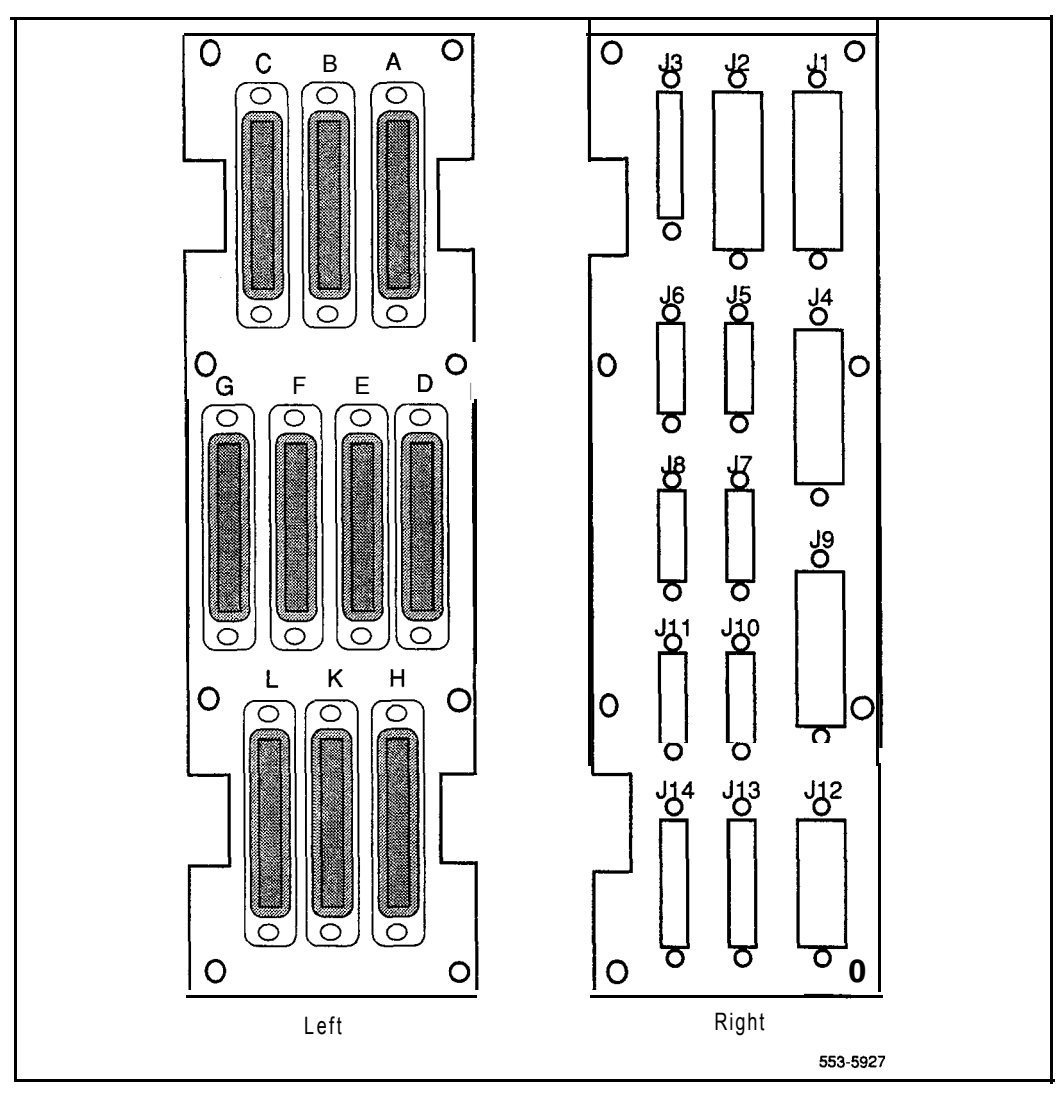

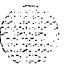

**I**

#### **Figure 15-4 NT8D13 PE Module l/O panels**

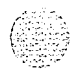

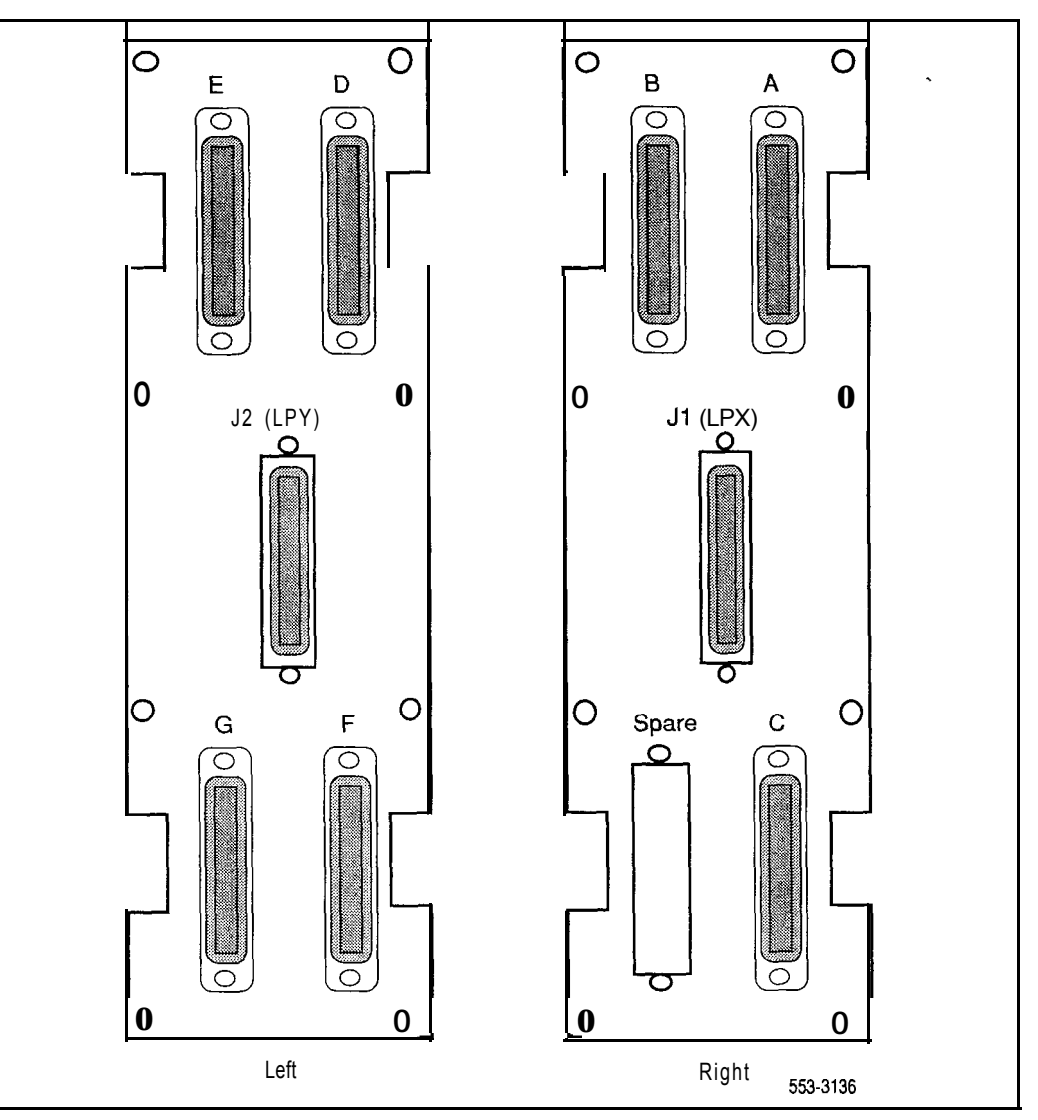

# **Figure 15-5 NT8D37 IPE Module I/O panels**

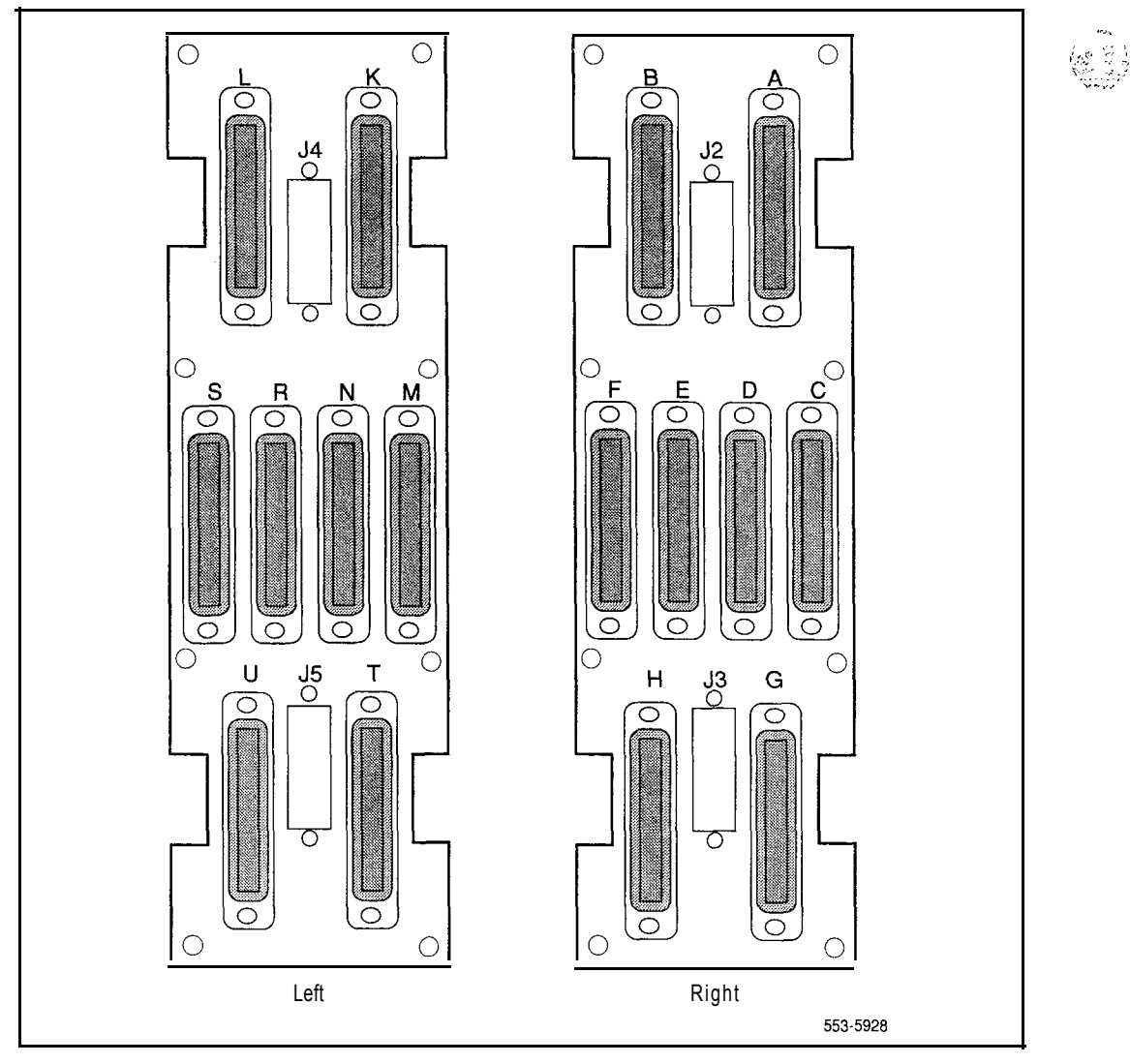

医三极大热血 化无序的

# **Connecting lines and trunks**

Throughout this procedure, make sure wiring is not reversed and is on the proper terminals. Allow enough slack in the wiring to allow tracing and to reconnect wires if they break at the terminal.

- <sup>1</sup> Extend incoming wiring (such as cables from the central office or wiring from a recorded announcement machine) to the MDF and terminate them on separate connecting blocks.
- 2 Assign and record terminal numbers (TNs) for each line or trunk. Determine the location of the line or trunk connection and its assigned TN from the work order or assignment records.
- 3 Connect each line and trunk to the TN using cross-connecting wire (typically 24 AWG type-2 wire). Table 15-3 lists pair-termination tables for line and trunk cards in NTSDI 1 CE/PE, NT8D13 PE, and NT8D37 IPE Modules.
- 4 Cross-connect incoming wiring and lines and trunks at the MDF.

#### **Table 15-3**

#### **Line and trunk pair-termination tables**

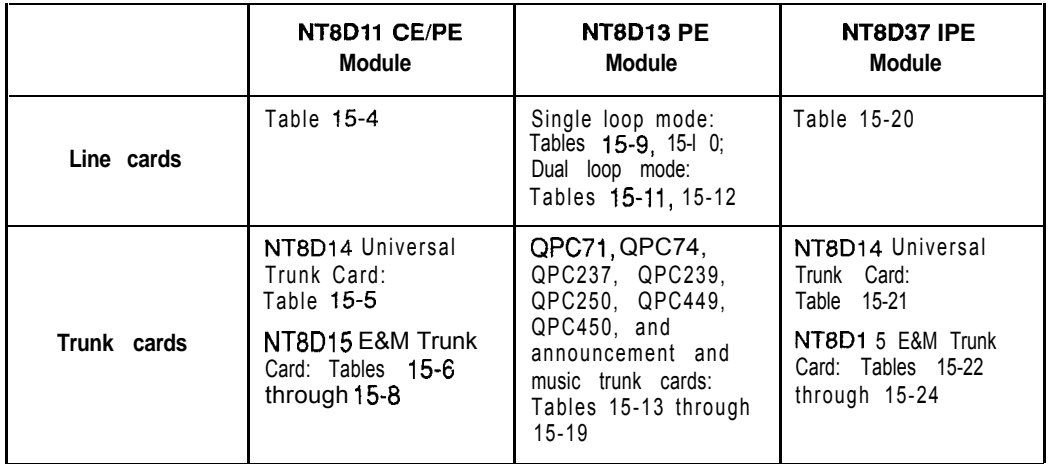

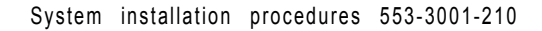

I

I I I I I I I I I I I I I I

> I I I I I I I I I I I I

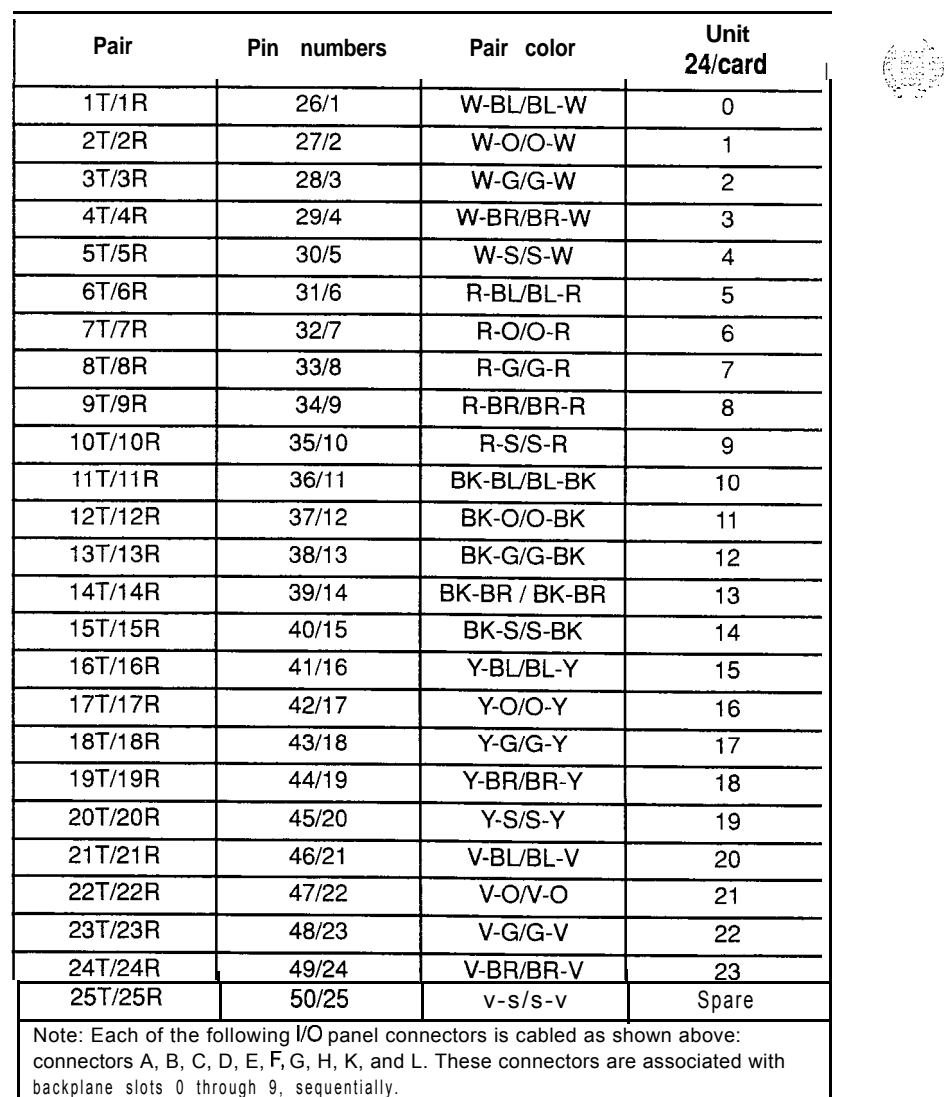

医心静脉 经保险管理 化二氯化物

#### **Table 15-4 NT8Dll CE/PE Module: line card pair-terminations**

,zt:<br>e : 1 ?

# **Table 15-5 NT8Dil CEPE Module: NT8D14 Universal Trunk Card pair-terminations**

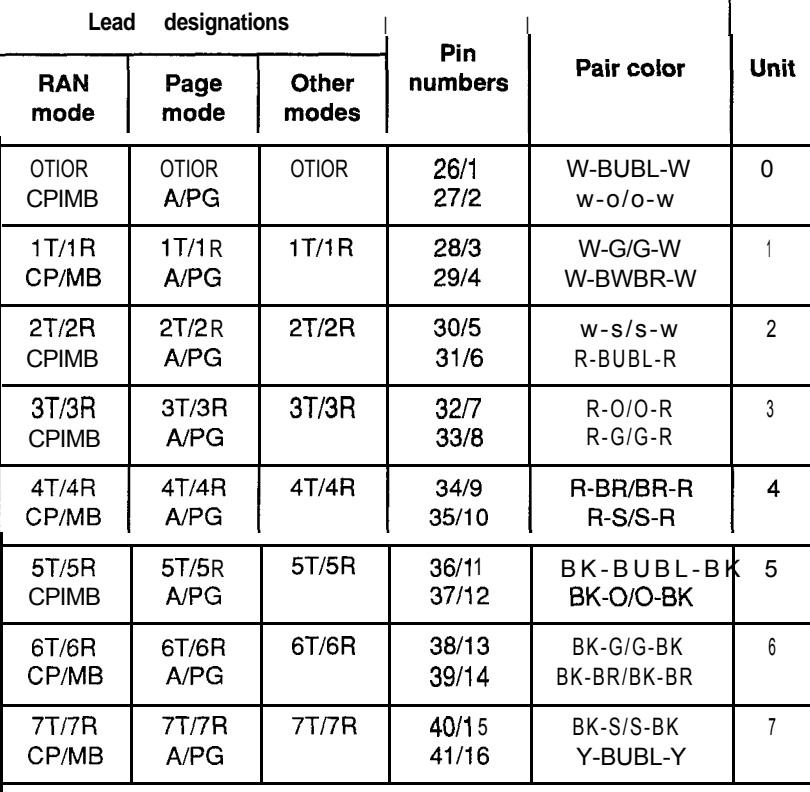

Mote 7: Each of the following I/O panel connectors is cabled as shown above: connectors A, B, C, D, E, F, G, H, K, and L. These connectors are associated with backplane slots 0 through 9, sequentially.

Note 2: Use LD14 to select trunk termination impedance (600 ohm or 900 ohm). See the XI 1 input/output guide (553-3001-400) for information on LD14.

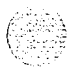

I

**I**

**I**

**I**

**I**

**I**

**I I**

I

I

I

I

I

l. I

#### **Table 15-6 NT8Dll CE/PE Module: NT8D15 E&M Trunk Card 2-wire paging mode pair-terminations**

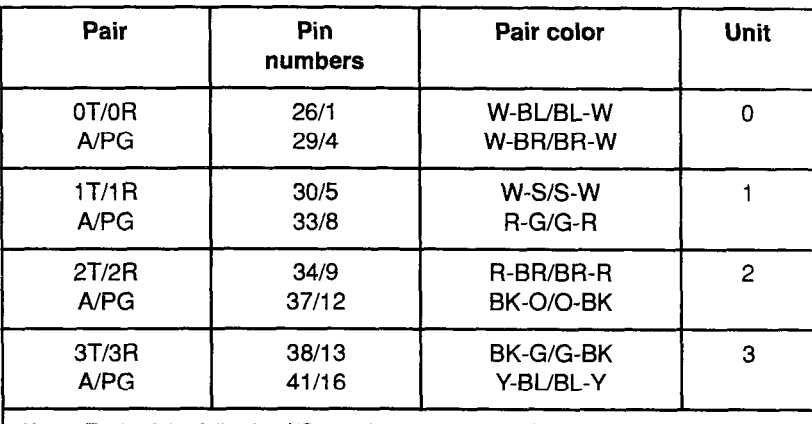

Note: Each of the following I/O panel connectors is cabled as shown above: connectors A, B, C, D, E, F, G, H, K, and L. These connectors are associated with backplane slots 0 through 9, sequentially.

#### **Table 15-7 NT8D11 CE/PE Module: NT8D15 E&M Trunk Card Bwire type 1 mode pair-terminations**

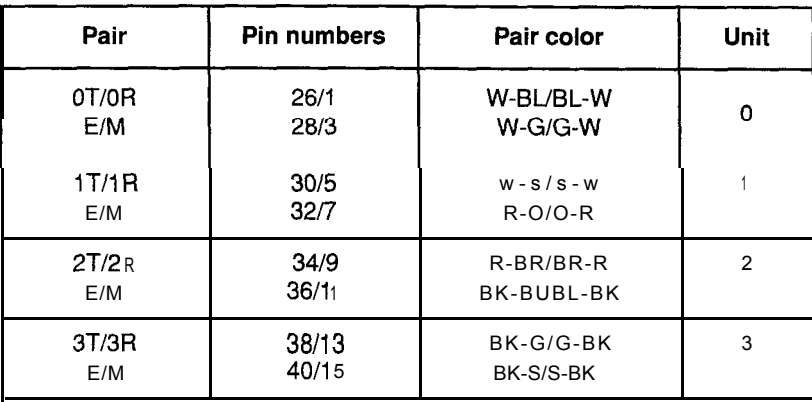

Note: Each of the following I/O panel connectors is cabled as shown above: connectors A, B, C, D, E, F, G, H, K, and L. These connectors are associated with backplane slots 0 through 9, sequentially.

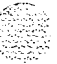

 $E_{\rm B} \widehat{\otimes}_\pi \widehat{\otimes}_\pi^{\rm in}$ Iv.: :3 ,... .,L , , '. \_,:- -  $\sim$   $\,$ 

#### **Table 15-8 NT8Dll CE/PE Module: NT8D15 E&M Trunk Card 4-wire type 1 and type 2 mode pair-terminations**

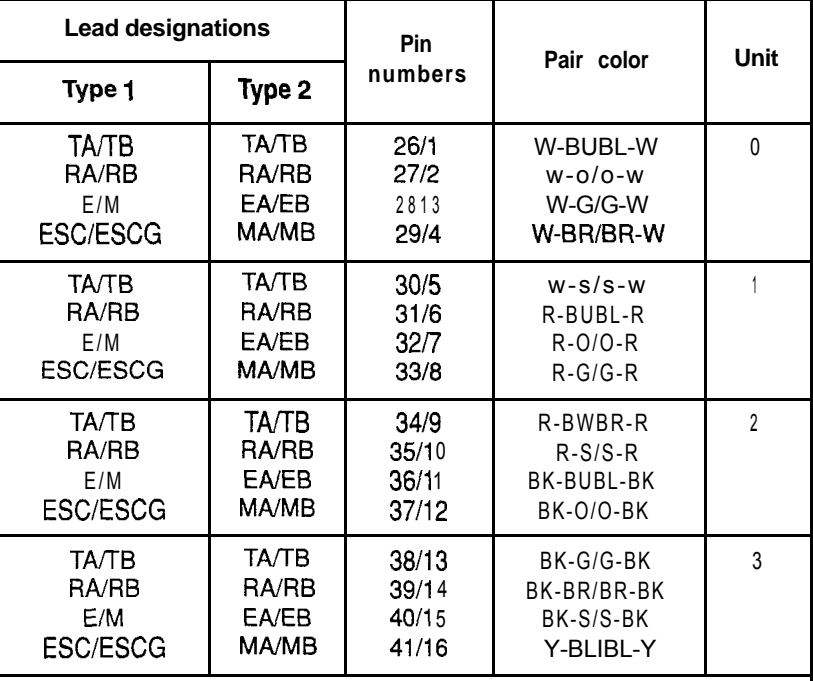

Note 1: Each of the following I/O panel connectors is cabled as shown above: connectors A, B, C, D, E, F, G, H, K, and L. These connectors are associated with backplane slots 0 through 9, sequentially.

Note 2: TA/TB is the transmit pair; RA/RB is the receive pair.

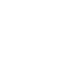

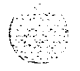

 $\mathbf{I}$ 

# **NT8D13 PE Module: line card pair-terminations for connectors A, C, E, and G (single loop mode)**

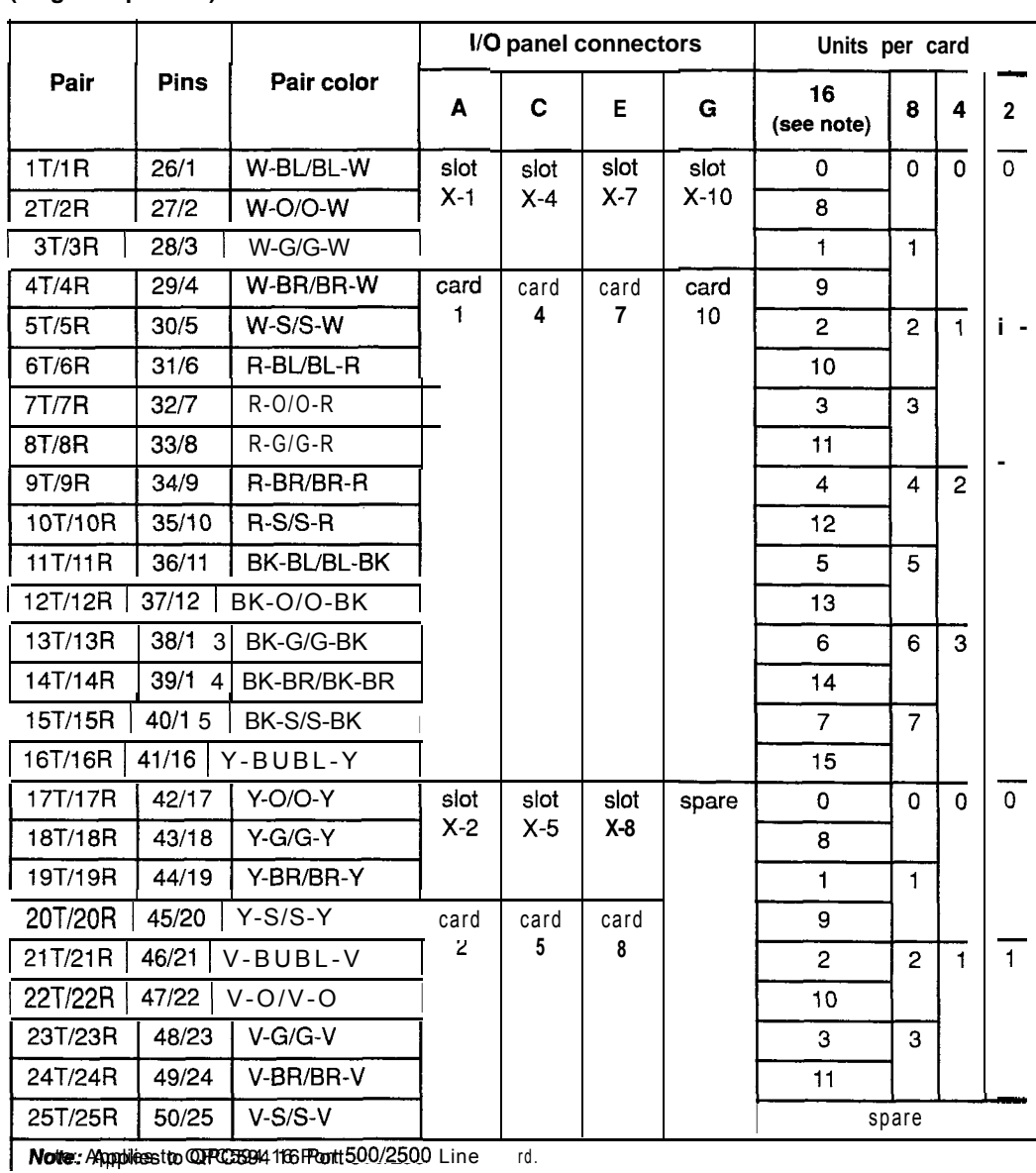

양기 원 원 원 가능 이 사람

 $\blacksquare$ 

I.

## **Table 15-10 NT8D13 PE Module: line card pair-terminations for connectors B, D, and F (single loop mode)**

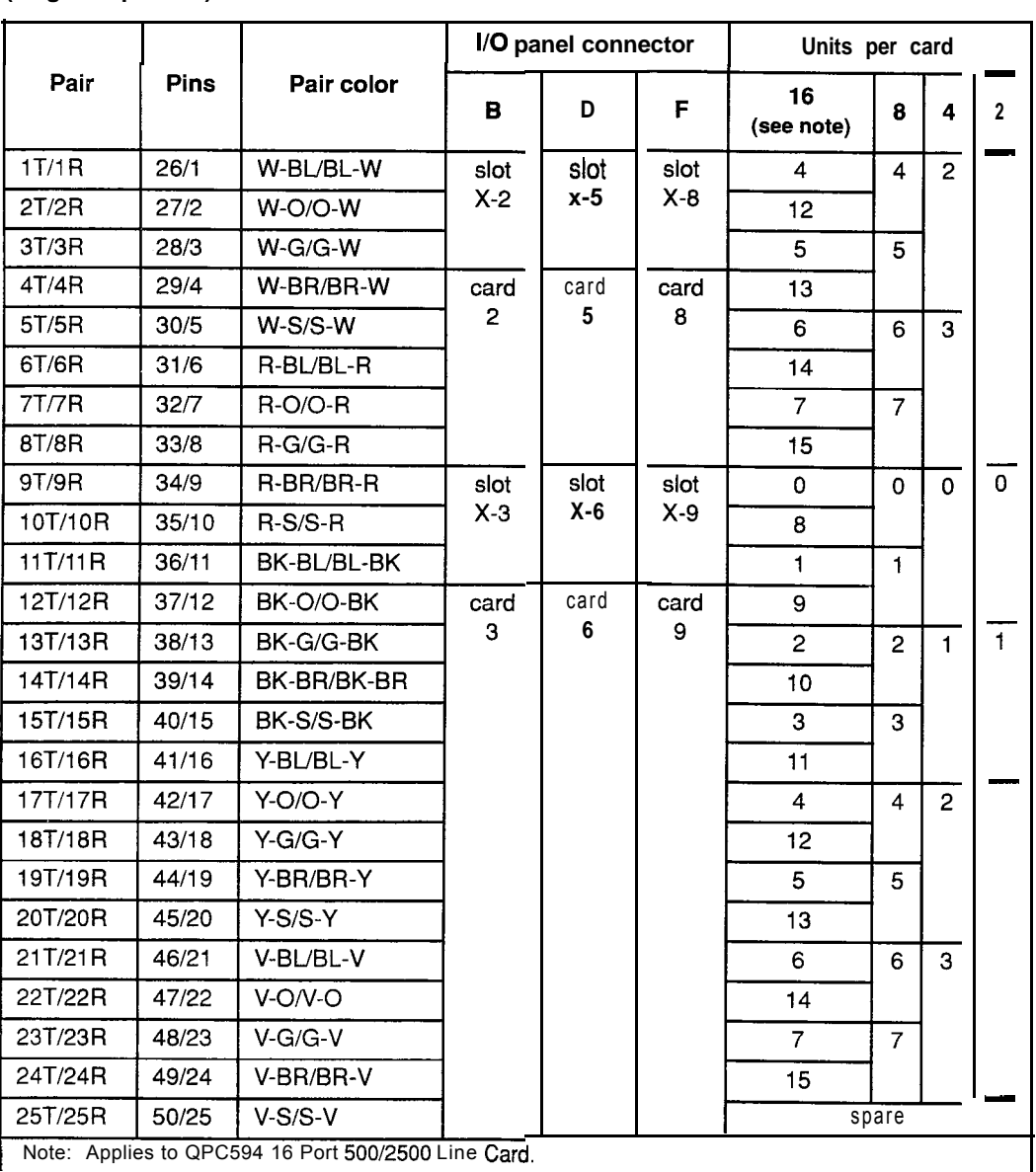

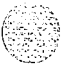

#### **Table 15-11 NT8D13 PE Module: line card pair-terminations for connectors A, C, E, and G (dual loop mode)**

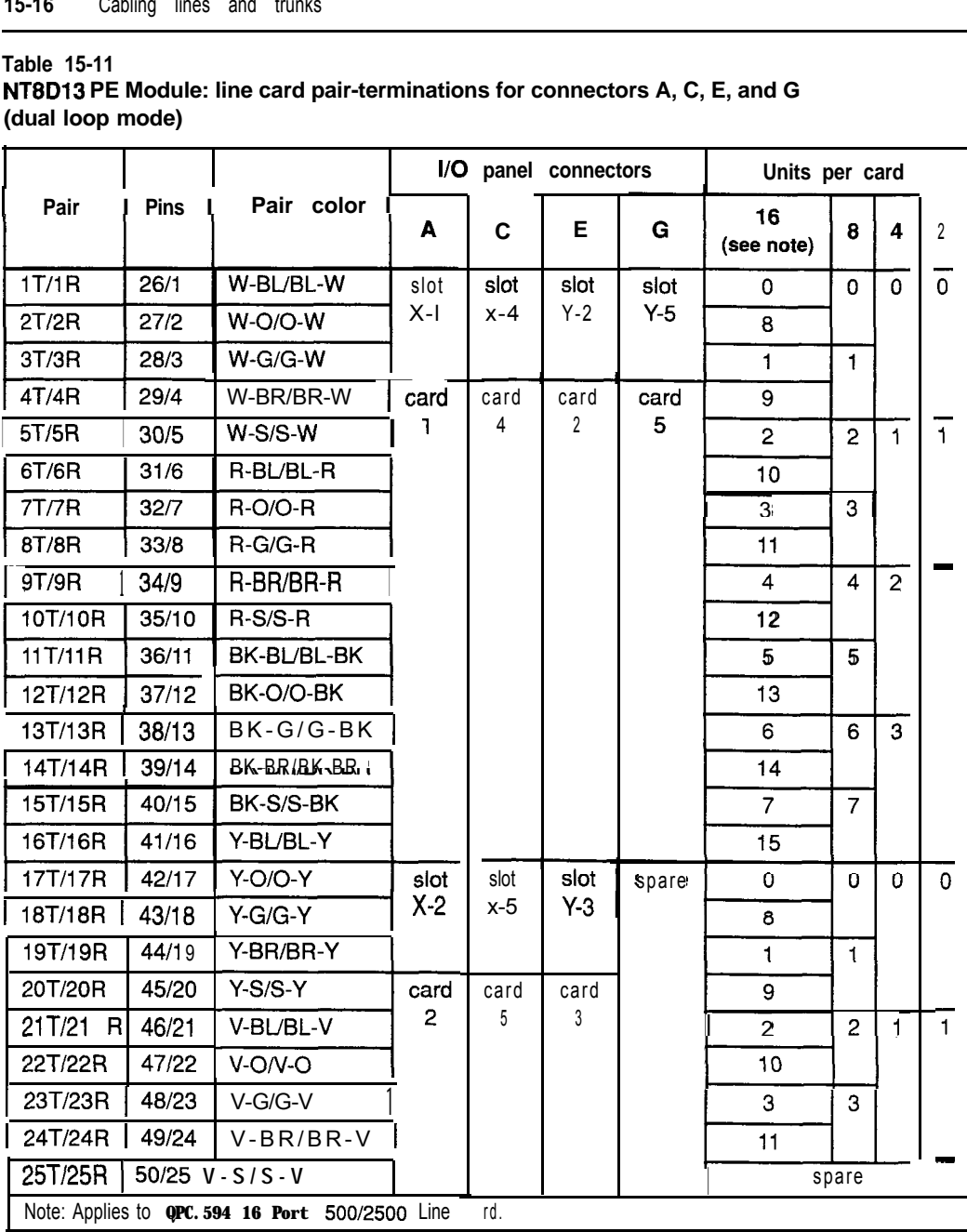

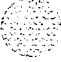

antara di

## **Table 15-12 NT8D13 PE Module: line card pair-terminations for connectors B, D, and F (dual loop mode)**

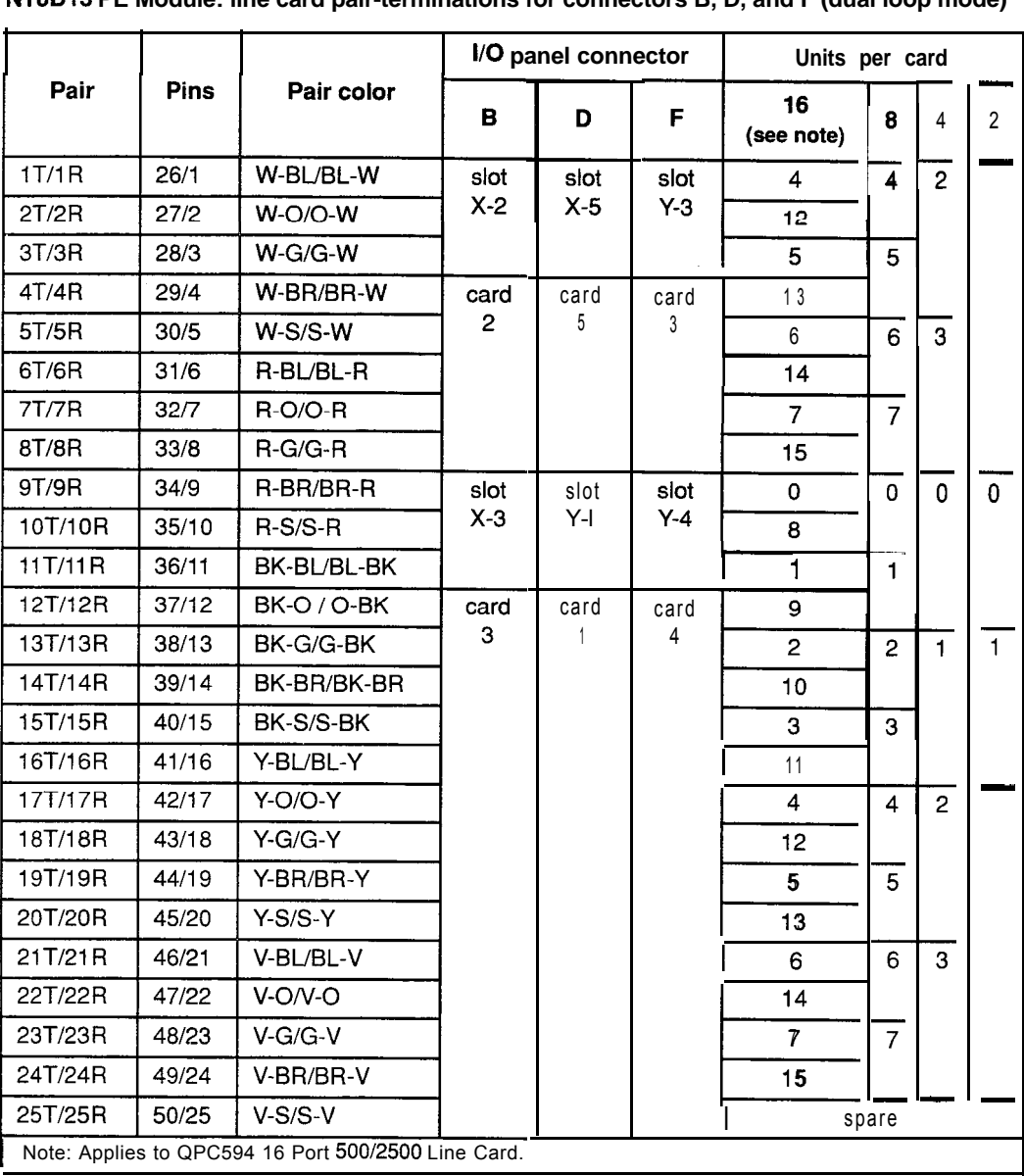

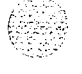

# **NT8D13 PE Module: QPC71 E&M//DX Trunk pair-terminations**

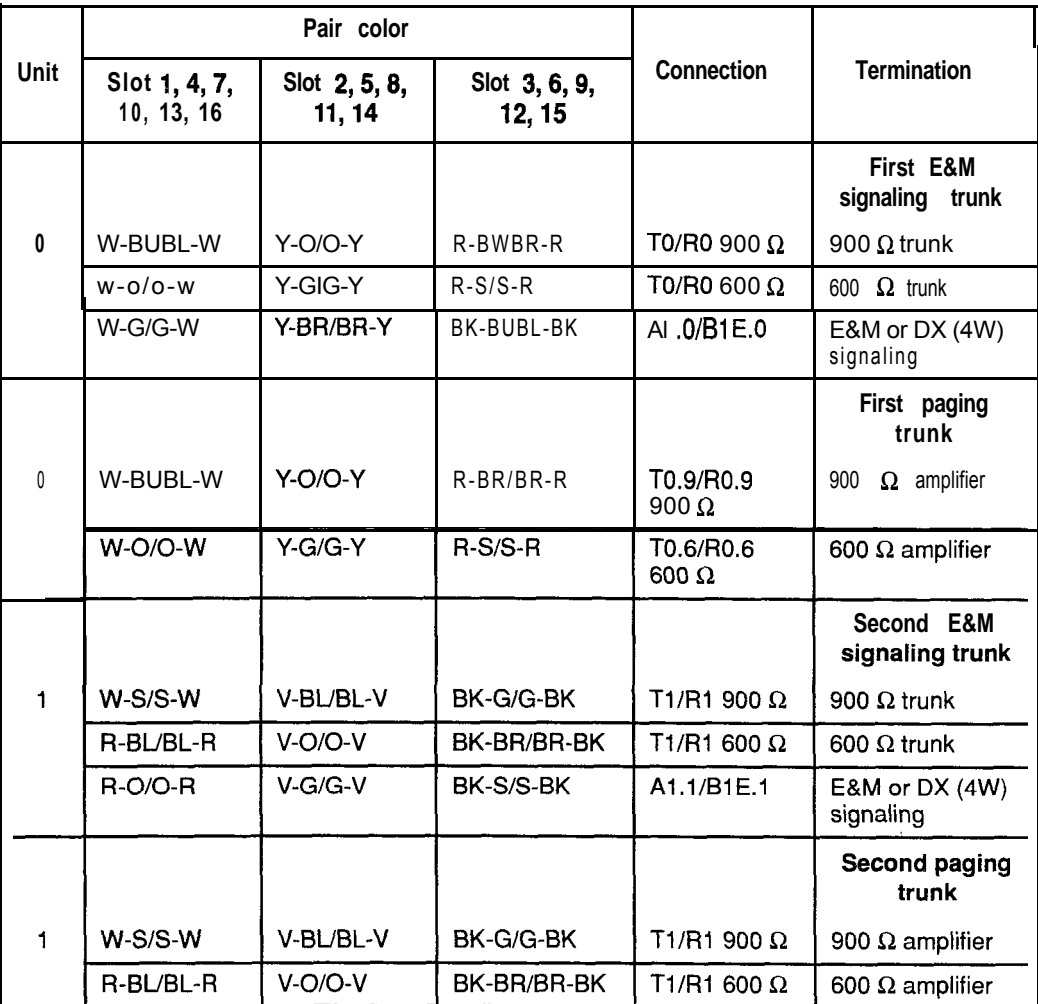

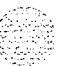

# **NT8D13 PE Module: QPC239 Recorded Telephone Dictation Trunk pair-terminations**

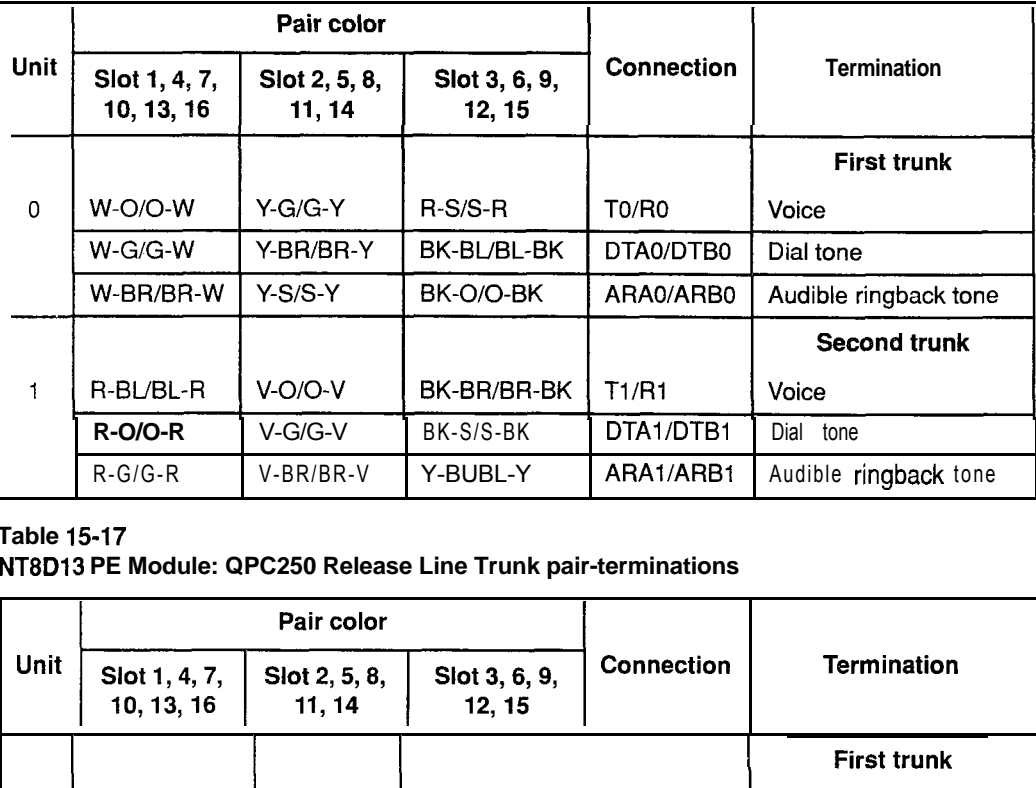

# **Table 15-17**

#### **NT8D13 PE Module: QPC250 Release Line Trunk pair-terminations**

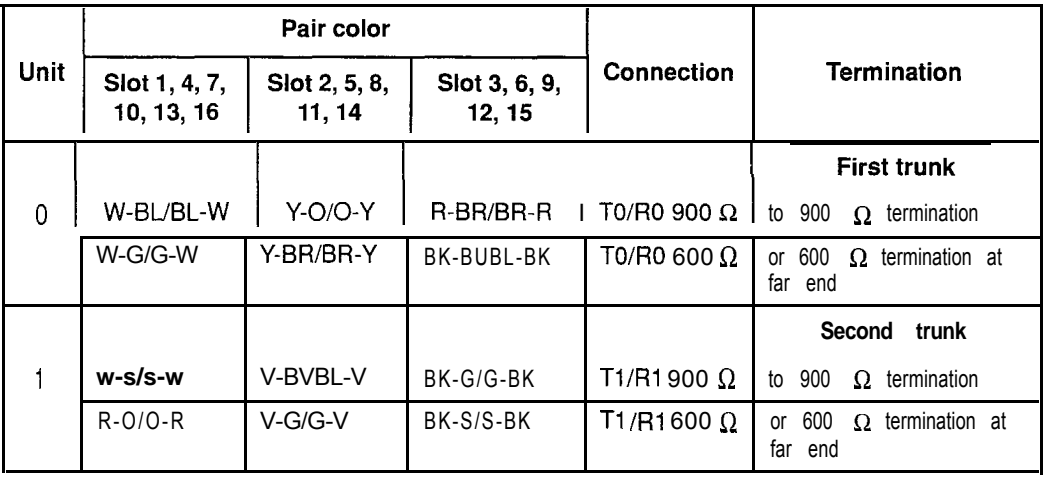

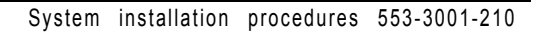

**NT8D13 PE Module: QPC449 Loop Signaling Trunk and QPC450 CO/FX/WATS Trunk pair-terminations**

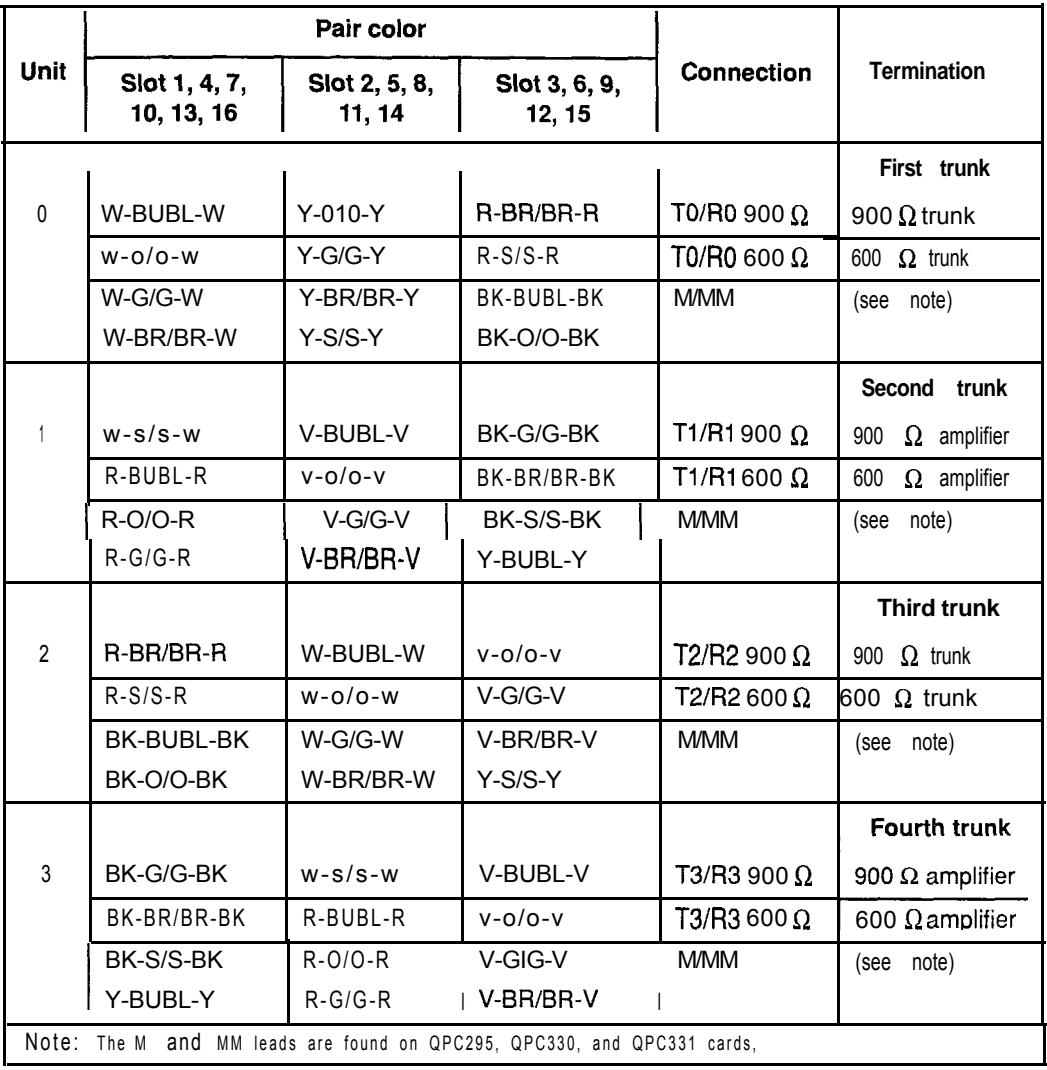

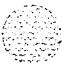

**NT8D13 PE Module: Announcement and Music Trunk pair-terminations**

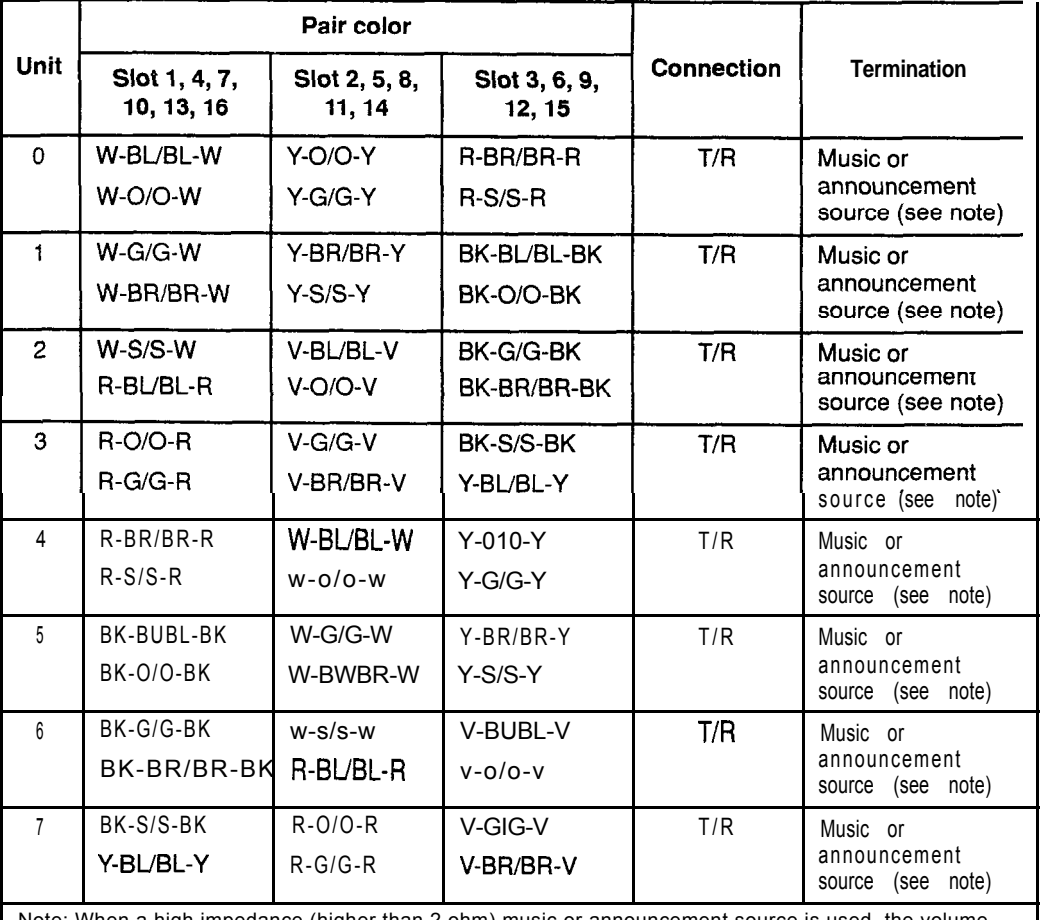

Note: When a high impedance (higher than 2 ohm) music or announcement source is used, the volume level of the source may have to be adjusted when altering the source. Low impedance sources (less than 2 ohm) are not usually affected by changes in the source.

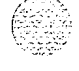

| Pair      | Pin numbers | Pair color    | Unit<br>24/card |  |
|-----------|-------------|---------------|-----------------|--|
| 1T/1R     | 26/1        | W-BUBL-W      | 0               |  |
| 2T/2R     | 2712        | $W - O/O - W$ | $\mathbf{1}$    |  |
| 3T/3R     | 2813        | W-G/G-W       | $\overline{2}$  |  |
| 4T/4R     | 2914        | $W-BR/BR-W$   | 3               |  |
| 5T/5R     | 30/5        | $W-S/S-W$     | $\overline{4}$  |  |
| 6T/6R     | 31/6        | R-BUBL-R      | 5               |  |
| 7T/7R     | 32/7        | $R-O/O-R$     | 6               |  |
| 8T/8R     | 33/8        | $R-G/G-R$     | $\overline{7}$  |  |
| 9T/9R     | 34/9        | R-BWBR-R      | 8               |  |
| 10T/10R   | 35/10       | $R-S/S-R$     | 9               |  |
| 11T/11R   | 36/11       | BK-BUBL-BK    | 10              |  |
| 12T/12R   | 37/12       | BK-O/O-BK     | 11              |  |
| 13T/13R   | 38/13       | BK-G/G-BK     | 12              |  |
| 14T/14R   | 39/14       | BK-BR/BK-BR   | 13              |  |
| 15T/15R   | 40/15       | BK-S/S-BK     | 14              |  |
| 16T/16R   | 41/16       | Y-BL/BL-Y     | 15              |  |
| 17T/17R   | 42/17       | $Y-010-Y$     | 16              |  |
| 18T/18R   | 43/18       | $Y-G/G-Y$     | 17              |  |
| 19T/19R   | 44/19       | Y-BRIBR-Y     | 18              |  |
| 20T/20R   | 45/20       | $Y-S/S-Y$     | 19              |  |
| 21 T/21 R | 46/21       | V-BUBL-V      | $\overline{20}$ |  |
| 22T/22R   | 47/22       | V-ON-O        | 21              |  |
| 23T/23R   | 48/23       | V-GIG-V       | 22              |  |
| 24T/24R   | 49/24       | V-BR/BR-V     | 23              |  |
| 25T/25R   | 50/25       | $V-S/S-V$     | Spare           |  |

**Table 15-20 NT8D37 IPE Module: line card pair-terminations**

connectors A, B, C, D, E, F, G, H, K, L, M, N, R, S, T, and U. These connectors are  $\overline{\phantom{a}}$ associated with backplane slots 0 through 15, sequentially.

I

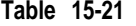

医无生活性的

 $\mathcal{L}^{\pm}$ 

 $\kappa\in\{1,\ldots,n\}$ 

**NT8D37 IPE Module: NT8D14 Universal Trunk Card pair-terminations**

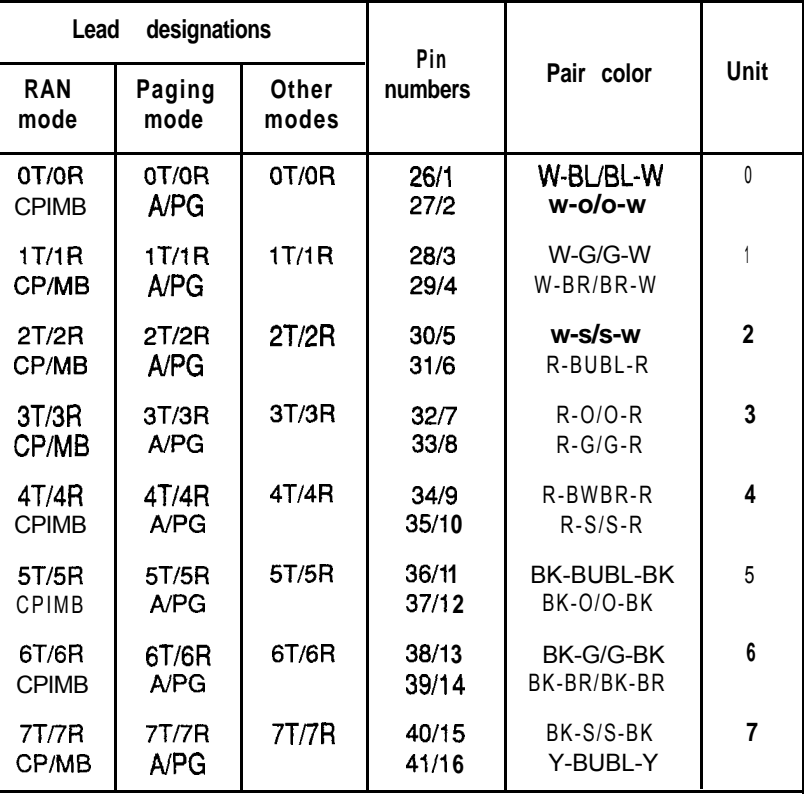

Note 1: Each of the following  $|/Q$  panel connectors is cabled as shown above: connectors  $A, B, C, D, E, F, G, H, K, L, M, N, R, S, T$ , and U. These connectors are associated with backplane slots 0 through 15, sequentially.

*Note 2:* Use LD14 to select trunk termination impedance (600 ohm or 900 ohm). See the X11 *input/output* guide (553-3001-400) for information on LD14.

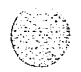

I

**I**

**I**

**I**

**I**

**I I**

**I**

I

I

I

l. I **Table 15-22 NT8D37 IPE Module: NT8D15 E&M Trunk Card 2-wire paging mode pair-terminations**

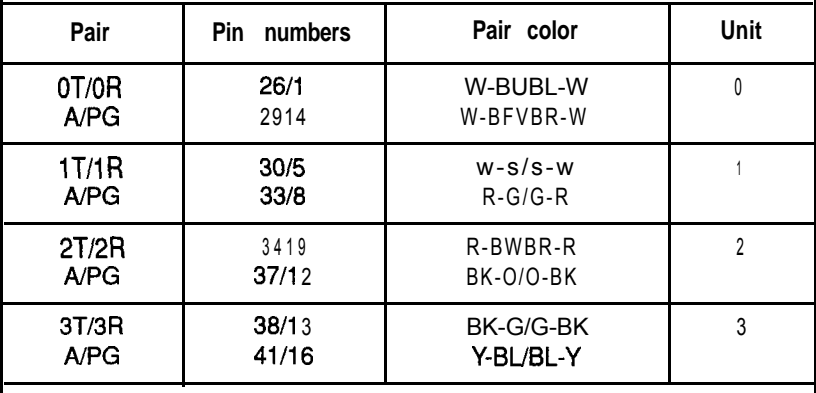

Note: Each of the following I/O panel connectors is cabled as shown above: connectors A, B, C, D, E, F, G, H, K, L, M, N, R, S, T, and U. These connectors are associated with backplane slots 0 through 15, sequentially.

#### **Table 15-23**

#### **NT6D37 IPE Module: NT8D15 E&M Trunk Card 2-wire type 1 mode pair-terminations**

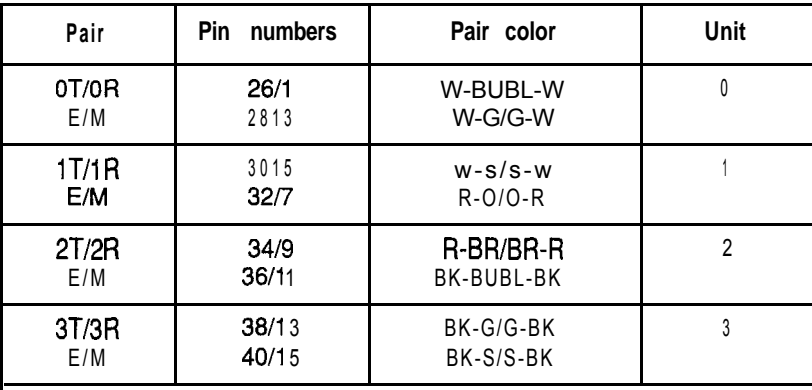

Note: Each of the following l/O panel connectors is cabled as shown above: connectors A, B, C, D, E, F, G, H, K, L, M, N, R, S, T, and U. These connectors are associated with backplane slots 0 through 15, sequentially.

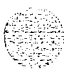

ı

I

#### **Table 15-24 NT8D37 IPE Module: NT8D15 E&M Trunk Card 4-wire type 1 and type 2 mode pair-terminations**

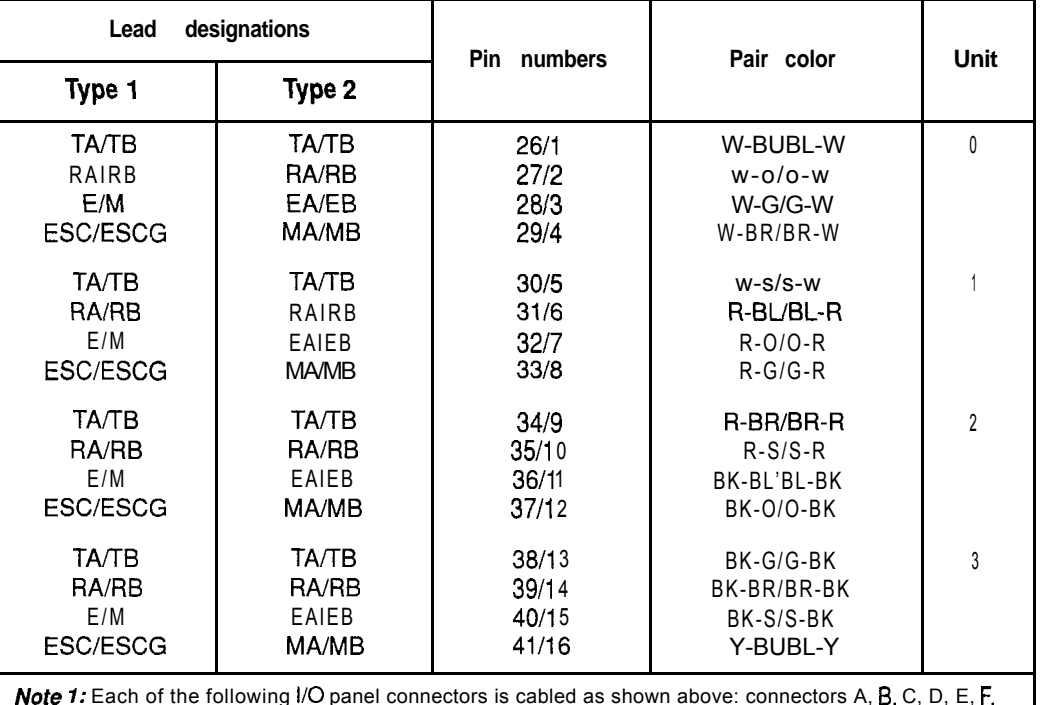

**Note 1:** Each of the following I/O panel connectors is cabled as shown above: connectors A, **B**, C, D, E, F, G, H, K, L, M, N, R, S, T, and U. These connectors are associated with backplane slots 0 through 15, sequentially.

Note 2: TA/TB is the transmit pair; RA/RB is the receive pair.

# **15-28** Cabling lines and trunks
# **Powering up the system and initial loading**

## **Preparing for power-up**

- 1 Check the disks supplied with the system. Verify the software version and issue and the options equipped.
- 2 Install the QMM42 Security Data Cartridge on the host card (QPC584 MS1 , QPC742 FDI , or NT6D63 IOP) . In a dual CPU system, install a data cartridge for both CPUs:
	- . Make sure the ID number, software version, and options on the data cartridge match the disks supplied with the system. These numbers must match.
	- . If the host card is an MS1 or FDI, disconnect the cables to the faceplate of the card. (There is no faceplate connector on the IOP card.)
	- . Remove the host card from the card cage.

*Note:* If the host card is an MS1 or FDI, verify that the option switches on the card are correct for the system. See *Circuit card installation and testing* (553-3001-211) for the correct switch settings. (There are no option switches on the IOP card.)

- . Plug the cartridge into the connectors on the component side of the card and install the screw that secures the cartridge.
- . On MS1 or FDI cards, reconnect the cables to the faceplate connectors.
- . Reinstall the host card.
- . Set the Enb/Dis switch on the host card to Enb.

System installation procedures 553-3001-210

- 3 Verify that all cards are locked into their assigned slots.
- 4 Verify that all cable connectors are secured.
- 5 Set all circuit breakers to OFF.
- 6 Reinstall all trim panels.
- 7 Set all faceplate switches to Enb.
- 8 Set CPUs for normal operation.

Note: This step does not apply to options 21A, 21, or 21E.

- \* **For option 51,** set the Norm/Maint switch on the CPU interface card to Maint .
- . **For options 61,61C, 71, and 81,** set the Norm/Maint switch for both CPUs to Maint.

.:. ::. . - 7 : <sup>i</sup> .iF-;. ( *J ,* , , ,  $\sim$  ,

## **Connecting power for AC-powered systems**

- $\mathbf{1}$ Test the commercial power source for proper voltage *(see Installation planning* (553-3001-120) for voltage requirements).
- Set the main circuit breaker in the rear of each pedestal to OFF.  $\mathbf{2}$
- $\mathbf{R}$ Set the circuit breakers on each MPDU, or the switch on each module power supply, to OFF in each module.
- 4 Set the circuit breaker on the blower unit in the front of each pedestal to OFF.
- $5^{\circ}$ Connect the AC power cord for each pedestal to its associated commercial power outlet.

*Note:* If a problem is found in any of the following steps, resolve that problem before continuing.

- 6 If not already done, in the power panel set the circuit breaker that provides service for Column 0 to ON.
- 7 Set the main circuit breaker in Column 0 to ON.
- Set the circuit breaker on the blower unit in Column 0 to ON. You should 8. hear the blower running.

*Note:* On initial power-up, the blower may rotate slower than expected. As the sensor detects heat, the blower will rotate faster.

Set the circuit breaker on the MPDU, or the switch on the module power  $\mathbf{Q}$ supply, to ON in Module 0. After a few seconds, the green LED on the power supply should light.

Repeat this step for each module in the column, one module at a time. (If the module is equipped with a ringing generator, set the breakers or switches for both the power supply and the ringing generator to ON.)

*Note:* It may take up to 90 seconds for the green LED to light on a ringing generator. This is normal operation.

10 Repeat steps 5 through 9 for each column.

- **1 1** Once the green LED is lit on all module power supplies and ringing generators, set the main circuit breaker for each column to OFF *except on the CPU columns,* wait at least 30 seconds, then set the breaker back to ON (leave CPU columns off).
	- The breaker should not trip. The blower unit in each column should be running and the green LED on all module power supplies and ringing generators should be lit. All red column LEDs should also be lit.
	- . Set the main circuit breakers for the CPU columns to ON (in dual CPU systems, set the breakers simultaneously).

At this point, all blower units should be running and the green LED on all module power supplies and ringing generators should be lit. The red column LEDs will remain lit until the system reloads

## **Connecting power for DC-powered systems**

- 1 Set the main AC circuit breaker to each rectifier to OFF.
- 2 For each rectifier, test the commercial power source for proper voltage *(see Installation planning* (553-3001-120) for voltage requirements).
- 3 Remove all distribution fuses, or set all distribution breakers to OFF, on the DC power source for each column.
- 4 Set all circuit breakers in the rear of each pedestal to OFF.
- 5 Set the switch on each module power supply and ringing generator to OFF.
- 6 Set the switch on the blower unit in the front of each pedestal to OFF.

*Note 1*: If a problem is found in any of the following steps, resolve that problem before continuing.

*Note* 2: If reserve batteries are equipped, the volt meter on the DC power source should show approximately -48 V,

7 If not already done, connect each rectifier to its associated AC outlet and set the breakers in the power panel to ON.

I

8 Turn on the rectifiers, one at a time, waiting about 10 seconds between one rectifier and the next. Voltage at the distribution meter should go to about 54 V (equalize voltage) or 52 V (if equalize voltage has not been set up).

*Note:* Perform steps *9* through 12 for each column *with the CPU columns last.*

- 9 Replace the distribution fuses, or set the distribution breakers to ON, on the DC power source for the column.
- 10 Set the circuit breaker for the blower unit (the far left breaker in the rear of the pedestal) to ON in the column.
- **1 1** Set the switch on the blower unit (in the front of the pedestal) in the column to ON. You should hear the blower running.

*Note:* On initial power-up, the blower may rotate slower than expected. As the sensor detects heat, the blower will rotate faster.

12 Set the switch on the module power supply to ON in the column. After a few seconds, the green LED on the power supply should light.

Repeat this step for each module in the column, one module at a time. (If the module is equipped with a ringing generator, set the switch on both the power supply and the ringing generator to ON.)

*Note:* It may take up to 90 seconds for the green LED to light on a ringing generator. This is normal operation.

At this point, all blower units should be running and the green LEDs on all module power supplies and ringing generators should be lit. The red column LEDs will remain lit until the system reloads

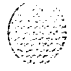

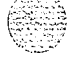

## **Power-up option 21 A, 21,21 E, 51,61, and 71**

- **1** Insert disks into their respective drives (A and B) and start a sysload:
	- For **options 21A and 21**, set the baud rate for the SDI port on the QPC687 CPU Card to match the baud rate of the system terminal, and press the QPC687 reload (Rld) button.
	- **For option 21E**, on the NTND02 MSPS Card set the baud rate for the **SDI** port associated with the system terminal to match the system terminal. Press the Rld button on the NTNDOl ICM Card.
	- **For option 51,** press the Rld button (the bottom button) on the single NTNDlO CMA Card (QPCSS 1 before Xl 1 release 18).
	- **For options 61 and 71,** simultaneously press the Rld button (the bottom button) on both NTND10 CMA Cards (OPC581 before X11 release 18).

The following functions occur during a sysload:

- . The LED on the disk drive unit should light, indicating data is being copied from the disk into the system memory.
- . The LED on the memory card should flash.
- The maintenance display on the **MSI** or FDI card should indicate the status of the disk drive unit.

When the sysload is complete, the system terminal displays DONE and the system automatically invokes the initialization program. The red column LEDs should go off.

Wait until software download has completed before logging in. For disk systems where Al disk has been removed, it has to be reinserted into the disk drive so that loadware can be identified.

When the initialization and download is complete, the system automatically **runs** the programs in the midnight routine. You can allow the midnight routines to complete or you can log onto the system and begin the acceptance tests.

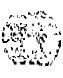

I

Refer to the Xl *1 input/output guide* (553-3001-400) if

- . the system terminal displays any IN1 codes other than INIOOO.
- . any red column LED is lit
- . the LED on any common equipment card lights and remains lit (see the note below for an exception)
- . the maintenance display shows any code

*Note*: In a dual CPU system, the LED associated with the inactive CPU will be lit. This is normal operation.

- 2 If the disk drive unit has a hard disk:
	- . Change the Configuration Record to indicate a hard disk is equipped:

```
LD 17
at the prompt IOTB enter YES
at the prompt ADAN enter CHG HDK 0
key through the entire program, then exit LD17:
****
```
. Enter the Equipment Data Dump program from the floppy disks:

#### **LD 43**

**.** Transfer data from the floppy disks to the hard disk:

#### **RES**

**.** When the data dump is complete, exit LD43:

\*\*\*\*

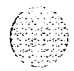

I

## **Power-up option 61C and 81**

- 1 At power-up, a sysload starts and completes very quickly (typically in less than five minutes). If you were not able to observe the sysload outputs at power-up, you can manually reload the system by simultaneously pressing the Man Rst button (the bottom button) on both NT6D66 CP Cards.
	- . As the NT6D63 IOP Cards perform card level power-up tests, watch the faceplate HEX displays for flashing error codes. When the test completes, the displays will show a steady "A" with flashing decimal points (if a HEX code keeps flashing, the test failed).
	- As the NT6D66 CP Cards perform card level power-up tests, watch the LCD displays:

Following the "Selftest Complete" message on the CP card, watch the LCD for the message "IOP in Slot 16."

Watch the LCD for the message "Loading Disk OS ." (The CMDU hard disk is shipped preloaded with the necessary software.) As the system attempts to access the hard disk, watch the LCD for error messages.

. At this point the terminal connected to the CPIO port becomes active. Watch for system reload (SYS) and initialization (INI) messages.

When the sysload is complete, the system automatically invokes the initialization program. The red column LEDs should go off. When the initialization is complete, the system automatically runs the programs in the midnight routine. You can allow the midnight routines to complete or you can log onto the system to synchronize the **CMDUs** and begin acceptance tests.

*Note:* On the CNI cards in the inactive Core, the LEDs remain lit. This is normal operation. In addition, if the network loop for a CNI port is not configured and enabled, the LED for that port may stay lit.

2 Load overlay 137 to synchronize the disk drives (synchronization may take up to 30 minutes):

**LD 137 STAT CMDU** SYNC \*\*\*\* get the status of both CMDUs synchronize the disk drives exit LD 137

3 Test the IOP to IOP SCSI connection, then enable and test the CMDUs:

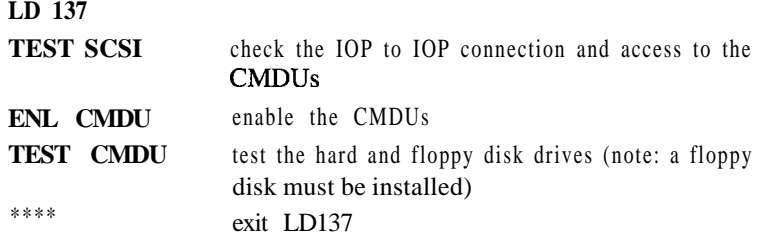

4 Test Core functions:

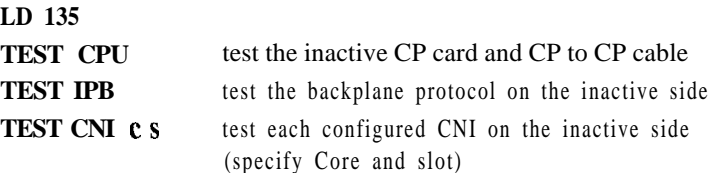

If all the tests pass, switch Cores and test the side that is now inactive:

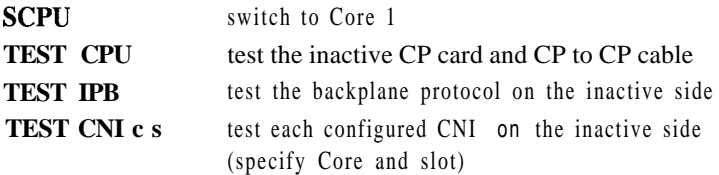

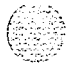

#### **16-10 Powering up the system and initial loading**

I

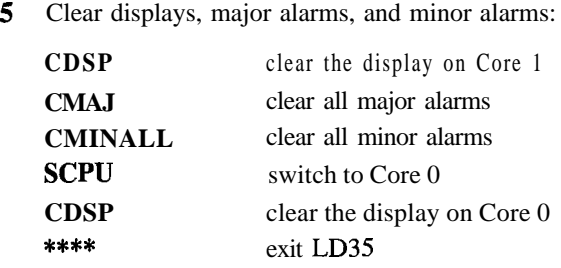

*Note:* If you need to add or remove network groups for the system, see "LD135" in the  $X11$  input/output guide (553-3001-400).

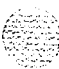

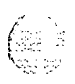

# **Performing acceptance tests**

Perform the following acceptance tests after the system loading is completed:

- Module power supply test
- Blower unit and thermal sensor test

Sysload test

System terminal and system monitor test

PFTU test (if PFTUs are equipped)

Disk drive unit test

the *Xl 1 input/output guide* (553-3001-400) for a detailed explanation of software prompts and for the meaning of system messages and display codes generated during acceptance tests.

## **Module power supply test**

Use this procedure to test module power supplies and ringing generators and their interface to the system monitor. This procedure should be performed for each power supply at system installation, or whenever a module is installed.

Performing these tests on a single CPU system may cause a sysload. Performing these tests on a dual CPU system may cause an initialization; disregard IN1 messages during the tests.

#### **17-2** Performing acceptance tests

- <sup>1</sup> Verify that the green LED on each power supply is lit and that each red column LED is OFF.
- 2 Set the power supply to OFF. If there is an MPDU in the module, use the associated circuit breaker on the MPDU. If there is a switch on the power supply, use the switch.

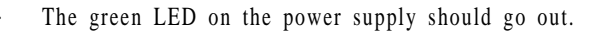

- . The red column LED should light.
- . The system terminal should display PWROO02 and BSD090.

*Note:* If the power supply is in an IPE Module, XMI messages may be generated.

- . The system terminal should then display BSDOOO.
- 3 Set the power supply to ON.
	- . The green LED on the power supply should light.
	- . The red column LED should go out.
	- . The system terminal should display PWROOOO.
- 4 Set the power supply to OFF. Wait until the red column LED lights, then unseat the power supply. While the power supply is unseated, set it to ON.
	- The green LED on the power supply should go off.
	- . The red column LED should remain lit.
	- . The system terminal should display PWROO02, BSD090, BSDOOO, and PWROO03.
- 5 Set the power supply to OFF and push it back into the slot. Set the power supply to ON.
	- The green LED on the power supply should light.
	- . The red column LED should go out.
	- . The system terminal should display PWROOOO.

 $\mathcal{L} \subset \mathbb{R}^2$  $\ell_{\rm rel} \ell_{\rm rel}$ . .s;. \_\_:  $: \; :$ 

## **Blower unit and thermal sensor test**

Use this procedure to test the NT8D52 Blower Unit and its interface to the system monitor. This test should be performed on the blower unit when a column is initially installed.

- 1 In the front of the pedestal, set the blower unit circuit breaker, or power switch, to OFF.
	- . The red LED at the top front of the column should light.
	- . The system terminal should display PWROO06, BSD090, and BSDOOO.
- 2 Set the blower unit circuit breaker, or power switch, to ON.
	- The column LED should go out.
	- . The system terminal should display PWRO046.
- 3 Use a screwdriver to loosen the retaining screws at the front of the blower unit (see Figure 17- 1) and pull the unit out until it is disconnected from the pedestal.

*Note:* Do not pull the unit all the way out of the pedestal.

- . The column LED should light.
- . The system terminal should display PWROO06 and BSD090.
- 4 Reinstall the blower unit and tighten the retaining screws.
	- . The column LED should go out.
	- . The system terminal should display PWRO046.
- 5 Heat one of the two thermal sensors under the top cap of the column with a hand-held hair dryer or similar heat source.
	- . The column LED should light.
	- . Thirty seconds after the thermal sensor detects 70 degrees C (158 degrees F), the main circuit breaker, or the blower unit circuit breaker, at the rear of the pedestal should trip. The system terminal should display PWRO004, PWRO006, and PWR0007.

## 17-4 Performing acceptance tests

- 6 Allow the sensor to cool, then reset the circuit breaker in the pedestal. If a sysload occurs, allow it to complete.
	- . The column LED should go out.
	- The system terminal should display PWRO044, PWR0046, and PwRoo47.
- 7 Repeat steps 5 and 6 for the other thermal sensor.

#### **Figure 17-l Blower unit removal**

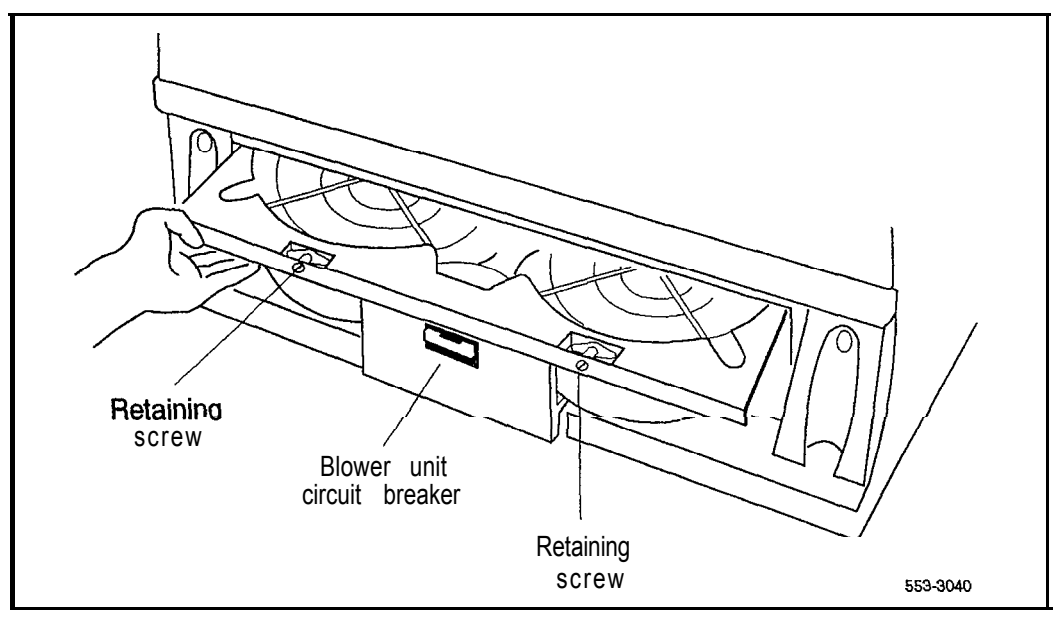

## **Sysload test**

Use this procedure to test the sysload (manual reload) function.

- **1** Start the sysload:
	- **On options 21A and 21,** press the reload (Rld) button on the QPC687 CPU Card.
	- . **On option 21E,** press the Rld button on the NTNDOl ICM Card.
	- **On option 51,** press the Rld button (the bottom button) on the single NTND 10 CMA Card (QPC58 1 before X 1 I release 18).
	- **On options 61 and 71,** simultaneously press the Rld buttons (the bottom buttons) on both NTNDlO CMA Cards (QPC58 1 before X11 release 18).
	- **On options 61C and 81,** simultaneously press the Man Rst buttons (the bottom buttons) on both NT6D66 Call Processor Cards.

The following functions occur during a sysload:

#### . **On all system options:**

The red LED at the top of the CPU column should light.

The major alarm indication should be displayed on all attendant consoles.

The LED on the front of the disk drive unit should light. (In options 61C and 8 1, the LED on only one of the disk drive units will light.)  $\blacksquare$ 

#### . **On options 21A and 21:**

The display on the faceplate of the QPC742 FDI Card should indicate the status of the disk drive unit.

A series of codes should be displayed on the faceplate of the NT8D19 Memory/Peripheral Signaling Card.

#### . **On option 21E:**

The display on the faceplate of the QPC742 FDI Card should indicate the status of the disk drive unit.

A series of codes should be displayed on the NTND01 ICM and NTND02 MSPS Cards.

I

#### . **On options 51,61, and 71:**

The display on the faceplate of the QPC584 MSI or QPC742 FDI Cards should indicate the status of the disk drive unit.

The LEDs on the QPC583 or NTND09 Memory Cards should flash as memory checks take place.

A series of codes should be displayed on the QPC580 CPU Interface Card.

#### . **On options 61C and 81:**

The faceplate HEX displays on the NT6D63 IOP Card(s) should show a steady "A" with flashing decimal points when the card(s) complete a self-test.

On the LCD displays on the NT6D66 CP Card(s):

Following the "Selftest Complete" message, watch the LCD for the message "IOP in Slot 16 ."

Watch the LCD for the message "Loading Disk OS ."

When the sysload is complete, the system terminal displays DONE and the system automatically invokes the initialization program.

The following functions occur when the initialization is complete:

- The column LED should go out.
- . The major alarm indication should disappear from all attendant consoles.
- . The system automatically runs the programs in the midnight routine.
- 2 Press the return key on the system terminal to monitor the progress of the midnight routines until the OVL111 BKGD response is received.

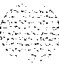

' '.\_X ,.:.: ;: . .:i,

ı

## **System terminal and system monitor test**

Use this procedure to test system terminals connected to the Meridian 1.

**1** Log into the system:

**LOG1** (password)

2 Enter the program and check the status of the system monitor:

## **LD 37 STAT XSM**

3 Test the terminal:

**TTY x** "**x**" is the device number assigned to the system terminal

The system terminal should display

### **ABCDEFGHTJKLM NOPQRSTUVWXYZ**  $%$ \*!& $()$  $\leq$ =:..? **READY FOR INPUT**

- 4 Step through the keys on the keyboard one at a time. All keyboard input should be echoed until END is entered.
- 5 Exit LD 37:

\*\*\*\*

## **PFTU** test

Use this procedure to test a PFTU and its interface with the system monitor.

- 1 Set the line transfer switch on the **PFTU** to BYPASS.
	- . The red LED of the column associated with the PFTU should light.
	- . Associated attendant consoles should display a major alarm.
	- . The system terminal should display BSD090 and PWRO016.
	- . Set the line transfer switch on the PFTU to NORMAL.
- 2 Set the line transfer switch on the attendant console associated with the PFTU to ON.
	- . The red LED of the column associated with the PFTU should light.
	- . Associated attendant consoles should display a major alarm.
	- . The system terminal should display BSD090 and PWROO 16.
- 3 Set the line transfer switch on the attendant console associated with the PFTU to OFF.
	- The red LED of the column associated with the PFTU should go out.
	- . The "major" alarm condition displayed on attendant consoles associated with the PFTU should disappear.
	- . The system terminal should display PWRO056.
- 4 Repeat Steps 2 and 3 for each attendant console associated with the PFTU.
- 5 Set the line transfer switch on the **PFTU** to BYPASS and test the telephones and trunks connected to the PFTU.
	- . Place an outgoing call from each telephone associated with the PFTU . Each telephone should be connected directly to a trunk.
	- . Place an incoming call on each trunk associated with the PFTU. Each trunk should be connected directly to a telephone.
- 6 Set the line transfer switch on the PFTU to NORMAL and test the telephones and trunks connected to the PFTU. The telephones and trunks associated with the **PFTU** should return to normal operation.

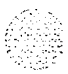

 $\mathbb{R}^{n \times 1}$ 

 $\sim 10^{-10}$ 

## **Disk drive unit test**

Use this procedure to test the FDU or MDU (for other than options 61C and 81).

1 Log into the system:

LOG1 (password)

2 Enter the program:

LD 37

3 Make sure the disk drive unit is not disabled:

STAT MSI

4 If the disk drive unit is disabled, enable it:

#### ENL MS1 0

5 Test the disk drive unit:

#### MSI<sub>0</sub>

If the system response is not "OK," see the XI I *input/output guide* (553-3001-400) for the meaning of the message received.

6 Exit LD37:

#### \*\*\*\*

Use this procedure to test the CMDUs in options 61C and 81.

1 Log into the system:

LOG1 (password)

2 Enter the program:

LD 137

3 Make sure the CMDU to be tested is not disabled:

STAT CMDU checks the status of both CMDUs

4 If the CMDU to be tested is disabled, enable it:

ENL CMDU  $x - x$  represents the number for the specific CMDU

5 Test the CMDU:

## **TEST CMDU**

If the system response is not "OK," see the (553-3001-400) for the meaning of the message received.

6 Exit LD137:

\*\*\*\*

7 To test the second CMDU, enter

**LD 135**

Switch CPUs:

## **SCPU**

Repeat steps 1 through 6.

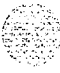

# **Installing earthquake bracing**

The Meridian 1 system of universal equipment modules (UEM's) is designed to withstand most earthquakes. However, to ensure this earthquake security, the installation of two kits is required for each column-a bracing kit provides vertical support to each column of modules and an anchor kit secures each pedestal to the floor.

The Meridian 1 system has been certified to two of the most stringent seismic specifications for concrete floor mounting: BELLCORE and CALIFORNIA OSHPD:

- BELLCORE is intended for central-office equipment installations. The requirements are defined in the Network Equipment Building System (NEBS) , General Equipment Requirements, TR-EOP-000063 issued by Bell Communications Research (BELLCORE). The Meridian 1 system has been certified to meet the maximum severity (Zone 4).
- CALIFORNIA OSHPD as part of the California building code, this specification requires the anchorage of all fixed hospital equipment to be approved by the California Office of Statewide Health Planning and Development (OSHPD), Division of Facilities Development and Financing. Meridian 1 has been certified for such installations under anchorage pre-approval number R-0233.

## **Selecting the kit**

To select the applicable bracing and anchorage kits for your particular installation, you must first determine the following site requirements:

- Identify system configuration (number of columns and modules per column).
- Identify specification requirements (i.e. BELLCORE or CALIFORNIA OSHPD).

#### **18-2** Installing earthquake bracing

- Determine site mounting floor parameters (this information can usually be found in the engineering building drawings):
	- . concrete type (hardrock vs lightweight aggregate),
	- . minimum concrete compressive strength (megapascals or psi),
	- . minimum concrete thickness

First, choose the appropriate module bracing kit using Table 18-l. Select a separate kit for each column of modules. For column expansion (when an additional module is added to a column which already contains seismic bracing) the expansion bracing kit should be used

**Table 18-1 Seismic Bracing Kits**

| Seismic<br><b>Bracing Kit</b> | System<br>configuration |  |
|-------------------------------|-------------------------|--|
| NT8D64CD                      | -module                 |  |
| NT8D64CA                      | 2-modules               |  |
| NT8D64CB                      | 3-modules               |  |
| NT8D64CC                      | 4-modules               |  |
| NT8D64BD                      | expansion               |  |

*Note:* The NT8D64CD kit contains neither bracing rods nor tie bars because these are not needed for single module installations. The NT8D64BD kit does not contain mounting plates as these are not needed for column expansion.

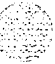

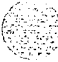

Next, each column must also be secured to the floor. This is accomplished by installing one of two available anchor kits. Select the anchor kit by comparing the site requirements to Table 18-2. This table shows that either anchor kit can be used to meet the CALIFORNIA OSHPD specification, but only Kit B meets the BELLCORE specification. For those installations where neither specification is required, Kit A is recommended due to its shallower concrete requirement.

Both anchor kits can be used in **hardrock** concrete as long as the compressive strength exceeds 20.7 megapascals (3000 psi). Only Kit A can be used in lightweight aggregate concrete with a compressive strength greater than 27.6 megapascals (4000 psi). The floor parameters for your installation can usually be found in the engineering building drawings.

**Table 18-2 Seismic Anchor Kit**

| Kit | <b>Seismic</b><br><b>Anchor Kit</b> | <b>BELLCORE</b> | <b>CAL</b><br><b>OSHPD</b> | <b>Concrete</b><br>thk (min) | Light-<br>weight |
|-----|-------------------------------------|-----------------|----------------------------|------------------------------|------------------|
| A   | NT8D64BE                            | No              | Yes                        | $90 \text{ mm}$<br>(3.54)    | Yes              |
| в   | NT8D64CE                            | Yes             | Yes                        | 180 mm<br>(7.09)             | No               |

The kits listed in Table 18-2 contain commercially available mounting hardware. You have the option of purchasing the contents directly from the manufacturer (using the listing below) or ordering the kits directly from Northern Telecom .

- Kit A (NT8D64BE) contains four of each of the following items:
	- . Hilti HDI 3/4" (box of 25, manufacturer part# 457564), Hilti Corporation (918) 252-6000 or, Multi-Set II (manufacturer part# RM-34),?ITW Ramset/Redhead, Incorporated (219) 874-4217
	- Hex head bolt,  $\emptyset$ . 3/4" 10 x 1.50" long, steel material, zinc plate finish
	- Flat washer, internal diameter  $= 0.812$ ", outside diameter=1.469",?thickness =  $0.120$ ", steel material, zinc plate finish

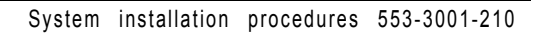

-Kit B (NT8D64CE) contains four of the following item:

. Hilti HSL M16/25 (box of 10, manufacturers part# 665934),?Hilti Corporation (918) 252-6000

Finally, to aid installation, two kits have been developed. The first is a seismic anchor hole template kit, NT8D64BH-it provides a mylar template to aid floor marking. The second is a drill fixture kit, NT8D64BG-it provides a large mechanical fixture which aligns and supports the bit when hammer-drilling the concrete holes. Only one kit is needed for an installation and both kits are reusable.

## **Drilling the floor**

The following tools are required to drill the holes for the anchor bolts:

- anchor hole template kit, NT8D64BH
- dark marking pencil
- center-punch
- drill fixture kit, NT8D64BG
- rotary hammer drill

carbide-tip drill bit:?

- . 1 .OO inch diameter(for Kit A, NT8D64BE)?
- . 24 mm diameter(for Kit B, NT8D64CE)
- blowout bulb or compressed air source
- hammer or mallet
- vacuum

#### **WARNING**

Wear safety goggles when drilling anchor holes. For all drilling, use the appropriate tools and follow local codes. Make sure to obey all safety and warning precautions provided by the hammer drill and anchor bolt manufacturers.

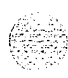

Note: The following description applies only to installations into concrete floors.

- 1 Using the equipment room floor plan mark the position of all of the columns.
- 2 Using the anchor hole template (NT8D64BH) and a dark marking pencil, mark the location of the four primary anchor holes for each column.
- 3 Center-punch each of the hole centers.
- 4 Using a carbide-tipped drill bit, hammer drill the holes to the size and depth shown in Table 18-3. Northern Telecom offers drill fixture kit NT8D64BG to aid this process.

**Table 18-3 Anchor hole sizes**

| Kit part number<br>Kit |          | Hole diameter   | Hole depth       |  |
|------------------------|----------|-----------------|------------------|--|
|                        | NT8D64BE | $1.00$ inch     | 3.18 inch        |  |
|                        | NT8D64CE | $24 \text{ mm}$ | $125 \text{ mm}$ |  |

Note: Special care should be taken in drilling the holes. The holes have to be drilled straight and perpendicular to the floor surface in order for the anchors to be installed correctly. The drill fixture kit can aid this process.

- 5 Should you hit reinforcing bar or the hole breaks through, abandon that hole and use the secondary hole location indicated in the anchor hole template.
- 6 Remove any debris from the holes with a blowout bulb or compressed air. Use a vacuum to dispose of the debris.
- 7 If the mounting plates are not to be installed immediately, cover the anchor holes to prevent debris from falling into them.

## **Installing anchor plates**

The following tools are required to install the anchors and the anchor plates:

- KitA
	- setting tool (Hilti HST 3/4", manufacturer part#329821)
	- . 1 l/8 inch open-end wrench
- $-$  Kit B
	- . 24 mm open-end wrench

## **Procedure for installing Kit A**

- 1 Insert the anchors into the holes. Use the manufacturer's setting tool to install each anchor flush with the surface of the concrete. The setting tool is required for the Hilti anchor.
- 2 Locate the two mounting plates for each column over the anchors. Place an adapter bushing into each of the plate holes and insert a  $3/4$ -inch diameter bolt and flat washer as shown in Figure 18-1
- 3 Level the plates with shims. Leave the stack of shims exposed until all leveling has been completed (this will allow the addition or removal of shims if necessary).
- 4 If the installation must meet CALIFORNIA OSHPD, tension proof load testing is required on 50 percent of the anchor bolts. These anchors must be tested to 24,020 newtons (5400 pounds) tension and 122 newton-meters (90 foot-pounds) torque. Any failure requires testing of all remaining anchors.
- 5 Go to "Installing rods".

## **Procedure for installing Kit B:**

- 1 Locate the two mounting plates for each column over the anchor holes. Insert the anchors into the holes and tap the anchors into place with a mallet.
- 2 Level the plates with shims. Leave the stack of shims exposed until all leveling has been completed (this will allow the addition or removal of  $\qquad \qquad$  :  $\qquad \qquad$  : shims if necessary).

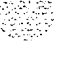

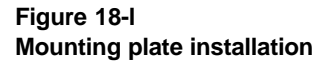

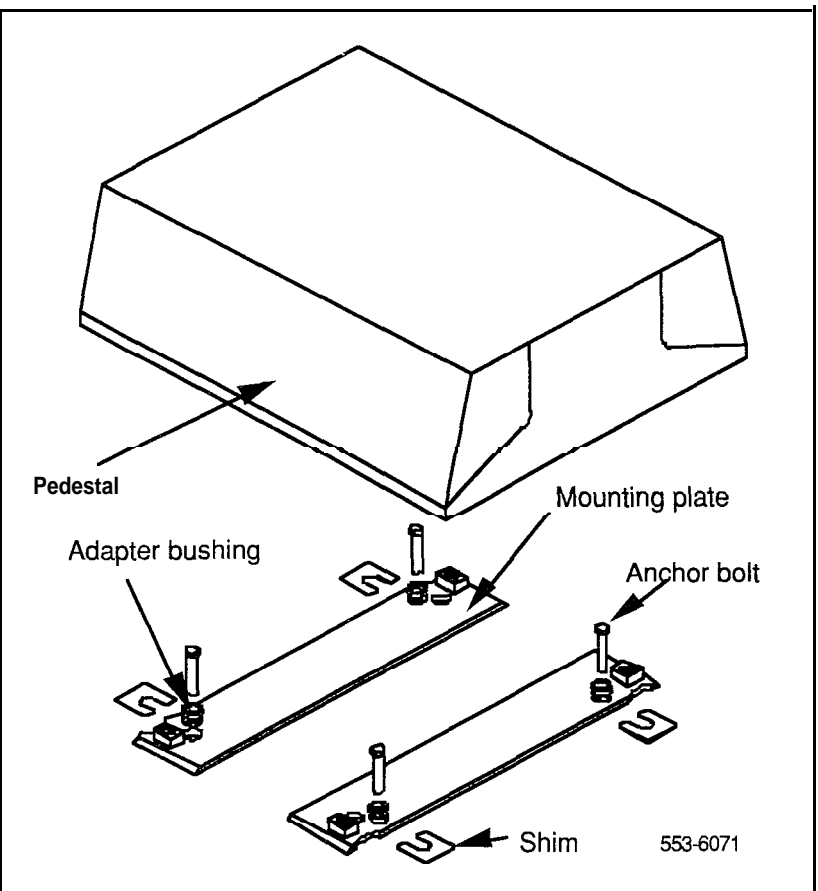

- 3 If the installation must meet CALIFORNIA OSHPD, tension proof load testing is required on 50 percent of the anchor bolts. These anchors must be tested to 6230 newtons (1400 pounds) tension and 122 newton-meters (90 foot-pounds) torque. Any failure requires testing of all remaining anchors.
- 4 Go to "Installing rods".

## **Installing rods**

The following tools are required to install the rods:

- 5/16 inch socket wrench
- $-$  1/2 inch open-end wrench (for rods)
- $-$  9/16 inch open-end wrench (for nuts)

*Note:* The rods should be installed before you position the columns.

- **<sup>1</sup>** Remove the top cap on each column:
	- . Pull forward on the clips underneath the front edge of each air exhaust grill on the top cap. Lift up and remove the grill.

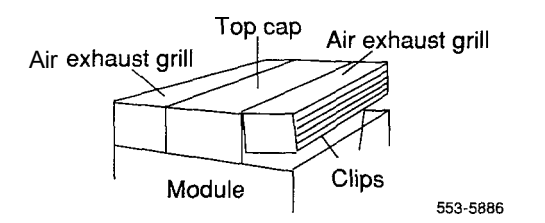

- Use a  $5/16$  in. socket wrench to remove the six screws that secure the top cap (see Figure 18-2). Lift the top cap from the column.
- 2 Remove the side panels on the exterior of each module by removing the four bolts that secure the panel.

*Note:* In a two-tier or three-tier column, with adequate ceiling clearance, you may be able to thread the rods down the sides of the column without removing the side panels. Insert each rod into its hole at the top of the column.

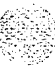

- 3 Install bracing rods:
	- . Position each rod in one of the vertical slots along the sides of the modules and insert the rods into the threaded holes in the pedestal (see Figure 18-3). Tighten the rods in by hand or snug tight with a 112" open-end wrench.
	- Place a tie bar over each pair of rods, from side to side across the top of the module, as shown in Figure 18-3.
	- . Secure the tie bars with flat washers and hexagon nuts. Torque with 9/16" wrench to 17.6 joules (13.0 ft-lbs).

Note: When installing expansion rods as part of the NT8D64BD bracing kit, the rods are screwed into the previously-installed rods by means of a coupling nut. The resulting two-piece rod should be secured in the same manner as the single rod described above.

- 4 Reinstall the top cap and grills:
	- . Position each top cap and install the bolts that secure it.
	- . Replace the air exhaust grills at the front and rear of each top cap.
- 5 For **a single-column system,** reinstall the side panels on each module.

**For a multiple-column system,** install NTSD49AA Spacer Kits between adjacent columns:

- . Attach gaskets to both sides in the front section of each spacer (see Figure 18-4).
- . Attach a spacer to one side of each module that will be next to another module, except on the end column (see Figures 18-5 and 18-6). Insert the screws through holes in the trim panels.
- 6 Go to "Positioning and leveling the system" on page 18-15.

" . .  $\mathbb{C}_{\mathbb{Q}^2 \times \mathbb{R}^2}$ 

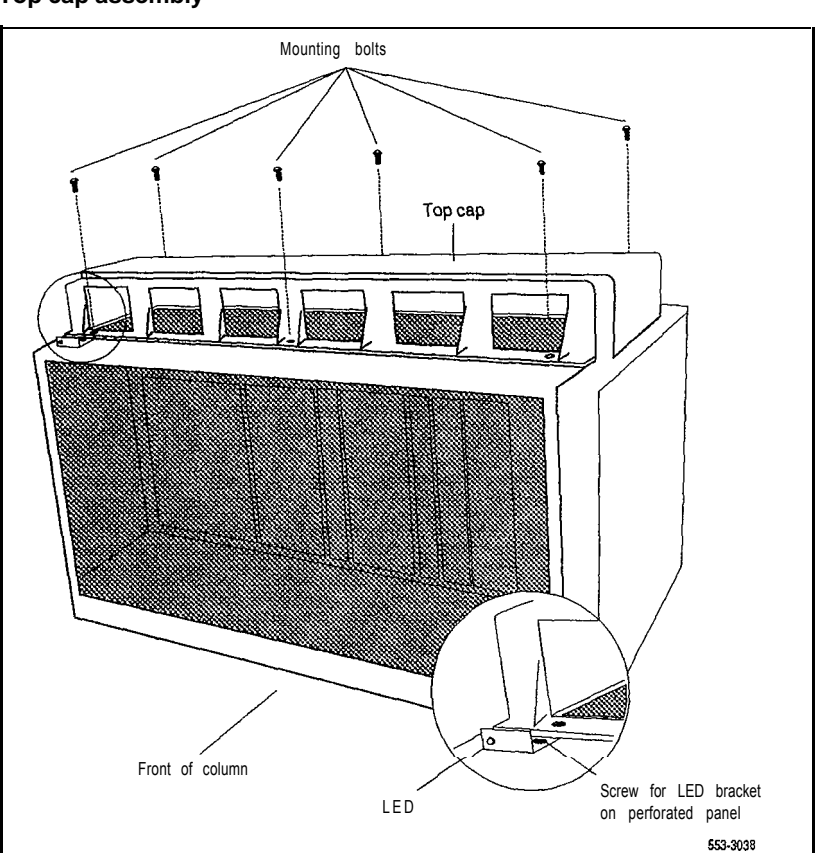

**Figure 18-2 Top cap assembly**

System installation procedures 553-3001-210

#### installing earthquake bracing **18-11**

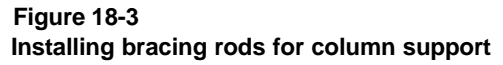

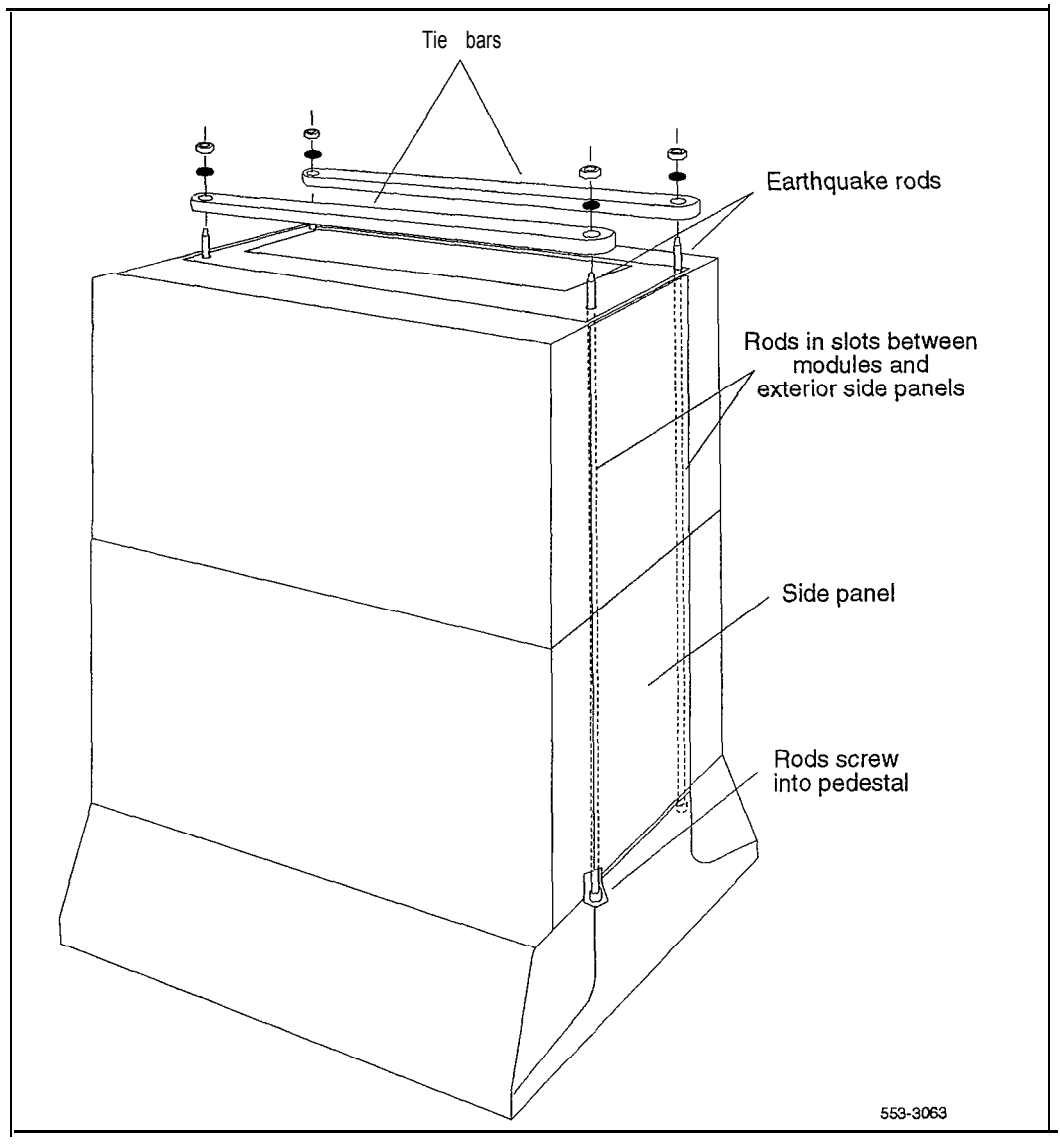

### 18-12 Installing earthquake bracing

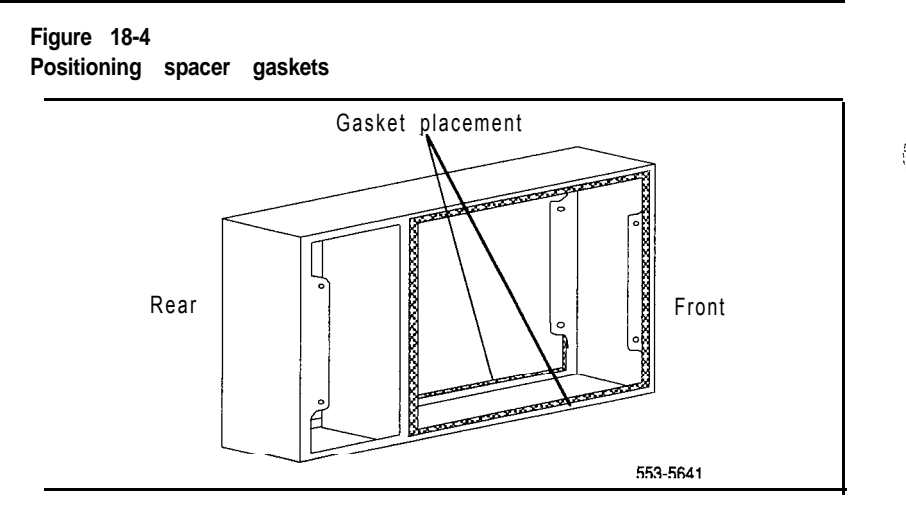

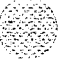

2011년 12월 30일 중요한 사이트 12월<br>1982년 - 대한민국의 대한민국의 대한민국의 대한민국의 대한민국의 대한민국의 대한민국의 대한민국의 대한민국의 대한민국의 대한민국의 대한민국의 대한민국의 대한민국의 대한민국의 대한민국의 대한민국의

#### **Figure 18-5 Spacer positioning**

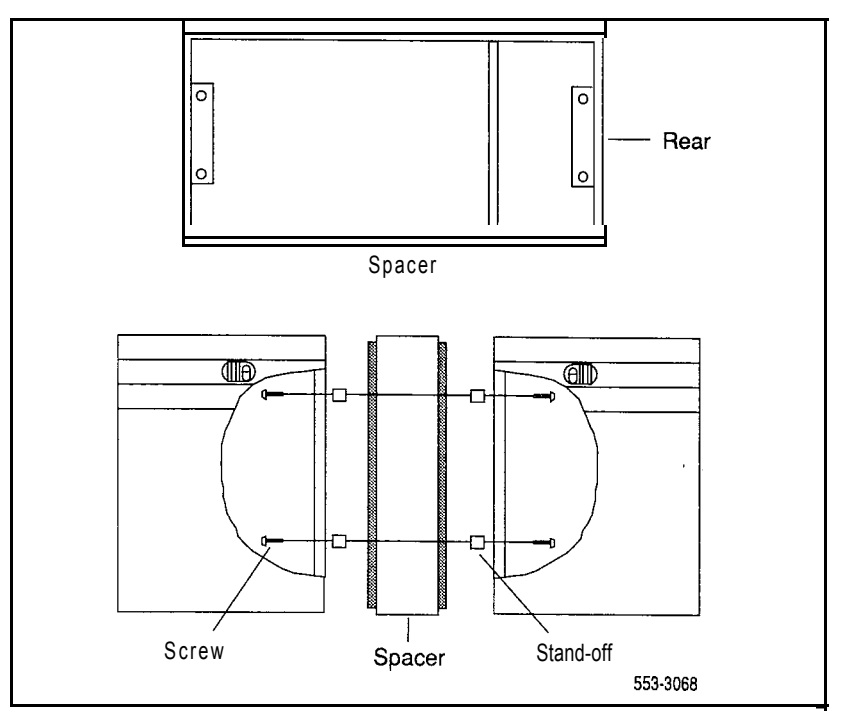

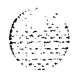

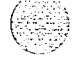

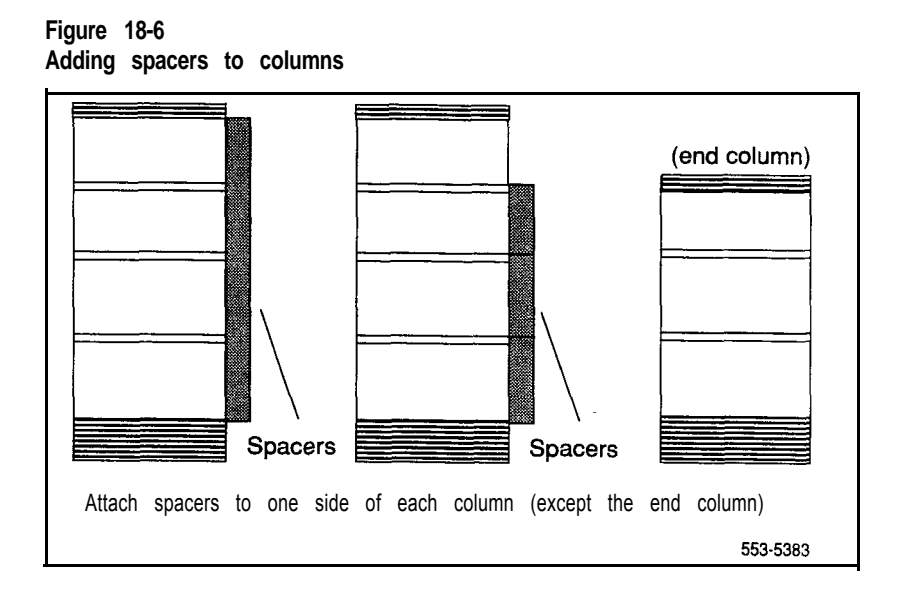

 $\mathcal{L}^{\text{N}}(\mathcal{P}) \cong \mathcal{L}^{\text{N}}(\mathcal{P})$ 

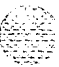

- 1991년 1992년<br>대한민국의 *연*합

## **Positioning and leveling the system**

The following tools are required to position and level the system:

- socket wrench (anchor bolts):
	- . 1 l/8 inch for Kit A
	- . 24mmforKitB
- 5/8" socket wrench (pedestal bolts)

Follow the steps below to level the system:

- 1 Loosen the anchor bolts until the mounting plates are free to move.
- 2 Starting from one end of the line-up, move a column into position.
- 3 Loosely install the pedestal mounting hardware (l/2" bolts, lockwasher, plain washer, and insulating washer), using the plastic insulating washers.
- 4 Re-level the column, adding or removing shims as needed. Go back and re-level any other columns.
- 5 Repeat the above steps until all columns have been positioned.
- 6 Slide shims completely under seismic plates. First tighten the pedestal mounting bolts, torque to 122 Newton-meters (90 ft-lbs). Then, tighten the concrete anchors, torque to 48 Newton-meters (35 ft-lbs).

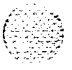

## **Installing anchors and angle brackets**

Do not position **columns** until the anchor holes are drilled in the floor and the anchors are installed.

*Note: The* anchors provided in the earthquake bracing kits can be used in concrete floors only.

The following tools are required to install the anchors:

- l/2-in. diameter carbide-tip drill bit
- $-$  3/4-in. wrench
- 5/8-in. diameter high-speed steel drill bit
- blowout bulb or compressed air source
- dark marking pencil
- hammer or mallet
- rotary hammer drill

In addition, a drill jig (PO7 12690) is available to aid in locating and drilling anchor holes. To order this tool, contact your Northern Telecom representative.

#### **WARNING**

Wear safety goggles when drilling anchor holes. For all drilling, use the appropriate tools and follow **local** codes. Follow all safety and warning precautions provided with drilling equipment.

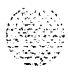
- 1 Using the equipment room floor plan, mark the position of all the columns.
- 2 Using the floor layout template shown in Figure 18-7, mark the location of the anchor holes for the foot anchors and the angle brackets for all of the pedestals.

## **CAUTION**

Contact the building facilities supervisor. Find out if the floor concrete meets the minimum compressive standard,  $FC = 2500$  PSI. Also determine if the floor is thick enough to drill holes a minimum of 14.8 cm (5.85 in.) deep.

- 3 Drill the anchor holes 1.3 cm (0.5 in.) in diameter and at least 14.8 cm (5.85 in.) deep. Remove any debris from the holes.
- 4 Install the anchors in the holes and remove the bolts (they will be used later) from the anchors. (If the columns will not be positioned immediately, cover the anchor holes to prevent debris from falling into them.)
- 5 Remove the four leveling feet on each pedestal and drill the mounting holes to 1.6 cm (5/8 in.) in diameter. (If the mounting holes cannot be drilled at this time, drill them before the columns are positioned.)
- 6 Position the columns and secure the foot anchors:

For a single-column system, position the column over the anchor holes in the floor.

- . Install two 1 -cm (3/8-in.) spacer washers between the pedestal and the floor at each of the anchor holes. If the column is not level, insert slotted shims between the spacer washers and the floor as required to level the column.
- . Insert the anchor bolts (with washers) through the foot mounting holes and into the anchors (see Figure 18-8). Torque to 78.6 to 8 1.3 joules (58 to 60 ft-lbs).

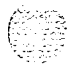

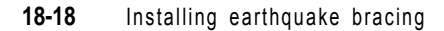

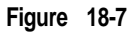

**Floor layout template**

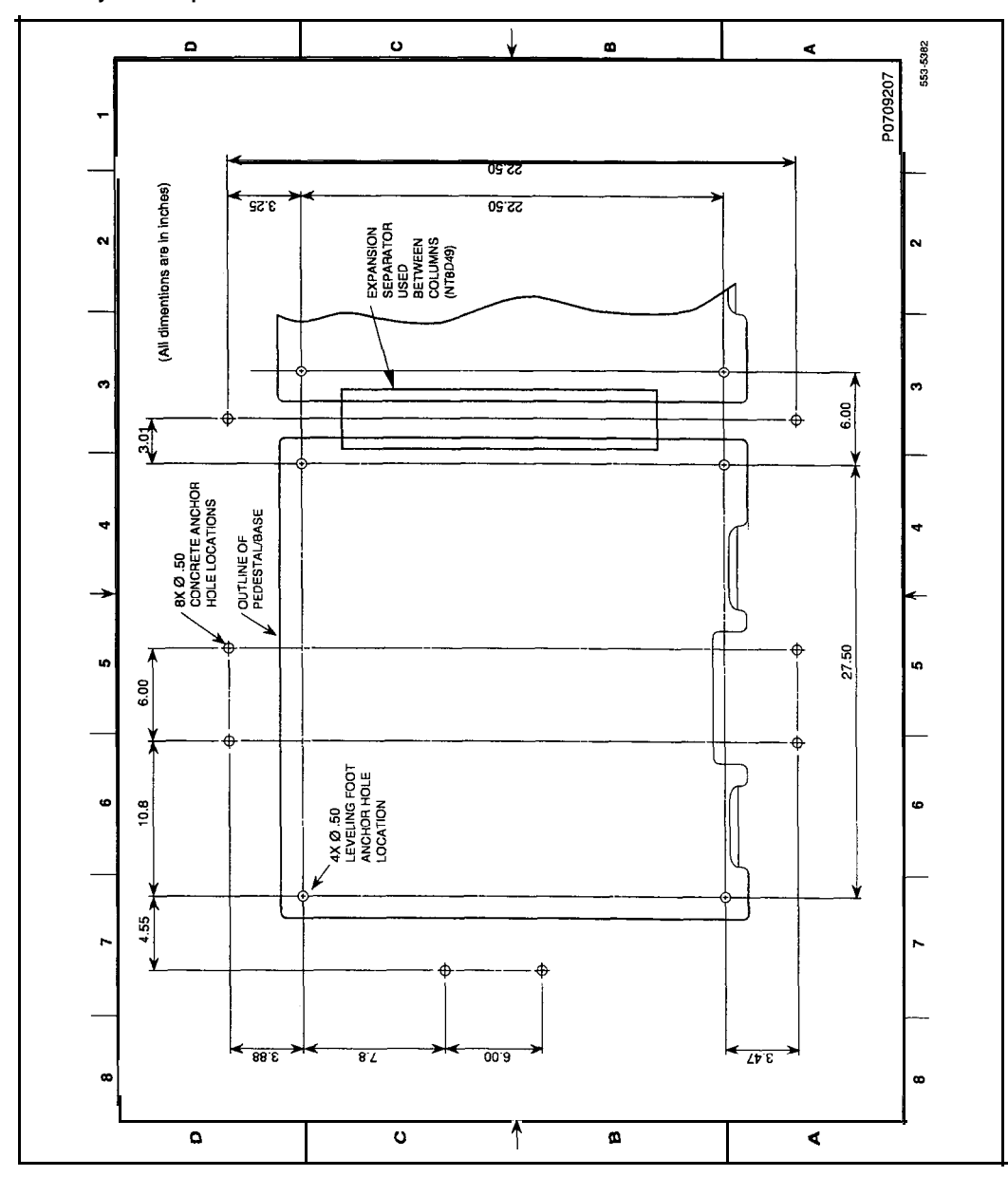

System installation procedures 553-3001-210

 $\beta$  ,  $\alpha$  ,  $\beta$  ,  $\lesssim$  ,  $\lesssim$  ,

#### **Figure 18-8 Anchor bolt installation**

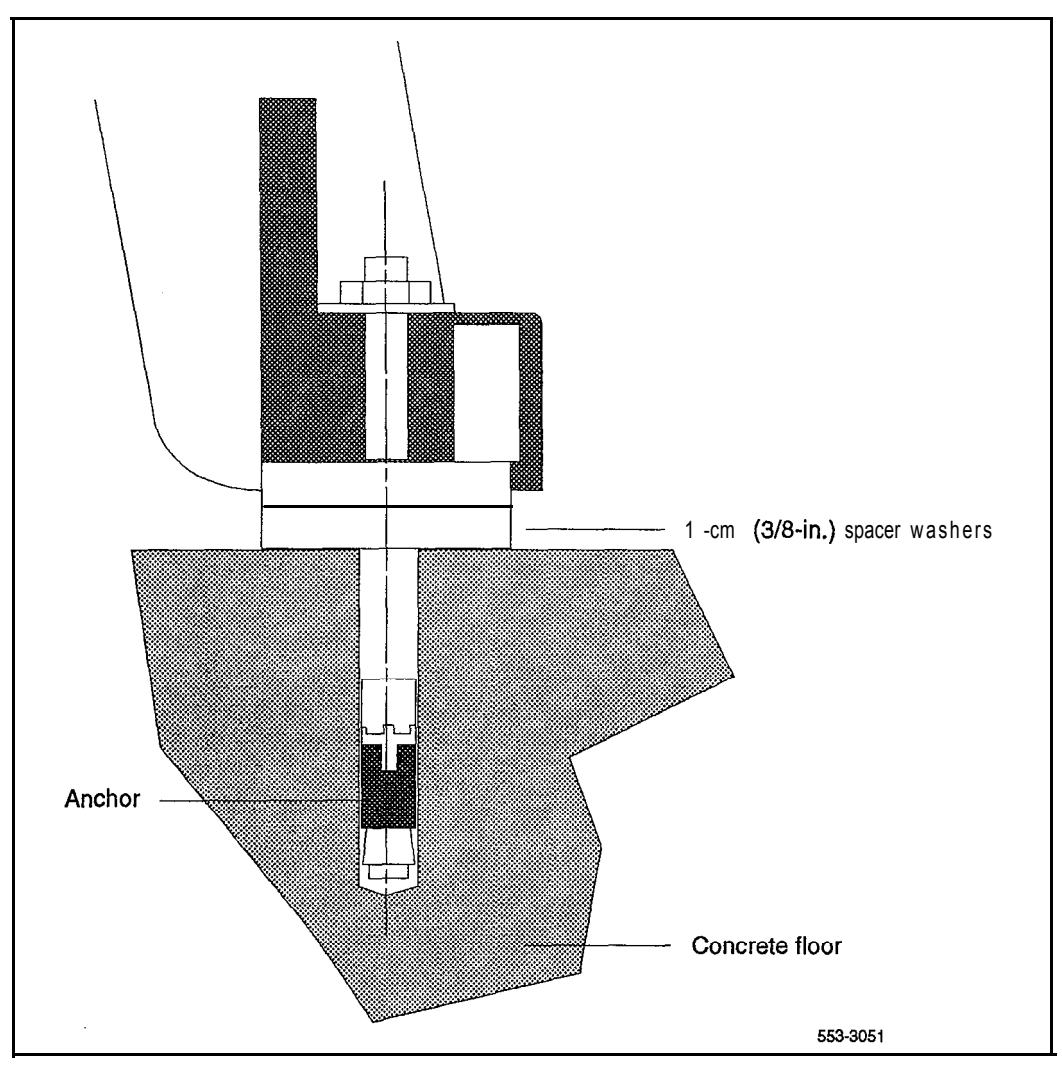

System installation procedures 553-3001-210

**For a multiple-column system,** position one column in its designated position, over the anchor holes in the floor.

- . Install two l-cm (3/8-in.) spacer washers between the pedestal and the floor at each of the anchor holes. If the column is not level, insert slotted shims between the spacer washers and the floor as required to level the column.
- . One at a time, position the columns and install the spacer washers between the pedestal and the floor. Level each column, using shims as required, and align each column with the adjacent column.
- . Insert the anchor bolts (with washers) through the foot mounting holes and into the anchors (see Figure 18-8). Torque to 78.6 to 81.3 joules (58 to 60 ft-lbs).
- . Attach the spacers to the adjacent column (see Figure 18-9).
- 7 Install the angle brackets:
	- . At the base of the pedestal, place the angle brackets flush against each side of the pedestal (see Figure 18- 10) with the mounting holes over the anchor holes.

Note: For a multiple-column system, use a spacer bracket, instead of an angle bracket, between adjacent columns.

- . Insert the anchor bolts (with washers) through the mounting holes in the angle brackets into the anchors. Torque to 78.6 to 81.3 joules (58 to 60 ft-lbs). Place a cap screw over the top of the bolt.
- 8 Test the tension proof load at 1338 kg (2948 lb) on 50 percent of the anchors. If any anchor fails, test the remaining anchors.

*Note:* Use any method that effectively measures the tension in the anchor, such as a direct pull with a hydraulic jack, a torque wrench calibrated for use with the anchor, or a calibrated spring loading device.

If the tension proof load requirement is not met, redrill the holes at another location or install an alternate anchor, such as the Hilti HVA Adhesive Anchor (Hilti part number 000459578) that is approved for this application at a proof load value of 1686 kg (3716 lbs).

73933

,.=.~;-~-,  $\mathbb{R}^n\setminus\mathbb{R}$ 

#### **Figure 18-9 Attaching spacers**

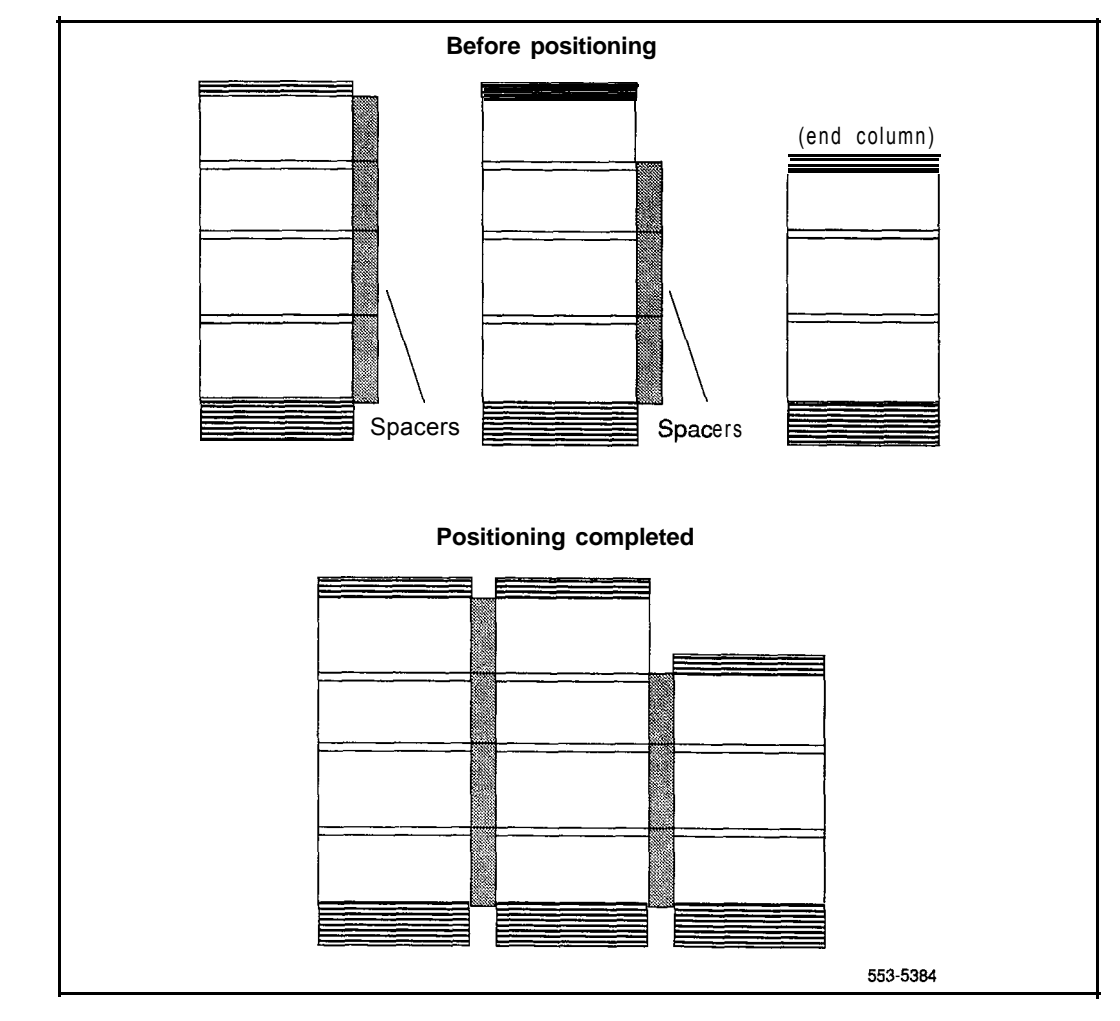

System installation procedures 553-3001-210

## **Figure 18-l 0**

**Angle bracket placement**

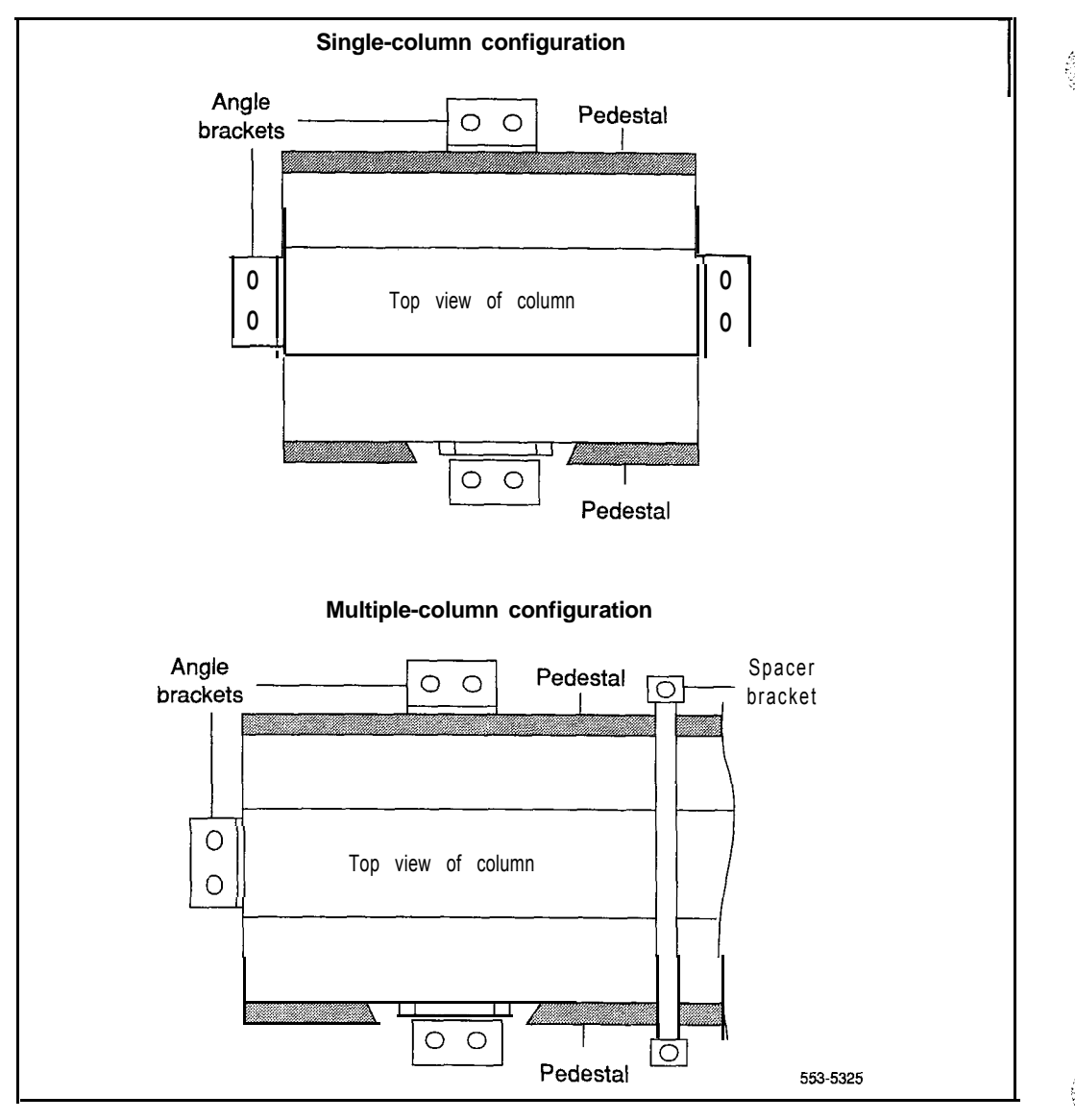

# **Configuring remote peripheral equipment**

Remote peripheral equipment (RPE) allows you to locate peripheral equipment (PE) at a site up to 112.7 km (70 miles) from common equipment (CE) by converting multiplexed loop,signals to a form compatible with T-l type digital transmission. Any medium that conforms to the DS-1 format (1.544 Mbps), including digital microwave radio and fiber optic transmission, may be used to link local and remote sites.

NT8D47 RPE Modules can be configured in:

-an existing column RPE Modules can be installed at any level in a column.

-a stand-alone RPE column The column consists of the RPE Module, a peripheral equipment module, the top cap, and the pedestal.

RPE Modules house the following cards (see Figure 19-1):

- slots 2 and 9: QPC62F (or later vintage) 1.5 Mbyte Converter Card
- slots 3 and 8: QPC66E (or later vintage) 2 Mbyte Converter Card
- slots 4 and 7: QPC99F (or later vintage) Carrier Interface Card
- slots 5 and 6: local end-QPC63F (or later vintage) Local Carrier Buffer Card; remote end-QPC65D (or later vintage) Remote Peripheral Switch Card
- slot 10: **QPC67E** (or later vintage) Carrier Maintenance Card

Note: QPC720 Primary Rate Interface (PRI) and QPC472 Digital Trunk Interface (DTI) Cards can be used in slots 1 , 11, and 12, but the these cards are not related to the RPE function.

## **Figure 19-l**

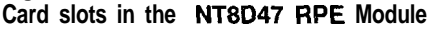

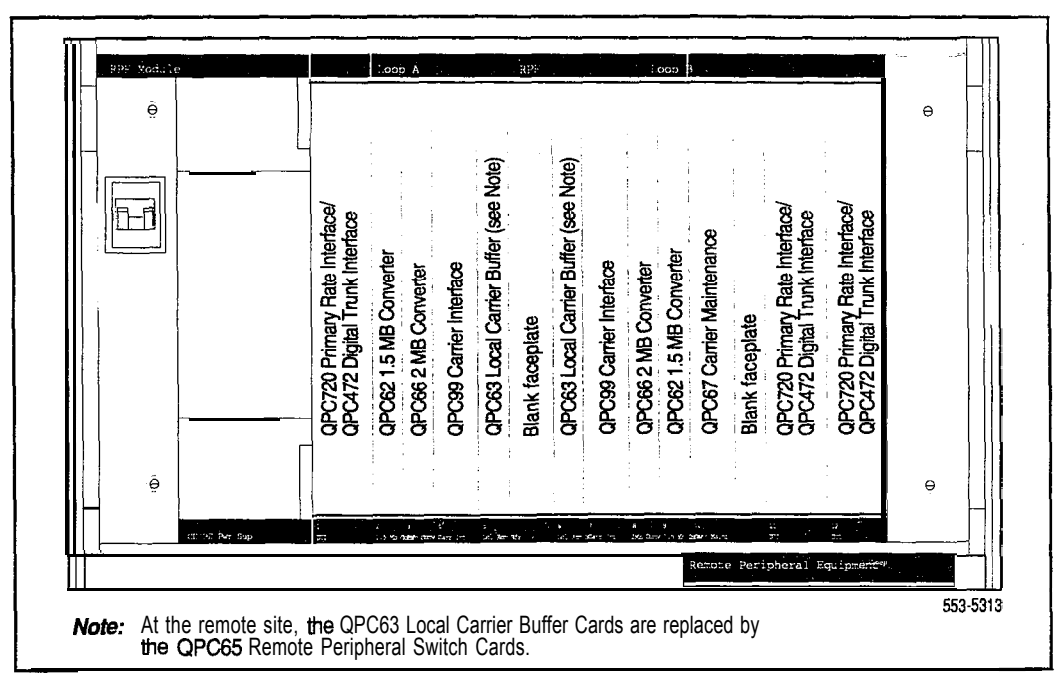

In an RPE configuration, the common equipment site is the "local" site; the site without common equipment is the "remote" site.

If the distance between local and remote sites is more than 726 m (2500 ft), an office repeater bay (ORB) is required to effectively isolate the carrier span from the Meridian 1 equipment (see Figure 19-2). An ORB provides:

- span line powering
- error monitoring
- fault-locate system access
- order-wire termination with DID access
- line looping

#### **Figure 19-2 Possible ORB locations in the RPE system**

त है।

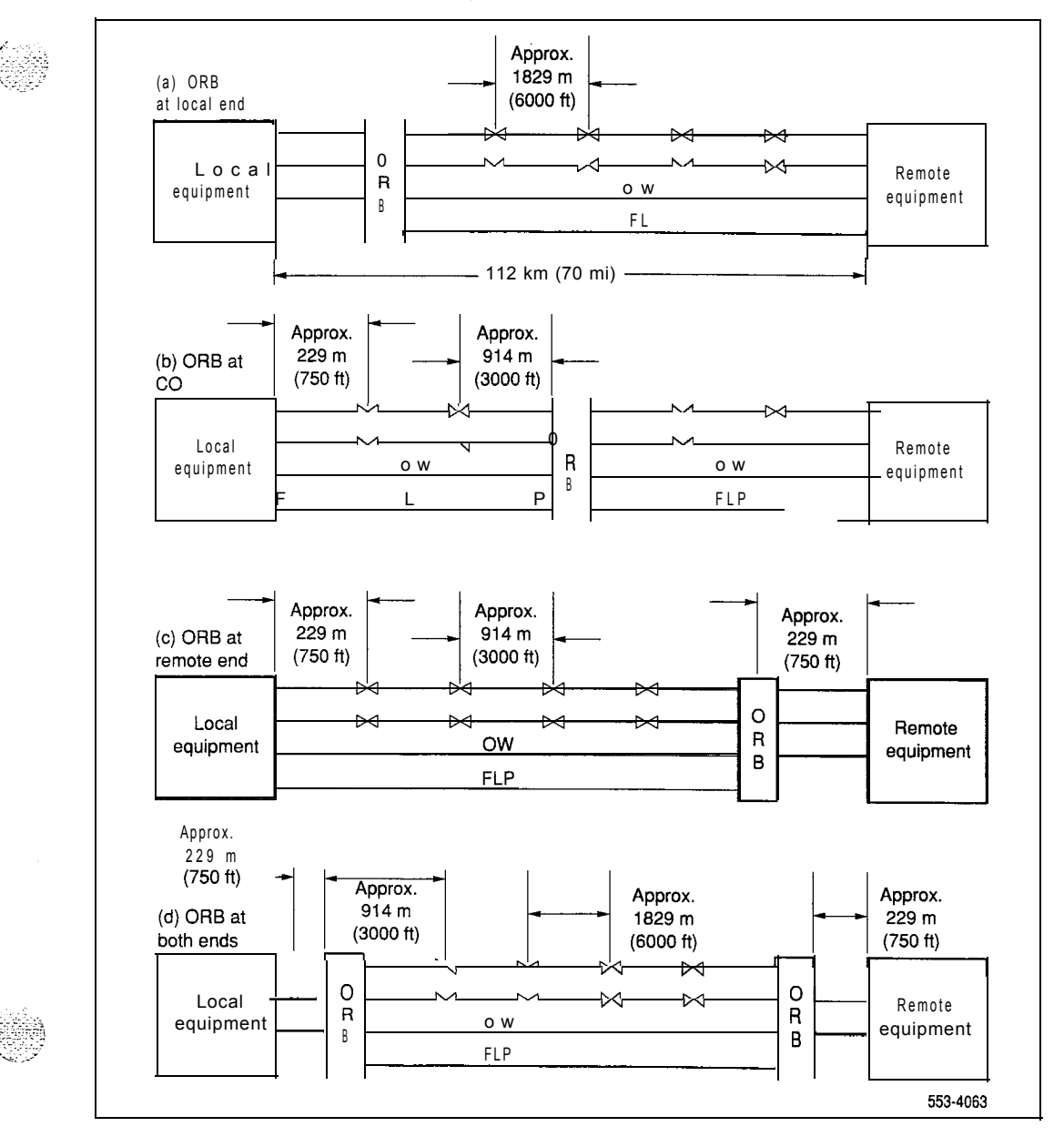

The local and remote sites are connected through two 50-pin connectors, C and D, on the rear of the backplane in RPE Modules (see Figure 19-3). Two 25-pair cables connect the C and D connectors to the input/output (I/O) panel of the RPE Module (see Figure 19-4).

At the local site, the RPE Module and the Network Module are connected through 36-pin connectors, E and F, on the rear of the RPE backplane (see Figure 19-3). Two 1 8-pair cables connect the E and F connectors to the faceplate connectors on a QPC414 Network Card in the Network Module.

At the remote site, the RPE Module and PE Modules are connected through backplane connectors E and F (see Figure 19-3). Eighteen-pair cables connect the E and F connectors to the faceplate connectors on QPC659 Dual Loop Peripheral Buffer (DLB) Cards in two PE Modules (the PE Modules support only single loop mode).

The RPE Module accommodates two network loops. The number of RPE Modules required per system depends on the number of connections required at the remote site. If only one network loop is required, only half of the card slots in the module are used. However, the QPC67 Carrier Maintenance Card is always required.

*Note:* The connector used  $(E \text{ or } F)$  determines which card slots are used. Connector F supports slots 1 through 5. Connector E supports slots 6 through 10.

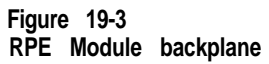

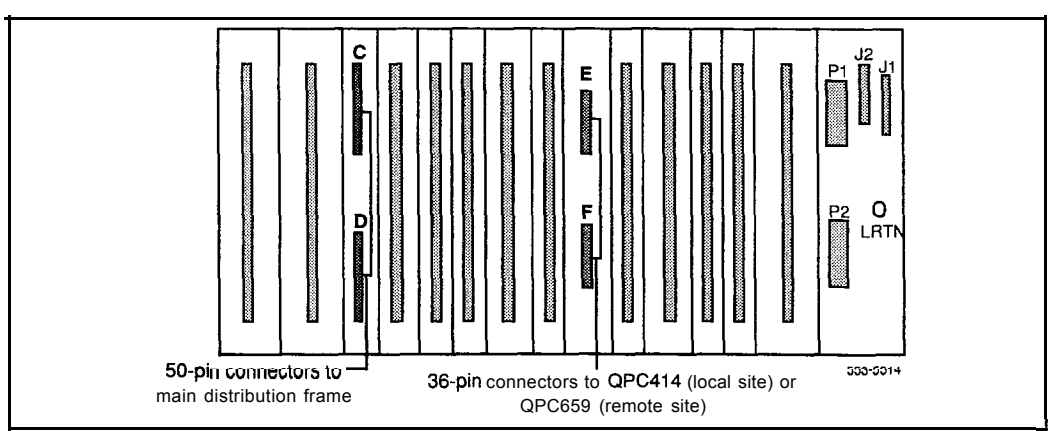

## **Figure 19-4 input/output panel**

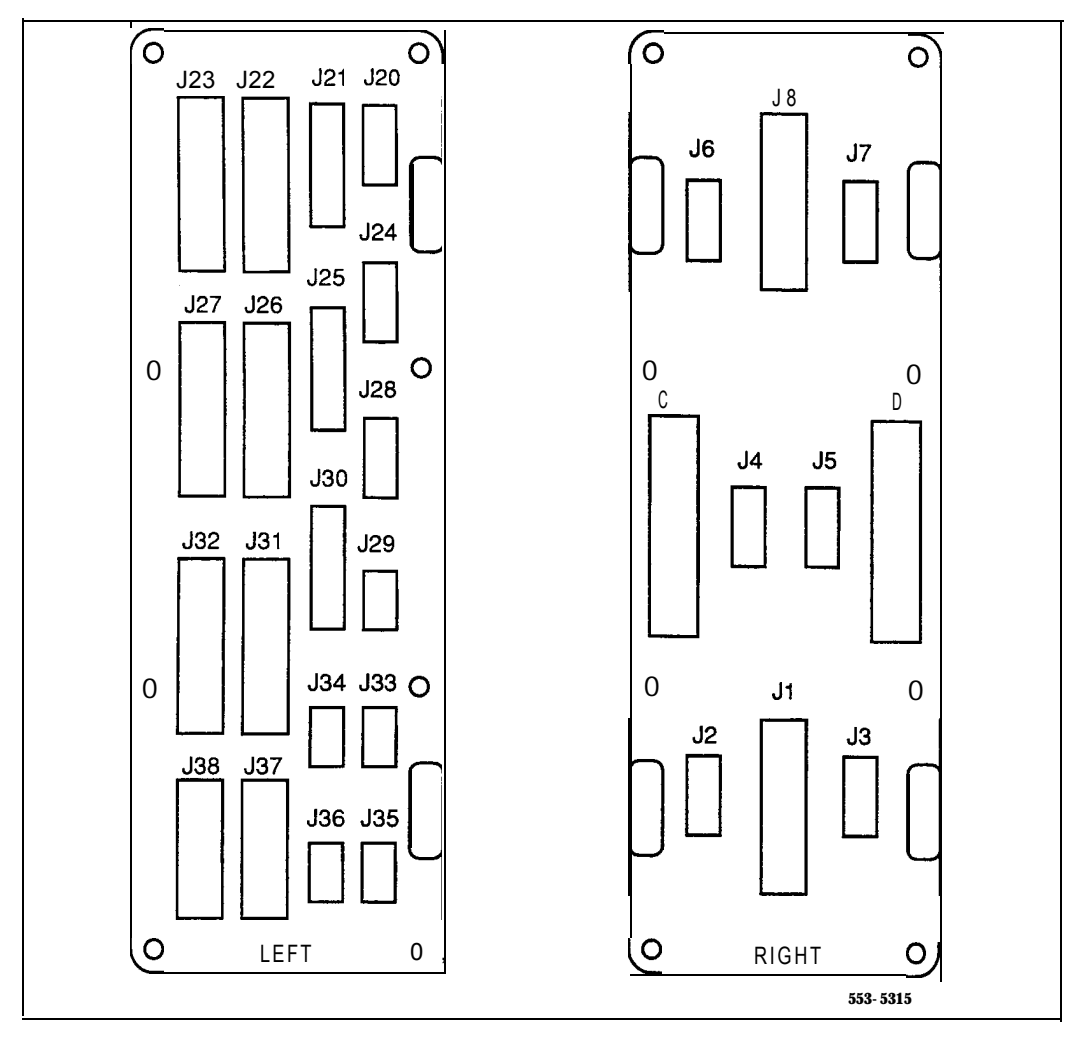

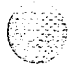

# **Installing RPE**

Refer to Figure 19-5 throughout this procedure.

- $\blacksquare$ Install RPE Modules:
	- . To install an RPE Module in an existing column, follow the appropriate procedure in "Adding a module to a column" on page 20-l.
	- . To install a stand-alone RPE column, follow the procedures in "Initial Meridian 1 installation" on page 2- 1.
- **For local RPE installation,** connect an NT8D85 cable from connector E or F on the backplane of the RPE Module to a faceplate connector on the QPC414 Network Card in the network module.

*Note:* If two network loops are required, attach both E and F to the two faceplate connectors on the QPC414 Network Card.

 $\mathbf{3}$ **For remote RPE installation,** connect an NT8D85 cable from connector E or F on the backplane of the RPE Module to faceplate connector LPX on the QPC659 DLB Card in a PE Module.

*Note:* Each DLB card can serve only one RPE loop.

- 4 Connect two NT9J94AB cables from connectors C and D on the backplane of the RPE Module to cut-outs C and D on the I/O panel.
- Connect two standard  $25$ -pair A25B connector cables (tip and ring 5 Amphenol cables) from cut-outs C and D on the I/O panel to the main distribution frame (MDF) .
- 6 Check the option switch settings on the QPC62, QPC66, and QPC99 cards. Check the switch settings on the PRI/DTI cards, if equipped. See "RPE option switch settings" on page 19- 17.
- Inspect the equipment:  $7<sup>7</sup>$ 
	- . Set all circuit breakers to OFF.
	- Lock all cards into their assigned slots.
	- Secure all cable connectors.

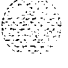

- **8 For remote RPE installation,** set all system monitors as slaves. See "RPE option switch settings" on page 19-17.
- 9 Perform the acceptance tests at the end of this chapter.

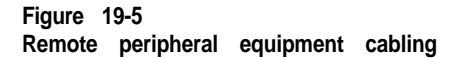

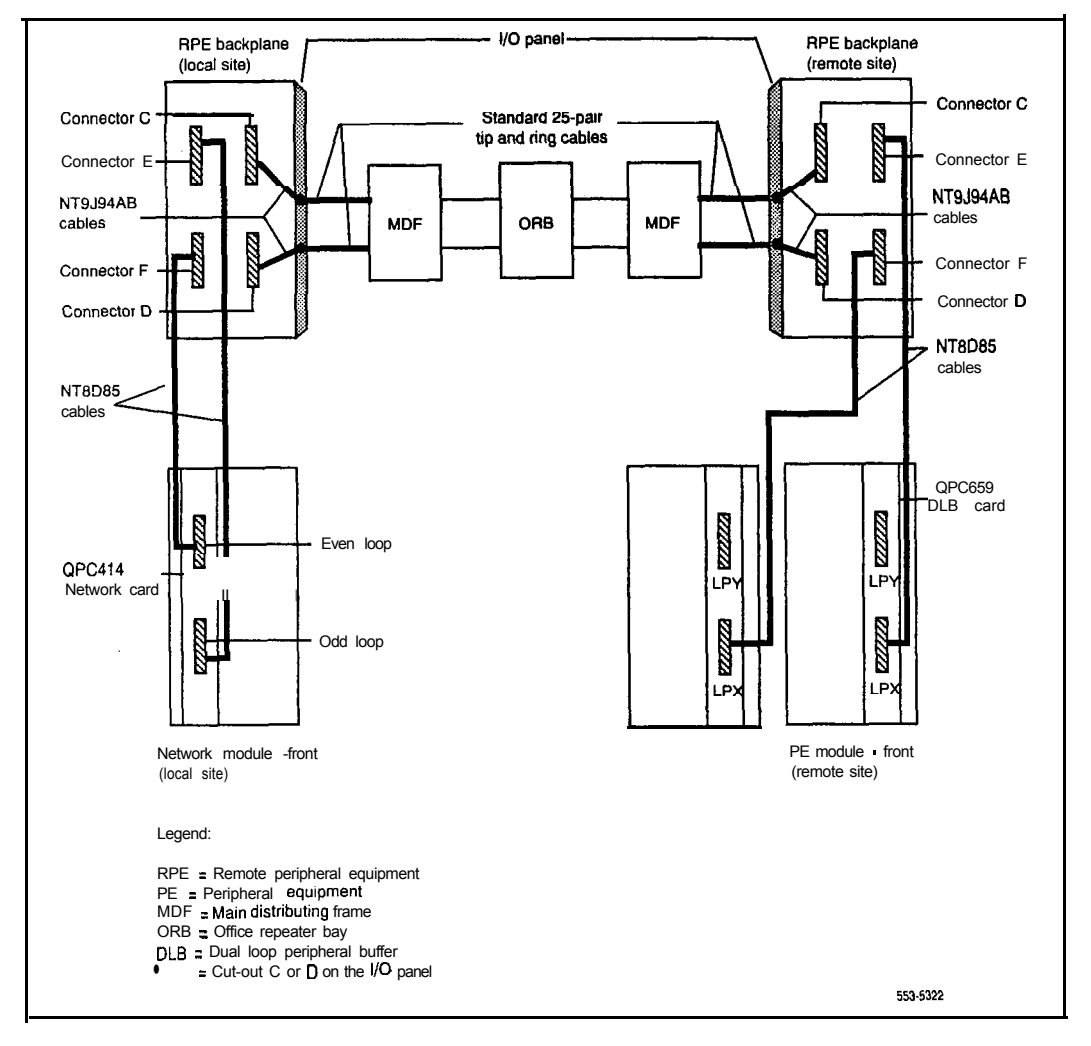

# **Connections**

I

All cables, except connector C, D, E, and F cables, are terminated and designated as described in *Telephone and attendant console installation* (553-3001-215). Connector C, D, E, and F cable designations are shown in Tables 19-1, 19-2,19-3, and 19-4.

Telephones and consoles are cross-connected to PE modules as described in *Telephone and attendant console installation* (553-3001-215).

The local and remote RPE Modules are cross-connected to the digital carrier cable pairs, as shown in Figure 19-6 and Figure 19-7.

The RPE maintenance leads are cross-connected, as shown in Figure 19-g.

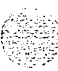

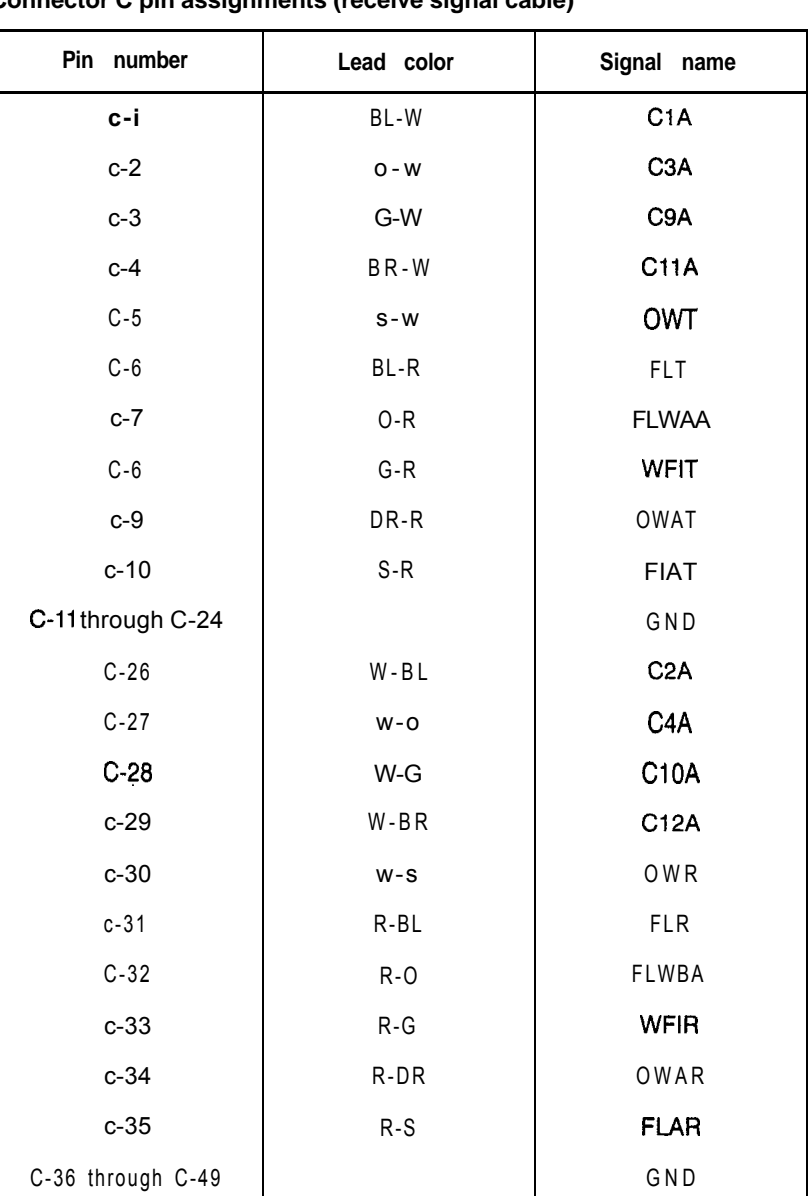

## **Table 19-1 Connector C pin assignments (receive signal cable)**

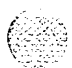

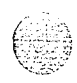

System installation procedures 553-3001-210

| Pin number        | Lead color  | Signal name       |  |  |  |  |
|-------------------|-------------|-------------------|--|--|--|--|
| D-i               | BL-W        | C <sub>5</sub> A  |  |  |  |  |
| $D-2$             | O-W         | C7A               |  |  |  |  |
| $D-3$             | G-W         | CI <sub>3</sub> A |  |  |  |  |
| $D-4$             | BR-W        | CI <sub>5</sub> A |  |  |  |  |
| $D-5$             | $S-W$       | GND               |  |  |  |  |
| $D-6$             | BL-R        | PFT <sub>1</sub>  |  |  |  |  |
| $D-7$             | $O - R$     | PFT3              |  |  |  |  |
| $D-8$             | $G - R$     | <b>DCST</b>       |  |  |  |  |
| $D-9$             | BR-R        | DETT              |  |  |  |  |
| D-10 through D-24 |             | GND               |  |  |  |  |
| $D-26$            | $W - B L$   | C6A               |  |  |  |  |
| $D-27$            | $W - O$     | C <sub>8</sub> A  |  |  |  |  |
| $D-28$            | $W - G$     | C14A              |  |  |  |  |
| $D-29$            | $W - B R$   | C16A              |  |  |  |  |
| $D-30$            | $W-S$       | GND               |  |  |  |  |
| $D-31$            | $R-BL$      | PFT5              |  |  |  |  |
| $D-32$            | $R - O$     | PFT6              |  |  |  |  |
| $D-33$            | $R-G$       | <b>DCSR</b>       |  |  |  |  |
| $D-34$            | <b>B-BR</b> | DETR              |  |  |  |  |
| D-35 through D-49 |             | GND               |  |  |  |  |

**Table 19-2 Connector D pin assignments (transmit signal cable)**

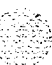

#### **Table 19-3 Connector E pin assignments**

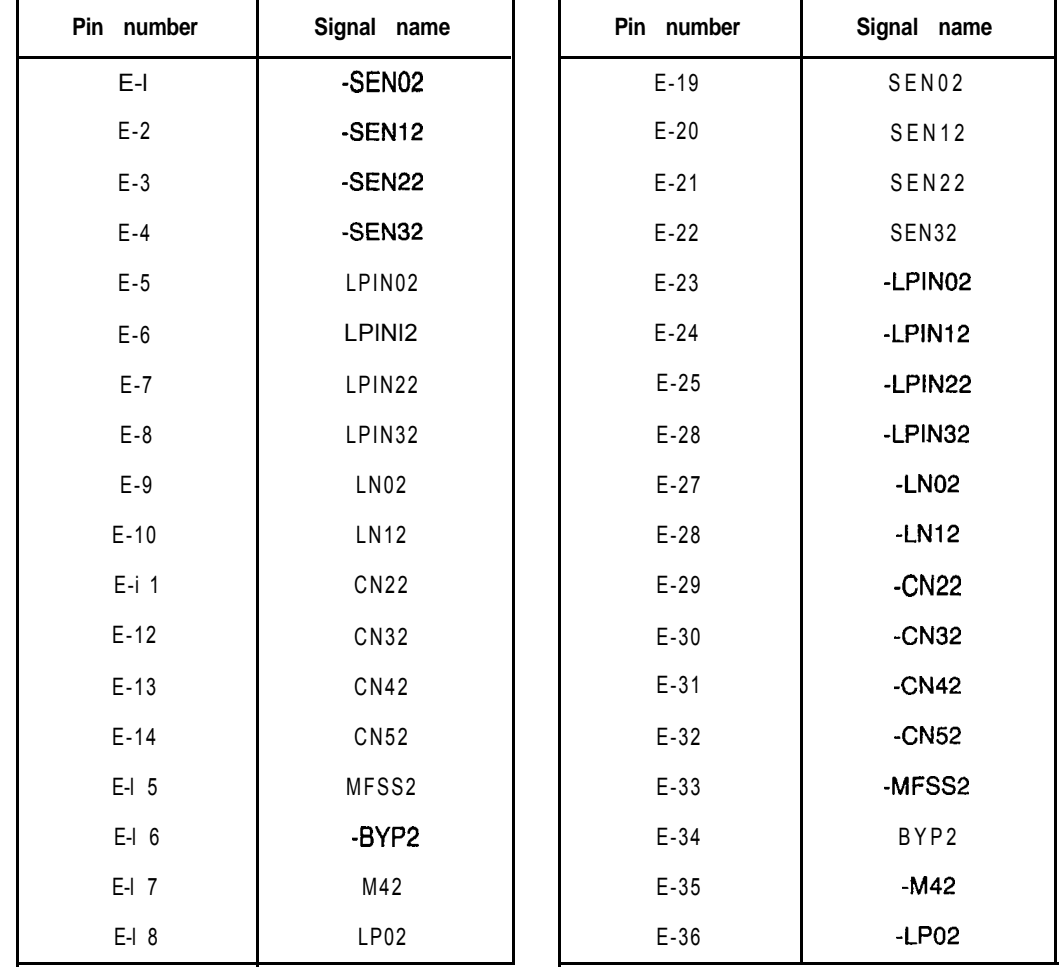

### **19-12 Configuring remote peripheral equipment**

# **Table 19-4**

**Connector F pin assignments**

| Pin number | Signal name        |  | Pin number | Signal name  |  |  |  |
|------------|--------------------|--|------------|--------------|--|--|--|
| F-i        | -SEN01             |  | $F-I9$     | SEN01        |  |  |  |
| $F-2$      | -SEN11             |  | $F-20$     | <b>SEN11</b> |  |  |  |
| $F-3$      | -SEN21             |  | $F-21$     | <b>SEN21</b> |  |  |  |
| $F-4$      | -SEN31             |  | $F-22$     | <b>SEN31</b> |  |  |  |
| $F-5$      | LPIN01             |  | $F-23$     | -LPIN01      |  |  |  |
| $F-6$      | LPIN11             |  | $F-24$     | -LPIN11      |  |  |  |
| $F-7$      | LPIN <sub>21</sub> |  | $F-25$     | -LPIN21      |  |  |  |
| $F-6$      | LPIN31             |  | $F-26$     | -LPIN31      |  |  |  |
| $F-9$      | <b>LN01</b>        |  | $F-27$     | $-LN01$      |  |  |  |
| $F-10$     | <b>LN11</b>        |  | $F-28$     | $-LN11$      |  |  |  |
| $F-11$     | <b>CN21</b>        |  | $F-29$     | $-CN21$      |  |  |  |
| $F-12$     | <b>CN31</b>        |  | $F-30$     | $-CN31$      |  |  |  |
| $F-13$     | <b>CN41</b>        |  | $F-31$     | $-CN41$      |  |  |  |
| $F-14$     | <b>CN51</b>        |  | $F-32$     | $-CN51$      |  |  |  |
| $F-15$     | MFSS1              |  | $F-33$     | -MFSSI       |  |  |  |
| $F-i6$     | -BYP1              |  | $F-34$     | BYP1         |  |  |  |
| $F - i7$   | M41                |  | $F-35$     | $-M41$       |  |  |  |
| $F-18$     | <b>LP01</b>        |  | $F-36$     | $-LP01$      |  |  |  |

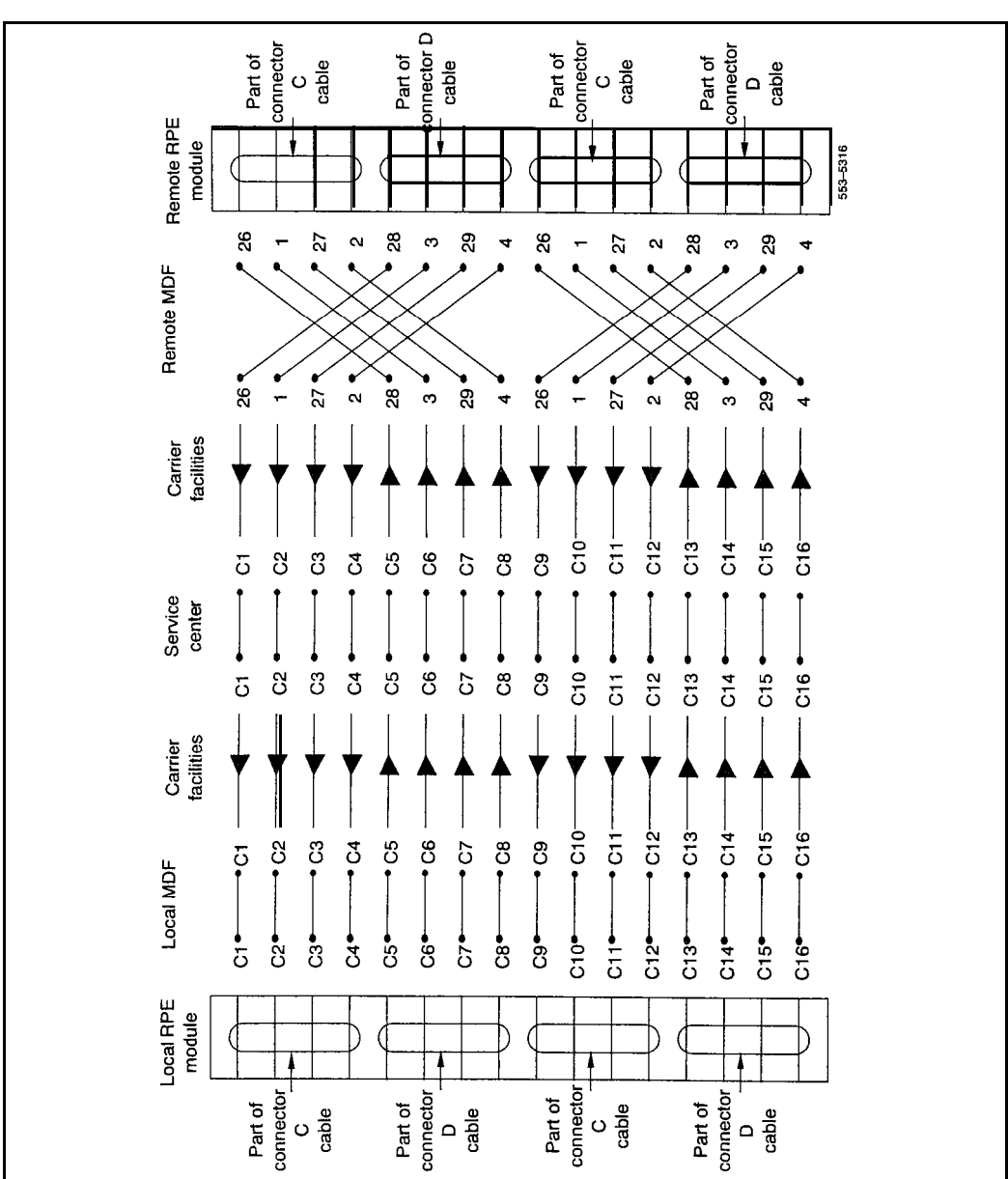

# **Figure 19-6**

**Local-to-remote RPE cross-connections**

٢

Configuring remote peripheral equipment **19-13**

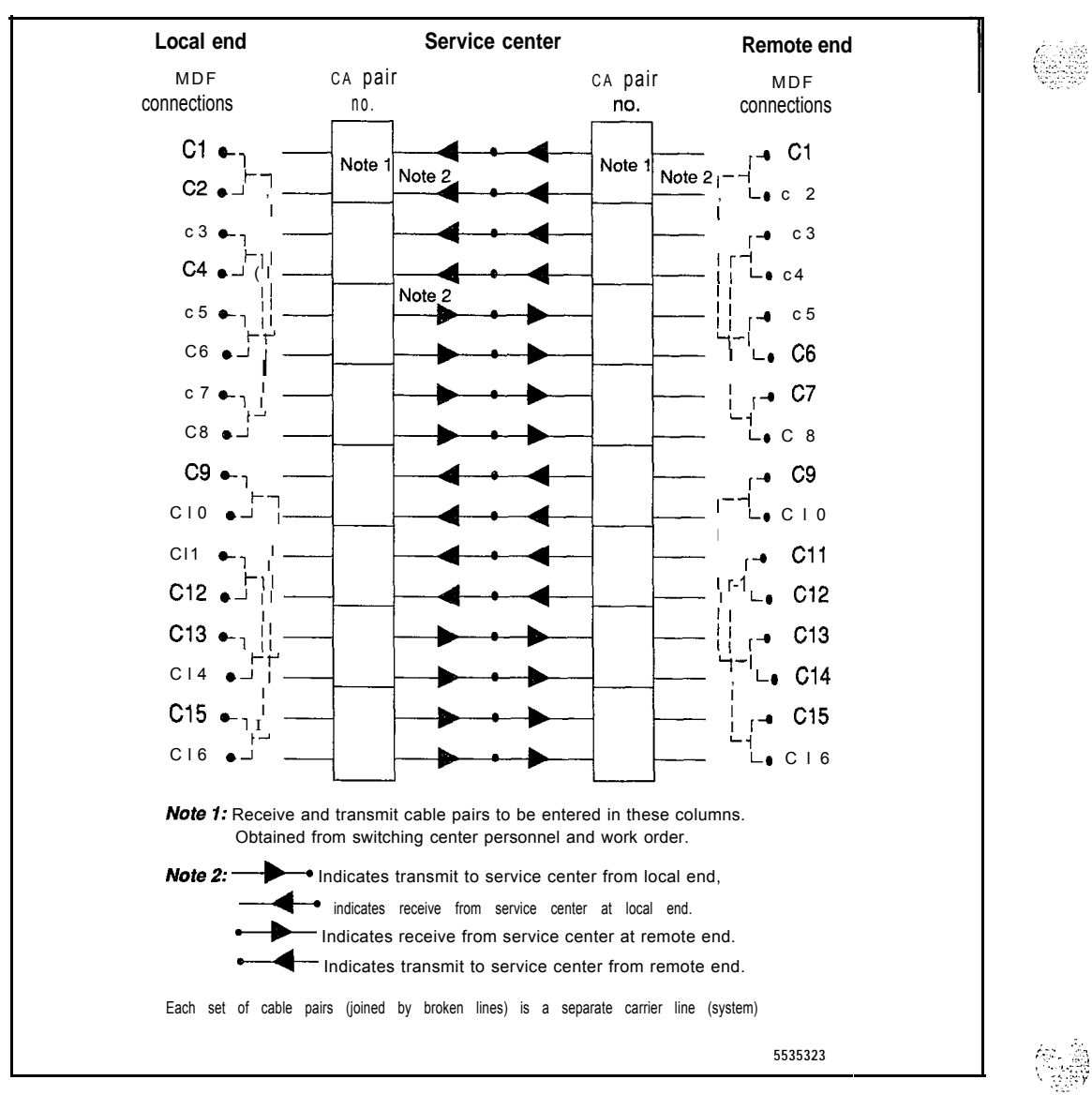

#### **Figure 19-7 MDF cross-connections**

 $\label{eq:3} \mathcal{L}(\mathcal{L}^{\text{max}}_{\mathcal{L}^{\text{max}}_{\mathcal{L}^{\text{max}}$ 

System installation procedures 553-3001-210

 $, \ldots'$ 

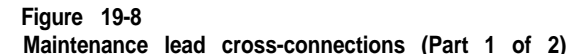

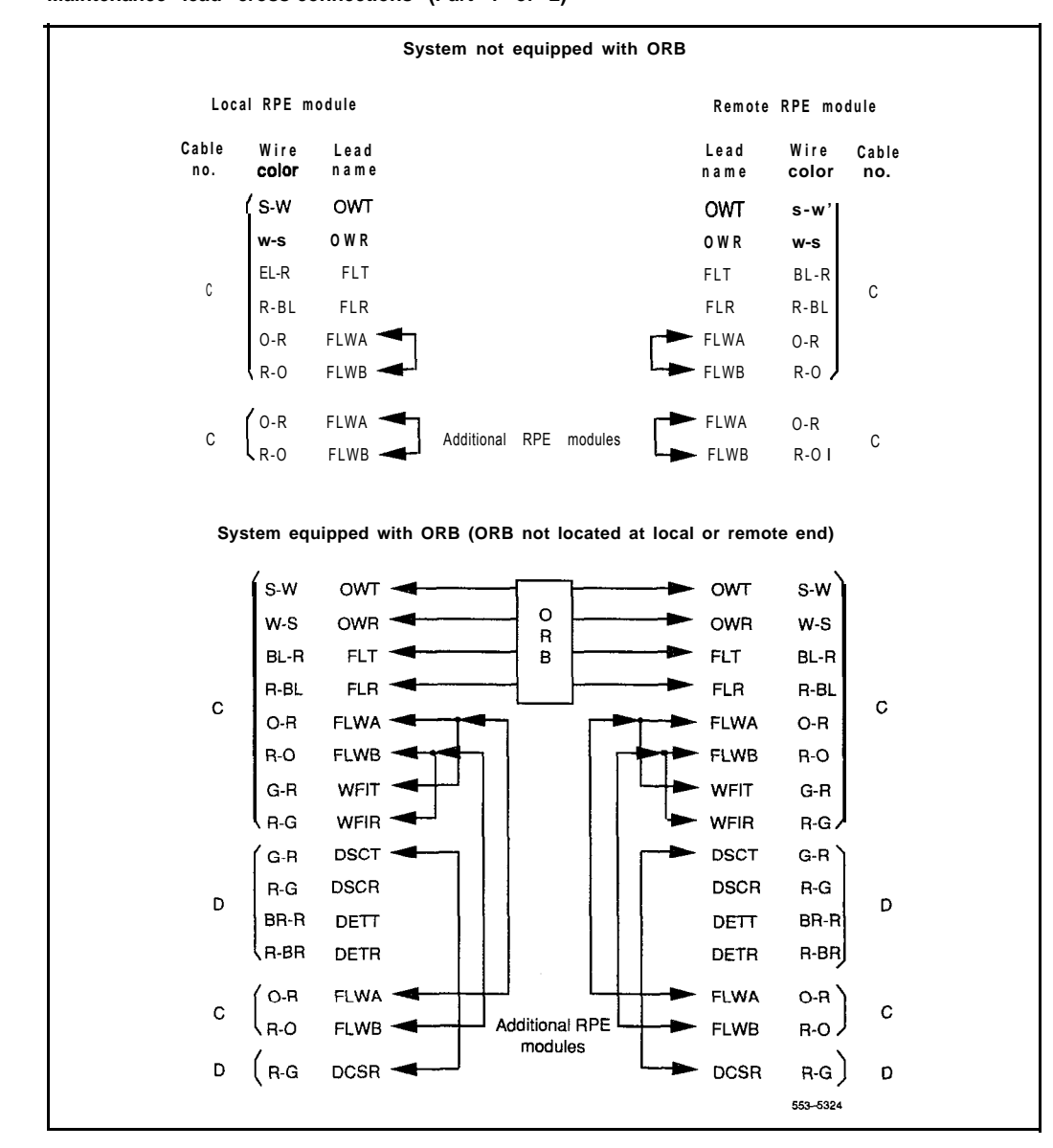

#### **Figure 19-6**

**Maintenance lead cross-connections (Part 2 of 2)**

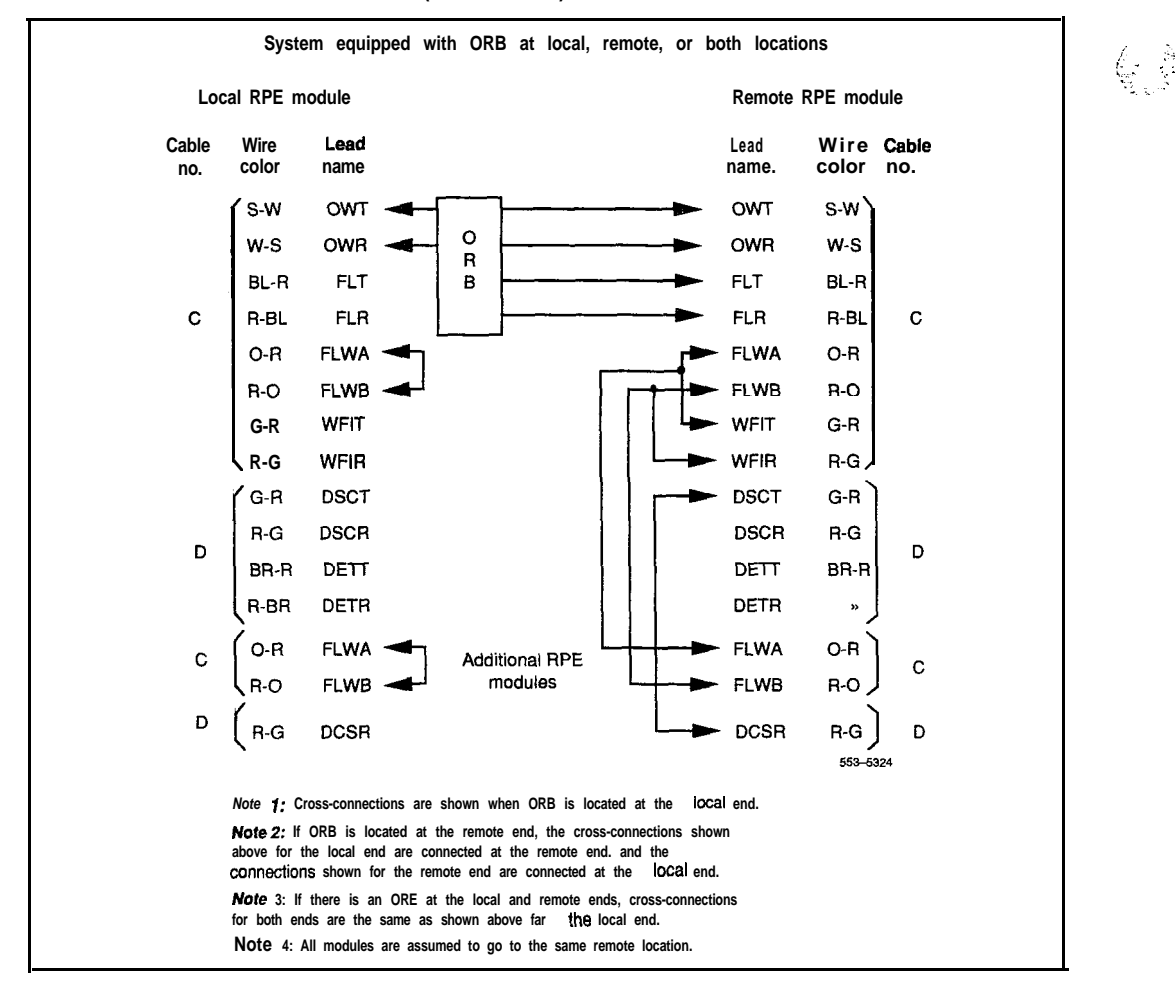

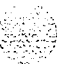

# **RPE option switch settings**

Verify the switch settings on all of the cards listed in this chapter.

#### **QPC62 1 SM Baud Converter Card**

Use QPC62F or later vintage. Set the switches on the card (see Figure 19-9) according to Table 19-5.

**Figure 19-9 QPC62 option switch and header pin locations**

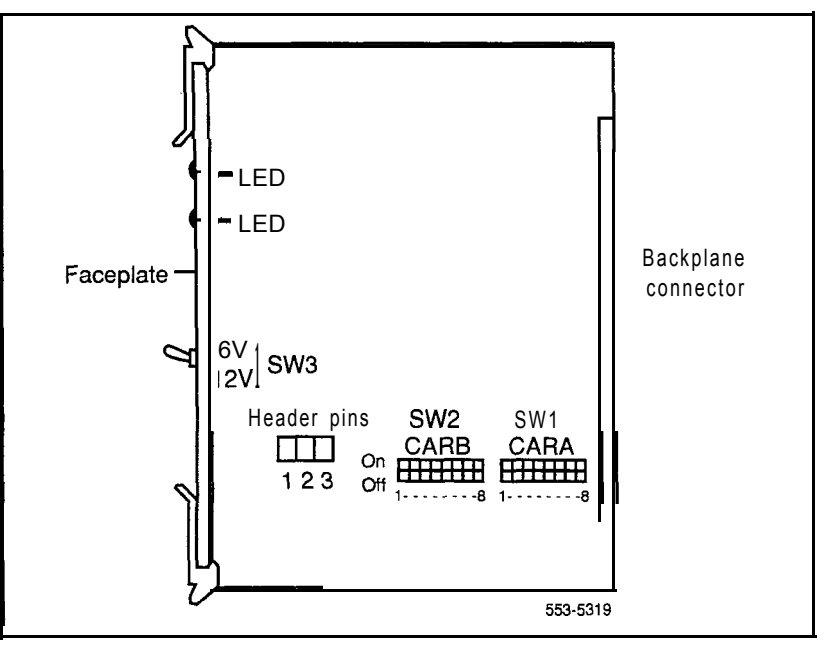

#### **Table 19-5**

**QPC62 switch settings**

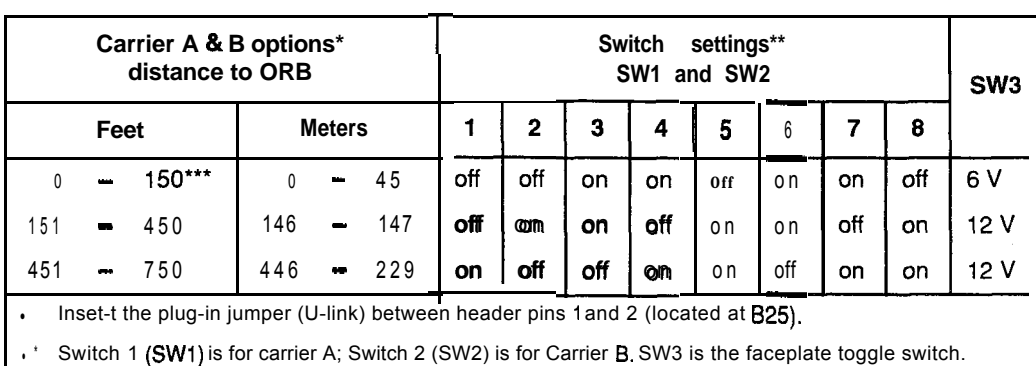

Switch 1 (SW1) is for carrier A; Switch 2 (SW2) is for Carrier B. SW3 is the faceplate toggle switch.

\*\* Set the card for 0-45 m (O-I 50 ft) when interfacing directly with the carrier (not through an ORB).

## **QPC66 2M Baud Converter Card**

Use QPC66E or later vintage. Insert the plug-in jumper (U-link) between header pins 1 and 2 located at **B35** (see Figure 19-10).

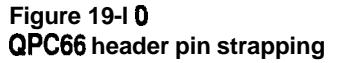

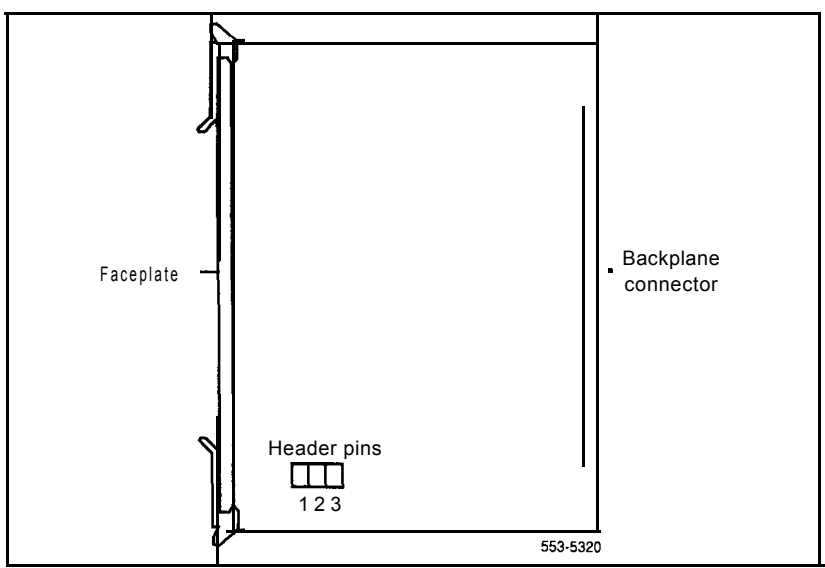

## **QPC99 Carrier Interface Card**

Use QPC99F or later vintage. Set the switches on the card (see Figure 19-l 1) according to Tables 19-6 and 19-7.

**Figure 19-l 1 QPC99 option switch locations**

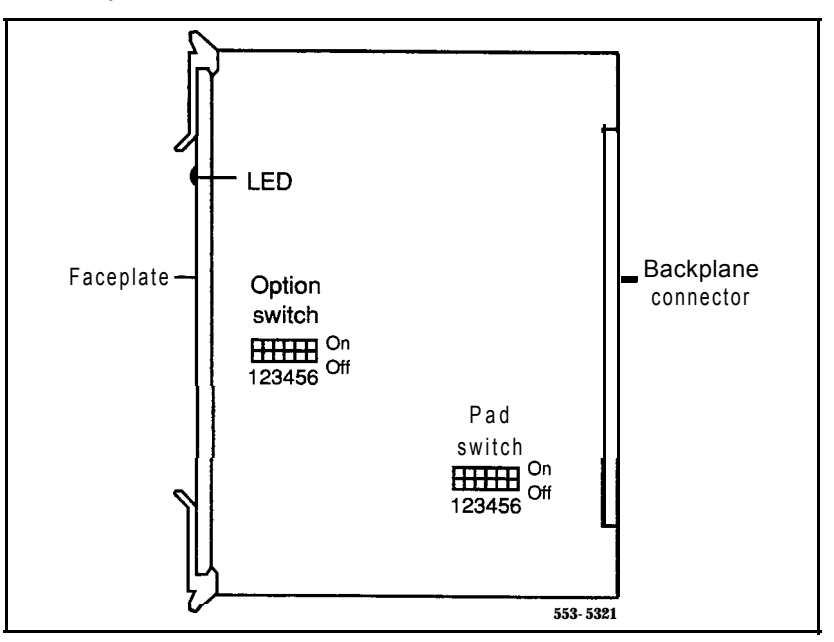

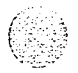

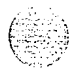

## **Table 19-6**

# **QPC99 A20 switch and F25 pad switch**

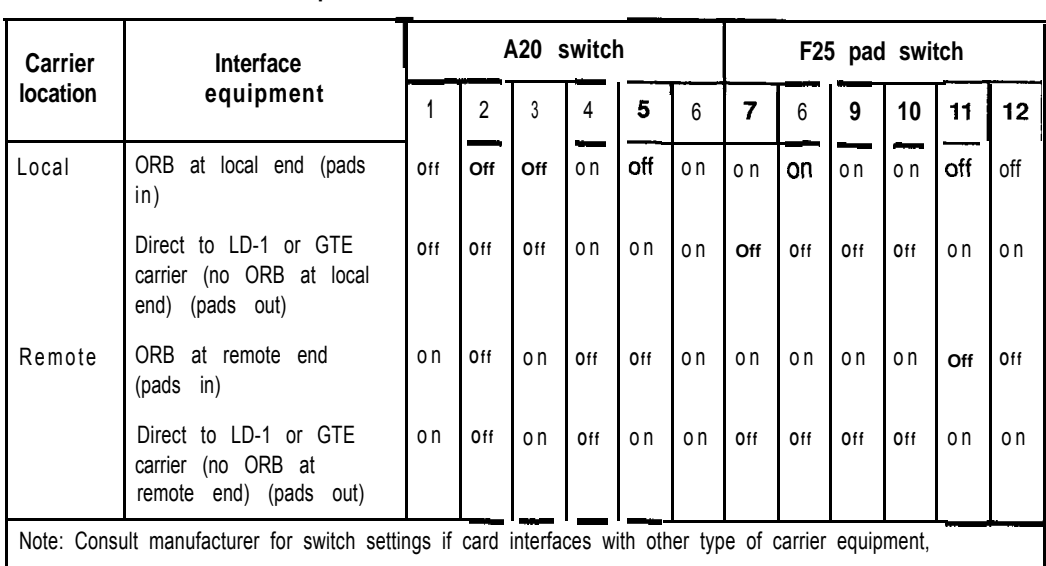

#### **Table 19-7 QPC99 S2 switch**

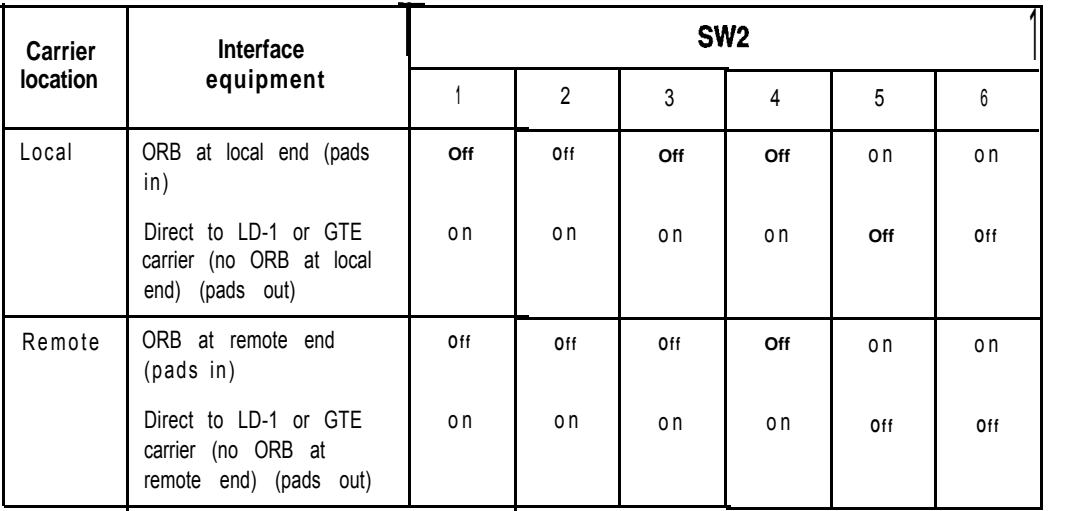

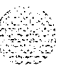

## **NT8D22 System Monitor**

At the remote location, set all system monitors as slaves, as shown in the following Tables 19-8 and 19-9.

#### **Table 19-8 NT8D22 System Monitor switch settings for slaves**

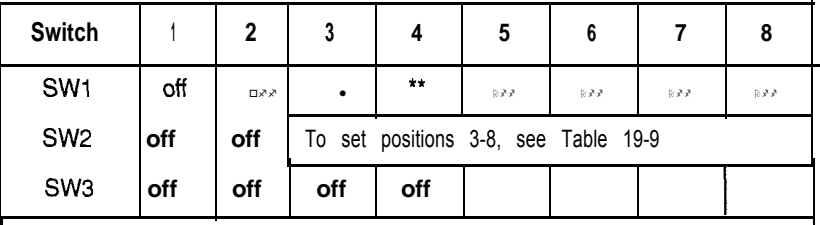

\* Set to on for DC systems; set to off for AC systems.

. \* Set to on to enable PFTU (if equipped) during over-temperature condition. Set to off to disable PFTU during over-temperature condition.

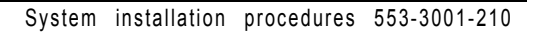

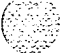

 $\langle \hat{z}_\alpha \rangle$ 

## **19-22** Configuring remote peripheral equipment

#### **Table 19-9**

**SW2 on each slave-unit number for the slave**

| Slave unit<br>address<br>3 | <b>Switch</b><br>position |     |      |                 |                  | <b>Slave unit</b> | <b>Switch</b><br>position |                         |                  |                  |                  |                  |                  |
|----------------------------|---------------------------|-----|------|-----------------|------------------|-------------------|---------------------------|-------------------------|------------------|------------------|------------------|------------------|------------------|
|                            |                           | 4   | 5    | 6               | $\overline{7}$   | 8                 | address                   | 3                       | 4                | 5                | 6                | $\overline{7}$   | 8                |
| 1                          | on                        | on  | on   | on              | on               | off               | 33                        | $\overline{off}$        | on               | on               | on               | on               | off              |
| $\overline{\mathbf{c}}$    | on                        | on  | on   | on              | off              | on                | 34                        | off                     | on               | on               | on               | off              | on               |
| 3                          | on                        | on  | on   | on              | off              | off               | 35                        | off                     | on               | on               | on               | off              | off              |
| 4                          | on                        | on  | on   | off             | on               | on                | 36                        | off                     | on               | on               | off              | on               | on               |
| 5                          | on                        | on  | on   | off             | on               | off               | 37                        | off                     | on               | on               | off              | on               | off              |
| $\overline{6}$             | on                        | on  | on   | off             | $\overline{off}$ | on                | $\overline{38}$           | $\overline{off}$        | on               | on               | $\overline{off}$ | $\overline{$ off | on               |
| $\overline{7}$             | on                        | on  | on   | off             | off              | off               | 39                        | off                     | on               | on               | off              | off              | off              |
| 8                          | on                        | on  | off  | on              | on               | on                | 40                        | off                     | on               | off              | on               | on               | on               |
| 9                          | on                        | on  | off  | on              | on               | off               | 41                        | off                     | <b>on</b>        | off              | on               | on               | off              |
| 10                         | on                        | on  | off  | on              | off              | on                | 42                        | off                     | on               | off              | on               | off              | on               |
| 11                         | on                        | on  | of f | on              | $\overline{off}$ | off               | 43                        | $\overline{\text{off}}$ | on               | $\overline{off}$ | on               | off              | $\overline{off}$ |
| 12                         | on                        | on  | off  | off             | on               | on                | 44                        | off                     | on               | off              | off              | on               | on               |
| 13                         | on                        | on  | off  | off             | on               | off               | 45                        | off                     | on               | off              | off              | on               | off              |
| 14                         | on                        | on  | off  | off             | off              | on                | 46                        | off                     | on               | off              | off              | off              | on               |
| 15                         | on                        | on  | off  | off             | off              | off               | 47                        | off                     | on               | off              | off              | on               | off              |
| 16                         | on                        | off | on   | on              | on               | on                | 48                        | $\overline{off}$        | $\overline{off}$ | on               | on               | on               | on               |
| 17                         | on                        | off | on   | on              | on               | off               | 49                        | off                     | off              | on               | on               | on               | off              |
| 18                         | on                        | off | on   | on              | off              | on                | 50                        | off                     | off              | on               | on               | off              | on               |
| 19                         | on                        | off | on   | on              | off              | of-i              | 51                        | off                     | off              | on               | on               | off              | off              |
| 20                         | on                        | off | on   | off             | on               | on                | 52                        | off                     | off              | on               | off              | on               | on               |
| 21                         | on                        | off | on   | $\overline{at}$ | on               | off               | 53                        | off                     | off              | on               | off              | on               | off              |
| 22                         | on                        | off | on   | off             | off              | on                | 54                        | off                     | off              | on               | off              | off              | on               |
| 23                         | on                        | off | on   | off             | off              | off               | 55                        | off                     | off              | on               | off              | off              | off              |
| 24                         | on                        | off | off  | on              | on               | on                | 56                        | off                     | off              | off              | on               | on               | on               |
| 25                         | on                        | off | off  | on              | on               | off               | 57                        | off                     | off              | off              | on               | on               | off              |
| 26                         | on                        | off | off  | on              | off              | on                | 58                        | off                     | off              | off              | on               | off              | on               |
| 27                         | on                        | off | off  | on              | off              | off               | 59                        | off                     | off              | off              | on               | off              | off              |
| 28                         | on                        | off | off  | off             | on               | on                | 60                        | off                     | on               | off              | off              | on               | on               |
| 29                         | on                        | off | off  | off             | on               | off               | 61                        | off                     | off              | off              | off              | on               | off              |
| 30                         | on                        | off | off  | off             | off              | on                | 62                        | off                     | off              | off              | off              | off              | on               |
| 31                         | on                        | off | off  | off             | off              | off               | 63                        | off                     | off              | off              | off              | off              | Off              |
| 32                         | off                       | on  | on   | on              | on               | on                |                           |                         |                  |                  |                  |                  |                  |

**医心内病 医眼的** 

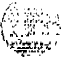

I

# **Performing acceptance tests**

After RPE installation, several tests are performed to verify that the equipment functions properly.

# **Testing equipment**

Test the following:

- $-$  To test LD- 1 carrier equipment, see Initial lirap and installation t&s (368-2101-200).
- To test network loops:
	- Load the RPE Diagnostic Program:

**LD 33 LOOP L** "L" is the loop number

If the response is **OK,** no faults are detected.

*Note:* With RPE, include LD33 in the midnight routines.

Switch primary carriers on loop L:

#### **SCAR L**

Enter loop number again

#### **LOOP L**

*Note:* If any connection memory or channel faults are detected, the affected channel is disabled. See LD30 to interpret system messages.

- To test telephones, attendant consoles, and add-on modules, see<br>Telectore and a t - console installation (553-3001-21)  $\alpha$  and arising installation  $(553-3001-215)$ .

*Note:* If outgoing trunks are ground start, lift the receiver and momentarily press the ground start button on the 500 telephone.

# **Testing transniission quality**

Test RPE transmission quality through the monitoring facilities built into the QPC99 Carrier Interface Card (see Figure 19-12). There are four jacks on the front of the QPC99 card:

- ROUT A and ROUT B are input jacks for channels A and **B**, respectively.
- MON A and MON B are output jacks that monitor the regenerated signal. Connect a test set to a MON jack at any time to test transmission quality.

Check transmission by closing the MLP switch at the rear end, injecting a test signal at the ROUT jack, and monitoring the output at a remote end MON jack. Use this procedure to check the transmission path in both directions.

# **Locating span line faults**

The typical repeatered line maintenance arrangement (see Figure 19- 13) includes a series of fault locating filters and a fault locating cable pair installed in each span line:

- One fault locating filter is used for all repeaters installed in a single housing (maximum 25 two-way repeaters in a single housing).
- $-$  A filter with a different audio center frequency is installed in each repeater housing in the span line.

The fault locating filter is a narrow band selective filter centered at one of 12 audio frequencies. The output of each repeater in the housing is bridged across the input of the respective fault locating filter. The outputs of all filters in a span are connected to the common fault locating cable pair. This arrangement permits checking each repeater in a span from either span terminal, using a test signal with an audio frequency component corresponding to the center frequency of the respective fault locating filter.

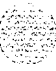

When a span line produces excessive errors or a failure occurs, perform a fault locating test to locate the defective repeater. The fault locating test uses a Pulse Code Modulation (PCM) line and repeater test set (Lear Seigler Sierra 41 SA or equivalent). To perform the fault locating test, remove the line from service and connect the test set to the line at the span terminal. Connect the output of the test set transmit section to the span line; connect the receive section input to the corresponding fault locating jack.

-

A series of test pulses with an audio-frequency component is transmitted down the line. The audio-frequency component is selected to correspond to each of the fault-locating filters in the span. This audio-frequency component appears in the output of each repeater in the span. However, a portion of this signal filters through the appropriate associated fault locating filter and returns to the test set over the fault locating pair.

The amplitude of the test signal is measured on the decibel meter and is a function of the performance of the repeater under the various test signal conditions. If a repeater has failed completely, no test signal is returned to the test set. By changing the audio-frequency component, each repeater in a span can be tested until the faulty or marginal repeater is located.

System installation procedures 553-3001-210

# **Figure 19-l 2**

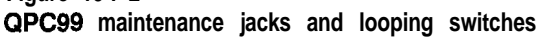

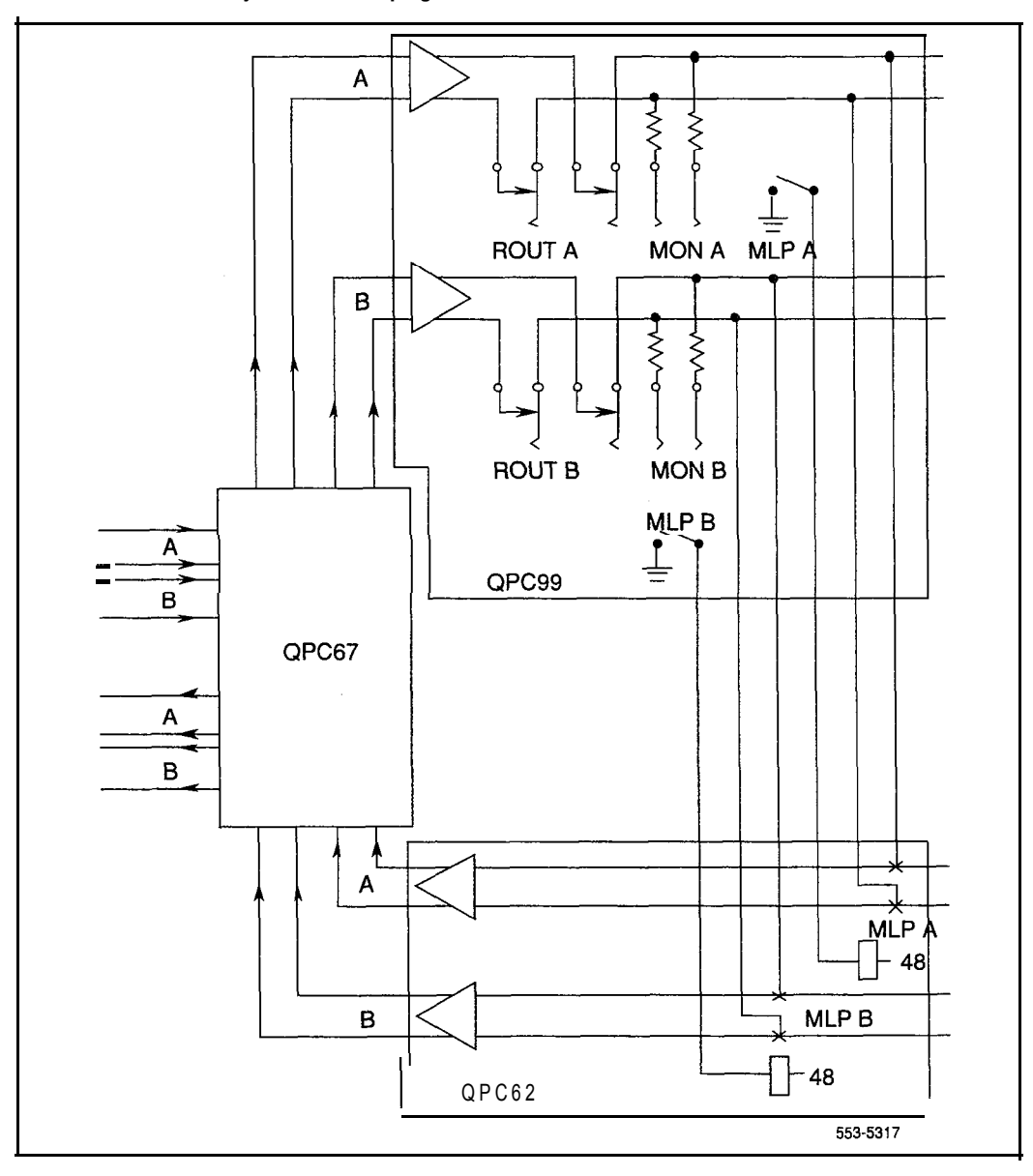

System installation procedures 553-3001-210

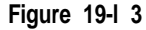

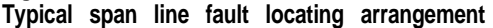

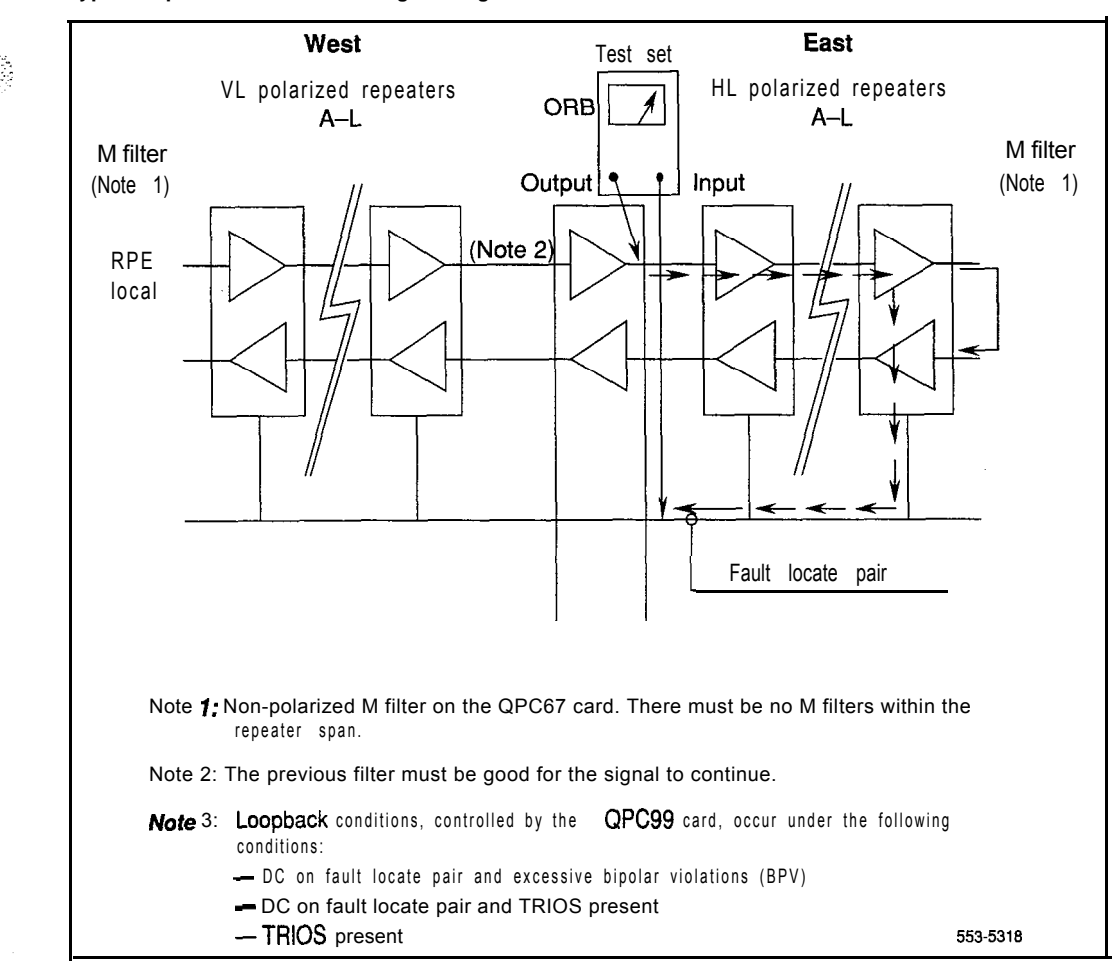

# **19-28** Configuring remote peripheral equipment

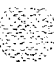

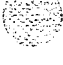

# **Adding a module to a column**

The procedures in this chapter apply to adding a module to a column that is fully equipped and powered up. To add a fourth module to a column during initial system installation, see the procedure for placing the fourth module on a column in "Meridian 1 Initial installation" on page 2-1.

A module can be added to a column in one of three positions; a procedure is given for each:

- "Adding a module to the base of a column" on page 20-2
- "Adding a module between two other modules" on page 20-7
- "Adding a module to the top of a column" on page 20-13

If the column is equipped with earthquake bracing, the column support rods must be removed and longer rods must be installed after the module is added. To change the rods, see "Installing earthquake bracing" on page 18- 1.

#### **WARNING**

A fully loaded module weighs approximately 58.9 kg (130 lbs). More than one person is required to move a module.

#### **WARNING**

In a DC-powered system, power to the column can remain on during the following procedures. In an AC-powered system, however, power to the entire column *must* be shut down throughout the procedures.

# **Adding a module to the base of a column**

If conduit or other cabling runs through modules that are being moved, you must tag and disconnect the cables, pull them out of the modules, and reroute them after all of the modules are repositioned. The top cap can remain on the module it is attached to.

- 1 Disconnect and remove the NT8D22 System Monitor for the column in the rear of the pedestal (do not turn off the blower unit in the front of the pedestals):
	- . If the column houses the master system monitor, load overlay 37 and software disable the associated SDI port:

**LD 37 DIS TTY x** disable the device associated with the port : 2 ..:-

 $\mathcal{L}=\mathcal{L}$ ..\_ - - . . . .  $\mathbb{R}^n \to \mathbb{R}$ -.

- Disconnect the RJ 11 cable to  $J3$ , then the cable to  $J6$ , then pull the system monitor out of the slot.
- 2 Set all circuit breakers in the rear of the pedestal to OFF (down).
- 3 Remove the module above the pedestal:
	- Disconnect the power connector to the pedestal (see Figure 20-1).

*Note:* You must press a latch trip on the front and rear of the plug. You may need to use a screwdriver blade against the latch tip on the front of the plug.

- . Disconnect the system monitor connector to the pedestal (see Figure 20- 1).
- Use a 9/16 in. socket wrench to remove the five mounting bolts that secure the module (see Figure 20-2) and lift it off the column.

*Note:* There is an EM1 shield (it looks like a brass grill) on the top of each pedestal. Leave this shield on the pedestal. Use a few pieces of tape to hold the shield in position, so the holes for the mounting bolts are aligned with the screw holes on the pedestal. After the module is secured, remove as much of the tape as possible.
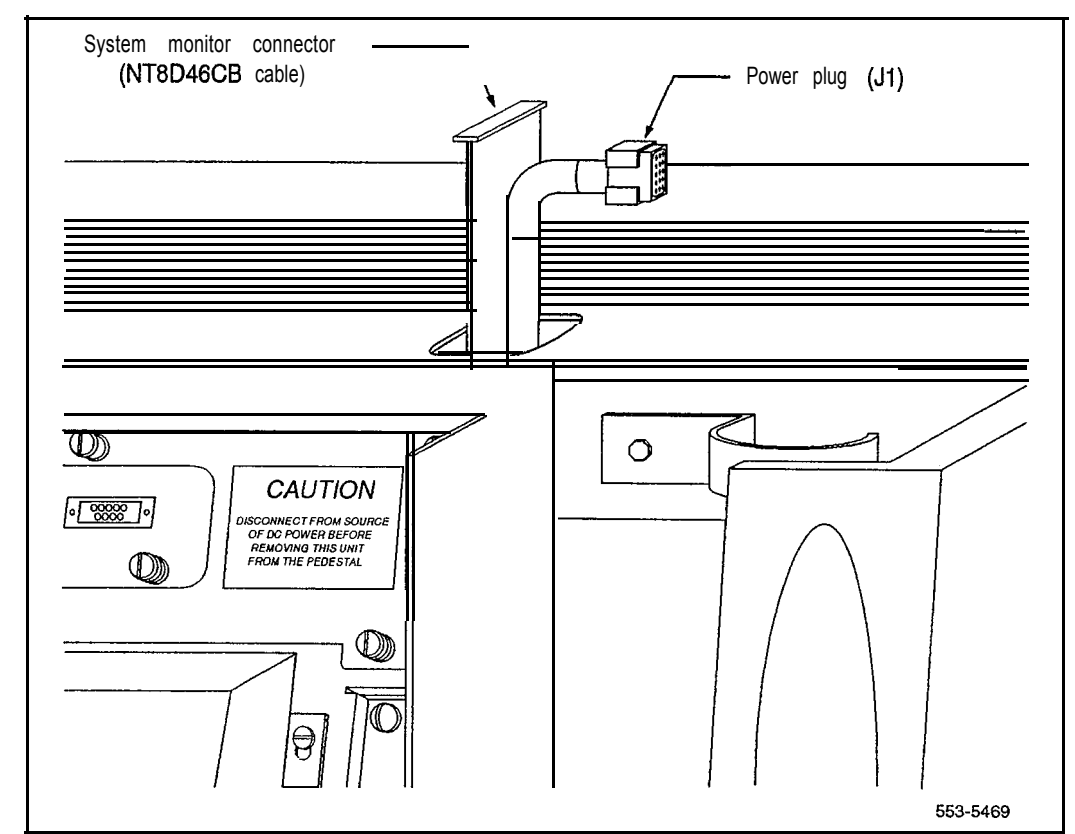

### **Figure 20-l NT7D09CA** Pedestal-module power and system monitor connections

동산의 시도하

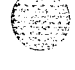

### **Figure 20-2**

**Module mounting bolts**

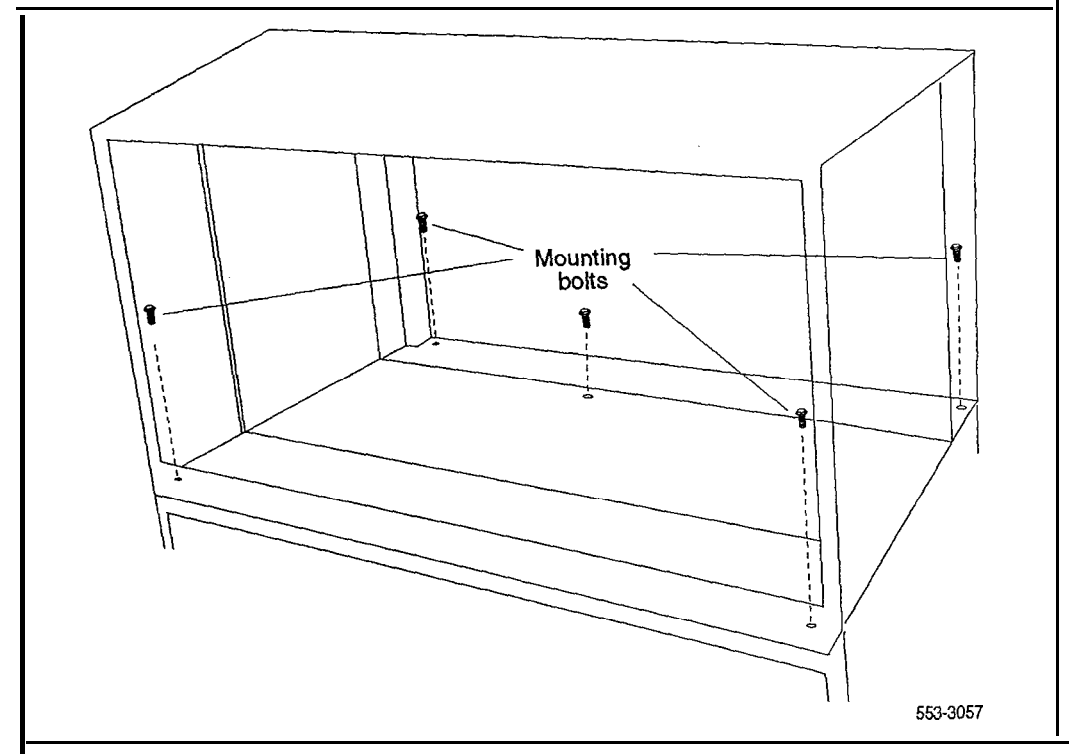

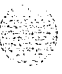

 $\zeta_{\rm rot}$  )

- 4 Position and secure modules:
	- . Locate the positioning guides on the pedestal. Make sure the module being added is facing the same direction as the column.
	- . Place the module being added on the pedestal and adjust it until it is seated securely on the positioning guides.
	- . Secure the mounting bolts for the module.
	- . Place the module that was removed onto the top of the module that was added and secure it with the mounting bolts.
- 5 Connect the power and system monitor cables in the module:
	- . Connect the power connectors to the pedestal and to the module above (see Figures 20-l and 20-3).
	- . Attach the frame ground wires to the frame ground post at the base of the module.
	- . Connect the system monitor cable from the pedestal to connector Jl on the module being added.
	- Connect the system monitor cable from connector J2 in the module being added to Jl in the module above.
- 6 Set all circuit breakers in the pedestal to ON.
- 7 Reinstall the system monitor in the pedestal:
	- Reconnect the RJ 11 cable to  $\overline{J6}$ , then the cable to J3. Reinstall the system monitor.
	- If the column houses the master system monitor, load overlay 37 and software reenable the associated **SDI** port:

**LD 37 ENL TTY x** \*\*\*\* enable the device associated with the port exit LD37

8 Replace all module covers and the pedestal grill.

### **Figure 20-3**

**I**

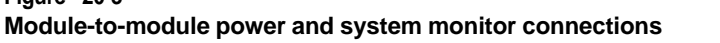

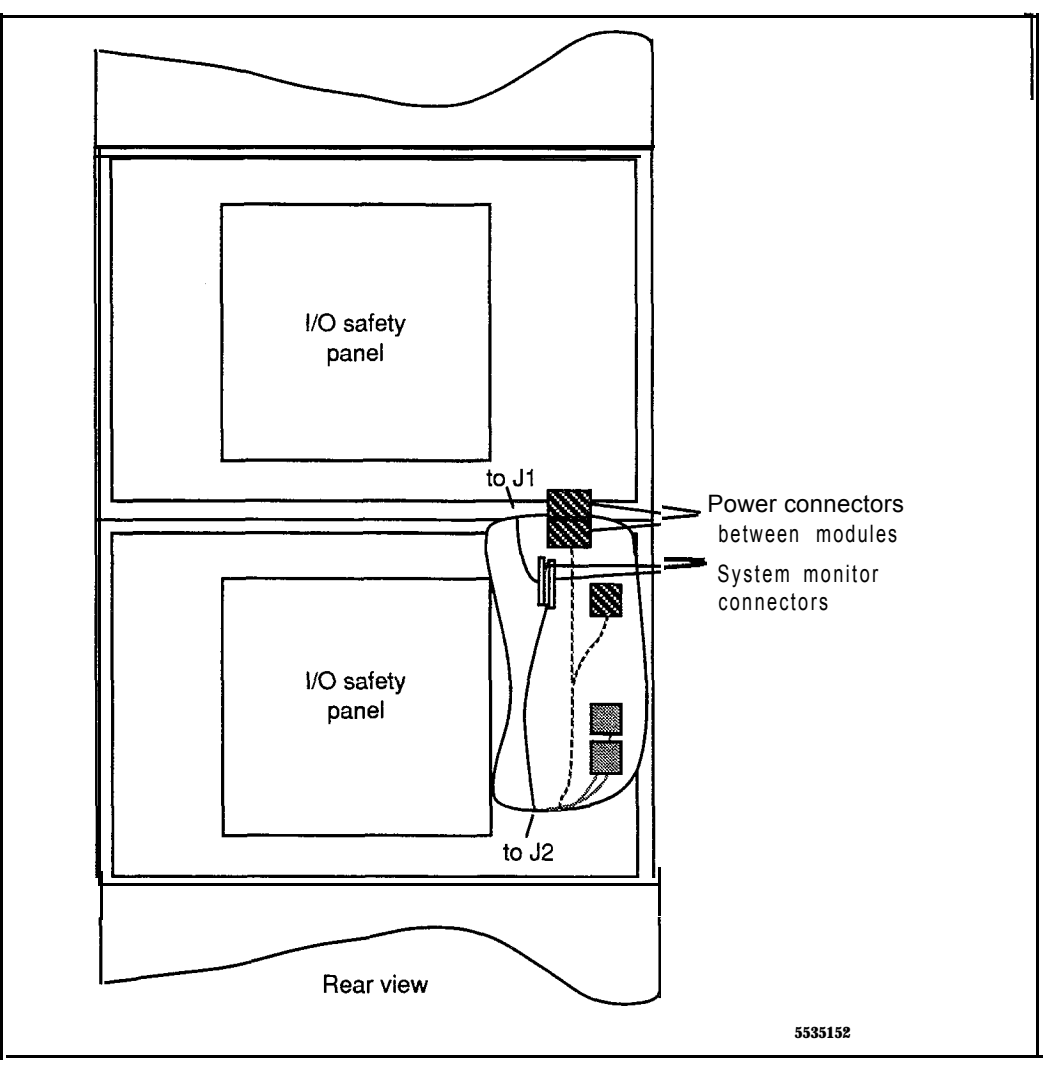

# **Adding a module between two other modules**

Andrew Benedict (197

If conduit or other cabling runs through modules that are being moved, you must tag and disconnect the cables, pull them out of the modules, and reroute them after all of the modules are repositioned.

The top cap can remain on the module it is attached to.

- 1 Disconnect and remove the NT8D22 System Monitor for the column in the rear of the pedestal (do *not* turn off the blower unit in the front of the pedestals):
	- . If the column houses the master system monitor, load overlay 37 and software disable the associated SDI port:

**LD 37 DIS TTY x** disable the device associated with the port

- Disconnect the RJ 11 cable to J3, then the cable to  $\overline{J6}$ , then pull the system monitor out of the slot.
- 2 Turn off power as necessary:
	- . With AC power, set the main circuit breaker for the column to OFF (down) in the rear of the pedestal.

#### **WARNING**

Due to hazardous voltage in AC-powered systems, power to the entire column must be shut down. This shuts down all functions in the column.

. With DC power, set the switch on the module power supply and the circuit breaker in the rear of the pedestal to OFF (down) for any module that will be moved and for the module being added. (All other modules in the column can safely retain power.)

- 3 Remove the module that will be above the module being added:
	- . Disconnect the power connectors between the modules (see Figure 20-4).
	- 0 Disconnect the system monitor cable from connector J 1 in the module that will be above the module being added.
	- Use a  $9/16$  in. socket wrench to remove the five mounting bolts that secure the module and lift it off the column (see Figure 20-5).
- 4 Position and secure modules:
	- . Locate the positioning guides on what is now the top module in the column (see Figure 20-6). Make sure the module being added is facing the same direction as the column.
	- . Place the module being added on top of the column and adjust it until it is seated securely on the positioning guides.
	- . Secure the mounting bolts for the module.
	- . Place the module that was removed on top of the module that was added and secure it with the mounting bolts.
- 5 Connect the power and system monitor cables between modules:
	- . Connect the power connectors between the module being added and the modules above and below it.
	- . Connect the system monitor cable from connector J2 in the module below to J 1 in the module being added (see Figure 20-4).

Connect the system monitor cable from J2 in the module being added to Jl in the module above.

- 6 Restore power to the module:
	- With AC power, set the main circuit breaker to ON (up) in the rear of the pedestal.
	- With DC power, set the circuit breaker in the rear of the pedestal then the module power supply to ON (up) for the module that was added and for any module that was moved.

:. \_.

 $\mathbf{i}$  ,  $\mathbf{j}$ 

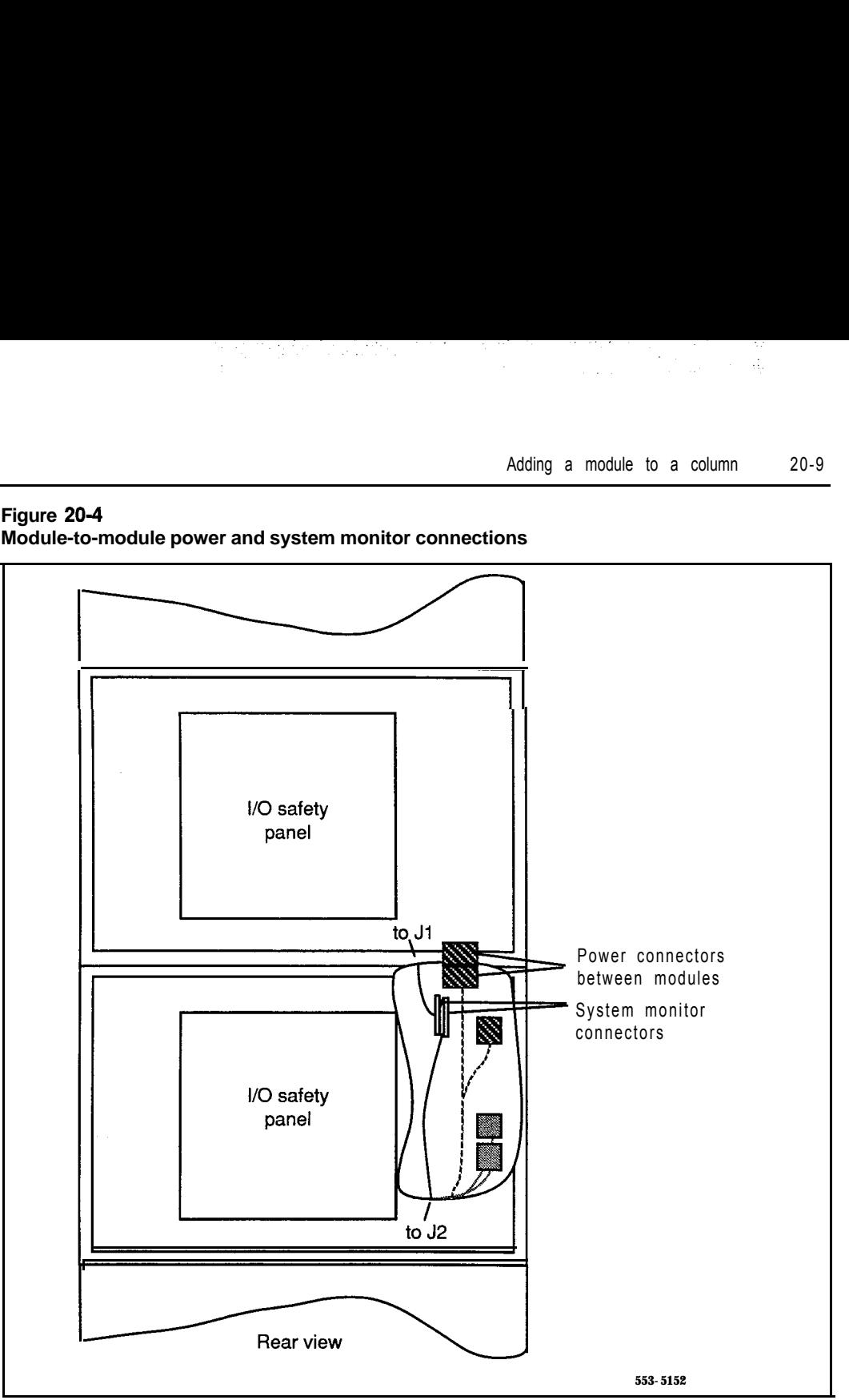

### **Figure 204 Module-to-module power and system monitor connections**

System installation procedures 553-3001-210

#### **Figure 20-5 Module mounting bolts**

 $\frac{1}{2}$  .

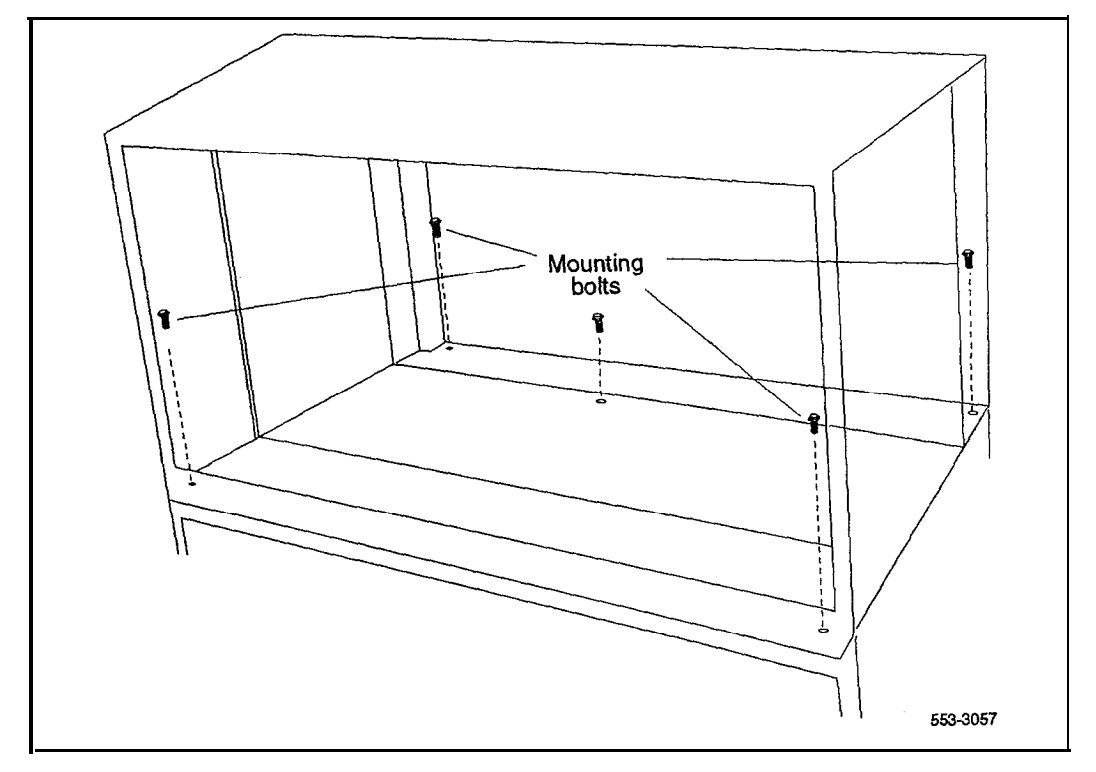

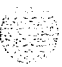

and the

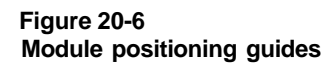

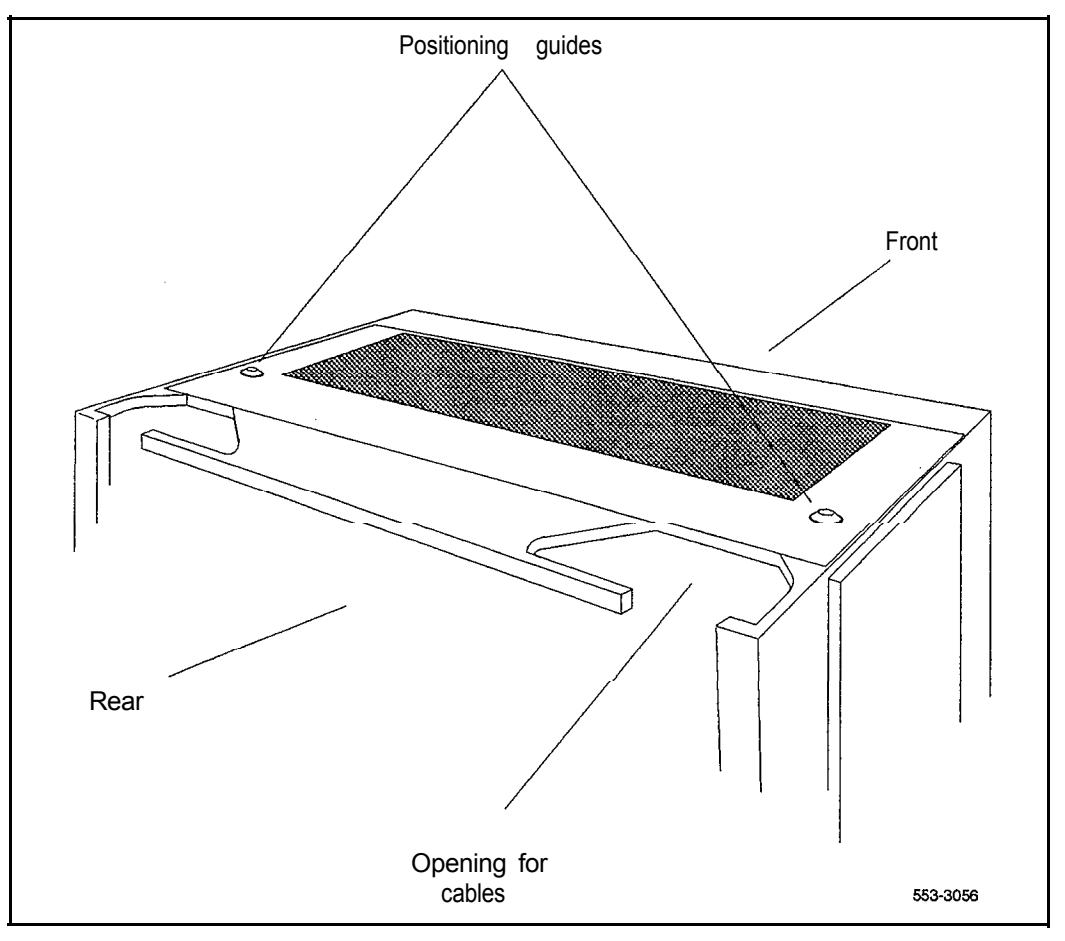

hat my faritr'i Latin.

Part of Card

- 7 Reinstall the system monitor in the pedestal:
	- Reconnect the RJ 11 cable to  $J6$ , then the cable to  $J3$ . Reinstall the system monitor.
	- . If the column houses the master system monitor, load overlay 37 and software reenable the associated SDI port:

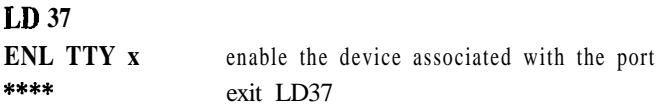

8 Replace all module covers and the pedestal grill.

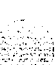

# **Adding a module to the top of a column**

In a DC-powered system, power to the column can remain on during this procedure.

If conduit or other cabling runs through the top cap, you must tag and disconnect the cables, pull them out of the way, and reroute them after the new module and the top cap are positioned.

- <sup>1</sup> Disconnect and remove the NT8D22 System Monitor for the column in the rear of the pedestal (do  $not$  turn off the blower unit in the front of the pedestals):
	- . If the column houses the master system monitor, load overlay 37 and software disable the associated SDI port:

#### **LD 37**

**DIS TTY x** disable the device associated with the port

- Disconnect the RJ 11 cable to J3, then the cable to  $J6$ , then pull the system monitor out of the slot.
- 2 Turn off power as necessary:
	- . With AC power, set the main circuit breaker for the column to OFF (down) in the rear of the pedestal.

#### **WARNING**

Due to hazardous voltage in AC-powered systems, power to the entire column must be shut down. This shuts down all functions in the column.

. With DC power, set the switch on the module power supply and the circuit breaker in the rear of the pedestal to OFF (down) for the module being added.

- 3 Disconnect power connections to the top cap:
	- . At the top of the rear of the module, disconnect the orange power connector from the module power harness. Press the four tabs (two on each side) and let the connector fall loose into the module below.

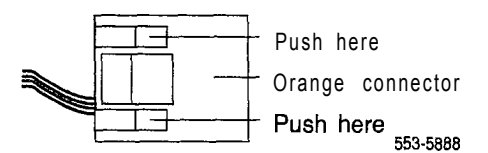

- Disconnect the system monitor cable at connector **J2** on the backplane.
- 4 Remove the top cap and perforated panel:
	- . Pull forward on the clips underneath the front edge of each air exhaust grill on the top cap. Lift up and remove the grill.

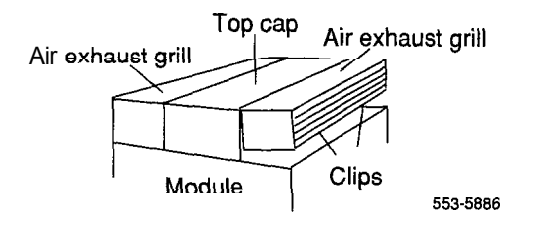

- . Use a 5/16 in. socket wrench to remove the six bolts that secure the top cap (see Figure 20-7). Remove the top cap from the column.
- . Remove the screw that secures the perforated panel and LED bracket. Slide the panel slightly to the left (looking at it from the rear of the column) and  $\mathbf{remove}$  it.
- 5 Position and secure the module being added:
	- . Locate the positioning guides on the module in the column (see Figure 20-8). Make sure the module being added is facing the same direction as the column.
	- . Place the module being added on top of the column and adjust it until it is seated securely on the positioning guides.
	- Use a 9/16 in. socket wrench to secure the module with five . mounting bolts (see Figure 20-9).

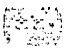

g a Dina medan shekarati 1970.

### **Figure 20-7 Top cap assembly**

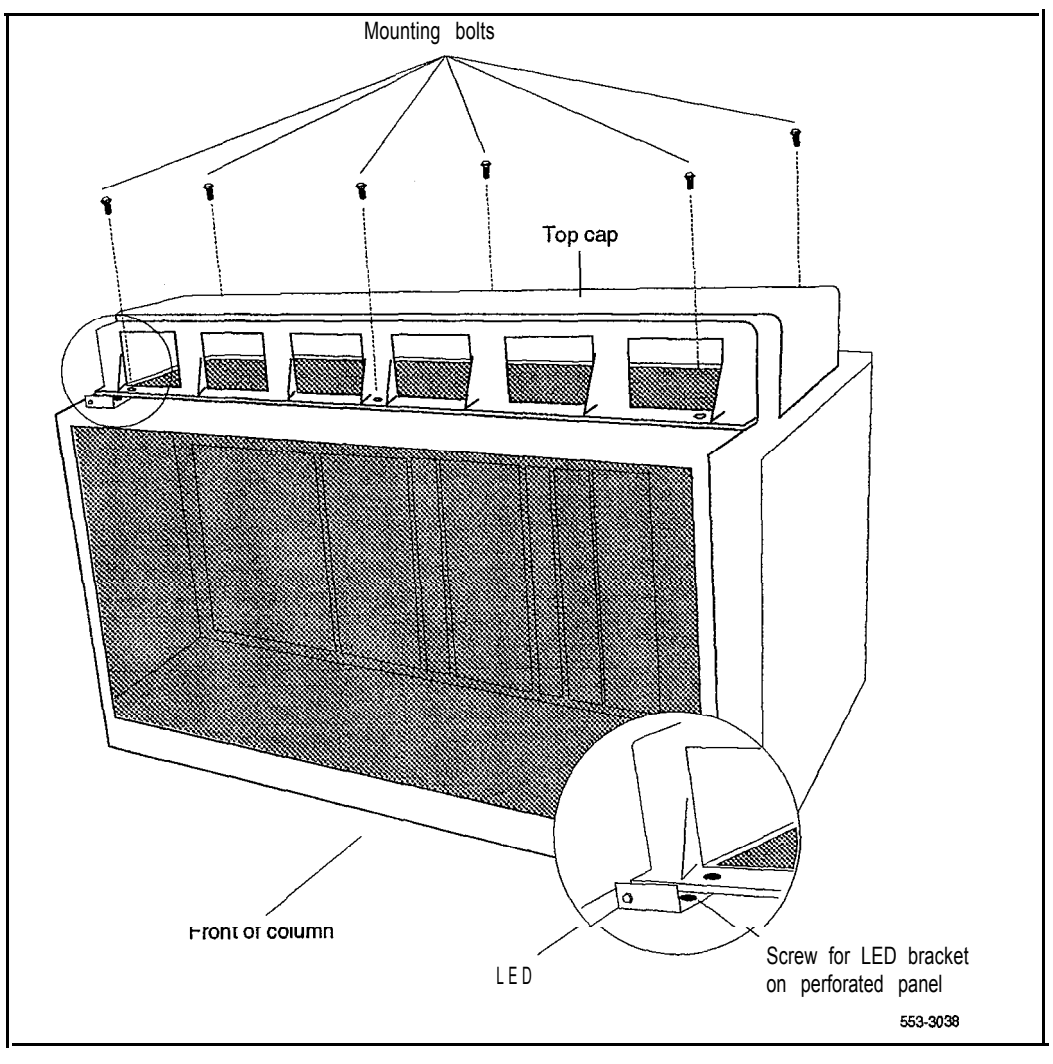

System installation procedures 553-3001-210

### 20-16 Adding a module to a column

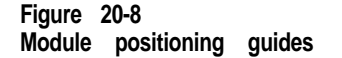

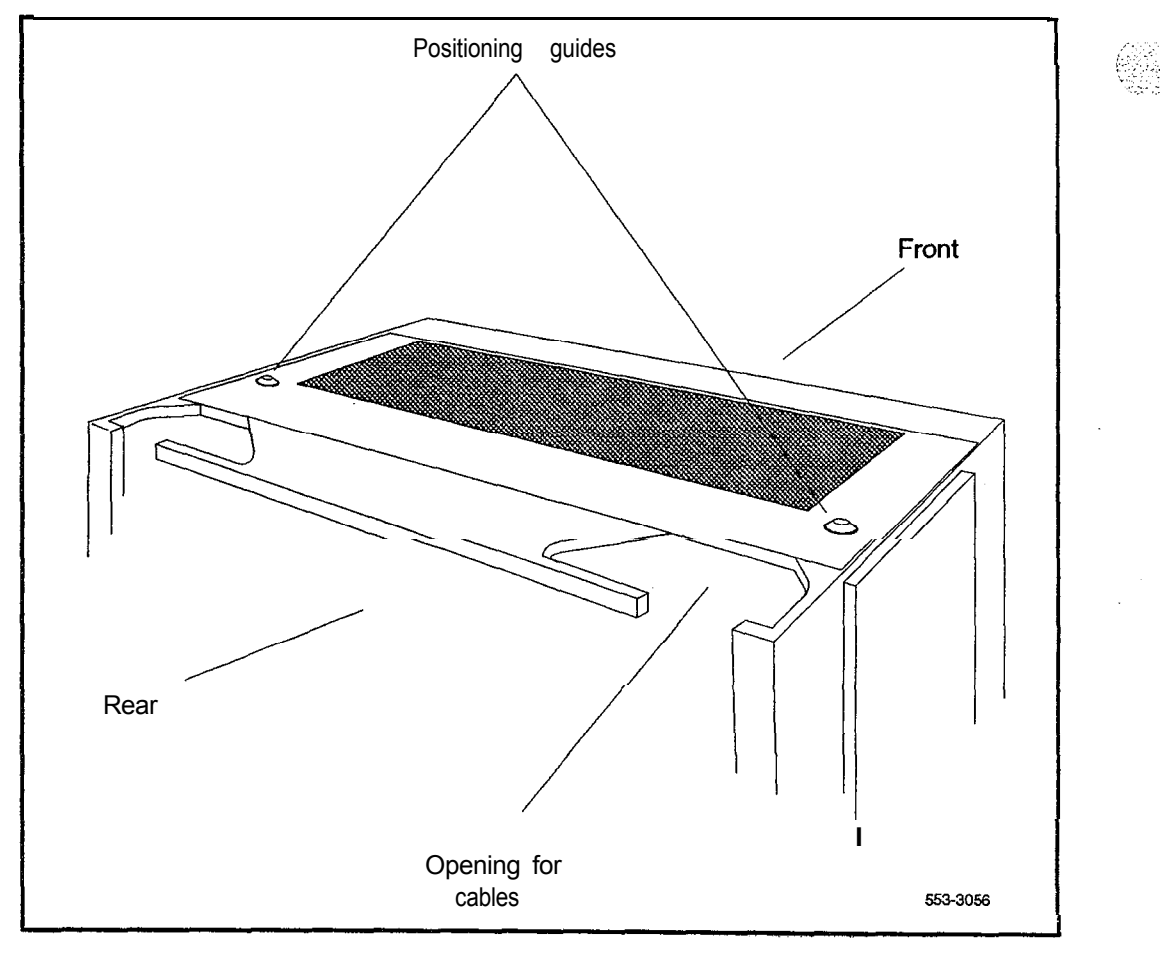

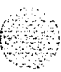

#### **Figure 20-9 Module mounting bolts**

 $\frac{1}{3}$ 

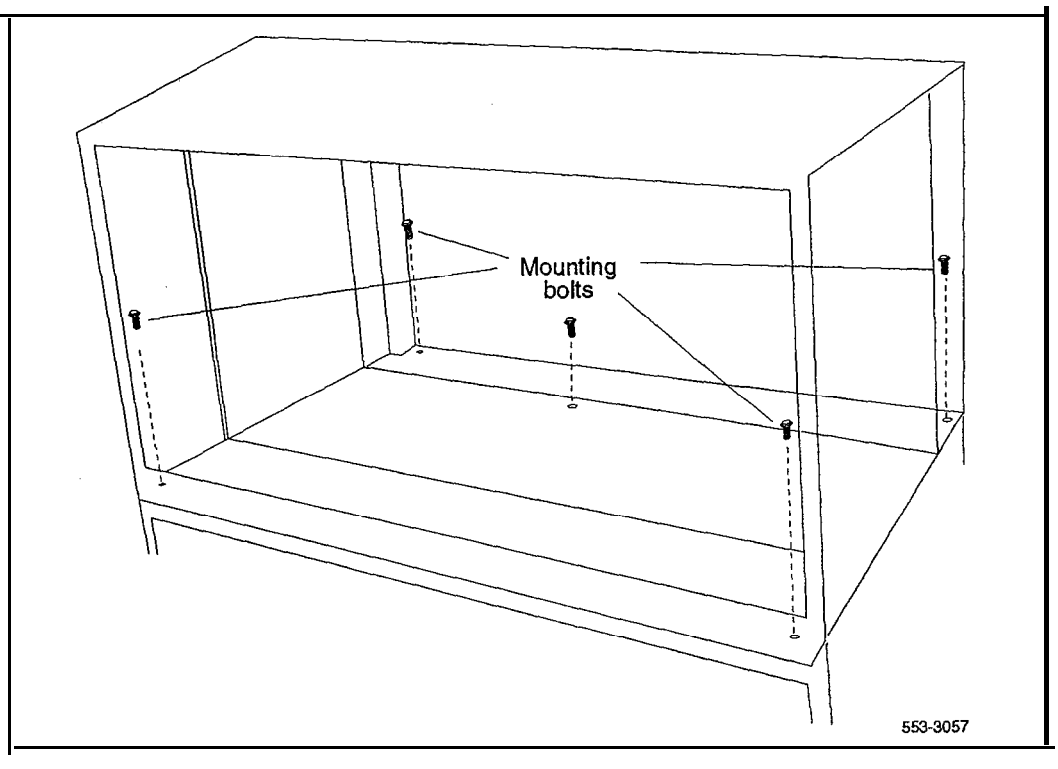

- 6 Connect the power and system monitor cables between modules:
	- . Connect the power connectors between the module being added and the module below it (see Figure  $20-10$ ).
	- Connect the system monitor cable from connector  $J2$  in the lower module to Jl in the module being added (see Figure 20- 10).
- 7 Install the perforated panel and top cap on the module being added:
	- . Position the perforated panel and slide it slightly to the right (at the rear). Install the screw that secures the panel and LED bracket.
	- . Position wiring from the perforated panel so it rests in the cable well (next to the orange power connector at the rear of the module).

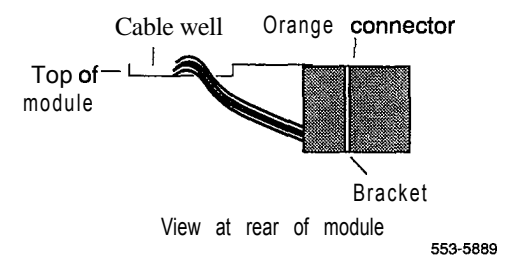

- . Position the top cap and install the bolts that secure it.
- Replace the air exhaust grills at the front and rear of the top cap.
- 8 Reconnect power to the top cap:
	- Connect the system monitor cable to  $12$  on the backplane. Line up the alignment tab on the connector and snap on the pin headers to position the connector correctly.

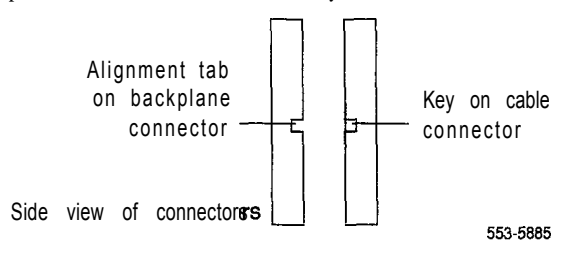

. Connect the orange power connector to the module power harness.

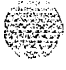

in the co

내 경우하다

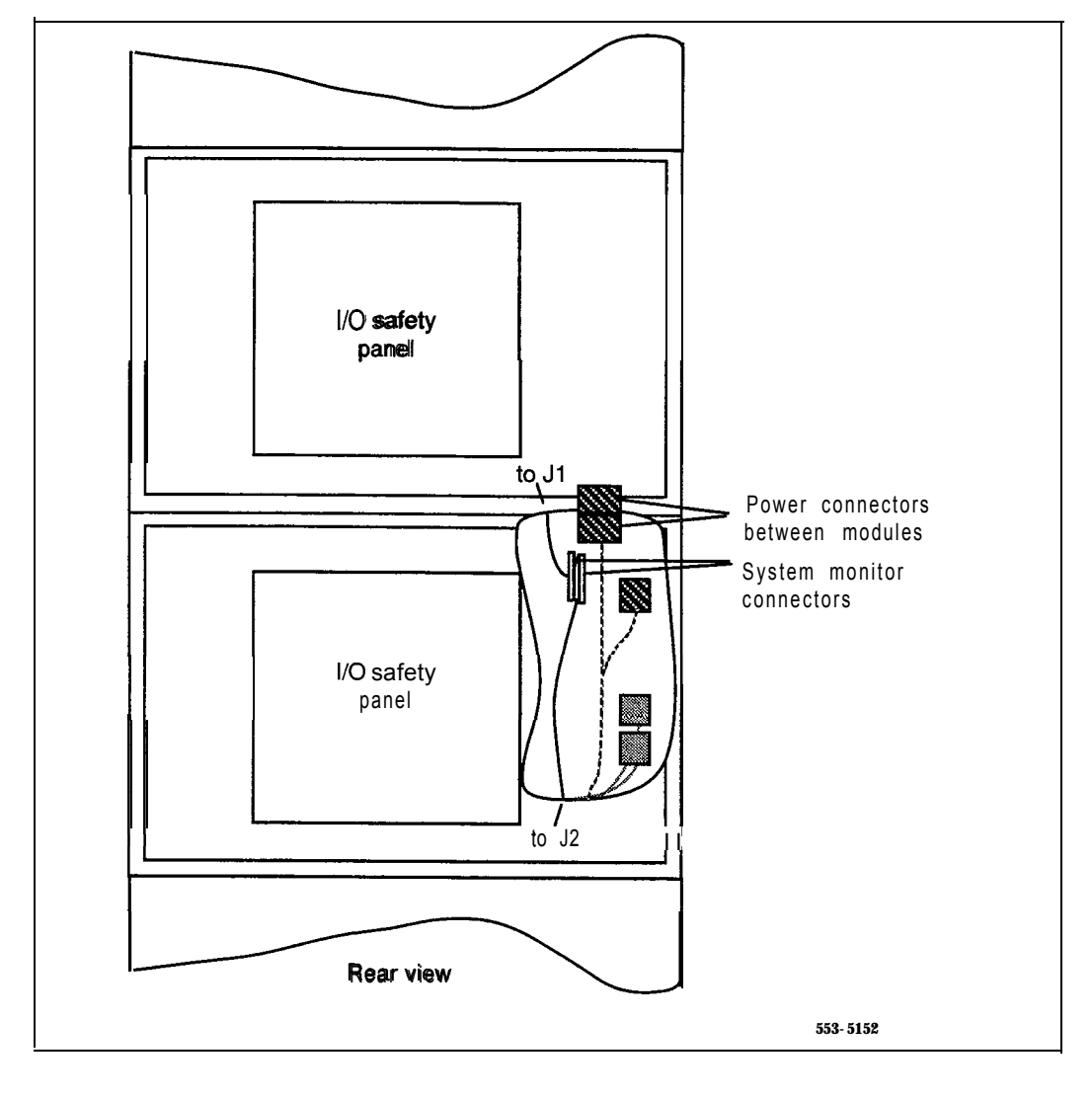

### **Figure 20-l 0 Module-to-module power and system monitor connections**

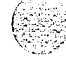

### **20-20 Adding a module to a column**

- 9 Restore power to the module:
	- . With AC power, set the main circuit breaker to ON (up) in the rear of the pedestal.
	- . With DC power, set the circuit breaker in the rear of the pedestal and then set the module power supply to ON (up) for the module that **was** added.
- 10 Reinstall the system monitor in the pedestal:
	- Reconnect the RJ11 cable to J6, then the cable to J3. Reinstall the system monitor.
	- . If the column houses the master system monitor, load overlay 37 and software reenable the associated SDI port:

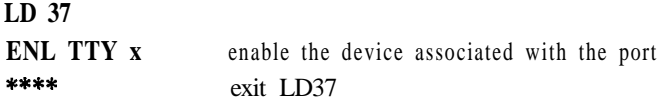

**11** Replace all module covers and the pedestal grill.

# **Installing a PO71 5058 Universal I/O Panel**

Use this procedure to replace a PO699732 I/O Panel with a PO715058 Universal I/O Panel.

### **CAUTION**

Depending on the module or modules affected, this procedure may disable the system.

- $\mathbf{1}$ Remove all connectors from the existing I/O panel.
- $\mathbf{2}$ Remove the eight screws that hold the I/O panel in place.
- $\overline{\mathbf{3}}$ Remove the I/O panel.
- Position the Universal I/O Panel so the side with the two indents fits into  $\blacktriangle$ the module.
- 5. Mount the Universal  $\overline{U}O$  Panel in place with the eight screws previously removed.
- 6 Attach connectors to the appropriate openings in the Universal I/O Panel.

### **21-2** Installing a PO71 5058 Universal l/O Panel

l

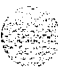

144

### **A-l**

# **Appendix A: NTOR72, NT6D82, QBL12, QBL15, QCA13**

DC-powered systems generally require one AC-input receptacle per rectifier within 1.8 m (6 ft) of each rectifier. The input receptacles required are determined by the number and type of rectifiers used.

*Note:* Depending on the distance between the input receptacle and the pedestal, a junction box may be required if the column is equipped with a vintage AA or DA NT7DlO PDU. A junction box may be used with the NT7D67CB PDU, but it is not required.

# **Installing an NT6D82 Power System**

The NT6D82 Power System can be used with all system options, but it is optimized for options 71 and 8 1 (and larger option 61 and 61C configurations).

The NT6D82 Power System is an enclosed, front-access power distribution and control panel that supports from one to three  $100$ -amp rectifiers per rack. One to three racks can be paralleled in a single configuration. The maximum capacity of three fully equipped racks is 900 amps.

The rectifiers in an NT6D82 operate on single-phase, 60 Hz, AC service and can be strapped for either 120,208, or 240 V nominal input. The NT6D82 Power System requires one 50-amp power feed per rectifier.

To install an NT6D82 Power System, follow the instructions provided with the NT6D82 equipment.

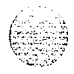

# **Installing a QBL12 distribution box**

The QBLl2 Power Distribution Box is a wall-mounted unit that connects a customer-provided power plant to options 7 1 and 8 1 (and larger option 6 1 and 6 1 C configurations) (see Figure A- 1).

 $\sim 10^7$ 

### **Figure A-l QBL12** distribution box

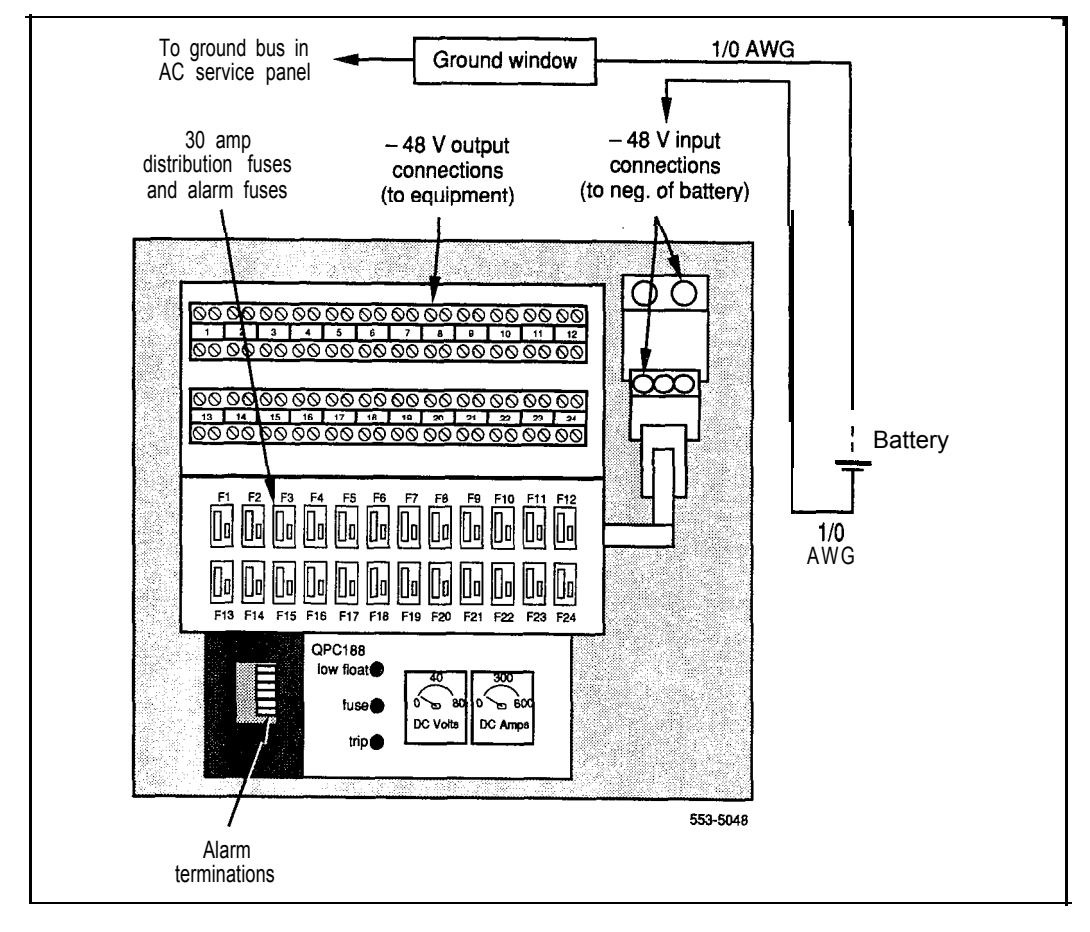

System installation procedures 553-3001-210

The QBL12 distribution box connects up to 12 Meridian 1 columns (48 modules), with a maximum allowable load current of 600 amps. The distribution box contains 24 distribution fuses. Each distribution fuse supports two modules. Generally, one OBL12 is required per system.

For the receptacle requirements for the customer-provided power plant, refer to the manufacturer's specifications.

**installing a QBLlP and connecting to the power plant or batteries** If batteries are used, follow directions from the power plant manufacturer to connect the batteries to the power plant.

Table A- 1 summarizes the connections in this procedure.

- $\mathbf{1}$ Unpack the distribution box. Check for damage to the unit or the meters. Report any damage to your supplier.
- $2<sup>1</sup>$ Mount the distribution box securely on a wall or other suitable surface:
	- . Mount the unit with its bottom edge approximately 1.2 m (4 ft) from the floor within 1.8 m (6 ft) of the power plant.
	- . If batteries are used, mount the unit close enough to the batteries to allow a voltage drop of not more than .25 V (SO V on the loop) on the wire between the QBL12 and the batteries. See *Power engineering* (553-3001-152) to calculate wire size.
- **3** Connect a black wire between the positive terminal of the power plant or battery string and the system ground source (ground window/LRE) (see Figure A-2).

Typically, this connection is to a ground window that is connected to the ground bus in the service panel.

- 4 Connect a red wire between the negative output terminal of the power plant or battery string and the -48 V input terminal in the QBL12.
- 5 Connect a #16 AWG wire between the positive terminal of the power plant or battery string and connector TB3-2 (+ SENSE) of the QBL12 (see Figure A-3).
- **6** Connect a #16 AWG wire between the negative terminal of the power plant or battery string and connector TB3-1 (- SENSE) of the QBL12.

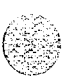

### A-4 NTOR72, NT6D82, QBL12, QBLl5, QCA13

7 Connect a #16 AWG wire between the DCON connection in the rectifier and connector TB3-6 (DCON) in the QBL12.

*Note:* A wire gauge smaller than  $#16$  can be used if it does not provide more than 2.5 ohms of resistance across its entire length.

### **Table A-l QBL12 cabling**

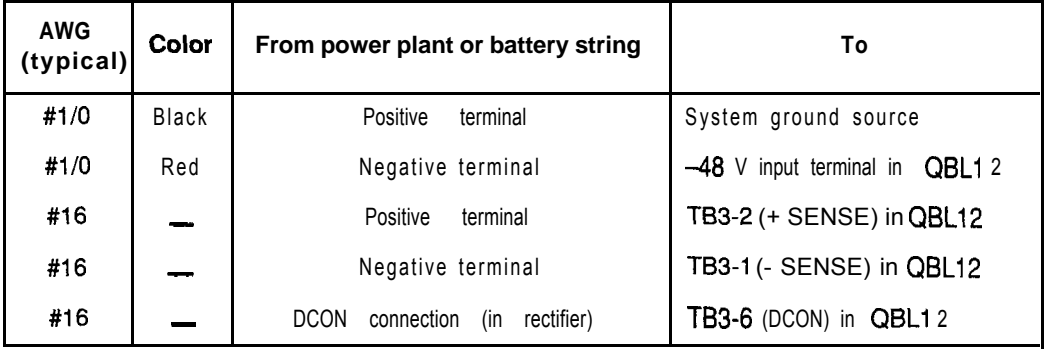

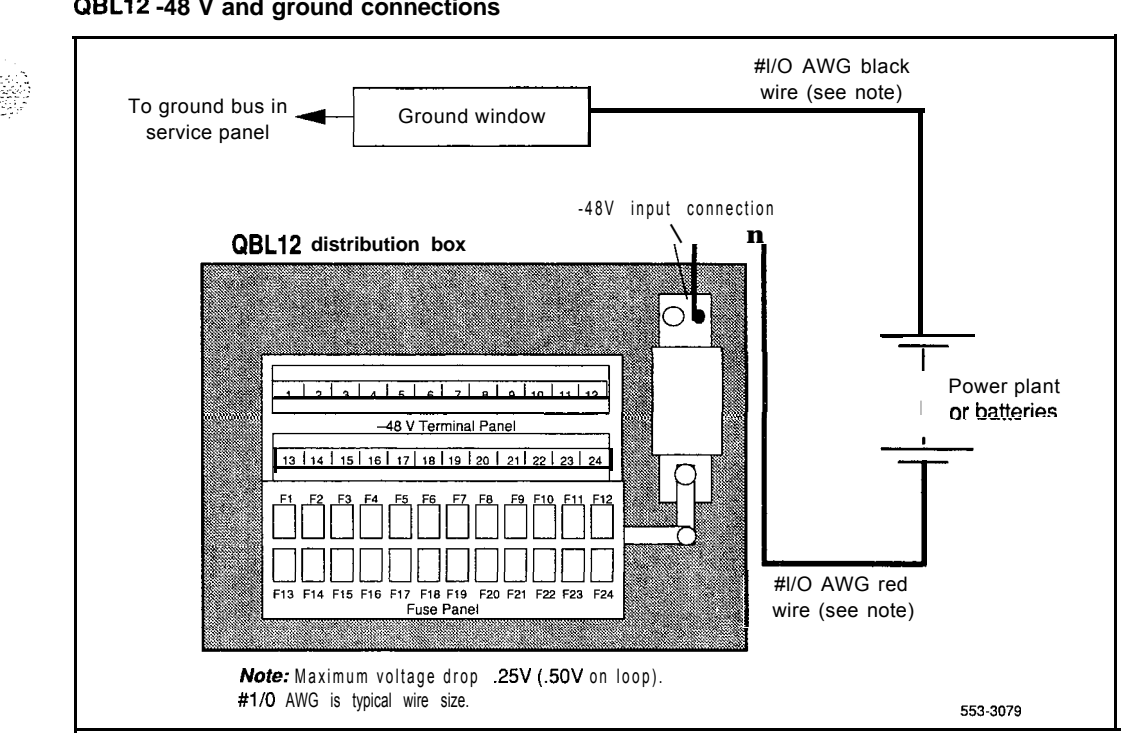

### **Figure A-2 QBLl2 -48 V and ground connections**

### A-6 NTOR72, NT6D82, QBL12, QBLI 5, QCAI 3

 $\lambda$  March 2014,  $\lambda$  ,  $\lambda$  ,  $\lambda$ 

# **Figure A-3**

## **QBL12 SENSE and DCON connections**

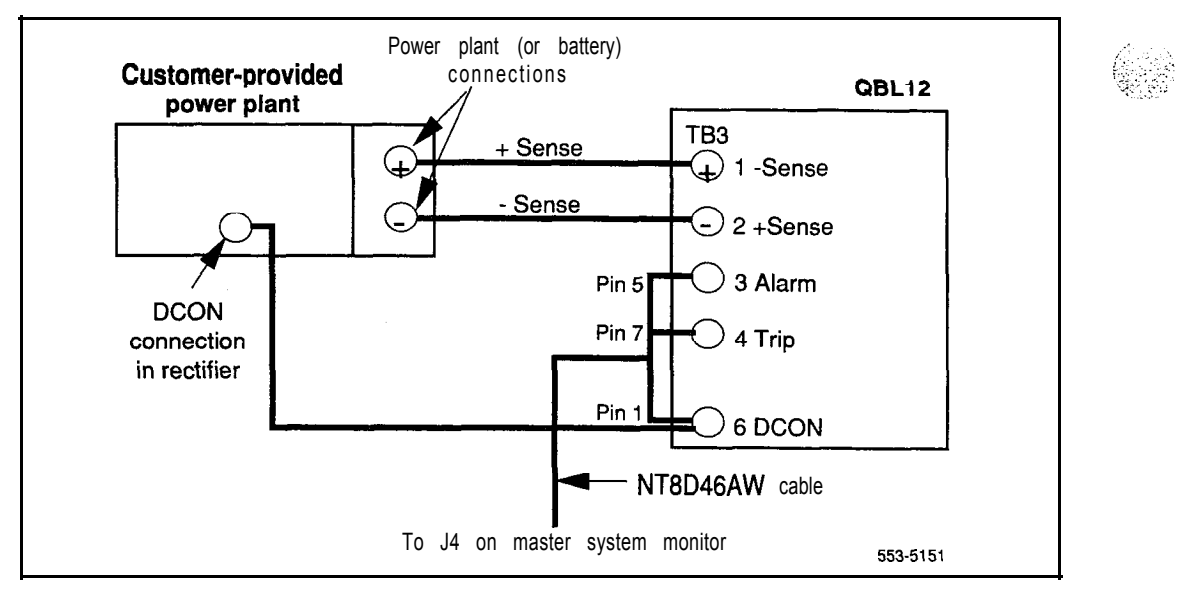

せいたい はなば

# **Installing a QBL15 power system**

A power plant consisting of the QBLl5 Power Distribution Box and NT6D52 or NTOR72 Switched Mode Rectifier can be used with options 21,2lE, 51, 6 1, and 6 1 C. The NT6D52 are discontinued and are replaced by NTOR72 rectifiers.

One QBLl5 distribution box is needed for every three NT6D52 or NTOR72 rectifiers; up to two QBL15 units can be used per system. This means a QBLl5 power system can support a total of six rectifiers that support a maximum of twelve modules.

NTOR72 rectifiers operate on 240 V ac at 20 amps input current

NT6D52 rectifiers operate on 240 V ac at 20 amps or 120 V ac at 30 amps:

Each rectifier comes equipped with a 20-amp cord and plug for use at 2051240 V ac. One IG-L6-20 or L6-20 receptacle is required for each rectifier.

Note: Do not exceed minimum and maximum input voltage limits of 180 to 250 V ac for NT6D52 rectifiers and 176 to 280 V ac for NTOR72 rectifiers. If only 240 V ac service is available, use a voltage regulation device so the 250 V ac limit cannot be exceeded.

Refer to Figures A-4 and A-5 throughout the procedures for installing **OBL15** distribution boxes and NTOR72 rectifiers.

The dimensions of the QBL15 components are given in Table A-2.

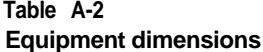

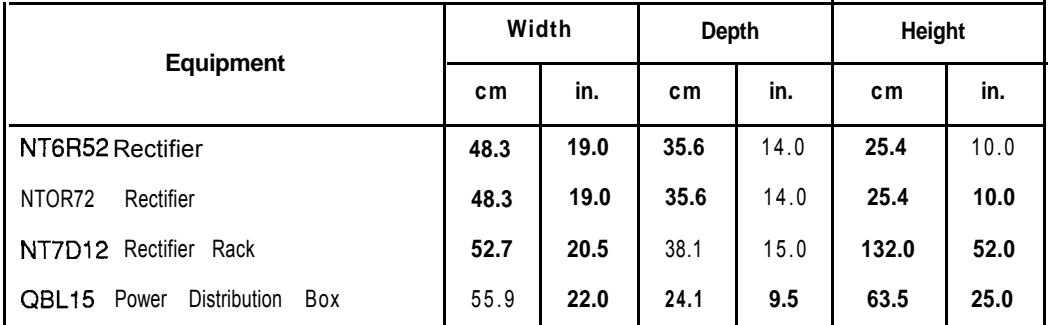

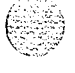

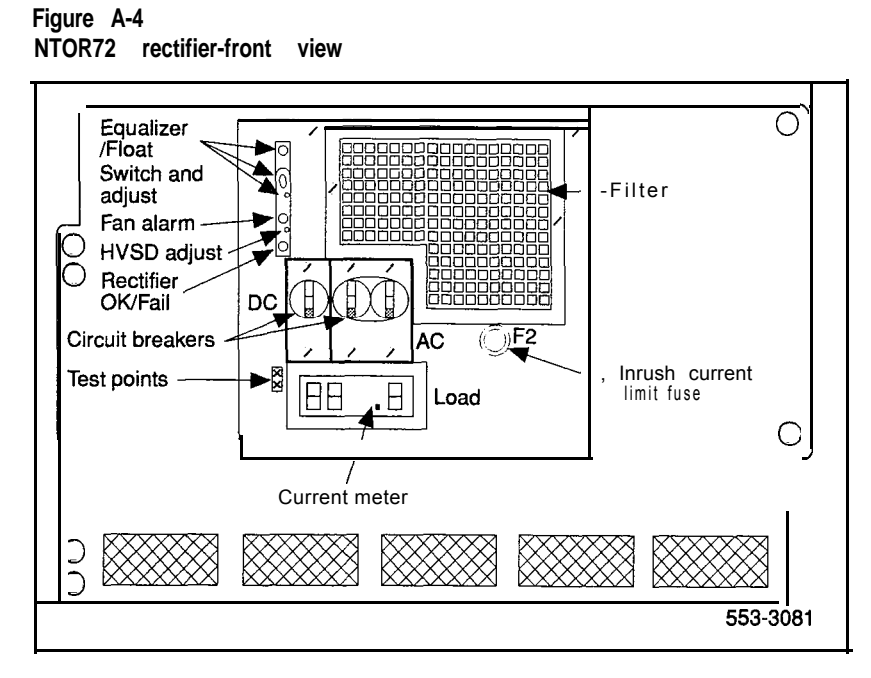

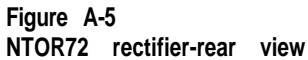

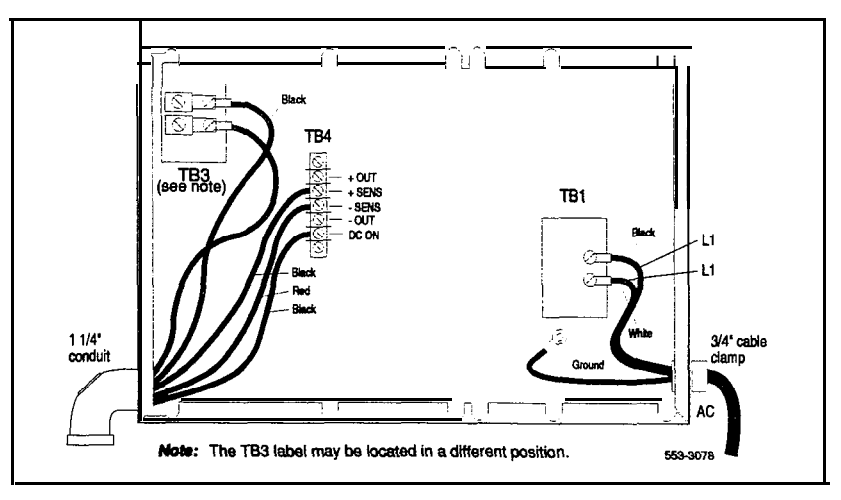

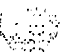

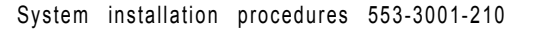

#### **Mounting NTOR72 rectifiers**

Use this procedure to install NTOR72 rectifiers in an NT7D12 rectifier rack. The NT7D12 Rectifier Rack Assembly supports up to three rectifiers. Up to two racks can be used per system.

Each rectifier requires oneNT7D1204 Mounting hardware kit and a NT7D 120 1 Rectifier Baffle assembly that consists of a set of support brackets and a heat baffle plate.

- Position the rectifier rack. Install a bolt in each of the four holes at the 1. base of the rack to secure the rack to the floor.
- $\overline{2}$ If not already installed, mount an NT7D 120 1 baffle assembly on the rack directly below the space for the rectifier (see Figure A-6).

Secure the baffle assembly to the rack with the eight mounting screws provided (see Figure A-7).

- $\mathbf{3}$ Attach NT7D1204 Mounting brackets to NTOR72 rectifiers (see Figure A-8)
- $\blacktriangle$ Mount the rectifier directly above the baffle assembly. Secure the rectifier to the rack with eight mounting screws and to the baffle assembly with two self-tapping screws (see Figure A-8).

*Note:* For proper weight distribution, install rectifiers starting at the *bottom* of the rectifier rack.

- 5 Remove the rear cover from the rectifier (leave the cover off until the rectifier and the QBLl5 distribution box are connected).
- 6 If the AC power cord is not installed, connect it to the rear of the rectifier as shown in Figure A-5. Do *not* connect it to the commercial power outlet at this point.
- $7<sup>7</sup>$ Perform continuity test from the ground prong on the power cord to the rectifier chassis.
- 8. Install a 1-1/4 in. conduit fitting as shown in Figure A-5.
- 9 Neatly secure the AC power cord and other external wiring to the rectifier rack with plastic cable ties.

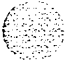

,

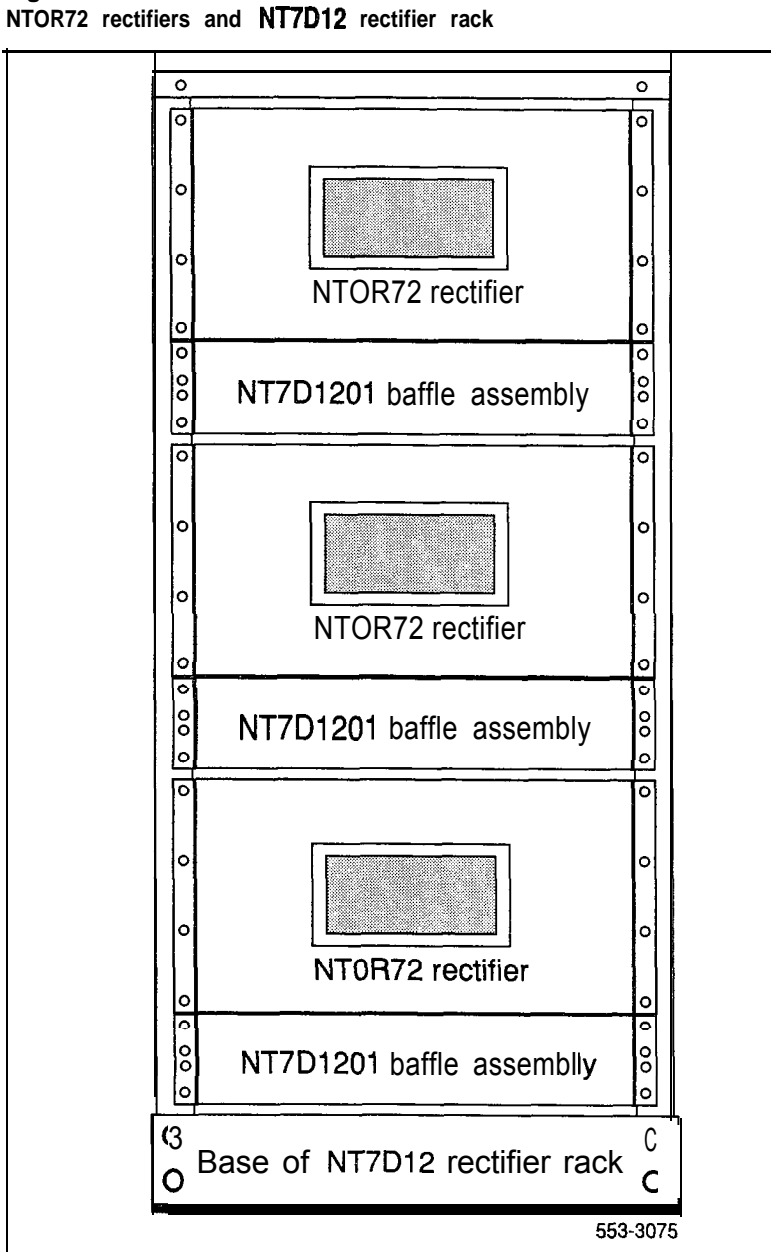

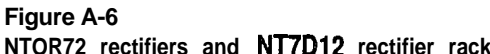

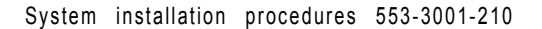

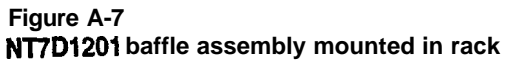

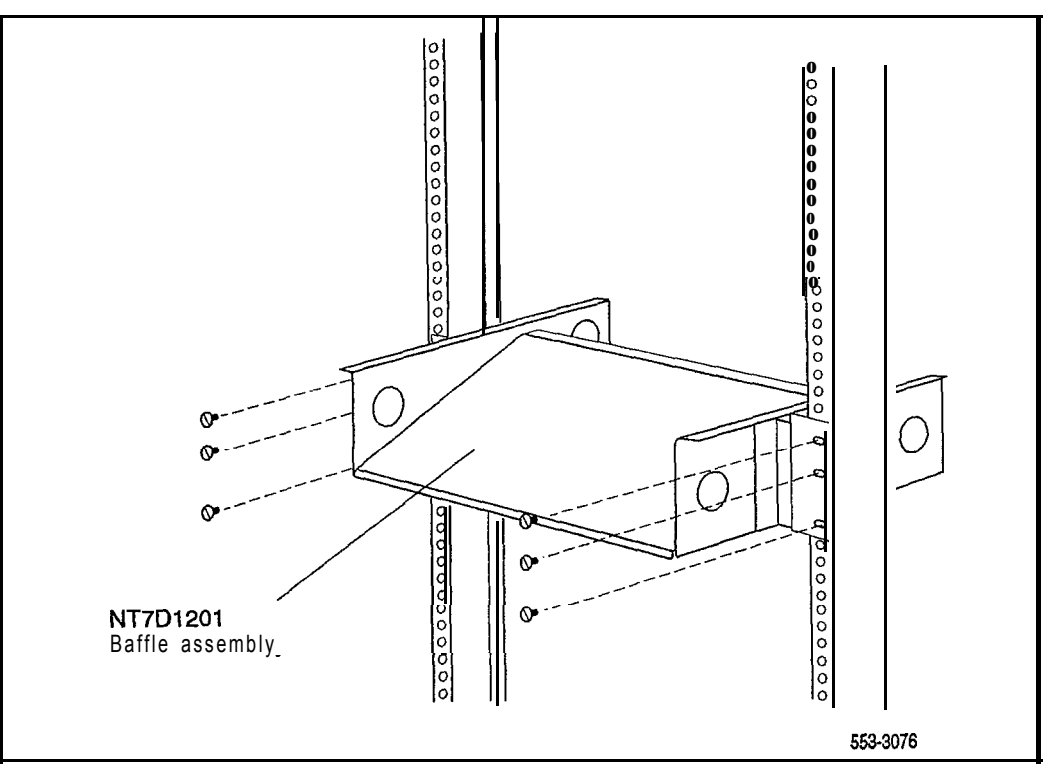

System installation procedures 553-3001-210

# A-12 NT0R72, NT6D82, QBL12, QBL15, QCA13

## **Figure A-8**

**NTOR72 rectifier mounted in rack**

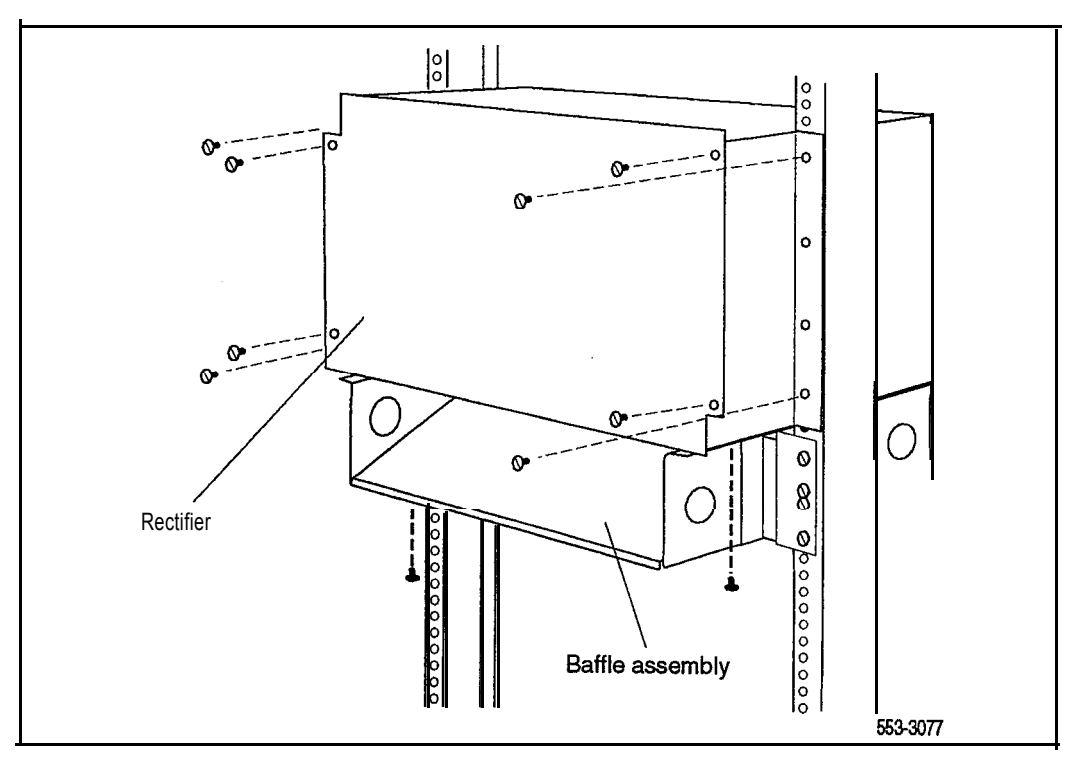

### **Measuring and adjusting NTOR72 rectifiers**

Use this procedure to measure and adjust the high voltage shutdown and float voltage for each NTOR72 rectifier.

**Note:** Although rectifiers are adjusted during manufacture, they should be measured and, if necessary, readjusted on site.

- $\mathbf{1}$ Set the AC BRKR switch on the front of the rectifier to OFF. If connected, disconnect the power cord.
- $\mathbf{2}$ If connected, disconnect the wires form the +SENS and -SENS terminals on TB4. Install one jumper from the +OUT terminal the +SENS terminal and an other jumper from the -OUT terminal to the -SENS terminal on TB4 (see Figure A-5).
- $\mathbf{3}$ Connect a voltmeter to the +OUT and -OUT terminals on TB4.
- $\overline{\mathbf{4}}$ Plug the power cord into the commercial power outlet. Set the DC circuit breaker to ON and set the AC BRKR switch to ON, wait for the ON/RFA LED to turn GREEN.
- 5 Check the voltmeter. Slowly turn the FLT (float voltage adjustment, see Figure A-4) potentiometer clockwise and note the output voltage level where high voltage shutdown occurs. Record this voltage.
- 6 Slowly turn the FLT potentiometer slightly counterclockwise to lower the rectifier output voltage to a point just below the shutdown voltage. Reset the rectifier by setting the AC BRKR switch to OFF, then back to ON.

If the shutdown voltage you recorded does not fall within the range of acceptable values (see Table A-3), adjust the rectifier as follows:

- . Turn the HVSD (high voltage shutdown adjustment, (see Figure A-4) potentiometer fully clockwise.
- . Check the voltmeter. Turn the FLT potentiometer until the voltmeter indicates the desired high voltage shutdown value.
- . Slowly turn the HVSD potentiometer counterclockwise and stop when the ON/RFA LED turns RED and the voltmeter reading drops to approximately 0 volts, indicating that the rectifier has shut down.

### A-14 NTOR72, NT6D82, QBL12, QBL15, QCA13

- . Turn the FLT potentiometer l/4 turn counterclockwise.
- Set the AC BRKR switch to OFF, then back to ON.
- . Check the voltmeter. Slowly turn the FLT potentiometer clockwise. The voltmeter reading should increase until the desired high voltage shutdown value is reached and then drop to 0 volts.
- . If necessary, repeat these adjustments until the desired level for high voltage shutdown is set.
- 7 Turn the FLT potentiometer to obtain the desired float voltage reading (see Table A-3). Set the AC circuit breaker to OFF and then back ON.
- 8 If wires where removed from the SENS terminals on TB4, remove the jumper straps and reconnect the black wire to  $+$ SENS and the red wire to -SENS. Store the jumper straps under the two screws provided adjacent to TB4.
- 9 Perform this procedure on each rectifier.

### **Table A-3 Rectifier settings**

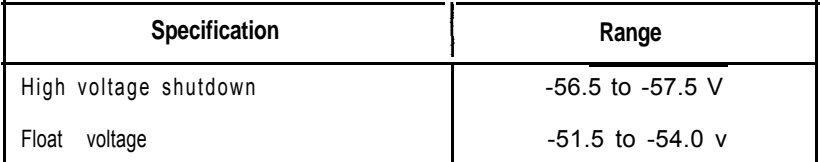

### **Installing a QBLl5 distribution box**

Use this procedure to install and connect a **OBL15** distribution box. When two **OBL15** units are installed, connect the battery only to the distribution box with the functional circuit breaker.

Table A-4 summarizes the connections in this procedure.

<sup>1</sup> Unpack the QBL15. Inspect the unit and the meters for damage.

### **CAUTION**

The QBL15 distribution box weighs approximately 25 kg (50 lb).

- 2 Mount the distribution box securely on a wall or other suitable surface:
	- Mount the unit approximately 1.2 m (4 ft) from the floor.
	- . If batteries are used, mount the unit close enough to the batteries to allow a voltage drop of not more than  $.25 \text{ V}$  (.50 V on the loop) on the #l/O AWG wire between it and the batteries.
- 3 Open the front cover of the QBLl5 and remove the plate that covers the main circuit breaker (or main fuse-CRS200). Set the circuit breaker to OFF (or remove the fuse).
- 4 Install and connect a red #l/O AWG wire between the negative terminal of the battery string and the negative input at the top of the circuit breaker (or fuse) in the QBLl5 (see Figure A-9).
- 5 Install and connect a black #l/O AWG wire between the positive terminal of the battery string and the positive bus in the QBL15.
- 6 Replace the plate that covers the main circuit breaker (or fuse). Leave the front cover open to connect the **OBL15** to the rectifiers.

### **Table A-4 Cabling to connect a QBLl5 to batteries**

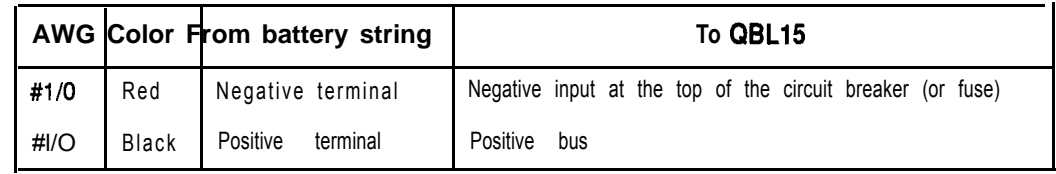

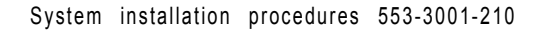

### **Figure A-9 QBLl5 battery connections**

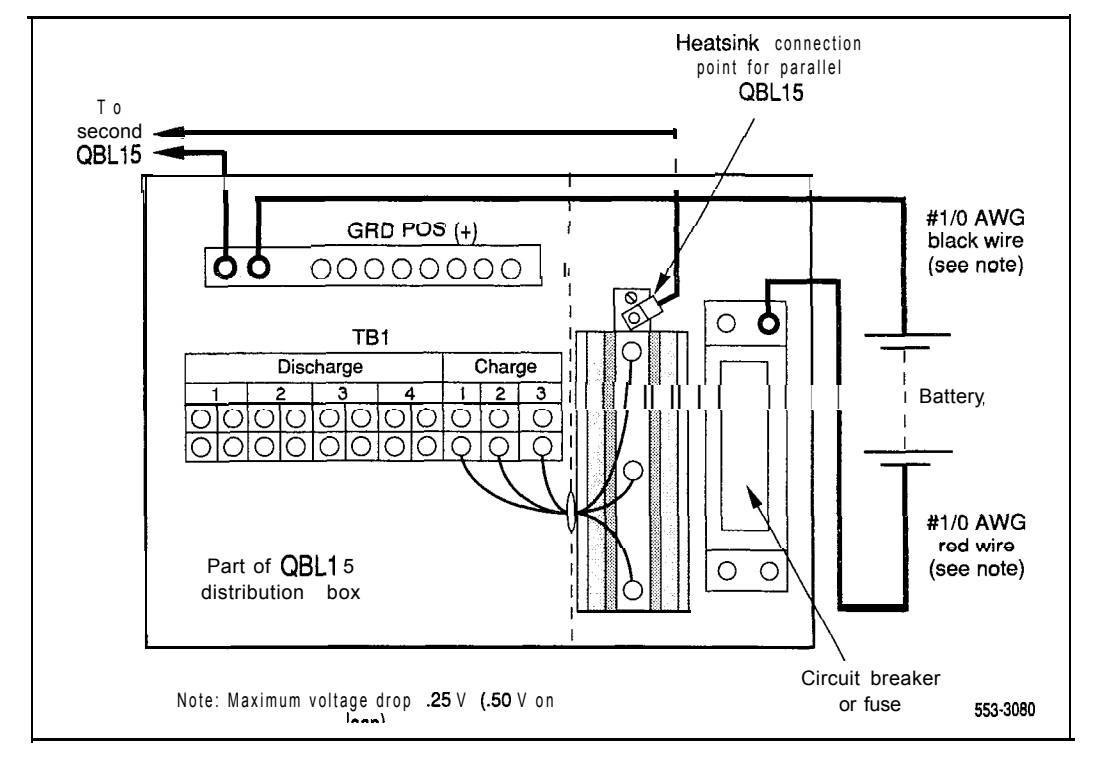

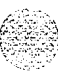
#### **Adding a second QBL15**

Table A-5 summarizes the connections in this procedure.

- <sup>1</sup> Unpack and mount the QBLIS.
- 2 Open the front cover of the unit and remove the plate that covers the main circuit breaker (or main fuse-CRS200).
- 3 Install and connect a red #4 AWG wire between the initially installed QBLl5 and the second QBLlS.
	- . Before you install the wire, crimp a ring lug on each end, or use a compression fitting like the type on the positive bus.
	- The connection point on each unit is a  $1/4-20$  stud located at the top of the large heatsink (see Figure A-9). Note that there are already four wires connected to the stud.
- 4 Install and connect a black #4 AWG wire between the initially installed QBL15 and the second QBL15. The connection point on each unit is a compression fitting, labeled GND POS (+) , on the positive bus.
- 5 Do not set the main circuit breaker of the second QBL15 to ON (or do not reinsert the main fuse in the box).
- 6 Replace the plate that covers the main circuit breaker (or main fuse). Place a tag labeled "CIRCUIT BREAKER IS NON-FUNCTIONAL" on the circuit breaker in the second QBL15.

#### **Table A-5 Cabling to add a second QBL15**

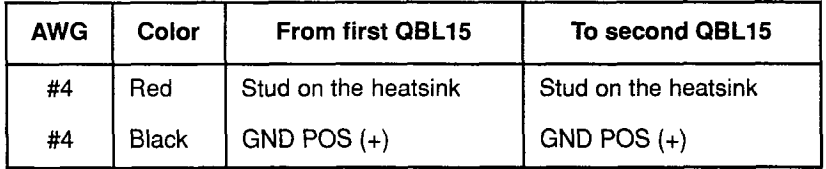

#### **Connecting NTQR72 rectifiers to the QBL15 distribution box**

All wiring between the QBL15 and the rectifier must be contained in the same conduit. A l-1/4 in., or equivalent, flexible-type conduit is required. Install the conduit in one of the conduit openings on the top of the  $OBL15$  (choose one of the openings near the rear so the door can be closed).

One NT6D54 field wiring kit is required for every three rectifiers connected to a QBLlS. The kit contains one male connector (AO290885), two mounts for cable ties (P0594300), four connector contacts (A0290890), and two cable ties (P0567232).

Table A-6 summarizes the connections for this procedure.

- 1 In each rectifier, install #4 AWG wires for -48 V and 48 V return connections (see Figure A-10):
	- The wires must not be longer than  $30 \text{ m}$  (100 ft).
	- . For 48 V return, connect a black wire from terminal 2 on TB3 in the rectifier to the positive bus in the QBL15.
	- . For -48 V, connect a red wire from terminal 1 on TB3 in the rectifier to charge terminal 1,2, or 3 on TB 1 in the QBLl5.
- 2 In each rectifier, install  $#22$  AWG wires for  $+$  SENS,  $-$  SENS, and DCON connections (see Figure A-10). (A full pair of #24 AWG station wire can be used instead of one, #22 AWG wire. Wrap appropriately colored tape near the ends of each station-wire pair .)

*Note:* The  $(+)$  and  $(-)$  sense lead pairs from a rectifier must connect to TB3 in the QBL15, with the first rectifier connected to TB3-1 and TB3-2  $(+$  and  $-$  sense, respectively). A second rectifier connects to TB3-3 and TB3-4, etc.

- . Connect a black wire between the + SENS terminal on TB4 in the rectifier and terminal 1, 3, or 5 on TB3 in the QBL15.
- . Connect a red wire between the SENS terminal on TB4 in the rectifier and terminal 2,4, or 6 on TB3 in the QBLl5.
- . Connect a blue wire to the DCON terminal on TB4 in the rectifier. This wire will connect to the field wiring kit (installed in the next step) in the QBLl5.

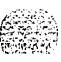

- 3 Install an NT6D54 field wiring kit in the QBLl5 (see Figure A-l 1).
	- Remove approximately 6 mm  $(1/4$  in.) of insulation from the end of the blue DCON wires from terminal 5 on TB4 in the rectifiers.
	- . With an AMP 90296-type crimping tool, install one connector contact (A0290890) on the skinned wires.
	- Label the wires DCON 0, DCON 1, or DCON 2 as appropriate.
	- Insert the connector contact in the male connector (A0290885).
	- . Connect the male connector to the female connector (AO290886) on the end of the NT8D46AT cable to the system monitor.
	- Secure the DCON connectors to the left inside panel of the QBL15 with the cable tie mounts and cable ties supplied with the kit.
- 4 Make sure all rectifiers in the system are properly connected.
- 5 Set the AC circuit breakers on all rectifiers to OFF and all circuit breakers on all Meridian 1 columns to OFF.
- 6 Set the CBO circuit breaker on just one Meridian 1 column to ON to establish a minimum load.
- 7 Adjust rectifier float voltage as follows:
	- . Set the AC and DC circuit breaker on a single rectifier to ON.
	- At the **QBL15**, connect a voltmeter to the  $(+)$  and  $(-)$  test points (located with the QPC188 Battery Monitor). Adjust the FLT potentiometer on the energized rectifier to obtain the desired float voltage reading,  $\pm$  5 mV dc.
	- Set the AC circuit breaker to OFF.
- 8 Repeat step 7 for all remaining rectifiers in the system.
- 9 Disconnect all rectifier power cords until the system is placed in service.

#### **Table A-6**

#### **Cabling to connect NTOR72 rectifiers to the QBL15 distribution box**

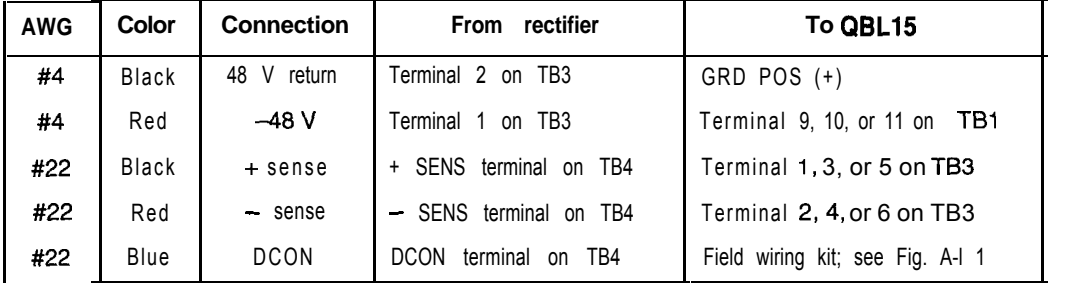

#### **Figure A-l 0 Rectifier to QBLl5 connections**

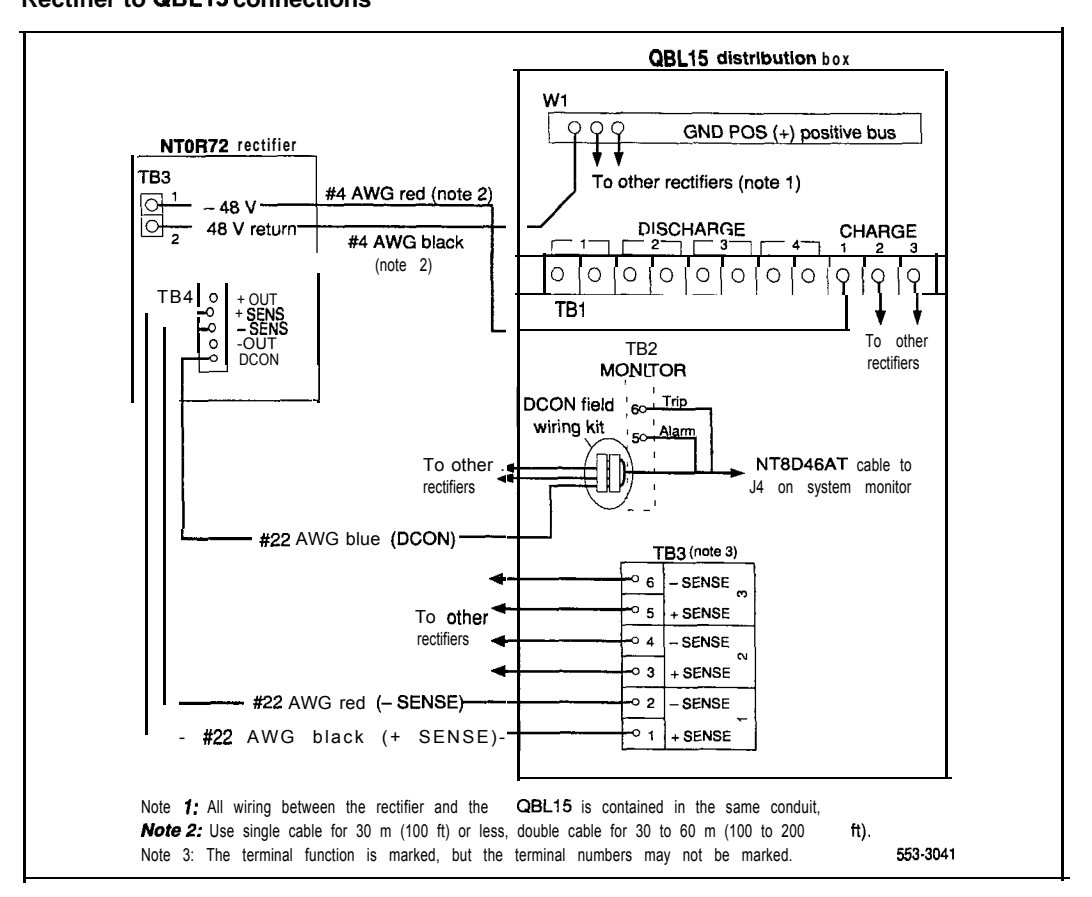

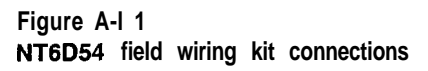

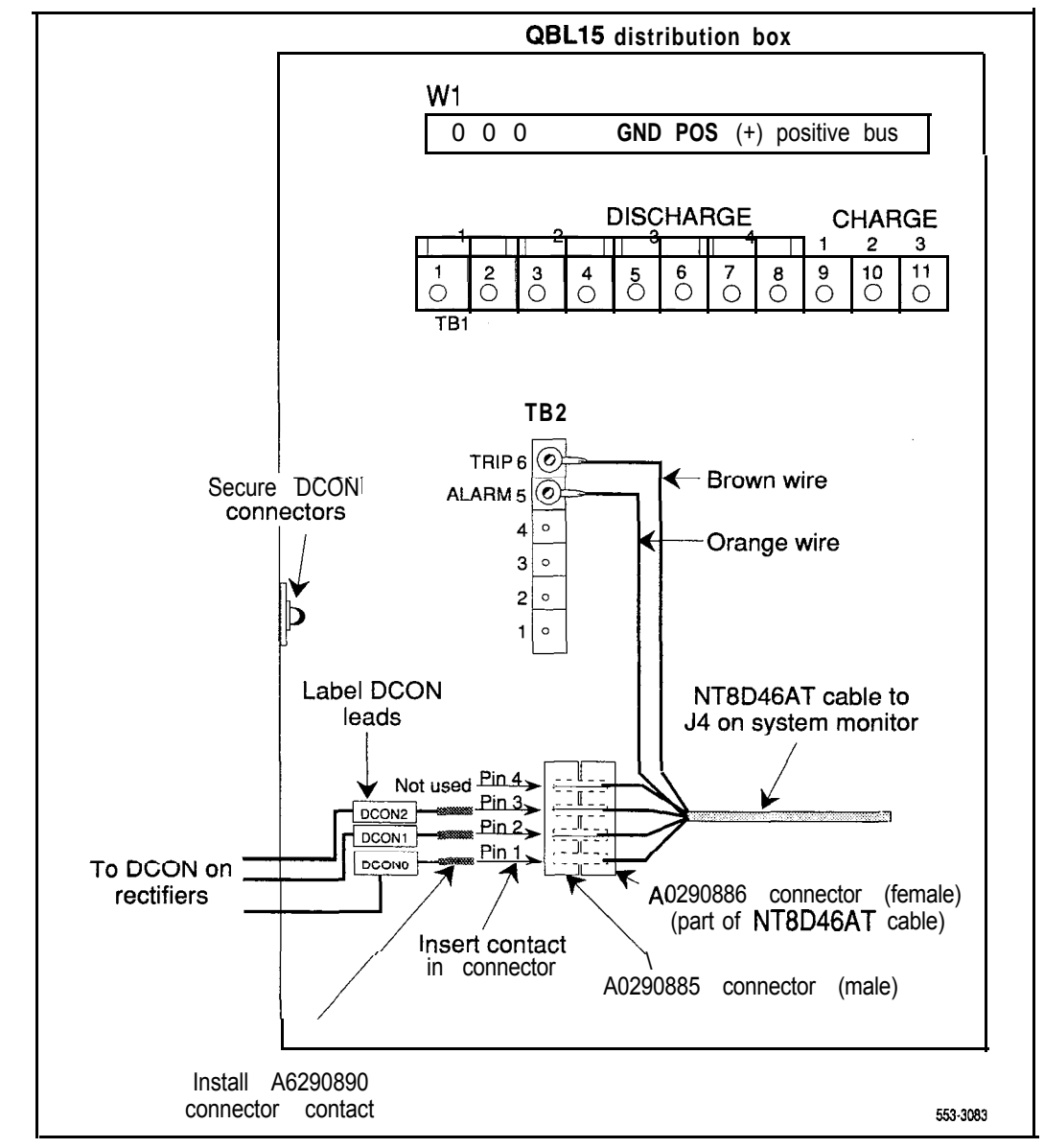

## **Installing a QCA13 power plant**

The QCA13 DC Power Plant can be used with options 7 1 and 8 1 (and larger option 6 1 and 61C configurations).

The QCA13 consists of fusing and distribution hardware, monitoring and control equipment, and up to four NT5C03 rectifiers. Up to two supplemental cabinets can be added, with up to four rectifiers in the first supplemental cabinet and up to two rectifiers in the second cabinet, for a total of ten rectifiers and a total system capacity of 500 amps.

Each of these rectifiers operates from a nominal 208/240 V ac at 23/2 1 amps. Each rectifier is generally hard-wired to the commercial power source. One 30-amp circuit is required for each rectifier.

To install a QCA13, follow the instructions provided with the QCA13 equipment.

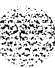

## **Installing safety ground/protective earth and logic return wiring**

The single point ground required by the system can be an isolated ground (IG) bus or AC equipment ground (ACEG) bus in the service panel or transformer. The system is to be connected to safety ground/protective earth in accordance with national requirements. For international use, the system is to be connected to safety ground/protective earth in accordance with Paragraph 2.5 of EN6095OAEC950.

*Note:* Refer to *Installation planning* (553-3001-120) for a complete description of approved ground sources and methods. Insulated ground wire must be used for system grounding.

Depending on the distances between columns and the service panel, safety ground/protective earth wiring can be daisy-chained or run independently from each column to the service panel.

Figures A-12, A-13, A-14, and A-15 show the ACEG as the single point ground and safety ground/protective earth wiring in daisy-chain configurations.

Multiple-column systems often use a logic return equalizer  $(IRE)$  as the point where the logic return wires from different columns are consolidated before connecting to the single point ground. The NT6D5303 large LRE (usually used with DC power systems) is available from Northern Telecom.

The LRE used with the QBL12 is a copper bus bar that is mounted on a wall next to the QBL12. The positive bus in the QBLl5 is used as the LRE. The LRE used with the QCA13 is located on top of the QCA13 cabinet. The LRE used with the NT6D82 is a copper bus bar mounted in the control/distribution panel or the power plant.

Figures A-12, A-13, A-14, and A-15 show the logic return points and wiring configurations.

## **Figure A-l 2**

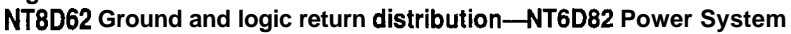

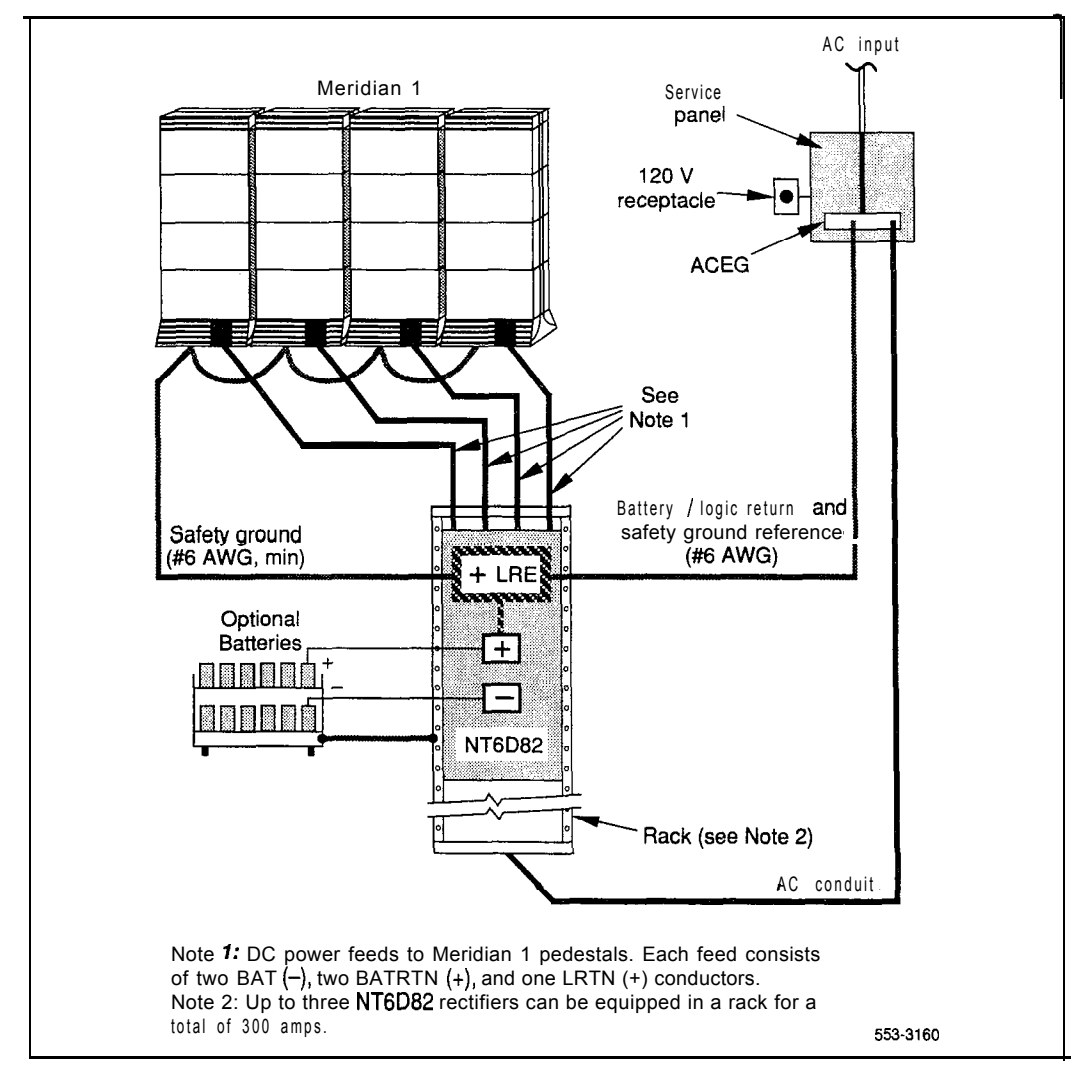

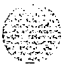

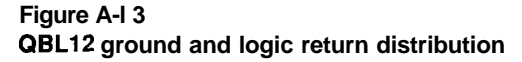

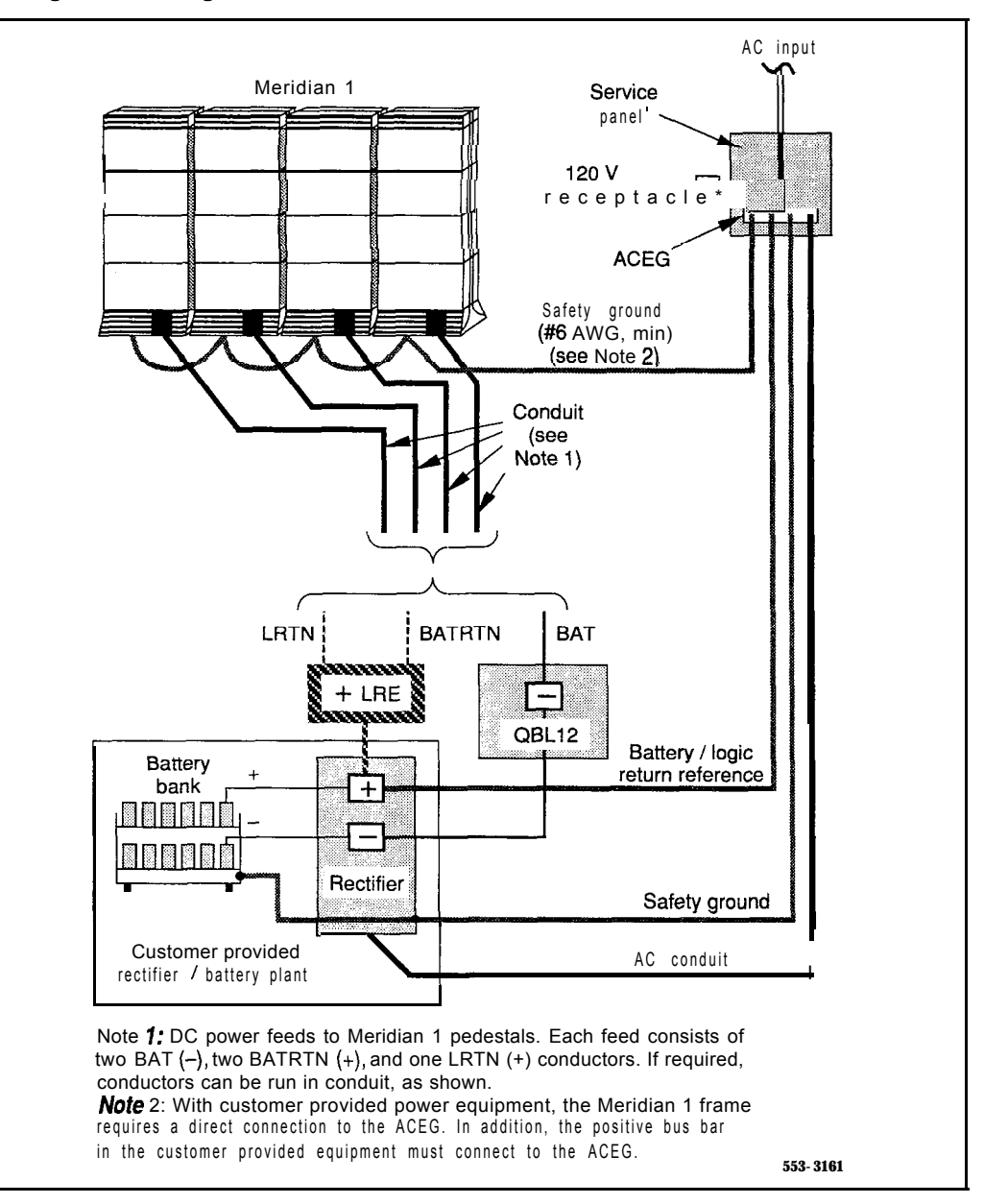

 $\sim 10^{11}$ 

#### **Figure A-14 QBLl5 ground and logic return distribution**

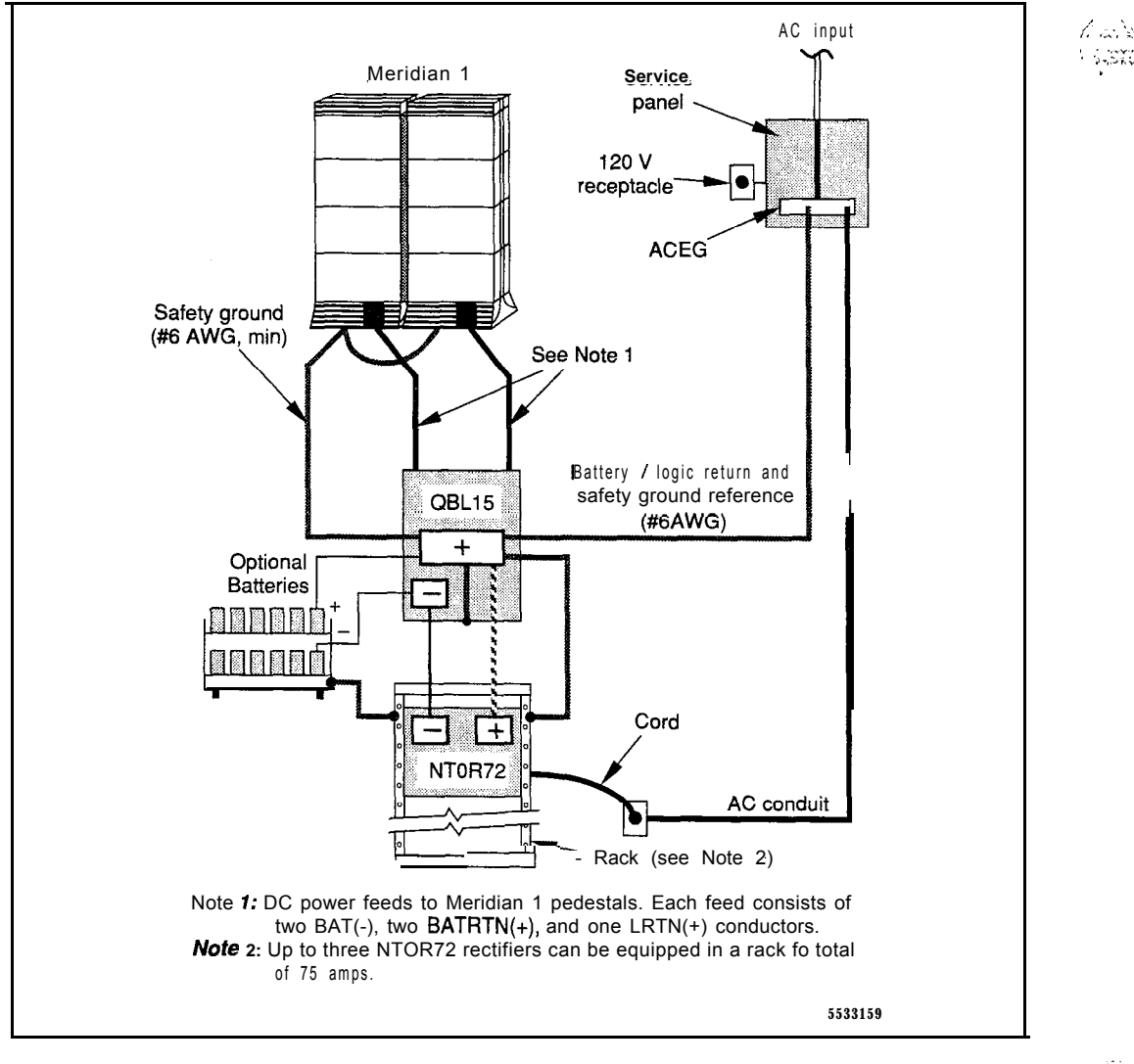

 $\ell \gg 1$ 

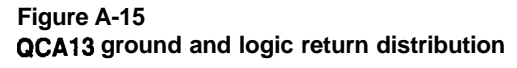

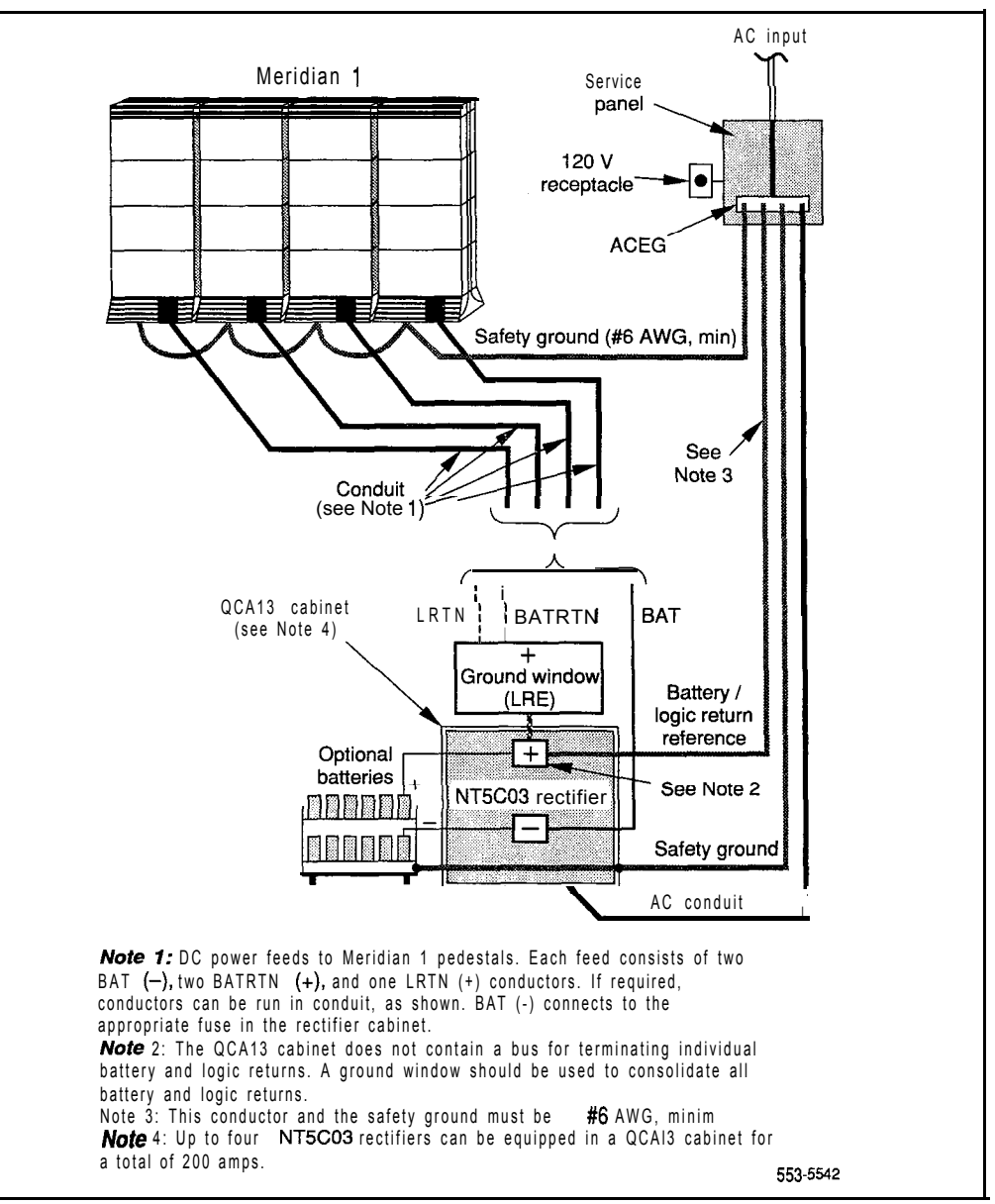

#### **Installing safety ground/protective earth wiring**

#### **WARNING**

Failure to follow grounding procedures can result in unsafe or faulty equipment. See *Installation planning* (553-3001-120) for a complete description of approved ground sources and methods.

- **1** Make sure all pedestals are disconnected from the power source.
	- With an NT682, QBL12, or QCA13, remove the associated 30-amp fuse.
	- With a **QBL15**, set the circuit breaker to OFF (or remove the main fuse).
- 2 At the rear of the pedestal, remove the plastic safety cover over the terminal block to access the safety ground/protective earth lugs (leave the cover off until all pedestal connections are made):
	- . Loosen the three screws holding the cover.
	- Lift the cover up, then over the three mounting screws on the front panel of the cover.
- 3 Connect the safety ground/protective earth wire:

*Note:* Insulated ground wire must be used for system grounding.

For a single-column system, connect a #6 AWG wire from the ground source in the service panel to a ground lug on the pedestal.

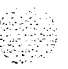

**For a multiple-column system,** connect a #6 AWG wire from the ground source in the service panel to a ground lug on the closest column. Daisy-chain #6 AWG ground wires from one pedestal to the next, connecting all of the columns (or run a #6 AWG wire from the ground source to each column individually).

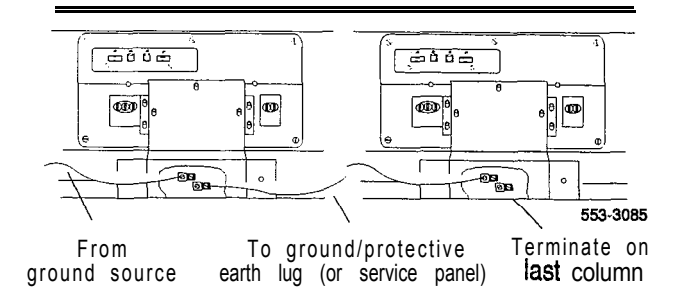

Note: With the NT7D67CB PDU, the safety ground/protective earth wire must be routed within the cable-tie saddles and under the cable restraint bar at the base of the pedestal.

4 Place a warning tag (WARNING-TELEPHONE SYSTEM GROUND CONNECTION-DO NOT DISCONNECT) on the correction at the ground source.

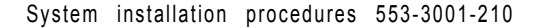

## **Connecting the PDU**

A readily accessible disconnect device for input power is required.

#### **CAUTION**

DC power for the NT7D09 Pedestal must be provided with circuit protection of 30 amps for the BAT 0,1 and BAT 2,3 feeds (see Figure A-16).

Circuit breakers must be located next to each other and labeled to show that both must be shut off to remove all power to the system.

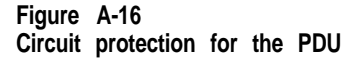

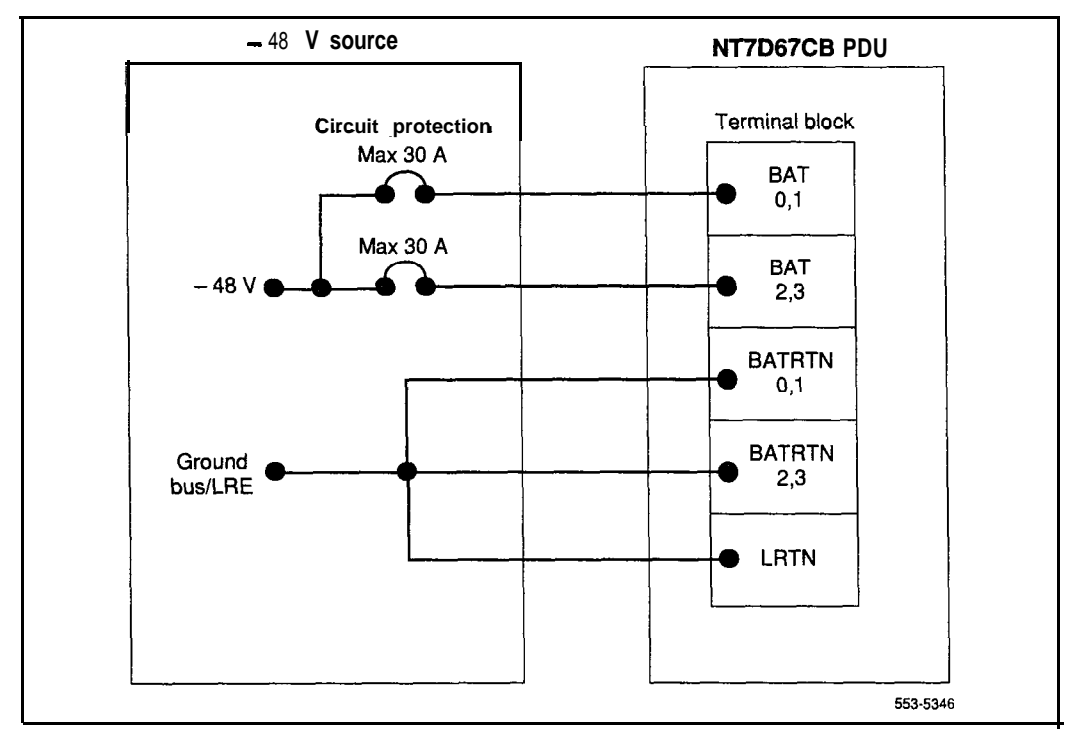

,<br>...  $i$  . Then  $\mathbb{Z}^1$ (.i' '. :

A maximum loop drop of two volts is allowed between the PDU, or junction box, and the external power equipment. See Table A-7 for allowable wire sizes. See *Power engineering* (553-3001-152) for detailed information on calculating wire size.

*Note:* Conduit is required with the NT7DlO PDU.

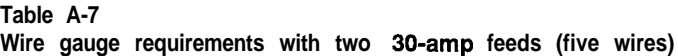

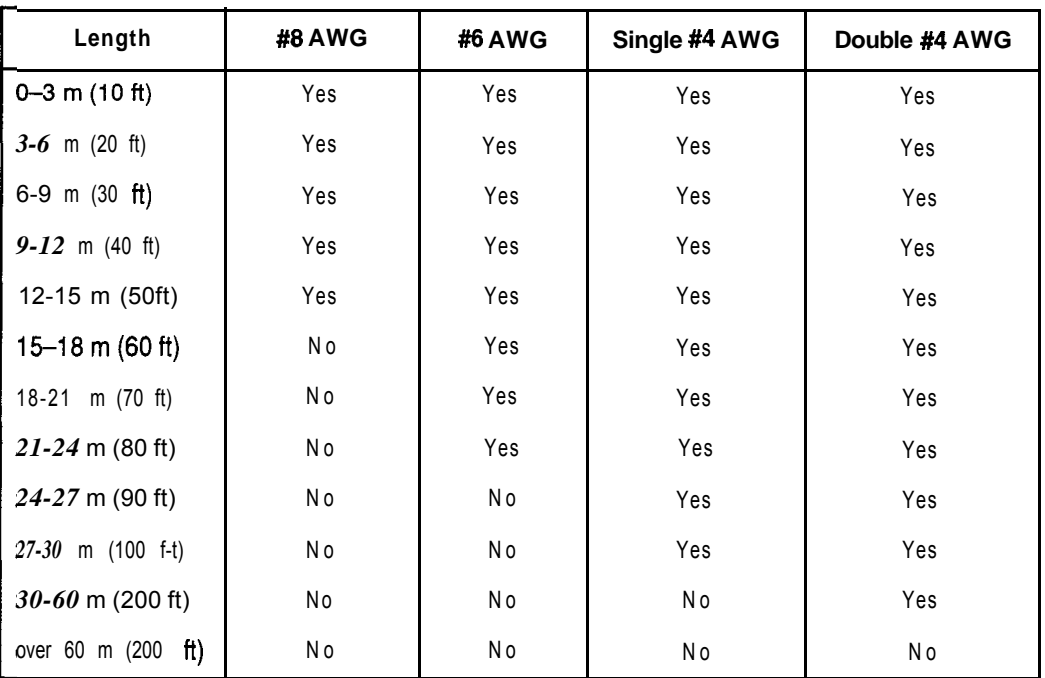

Note 7: Two 30-amp feeds are typically adequate for a column with four modules (five wires total-two 30-amp feed pairs plus logic return).

Note 2: If dual conduit is used, the wires must be run in battery/battery return pairs, with one pair in one conduit and the other pair, plus logic return, in the other conduit.

Legend: Yes  $=$  Wire size is adequate for the distance.

 $N_0$  = Wire size has too high a voltage drop and is inadequate for the distance.

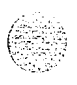

## A-32 NT0R72, NT6D82, QBL12, QBL15, QCA13

The following equipment is located in the rear of each pedestal (see Figure A-17) in Meridian 1 columns:

- The PDU distributes power to the entire column.
- The field wiring terminal provides the connection point for wiring brought into the pedestal.
- A circuit breaker is provided for each module in the column and for the blower unit.

Note: All column circuit breakers will trip if a column thermal overload is detected or a DC-power low-voltage condition is sensed.

- The system monitor checks the column temperature, cooling system status, and system voltage status, and controls alarms and line transfer states accordingly.

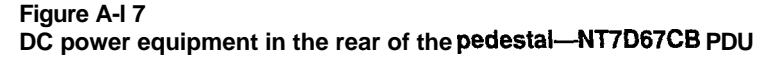

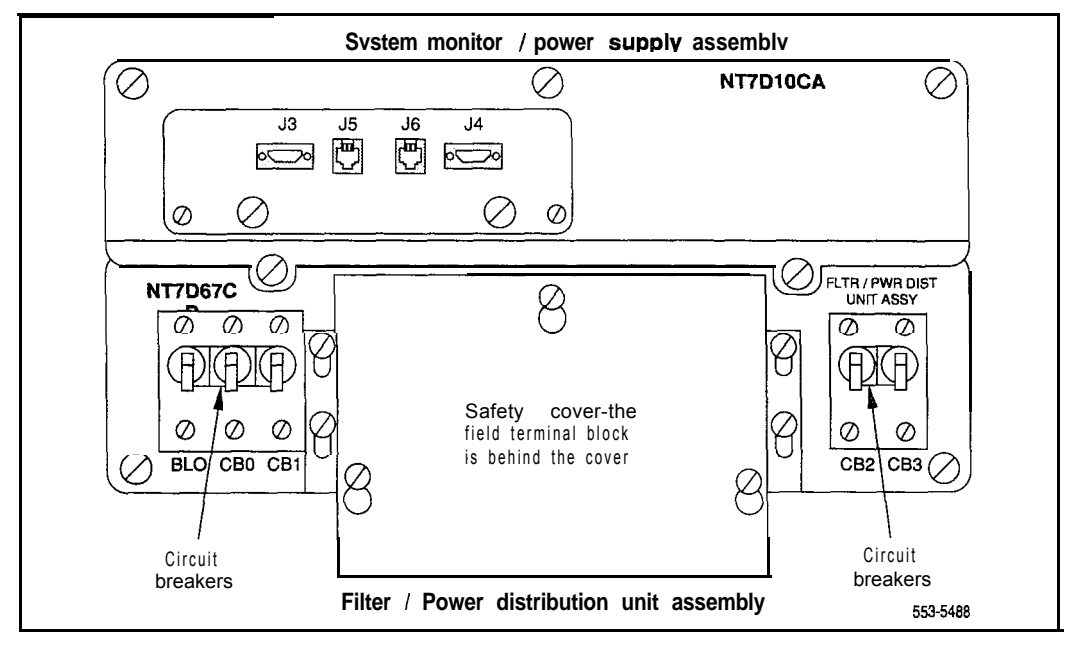

With the NT7D67CB PDU, the safety ground/protective earth wires and all wiring to the terminal block in the PDU must be routed within the cable-tie saddles and under the cable restraint bar at the base of the pedestal (see Figure A-18).

Conduit is not required with the NT7D67CB PDU. However, 1-1/4 or 3/4 in. conduit can be used if local codes or individual installations require it. Conduit can be routed down through the column from overhead racks or up through the floor. Conduit clamps and the hardware to fasten the conduit are provided in the pedestal. If the NT7D0902 Rear Mount Conduit Kit is used, conduit can enter from the rear of the column (above the floor).

Note: If you are connecting the power system to a vintage AA or DA NT7DlO PDU, go to "Appendix B: NT7DlO PDU connections."

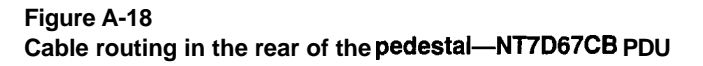

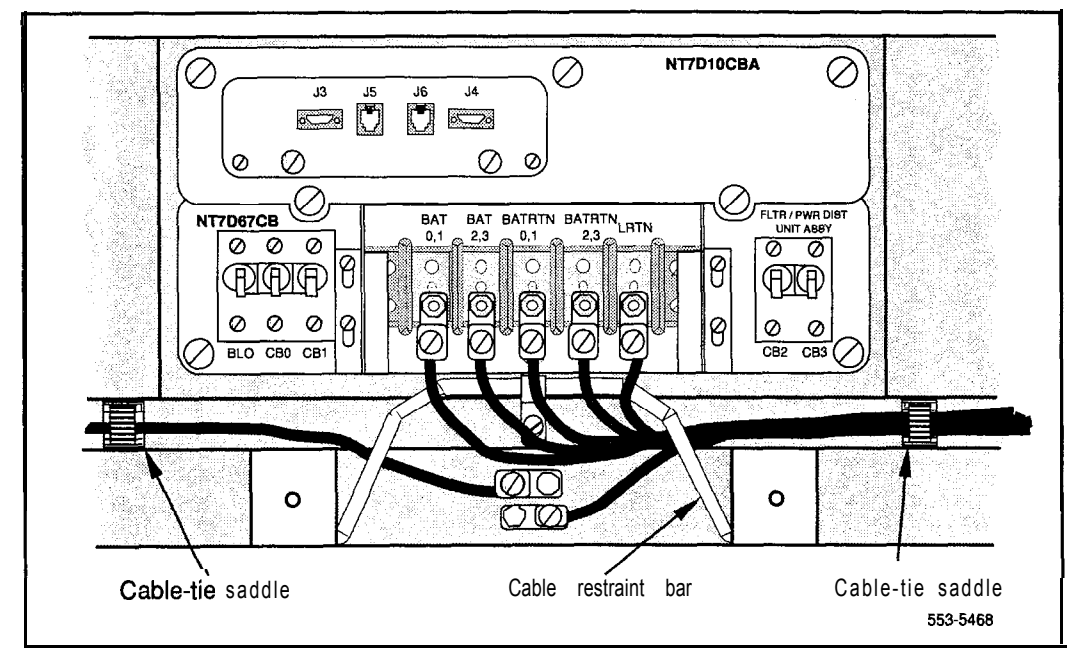

#### **Preparing the NT7D67CB PDU**

' When a system is shipped, a set of screws secures the leveling bracket at the rear of the NT7D67CB PDU to protect the PDU from vibration damage during transit. The shipping screws should be removed during initial installation.

- 1 For access to the rear of the PDU, temporarily remove the blower unit in the front of the pedestal:
	- . Turn the screws on the front of the blower unit counter-clockwise.
	- . Grasp the lip at the top edge of the blower unit. Slide the unit out of the glides and onto the bottom ledge of the pedestal. Lift the unit out of the pedestal. (Keep the blower unit in an upright position.)
- 2 Remove the two shipping screws holding the PDU to the vertical shield in the pedestal.
- 3 Reinstall the blower unit:
	- . Set the blower unit on the bottom ledge of the pedestal.
	- . Tilt the back of the blower unit up slightly so it will slide into the pedestal glides (you may need to lift the unit). Gently push the unit into position.
	- . Tighten the screws on the front of the blower unit.

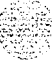

:,: . .  $: . . . .$  $\mu$  .  $\mu$  $\mathcal{E} \times \mathcal{E}$  .  $\ddot{\phantom{a}}$ 

#### **Connecting power to the NT7D67CB PDU**

To connect the external power system to the PDU, use the following procedure for each column (this procedure gives the connections for a four-module column).

*Note:* All wiring to the PDU must be routed within the cable-tie saddles and under the cable restraint bar at the base of the pedestal.

**1** If a junction box is used, insert the conduit from the junction box into one of the conduit access holes in the pedestal.

Connect the wires from the junction box to the matching connections on the terminal block on the PDU:

- Connect the red wires to BAT 0,1 and BAT 2.3.
- Connect the black wires to BATRTN 0,1 and BATRTN 2,3.
- . Connect the remaining wire (orange or white) to LRTN.

*Note:* If a junction box is used, the connections described in steps 2 through 4 apply to the junction box rather than the PDU.

- 2 Connect the red BAT (-48 V) wires:
	- . At the power plant:

**For an NT6D82,** connect the wires to the first two circuit breakers in the main control/distribution panel (see Figure A- 19).

**For a QBLl2 or QCA13,** connect the wires to the first two available 30-amp fuse output connections on the -48 V terminal panel (see Figure A-20).

*Note:* Each 30-amp fuse output has two connection points on the distribution panel. Only one 30-amp connection point is required for every two modules; typically, #6 AWG is adequate (#4 AWG can be used).

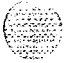

For a QBL15, connect the wires to terminals 1, 2, or 3 (DISCHARGE) on TBl (see Figure A-21).

. At the PDU, connect the wires to the terminal block (one wire feeds two modules):

For modules 0 and 1, connect to BAT 0.1.

For modules 2 and 3, connect to BAT 2,3.

- 3 Connect the black BATRTN (48 V return) wires:
	- . At the power plant:

For an NT6D82, connect two wires to the ground bus/LRE.

**For a QBLl2 or QCA13,** connect two wires to the LRE.

For a **QBL15**, connect two wires to the positive bus.

. At the PDU, connect the wires to the terminal block (one wire feeds two modules):

For modules 0 and 1, connect to BATRTN  $0.1$ .

For modules 2 and 3, connect to BATRTN 2.3.

- <sup>4</sup> Connect the LRTN wire (orange or white):
	- . At the power plant:
		- For an NT6D82, connect the wire to the ground bus/LRE.

**For a QBLl2 or QCA13,** connect the wire to the LRE.

For a **QBL15**, connect the wire to the positive bus.

- . At the PDU, connect the wire to LRTN on the terminal block.
- 5 Reinstall the plastic safety cover over the terminal block:
	- . Lower the front panel over the mounting screws on the PDU.
	- . Tighten the three screws holding the cover.
- 6 Close the covers on the power plant.

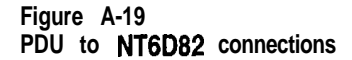

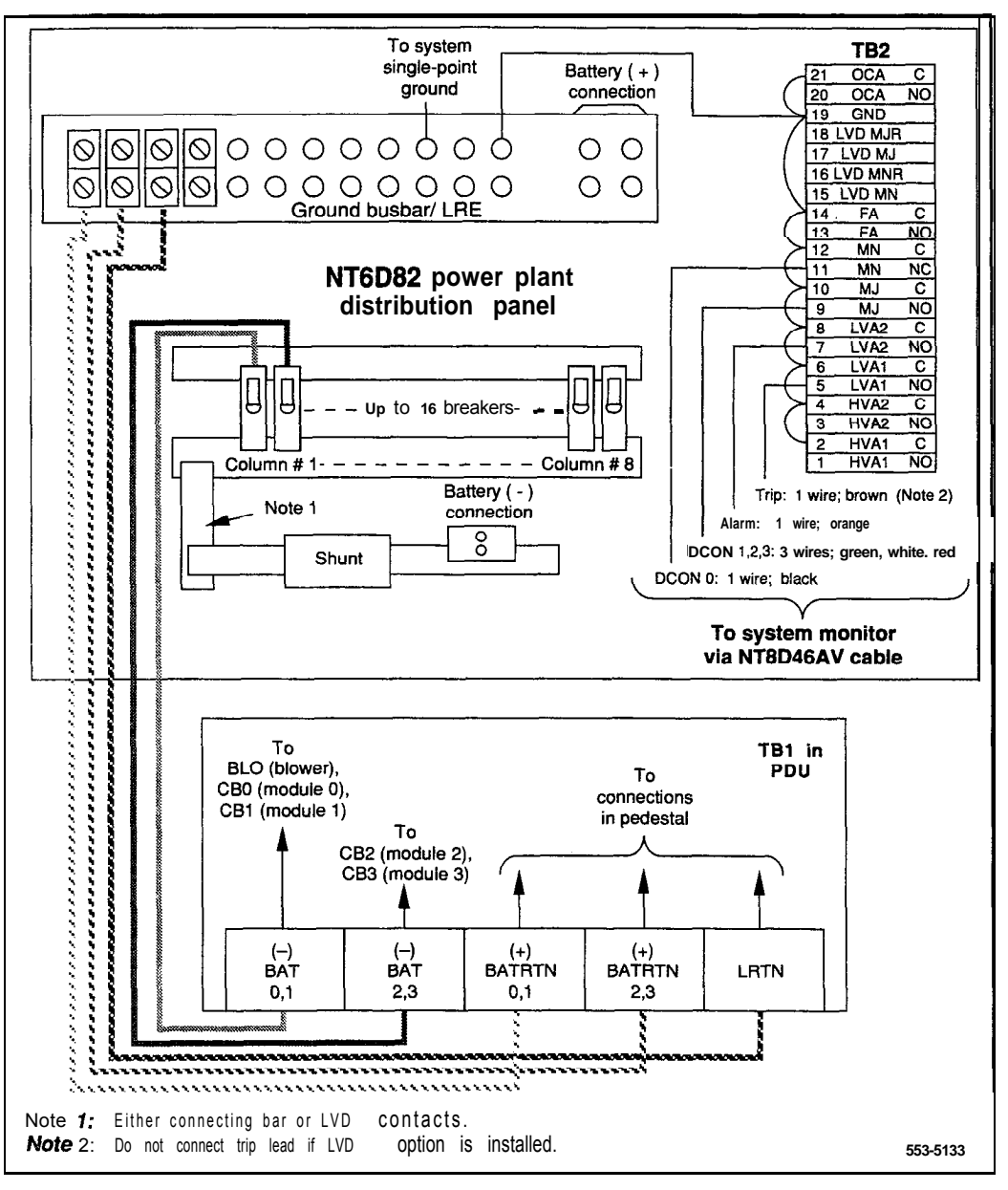

#### **A-30 NTOR72, NT6D82, QBL12, QBLI5, QCA13**

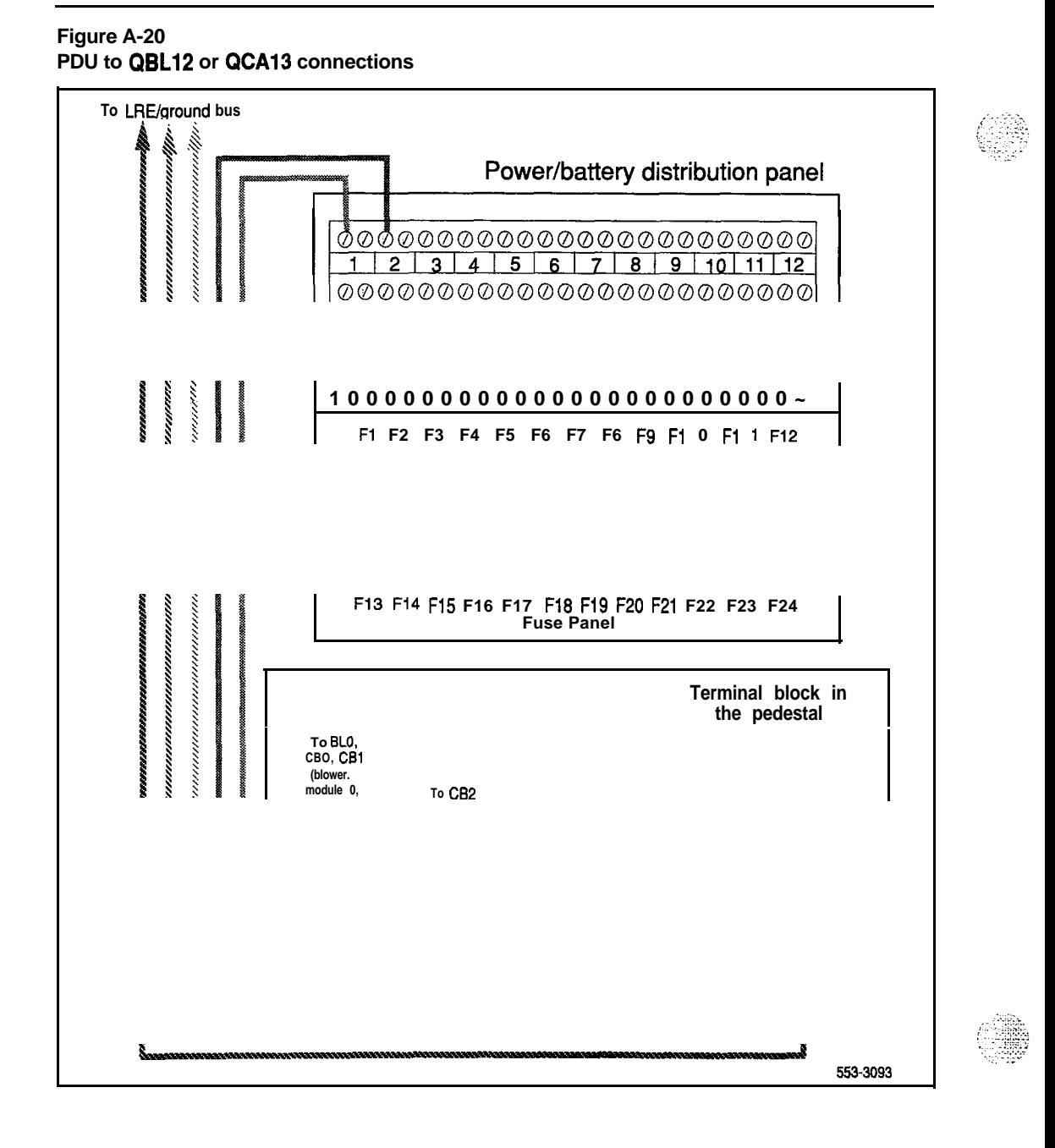

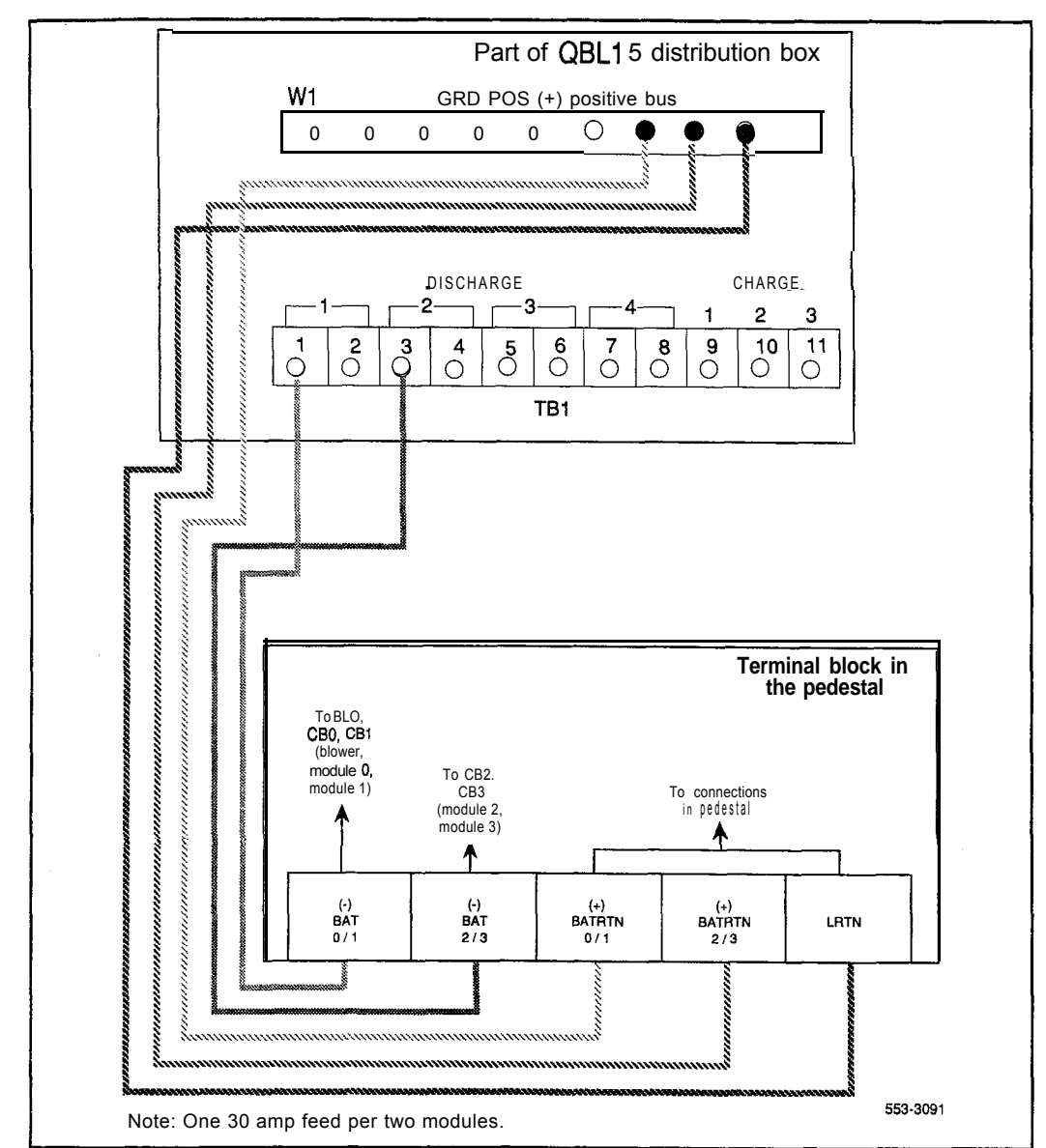

#### **Figure A-21 PDU to QBLl5 connections**

## **Connecting the NT8D22 system monitor**

See "Configuring the system monitor" on page 1 l-l to

- configure system monitor switch settings
- cable the system monitor to the SDI port
- cable system monitors in a multiple-column Meridian 1
- cable the system monitor to PFTUs or external alarms

Use the following cables to extend the alarm and trip leads from connector **J4** on the master system monitor to the external power equipment (conduit is not required):

- For an NT6D82, use an NT8D46AV cable (see Table A-8).
- For a QBL12, use an NT8D46AW cable (see Table A-9).
- For a **QBL15**, use an NT8D46AT cable (see Table A-10).
- For a QCA13, use an NT8D46AV cable (see Table A-l 1).

:  $\mathcal{L}$  : 'r:-.'. .:, -- ... ,. . . . . . . -T-' :. ,

et and the

An NT8D46BV cable, 20 m (64 ft), or NT8D46CV cable, 33 m (100 ft). can be used instead of the NT8D46AV cable. Connections are the same as the NT8D46AV cable.

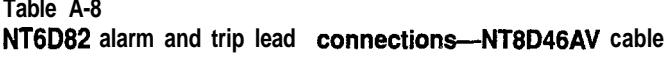

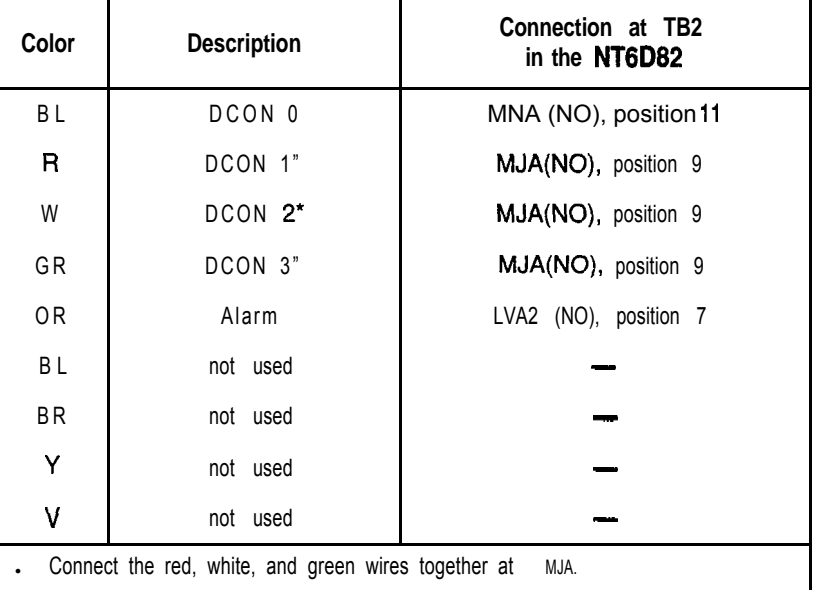

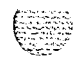

## A-42 NTOR72, NT6D82, QBL12, QBL15, QCAI3

The company of the company of the

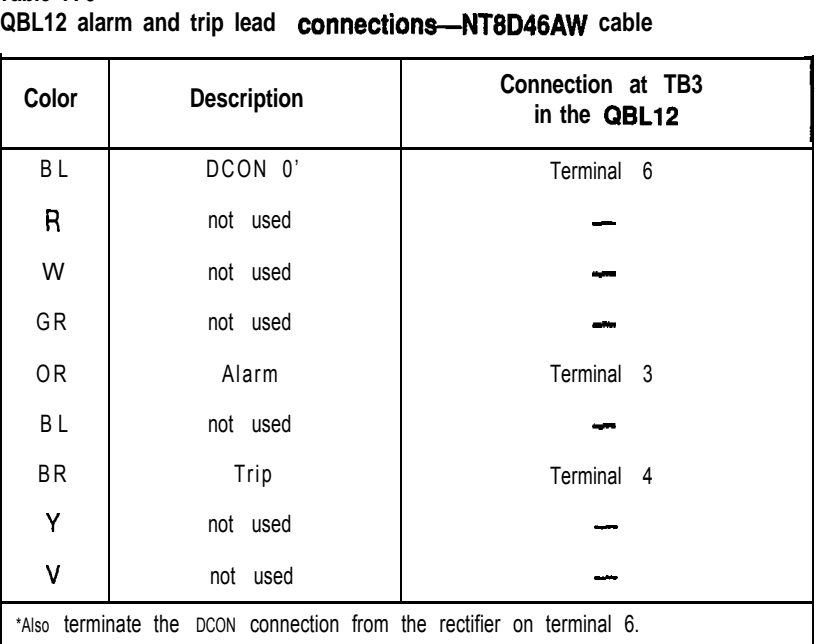

## **Table A-9**

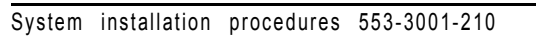

~

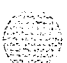

I

#### **Table A-l 0 QBL15 alarm and trip lead connections-NT8D46AT cable**

install the A0290885 connector.

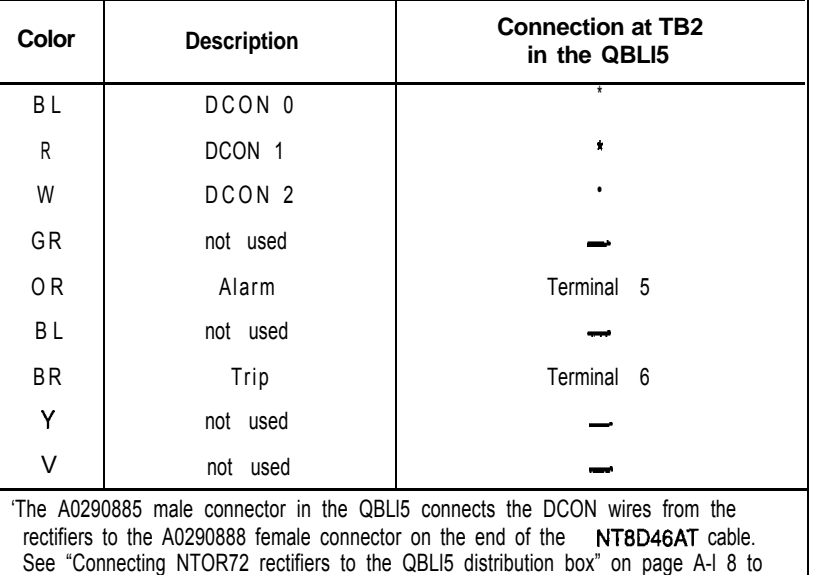

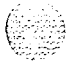

 $\mathcal{F}(\mathcal{F}^{\bullet})$  and some state  $\mathcal{F}^{\bullet}(\mathcal{F})$ 

### A-44 NTOR72, NT6D82, QBL12, QBL15, QCA13

**Table A-11 WA13 alarm and trip lead connections-NT6D46AV cable**

| <b>Color</b>   | <b>Description</b> | <b>Connection at TSA</b><br>in the QCA13 |
|----------------|--------------------|------------------------------------------|
| BL             | not used           |                                          |
| R              | not used           |                                          |
| W              | not used           |                                          |
| GR             | not used           |                                          |
| 0 <sub>R</sub> | Alarm              | Terminal 50                              |
| BL             | not used           |                                          |
| <b>BR</b>      | Trip               | Terminal 49                              |
| Y              | not used           |                                          |
| ٧              | not used           |                                          |

/ .,.:: .,; . : ,,.~ .: \_. -:: k.. .\_.

# **Appendix B: NT7DlO PDU connections**

Figure B- 1 shows the location of the vintage AA or DA NT7D10 PDU in the rear of the pedestal. To connect the external power system to the PDU, use the following procedure for each column (this procedure gives the connections for a four-module column).

The  $-48$  V (BAT), 48 V return (RTN), and logic return (LRTN) wires must be installed in conduit, and must be installed in the same conduit.

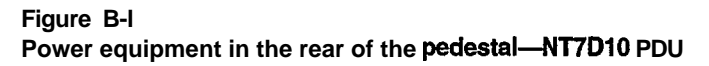

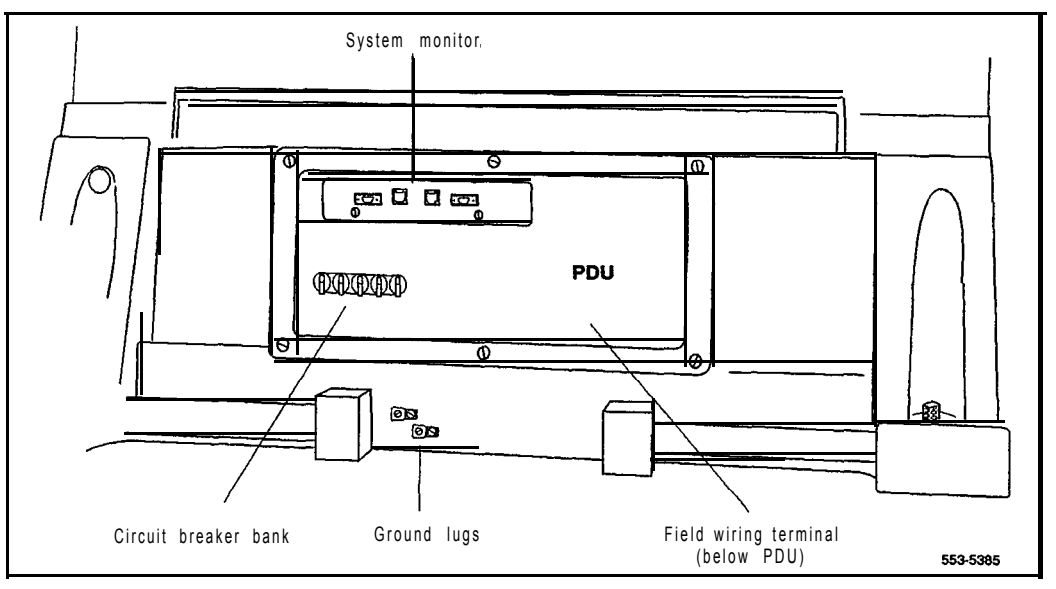

#### B-2 NT7D10 PDU connections

#### **Connecting power to the NT7DlO PDU**

- <sup>1</sup> To access the field wiring terminal block (TB 1) in the bottom of the pedestal, you must remove the PDU:
	- Remove the  *safety panel in module 0 (bottom module).*
	- Disconnect the power plug (J1) and the system monitor ribbon cable between module 0 and the PDU .

Note: To disconnect the power plug, you must press a latch trip on the front and rear of the plug. You may need to use a screwdriver blade against the latch trip on the front of the plug.

- $\bullet$  If the module has an SDI paddle board installed on the backplane, temporarily remove the paddle board to avoid damage.
- . Disconnect cables from the faceplate of the system monitor.
- . Loosen the retaining screws that secure the PDU and pull the unit out of the pedestal.
- 2 If a junction box is used, insert the conduit from the junction box into one of the conduit access holes in the pedestal.

Connect the wires from the junction box to the matching connections on the terminal block in the pedestal:

- . Connect the red wires to BAT 0 through BAT 3.
- . Connect the black wires to RTN 0 through RTN 3.
- . Connect the remaining wire (orange or white) to LRTN

Note: If a junction box is used, the connections described in steps 3 through 5 apply to the junction box rather than to the PDU.

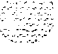

- 3 Connect the red BAT (-48 V) wires:
	- . At the power plant:

**For an MFAlSO or NT6D82,** connect two wires to the first two circuit breakers in the main control/distribution panel (see Figure B-2 for MEAlSO, Figure B-3 for NT6D82).

**For a QBLl2 or QCA13,** connect two wires to the first two available 30-amp fuse output connections on the -48 V terminal panel (see Figure B-4).

*Note:* Each 30-amp fuse output has two connection points on the distribution panel. Only one 30-amp connection point is required for every two modules; typically, #6 AWG is adequate (#4 AWG can be used).

For a **QBL15**, connect the wires to terminals 1, 2, or 3 (DISCHARGE) on TBl (see Figure B-5).

. At the pedestal, connect the wires to the terminal block:

For modules 0 and 1, connect to BAT 0 and add a strap (if not already installed) between BAT 0 and BAT 1.

For modules 2 and 3, connect to BAT 2 and add a strap (if not already installed) between BAT 2 and BAT 3.

- 4 Connect the black BATRTN (48 V return) wires:
	- . At the power plant:

For an MFA150 or NT6D82, connect two wires to the ground bus/LRE.

**For a QBLl2 or QCA13,** connect two wires to the LRE.

**For a QBL15,** connect two wires to the positive bus.

. At the pedestal, connect the wires to the terminal block:

For modules 0 and 1, connect to RTN 0 and add a strap (if not already installed) between RTN 0 and RTN 1.

For modules 2 and 3, connect to RTN 2 and add a strap (if not already installed) between RTN 2 and RTN 3.

#### **B-4** NT7D10 PDU connections

- 5 Connect the LRTN wire (orange or white):
	- . At the power plant:

For an MFA150 or NT6D82, connect the wire to the ground bus/LRE.

**For a QBLl2** or **QCA13,** connect the wire to the LRE.

**For a QBL15,** connect the wire to the positive bus.

- . At the PDU, connect the wire to LRTN on the terminal block.
- 6 Reinstall the PDU:
	- . In the front of the pedestal, set the switch on the front of the blower unit to OFF (down). Unseat the blower unit. Slide the unit forward approximately 7.5 cm (3 in.).
	- . Insert the PDU and secure it with its retaining screws.
	- . Insert the blower unit until it is properly plugged into the PDU. Set the switch to ON.
	- Reconnect the system monitor and power cables from module 0 to the pedestal.
	- Reinstall the SDI paddle board on the backplane if one was removed.
	- . Reinstall the I/O safety panel.
	- . Reconnect cables to the faceplate of the system monitor.
- 7 Close the covers on the power plant.

To connect the NT8D22 system monitor, go to the appropriate chapter:

- **- For an MFA150 or NT6D82,**see "Configuring the system monitor" on page 11-l.
- **For a QBL12, QBL15, or QCA13, see Appendix A.**

#### **Figure B-2 PDU to MFAl50 connections**

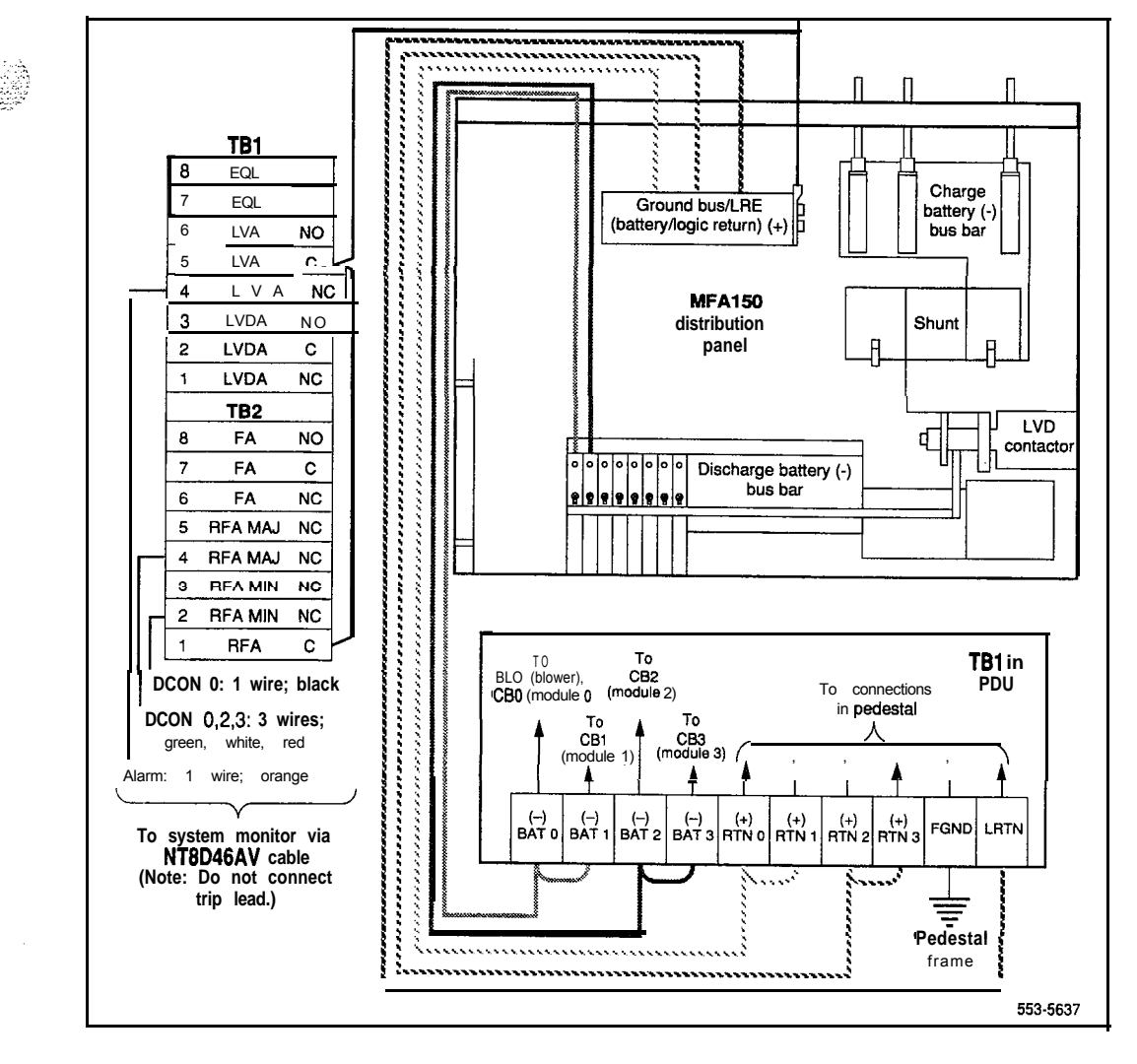

#### **Figure B-3 PDU to NT6D62 connections**

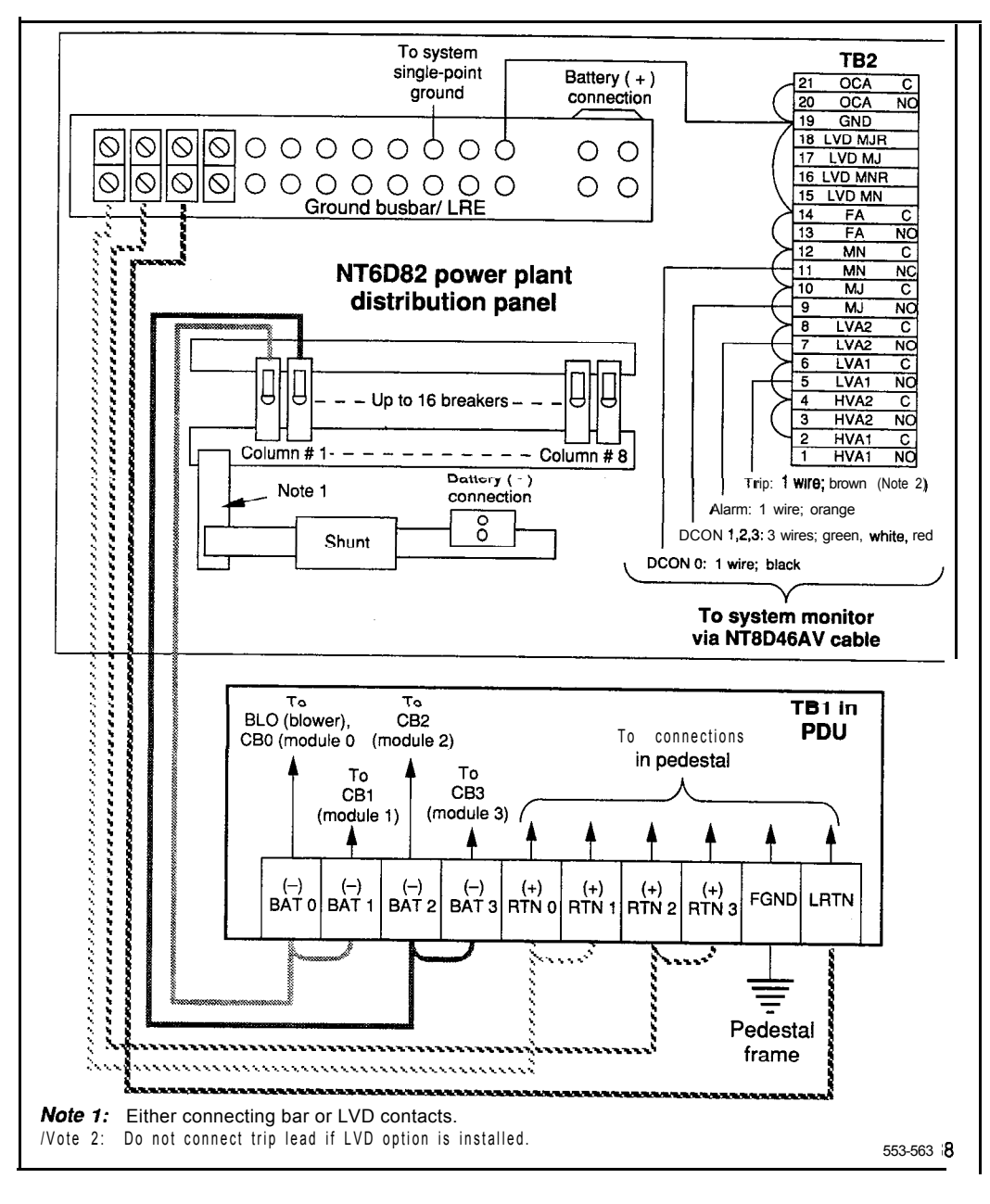

a that in provide

÷

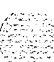

#### **Figure B-4 PDU to QBLl2 or QCA13 connections**

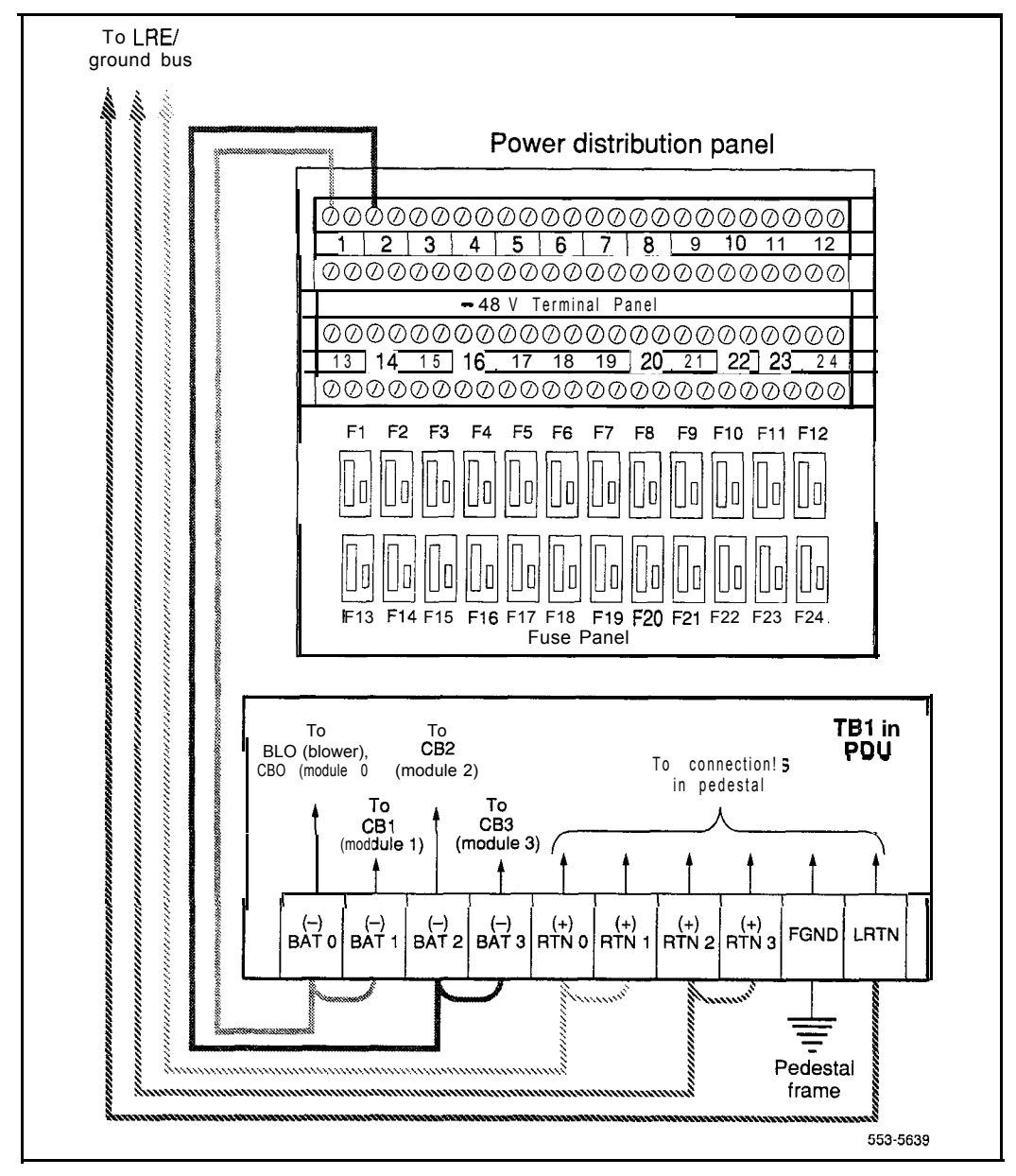

#### **Figure B-5 PDU to QBL15 connections**

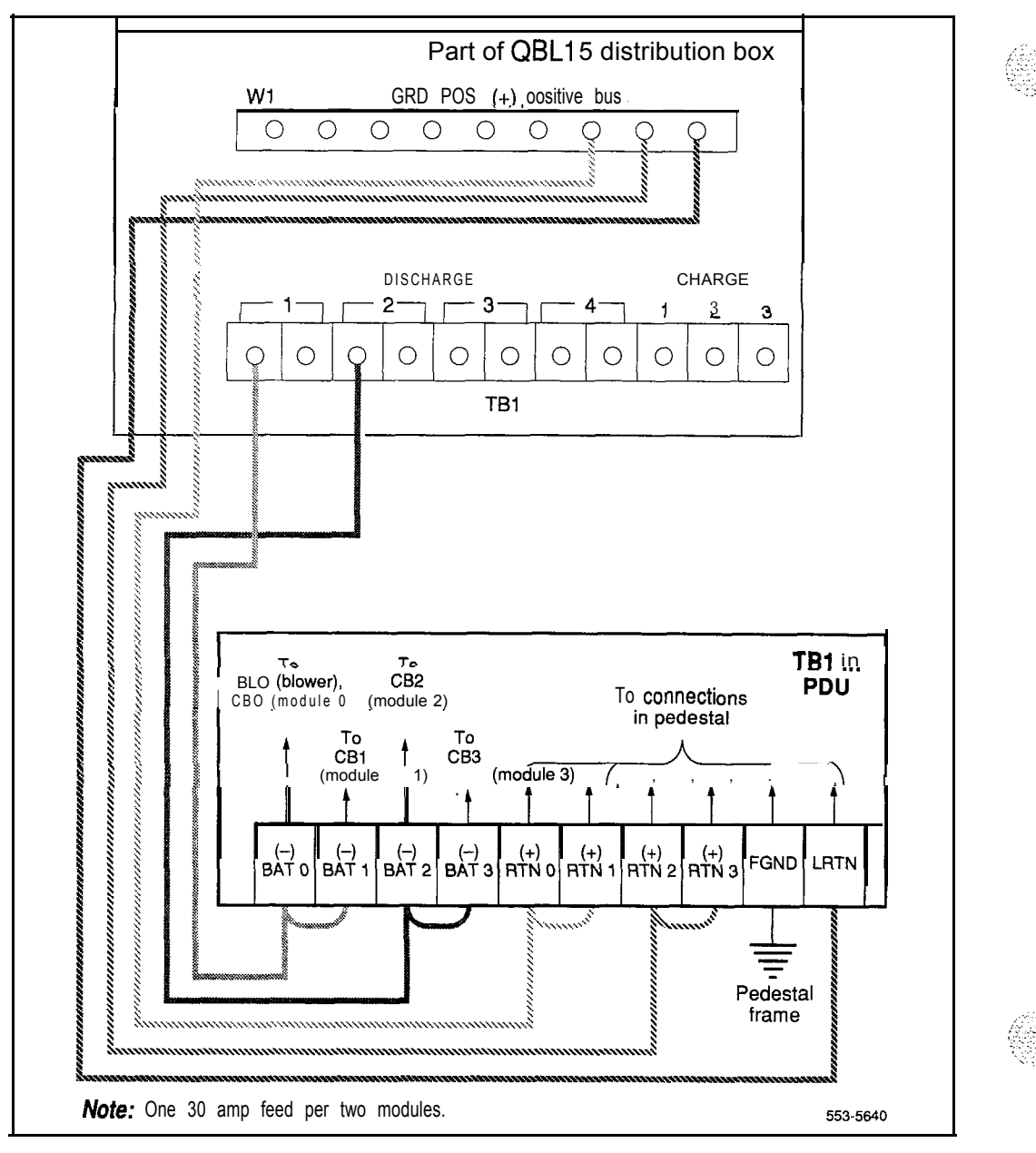
## **Appendix C: Backplane cabling in NT8Ddl (AC and DC) and NT8D37 (AA and DC) modules**

In the backplane configurations in NT8D11 (AC and DC vintage) CE/PE Modules and NT8D37 (AA and DC vintage) IPE Modules, some slots on the backplane are fully cabled to accommodate 24 tip and ring pairs (three cable connectors). Most of the backplane slots, however, accommodate 16 pairs (two cable connectors).

In the 7-cable configuration for the backplane in the NT8D11 CE/PE Module, cables  $D$ ,  $G$ , and  $L$  are not used. Those cables are used in the  $10$ -cable expanded configuration (NT8D11BC, NT8D11ED, and later vintage modules).

Table C- 1 lists cable connections for the 7-cable configuration. Figure C-l shows the backplane slots, and Figure C-2 shows the external I/O panel designations.

In the 12-cable configuration for the backplane in the NT8D37 IPE Module, cables D, H, N, and U are not used. Those cables are used in the 16-cable expanded configuration (NT8D37BA, EC, and later vintage modules).

Table C-2 lists cable connections in the 12-cable configuration. Figure C-3 shows the backplane slots, and Figure C-2 shows the external I/O panel designations.

| Backplane slots-shroud<br>rows                               |          |        | I/O panel/cable designation |  |
|--------------------------------------------------------------|----------|--------|-----------------------------|--|
| $L0-1$                                                       | $LO-2$   | $LO-3$ | А                           |  |
| $L1-1$                                                       | $11 - 2$ | $L2-1$ | В                           |  |
| $L2-2$                                                       | $L3-1$   | $L3-2$ | C                           |  |
| $L4-1$                                                       | $L4-2$   | $L5-1$ | Е                           |  |
| $L5-2$                                                       | $L6-1$   | $L6-2$ | F                           |  |
| $L7-1$                                                       | $L7-2$   | $L8-1$ | н                           |  |
| $L8-2$                                                       | L9-1     | $L9-2$ | κ                           |  |
| Note: Cables D, G, and L are not used in this configuration. |          |        |                             |  |

**Table C-l NT8Dll cable connections for 7-cable configuration**

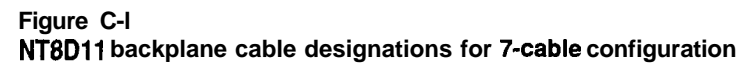

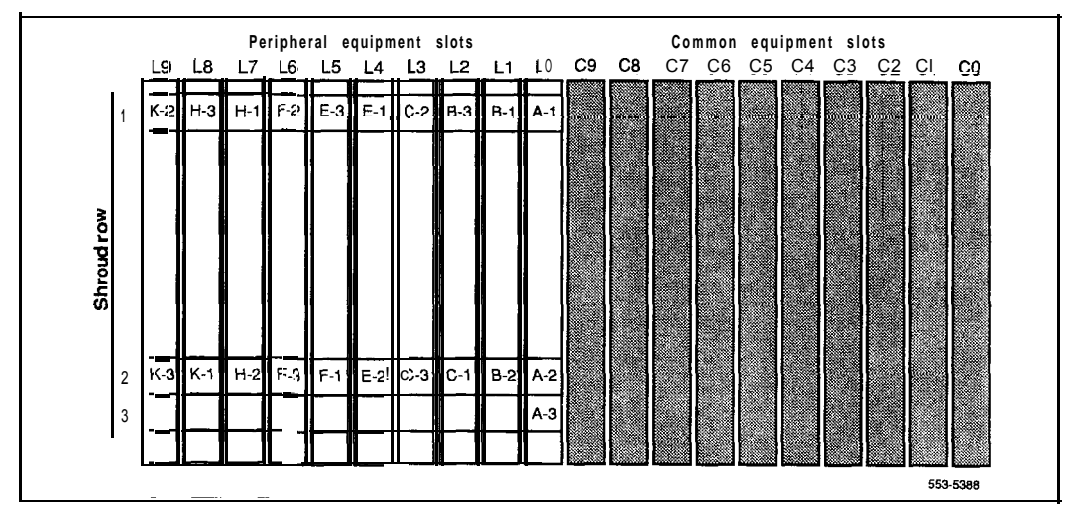

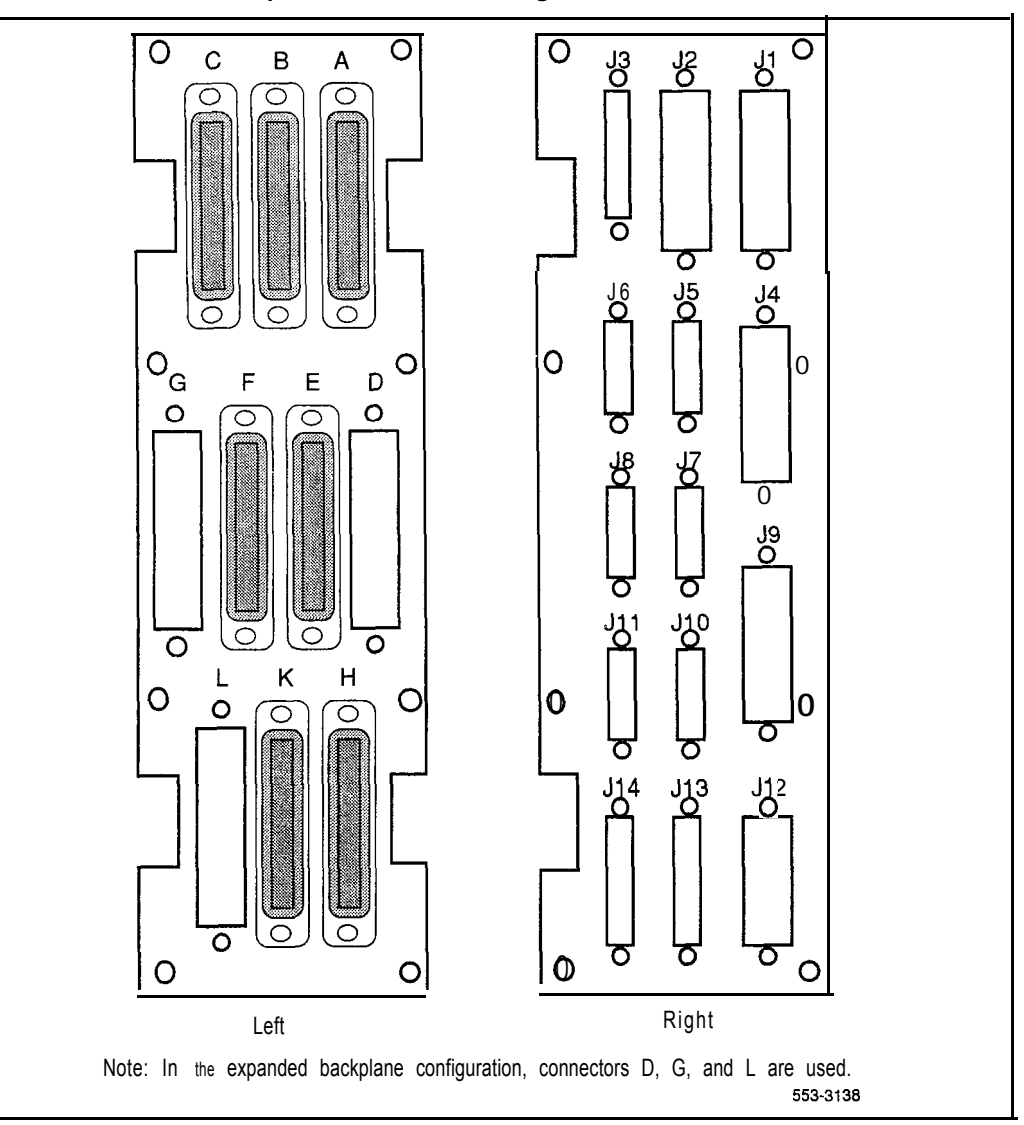

#### **Figure C-2 NT8Dll CElPE Module I/O panels for 7-cable configuration**

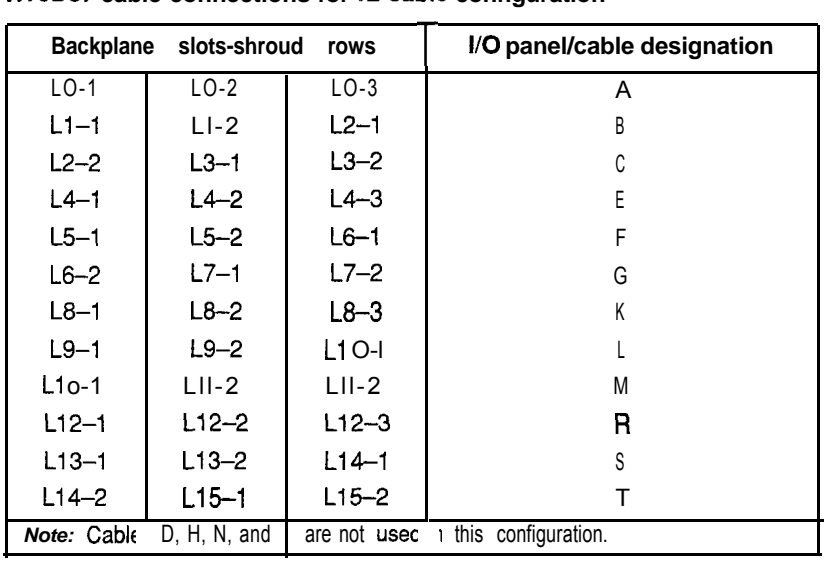

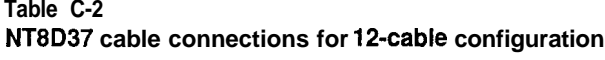

#### **Figure C-3 NT8D37 backplane cable designations for 12-cable configuration**

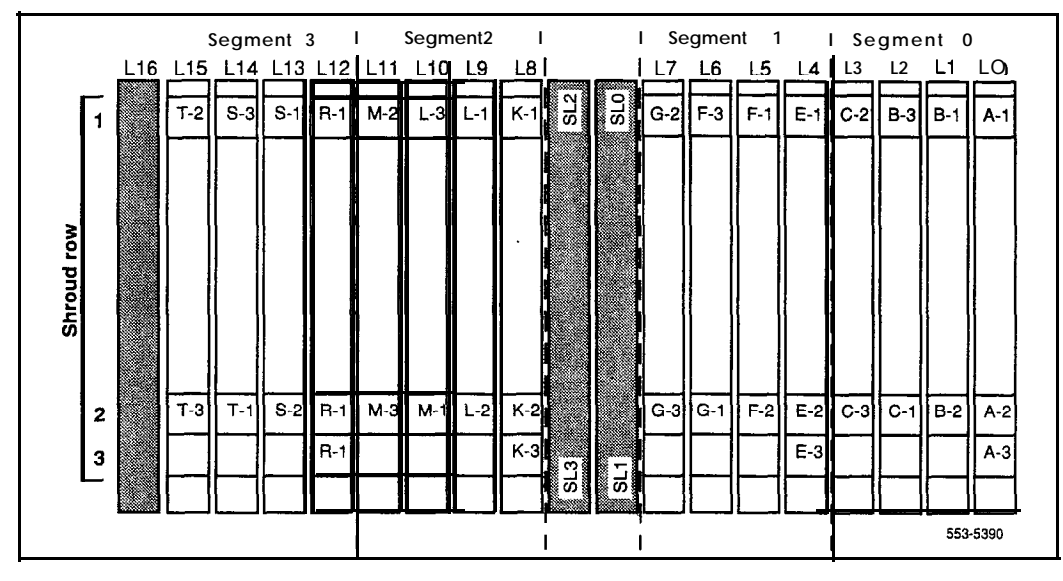

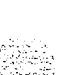

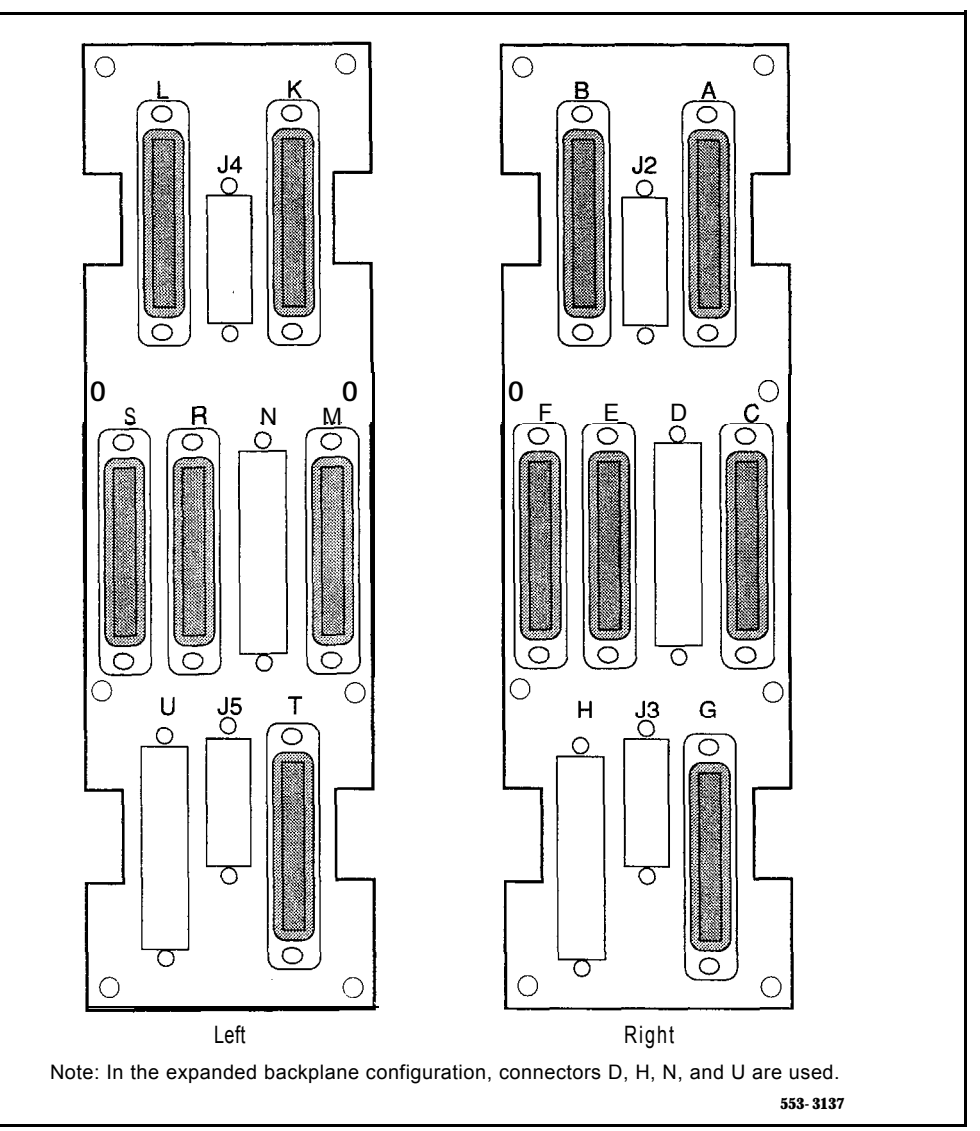

#### **Figure C-4 NT8D37 IPE Module I/O panels for 12-cable configuration**

### **l/O panel connections**

Note: The comer vertical channels in the rear of the module are outside of the EM1 shield. Cables in those vertical channels must be shielded, and must enter and exit the EMI-shielded area through I/O panels and adapters.

> **WARNING Electrical shock hazard**

Tip, ring, A, B, E, M, ESC, and ESCG connections may be considered to be Telecommunications Network Voltages (TNV).

I

- 1 Select an appropriate number of NE-A25B (or equivalent) cables long enough to run from the I/O panels on the rear of the module to the MDF.
- 2 Attach a tag that shows the module number and the I/O connector designation to both ends of each cable.
- 3 Connect each cable to the appropriate connector on the I/O panel and run the cables to the MDF.
- 4 Terminate each cable on the cross-connect block designated with the appropriate module number.

*Note:* Refer to "Planning and designating the Modular Distribution Frame (MDF)" on page 9- 1 for information on the MDF layout.

5 Make sure all cables are neatly run, properly seated, and secured with cable ties.

## **Connecting lines and trunks**

Throughout this procedure, make sure wiring is not reversed and is on the proper terminals. Allow enough slack in the wiring to allow tracing and to reconnect wires if they break at the terminal.

- 1 Extend incoming wiring (such as cables from the central office or wiring from a recorded announcement machine) to the MDF and terminate them on separate connecting blocks.
- 2 Assign and record terminal numbers (TNs) for each line or trunk. Determine the location of the line or trunk connection and its assigned TN from the work order or assignment records.
- 3 Connect each line and trunk to the TN using cross-connecting wire (typically 24 AWG type-Z wire). Table C-3 lists pair-termination tables for line and trunk cards in NT8D 11 (AC and DC vintage) CE/PE modules and NT8D37 (AA and DC vintage) IPE Modules.
- 4 Cross-connect incoming wiring and lines and trunks at the MDF.

#### **Table C-3 Line and trunk pair-termination tables**

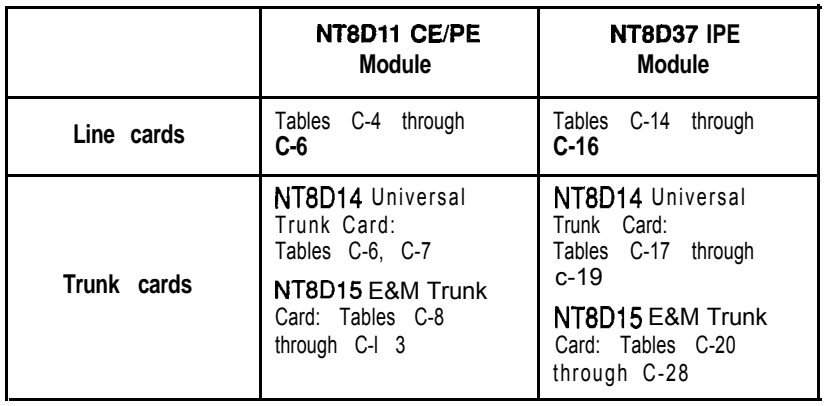

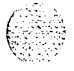

#### C-8 Backplane cabling in NT8D1 1 (AC and DC) and NT8D37 (AA and DC) modules

#### **Table C-4 NT8Dll CE/PE Module: line card pair-terminations** for **connectors A, B, E, and H (7-cable)**

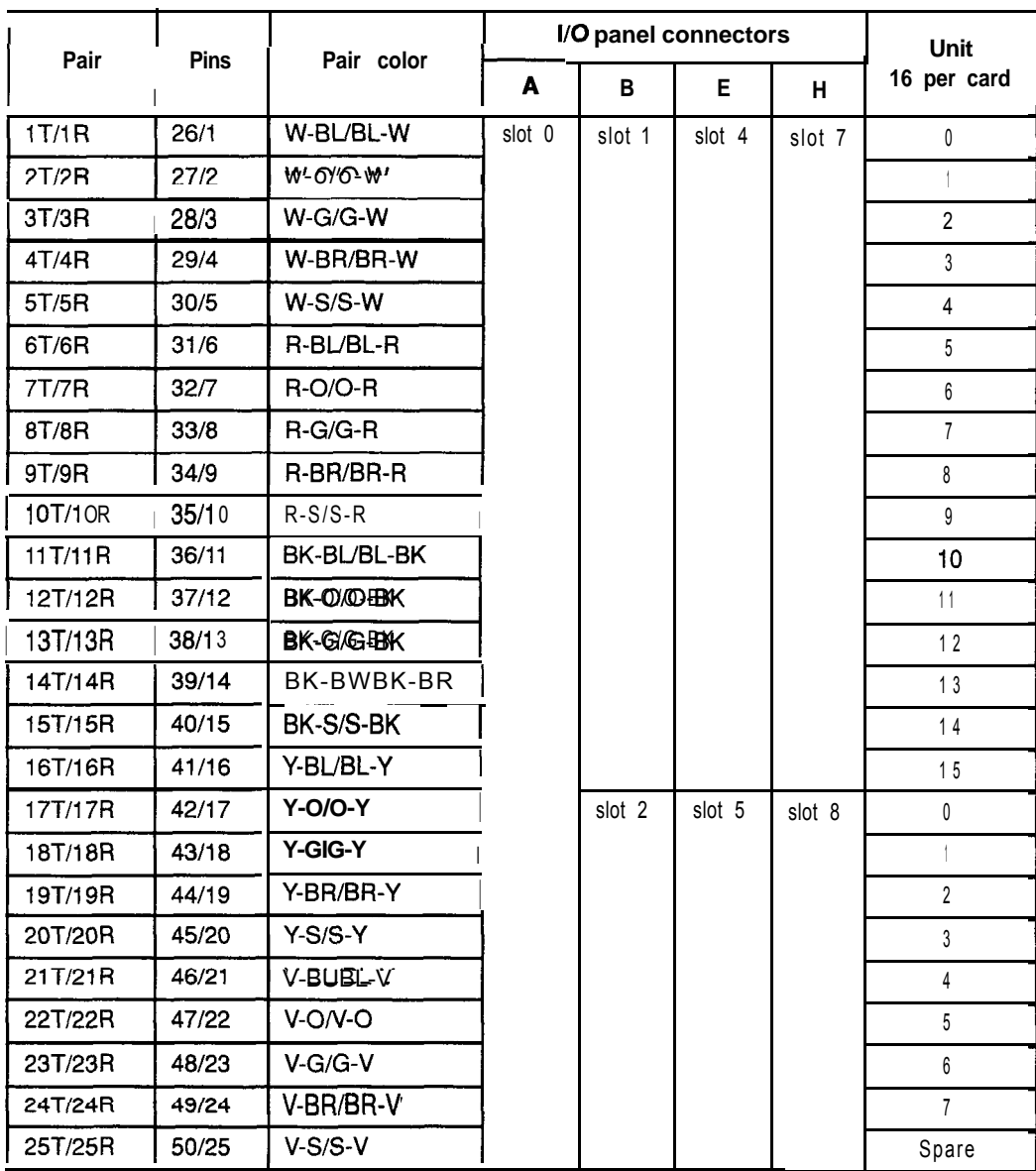

**Table C-5**

 $\hat{\rho}^{(0)}$ 

 $\overline{\phantom{a}}$ 

 $\alpha_1<\alpha_2$ 

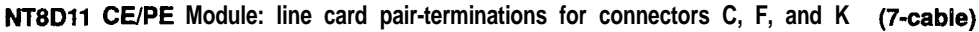

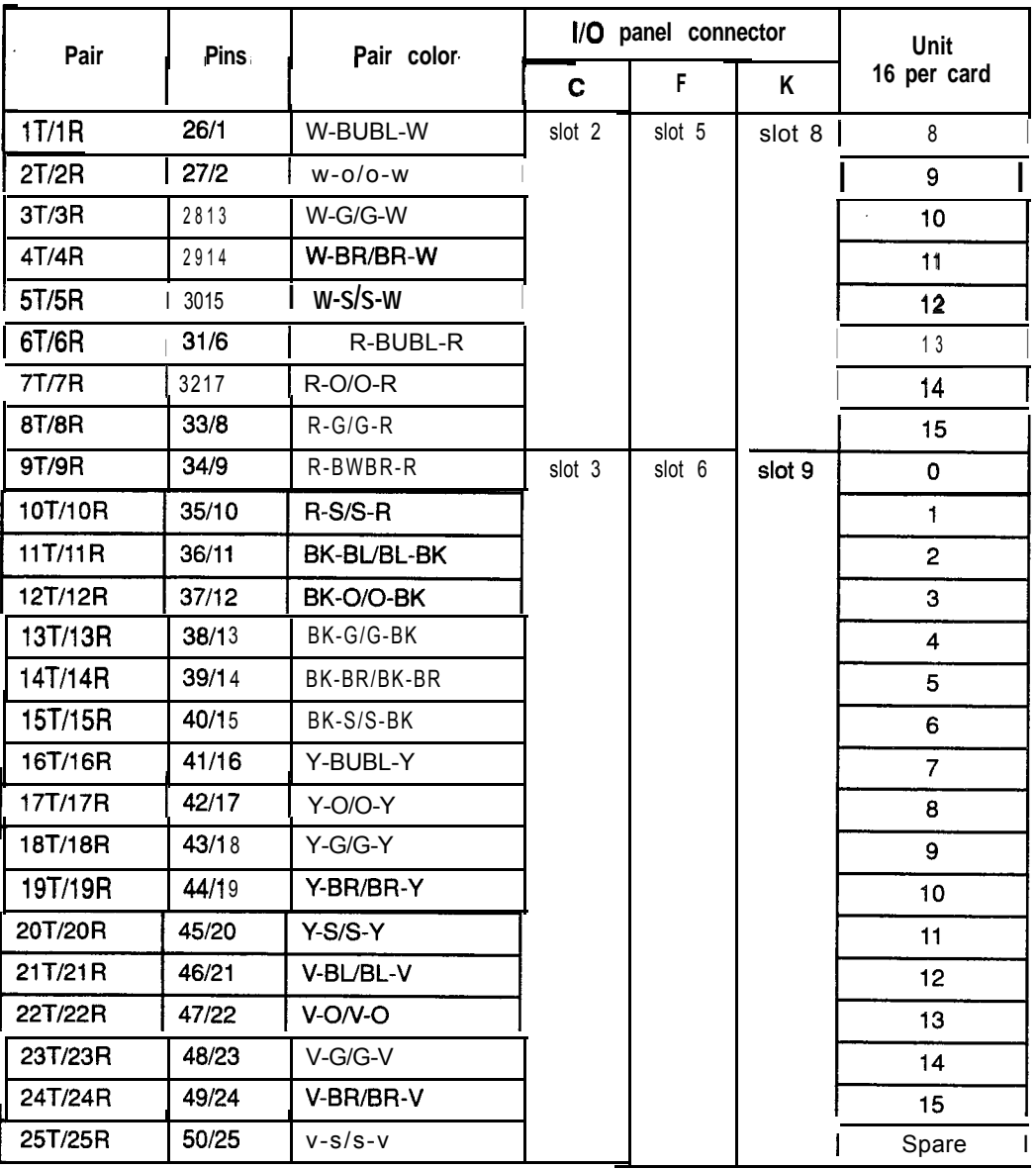

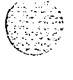

 $\overline{\phantom{a}}$ 

#### **C-10** Backplane cabling in NT8Dll (AC and DC) and NT8037 (AA and DC) modules

#### Table C-6

**NT8D11 CE/PE** Module: **NT8D14** pair-terminations for connectors A, B, E, and H (7-cable)

| designations<br>Lead                                                                                                    |                      |                |                |                            | I/O panel connectors |        |        |        |                |
|----------------------------------------------------------------------------------------------------|----------------------|----------------|----------------|----------------------------|----------------------|--------|--------|--------|----------------|
| <b>RAN</b><br>mode                                                                                                    | Paging<br>mode       | Other<br>modes | <b>Pins</b>    | Pair color                 | A                    | в      | Е      | н      | Unit           |
| 0T/0R<br>CPIMB                                                                                                    | 0T/0R<br>A/PG        | OT/OR          | 26/1<br>27/2   | W-BL/BL-W<br>$W - O/O - W$ | slot 0               | slot 1 | slot 4 | slot 7 | 0              |
| 1T/1R<br>CPIMB                                                                                                    | 1T/1R<br>A/PG        | 1T/1R          | 28/3<br>29/4   | W-G/G-W<br>W-BR/BR-W       |                      |        |        |        |                |
| 2T/2R<br>CPIMB                                                                                                    | 2T/2R<br>A/PG        | 2T/2R          | 30/5<br>31/6   | $W-S/S-W$<br>$R-BUBL-R$    |                      |        |        |        | $\overline{2}$ |
| 3T/3R<br>CP/MB                                                                                                    | 3T/3R<br>A/PG        | 3T/3R          | 32/7<br>33/8   | $R - O/O - R$<br>$R-G/G-R$ |                      |        |        |        | 3              |
| 4T/4R<br>CP/MB                                                                                                    | 4T/4R<br>A/PG        | 4T/4R          | 34/9<br>35/10  | R-BWBR-R<br>$R-S/S-R$      |                      |        |        |        | 4              |
| 5T/5R<br>CP/MB                                                                                                    | 5T/5R<br>A/PG        | 5T/5R          | 36/11<br>37/12 | BK-BUBL-BK<br>BK-O/O-BK    |                      |        |        |        | 5              |
| 6T/6R<br>CP/MB                                                                                                    | 6T/6R<br><b>A/PG</b> | 6T/6R          | 38/13<br>39/14 | BK-G/G-BK<br>BK-BWBK-BR    |                      |        |        |        | 6              |
| 7T/7R<br>CP/MB                                                                                                    | 7T/7R<br>A/PG        | 7T/7R          | 40/15<br>41/16 | BK-S/S-BK<br>Y-BUBL-Y      |                      |        |        |        | $7^{\circ}$    |
| 0T/0R<br>CP/MB                                                                                                    | 0T/0R<br>A/PG        | 0T/0R          | 42/17<br>43/18 | $Y-010-Y$<br>$Y-G/G-Y$     | spare                | slot 2 | slot 5 | slot 8 | 0              |
| 1T/1R<br>CPIMB                                                                                                    | 1T/1R<br>A/PG        | 1T/1R          | 44/19<br>45/20 | Y-BR/BR-Y<br>$Y-S/S-Y$     |                      |        |        |        | $\mathbf{1}$   |
| 2T/2R<br>CPIMB                                                                                                    | 2T/2R<br>A/PG        | 2T/2R          | 46/21<br>47/22 | V-BUBL-V<br>V-ON-O         |                      |        |        |        | $\overline{2}$ |
| 3T/3R<br><b>CPIMB</b>                                                                                                    | 3T/3R<br>A/PG        | 3T/3R          | 48/23<br>49/24 | V-G/G-V<br>V-BR/BR-V       |                      |        |        |        | $\mathbf{3}$   |
| Note: Use LD14 to select trunk termination impedance (600 ohm or 900 ohm). See the X11 input/output<br>quide (553-3001-400) for information on LD14. |                      |                |                |                            |                      |        |        |        |                |

,, \* ! ,.~ <sup>i</sup> : ~ :: .: -.,.:. ;. .

i sejanji

#### **Table C-7**

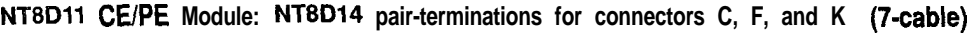

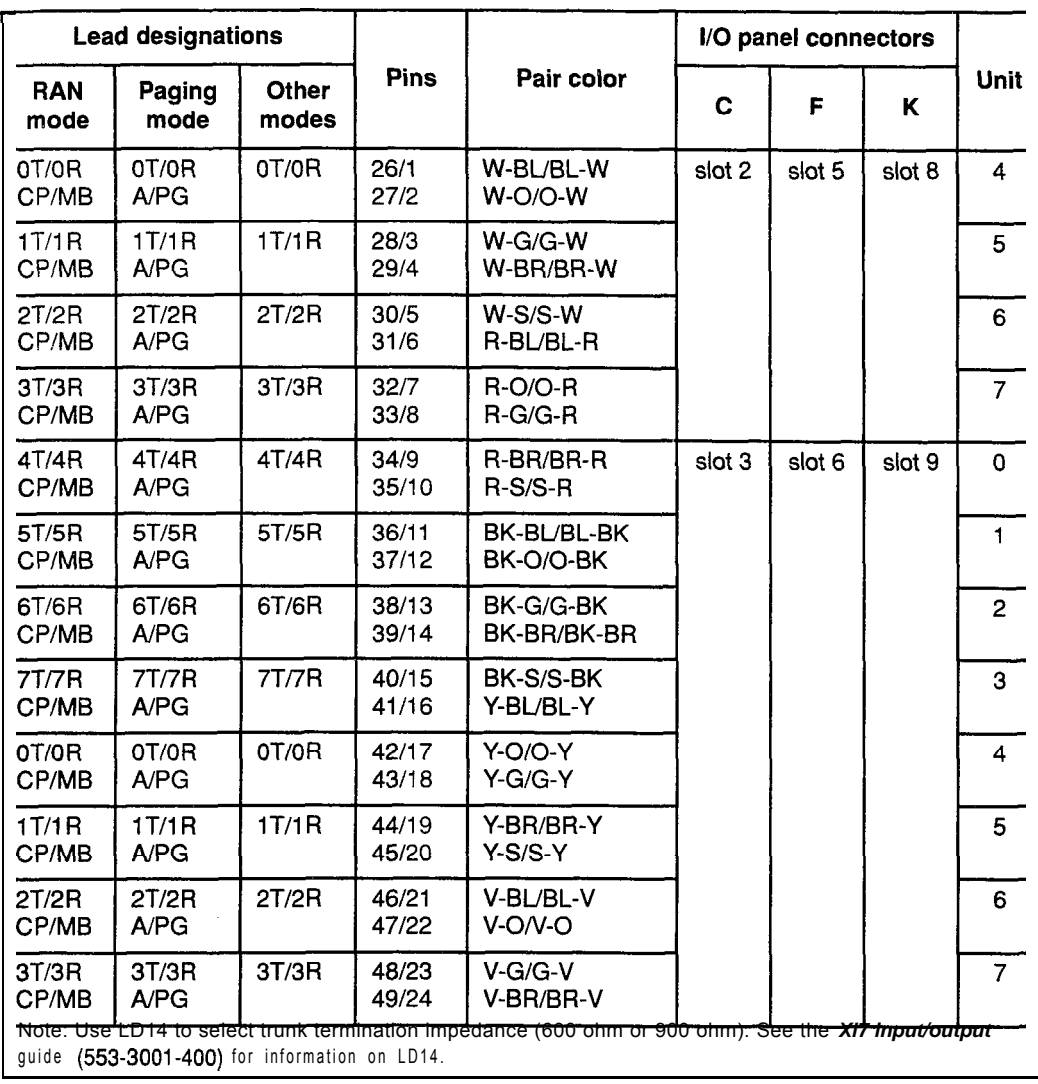

 $\hat{\boldsymbol{\theta}}$ 

 $\begin{array}{c} \hline \end{array}$ 

#### C-12 Backplane cabling in NT8D1 1 (AC and DC) and NT8D37 (AA and DC) modules

#### Table C-8

NT8Dll **CUPE Module: NT8D15 P-wire paging mode pair-terminations for connectors A, B, E, and H (7-cable)**

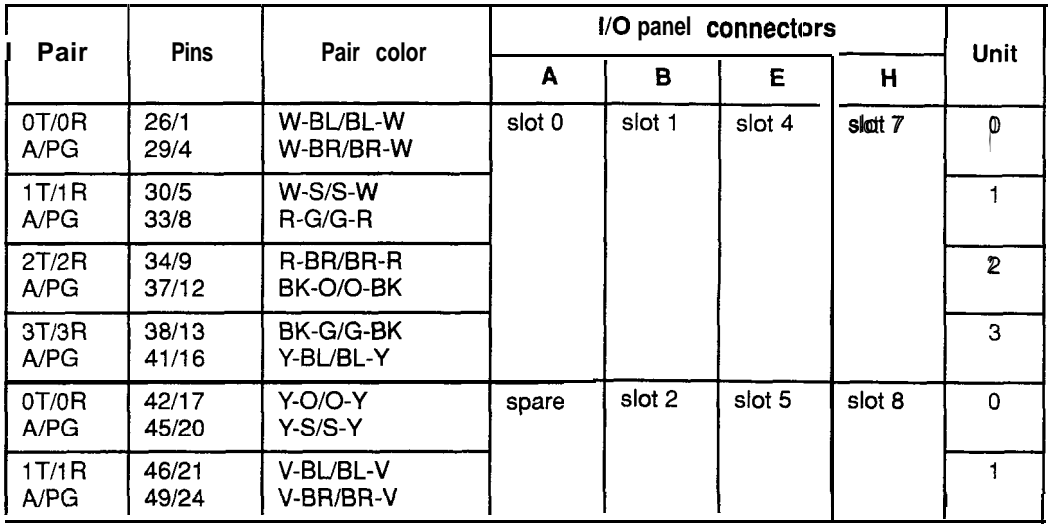

**Table C-9**

NT8Dll **CUPE Module: NT8D15 P-wire paging mode pair-terminations for connectors C, F, and K (7-cable)**

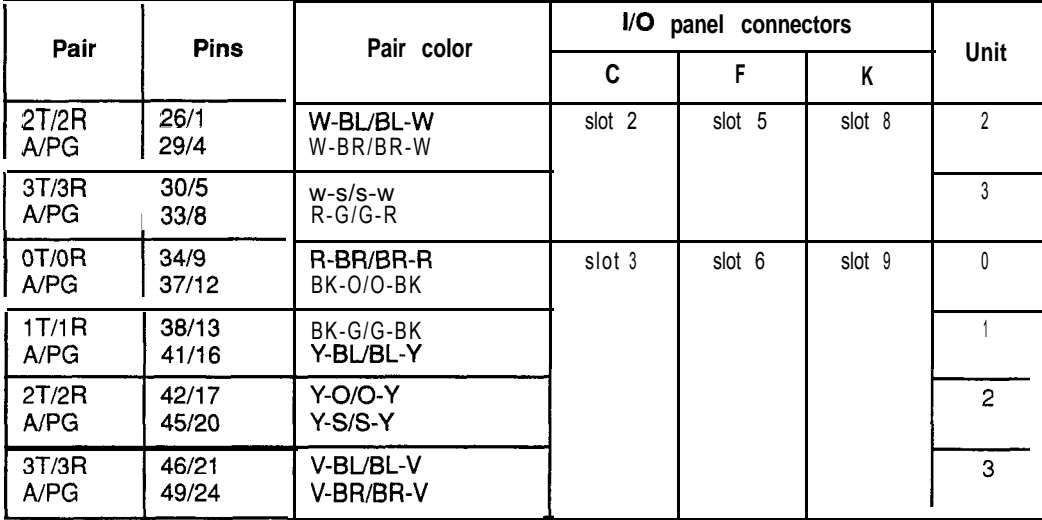

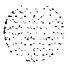

#### **Table C-l 0**

 $\overline{\phantom{a}}$ 

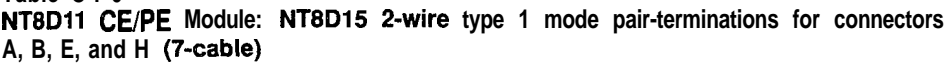

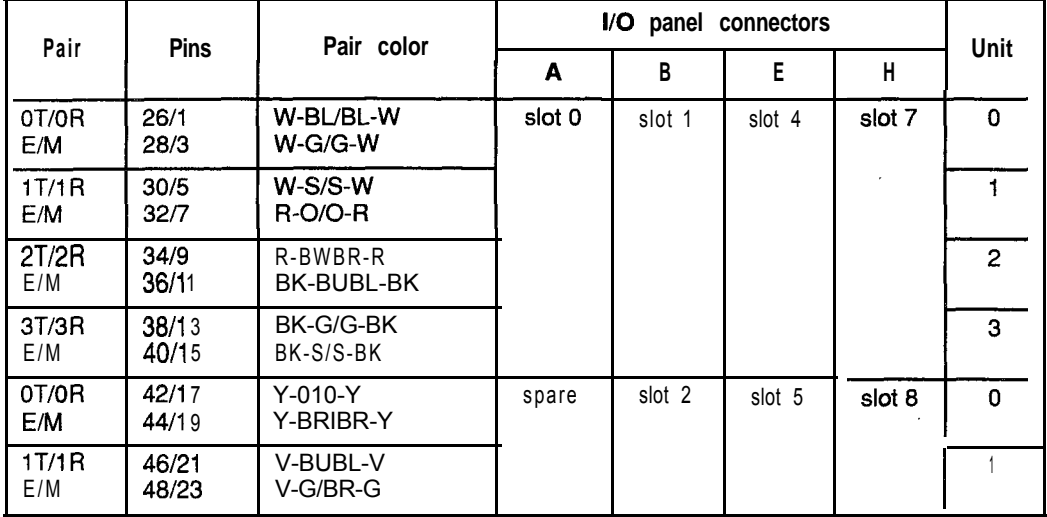

#### **Table C-11**

**NT8Dll CE/PE Module: NT8Dl5 2-wire type 1 mode pair-terminations for connectors C,** F, **and K (7-cable)**

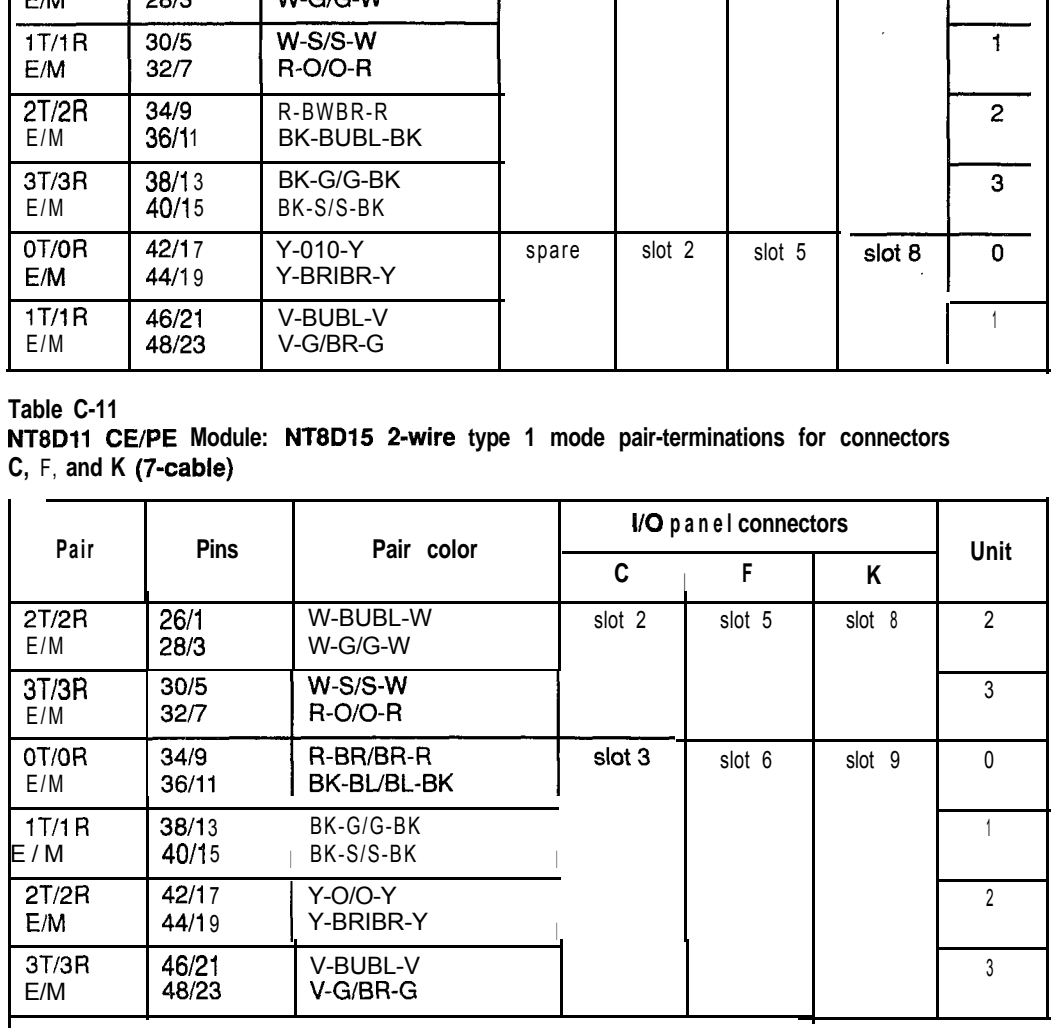

#### C-14 Backplane cabling in NT8D11 (AC and DC) and NT8D37 (AA and DC) modules

 $\label{eq:1} \frac{\partial}{\partial t} \left( \frac{\partial}{\partial t} \partial_t \frac{\partial}{\partial t} \right) = \partial_t \left( \partial_t \partial_t \right) \frac{\partial}{\partial t}$ 

 $\alpha$  .

 $\epsilon$ 

 $\mathcal{Z}^{\prime}$ 

#### **Table C-l 2**

**NTBD11 CE/PE Module: NTBD15 4-wire type 1 and type 2 mode pair-terminations for connectors A, B, E, and H (7-cable)**

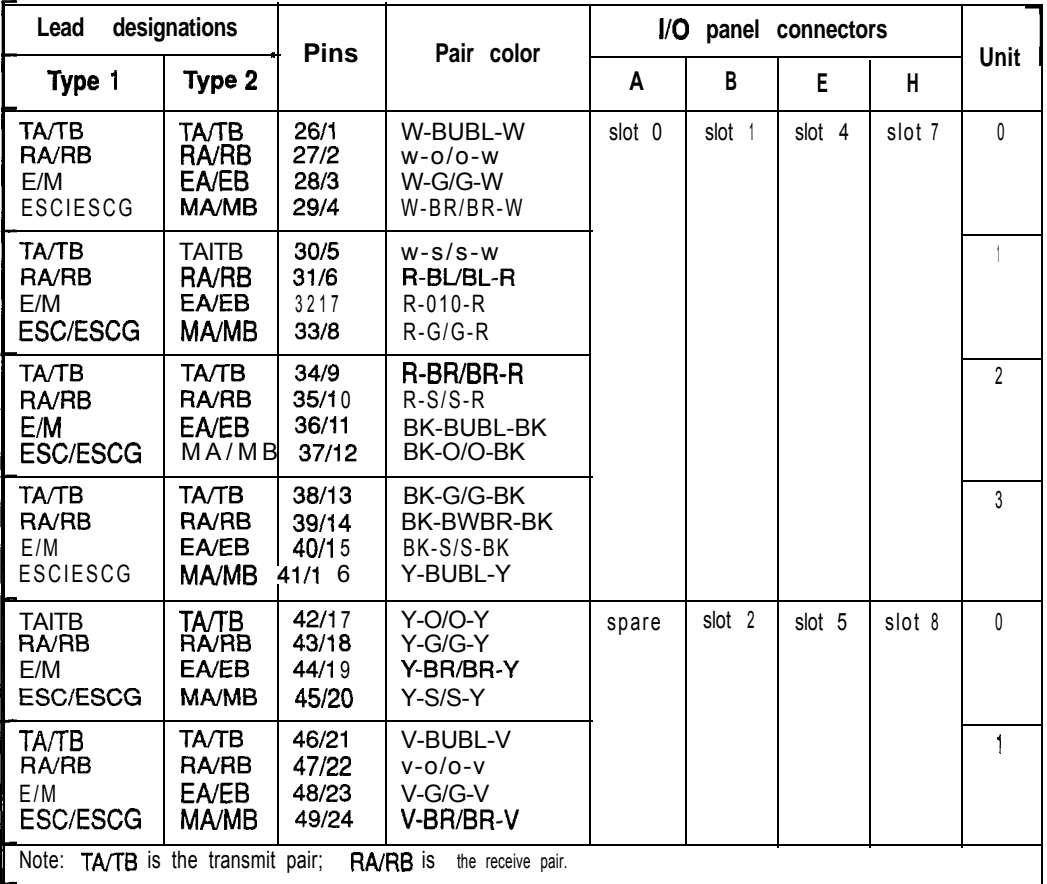

#### **Table C-13**

**NT8Dll CE/PE Module: NT8D15 4-wire type 1 and type 2 mode pair-terminations for connectors C, F, and K (7-cable)**

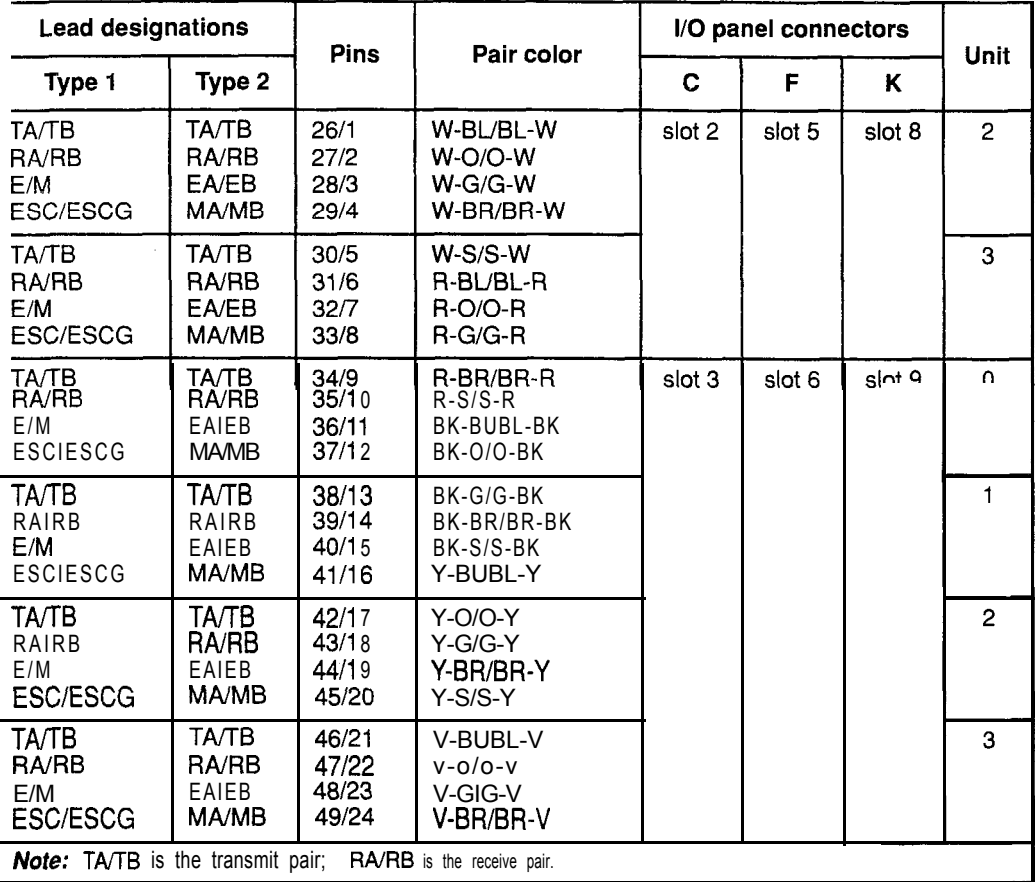

#### C-16 Backplane cabling in NT8D11 (AC and DC) and NT8D37 (AA and DC) modules

#### **Table C-l 4 NT8D37 IPE Module: line card pair-terminations for connectors A, E, K, and R (12-cable)**

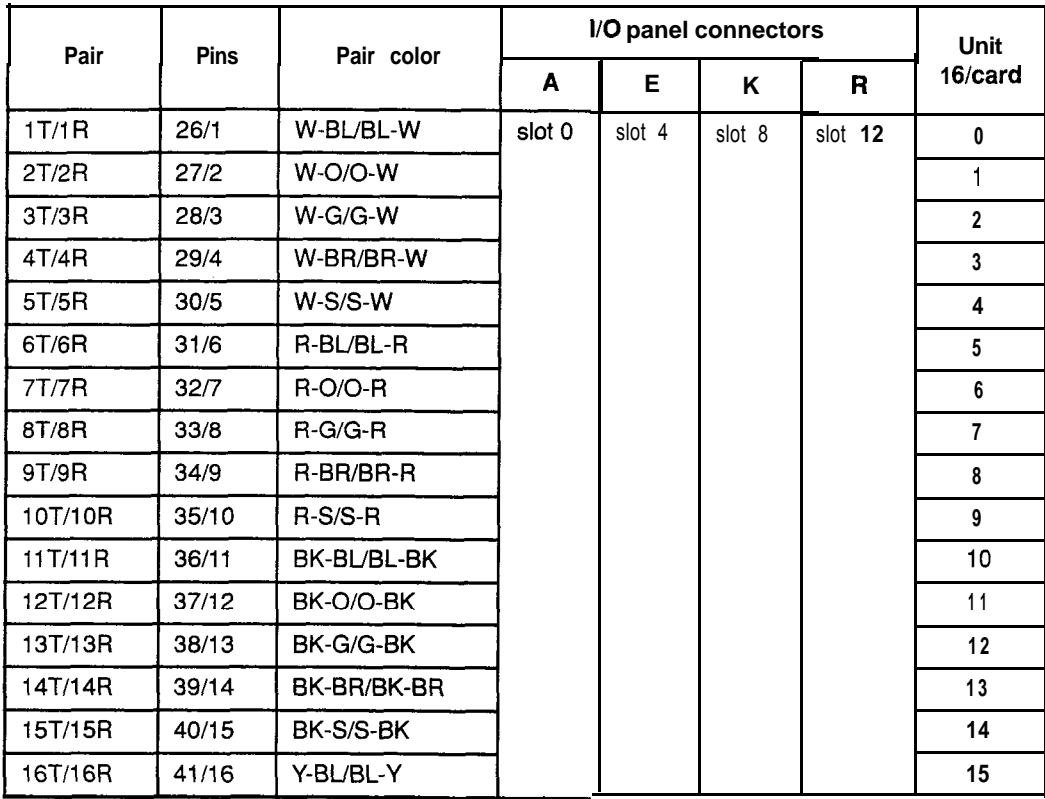

( ) - ...<br>'Lu : ...

 $\varphi$  is a series of the series of

**NT8D37 IPE Module: line card pair-terminations for connectors B, F, L, and S (12-cable)**

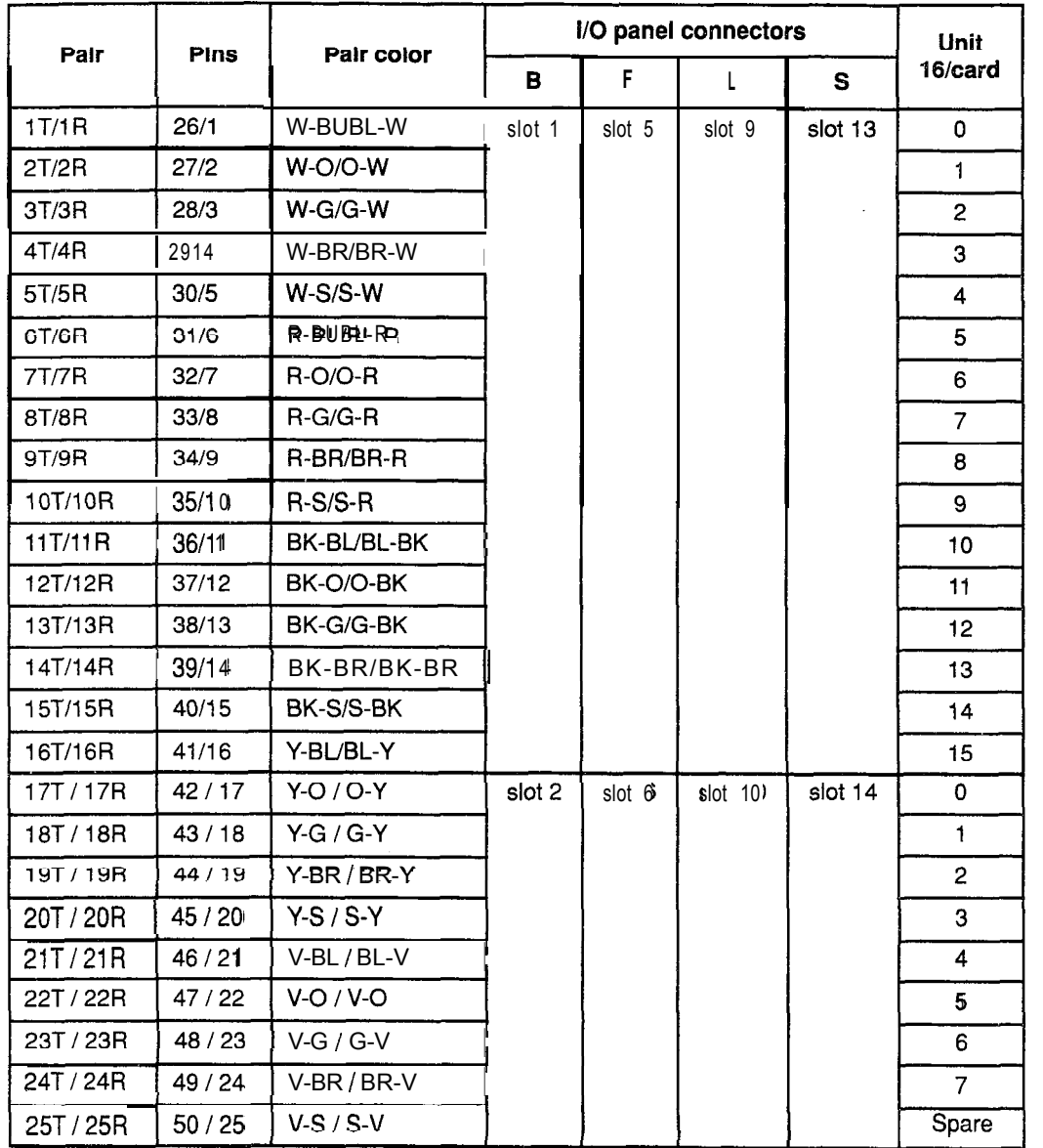

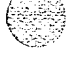

 $\boldsymbol{f}$ 

#### **C-18** Backplane cabling in NTBDI 1 (AC and DC) and NT8D37 (AA and DC) modules

**Table C-16**

**NT8D37 IPE Module: line card pair-terminations for connectors C, G, M, and T (12-cable)**

| Pins<br>Pair |         | Pair color    | I/O panel connectors | Unit   |         |         |                |  |
|--------------|---------|---------------|----------------------|--------|---------|---------|----------------|--|
|              |         |               | C.                   | G      | M       | T.      | 16/card        |  |
| 1T/1R        | 26/1    | W-BL/BL-W     | slot 2               | slot 6 | slot 10 | slot 14 | 8              |  |
| 2T/2R        | 27/2    | $W-O/O-W$     |                      |        |         |         | 9              |  |
| 3T/3R        | 28/3    | W-G/G-W       |                      |        |         |         | 10             |  |
| 4T/4R        | 2914    | W-BR/BR-W     |                      |        |         |         | 11             |  |
| 5T/5R        | 130/5   | $W-S/S-W$     |                      |        |         |         | 12             |  |
| 6T/6R        | 31/6    | R-BL/BL-R     |                      |        |         |         | 13             |  |
| 7T/7R        | 32/7    | $R - O/O - R$ |                      |        |         |         | 14             |  |
| 8T/8R        | 33/8    | $R-G/G-R$     |                      |        |         |         | 15             |  |
| 9T/9R        | 34/9    | $R-BR/BR-R$   | slot3                | slot 7 | slot 11 | slot 15 | 0              |  |
| 10T/10R      | 35/10   | $R-S$ / $S-R$ |                      |        |         |         | $\lrcorner$    |  |
| 11T / 11R    | 36/11   | BK-BL / BL-BK |                      |        |         |         | $\overline{2}$ |  |
| 12T/12R      | 37/12   | BK-0 / 0-BK   |                      |        |         |         | 3              |  |
| 13T/13R      | 38/13   | BK-G / G-BK   |                      |        |         |         | $\overline{4}$ |  |
| 14T/14R      | 39/14   | BK-BR / BK-BR |                      |        |         |         | 5              |  |
| 15T/15R      | 40/15   | BK-S / S-BK   |                      |        |         |         | 6              |  |
| 16T/16R      | 41/16   | Y-BL / BL-Y   |                      |        |         |         | $\overline{7}$ |  |
| 17T/17R      | 42/17   | $Y-O/O-Y$     |                      |        |         |         | 8              |  |
| 18T/18R      | 43/18   | $Y-G/G-Y$     |                      |        |         |         | 9              |  |
| 19T/19R      | 44/19   | Y-BR / BR-Y   |                      |        |         |         | 10             |  |
| 20T/20R      | 45 / 20 | $Y-S/S-Y$     |                      |        |         |         | 11             |  |
| 21T/21R      | 46 / 21 | $V-BL/BL-V$   |                      |        |         |         | 12             |  |
| 22T / 22R    | 47/22   | $V-O/V-O$     |                      |        |         |         | 13             |  |
| 23T / 23R    | 48/23   | $V-G/G-V$     |                      |        |         |         | 14             |  |
| 24T/24R      | 49 / 24 | V-BR / BR-V   |                      |        |         |         | 15             |  |
| 25T / 25R    | 50/25   | $V-S/S-V$     |                      |        |         |         | Spare          |  |

a part of the Control of the Control of the Control of the Control of the Control of the Control of the Control<br>Control of the Control of the Control of the Control of the Control of the Control of the Control of the Contr

#### **Table C-l 7 NT8D37 IPE Module: NT8D14 pair-terminations for connectors A, E, K, and R (12-cable**

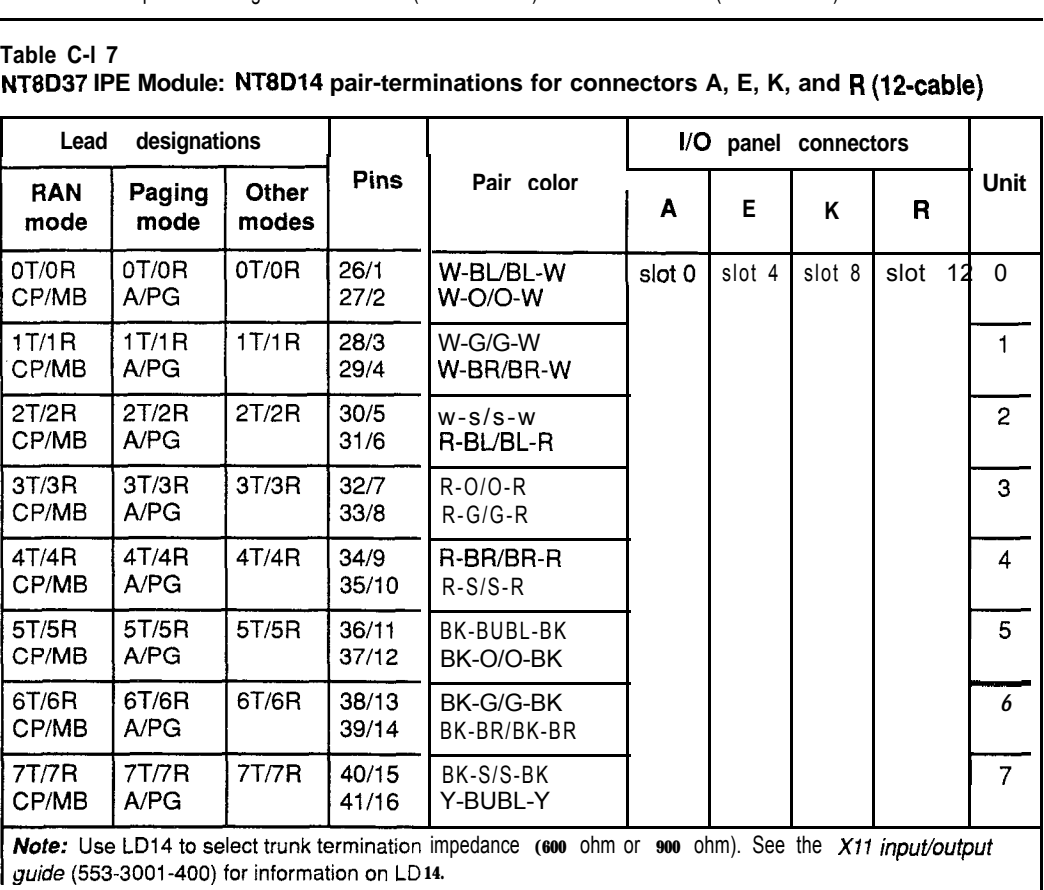

 $\langle \rangle$ 

 $\overline{\phantom{a}}$ 

#### C-20 Backplane cabling in NTBDI 1 (AC and DC) and NT8D37 (AA and DC) modules

#### **Table C-18**

 $\label{eq:3.1} \mathcal{E}_{\mu\nu} = \frac{1}{2} \left[ \frac{1}{\mu} \left( \frac{1}{\mu} \right)^2 - \frac{1}{2} \left( \frac{1}{\mu} \right)^2 \right] \mathcal{E}^{\mu\nu} \left( \frac{1}{\mu} \right) \mathcal{E}^{\mu\nu} \left( \frac{1}{\mu} \right) \mathcal{E}^{\mu\nu} \left( \frac{1}{\mu} \right) \mathcal{E}^{\mu\nu} \left( \frac{1}{\mu} \right) \mathcal{E}^{\mu\nu} \left( \frac{1}{\mu} \right) \mathcal{E}^{\mu\n$ 

#### **NT8D37 IPE Module: NT8D14 pair-terminations for connectors B, F, L, and S (12-cable)**

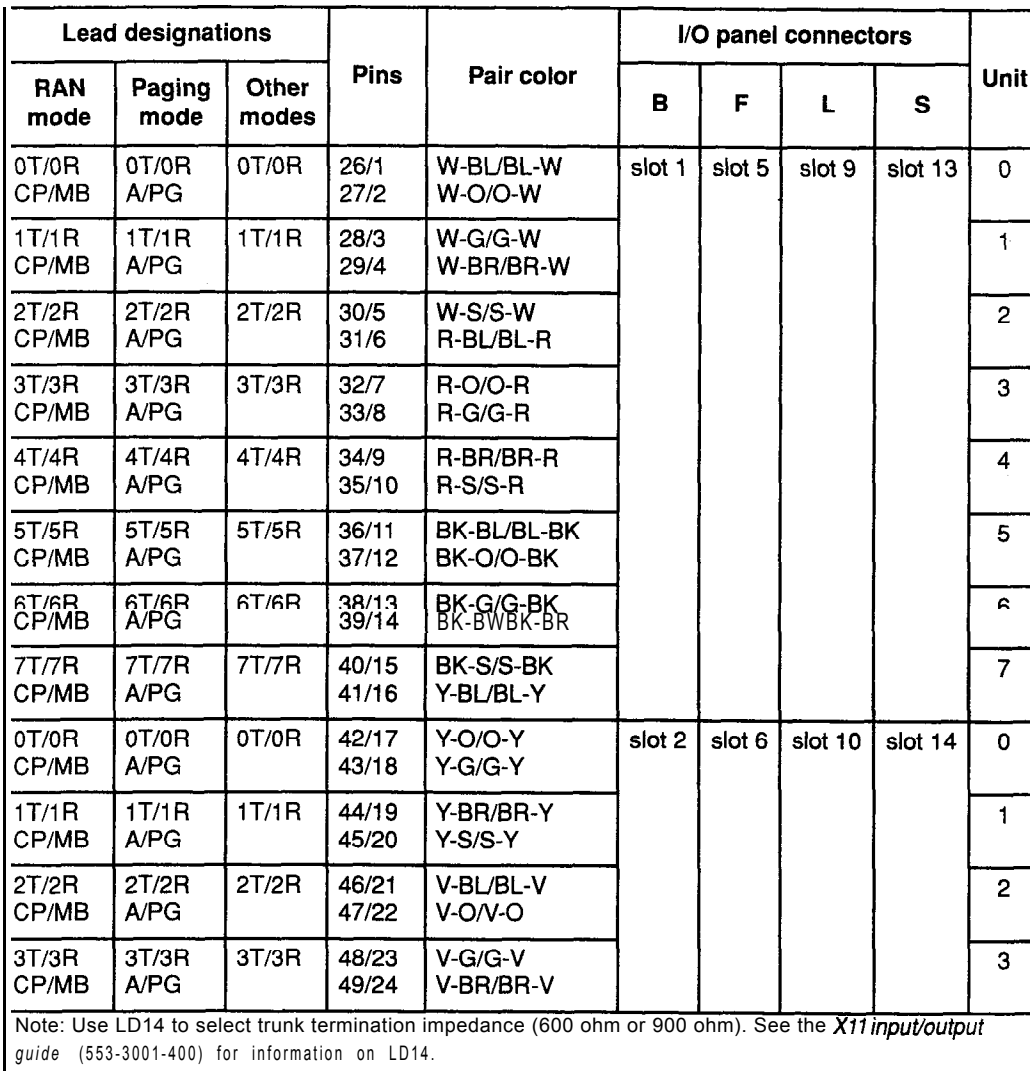

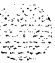

<u> 대체 대표 대표 중 대회 대표</u>

 $\mathcal{F}_\text{c}$  , and the second contribution of the second contribution of  $\mathcal{F}_\text{c}$ 

#### **Table C-19**

**NT8D37 IPE Module: NT8D14 pair-terminations for connectors C, 6, M, and T (12-cable)**

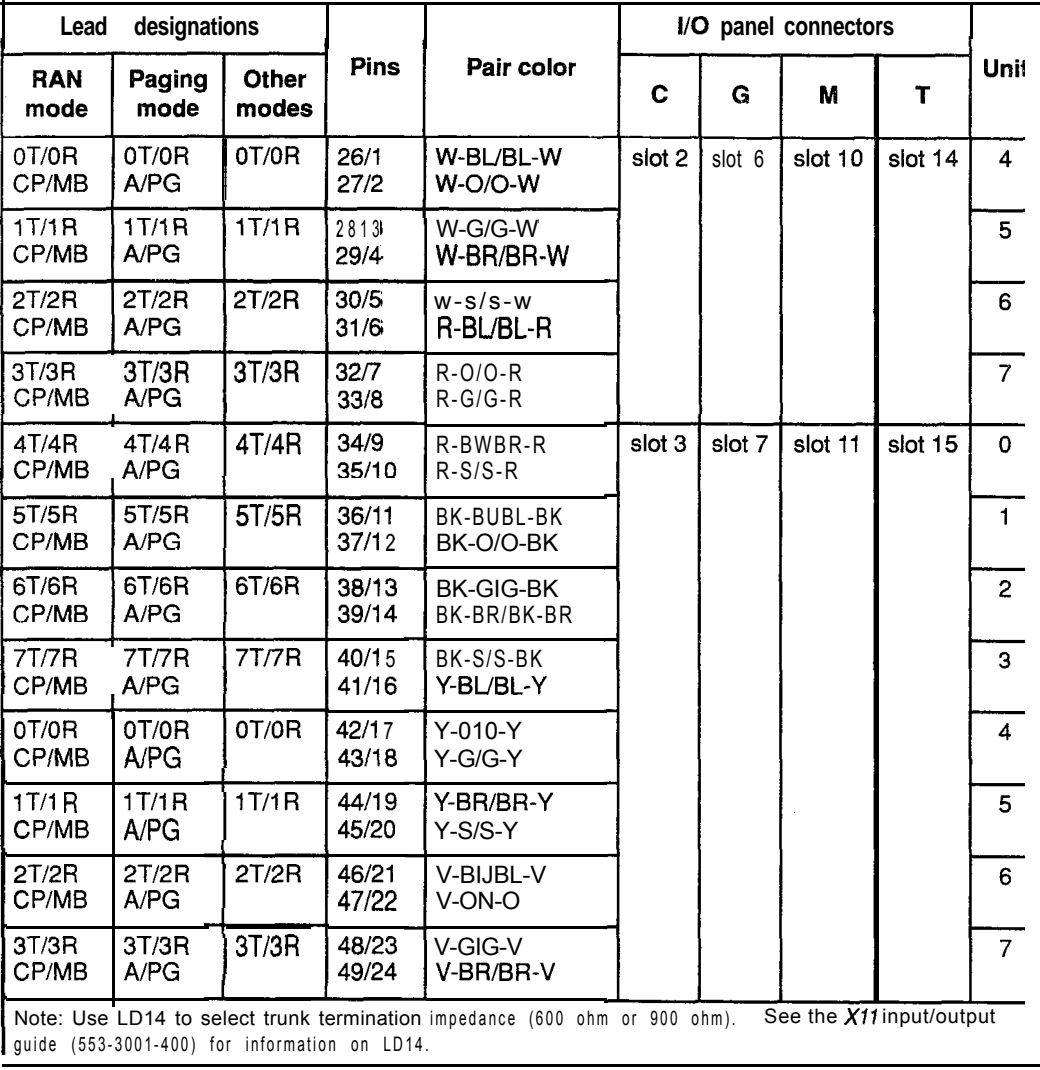

#### C-22 Backplane cabling in NT8D11 (AC and DC) and NT8D37 (AA and DC) modules

#### **Table C-20**

**NT8D37 IPE Module: NT8D15 P-wire paging mode pair-terminations for connectors A, E, K, and R (12-cable)**

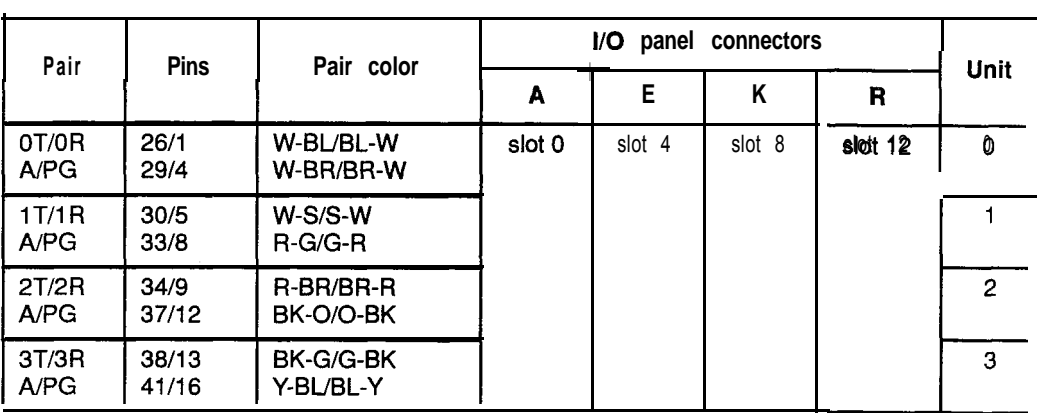

**Table C-21**

**NT8D37 IPE Module: NT8D15 2-wire paging mode pair-terminations for connectors B, F, L, and S (12~cable)**

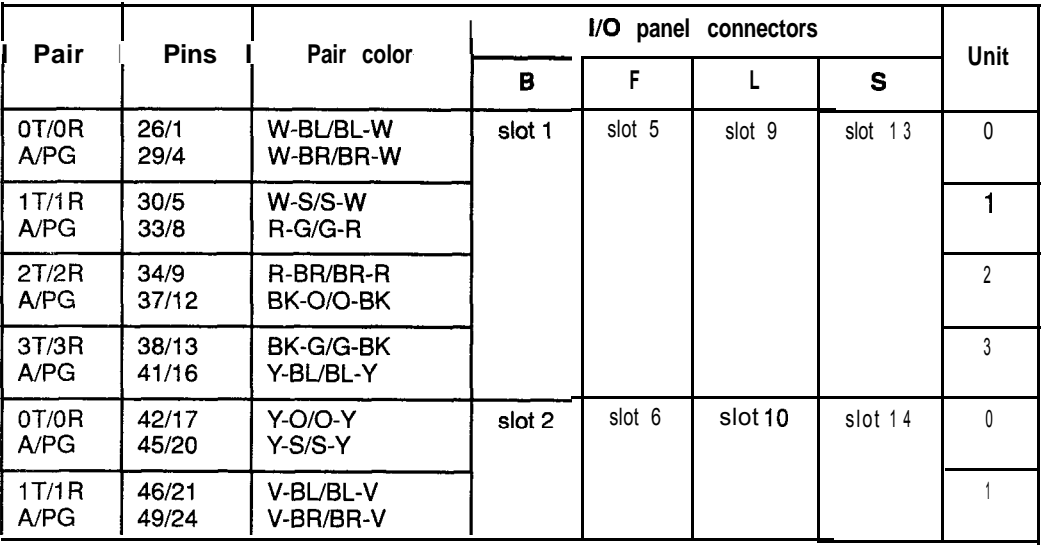

 $\mathcal{F}^{(1)}_n$  and  $\mathcal{F}^{(1)}_n$  and  $\mathcal{F}^{(2)}_n$  and  $\mathcal{F}^{(3)}_n$  and  $\mathcal{F}^{(4)}_n$ 

A.,

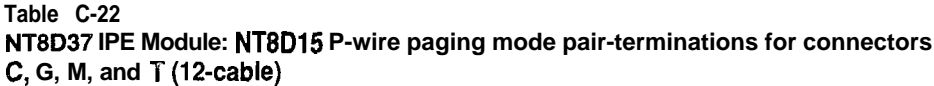

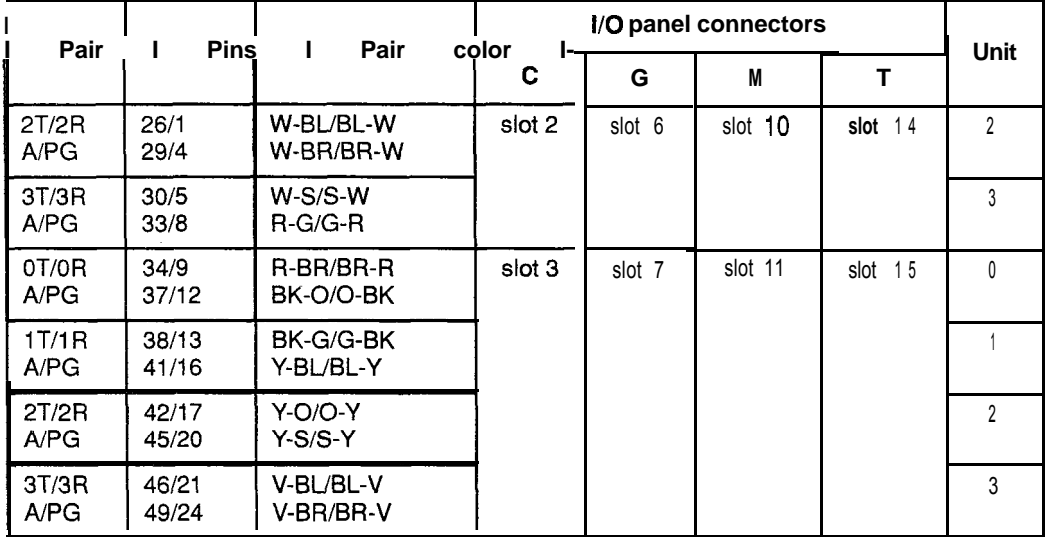

#### **Table C-23**

 $\mathcal{L}_{\text{max}}$ 

#### **NTED37 IPE Module: NT8D15 P-wire type 1 mode pair-terminations for connectors A, E, K, and R (12-cable)**

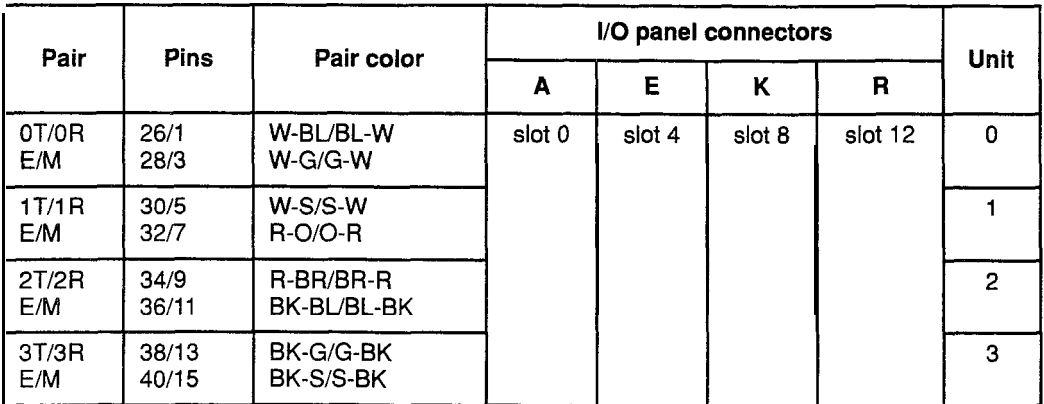

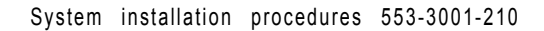

#### C-24 Backplane cabling in NT8D11 (AC and DC) and NT8D37 (AA and DC) modules

#### **Table C-24**

**NT8D37 IPE Module: NT8D15 2-wire type 1 mode pair-terminations for connectors B, F, b, and S (12~cable)**

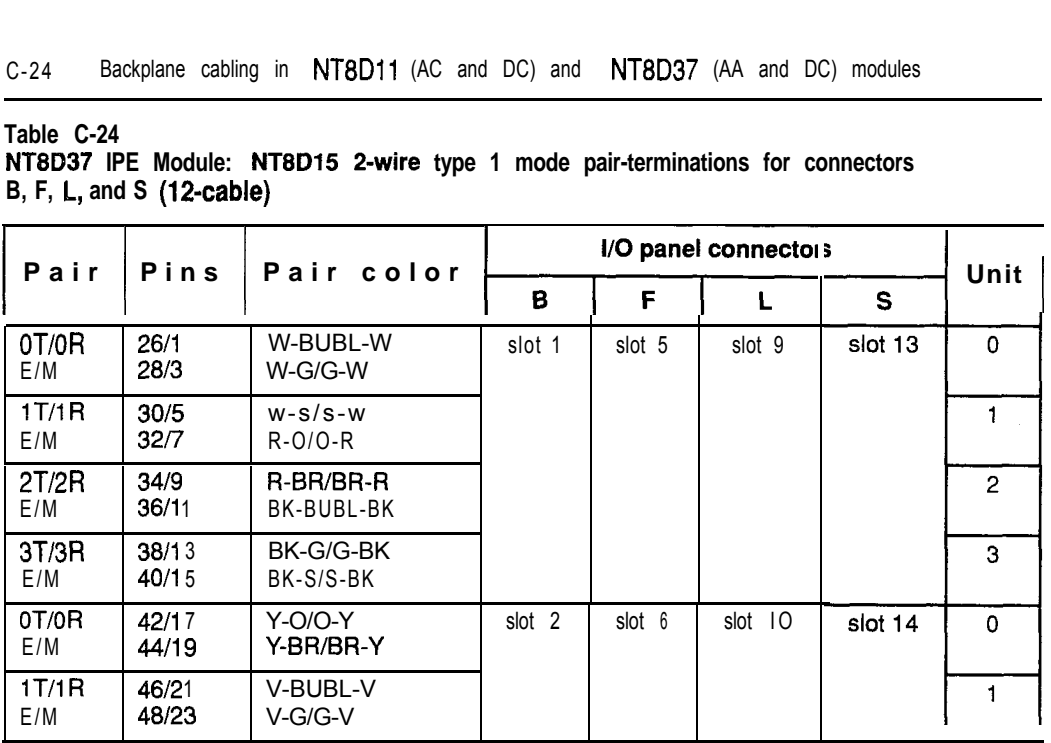

#### **Table C-25**

**NT8D37 IPE Module: NT8D15 P-wire type 1 mode pair-terminations for connectors C, G, M, and T (12-cable)**

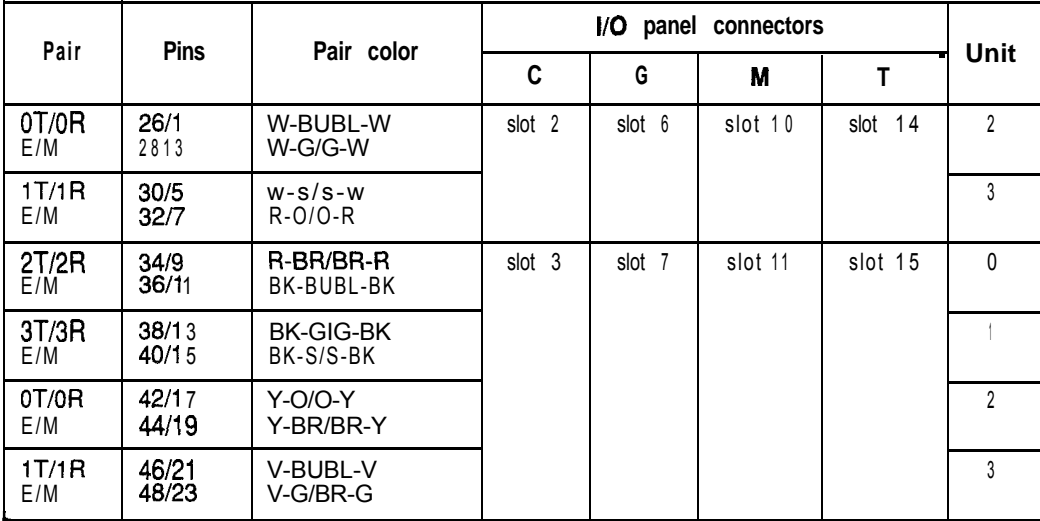

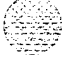

#### **Table C-26 NT8837 IPE Module: NT8D15 4-wire type 1 and type 2 mode pair-terminations for** connectors A, E, K, and R (1 P-cable)

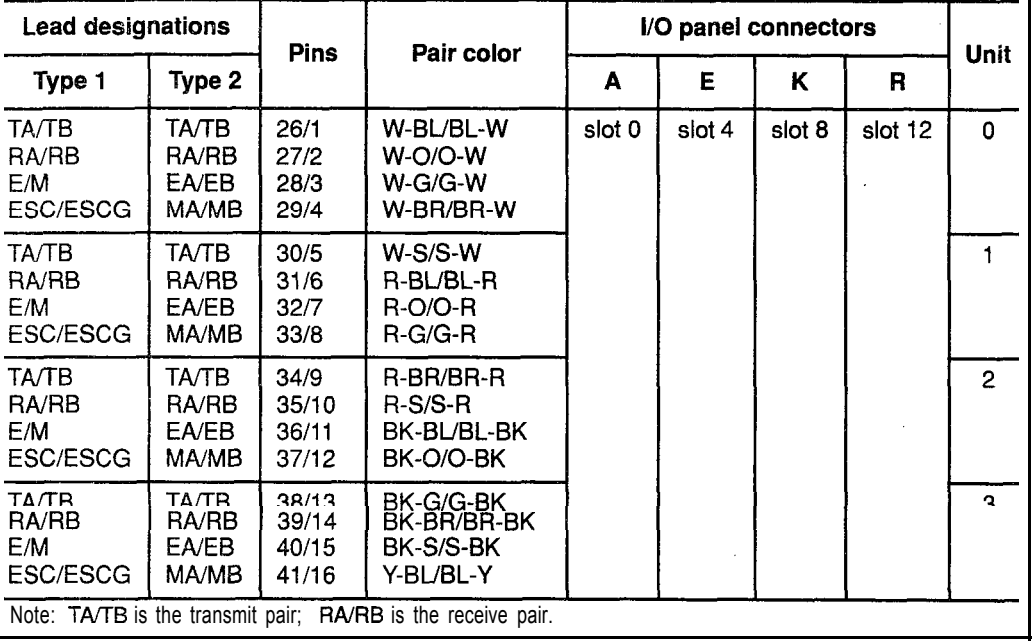

 $\overline{\phantom{a}}$ 

#### C-26 Backplane cabling in NT8D1 1 (AC and DC) and NT8D37 (AA and DC) modules

 $\label{eq:2.1} \mathcal{L}(\mathcal{H}) = \mathcal{L}(\mathcal{H}) \mathcal{L}(\mathcal{H}) \mathcal{L}(\mathcal{H})$ 

#### **Table C-27**

**NT6D37 IPE Module: NT8D15 Cwire type 1 and type 2 mode pair-terminations for connectors B, F, L, and S (1Bcable)**

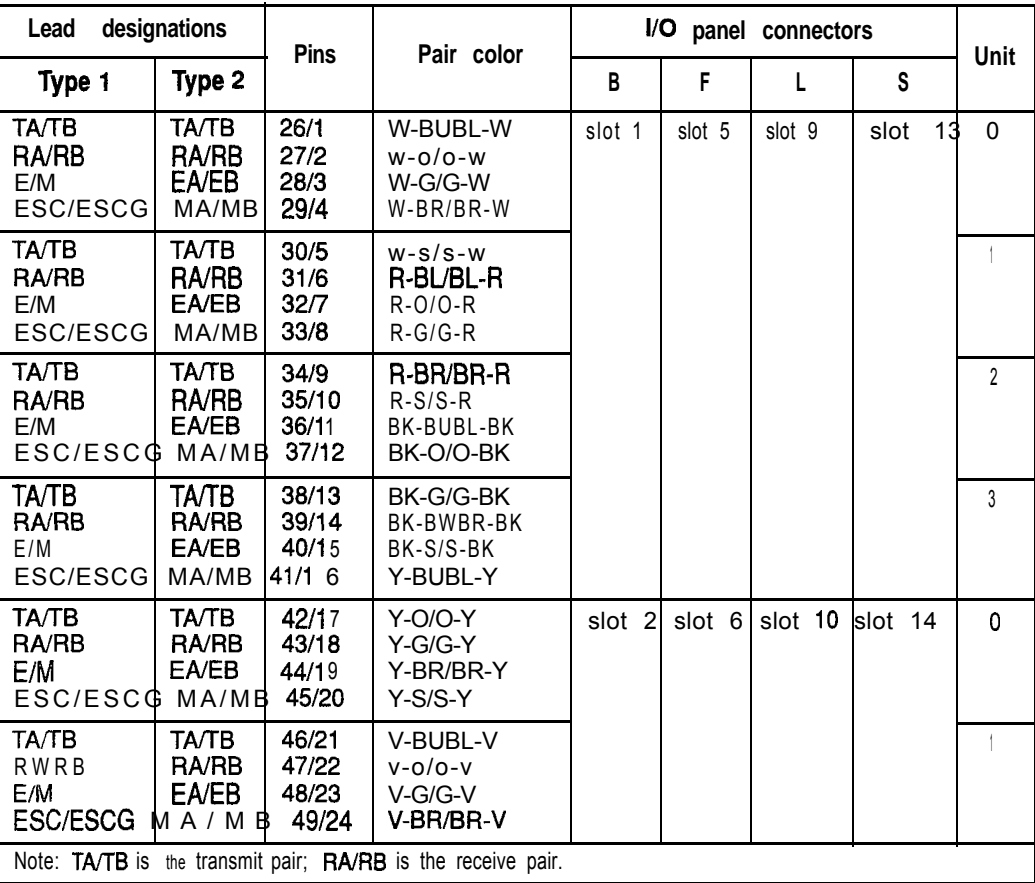

#### **Table C-28 NT8D37 IPE Module: NT8Dl5 4-wire type 1 and type 2 mode pair-terminations for connectors C, G, M, and T (1 P-cable)**

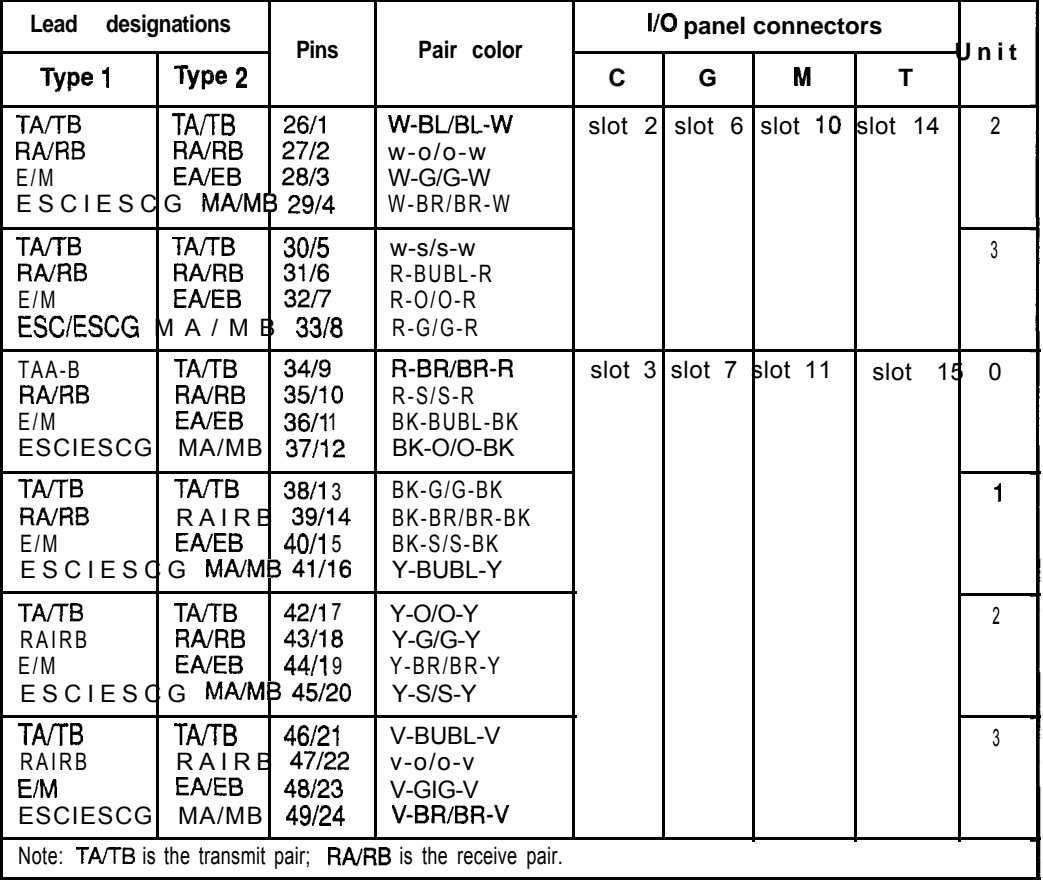

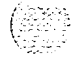

 $\overline{a}$ 

#### **Backplane cable expansion**

You can reconfigure NT8D11(AC and DC vintage) CE/PE and NT8D37 (AA and DC vintage) IPE Modules for expanded cabling. By adding and reconfiguring cable ends in the backplane slots, 24 pairs can be connected to each backplane slot.

*Note:* When backplane slots are reconfigured for expanded cabling, the labeling for NT8D 11 CE/PE and NT8D37 IPE Modules must be changed at the MDF to reflect the change in the backplane slots.

To cable lines and trunks with expanded backplane configurations, go to "Cabling lines and trunks" on page 15- 1.

#### **NT8D11 CE/PE Modules**

In the NT8D 11 Modules, cabling for the first four IPE slots can be expanded using one NT8D8 1 AA Cable/Filter Assembly. Cabling for all of the IPE slots can be expanded using three NT8D8 1AA Cable/Filter Assemblies.

*Note:* The first IPE slot is already fully cabled for 24 pairs, so no change is required for that slot.

#### **NT8Dll backplane cable expansion: first four IPE slots only**

- 1 Leave cable A as is in slot position LO.
- 2 Move cable end B-3 to slot position Ll-3.
- 3 Remove cable C from the backplane and connect cable ends C-l, C-2, and C-3 to slot positions L2-1, L2-2, and L2-3.
- 4 Add cable D to the I/O panel by connecting cable ends D- 1, D-2, and D-3 to slot positions L3-1, L3-2, and L3-3.

*Note:* Cables E, F, H, and K remain the same. Cable positions G and L are open for further expansion.

5 Label the MDF for one cable for each of the first four IPE slots.

#### **NT8D11** backplane cable expansion: all IPE slots

- 1 Leave cable A as is in slot position LO.
- 2 Move cable end B-3 to slot position Ll-3.
- 3 Remove cable C from the backplane and connect cable ends C-l, C-2, and C-3 to slot positions  $L2-1$ ,  $L2-2$ , and  $L2-3$ .
- 4 Add cable D to the I/O panel by connecting cable ends D-l, D-2, and D-3 to slot positions L3-1, L3-2, and L3-3.
- 5 Move cable end E-3 to slot position L4-3.
- 6 Remove cable F from the backplane and connect cable ends F- 1, F-2, and F-3 to slot positions L5-1, L5-2, and L5-3.
- 7 Add cable G to the I/O panel by connecting cable ends G-l, G-2, and G-3 to slot positions L6-1, L6-2, and L6-3.
- 8 Move cable end H-3 to slot position L7-3.
- 9 Remove cable K from the backplane and connect cable ends K- 1, K-2, and K-3 to slot positions  $L9-1$ ,  $L9-2$ , and  $L9-3$ .
- 10 Add cable L to the I/O panel by connecting cable ends L-l, L-2, and L-3 to slot positions L9-1, L9-2, and L9-3.
- 11 Label the MDF to show one cable for each PE slot.

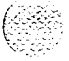

Table C-29 lists cable connections for an expanded configuration. Figure C-5 shows the backplane slots in an expanded configuration.

**Table C-29 NTBDll cable connections: expanded configuration**

| Backplane slots-shroud<br>rows                                                                                                    | I/O panel/cable designation                                            |
|----------------------------------------------------------------------------------------------------|------------------------------------------------------------------------|
| $LO-I, 2, 3$<br>$L1-1, 2, 3$<br>$L2-1, 2, 3$<br>$L3-1, 2, 3$<br>$L4-1, 2, 3$<br>$L5-1, 2, 3$<br>$L6-1, 2, 3$<br>$L7-1, 2, 3$<br>$L8-1, 2, 3$<br>$L9-1, 2, 3$ | Α<br>В<br>C<br>D (new cable)<br>G (new cable)<br>Н<br>κ<br>(new cable) |

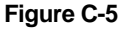

**NT8D11** backplane cable designations: expanded configuration

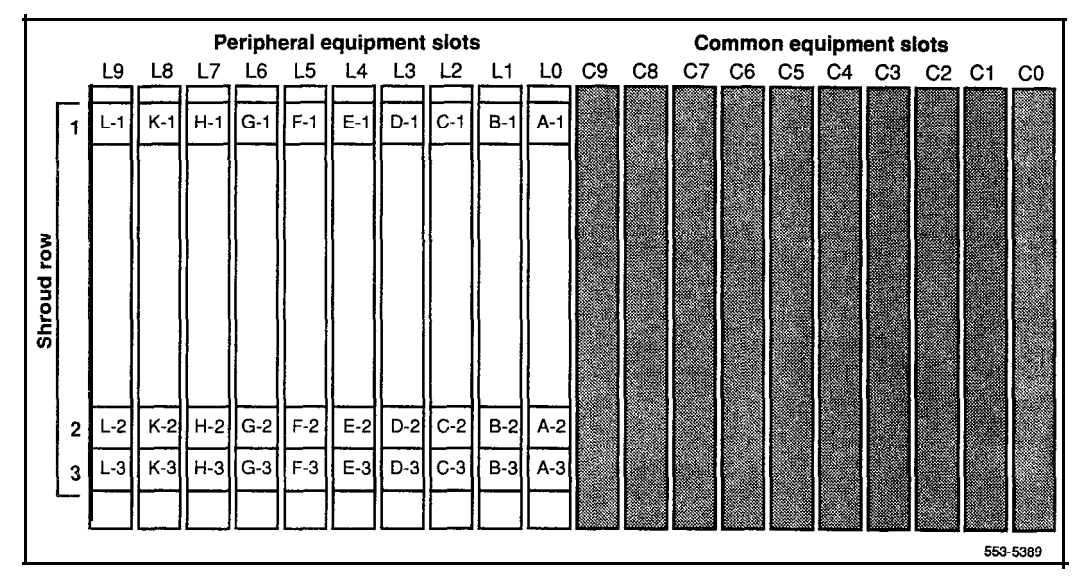

### **NT8D37 IPE Modules**

In the NT8D37 Modules, cabling for each segment can be expanded using one NT8D8 1AA Cable/Filter Assembly. Cabling for the whole backplane can be expanded using four NT8D8 1AA Cable/Filter Assemblies.

Note: Backplane slots  $0, 4, 8$ , and 12 (for cables A, E, K, and R) are already fully cabled for 24 pairs, so no change is required to those slots.

#### **NTSD37 backplane cable expansion: Segment 0**

- 1 Leave cable A as is in slot position LO.
- 2 Move cable end B-3 to slot position Ll-3.
- 3 Remove cable C from the backplane and connect cable ends C- 1, C-2, and C-3 to slot positions L2-1, L2-2, and L2-3.
- 4 Add cable D to the I/O panel by connecting cable ends D-l, D-2, and D-3 to slot positions L3-1, L3-2, and L3-3.

#### **NT8D37 backplane cable expansion: Segment 1**

- 1 Leave cable E as is in slot position L4.
- 2 Move cable end F-3 to slot position L5-3.
- 3 Remove cable G from the backplane and connect cable ends G- 1, G-2, and G-3 to slot positions  $L6-1$ ,  $L6-2$ , and  $L6-3$ .
- 4 Add cable H to the I/O panel by connecting cable ends H-1, H-2, and H-3 to slot positions L7-1, L7-2, and L7-3.

#### **NT8D37 backplane cable expansion: Segment 2**

- 1 Leave cable K as is in slot position L8.
- 2 Move cable end L-3 to slot position L9-3.
- 3 Remove cable M from the backplane and connect cable ends M-l, M-2, and M-3 to slot positions  $L10-1$ ,  $L10-2$ , and  $L10-3$ .
- 4 Add cable N to the I/O panel by connecting cable ends N-l, N-2, and N-3 to slot positions Ll l-l, Lll-2, and Lll-3.

#### **NT8D37 backplane cable expansion: Segment 3**

- <sup>1</sup> Leave cable R as is in slot position L12.
- 2 Move cable end S-3 to slot position L13-3.
- 3 Remove cable T from the backplane and connect cable ends T-l, T-2, and T-3 to slot positions L14-1, L14-2, and L14-3.
- 4 Add cable U to the I/O panel by connecting cable ends U- 1, U-2, and U-3 to slot positions  $L15-1$ ,  $L15-2$ , and  $L15-3$ .

Table C-30 lists cable connections for a fully expanded configuration. Figure C-6 shows the backplane slots in a fully expanded configuration,

**Table C-30 NT8D37 cable connections: expanded configuration**

| Backplane slots-shroud<br>rows | I/O panel/cable designation |
|--------------------------------|-----------------------------|
| $LO-I, 2, 3$                   | A                           |
| $L1-1, 2, 3$                   | B                           |
| $L2 - 1, 2, 3$                 | С                           |
| $L3-1, 2, 3$                   | D (new cable)               |
| $L4-1, 2, 3$                   | Ε                           |
| $L5-1, 2, 3$                   | F                           |
| $L6-1, 2, 3$                   | G                           |
| $L7-1, 2, 3$                   | H (new cable)               |
| $L8-1, 2, 3$                   | Κ                           |
| $L9-1, 2, 3$                   |                             |
| $L$ 10-1, 2, 3                 | M                           |
| $L11-1, 2, 3$                  | N (new cable)               |
| $L12-1, 2, 3$                  | R                           |
| $L$ 13-1, 2, 3                 | S                           |
| $L$ 14-1, 2, 3                 |                             |
| $L15-1, 2, 3$                  | U (new cable)               |

**196** 

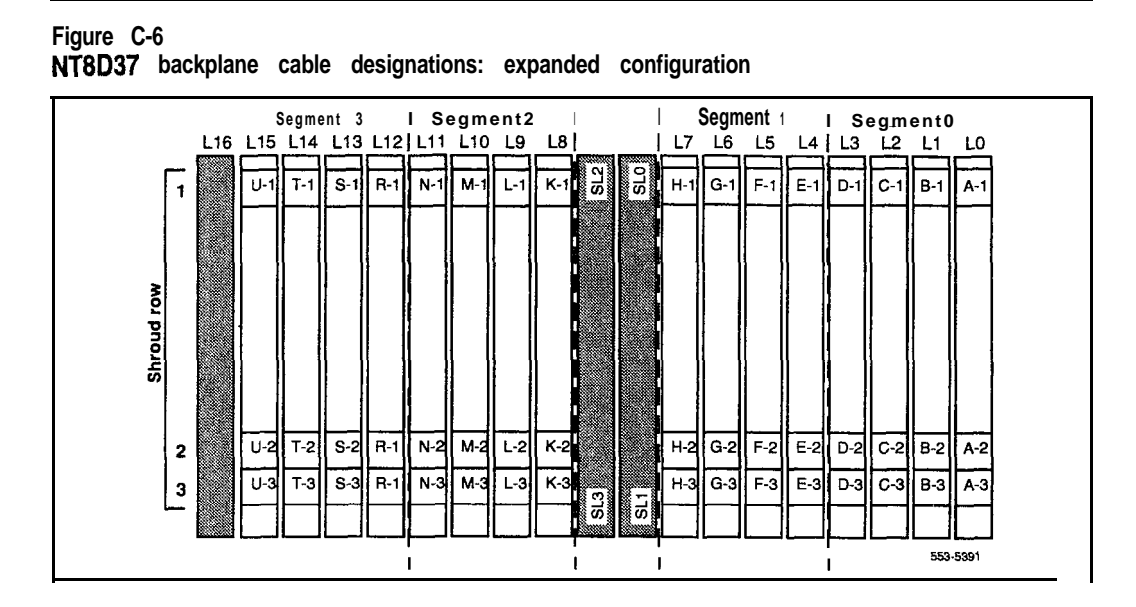

 $\frac{\delta}{\Omega}$  ::: and .<br> . . . . .

C-34 Backplane cabling in NT8D1 1 (AC and DC) and NT8D37 (AA and DC) modules

, and  $\mathcal{I}_\mathrm{f}$ 

╹

## **Appendix D: List of terms**

#### **AC**

Alternating current

#### **AC equipment ground (ACEG)**

An insulated conductor, used to protect personnel from injury, that does not normally carry current. The ACEG is permanently bonded to the service panel ground and to metal parts of electrical equipment that do not normally carry current.

#### **AWG**

American wire gauge

#### **Backplane**

A printed circuit board that extends across the width of the card cage and connects to the circuit card connectors

#### **Battery backup**

System power furnished by stand-by batteries that are charged by a charger. If commercial power fails, the batteries will maintain service for a limited period of time, determined by the size of the batteries and the traffic on the system. (Also called battery reserves.)

#### **Battery return (BR, BATRTN, or RTN)**

A conductor that carries  $-48$  V dc return current. Although battery return conductors are not grounding conductors, they must be referenced to ground by a single connection.

#### **BTU**

Bus terminating unit

# $\label{eq:2.1} \left[ \begin{array}{cc} \mathcal{L}_{\text{eff}} & \mathcal{L}_{\text{eff}} \\ \mathcal{L}_{\text{eff}} & \mathcal{L}_{\text{eff}} \end{array} \right] \frac{d\mathbf{r}}{dt}$

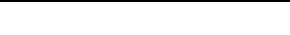

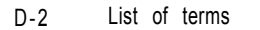

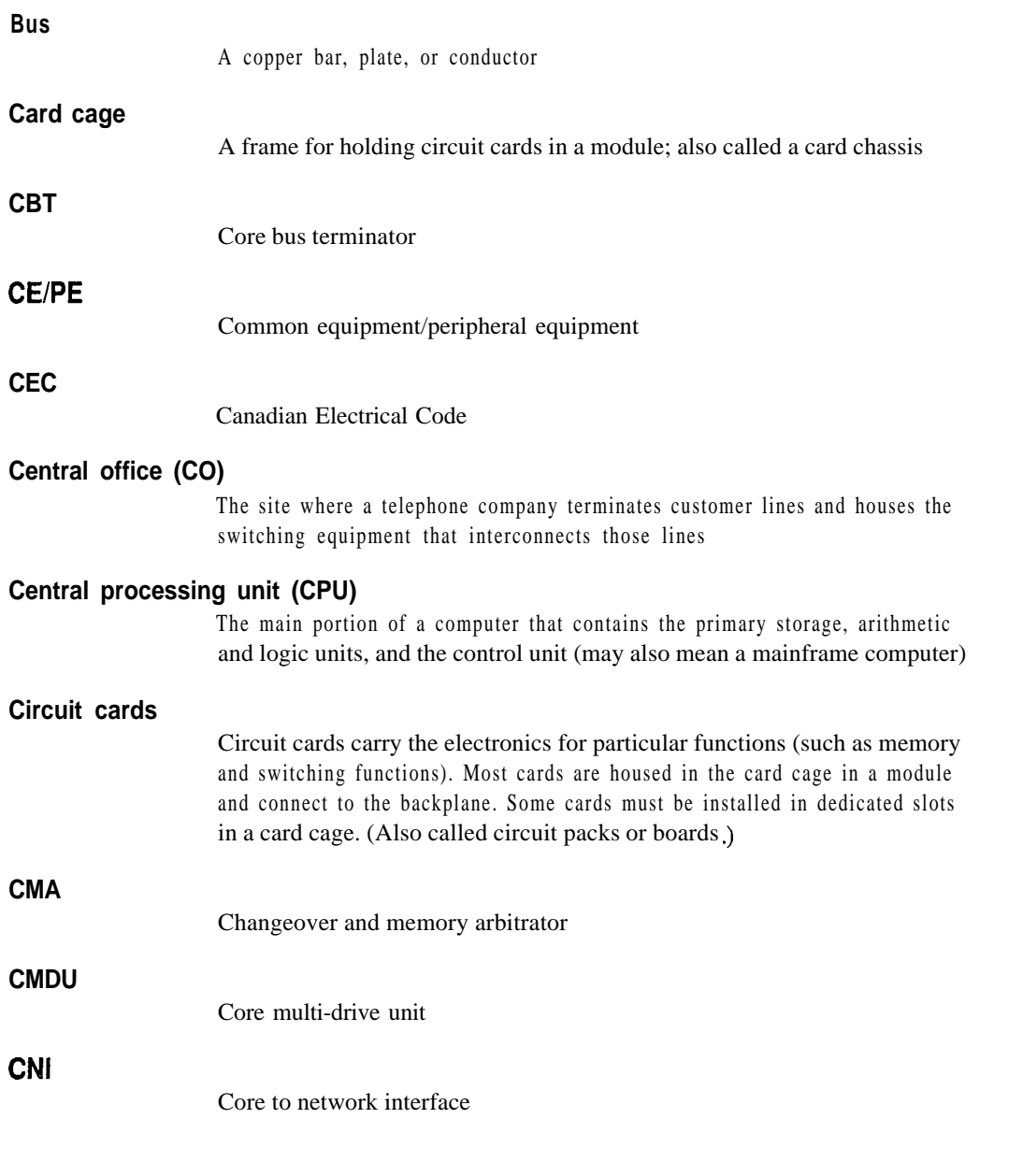
#### **Common equipment (CE)**

633

A hardware subsystem that houses one or more central processing units (CPIJs) , memory cards, disk drive units, and service cards

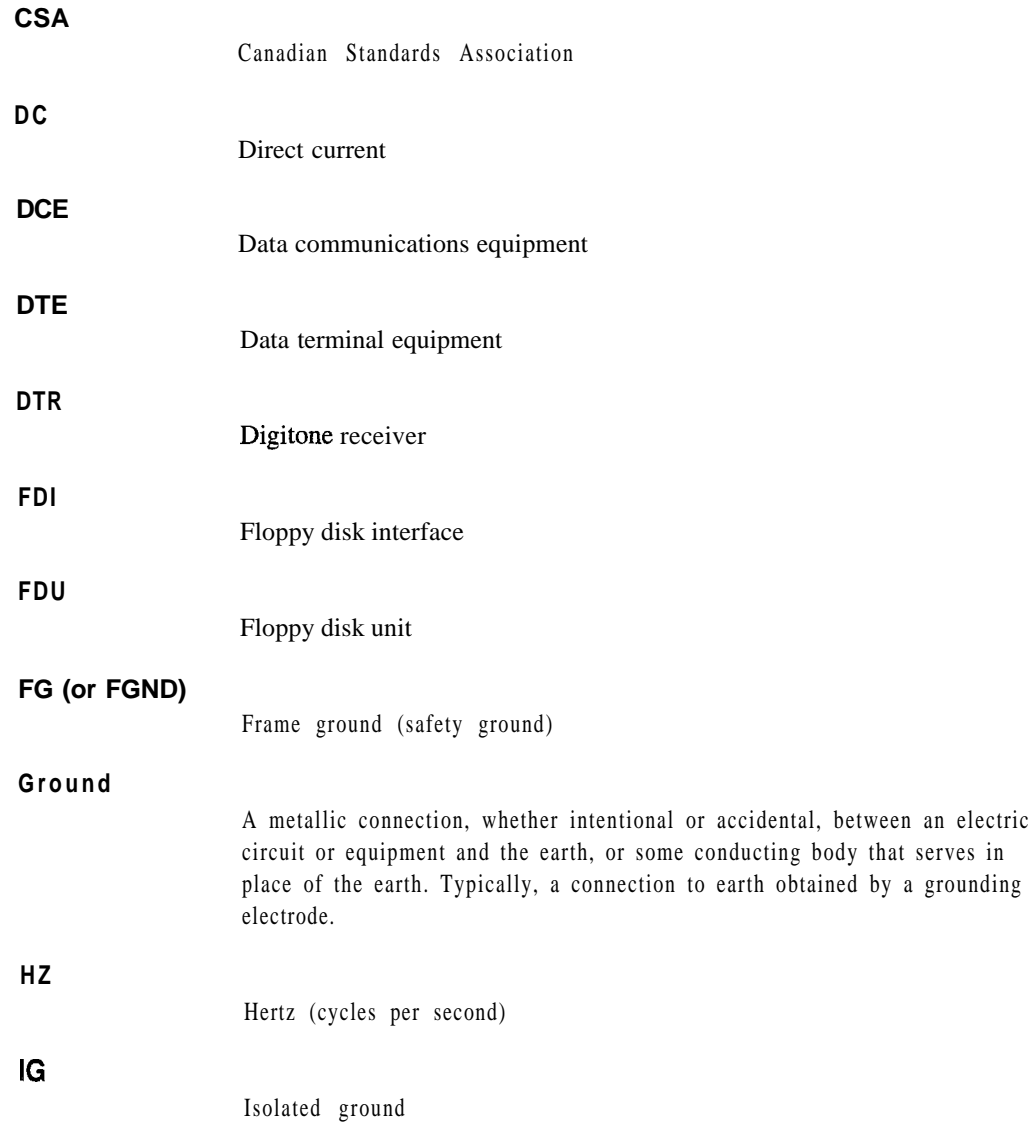

System installation procedures 553-3001-210

### **Input/output (I/O)**

Exchange between a machine and end user equipment

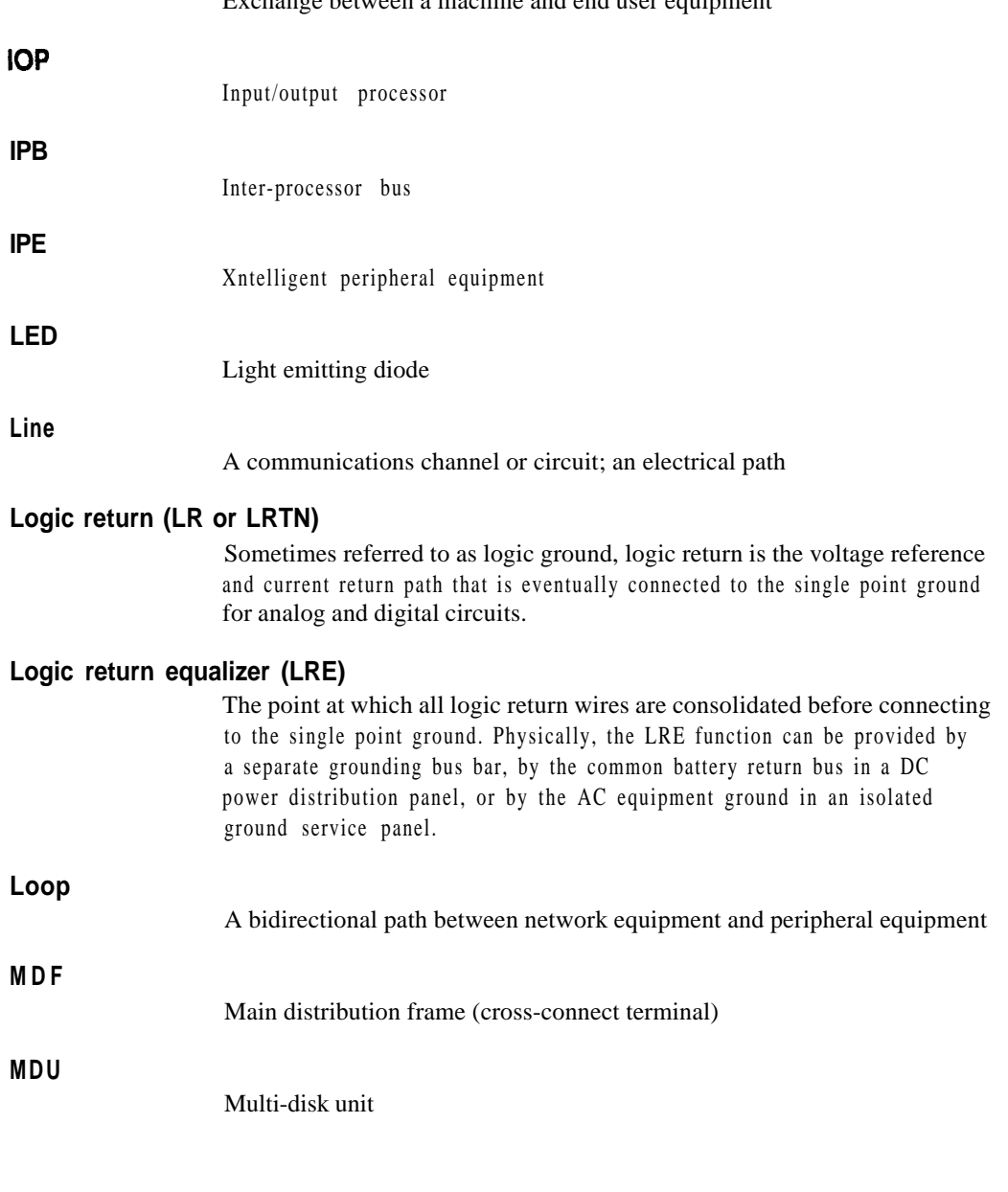

Ι,

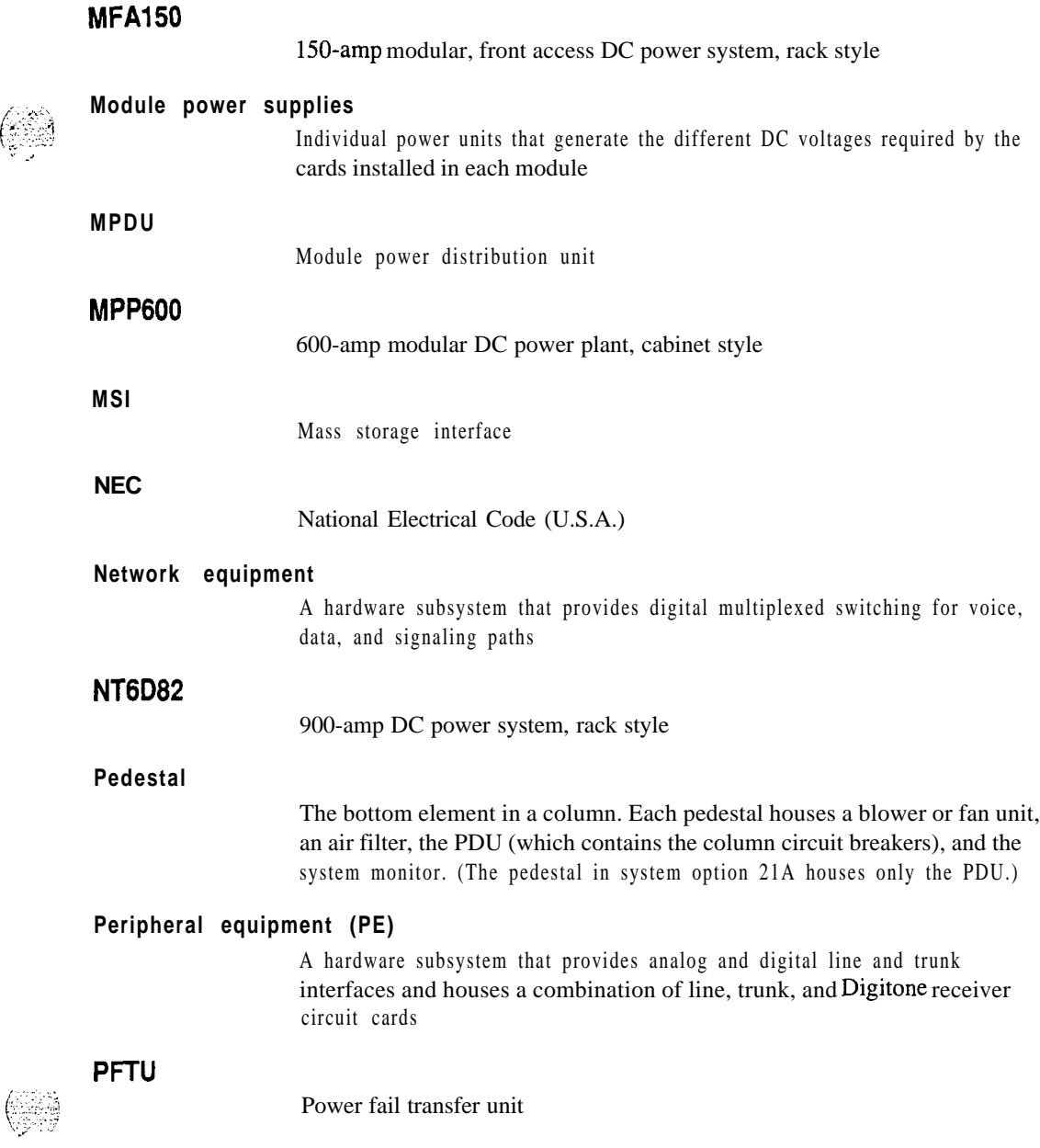

~\_

### **Power distribution unit (PDU)**

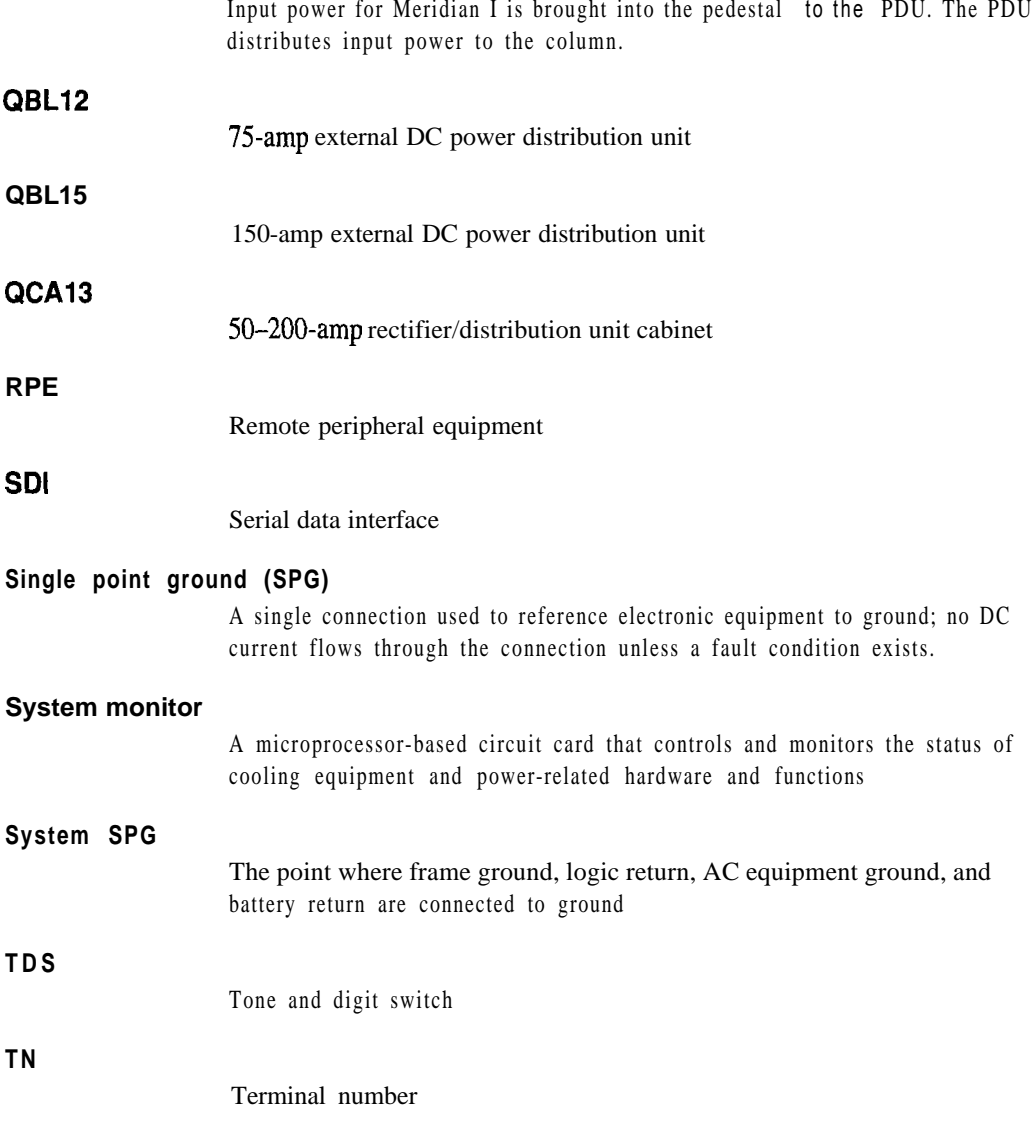

 $\mathbf{l}$ 

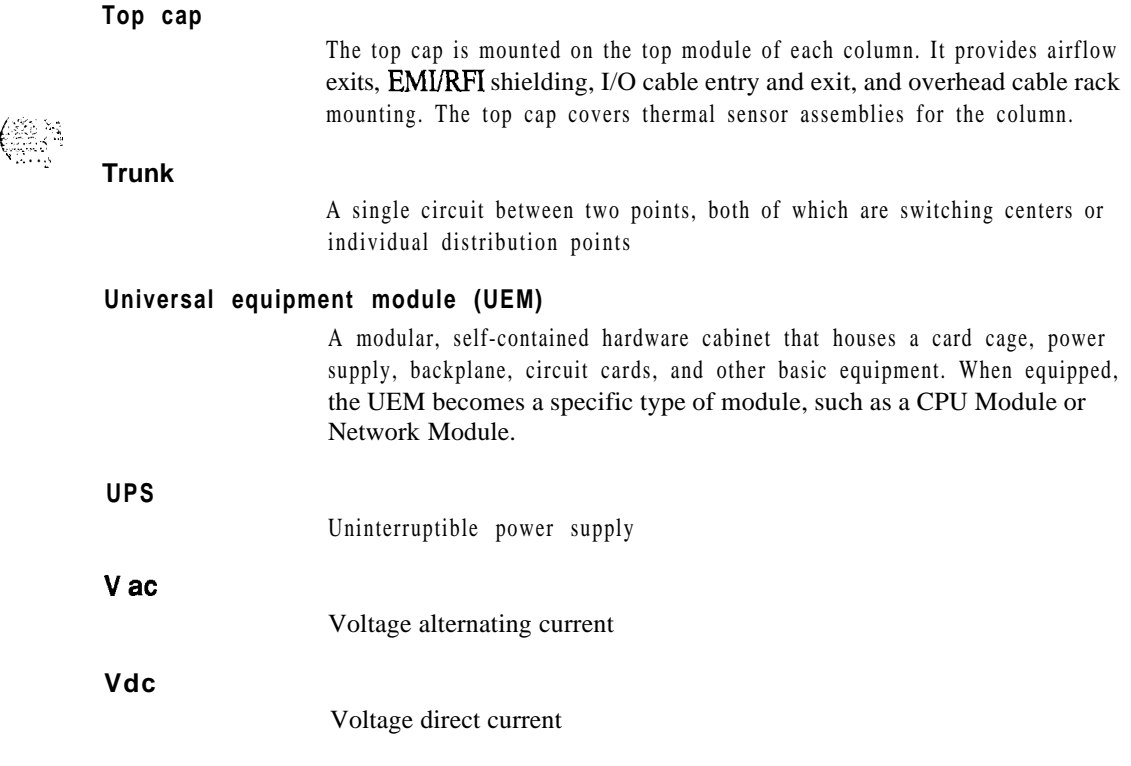

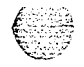

 $\mathsf{l}$ 

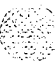

### SL-1 **Meridian 1**

System installation procedures

Copyright © 1990 Northern Telecom All rights reserved. Information subject to change without notice. Release 7.0 Standard April 1, 1994 Printed in the U.S.A.

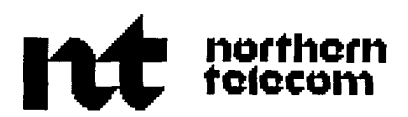

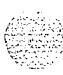

**Controller State State** 

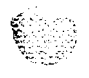

### $SL-1$ **Circuit card installation and testing**

Publication number: 553-3001-211 Document release: 8.0 Document status: Standard Date: April 1, 1994

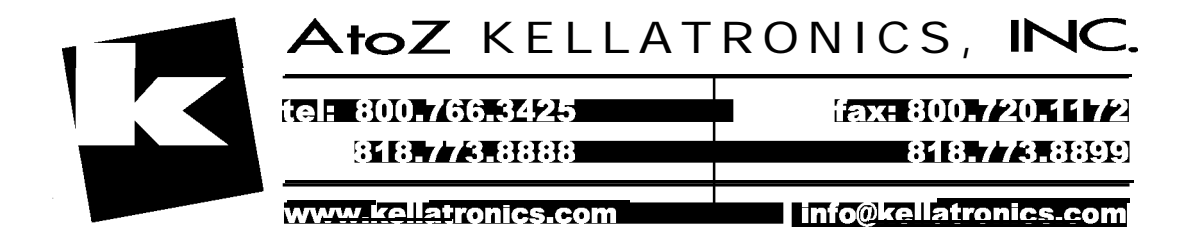

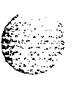

0 1993 Northern Telecom All rights reserved.

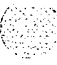

 $\mathbb{R}$ i. "  $\left[\mathbb{R}^2,\mathbb{R}\right]$  $\approx$  .

# **Revision history**

A.

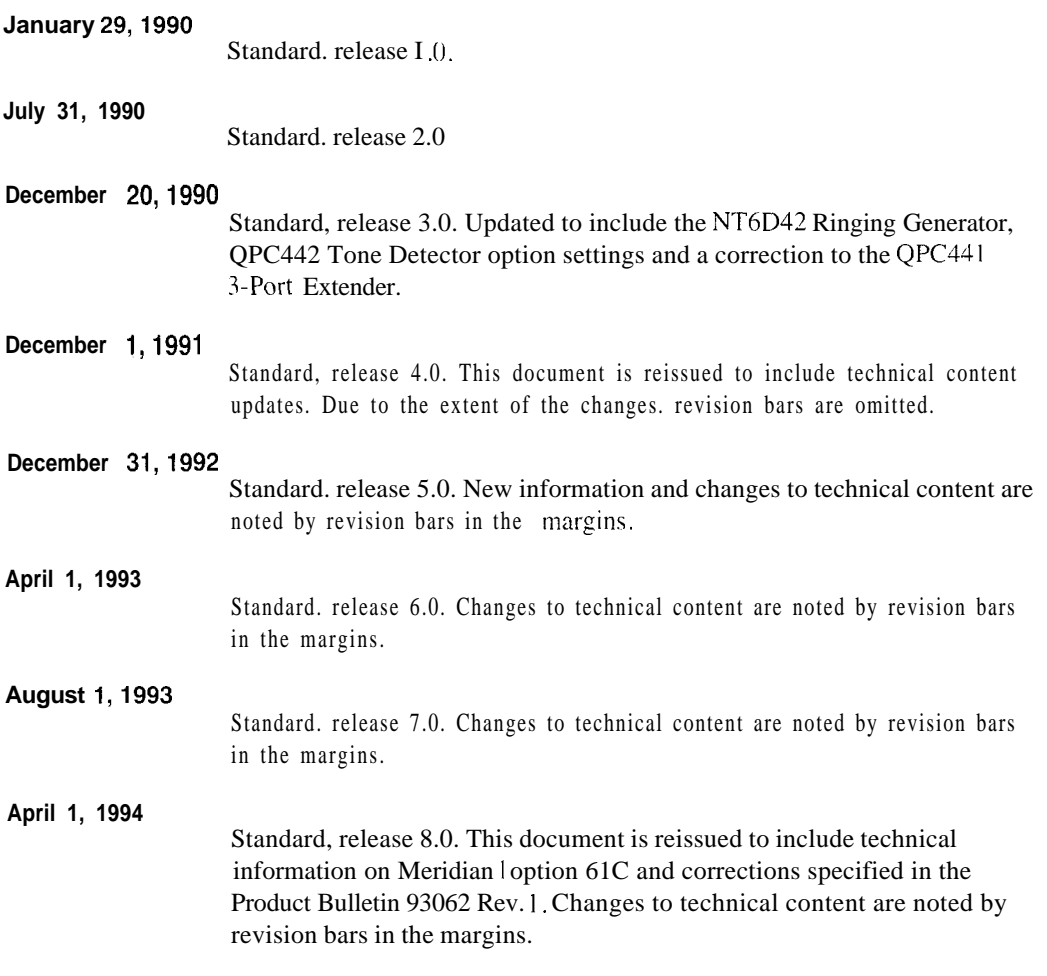

# **Contents**

 $\label{eq:1} \frac{1}{2} \frac{1}{2} \frac{$ 

€

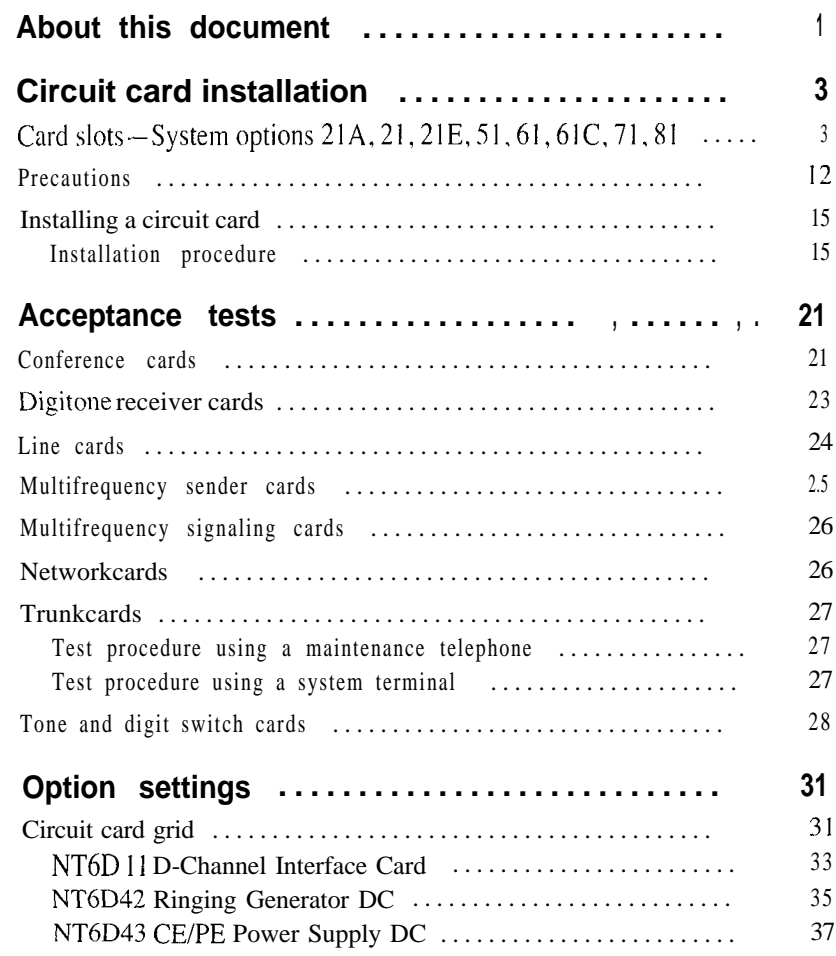

Circuit card installation and testing 553-3001-211

lll

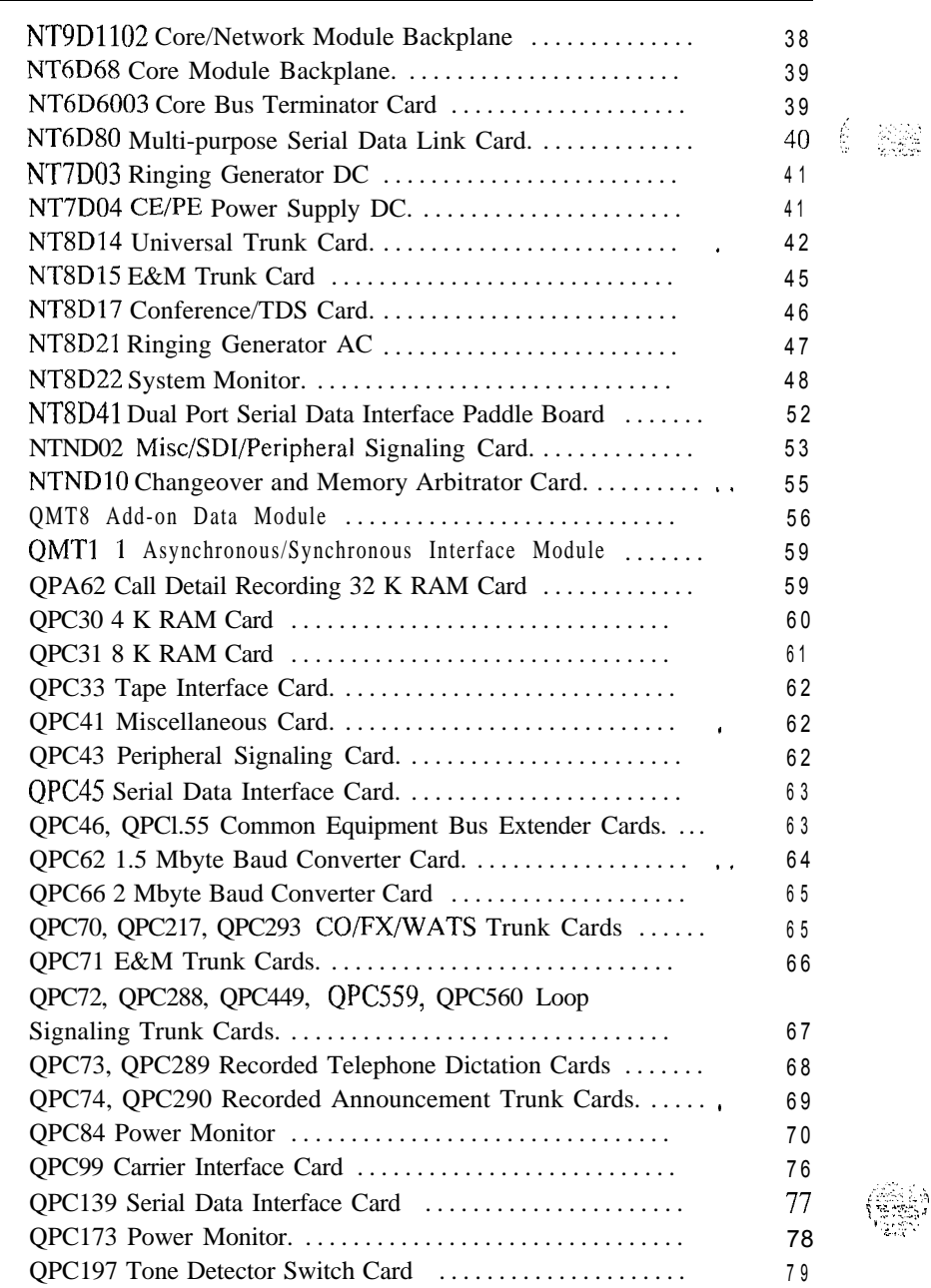

**1990年1月1日** 

" \_ . ..-.i <sup>t</sup> \_':I : ;:y<: '

**iv**

 $\sim 30\%$  and

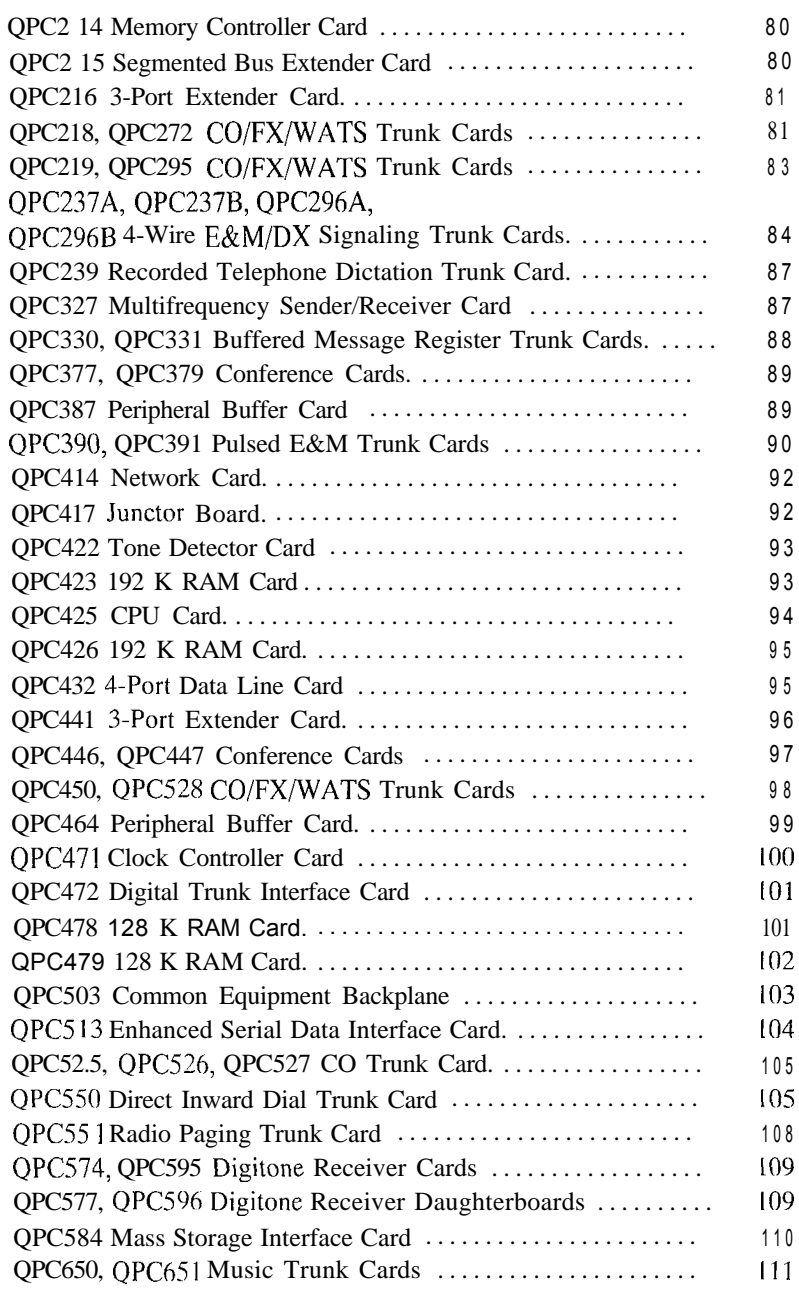

 $\mathcal{A}=\mathcal{M}(\mathcal{F})$  , where  $\mathcal{F}=\mathcal{F}(\mathcal{F})$  , and

**Qa** 

 $\bigcirc$ 

V

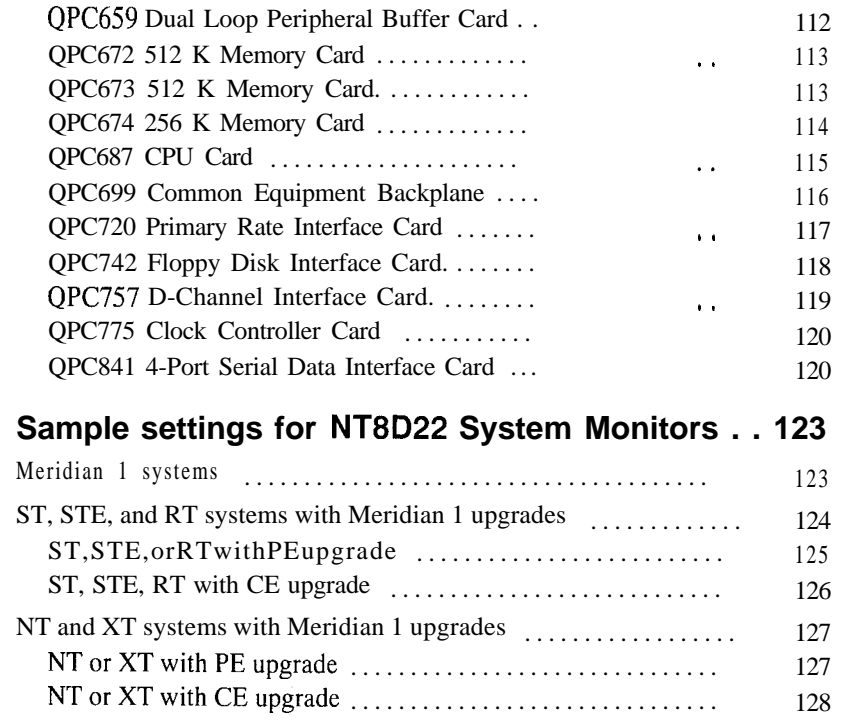

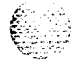

 $\sigma = \pm 1$ 

# **List of figures**

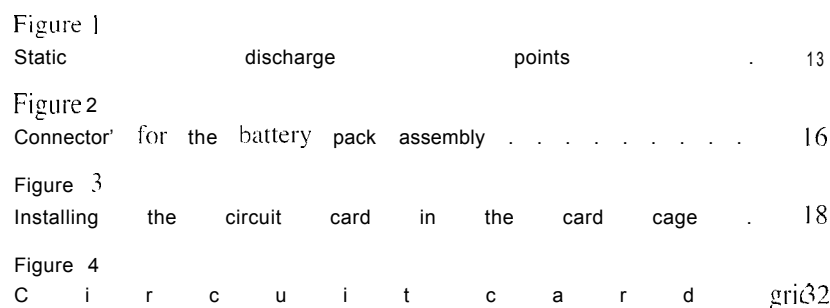

**vii**

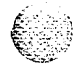

Circuit card installation and testing 553-3001-211

**. . . VIII**

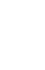

X

### **About this document**

This document provides:

- a list of compatible slots for circuit cards used in options 2 I A. 2 I . 2 I E. 51, 61, 61C, 71, and 81

**1**

- a general procedure for initially installing a circuit card
- acceptance tests for circuit cards that provide service functions, network control. and line and trunk connections
- $-$  option settings for the PBX circuit cards currently supported by Northern Telecom

*Note:* For information on equipment used with system option I I. see the appropriate documentation for that product.

sample option settings for system configurations with NT8D22 System Monitors

For detailed procedures for removing a specific circuit card and installing a replacement. see Hardware replacement  $(553-300 1-520)$ .

For option settings on telephones. attendant consoles. or add-on modules. see the appropriate document for that equipment.

For a description of all administration programs. maintenance programs. and system messages see the Xl I *input/output guide* (553-3001-400).

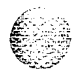

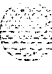

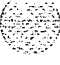

## **Circuit card installation**

### **Card slots-System options 21 A, 21,21 E, 51,61,61 C, 71,81**

This chapter identifies card slot compatibility in the following modules:

- NT6D39 CPU/Network Module required for options  $5 \mid$  and  $6 I$ 

> NT6D60 Core Module required for option 8 I

NT9D I I Core/Network Module required for option  $6 \mid C$ 

- NT8D I I Common/Peripheral Equipment (CE/PE) Module required for options  $2 \cdot 1$  A,  $2$  I . and  $2 \cdot 1$  E

NTSD I3 Peripheral Equipment (PE) Module optional foroptions21.21E.51,61.61C.7l,and81

NT8D34 CPU Module required for option 7 I

- NTXD35 Network Module required for options 7 | and 8 1. optional for options  $2$  |  $2$  | E, 5 1.61. and 61C

NT8D36 InterGroup Module required for options 7 I and 8 I

NT8D37 Intelligent Peripheral Equipment (IPE) Module required for options 5 I, 6 I, 6 I C, 7 I, and 8 I, optional for options 2 I and 21E

NT8D47 Remote Peripheral Equipment (RPE) Module optional for options  $21,21E,51,61,61C,71$ , and  $81$ 

#### **System option <sup>21</sup> A, 21,21 E, 51, 61,61 C, 71, <sup>81</sup> card slots (Part <sup>1</sup> of 8 )**

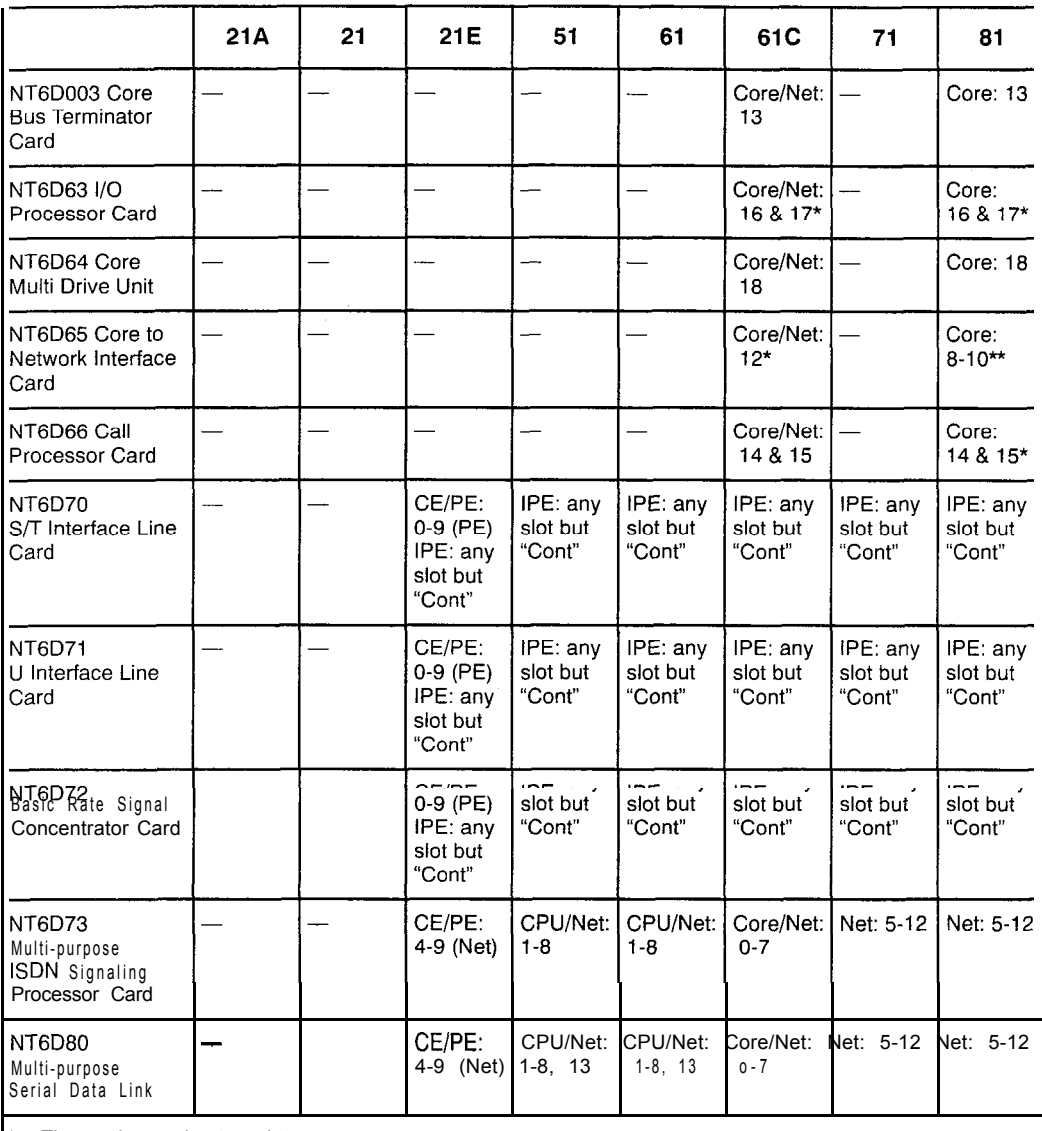

The card occupies two slots.

\*\* A CNI card must be installed in slot 8-1 0 in option 81 and slot 12 in option 61 C.

p.

 $\bar{\psi}$ 

**I**

#### **Table 1**

**System option <sup>21</sup> A, 21,21 E, 51,61,61 C, 71,81 card slots (Part <sup>2</sup> of 8 )**

|                                                                                                    | 21A                   | 21                                                              | 21E                                                  | 51                               | 61                               | 61C                            | 71                              | 81                                 |
|----------------------------------------------------------------------------------------------------|-----------------------|-----------------------------------------------------------------|------------------------------------------------------|----------------------------------|----------------------------------|--------------------------------|---------------------------------|------------------------------------|
| NT7D16 Data<br>Access Card                                                                                                    | CE/PE:<br>$O-9$ (PE)* | CE/PE:<br>O-9 (PE)* O-9 (PE)*                                   | CE/PE:                                               | IPE: any<br>slot but<br>"Cont"** | IPE: any<br>slot but<br>"Cont"** | IPE: any<br>slot but<br>"Cont" | PE: any<br>slot but<br>"Cont"** | $IPE:$ any<br>slot but<br>"Cont"** |
| NT8D01<br><b>Controller Card</b>                                                                                                   |                       | IPE:<br>"Cont"                                                  | IPE:<br>"Cont"                                       | IPE:<br>"Cont"                   | IPE:<br>"Cont"                   | IPE:<br>"Cont"                 | IPE:<br>"Cont"                  | IPE:<br>"Cont"                     |
| NT8D02 Digital<br>Line Card                                                                                                    | CEIPE:<br>O-9 (PE)    | CEIPE:<br>$O-9$ (PE)<br>IPE: any<br>slot but<br>"Cont"          | CEIPE:<br>O-9 (PE)<br>IPE: any<br>slot but<br>"Cont" | IPE: any<br>slot but<br>"Cont"   | IPE: any<br>slot but<br>"Cont"   | IPE: any<br>slot but<br>"Cont" | PE: any<br>slot but<br>"Cont"   | IPE: any<br>slot but<br>"Cont"     |
| NT8D03 Analog<br>Line Card                                                                                                    | CEIPE:<br>O-9 (PE)    | CEIPE:<br>O-9 (PE) O-9 (PE)<br>IPE: any<br>slot but<br>"Cont"   | CEIPE:<br>IPE: any<br>slot but<br>"Cont"             | IPE: any<br>slot but<br>"Cont"   | IPE: any<br>slot but<br>"Cont"   | IPE: any<br>slot but<br>"Cont" | PE: any<br>slot but<br>"Cont"   | PE: any<br>slot but<br>"Cont"      |
| NT8D04<br>Superloop<br>Network Card                                                                                                | CEIPE:<br>4-9 (Net)   | CEIPE:<br>4-9 (Net)                                             | CEIPE:<br>4-9 (Net)                                  | CPU/Net:<br>$I - 8$              | CPU/Net:<br>$1 - 8$              | Core/Net:<br>$0 - 7$           | Net: 5-12                       | Net: 5-12                          |
| NT8D09 Analog<br>Message Waiting<br>Line Card                                                                                      | CE/PE:<br>O-9 (PE)    | CE/PE:<br>O-9 (PE) O-9 (PE)<br>$IPE:$ any<br>slot but<br>"Cont" | CEIPE:<br>IPE: any<br>slot but<br>"Cont"             | IPE: any<br>slot but<br>"Cont"   | IPE: any<br>slot but<br>"Cont"   | IPE: any<br>slot but<br>"Cont" | PE: any<br>slot but<br>"Cont"   | $PE:$ any<br>slot but<br>"Cont"    |
| NT8D14 Universal<br><b>Trunk Card</b><br>This applies to NT8D11 BC or NT8D11EC CE/PE Modules. In NT8D11AC or NT8D11DC modules, use | CE/PE:<br>O-9 (PE)    | CEIPE:<br>O-9 (PE) O-9 (PE)<br>IPE: any<br>slot but<br>"Cont"   | CEIPE:<br>IPE: any<br>slot but<br>"Cont"             | IPE: any<br>slot but<br>"Cont"   | IPE: any<br>slot but<br>"Cont"   | IPE: any<br>slot but<br>"Cont" | PE: any<br>slot but<br>"Cont"   | PE: any<br>slot but<br>"Cont"      |

only slot 0.

\*\* This applies to NT8D37BA or NT8D37EC IPE Modules, In NT8D37AA or NT8D37DC modules, us only slots 0, 4, 8, and 12

### **System option 21A, 21,21 E, 51, 61, <sup>61</sup> C, 71, <sup>81</sup> card slots (Part <sup>3</sup> of 8 )**

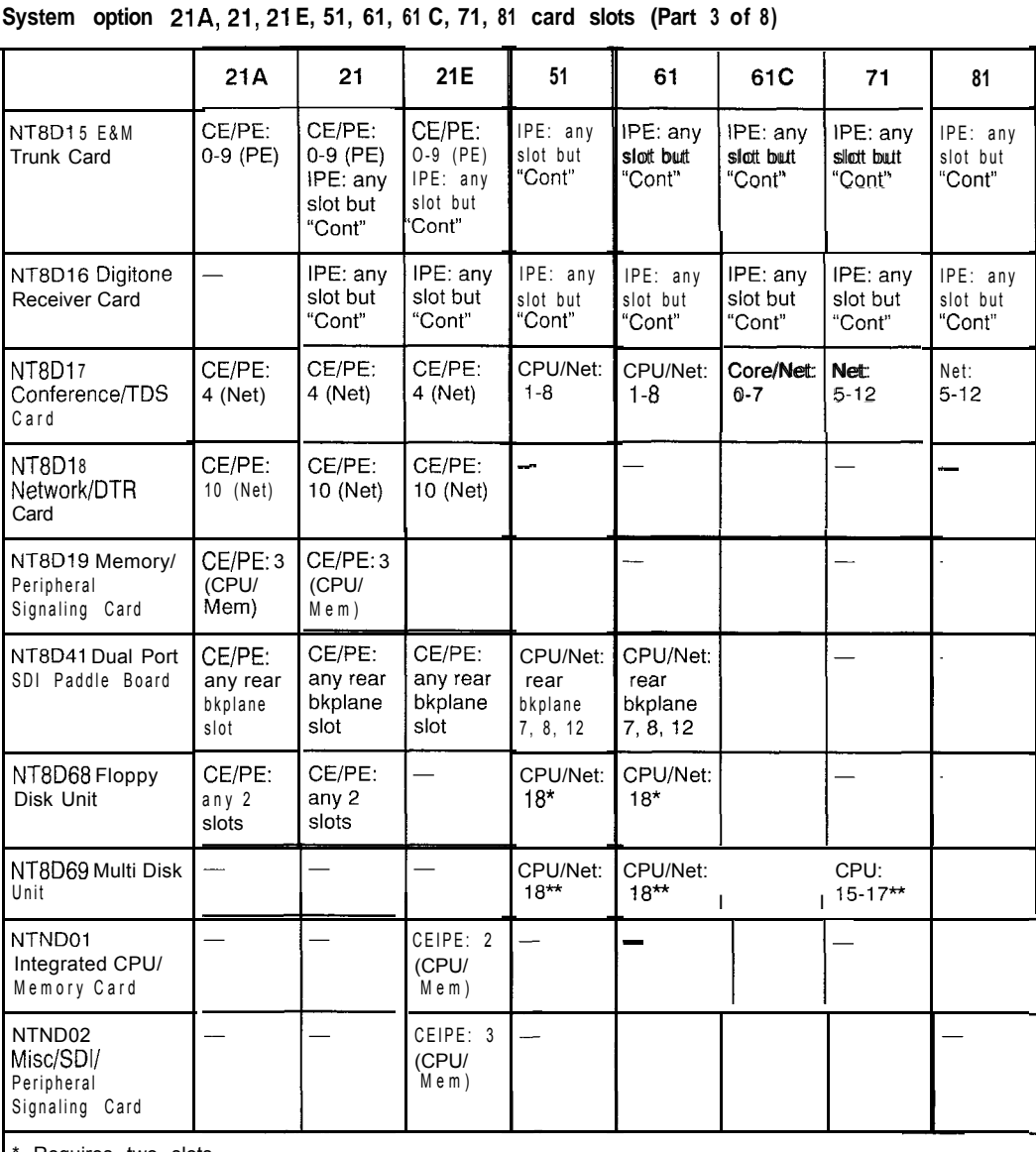

Requires two slots.

\*\* Requires three slots

I

#### **Table 1**

**System option <sup>21</sup> A, 21,21 E, 51,61,61 C, 71,81 card slots (Part 4 of 8 )**

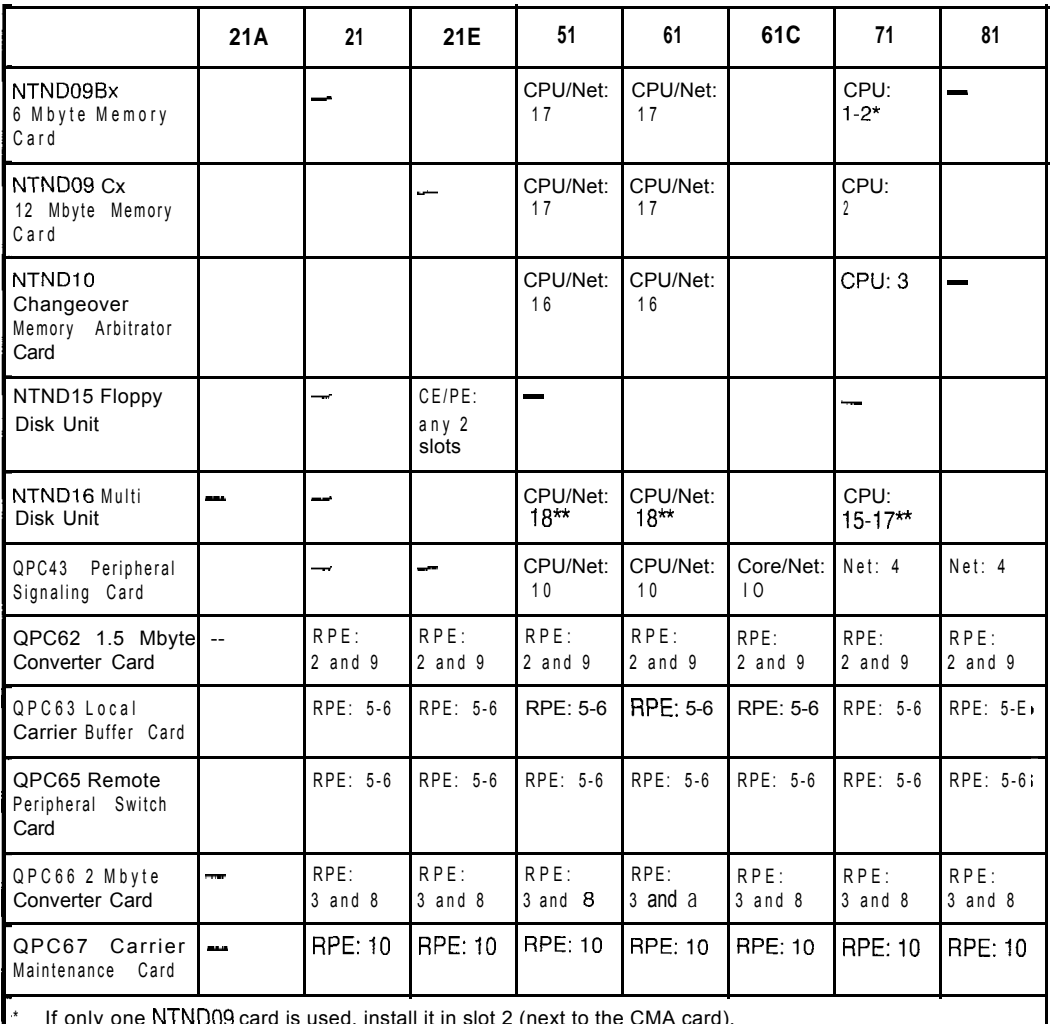

\* If only one NTND09 card is used, install it in slot 2 (next to the CMA card).<br><mark>\*\*</mark> Requires three slots.

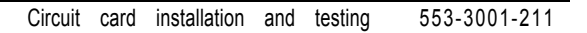

#### **System option 21A, 21,21 E, 51,61, <sup>61</sup> C, 71,81 card slots (Part <sup>5</sup> of 8 )**

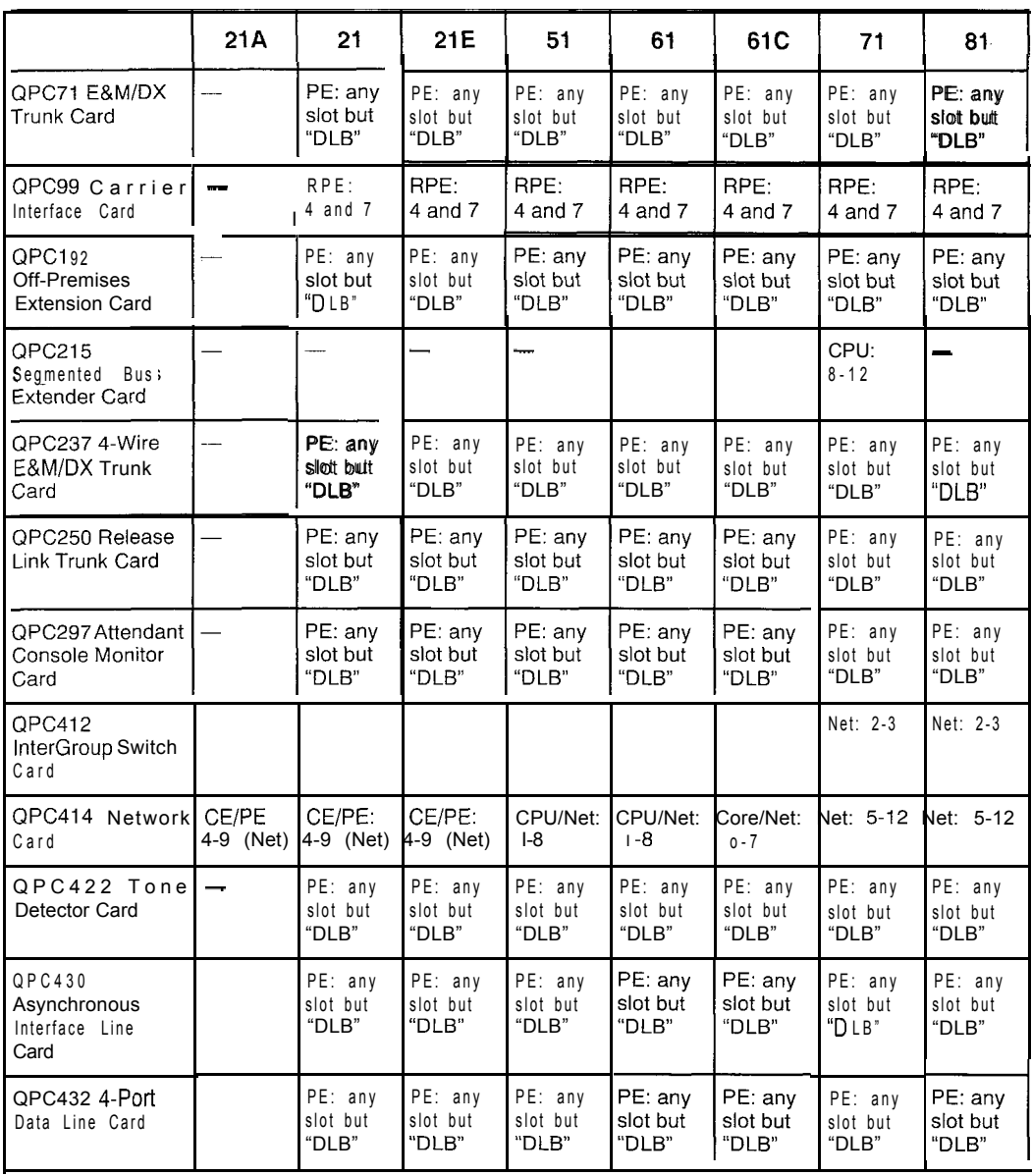

'.( :+.\*

 $\begin{bmatrix} \mathbf{S}_{\text{eff}} & \mathbf{S}_{\text{eff}} \\ \mathbf{S}_{\text{eff}} & \mathbf{S}_{\text{eff}} \\ \mathbf{S}_{\text{eff}} & \mathbf{S}_{\text{eff}} \end{bmatrix}$ 

**System option <sup>21</sup> A, 21,21 E, 51,61,61 C, 71, <sup>81</sup> card slots (Part <sup>6</sup> of 8 )**

|                                                       | 21A                      | 21                             | 21E                             | 51                           | 61                             | 61C                            | 71                             | 81                                        |
|-------------------------------------------------------|--------------------------|--------------------------------|---------------------------------|------------------------------|--------------------------------|--------------------------------|--------------------------------|-------------------------------------------|
| QPC441 3-Port<br><b>Extender Card</b>                 | $\overline{\phantom{0}}$ | $\blacksquare$                 |                                 | CPU/Net:<br>11               | CPU/Net:<br>11                 | Core: 7<br>Net: 1              | Net: $1$                       | Core: 7<br>$N$ Uet: 1                     |
| QPC449 Loop<br>Signaling Trunk<br>Card                | $\blacksquare$           | $PE:$ any<br>siot but<br>"DLB" | $PE$ any<br>slot but<br>"DLB"   | PE: any<br>slot but<br>"DLB" | PE: any<br>slot but<br>"DLB"   | PE: any<br>slot but<br>"DLB"   | PE: any<br>slot but<br>"DLB"   | PE: any<br>slot but<br>"DLB"              |
| QPC450<br>CO/W/WATS<br><b>Trunk Card</b>              |                          | PE: any<br>slot but<br>"DLB"   | $PE:$ any<br>slot but<br>"DLB"  | PE: any<br>slot but<br>"DLB" | $PE:$ any<br>slot but<br>"DLB" | $PE:$ any<br>slot but<br>"DLB" | $PE:$ any<br>slot but<br>"DLB" | $PE:$ any<br>slot but<br>"DLB"            |
| QPC471 Clock<br><b>Controller Card</b>                | CE/PE:<br>4-7 (Net)      | CE/PE:<br>4-7 (Net)            | CE/PE:<br>$4 - 7$ (Net)         | CPU/<br>Net: 9               | CPU/<br>Net: 9                 | CPU: 14                        | <b>CPU: 14</b>                 | Core: 6                                   |
| QPC477 Bus<br>Terminating Units:<br>QPC477A9          |                          |                                |                                 | CPU/Net:<br>2/3              | CPU/Net:<br>2/3                | CPU/Net<br>0/1                 | Net:<br>11/12                  | Core:<br>4/5<br>$\mathsf{Net}$ :<br>11/12 |
| QPC477B10<br>(replaces Al 0)                          |                          |                                |                                 | CPU/Net:<br>1/2              | CPU/Net:<br>1/2                | CPU/Net<br>1/2                 | Net:<br>12/13                  | Core:<br>5/6<br>Net:<br>12/13             |
| QPC477A20<br>(CPU 0)                                  |                          |                                |                                 |                              |                                |                                | CPU:<br>13/14                  |                                           |
| QPC477A21<br>(CPU 1)                                  |                          |                                |                                 |                              |                                |                                | CPU:<br>13/14                  |                                           |
| <b>OPC477A22</b>                                      |                          |                                |                                 | CPU/Net:<br>12/13            | CPU/Net:<br>12/13              |                                |                                |                                           |
| QPC513<br>Enhanced Serial<br>Data Interface<br>Card   | CE/PE:<br>4-9 (Net)      | CE/PE:<br>4-9 (Net)            | CE/PE:<br>1-9 (Net)             | CPU/Net:<br>$-9$             | CPU/Net:<br>$1-9, 13$          | Core/Net<br>9, 13              | CPU:<br>6.13<br>Net: 5-13      | Core:<br>6.13<br>$N$ Uet: $5-13$          |
| QPC578<br>Integrated<br>Services Digital<br>Line Card |                          | PE any<br>slot but<br>"DLB"    | $PE:$ any<br>slot but<br>'D LB" | PE: any<br>slot but<br>"DLB" | PE: any<br>slot but<br>"DLB"   | PE; any<br>slot but<br>"DBL"   | PE: any<br>slot but<br>"DLB"   | PE: any<br>slot but<br>"DLB"              |

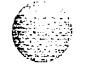

#### **System option 21A, 21,21 E, 51,61, <sup>61</sup> C, 71,81 card slots (Part <sup>7</sup> of 8 )**

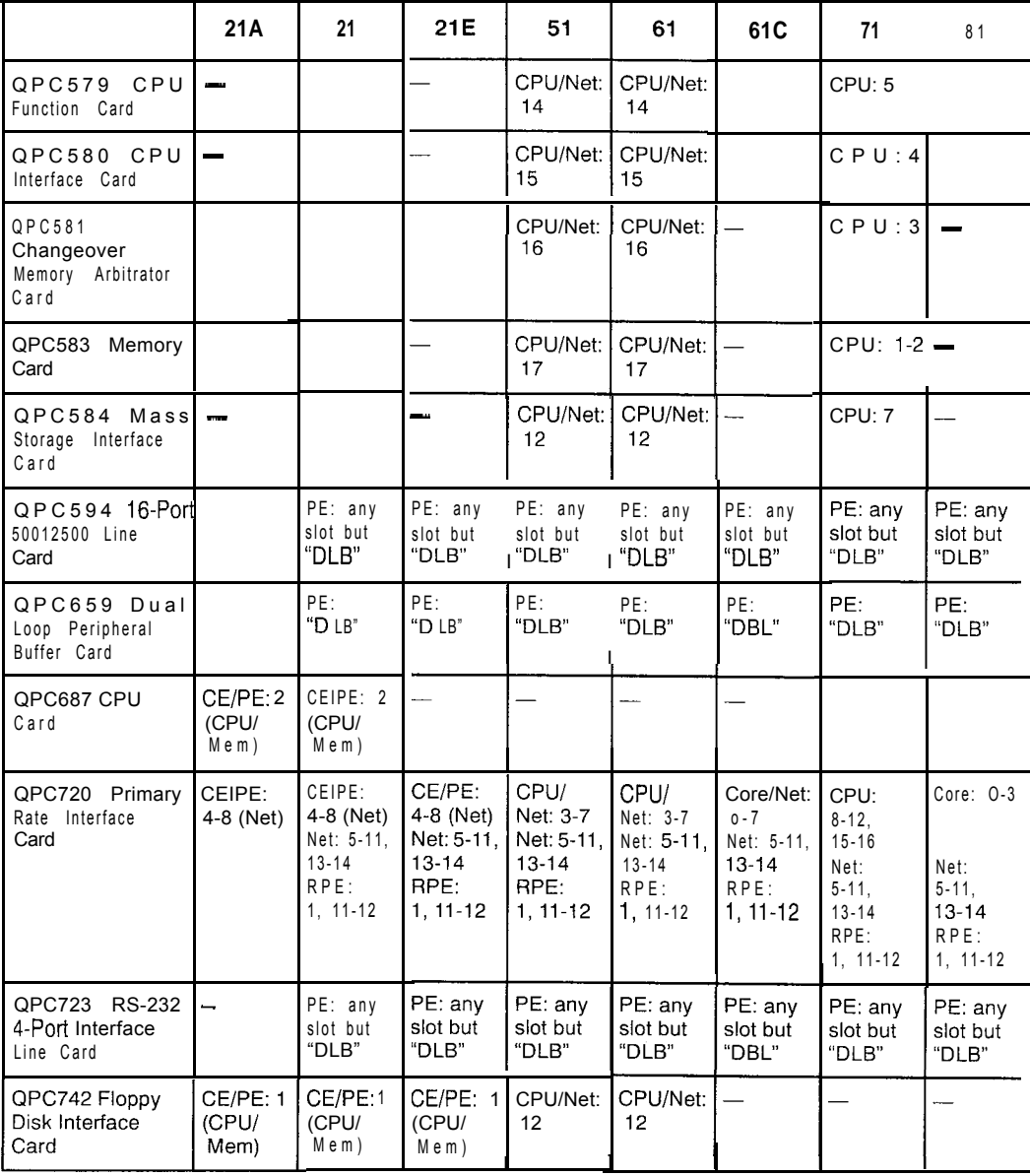

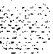

J.

2005년 1월 12월 20일

îч,

**System option 21A, 21,21 E, 51,61, <sup>61</sup> C, 71,81 card slots (Part <sup>8</sup> of 8 )**

|                                                               | 21A                 | 21                             | 21E                            | 51                           | 61                             | 61C                          | 71                             | 81                            |
|---------------------------------------------------------------|---------------------|--------------------------------|--------------------------------|------------------------------|--------------------------------|------------------------------|--------------------------------|-------------------------------|
| QPC757<br>D-Channel<br>Handier<br>Interface<br>Card           |                     | CE/PE:<br>4-9 (Net)            | CE/PE:<br>4-9 (Net)            | CPU/Net:<br>$1-9, 13$        | CPU/Net:<br>$I-9.13$           | PE: any<br>slot but<br>"DLB" | Net: 5-13                      | Net: 5-13                     |
| QPC789 16-Port<br>500/2500<br>(Message)<br>Waiting) Line Card |                     | PE: any<br>slott butt<br>"DLB" | PE: any<br>slott butt<br>"DLB" | PE: any<br>slot but<br>"DLB" | PE: any<br>slot but<br>"DLB"   | PE: any<br>slot but<br>"DLB" | $PE:$ any<br>slot but<br>"DLB" | PE: any<br>slot but<br>"DLB"  |
| QPC841 4-Port<br>Serial Data<br>Interface Card                | CE/PE:<br>4-9 (Net) | CE/PE:<br>4-9 (Net)            | CE/PE:<br>4-9 (Net)            | CPU/Net:<br>$1 - 9$          | CPU/Net:<br>$1-9, 13$          | Core/Net:<br>9.13            | CPU:<br>6, 13<br>Net: 5-13     | CPU:<br>6, 13<br>Net: 5-13    |
| QPC918<br>High-Speed<br>Data<br>Card                          |                     | PE: any<br>slot but<br>"DLB"   | PE: any<br>slot but<br>"DLB"   | PE: any<br>slot but<br>"DLB" | $PE:$ any<br>slot but<br>"DLB" | PE: any<br>slot but<br>"DLB" | $PE:$ any<br>slot but<br>"DLB" | PE: any<br>slot but<br>"D LB" |

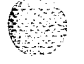

 $\epsilon_{\rm{in}}$  $\langle\cdot\cdot\rangle_{\mathbb{Z}^2}$  $\mathbb{Z}[\mathbb{Z}^2]$  $\mathcal{G}(\varphi,\psi)$  .

### **Precautions**

To avoid personal injury and equipment damage, review the following guidelines before handling Meridian 1 equipment.

#### **WARNING**

Module covers are not hinged; do not let go of the covers. Lift covers away from the module and set them out of your work area.

#### **WARNING**

Circuit cards may contain a lithium battery. There is a danger of explosion if the battery is incorrectly replaced. Do not replace components on any circuit card; you must replace the entire card.

Dispose of circuit cards according to the manufacturer's instructions.

connected antistatic wrist strap when you work on Meridian 1 equipment. If a wrist strap is not available, regularly touch one of the bare metal strips in a module to discharge static. Figure 1 shows the recommended connection points for the wrist strap and the bare metal strips you should touch.

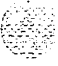

**Figure 1 Static discharge points**

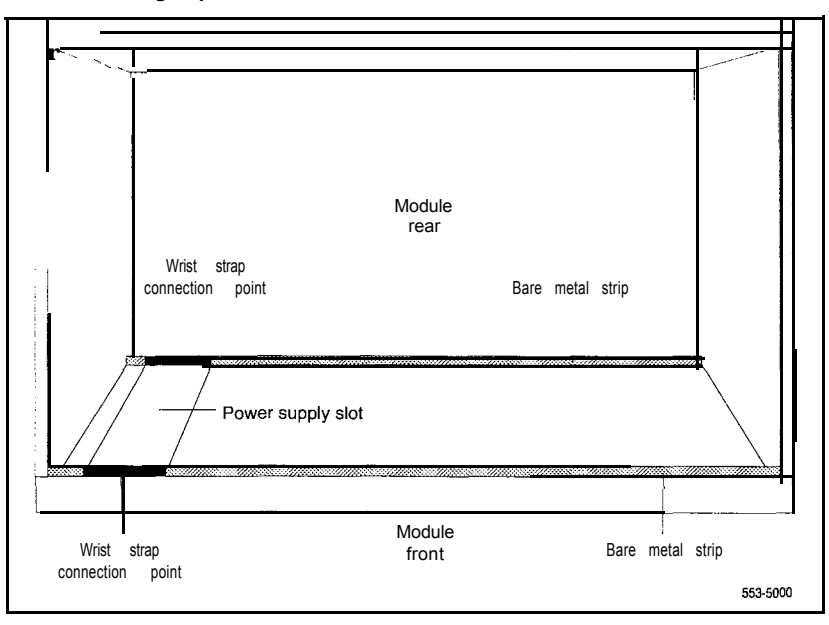

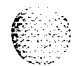

Ŀ.

机动力 机加速度

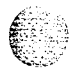

Handle circuit cards as follows:

- Unpack or handle cards away from electric motors, transformers, or similar machinery.
- Handle cards by the edges only. Do not touch the contacts or components.
- $\equiv$  Set cards on a protective antistatic bag. If an antistatic bag is not available, hand-hold the card, or set it in a card cage unseated from the connectors.
- Store cards in protective packing. Do not stack cards on top of each other unless they are packaged.
- Keep cards installed in the system as much as possible to avoid dirty contacts and unnecessary wear.
- Store cards in a cool, dry, dust-free area.

During repair and maintenance procedures:

- Turn off the circuit breaker or switch for a module power supply before the power supply is removed or inserted.

*Note:* In AC-powered systems, capacitors in the power supply must discharge. Wait five full minutes between turning off the circuit breaker and removing the power supply from the module.

- Software disable cards, if applicable, before they are removed or inserted.
- Hardware disable cards, whenever there is an enable/disable switch, before they are removed or inserted.
- Return defective or heavily contaminated cards to a repair center. Do not try to repair or clean them.

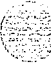

 $\mathcal{B}_{\infty}^{1/2}$  .  $\mathcal{I}$  $\sqrt{2}$ 

### **Installing a circuit card**

This procedure provides detailed installation instructions for Meridian 1 circuit cards.

#### **WARNING**

To avoid personal injury and equipment damage, read all of the guidelines in "Precautions" on page 12 before you begin installation and follow all guidelines throughout the procedure.

#### **Installation procedure**

- 1 Open the protective carton and remove the circuit card from the antistatic bag. Return the antistatic bag to the carton and store it for future use.
- 2 Inspect the card components, faceplate, locking devices, and connectors for damage. If damaged, tag the card with a description of the problem and package it for return to a repair center.
- 3 Refer to the work order to determine the module and slot location for the card.
- 4 If there is an enable/disable (Enb/Dis) switch on the faceplate, set it to Dis.
- 5 If there are option switches or jumpers on the card, set them according to the work order (see "Option settings" on page 31).

#### **CAUTION**

Incorrectly set switches on common equipment circuit cards may cause a system failure.

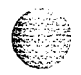

#### **16** Circuit card installation

- 6 If you are installing an NTND02 Misc/SDI/Peripheral Signaling (MSPS) Card, the A0378252 Battery Pack Assembly must be attached:
	- . Position the battery pack on the component side of the MSPS card. From the back of the card, install the screws that secure the battery pack.
	- . On the component side of the MSPS card, plug in the clip connector wired to the battery pack. Make sure the connector key is centered on J2 (see Figure 2).

*Note:* The battery will not be fully charged until 24 hours after installation in a powered system.

#### **Figure 2 Connector for the battery pack assembly**

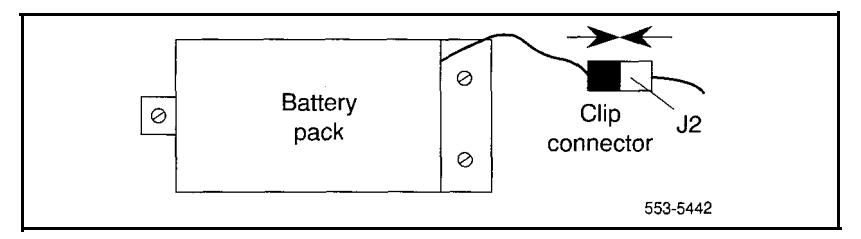

7 If you are installing one of the following cards, the QMM42 Security Data Cartridge must be attached:

> NT6D63 I/O Processor (IOP) Card QPC584 Mass Storage Interface (MSI) Card QPC742 Floppy Disk Interface (FDI) Card

To install a data cartridge, plug it into the connectors on the component side of the host card and install the screw that secures the data cartridge.

#### **CAUTION**

To avoid system failure, the ID number on the data cartridge must match the ID number of the system.

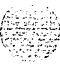

8 If you are installing one of the following cards, the associated ROM card must be attached:

> NTND01 Integrated CPU/Memory (ICM) Card - NTND31 ROM QPC579 CPU Function (FN) Card - NTND08 or QPC939 ROM QPC687 CPU Card - QPC940 ROM

To install a ROM card, plug it into the connectors on the component side of the host card.

Note: For the NTND31 ROM Card, you must also install a screw and washer at each corner of the ROM card.

#### **CAUTION**

When you install a ROM card, do not touch other components on the host card.

- *9* Squeeze the ends of the locking devices on the card and pull the tabs away from the latch posts and faceplate (see Figure 3).
- **1 0** Insert the card into the card aligning guides in the card cage. Gently push the card into the slot until you feel resistance. The tip of the locking device must be behind the edge of the card cage (see Figure 3).
- **1 1** Lock the card into position by simultaneously pushing the ends of the locking devices against the faceplate.

Note: When IPE cards are installed, the red LED on the faceplate remains lit for two to five seconds as a self-test runs. If the self-test completes successfully, the LED flashes three times and remains lit until the card is configured and enabled in software, then the LED goes out. If the LED does not follow the pattern described or operates in any other manner (such as continually flashing or remaining weakly lit), replace the card.

*1 2* If there is an enable/disable switch, set it to Enb.

*Note:* Do not enable the switch on an NT8D04 Superloop Network Card or QPC414 Network Card until network loop cables are installed.

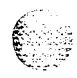

a ta 1999 a shekarar 20<br>Aist

#### **Figure 3 Installing the circuit card in the card cage**

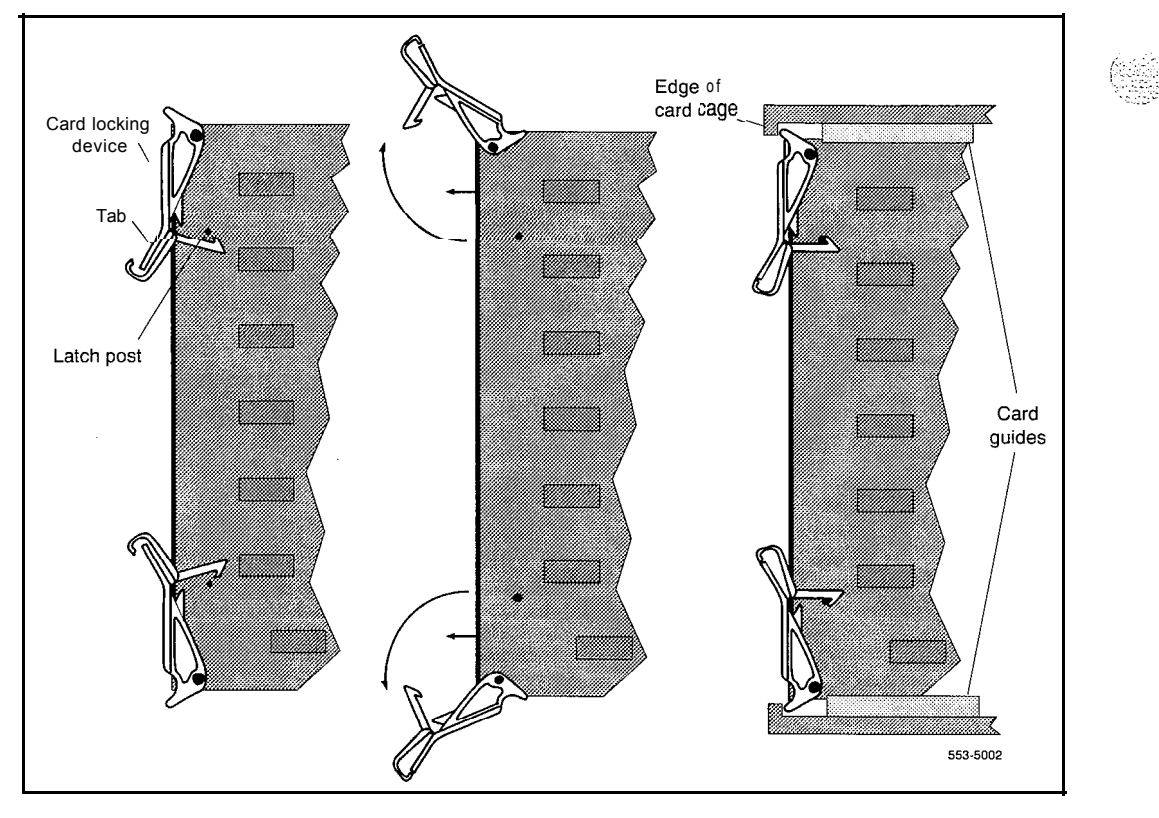

I

- 13 If you are adding a voice, conference, or tone and digit loop, press the manual initialize (Man Int) button if the card is associated with the active CPU:
	- . In options 21A and 21, the manual initialize button is on the NT8D19 Memory/Peripheral Signaling Card.
	- . In option 21E, the manual initialize button is on the NTNDOl Integrated CPU/Memory (ICM) Card.
	- . In options 51, 61, and 71, the manual initialize button is on the QPC.580 CPU Interface Card.
	- . In options 61C and 81, the manual initialize button is on the NT6D66 Call Processor (CP) Card.

Note: An initialization causes a momentary interruption in call processing.

- 14 If you are installing the card in a working system, refer to the work order and the X11 *input/output guide* (553-3001-400) to add the required office data to the system memory.
- 15 Go to the appropriate test procedure in "Acceptance tests" on page 21. <sup>1</sup>

#### 20 Circuit card installation

; \_-' L...

### **Acceptance tests**

Test procedures for most circuit cards require that internal and external cabling be installed. See the appropriate installation document for your system and *Telephone and attendant console installation (553-300 I-215)* for cabling procedures.

### **Conference cards**

Use this procedure to test a conference card or to test the conference function of an NTSD 17 Conference/TDS Card.

- **<sup>1</sup>** Log into the system: **LOG1** (password)
- 2 Request the status of a loop on the conference card: **LD 38 STAT loop**

Conference status is formatted as follows:

CNFC n DSBL n BUSY "n" represents the number of conference groups disabled and busy

CHAN n DSBL n BUSY "n" represents the number of channels disabled and busy

UNEQ card is not equipped in the system

DSBL card is disabled in software

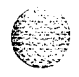

#### 22 Acceptance tests

3 If the conference card loop is disabled, enable it.

ma an mara Par

For an NT8D17 Conference/TDS Card, enter: **ENLX loop**

(the conference loop is the odd loop of the conference/TDS loop pair)

Note: The conference/TDS card is not enabled automatically when it is inserted. You must enable the card with the command ENLX (this command is used in LD 34 and LD 46 to address even loops, LD 38 to address odd loops). Enabling the loops with the command ENLL does not enable the hardware for the card.

For other than an NT8D17 Conference/TDS Card, enter: **ENLL loop**

(the conference loop must be an even loop for cards other than the NT8D17)

If the system response is other than **OK,** *see* the *Xl 1 input/output guide* (553-3001-400) to analyze the messages.

4 Test the conference loop for channel, group, and switching faults: **CNFC loop**

If the conference loop passes the tests, the output is **OK.**

If the system response is other than **OK,** *see* the *XI1 input/output guide* to analyze the messages.

5 Prepare the system for a manual conference call on a specified loop: **CNFC MAN loop c** "c" is the manual conference group (1-15)

A manual conference test is performed by stepping through conference channels and groups, listening for noise that indicates a faulty card.

The manual conference test can be performed through a system terminal or BCS maintenance telephone. If commands are entered from a maintenance telephone, this telephone automatically becomes part of the manual conference call.

Only one manual conference call is allowed at one time. A manual conference consists of only two telephones, where one telephone acts as a signal source while the other acts as a listening monitor.

 $\ell \ll \tilde{z}^{\,i}$  $: \mathbb{R}^3 \rightarrow \mathbb{R}^3$
After you enter the CNFC command, any two telephones (one may already be the maintenance telephone) dialing the special service prefix code (SPRE) and the digits 93 will enter the manual conference call. The prime directory number (PDN) indicator, if equipped, will light on each telephone.

Going on-hook takes the telephone out of the manual conference call, and the test must be restarted.

*See* "LD38" in the *XI I input/output guide* for more detailed information on using this command.

6 Test various channels and conference groups audibly: **CNFC STEP**

When stepping through channels and groups, a clicking followed by silence is normal. Any distortion or other noises indicates a faulty card.

Once the CNFC STEP command has been entered, entering C on the system terminal or maintenance telephone steps through the conference channels. Entering G steps through the conference groups. There are 15 channels per group and 15 groups per conference card.

Entering an asterisk (\*) and END stops the test.

Again, *see* "LD *38"* in the *XI1 input/output guide* for detailed information on using this command.

7 End the session in LD 38: \*\*\*\*

### **Digitone receiver cards**

s a cuid

Use this procedure to test a Digitone receiver (DTR) card, a DTR daughterboard, or the DTR function on the NT8D18 Network/DTR Card.

Note: The DTR daughterboard connected to a QPC659 Dual Loop Peripheral Buffer Card cannot be assigned when the peripheral equipment (PE) shelf is used in single loop mode.

**1** Log into the system: **LOGI** (password)

#### 24 Acceptance tests

I

2 See if the Digitone receiver to be tested is disabled: **LD 34 STAT**

The system responds with the terminal number (TN), or numbers, of any disabled Digitone receivers.

 $\ddot{\mathbb{S}}$  . .

,, . ..I:

 $\left(\begin{smallmatrix} 1 & \cdots & \cdots & 1 \ 1 & \cdots & \cdots & 1 \ 1 & \cdots & \cdots & 1 \end{smallmatrix} \right)$ 

- 3 If the Digitone receiver is disabled, enable it: **ENLR I s c u** loop, shelf, card, and unit numbers
- 4 Test the Digitone receiver: **DTR Is cu** loop, shelf, card, and unit numbers

If the system response is other than **OK,** *see* the XI *1 input/output guide* (553-3001-400) to analyze the messages.

5 End the session in LD 34: \*\*\*\*

### **Line cards**

Use this procedure to test a line card.

- **1** Log into the system: **LOG1** (password)
- 2 Perform a network memory test, continuity test, and signaling test on a specific loop and shelf: **LD 30 SHLF I s** loop and shelf numbers

If the system response is other than **OK,** *see* the *Xl1 input/output guide* (553-3001-400) to analyze the messages.

3 For a line card on a superloop, perform a signaling test on a specific card or unit:

**UNTT I s c** loop, shelf, and card numbers

For the NT8D02 Digital Line Card, enter: **UNTTlscu** loop, shelf, card, and unit numbers

If the system response is other than **OK,** *see* the *Xl1 input/output guide* (553-3001-400) to analyze the messages.

4 End the session in LD 30: **End the session in LD 30:**  $\frac{1}{2}$ 

### **Multifrequency sender cards**

Use this procedure to test a multifrequency sender (MFS) card or the MFS function of an NT8D17 Conference/TDS Card.

- Log into the system: 1 **LOG1** (password)
- $\overline{2}$ Test and enable an MFS loop:

### **LD 46**

**MFS loop**

(on the NT8D17 Conference/TDS Card, the TDS/MFS loop is the even loop of the conference/TDS loop pair)

*Note:* The conference/TDS card is not enabled automatically when it is inserted. You must enable the card with the command ENLX (this command is used in LD 34 and LD 46 to address even loops, LD 38 to address odd loops). Enabling the loops with the command ENLL does not enable the hardware for the card.

If the system response is other than **OK,** *see* the *Xl1 input/output guide* (553-3001-400) to analyze the messages.

Access the system from a maintenance telephone; then enter: **LD 46**

*Note:* Give the system approximately 20 seconds to load the program.

See "Communicating with the Meridian 1" in the *X11 input/output guide* (553-3001-400) for details on accessing the system from a maintenance telephone.

Obtain lo-second bursts of digits 1 to 9,0, and 11 to 15 (in that order) for  $\overline{4}$ all digits on the specified loop: **TONE loop ALL**

Each burst should sound different. If the bursts do not sound different, replace the card.

5. End the session in LD 46: .<br>\*\*\*\* I

### **Multifrequency signaling cards**

Use this procedure to test a multifrequency signaling card.

- 1 Log into the system: **LOG1** (password)
- 2 Test and enable the specified unit: **LD 54 ATST I s c u** loop, shelf, card, and unit numbers

If the system response is other than **OK,** *see* the *X21 input/output guide* (553-3001-400) to analyze the messages.

3 End the session in LD 54: \*\*\*\*

### **Network cards**

Use this procedure to test a network card.

- **1** Log into the system: **LOG1** (password)
- 2 Perform a network memory test, continuity test, and signaling test: **LD 30**

**LOOP** loop can be a specific loop number or ALL

If ALL is specified, all enabled loops (except attendant console loops) and all shelves on each loop are tested.

If only one loop is being tested and it is disabled, enter **ENLL loop** to enable and test a network card associated with the specified loop. (This command cannot enable network cards disabled by LD 32.)

If the system response is other than **OK,** *see* the *Xl1 input/output guide* (553-3001-400) to analyze the messages.

3 End the session in LD 30: \*\*\*\*

### **Trunk cards**

Use the following procedures to test a trunk card.

### **Test procedure using a maintenance telephone**

**<sup>1</sup>** Access the system from a maintenance telephone.

See "Communicating with the Meridian *1"* in the *XII input/output guide* (553-3001-400) for details on accessing the system from a maintenance telephone.

- 2 Test the trunk unit: **LD 36 TRK l** s **c u** loop, shelf, card, and unit numbers
- 3 If the maintenance telephone is hooked up to a monitor and the system response is other than **OK,** *see* the Xl *1 inputloutput guide* (553-3001-400) to analyze the messages.

### **Test procedure using a system terminal**

- **<sup>1</sup>** Log into the system: **LOG1** (password)
- 2 Enter: **LD 36**
- 3 To test a trunk from a remote test center, seize a central office (CO) monitor trunk:

**CALL** o r **CALLlscu**

Seize the automatic number identification (ANI) trunk: **TRK s** c **u** loop, shelf, card, and unit numbers

*Note:* When you see the **DN?** prompt, enter the directory number (DN) you want the system to dial.

If the system response is other than **OK,** *see* the *Xl1 input/output guide* to analyze the messages.

4 End the session in LD 36:<br> $***$  $**$  **I**<br> $***$  **I**<br> $***$ 

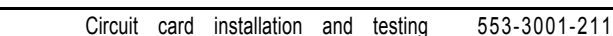

#### Acceptance tests 28

5 Test an automatically identified outward dialing (AIOD) trunk card: **LD 41**

**AIOD** Is c loop, shelf, and card numbers

If the system response is other than **OK,** *see* the *Xl1 input/output guide* to analyze the messages.

6 End the session in LD 41: \*\*\*\*

### **Tone and digit switch cards**

Use this procedure to test a tone and digit switch (TDS) card or to test the TDS function of an NT8D17 Conference/TDS Card.

- **1** Log into the system: **LOG1** (password)
- 2 Obtain a list of terminal numbers (TNs) for disabled TDS cards: **LD 34 STAD**
- 3 If the TDS loop to be tested is disabled, enable it.

For an NT8D17 Conference/TDS Card, enter: **ENLX loop** (the TDS/MFS loop is the even loop of the conference/'TDS loop pair)

Note: The conference/TDS card is not enabled automatically when it is inserted. You must enable the card with the command ENLX (this command is used in LD 34 and LD 46 to address even loops, LD 38 to address odd loops). Enabling the loops with the command ENLL does not enable the hardware for the card.

For other than an NT8D17 Conference/TDS Card, enter: **ENLL loop**

**4** Test the TDS loop: **TDS loop**

> If the system response is other than **OK,** *see* the *Xl1 input/output guide* (553-3001-400) to analyze the messages.

5 End the session in LD 34: \*\*\*\*

*::. \_ ,:; . .*

6 Using a maintenance telephone, log into the system.

See "Communicating with the Meridian *1"* in the XI *1 input/output* guide (553-3001-400) for details on accessing the system using a maintenance telephone.

#### 7 From the maintenance telephone, enter: LD#34##

To test outpulsers and channels for the TDS loop, see Table 2 for a sample of the input commands used with the maintenance telephone. See the *Xl1 input/output guide* for all tones that can be tested.

8 Exit LD 34 from the maintenance telephone: \*\*\*\*

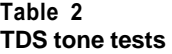

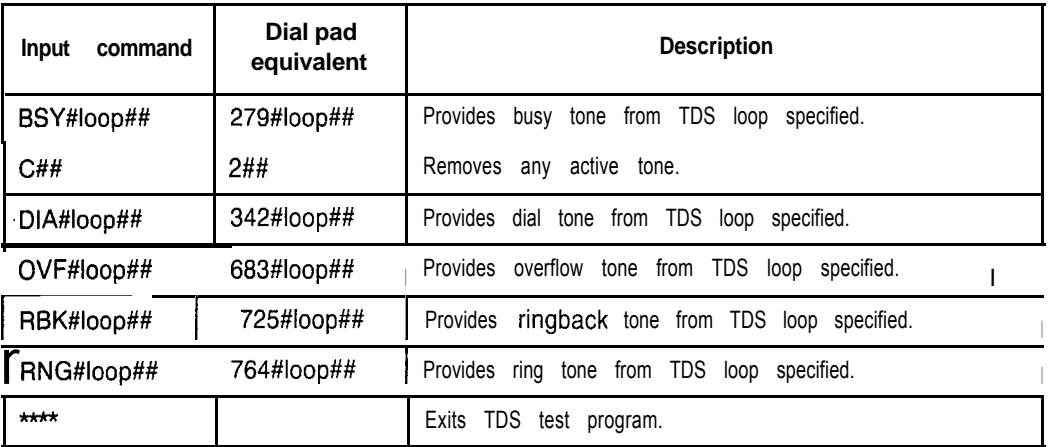

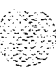

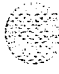

# **Circuit card grid**

Some circuit cards contain option switches or jumpers, or both, that define specific functions. A switch or jumper may be identified by an alphanumeric coordinate (such as D29) that indicates a location on the card, or by a switch number (such as SW2) printed on the circuit board (see Figure 4). Positions on a switch (for example, positions 1,2,3, and 4 on SW2) are labeled on the switch block.

On a circuit card:

- ON may be indicated by the word "on," the word "up," the word "closed," the number " $\mathsf{l}$ ," an arrow pointing up, or a solid dot ( $\bullet$ ).
- OFF may be indicated by the word "down," the word "open," the number "0," or an arrow pointing down.

Throughout this document, if neither ON nor OFF is given (there is a blank space) for a position on a switch, that position may be set to either ON or OFF because it has no function for the option described.

3 1

#### **Figure 4 Circuit card grid**

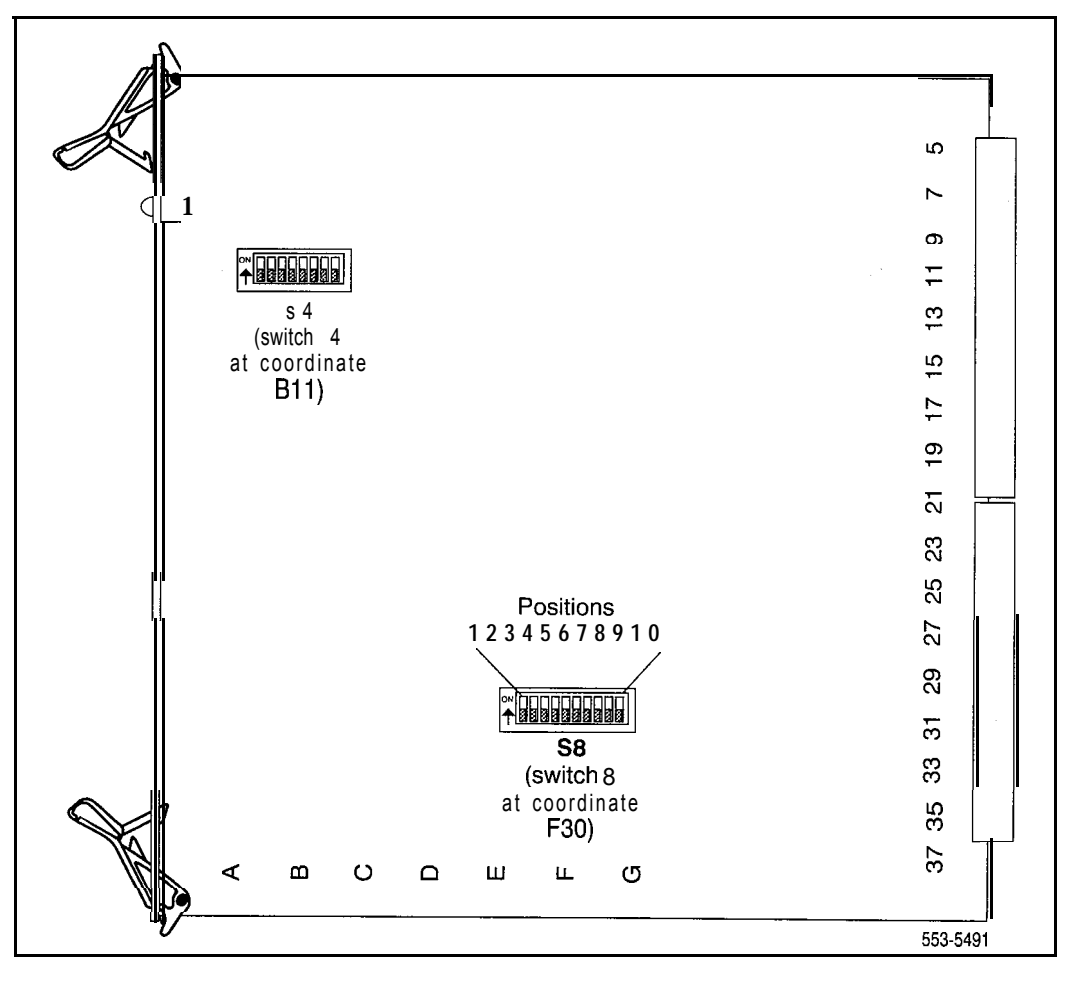

ang Pr

ಗೆ ಪ್ರಶಸ

### **NTGDI 1 D-Channel Interface Card**

The next three tables list option settings for the NT6D11DCHI Card.

### **NTGDil jumper settings and group selection**

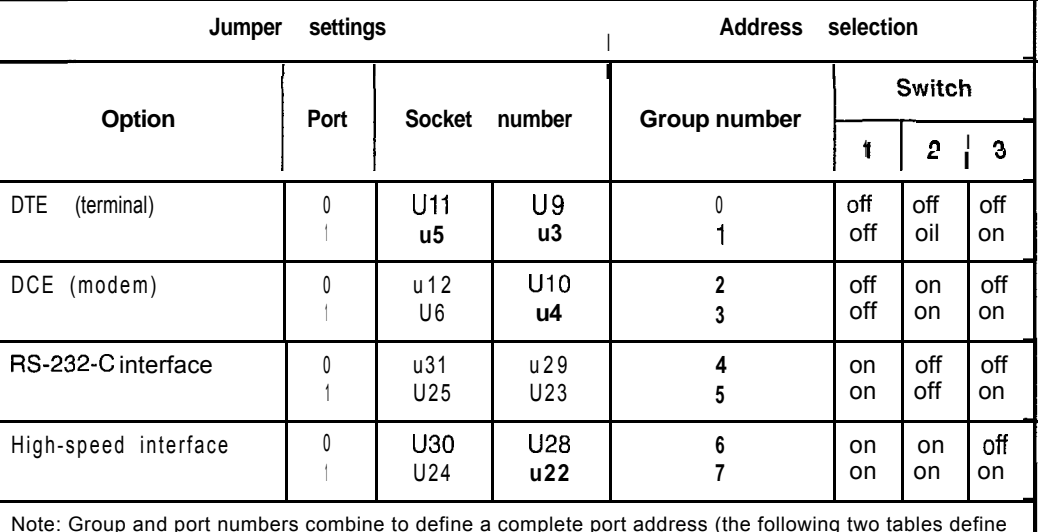

Note: Group and port numbers combine to define a complete port address (the following two tables define port numbers). There are 8 groups and 16 port numbers, for a total of 128 possible ports. Group 0 is the only group supported by Generic X11 Supplementary Features Group F (Phase 6). Therefore, when using Group F software set switches 1, 2, and 3 to OFF.

### **NT6Dll port address settings for single port operation**

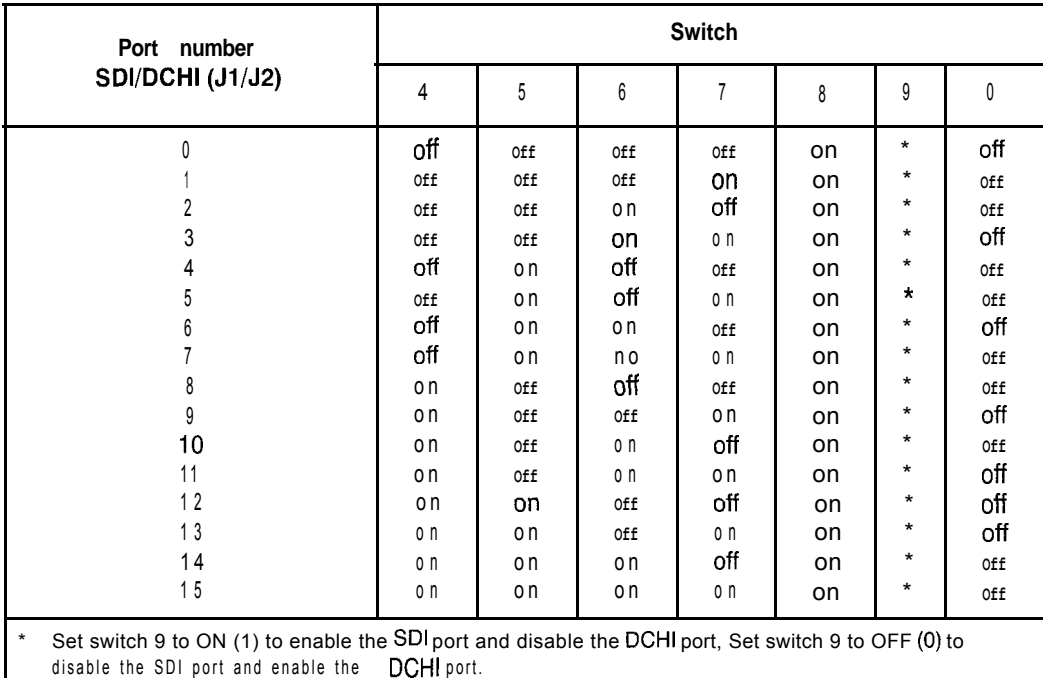

 $\int_0^t \frac{1}{s^2} \, dt$  .

### **NT6Dll port settings for dual port operation**

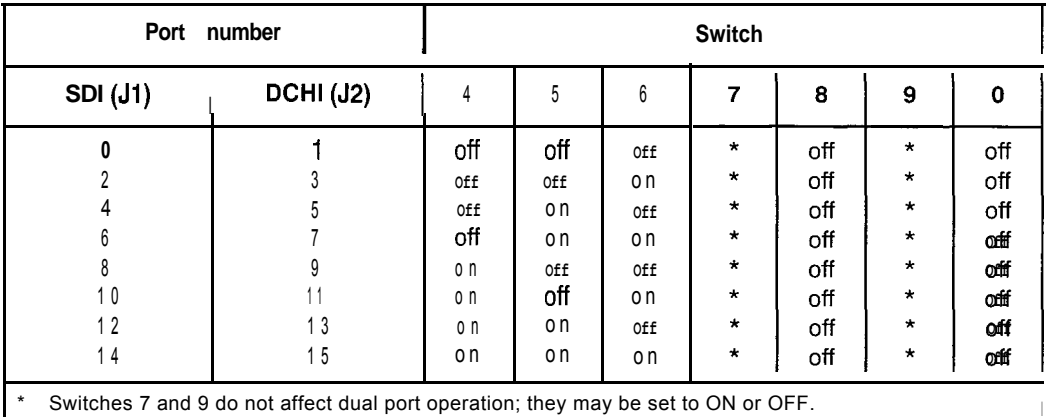

Ł п

### **NT6D42 Ringing Generator DC**

The next six tables list option settings for the NT6D42 Ringing Generator.

### **NT6042 recommended options for North American and British Telecom**

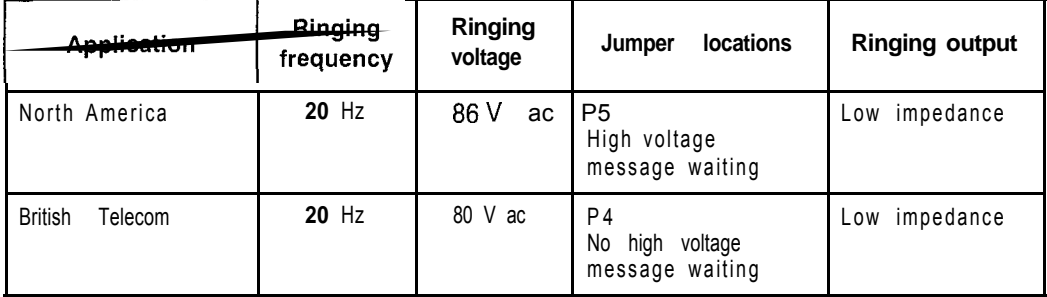

### **NT6D42 jumper locations P4 and P5**

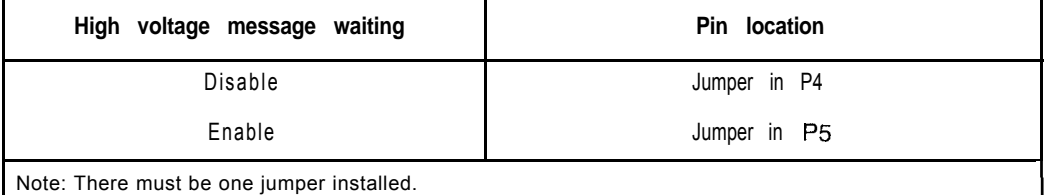

### **NT6D42 jumper location J7**

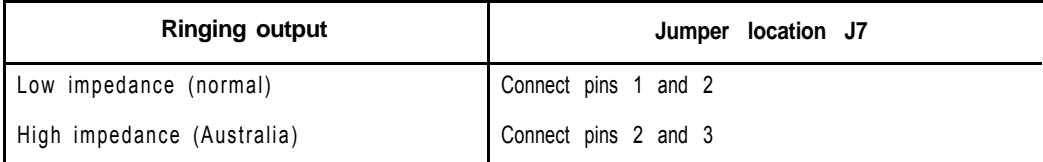

#### **NT6D42 SW1**

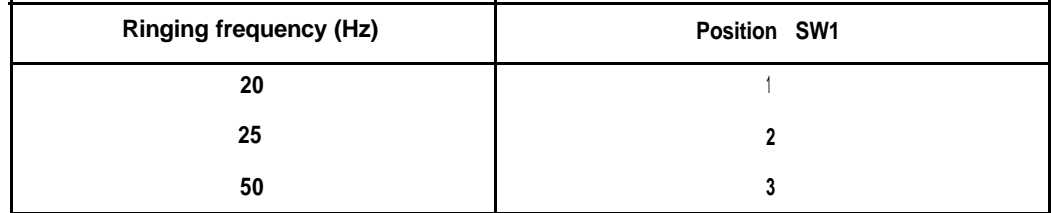

atan ing Kabupatèn Bagi<br>Kabupatèn Bang

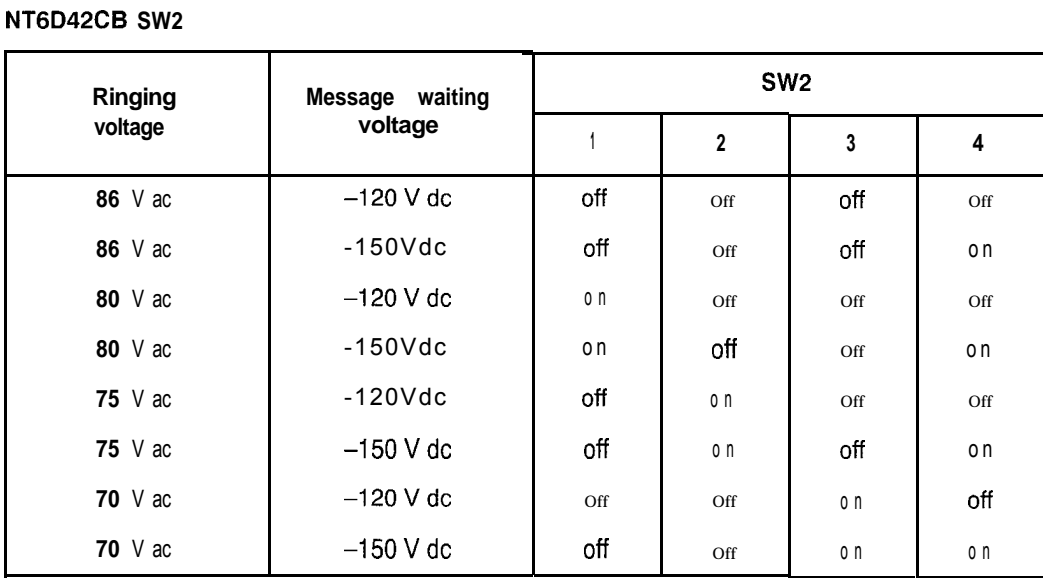

# **NT6D42CC SW2**

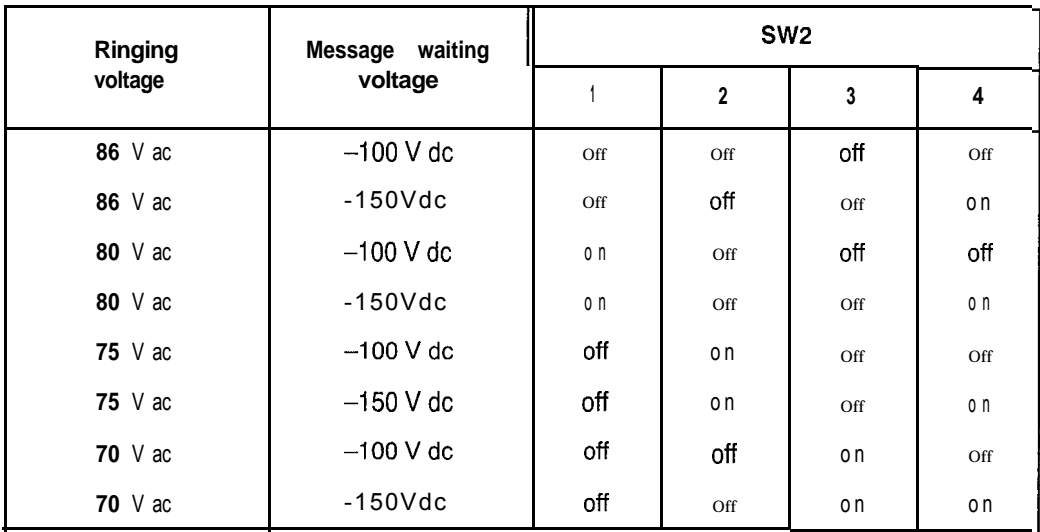

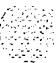

75

### **NT6D43 CE/PE Power Supply DC**

The next five tables list options settings for the NT6D43 Power Supply.

*Note:* For installations outside of North America, a jumper on the motherboard (at J5) and switches on the daughterboard must be set to select the ringing frequency or voltage, and to enable or disable Message Waiting lamps. The daughterboard must be removed to access the switches. To remove the daughterboard, remove the screws on either side of the motherboard and carefully slide out the daughterboard.

#### **NT6D43 recommended options for North America and British Telecom**

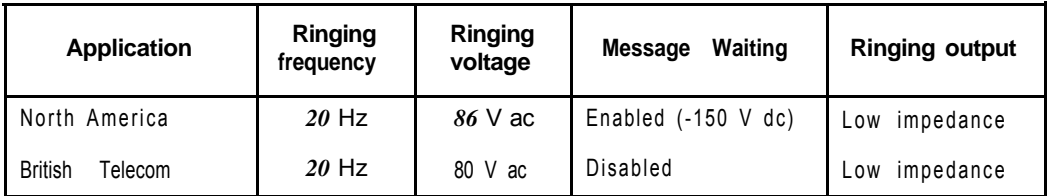

#### **NT6D43 jumper locations P4 and P5**

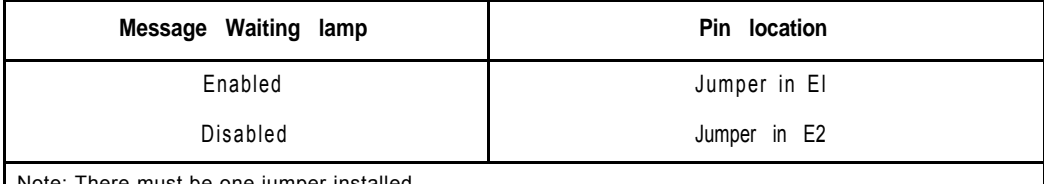

te: There must be one jumper installed.

#### **NT6D43 jumper location J5**

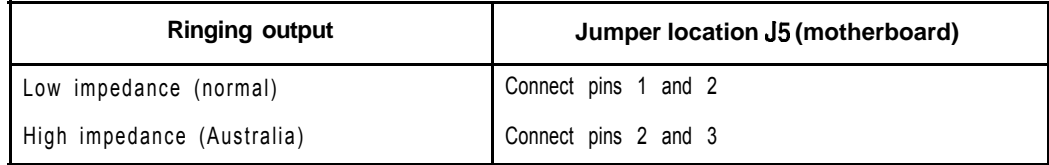

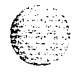

### **NT6D43 SW1**

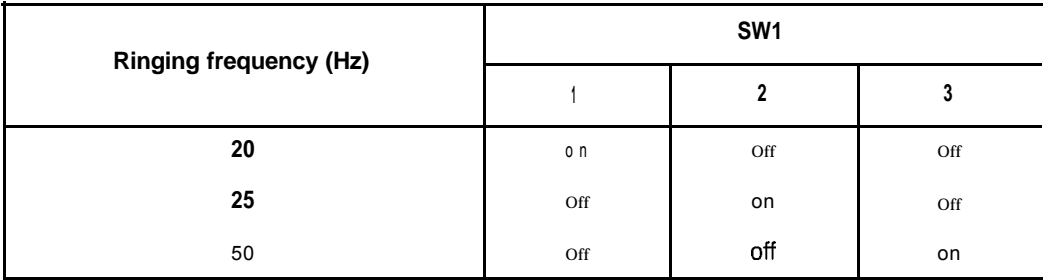

### **NT6D43 SW2**

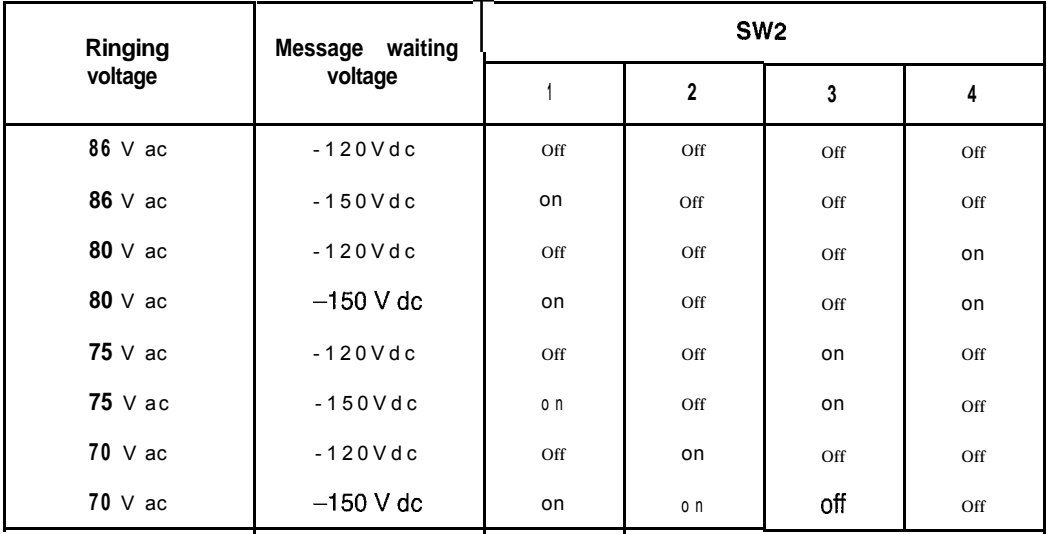

## **NTSDI 102 Core/Network Module Backplane**

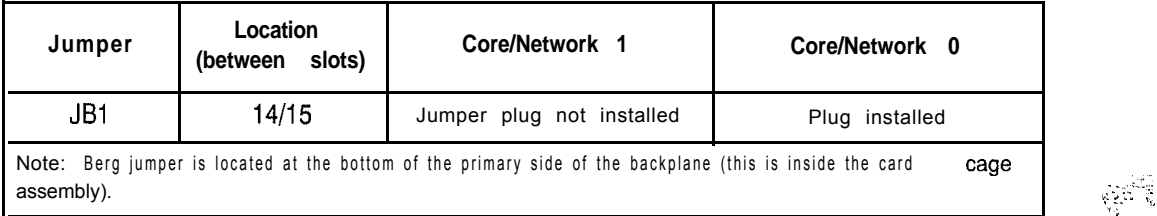

" : \_ . . :- '"-- "

 $\cdots$ 

**I**

### **NT6D68 Core Module Backplane**

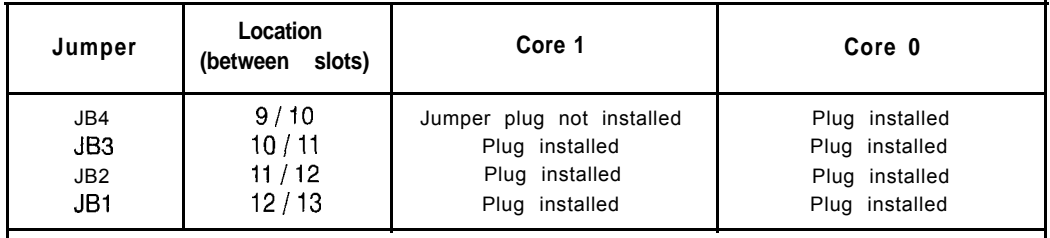

Note: Berg jumpers are located along the bottom of the primary side of the backplane (this is inside the card cage assembly).

### **NT6D6003 Core Bus Terminator Card**

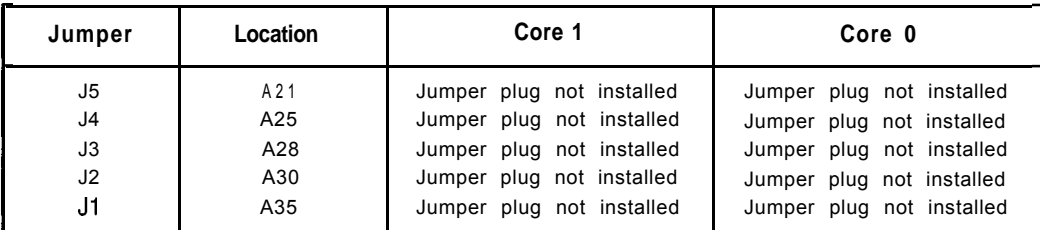

Note 1: All jumpers are preset to open (the two pins are not connected together by a jumper plug) and must be left open. There may, however, be a jumper plug over one pin. The plugs are provided as extras that may be required on some other card or for future requirements.

Note 2: Jumper J5 may not be present.

/Vote 3: There are four LEDs on the component side (not on the faceplate) of the card. In Core 0, all of the LEDs should be off. In Core 1, the top LED should be lit and the other three should be off. The pattern of the LEDs matches the jumper settings on the Core Module backplane.

### **NT6D80 Multi-purpose Serial Data Link Card**

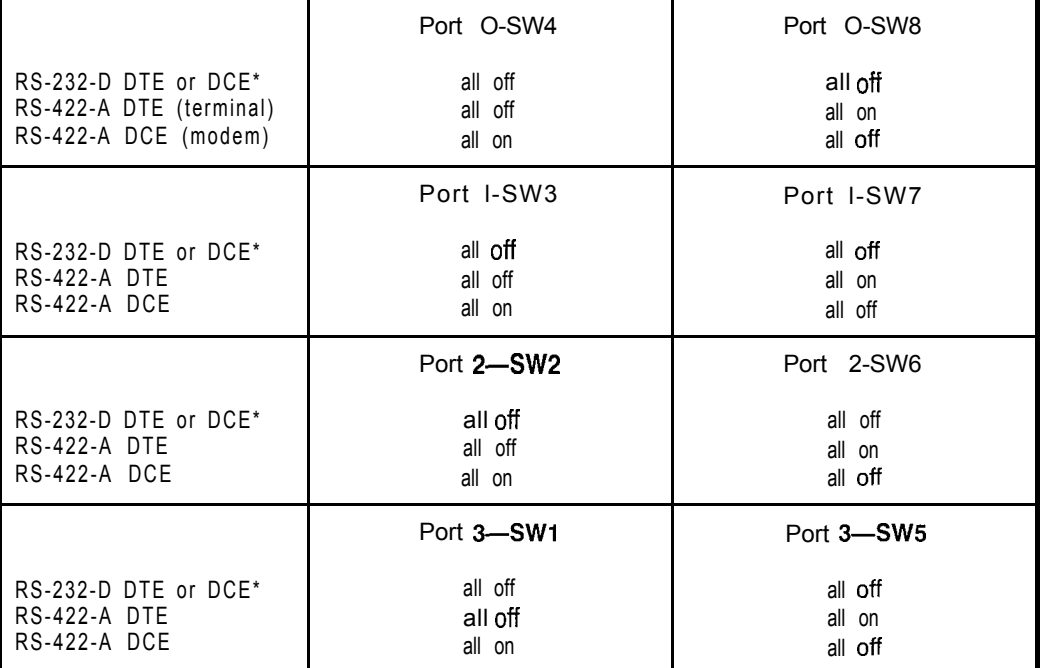

W-232-D DTE and DCE modes are software configured. RS-422-A DTE and DEC modes are switch configured.

Note: The device number for the MSDL card is configured in LD17 at the prompt DNUM. You must also set the device number, using switches S9 and S10, on the MSDL card. S9 designates ones and S10 designates tens. To set the device number as 14, for example, set S9 to 1 and S10 to 4.

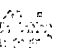

# **NT7D03 Ringing Generator DC**

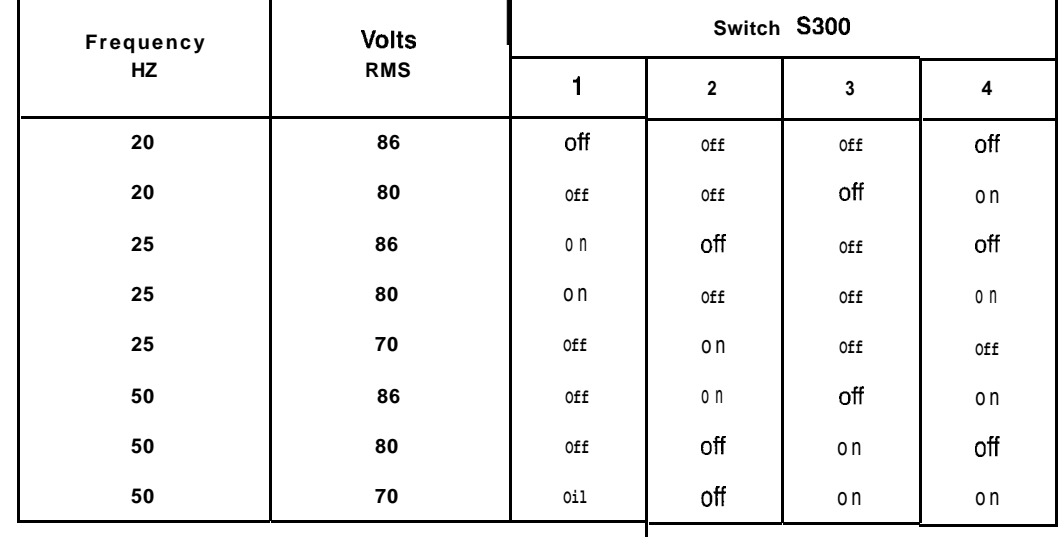

## **NT7D04 CE/PE Power Supply DC**

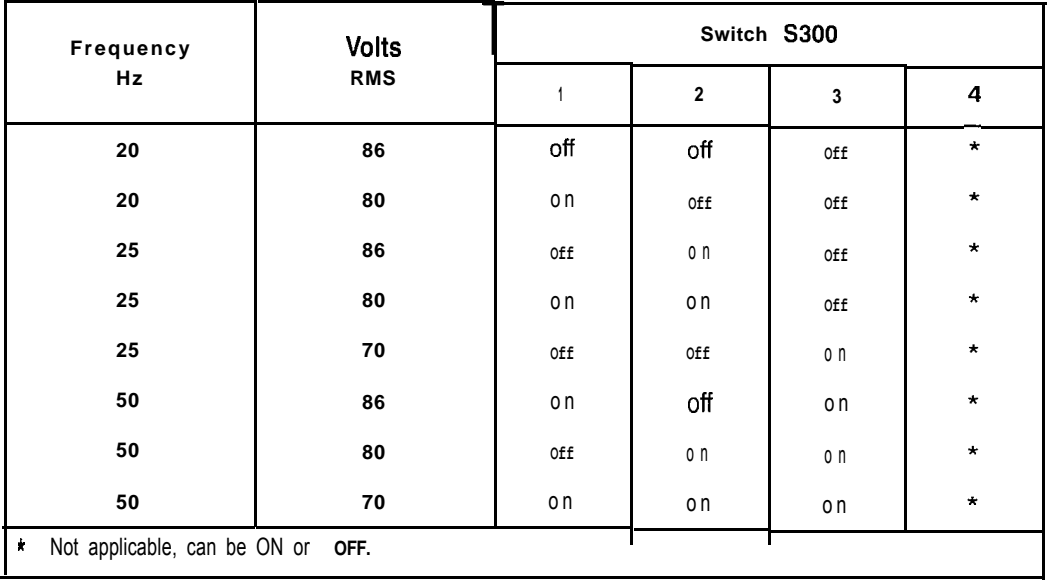

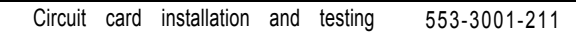

### **NT8D14 Universal Trunk Card**

The next five tables list option settings for the NT8D14 Universal Trunk Card.

### **NT8D14 vintage AA jumper strap settings**

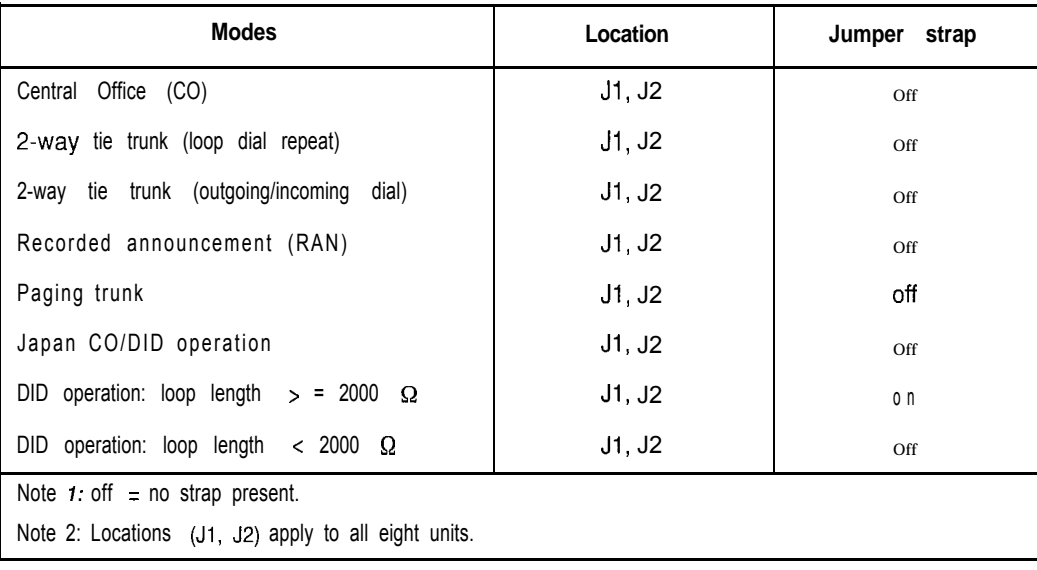

1992년 1월<br>1992년

出版作

#### **NT8D14 vintage BA jumper strap settings-factory standard**

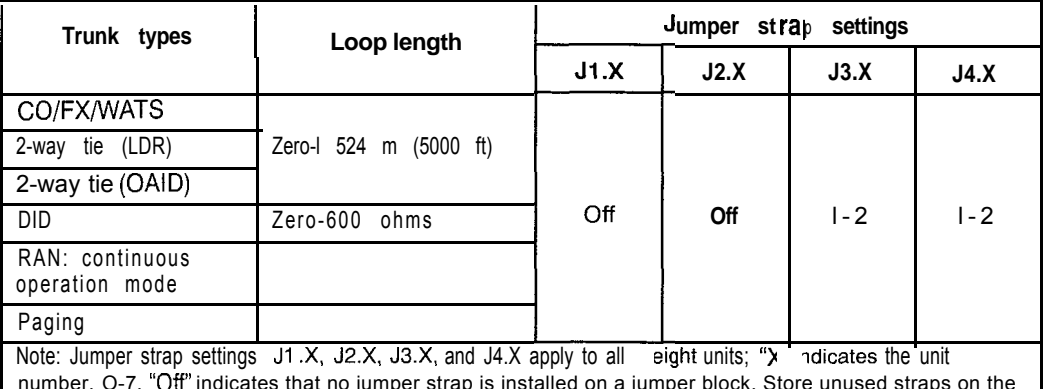

number, O-7. "Off" indicates that no jumper strap is installed on a jumper block. Store unused straps on the universal trunk card by installing them on a single jumper pin as shown below,

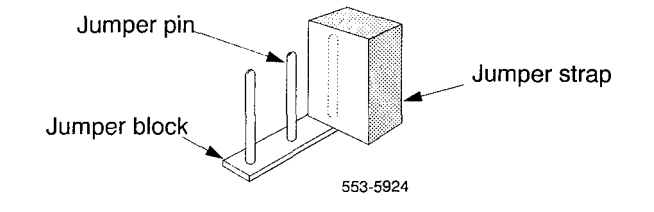

#### **NT8D14 vintage BA jumper strap settings-extended range**

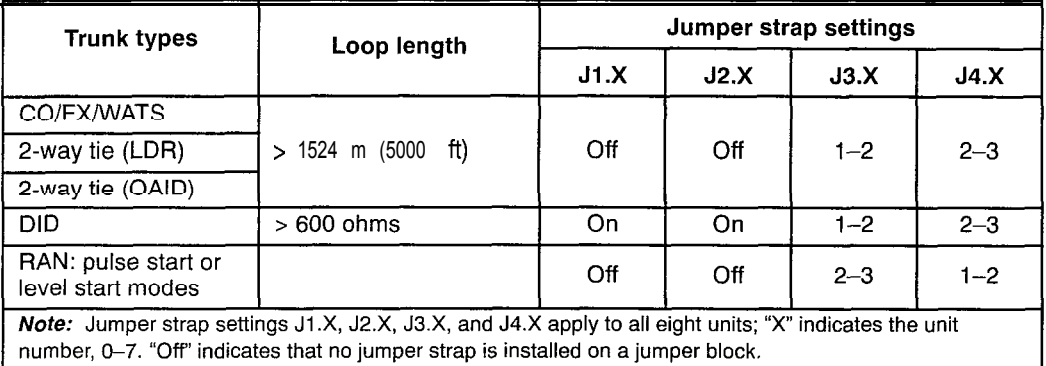

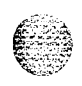

#### **NT8D14 vintage BA trunk types-termination impedance and balance network**

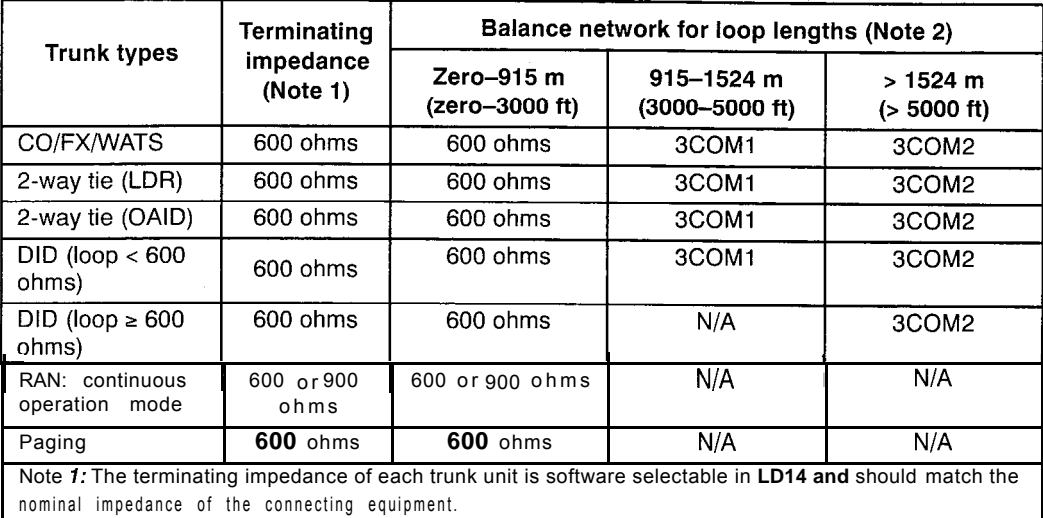

Note 2: The balance network of each trunk unit is software selectable between resistive 600 or 900 ohms or 3COM and jumper selectable between 3COM1 and 3COM2.

#### **NT8D14 vintage BA cable loop resistance and loss**

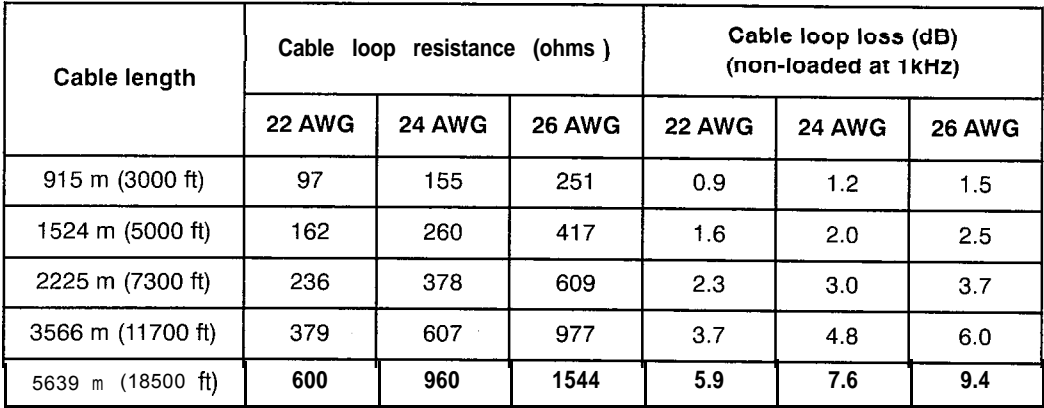

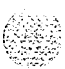

I

I

### **NT8D15 E&M Trunk Card**

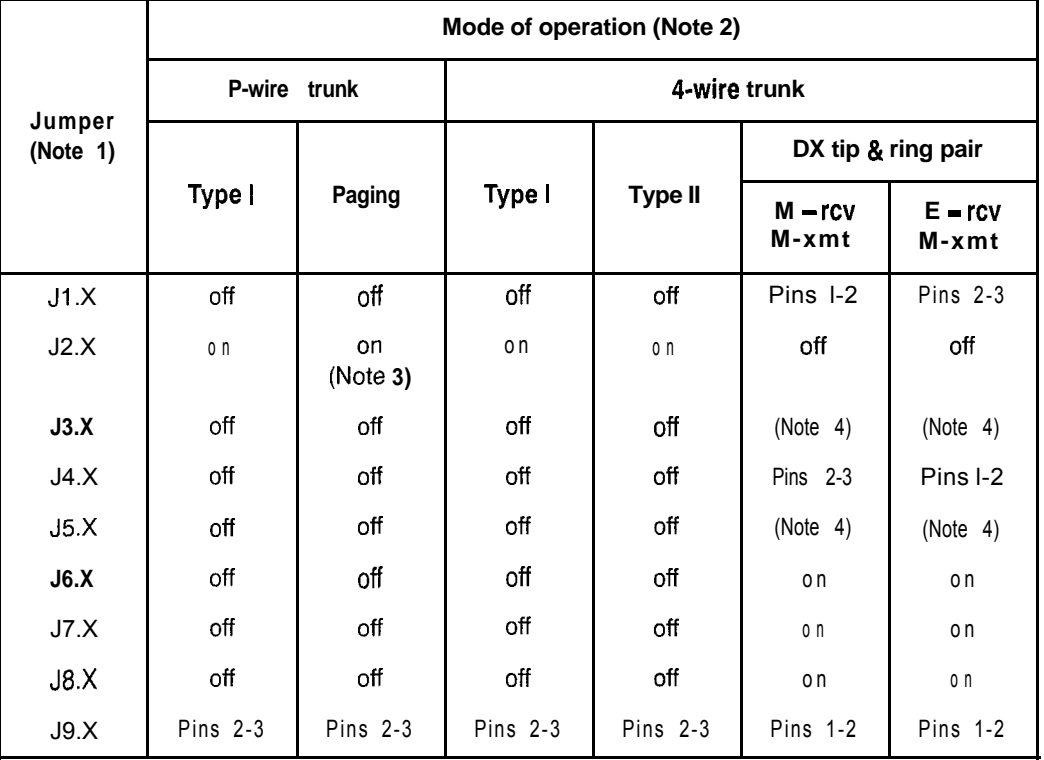

Note 1: Jumper strap settings J1.X through J9.X apply to all 4 units; "X" indicates the unit number, 0-3.

Note 2: Off indicates that no jumper strap is installed on a jumper block.

Note 3: Paging trunk mode is not zone selectable.

Note 4: Jumper strap installed in this location only if external loop resistance exceeds 2500 ohms

Note 5: Dot next to the jumper block indicates pin 1.

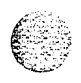

### **NT8D17 Conference/TDS Card**

Switch and jumper settings are used to select the companding law and change the conference attenuation PAD levels. These PAD levels are used if prompt  $CPAD = 1$  in LD97. The J1 connector on the faceplate is reserved for future use.

You can enable or disable a warning tone for conference calls. When the option is enabled, the tone lets callers know they are entering a conference call. The switch for this option is preset to disable the warning tone.

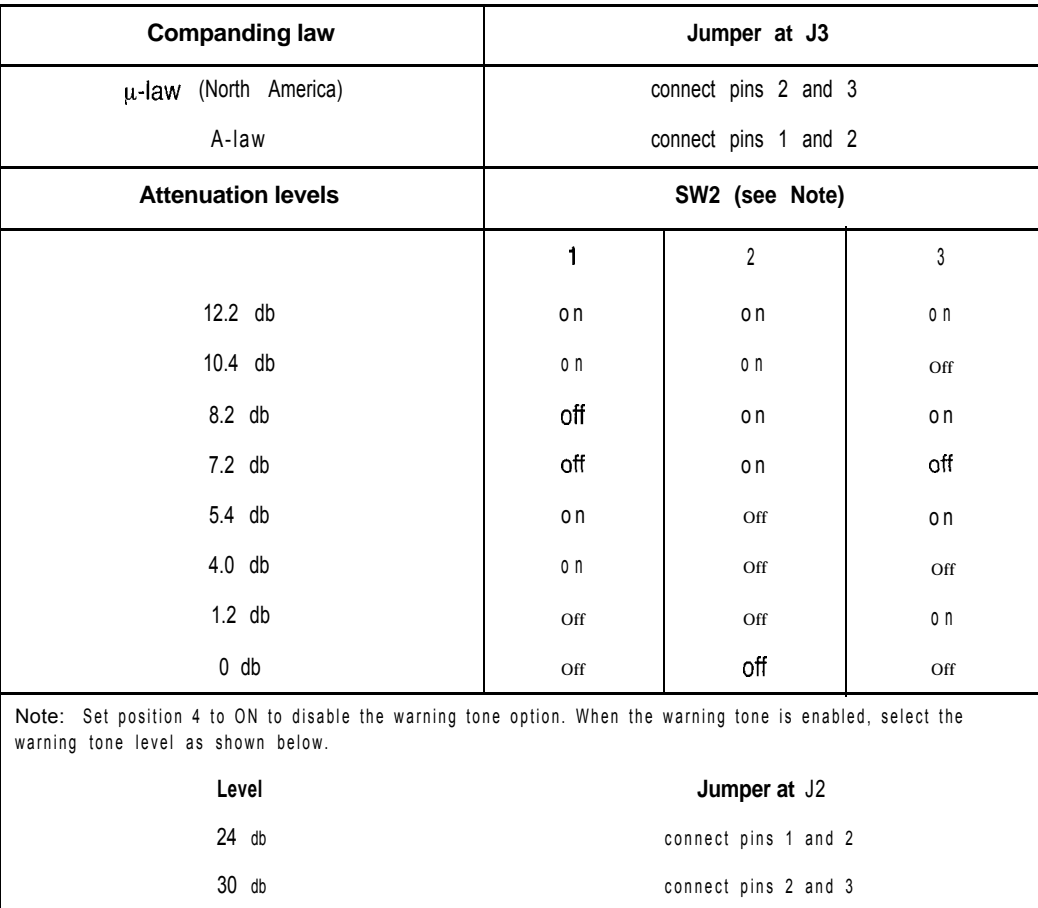

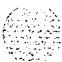

# **NT8D21 Ringing Generator AC**

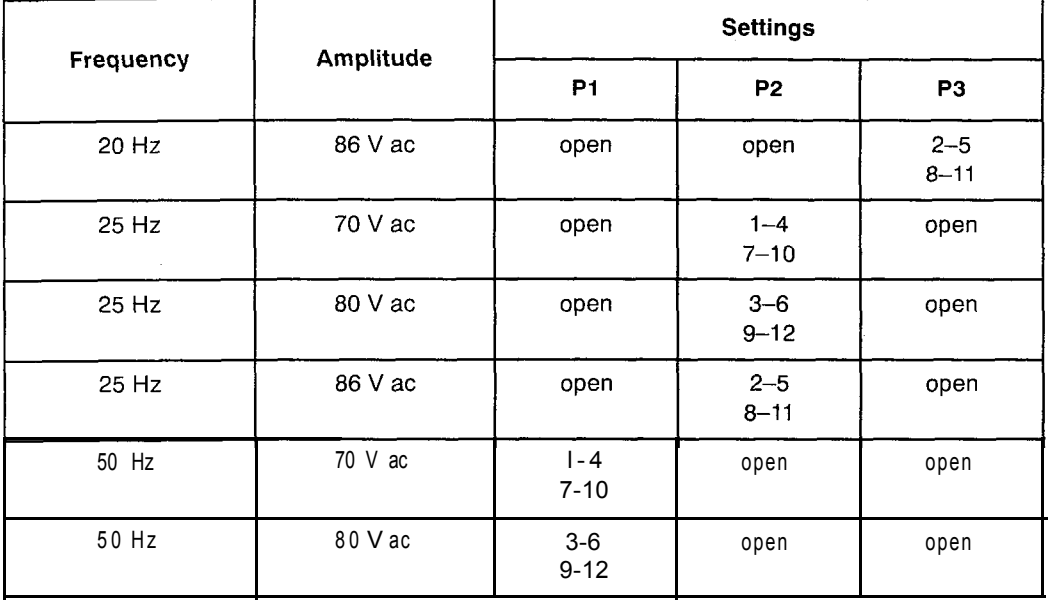

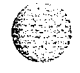

 $\gamma$  -  $\gamma$  ,  $\gamma$  ,  $\beta$  ,

€

Circuit card installation and testing 553-3001-211

### **NT8D22 System Monitor**

The master system monitor, located in the column with CPU 0, must be numbered 0. Slave system monitors are numbered from 1 to 63.

For examples of system monitor option settings in basic configurations see "Sample settings for NT8D22 System Monitors."

Configure the system monitor in Remote Peripheral Equipment (RPE) columns as slaves. There is no serial connection between RPE columns.

#### **NT8D22 SW1**

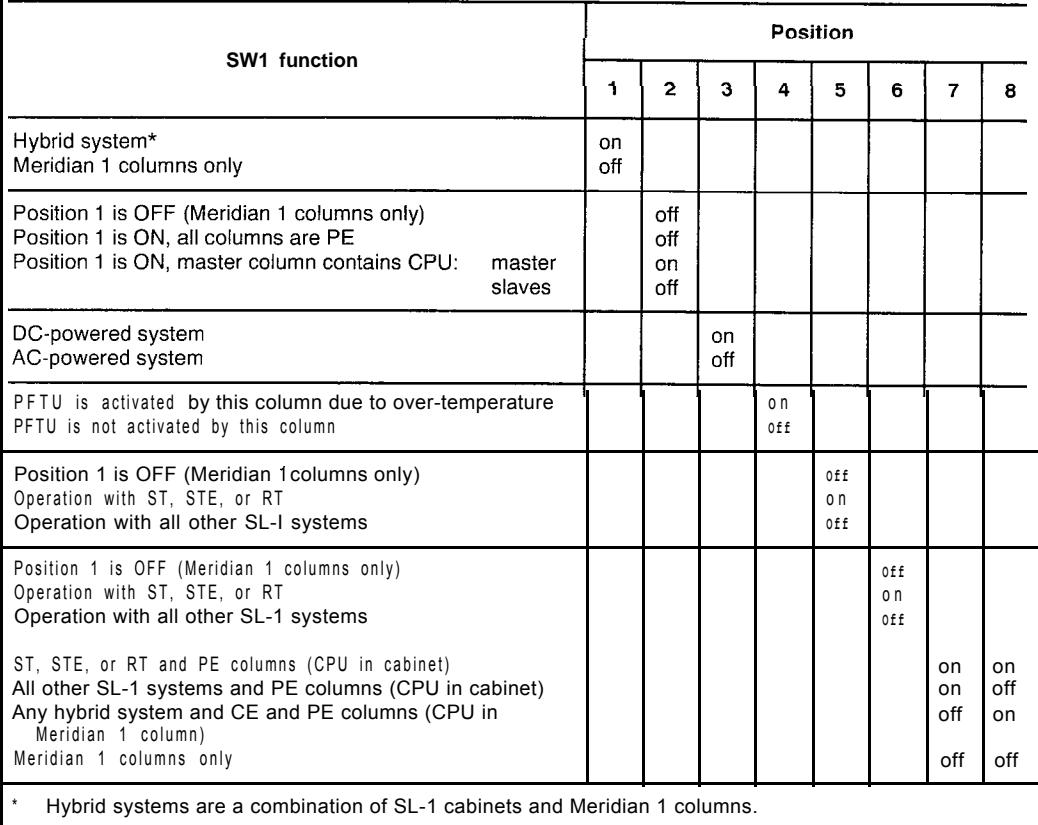

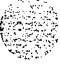

### **NT8D22 SW2**

 $\omega_{\rm c} \propto \omega_{\rm c}$ 

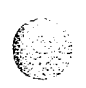

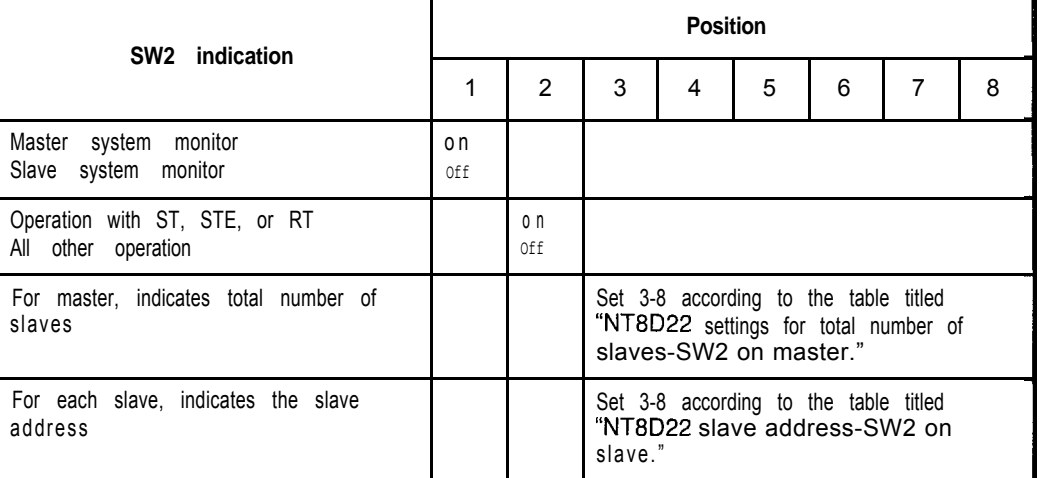

### **NT8D22 SW3**

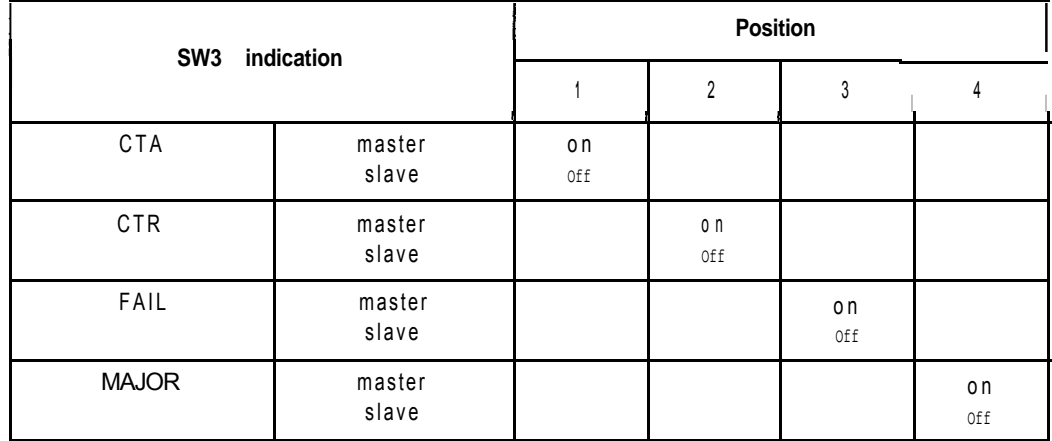

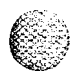

s k

### **NT8D22 settings for total number of slaves-SW2 on master**

de la Gregoria de

 $\hat{\mathcal{A}}$ 

 $\alpha = \alpha$ 

大学师

P)

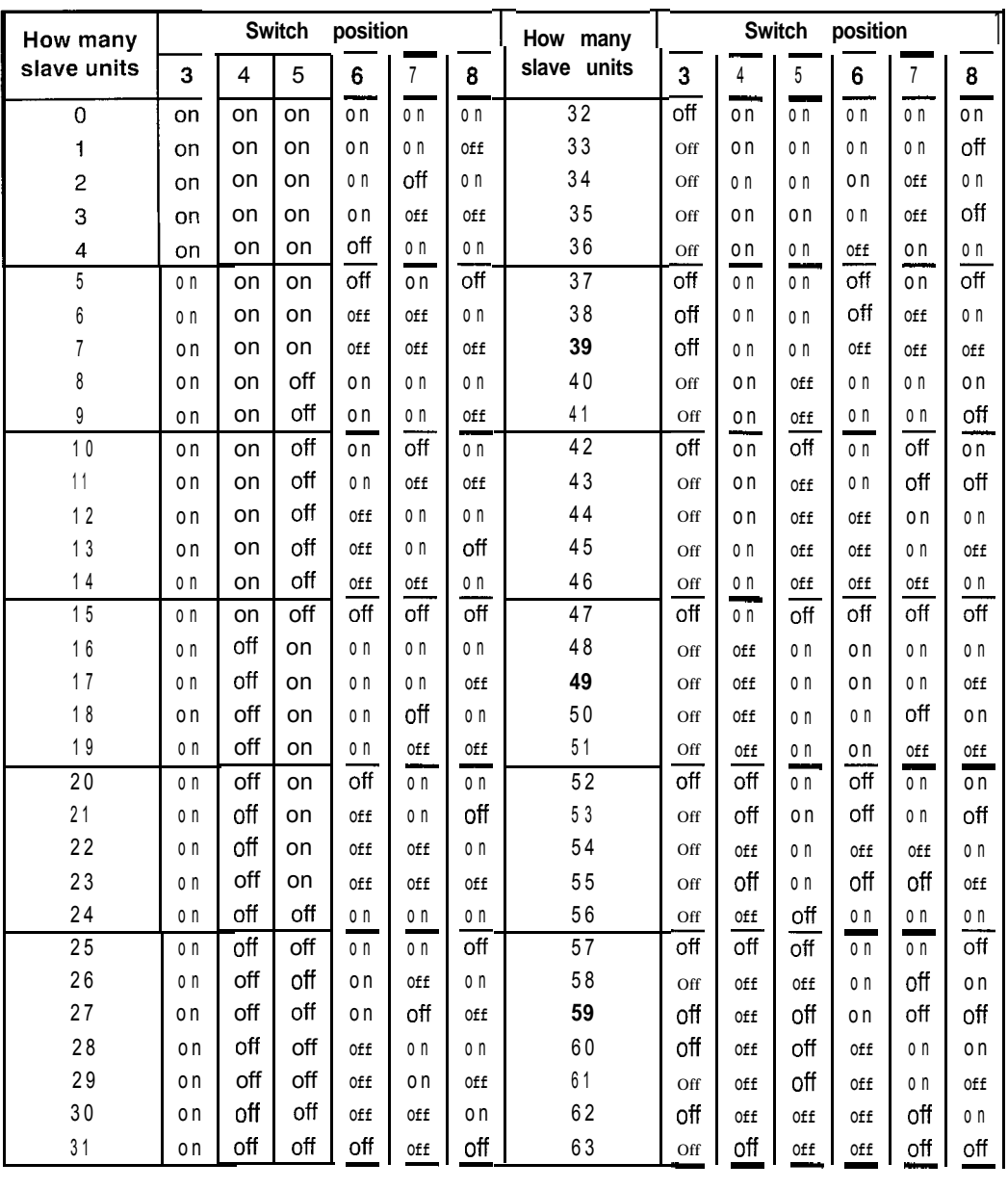

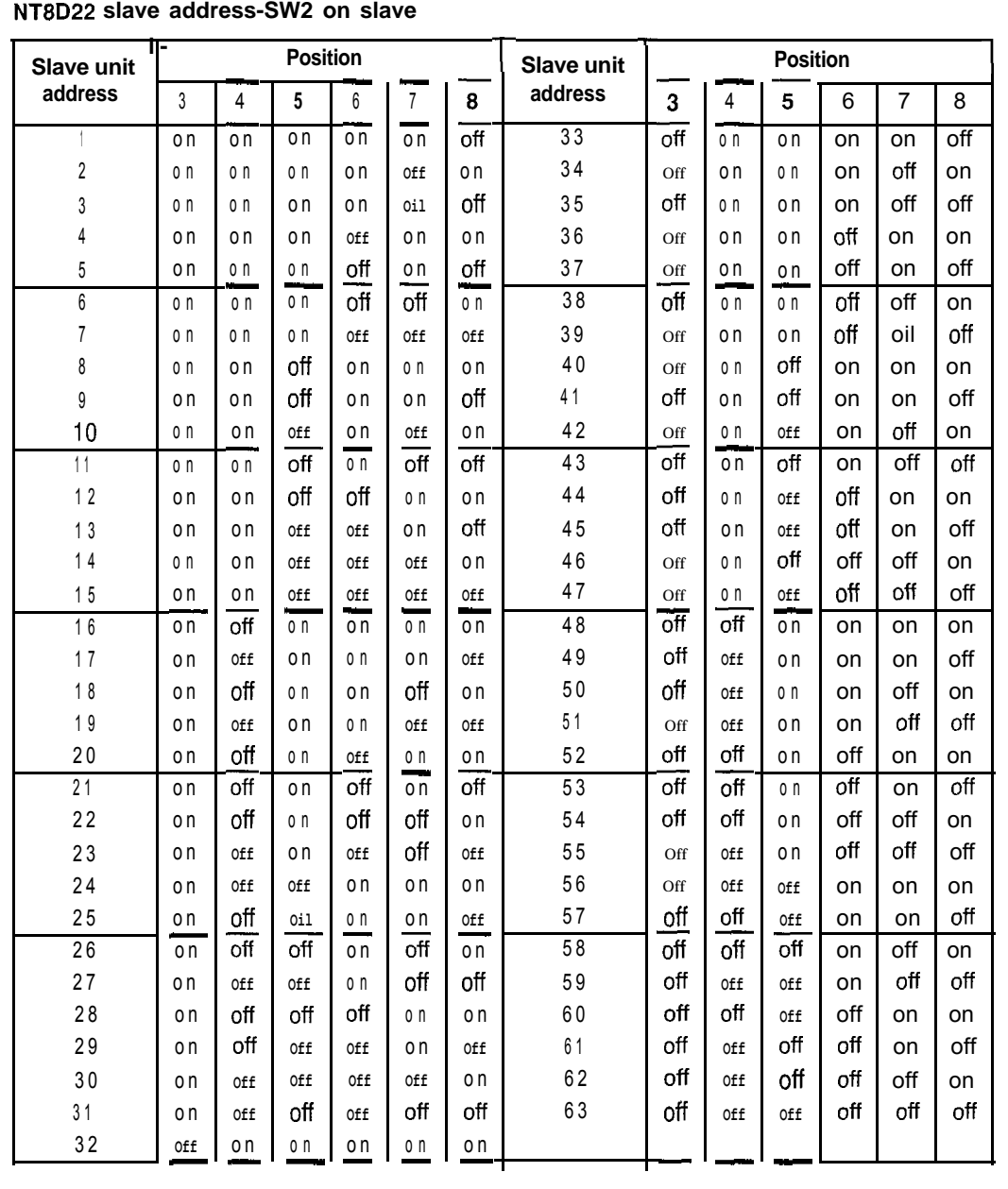

 $\omega_{\rm{Q}}$  ,  $\kappa$ 

 $\mathbf{I}$  $\hat{\mathcal{L}}$ 

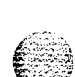

### **NT8D41 Dual Port Serial Data Interface Paddle Board**

The next three tables list option settings for the NT8D41 SD1 Paddle Board.

### **NT8D41 port addresses**

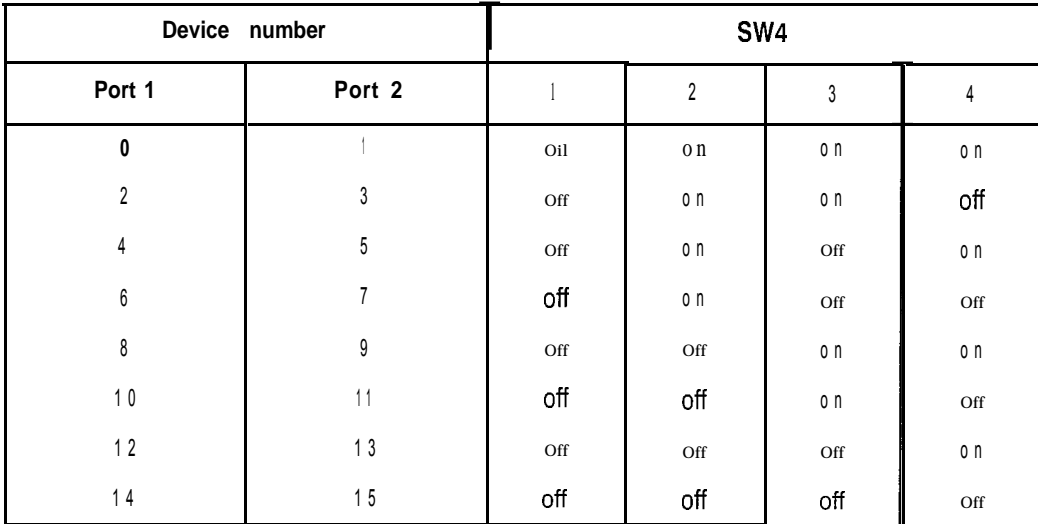

### **NT8D41 baud rate**

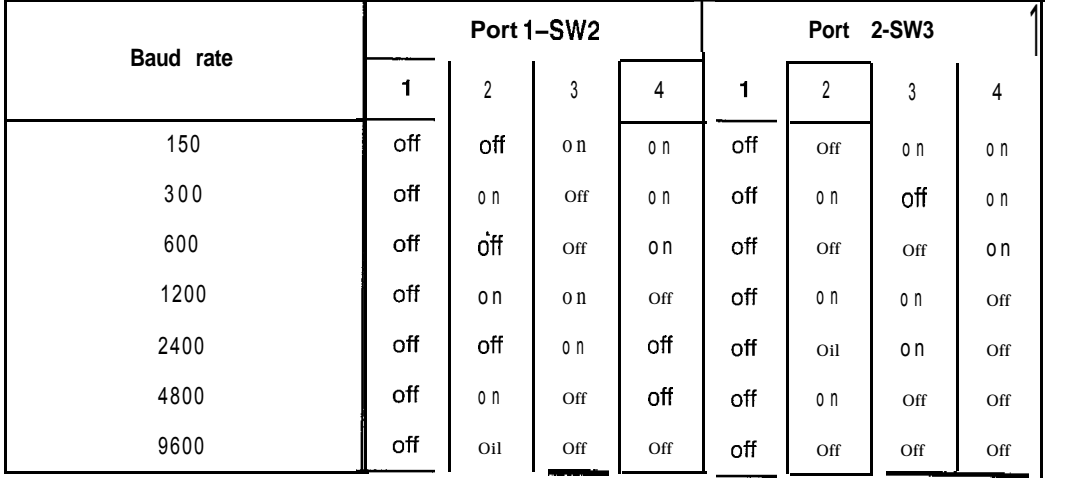

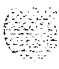

### **NT8D41 DTE or DCE selection**

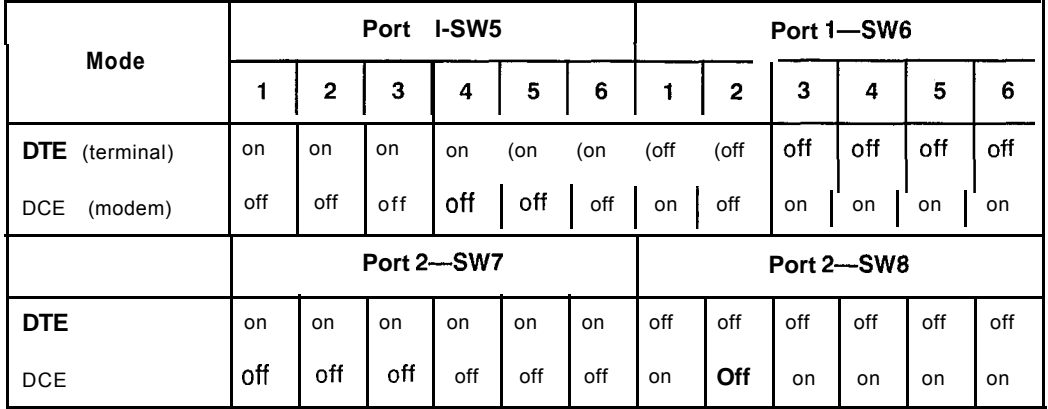

### **NTND02 Misc/SDI/Peripheral Signaling Card**

The next four tables list option settings for the NTND02 MSPS Card.

### **NTND02 port addresses**

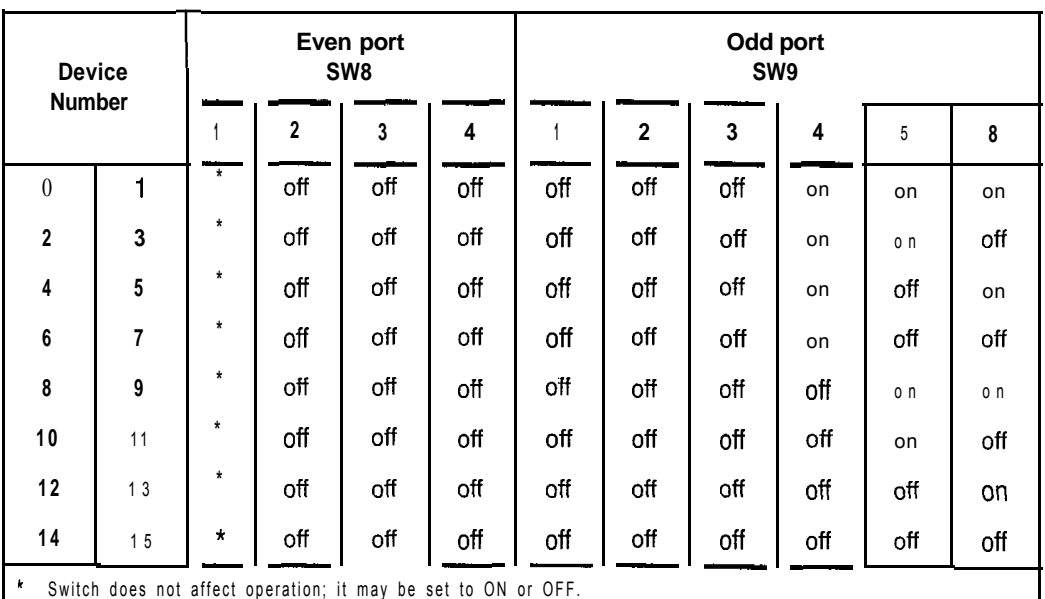

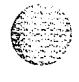

 $\mathcal{O}(\mathcal{O}(\log n))$ 

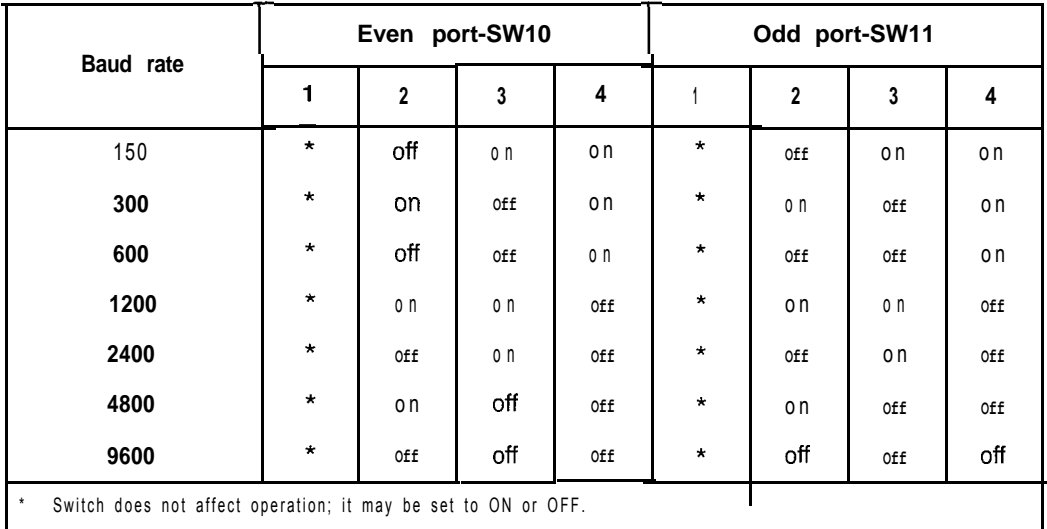

. .-

### **NTND02 baud rates-switch settings**

### **NTNDOS DTE or DCE selection**

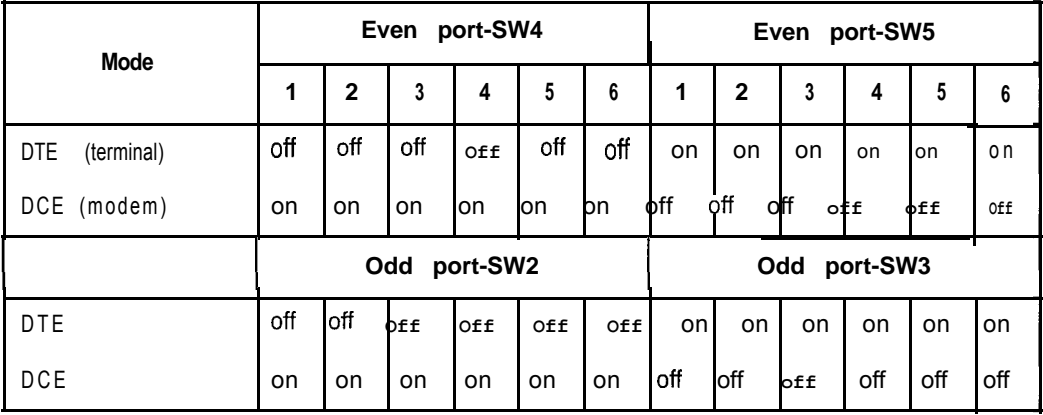

#### **NTND02** data format selection

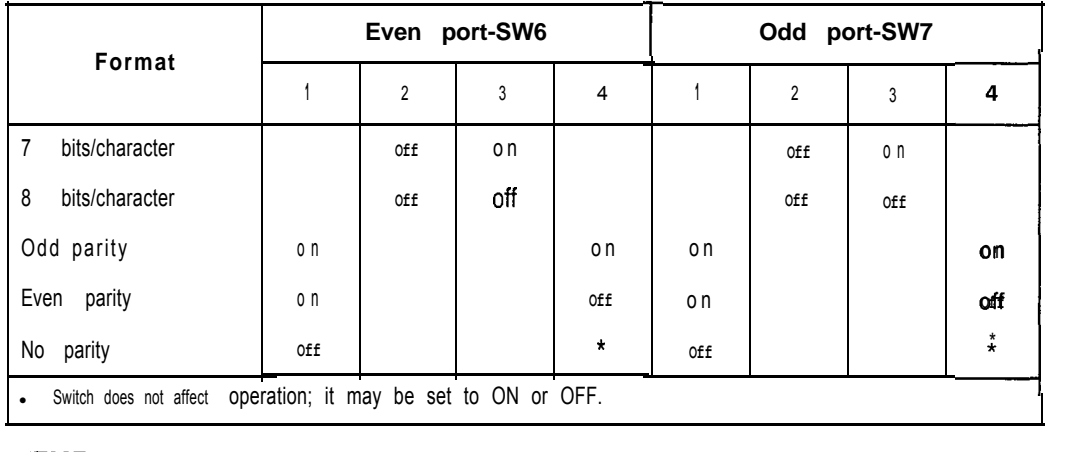

# **NTNDI 0 Changeover and Memory Arbitrator Card**

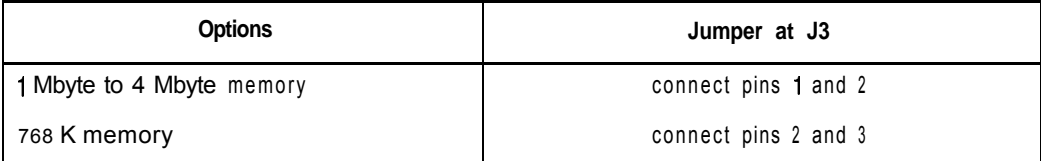

### **QMT8 Add-on Data Module**

The next five tables list options settings for the QMT8 ADM.

#### **QMTB jumper plugs**

 $\mathbb{R} \setminus \mathbb{R}$ 

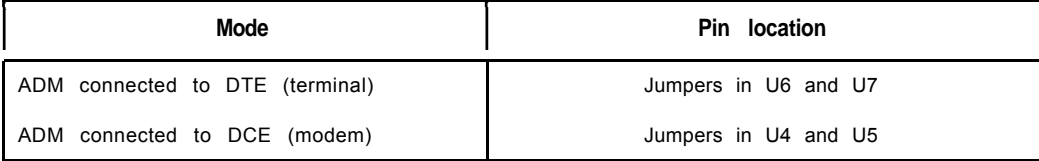

#### **QMT8 SW1 (slide switch)**

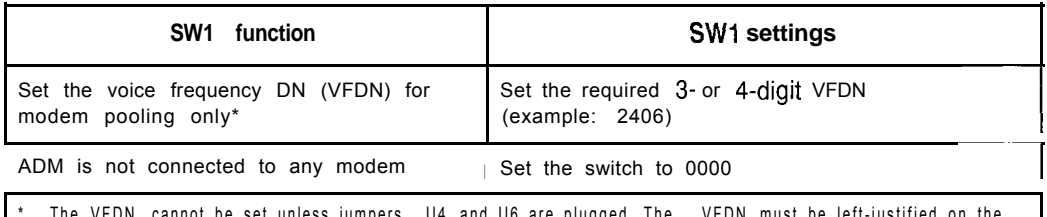

The VFDN cannot be set unless jumpers U4 and U6 are plugged. The VFDN must be left-justified on the switch (example: if you select 234 as the VFDN, the switch must be set to 2340).

#### **QMT8 SW2 (rotary dial)**

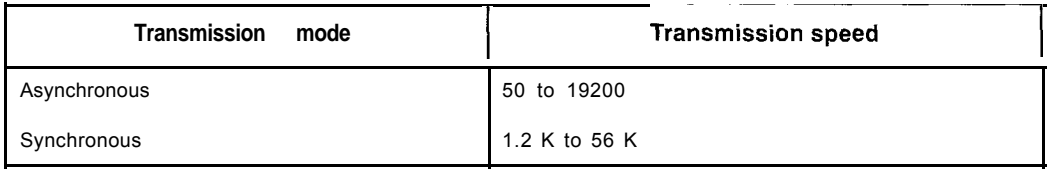

#### **QMT8 SW3 (DIP switch)**

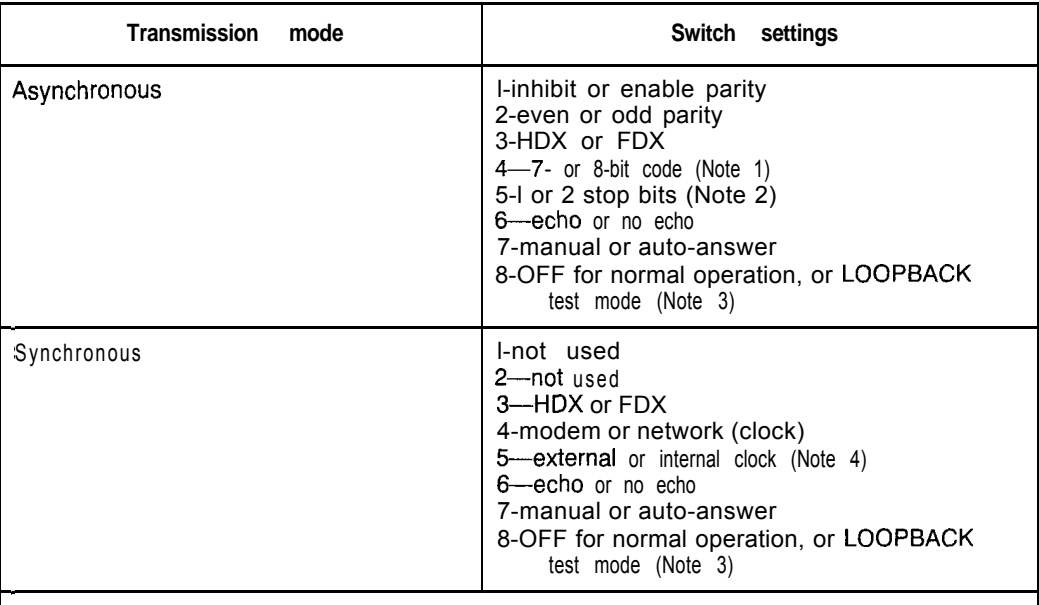

Note 1: This setting is overridden when switch SW4 positions 5 and 6 are ON. Use 8 bits/character and no parity for all ASCII terminals.

Note 2: This setting is overridden when switch SW4 position 1 is ON.

Note 3: See Meridian Data Services operation and tests (553-2731-300) for information on the use of the LOOPBACK setting.

Note 4: If the synchronous ADM (SADM) is connected to a synchronous terminal (DTE):

- internal clock indicates that the SADM transmits clock to the DTE
- external clock indicates that the SADM receives clock from the DTE

If the synchronous ADM (SADM) is connected to a synchronous modem (DCE):

- internal clock indicates that the SADM receives clock from the DCE
- internal clock indicates that the SADM receives clock from the DC<br>- external clock indicates that the SADM transmits clock to the DCE

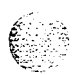

#### **QMT8 SW4 (DIP switch)**

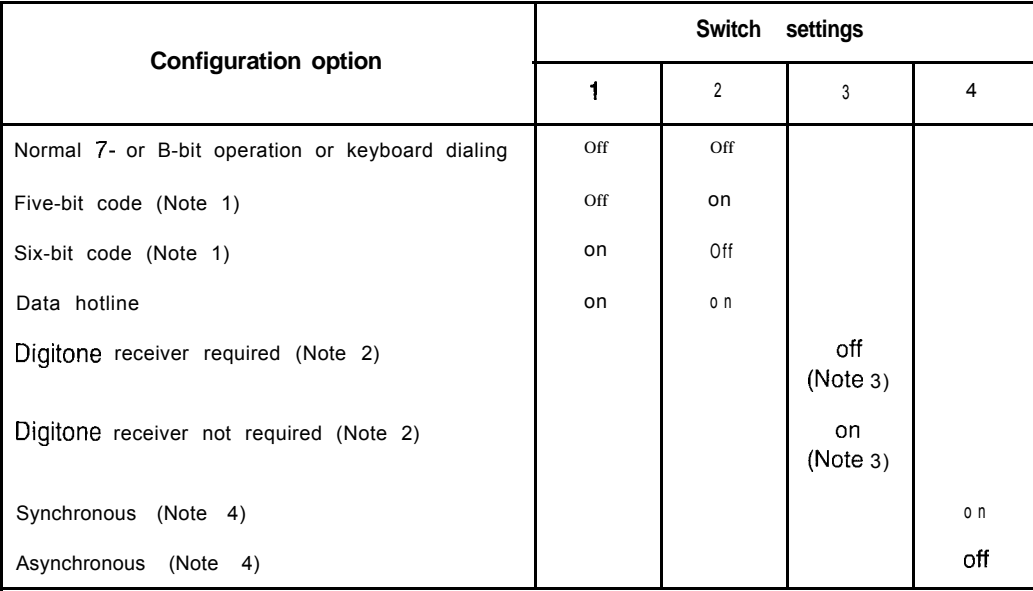

Note 1: 1.5 stop bits are not supported. These switch positions are not used for synchronous operation.

Note 2: - If positions I-3 and the terminal are ON, a carriage return invokes the auto dial operation.

- If positions 1 and 2 are ON with position 3 and the terminal OFF, turning the terminal on invokes hotline.
- If positions 1 and 2 are OFF and position 3 is ON or OFF, a carriage return invokes keyboard dialing. There is no auto-dialing with this mode.
- If position 3 is OFF, a call is terminated if DTR is dropped.

Note 3: Position 3 permits compatibility with a wide range of modems. Position 3 is OFF if the modem is controlled by level type MI/MIC leads. Position 3 is ON if the modem is controlled by pulse type leads.

Note 4: Both ASCII and EBCDIC codes are supported in the asynchronous mode. The synchronous mode operation is code independent. Use the reset button when an installed ADM is switched from asynchronous to synchronous mode.

in Car
#### Hot line Forced DTR (data terminal ready) FDX (full duplex) SYNC INTernal CLK Modem/Network Auto Answer Loopback \* Only one side of the interface should be set to originate the hot line. \* Forced DTR automatically reinitiates a dropped hot line call. on\* on\* o n o n o n modem o n Off

Martin College

# **QMTI 1 Asynchronous/Synchronous Interface Module**

## **QPA62 Call Detail Recording 32 K RAM Card**

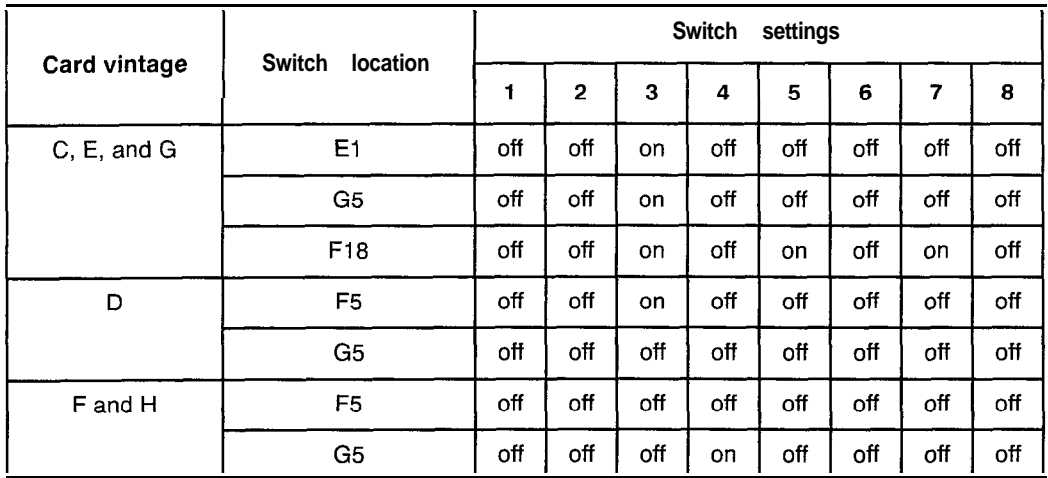

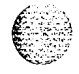

š.

## **QPC30 4 K RAM Card**

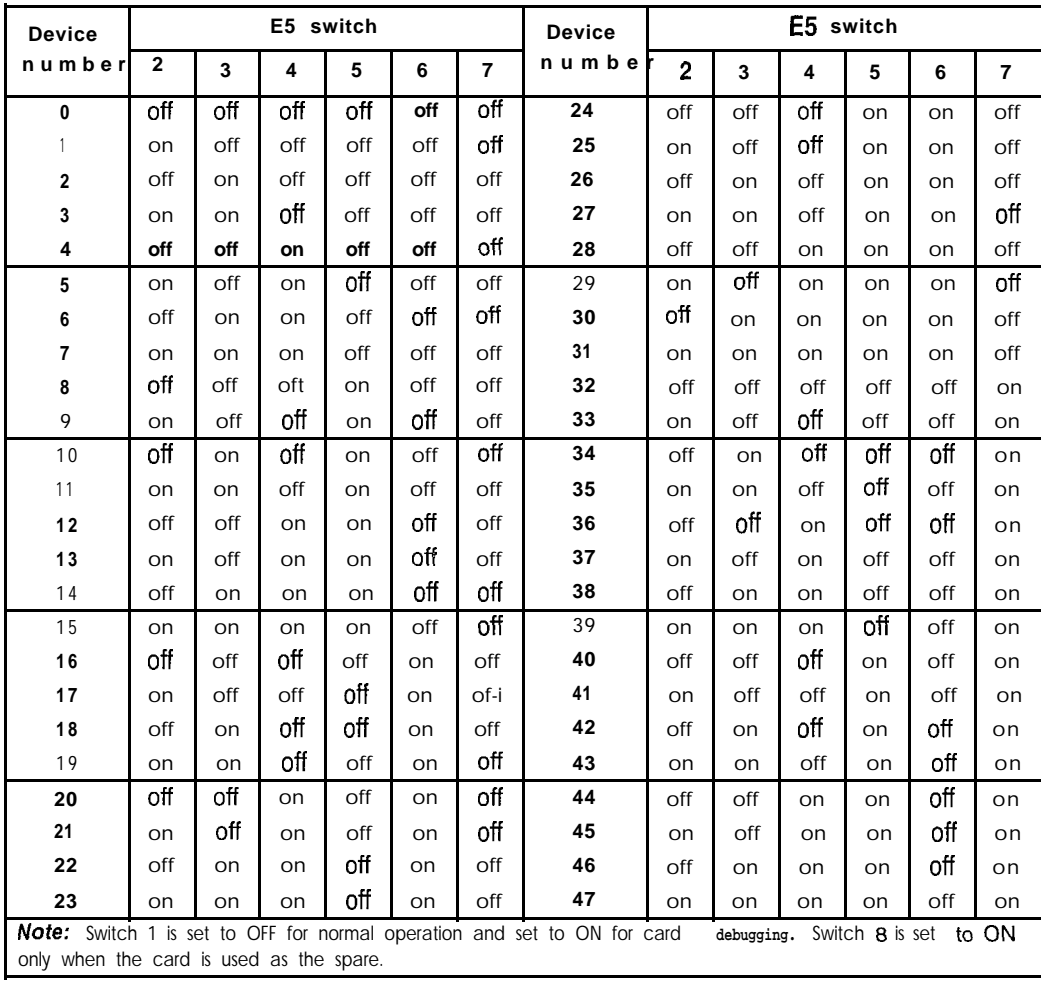

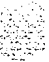

## **QPC31 8 K RAM Card**

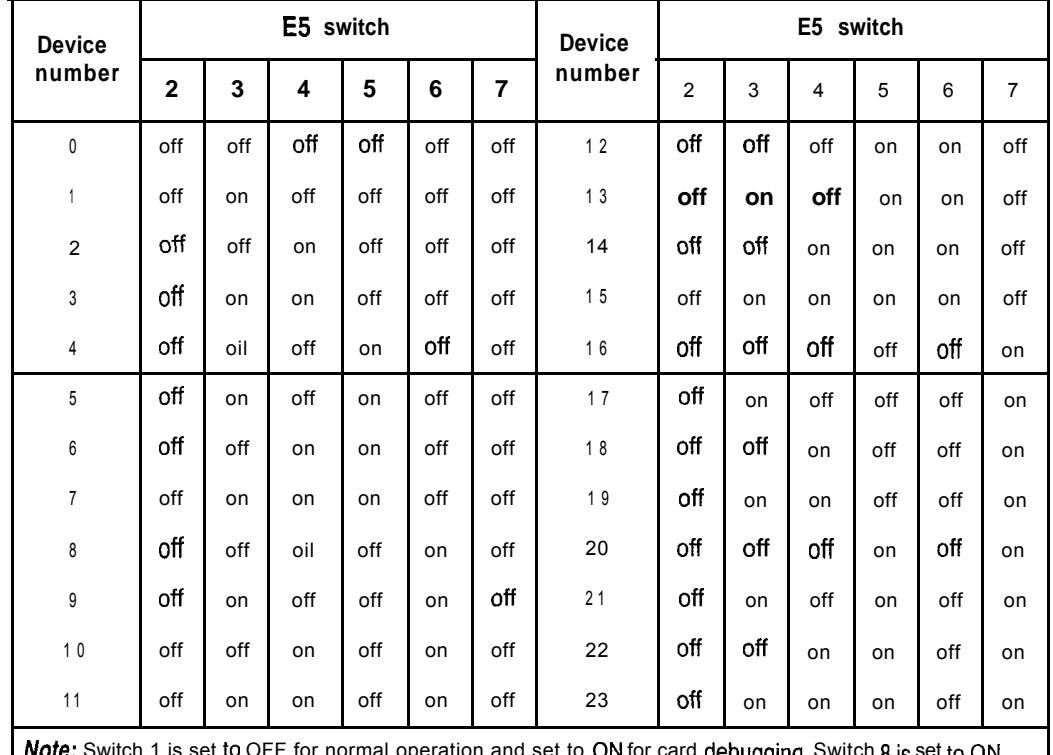

**NOTE:** Switch 1 is set to OFF for normal operation and set to **ON** for card **debugging.** Switch 8 is set to ON only when the card is used as the spare.

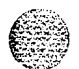

**李云** 12

 $\begin{array}{c} \hline \end{array}$ 

I

## **QPC33 Tape interface Card**

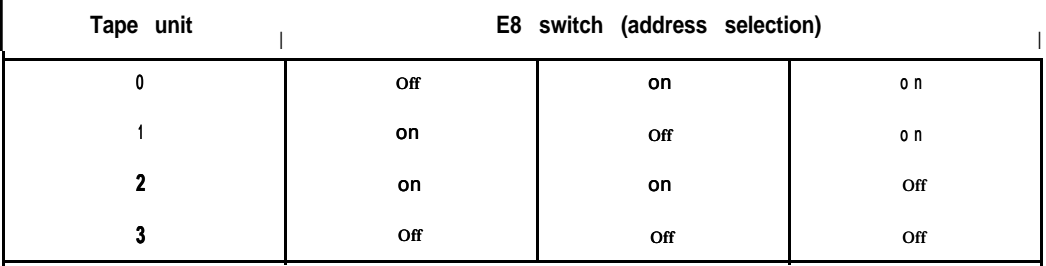

Note 1: Main system tape units are assigned as tape unit 0. In dual CPU systems, both QPC33 cards are assigned as tape unit 0.

Note 2: Use tape unit 1 for Mini-Call Detail Recording (CDR) feature.

## **QPC41 Miscellaneous Card**

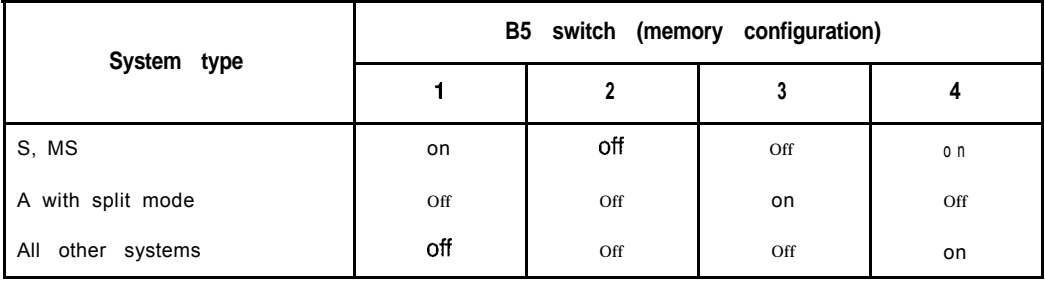

# **QPC43 Peripheral Signaling Card**

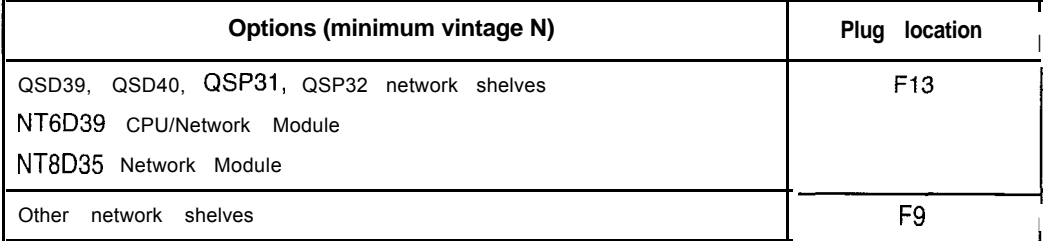

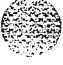

禁范 医

# **QPC45 Serial Data Interface Card**

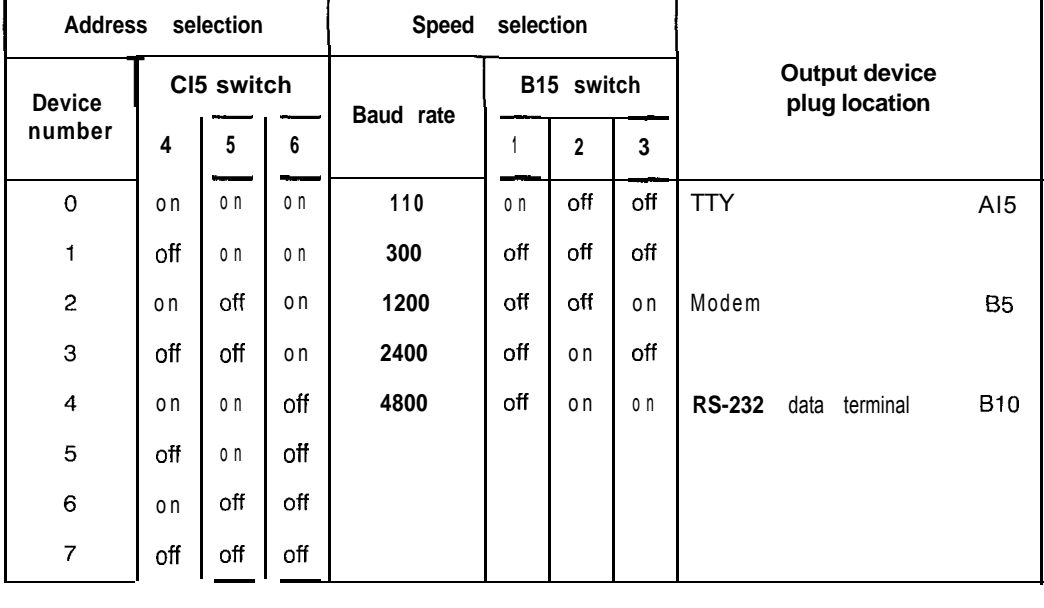

# **QPC46, QPC155 Common Equipment Bus Extender Cards**

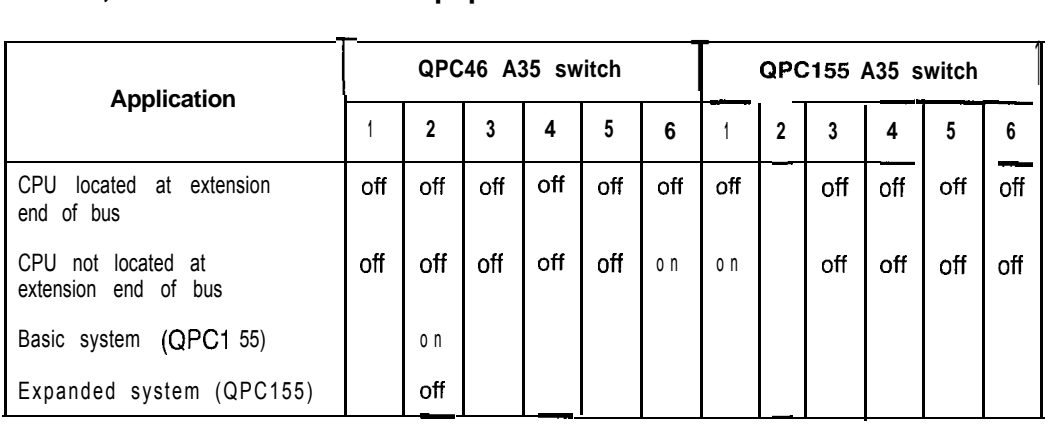

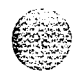

## **QPC62 1.5 Mbyte Baud Converter Card**

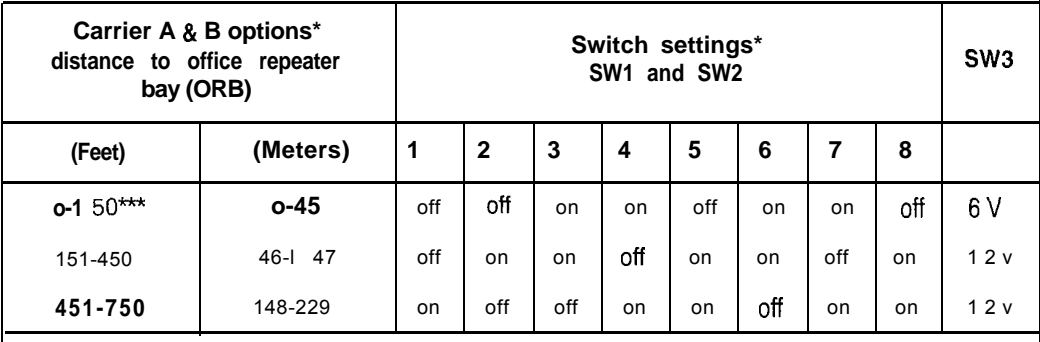

If both cards provided are minimum vintage E, insert the plug-in jumper (U-link) between header pins 1 and 2 (located at B25). If any card provided is vintage D, or an earlier vintage, insert the plug-in jumper (U-link) between header pins 2 and 3. On systems equipped with dual network cards, minimum vintage E must be used.

\*\* Switch 1 (SW1) is set for carrier A, switch 2 (SW2) is set for carrier B. SW3 refers to the faceplate toggle switch.

\*\*\* Set to the O-150 ft range when interfacing directly with the carrier (without going through an ORB).

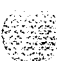

## **QPC66 2 Mbyte Baud Converter Card**

With vintage C, insert the plug-in jumper (U-link) between header pins 2 and 3. On systems with dual network cards, you must use minimum vintage D; insert the plug-in jumper (U-link) between header pins 1 and 2 (located at B35).

## **QPC70, QPC217, QPC293 CO/FX/WATS Trunk Cards**

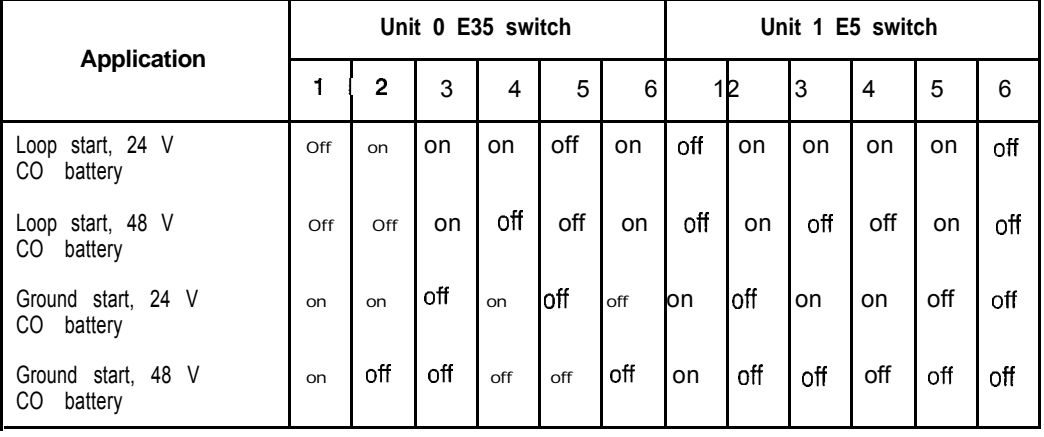

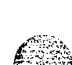

# **QPC71 E&M Trunk Cards**

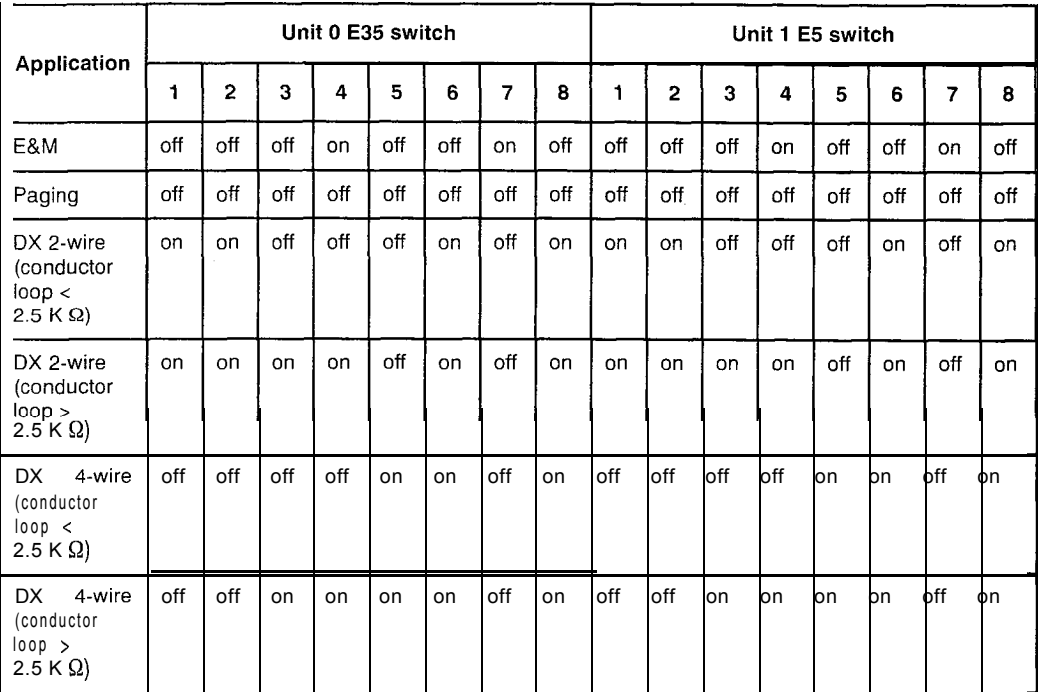

Note: DX trunks must be balanced correctly. If the loop is <2.5 K  $\Omega$ , far-end balancing is standard. If the loop is >2.5 K  $\Omega$ , far end balancing requires standard plus 2.5 K  $\Omega$ . To connect PBX to PBX, switches should be arranged for loops to be > 2.5 K  $\Omega$  at one end and < 2.5 K  $\Omega$  at the other. Apply similar treatment when connecting to Pulse QPJ69 trunks.

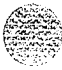

## **QPC72, QPC288, QPC449, QPC559, QPC560 Loop Signaling Trunk Cards**

The next two tables list option settings for loop signaling trunk cards,

## **QPC72, QPC288, QPC449, QPC559, QPC560 single density**

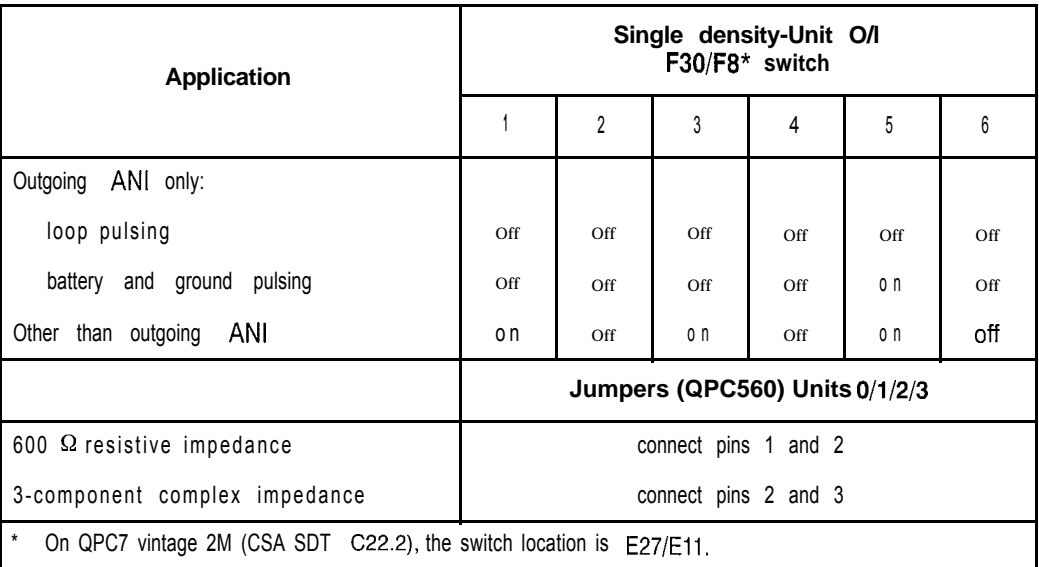

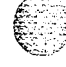

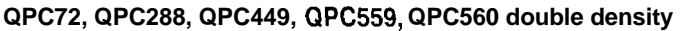

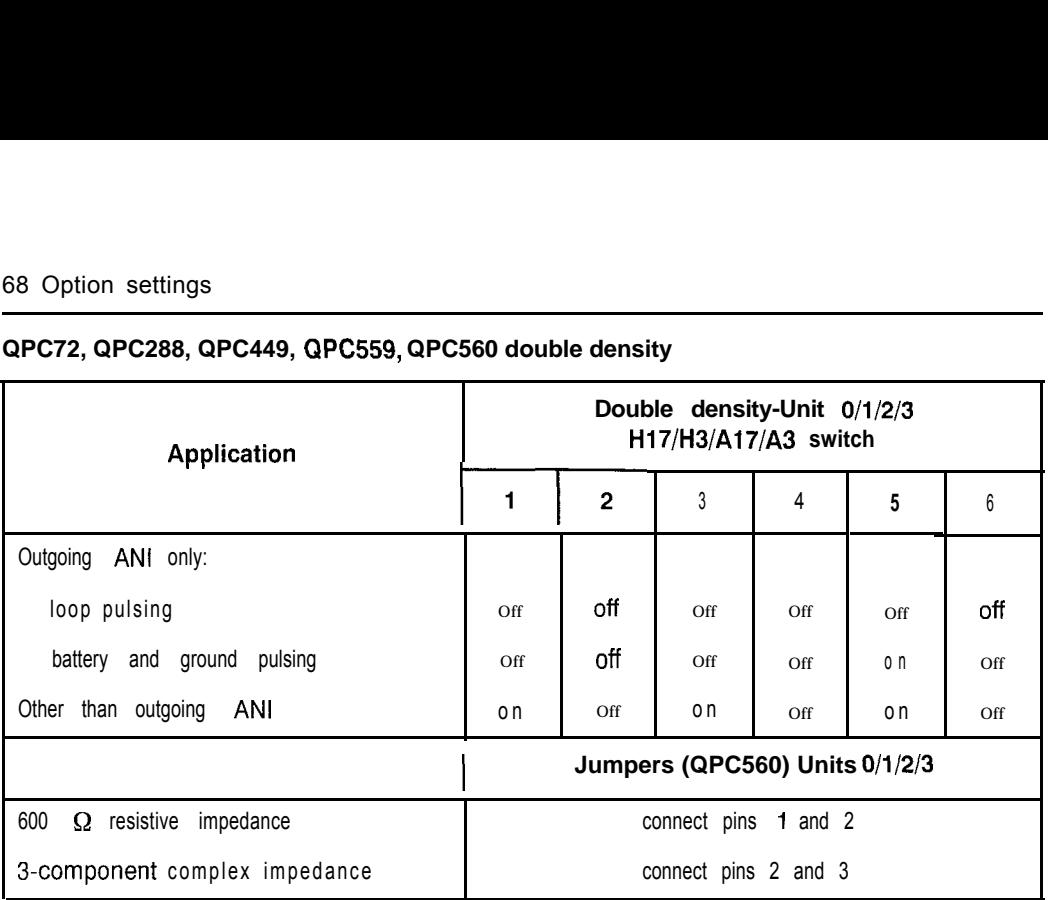

# **QPC73, QPC289 Recorded Telephone Dictation Cards**

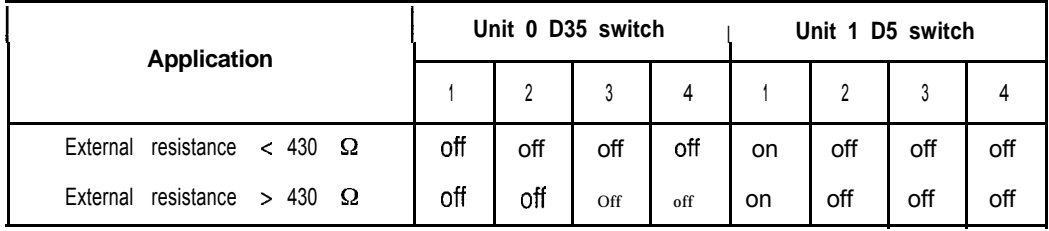

$$
f_{\rm{max}}
$$

 $\hat{\varepsilon}\cdot\hat{\varepsilon}$ 

# **QPC74, QPC290 Recorded Announcement Trunk Cards**

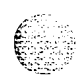

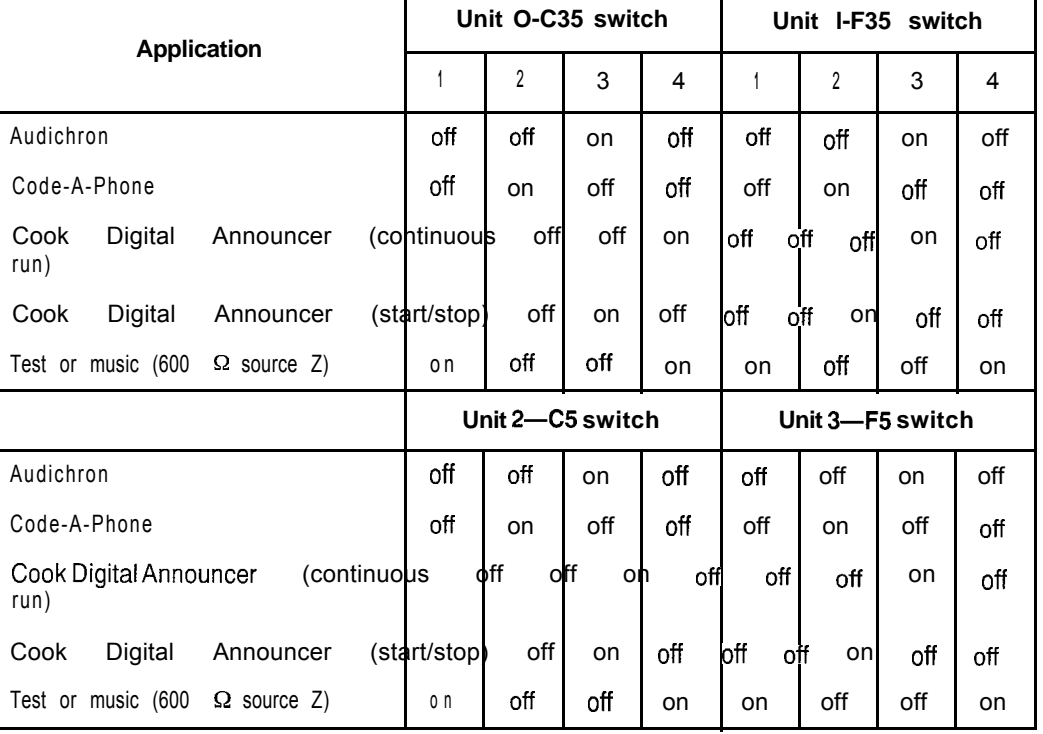

70 Option settings

## **QPC84 Power Monitor**

The next four tables list option settings for the QPC84 Power Monitor.

### **QPC84 vintage R and S-switch A4**

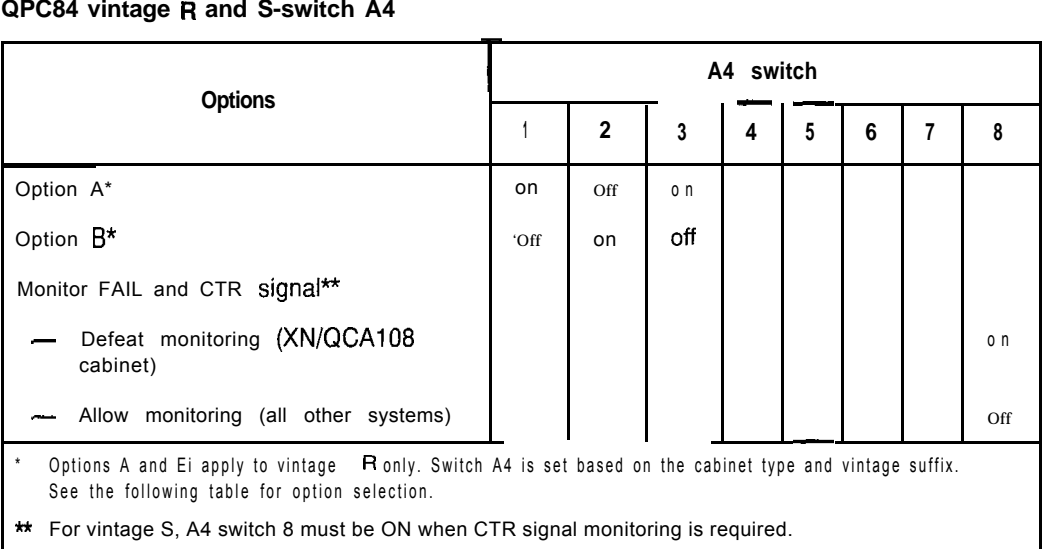

## **QPC84 vintage R-options A and B**

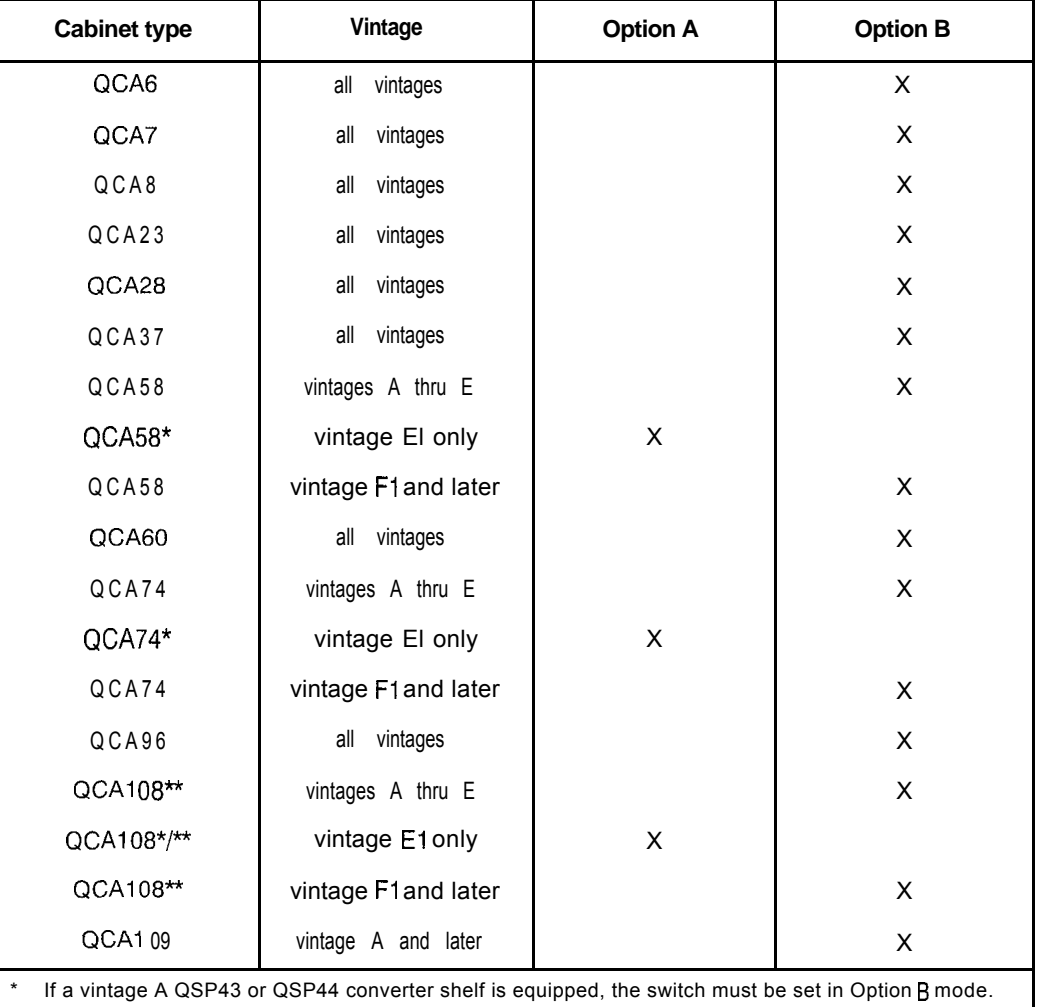

\*\* Cl1 switch 1 must be ON for QCA108 cabinets.

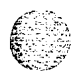

i<br>S

 $\epsilon \rightarrow \pm \epsilon$ 

 $\begin{array}{c} \hline \end{array}$ 

### 72 Option settings

## **QPC84 vintage A to L-switch A5 or D18 (Part 1 of 2)**

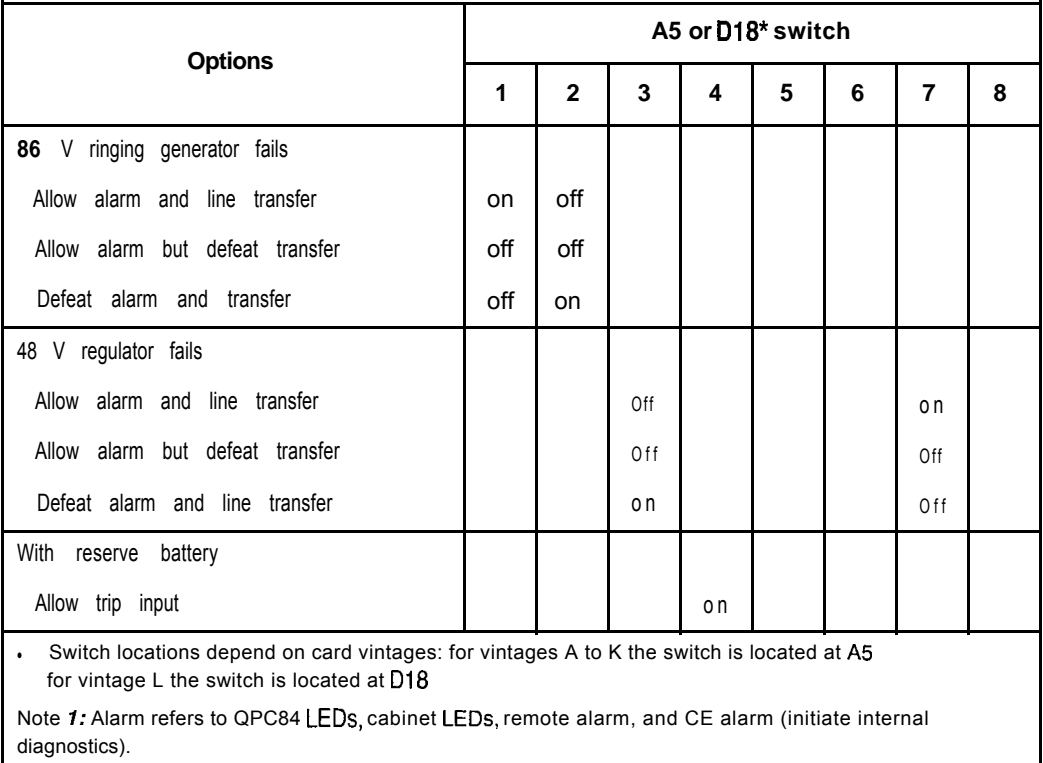

Note 2: Power, fan, and temperature LEDs are not functional when QPC84 is located in a PE cabinet.

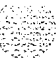

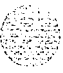

 $\lambda$  the signal  $\lambda$ 

### **QPC84 vintage A to L-switch A5 or D18 (Part 2 of 2)**

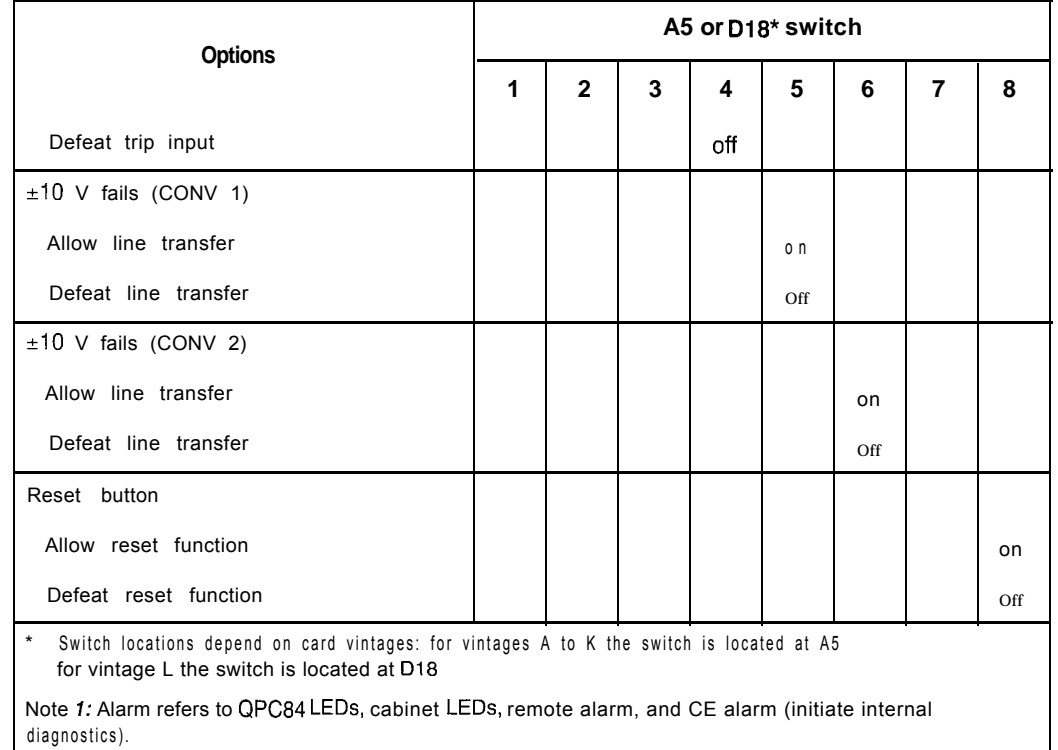

Note 2: Power, fan, and temperature LEDs are not functional when QPC84 is located in a PE cabinet.

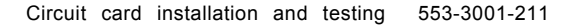

#### 74 Option settings

## **QPC84 vintage P to S-switches D29 and Cl1 (Part 1 of 2)**

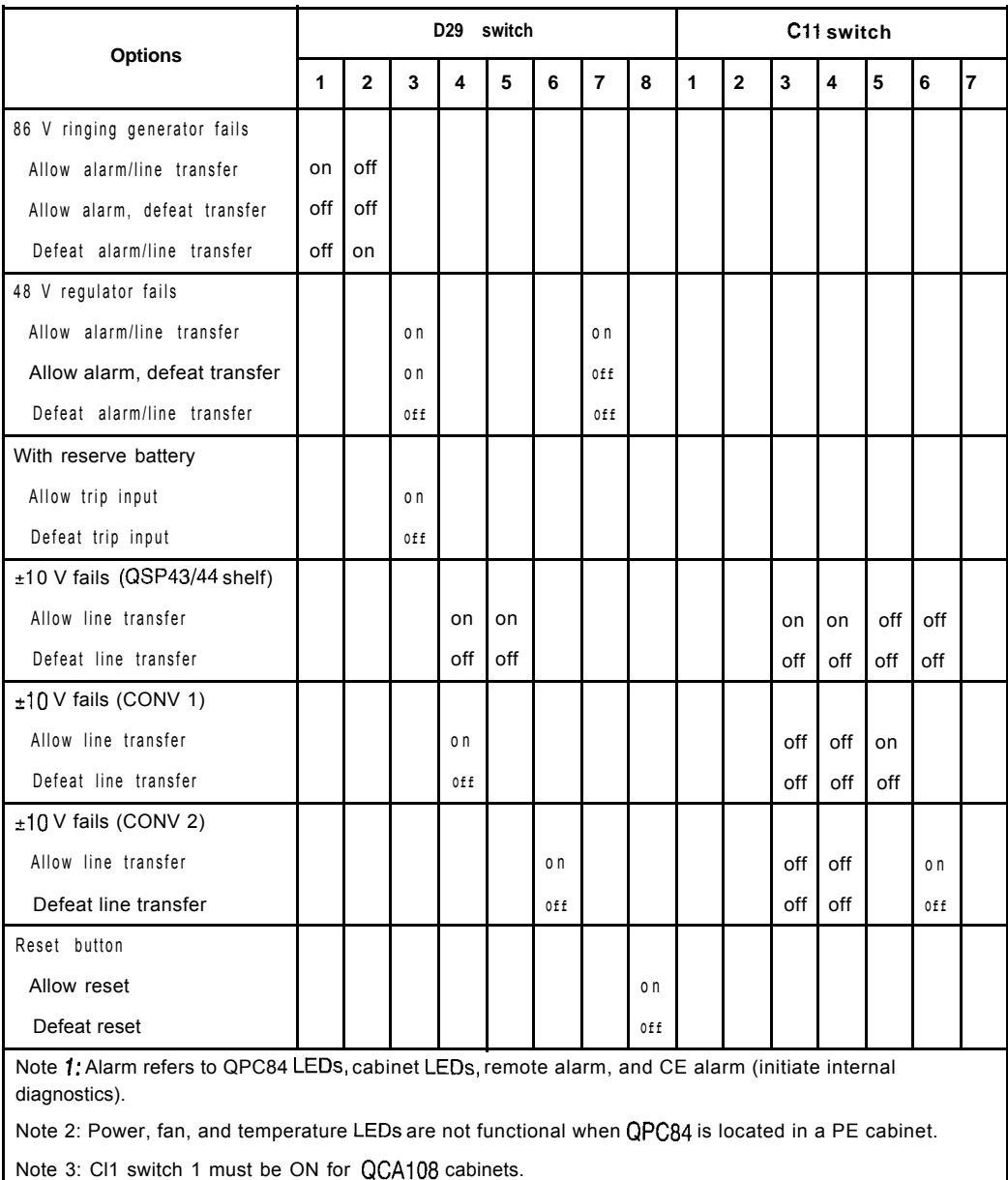

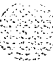

٦

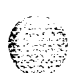

÷

 $\mathsf{r}$ 

### **QPC84 vintage P to S-switches 029 and Cl1 (Part 2 of 2)**

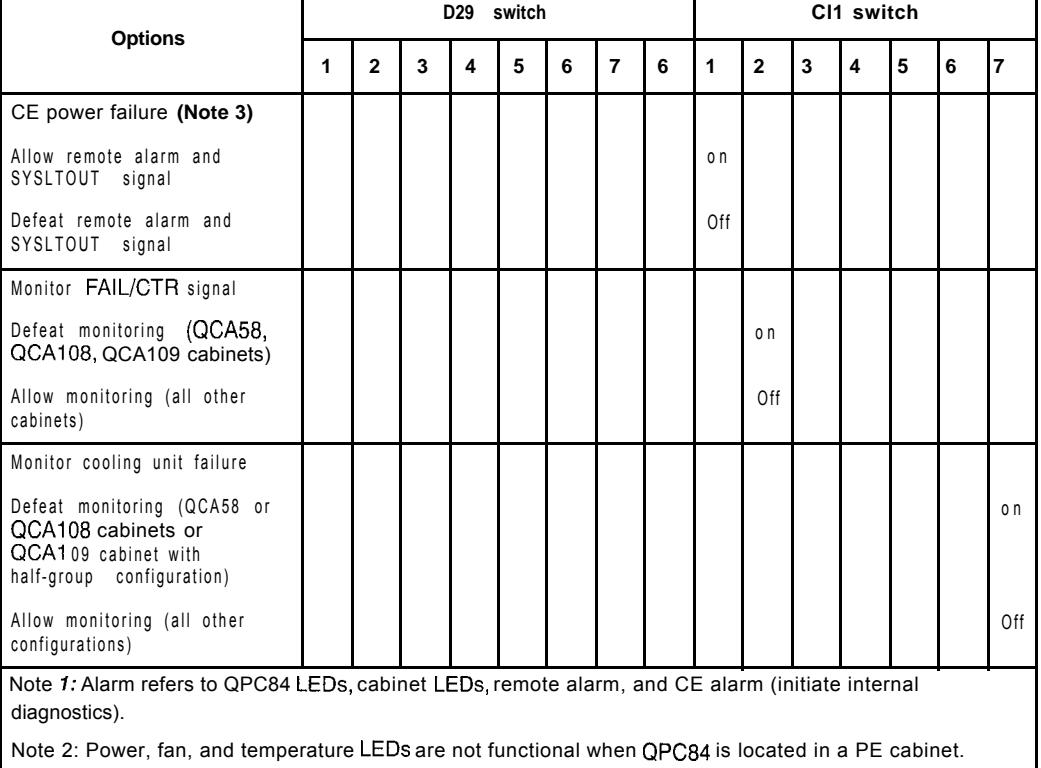

Т

Note 3: C11 switch 1 must be ON for QCA108 cabinets.

## **QPC99 Carrier Interface Card**

The next two tables list option settings for the QPC99 Carrier Interface Card.

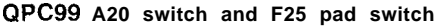

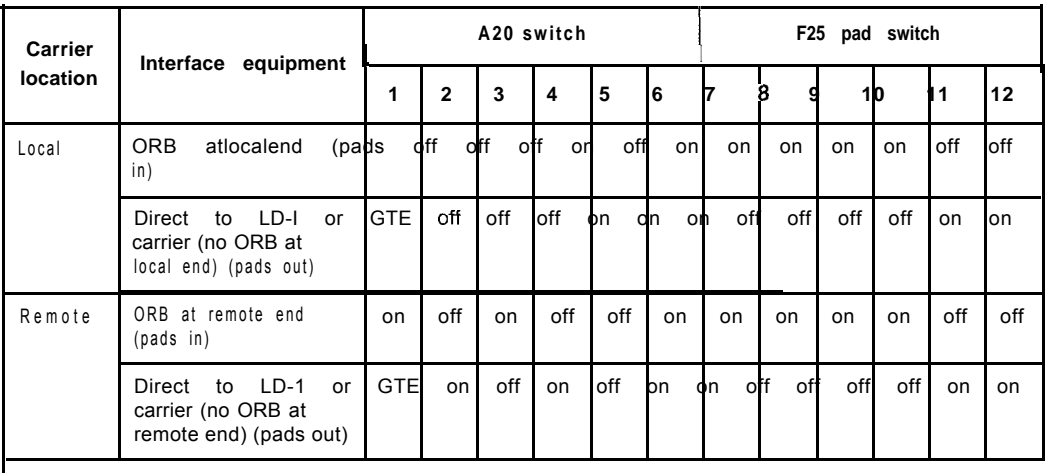

Note: Consult manufacturer for switch settings if card interfaces with other type of carrier equipment. <sup>I</sup>

#### **QPC99 S2 switch**

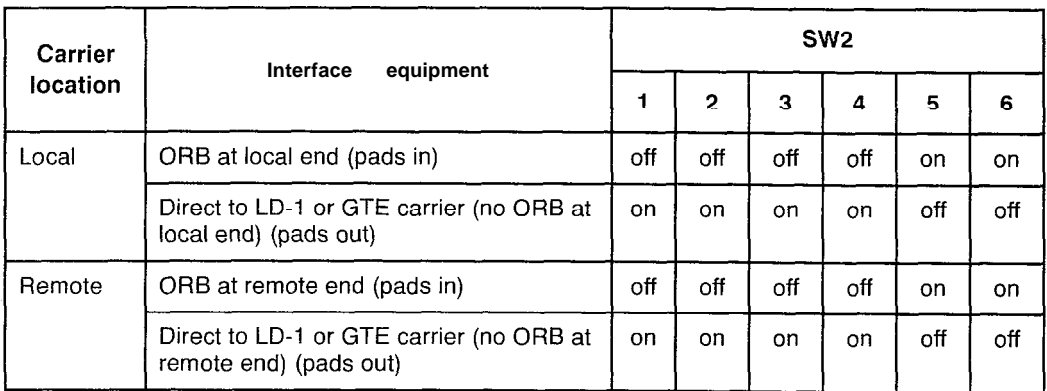

## **QPC139 Serial Data Interface Card**

The next two tables list option settings for the QPC139 SD1 Card.

### **QPC139 address and output device selection**

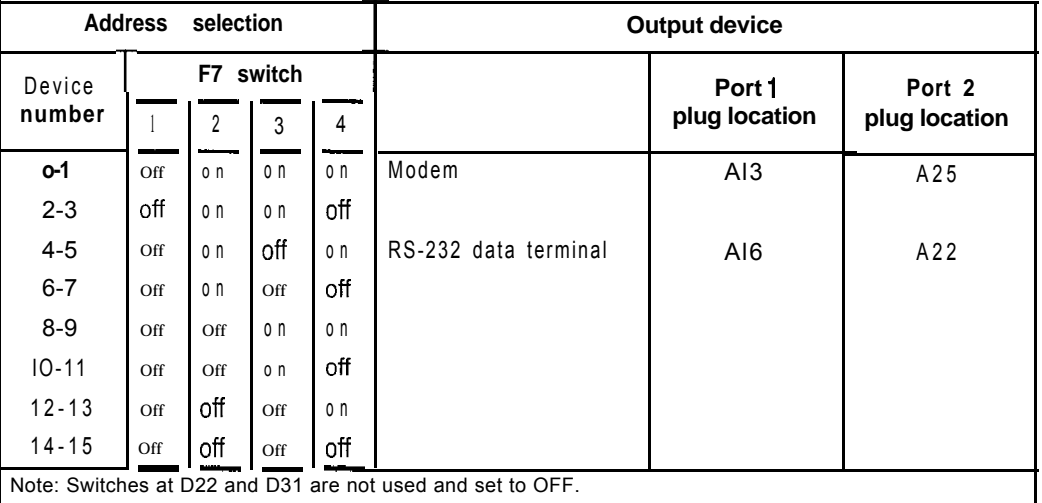

#### **QPCl39 baud rate selection**

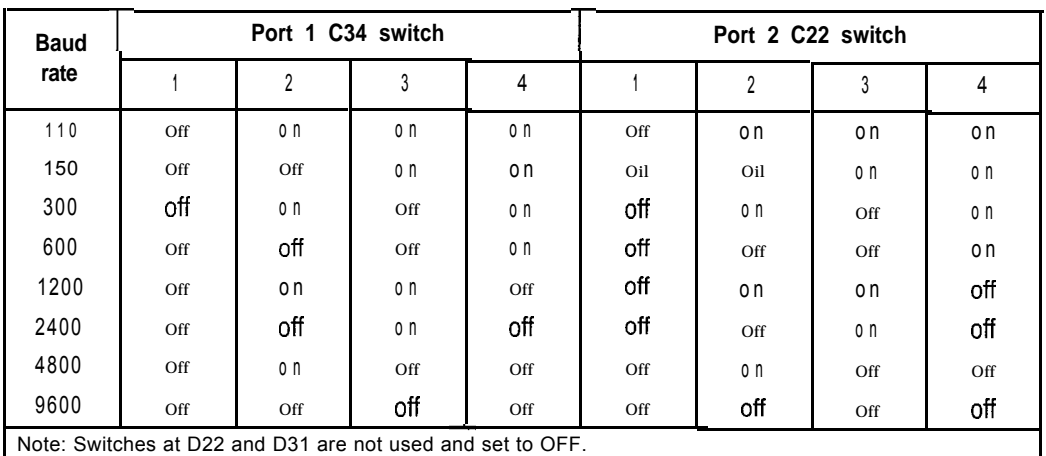

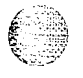

## **QPCI 73 Power Monitor**

The next **two** tables list option settings for the QPC173 Power Monitor.

#### **QPC173 vintages A to D**

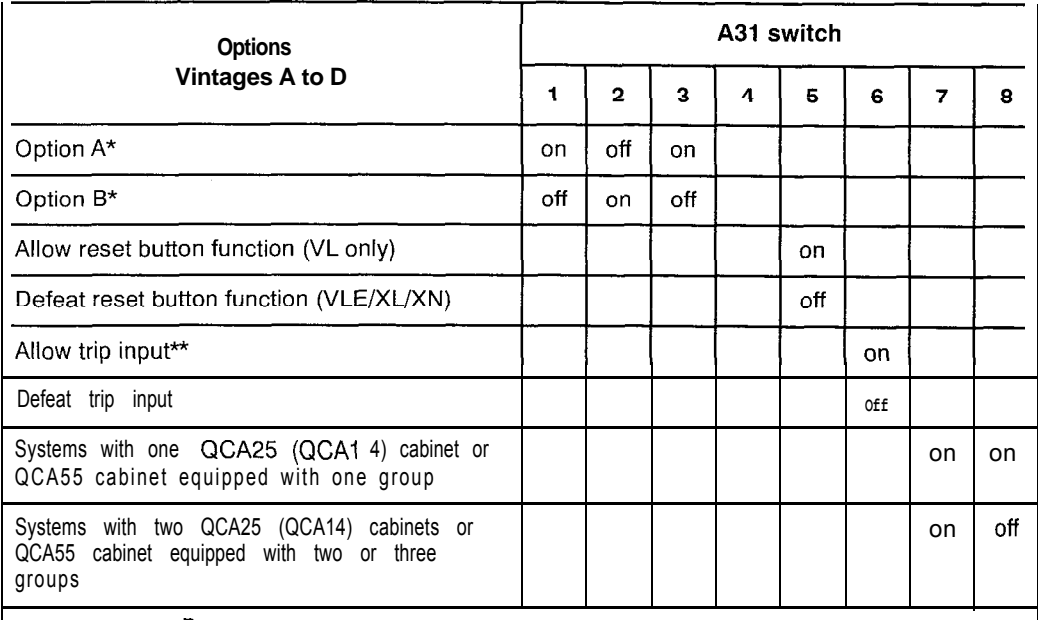

Options A and  $\overline{B}$  apply to vintage D only. Switch A31 is set based on the cabinet type and vintage suffix. See the following table for option selection.

\*\* Switch 5-Applies to C and later vintages only.

Switch 6-If trip input is required, must be ON to allow the -48 V cabinet input switches of QCA24 (QCAIO), QCA25 (QCAI 4), QCAB, and QCA55 cabinets to trip when battery voltage is < 43.5 V. lf trip input is not required, switch 6 should be OFF.

Switch 7-Must be ON for temperature monitoring even in a system with two or three groups. Switch 8—Must be OFF for fan alarm monitoring in a system with more than one group.

## **QPC173 vintage D-options A and B**

 $\begin{array}{c} \hline \end{array}$ 

 $\mathcal{A}$  and  $\mathcal{A}$ 

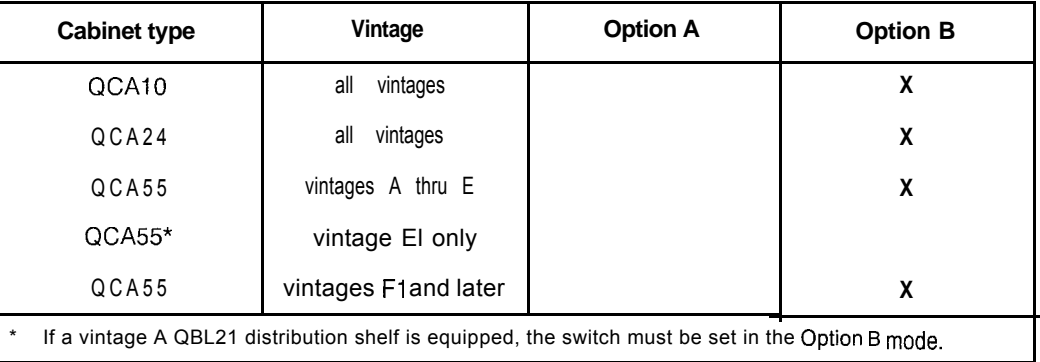

## **QPC197 Tone Detector Switch Card**

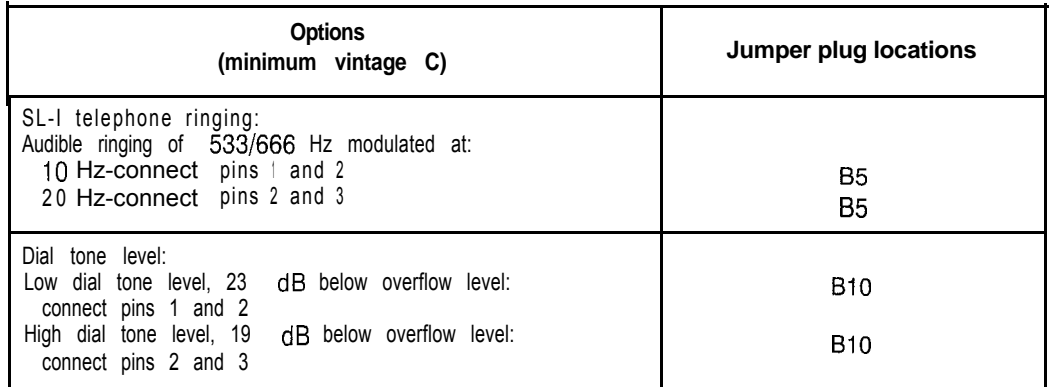

 $\langle m_{\rm{1}}-m_{\rm{2}}\rangle$  ,  $\langle m_{\rm{1}}-m_{\rm{2}}\rangle$ 

# **QPC214 Memory Controller Card**

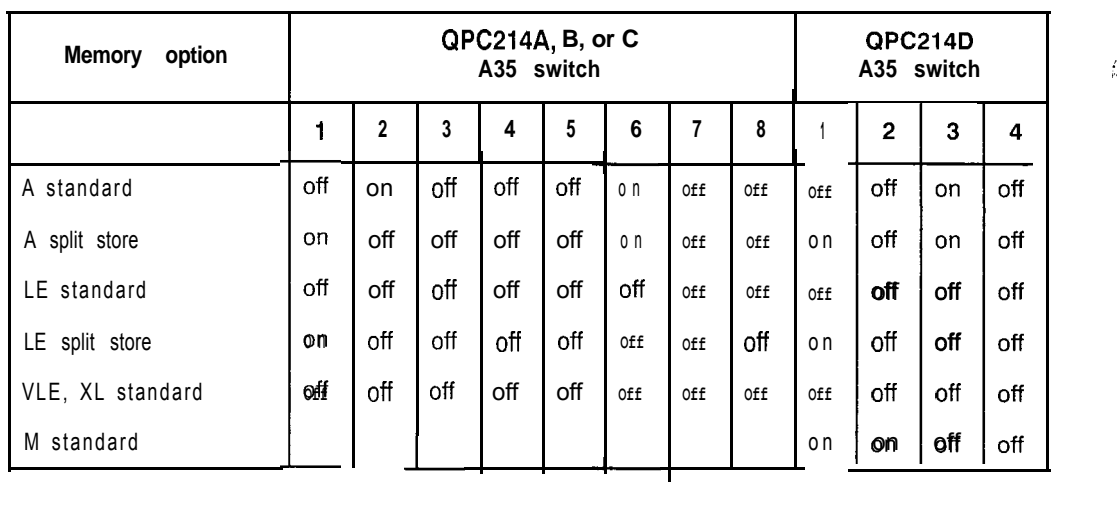

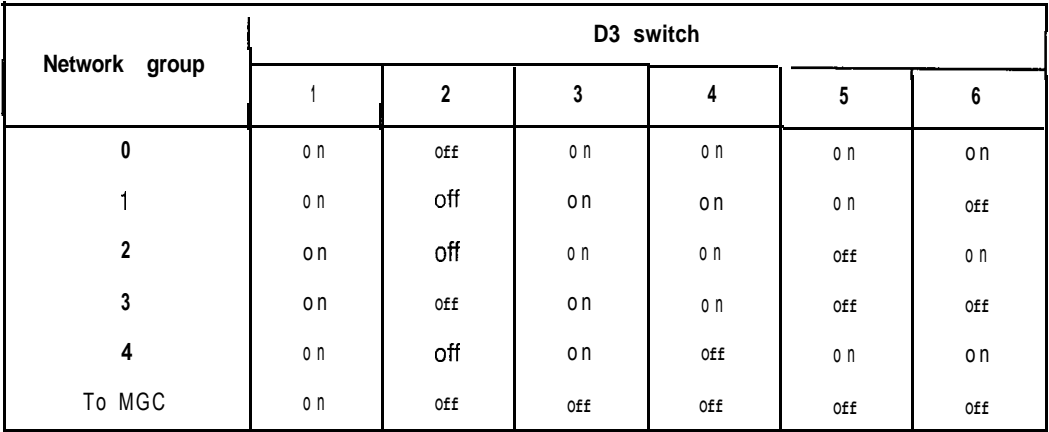

 $\mathbb{Z}^{+1}$ I..-

## **QPC216 3-Port Extender Card**

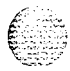

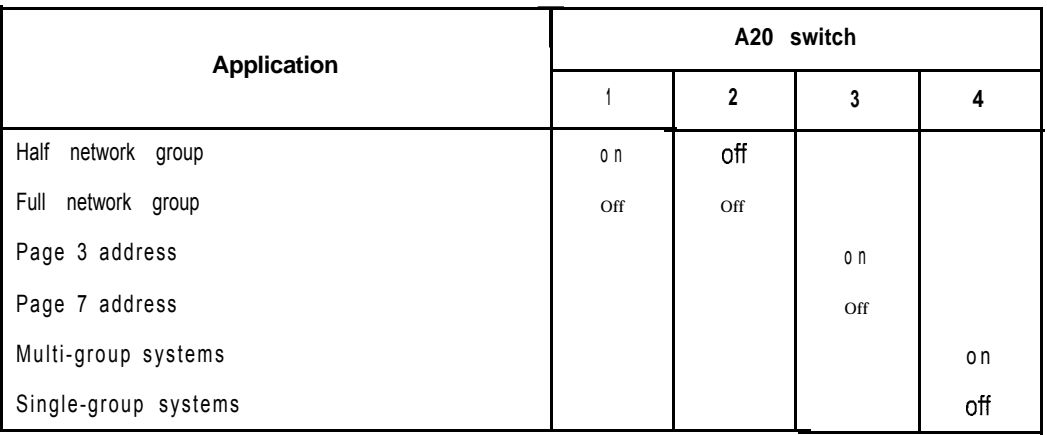

## **QPC218, QPC272 CO/FX/WATS Trunk Cards**

The next two tables option settings for the QPC128 and QPC272 trunk cards.

### **QPC218 (other than vintage F) and QPC272 switch settings**

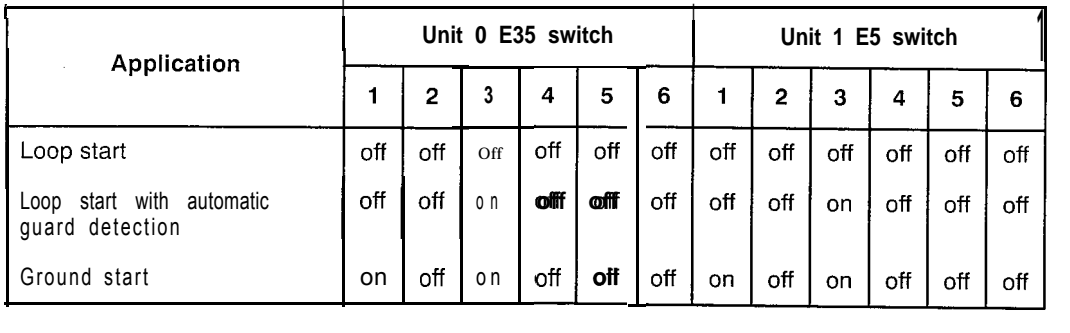

#### 82 Option settings

### **QPC218 vintage F**

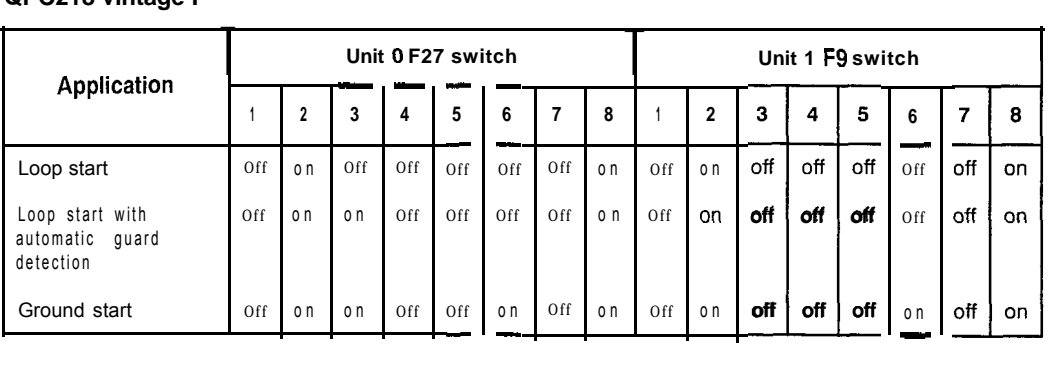

Circuit card installation and testing 553-3001-211

# **QPC219, QPC295 CO/FX/WATS Trunk Cards**

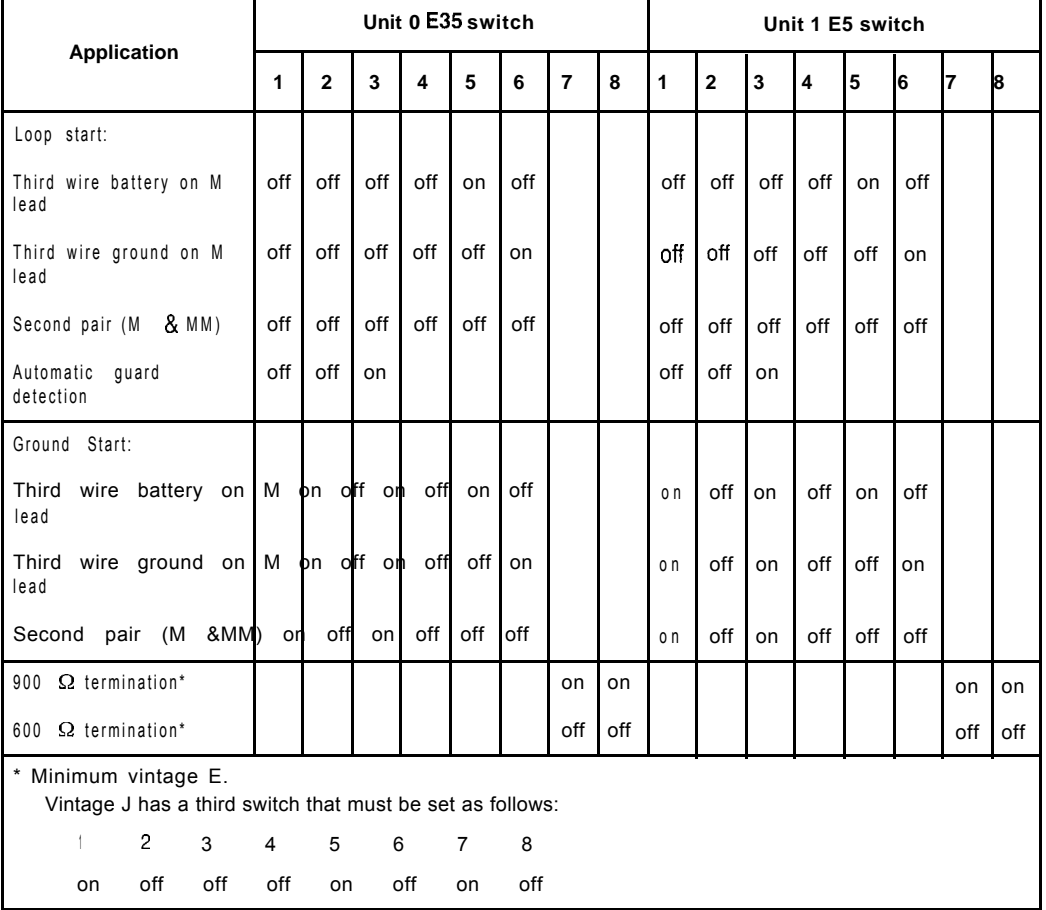

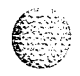

Circuit card installation and testing 553-3001-211

# **QPC237A, QPC2376, QPC296A, QPC296B 4-Wire E&M/DX Signaling Trunk Cards**

The next three tables show option settings for the trunk cards listed above.

#### **QPC237 vintage A, QPC237 vintage B, QPC296 vintage A, QPC296 vintage B**

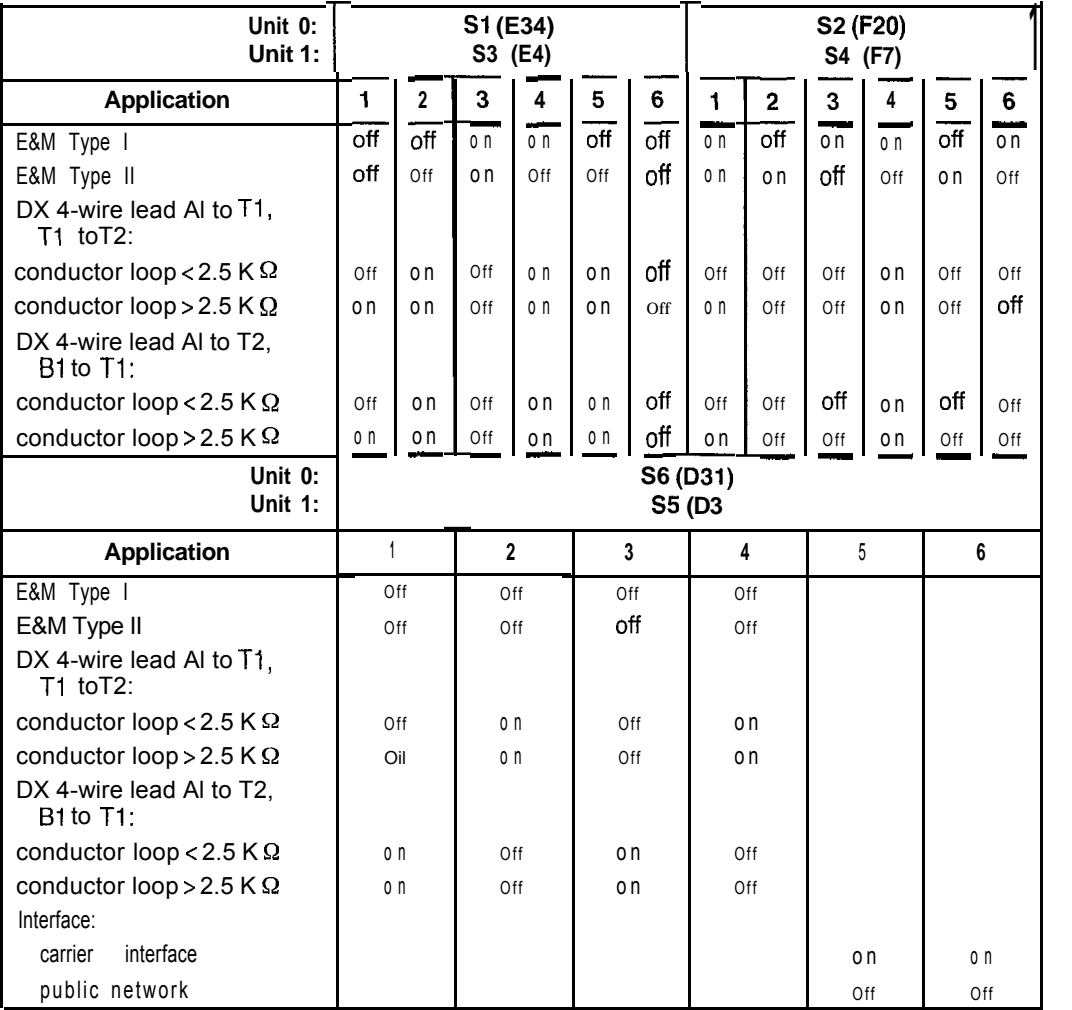

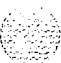

## Option settings 85

#### **QPC237 vintage C**

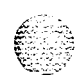

 $\overline{\phantom{a}}$ 

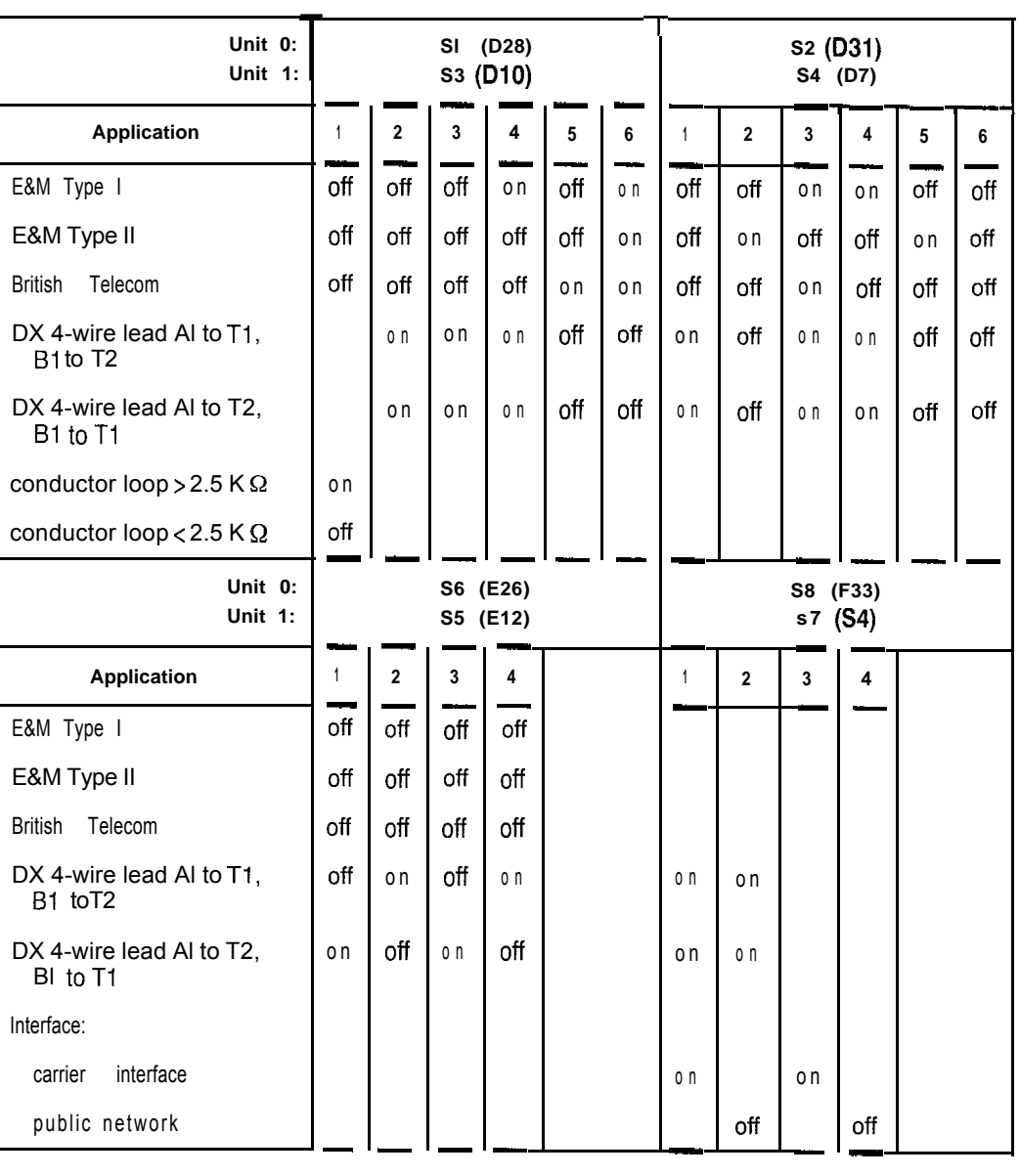

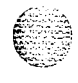

### 86 Option settings

## **QPC237 vintage D, QPC237 vintage E, QPC296 vintage C**

an ann an Ann a

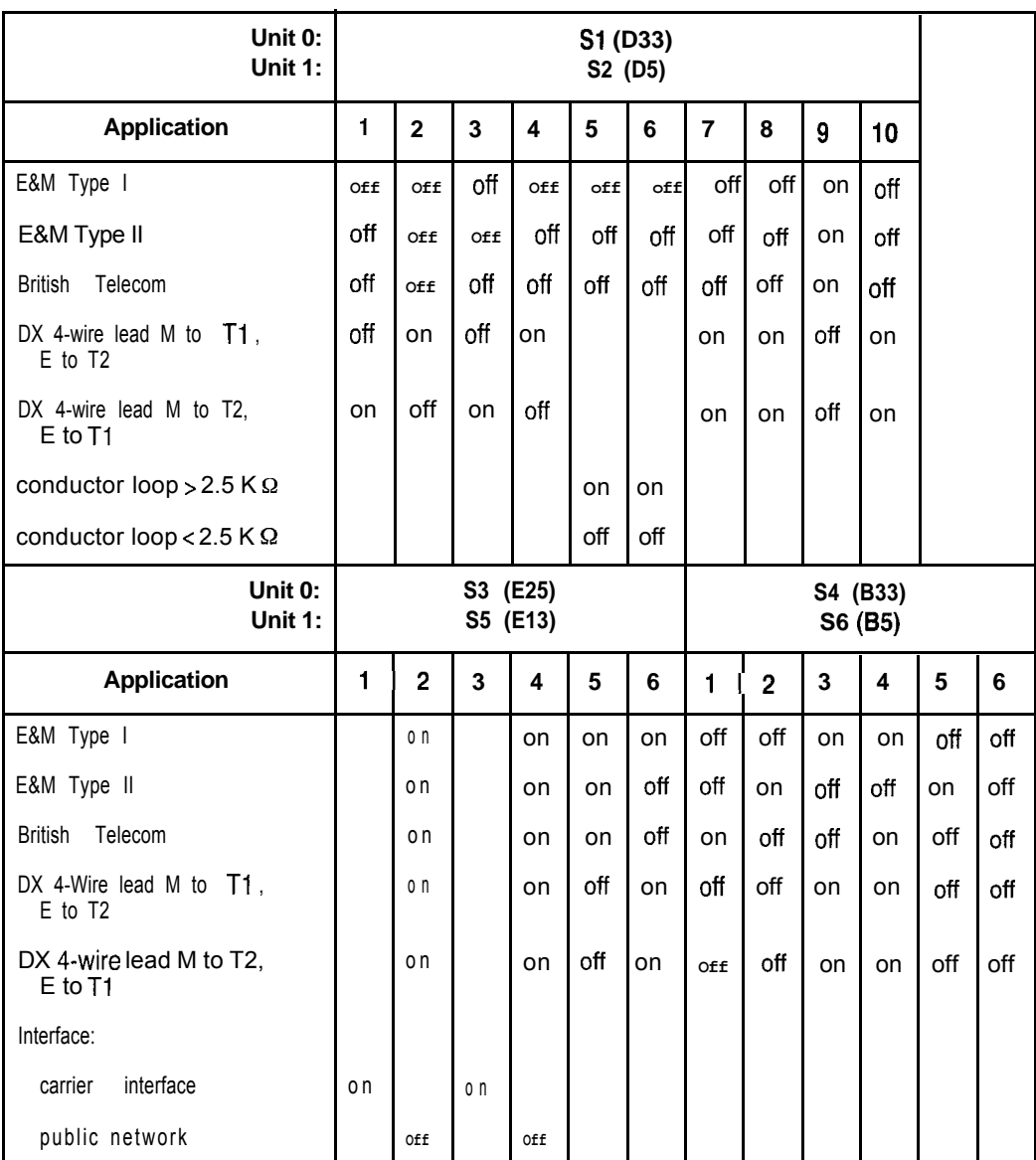

Circuit card installation and testing 553-3001-211

 $\mathbb{R}^2$  : : :

## **QPC239 Recorded Telephone Dictation Trunk Card**

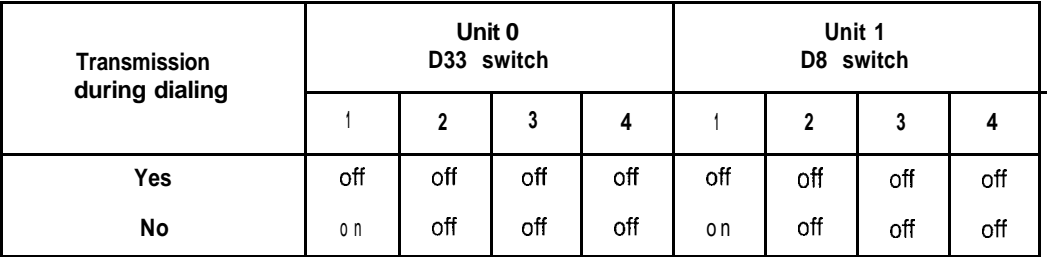

# **QPC327 Multifrequency Sender/Receiver Card**

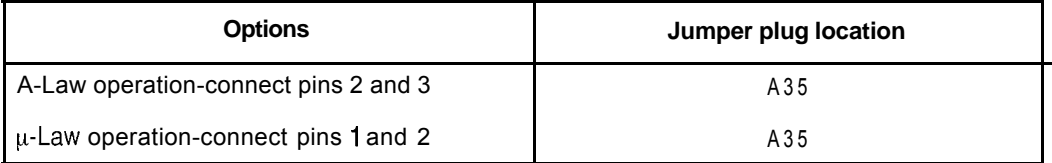

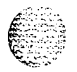

# **QPC330, QPC331 Buffered Message Register Trunk Cards**

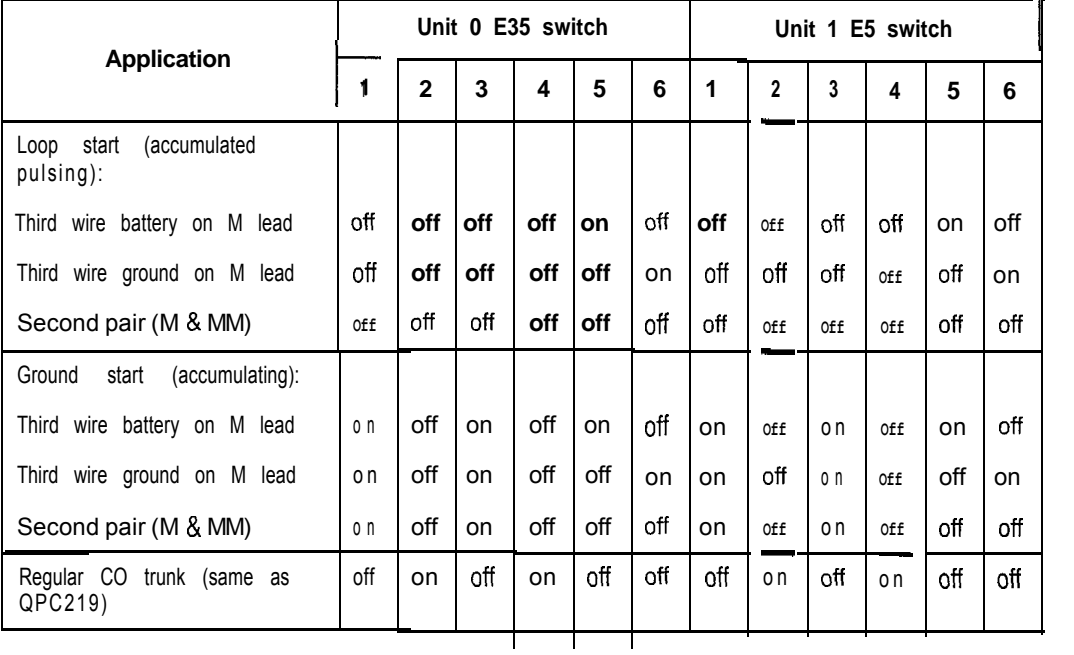

 $\langle \psi_1, \psi_2, \psi_3, \psi_4, \psi_5, \psi_6, \psi_7 \rangle$ 

المعروما

# **QPC377, QPC379 Conference Cards**

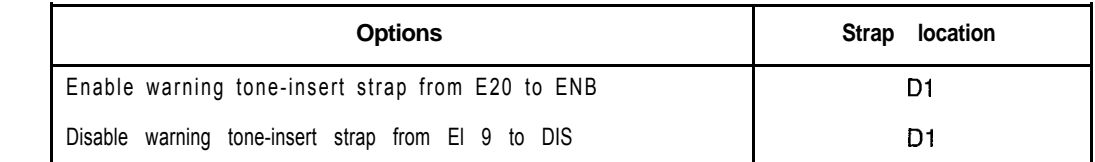

## **QPC387 Peripheral Buffer Card**

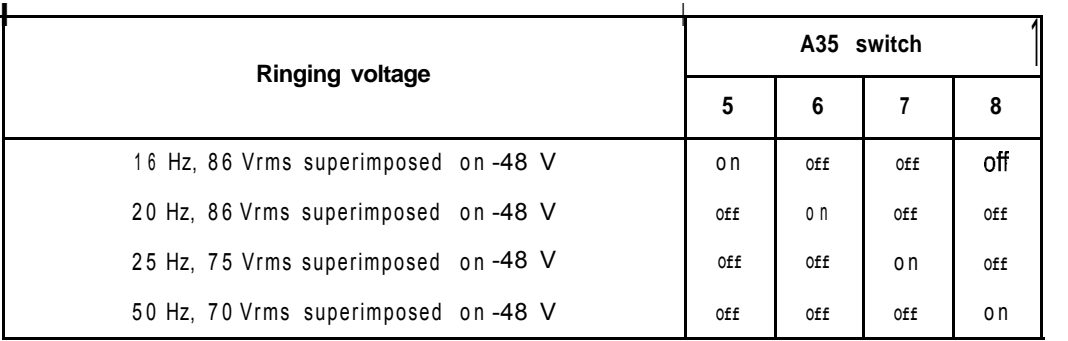

# **QPC390, QPC391 Pulsed E&M Trunk Cards (part I of 2)**

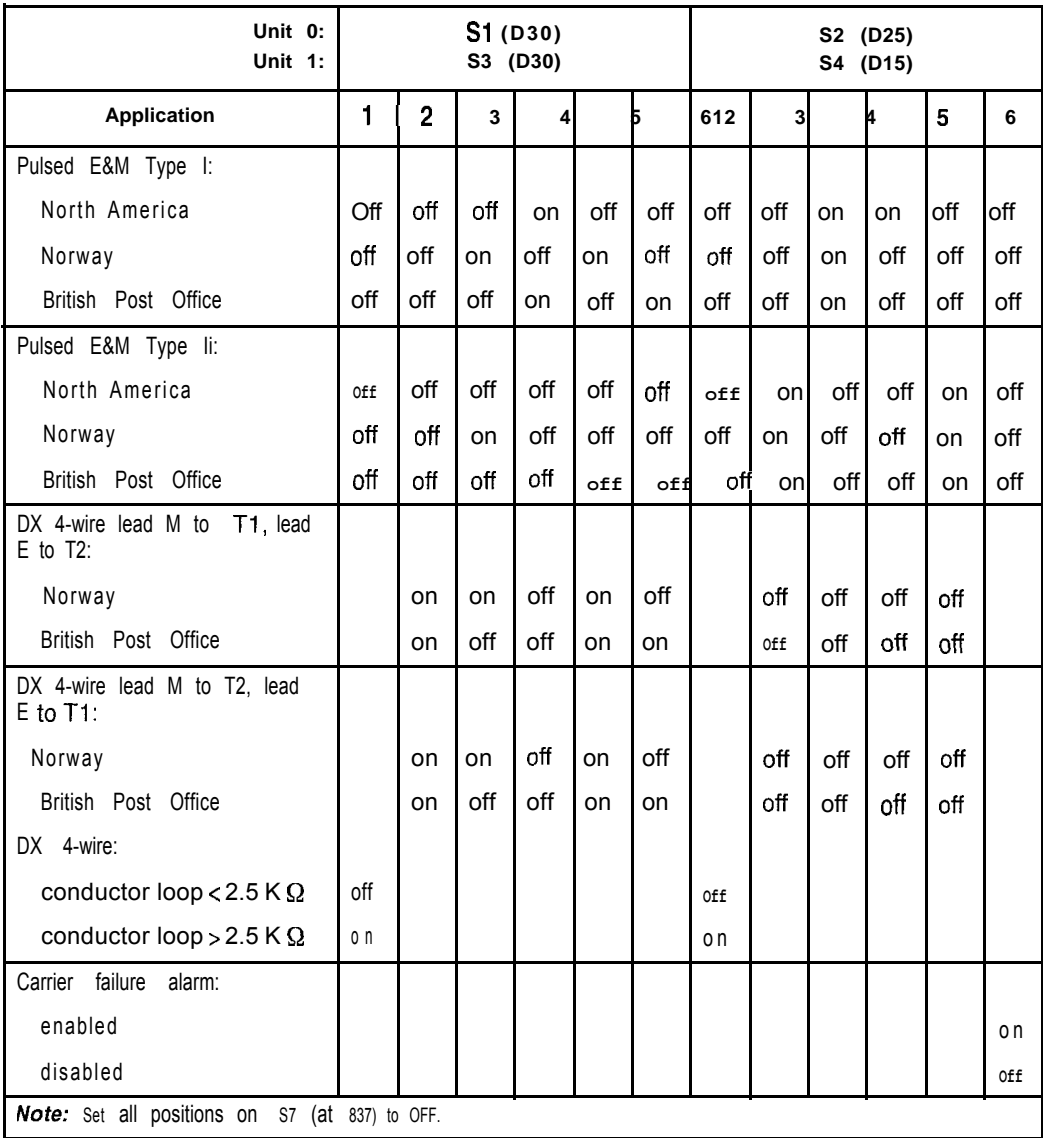

, -. .  $f_{\rm esc}$  , i': -: .: '.J>- -+

;.\_. .i .\_ , -. 2> !,. 'I ye 'k. ::, ..' \ ,. . . .

Circuit card installation and testing 553-3001-211

# **QPC390, QPC391 Pulsed E&M Trunk Cards (Part 2 of 2)**

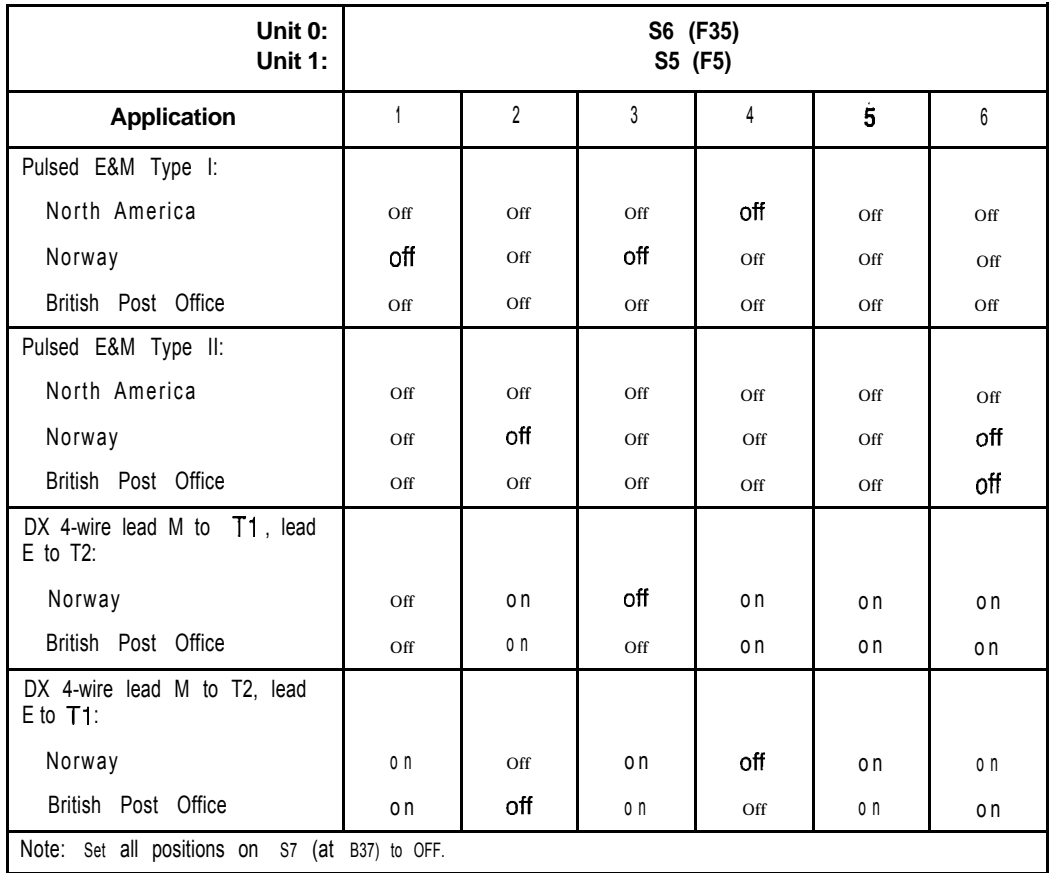

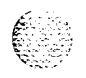

 $\cdot$  . j, . . .,:.  $\sim$  .  $\mathbb{S}_{\mathbb{R}}$ 

 $\frac{1}{2}$ ,  $\frac{1}{2}$ .. .

92 Option settings

## **QPC414 Network Card**

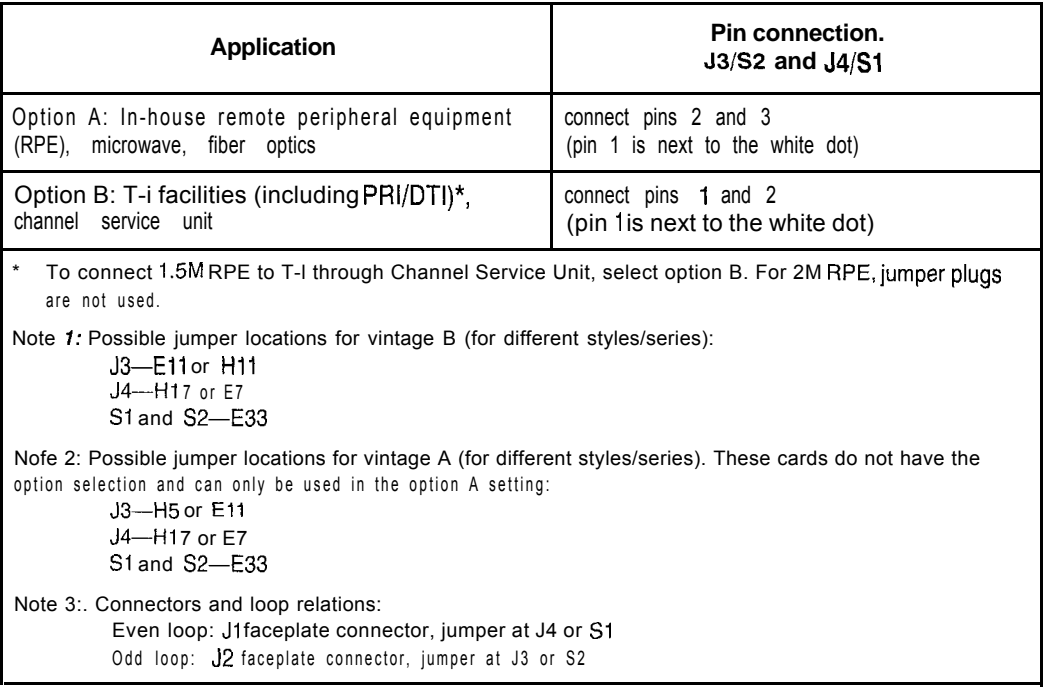

All unused connectors must be terminated with QPF36A Junctor Terminating Plugs. Any group not used requires four of these plugs.

## **QPC422 Tone Detector Card**

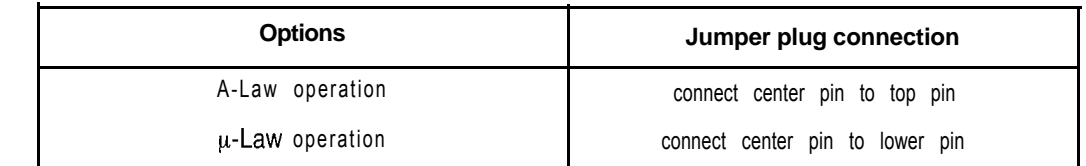

## **QPC423 192 K RAM Card**

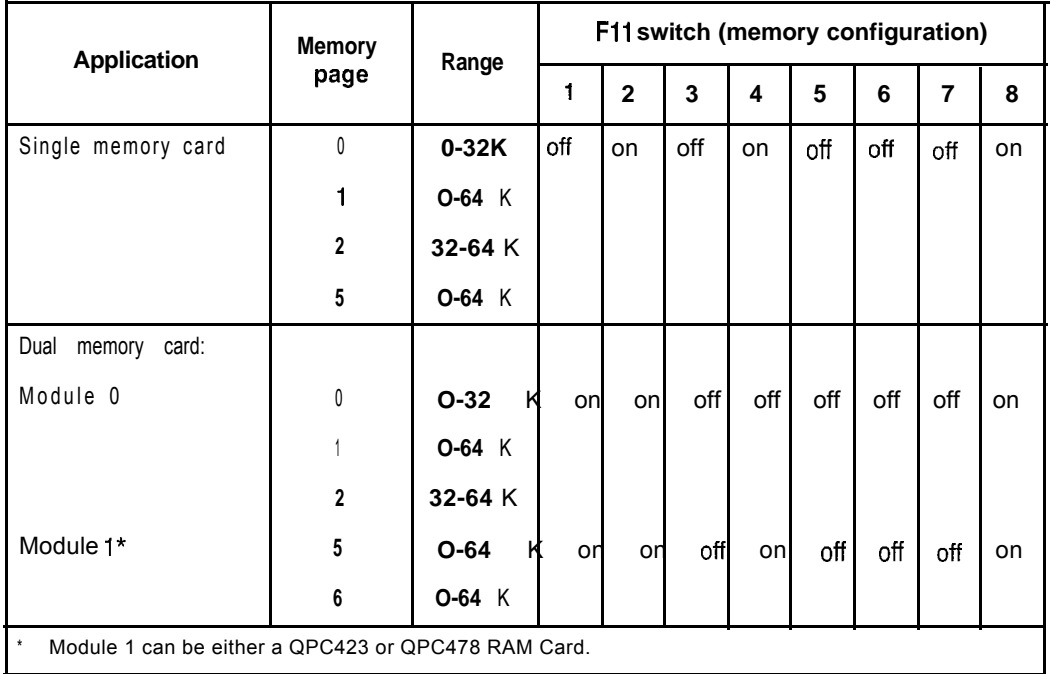

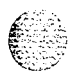

# **QPC425 CPU Card**

The next two tables list option settings for the QPC425 CPU Card.

### **QPC425 address and output device selection**

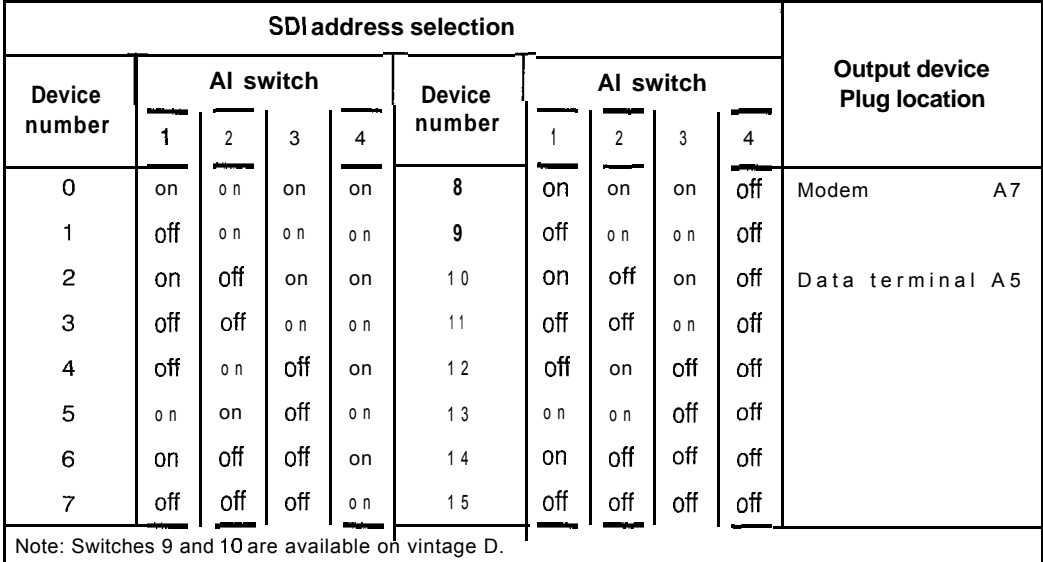

### **QPC425 baud rate selection**

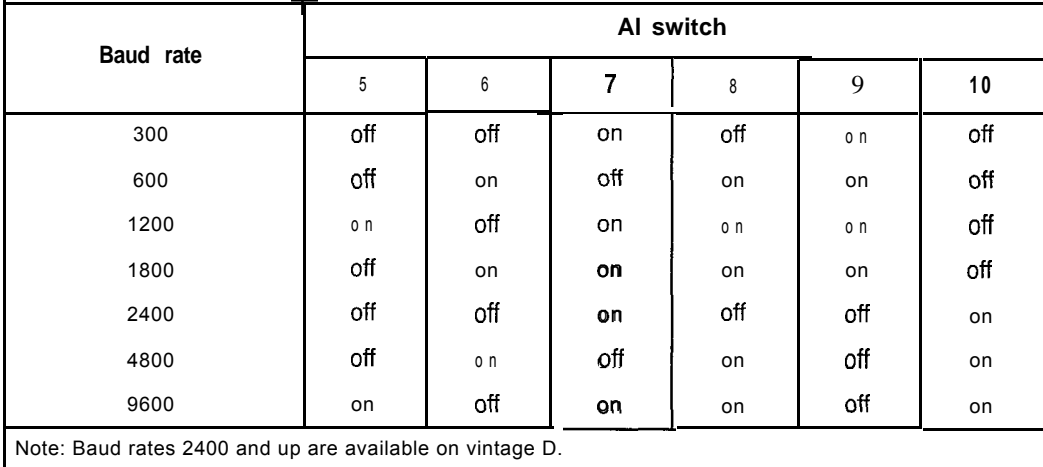

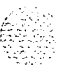

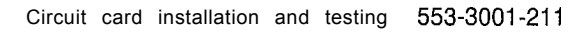
## **QPC426 192 K RAM Card**

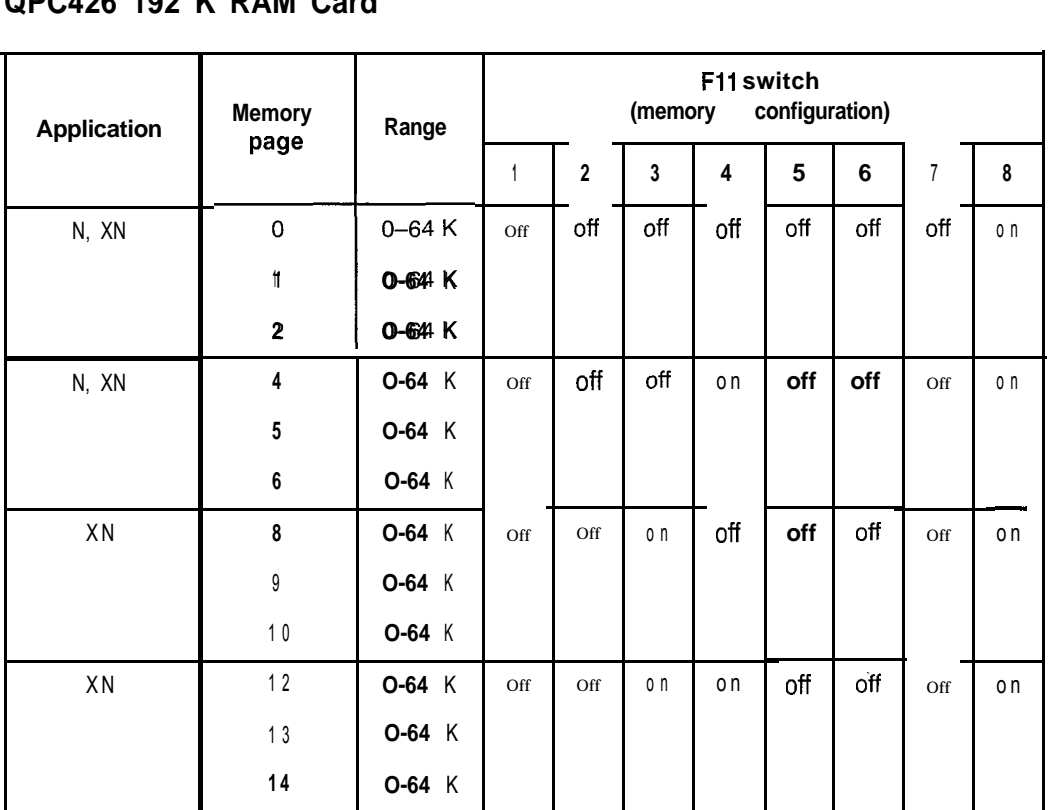

# **QPC432 4-Port Data Line Card**

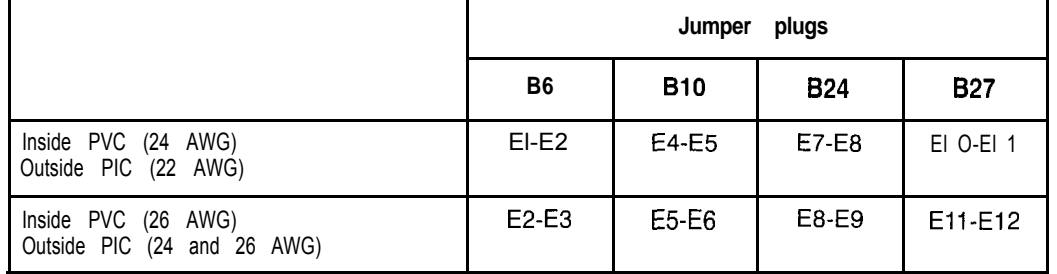

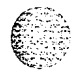

 $\mathcal{F}^{\mathcal{C}}$  $\sim$ 

## **QPC441 3-Port Extender Card**

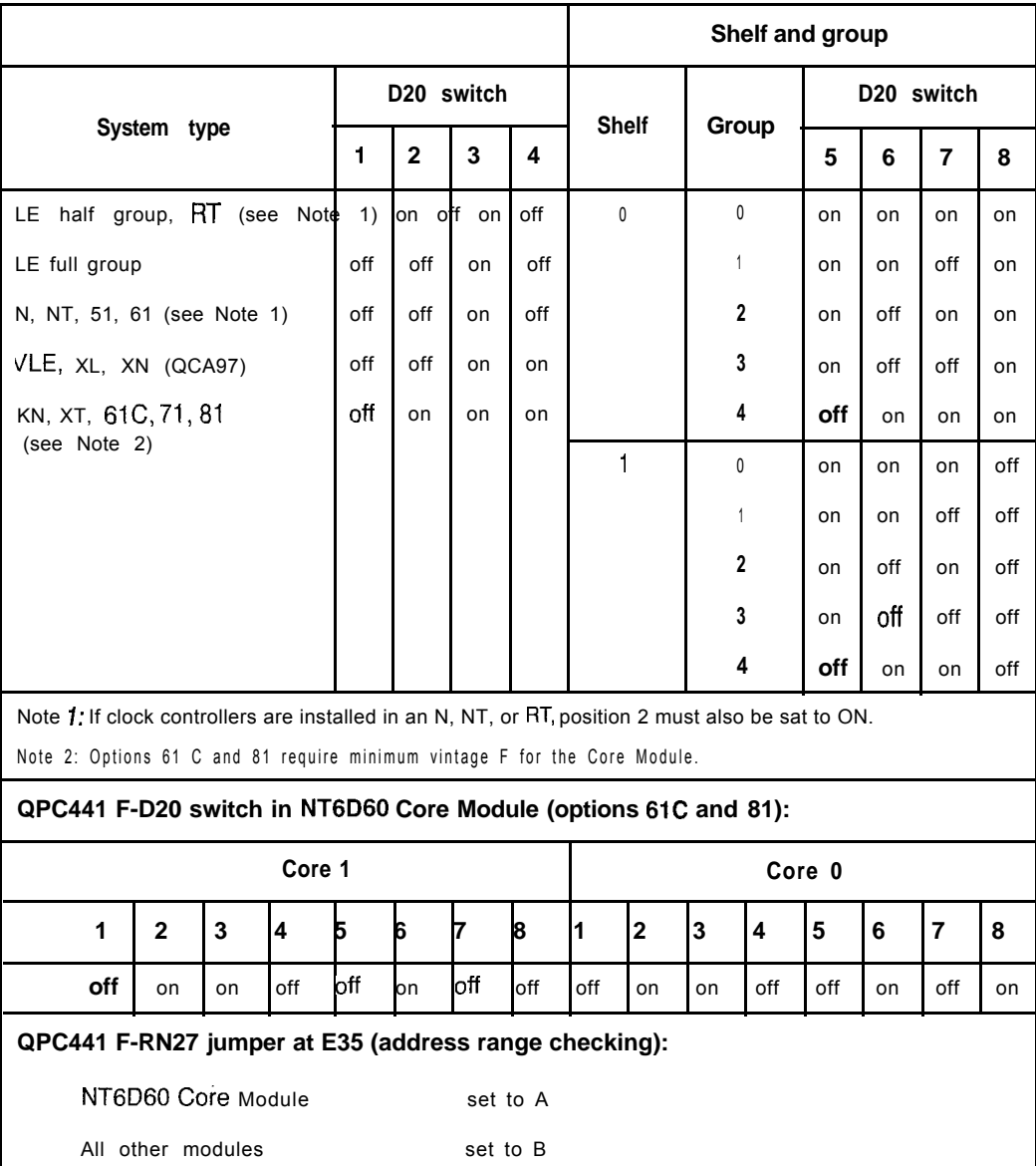

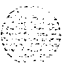

고기 프로 무

## **QPC446, QPC447 Conference Cards**

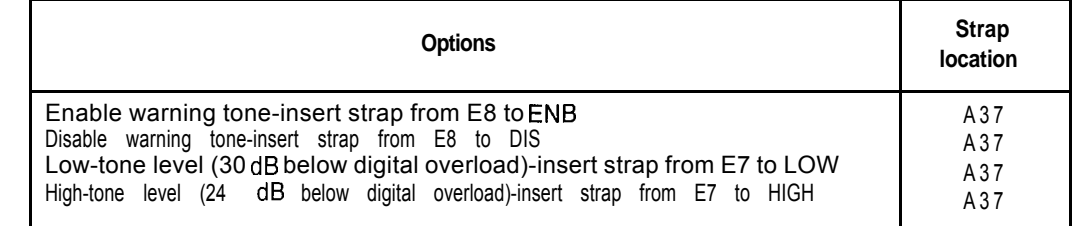

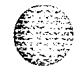

 $\frac{1}{2}$ 

**I**

# **QPC450, QPC528 CO/FX/WATS Trunk Cards (Part I of 2)**

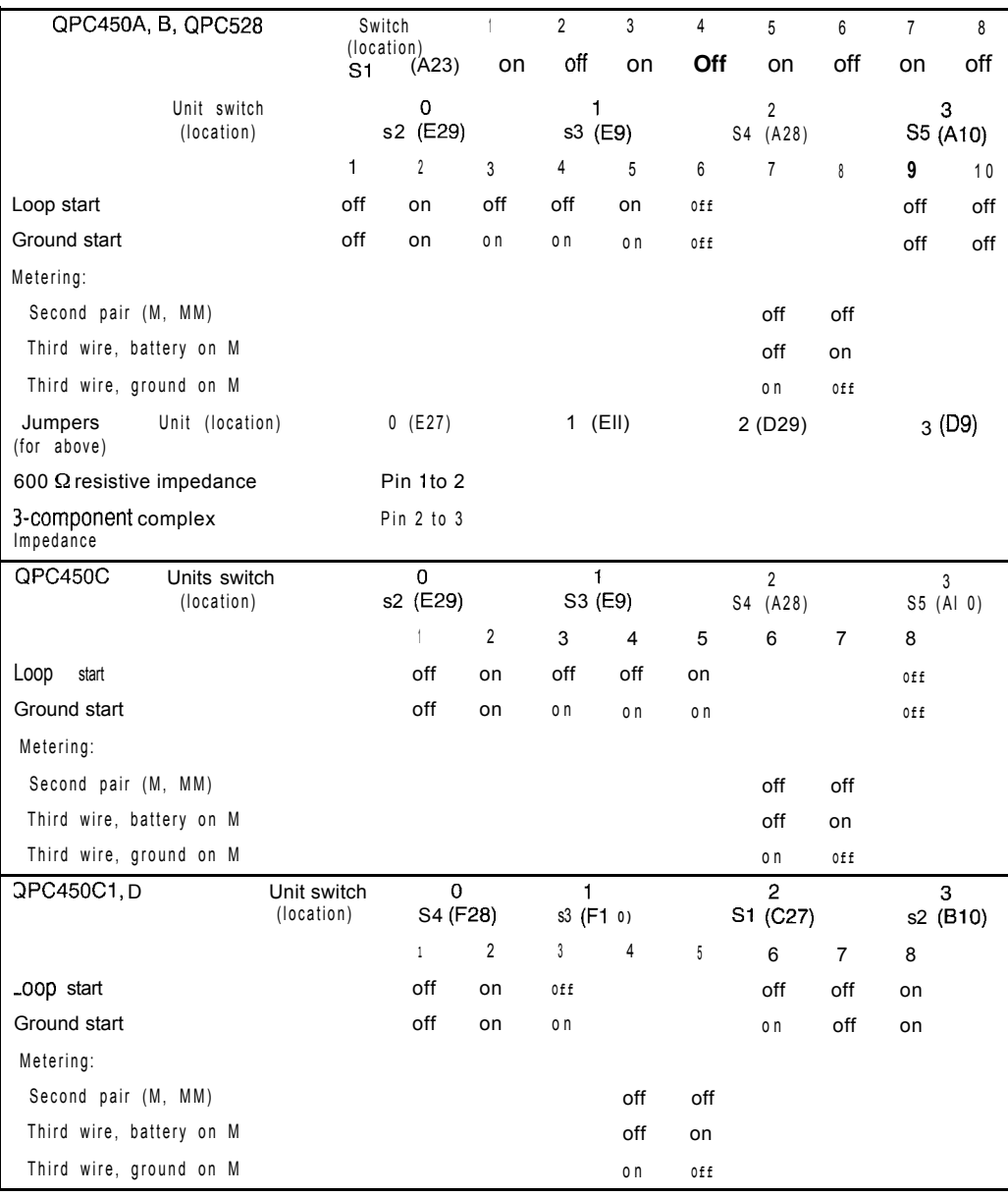

 $\left\langle \begin{smallmatrix} \mathcal{L}_{1} & \mathcal{L}_{2} \ \mathcal{L}_{1} & \mathcal{L}_{2} \ \mathcal{L}_{2} & \mathcal{L}_{3} \end{smallmatrix} \right\rangle$ 

 $\frac{1}{2}$  ,  $\frac{1}{2}$ 

# **QPC450, QPC528 CO/FX/WATS Trunk Cards part 2 of 2)**

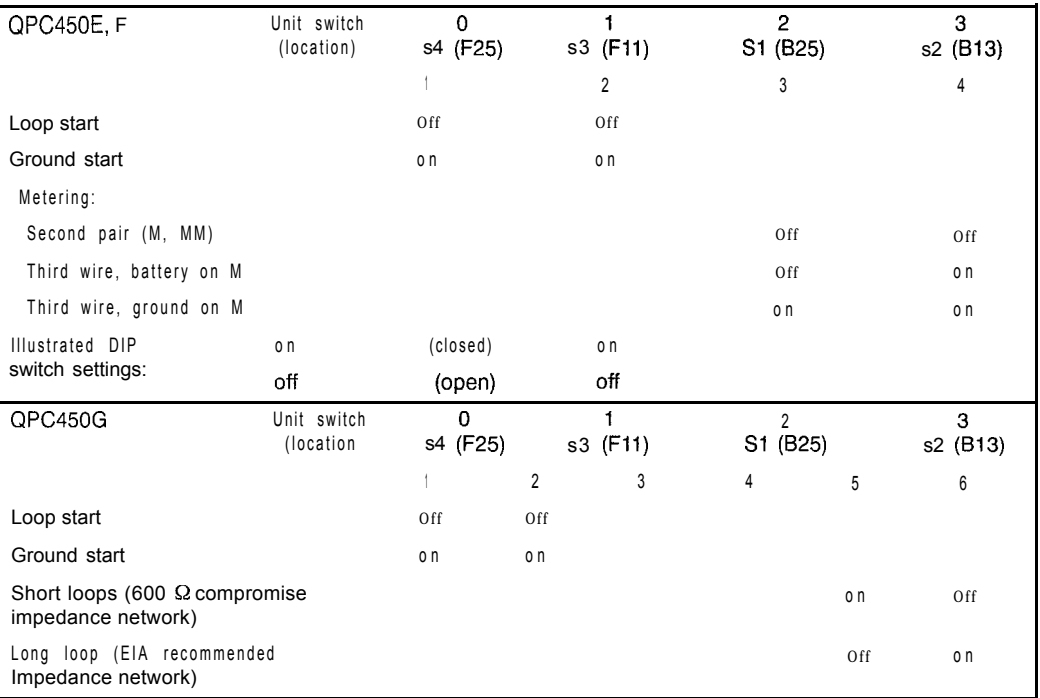

#### **QPC464 Peripheral Buffer Card**

 $\mathcal{I}$ 

 $\langle \sigma \sigma_{\rm{e}} \rangle \sigma_{\rm{e}}$  and

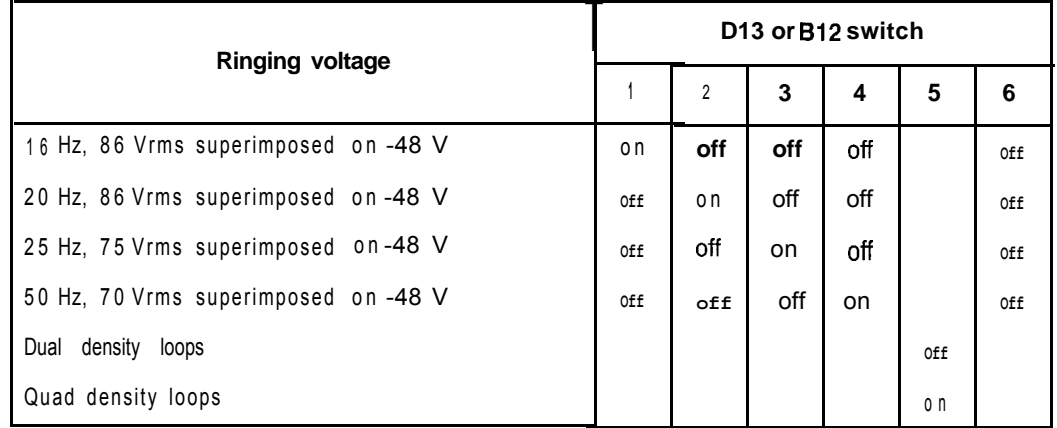

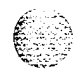

#### **QPC471 Clock Controller Card**

The next two tables list option settings for the QPC471 Clock Controller Card.

#### **QPC471 vintages A through G**

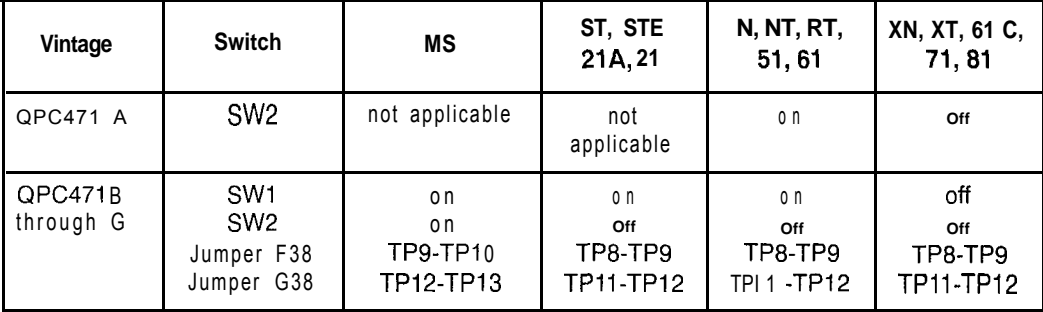

#### **QPC471 vintage Ii**

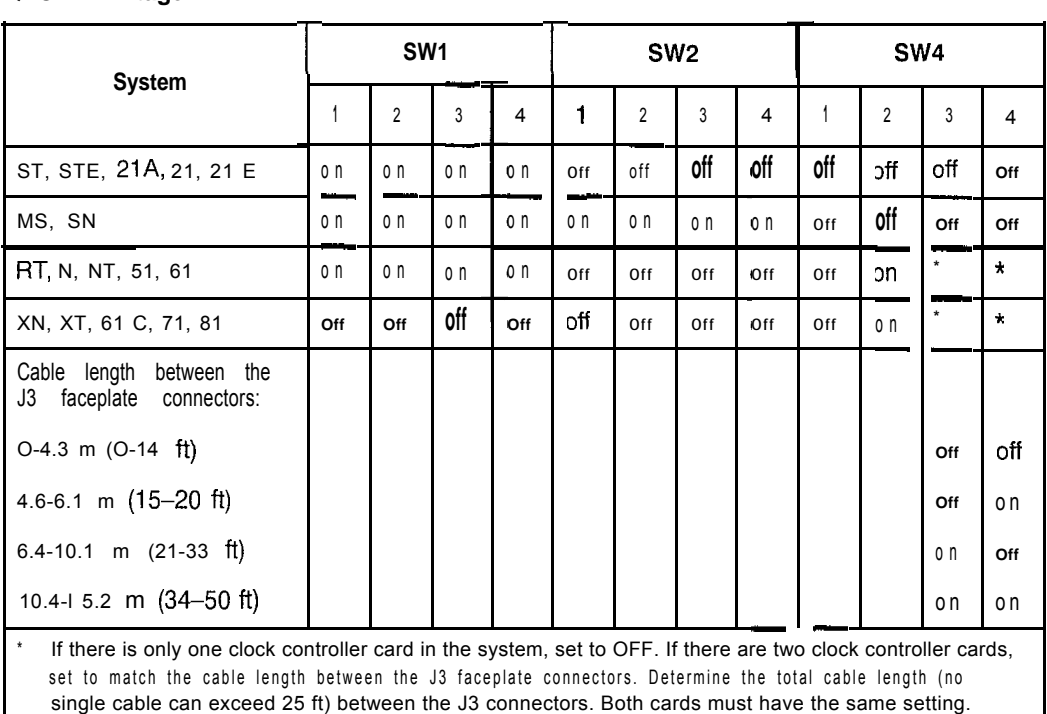

#### **QPC472 Digital Trunk Interface Card**

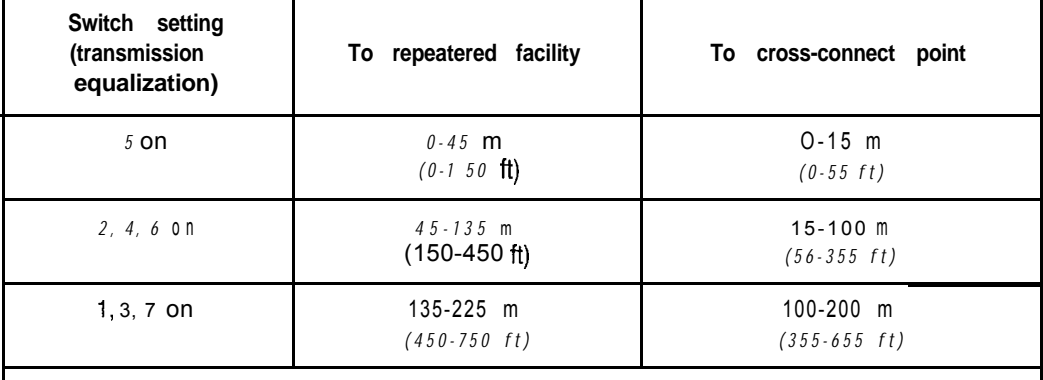

Note: All switch positions should be OFF except those shown under the "switch setting" column.

#### **QPC478 128 K RAM Card**

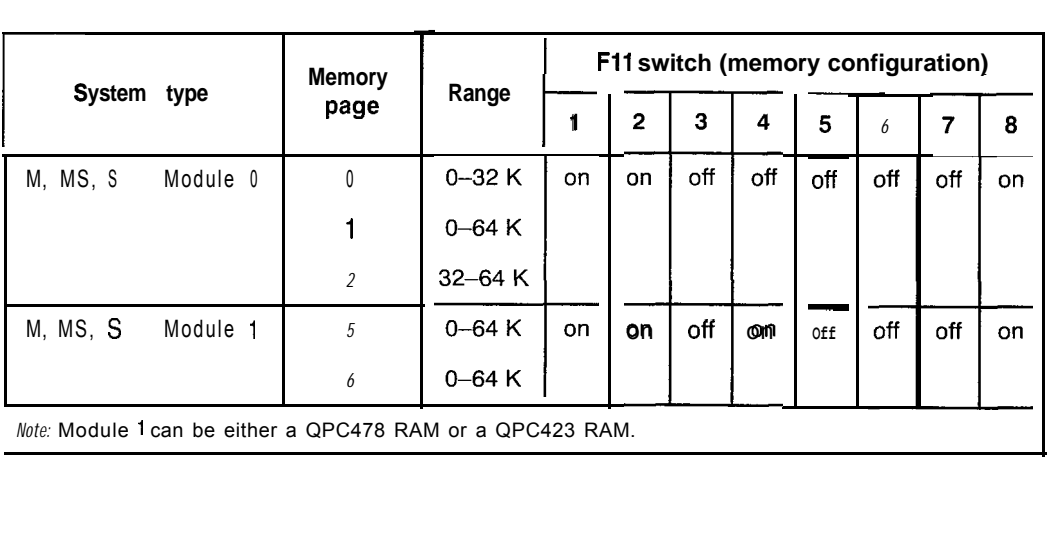

 $\ddot{\cdot}$ 

# **QPC479 128 K RAM Card**

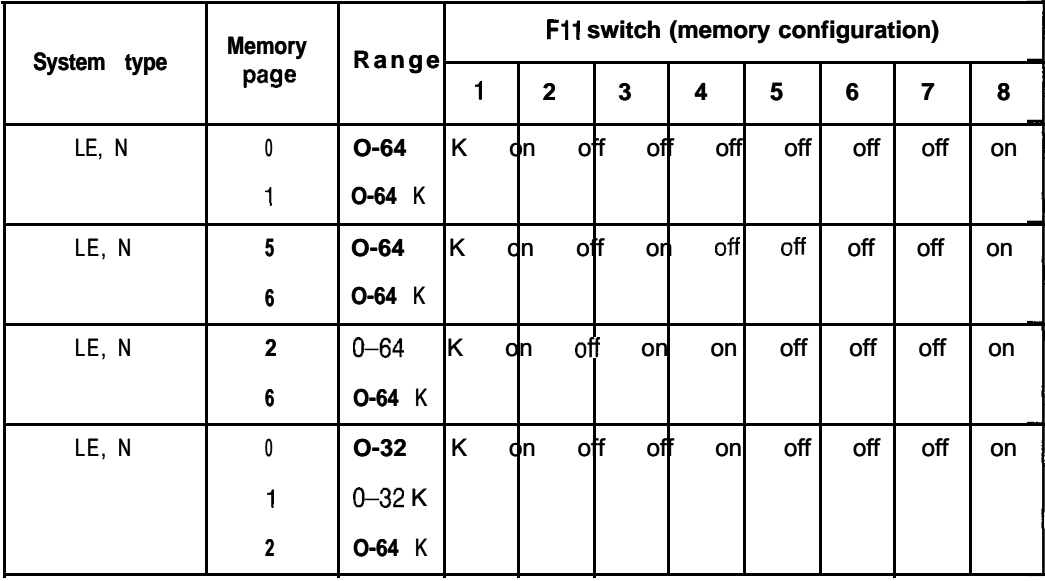

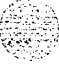

# **QPC503 Common Equipment Backplane**

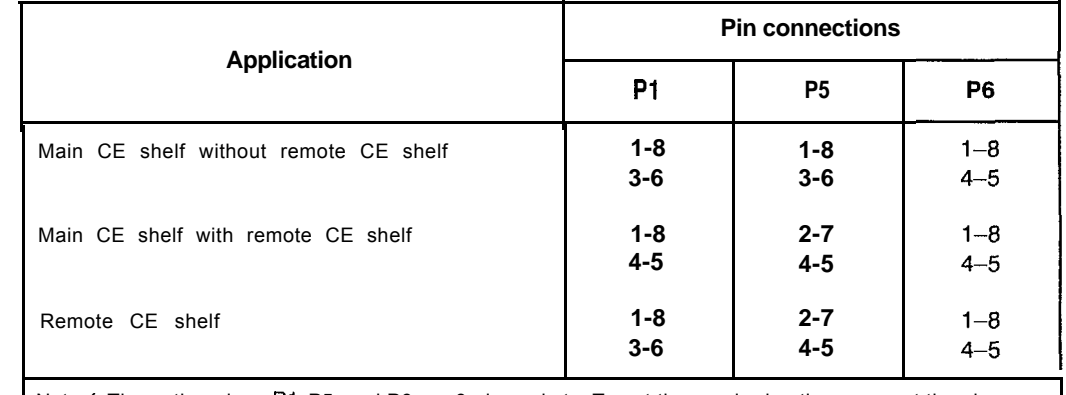

 $\mathcal{I}$  , the first state of  $\mathcal{I}$  ,  $\mathcal{I}$  ,  $\mathcal{I}$ 

Note 1: The option plugs P1, P5, and P6 are 8-pin sockets. To set the required option, connect the pins indicated with the metal straps provided.

Note 2: Option plugs P2, P3, and P4 are set during manufacture and should not be changed.

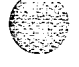

## **QPC513 Enhanced Serial Data Interface Card**

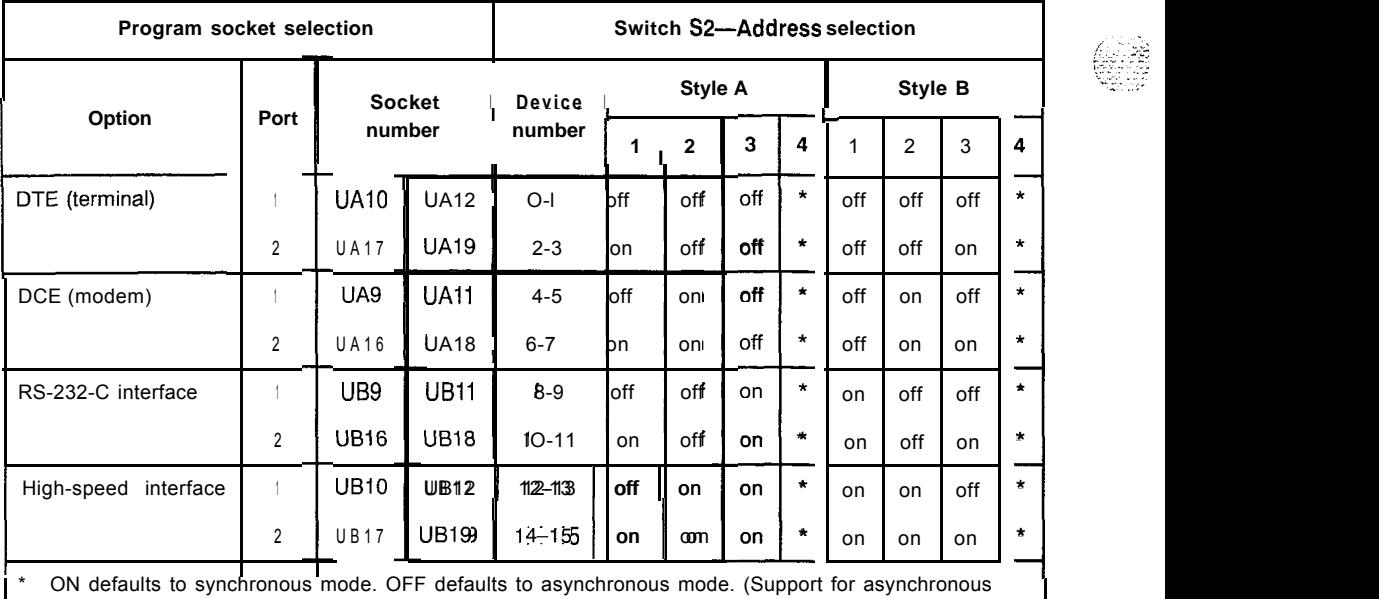

mode is not design intent. However, before X11 release 18 asynchronous mode may work in some applications. With Release 18 and later, asynchronous mode will not function.)

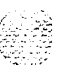

Т

# **QPC525, QPC526, QPC527 CO Trunk Card**

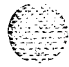

h

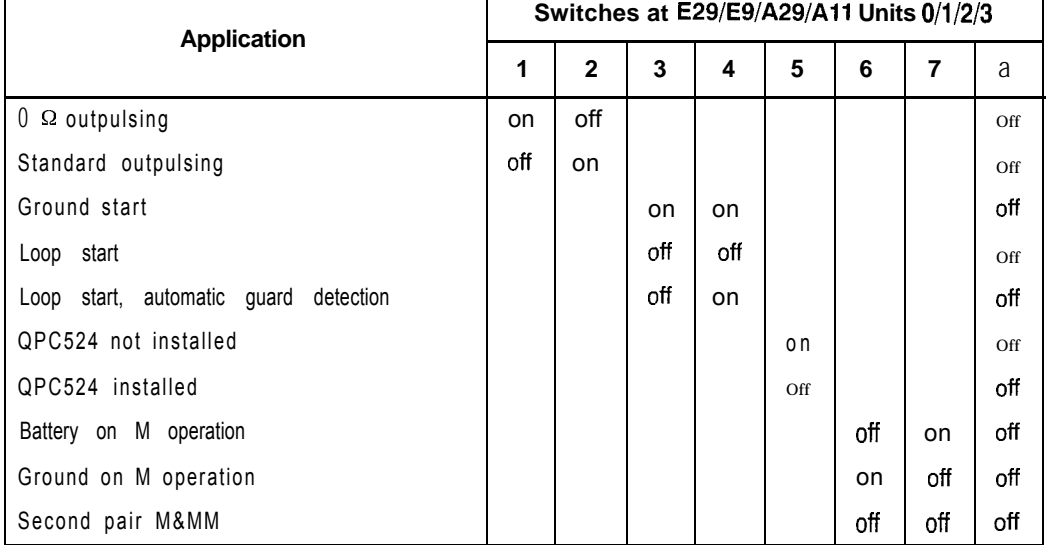

#### **QPC550 Direct Inward Dial Trunk Card**

The next five tables give the option settings for the QPC550 DID Trunk Card.

**QPC550 vintages A and B-real/complex balance impedance selection**

| <b>Device</b><br>location | <b>Device</b><br>designation | <b>Switch</b><br>number | <b>Unit</b> | Impedance<br>type |                |  |
|---------------------------|------------------------------|-------------------------|-------------|-------------------|----------------|--|
|                           |                              |                         | number      | Real              | <b>Complex</b> |  |
| F31                       | S4.0                         |                         | 0           | οn                | оff            |  |
| F24                       | s4.1                         |                         |             | οn                | Off            |  |
| F <sub>16</sub>           | S4.2                         | 1                       | 2           | o n               | off            |  |
| F <sub>11</sub>           | s4.3                         |                         | 3           | οn                | Off            |  |

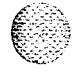

#### 106 Option settings

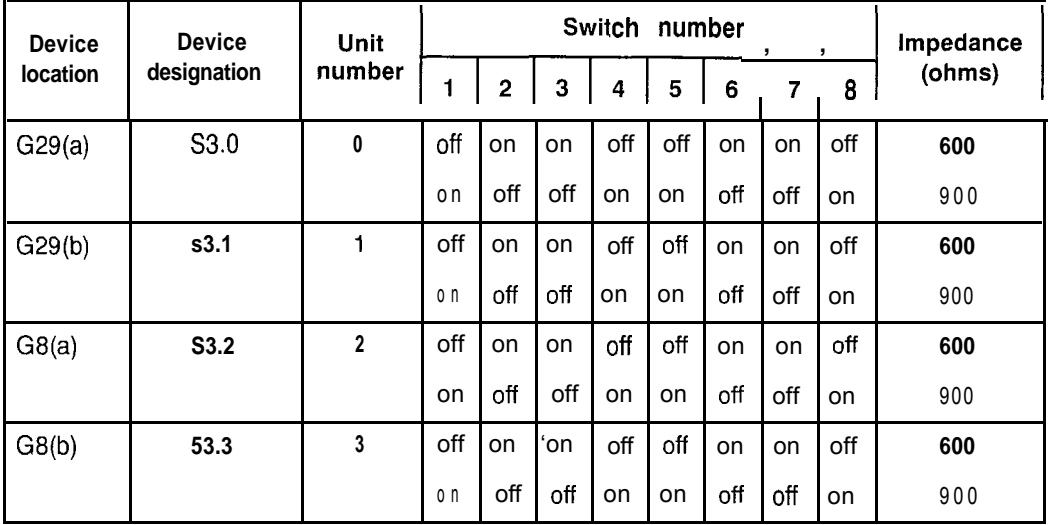

#### **QPC550 vintage A-600/900 Ohm impedance selection**

#### **QPC550 vintage A-software/hardware control for 2dB pad**

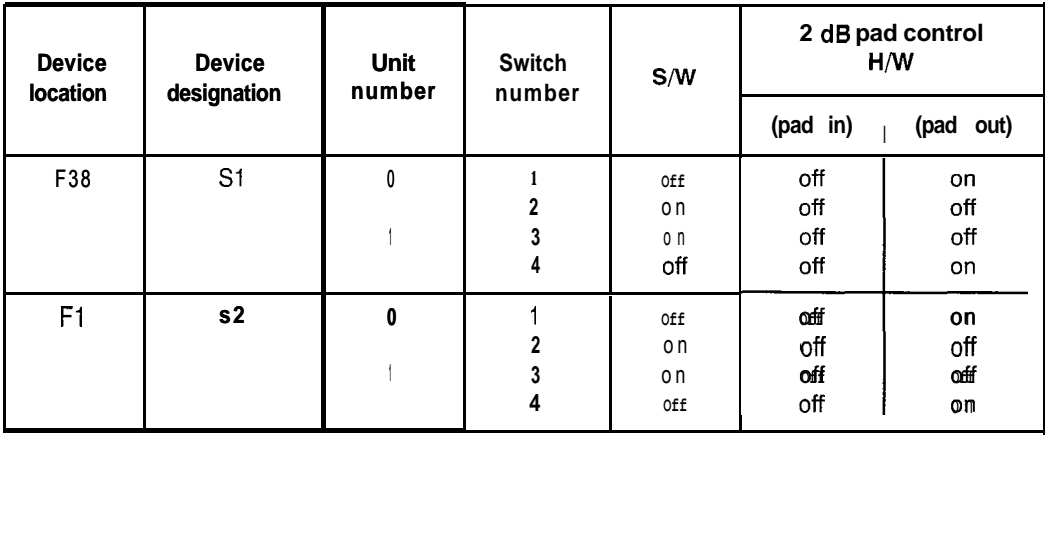

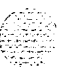

÷

Option settings 107

#### **QPC550 vintage B-attenuation level control**

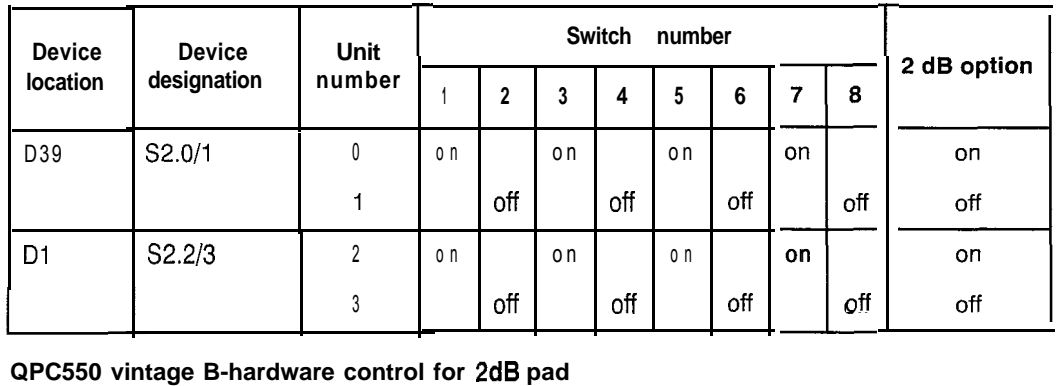

**QPC550 vintage B-hardware control for 2dB pad**

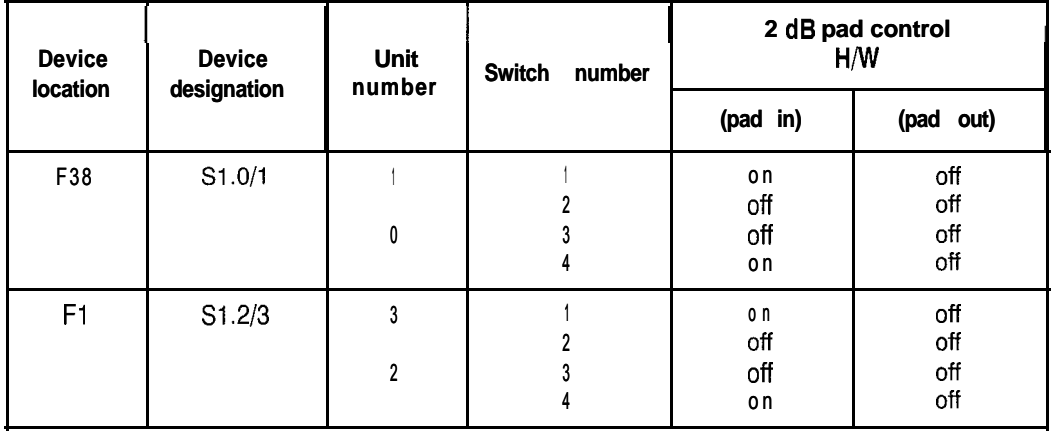

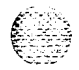

# **QPC551 Radio Paging Trunk Card**

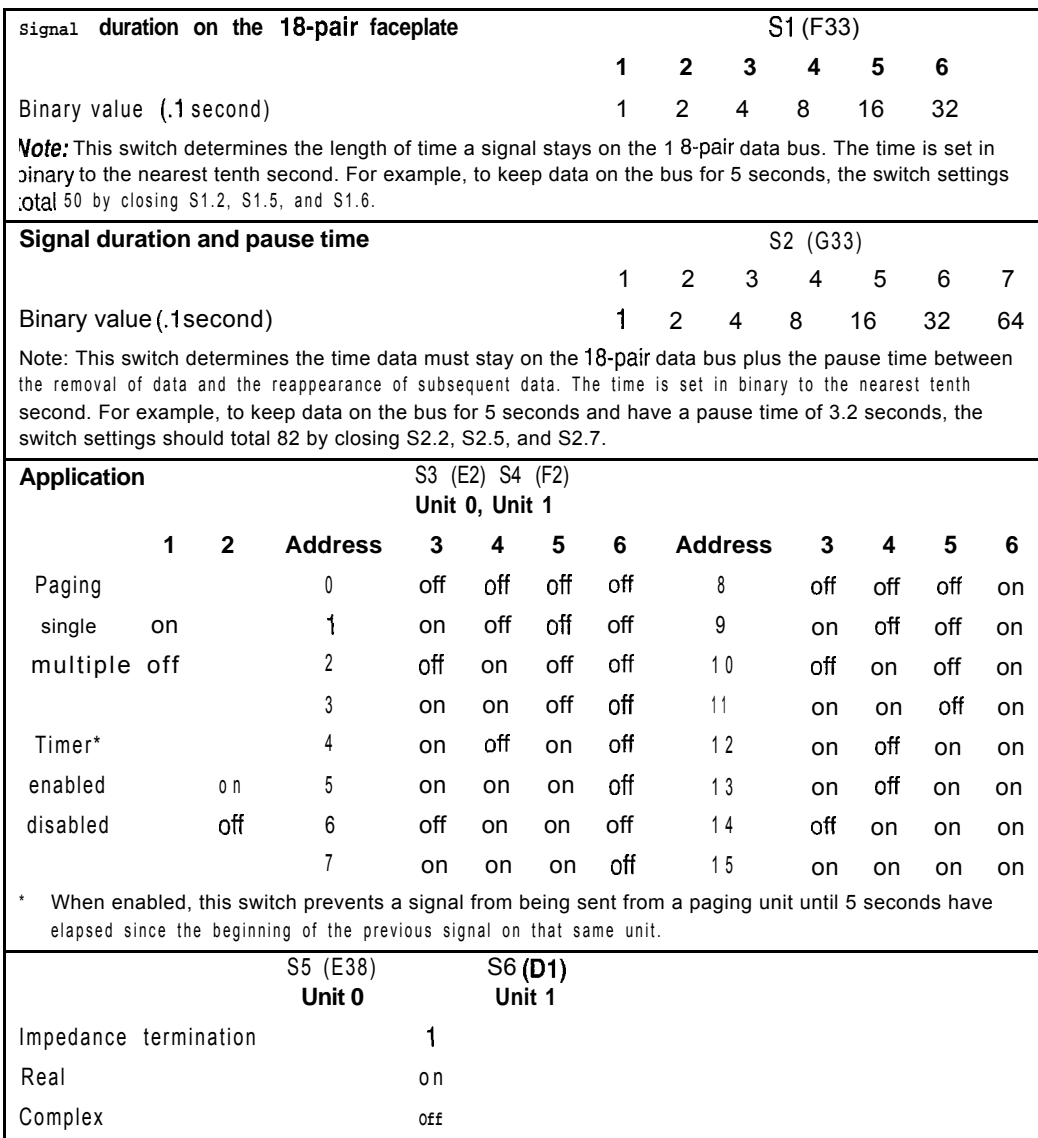

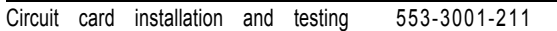

Option settings **109**

# **QPC574, QPC595 Digitone Receiver Cards**

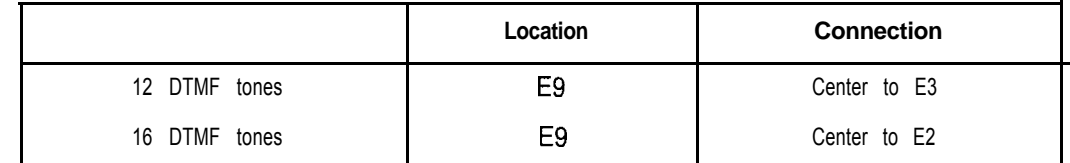

## **QPC577, QPC596 Digitone Receiver Daughterboards**

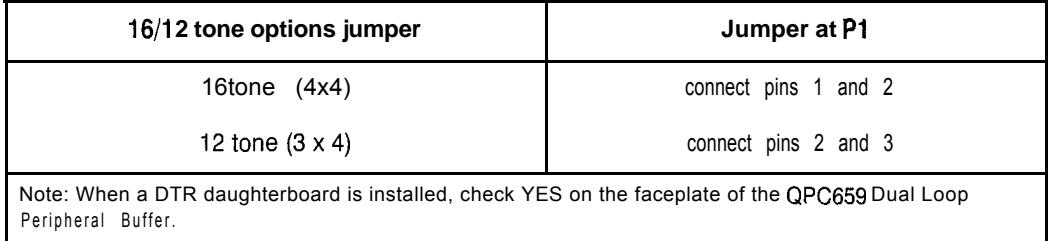

#### **QPC584 Mass Storage Interface Card**

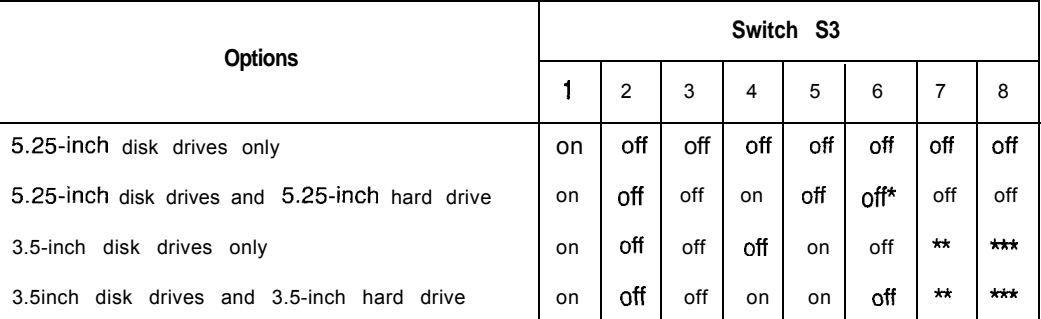

Note: Minimum vintage E is required for 3.5 inch drives. Minimum vintage L is required for X11 release 18.

\* When a QMM36 MSU is replaced, set switch 6 to ON before the faulty QMM38 is powered down so the disk head will retract (shipping mode). After the replacement MSU is installed, set switch 6 to OFF.

\*\* For 4 Mbyte set to ON. For 2 Mbyte set to OFF.

\*\*\*For STE and 21 E, set to on when the NTND01 Integrated CPU/Memory (ICM) Card is installed, For all other systems set to off.

GM And An

# **QPC650, QPC651 Music Trunk Cards**

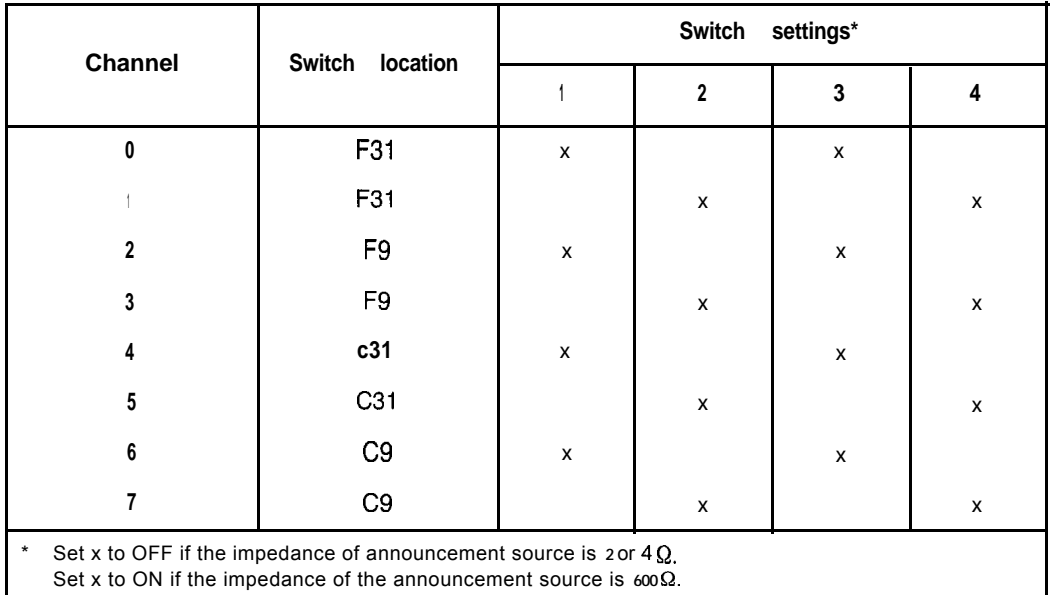

# **QPC659 Dual Loop Peripheral Buffer Card**

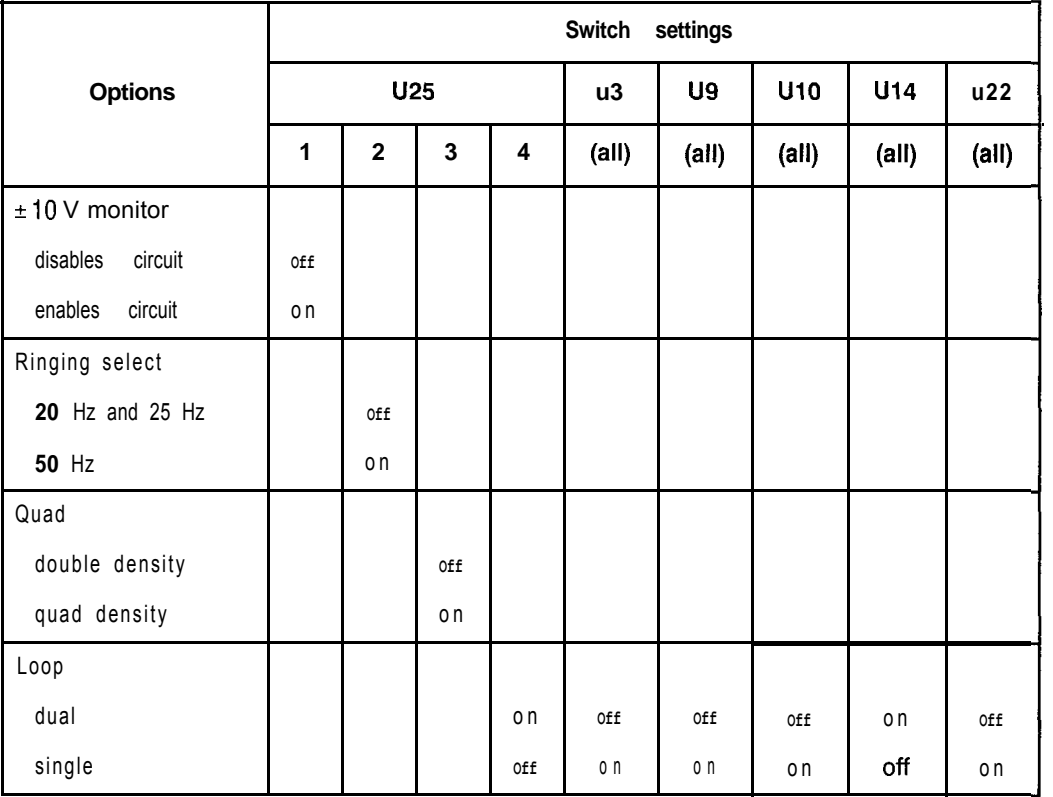

 $\mathcal{C}$  .

 $\sim$ 

## **QPC672 512 K Memory Card**

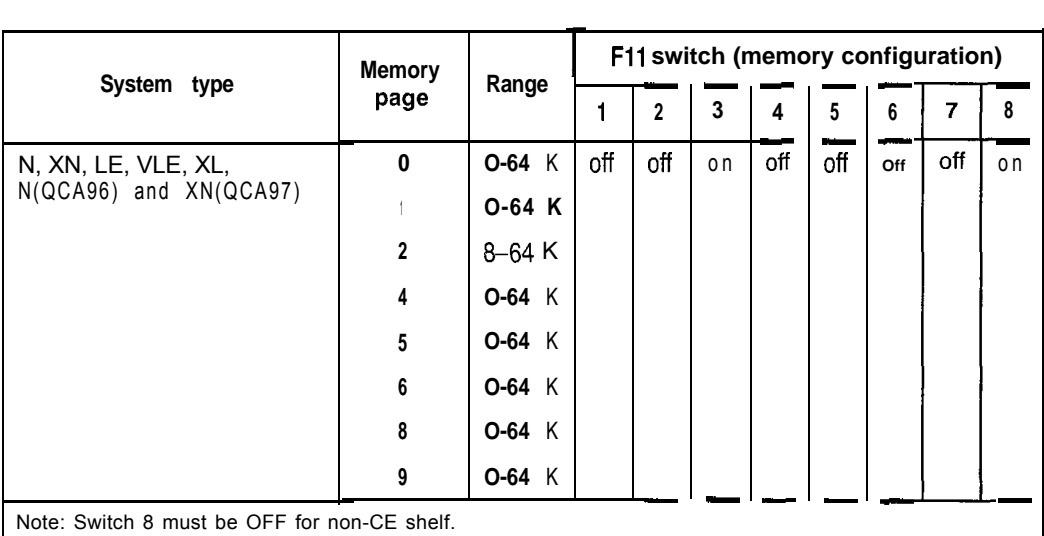

# **QPC673 512 K Memory Card**

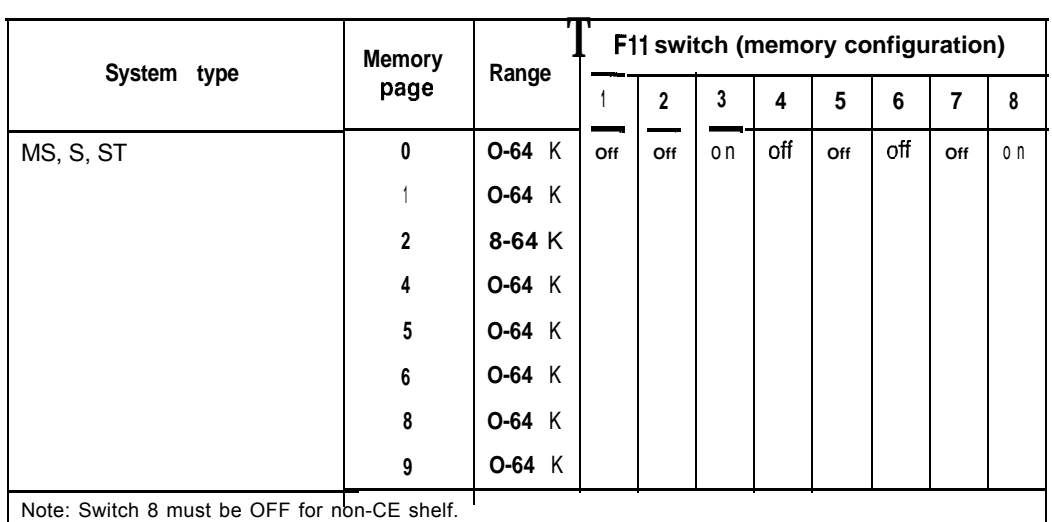

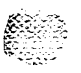

## **QPC674 256 K Memory Card**

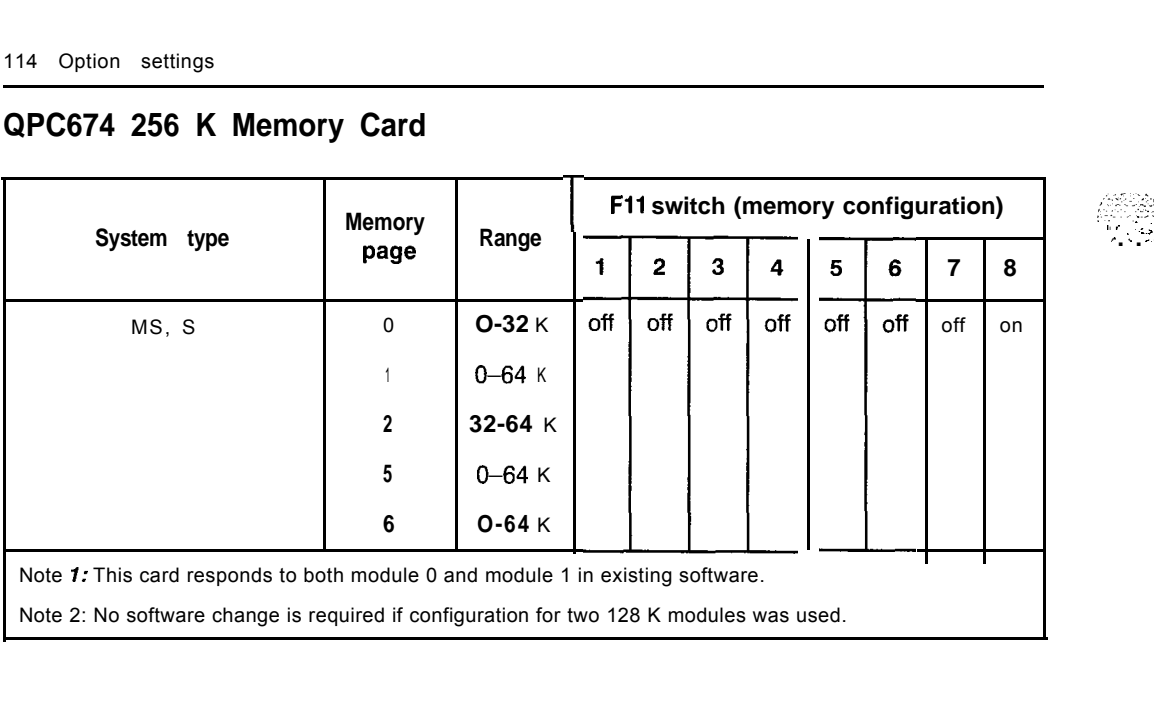

자기 손은 내리다

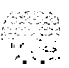

┯

٦

# **QPC687 CPU Card**

 $\top$ 

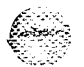

 $\blacksquare$ 

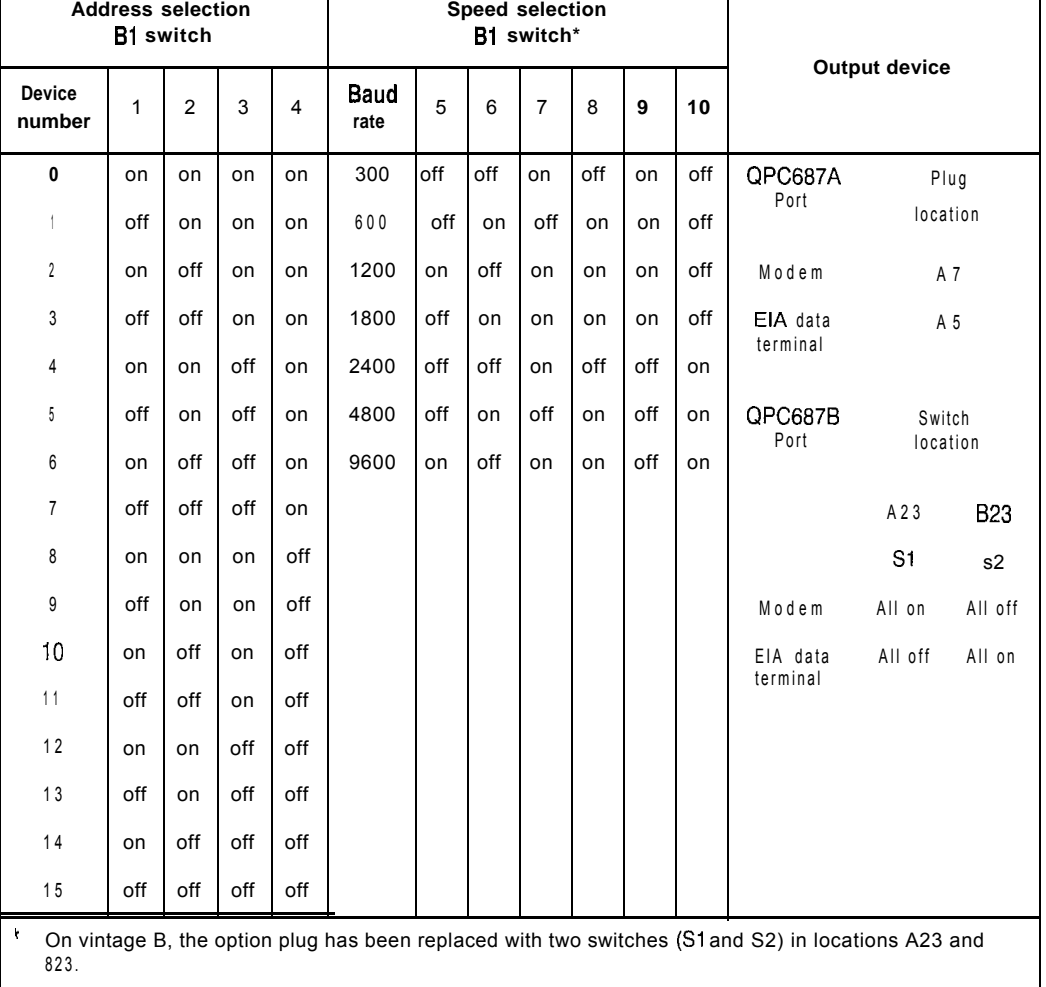

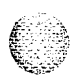

# **QPC699 Common Equipment Backplane**

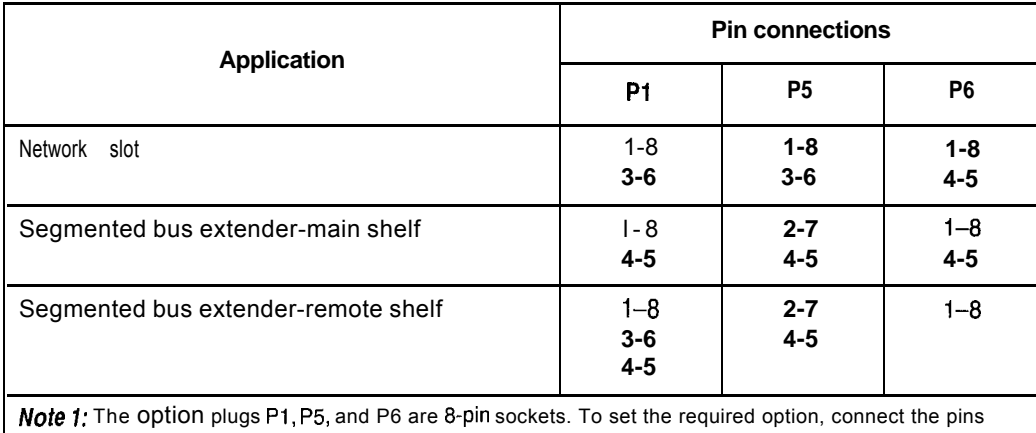

indicated with the metal straps provided.

Note 2: Option plugs P2, P3, and P4 are set during manufacture and should not be changed.

。<br>:<br>: - 説

#### **QPC720 Primary Rate interface Card**

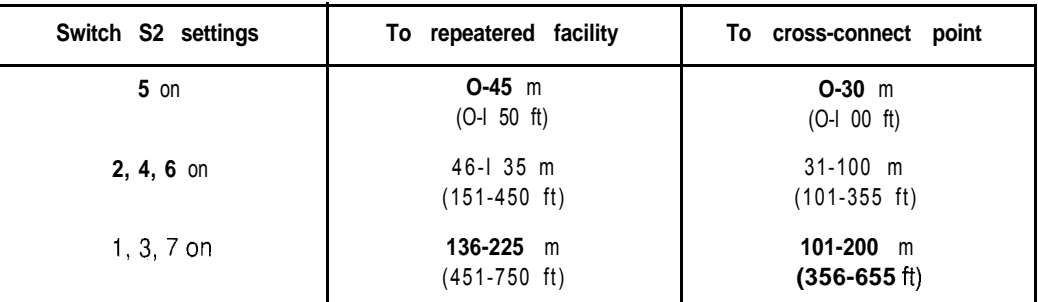

#### **Switch 3 option for DTI with ESF**

**sw3-I** on = extended superframe format (ESF) off = superframe format (SF)

Note 1: All positions on S2 (location B22) are OFF except as shown under the column labeled "Switch S2 settings."

Note 2: The switch 3 option for DTI with ESF applies to only X11 releases 16, 17, and 18. All other positions on the 8-pole SW3 (location E37) should be OFF.

Note 3: Prior to X11 release 19 (releases 16, 17, and 18), you must set the framing format as ESF with the DLOP prompt in LD17 before you set SW3-1 on the card for the DTI with ESF option.

Note 4: Beginning with X11 release 19, framing format, line encoding, and method of yellow alarm are selectable for both DTI and PRI in LD17 with the DLOP, LCMT, and YALM prompts. All SW3 switch positions should be OFF.

# **QPC742 Floppy Disk Interface Card**

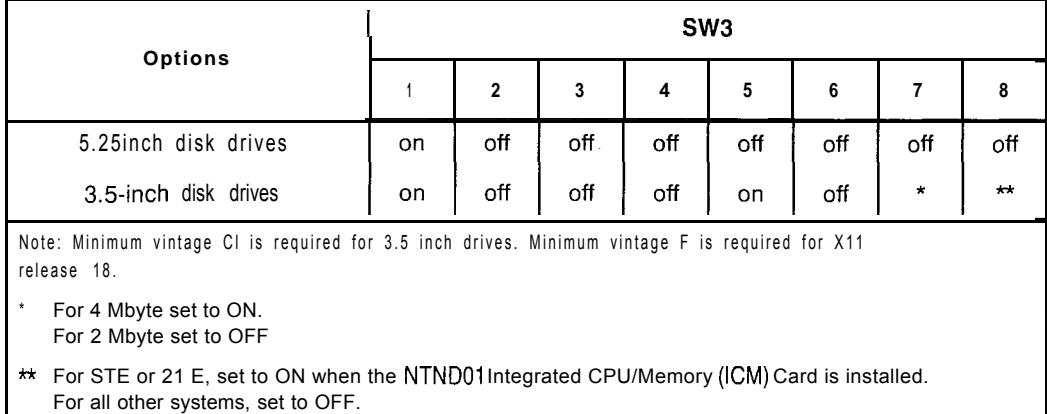

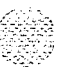

85

# **QPC757 D-Channel Interface Card**

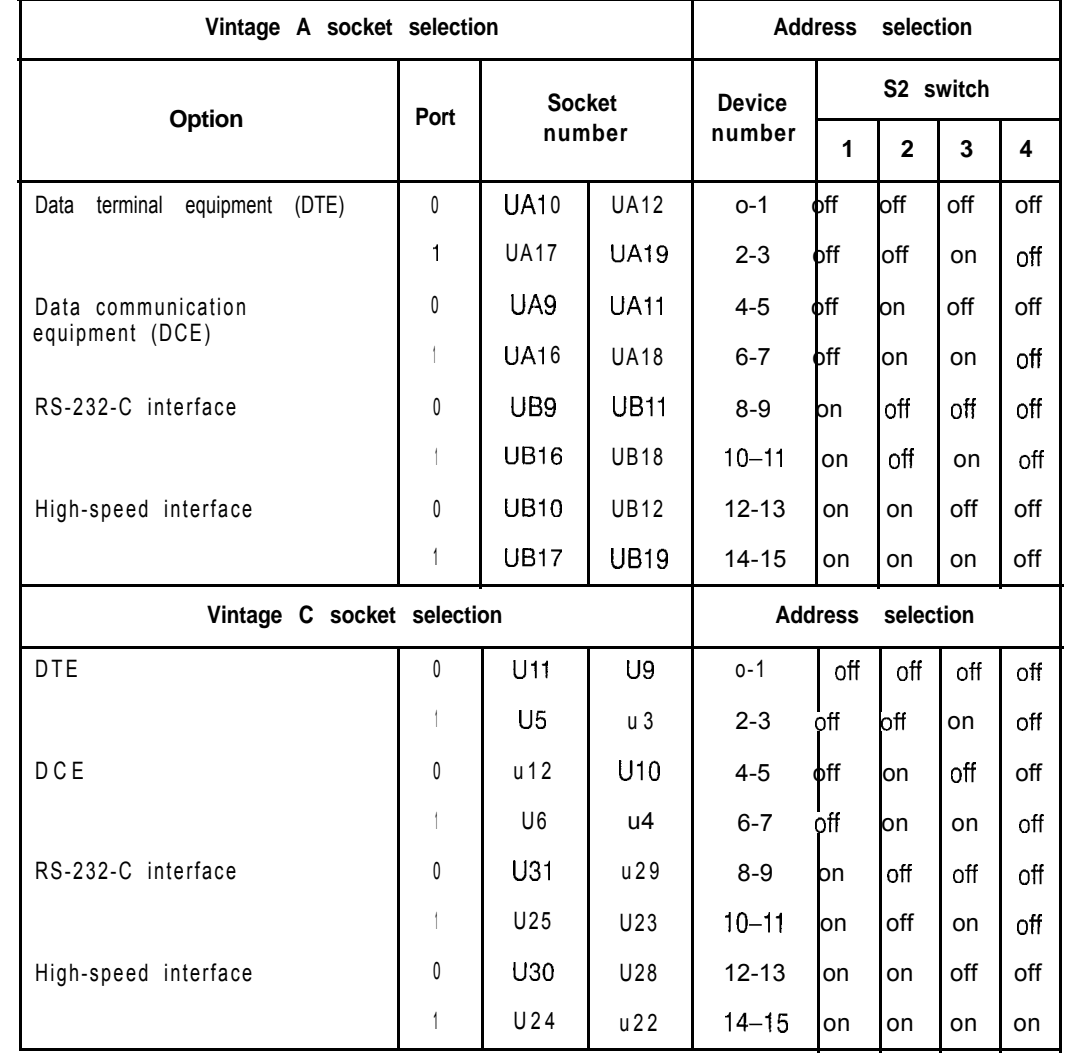

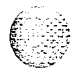

 $\left(\begin{array}{cc} 0 & 0 \\ 0 & 0 \end{array}\right)$ 

**Compared** 

#### **QPC775 Clock Controller Card**

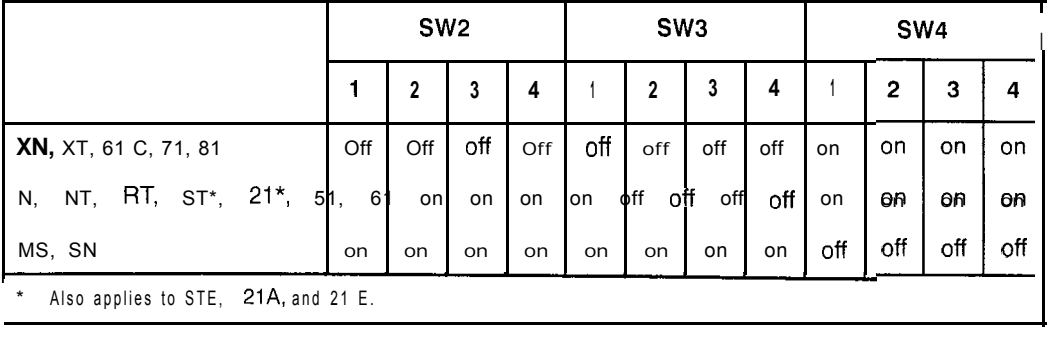

#### **QPC841 4-Port Serial Data Interface Card**

The next four tables list option settings for the QPC841 4-Port SD1 Card.

#### **QPC841 port 1 and 2 address selection**

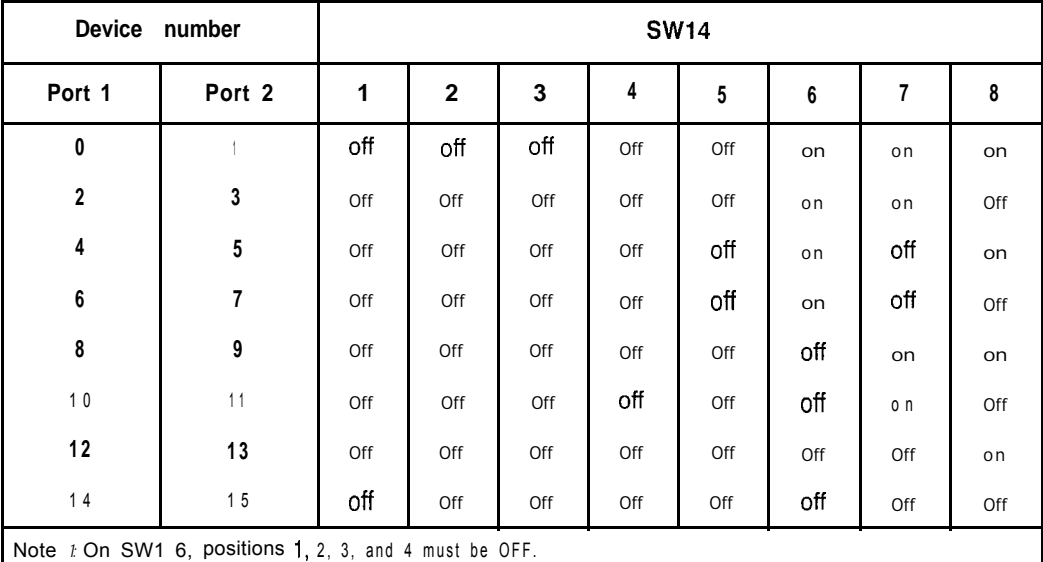

Note 2To avoid address conflicts, SW14 and SW15 can never have identical setting.

Note 3: To disable ports 1 and 2, set SW14 position 1 to ON.

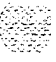

나는 자꾸 이 사람이 어려워서 안 된다.

#### **Device number SW15 Port 3 Port 4 1** 2 3 4 5 6 8 7 **0** 1 Off Off Off Off off o n o n o n 3 2 Off Off Off Off Off o n o n Off 4 5 Off Off Off off Off Off o n o n 7 6 Off Off Off Off Off o n Off Off 8 9 Ofl Off Off Off Off Off o n o n 1 0 1 1 Off Off Off Off Off Off o n Off 1 2 Off Ofl 1 3 Off Off Off o n Off Off 1 4 1 5 Off Off Off Off Off Off Off Off Note I: On SW16, positions 1, 2, 3, and 4 must be OFF

Note 2: To avoid address conflicts, SW14 and SW15 can never have identical setting

Note 3: To disable ports 3 and 4, set SW1 5 position 1 to ON.

#### **QPC841 baud rate**

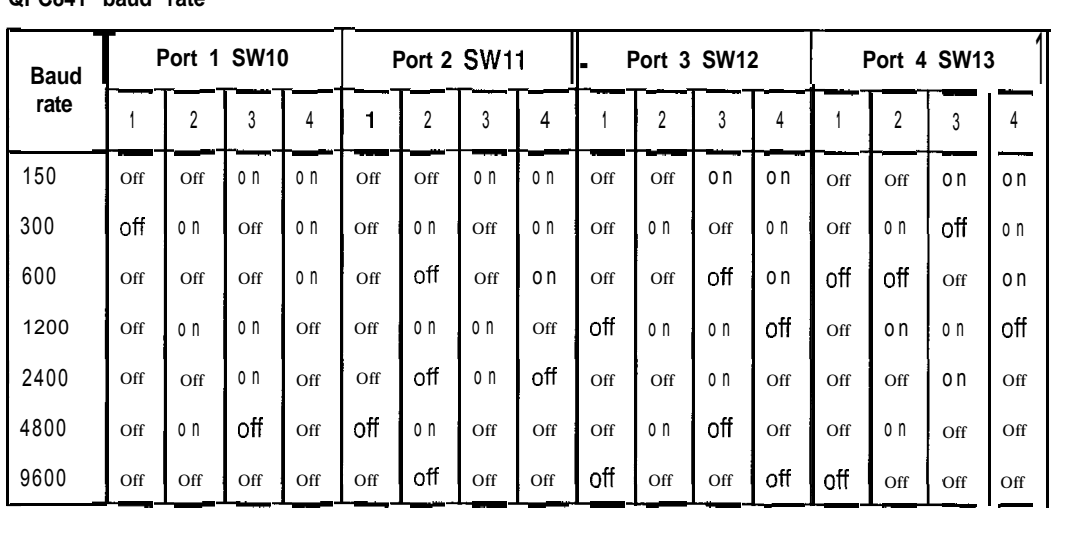

#### 122 Option settings

#### **QPC841 DTE or DCE selection**

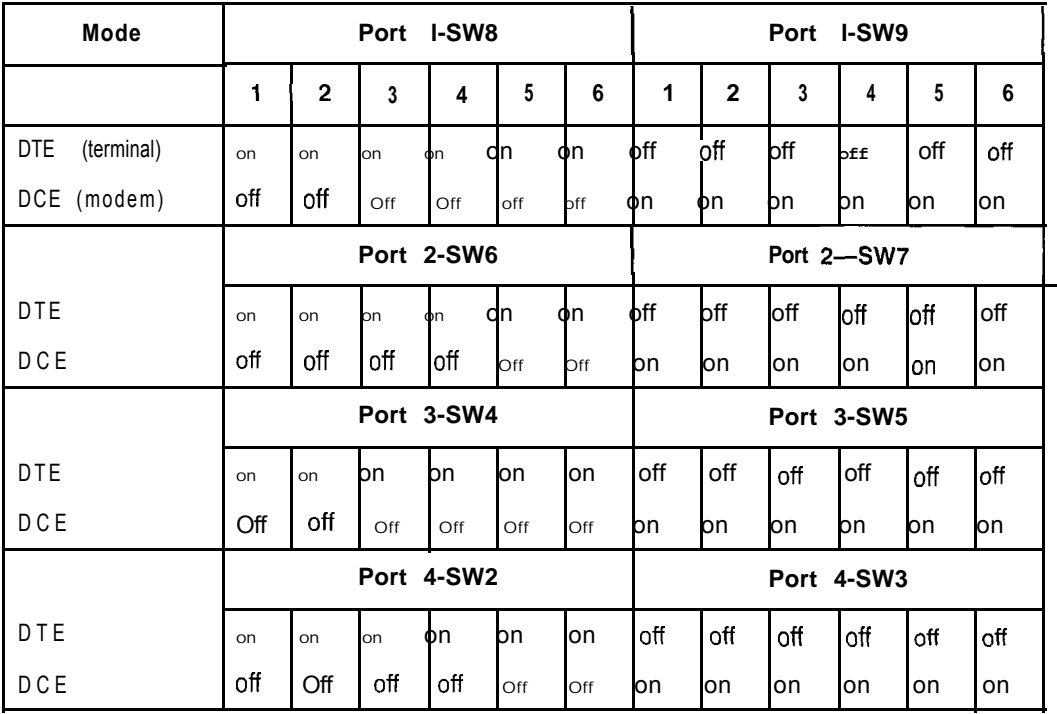

# **Sample settings for NT8D22 System Monitors**

This chapter gives examples of system monitor option settings for basic system configurations. These configurations are only samples: you may have a variety of complex configurations. See "NT8D22 System Monitor" on page 48 for detailed information.

# **Meridian 1 systems**

The master system monitor must be configured in the CPU column. In options 7 1 and 8 I . the master must be configured in the column containing CPU 0 and slave unit 1 must be configured in the column containing CPU I. Any other system monitors are slaves.

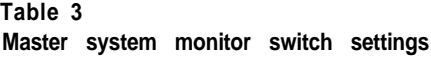

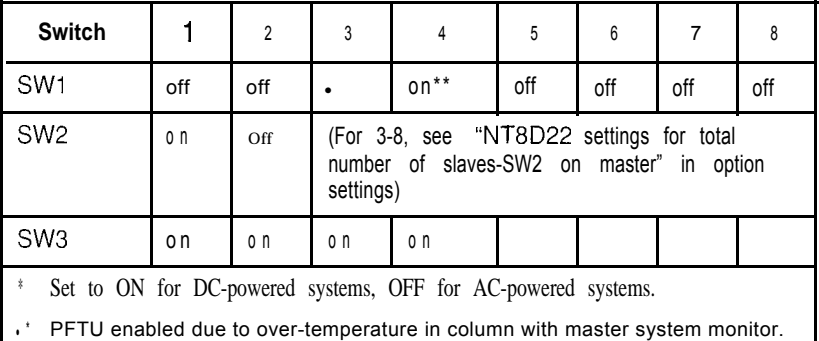

I

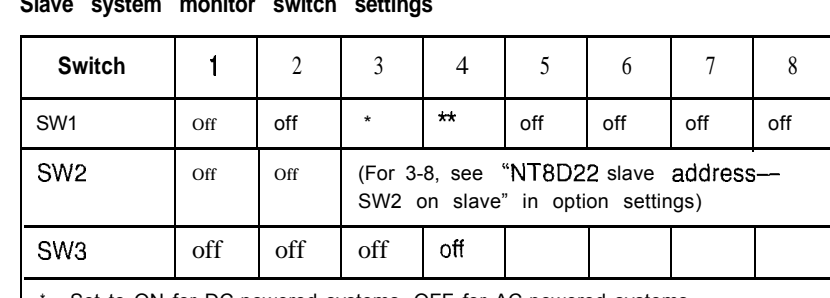

is a construction of the construction of the construction of the construction of the construction of the construction of the construction of the construction of the construction of the construction of the construction of t

**Table 4 Slave system monitor switch settings**

Set to ON for DC-powered systems, OFF for AC-powered systems.

\* \* Set to ON to enable PFTU during over-temperature condition. Set to OFF to disable PFTU during over-temperature condition.

# **ST, STE, and RT systems with Meridian 1 upgrades**

The following tables give examples of option settings for:

- ST, STE, or RT with peripheral equipment (PE) upgrade
- ST, STE, or RT with common equipment (CE) upgrade

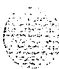

#### **ST, STE, or RT with PE upgrade**

Configure the system monitor in one PE column as the master. Configure any other system monitors as slaves. If there are CE and PE modules, use the option settings for CE upgrades.

#### **Table 5**

#### **Master system monitor switch settings**

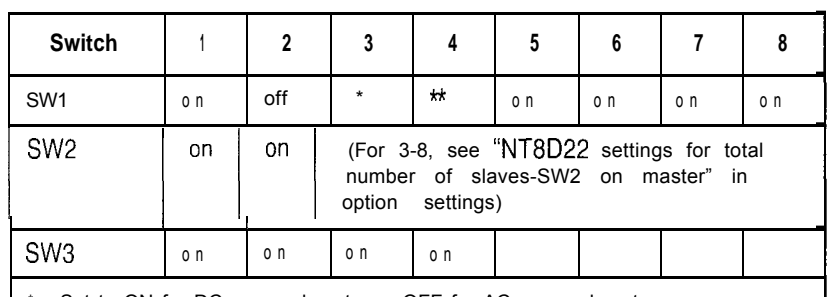

Set to ON for DC-powered systems, OFF for AC-powered systems.

\*\* Set to ON to enable PFTU during over-temperature condition. Set to OFF to disable PFTU during over-temperature condition

#### **Table 6**

#### **Slave system monitor switch settings**

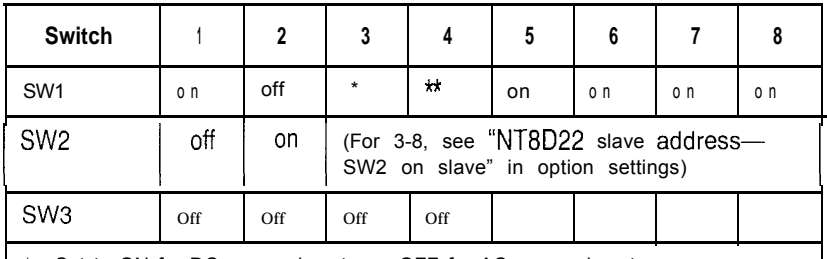

Set to ON for DC-powered systems, OFF for AC-powered systems.

\* \* Set to ON to enable PFTU during over-temperature condition. Set to OFF to disable PFTU during over-temperature condition.

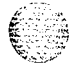

e Banda

## **ST, STE, RT with CE upgrade**

Configure the system monitor in the CPU column as the master. Configure any other system monitors as slaves.

#### **Table 7**

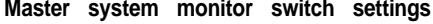

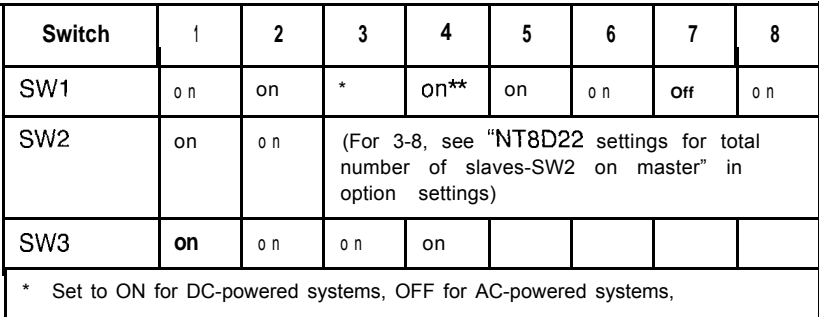

\*\* PFTU enabled due to over-temperature in column with master system monitor.

#### **Table 8 Slave system monitor switch settings**

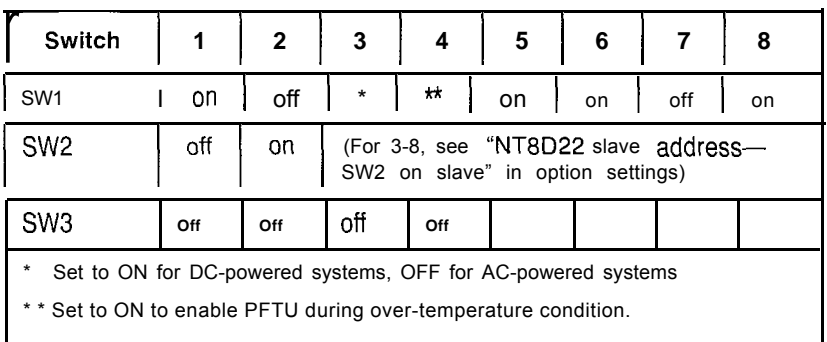

Set to OFF to disable PFTU during over-temperature condition.

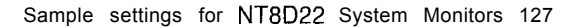

## **NT and XT systems with Meridian 1 upgrades**

The following tables give examples of option settings for

- NT or XT with PE upgrade
- NT or XT with CE upgrade

#### **NT or XT with PE upgrade**

Configure the system monitor in one PE column as **the** master. Configure any other system monitors as slaves. If there are CE PE modules, use the option settings for CE upgrades.

#### **Table 9**

#### **Master system monitor switch settings**

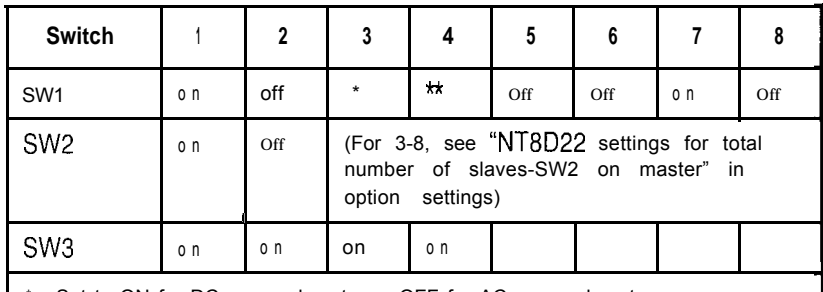

Set to ON for DC-powered systems, OFF for AC-powered systems.

\*\* Set to ON to enable PFTU during over-temperature condition.

Set to OFF to disable PFTU during over-temperature condition.

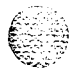

**Table 10**

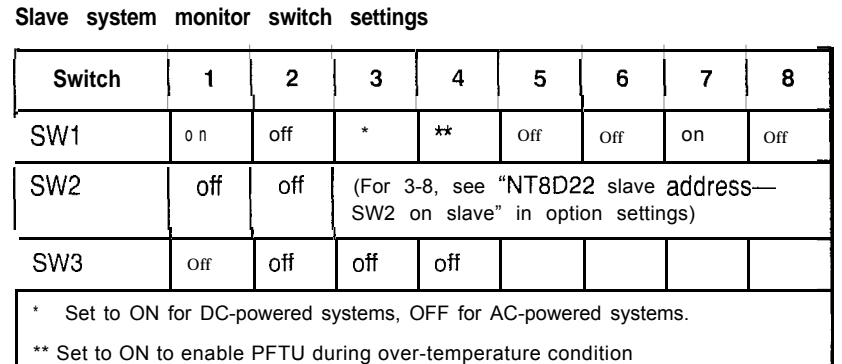

# **NT or XT with CE upgrade**

Configure the master system monitor in the column containing CPU 0. Configure the system monitor in the column containing CPU 1 as slave unit 1. Configure any other system monitors as slaves.

Set to OFF to disable PFTU during over-temperature condition.

**Table 11 Master system monitor switch settings**

| <b>Switch</b>                                                               |                                                                                                    | 2   | 3       | 4      | 5   | 6   |     | a  |  |  |
|-----------------------------------------------------------------------------|----------------------------------------------------------------------------------------------------|-----|---------|--------|-----|-----|-----|----|--|--|
| <b>SW</b>                                                                   | on                                                                                                    | on  | $\star$ | $on**$ | off | off | off | on |  |  |
| SW <sub>2</sub>                                                             | (For 3-8, see "NT8D22 settings for total<br>Off<br>on<br>number of slaves-SW2 on master" in<br>option<br>settings) |     |         |        |     |     |     |    |  |  |
| SW <sub>3</sub>                                                             | 0 <sub>n</sub>                                                                                                    | o n | o n     | o n    |     |     |     |    |  |  |
| $^{\star}$<br>Set to ON for DC-powered systems, off for AC-powered systems. |                                                                                                    |     |         |        |     |     |     |    |  |  |

\*\* PFTU enabled due to over-temperature in column with master system monitor.

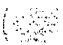

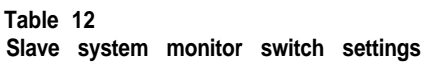

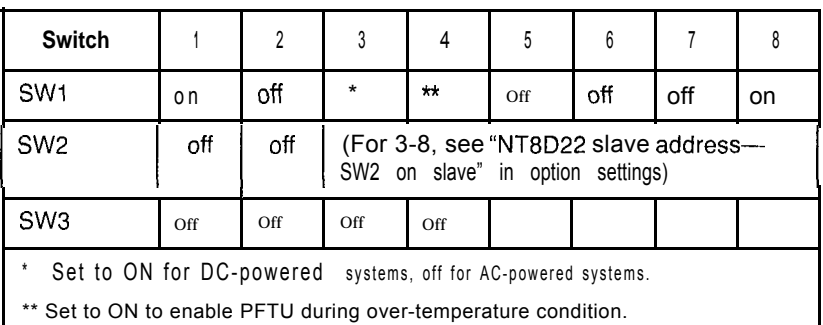

Set to OFF to disable PFTU during over-temperature condition.

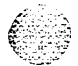

Â

a ng Kabupatèn<br>Tanggunian Tang

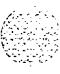

#### SL-1 **Circuit card installation and testing** Description

Copyright © 1993 Northern Telecom All rights reserved. Information subject to change without notice. Release 8.0 Standard April | 1994 Printed in the U.S.A.

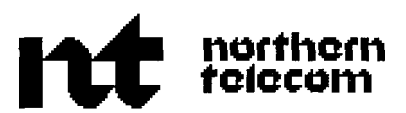

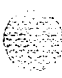
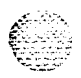

# **SL-1 Meridian 1** General maintenance information

Publication number: 553-3001-500 Document release: 8.0 Document status: Standard Date: April 1, 1994

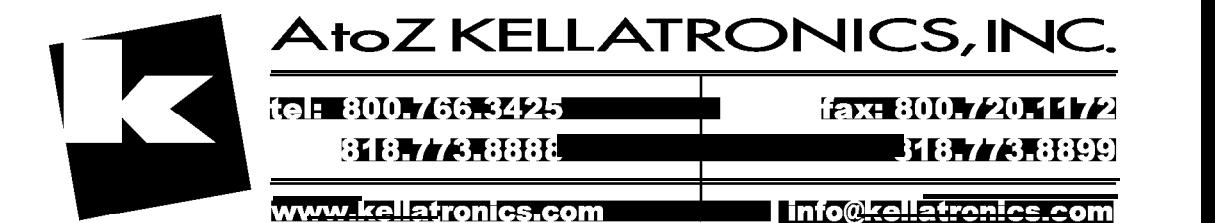

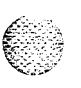

© 1990 Northern Telecom All rights reserved.

# /' \, : ::.: .' :-..;. :...

# **Revision history**

**ii**

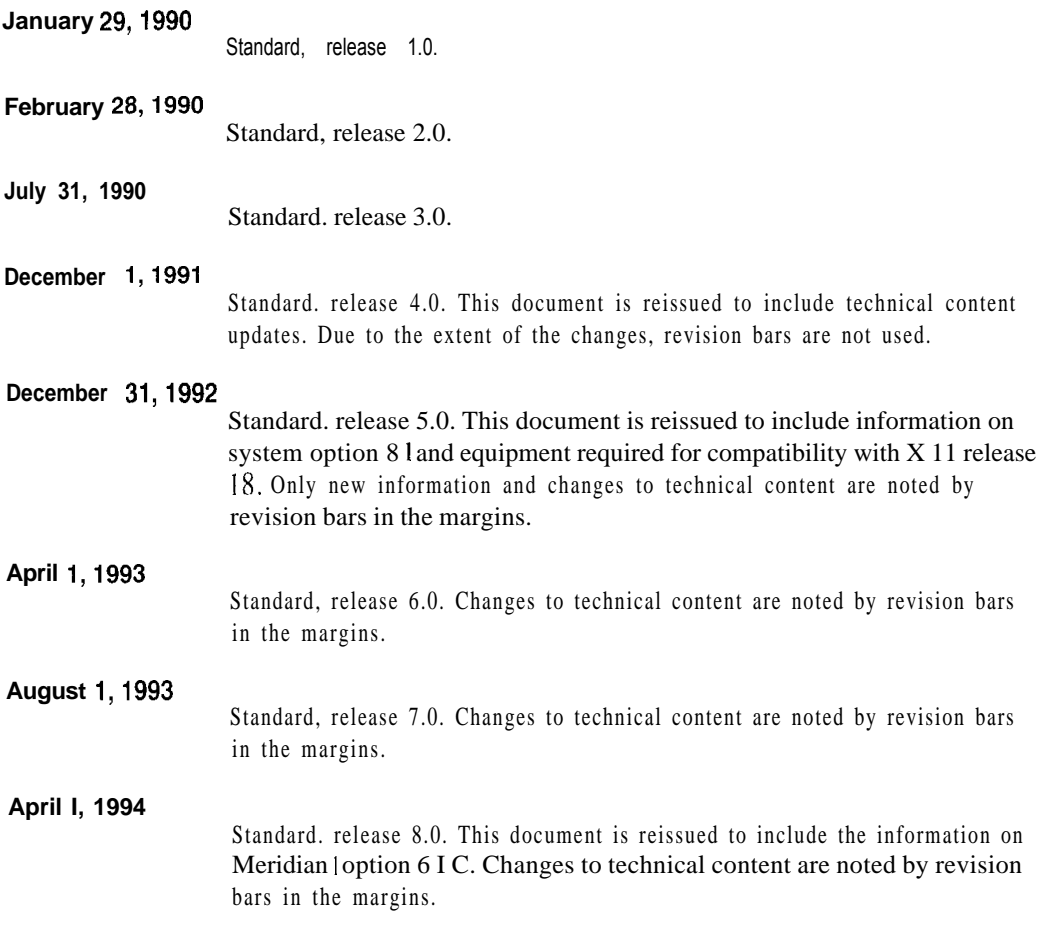

. . .. . c.,- '.:..

 $\overline{\mathcal{C}}^{\mathcal{C}^{\mathcal{C}}}$ 

## 隐器

# **Contents**

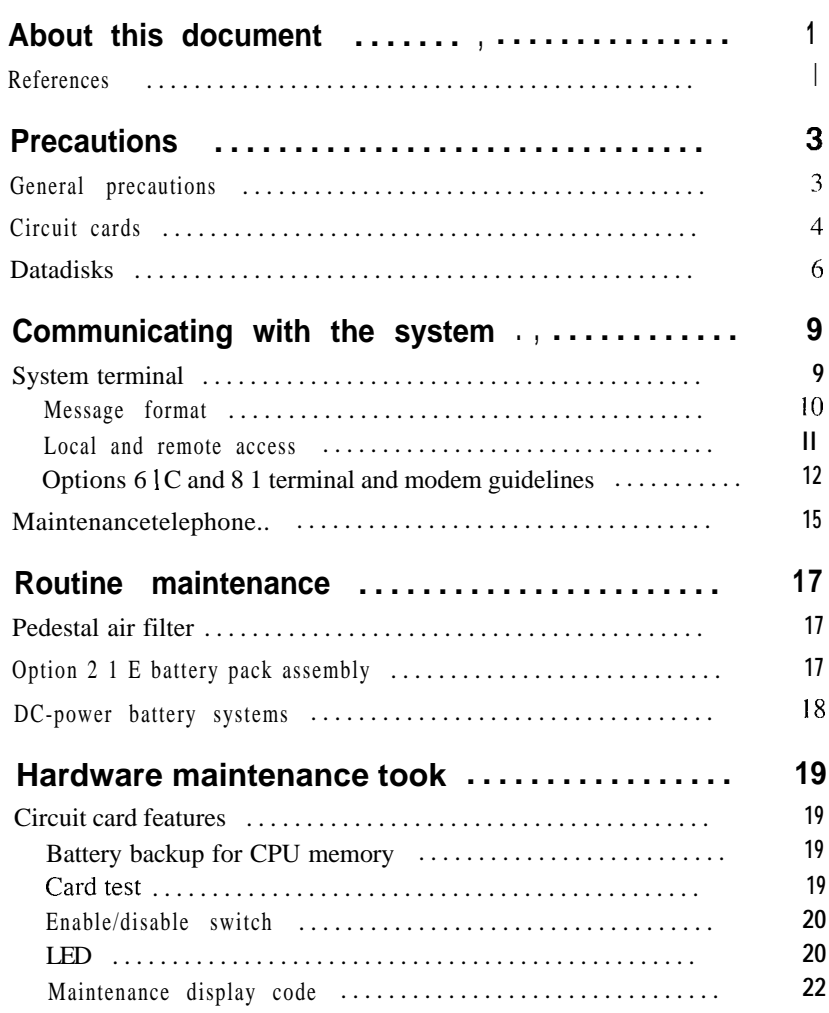

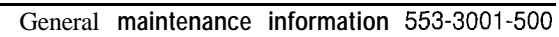

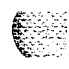

. . . III

#### iv Contents

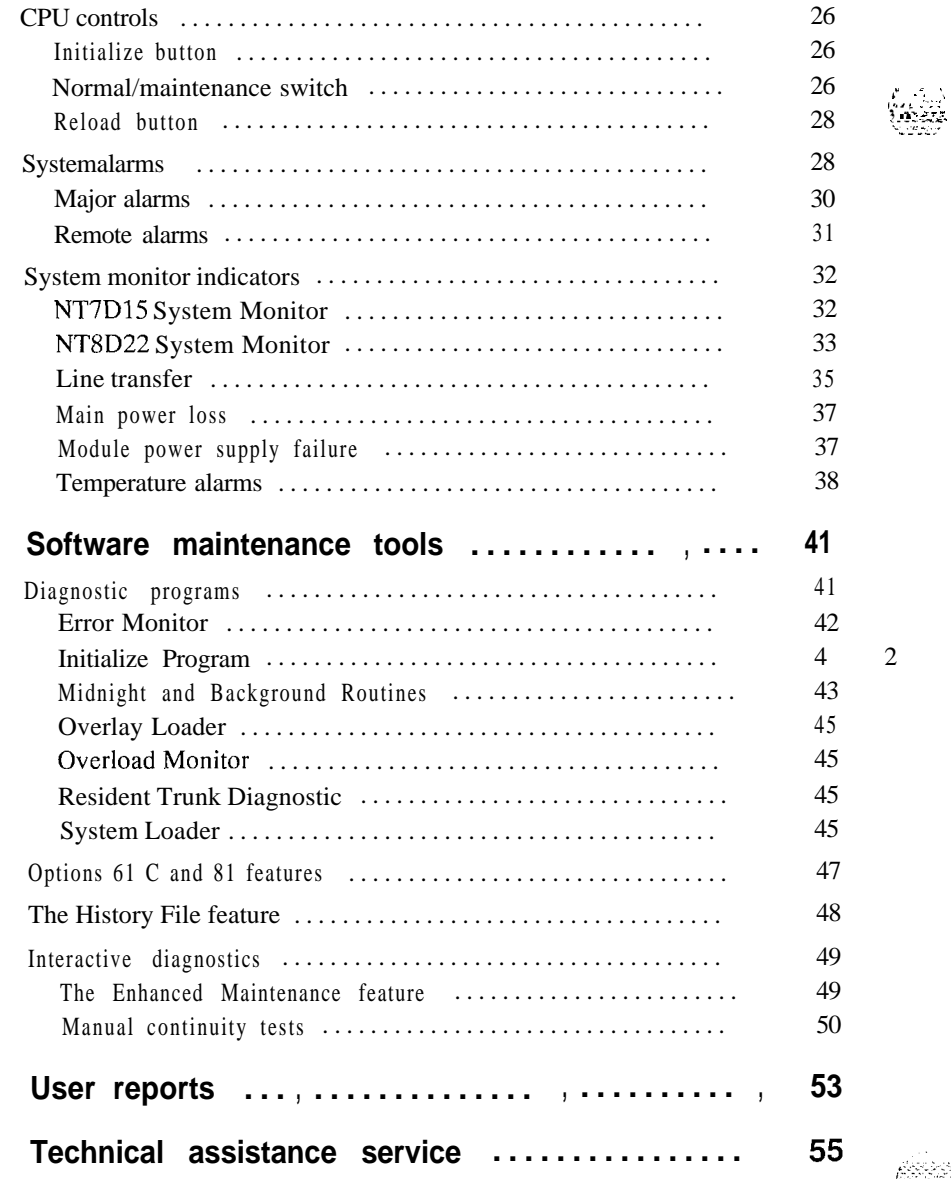

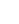

 $\mathcal{L}_\mathrm{c}$  .

<sup>2</sup>

# **List of figures**

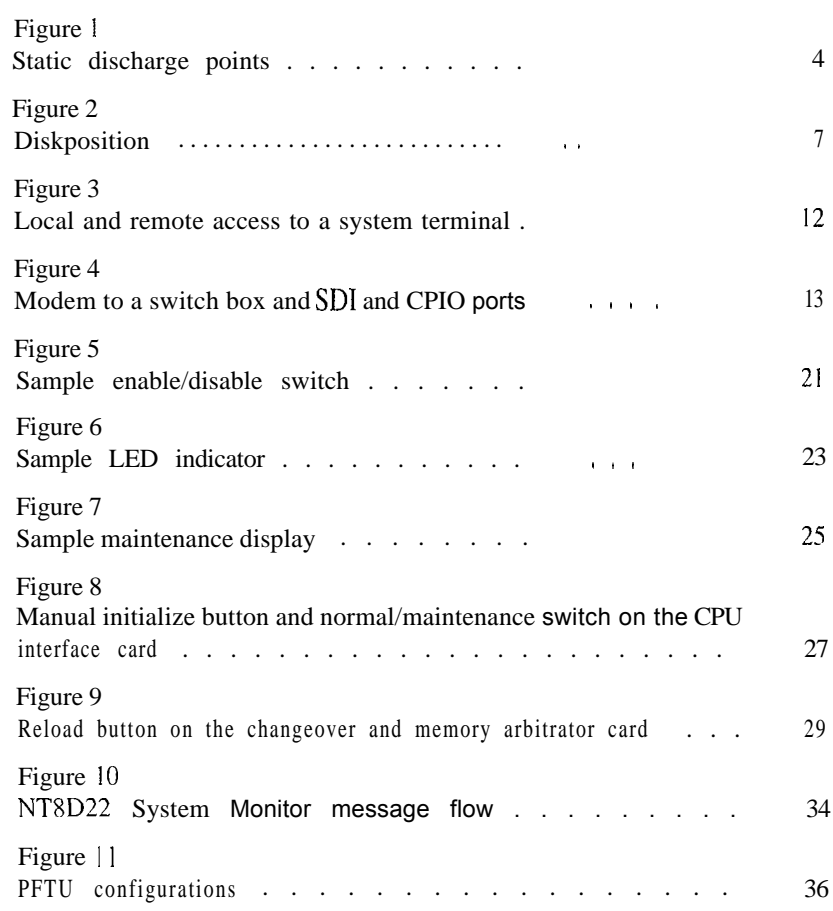

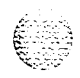

General maintenance information 553-3001-500

**V**

문학 공원 원

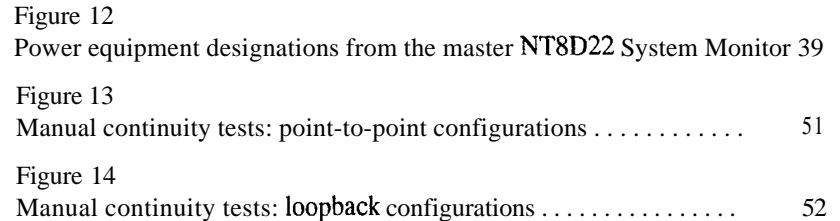

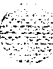

ě

# **List of tables**

E

€

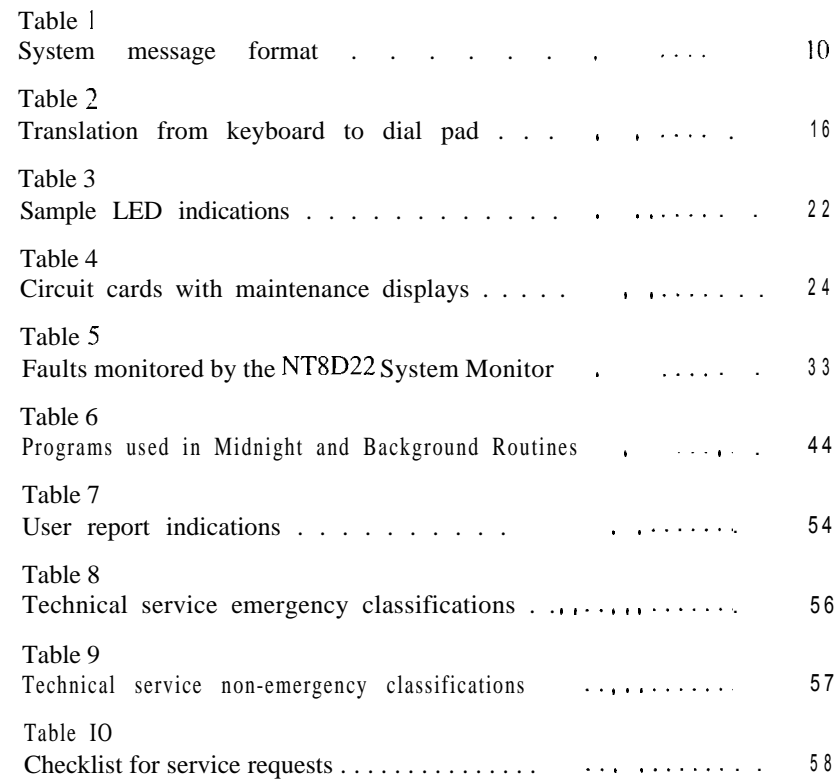

vii

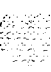

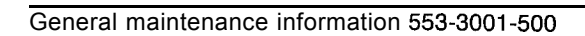

# **About this document**

This document describes maintenance features for Meridian 1 system options 21A, 21,21E, 51,61,61C, 71, and 81. The chapters in this document describe the following:

- Precautions: guidelines to avoid personal injury and equipment damage
- Communicating with the system: methods for exchanging information with the system
- Routine maintenance: requirements for servicing batteries and air filters
- Hardware maintenance tools: descriptions of circuit card hardware, CPU controls, system alarms, and system monitor indicators
- Software maintenance tools: descriptions of diagnostic programs, the History File, and interactive diagnostics
- User reports: problems typically reported by users
- Customer technical assistance service: information on Northern Telecom Technical Assistance Centers and services

This document does not provide procedures for locating faults, clearing faults, or replacing equipment. *See Fault clearing* (553-3001-510) to locate and clear faults. *See Hardware replacement* (553-3001-520) to replace faulty equipment.

### **References**

*See* the *Meridian 1 planning and engineering guide* for

- *- Master index of publications* (553-3001-000)
- *- System overview* (553-3001-l 00)
- *Equipment identification* (553-3001-154)

General maintenance information 553-3001-500

**I**

the *Meridian 1 installation and maintenance guide* for

- *- System installation procedures (553-3001-210)*
- *- Circuit card installation and testing (553-3001-211)*
- *- Telephone and attendant console installation* (553-3001-215)
- *Fault clearing* (553-3001-510)
- *Hardware replacement* (553-3001-520)

*See* the *Xl I software guide* for an overview of software architecture, procedures for software installation and management, and a detailed description of all Xl 1 features and services. This information is contained in two documents:

- *- Xl 1 software management* (553-3001-300)
- *- XI I features and services (553-3001-305)*

*See* the *XII input/output guide* (553-3001-400) for a description of all administration programs, maintenance programs, and system messages.

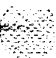

# **Precautions**

### **General precautions**

Meridian 1 equipment is sensitive to static electricity and environmental conditions. Follow the precautions in this chapter to avoid personal injury or equipment damage.

#### **WARNING**

Module covers are not hinged; do not let go of the covers. Lift covers away from the module and set them out of your work area.

#### **WARNING**

To avoid the danger of electric shock, be very careful when you work with power equipment and connections. Warning notices are displayed and must be heeded.

There are no user repairable components or assemblies in the power system. If a power unit fails, the complete unit must be replaced. Do not disassemble a power unit under any circumstances because of the risk of electric shock.

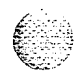

# **Circuit cards**

#### **WARNING**

Circuit cards may contain a lithium battery. There is a danger of explosion if the battery is incorrectly replaced. Do not replace components on any circuit card; you must replace the entire card.

Dispose of circuit cards according to the manufacturer's instructions.

To avoid damage to circuit cards from static discharge, wear a properly connected antistatic wrist strap when you work on Meridian 1 equipment. If a wrist strap is not available, regularly touch one of the bare metal strips in a module to discharge static. Figure 1 shows the recommended connection points for the wrist strap and the bare metal strips you should touch.

**Figure 1 Static discharge points**

**1**

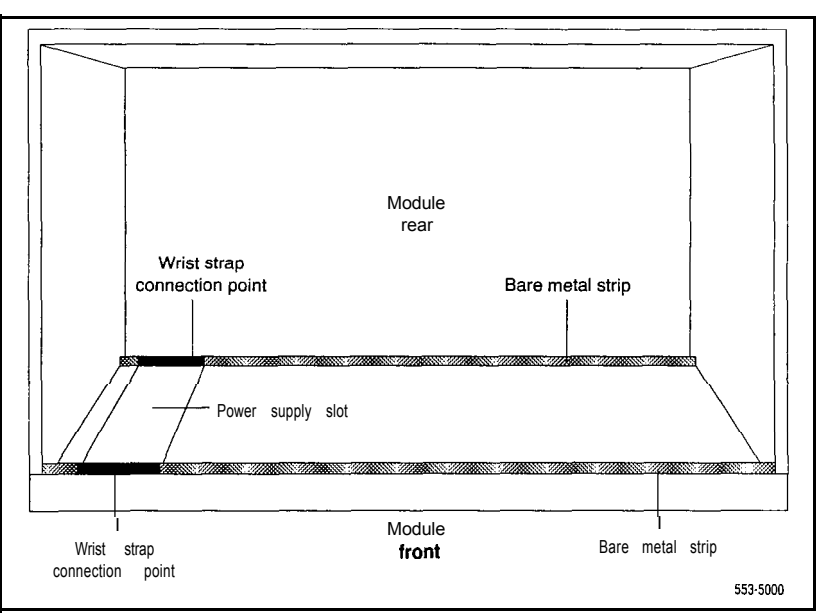

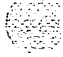

Handle cards as follows:

- Handle cards by the edges only. Do not touch the contacts or components.
- Set cards on a protective antistatic bag. If an antistatic bag is not available, hand-hold the cards, or set them in card cages unseated from the connectors.
- Unpack or handle cards away from electric motors, transformers, or similar machinery.
- Store cards in protective packing. Do not stack cards on top of each other unless they are packaged.
- Store cards in a dry, dust-free area.

During repair and maintenance procedures do the following:

- Insert cards into compatible slots only.
- Turn off the circuit breaker or switch for a module power supply before the power supply is removed or inserted.

Note: In AC-powered systems, capacitors in the power supply must discharge. Wait five full minutes between turning off the circuit breaker and removing the power supply from the module.

Software disable cards, if applicable, before they are removed or inserted.

Hardware disable cards, whenever there is an enable/disable switch, before they are removed or inserted.

Return defective or heavily contaminated cards to a repair center; do not try to repair or clean them.

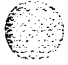

### **Data disks**

Make sure disks are labeled with the software generic and issue number if you remove them from the system.

Follow the precautions below to avoid damaging disks:

- Handle only the hard surface of the disk; never touch the recording surface.
- Keep disks away from strong magnetic fields.
- Avoid exposing disks to extreme heat, rapid changes in temperature, or high humidity.
- Store disks in a suitable container.

Before installing a new disk do the following:

- Check the disk identification to make sure it is the correct disk. Compare software options with the data cartridge.
- Look for any damage to the disk.
- Make sure the arrow on the label is pointing up and the rounded corner on the disk is on the bottom (see Figure 2).

#### **CAUTION**

The disk drive can be damaged if an upside-down disk is forced into the slot. If there is significant resistance when you try to insert a disk, remove the disk and check the position.

For more detailed information on data disks, *see Xl 1 software management* (553-3001-300).

*Note:* No maintenance or cleaning is required on the disk drives.

#### Precautions 7

A 144 AMA (11)

#### **Figure 2 Disk position**

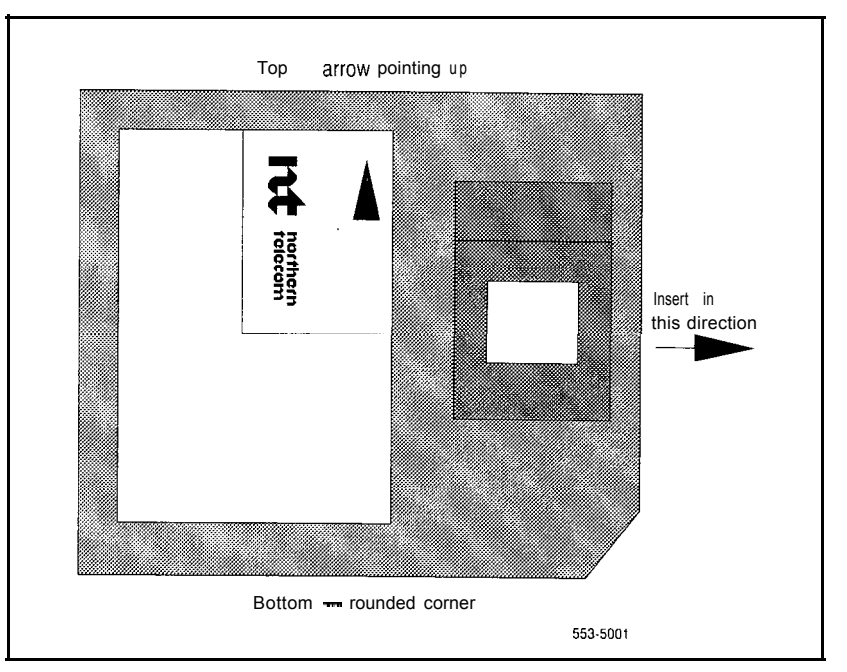

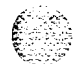

### 8 Precautions

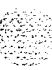

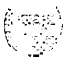

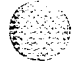

# **Communicating with the system**

You can exchange information with the system through system terminals and maintenance telephones. This chapter discusses these tools for communicating with the system.

*Note:* Before XI | release 19. only one device at a time can communicate with the system. Accessing a device while another is logged in will log out the device that was already connected. The Multi User Login feature, available with XI | release 19 and later, allows more than one device to interact with the Meridian 1. Refer to  $XI$  I system  $m$ anagement application (553-3001-30  $\mid$  ) for details on using this feature.

### **System terminal**

You can send maintenance commands and receive system messages (status and error messages) by accessing the central processing unit (CPU) through an RS-232 device. such as a video display terminal  $(VDT)$  or teletypewriter  $(TTY)$ .

For most system options. only the code is displayed or printed when the CPU sends system messages. For the interpretation of the code and any required action. refer to the XI *l* input/output guide (553-300 I-400). Option 61 C and option  $81$  provide the code, a plain text explanation. and required actions.

Before XI | release  $18$ , if the same data is printed on more than one port. the throughput of each port is equal to the speecl of the slowest clevice. If. for example. a traffic report is printed on two ports. one configured for 9600 baud and the other for  $300$  baud. the effective throughput of both ports is  $300$  baud.

Xl 1 release 18 and later provide enhanced I/O buffering (independent throughout). With this capability, devices with higher baud rates run faster than devices that are limited to slower speeds.

#### **Message format**

Through the system terminal, you can enter commands that tell the system to perform specific tasks; the system performs the tasks and sends messages back to the system terminal, indicating status or errors. System messages, along with indicators such as maintenance display codes and light emitting diode (LED) indicators, identify faults in the system.

System messages are codes with a mnemonic and number, such as PWRO014. The mnemonic identifies an overlay program or a type of message. The number identifies the specific message. Table 1 gives an example of the format for a system message.

**Table 1 System message format**

| <b>System</b><br>message:<br><b>PWR0014</b> | Interpretation                                                                                           |  |  |  |
|---------------------------------------------|----------------------------------------------------------------------------------------------------|--|--|--|
| <b>PWR</b>                                  | This message (generated by the system<br>monitor) indicates power and temperature<br>status or failures. |  |  |  |
| 0014                                        | means the system monitor failed<br>This<br>message<br>self-test.<br>a                                    |  |  |  |

With option 61C and option 81, system messages generated from the Core Common Equipment Diagnostic (LD 135) and the Core Input/Output Diagnostic (LD 137) include the interpretation and any action required. For example, if a CPU test from LD 135 fails, the message displayed is "CCED200 CPU test failed Check the CP card."

*See* the *XII input/output guide* (553-3001-400) for a description of all maintenance commands and the interpretation of all system messages.

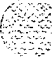

I

#### **Local and remote access**

A terminal or a modem must remain permanently connected to an SD1 port in a network slot to provide a constant I/O interface to the system. Although only one device can communicate with the system at a time, many devices can he installed at local and remote locations.

When a system terminal is installed locally, it is connected directly to a serial data interface (SDI) card, located within a module. When a system terminal is installed at a remote location, modems (or data sets) and a telephone line are required between the terminal and the SD1 card.

For a modem connection to the Meridian 1, Bell 103/212 compatible dumb modems are recommended for all systems, except options 61C and 81.

#### **CAUTION**

If a Hayes command-set compatible (smart) modem is used at the Meridian 1 end, you select the dumb mode of operation, Command Recognition OFF and Command Echo OFF, before connecting the modem to the SD1 port. Refer to the modem instructions to set the mode of operation.

If a printer is connected to an SD1 port (locally or remotely), you must disable XON/XOFF flow control so that no characters or signals are sent to the port, to avoid a "ping-pong" effect.

Figure 3 shows typical system terminal configurations. See "Access through the system terminal" in *Fault clearing* (553-3001-510) or *Hardware replacement* (553-3001-520) for the access procedure.

For information specific to option 61C and option 81, see "Options 61C and 81 terminal and modem guidelines" on page 12.

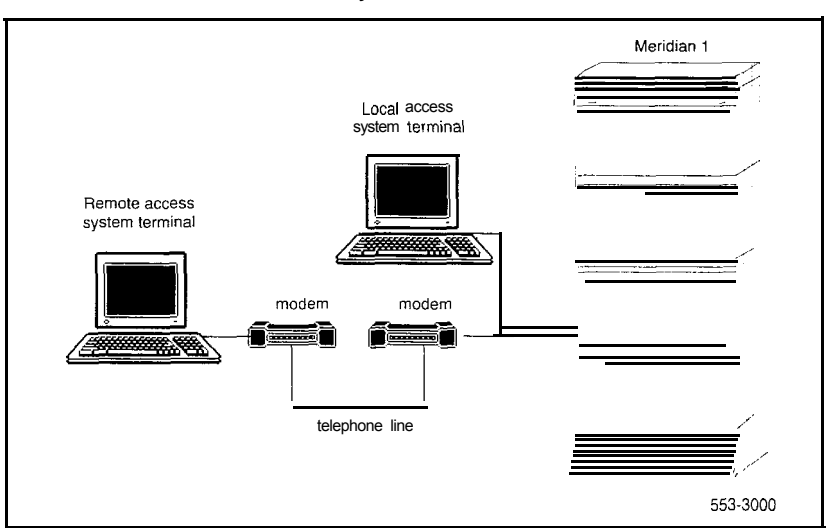

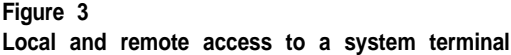

### **Options 61C and 81 terminal and modem guidelines**

Each NT6D66 Call Processor (CP) Card provides a data terminal equipment (DTE) port at J21 and a data communication equipment (DCE) port at  $J25$  on the Core and Core/Network Module I/O panel. The designations DTE and DCE refer to the function of the port, not the type of device that connects to the port. Therefore, a modem (which is DCE) connects to the DTE port at  $J21$ . and a terminal (which is DTE) connects to the DCE port at  $[25]$ .

The input/output ports on the CP card (CPIO ports) are used for access to the Core or Core/Network Module, which houses the card. The CPIO ports are active only when the Core associated with the CP card is active. Therefore, the CPIO ports should not be used as the only I/O connection for the system.

Note: For correct operation, terminals used with options 61C and 81 must be set to 9600 baud, 7 data, space parity, one stop bit, full duplex, XON.

Figure 4 shows the recommended configuration for remote maintenance monitoring on option 81, which also applies to option 61 C. In this configuration, a switch box is normally set to the SD1 port to remotely monitor general system operation. The CPIO ports can be accessed for debugging and patch downloading (through your Northern Telecom representative).

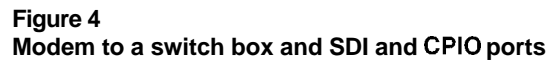

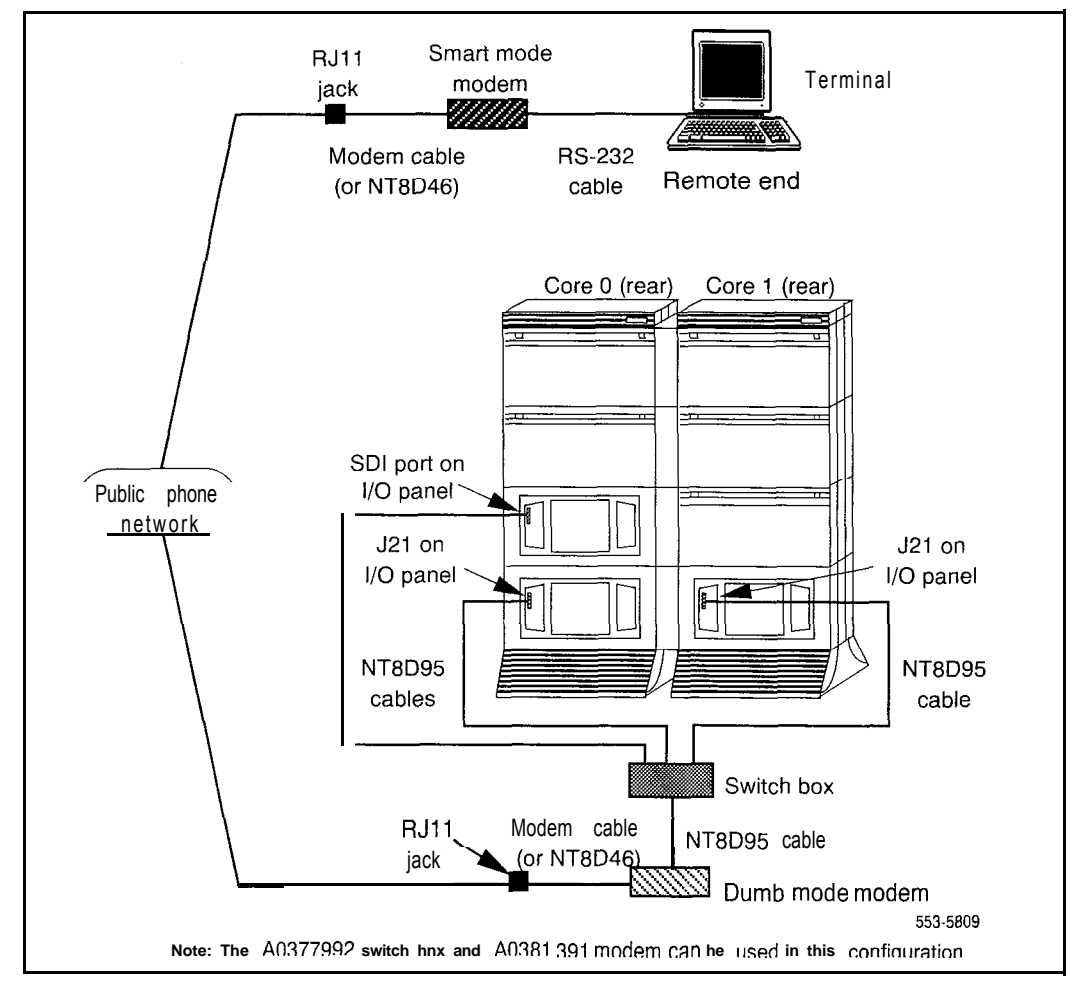

See "Options 61C and 81 terminal and modem connections" in *System installation procedures* (553-3001-210) for detailed information on configuring and connecting terminals and modems with options 61C and 81.

*Note:* The A0377992 Black Box ABCDE-Switch, A0381391 UDS FastTalk modem, and cables required for the configuration are available through Northern Telecom.

Modems must meet the following required specifications to be compatible with option 61C and option 81. Modems that meet the following recommended specifications must also meet the required specifications.

*Required:* true, not buffered, 9600 baud support (required for remote Northern Telecom technical support)

- *- Required:* CCITT V.32 or V.32bis compliance
- Recommended: the ability to adjust to lower and higher speeds, depending on line quality, while maintaining 9600 baud at local DTE
- Recommended: V.42 error correction
- Recommended: V.42bis data compression

The following models have been tested and verified as compatible with option 61C and option 81:

- Hayes V-series ULTRA Smartmodem 9600

UDS FastTalk V.32/42b (available through Northern Telecom)

- US Robotics Courier HST Dual Standard V.32bis

A dispatch or call back modem, normally connected to the SD1 port, can be used if it meets the requirements listed above. If you want to use a modem of this type that does not meet the requirements, the modem can only be used in addition to a modem that does meet specifications.

### **Maintenance telephone**

A telephone functions as a maintenance telephone when you define the class of service as maintenance set allowed (MTA) in the Multi-line Telephone Administration program (LDI 1). A maintenance telephone allows you to send commands to the system through the following maintenance overlays: LD 30, LD 32, LD 33, LD 34, LD 35, LD 36, LD 37, LD 38, LD 41, LD 42, LD 43, LD 45, LD 46, LD 60, LD 61, and LD 62.

Note: The Core Common Equipment Diagnostic (LD 13.5) and Core I/O Diagnostic (LD 137) are among the overlays that cannot be accessed through a maintenance telephone.

You can test tones and outpulsing through the maintenance telephone. Specific commands for tone testing are given in the Tone and Digit Switch and Digitone Receiver Diagnostic (LD 34).

To enter commands on a maintenance telephone, you press the keys that correspond to the letters and numbers of the command (for example, to enter *LD 42 return,* key in 53#42##). Table 2 shows the translation from a terminal keyboard to a telephone dial pad.

See "Access through the maintenance telephone" in *Fault clearing* (553-3001-510) or *Hardware replacement* (553-3001-520) for the access procedure.

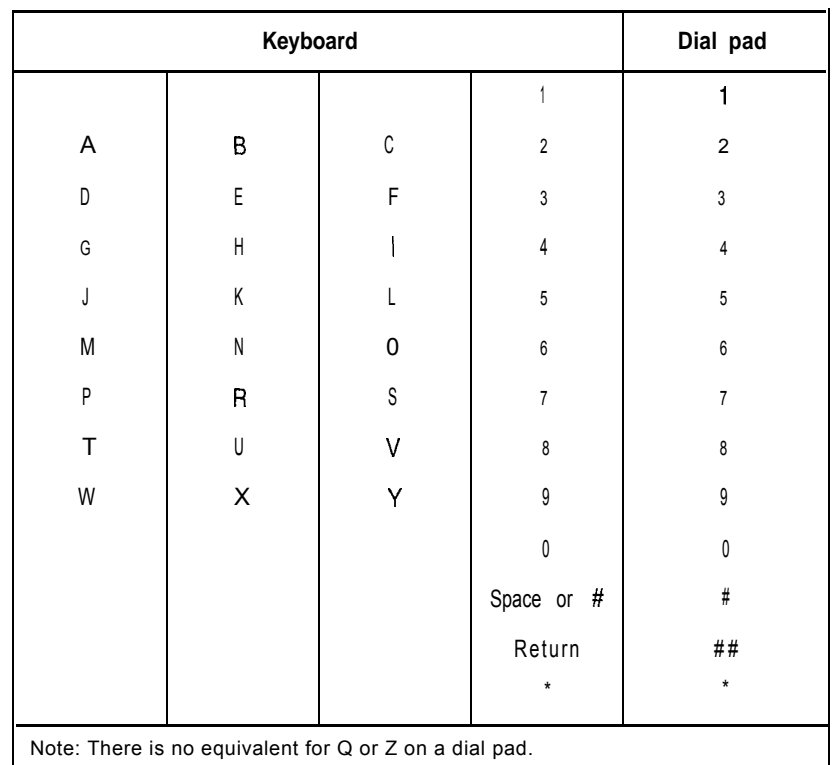

 $\mathfrak{g}_{\mathbb{Z}}\mathbb{Z}[\mathbb{Z}]$ 

Maria 1979.<br>Ngjarje

6 : 3

#### **Table 2 Translation from keyboard to dial pad**

An Iodhair

General maintenance information 553-3001-500

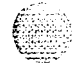

# **Routine maintenance**

You must service batteries and air filters regularly. Follow the guidelines in this chapter to maintain batteries and air filters.

### **Pedestal air filter**

There is an air filter in the pedestal of each column (in all options except  $2\lambda$ ). Service the air filters once a month. For instructions on replacing the air filter. *see Hardware replacement* (553-300 I-520).

If an air filter is damaged in any way, discard it and install a new one. If a dirty air filter is not damaged. you can clean it with warm water and mild detergent. (Do not use compressed air because it may damage the filter.) When the filter is completely dry, you can reinsert it in the pedestal or store it as a spare.

### **Option 21 E battery pack assembly**

An A0378252 Battery Pack Assembly on the NTNDO2 Misc/SDI/Peripheral Signaling (MSPS) Card is used in option 21 E. The battery is constantly recharged through a trickle charging circuit on the NTNDOI Integrated CPU/Memory (ICM) Card.

You can run a battery checking routine manually using the command BATT in the Common Equipment Diagnostic (LD35), or as part of the midnight routines. A battery failure generates system message CED503.

Replace the battery pack every three years, even if no battery failures have occurred. For instructions on replacing the battery pack assembly, see *Hur-dwrwe wpkmwent (553-300* I-520). **<sup>I</sup>**

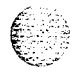

### **DC-power battery systems**

External batteries, often used with DC-powered systems, generally require regular visual inspections. They may also require charger or rectifier tests and pilot cell tests. Perform all inspections and tests according to the supplier's instructions.

To comply with safety requirements, consult the following articles before working with any battery systems:

- Read the "Material Safety Data Sheet" that must be posted to meet Occupational Safety and Health Administration (OSHA) requirements. This article outlines appropriate reserve battery handling procedures.
- Refer to National Electric Code 645-10. This article outlines requirements that call for the installation of AC- and DC-power kill switches to battery systems in certain environments.

 $k$  .: :.c- ::, -. .I . \_./

<sup>I</sup> ,., :'. . - !  $\mathfrak b$  ,  $\mathfrak c$   $\mathfrak s$  :  $\mathfrak s$  $\sim$  75  $\sim$  .  $\sim$ 

# **Hardware maintenance tools**

There are fault indicators and hardware features that help you perform maintenance tasks (particularly identifyin g and clearing faults). These maintenance tools include the following:

- circuit card features that include card level tests and status indicators
- CPU controls that allow you to control common equipment functions
- system alarms that categorize the severity of a system failure

system monitor indicators that identify power and temperature faults

# **Circuit card features Battery backup for CPU memory**

The NTND02 MSPS Card, used in option  $2 \times E$ , is equipped with the A0378252 Battery Pack Assembly. If power to the system is lost, the battery retains CPU memory for up to 60 minutes.

#### **Card test**

A card test checks to see that a card is working correctly. Many cards perform a self-test on power-up. You can also force card-level tests through software commands.

#### **Enable/disable switch**

Some cards have a switch on the faceplate that enables or disables the hardware for that card.

When you remove a card, whenever possible disable the software, then disable the hardware by setting the switch to Dis.

Hardware disable a card (set the switch to Dis) before you install it. After the card is locked into position, set the switch to Enb then enable the software. Software disable and enable cards as described in the XI *I input/output guide (553-3001-400).*

Figure 5 shows the typical location of an enable/disable (Enb/Dis) switch.

#### **LED**

Many cards have one or more light emitting diodes (LEDs) on the faceplate. The LED gives a visual indication of the status of the card or of a unit on a card.

When a green LED is steadily lit, it indicates the card is operating normally. When a green LED is off, it indicates the card is disabled or faulty.

When a red LED is steadily lit, it indicates the card, or a unit on it, is disabled or faulty. When a red LED is off and power is available to the card, it indicates the card is operating normally.

*Note 1*: The shape of the LED (some are round and some are rectangular) does not indicate a different function.

*Note* 2: In option 61C and option 81, the red LEDs on the NT6D65 Core to Network Interface (CNI) Cards are lit when the associated Core is inactive. This is normal operation.

When intelligent peripheral cards are installed, the red LED on the faceplate remains lit for two to five seconds while a self-test runs. (The time required for the self-test depends on the type of card.) If the test is successful, the LED flashes three times and remains lit until the card's software is configured and enabled, and then the LED goes out. If the LED does not follow the pattern described or operates in any other manner (such as continually flashing or remaining weakly lit), the card should be replaced.

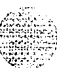

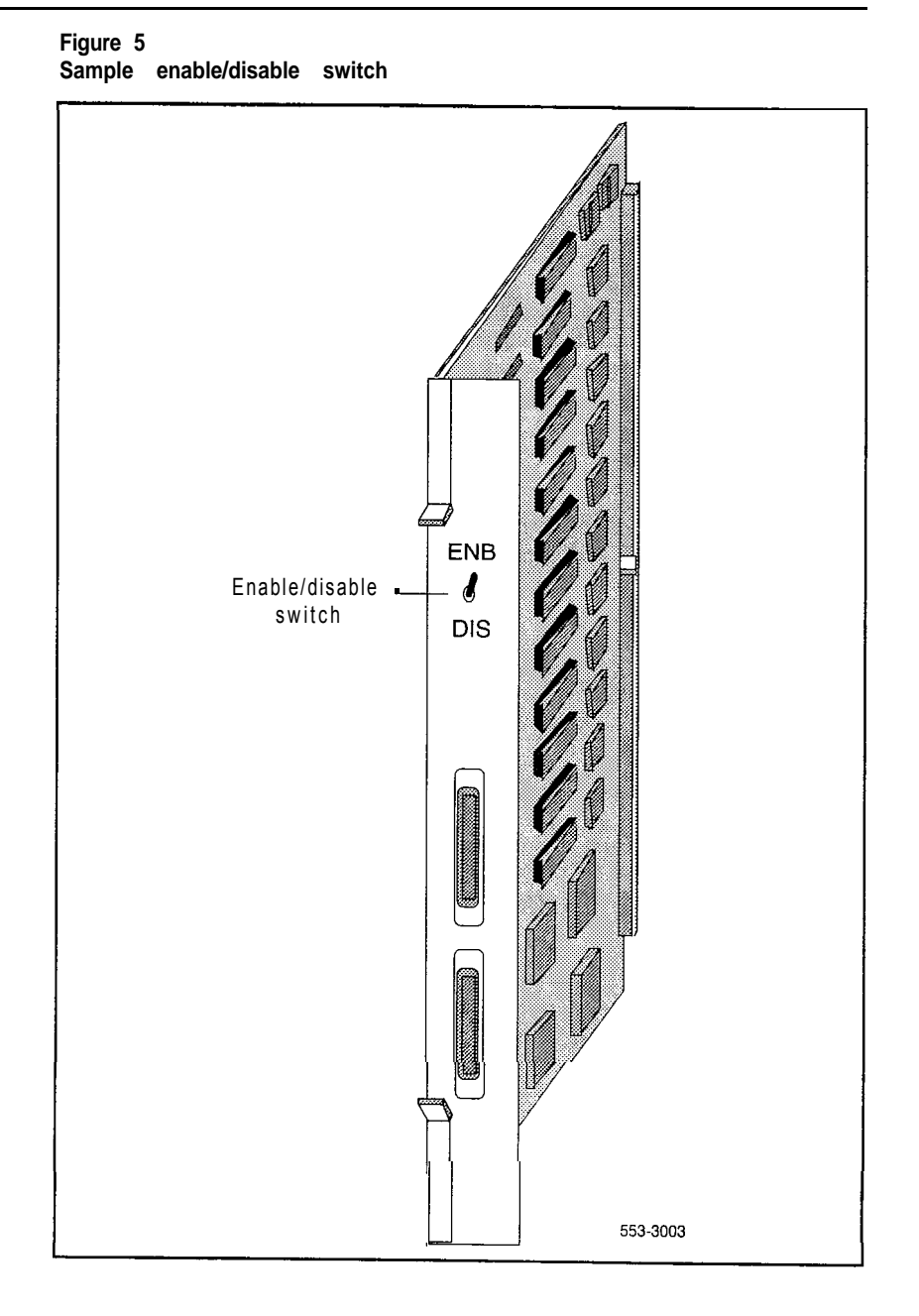

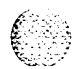

In option 61C and option 81, when Core common control cards are installed, a self-test runs. If the self-test is successful, the LED flashes three time, then goes out.

Table 3 gives two examples of LED indications.

**Table 3 Sample LED indications**

| Type of card                     | <b>LED color</b> | <b>Status</b> |          |                      |
|----------------------------------|------------------|---------------|----------|----------------------|
| Common equipment<br>power supply | green            | LED lit       |          | $=$ operation normal |
| Digital line card                | red              | LED lit       | $\equiv$ | disabled             |

Figure 6 shows the location of the LED on the faceplate of an intelligent peripheral line card.

#### **Maintenance display code**

Maintenance displays are located on the faceplate of some circuit cards. A hexadecimal code is displayed. Interpretations of the maintenance display codes are listed under "HEX" in the  $Xl$  (553-3001-400). You should examine previous codes, system messages, and visual indicators with any current maintenance display codes to properly analyze faults.

In option 61C and option 81, the maintenance display on the NT6D66 Call Processor (CP) Card shows two lines of information with up to 16 characters per line. The hexadecimal code and its definition are shown on the display.

Each new code shown on a maintenance display overwrites the one before it. However, note the following:

All codes received on common equipment displays are recorded. You can review them by printing the History File.

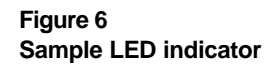

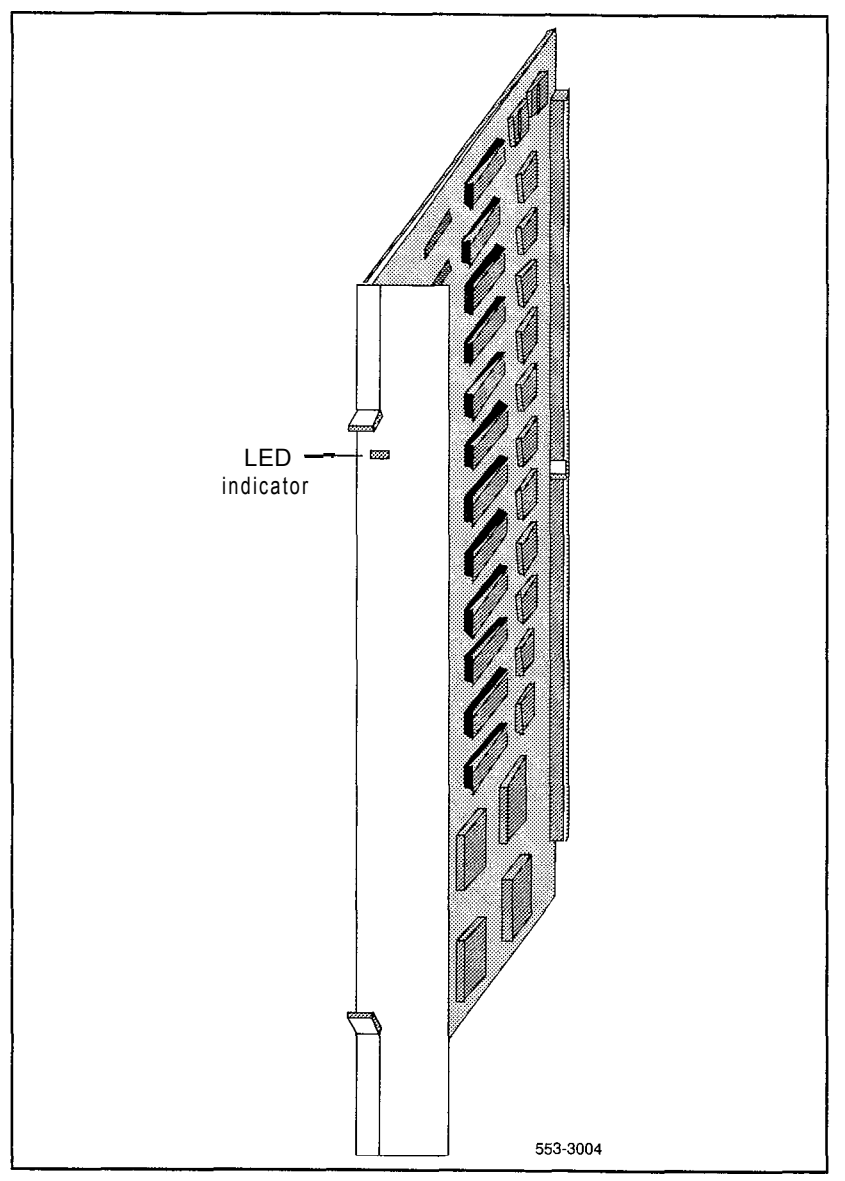

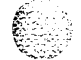

(保管) (元)

 $\sqrt{2}$  and

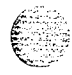

The most recent 16 codes displayed on a controller card stay in memory. You can review them and reset the counter through the Network and Signaling Diagnostic (LD30).

- In option 61C and option 81, the most recent 64 displays on a CP card stay in memory. You can review the displays on the active CP card through the Core Common Equipment Diagnostic (LD135).

Table 4 lists the cards with maintenance displays and the type of information the codes indicate on each card. Figure 7 shows the location of the maintenance display on the faceplate of a floppy disk interface card.

#### **Table 4 Circuit cards with maintenance displays**

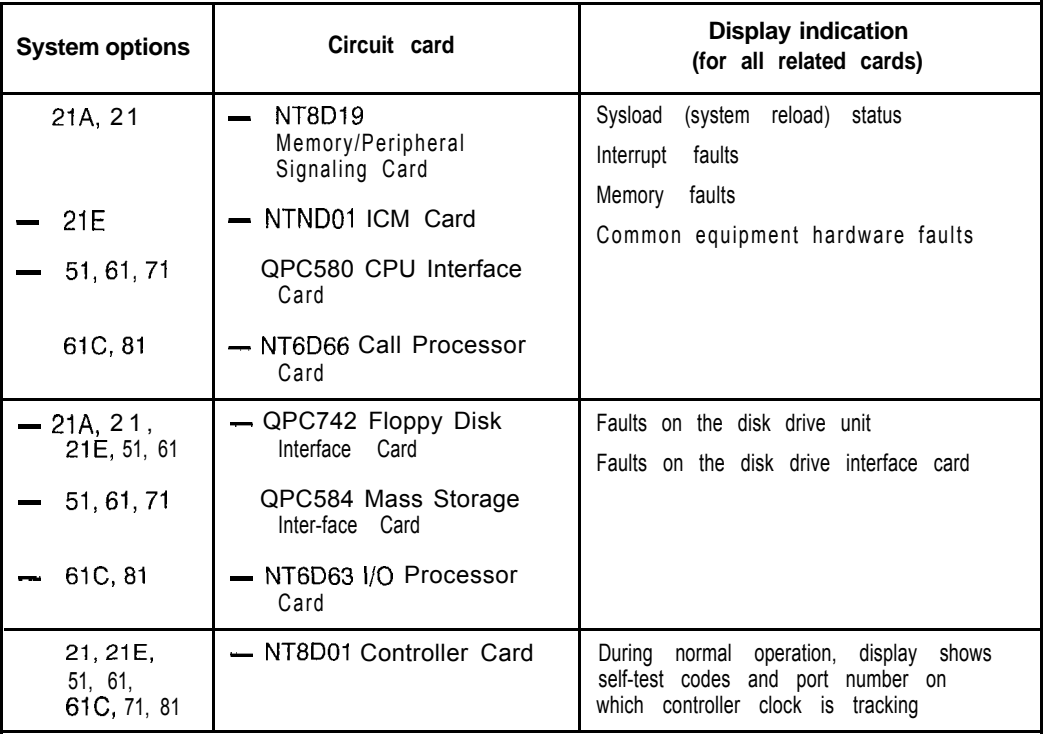

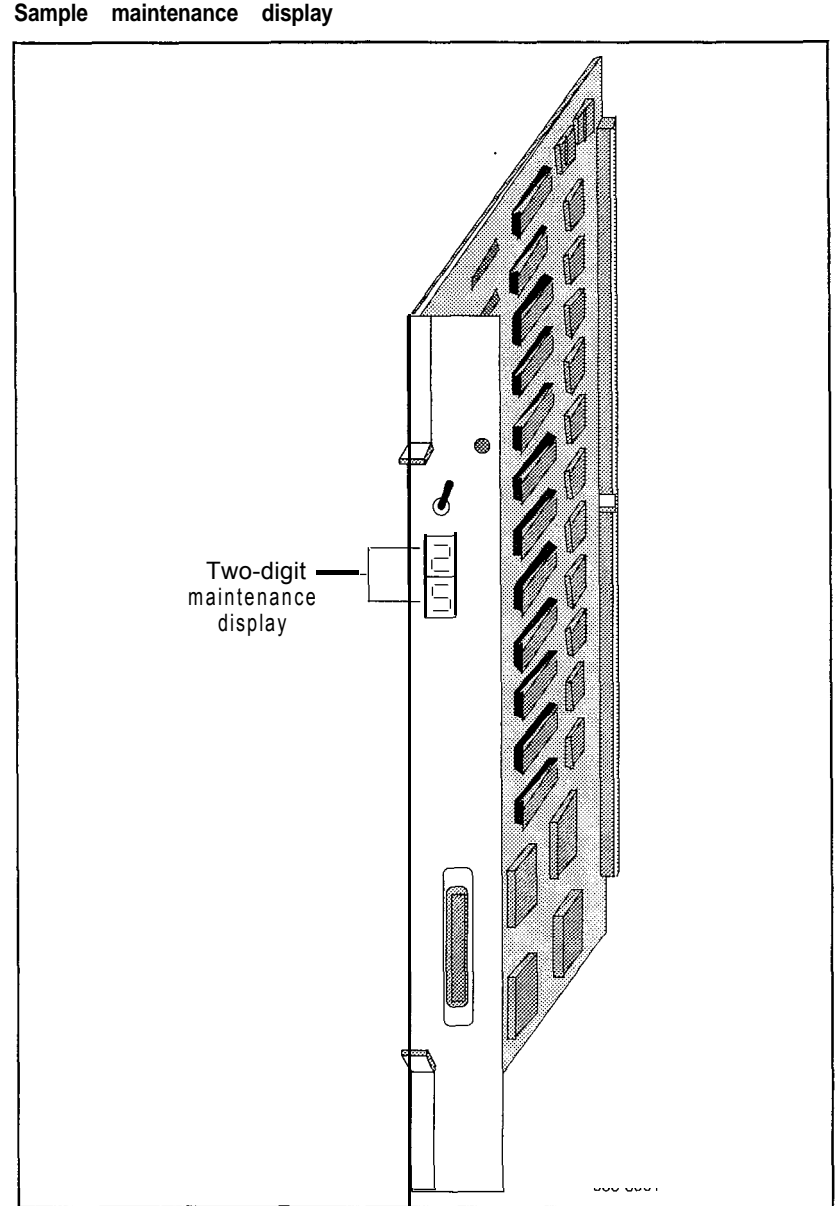

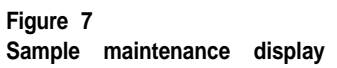

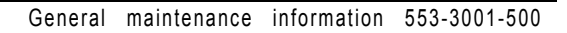

# **CPU controls**

Switches and buttons on common equipment cards allow you to control CPU activity and clear common equipment faults.

#### **Initialize button**

Pressing the manual initialize (Man Int) button associated with the active CPU starts the Initialize Program. The Initialize Program clears common equipment faults and then rebuilds call-dependent data and generates system messages indicating the status of the system. This process is called an initialization. Call processing is briefly interrupted during an initialization.

Manual initialize buttons are located on the following cards:

- In options 21A and 21, the initialize button is on the NT8D19 Memory/Peripheral Signaling Card.
- In option 21E, the initialize button is on the NTND01 ICM Card.
- In options 51, 61, and 71, the initialize button is on the QPC580 CPU Interface Card.
- In option 61 C and option 81, the initialize button is on the NT6D66 Call Processor (CP) Card.

#### **Normal/maintenance switch**

There is a normal/maintenance (Norm/Maint) switch on the QPC580 CPU Interface Card and the NT6D66 CP Card. In dual CPU systems (options 61, 61C, 71, and 81), you use this switch as follows to keep the dual CPUs from switching, or trying to switch, when you are testing or replacing common equipment hardware on the inactive CPU:

- On the CPU you are not testing or replacing, set the switch to Maint. This CPU will be *active.*
- On the CPU you are testing or replacing, set the switch to Norm. This CPU will remain *inactive* as long as the other CPU is set to Maint.

For regular operation in dual CPU systems, set both normal/maintenance switches to Norm. For option 51 (a single CPU system), set the switch to Maint.

Figure 8 shows the location of both the manual initialize button and the normal/maintenance switch on the QPC580 CPU Interface Card.

**Figure 8 Manual initialize button and normal/maintenance switch on the CPU interface card**

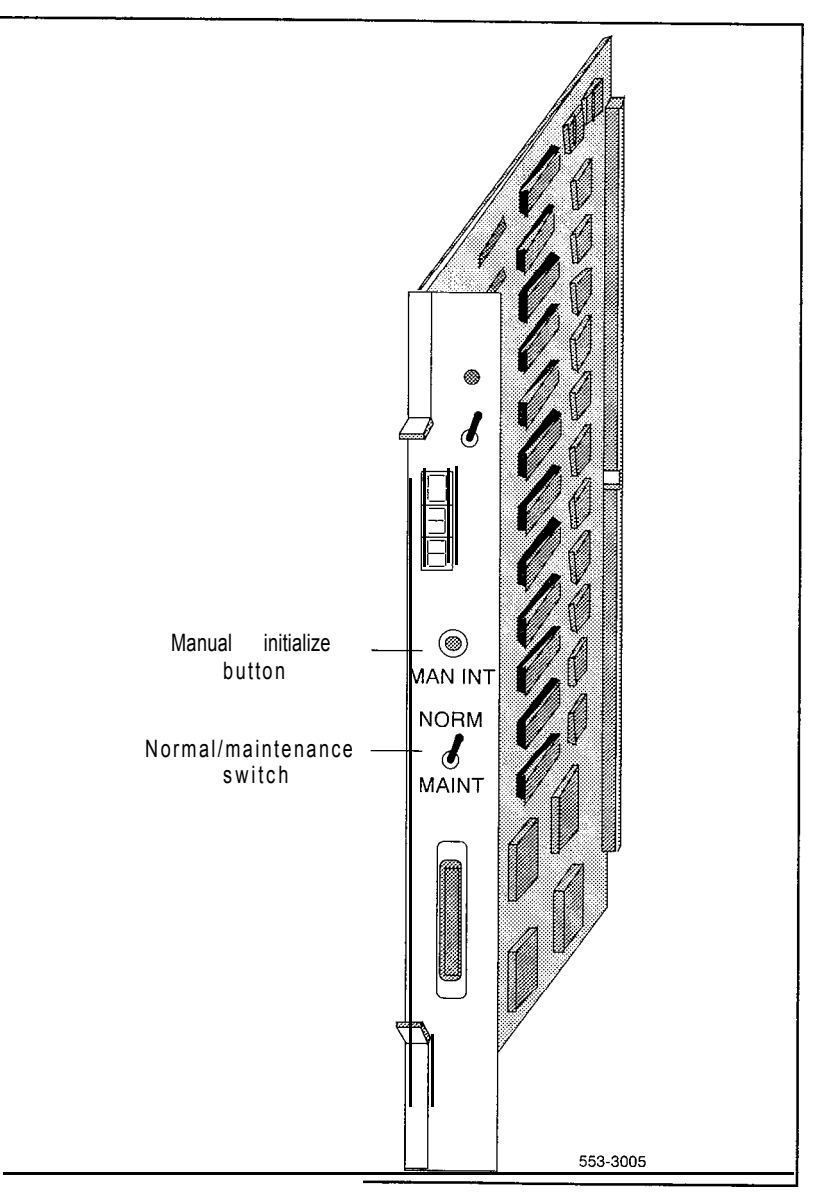

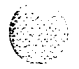

 $\mathcal{O}(1/\sqrt{2})$ 

magalar<br>Manazarta

itat<br>Selepas kelalu

#### **Reload button**

Reload (Rld or Man Rst) buttons allow you to manually activate the System Loader program. The System Loader initiates call processing and starts memory-checking diagnostics. This process is called a or **system** *reload.* Here are the locations of the reload button for the various options:

- In options 21A and 21, the reload button is on the QPC687 CPU Card.
- In option 21 E, the reload button is on the NTND01 ICM Card.
- In option 51, the reload button is on the NTNDIO Changeover and Memory Arbitrator (CMA) Card (or QPC581 before X11 release 18).
- In options 61 and 71, the reload button is on the NTND10 (or QPC581) CMA Card. To start a sysload, you must simultaneously press the reload button on both CMA cards.
- In option 61 C and option 81, the reload button (Man Rst) is on the NT6D66 CP Cards. To start a sysload, you must simultaneously press the reload buttons on both CP cards.

Figure 9 shows the location of the reload button on a QPC581 CMA Card.

#### **CAUTION**

Active calls are disconnected and the system goes into an emergency line transfer state during a sysload. Use the reload ob utton only if you are specifically instructed to do so in Northern Telecom Pubblictions.

### **System alarms**

System alarms are based on various fault monitors and indicators. The category of the alarm  $-$  major, minor, or remote  $-$  indicates the severity of the system failure:

- A major alarm requires immediate action by the technician.
- A minor alarm requires attention, but not necessarily immediate attention, by the technician.
- A remote alarm may require attention by the technician.
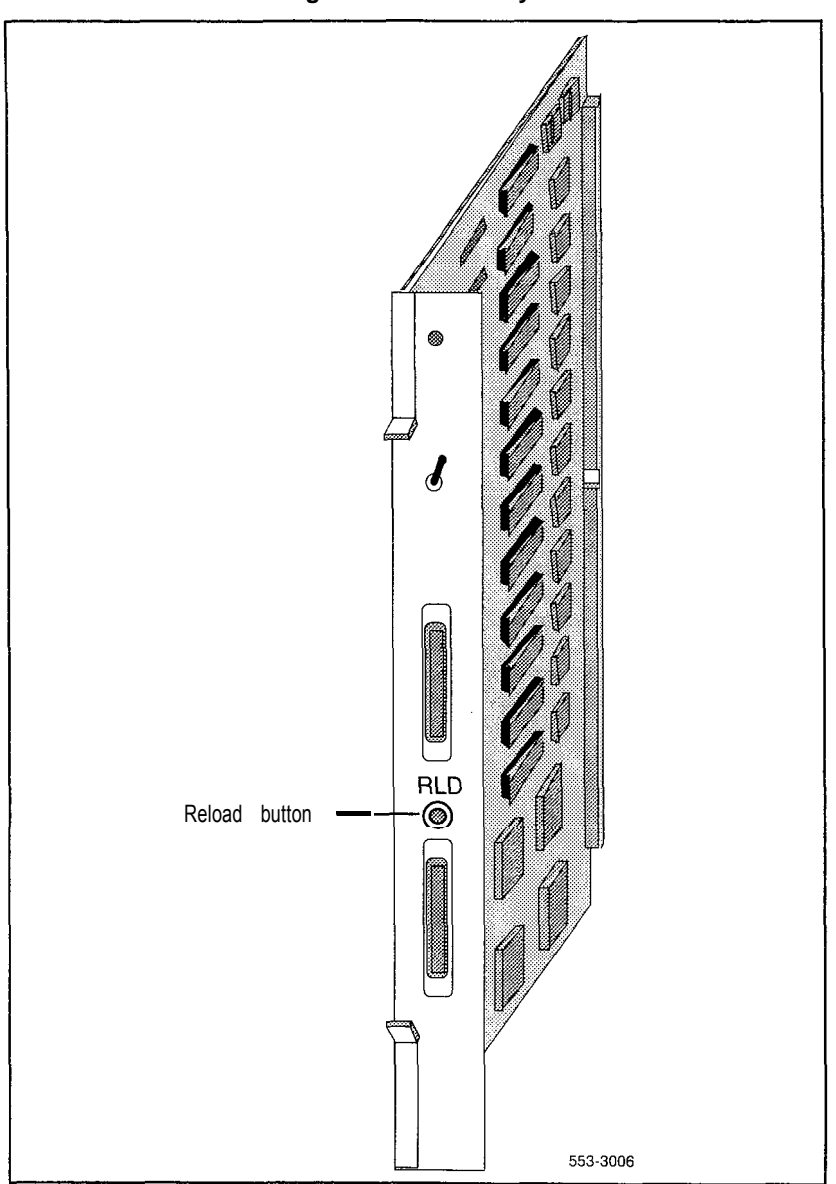

### **Figure 9 Reload button on the changeover and memory arbitrator card**

General maintenance information 553-3001-500

# **Major alarms**

A major alarm indicates a fault that seriously interferes with call processing. The following faults cause a major alarm:

- CPU or control bus failure
- disk system failure when attempting to load the system
- system power failure (without reserve power)

temperature fault (excessive heat)

When there is a major alarm, the red LED at the top of the affected column lights. A major alarm also activates a display on all attendant consoles.

When a Meridian 1 is equipped with a power failure transfer unit, a major alarm causes designated 500/2500 telephones to connect directly to Central Office trunks; this is called a line transfer. Minor alarms

A minor alarm indicates the system hardware or software has detected a fault requiring attention. The following faults cause a minor alarm: Automatic identification of outward dial (AIOD) trunk failure

- conference failure
- digitone receiver failure
- memory failure
- more than one fault on different line and trunk cards in one shelf (indicated on affected customer's console only)
- network failure (indicated on affected customer's console only)
- peripheral signaling failure
- serial data interface failure
- tone and digit switch failure

A minor alarm displays an alarm on attendant consoles in customer groups affected by the fault. (A minor alarm indication on the console is an optional feature, enabled and disabled on a customer basis through data administration procedures.)

### **Remote alarms**

A remote alarm is an optional extension of a major alarm to another location, such as a monitoring or test center, or to an indicator, such as a light or bell. When a major alarm occurs, the Meridian 1 provides relay contact closure across two remote alarm lines, REMALMA and REMALMB. These lines are extended to the main distribution frame (MDF) through the system monitor to MDF cable for customer use. The relay contacts are rated at 30 V dc and 2 amps. The REMALMB line is the return or ground for the REMALMA line. Northern Telecom does not extend remote alarm lines beyond the MDF.

in sunt due.

# **System monitor indicators**

The system monitor checks the column temperature, cooling system status, and system voltage status and controls line transfer states accordingly.

### **NT7D15 System Monitor**

System option 21A is equipped with the NT7D15 System Monitor, which is a paddle board installed on the rear of the backplane. This system monitor performs the following:

- If the main circuit breaker in the system trips (for example, if there is a power surge or short circuit), the system monitor starts a line transfer and sends a remote alarm signal.
- $\blacksquare$  If the temperature of the column reaches 70 degrees C (158 degrees F), the system monitor trips the main circuit breaker, starts a line transfer, and sends a remote alarm signal.
- $\blacksquare$  If the power supply loses  $\frac{1}{2}$  volts, the system monitor starts a line transfer and sends a remote alarm signal.

If the power supply loses any voltage other than  $+5$  volts, the system monitor lights the column LED, sends a major alarm indication to the CPU, and sends a remote alarm signal.

- If call processing stops, the system monitor lights the column LED and starts a line transfer.

*Note:* The NT7D15 System Monitor does not generate system messages.

When major system failures occur, the system monitor sends a remote alarm signal. As an option, an indicator, such as a bell or light, can be connected to the system monitor to receive the remote alarm signal.

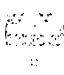

 $I^{\rm A}$  . . <sup>i</sup> , .: - : ::- '(;-

# **NT8D22 System Monitor**

System options  $21$ ,  $21E$ ,  $51$ ,  $61$ ,  $61C$ ,  $71$ , and  $81$  are equipped with the NT8D22 System Monitor, which is installed in the rear of the pedestal in each column. Table 5 lists faults monitored by this system monitor.

Note: The NT8D15 System Monitor must be used in option 21A. In multiple-column systems, there is one master system monitor, located in the column with CPU 0, and multiple slave system monitors. A switch setting on each system monitor defines the master or the address of each slave.

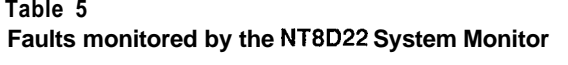

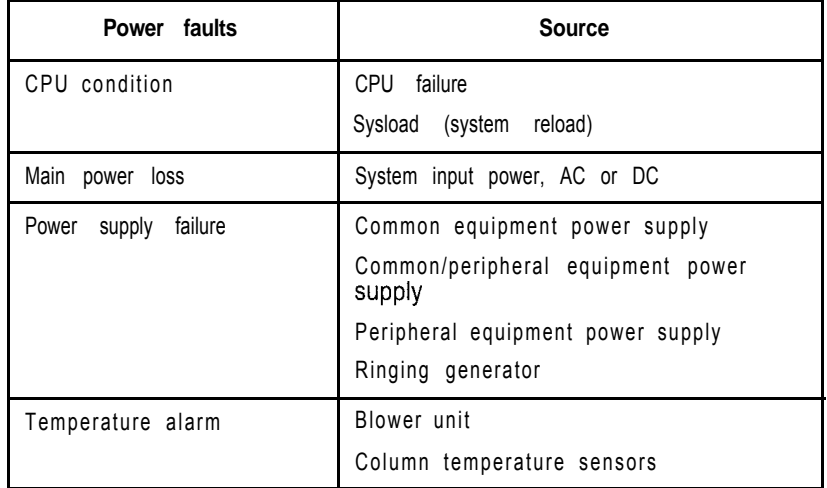

The master system monitor checks the CPU column and periodically polls the slaves to check their status. When polled, the slaves report their status to the master. If a slave does not respond when it is polled, the master reports the address as a faulty slave.

If a slave is removed, the master cannot communicate with higher addresses. Therefore, the master considers the removed slave and all slaves with a higher address as disabled. For example, if slave 2 is disabled, the master also reports slaves 3, 4, and up as disabled.

The system monitor reports power equipment status and faults to the CPU. (Only the master system monitor communicates with the CPU.) System messages generated by the system monitor are identified by the mnemonic PWR. Figure 10 shows the flow of messages from NT8D22 System Monitors to the system terminal.

If there is a fault, the system monitor lights the LED on the affected column.

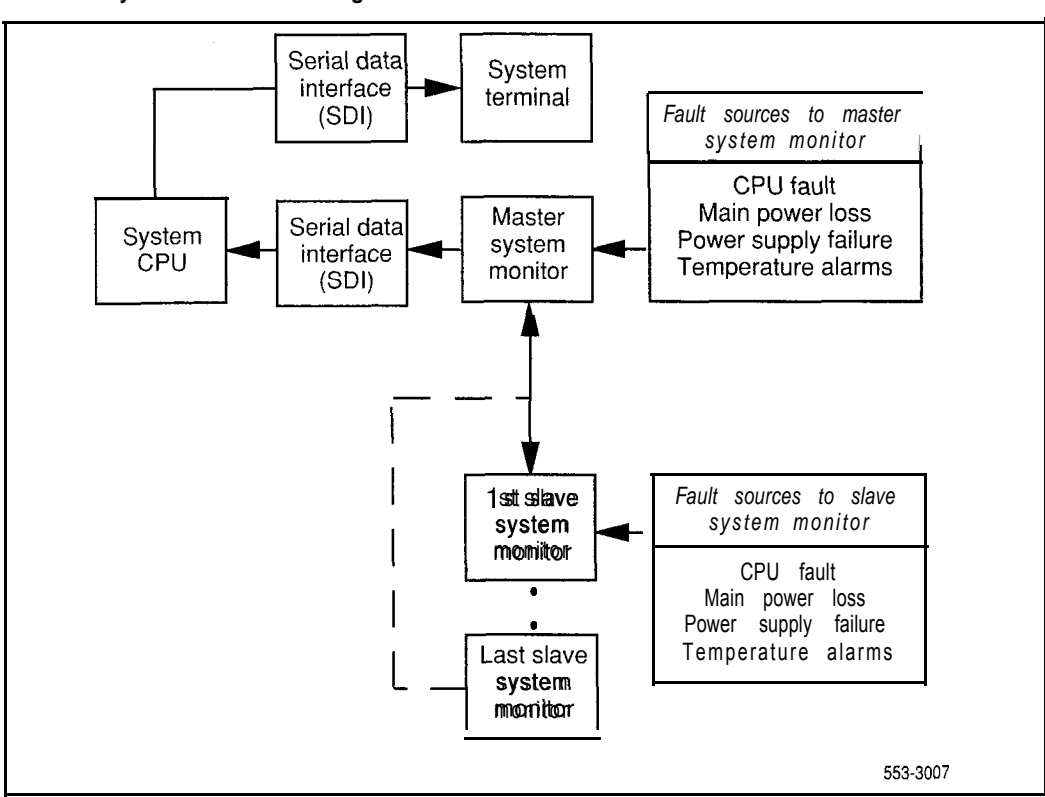

**Figure 10 NT8D22 System Monitor message flow**

> $\Delta$  1.1  $\Delta$  1.1  $\Delta$ .'g.' i  $\mathcal{L}^{\text{c}}$  :

 $\binom{2}{2}$ 

# **Line transfer**

As an option, you can connect one or more power failure transfer units (PFTUs) to the Meridian 1. Each PFTU connects up to eight designated 500/2500 telephones to Central Office trunks. If call processing stops, those 500/2500 telephones are transferred through the PFTU to the Central Office so that you still have outside connections. A line transfer occurs during the following situations:

- during a sysload (system reload)
- if there is a major power failure in a DC-powered system (as detected by the TRIP signal)
- if call processing stops because of a CPU failure
- if there is a loss of power to the column
- if there is a loss of power to the PFTU
- if the temperature in a column is too high
- if a line transfer button on the attendant console is pressed (this applies on a customer basis)
- if a line transfer switch on the PFTU is turned on

Note: If position 4 on switch 1 (SW1) is set to OFF on a system monitor, that system monitor's column will not activate a line transfer if the temperature is too high.

Figure 11 shows four ways multiple-column systems and PFTUs can be configured. You can configure in the following ways:

- connect all the columns in a system to a single PFTU
- connect each column to an individual PFTU
- combine connecting individual columns to individual PFTUs and multiple columns to a single PFTU
- attach additional PFTUs to a PFTU that is connected to one or multiple columns

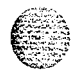

### **Figure 11 PFTU configurations**

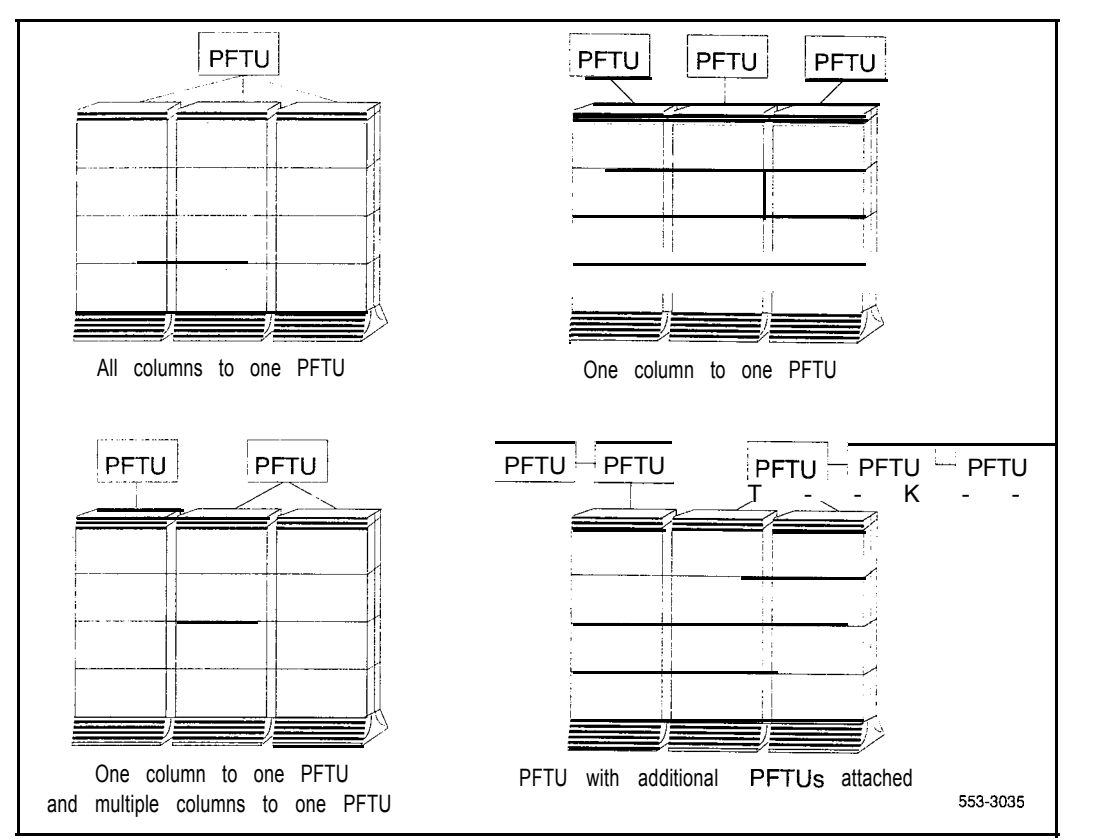

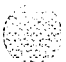

## **Main power loss**

The system monitor receives status and control signals from the external power system. The system monitor then generates system messages that indicate the status of main and reserve power supplies.

You can connect a reserve (back-up) power supply to the Meridian 1: either an uninterruptible power supply (UPS) for AC-powered systems or reserve batteries for DC-powered systems. If the main source of external power is lost, power to the system is maintained by the UPS or reserve batteries.

If the main power supply is lost, the system monitor generates a major alarm. The NT8D22 System Monitor also generates system messages to indicate the system is running on reserve power.

## **Module power supply failure**

There are four types of module power supplies:

- common equipment (CE) power supply
- common/peripheral equipment (CE/PE) power supply
- peripheral equipment (PE) power supply

ringing generator

The NT8D22 System Monitor handles complete or partial failures in a module power supply as follows:

If the output voltage is higher than the threshold for  $+5$  volts, the affected power supply shuts down, the column LED lights, and a system message is sent.

If the output voltage is higher than the threshold for other than  $+5$  volts, power for only that voltage shuts down in the affected power supply, the column LED lights, and a system message is sent.

- If the output voltage is lower than the threshold for any voltage, power for only that voltage shuts down in the affected power supply, the column LED lights, and a system message is sent.
- If the input voltage is lower than the threshold, the affected power supply shuts down and then recovers when the input level recovers.

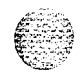

To help you pinpoint a power supply problem, the master NT8D22 System Monitor identifies the following:

the column with the fault (system monitor  $O-63$ )

the module  $(O-3)$  in that column

the power supply unit  $(1-2)$  in the module

Figure 12 shows the power equipment designations in a column.

### **Temperature alarms**

System option 21A has two fans in the top cap. If the temperature of the system exceeds 70 degrees C (158 degrees F), the  $NT7D15$  System Monitor trips the main circuit breaker to prevent further overheating.

Each column in options  $21,21E, 51,61,61C,71$ , and 81 is cooled by a blower unit (NT8D52AB with AC power or NT8D52DD with DC power) in the pedestal. All of these systems are equipped with the NT8D22 System Monitor, which performs the following functions:

- If there is a partial or complete failure in a blower unit, the system monitor lights the column LED and generates a system message.
- If the thermostats in a column report a temperature exceeding 70 degrees C (158 degrees F), the system monitor lights the column LED, generates a system message, then, providing this condition exists for 30 seconds, shuts down power to the column in 30 seconds.

The NT8D22 System Monitor generates a system message if the air leaving the column exceeds 55 degrees C (131 degrees F). This thermal alarm may indicate a loss of air-conditioning in the room, loss of ventilation in the column, a problem with the blower unit, or a blocked air filter.

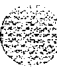

주고 하는 문

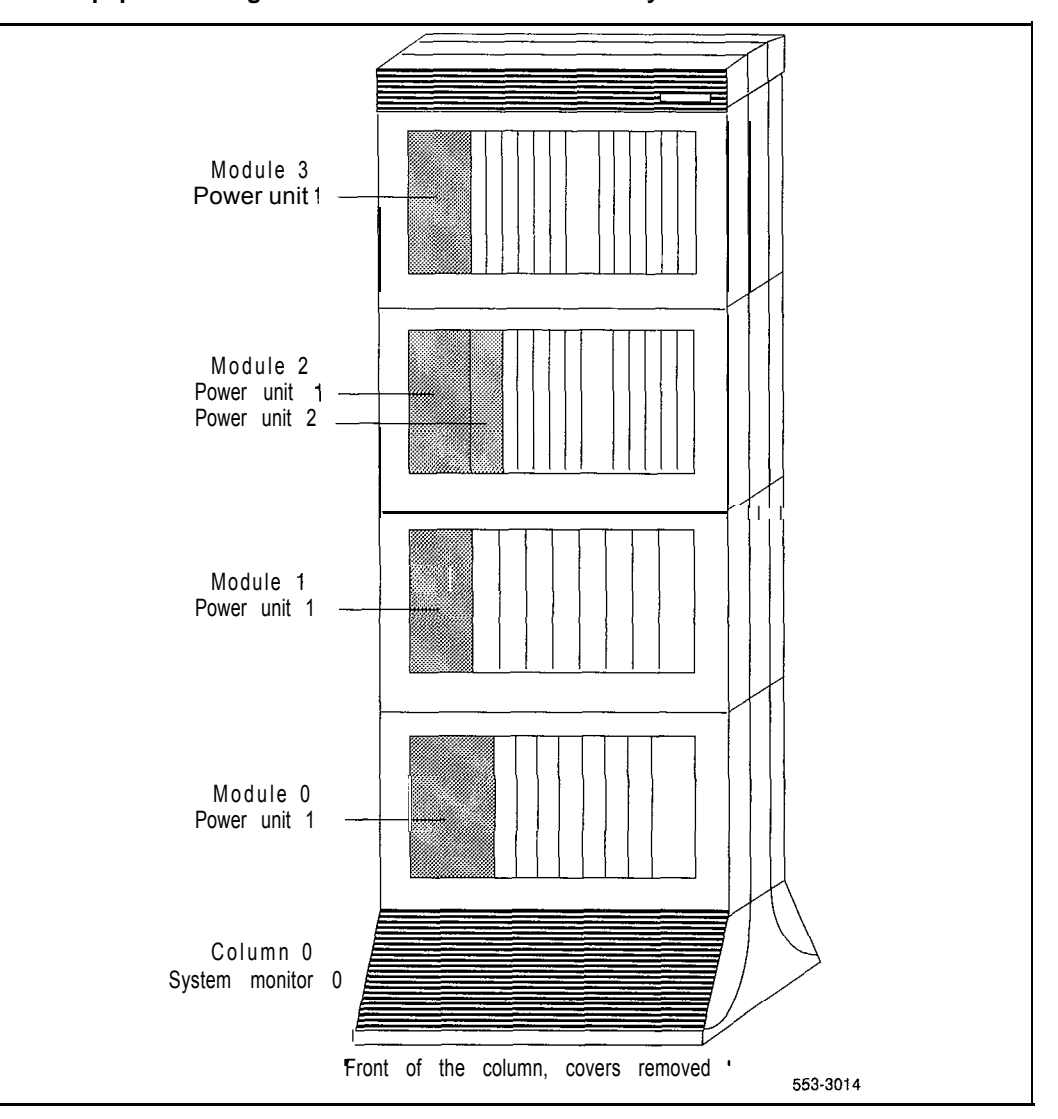

#### **Figure 12 Power equipment designations from the master NT8D22 System Monitor**

General maintenance information 553-3001-500

### 40 Hardware maintenance tools

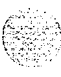

General maintenance information 553-3001-500

# **Software maintenance tools**

# **Diagnostic programs**

*Note:* See "Options 61 C and 8 1 features" on page 47 for information specific to option  $6 \text{ 1C}$  and option  $8 \text{ 1}$ .

Diagnostic software programs monitor system operations. detect faults, and clear faults. Some programs run continuously; some are scheduled.

Diagnostic programs are *resident* or *non-resident.* Resident programs. such as the Error Monitor and Resident Trunk Diagnostic, are always present in system memory. Non-resident programs, such as the Input/Output Diagnostic and Common Equipment Diagnostic, are used as Midnight and Background Routines or for interactive diagnostics. Non-resident programs are loaded from the system disk and are run as scheduled or upon request.

Non-resident programs are called overlay programs or loads. They are identified by a title and a number preceded by the mnemonic for load (for example, Trunk Diagnostic-LD 36).

*See the XI l input/output guide* (553-300 I-400) for detailed information on all diagnostic programs.

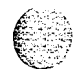

### **Error Monitor**

The Error Monitor is a resident program that continuously tracks call processing. The Error Monitor generates system messages if it detects invalid or incorrectly formatted call- processing information.

System messages generated by the Error Monitor are preceded by the mnemonic ERR, which usually indicates hardware faults, or the mnemonic BUG, which usually indicates software problems. With prompt ERRM in the Configuration Record (LD 17), you can instruct the system to print or not print ERR or BUG messages.

### **Initialize Program**

The Initialize Program momentarily interrupts call processing as it clears common equipment faults. It then rebuilds call-dependent data and generates system messages, with the mnemonic INI, that indicate the status of the system. This process is called an *initialization.*

Through an initialization, you can download firmware from the CPU to superloop network cards and controller cards. Call processing is interrupted for an additional amount of time during this process.

You can activate an initialization by pressing the manual initialize (Man Int) button on the following:

- NT8D19 Memory/Peripheral Signaling Card in options 21A and 21
- NTND01 ICM Card in option 21E
- QPC.580 CPU Interface Card in options 51, 61, and 71
- NT6D66 CP Card in option 61C and option 81

An initialization always occurs automatically after the System Loader program runs. An initialization often occurs when a software or firmware fault is detected and when a common equipment hardware fault is detected.  $\frac{f_{\infty}}{f_{\infty}}$  : , ,

# **Midnight and Background Routines**

In the Configuration Record (LD 17), you can select the overlay programs that will *run* in the *Midnight Routine* and *Background Routine.* These routines automatically perform maintenance checks. Programs included in the Midnight Routine are defined with the prompt DROL (derived from "daily routine overlay"). Programs included in the Background Routine are defined with the prompt BKGD.

*Note:* A memory test must be run once a day on options 21 and 21E. Therefore, the Common Equipment Diagnostic (LD 35) runs as part of the Midnight Routine even if it is not programmed.

The Midnight Routine runs once every'24 hours. This routine is preset to run at midnight when a system is shipped, but you may assign a different time in the Configuration Record. When it is time for the Midnight Routine to start, the system cancels any other program.

The Background Routine runs when no other program is loaded in the overlay area. The programs included in the Background Routine run in sequence repeatedly until the Midnight Routine runs or there is another request to use the overlay area (for example, if you log on to check the status of a circuit card).

You may include the programs listed in Table 6 in Midnight and Background Routines. Your maintenance requirements and the configuration of your system determine the programs you include in Midnight and Background Routines.

*Note:* Software Audit (LD 44) should always be used in the Background Routine.

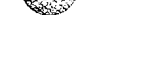

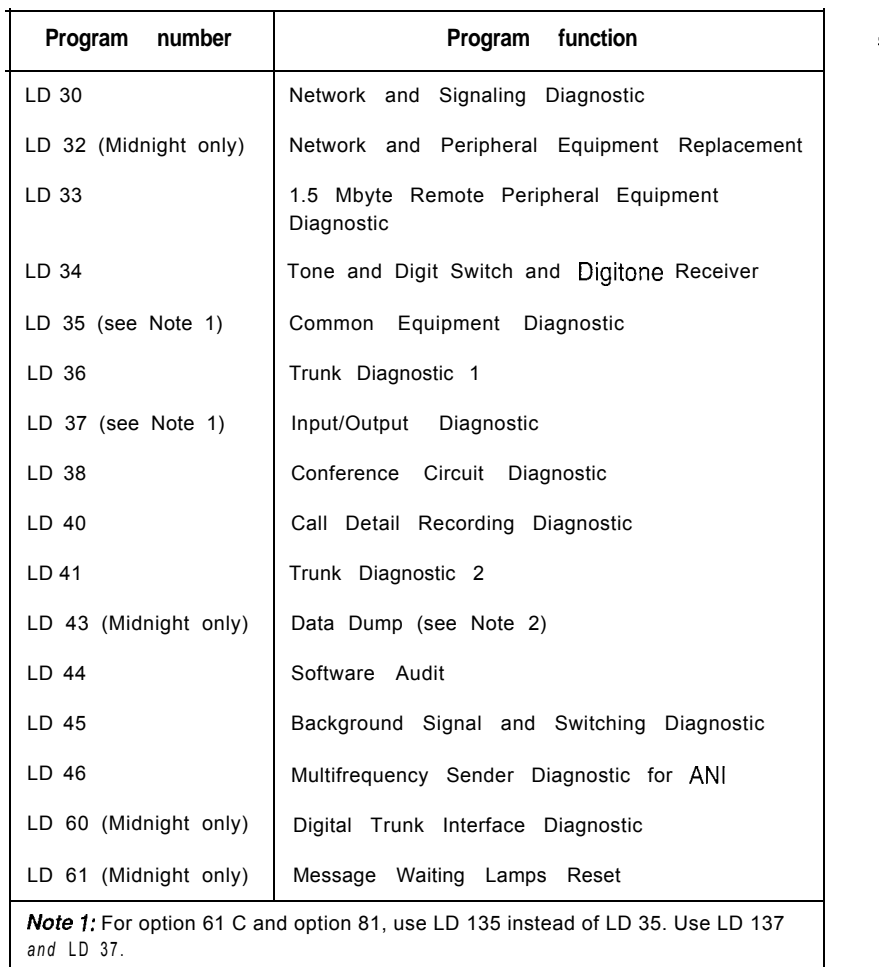

### **Table 6 Programs used in Midnight and Background Routines**

Note 2: LD 43 will automatically be activated during midnight routines if changes have been made within the past 24 hour.

# **Overlay Loader**

This resident program locates, loads, and checks all overlay programs. It automatically activates the Midnight and Background Routines. You can load programs manually by entering commands through the system terminal or maintenance telephone. Once the program is loaded, you see the program mnemonic (such as TRK for Trunk Diagnostic) on the system terminal.

You can also use the Overlay Loader to enable, disable, and display the status of the disk drive unit.

## **Overload Monitor**

The system continuously monitors the volume of system messages. If it detects too many error messages are detected from a line or trunk card, the system activates the Overload Monitor program. The Overload Monitor disables the faulty card and generates system messages with the mnemonic OVD.

# **Resident Trunk Diagnostic**

This program automatically monitors all trunk calls and records apparent faults on each trunk. If the number of faults on a trunk exceeds the threshold for that trunk, the program generates a system message identifying the trunk and the type of fault.

A failure on a trunk may keep the trunk from detecting incoming calls. The threshold mechanism cannot detect such a failure, so this program also records how many days it has been since each trunk received an incoming call. If you suspect some incoming calls are not being processed, you can use the command LMAX in Trunk Diagnostic 1 (LD 36) to identify the trunk with the maximum idle days.

# **System Loader**

The System Loader program loads all call-processing programs and data, and starts memory-checking diagnostics. After all required programs and data have been loaded and all checks performed, the System Loader is erased from system memory, the Initialize Program runs, and normal call processing begins. This process is called a or *system reload.*

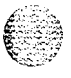

The System Loader operates automatically on system power up or if a common equipment or power fault destroys information in the system memory. For maintenance purposes, you generally activate this program only if call processing has stopped.

You can start a sysload manually by pressing the reload (Rld) button on the following:

- QPC687 CPU Card in options 21A and 21
- NTND01 ICM Card in option 21E

NTND10 (or QPC581) CMA Card in options 51, 61, and 71 (simultaneously press both buttons in options 61 and 71)

NT6D66 CP Card in option 61C and option 81 (simultaneously press both buttons)

Note: The system loses the time and date during a sysload (except on option 61C and option 81). You should reset the time and date using LD02.

### **CAUTION**

Active calls are disconnected and the system goes into an emergency line transfer state during a sysload. Activate the System Loader only if you are specifically instructed to do so in Northern Telecom Publications.

To minimize sysload time, you can enable the Short Memory Test capability in LD 17 (prompt SMEM). If you enable the test, only one pass of memory testing is performed on a normal reload. If any subsequent system failure causes an automatic reload, the full six-pass Memory Test is performed on all system memory.

*Note:* A sysload completes so quickly on option 61C and option 81 that the Short Memory Test is not useful. Therefore, the package was not designed to be compatible with options 61C and 81.

ı

# **Options 61C and 81 features**

When option 61C and option 81 receive a system reload signal, the sysload occurs in two to five minutes, depending on the size of the customer database. During the sysload, option 61 C and option 81 perform a core shelf test, which includes self-tests on the CP and IOP cards. The results of the self-tests are displayed on the liquid crystal display (LCD) on the CP card, the hex display on the IOP card, and the system terminal. On the other Core cards, the LED blinks three times after a successful test.

Options 61C and 8 | typically performs an initialization in under 90 seconds. You can manually initialize only the active core side.

In option 61C and option 81, the overlays reside in dynamic random access memory (DRAM) after they are loaded from the hard disk during an initial software load (software is shipped on redundant hard disks). Since they are always in resident memory, the overlays can be loaded quickly.

Option 61C and option 81 can diagnose faults in field replaceable units for all Core hardware, including cables. In case of a failure, a message in a natural language (such as English) appears on the system terminal and on the liquid crystal display (LCD) on the CP card.

If there is a hardware fault, the system attempts a recovery. In the case of a redundant hardware failure, under certain conditions option 61C and option 81 will attempt a graceful switchover to the core side without the failure.

Option 61C and option 81 remote operation capabilities include remote access to both Core Modules, the ability to sysload, initialize, or put the system in a split mode, and the ability to upload and download the customer database. You can access the core complex in each Core Module through the I/O ports on the CP cards.

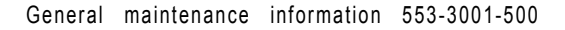

# **The History File feature**

If you have a printer connected to the system, each system message is printed as it is received. If you do not have a printer connected, you can use the History File to store a limited number of system messages in protected memory. The contents of the file may then be printed on demand using Print Routine 3 (LD 22).

The messages stored are specified on a system basis and can be one or more of the following types:

customer service changes (CSC)

- maintenance messages (MTC)
- service changes (SCH)
- software errors (BUG)
- initialization and sysload messages (IN1 and SYS)

traffic messages (TRF)

For information on selecting the messages to be stored, *see Xl 1 features and services* (553-3001-305).

The contents of the History File are erased during a sysload or if you change the History File's length. However, because the History File is located in protected data store, the contents survive an initialization.

You can change the length of the History File with the prompt HIST in the Configuration Record (LD 17). The maximum length of the file depends on the amount of protected data store available, which in turn depends on the number of system features that require protected data store.

If the History File is full, the first messages stored are replaced by incoming messages. If this happens, the system gives a "file overflow" message at the start of a printout so you know some information has been replaced by newer messages.

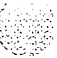

# **Interactive diagnostics**

You can load overlay programs, including programs called *maintenance routines,* into memory through the system terminal or maintenance telephone. This function is performed by the Overload Loader program.

*Note:* The programs used in Midnight and Background Routines are also used manually as interactive diagnostic programs (see Table 6).

Maintenance routines are used interactively with a command/response format. In this format, you enter a command that tells the system to perform a specific task. The system performs the task and sends system messages indicating the status or errors back to you.

With interactive diagnostics you can do the following:

disable, test, and enable specific equipment

verify that a reported fault still needs to be cleared

verify that a repair procedure has cleared a fault

All maintenance programs, commands, and system messages are described in detail in the *Xl1 input/output guide* (553-3001-400).

### **The Enhanced Maintenance feature**

System software sometimes requires modifications, called *patches,* provided by Northern Telecom Technical Assistance Centers. The command ISS in Print Routine 3 (LD 22) prints the software generic and issue. A plus sign (+) by the issue number means a patch is in service.

The Enhanced Maintenance feature does the following:

- allows patches to automatically survive a sysload
- permits patches on non-resident programs
- records all patches in the system
- allows data disks to be shipped with pre-loaded patches

If there is a problem with a patch, the CPU sends system messages with the mnemonic EHM to the system terminal or the History File.

### **Manual continuity tests**

You can perform manual continuity tests on superloop network cards, intelligent peripheral equipment, and Basic Rate Interface (BRI) equipment. A continuity test generates a signaling pattern at one point, monitors its progress, and checks for its detection at an end point. For example, when a superloop network card sends a signal to a controller card, the continuity test verifies the following:

- the superloop network card sent the signal

the loop carried the signal to the controller card

the controller card received the signal

In a point-to-point continuity test, a superloop network card or a controller card can generate or detect the test pattern. In loopback tests, one card, a superloop network card, a controller card, or a multi-purpose ISDN signaling processor (MISP) card, is both the generator and the detector. Only idle timeslots are tested in any of the continuity tests.

There are two types of loopback tests for BRI equipment. In one type of test, the pattern generated by the MISP card loops back through the digital subscriber loop (DSL) interface. In the other type of test, the pattern generated by the MISP card loops back through an S/T-interface line card (SILC) or a U-interface line card (UILC), depending on which is specified. Both types of test are accessed as Test 9, but responses to the series of prompts for Test 9 determine the loopback point.

Fifteen continuity tests can run simultaneously. When a test is completed, it stops, the status is reported, and the other tests continue running. You can check the status of any test at any time. When all the tests end, the number of tests run and any failed tests are reported to the CPU. You can display the results at any time during the procedure.

There are nine continuity test configurations. You can run each test by entering a set of prompts outlined in the Background Signaling and Switching Diagnostic (LD 45). Figure 13 shows point-to-point configurations. Figure 14 shows loopback configurations.

# **Figure 13**

 $\zeta$ 

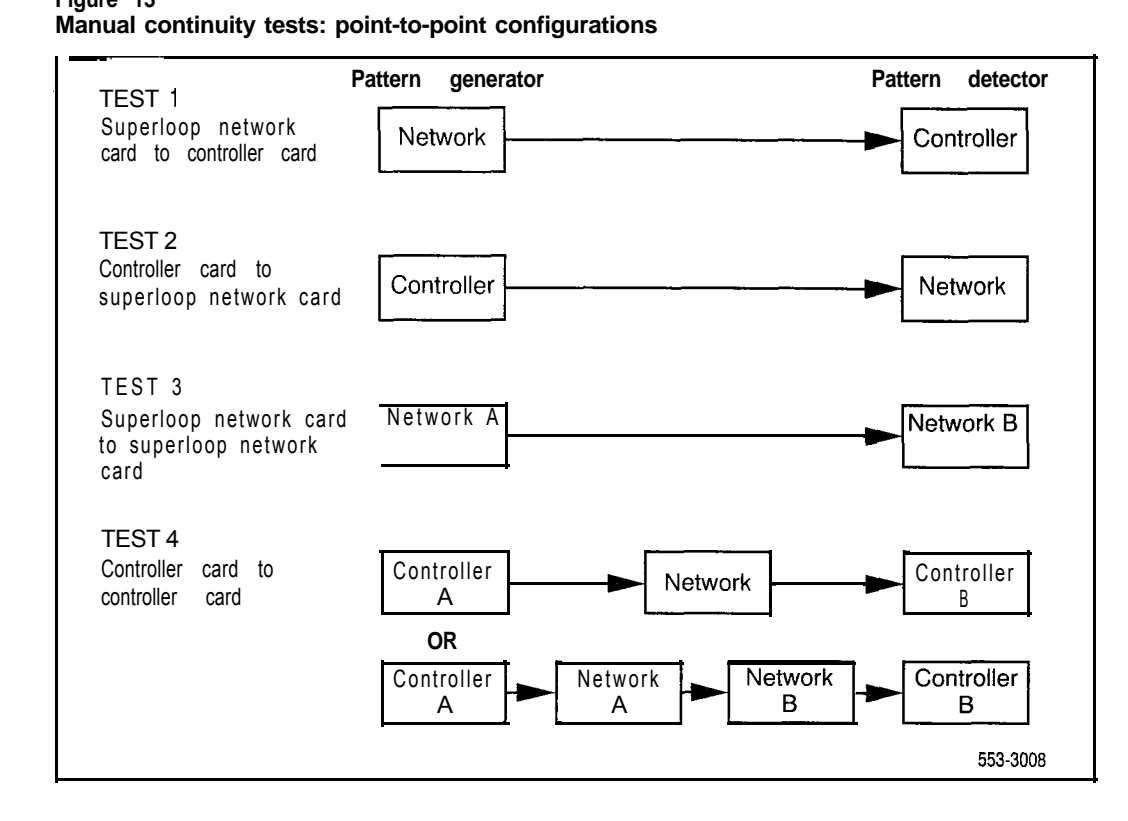

#### 52 Software maintenance tools

### **Figure 14**

**Manual continuity tests: loopback configurations**

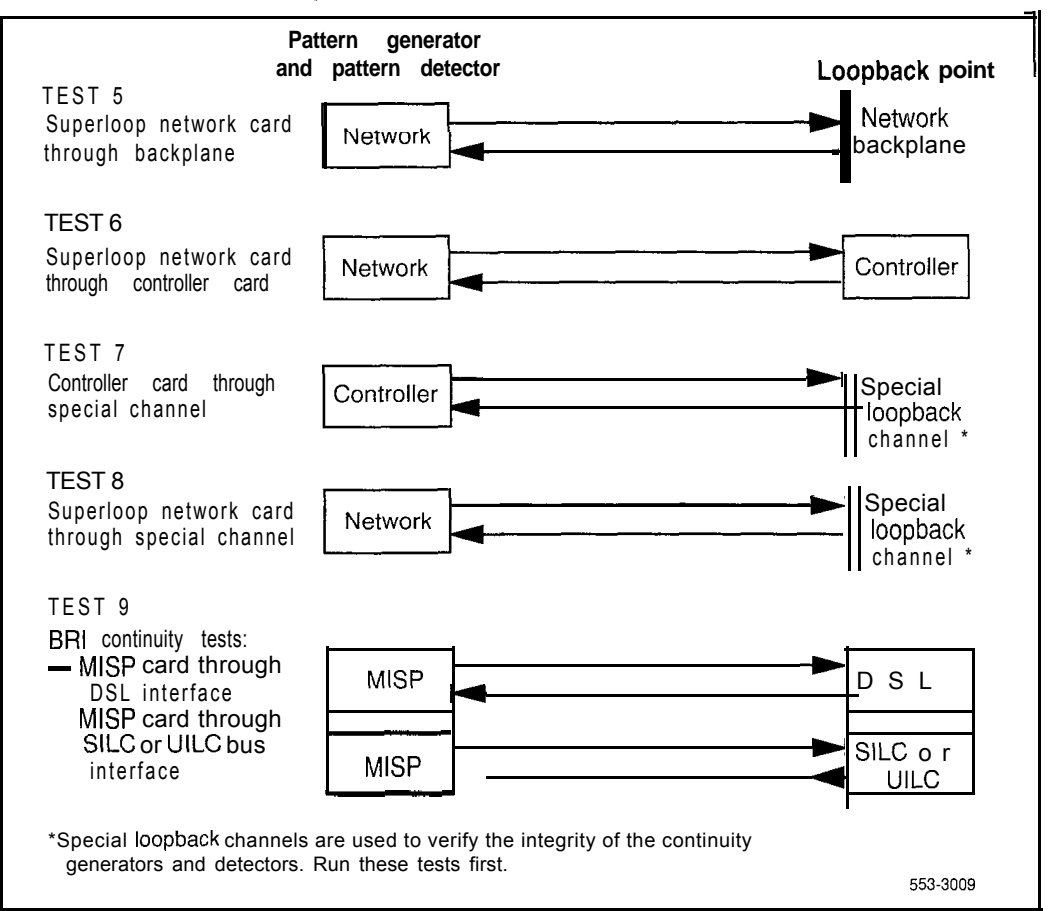

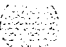

# **User reports**

Reports from system users often tell you about problems that the system may not indicate. Many faults reported by users, such as a damaged telephone or data set, are obvious and can be fixed by replacing the damaged equipment.

Some faults are less obvious and may be caused by other equipment. such as a defective peripheral equipment line or trunk card. To classify the fault in these cases, check for system messages and visual fault indications. You may also need to have the user reproduce the problem so you can determine the sequence of events that led to the fault.

Table 7 lists problems users typically report.

5 3

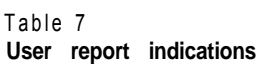

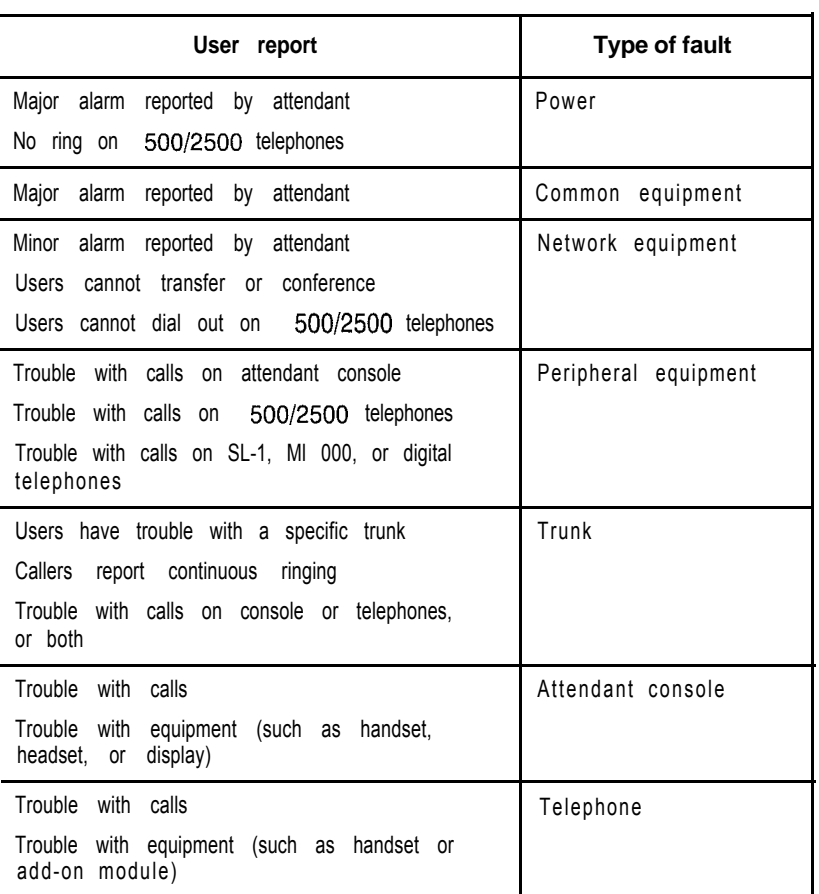

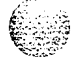

# **Technical assistance service**

Northern Telecom provides technical assistance in resolving system problems. To access a Technical Assistance Center. contact your Northern Telecom representative. Services available include the following:

- diagnosing and resolving software problems not covered by support documentation
- diagnosing and resolving hardware problems not covered by support documentation
- assisting in diagnosing and resolving problems caused by local conditions

Several types of class-of-service are available. Emergency requests (Class El and E2) receive an immediate response. Service for emergency requests is continuous until normal system operation is restored. Non-emergency requests (Class S 1, S2, and NS) are serviced during normal working hours. Service classifications are described further in Tables 8 and 9.

Except as excluded by the provisions of warranty or other agreements with Northern Telecom. a fee for technical assistance may be charged, at rates established by Northern Telecom. Information on rates and conditions for services are available through Northern Telecom representatives.

Collect the information listed in Table 10 before you call for service.

### 56 Technical assistance service

### **Table 8**

# **Technical service emergency classifications**

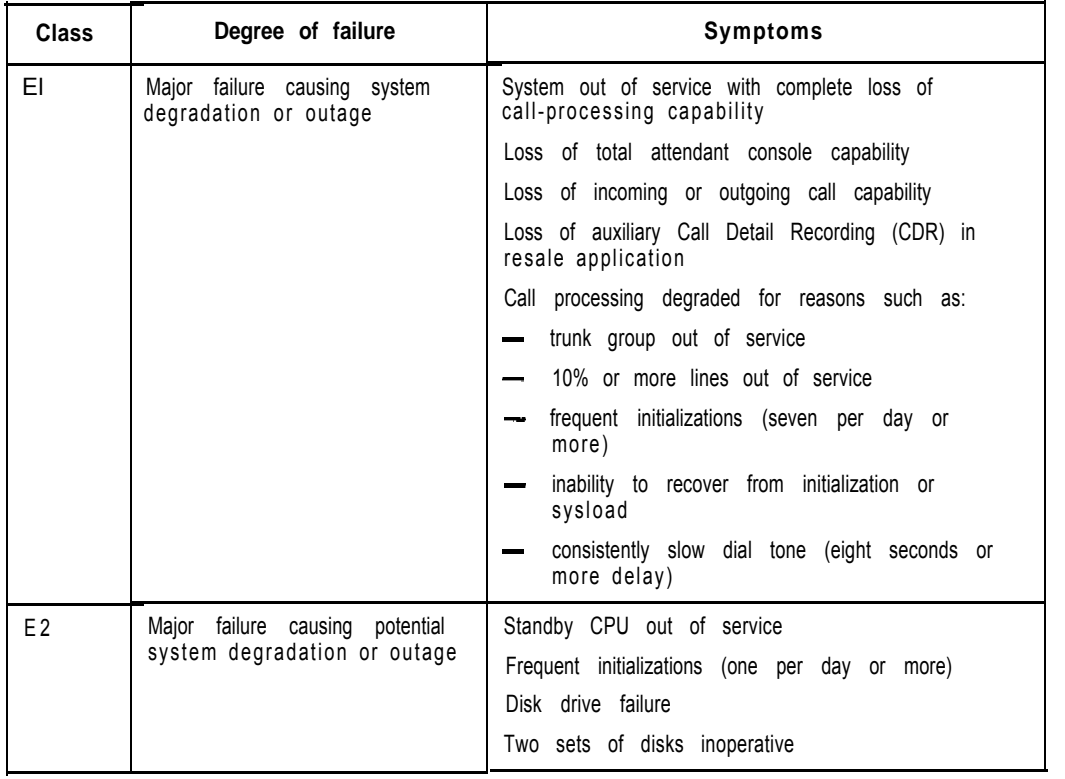

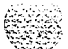

#### **Table 9 Technical service non-emergency classifications**

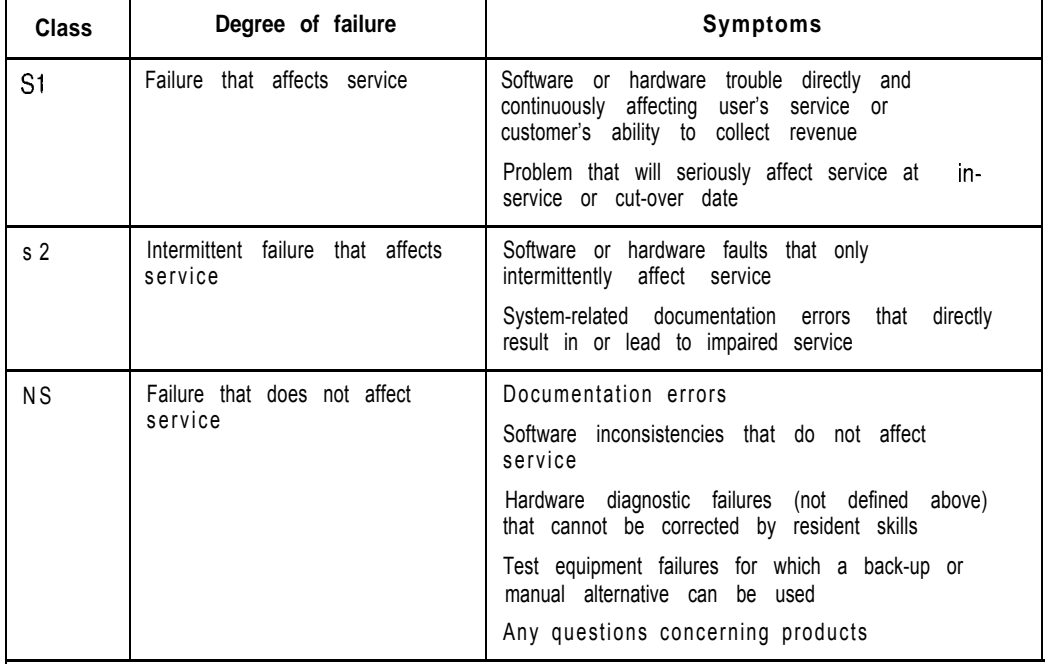

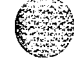

 $\frac{1}{2} \times 10^{-1} \frac{1}{2}$ 

General maintenance information 553-3001-500

### 58 Technical assistance service

# **Table 10**

**Checklist for service requests**

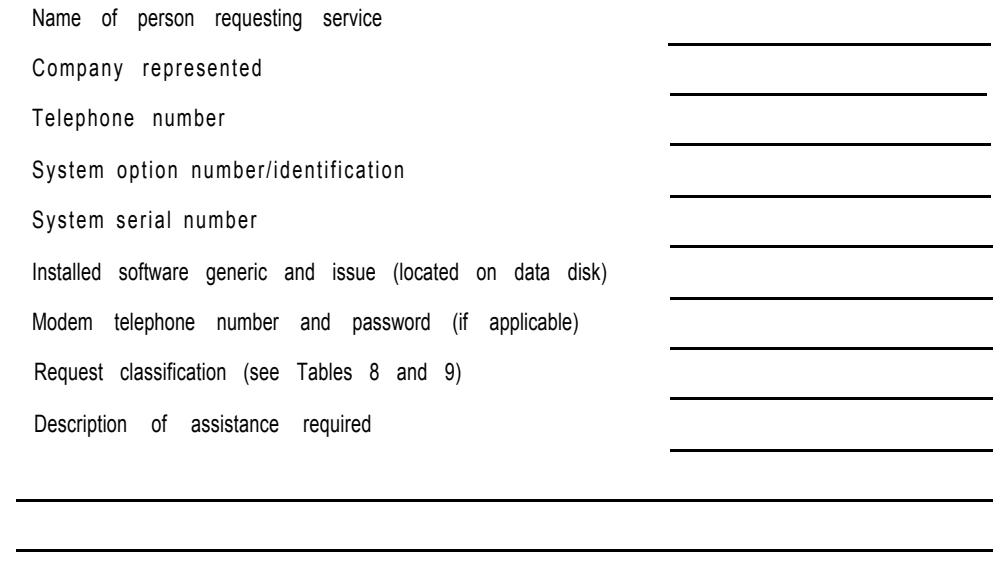

 $\mathcal{L}^{\mathcal{L}}(\mathcal{L}^{\mathcal{L}}(\mathcal{L}^{\mathcal{L$ 

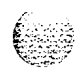

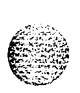

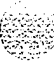

# $SL-1$ **Meridian 1**

General maintenance information

Copyright © 1990 Northern Telecom All rights reserved. Information subject to change without notice, Release 8.0 Standard April 1, 1994 Printed in the U.S.A.

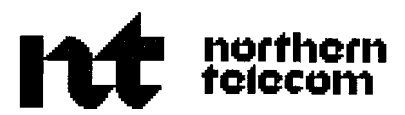

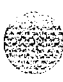

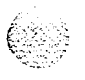

# **SL-1 Meridian 1** Fault clearing

Publication number: 553-3001-510 Document release: 5.0 Document status: Standard Date: April 1, 1994

sa San Sinak

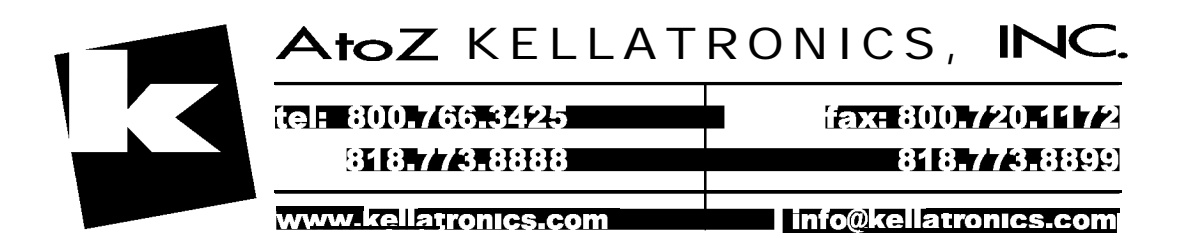

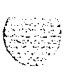

0 1993 Northern Telecom All rights reserved.

# **Revision history**

**I**

**ii**

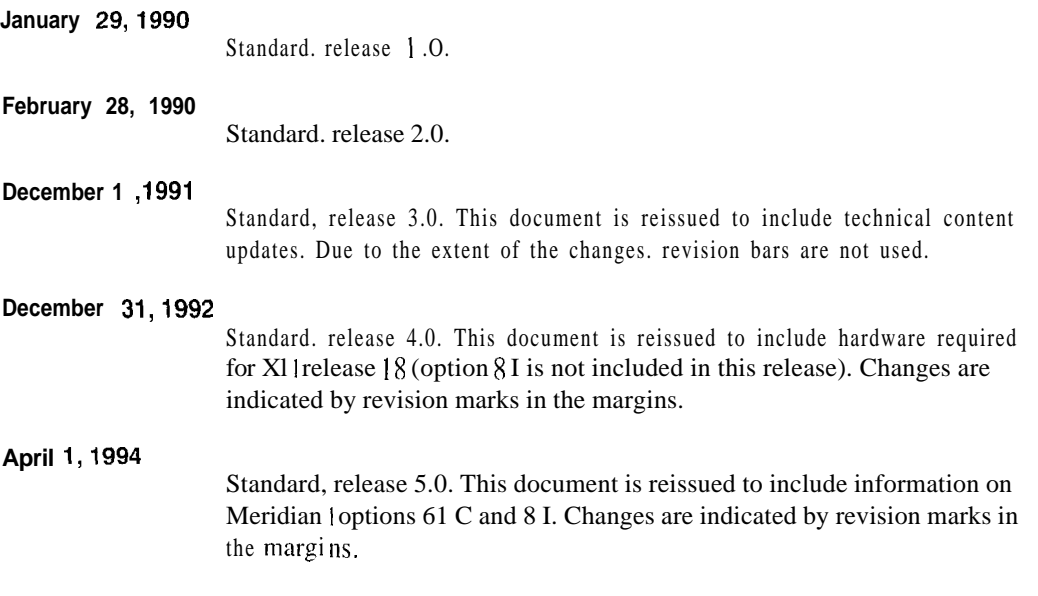

# **Contents**

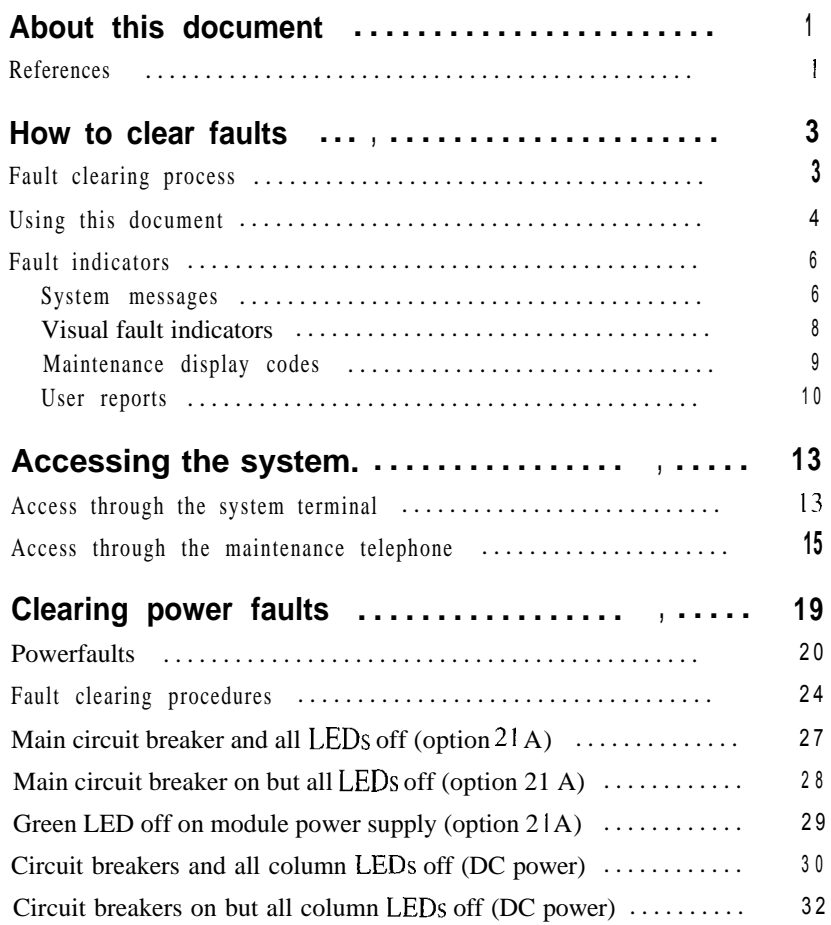

### iv Contents

 $\overline{1}$ 

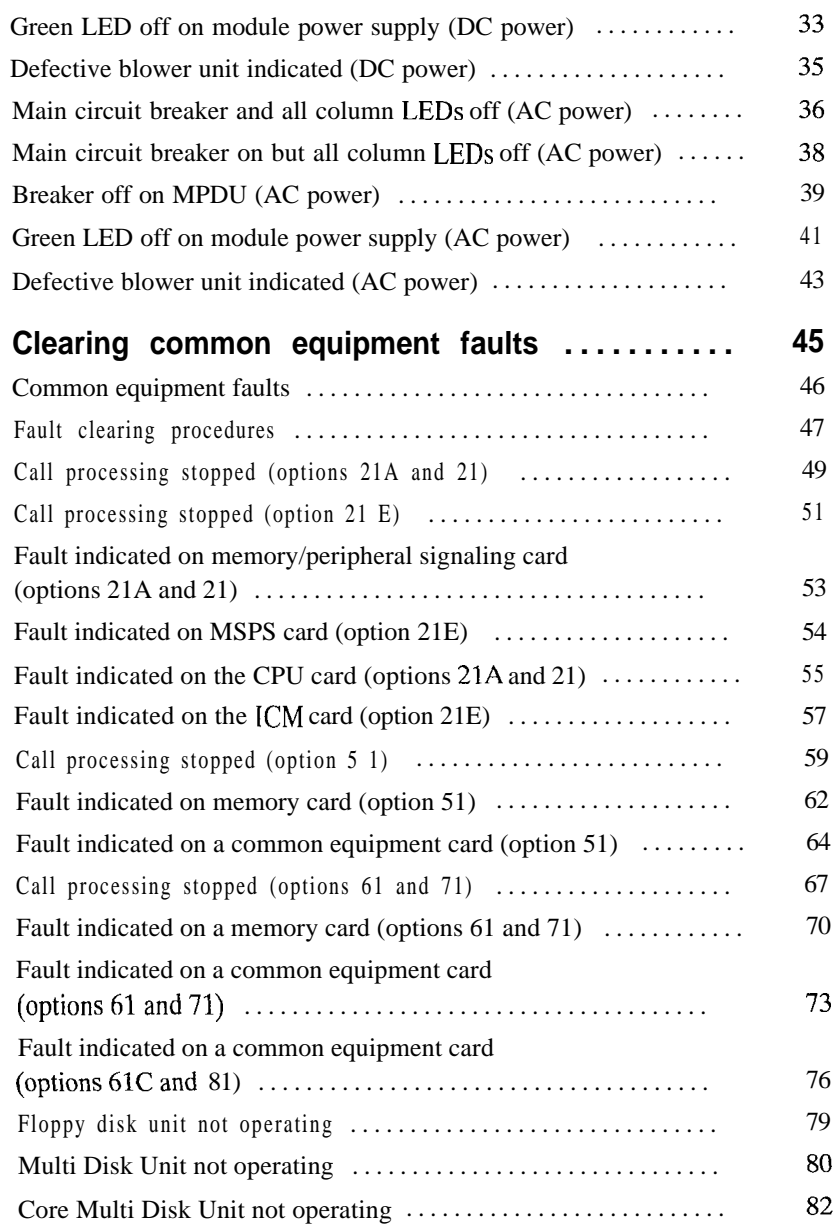

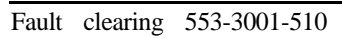
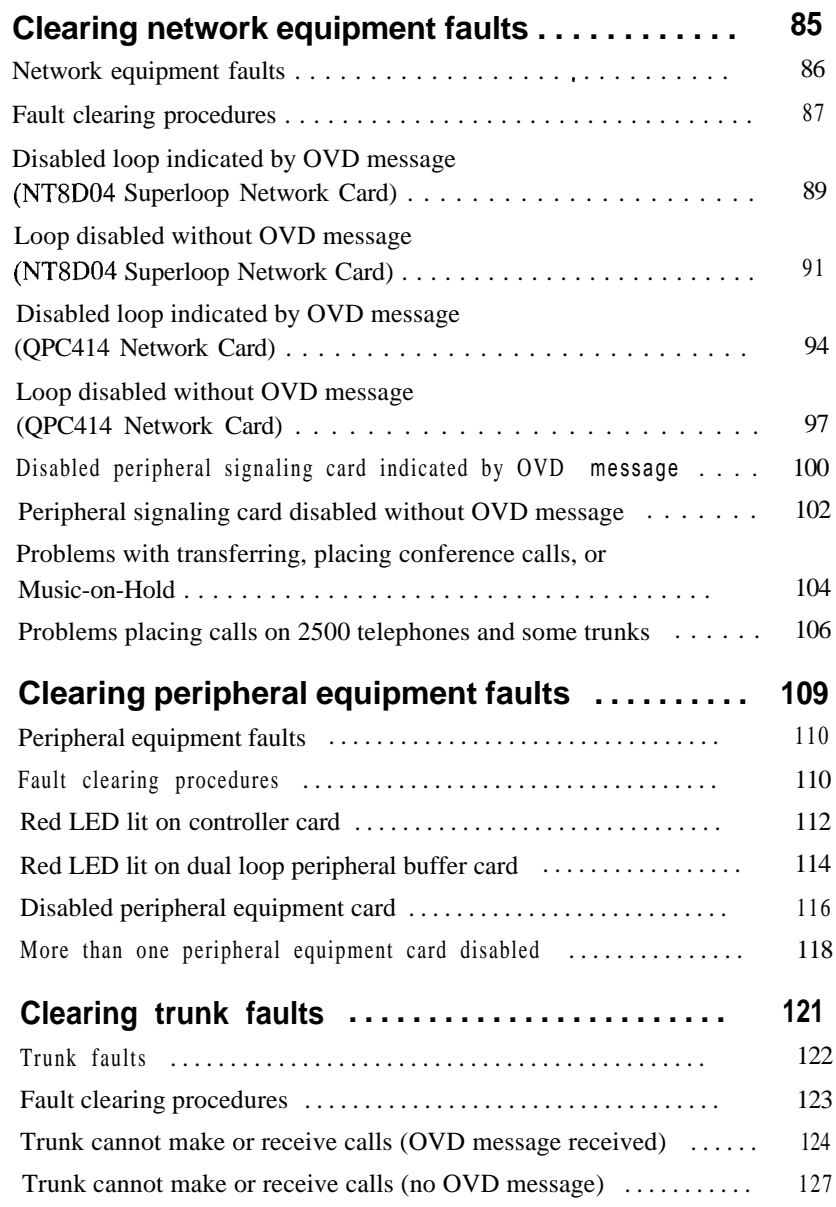

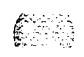

 $\mathsf{l}$ 

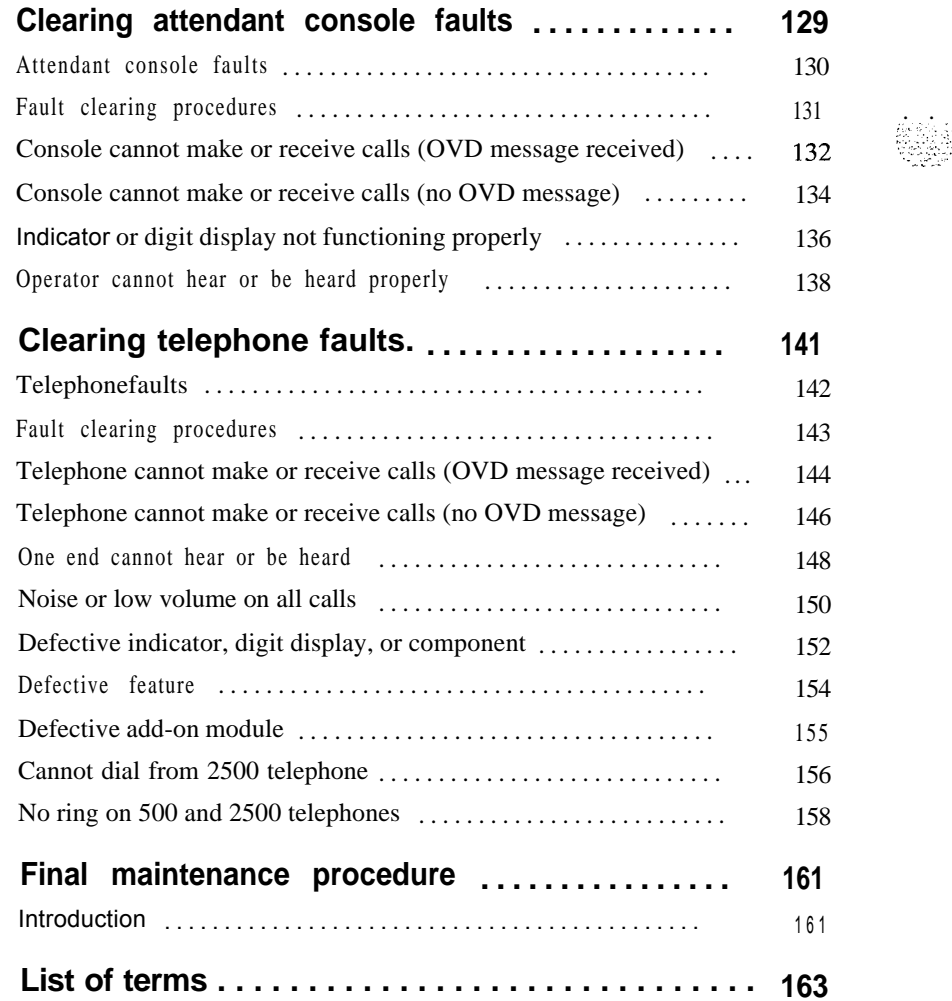

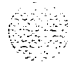

# **List of figures**

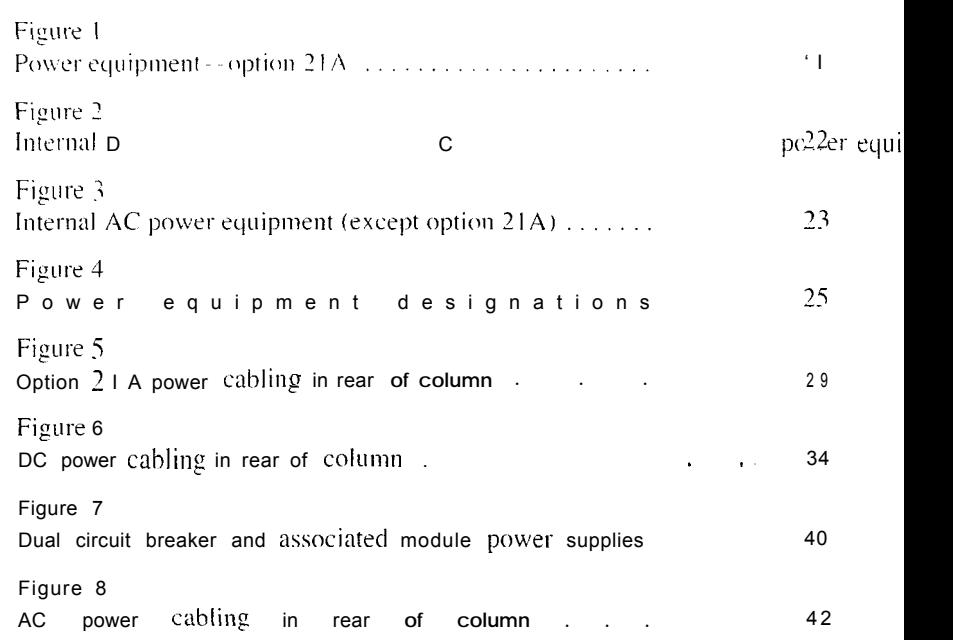

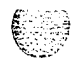

传感

**vii**

급하게 되다

viii List of figures

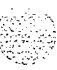

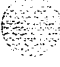

加拿大市

# **List of tables**

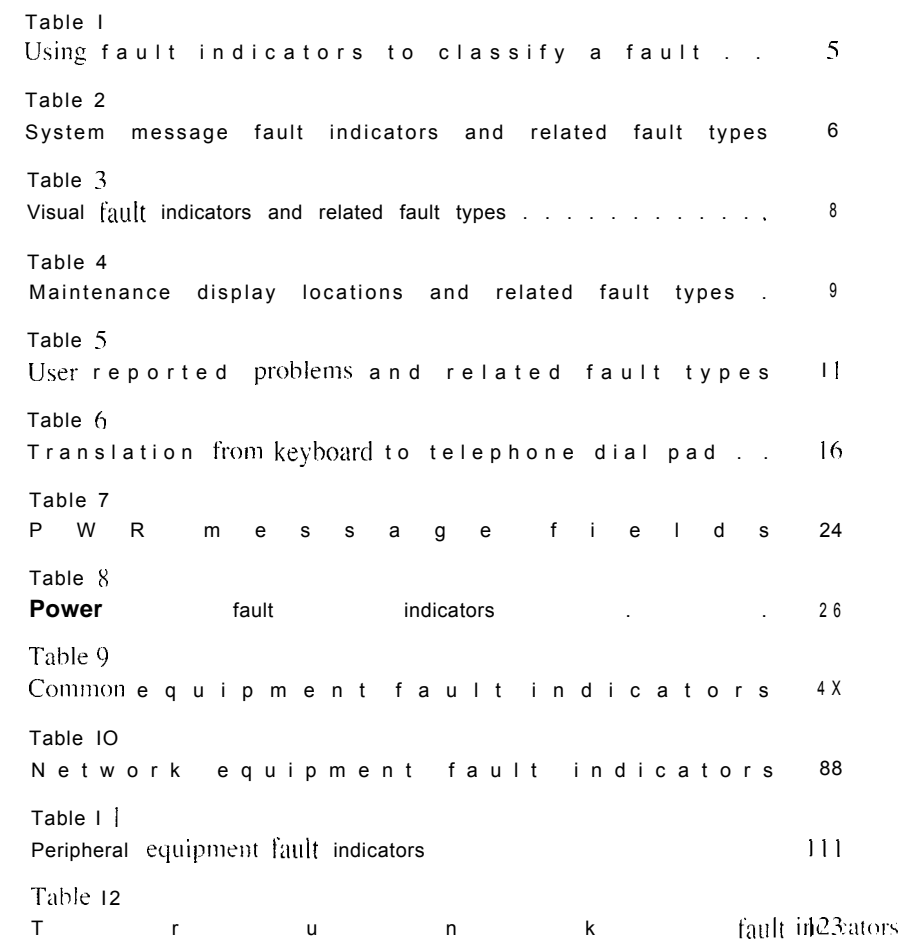

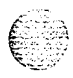

Fault clearing 553-3001-510

**ix**

atri di Santa Papa.<br>Perangan

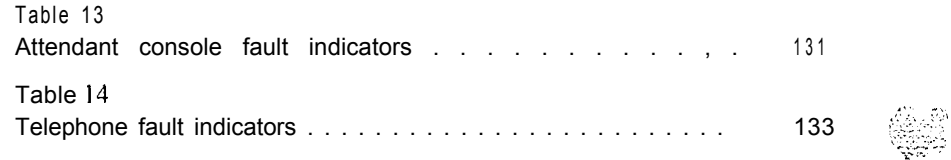

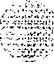

 $\ddot{\phantom{a}}$ 

# **About this document**

This document gives instructions for locating and clearing faults. The procedures in this document are based on the assumption that the Meridian 1 is properly installed (for example, all card locations, option switch settings, and cable connections are correct) and was fully operational before the fault.

To **use this document. J'OII should have ;I basic knowlctlge of Meridian I cyxzration and maintenance. (Contact Northern Telecom Training Centers fol information on courses.)** You should also read and fully understand *General* **~)/(/j/lt('il(iil(,(, ir!fi~ilitrtioii (553-.100I-500) before attempting to clear faults.**

**This document does not provide** procedures for replacing equipment. See *Hardware replacement* (553-300 **I-520) to replace** faulty equipment.

### References

**See the** *Meridian / planning and engineering guide* for:

- **-** *.~wtCl77* **ol'e,~l~icll~ (553-100 I- IOO)**
- *- .s/?LiI.P.s /,/t/1717;17,fy (553-300* **I - 15.1)**
- *- Eq1rip17w7ft itlcr7tifi'c~trtiorl (553-300 I -* **154)**

**See the** *Meridian l installation and maintenance guide* for:

- *- .Yyste717 il7stallotio77 pocdur-es* **(553-300 I-2 10)**
	- *- Circuit Carl i17stdlation ~17d tPstir7g (553-3001-2* **I 1 )**
- **-** *Telephone and attendant console installation* (553-3001-2 15)
- $-$  *General maintenance information* (553-3001-500)
- *- Herr-cln,ar-e replamnent (553-300 I-520)*

**See** the XI *I input/output guide* (553-300 I-400) for a description of all administration programs. maintenance programs, and system messages

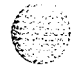

**1**

- 1998년 2월 12일: 월 12일 12월 12일<br>1992년 - 1992년 1월 1일

#### 2 About this document

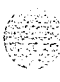

# **How to clear faults**

# Fault clearing process

When a fault must he cleared in the Meridian I . follow these steps:

Observe and record all fault indicators.

System messages. visual fault indicators. maintenance display codes. and user reports identify many problems. If the indicators are not current  $(t)$ seem incomplete, you may need to print the History File for previous messages. you may need to initialize the system for information on the current status. or you may need to do both.

Look up all system messages and maintenance display codes in the XI  $\overline{l}$  $input/output$  guide (553-300 1-400).

The interpretation of the message or code may identify faulty equipment and tell you what action to take to clear the problem. If you cannot clear the fault through information in the XI  $I$  input/output guide, follow the process in this document to isolate and clear the fault (see "Using this document").

Try to test and enable disabled equipment.

You may be able to hardware reenable circuit cards by unseating then reinstalling them. You may be able to software reenable cards by disabling then reenabling them. When the cause of a fault is not clearly evident. a software test may help you identify the problem.

-- Replace equipment as necessary

When you identify faulty equipment. follow procedures in  $H$ and  $I$ replacement  $(553-300)$  I-520). When you think the fault is corrected. follow the instructions in "Final maintenance procedure" on page  $(6 + 1)$  to completely restore normal operation.

3

### **Using this document**

To use the information in this document, follow the steps below:

- <sup>1</sup> Classify the fault by the indicators present (see "Fault indicators"). When there are indications of multiple faults, clear them in the following order:
	- . Power faults
	- . Common equipment faults
	- . Network equipment faults
	- . Peripheral equipment faults
	- . Trunk faults
	- . Attendant console faults
	- . Telephone faults

*Note:* Always clear possible power faults then common equipment faults before any other type of fault.

- 2 Go to the chapter for clearing the type of fault identified. There is a chapter for each type of fault listed above (for example, "Clearing power faults"). As closely as possible, match the problem to a symptom listed at the beginning of the chapter.
- 3 Go through the procedure for clearing each possible cause of the problem until the fault is cleared.
- 4 When the fault is corrected, follow the instructions in "Final maintenance procedure" on page 161 to completely restore normal operation.

Procedure 1 is an example of the process described above.

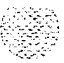

#### **Procedure 1 An example of using this document**

**<sup>1</sup>** Classify the fault-The indicators present are listed in Table 1, They identify a common equipment fault.

#### **Table 1**

#### **Using fault indicators to classify a fault**

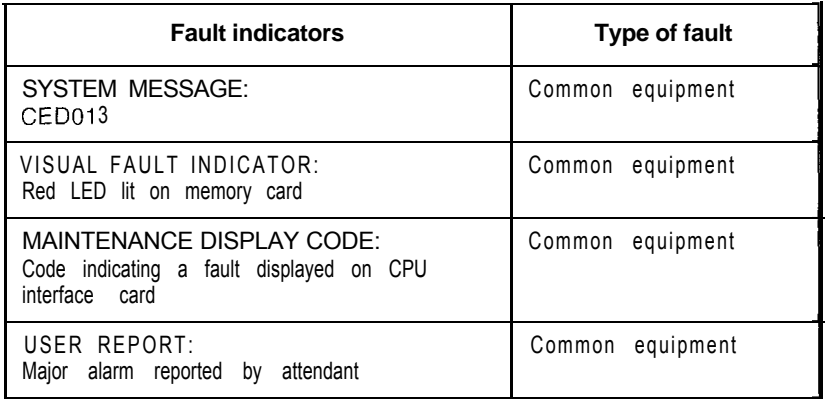

- <sup>2</sup> Go to the chapter for clearing the fault and match the symptom- Go to "Clearing common equipment faults" on page 45 and you will find "Fault indicated on memory card" in the table of contents.
- <sup>3</sup> Go through the procedures-Check for a defective memory card. If it is not defective, check for another defective common equipment card. If you find the CPU interface card is defective, you can disregard the remaining possible causes.
- 4 Go to "Final maintenance procedure" on page 161-Follow the instructions in each step.

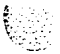

### **Fault indicators**

When there is a fault in the system, you may be notified by any combination of the following indicators:

- system messages
- visual fault indicators
- maintenance display codes
- user reports

Each type of indicator is described below.

#### **System messages**

System messages are codes with a mnemonic and number, such as PWR0014. The mnemonic identifies a software program or a type of message. The number identifies the specific message. Use system messages with other indicators, such as maintenance display codes and visual indicators, to identify and clear faults.

Table 2 lists the most common fault indicating messages and the type of fault they indicate. For a complete list and interpretation of system messages, see the *XI 1 input/output guide (553-3001-400).*

#### **Table 2**

**System message fault indicators and related fault types (Part 1 of 2)**

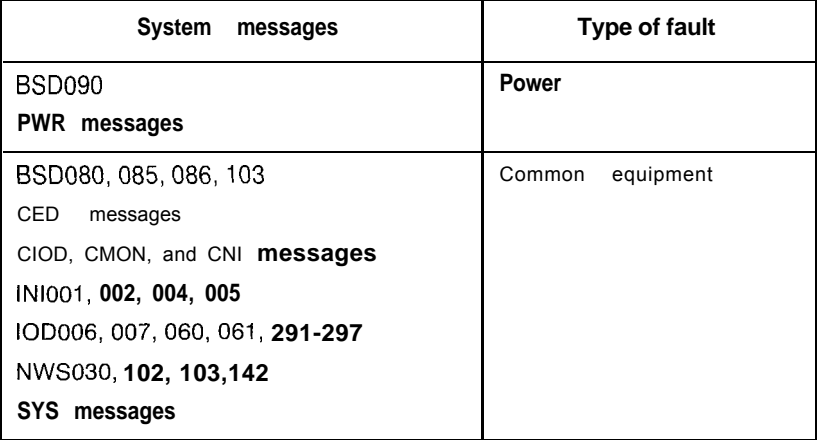

r.<br>gravnih

 $r - 1$ 

firma un

#### **Table 2**

**System message fault indicators and related fault types (Part 2 of 2)**

| System messages                                                | Type of fault        |
|----------------------------------------------------------------|----------------------|
| BSD081, 101, 110, 111, 121, 130,<br>201-203, 205-209, 600, 602 | Network equipment    |
| CNF messages                                                   |                      |
| DTA, DTC, DTI messages                                         |                      |
| ERR020, 120, 4060                                              |                      |
| INI003, 007-012                                                |                      |
| NWS101, 141, 201-204, 301,401                                  |                      |
| OVD021, 022, 023, 031                                          |                      |
| TDS messages                                                   |                      |
| XMI messages                                                   |                      |
| BSD301, 401, 402                                               | Peripheral equipment |
| ERR4062                                                        |                      |
| NWS301, 401, 501                                               |                      |
| OVD001-010, 024                                                |                      |
| XMI messages                                                   |                      |
| ERR090, 220, 270                                               | Trunk                |
| OVD003, 008, 009, 010                                          |                      |
| TRK messages                                                   |                      |
| <b>BSD501</b>                                                  | Attendant console    |
| <b>BSD501</b>                                                  | Telephone            |
| <b>ERR500</b>                                                  |                      |
| <b>MWL500</b>                                                  |                      |
| <b>NWS501</b>                                                  |                      |
| OVD001-002, 004, 005                                           |                      |
| XMI messages                                                   |                      |

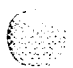

 $\frac{1}{\sqrt{2}}\sum_{i=1}^{n-1}\frac{1}{\sqrt{2}}\left(\frac{1}{\sqrt{2}}\right)^{i}$ 

### **Visual fault indicators**

There are visual indicators on the Meridian 1 that can help you identify faults. These indicators include:

- a major or minor alarm display on the attendant console: indicates a possible power, common equipment, or network equipment fault
- circuit card light emitting diodes (LEDs): indicates a card or a unit on a card is disabled
- column LED: indicates a fault in the column

Table 3 lists visual indicators you may see and the types of faults they indicate.

#### **Table 3 Visual fault indicators and related fault types**

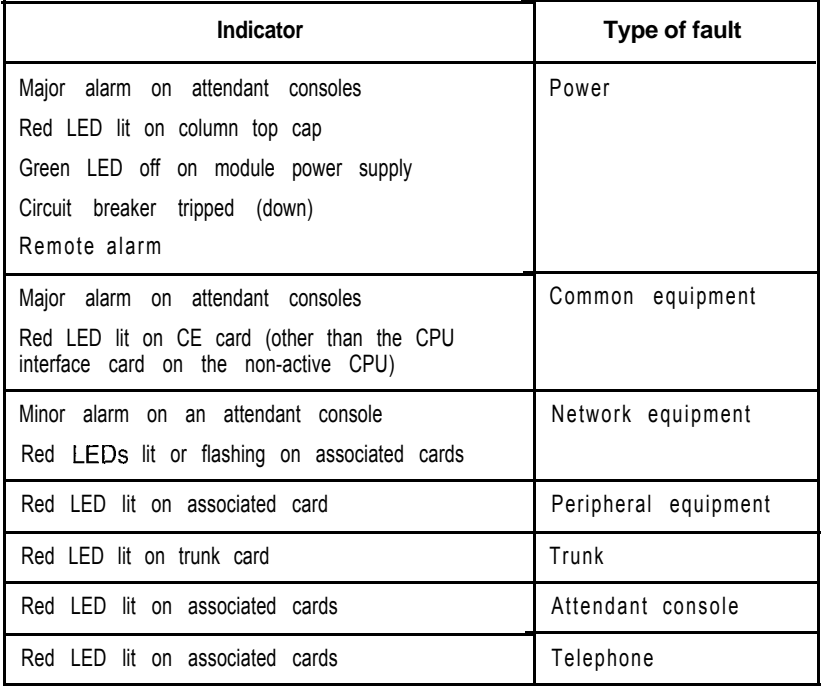

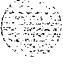

### **Maintenance display codes**

Maintenance displays are located on the faceplate of some Meridian 1 circuit cards. A maintenance display shows an alphanumeric code which can indicate the status of the system and aid in fault identification. Interpretations of the maintenance display codes are listed under "HEX" in the XII *input/ output guide (553-3001-400).*

Each new code shown on a maintenance display overwrites the one before it. However, all codes received on common equipment displays are recorded; you can review them by printing the History File. The most recent 16 codes displayed on a NT8DOl Controller Card stay in memory. You can review them and reset the counter through the Network and Signaling Diagnostic (LD 30). You should examine previous codes, system messages, and visual indicators with the current maintenance display code to properly analyze faults.

Table 4 lists the cards with maintenance displays and the type of fault they might indicate.

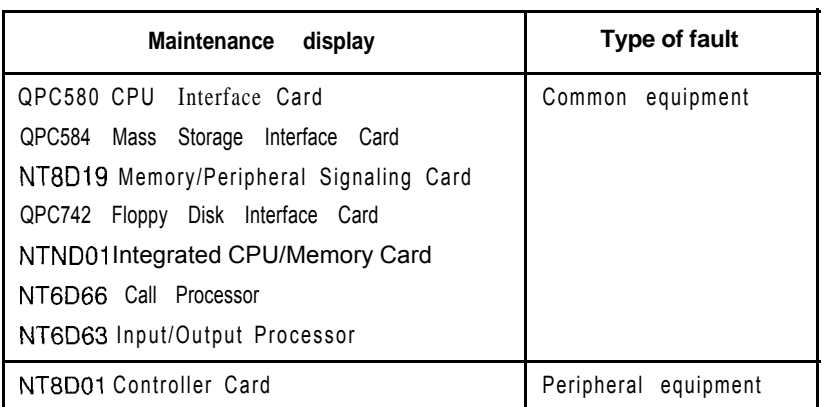

#### **Table 4 Maintenance display locations and related fault types**

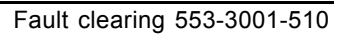

l<br>I

#### **User reports**

Many faults reported by users, such as a damaged telephone or data set, are obvious and can be fixed by replacing the damaged equipment.

Some faults are less obvious and may be caused by other equipment, such as a defective peripheral equipment card. To classify the fault in these cases, check for system messages and visual fault indications. You may also have the user reproduce the problem so you can determine the sequence of events that led to the fault.

Table 5 lists typical problems reported by users and the type of fault they might indicate.

:<br>::::3

 $\sqrt{2\pi\epsilon}$  ,  $\sqrt{2\pi\epsilon}$ 

 $\sim 10^6$   $\rm{Hz}$ 

### Table 5

#### User **reported problems and related fault types**

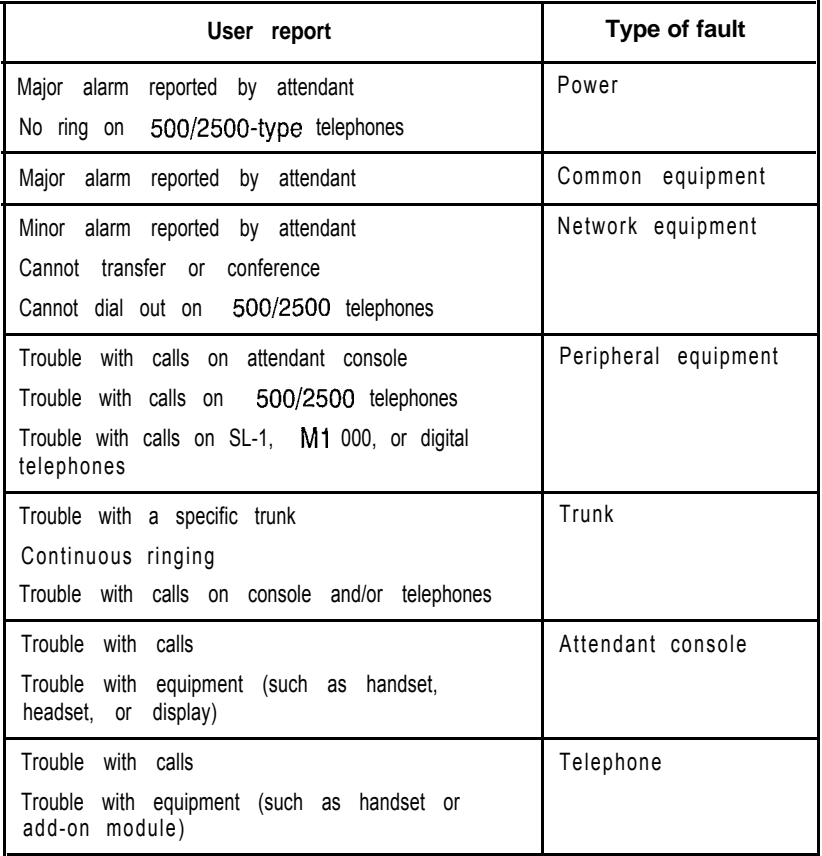

 $\mathcal{L}^{\mathcal{L}}_{\mathcal{L}^{\mathcal{L}}}(\mathcal{L}^{\mathcal{L}}_{\mathcal{L}^{\mathcal{L}}}(\mathcal{L}^{\mathcal{L}}_{\mathcal{L}^{\mathcal{L}}}(\mathcal{L}^{\mathcal{L}}_{\mathcal{L}^{\mathcal{L}}_{\mathcal{L}^{\mathcal{L}}_{\mathcal{L}^{\mathcal{L}}_{\mathcal{L}^{\mathcal{L}}_{\mathcal{L}^{\mathcal{L}}_{\mathcal{L}^{\mathcal{L}}_{\mathcal{L}^{\mathcal{L}}_{\mathcal{L}^{\mathcal{L}}_{\mathcal{L}^{\mathcal{L}}$ 

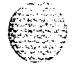

 $\frac{1}{2}$ 

 $\mathcal{L}_{\text{2D}}(\mathcal{L}^{(1)})$ 

 $\frac{1}{2}$  ,  $\frac{1}{2}$ 

 $\frac{\kappa}{1 + \kappa}$  ,

# **Accessing the system**

When you replace equipment. you often send commands to the system software in order to disable faulty equipment and to enable and test newly installed equipment.

You send maintenance commands to the system through the system terminal or the maintenance telephone. This chapter gives the procedures for accessing the system through these devices.

*Note:* With software prior to X I l release 19, only one device at a time can communicate with the system. Accessing a device while another is logged in will log out the device that was already connected. The Multi User Login feature. available with XI I release 19, allows more than one device to interact with the Meridian I. Refer to XI *I system management application* (553-300 I-30 1) for detailed information on using this feature.

#### **Access through the system terminal**

You can send maintenance commands and receive system messages by accessing the CPU through an RS-232 device, such as a video display terminal (VDT) or teletypewriter (TTY).

When you access the system through a system terminal, a log in procedure is required (see Procedure 2). All system passwords are initially set as 0000. but you can change passwords in the Configuration Record (LD 17).

*Note:* If a sysload occurs before you save a new password in a data dump, the last active password remains valid.

Each system has two levels of passwords: level 1 is for general use, level 2 is for administrative use. Either password is accepted in the log in procedure. 14 Accessing the system

 $\mu$  , so  $\mathcal{Q}$  , and  $\mathcal{Q}$ 

**Procedure 2 Access through the system terminal**  $\mathbf{1}$ Press the return key - If the response is a period (.), you are ready to log into the system. - If the response is **OVL111 nn TTY x or OVL111 nn SL1** someone else is logged into the system. When they have logged off, press return and go to Step 2. - If the response is **OVLlll nn IDLE** or **OVLlll nn BKGD** you are ready to log into the system. Go to Step 2 -- If the response is **ovLooo <sup>&</sup>gt;** you are already logged into the system. Go to Step 4. Note: Responses vary with different Background Terminal packages.  $2<sup>1</sup>$ Log into the system by entering: **LOGI** then press the return key. The normal response is **PASS?** If there is any other response, *see* the *Xl 1 input/output guide (553-3001-400).* 3 Enter either the level 1 or level 2 password and press the return key. If the password is correct, the system responds with the prompt > Load a program by entering: 4 LD xx "xx" represents the number of the program 5 Perform tasks. 6 End the program by entering: **END** or \*\*\*\*  $\overline{7}$ Always end the log in session with **LOGO** Background routines are then loaded automatically.

# **Access through the maintenance telephone**

A telephone functions as a maintenance telephone when you define the class-of-service as MTA (maintenance set allowed) in the Multi-line Telephone Administration program (LD 11). A maintenance telephone allows you to send commands to the system through the following maintenance overlays: LD 30, LD 32, LD 33, LD 34, LD 35, LD 36, LD 37, LD 38, LD 41, LD 42, LD 43, LD 45, LD 46, LD 60, LD 61, LD 62.

The Core Common Equipment Diagnostic Program (LD 135) and Core I/O Diagnostic Program (LD 137) are among the overlays that cannot be accessed through a maintenance telephone.

You can test tones and outpulsing through the maintenance telephone. Specific commands for those tests are given in the Tone and Digit Switch and Digitone Receiver Diagnostic (LD 34).

To access the system using the maintenance telephone, see Procedure 3. To enter commands, press the keys that correspond to the letters and numbers of the command (for example, to enter *LD 42 return,* key in 53#42##). Table 6 shows the translation from a terminal keyboard to a telephone dial pad.

*Note:* To use the maintenance telephone, the peripheral equipment loop for that telephone must be operating.

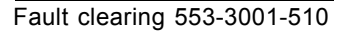

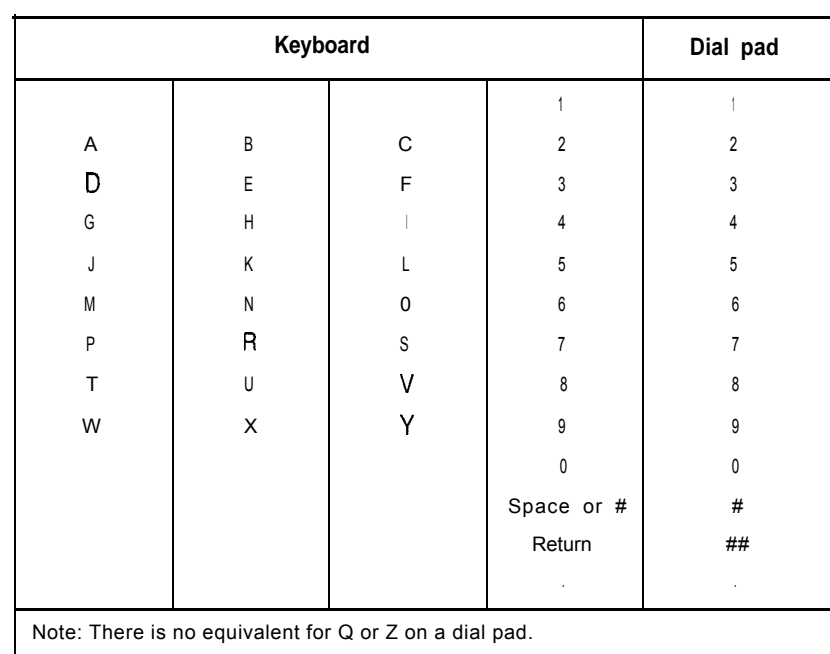

#### Table 6 **Translation from keyboard to telephone dial pad**

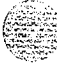

아버지는 그 사람이 사람했다.

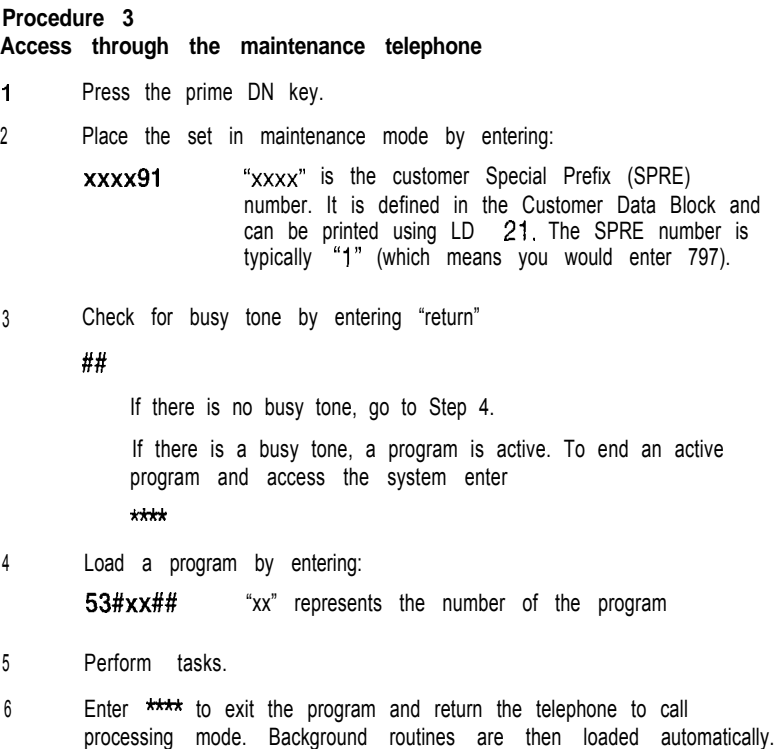

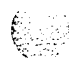

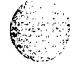

#### 18 Accessing the system

(の)の間

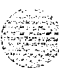

# **Clearing power faults**

# **Symptoms:**

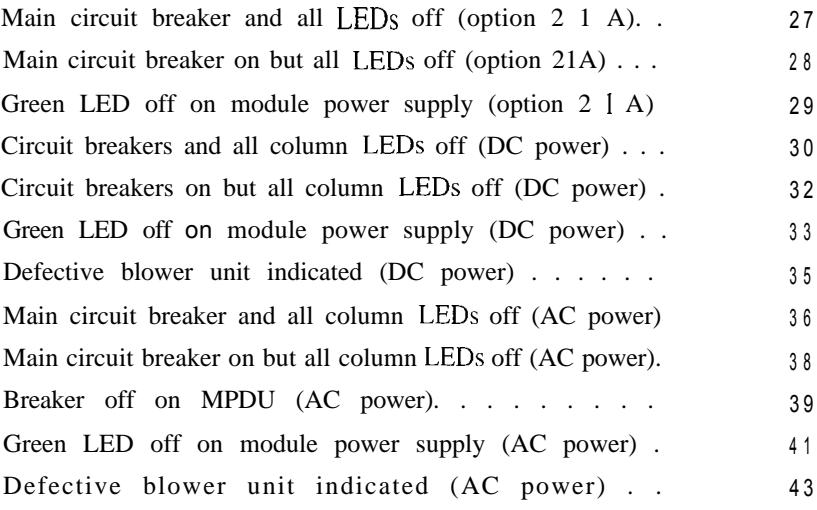

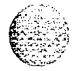

 $\bigcirc$ 

Fault clearing 553-3001-510

**1 9**

不是 光带 花的

### **Power faults**

Various electrical voltages are required to power the Meridian 1. These electrical voltages are developed and delivered by the power equipment system. Cooling and monitoring devices are interconnected with the power system. Figures 1, 2, and 3 show power, cooling, and monitoring equipment that may be located in a column, including:

air probe: increases the impeller speed as the temperature goes up (not equipped in option 21A)

blower unit: provides cooling for the column (not equipped in option 21A)

module power distribution unit (MPDU): houses circuit breakers for some module power supplies (AC power only and not equipped in option 21A)

*Note:* In DC-powered systems, there is a switch on each power supply, so MPDUs are not required.

power distribution unit (PDU): distributes power from the external source to module power supplies and houses the column circuit breaker(s)

- module power supply: converts voltage from the PDU to the voltages needed in each type of module
- ringing generator: provides current to ring *500/2500* telephones and to light the message waiting light on the 2500 telephones
- system monitor: monitors power and temperature conditions
- thermostat: monitors column temperature
- top cap fan: cools the power supply (option 21A only)

Power faults can disable ringing for *500/2500* telephones, message waiting lights on 2500 telephones, all the cards in a module, all the modules in a column, or the entire system.

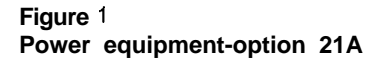

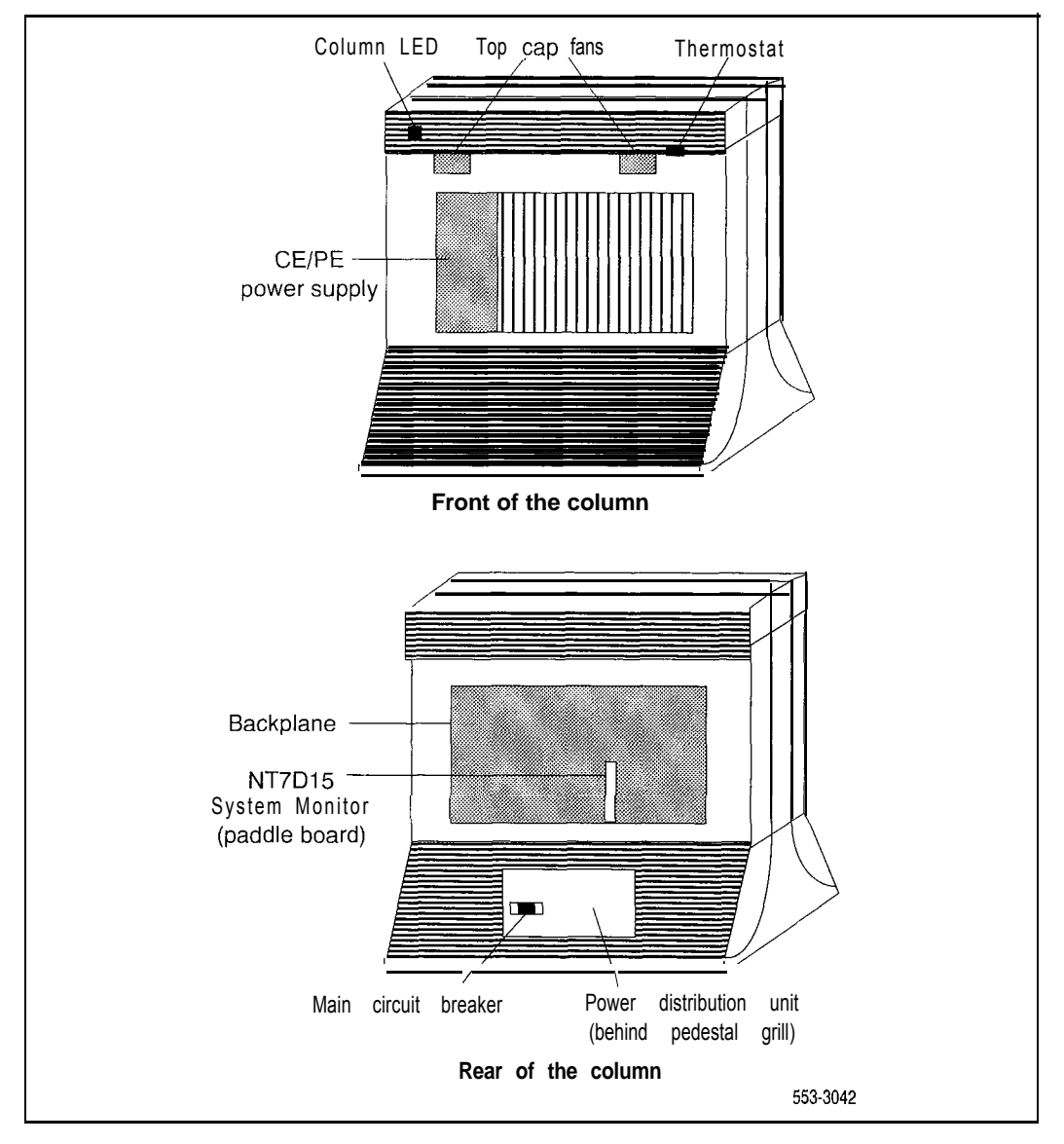

#### 22 Clearing power faults

#### **Figure 2 Internal DC power equipment**

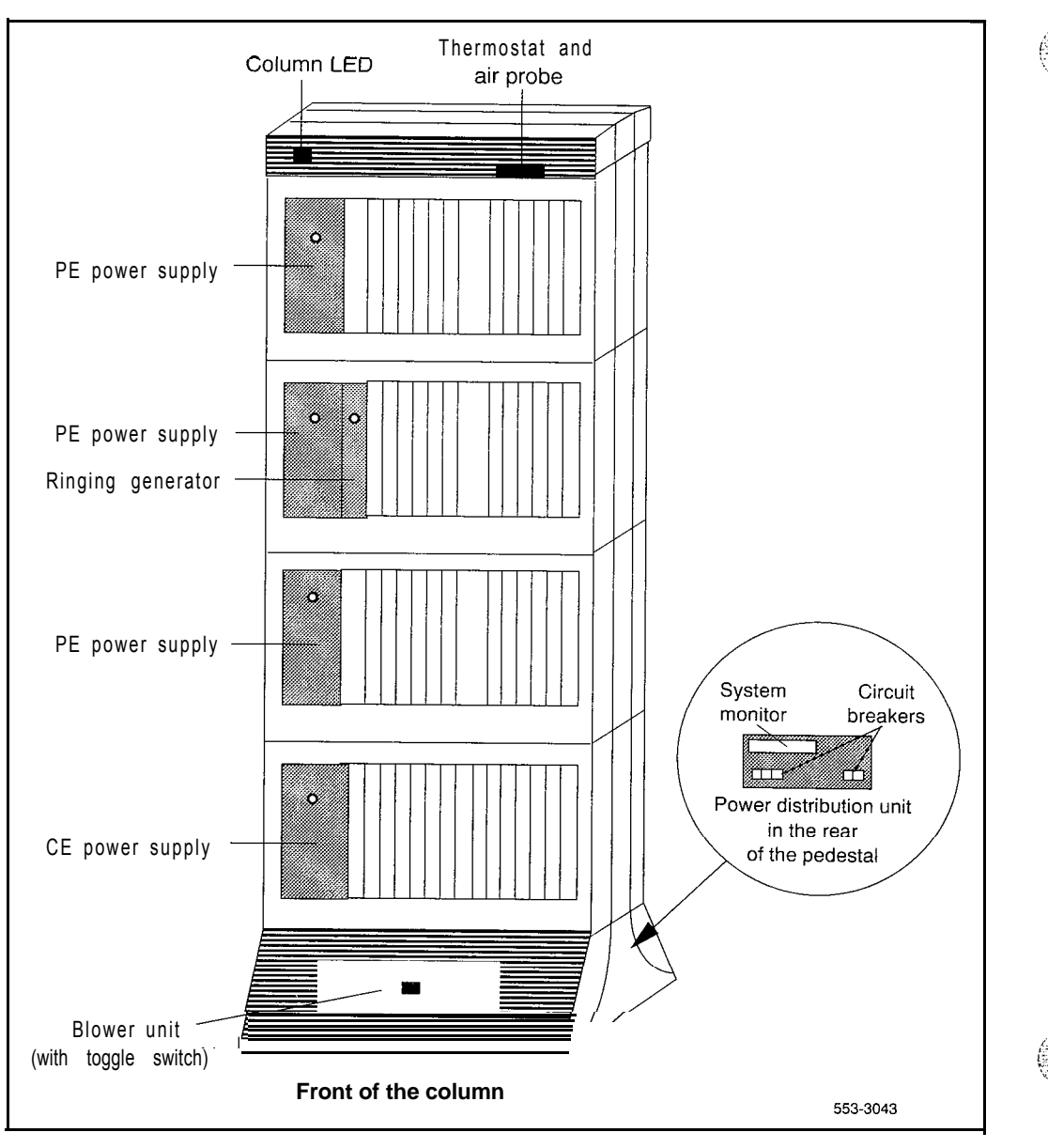

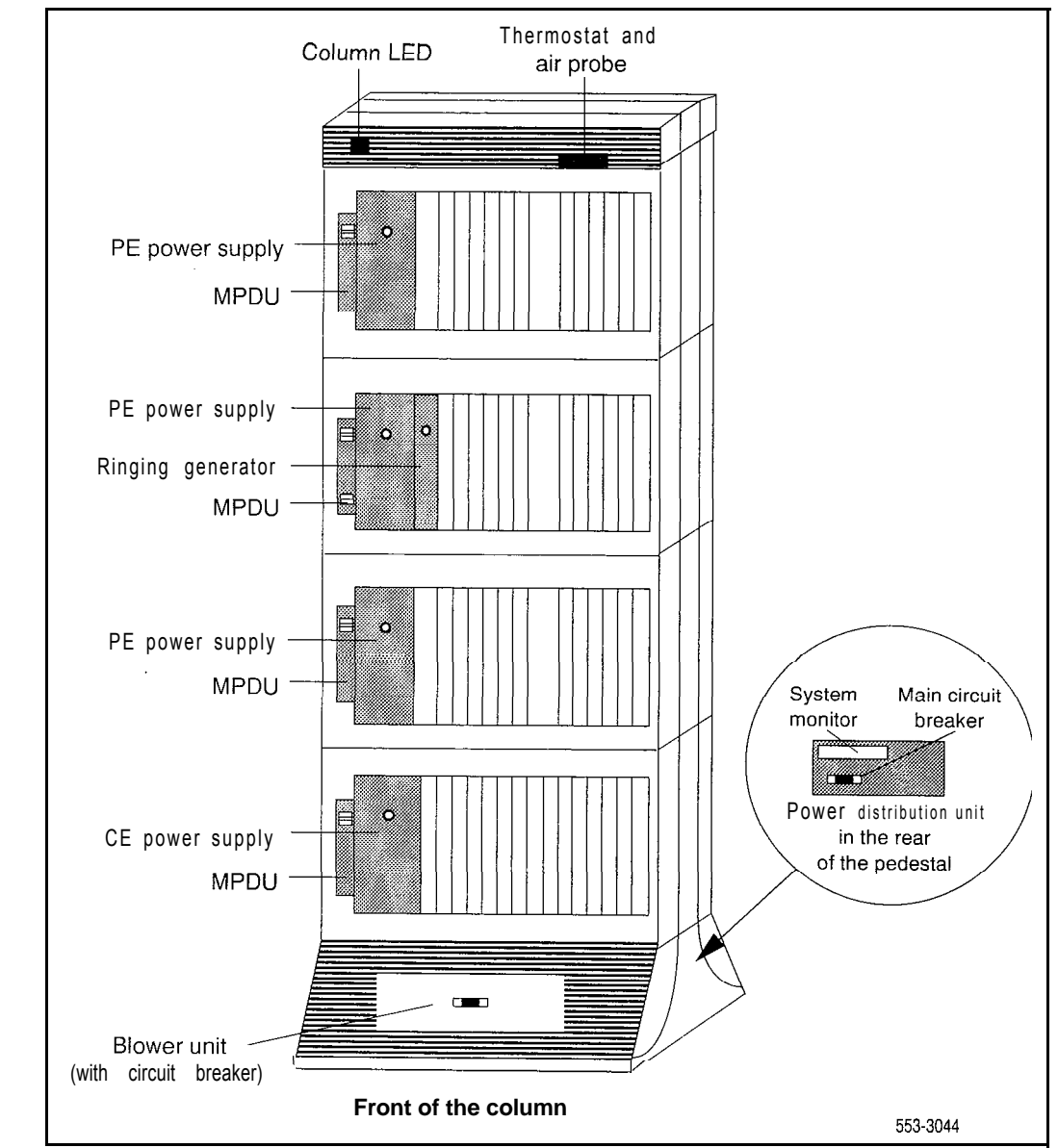

#### **Figure 3 Internal AC power equipment (except option 21A)**

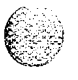

# **Fault clearing procedures**

System messages with the mnemonic PWR (power) contain four fields of information about power equipment. These fields identify the type of equipment indicated (such as the blower unit) and the source of the message (system monitor, module, and module power supply). Table 7 defines the fields in PWR messages. Figure 4 shows the power equipment identified in PWR messages.

**Table 7 PWR message fields**

| PWRXXXX (HW) (SM) (UEM) (U) |                                                                                     |  |
|-----------------------------|-------------------------------------------------------------------------------------|--|
| HW                          | Hardware type, one of the following:                                                |  |
|                             | CRBK<br>Circuit breaker                                                             |  |
|                             | <b>DCSP</b><br>DC power supply                                                      |  |
|                             | FANU<br>Blower unit                                                                 |  |
|                             | <b>PFTC</b><br>Power fail transfer                                                  |  |
|                             | <b>PWSP</b><br>power supply, including<br>Module<br>ringing<br>generator            |  |
|                             | <b>THSW</b><br>Thermal switch                                                       |  |
|                             | <b>UPSA</b><br>Uninterruptible power supply (UPS)<br>alarm                          |  |
|                             | <b>XSMC</b><br>System monitor card                                                  |  |
| SM                          | System monitor (O-63) generating the message (0 is the master<br>monitor)<br>system |  |
| UEM                         | Module (O-3) reporting the condition                                                |  |
| U                           | Number of the power supply (i-2) in the module                                      |  |

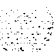

#### **Figure 4**

**Power equipment designations**

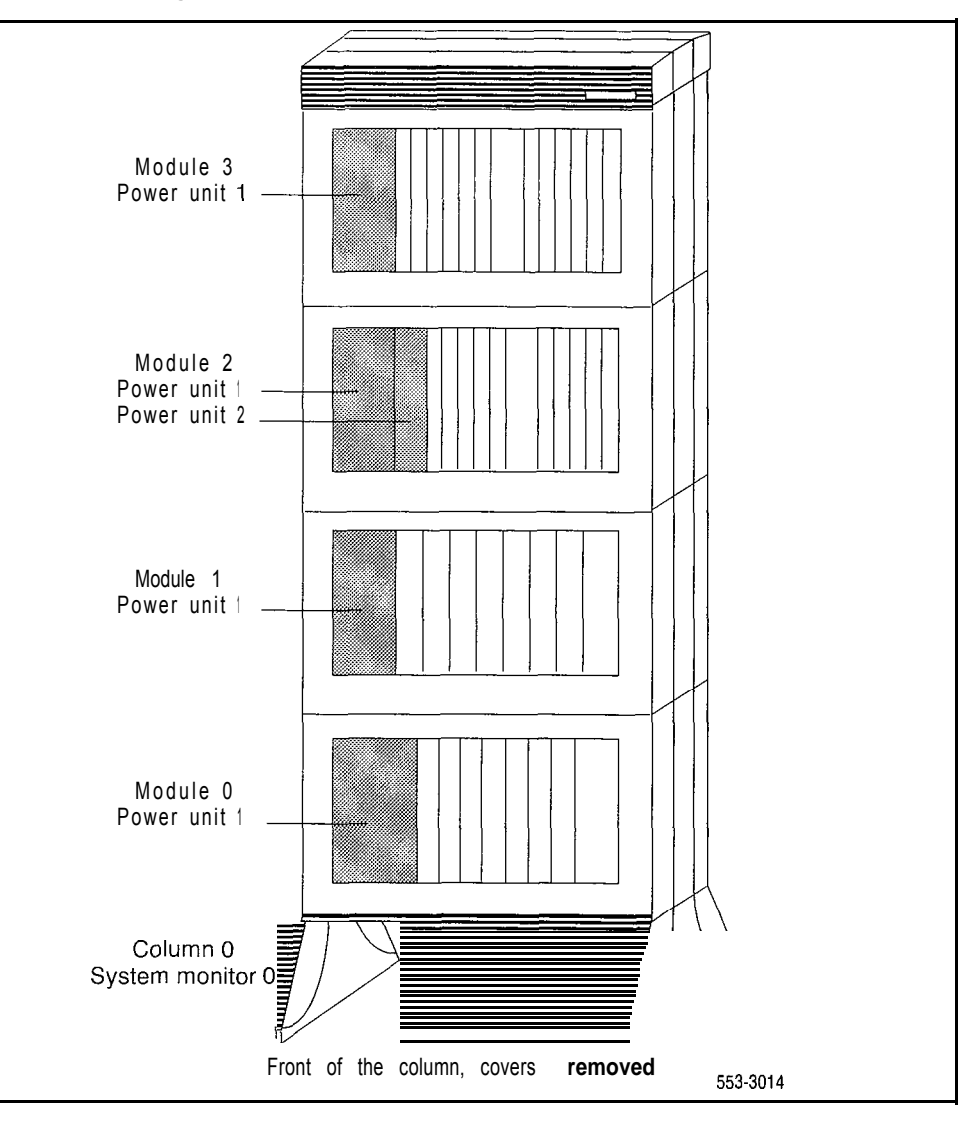

Table 8 lists common power fault indications. To clear faults, select the symptom that most resembles the fault indications then go through the procedure for clearing each possible cause until the fault is fixed. Once the fault is corrected, disregard the remaining possible causes.

You must clear power faults before you try to clear other types of faults in the system.

If the fault is not cleared after you have gone through each possible cause, check the most recent fault indications. Also check "Clearing power faults" on page 19 to see if another type of fault is indicated.

After the fault is corrected, go to "Final maintenance procedure" on page 161 to completely restore normal operation.

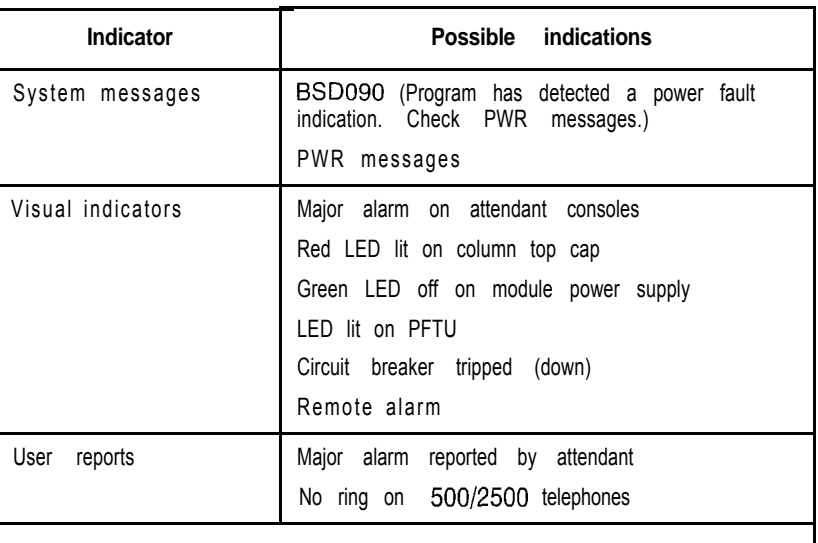

#### **Table 8 Power fault indicators**

#### **WARNING**

Modules covers are not hinged; do *not* let go of the cover. Lift the cover away from the module and set it out of your work area.

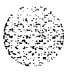

# **Symptom: Main circuit breaker and all LEDs off (option 21A)**

All the LEDs in the system are off and the main circuit breaker on the PDU is tripped. Use this procedure to clear the problem.

Note: High room temperature or a power surge can shut down the system. Check the temperature of the room and voltages at the commercial power outlet.

Replace equipment as described in *Hardware replacement* (553-3001-520). You may need to replace one of the following:

- Thermostat harness: NT8D46AC
- $-$  Top cap fan: A0321 130
- System monitor cables

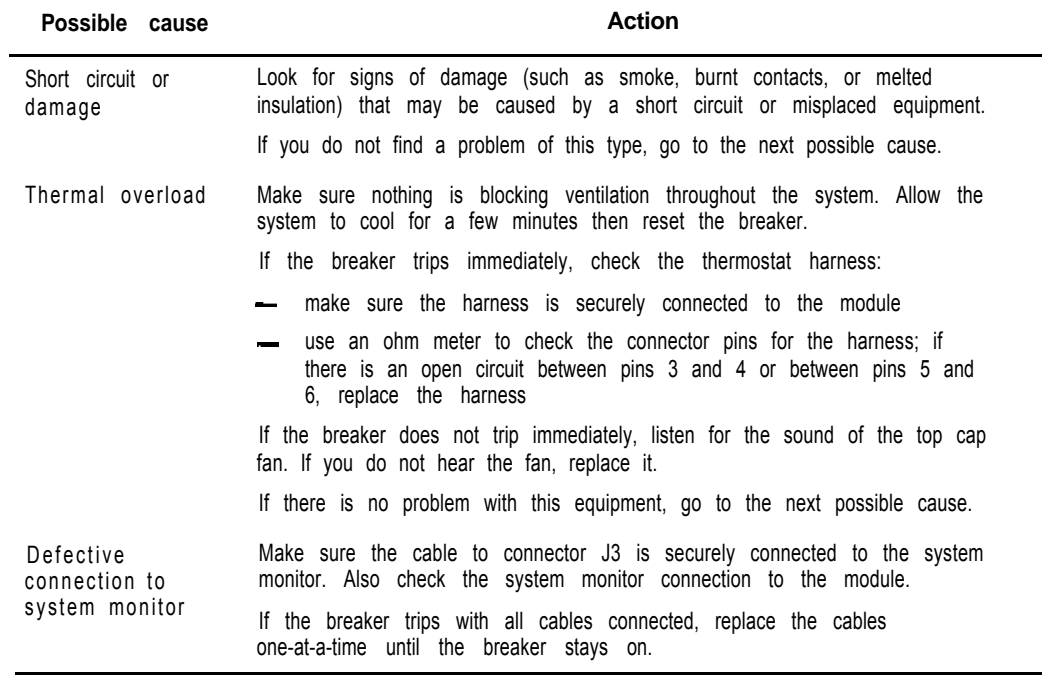

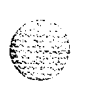

# **Symptom: Main circuit breaker on but all LEDs off (option 21A)**

All the LEDs in the system are off but the main circuit breaker on the PDU is not tripped. Use this procedure to clear the problem.

Replace equipment as described in *Hardware replacement* (553-3001-520). You may need to replace one of the following:

 $-$  PDU: NT8D53AD

- Main power cord

 $-$  UPS

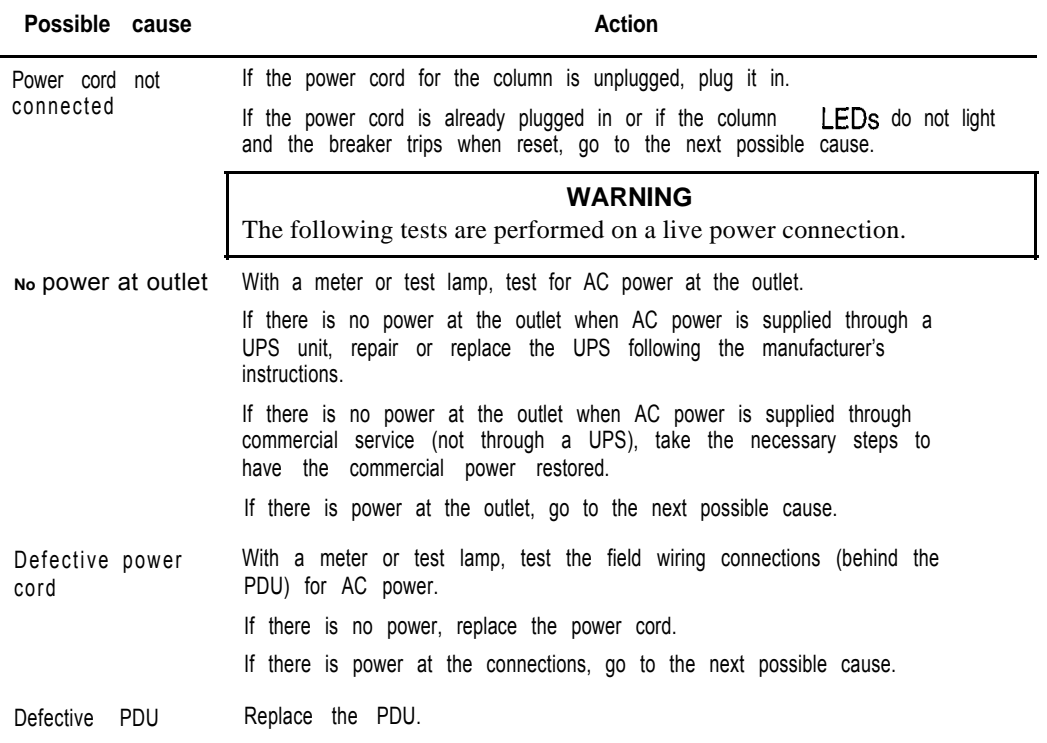

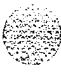

# **Symptom: Green LED off on module power supply (option 21A)**

The green LED is off on the CE/PE power supply, but the main circuit breaker on the PDU not tripped. Use this procedure to clear the problem.

You may need to replace the NT7D14 CE/PE Power Supply. Replace equipment as described in *Hardware replacement* (553-3001-520).

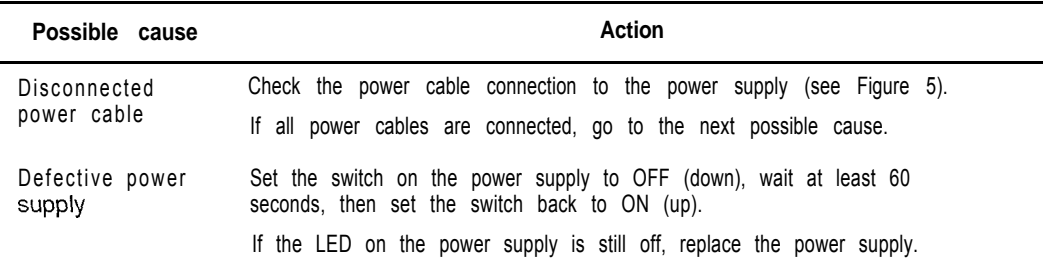

#### **Figure 5 Option 21A power cabling in rear of column**

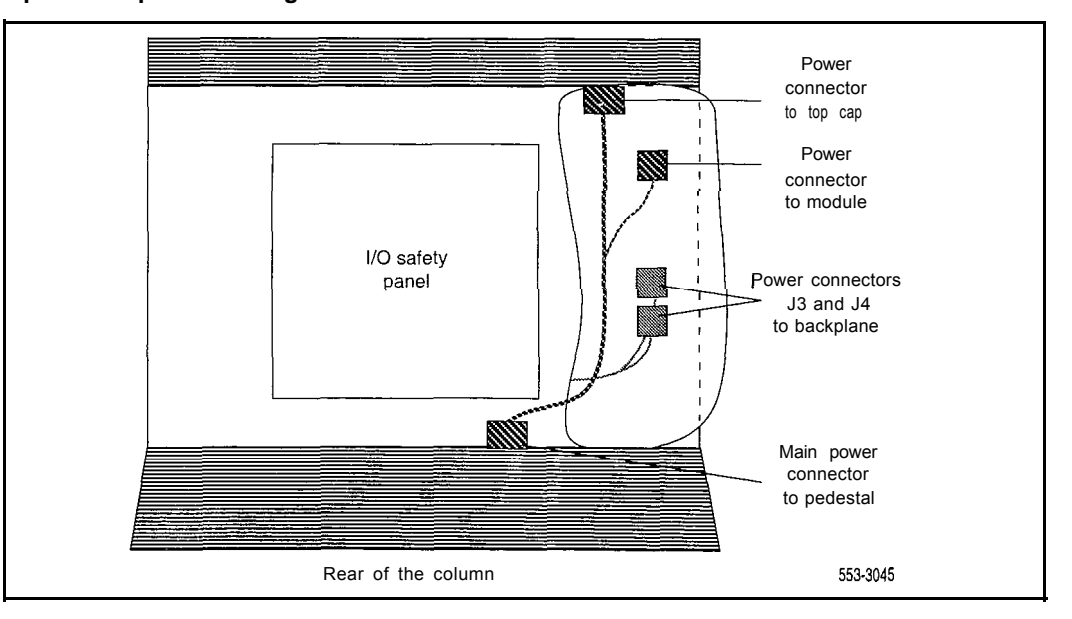

# **Symptom: Circuit breakers and all column LEDs off (DC power)**

All the LEDs in a column are off and all circuit breakers on the PDU are tripped. You may receive message PWROO04 which indicates the circuit breakers for the column have tripped. See "PWR" in the *Xl 1 input/output guide* (553-3001-400) and use this procedure to clear the problem.

Note: High room temperature can shut down the system. If all columns in a multi-column system are shut down, check for this external condition.

Replace equipment as described in *Hardware replacement* (553-3001-520). You may need to replace one of the following:

- $-$  Air filter: PO699798
- Air probe harness: NT8D46AM
- System monitor cables
- Thermostat harness: NT8D46AC

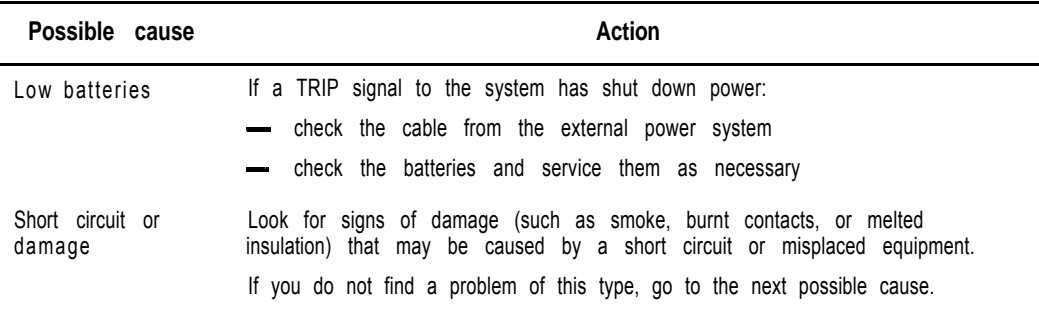

#### **(continued)**

'..  $\mathcal{L}^{\mathcal{M}}_{\mathcal{N}}$  .  $^{\prime}$  , and a set  $\chi$  , indicately  $\sim$  .
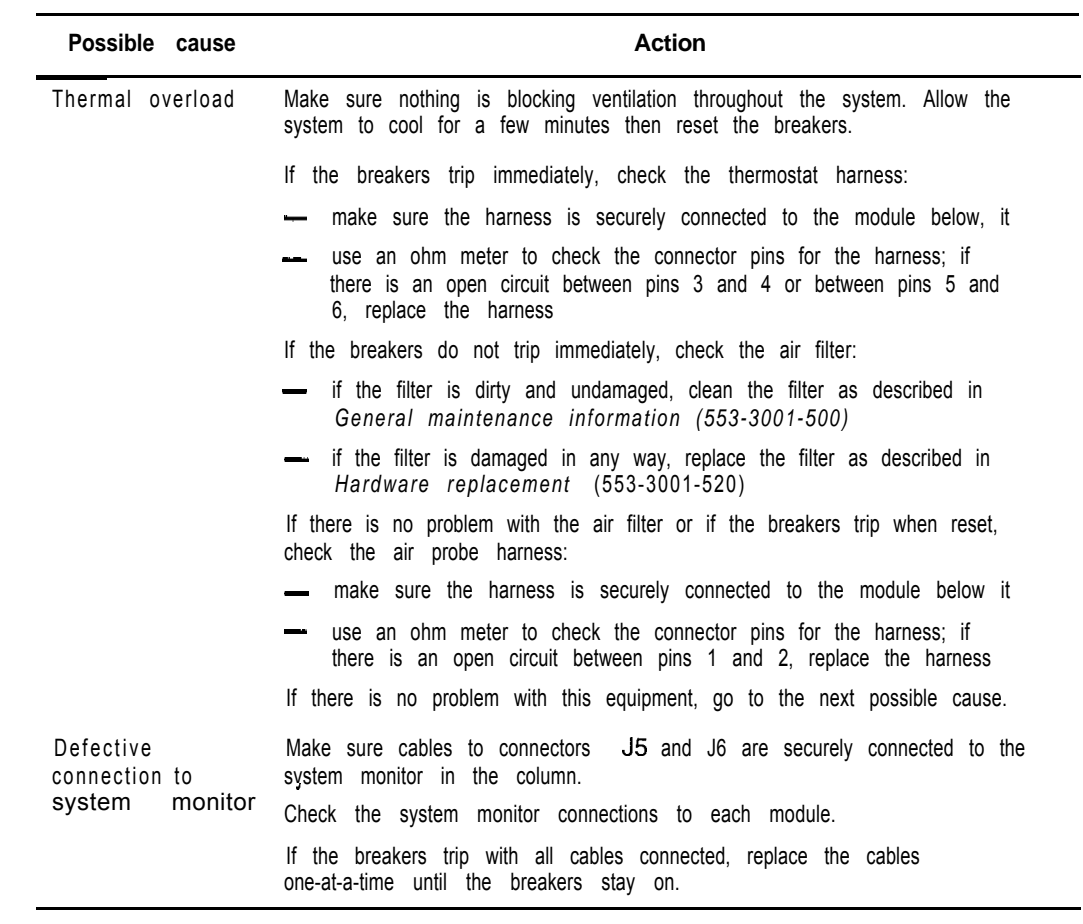

 $\begin{array}{c} \begin{array}{c} \begin{array}{c} \end{array} \end{array} \end{array}$ 

Fault clearing 553-3001-510

# **Symptom: Circuit breakers on but all column LEDs off (DC power)**

All the LEDs in a column are off but the circuit breakers on the PDU are not  $\mathbb{E}$ tripped. Use this procedure to clear the problem.

Replace equipment as described in (553-3001-520). You may need to replace one of the following:

-- External rectifier

 $-$  PDU

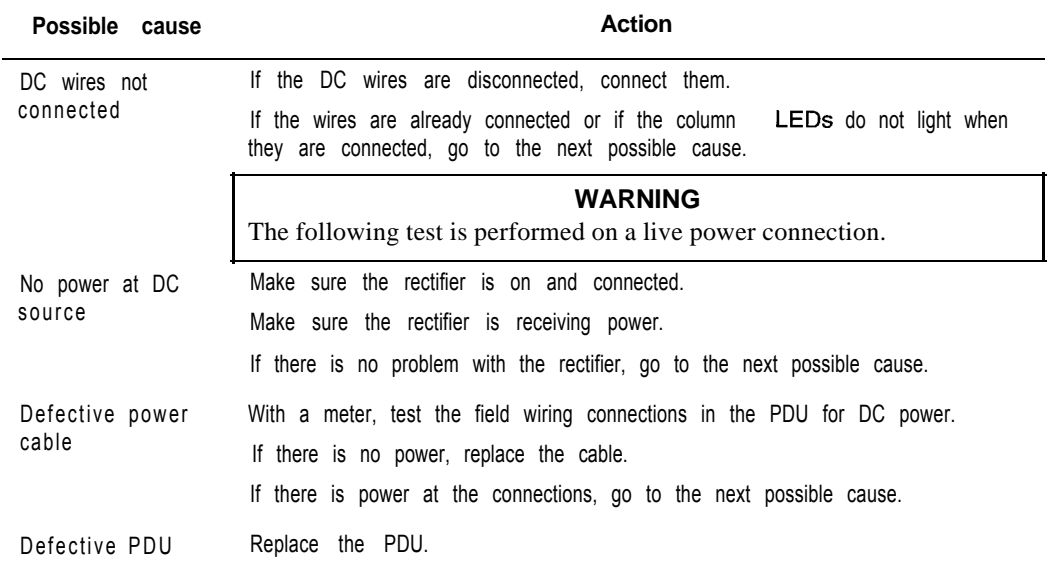

# **Symptom: Green LED off on module power supply (DC power)**

The green LED is off on one of the following power supplies:

- PE power supply: NT6D40

- CE power supply: NT6D41

- Ringing generator: NT6D42

- CE/PE power supply: NT6D43

You may receive a system message indicating the status of the power supply. *See* "PWR" in the *X11 input/output guide* (553-3001-400) and use this procedure to clear the problem.

Replace equipment as described in *Hardware replacement* (553-3001-520).

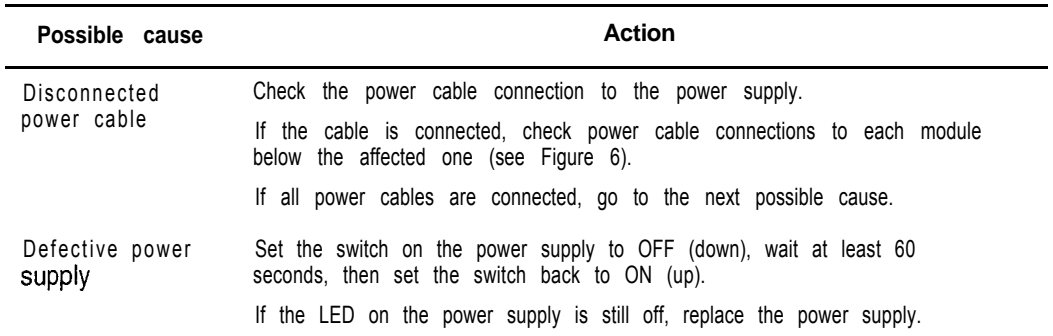

#### 34 Clearing power faults

#### **Figure 6**

#### **DC power cabling in rear of column**

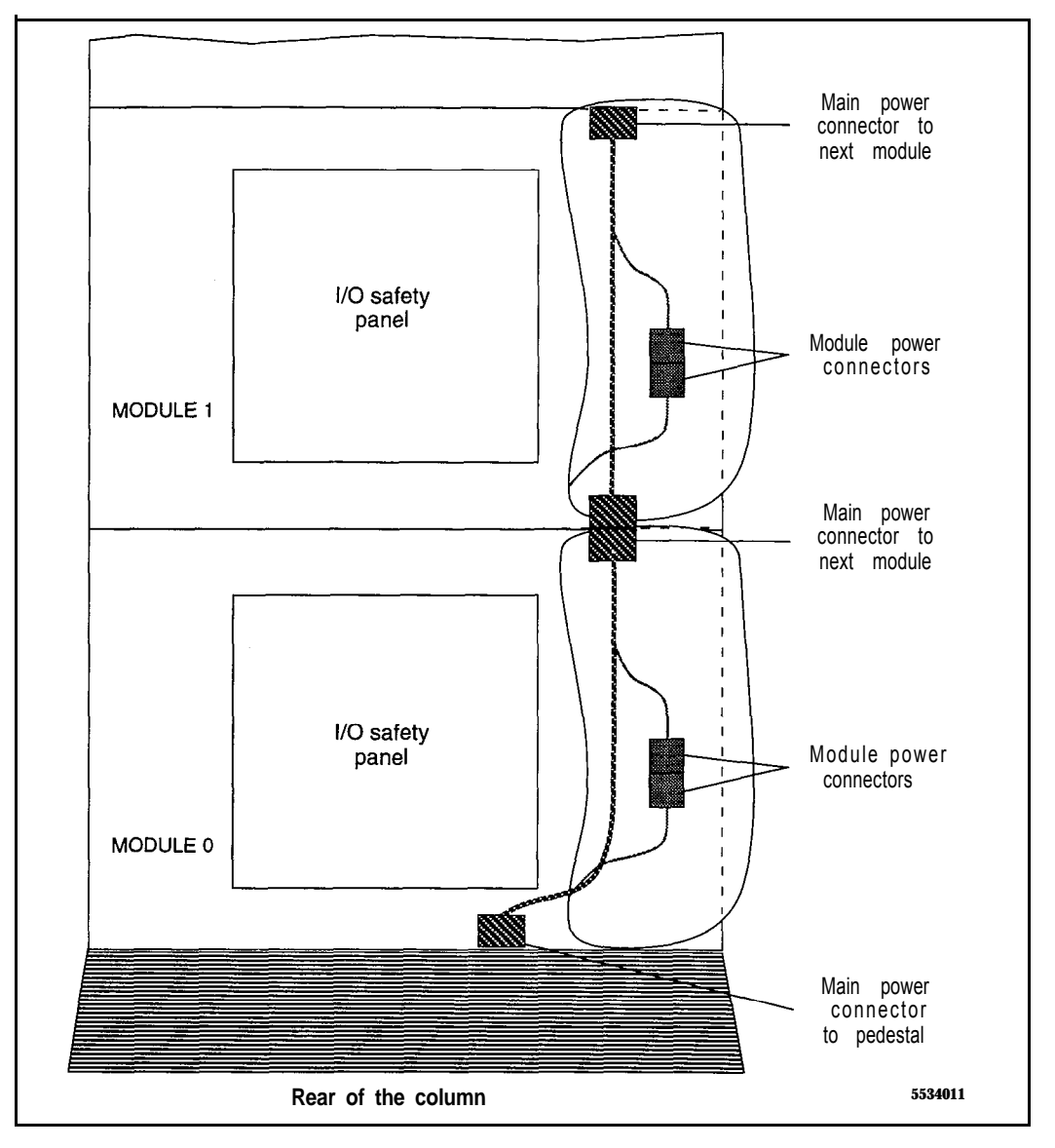

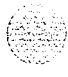

Fault clearing 553-3001-510

### **Symptom: Defective blower unit indicated (DC power)**

The blower unit circuit breaker (breaker number 5 on the PDU) is tripped and trips when reset. You may receive a system message indicating there is a failure in the blower. See "PWR" in the *XII input/output guide* (553-3001-400) and use this procedure to clear the problem.

Replace equipment as described in *Hardware replacement (553-3001-520).* You may need to replace one of the following:

Blower unit: NT8D52DD

PDU

 $\mathcal{L}^\ast$ t.  $: . . . 2$ . ':. Ill ",f:: -,:.:  $\mathbb{Q}_p$ 

 $\omega_{\rm{max}}$  .

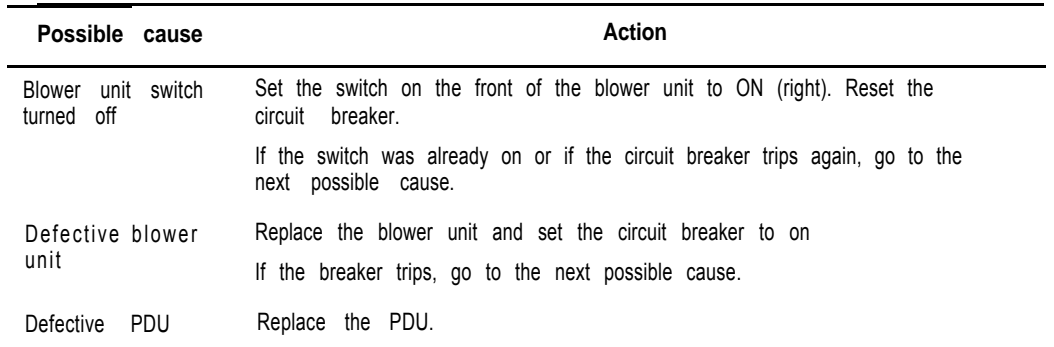

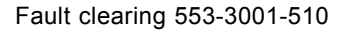

Fault clearing 553-3001-510

# **Symptom: Main circuit breaker and all column LEDs off (AC power)**

All the LEDs in a column are off and the main circuit breaker on the PDU is tripped. You may receive message PWR0004 which indicates the main circuit breaker for the column has tripped. See "PWR" in the *XII input/output guide* (553-3001-400) and use this procedure to clear the problem.

Note: High room temperature or a power surge can shut down the system. If all columns in a multi-column system are shut down, check for these external conditions.

Replace equipment as described in *Hardware replacement (553-3001-520).* You may need to replace one of the following:

- Air filter: PO699798
- Air probe harness: NT8D46AM
- System monitor cables
- Thermostat harness: NT8D46AC

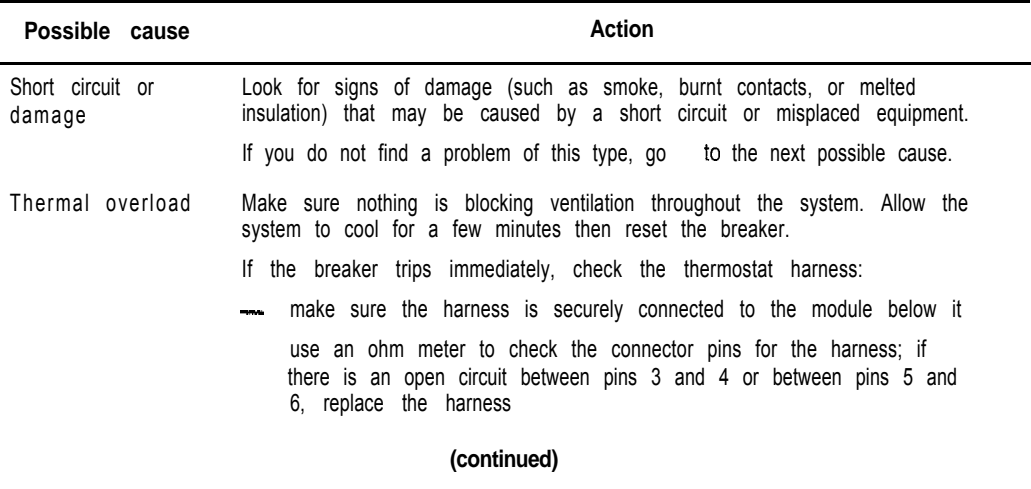

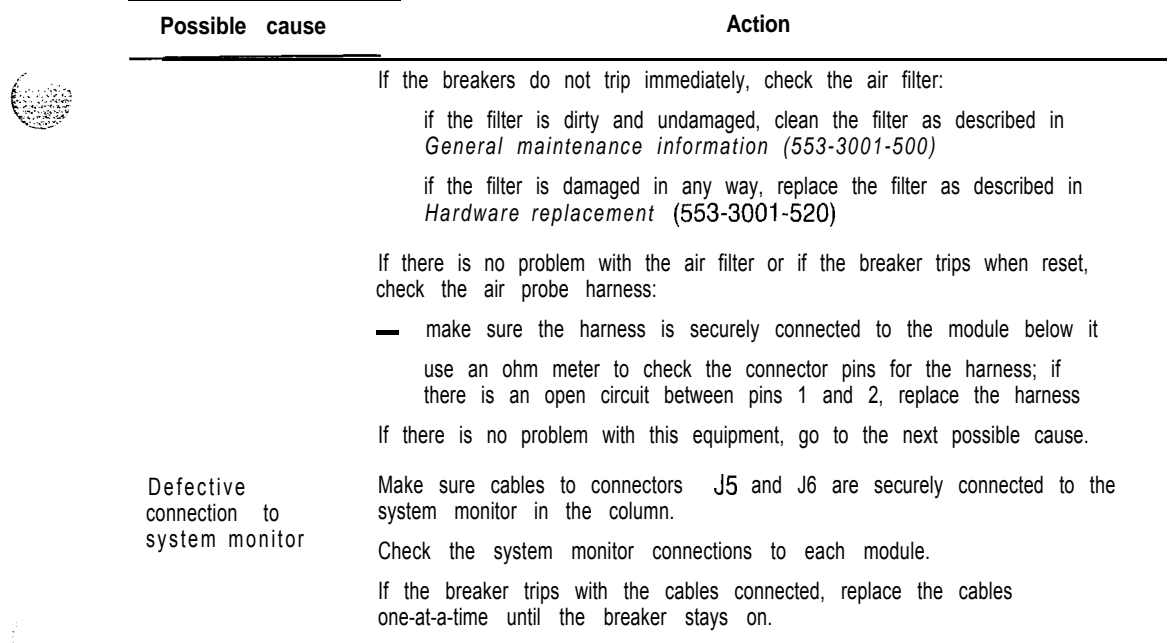

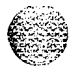

 $\frac{1}{2}$ 

 $\overline{\phantom{a}}$ 

Fault clearing 553-3001-510

### **Symptom: Main circuit breaker on but all column LEDs off (AC power)**

All the LEDs in the column are off but the main circuit breaker on the PDU is not tripped. Use this procedure to clear the problem.

Replace equipment as described in *Hardware replacement* (553-3001-520). You may need to replace one of the following:

 $-$  PDU: NT8D53AB

Main power cord

UPS

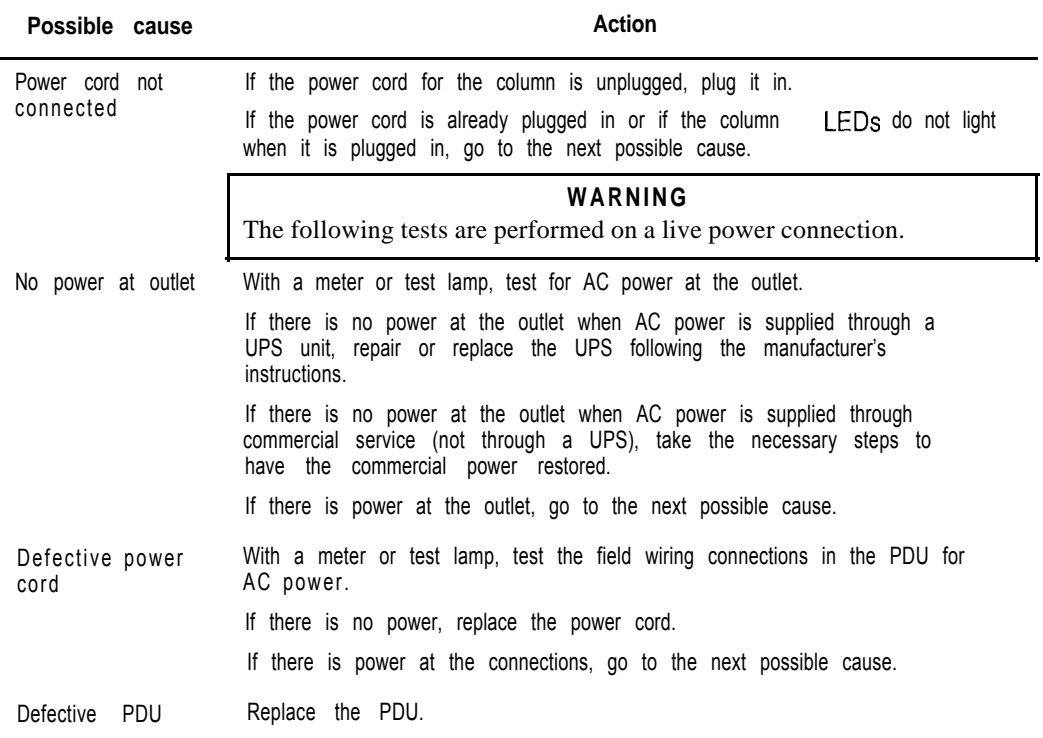

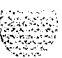

# **Symptom: Breaker off on MPDU (AC power)**

A circuit breaker on a MPDU is tripped and trips when reset. The green LED will be off on the associated power supply:

- NT8D56AA single breaker MPDU: for NT8D29 CE Power Supply
- NT8D56AC single breaker MPDU: for NT7D14 CE/PE Power Supply
- NT8D57AA dual breaker MPDU: for NT8D06 PE Power Supply and NT8D21 Ringing Generator

You may receive a system message indicating the status of the breaker. See "PWR" in the XI *I input/output guide* (553-3001-400) and use this procedure to clear the problem.

Replace equipment as described in *Hardware replacement* (553-3001-520).

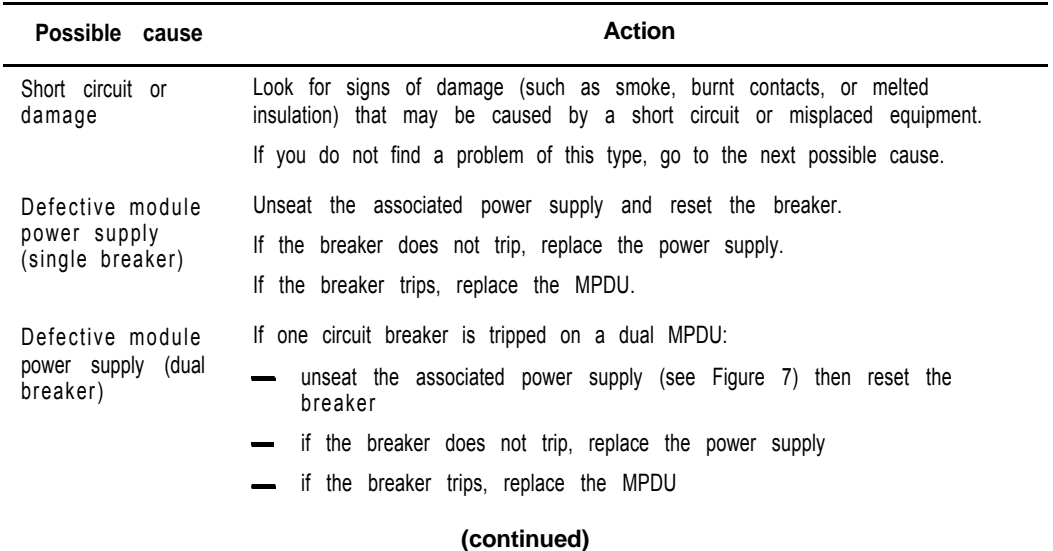

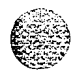

#### 40 Clearing power faults

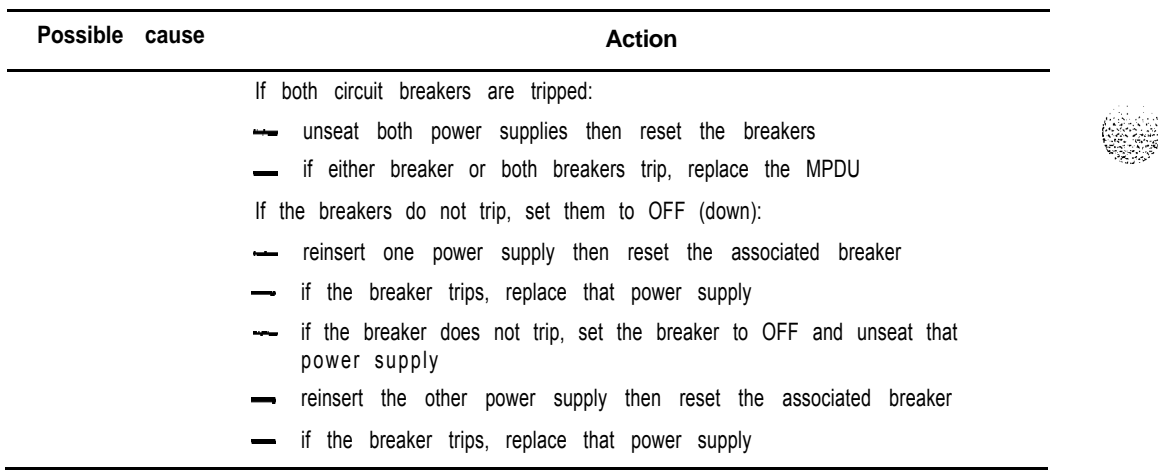

#### **Figure 7 Dual circuit breaker and associated module power supplies**

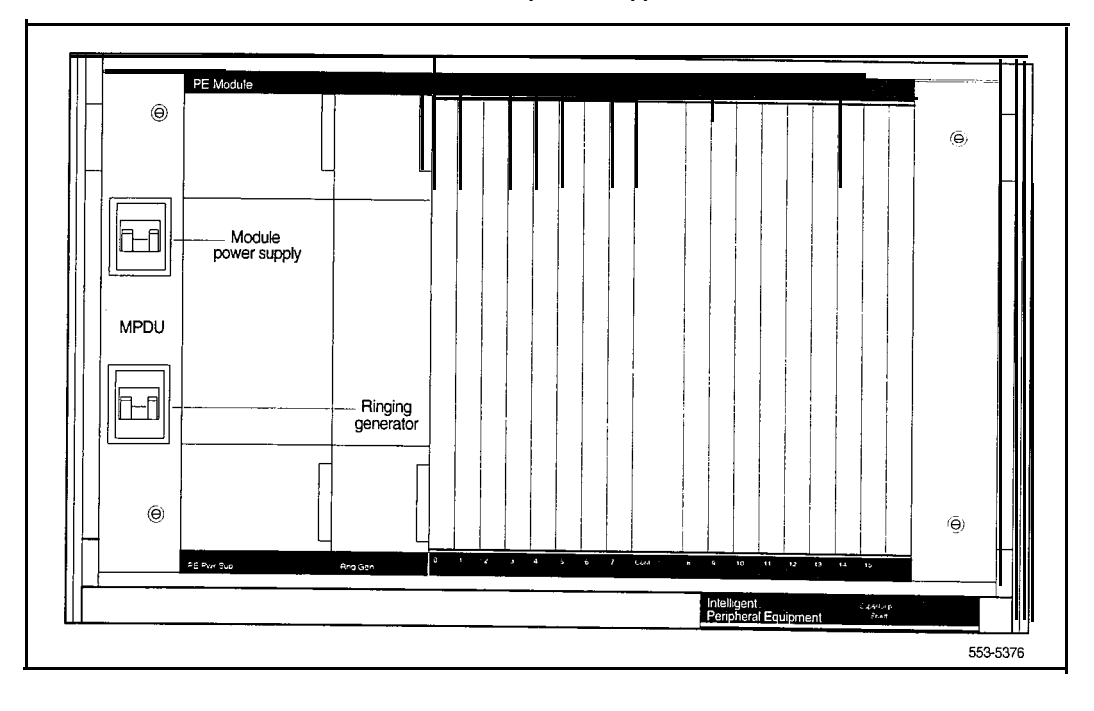

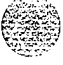

# **Symptom: Green LED off on module power supply (AC power)**

The circuit breaker on the associated MPDU is not tripped, but the green LED is off on one of the following power supplies:

- PE power supply: NT8D06
- CE/PE power supply: NT7D14
- Ringing generator: NT8D21
- CE power supply: NT8D29

You may receive a system message indicating the status of the power supply. See "PWR" in the input/output *guide* (553-3001-400) and use this procedure to clear the problem.

Replace equipment as described in *Hardware replacement* (553-3001-520).

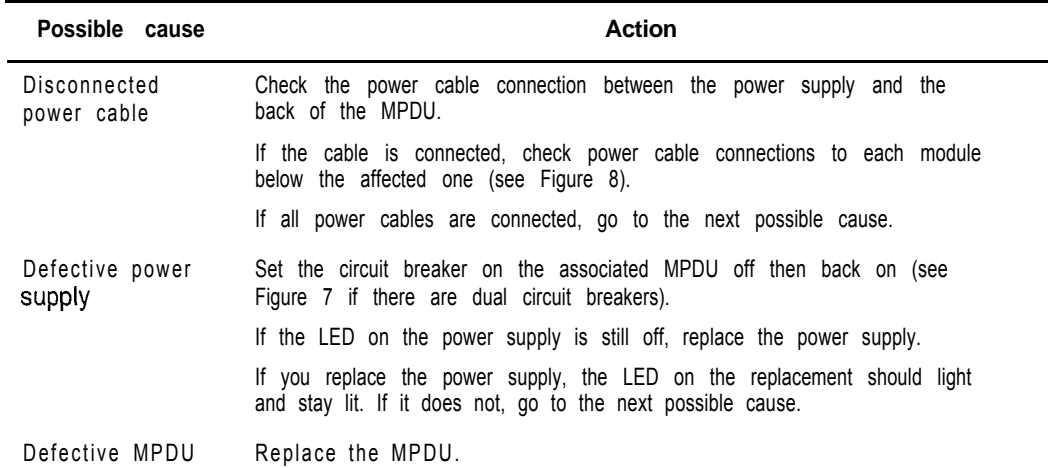

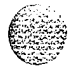

Fault clearing 553-3001-510

#### 42 Clearing power faults

#### **Figure 8 AC power cabling in rear of column**

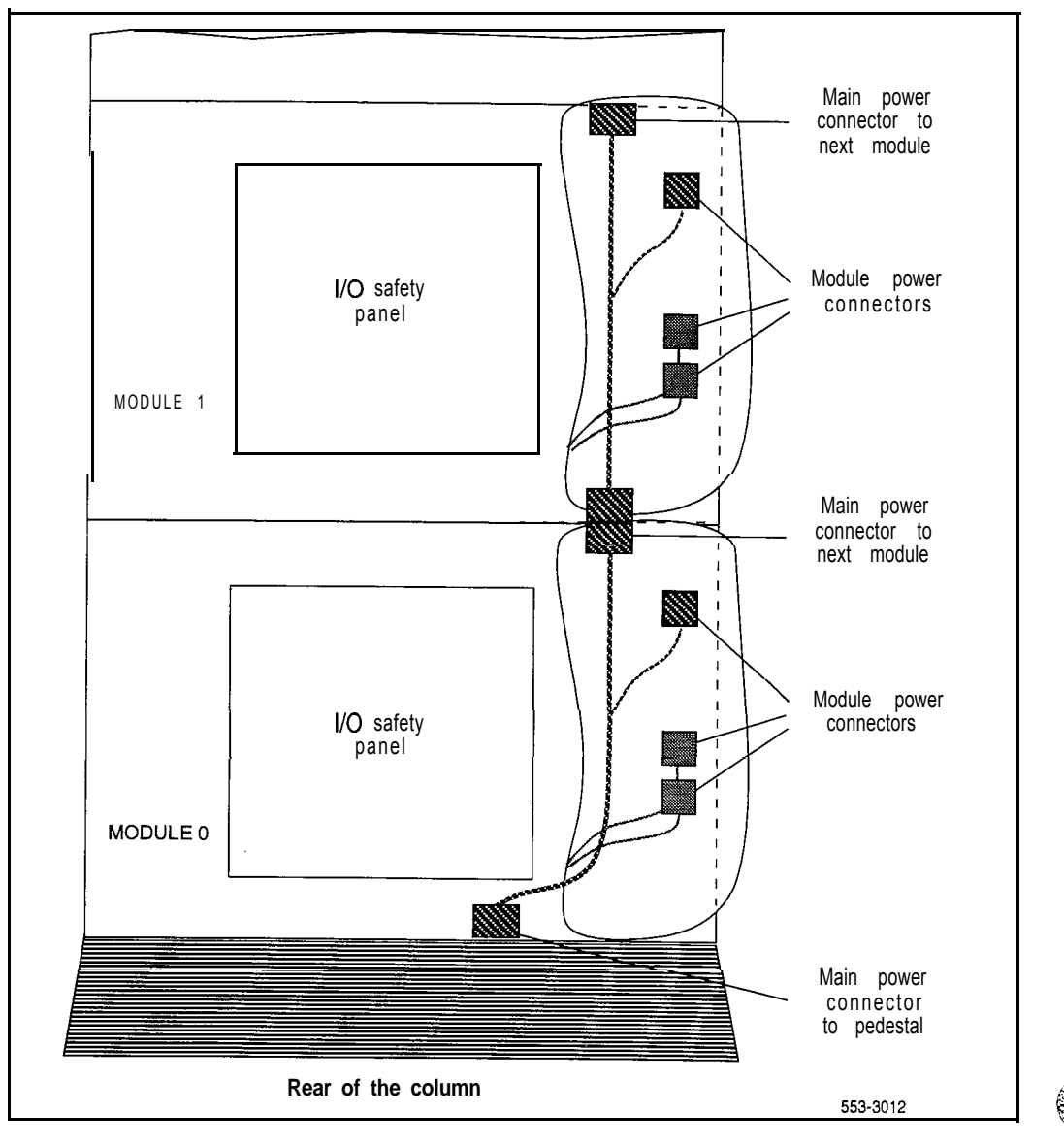

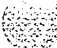

÷,

### **Symptom: Defective blower unit indicated (AC power)**

The blower unit circuit breaker (located on the front of the unit) is tripped and trips **when** reset. You may receive a system message indicating there is a failure in the blower. See "PWR" in the (553-3001-400) and use this procedure to clear the problem.

Replace equipment as described in *Hardware replacement* (553-3001-520). You may need to replace one of the following:

- Blower unit: NT8D52AB
- $-$  PDU: NT8D53

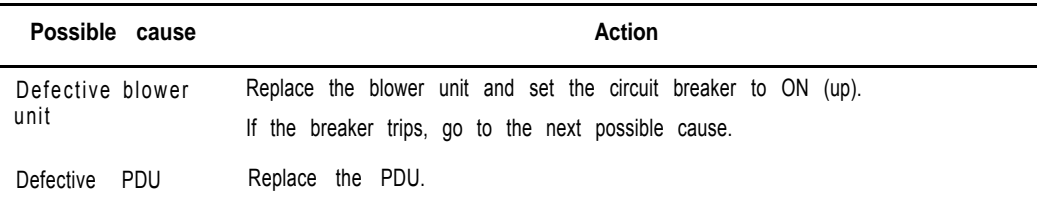

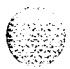

#### 44 Clearing power faults

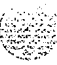

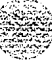

Fault clearing 553-3001-510

# **Clearing common equipment faults**

# **Symptoms:**

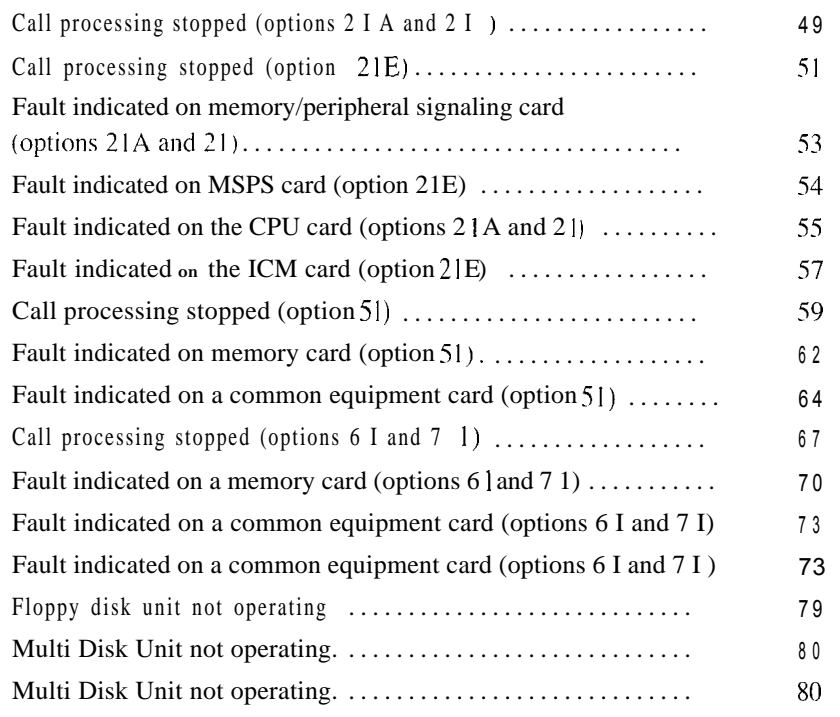

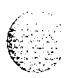

Fault clearing 553-3001-510

 $\mathbf{I}$ 

 $\overline{1}$ 

#### **Common equipment faults**

Common equipment (CE) functions perform system control and switching. Common equipment in the Meridian 1 can include:

- bus terminating unit (BTU): provides logical termination to CPU and network buses (options  $51,61,61C,71$ , and  $81$ )
- changeover and memory arbitrator (CMA) card: provides CPU access to RAM memory; allows a CPU to access redundant memory in a dual CPU system (options 51, 61, and 71)
- expression (expression), and the system call processing functions<br>
in central processing unit (CPU): performs system call processing functions

call processor (CP): performs system arithmetic and logic functions

data cartridge: allows access to software packages purchased

- mass storage interface card (floppy disk interface card or multi disk interface card): interface between the CPU and the mass storage unit
- mass storage unit (floppy disk unit, multi disk unit, or core multi disk unit): provides a backup for programs and data stored in system memory

read only memory (ROM) card: provides memory for the CPU; the daughterboard on the QPC687 CPU Card (options 21,21 A), the NTNDOl ICM Card (option 2lE), the QPC579 CPU Function Card (options  $51, 61, 71$ ), or the NT6D66 Call Processor (options 61C and 81)

 serial data interface (SDI) card: provides ports between the CPU and external devices

segmented bus extender (SBE) card: extends the CE bus signals to the network module (option 71)

- core to network interface(CN1) card: links the CE bus with the 3PE card(s) in the network slots (option  $61C$  and  $81$ )
- three-port extender (3PE) card: extends CPU signals to the network (option 61), between the SBE and the network (option 71), and between Core Network Interface (CNI) and the network (options 61C and 81).

Common equipment faults can disable the CPU or the mass storage unit and stop call processing. In addition, other types of equipment (such as network equipment) may not operate properly while there is a CE fault in the system.

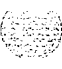

#### **Fault clearing procedures**

Table 9 lists common equipment fault indications. To clear faults, select the symptom that most resembles the fault indications and go through the procedure for clearing each possible cause until the fault is fixed. Once the fault is corrected, disregard the remaining possible causes.

 $\mathcal{G} = \mathcal{G} \times \mathcal{G} \times \mathcal{G}$ 

*Note:* Clear any power faults before you try to clear common equipment faults.

If the fault is not cleared after you have gone through each possible cause, check the most recent fault indications. Also check "How to clear faults" on page 3 to see if another type of fault is indicated.

After the fault is corrected, go to "Final maintenance procedure" on page 161 to completely restore normal operation.

#### **WARNING**

Module covers are nof hinged; do not let go of the cover. Lift the cover away from the module and set it out of your work area.

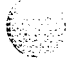

#### 48 Clearing common equipment faults

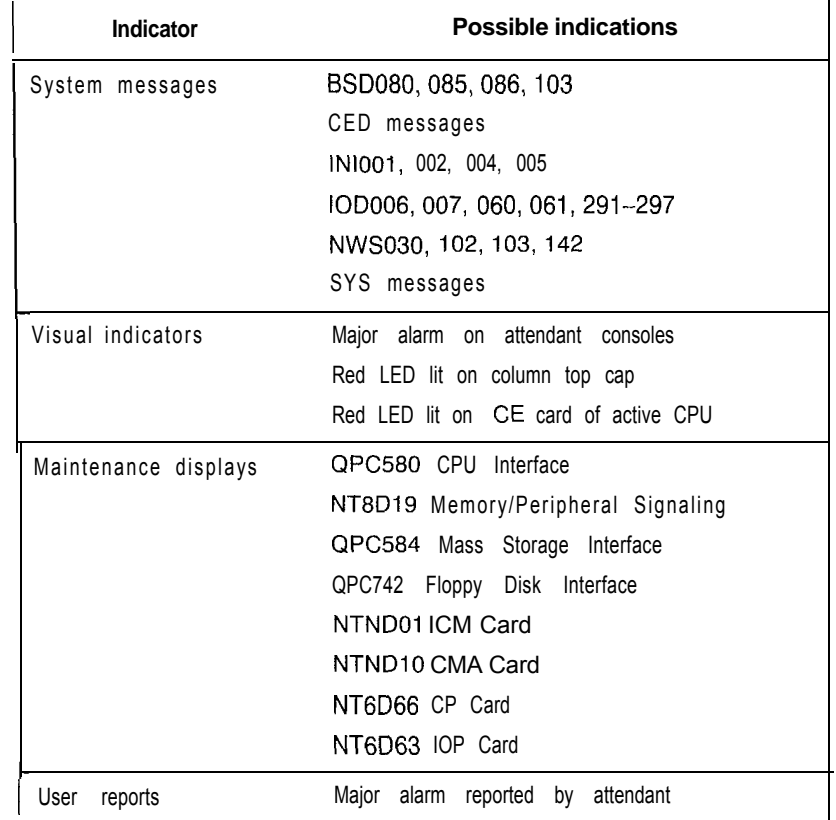

/ ? '.. .I : .'. .i ':.,,,\_ -., .-.

#### Table 9 **Common equipment fault indicators**

Fault clearing 553-3001-510

### **Symptom: Call processing stopped (options 21A and 21)**

Call processing has stopped on a single CPU system. Look up all system messages and maintenance display codes in the Xl I *input/output* guide (553-3001-400) and follow the instructions given. If the fault does not clear, use this procedure.

*Note:* Take any action indicated by the maintenance display codes. Constantly observe and look up codes and system messages as you perform this procedure.

For information on switch settings, see *Circuit card installation and testing* (553-3001-211). Replace equipment as described in *Hardware replacement* (553-3001-520). You may need to replace one of the following:

- CPU card: QPC687

Data cartridge: QMM42

- FDI card: QPC742
- $-$  FDU: NT8D68
- Memory/peripheral signaling card: NT8D19
- ROM card: QPC940
- CE/PE card cage: NT8D 1103

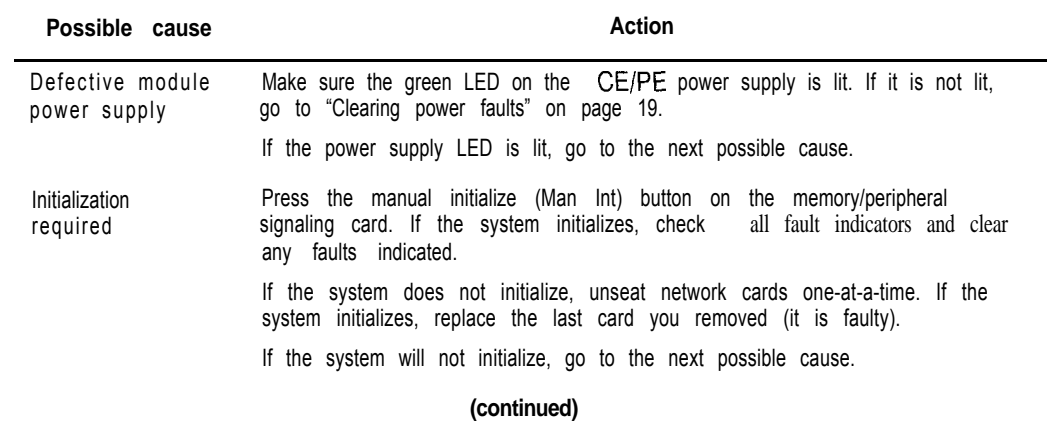

5 0 Clearing common equipment faults

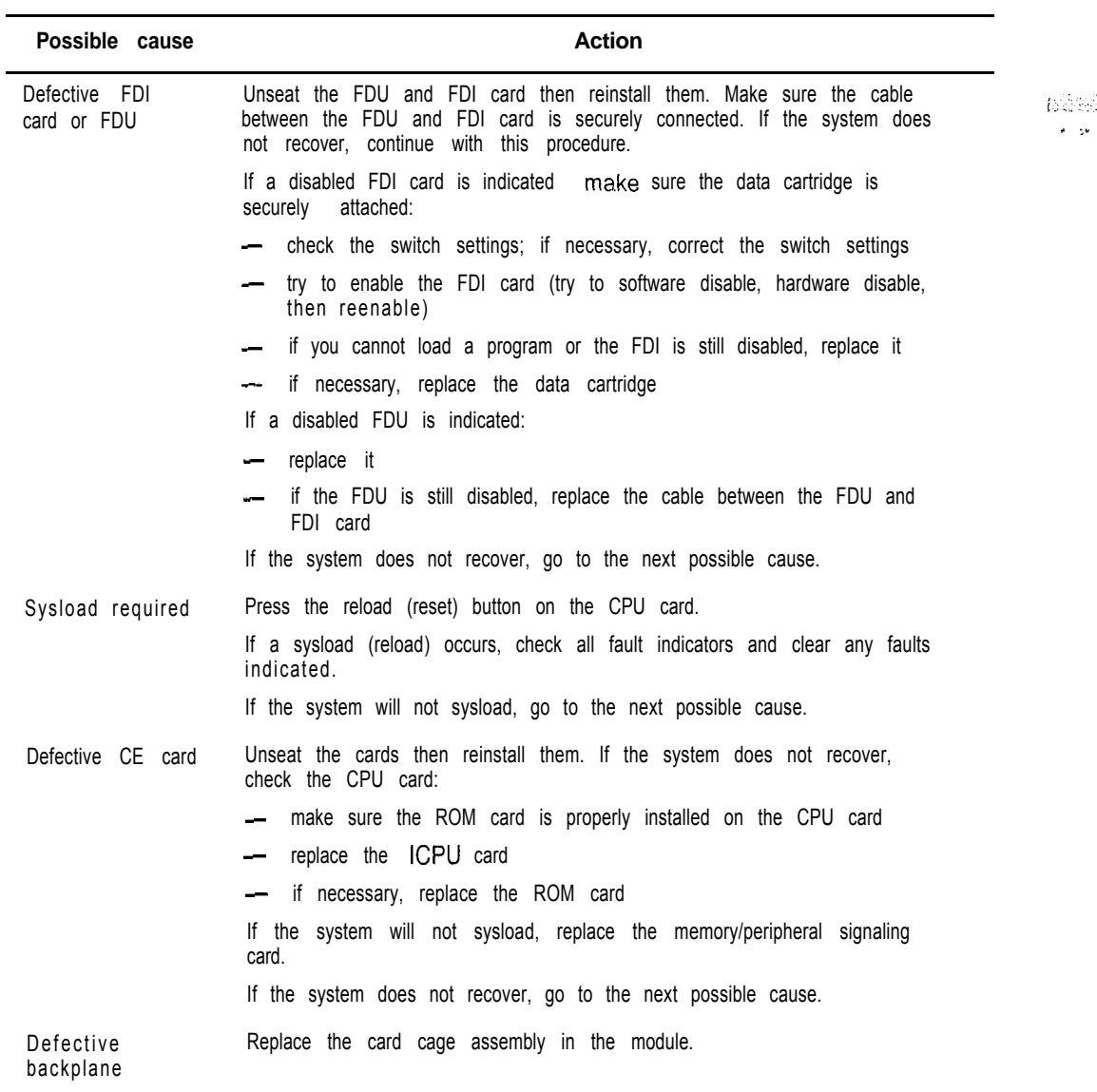

| .in ::: ::: 3<br>| 12 :: 5 ::

### **Symptom: CalI processing stopped (option 21 E)**

Call processing has stopped on a single CPU system. Look up all system messages and maintenance display codes in the *X11* input/output guide (5.53-3001-400) and follow the instructions given. If the fault does not clear, use this procedure.

*Note:* Take any action indicated by the maintenance display codes. Constantly observe and look up codes and system messages as you perform this procedure.

For information on switch settings, *see Circuit card installation and testing* (553-3001-211). Replace equipment as described in *Hardware replacement* (553-3001-520). You may need to replace one of the following:

- ICM card: NTND01
- Data cartridge: OMM42
- FDI card: QPC742
- $-$  FDU: NTND15
- MSPS card: NTND02
- ROM card: NTND31
- CE/PE card cage: NT8D 1103

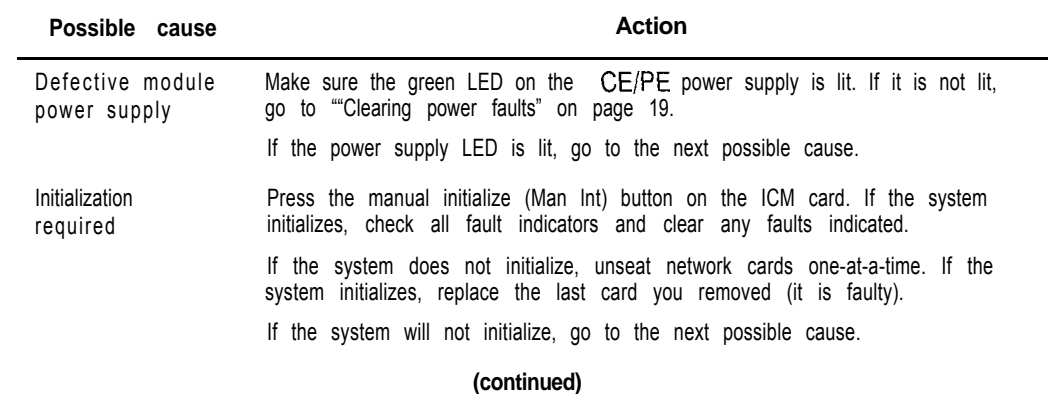

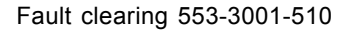

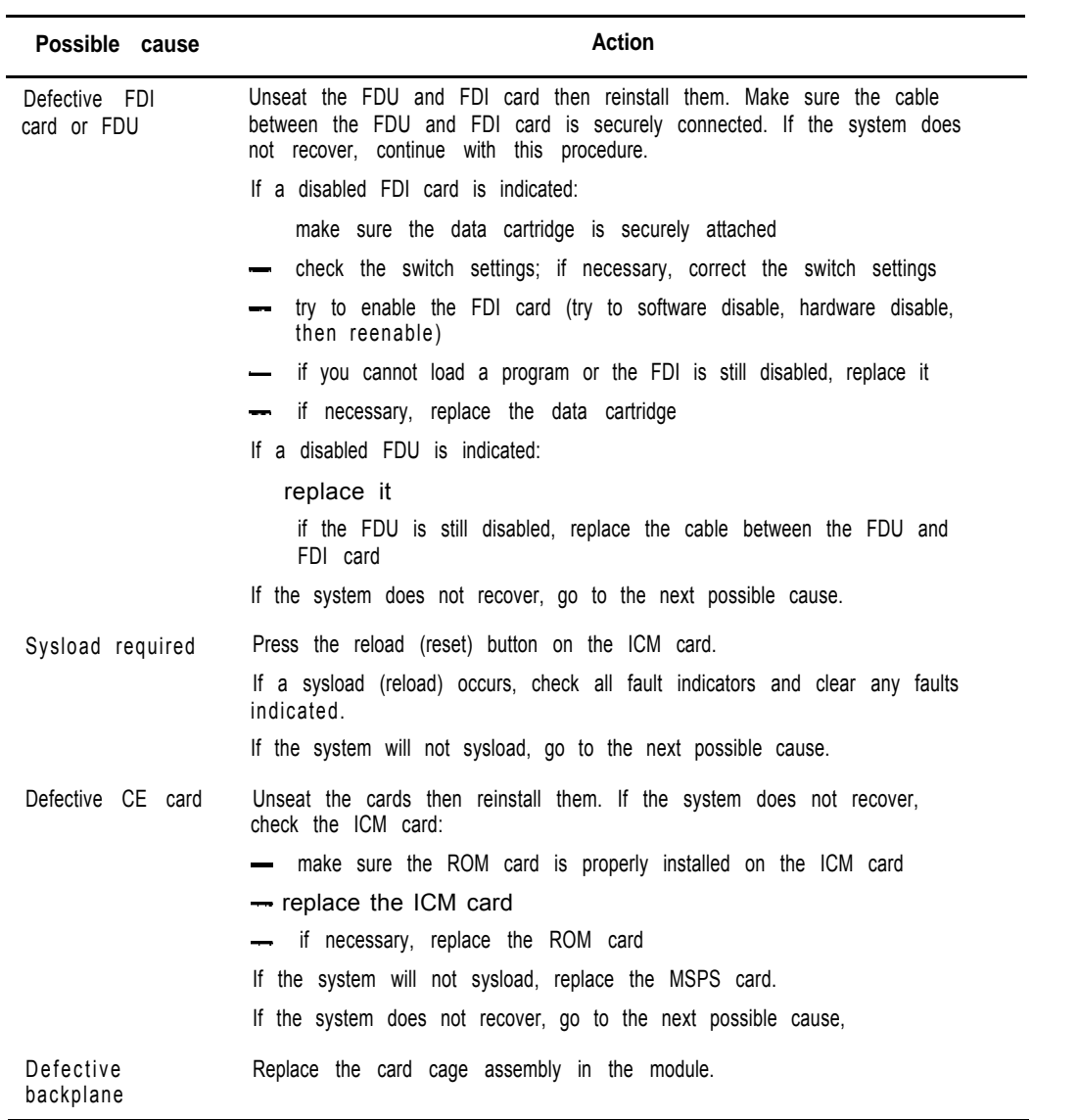

i.. . ,..>::' :  $\cdot$  .  $\cdot$ 

:  $\mathcal{U}_1$  ,  $\mathcal{U}_2$ ....,L  $\Gamma$  .  $\sim$  .  $\sim$   $\sim$ 

# **Symptom: Fault indicated on memory/peripheral signaling card (options 21A and 21)**

The red LED is lit on the memory/peripheral signaling card and call processing has stopped. Look up all system messages and maintenance display codes in the XI I input/output guide (553-3001-400) and follow the instructions given. If the fault does not clear, use this procedure.

Take any action indicated by the maintenance display codes. Constantly observe and look up system messages as you perform this procedure.

Replace equipment as described in *Hurdware replacement (553-3001-520).* You may need to replace one of the following:

- $-$  CPU card:  $OPC687$
- Memory/peripheral signaling card: NT8D19
- $-$  ROM card:  $OPC940$
- $-CE/PE$  card cage: NT8D1103

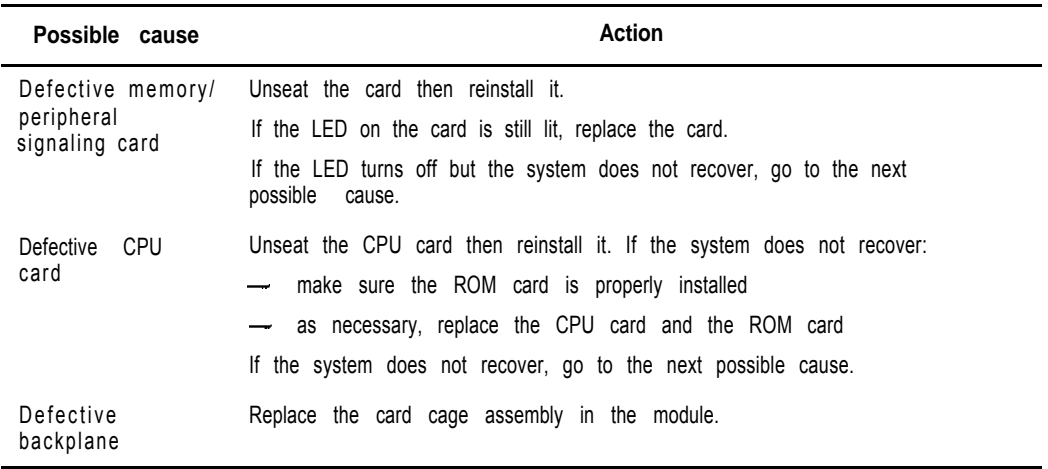

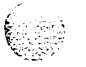

### **Symptom: Fault indicated on MSPS card (option 21 E)**

The red LED is lit on the MSPS card and call processing has stopped. Look up all system messages and maintenance display codes in the XII *input/output guide* (553-3001-400) and follow the instructions given. If the fault does not clear, use this procedure.

*Note:* Take any action indicated by the maintenance display codes. Constantly observe and look up system messages as you perform this procedure.

Replace equipment as described in *Hardware replacement (553-3001-520).* You may need to replace one of the following:

- ICM card: NTND01
- MSPS card: NTND02
- ROM card: NTND31
- CE/PE card cage: NTSDl103

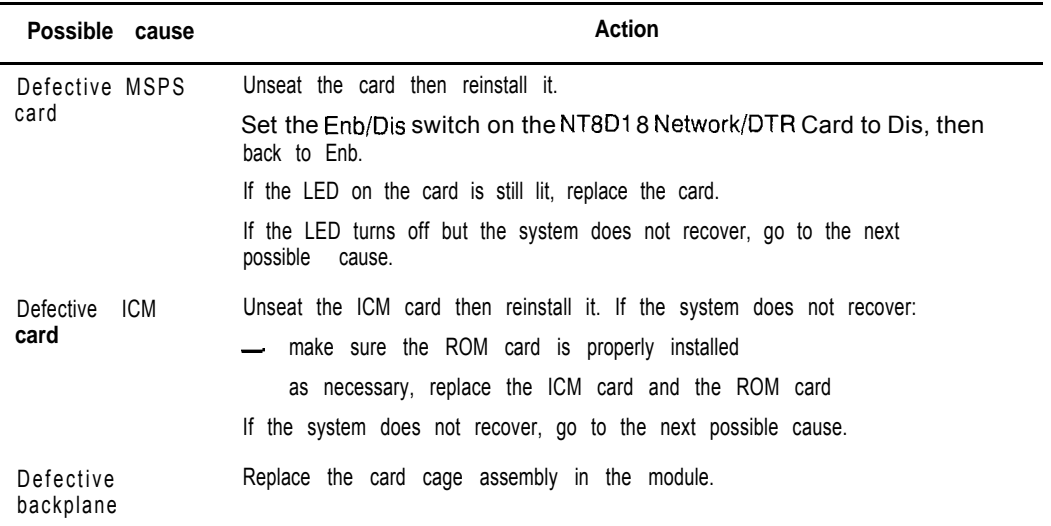

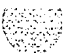

#### **Symptom: Fault indicated on the CPU card (options 21A and 21)**

The red LED is lit on the CPU card. Look up all system messages and maintenance display codes in theXI1 *inputloutputguide (553-3001-400)* and follow the instructions given. If the fault does not clear, use this procedure.

Note: Constantly observe and look up system messages as you perform this procedure.

For information on switch settings, see *Circuit card installation and testing* (553-3001-211). Replace equipment as described in *Hardware replacement* (553-3001-520). You may need to replace one of the following:

CPU card: QPC687

FDI card: QPC742

Memory/peripheral signaling card: NT8D19

ROM card: QPC940

SDI paddle board: NT8D41

CE/PE card cage: NT8D1103

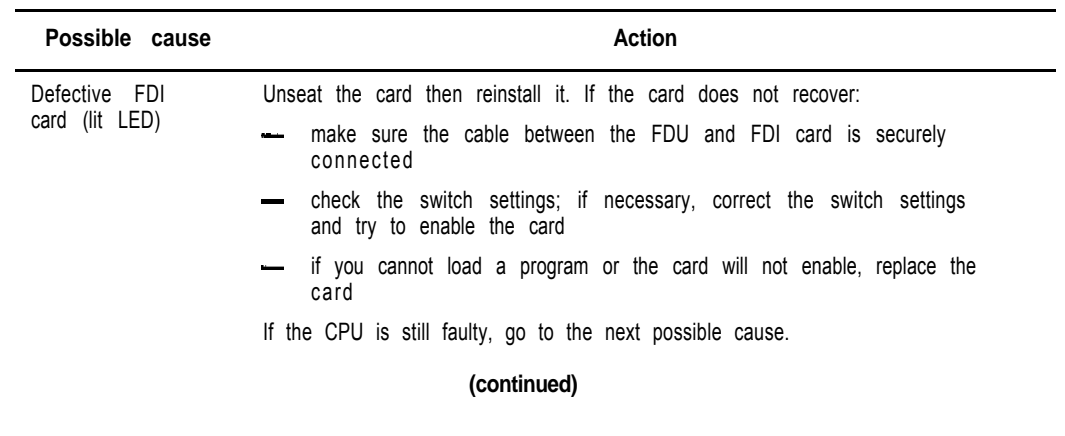

**I**

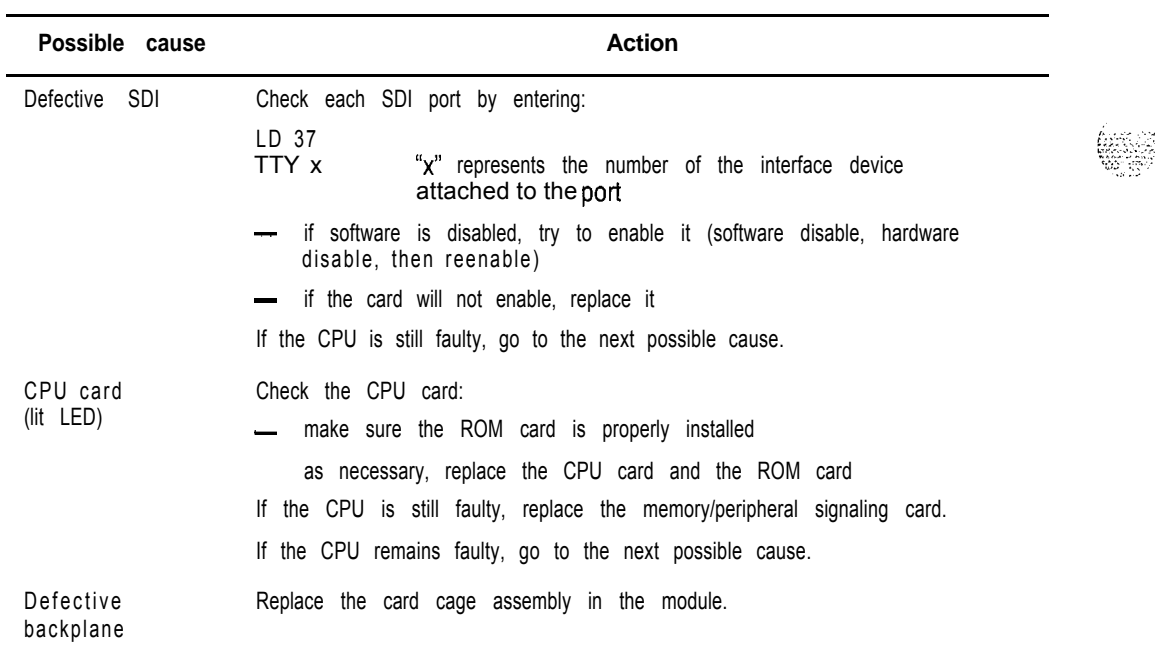

 $\mathbb{R}$  .

### **Symptom: Fault indicated on the ICM card (option 21 E)**

The red LED is lit on the  $ICM$  card. Look up all system messages and maintenance display codes in the XI I input/output guide (553-3001-400) and follow the instructions given. If the fault does not clear. use this procedure.

*Note:* Constantly ohservc and look up system messages as you perform this procedure.

For information ()<sub>i</sub> switch settings, see *Circuit curd installation* and testing (553-3001-21 1). Replace equipment as described in *ffardware replucement*  $(553-3001-520)$ . You may need to replace one of the following:

ICM card: NTND01

- FDI card: QPC742
- MSPS card: NTND02
- ROM card: NTND31

SDI paddle board: NT8D41

- CE/PE card cage: NT8D1103

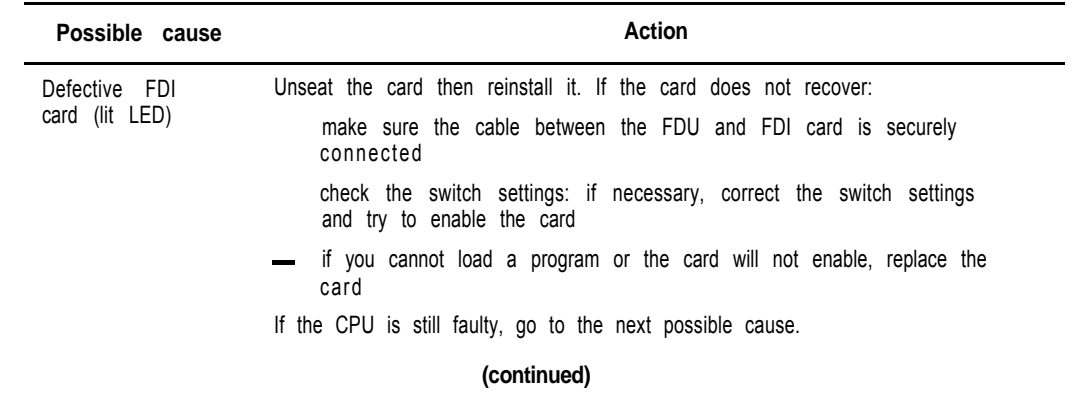

#### 5 8 Clearing common equipment **faUltS**

**I**

 $\frac{1}{1}$ 

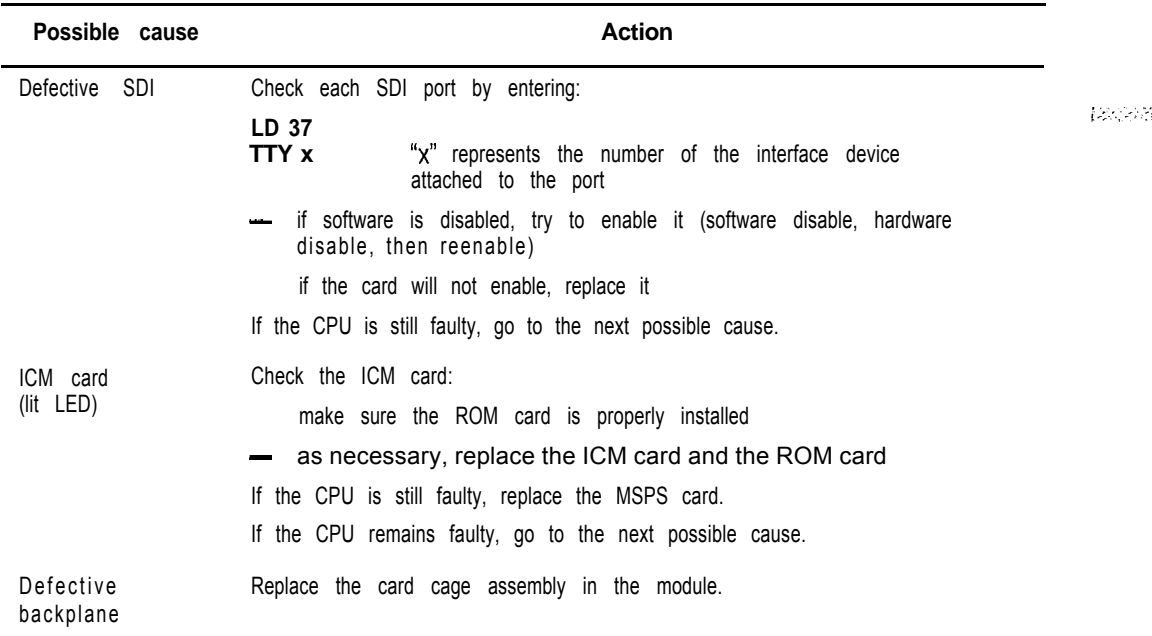

# **Symptom: Call processing stopped (option 51)**

Call processing has stopped on a single CPU system. Look up all system messages and maintenance display codes in the *XII inputloutput guide* (553-3001-400) and follow the instructions given. If the fault does not clear, use this procedure. Before you begin:

- Make sure the normal/maintenance switch on the QPC580 CPU Interface Card is set to Maint.
- Take any action indicated by the maintenance display codes.

*Note:* Constantly observe and look up codes and system messages as you perform this procedure.

For information on switch settings, see *Circuit card installation and testing* (553-3001-211). Replace equipment as described in *Hardware replacement* (553-3001-520). You may need to replace one of the following:

- BTU: OPC477
- CMA card: QPC581 or NTND10
- FN card: QPC579
- IF card: QPC580
- Data cartridge: OMM42
- FDI or MSI card: QPC742, QPC584
- FDU or MDU: NT8D68 or NTND15, NT8D69 or NTND16
- -- Memory card: QPC583 or NTND09
- ROM card: QPC939 or NTND08
- CPU/network card cage: NT6D3903

#### 60 Clearing common equipment faults

 $\pm$  from a very

 $\overline{1}$ 

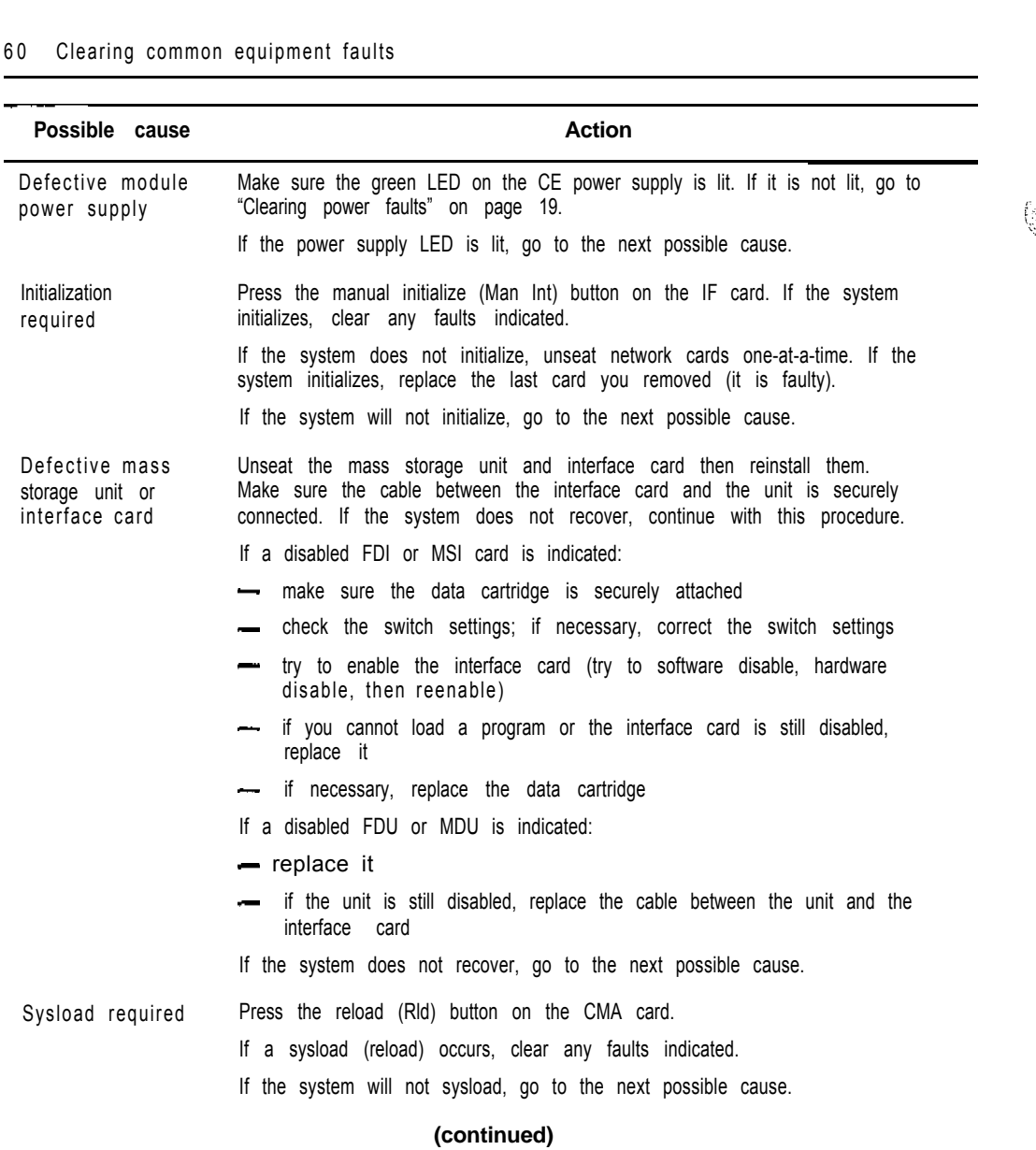

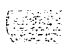

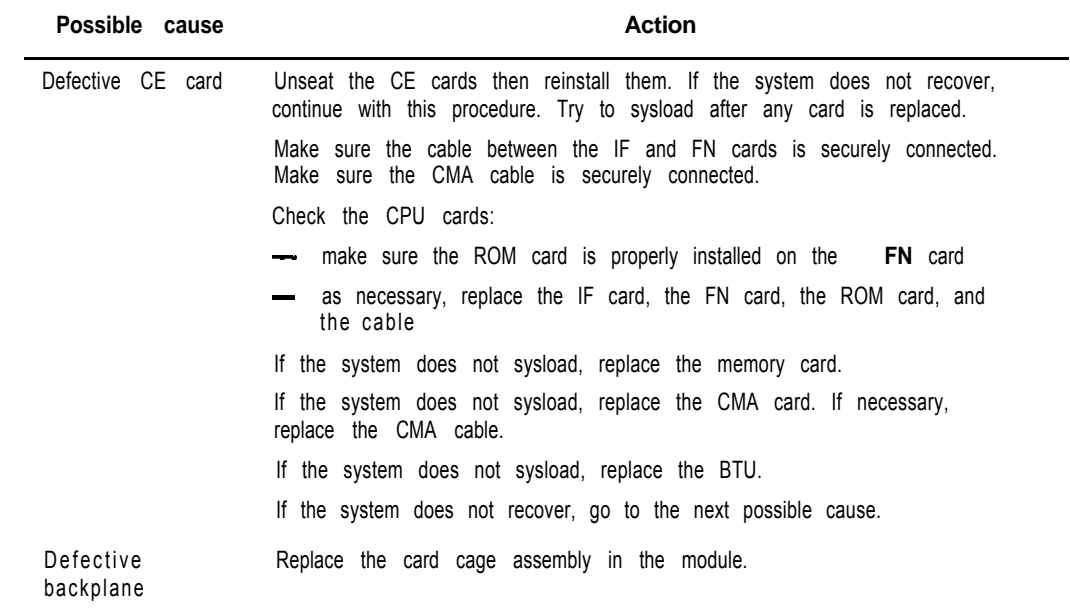

 $\left(\frac{1}{2}\right)$ 

 $\frac{1}{3}$ 

# **Symptom: Fault indicated on memory card (option 51)**

The red LED is lit on the memory card and call processing has stopped. Look up all system messages and maintenance display codes in the *XI1 input/output guide* (553-3001-400) and follow the instructions given. If the fault does not clear, use this procedure.

*Note:* Take any action indicated by the maintenance display codes. Constantly observe and look up system messages as you perform this procedure.

Replace equipment as described in *Hardware replacement* (553-3001-520). You may need to replace one of the following:

- CMA card: QPC581 or NTND10
- FN card: QPC579
- $-$  IF card: QPC580
- Memory card: QPC583 or NTND09
- ROM card: QPC939 or NTND08
- CPU/network card cage: NT6D3903

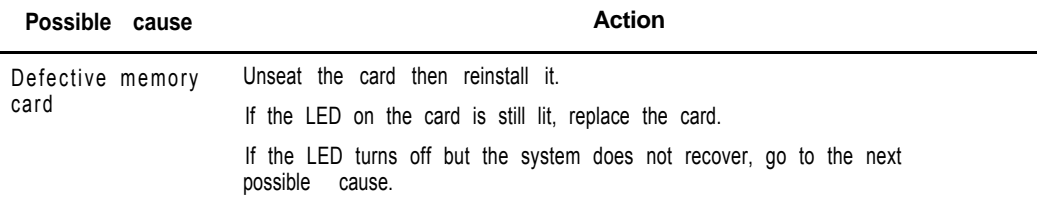

#### **(continued)**

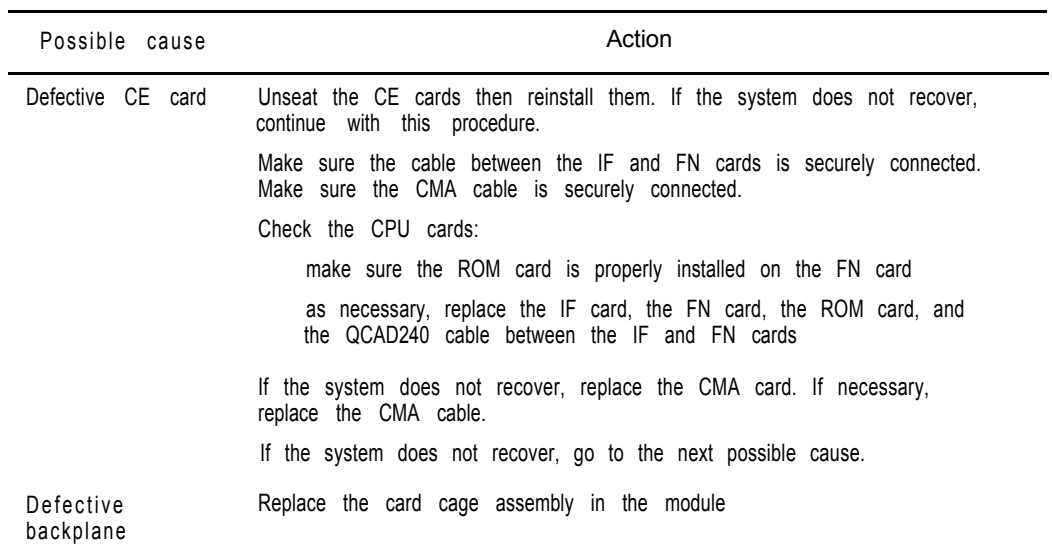

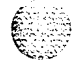

 $\frac{1}{3}$ 

Fault clearing 553-3001-510

#### **Symptom: Fault indicated on a common equipment card (option 51)**

The red LED is lit on a common equipment card, other than the memory card. Look up all system messages and maintenance display codes in the  $XII$ input/output  $(553-3001-400)$  and follow the instructions given. If the fault does not clear, use this procedure.

*Note:* Make sure the normal/maintenance switch on the QPC580 CPU Interface Card is set to Maint. Constantly observe and look up system messages as you perform this procedure.

For information on switch settings, see *Circuit card installation and testing* (553-300 l-211). Replace equipment as described in *Hardware replacement* (553-3001-520). You may need to replace one of the following:

- CMA card: QPC581 or NTNDlO
- FN card: QPC579
- $-$  IF card: OPC580
- FDI or MS1 card: QPC742, QPC584
- Memory card: QPC583 **or** NTND09 ROM card: QPC939 or NTND08
- SD1 cards: NT8D41, QPC513, QPC841

- CPU/network card cage: NT6D3903

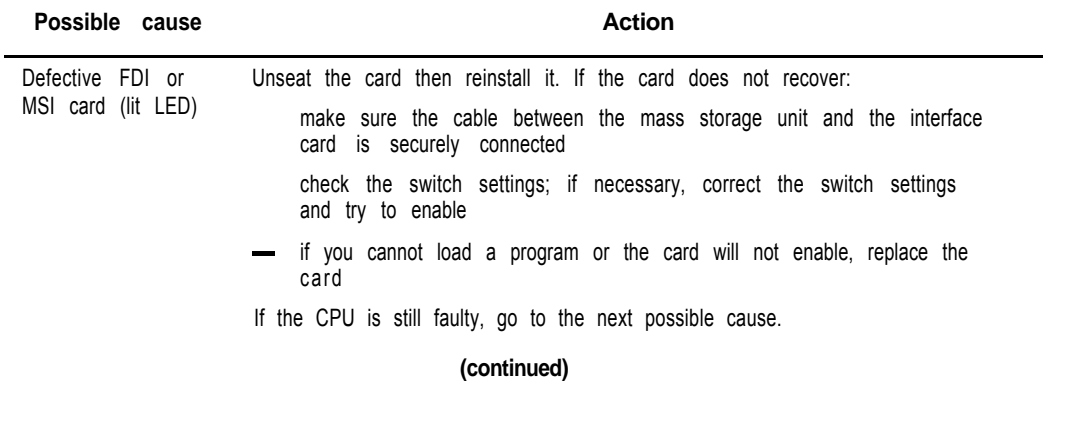

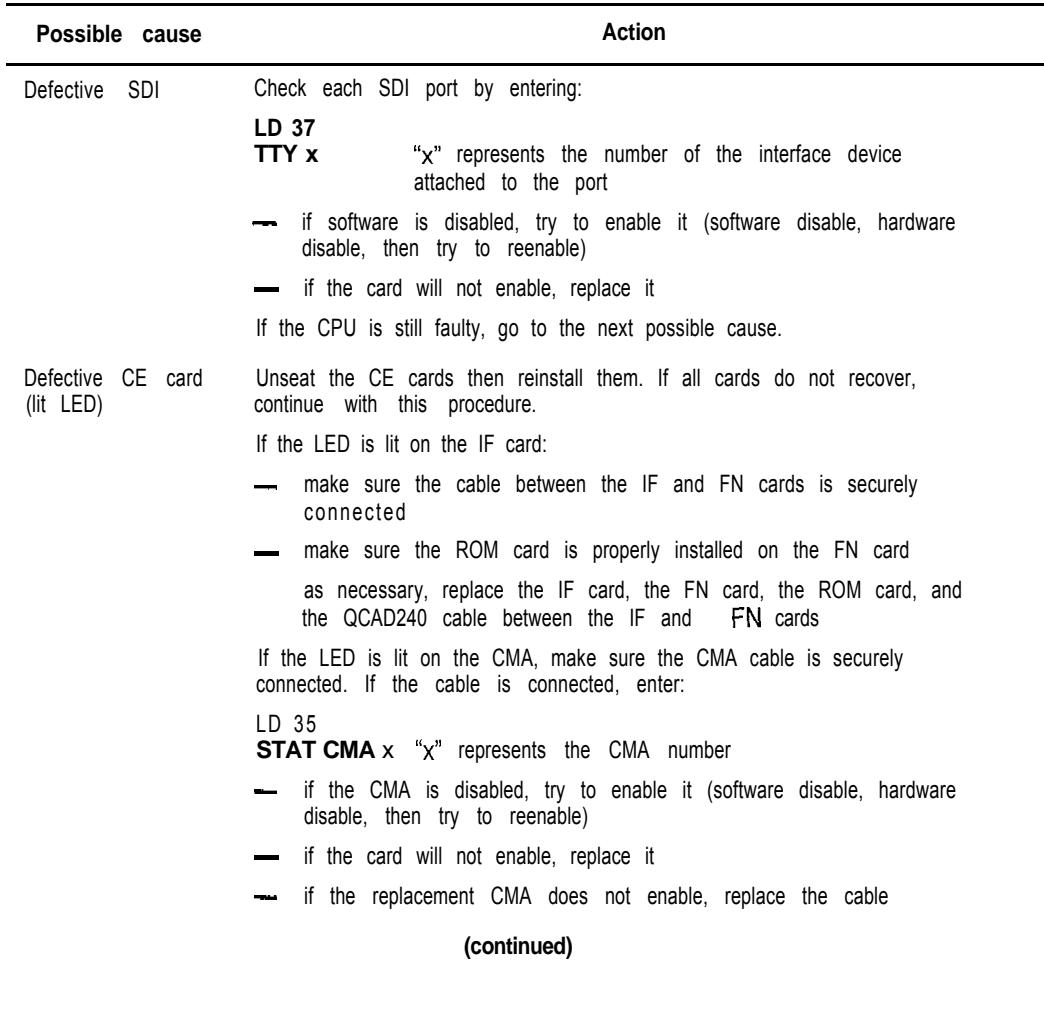

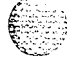

 $\frac{7}{4}$ 

#### 66 Clearing common equipment faults

'n

 $\overline{\phantom{a}}$ 

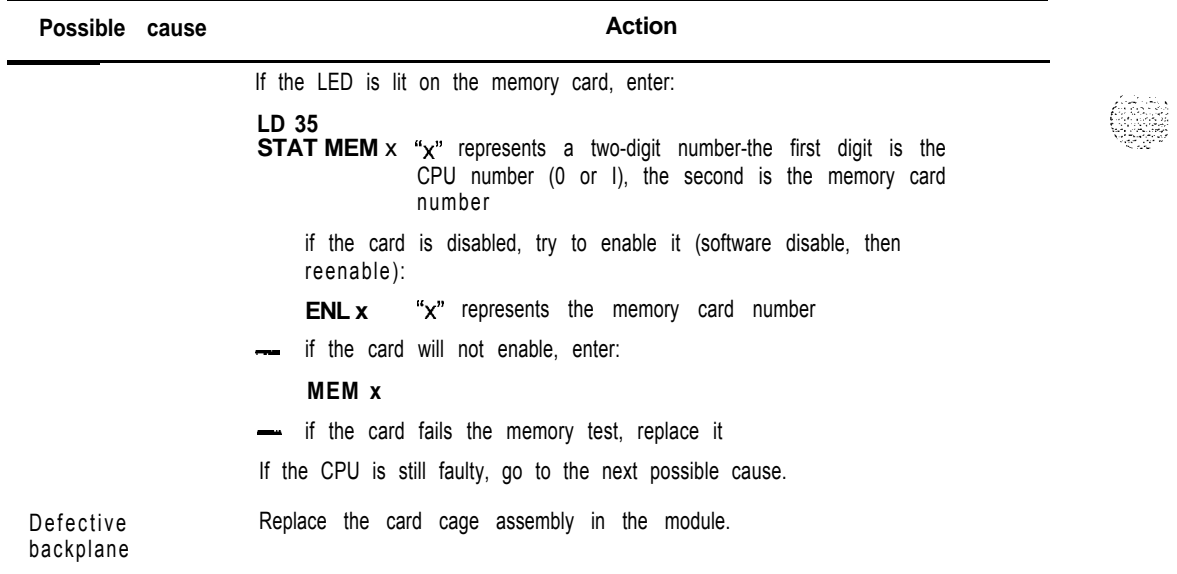
### **Symptom: Call processing stopped (options 61 and 71)**

Call processing has stopped on a dual CPU system. Look up all system messages and maintenance display codes in the Xl *I input/output guide* (553-3001-400) and follow the instructions given. If the fault does not clear, use this procedure. Before you begin:

- Make sure the normal/maintenance switch on both OPC580 CPU Interface Cards is set to Norm.
- $\blacksquare$  Take any action indicated by the maintenance display codes.

*Note:* Constantly observe and look up codes and system messages as you perform this procedure.

For information on switch settings, see *Circuit card installation and testing* (553-3001-211). Replace equipment as described in *Hardware replacement* (553-3001-520). You may need to replace one of the following:

- $-$  BTU: QPC477
- CMA card: OPC581 or NTND10
- FN card: QPC579
- IF card: QPC580

Data cartridge: OMM42

FDI or MSI card: QPC742, QPC584

FDU or MDU: NT8D68 or NTND15, NT8D69 or NTND 16

- Memory card: QPC583 or NTND09
- ROM card: QPC939 or NTND08
- SBE card: QPC215 (option 71)
- 3PE card: QPC441
- CPU/network or CPU card cage: NT6D3903, NT8D3403

### **68** Clearing common equipment faults

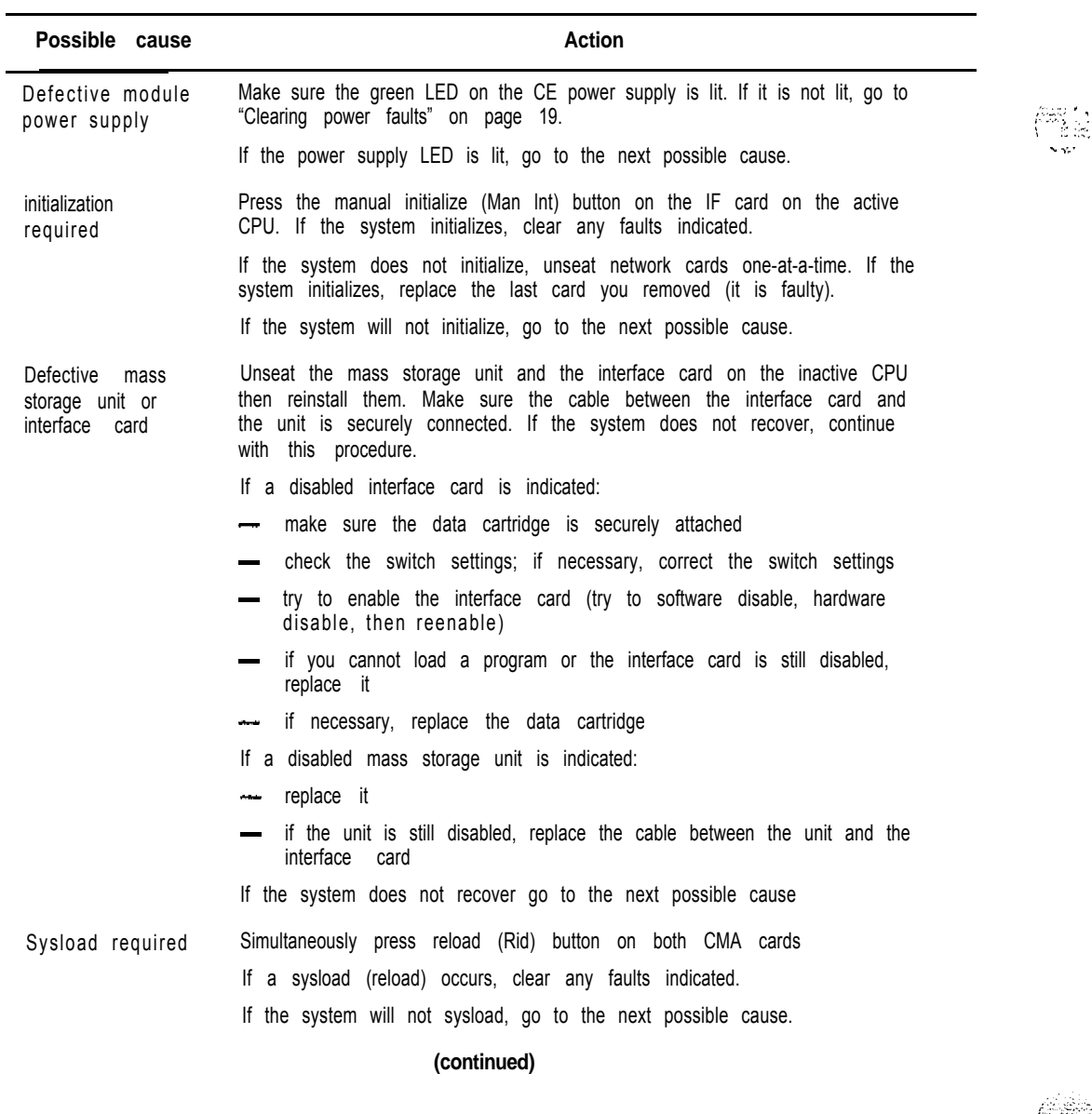

Fault clearing 553-3001-510

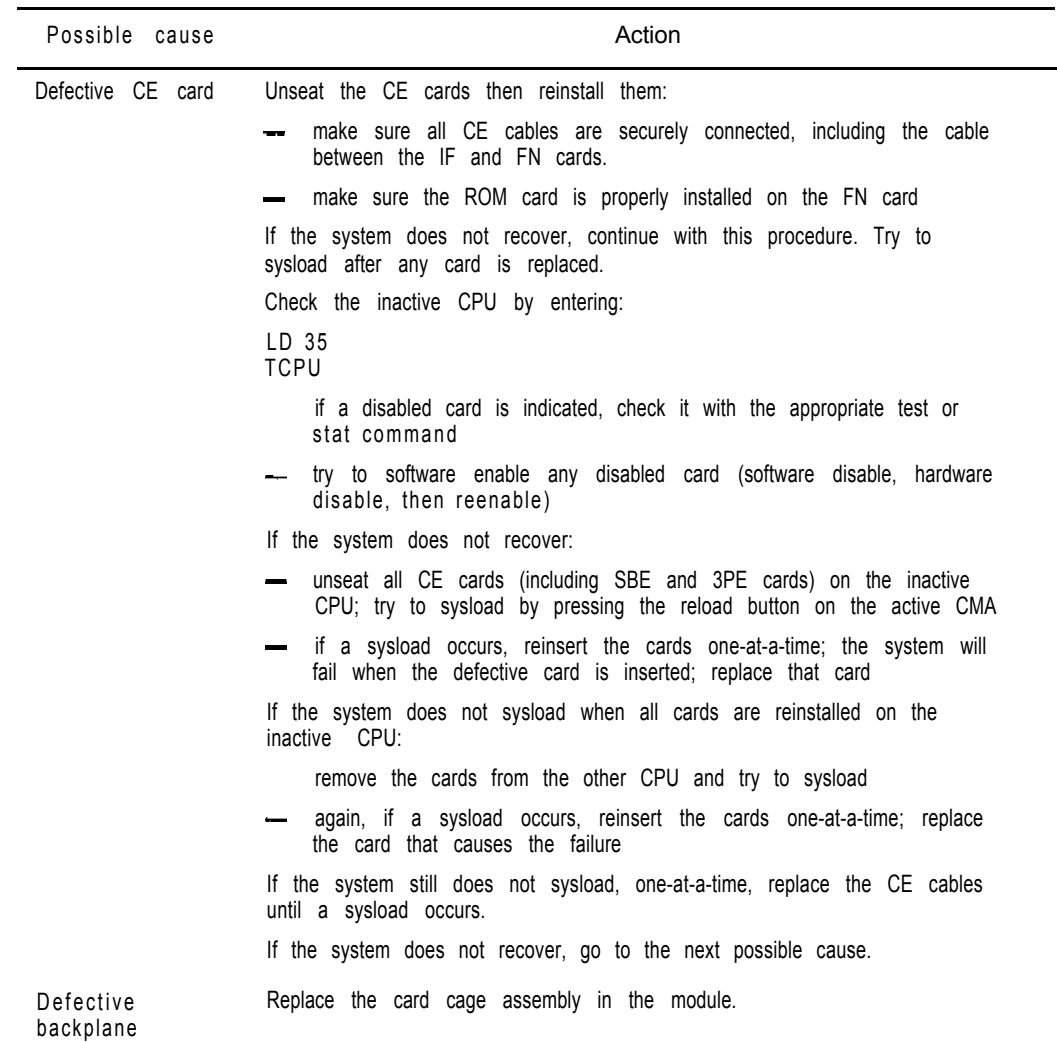

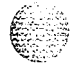

 $\left(\frac{1}{2}\right)$ 

# **Symptom: Fault indicated on a memory card (options 61 and 71)**

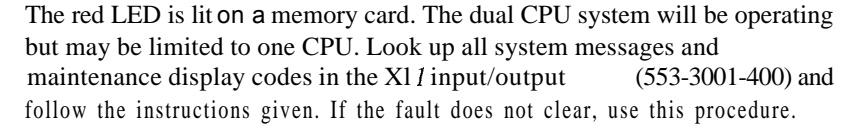

Replace equipment as described in *Hardware replacement* (553-3001-520). You may need to replace one of the following:

- CMA card: QPC581 or NTND10

FN card: QPC579

- $-$  IF card: QPC58
- Memory card: QPC583 or NTND09
- ROM card: QPC939 or NTND08
- CPU/Network or CPU card cage: NT6D3903, NT8D3403

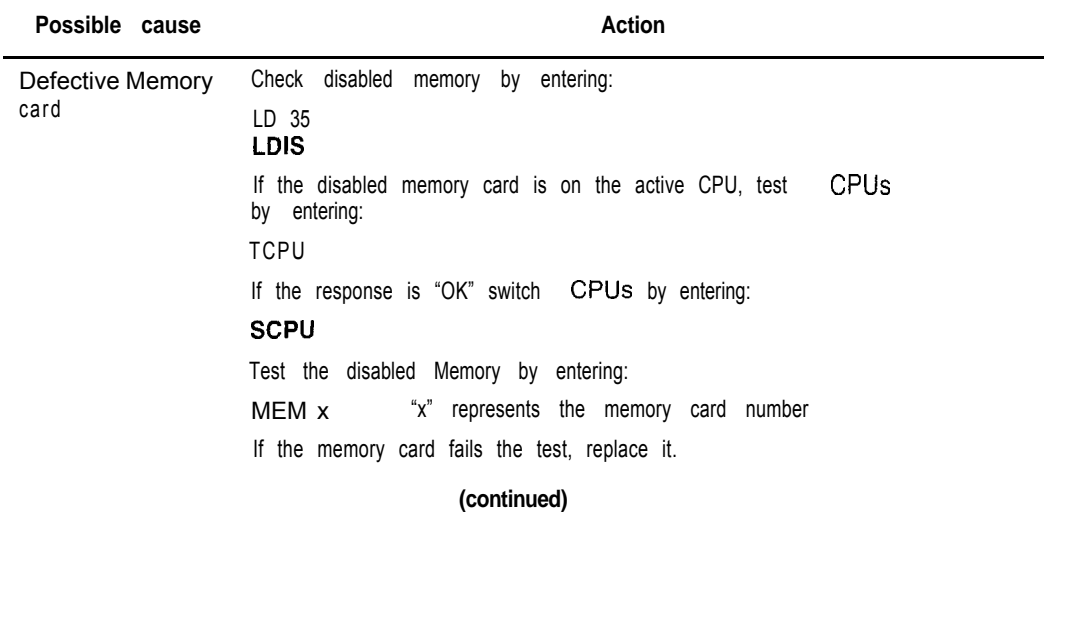

Fault clearing 553-3001-510

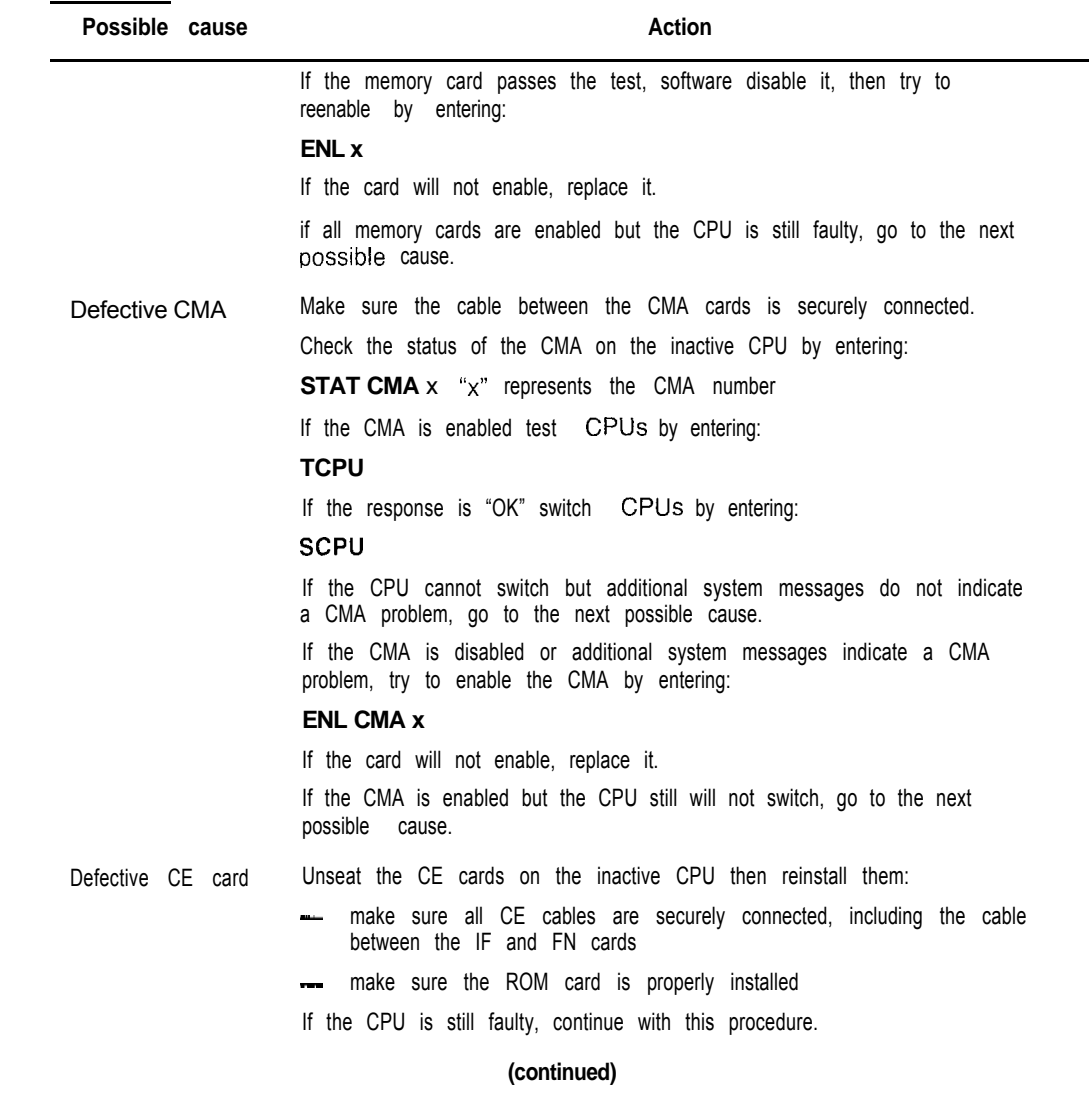

€

 $\hat{\mathcal{X}}$ 

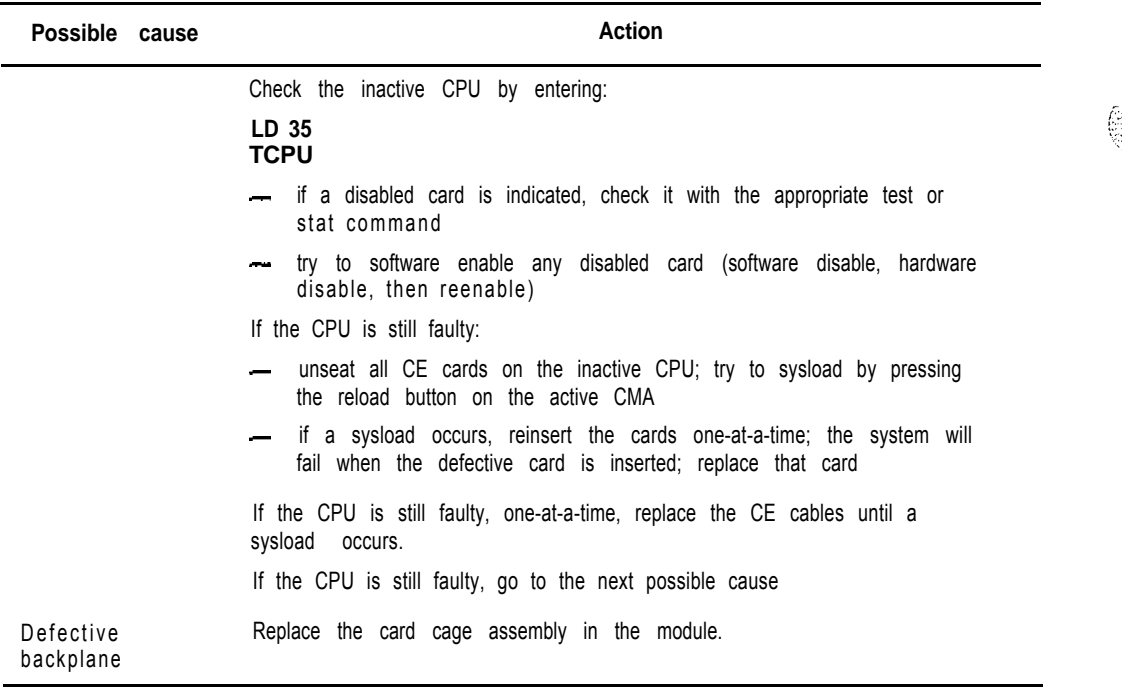

```
Fault clearing 553-3001-510
```
# **Symptom: Fault indicated on a common equipment card (options 61 and 71)**

The red LED is lit on a common equipment card, other than a memory card. The dual CPU system will still be operating but may he limited to one CPU. Look up all system messages and maintenance display codes in the *Xl 7*  $input/output$  guide (553-3001-400) and follow the instructions given. If the fault does not clear. use this procedure.

Note: Make sure the normal/maintenance switch on both QPC5KO CPU Interface Cards is set to Norm. Constantly observe and look up system messages as you perform this procedure.

For information on switch settings, see Circuit *card installation and testing* (5%3001-211). Replace equipment as described in *Hardware replacement* (553-3001-520). You may need to replace one of the following:

- $-$  BTU: OPC477
- CMA card: OPC581 or NTND10
- $-$  FN card: OPC579

IF card: OPC580

- FDI or MSI card: QPC742, QPC584
- Memory card: QPC583 or NTND09
- ROM card: QPC939 or NTND08
- SBE card: QPC215 (option 71)
	- SDI cards: NT8D41, QPC5 13, QPC841
- 3PE card: QPC441
- CPU/network or CPU card cage: NT6D3903, NT8D3403

The red LED is lit on a common equipment card, other than a memory card. The dual CPU system will still be operating but may be limited to one CPU. Look up all system messages and maintenance display codes in the *XI1 input/output guide* (553-3001-400) and follow the instructions given. If the fault does not clear, use this procedure.

74 Clearing common equipment faults

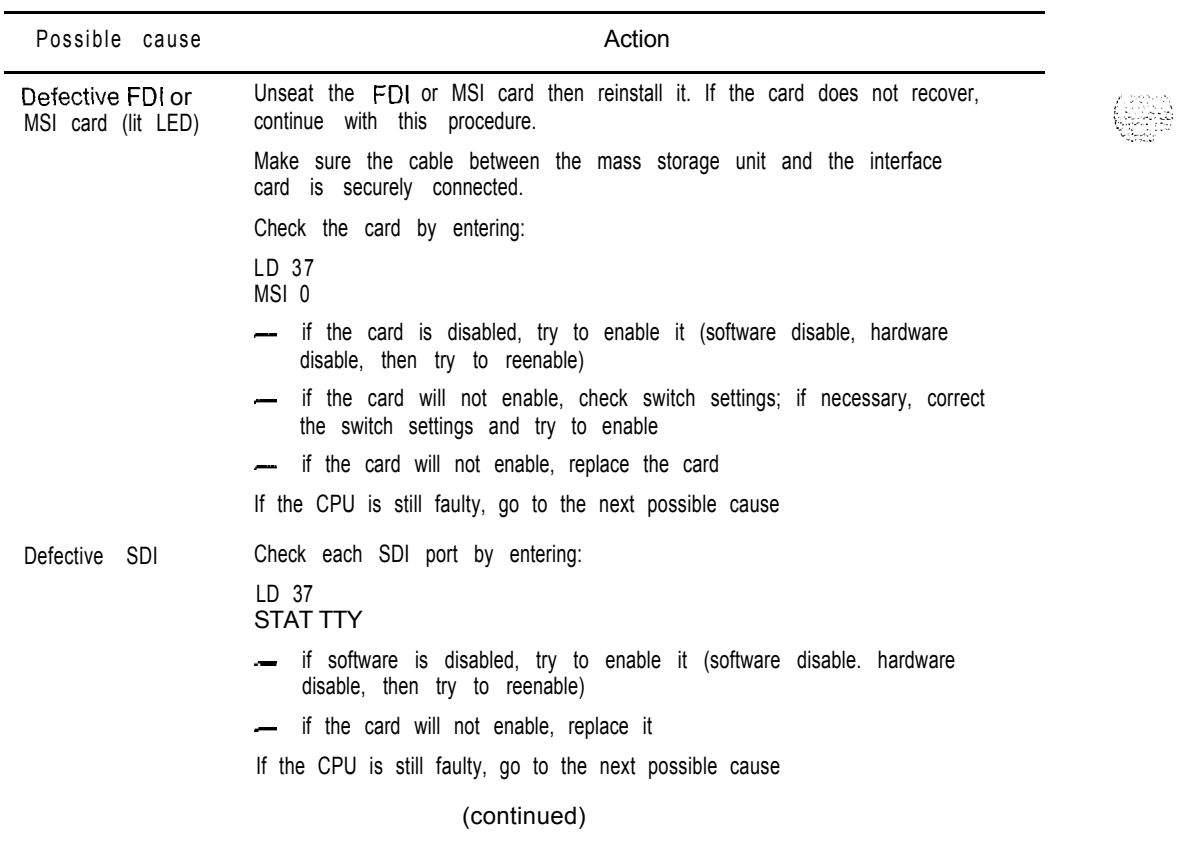

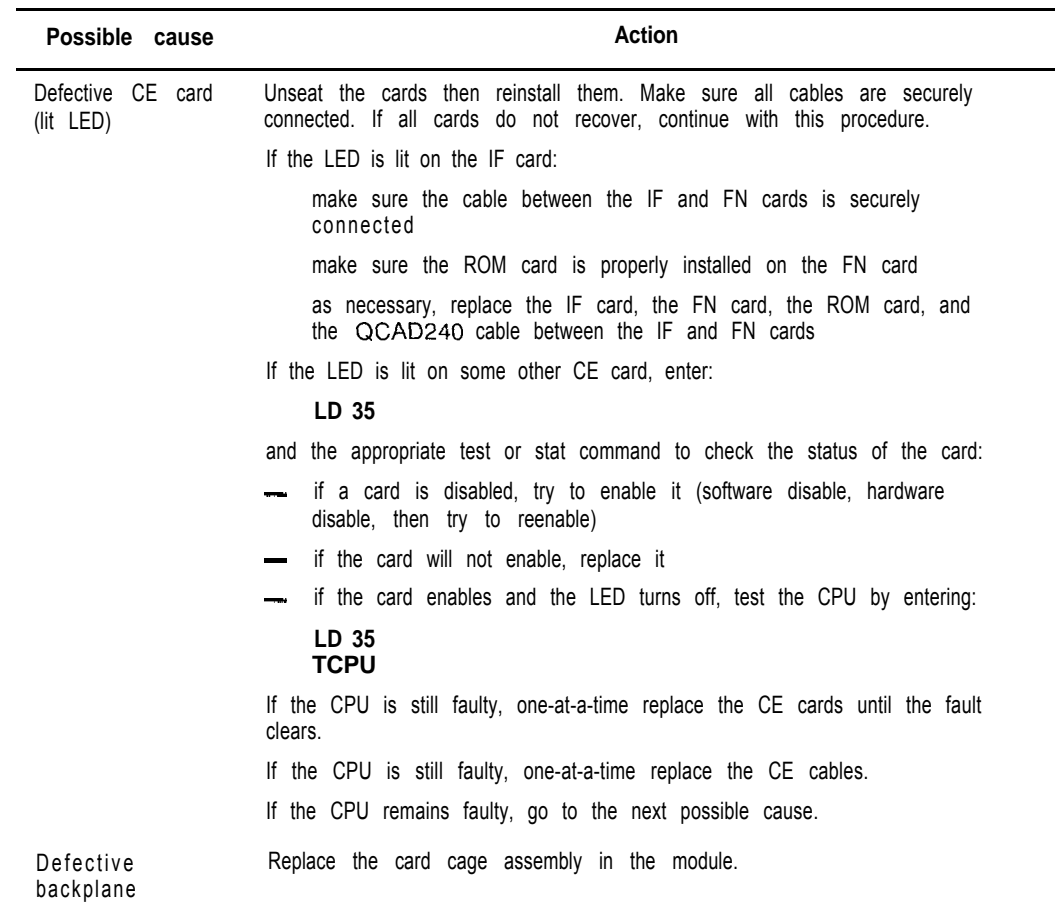

 $\begin{bmatrix} \mathcal{L} & \mathcal{L} & \mathcal{L} \\ \mathcal{L} & \mathcal{L} & \mathcal{L} \end{bmatrix}$  $\hat{\rho}$ 

 $\cdot$ 

# **Symptom: fault indicated on a common equipment card (options 61C and 81)**

The red LED is lit or the display is indicating a fault on a common equipment card. The dual Core system will still be operating but may be limited to one CP. Look up system messages and maintenance display codes in the *Xl1*  $input/output guide (553-3001-400)$  and follow the instructions given by these codes. If the fault does not clear, use this procedure.

*Note:* Make sure the normal/maintenance switch on both NT6D66 CPs is set to Norm. Constantly observe and look up system messages as you perform this procedure.

For information on switch settings for the applicable Core cards, *see Circuit card installation and testing* (553-3001-211). Replace equipment as described in *Hardware replacement* (553-3001-520). You may need to replace one of the following:

- $-$  CP card: NT6D66
- CP to CP cable: NTND11

IOP card: NT6D63

- $-$  CNI card: NT6D65
- 3PE card: QPC441
- CPIO backplane: NTND68 (option 81)
- CPNET backplane: NT9D1102 (option 61 C)
- $-$  CBT card: NT6D6003
- Core or Core/Network card cage: NT6D6008, NT9D1101

I

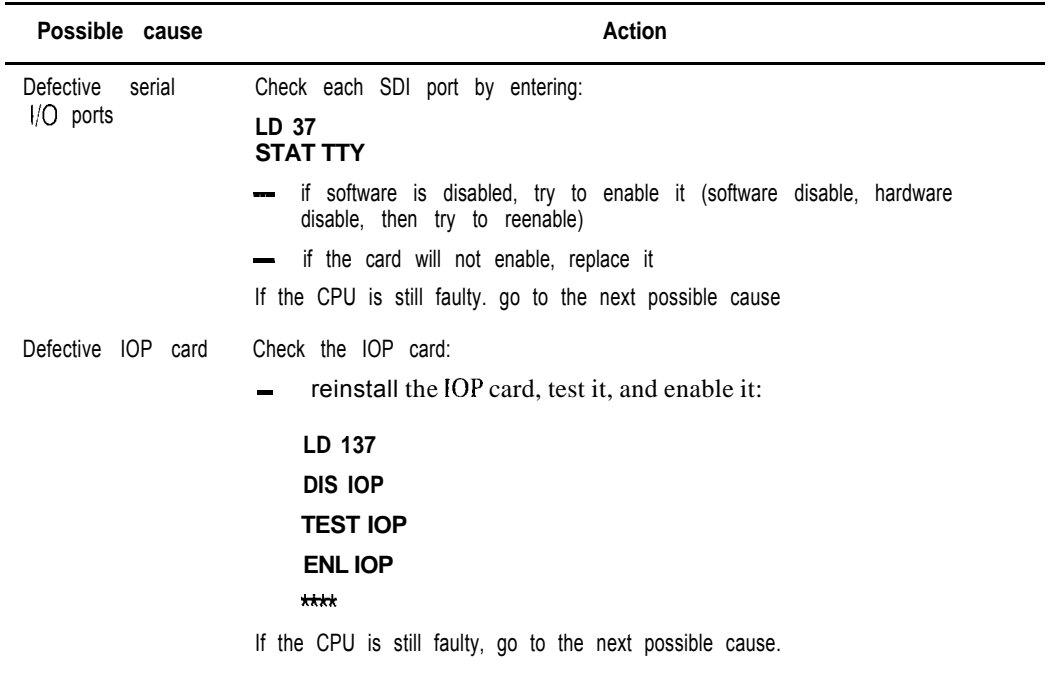

 $\mathbb{R}^{2m}$  and  $\mathcal{L}_{\mathcal{L}}$ 

63

 $\mathcal{P}_1$ 

**(continued)**

Fault clearing 553-3001-510

uku

78 Clearing common equipment faults

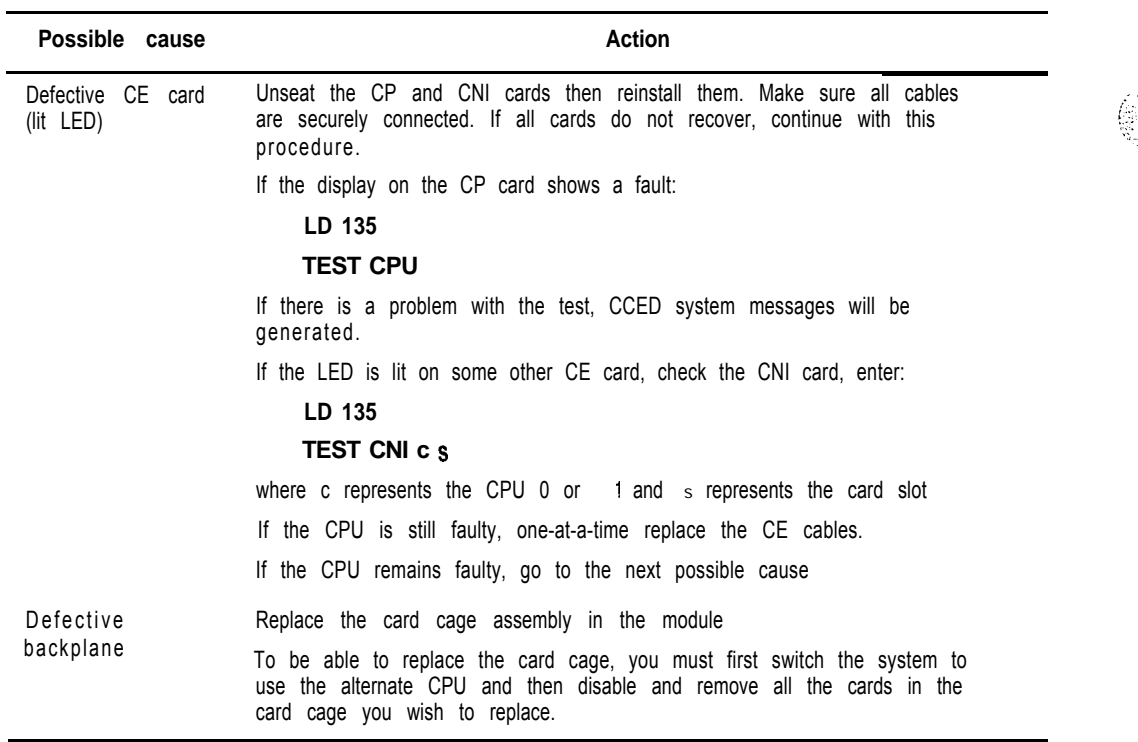

 $\downarrow$ 

# **Symptom: Floppy disk unit not operating**

There may be a lit LED on the FDU. There may be a maintenance display code on the FDI card indicating a problem with the FDU. Look up all system messages and maintenance display codes in the *XI1 input/output guide* (553-3001-400) and follow the instructions given. If the fault does not clear, use this procedure.

*Note:* Take any action indicated by the maintenance display codes. Constantly observe and look up system messages as you perform this procedure.

For information on switch settings, *see Circuit card installation and testing* (553-3001-211). Replace equipment as described in *Hardware replacement* (553-3001-520). You may need to replace one of the following:

- Cable between FDU and FDI card
- Data cartridge: QMM42
- FDI card: QPC742
- FDU: NT8D68 or NTND15

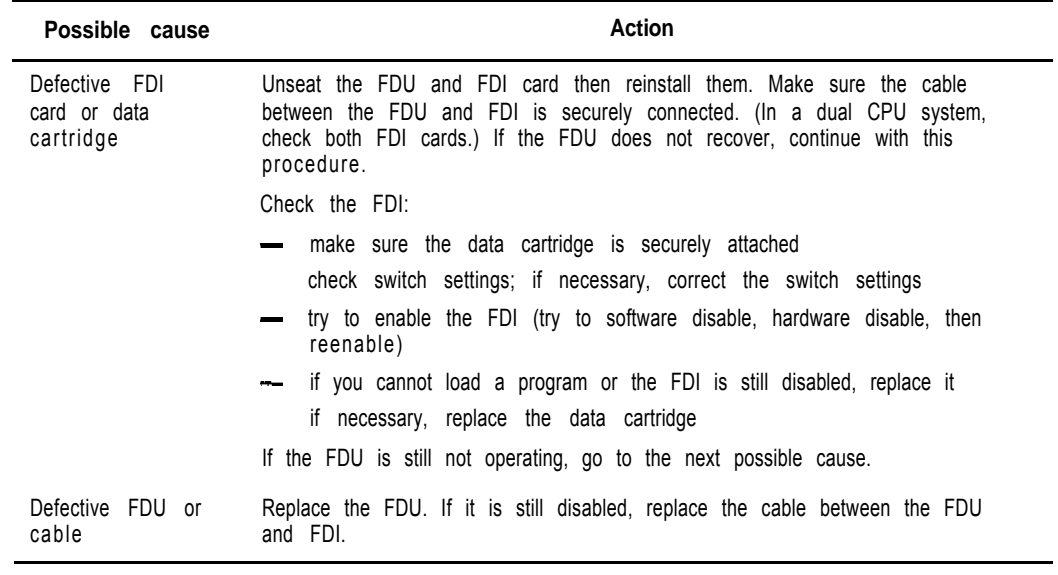

### **Symptom: Multi Disk Unit not operating**

There may or may not be a lit LED on the front of the MDU. There may be a maintenance display code on the MS1 card indicating a problem with the MDU. Look up all system messages and maintenance display codes in the *Xl1 input/output guide* (553-3001-400) and follow the instructions given. If the fault does not clear, use this procedure.

*Note:* Take any action indicated by the maintenance display codes. Constantly observe and look up system messages as you perform this procedure.

For information on switch settings, see *Circuit card installation and testing* (553-3001-211). Replace equipment as described in *Hardware replacement* (553-3001-520). You may need to replace one of the following:

- Cable between MDU and MS1 card
- Data cartridge: QMM42
- MSI card: QPC.584

MDU: NT8D69 or NTND16

CPU/network or CPU card cage: NT6D3903, NT8D3403

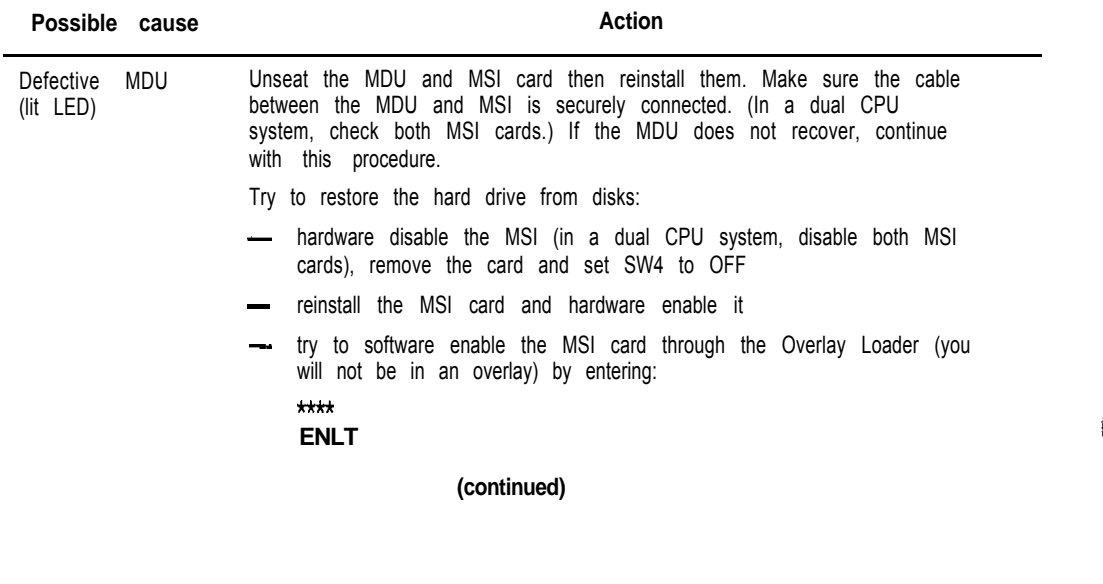

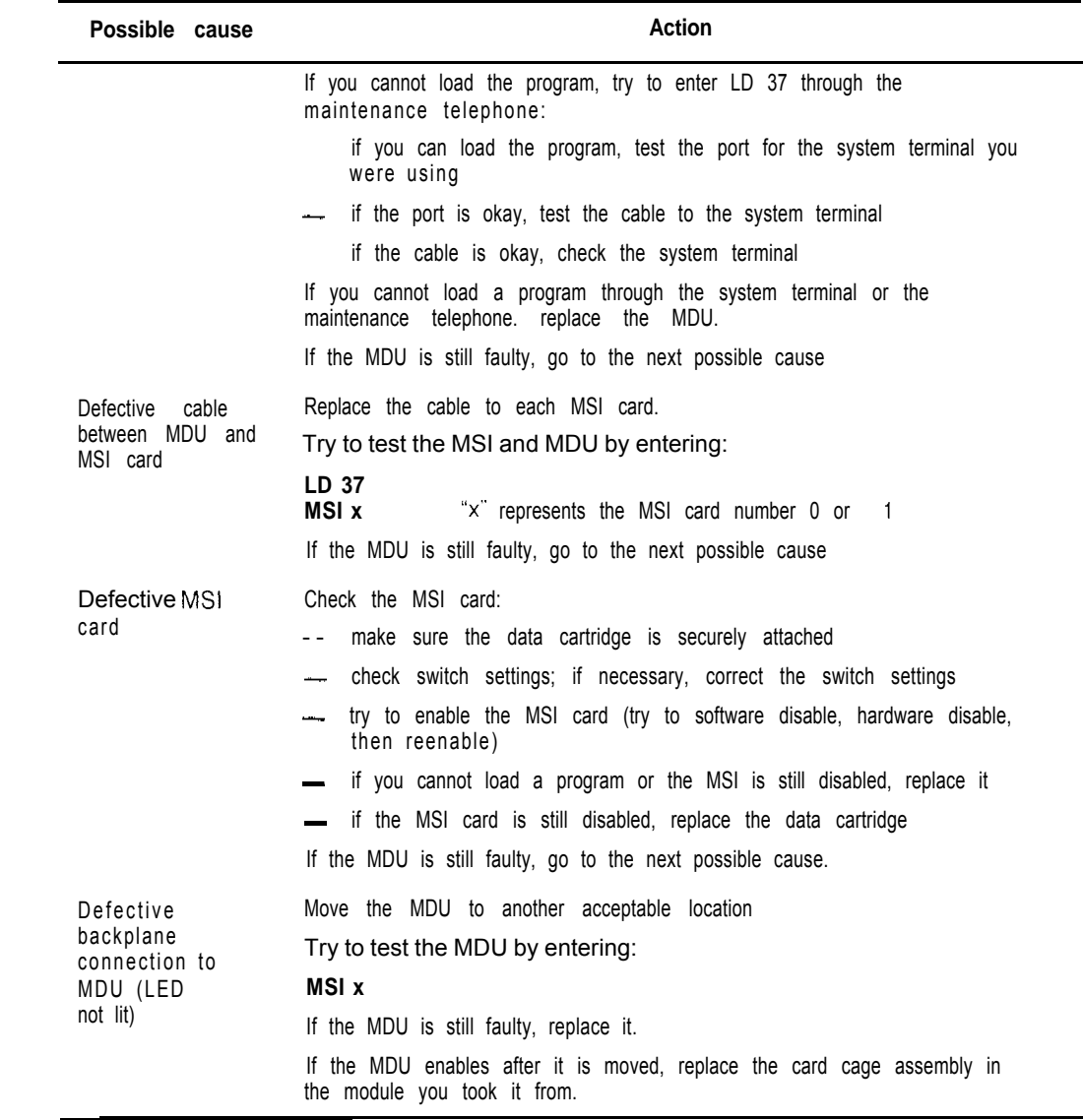

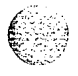

 $\frac{1}{2} \sum_{i=1}^{n} \frac{1}{2} \sum_{j=1}^{n} \frac{1}{2} \sum_{j=1}^{n} \frac{1}{2} \sum_{j=1}^{n} \frac{1}{2} \sum_{j=1}^{n} \frac{1}{2} \sum_{j=1}^{n} \frac{1}{2} \sum_{j=1}^{n} \frac{1}{2} \sum_{j=1}^{n} \frac{1}{2} \sum_{j=1}^{n} \frac{1}{2} \sum_{j=1}^{n} \frac{1}{2} \sum_{j=1}^{n} \frac{1}{2} \sum_{j=1}^{n} \frac{1}{2} \sum_{j=1}^{n$ 

### **Symptom: Core Multi Disk Unit not operating**

There may or may not be a lit LED on the front of the CMDU. Look up all system messages and maintenance display codes in the *XII input/output* guide (553-3001-400) and follow the instructions given. If the fault does not clear, use this procedure.

 $\frac{1}{2}$ 

*Note:* Take any action indicated by the maintenance display codes. Constantly observe and look up system messages as you perform this procedure.

For information on switch settings, see *Circuit curd installation and testing* (553-3001-211). Replace equipment as described in *Hardware replacement*  $(553-3001-520)$ . You may need to replace one of the following:

-SCSI cable: NTND13

- IOP card: NT6D63

 $-$  CMDU:NT6D64

-Core or Core/Network card cage: NT6D6008, NT9D1101

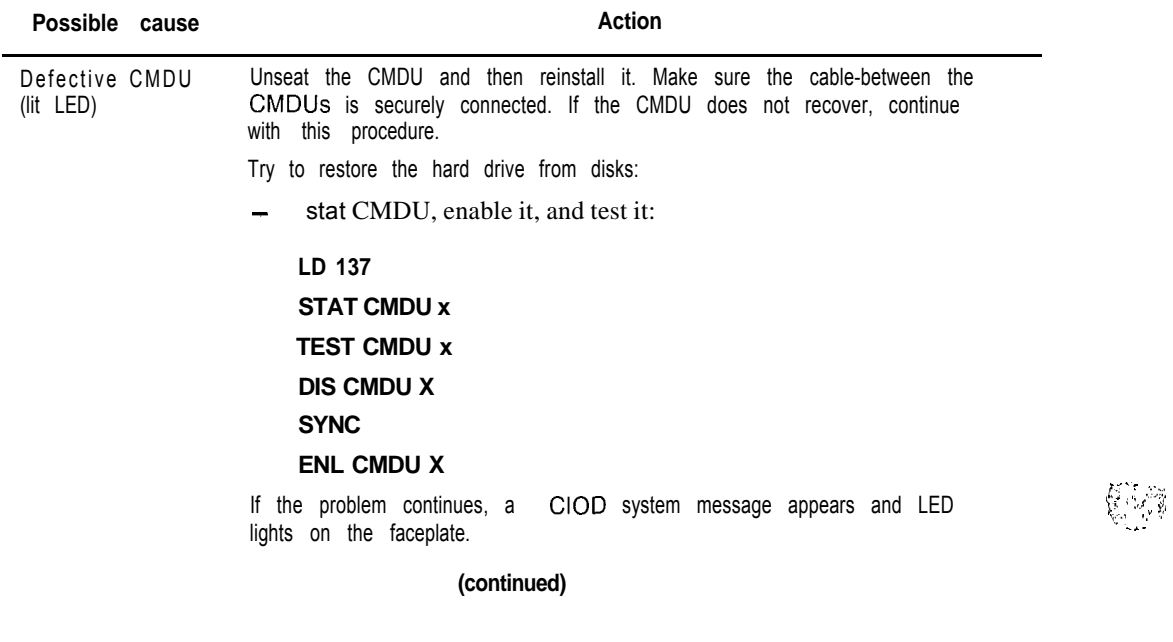

Fault clearing 553-3001-510

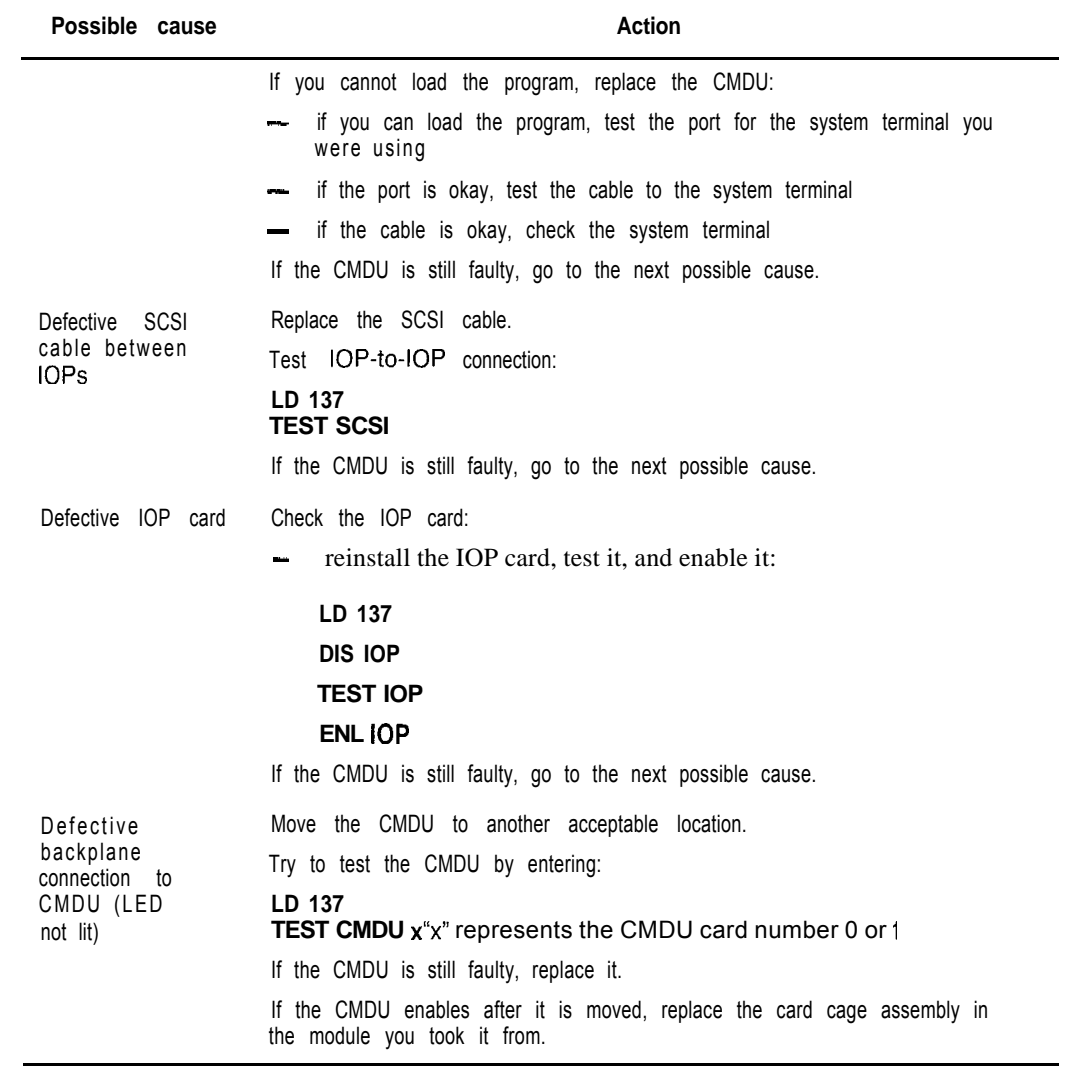

6

 $\sim$ 

 $\overline{\mathbb{C}}$ 

I

#### 84 Clearing common equipment faults

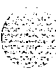

/' :., ': ,\_.. -... - . : : .^\_ .i: , .\_

# **Clearing network equipment faults**

 $\mathcal{L}^{\mathcal{L}}$  and  $\mathcal{L}^{\mathcal{L}}$  are the set of the set of the set of  $\mathcal{L}^{\mathcal{L}}$ 

 $\sim$ 

# **Symptoms:**

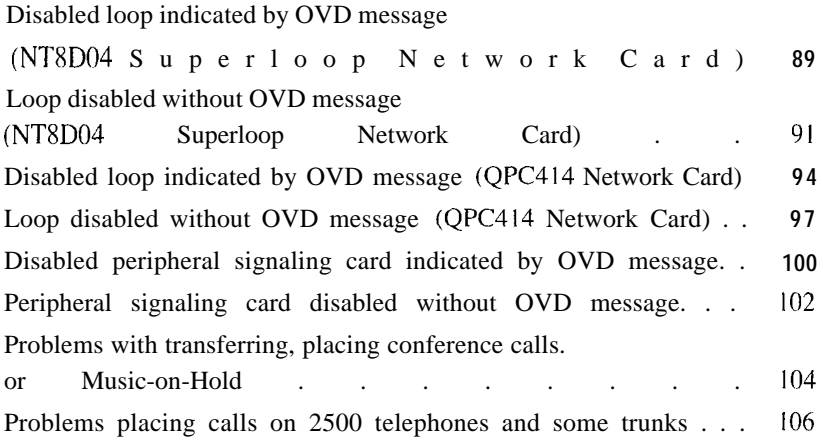

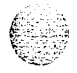

85

### **Network equipment faults**

Network equipment in the Meridian 1 provides speech path switching and transmits and receives signaling messages from the CPU. Network equipment can include:

- conference/tone and digit switch (CONF/TDS) card: provides conference capability, all tones for the system, and multifrequency sender (MFS) functionality

intergroup switch (IGS) card: provides speech path switching between network groups for option 71 and 81

network card: provides digital switching for the system

*Note I:* The NT8D04 Superloop Network Card provides the equivalent of four network loops.

*Note* 2: The NT8D18 Network/Digitone Receiver (DTR) Card provides the digital switching and MFS functionality, for options 21A, 21, and 21E.

- peripheral signaling (PS) card: provides the signaling interface to the CPU and clocking

*Note:* The NT8D19 Memory/Peripheral Signaling Card combines the functionality of memory and peripheral signaling cards, as well as miscellaneous CPU functions, for options 21A and 21. The NTND02 Misc/SDI/Peripheral Signaling Card combines the functionality of peripheral signaling and SD1 cards, as well as miscellaneous CPU functions.

- serial data interface (SDI) card: provides the interface from the CPU to an input/output (I/O) device

Network equipment faults can cause system initializations and disable conference capability or all terminal connections (such as trunks and telephones) on a loop. Defective network equipment can make functional peripheral equipment seem faulty.

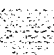

# **Fault clearing procedures**

Manual continuity tests can be used to isolate superloop network card and IPE faults. For a description of manual continuity tests, see *General maintenance information* (553-3001-500). See "LD45" the XII *input/output* guide (553-3001-400) for details on performing the tests.

Table 10 lists common network equipment fault indications. To clear faults, select the symptom that most resembles the fault indications and go through the procedure for clearing each possible cause until the fault is fixed. Once the fault is corrected, disregard the remaining possible causes.

Note: Clear any power or common equipment faults before you try to clear network equipment faults.

If the fault is not cleared after you have gone through each possible cause, check the most recent fault indications. Also check "Clearing network equipment faults" on page 85 to see if another type of fault is indicated.

After the fault is corrected, go to "Final maintenance procedure" on page 161 to completely restore normal operation.

#### **WARNING**

Module covers are *not* hinged; do *not* let go of the cover. Lift the cover away from the module and set it out of your work area.

#### 88 Clearing network equipment faults

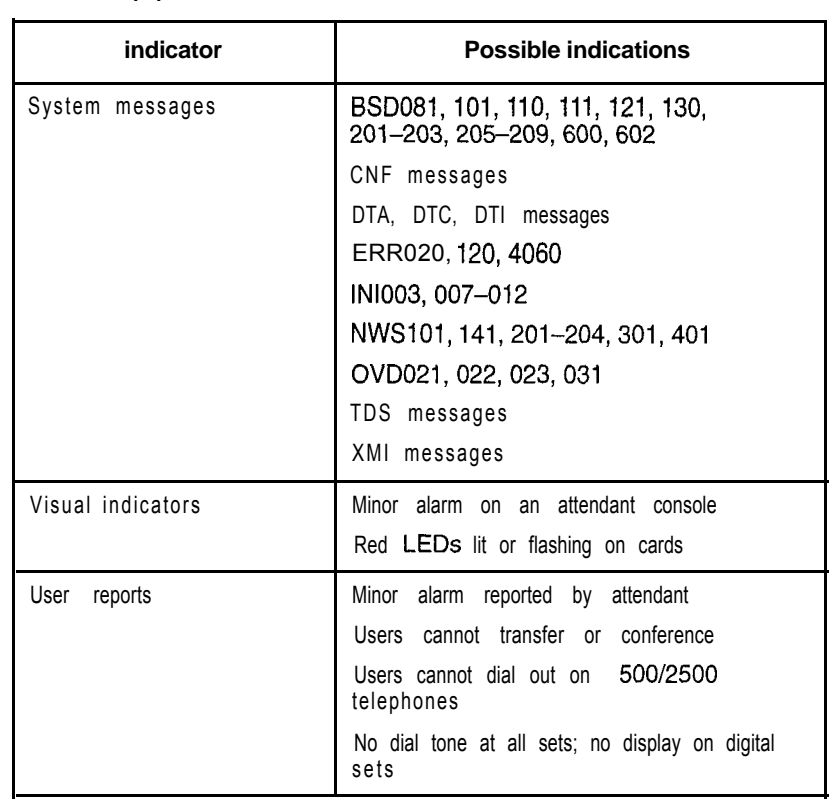

 $\label{eq:2.1} \frac{d}{dt}\sum_{i=1}^n\frac{d}{dt}\sum_{i=1}^n\sum_{j=1}^n\frac{d}{dt}\sum_{j=1}^n\frac{d}{dt}\sum_{j=1}^n\frac{d}{dt}\sum_{j=1}^n\frac{d}{dt}\sum_{j=1}^n\frac{d}{dt}\sum_{j=1}^n\frac{d}{dt}\sum_{j=1}^n\frac{d}{dt}\sum_{j=1}^n\frac{d}{dt}\sum_{j=1}^n\frac{d}{dt}\sum_{j=1}^n\frac{d}{dt}\sum_{j=1}^n\frac{d}{dt}\sum_{j=1}^n\frac{d}{dt}\$ 

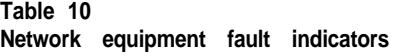

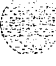

Fault clearing 553-3001-510

# **Symptom: Disabled loop indicated by OVD message (NT8D04 Superloop Network Card)**

An overload (OVD) system message indicates a loop on an NT8D04 Superloop Network Card is disabled. All terminal connections on the loop are disabled. A red LED on the card may be lit or flashing. Look up all system messages and maintenance display codes in the *X1 I input/output guide* (553-3001-400) and follow the instructions given. If the fault does not clear, use this procedure.

Manual continuity tests can be used to isolate superloop network card and IPE faults. *See* "LD45" the *XII input/output guide* (553-3001-400) for details on performing the tests.

Note: Constantly observe and look up system messages as you perform this procedure.

Replace equipment as described in *Hardware replacement* (553-3001-520). You may need to replace one of the following:

- -- Controller card: NT8D01
- Superloop network card: NT8D04
- IPE card

- Cable between superloop network card and controller card

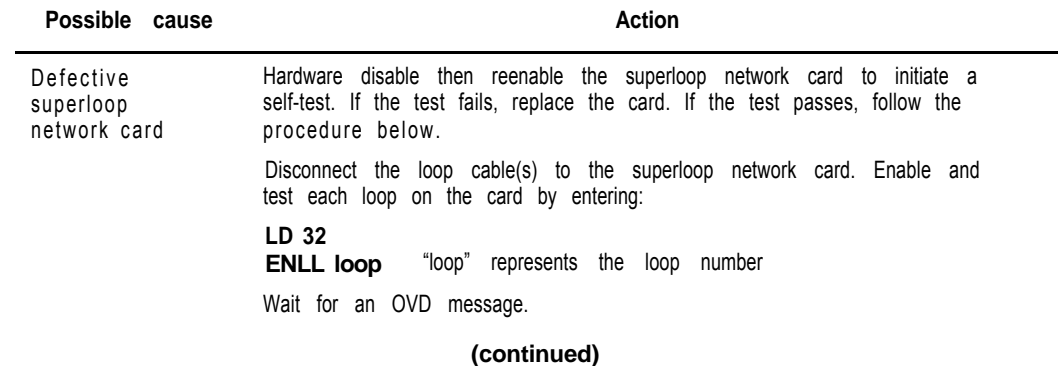

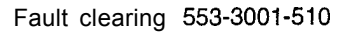

#### 90 Clearing network equipment faults

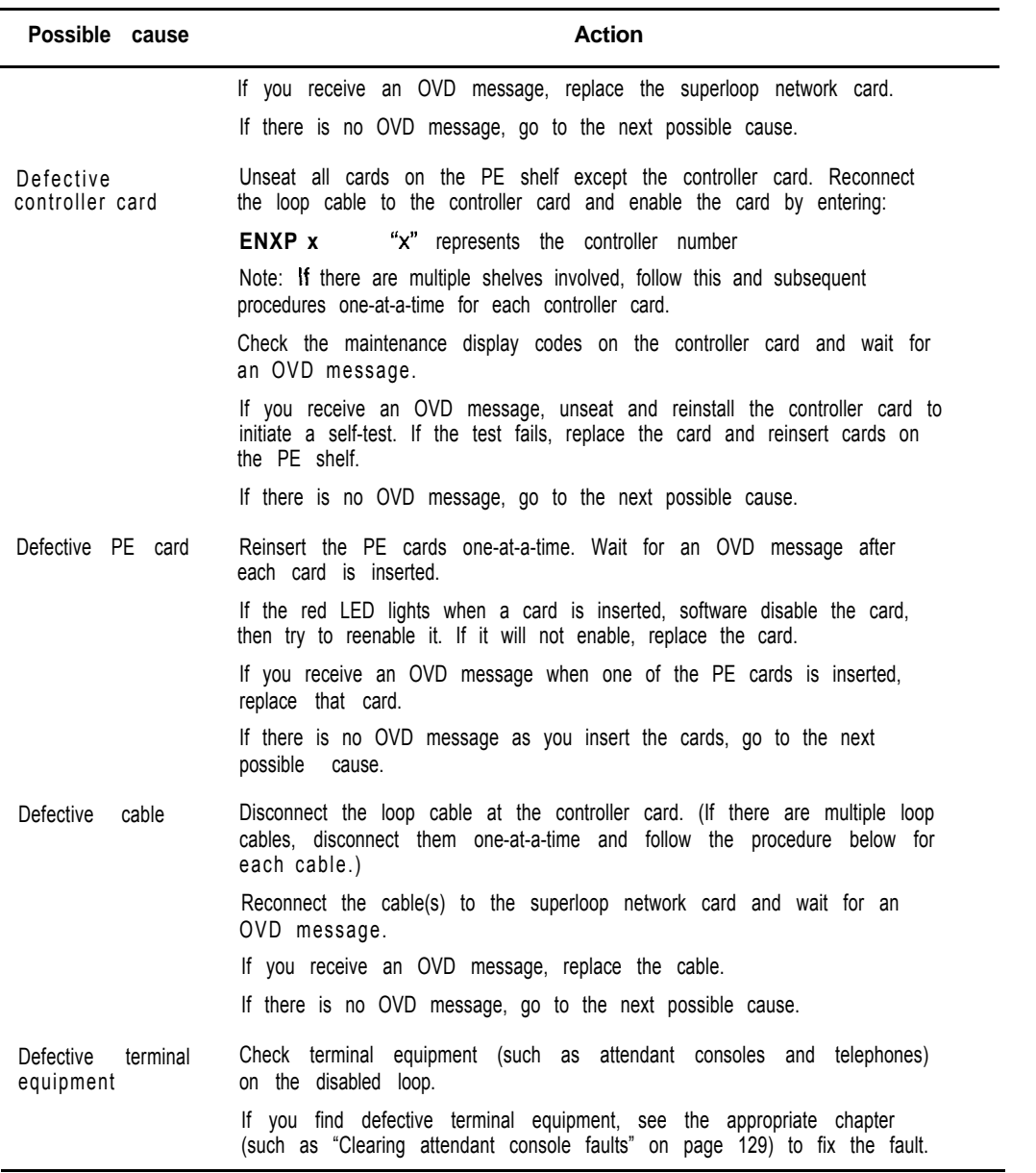

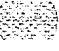

,'.-',,q ! : ,>..->f-.:.  $\begin{array}{c} \begin{array}{c} \begin{array}{c} \begin{array}{c} \end{array} \end{array} \end{array} \end{array}$ 

# **Symptom: Loop disabled without OVD message (NT8D04 Super-loop Network Card)**

There is probably a system message indicating the loop or loops on this card are defective or disabled, but there is no overload (OVD) message indicating the card is disabled. The LED on the faceplate may be lit or flashing. Look up all system messages and maintenance display codes in the *XII input/output* guide (553-3001-400) and follow the instructions given. If the fault does not clear, use this procedure.

Manual continuity tests can be used to isolate superloop network card and TPE faults. *See* "LD45" the *XII input/output guide* (X53-3001 -400) for details on performing the tests.

*Note:* Constantly observe and look up system messages as you perform this procedure.

Replace equipment as described in *Hardware replacement* (553-3001-520). You may need to replace **one** of the following:

- Controller card: NT8D01

Superloop network card: NT8D04

- IPE card

- Cable between superloop network card and controller card

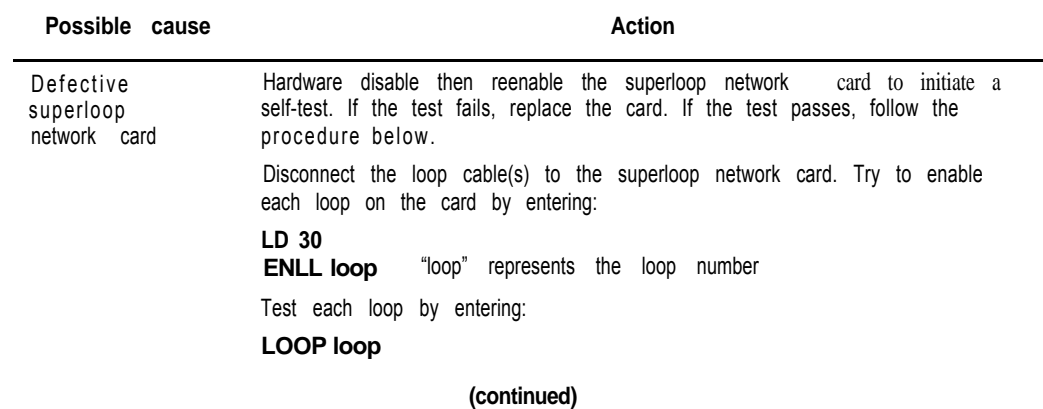

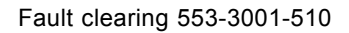

 $\overline{\phantom{a}}$ 

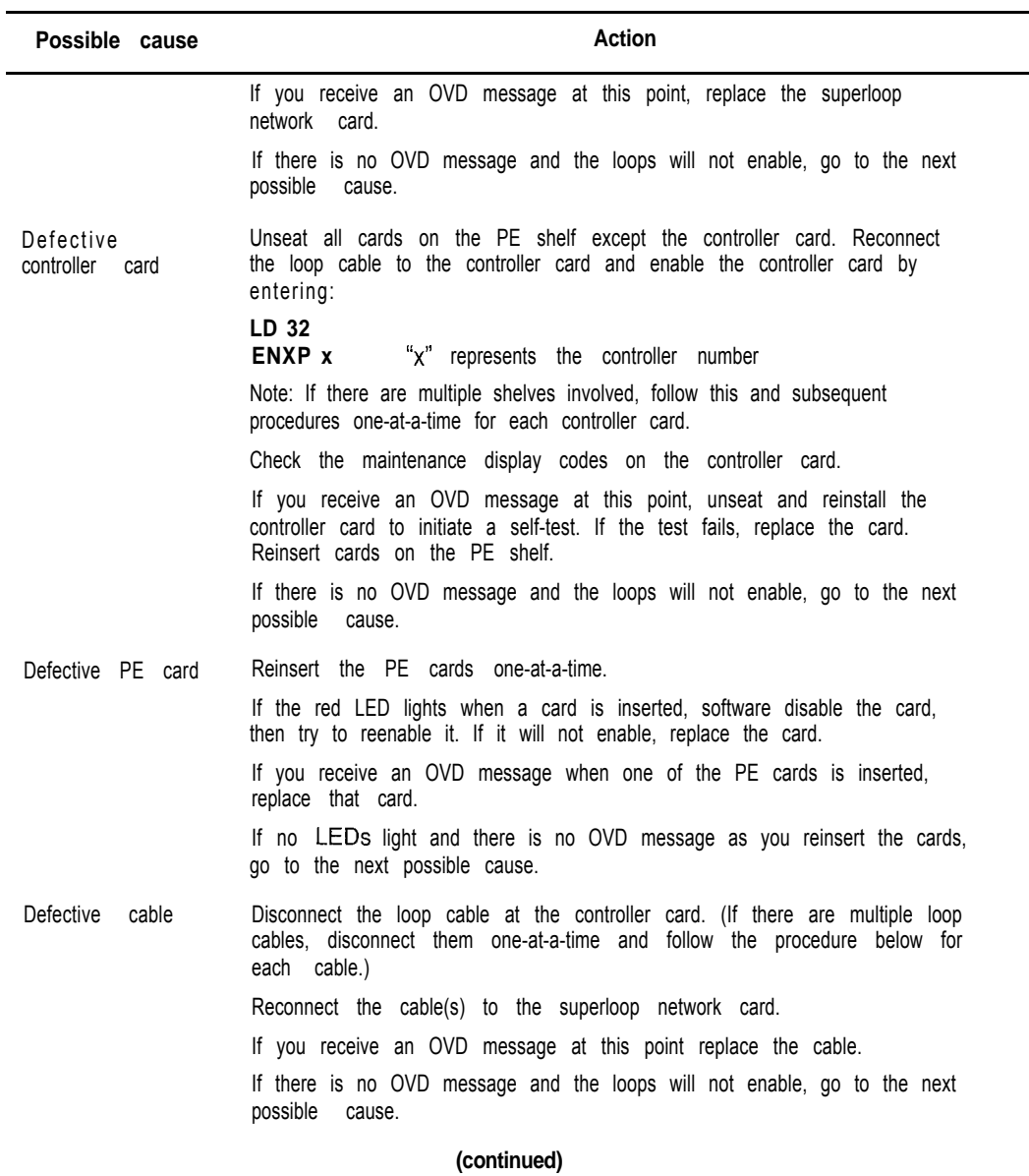

그 그는 안에 앉아 있다

all exclusive to b

Clearing network equipment faults 93

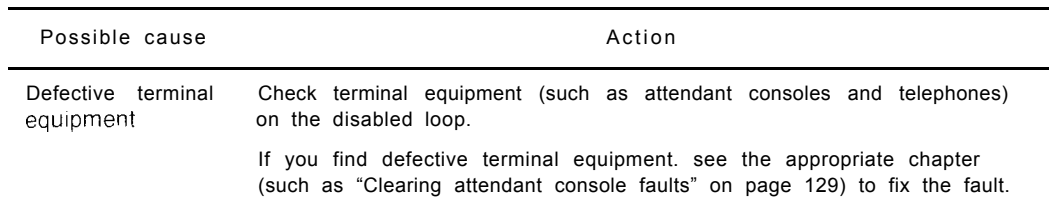

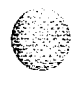

 $\mathbf I$ 

 $\overline{\phantom{a}}$ 

Fault clearing 553-3001-510

### **Symptom: Disabled loop indicated by OVD message (QPC414 Network Card)**

An overload (OVD) system message indicates a loop on a QPC414 Network Card is disabled. All terminal connections on the loop are disabled. A red LED on the card may be lit. Look up all system messages and maintenance display codes in the XI *I input/output guide* (553-300 I-400) and follow the instructions given. If the fault does not  $c$  ear, use this procedure.

*Note:* Constantly observe and look up system messages as you perform this procedure.

For information on switch settings, see *Circuit card installation and testing* (553-3001-211). Replace equipment as described in *Hardware replacement* (553-3001-520). You may need to replace one of the following:

Dual loop peripheral buffer (DLB) card:  $OPC659$ 

Network card: QPC4 14

PE card

- Cable between network card and DLB card

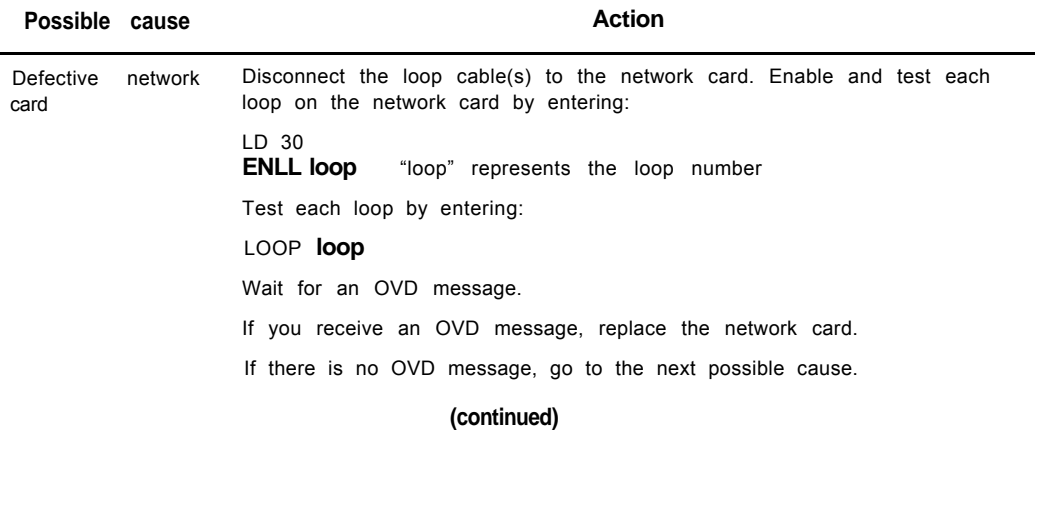

Clearing network equipment faults 95

그는 그렇게 마셔서 동안되어 있는데?

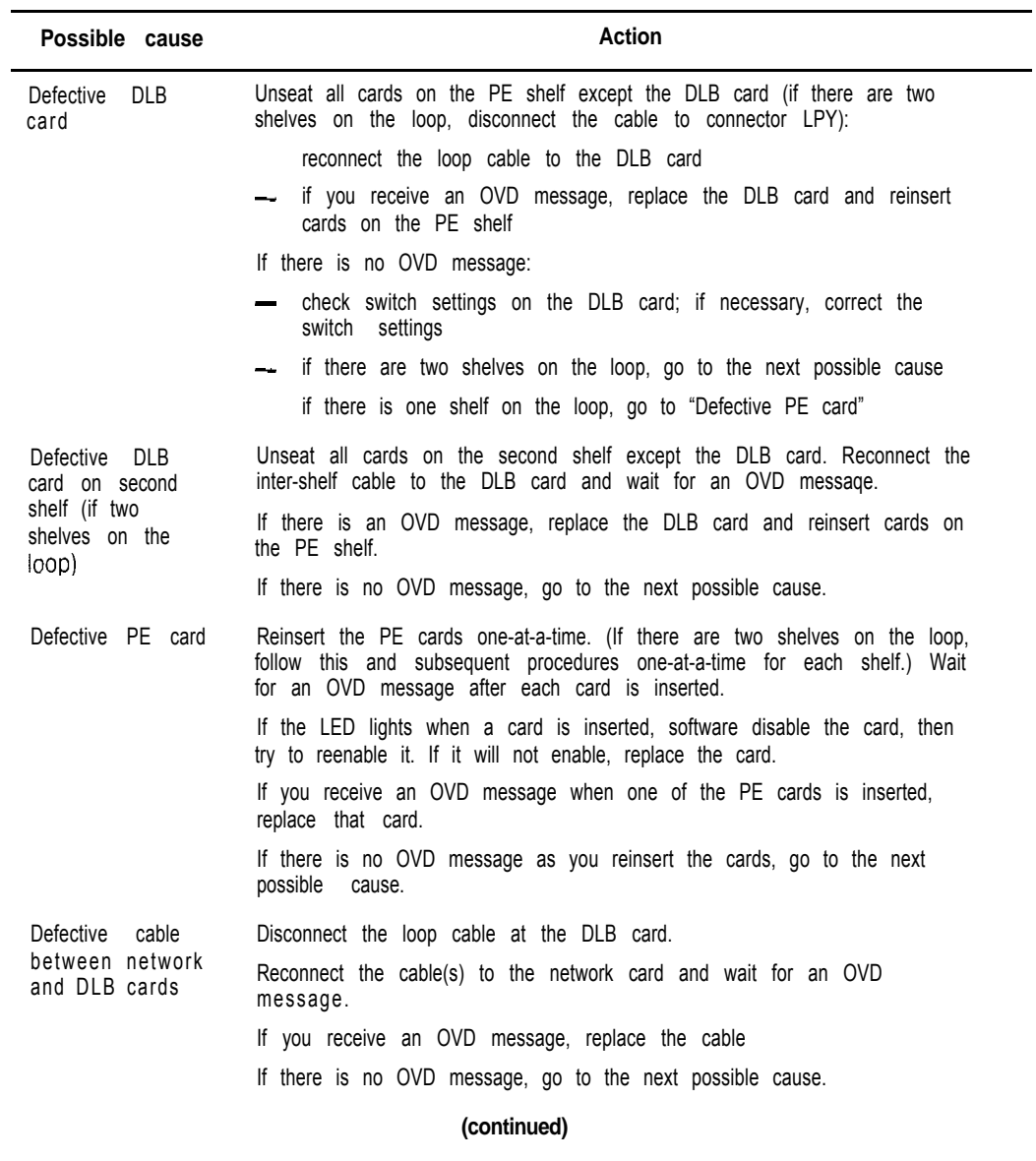

 $\sum_{i=1}^n\sum_{j=1}^n\sum_{j=1}^n\sum_{j=1}^n\sum_{j=1}^n\sum_{j=1}^n\sum_{j=1}^n\sum_{j=1}^n\sum_{j=1}^n\sum_{j=1}^n\sum_{j=1}^n\sum_{j=1}^n\sum_{j=1}^n\sum_{j=1}^n\sum_{j=1}^n\sum_{j=1}^n\sum_{j=1}^n\sum_{j=1}^n\sum_{j=1}^n\sum_{j=1}^n\sum_{j=1}^n\sum_{j=1}^n\sum_{j=1}^n\sum_{j=1}^n\sum_{j$ 

#### 96 Clearing network equipment faults

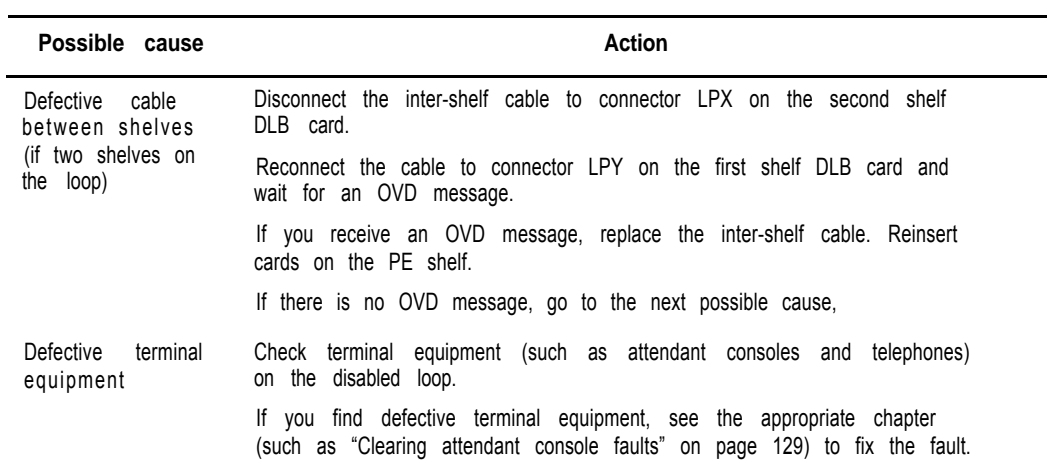

### **Symptom: Loop disabled without OVD message (QPC414 Network Card)**

There is probably a system message indicating the loop or loops on this card are defective or disabled. but there is no overload (OVD) message indicating the card is disabled. The LED on the faceplate may be lit. Look up all system messages and maintenance display codes in the *Xl I input/output guide*  $(553-3001-400)$  and follow the instructions given. If the fault does not clear, use this procedure.

*Note:* Constantly ohscrve and look up system messages as you perform this procedure.

For information on switch settings, see *Circuit card installation and testing* (553-300 l-21 1). Replace equipment as described in *Hardware replacement* (553-3001-520). You may need to replace one of the following:

- Dual loop peripheral buffer (DLB) card: QPC659
- Network card: QPC414
- $-$  PE card

Cable between network card and DLB card

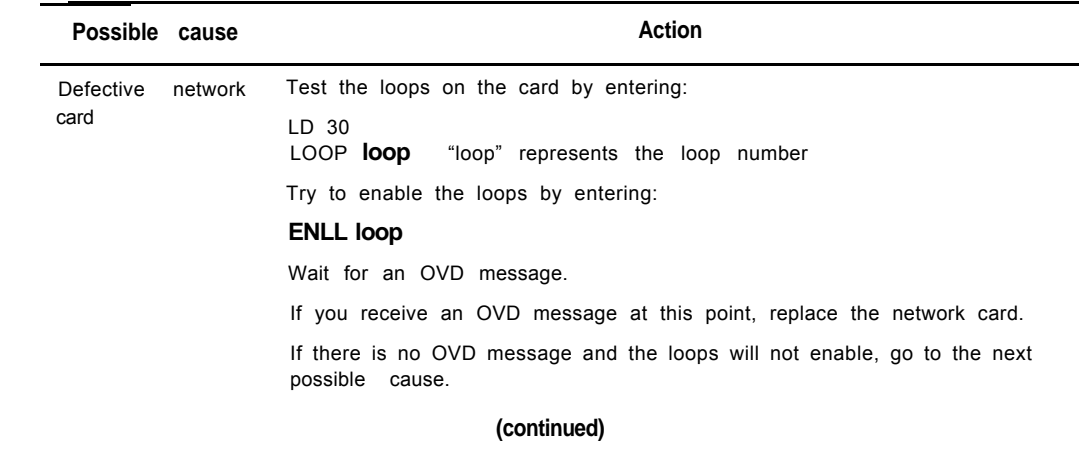

#### 98 Clearing network equipment faults

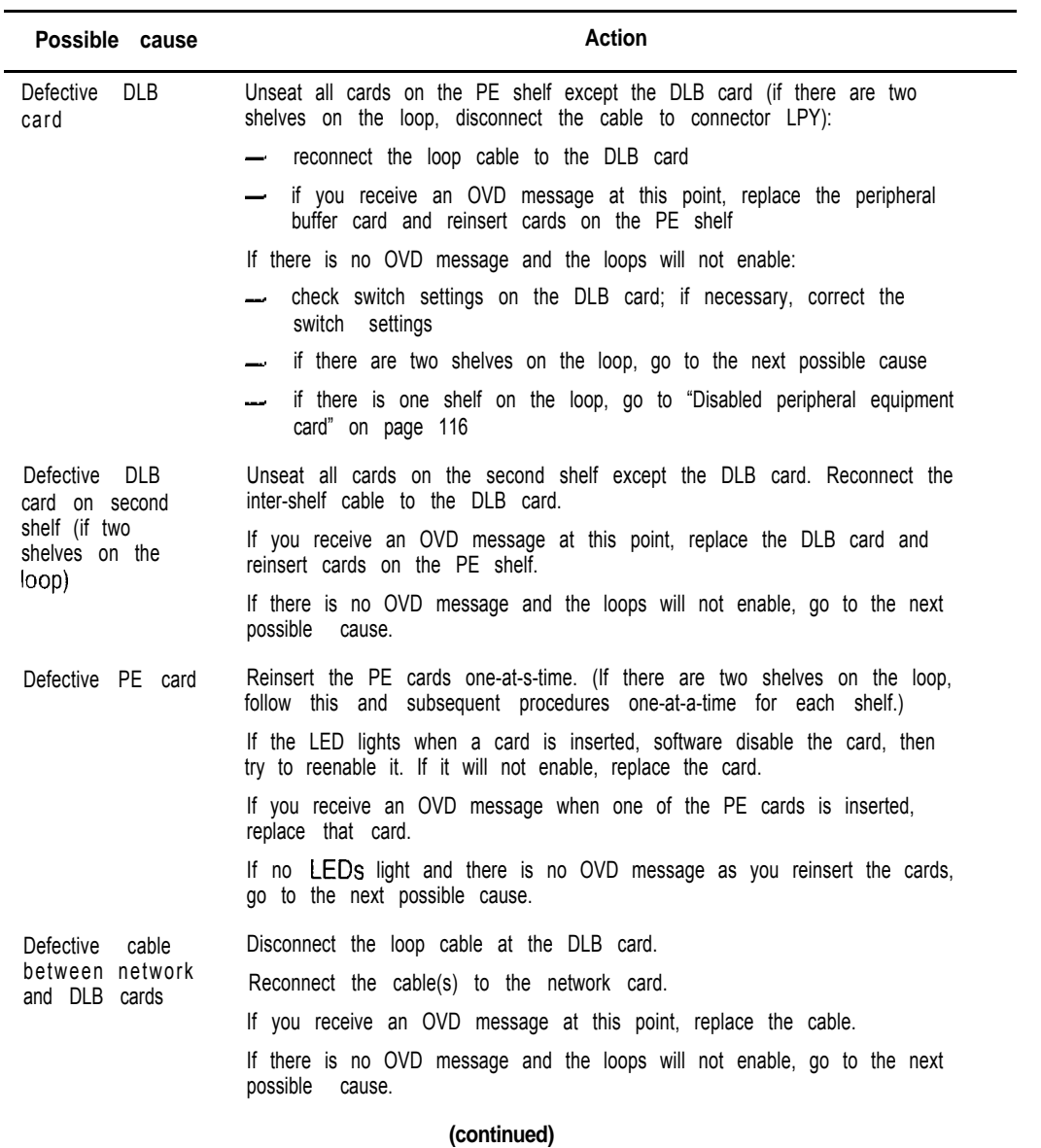

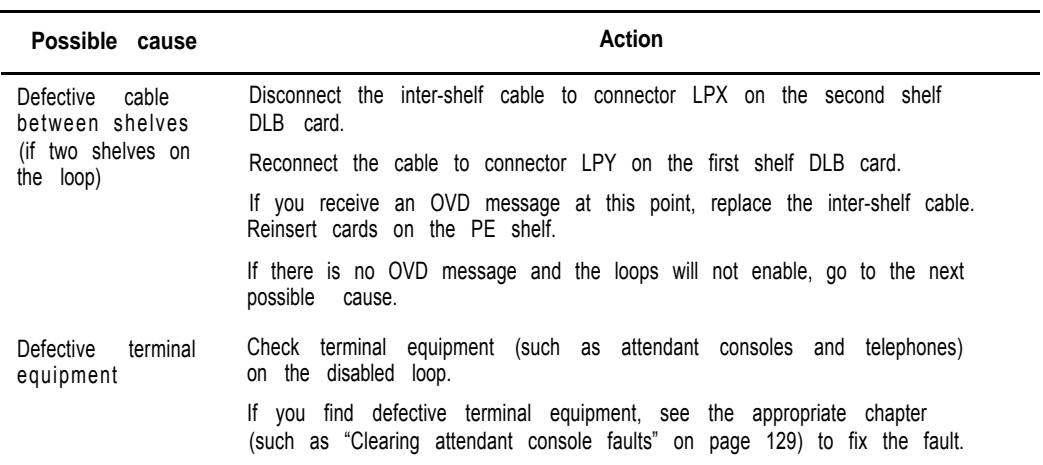

É.

 $\left(\frac{1}{2}\right)$ 

# **Symptom: Disabled peripheral signaling card indicated by OVD message**

There is an overload (OVD) system message indicating a peripheral signaling card is disabled. The LED on the faceplate may be lit. Look up all system messages and maintenance display codes in the *Xl I input/output guide* (553-3001-400) and follow the instructions given. If the fault does not clear, use this procedure.

*Note:* Constantly observe and look up system messages as you perform this procedure.

Replace equipment as described in *Hardware replacement* (553-3001-520). You may need to replace one of the following:

Superloop network card or network card: NT8D04, QPC414

PS card: QPC43

- Clock controller: QPC471, QPC775

D-channel handler interface card: QPC757

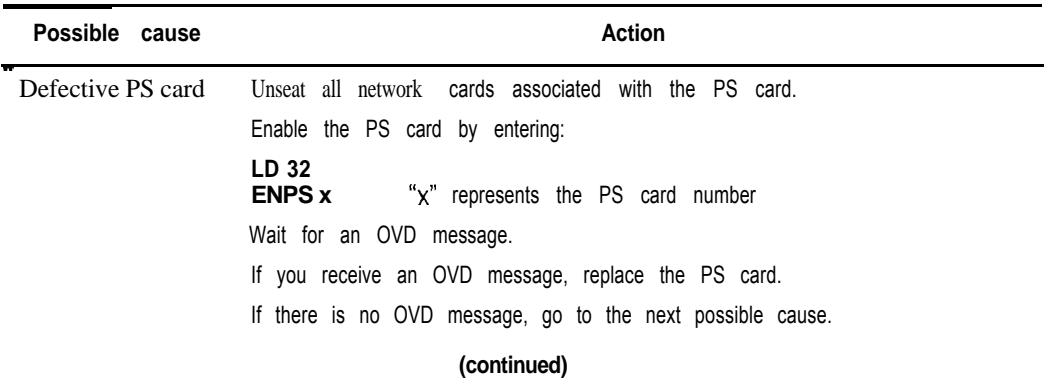

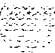

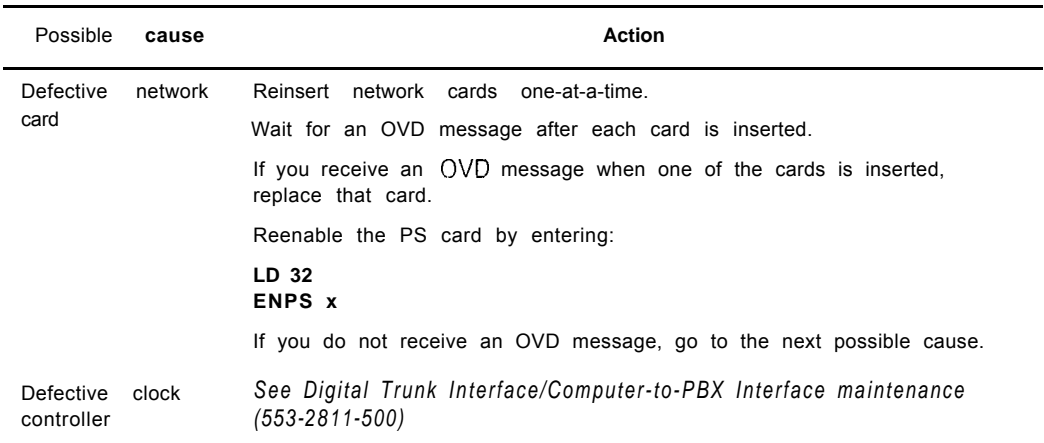

**K28** 

 $\frac{1}{4}$ 

 $\left($ 

**I**

### **Symptom: Peripheral signaling card disabled without OVD message**

The peripheral signaling card is disabled on one shelf. The LED on its faceplate may be lit. There is no overload (OVD) message indicating a fault with this card. Look up all system messages and maintenance display codes in the  $X$ ] I *input/output guide* (553-3001-400) and follow the instructions given. If the fault does not clear, use this procedure.

*Note:* Constantly observe and look up system messages as you perform this procedure.

Replace equipment as described in Hardware replacement (553-3001-520). You may need to replace one of the following:

- Superloop network card or network card: NT8D04, QPC414
- PS card: QPC43
- $-$  Clock controller:  $OPC471$ , QPC77.5

D-channel handler interface card: QPC757

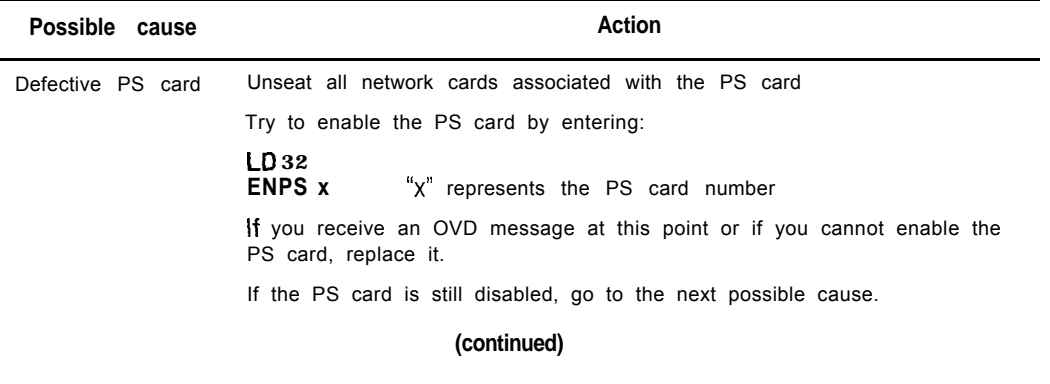

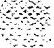
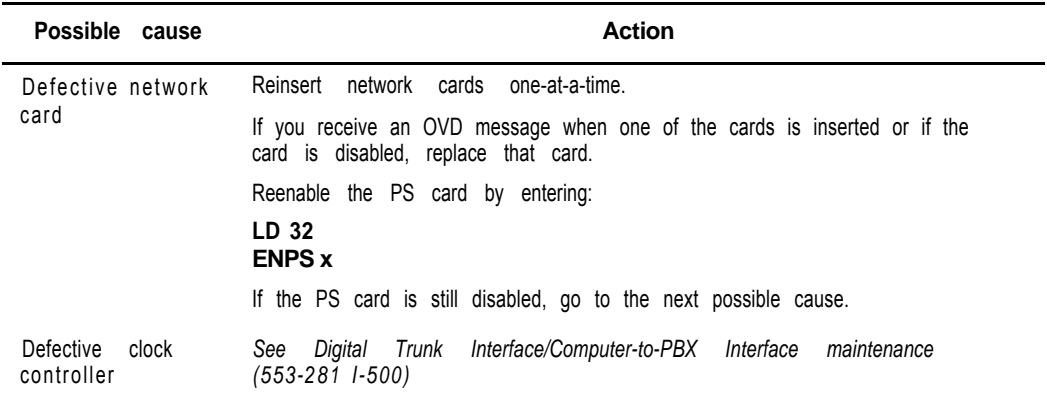

i inggris.<br>Lindan

 $\sqrt{\frac{2}{\pi}}$ 

 $\hat{\psi}$ 

 $\overline{\phantom{a}}$ 

### **Symptom: Problems with transferring, placing conference calls, or Music-on-Hold**

Several users cannot transfer or place conference calls, or calls do not receive Music-on-Hold. A card that provides conference capability may be disabled. Look up all system messages and maintenance display codes in the *X11 input/output guide* (553-3001-400) and follow the instructions given. If the fault does not clear, **use** this procedure.

*Note:* Constantly observe and look up system messages as you perform this procedure.

Replace equipment as described in *Hardware replacement* (553-3001-520). You may need to replace one of the following:

- Conference/TDS card: NT8D17
	- PS card: QPC43
	- 3PE card: QPC441
- Telephone keys

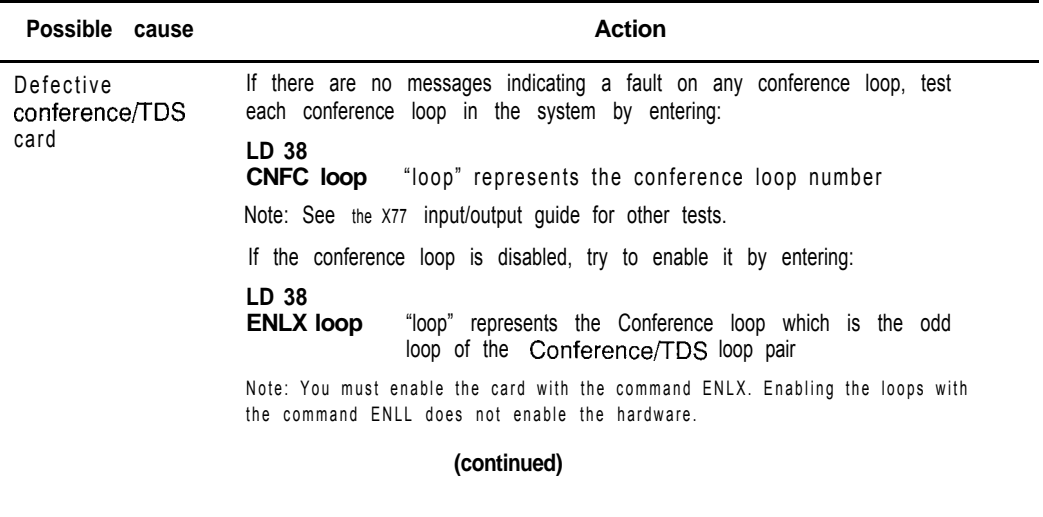

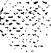

Clearing network equipment faults 105

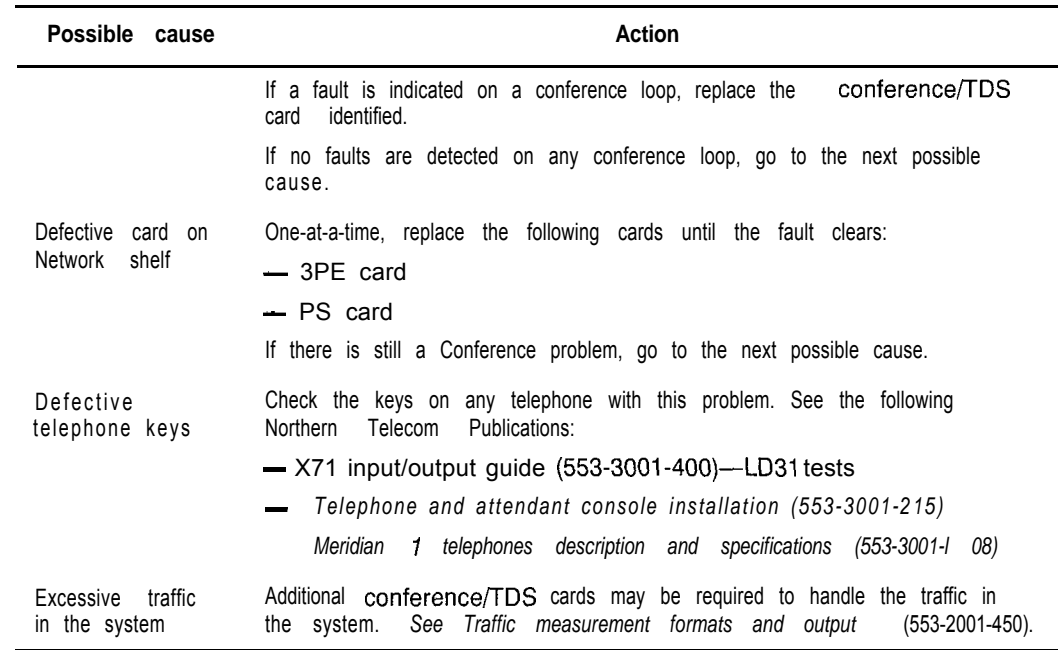

 $\sim 1000$  M  $\rm 1000$ 

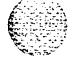

B.

 $\frac{1}{2}$  to

### **Symptom: Problems placing calls on 2500 telephones and some trunks**

Several users of 2500 telephones report trouble placing calls. Other users may report trouble dialing on certain trunks. A digitone receiver or a card that provides tone and digit switch capability may be disabled. Look up all system messages and maintenance display codes in the *Xl1 input/output guide* (553-3001-400) and follow the instructions given. If the fault does not clear, use this procedure.

*Note:* Constantly observe and look up system messages as you perform this procedure.

Replace equipment as described in *Hardware replacement (553-3001-520).* You may need to replace one of the following:

- Conference/TDS card: NT8D17
- DTR card: NT8D16
- Network/DTR card: NT8D18

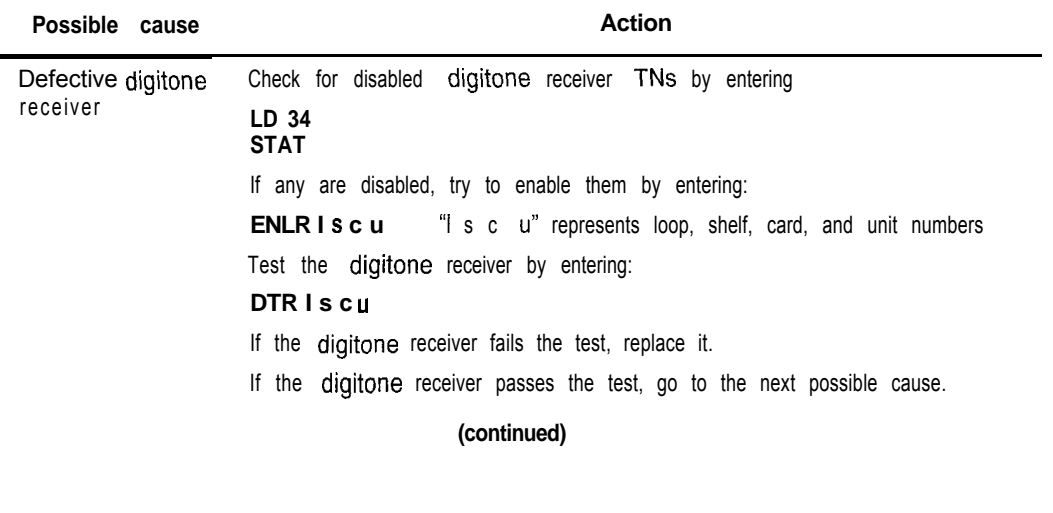

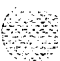

Clearing network equipment faults 107

a wa sensitif film

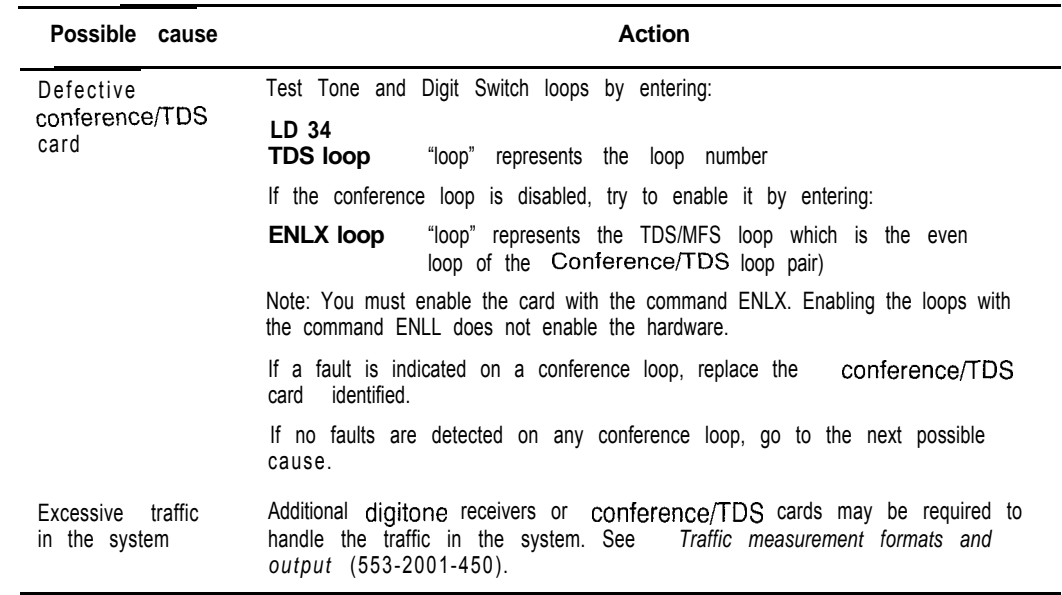

 $\overline{\phantom{a}}$ 

 $\frac{1}{3}$ 

€

 $\sim 27.1$ 

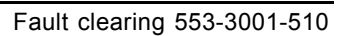

#### 108 Clearing network equipment faults

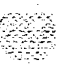

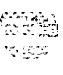

### きっせい はんかいかん アーチ

# **Clearing peripheral equipment faults**

### **Symptoms:**

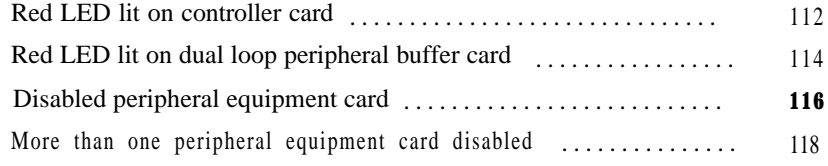

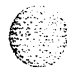

### **Peripheral equipment faults**

Peripheral equipment (PE) provides the interface between network equipment switching and terminal equipment (such as trunks, telephones, data sets, and attendant consoles). Peripheral equipment faults can disable network and terminal equipment.

*Note:* For fault clearing purposes, the general term "peripheral equipment" includes intelligent peripheral equipment (IPE). When there are differences, PE and IPE are specified.

### **Fault clearing procedures**

Manual continuity tests can be used to isolate superloop network card and IPE faults. For a description of manual continuity tests, see *General maintenance information (553-3001-500). See* "LD45" the X1 *1 input/output guide* (553-3001-400) for details on performing the tests.

Table 11 lists common peripheral equipment fault indications (many other system messages may be generated). To clear faults, select the symptom that most resembles the fault indications and go through the procedure for clearing each possible cause until the fault is fixed. Once the fault is corrected, disregard the remaining possible causes.

*Note:* Clear any power or common equipment faults before you try to clear telephone faults.

If the fault is not cleared after you have gone through each possible cause, check the most recent fault indications. Also check "How to clear faults" on page 3 to see if another type of fault is indicated.

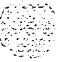

アイ・ション・ショック

After the fault is corrected, go to "Final maintenance procedure" on page 161 to completely restore normal operation.

#### **Table 11 Peripheral equipment fault indicators**

 $\ddot{\phantom{a}}$ 

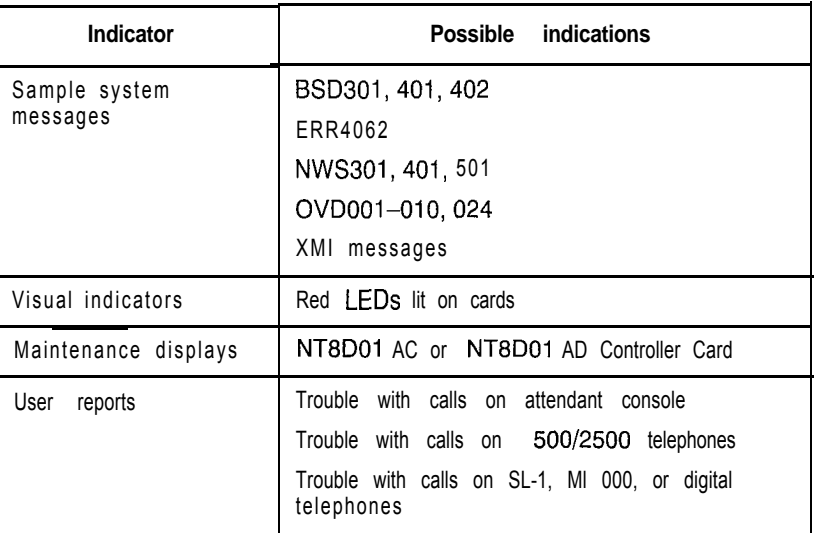

#### **WARNING**

Module covers are *not* hinged; do *not* let go of the cover. Lift the cover away from the module and set it out of your work area.

I

### **Symptom: Red LED lit on controller card**

The red LED is lit on only one controller card. Red LEDs on Peripheral (PE) Equipment cards on the same shelf may be lit. Look up all system messages and maintenance display codes in the *Xl 1 input/output guide* (553-3001-400) and follow the instructions given. If the fault does not clear, use this procedure.

Manual continuity tests can be used to isolate IPE faults. See "LD 45" the  $X11$ *input/output guide* (553-3001-400) for details on performing the tests.

*Note:* Constantly observe and look up system messages as you perform this procedure.

Replace equipment as described in *Hardware replacement (553-3001-520).* You may need to replace one of the following:

> ,.-.\_.  $1.111$  $\mathcal{L} = \mathcal{L} \mathcal{L}$ 'T.. ..' .-

Controller card: NT8D01AC, NT8D01AD

IPE card

- IPE card cage: NT8D3703

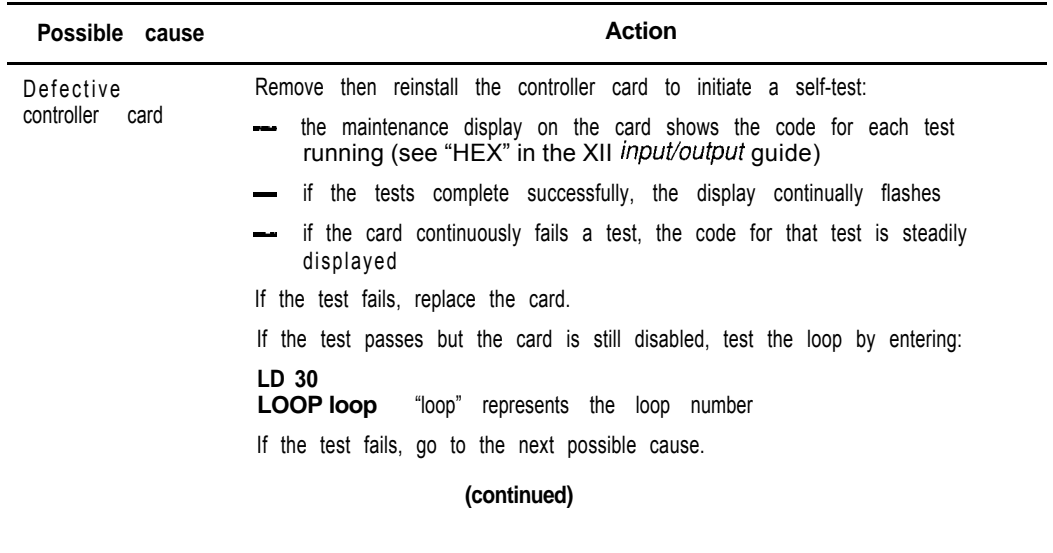

Clearing peripheral equipment faults **113**

 $\sim 1.00$  is the set of  $\mathbb{R}^3$  .

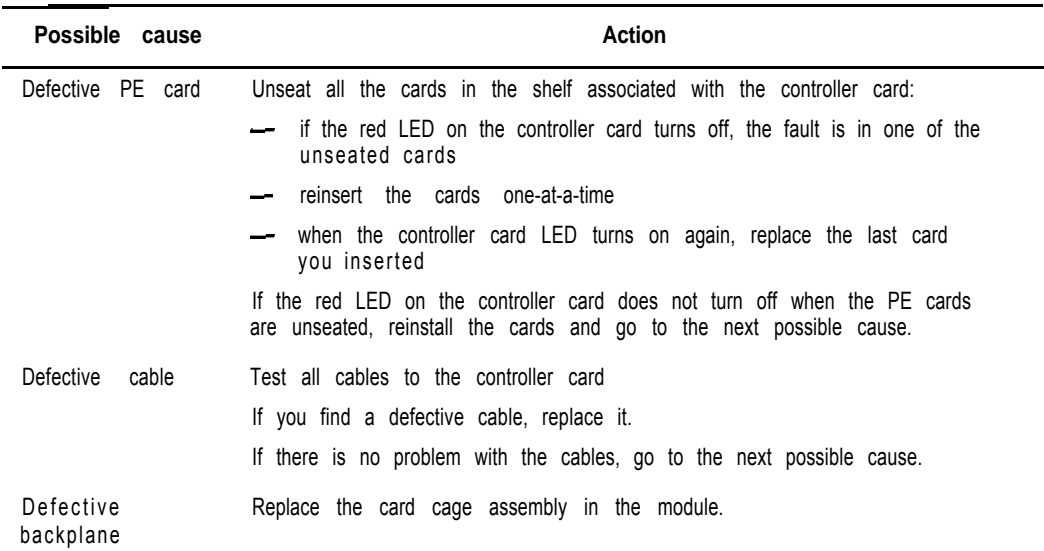

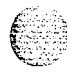

 $\mathbf{I}$ ر<br>برابردین

 $\begin{array}{c} \begin{array}{c} \begin{array}{c} \begin{array}{c} \end{array} \end{array} \end{array} \end{array}$ 

Ŕ

€

### **Symptom: Red LED lit on dual loop peripheral buffer card**

The red LED is lit on only one dual loop peripheral buffer card. Red LEDs on Peripheral (PE) Equipment cards on the same shelf may be lit. Look up all system messages and maintenance display codes in the *Xl1 input/output guide* (553-3001-400) and follow the instructions given. If the fault does not clear, use this procedure.

Note: Constantly observe and look up system messages as you perform this procedure.

For information on switch settings, see *Circuit card installation and testing* (553-3001-211). Replace equipment as described in *Hardware replacement* (553-3001-520). You may need to replace one of the following:

- Dual loop peripheral buffer (DLB) card: OPC659
- PE card
- PE card cage NT8D1303

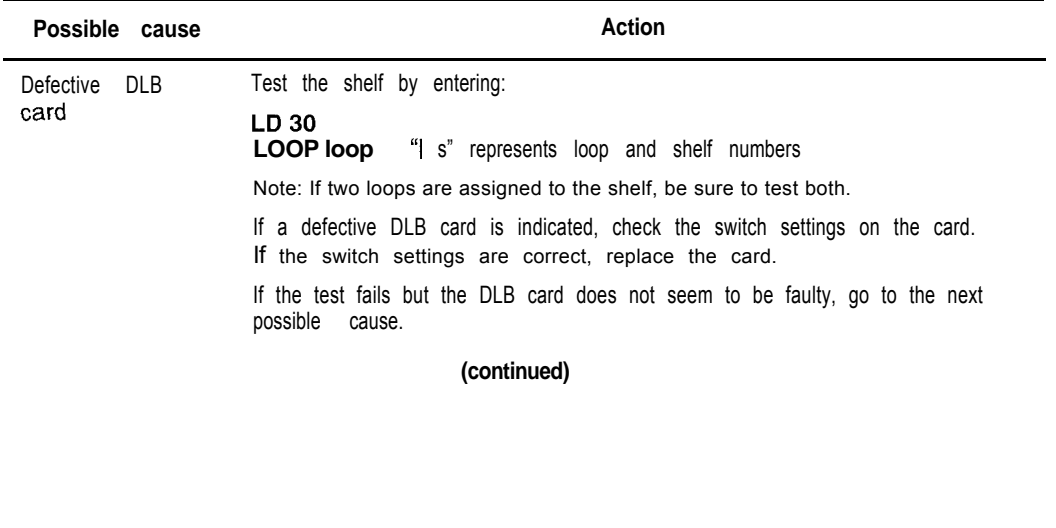

Clearing peripheral equipment faults 115

그 그는 그렇다

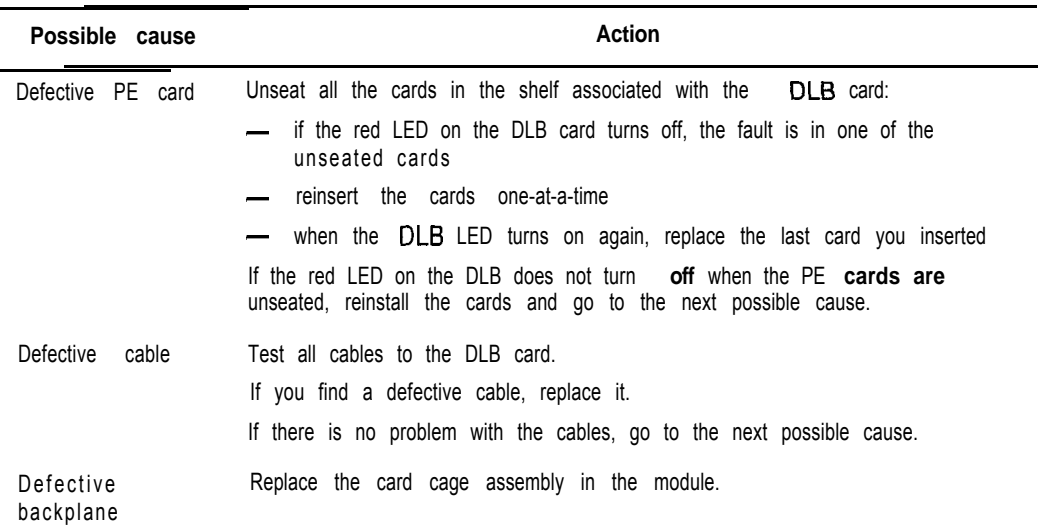

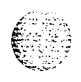

€

 $\bar{\beta}$ 

### **Symptom: Disabled peripheral equipment card**

One PE or IPE card is disabled, the red LED on a PE card is lit, or two or more units on a card are disabled. There is a system message indicating the card or units on the card are disabled. Only one card on the shelf is affected. Look up all system messages and maintenance display codes in the *Xl1 input/output guide* (553-3001-400) and follow the instructions given. If the fault does not clear, use this procedure.

Manual continuity tests can be used to isolate IPE faults. See "LD 45" the  $X11$ *input/output guide* (553-3001-400) for details on performing the tests.

*Note:* Constantly observe and look up system messages as you perform this procedure.

Replace equipment as described in *Hardware replacement (553-3001-520).* You may need to replace one of the following:

- Controller card: NT8D01AC, NT8D01AD
- Dual loop peripheral buffer (DLB) card: QPC659
- Superloop network card and network card: NT8D04, QPC414
- PE or IPE card
- PE or IPE card cage: NT8D1303, NT8D3703

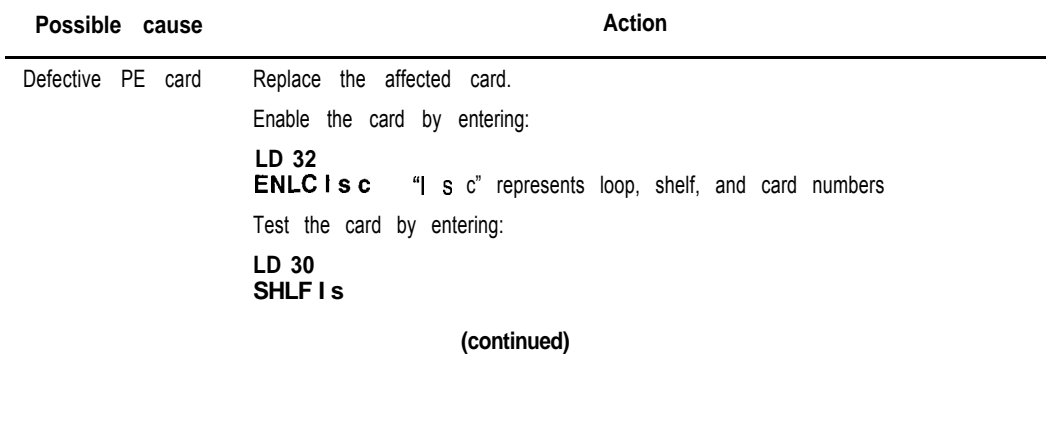

 $\hat{m}$  . rj . 2.  $\mathbb{R}^n \cup \mathbb{R}$  ,  $\mathbb{R}^n$ i...:: :

**I**

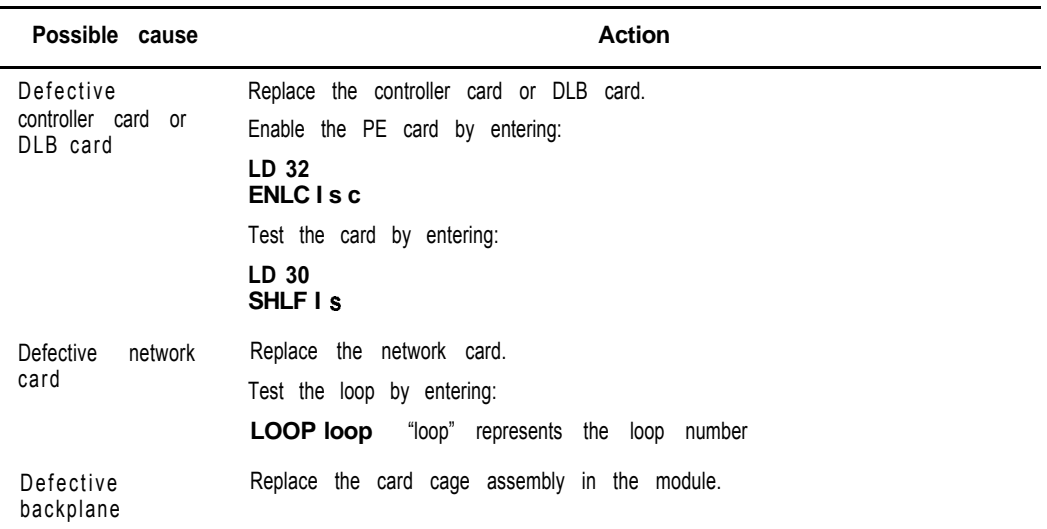

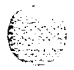

 $\overline{\phantom{a}}$ 

 $\frac{1}{2}$ 

### **Symptom: More than one peripheral equipment card disabled**

More than one PE or IPE card, or two or more units on different cards, are disabled on the same shelf. There is a system message indicating the cards or units on the cards are disabled. Look up all system messages and maintenance display codes in the *X11 input/output guide* (553-3001-400) and follow the instructions given. If the fault does not clear, use this procedure.

Manual continuity tests can be used to isolate IPE faults. See "LD 4.5" the *Xl 1 input/output guide* (553-3001-400) for details on performing the tests.

*Note:* Constantly observe and look up system messages as you perform this procedure.

Replace equipment as described in *Hardware replacement (553-3001-520).* You may need to replace one of the following:

- Cable between network card and PE/IPE shelf
- Controller card: NT8D01AC, NT8D01AD
- Dual loop peripheral buffer (DLB) card: QPC659
- Superloop network card and network card: NT8D04, QPC414
- PE or IPE card
- PE or IPE card cage: NT8D1303, NT8D3703

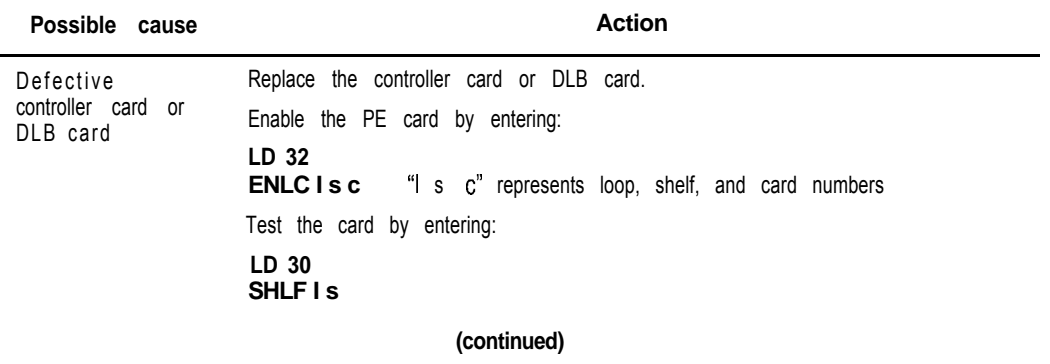

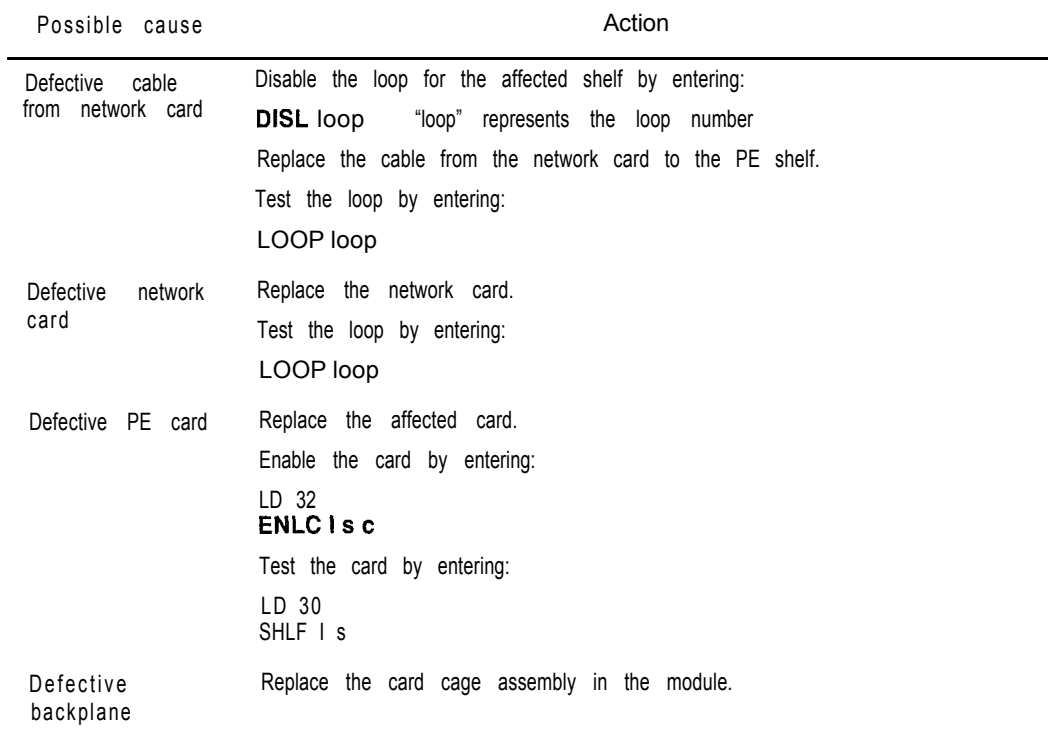

t

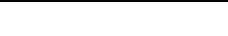

#### 120 Clearing peripheral equipment faults

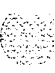

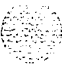

# **Clearing trunk faults**

## Symptoms:

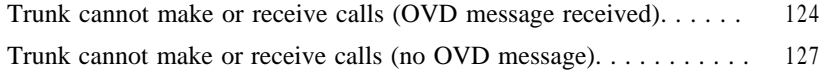

6

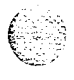

### **Trunk faults**

Trunk cards provide the interface between the peripheral equipment buffer and various trunk facilities. This chapter specifically considers two types of trunk cards:

- E&M trunk card: provides four analog trunks, each of which can be individually configured to operate as:
	- . E&M signaling trunk
	- . Two-wire tie trunk
	- . Four-wire tie trunk
	- . Paging trunk
- universal trunk card: provides eight trunks, each of which can be individually configured to operate as:
	- . Central Office (CO) trunk
	- . Direct Inward Dialing (DID) trunk
	- Two-way tie, Dial Repeating (2DR)
	- . Two-way tie, Outgoing Automatic Incoming Dial (OAID) trunk
	- . Outgoing Automatic Number Identification (OANI) trunk
	- . Recorded Announcement (RAN) trunk
	- . Music trunk
	- . Paging trunk

Trunk faults can cause problems (such as noise) on outside calls and can keep calls from coming in or going out.

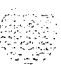

### **Fault clearing procedures**

Manual continuity tests can be used to isolate superloop network card and IPE faults. For a description of manual continuity tests, *see General maintenance information* **(553-3001-500). See** "LD 45" the XI *1 input/output guide* (553-3001-400) for details on performing the tests.

Table 12 lists common trunk fault indications. To clear faults, select the symptom in that most resembles the fault indications and go through the procedure for clearing each possible cause until the fault is fixed. Once the fault is corrected, disregard the remaining possible causes.

*Note:* Clear any power or common equipment faults before you try to clear telephone faults.

If the fault is not cleared after you have gone through each possible cause, check the most recent fault indications. Also check "How to clear faults" on page 3 to see if another type of fault is indicated.

After the fault is corrected, go to "Final maintenance procedure" on page 161 to completely restore normal operation.

| <u>irunk fault indicators</u> |                                                                                                    |
|-------------------------------|----------------------------------------------------------------------------------------------------|
| <b>Indicator</b>              | <b>Possible indications</b>                                                                                                 |
| System messages               | ERROSO, 220,270<br>OVD003, 008, 009, 010<br>TRK messages                                                                    |
| Visual indicators             | Red LED lit on trunk card                                                                                                   |
| User<br>reports               | Users have trouble with a specific trunk<br>report continuous<br>Callers<br>ringing<br>Trouble with calls on console and/or |

**Table 12 Trunk fault indicators**

#### **WARNING**

telephones

Module covers are not hinged; do *not* let go of the cover. Lift the cover away from the module and set it out of your work area.

### **Symptom: Trunk cannot make or receive calls (OVD message received)**

You cannot make or receive calls over a trunk and an overload (OVD) system message **is** received. The message indicates only the TN for this trunk has been disabled. Look up all system messages and maintenance display codes in the *Xl1 input/output guide* (553-3001-400) and follow the instructions given. If the fault does not clear, use this procedure.

Manual continuity loopback tests can be used to isolate faults to IPE, such as E&M and universal trunk cards. See "LD *45"* the *Xl1 input/output guide* (553-3001-400) for details on performing the tests.

*Note:* Constantly observe and look up system messages as you perform this procedure.

Replace equipment as described in *Hardware replacement* (553-3001-520). You may need to replace one of the following:

- E&M trunk card: NT8D15
- Universal trunk card: NT8D14
- Any other trunk card
- Conference/TDS card: NT8D17
- DTR card: NT8D16
- Network/DTR card: NT8D18
- Trunk equipment (such as music source or paging equipment)
- PE or IPE card cage: NT8D1303, NT8D3703

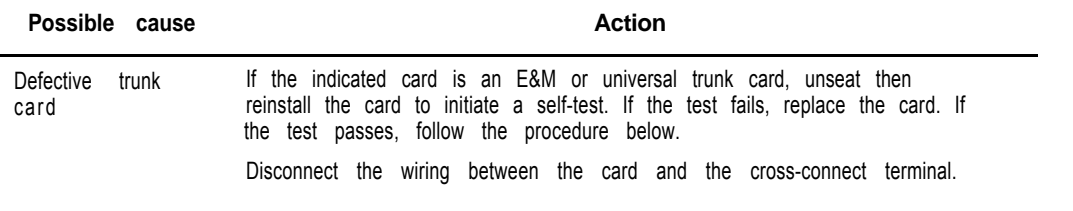

#### **(continued)**

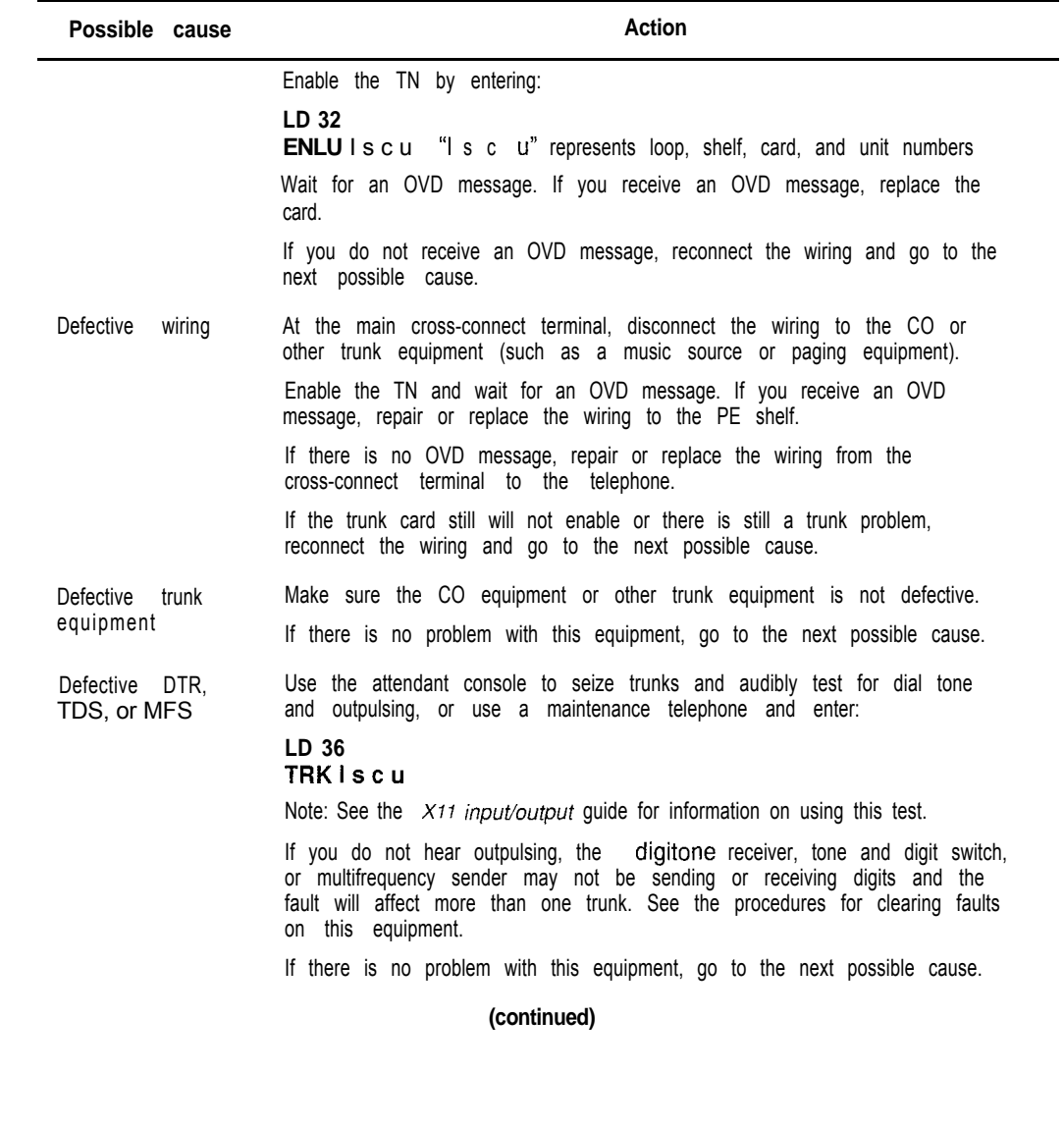

 $\label{eq:3.1} \begin{split} &\frac{M}{2} \frac{d^2}{d^2} \left( \frac{1}{2} \frac{d^2}{d^2} - \frac{1}{2} \frac{d^2}{d^2} \right) \frac{d^2}{d^2} \frac{d^2}{d^2} \frac{d^2}{d^2} \frac{d^2}{d^2} \frac{d^2}{d^2} \frac{d^2}{d^2} \frac{d^2}{d^2} \frac{d^2}{d^2} \frac{d^2}{d^2} \frac{d^2}{d^2} \frac{d^2}{d^2} \frac{d^2}{d^2} \frac{d^2}{d^2} \$ 

€

G

#### 126 Clearing trunk faults

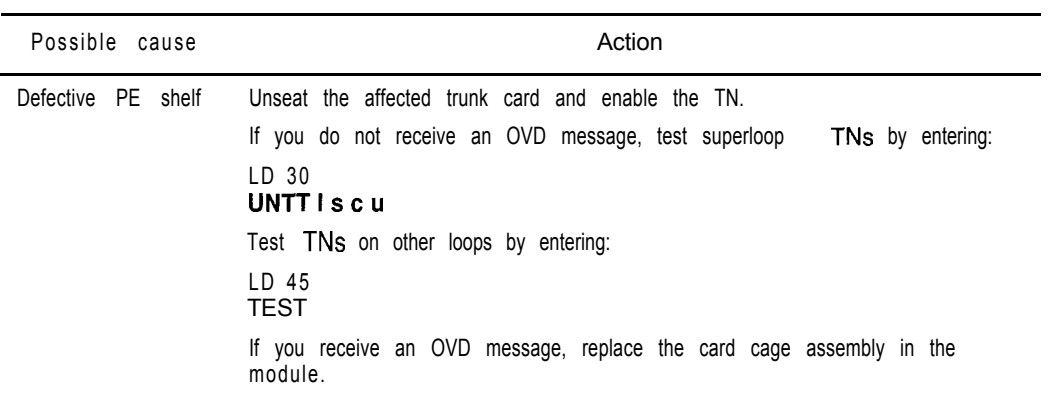

a sa mga bagayan ng mga kalaysing sa pangkatang ng mga paggalang ng mga pagkalang ng mga pagkalang ng mga pagk<br>Talagang ng mga pagkalang ng mga pagkalang ng mga pagkalang ng mga pagkalang ng mga pagkalang ng mga pagkalang

### **Symptom: Trunk cannot make or receive calls (no OVD message)**

You cannot make or receive calls over a trunk, but there is no overload (OVD) or other system message showing the TN for this trunk is defective or has been disabled. Look up all system messages and maintenance display codes in the *XII input/output guide* (553-3001-400) and follow the instructions given. If the fault does not clear, use this procedure.

Manual continuity loopback tests can be used to isolate faults to IPE, such as E&M and universal trunk cards. See "LD *45"* the *Xl1 input/output guide* (553-3001-400) for details on performing the tests.

*Note:* Constantly observe and look up system messages as you perform this procedure.

Replace equipment as described in *Hardware replacement* (553-3001-520). You may need to replace one of the following:

- E&M trunk card: NT8D15
- Universal trunk card: NT8D14
- Any other trunk card
- Conference/TDS card: NT8D17
- DTR card: NT8D16
- Network/DTR card: NT8D18
- Trunk equipment (such as music source or paging equipment)

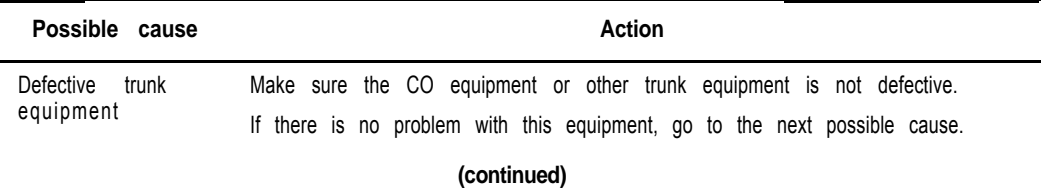

### 128 Clearing trunk faults

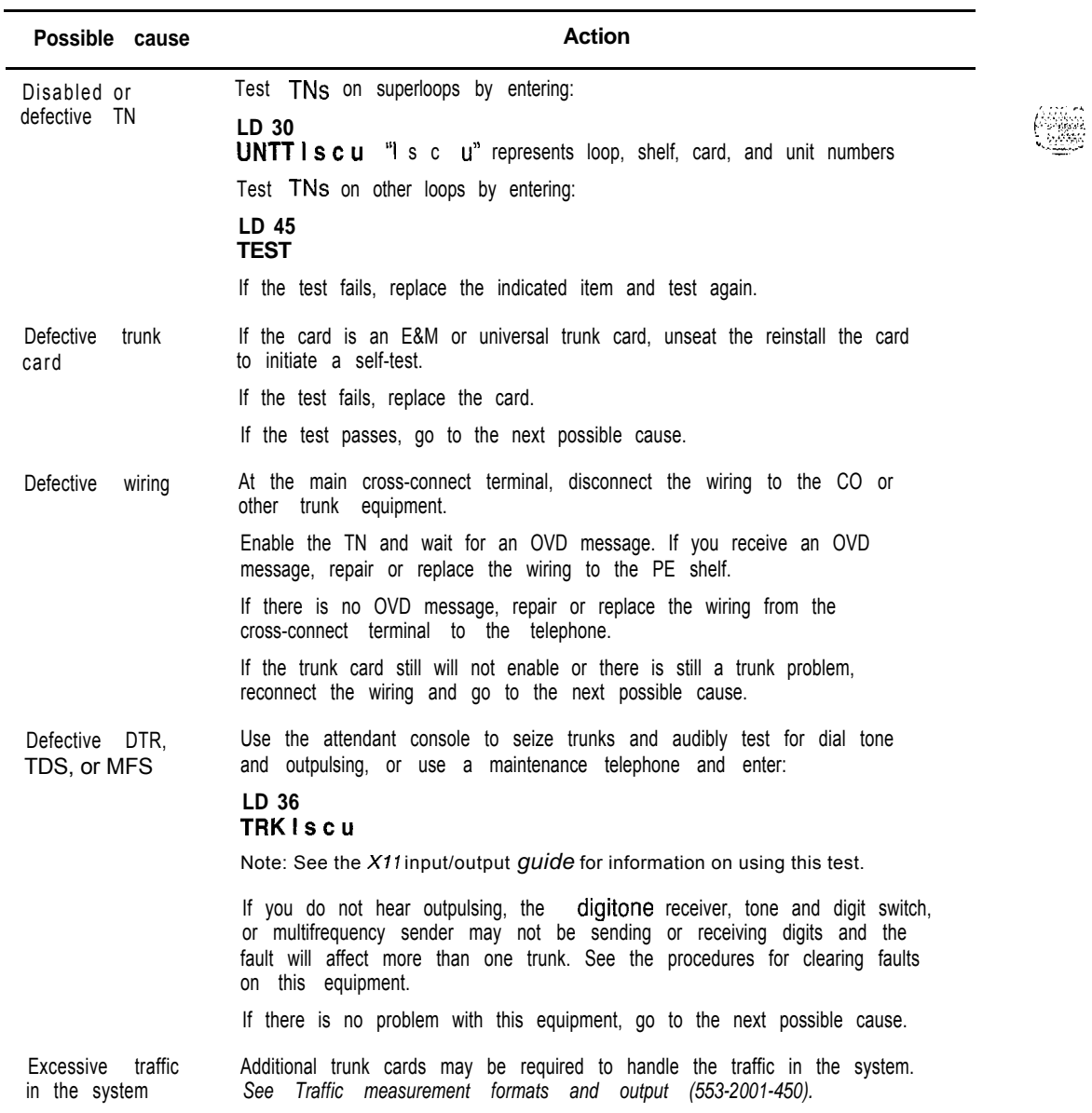

 $\mathcal{H}_{\mathcal{C}}^{\mathcal{C}}$  and  $\mathcal{C}$ 

Ñ,

ŧ.

#### **129**

## **Clearing attendant console faults**

## **Symptoms:**

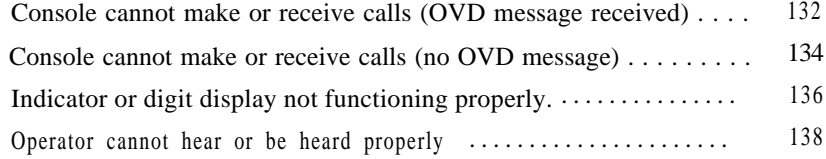

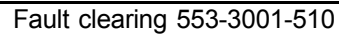

### **Attendant console faults**

Attendant consoles are the operator's interface to the system and its features. Components that can cause an attendant console fault are:

- the console itself or add-on units
- the console power supply
- $\equiv$  the building wiring

the cross-connect from the console to the line circuit

the unit on the peripheral line card

- the peripheral line card
- the ringing generator
- the peripheral controller card
- the peripheral module power
- the peripheral module backplane

Attendant console faults typically affect only a single attendant. However, if more than one attendant console is affected, look for connections such as:

- they are on the same line card
- they are on the same module
- they are on the same loop
- they are served by the same peripheral controller
- there is a problem with ringing or tones

Use the following software programs to isolate attendant console faults:

- LD 30 to test network loops
- LD 31 to test sets and consoles
- LD 32 to test peripheral controllers
- $\blacksquare$  LD 45 to perform
	- signaling tests
	- . manual continuity tests

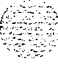

### **Fault clearing procedures**

Table 13 lists common attendant console fault indications. To clear faults, select the symptom that most resembles the fault indications then go through the procedure for clearing each possible cause until the fault is fixed. Once the fault is corrected, disregard the remaining possible causes.

*Note:* Clear any power or common equipment faults before you try to clear attendant console faults.

If the fault is not cleared after you have gone through each possible cause, check the most recent fault indications. Also check "How to clear faults" on page 3 to see if another type of fault is indicated.

After the fault is corrected, go to "Final maintenance procedure" on page 161 to completely restore normal operation.

#### **Table 13 Attendant console fault indicators**

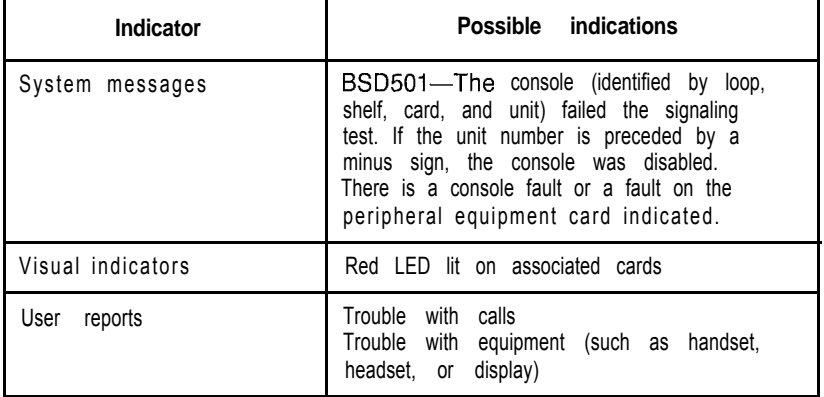

#### **WARNING**

Module covers are *not* hinged; do *not* let go of the cover. Lift the cover away from the module and set it out of your work area.

### **Symptom: Console cannot make or receive calls (OVD message received)**

The attendant console cannot make or receive calls. There is an OVD message indicating a TN for the attendant console has been disabled. Look up all system messages and maintenance display codes in the *Xl1 input/output guide* (553-3001-400) and follow the instructions given. If the fault does not clear, use this procedure.

*Note:* Constantly observe and look up system messages as you perform this procedure.

*See Telephone and attendant console installation* (553-3001-215) for information on connecting attendant consoles. See *System installation procedures* (553-3001-210) for information on system cabling. To replace other equipment, *see Hardware replacement* (553-3001-520). You may need to replace one of the following:

 $-$  Attendant console

PE or IPE card associated with the console

- CE/PE, PE, or IPE card cage: NT8D1103, NT8D1303, NT8D3703

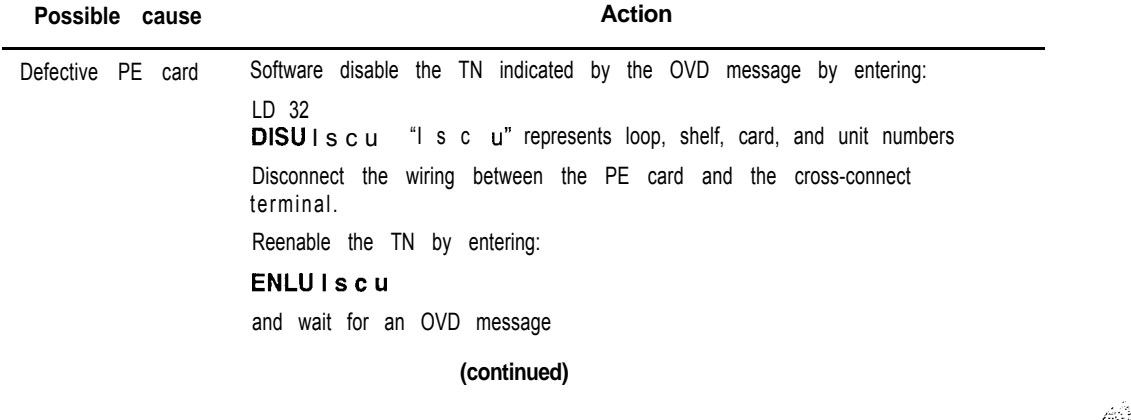

Clearing attendant console faults 133

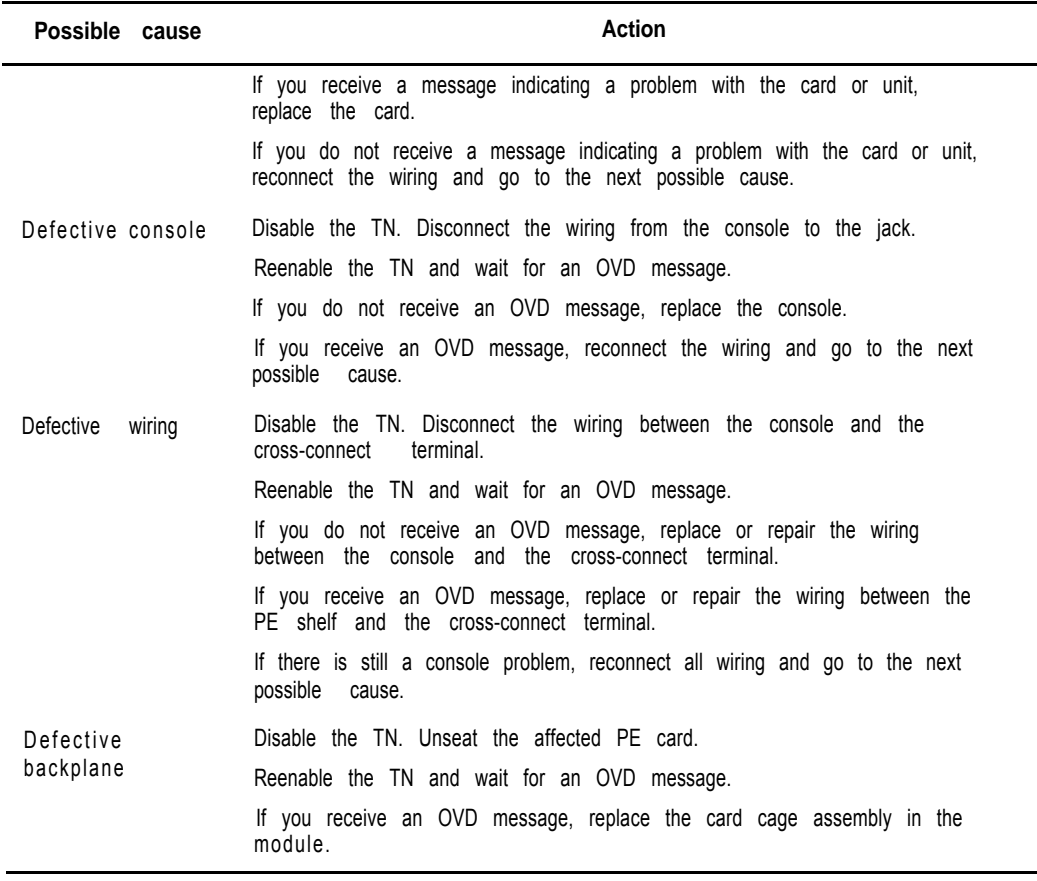

 $\begin{bmatrix} \frac{1}{2} \frac{1}{2} \frac{1$ 

 $\label{eq:2.1} \begin{split} \mathcal{L}_{\text{max}}(\mathcal{L}_{\text{max}}(\mathcal{L}_{\text$ 

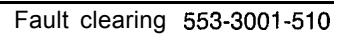

### **Symptom: Console cannot make or receive calls (no OVD message)**

The attendant console cannot make or receive calls. There is no OVD message. There may be other system messages indicating the TN for this console is defective or has been disabled. Look up all system messages and maintenance display codes in the *Xl 1 input/output guide* (553-3001-400) and follow the instructions given. If the fault does not clear, use this procedure.

*Note:* Constantly observe and look up system messages as you perform this procedure.

*See Telephone and attendant console installation* (553-3001-215) for information on connecting attendant consoles. See *System installation procedures* (553-3001-210) for information on system cabling.

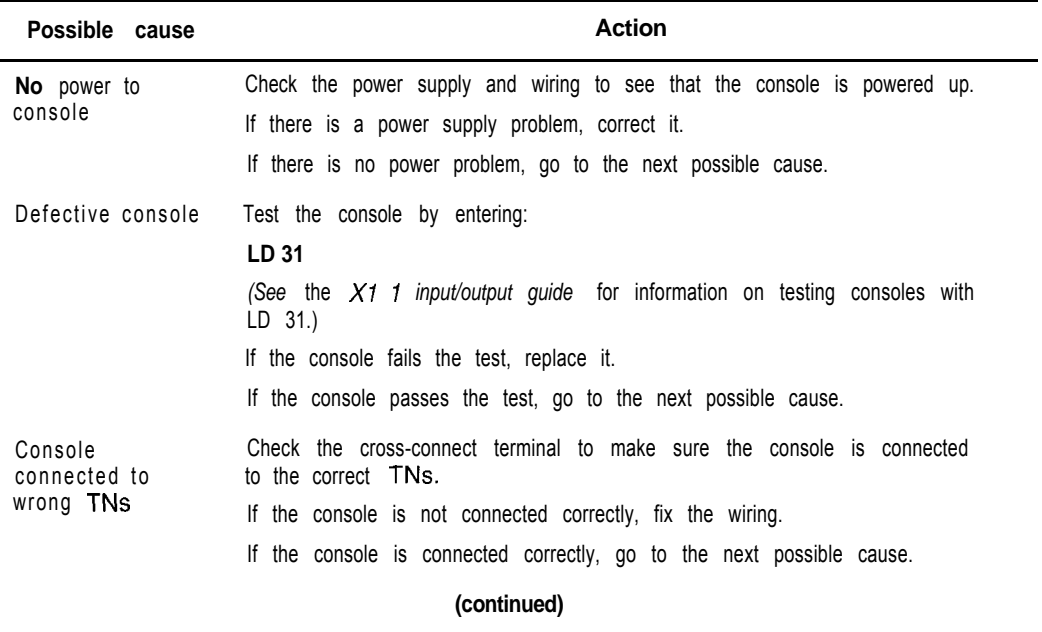

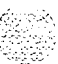

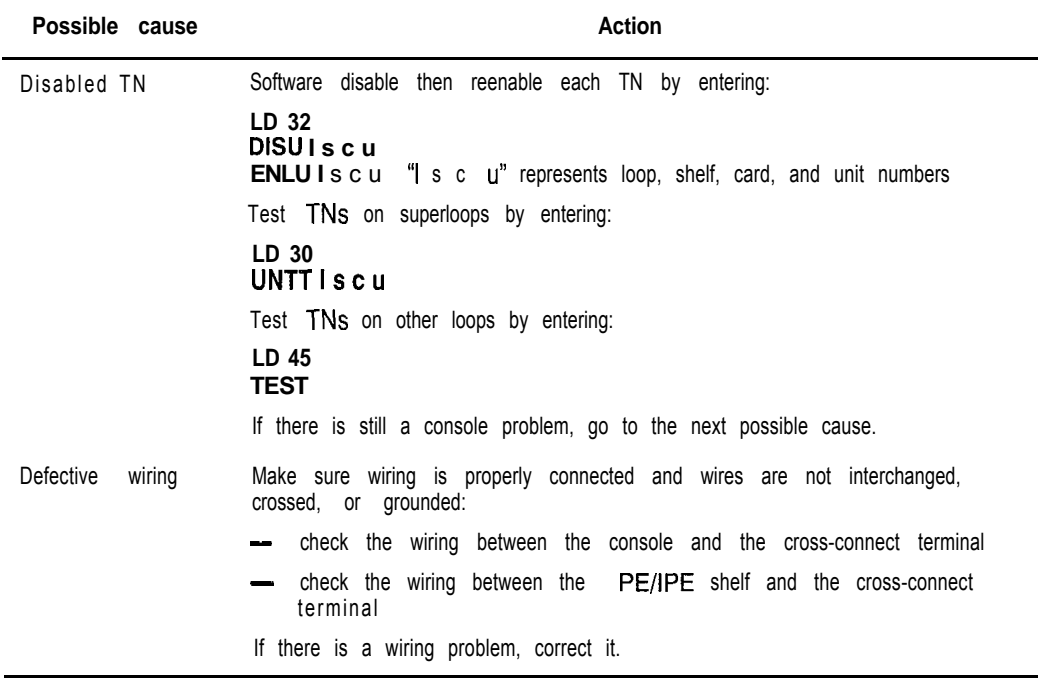

 $\parallel$ 

6

€

### **Symptom: Indicator or digit display not functioning properly**

The attendant console operates, but some LCD indicators or digit displays are not functioning properly. Look up all system messages and maintenance display codes in the *Xl1 input/output guide* (553-3001-400) and follow the instructions given. If the fault does not clear, use this procedure.

*Note:* Constantly observe and look up system messages as you perform this procedure.

*See Telephone and attendant console installation (553-3001-215)* for information on connecting attendant consoles.

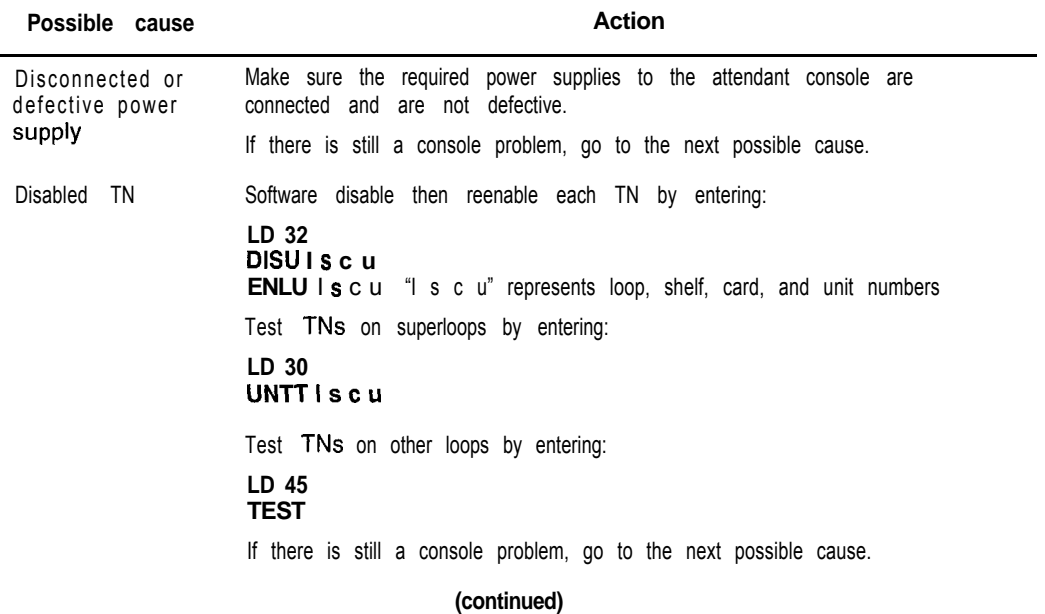

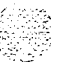

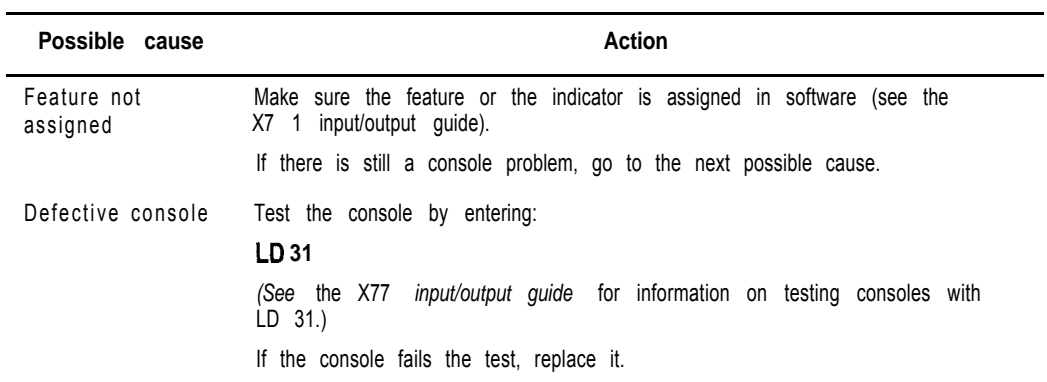

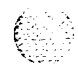

 $\frac{1}{2}$ 

€

 $10^{\circ}$ 

-

### **Symptom: Operator cannot hear or be heard properly**

The attendant console operates, but the user cannot hear or be heard properly. Look up all system messages and maintenance display codes in the  $X11$ *input/output guide* (553-3001-400) and follow the instructions given. If the fault does not clear, use this procedure.

*Note:* Constantly observe and look up system messages as you perform this procedure.

*See Telephone and attendant console installation (553-3001-215)* for information on connecting attendant consoles. See *System installation procedures* (553-3001-210) for information on system cabling. To replace other equipment, see *Hardware replacement (553-3001-520).*

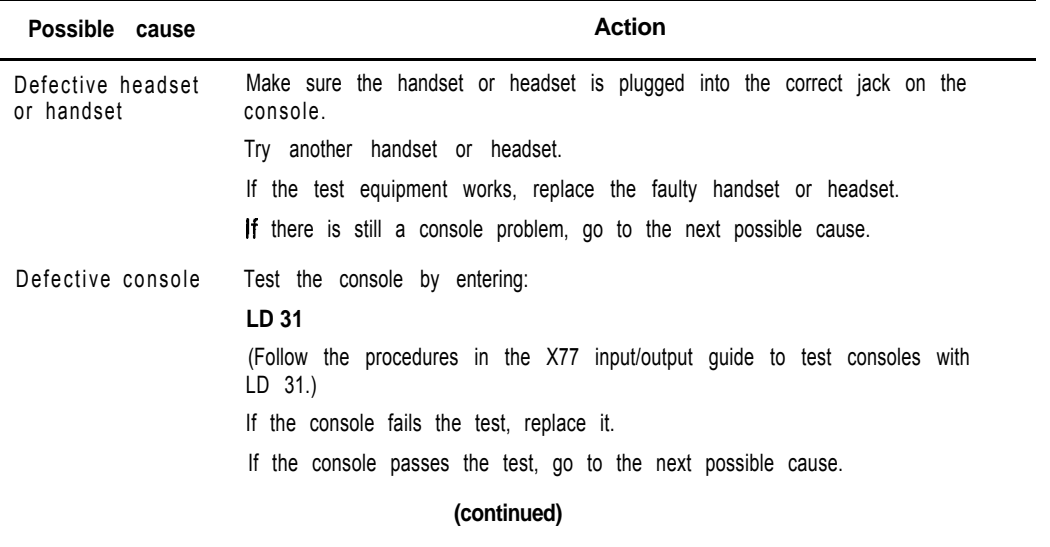
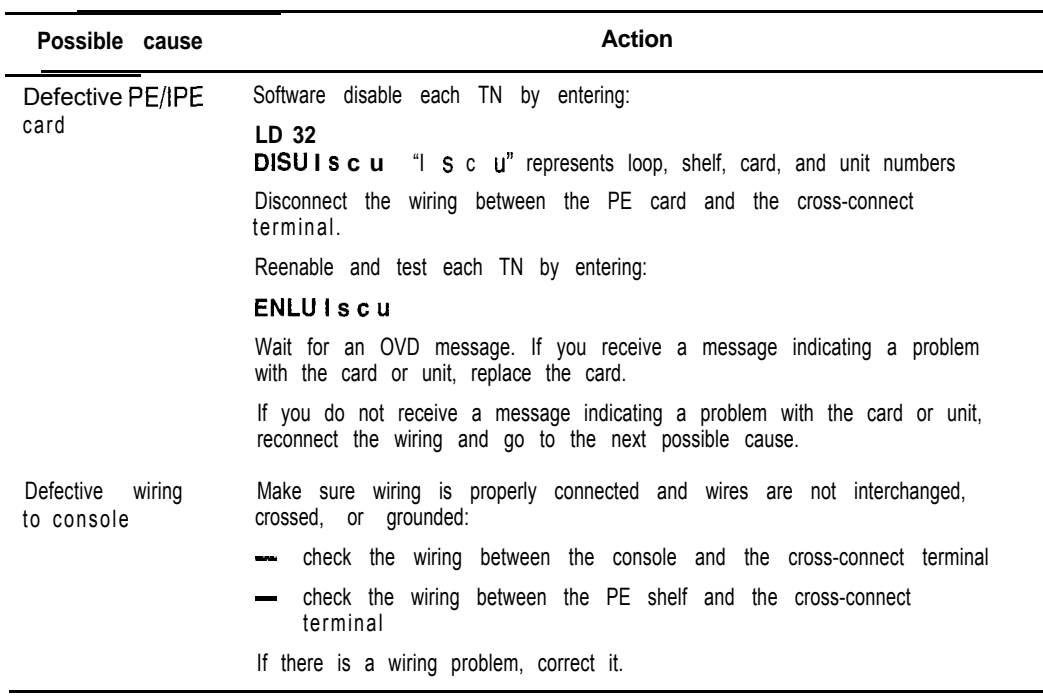

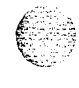

 $\begin{bmatrix} \frac{1}{2} & \frac{1}{2} & \frac{1}{2} & \frac{1}{2} \\ \frac{1}{2} & \frac{1}{2} & \frac{1}{2} & \frac{1}{2} \end{bmatrix}$ 

 $\mathbb{C}$ 

 $\frac{1}{\sqrt{2}}$ 

### 140 Clearing attendant console faults

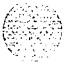

Fault clearing 553-3001-510

## **Clearing telephone faults**

## **Symptoms:**

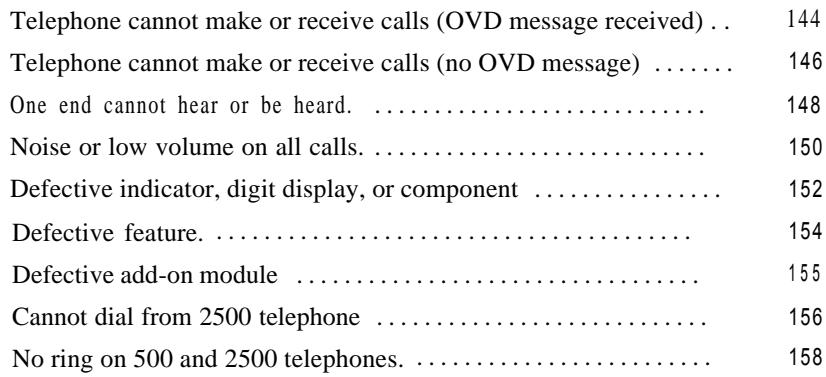

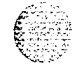

### **Telephone faults**

Telephones and terminals are the user's interface to the system and its features. Components that can cause a telephone fault are:

- the telephone itself or add-on units
- the telephone power supply
- $-$  the building wiring
- the cross-connect from the telephone to the line circuit
- the unit on the peripheral line card

the peripheral line card

- the ringing generator
- the peripheral controller card
- the peripheral module power
- the peripheral module backplane

Telephones and terminal faults typically affect only a single user. However, if more than one telephone is affected, look for connections such as:

- they are on the same line card
- $-$  they are on the same module
- they are on the same loop
- they are served by the same peripheral controller
- there is a problem with ringing or tones

Use the following software programs and tests to isolate telephone faults:

LD 30 to test network loops

- LD 31 to test sets and consoles
- LD 32 to test peripheral controllers
- $\blacksquare$  LD 45 to perform signaling tests
- Meridian Modular Telephone (M2006, M2008,  $M2016S$ , and M2616) self-test

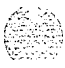

### **Fault clearing procedures**

Table 14 lists common telephone fault indications. To clear faults, select the symptom that most resembles the fault indications and go through the procedure for clearing each possible cause until the fault is fixed. Once the fault is corrected, disregard the remaining possible causes.

Note: Clear any power or common equipment faults before you try to clear telephone faults.

If the fault is not cleared after you have gone through each possible cause, check the most recent fault indications. Also check "How to clear faults" on page 3 to see if another type of fault is indicated.

After the fault is corrected, go to "Final maintenance procedure" on page 161 to completely restore normal operation.

**Table 14 Telephone fault indicators**

| Indicator         | Possible<br>indications                                      |
|-------------------|--------------------------------------------------------------|
| System messages   | <b>BSD501</b>                                                |
|                   | <b>ERR500</b>                                                |
|                   | <b>MWL500</b>                                                |
|                   | <b>NWS501</b>                                                |
|                   | OVD001-002, 004, 005                                         |
|                   | XMI messages                                                 |
| Visual indicators | Red LED lit on associated cards                              |
| reports<br>User   | Trouble with calls                                           |
|                   | Trouble with equipment (such as handset or<br>add-on module) |
|                   |                                                              |

#### **<sup>I</sup> WARNING**

Module covers are not hinged; do *not* let go of the cover. Lift the cover away from the module and set it out of your work area.

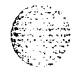

Fault clearing 553-3001-510

## **Symptom: Telephone cannot make or receive calls (OVD message received)**

The telephone cannot make or receive calls. There is an OVD message indicating the TN for only this telephone has been disabled. Look up all system messages and maintenance display codes in the *X11 input/output guide* (553-3001-400) and follow the instructions given. If the fault does not clear, use this procedure.

, 15<br>197 : 15<br>197 : 1

*Note:* Constantly observe and look up system messages as you perform this procedure.

*See Telephone and attendant console installation* (553-3001-215) for information on connecting telephones. See *System installation procedures* (553-3001-210) for information on system cabling. To replace other equipment, *see Hardware replacement (553-3001-520). You* may need to replace one of the following:

- PE or IPE card

Telephone

Wiring between the cross-connect terminal and the telephone Wiring between the **PE/IPE** shelf and the telephone

- CE/PE, PE, **or** IPE card cage: NT8D1103, NT8D1303, NT8D3703

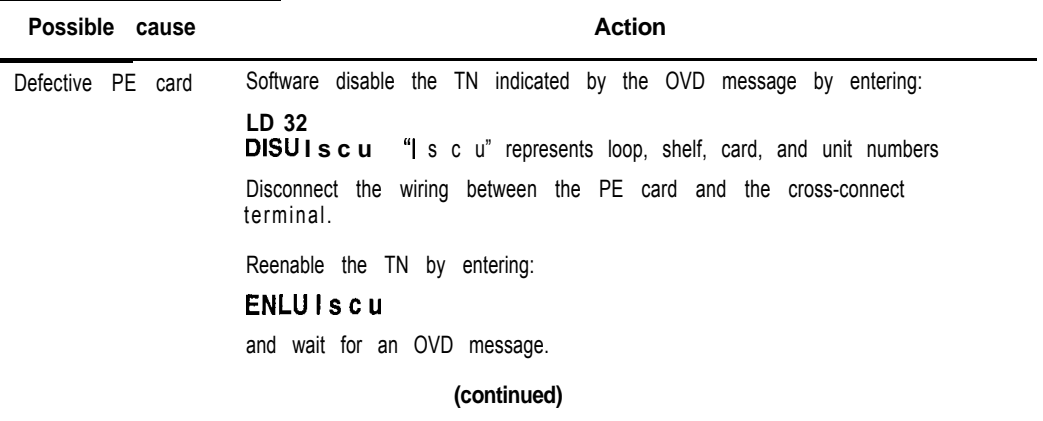

Clearing telephone faults 145

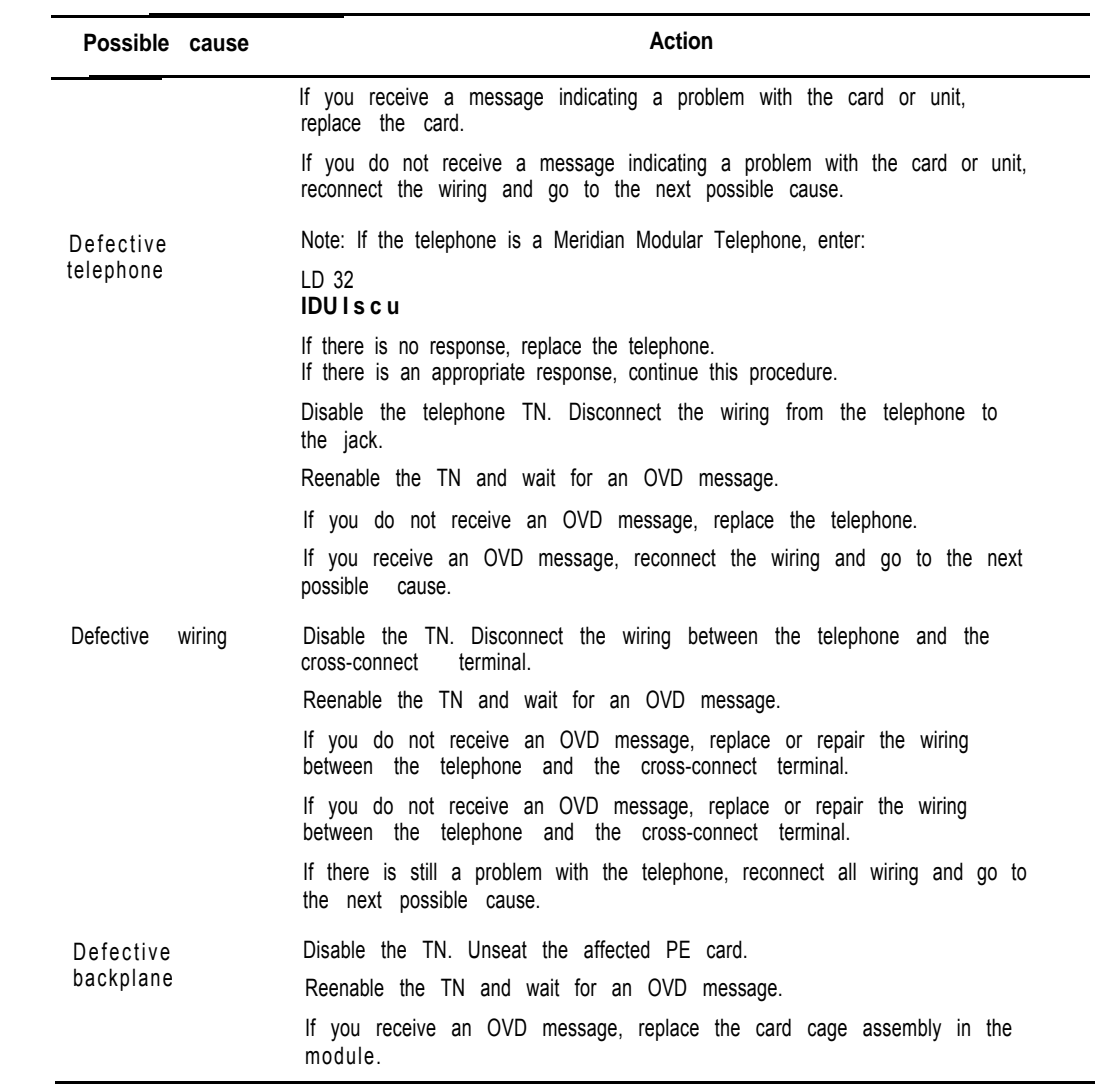

이 아까 넘어서 왜 아니 생긴 아버지 아까이 아버지는 것이 아니 아까 아니 아까 아니?

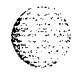

 $\begin{array}{c} \begin{array}{c} 1 \\ 2 \\ 3 \end{array} \end{array}$ 

 $\mathcal{P}(\mathcal{P},\mathcal{Q})$ 

Fault clearing 553-3001-510

## **Symptom: Telephone cannot make or receive calls (no OVD message)**

The telephone cannot make or receive calls. There is no OVD message or other system message indicating the TN for this telephone is defective or disabled. There may or may not be dial tone when the handset is off-hook. Look up all system messages and maintenance display codes in the *Xl 1 input/output guide* (553-3001-400) and follow the instructions given. If the fault does not clear, use this procedure.

*Note:* Constantly observe and look up system messages as you perform this procedure.

*See Telephone and attendant console installation (553-3001-215)* for information on connecting telephones. See *System installation procedures* (553-3001-210) for information on system cabling. To replace other equipment, see *Hardware replacement (553-3001-520).*

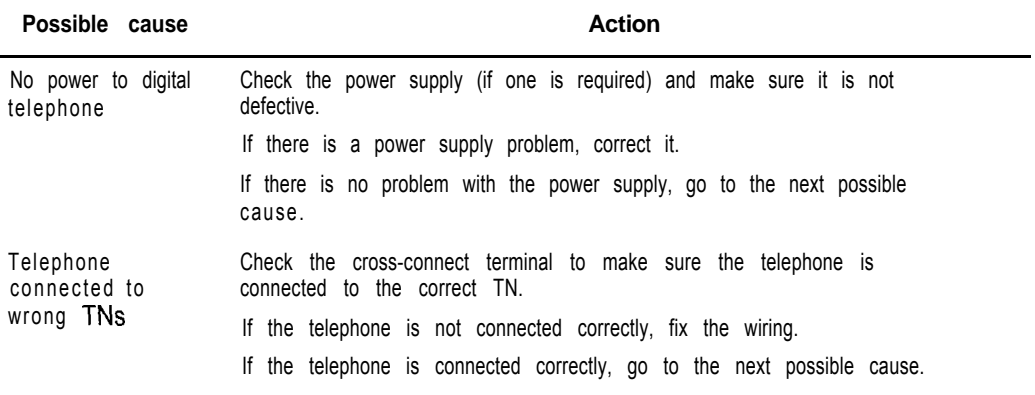

**(continued)**

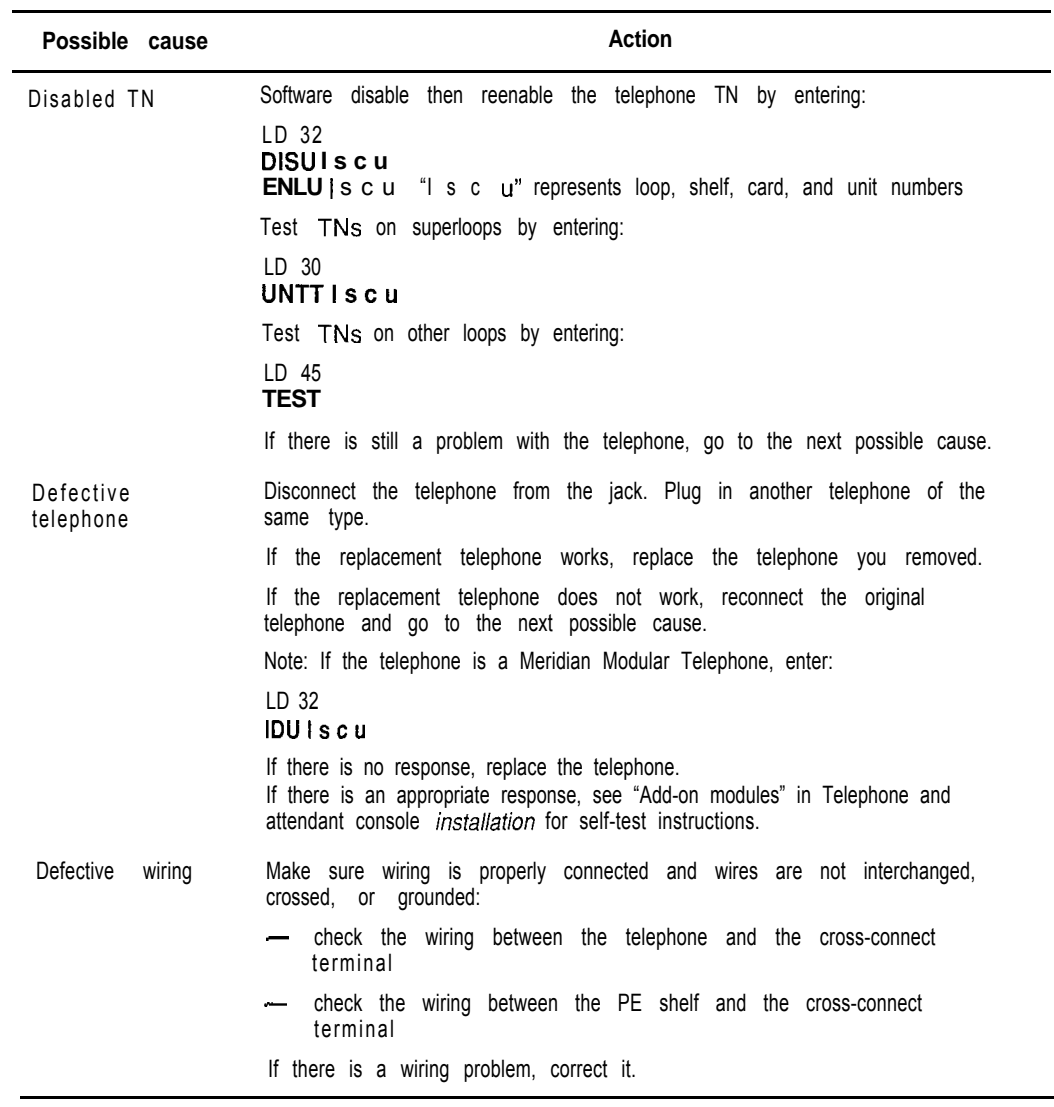

 $\overline{\phantom{a}}$ 

€

 $\frac{1}{\sqrt{2}}$ 

## **Symptom: One end cannot hear or be heard**

The person at the far end can hear you but you cannot hear them or the person at the far end cannot hear you but you can hear them. Look up all system messages and maintenance display codes in the *X11* input/output *guide* (553-3001-400) and follow the instructions given. If the fault does not clear, use this procedure.

*Note:* Constant1 y observe and look up system messages as you perform this procedure.

*See Telephone and attendant console installation* (553-3001-215) for information on connecting telephones. *See System installation procedures* (553-3001-210) for information on system cabling. To replace other equipment, *see Hardware replacement (553-3001-520). You* may need to replace one of the following:

PE or IPE card

Telephone handset

- Telephone
- Wiring to the telephone

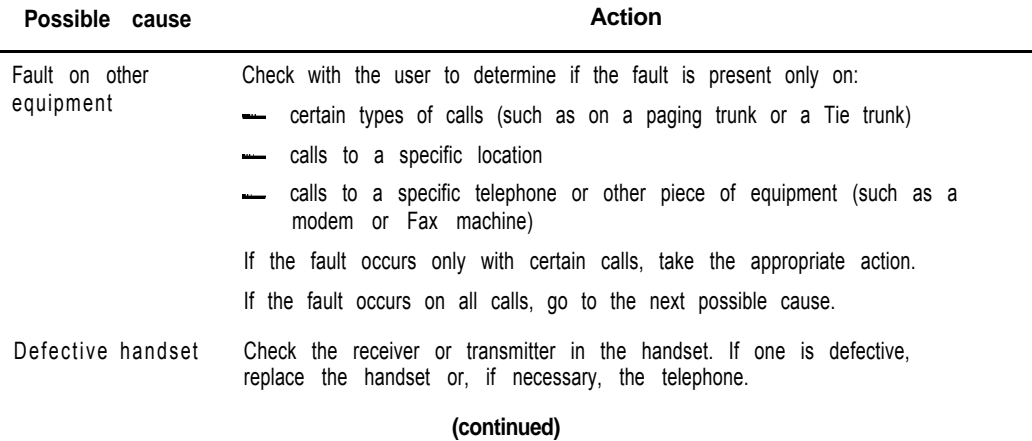

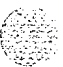

Clearing telephone faults 149

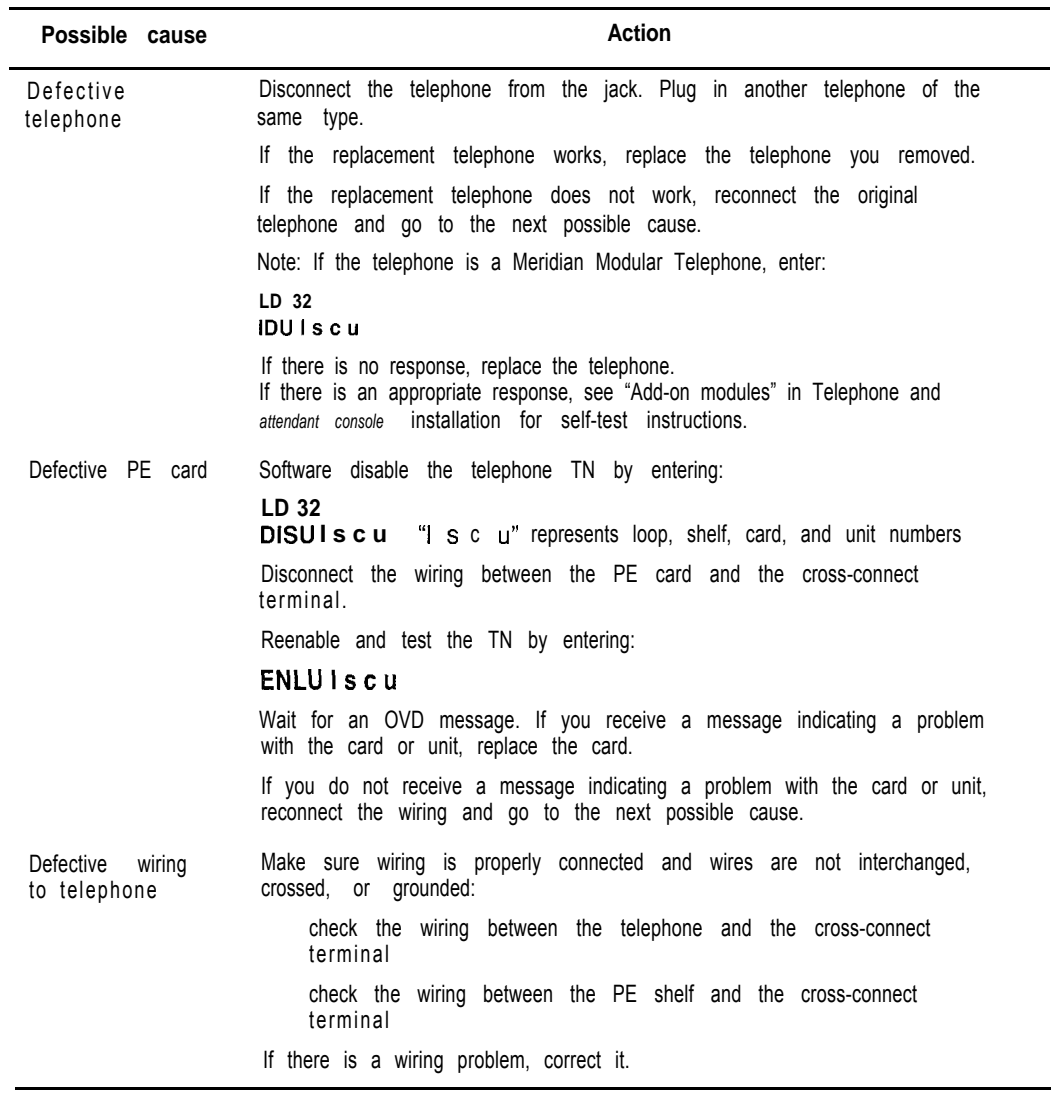

医轻气 医动物

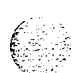

 $\frac{1}{2}$ 

 $\overline{\phantom{a}}$ 

Fault clearing 553-3001-510

## **Symptom: Noise or low volume on all calls**

There is noise on the line on all calls or the volume is lower than usual on all calls. Look up all system messages and maintenance display codes in the *Xl 1 input/output guide* (553-3001-400) and follow the instructions given. If the fault does not clear, use this procedure.

*Note:* Constantly observe and look up system messages as you perform this procedure.

*See Telephone and attendant console installation* (553-3001-215) for information on connecting telephones. See *System installation procedures* (553-3001-210) for information on system cabling. To replace other equipment, *see Hardware replacement* (553-3001-520). You may need to replace one of the following:

- PE or IPE card
- Telephone
- Wiring to the telephone

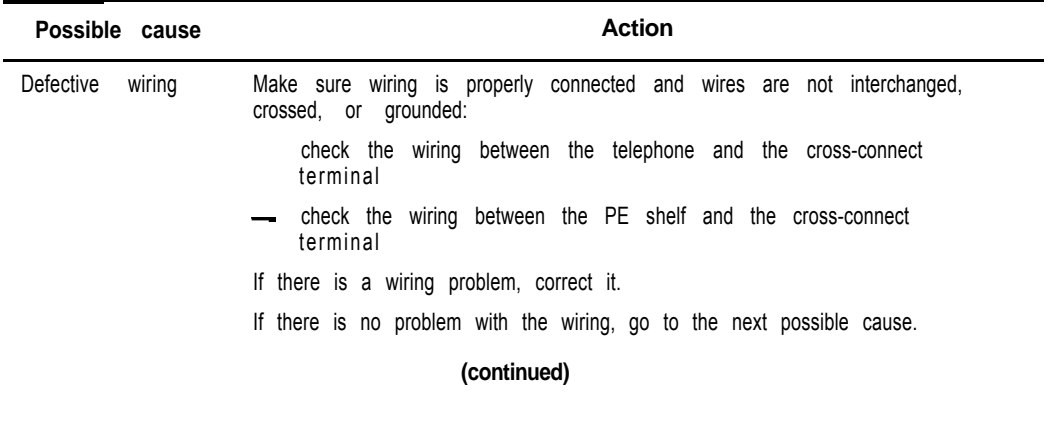

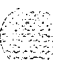

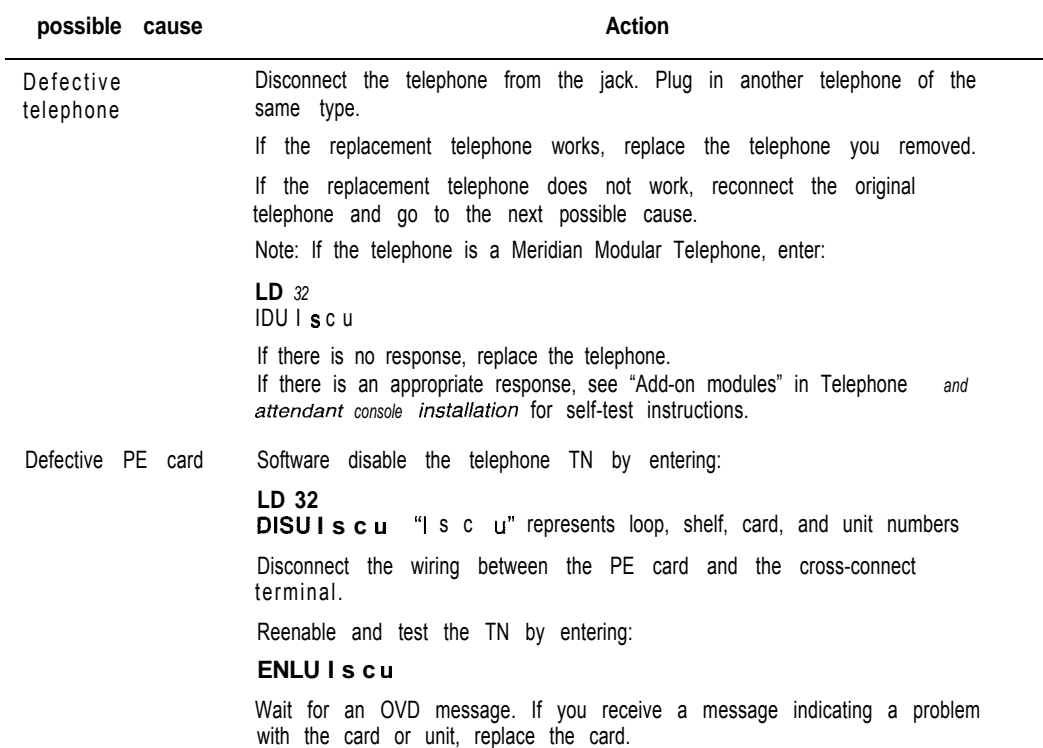

 $\overline{\phantom{a}}$ 

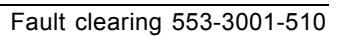

## **Symptom: Defective indicator, digit display, or component**

The telephone can place and receive calls, but one or more LED or LCD indicator, a digit display, or a component (such as a handsfree unit) is not working. Look up all system messages and maintenance display codes in the *Xl1 input/output guide* (553-3001-400) and follow the instructions given. If the fault does not clear, use this procedure.

*Note:* Constantly observe and look up system messages as you perform this procedure.

*See Telephone and attendant console installation* (553-3001-215) for information on connecting telephones. To replace other equipment, see *Hardware replacement* (553-3001-520). You may need to replace one of the following:

- Power supply to telephone
- PE or IPE card

**Telephone** 

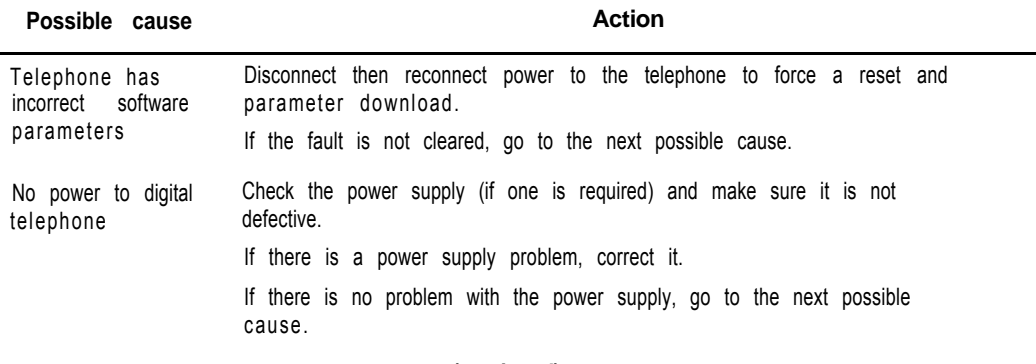

**(continued)**

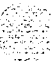

Clearing telephone faults 153

an ing

그는 사람들의 그 사람이 어떤 것 같아요.

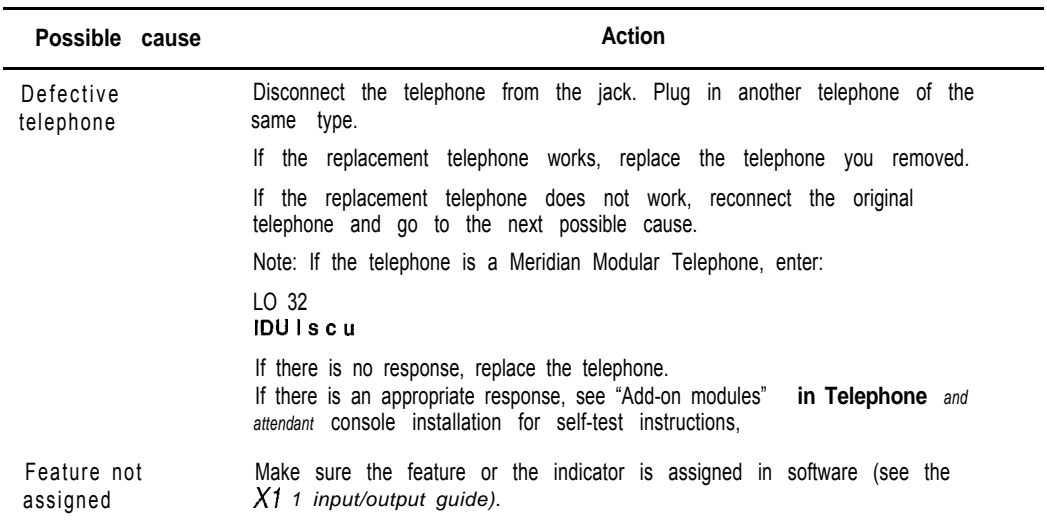

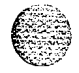

Fault clearing 553-3001-510

## **Symptom: Defective feature**

The telephone can make and receive calls, but one or more of its features (such as call transfer or ring again) is not working. Look up all system messages and maintenance display codes in the *Xl1 inputloutput guide* (553-3001-400) and follow the instructions given. If the fault does not clear, use this procedure.

*Note:* Constantly observe and look up system messages as you perform this procedure.

*See Telephone and attendant console installation* (553-3001-215) for information on connecting telephones.

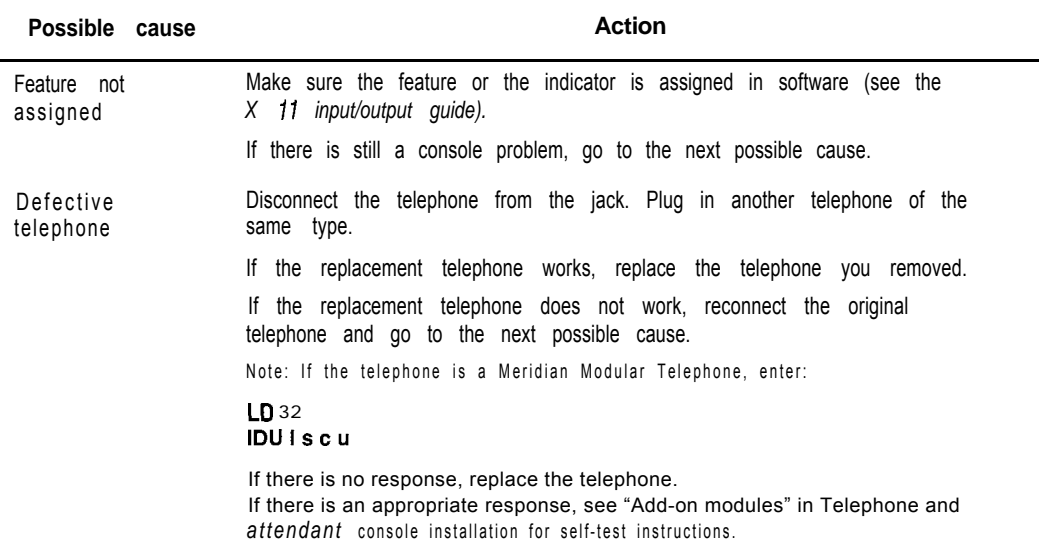

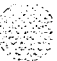

 $\cdots$ 

## **Symptom: Defective add-on module**

The telephone can make and receive calls, but an add-on module connected to it is not working. Look up all system messages and maintenance display codes in the *Xl1 input/output guide* (553-3001-400) and follow the instructions given. If the fault does not clear, use this procedure.

*Note:* Constantly observe and look up system messages as you perform this procedure.

*See Telephone and attendant console installation* (553-3001-215) for information on connecting telephones. You may need to replace one of the following:

- Add-on module
- Data option card
- Power supply for add-on module

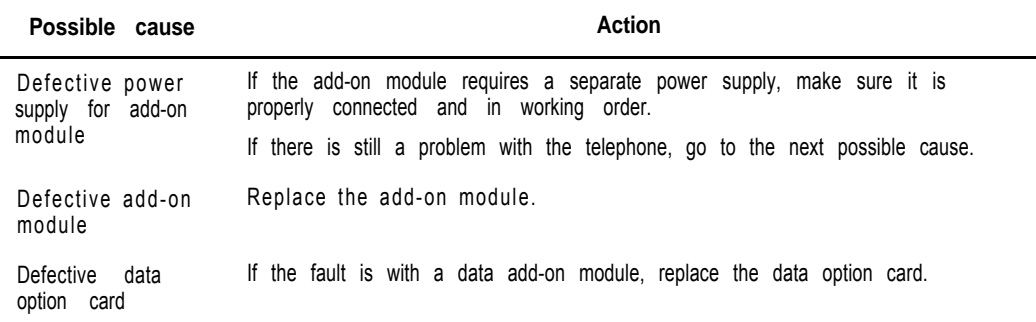

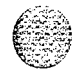

Fault clearing 553-3001-510

## **Symptom: Cannot dial from 2500 telephone**

A user cannot dial from a 2500 telephone. The condition may exist on more than one telephone and may be intermittent. The telephone may occasionally experience a "no dial tone" condition. Calls from other types of sets are not affected. Look up all system messages and maintenance display codes in the *XII input/output guide* (553-3001-400) and follow the instructions given. If the fault does not clear, use this procedure.

*Note:* Constantly observe and look up system messages as you perform this procedure.

*See Telephone and attendant console installation (553-3001-215)* for information on connecting telephones. See *System installation procedures* (553-3001-210) for information on system cabling. To replace other equipment, *see Hardware replacement* (553-3001-520). You may need to replace one of the following:

- DTR card: NT8D16
- Network/DTR card: NT8D18
- Telephone
- Wiring to the telephone

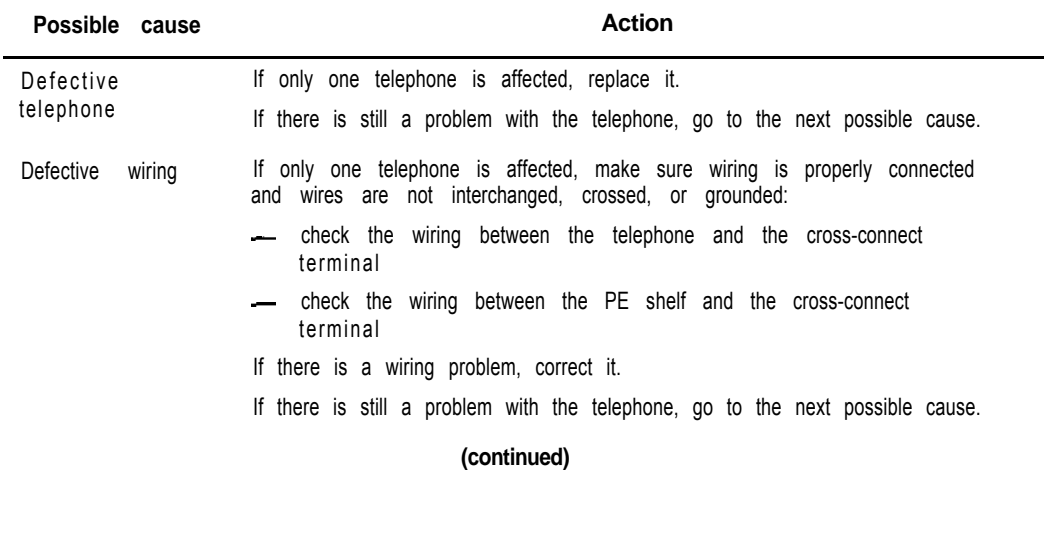

:

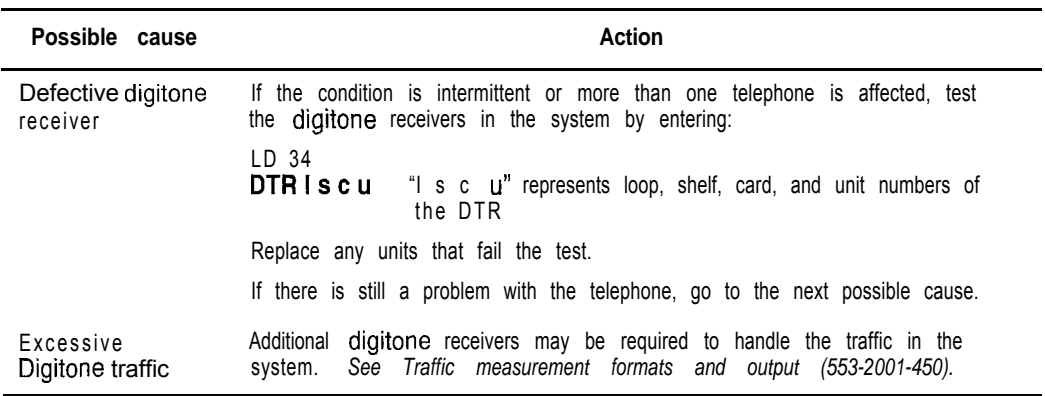

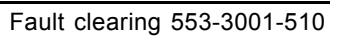

## **Symptom: No ring on 500 and 2500 telephones**

Both 500 and 2500 telephones do not ring. One or several sets in the same module are experiencing the problem. Look up all system messages and maintenance display codes in theXl1 *input/output guide* (553-3001-400) and follow the instructions given. If the fault does not clear, use this procedure.

*Note:* Constantly observe and look up system messages as you perform this procedure.

*See Telephone and attendant console installation* (553-3001-215) for information on connecting telephones. See *System installation procedures* (553-3001-210) for information on system cabling. To replace other equipment, see *Hardware replacement (553-3001-520). You* may need to replace one of the following:

- Ringing generator: NT6D42, NT8D21
- PE or IPE card
- Telephone

Wiring to the telephone

- CE/PE, PE, or IPE card cage: NT8D1103, NT8D1303, NT8D3703

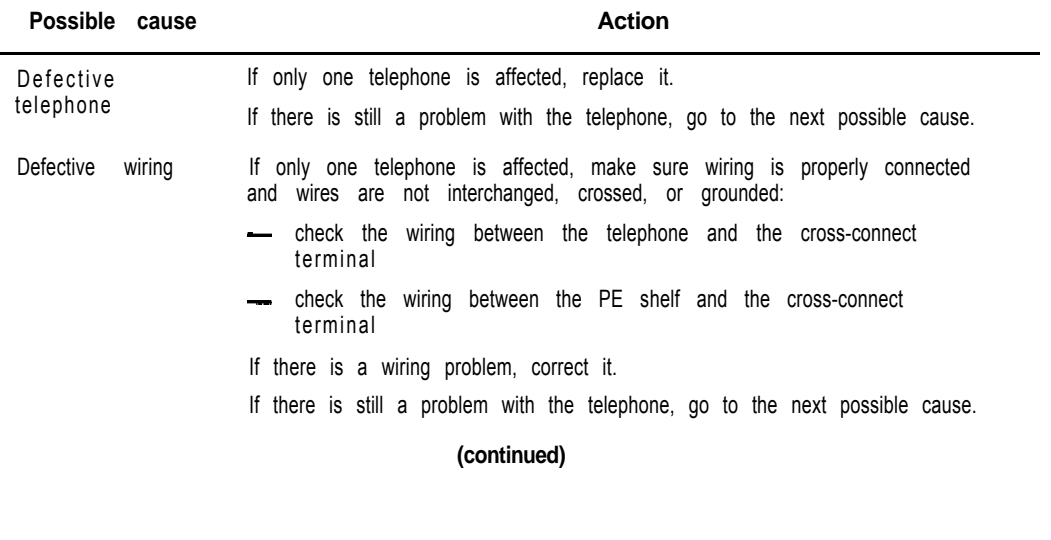

Fault clearing 553-3001-510

**I**

a se al 1990 de la maría del 1990.<br>Constituidade

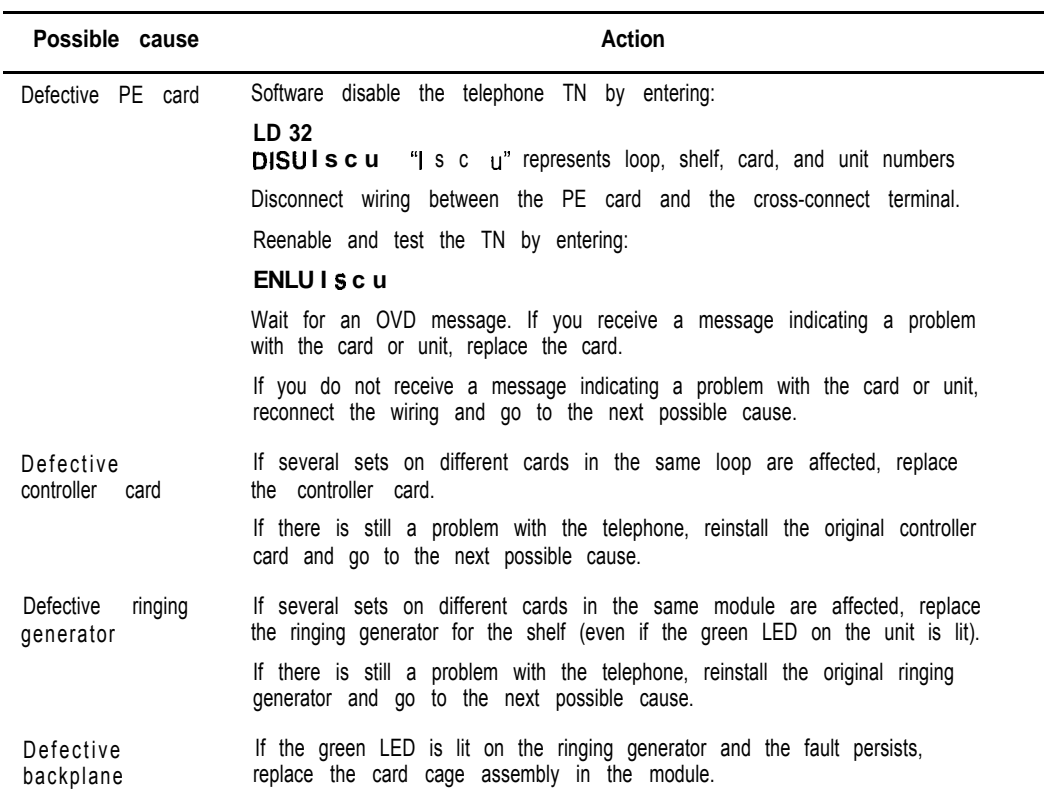

 $\overline{\phantom{a}}$ 

 $\frac{1}{2}$ 

#### 160 Clearing telephone faults

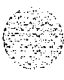

 $\psi$  ,  $\frac{3}{2}$ 

Fault clearing 553-3001-510

~

I

## **Final maintenance procedure**

## **Introduction**

Perform the final maintenance procedure (Procedure 4) to verify that the Meridian 1 is operating properly and there are no remaining faults.

#### **Procedure 4 Final maintenance procedure**

- $\blacksquare$ Make sure all cards that may have been removed are reinserted in their assigned location and enabled.
- $\overline{2}$ Make sure all wiring and connectors that may have been disconnected are reconnected.
- 3. Make sure all loops and shelves that should be enabled are enabled.

Note: Digital telephones on a network loop that was disabled may not be restored when the loop is enabled. Each telephone should be individually disabled and reenabled through LD 32. Service may also be restored by disconnecting and reconnecting the telephone line cord.

- 4 Make sure all circuit breakers are set to ON and any fuses (in power panels or auxiliary equipment) are inserted.
- 5 Clear fault indicators by entering:

**LD** 35 or **(LD 135** for options 61C and 81)

To clear the maintenance display in a single CPU system, enter:

#### **CDSP**

To clear the maintenance display in a dual CPU system, clear the display on one CPU by entering:

#### **CDSP**

I

Test the CPU by entering: TCPU (LD 35), or TEST CPU (LD 135 for options 61 C and 81) If the response is "OK" switch CPUs by entering: **SCPU** Clear the display on the other CPU by entering: CDSP To clear a major alarm indication and restore Power Fail Transfer Units (PFTUs) to normal operation, enter: **CMAJ** To clear a minor alarm indication from all attendant consoles, enter: CMIN ALL **6** Set the midnight routine to run after you log out of the system with: MIDN End the session in LD35 or LD 135 and log out of the system:  $k$ LOGO (the midnight routine will now run) **7** Check system messages produced when the midnight routine runs. Clear any faults indicated. **8** If there was a sysload (reload) while you were clearing a fault, reset the correct time and date by entering: LD2 STAD (day) (month) (year) (hour) (minute) (second) Check the time and date you entered: l-TAD End the session in LD2 and log out of the system:  $+ + +$ LOGO 9 Replace any covers you removed from modules, **10** Tag defective equipment with a description of the fault and return it to a repair center.

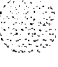

## **List of terms**

 $\overline{(\cdot)}$ 

 $\frac{\mathcal{L}}{\xi}$ 

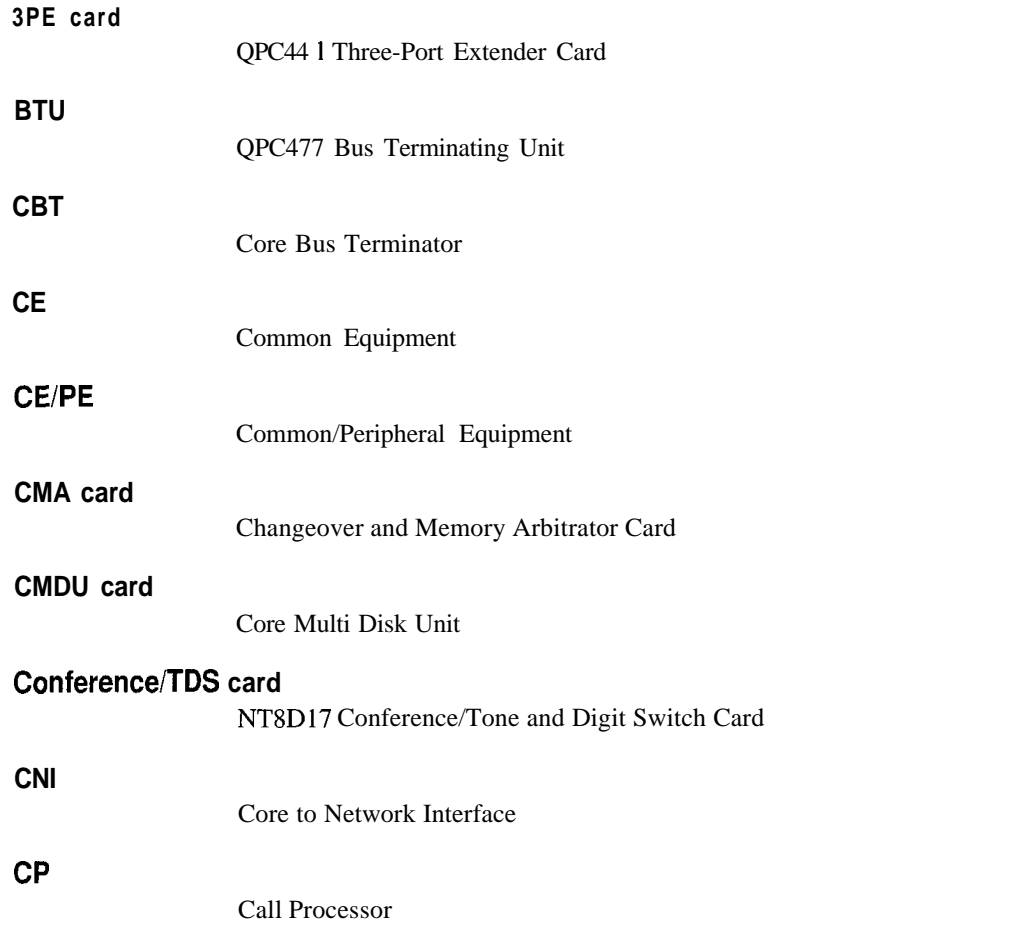

I

 $\overline{1}$ 

 $\mathbf{I}$ 

I

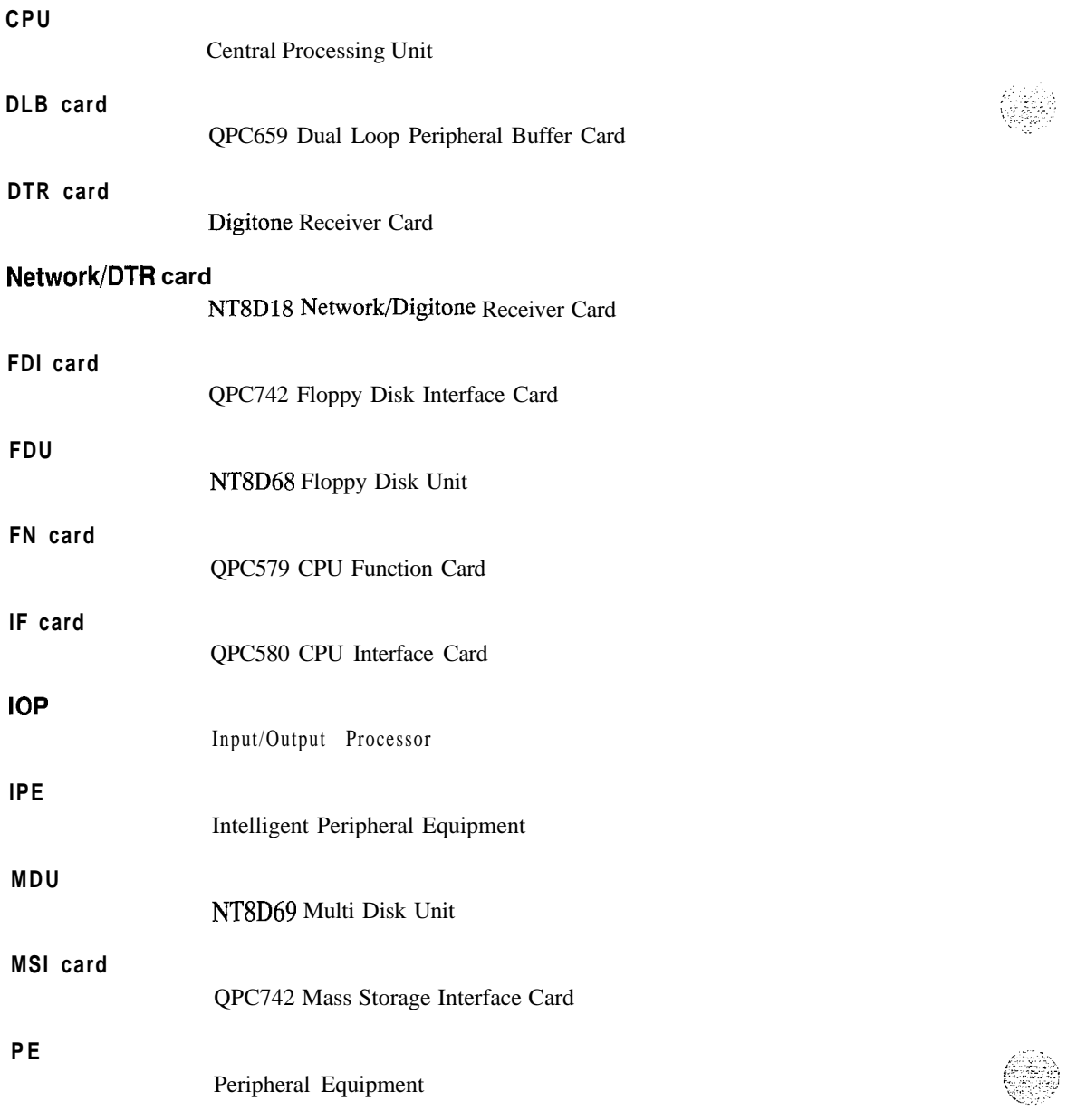

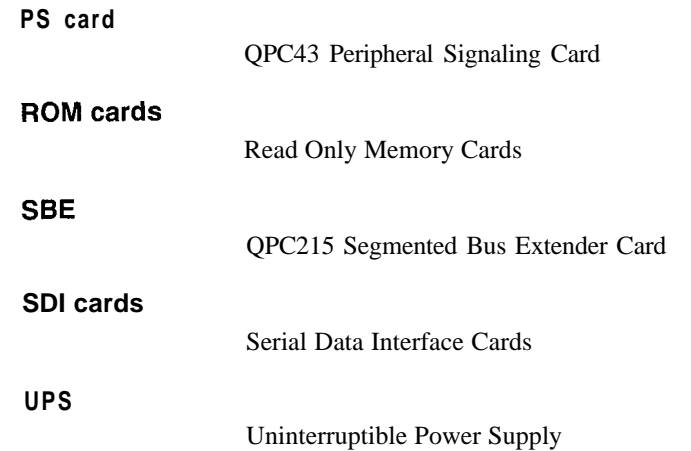

 $\frac{1}{2}$ 

 $\sqrt{g}$  ,  $\gamma$  .

 $\overline{\phantom{a}}$ 

### SL-1 **Meridian 1**

Fault clearing

Copyright 0 1993 Northern Telecom All rights reserved. Information subject to change without notice. Release 5.0 Standard April 1, 1994 Printed in the U.S.A.

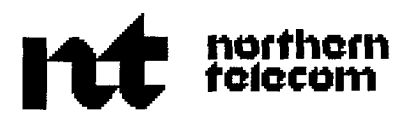

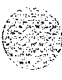

## **SL-1 Meridian 1** Hardware replacement

Publication number: 553-3001-520 Document release: 7.0 Document status: Standard Date: April 1, 1994

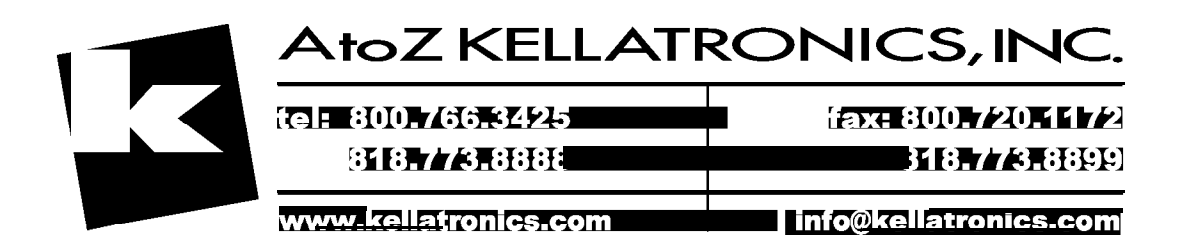

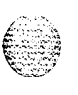

0 1993 Northern Telecom All rights reserved.

# **Revision history**

**ii**

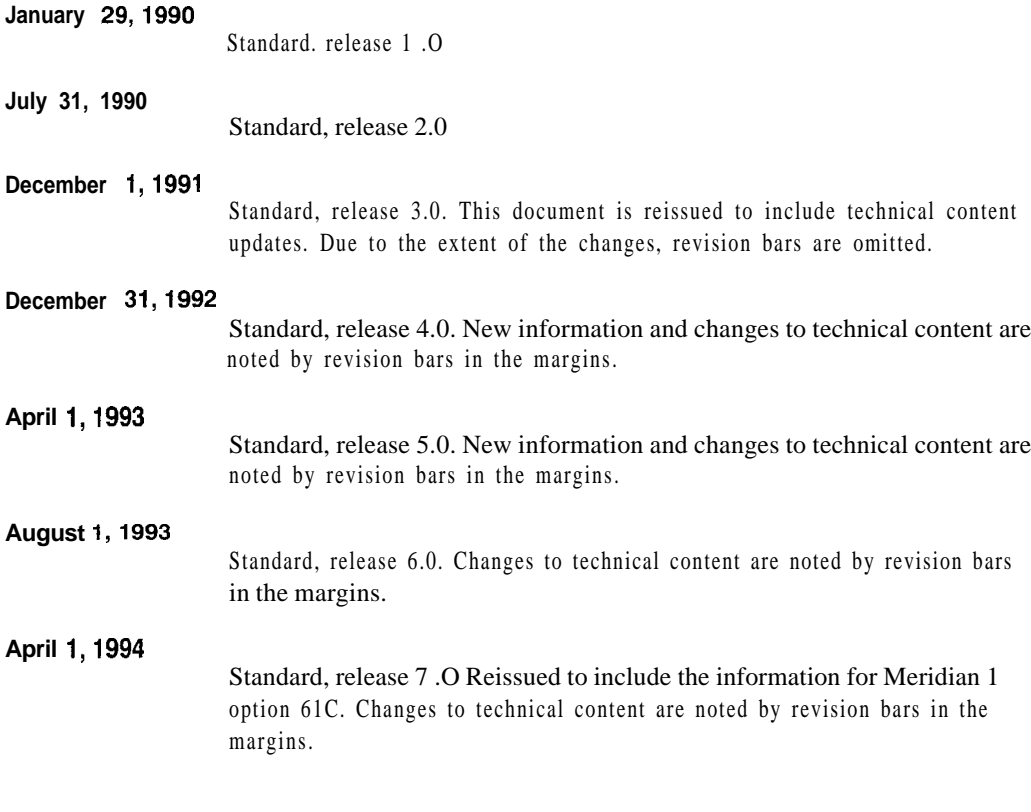

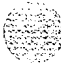

~

## **Contents**

 $\left(\frac{1}{2}\right)$ 

 $\bigcirc$ 

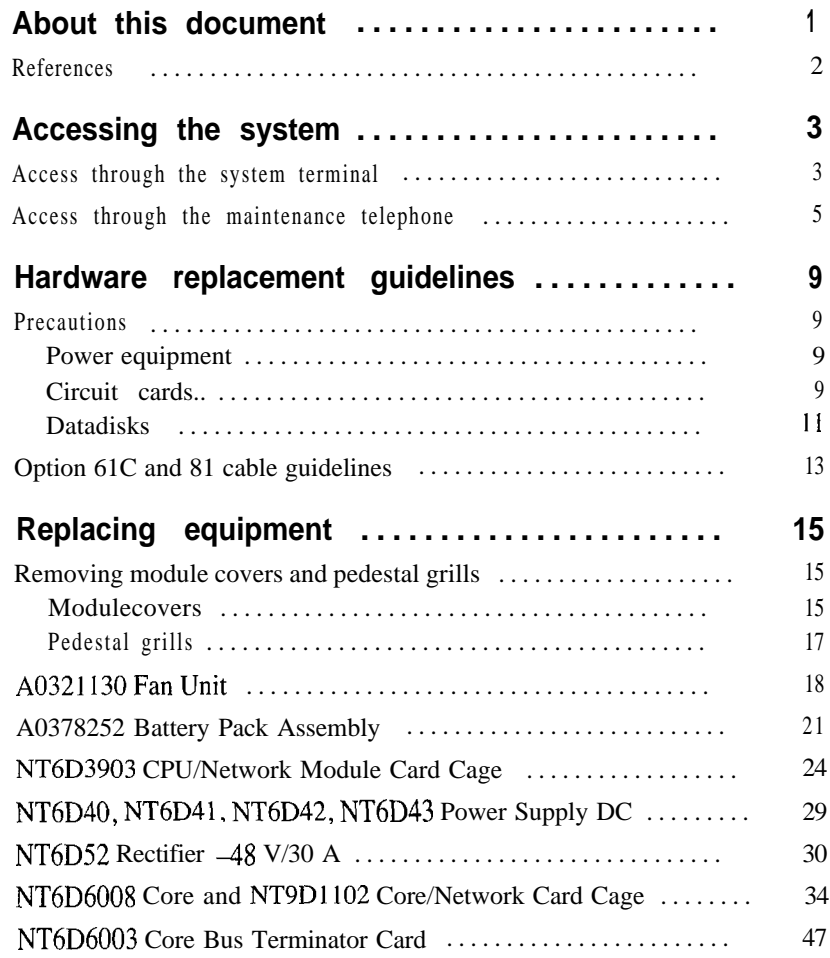

!!

 $\mathbf{I}$ 

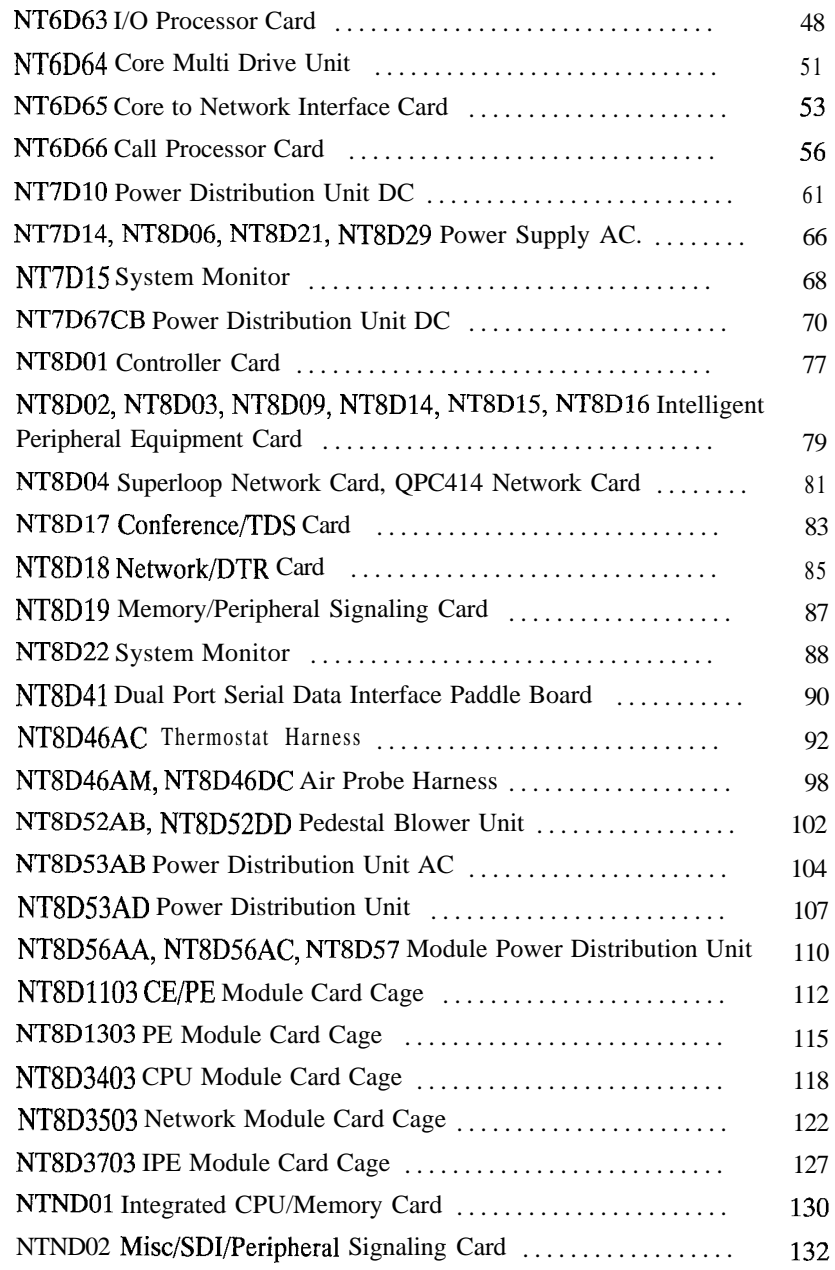

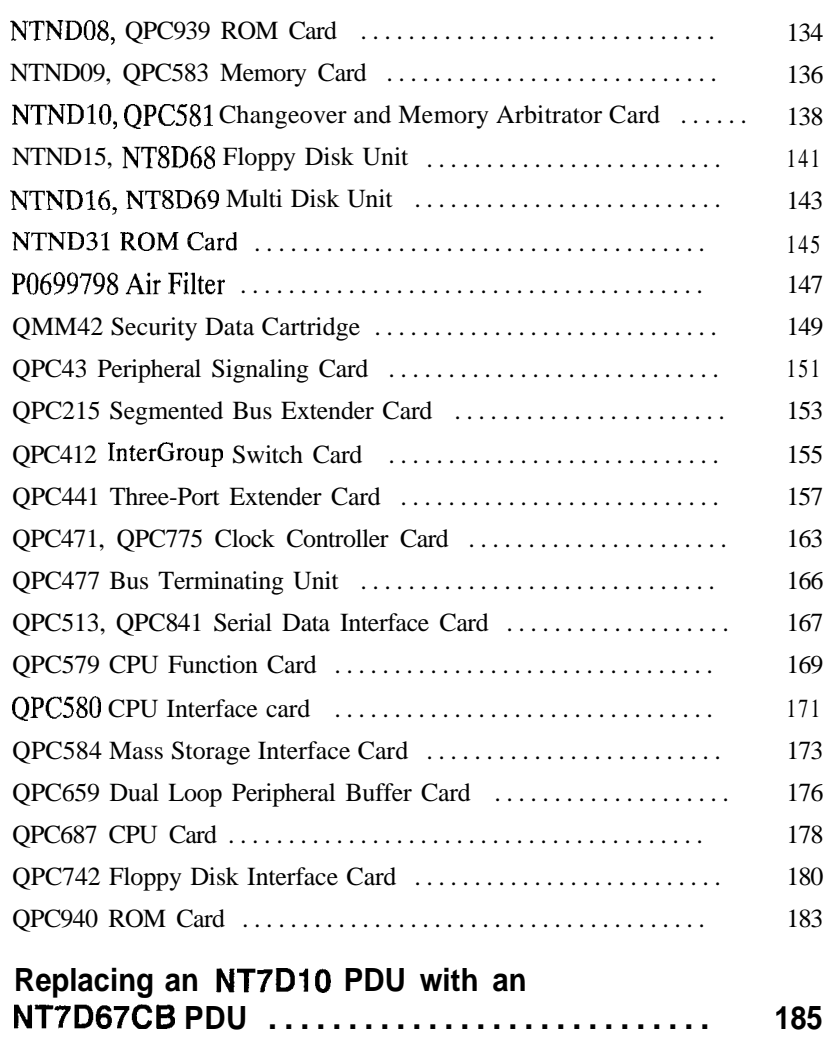

an those they

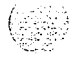

 $\frac{1}{2}$ 

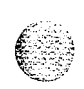

#### vi Contents

 $\pmb{\cdot}$ 

 $\overline{\mathbb{R}}$ 

÷

# **List of figures**

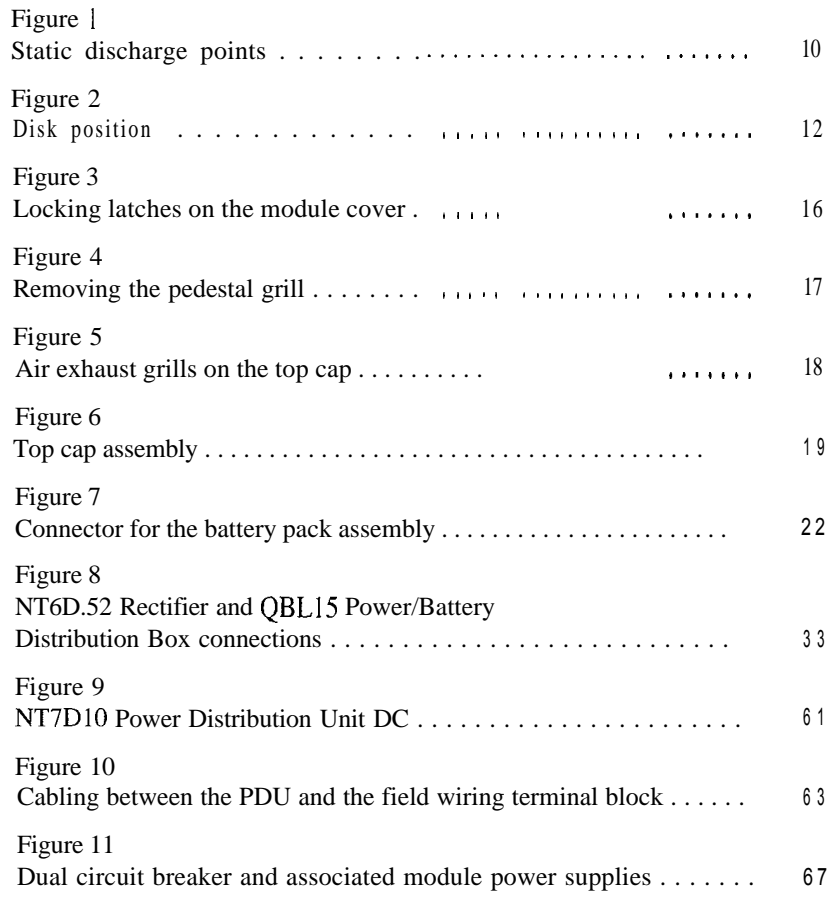

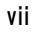

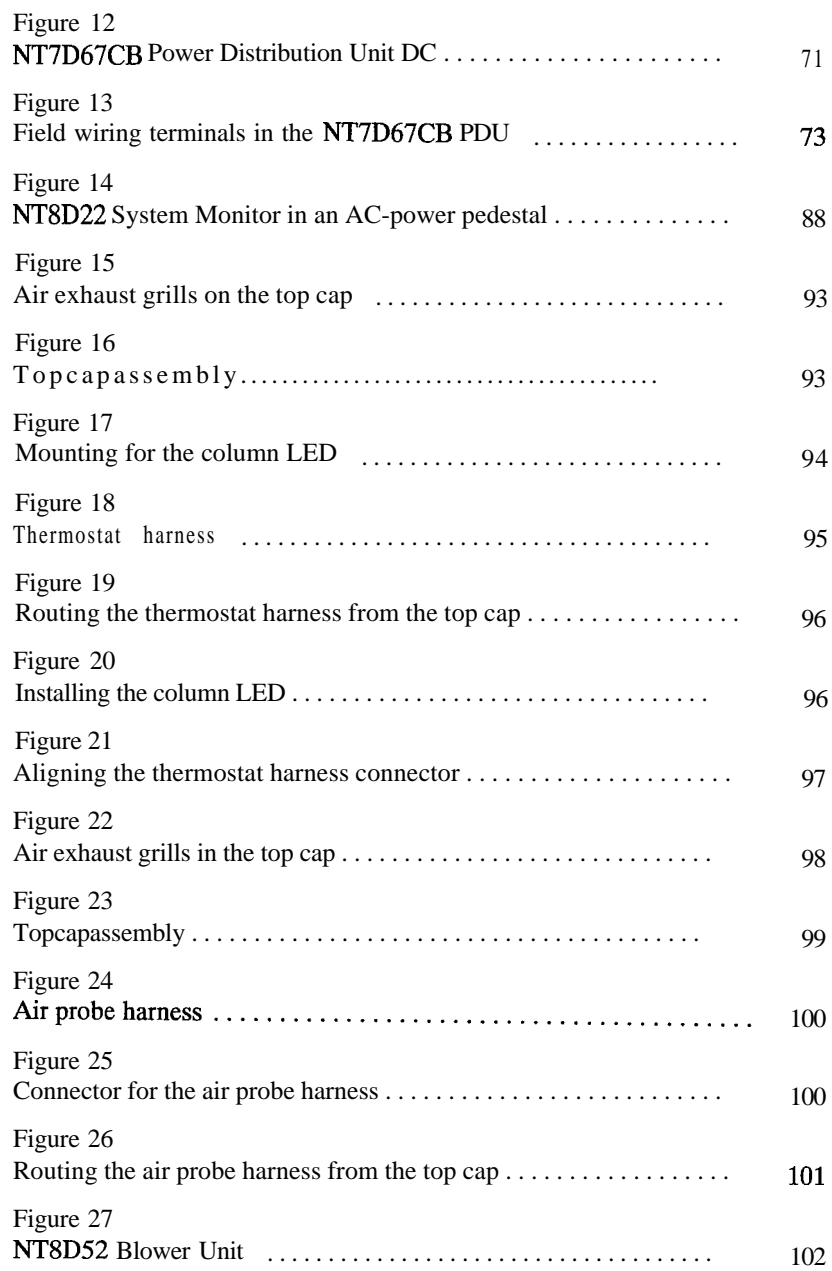

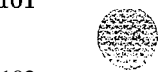
$\mathcal{M}(\mathcal{M})$  and  $\mathcal{M}(\mathcal{M})$ 

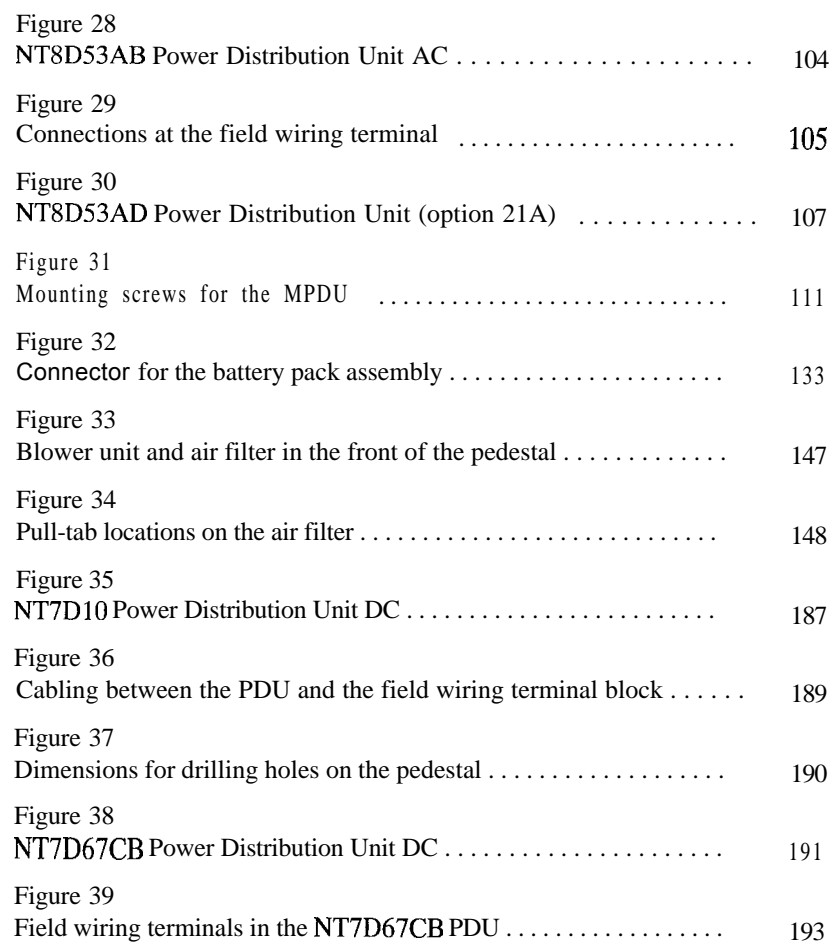

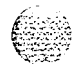

Ą,

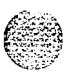

**X** List of figures

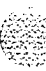

,

# **List of tables**

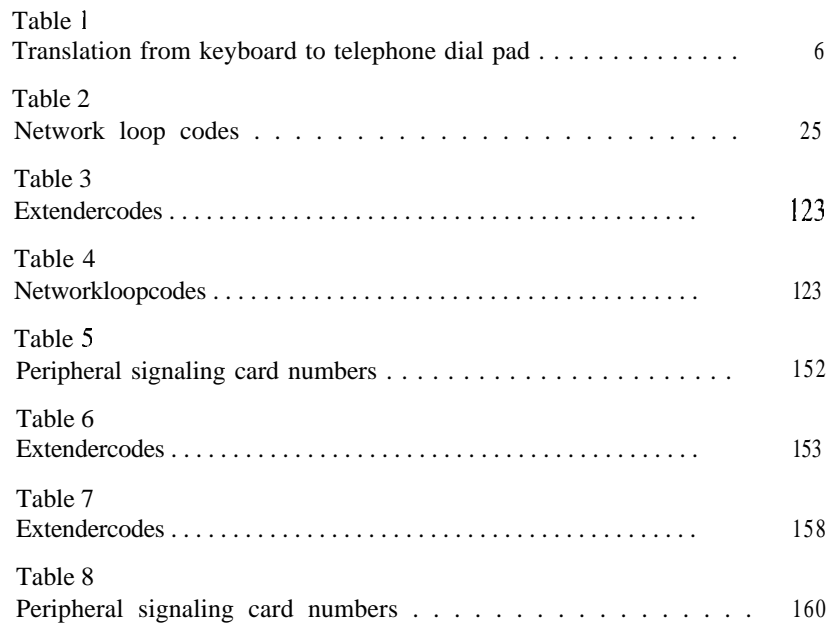

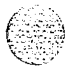

 $\langle x_1 \rangle$  ,  $\langle x_2 \rangle$ 

 $\bigcirc$ 

 $\frac{1}{\lambda}$ 

xii List of tables

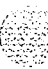

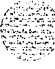

# **About this document**

This document tells you how to replace hardware in Meridian 1 systems. In this manual, "replacing hardware" means removing a faulty piece of equipment and installing identical operating equipment. The procedures in this document are based on the assumption that the system is properly installed (for example, all card locations, option switch settings, and cable connections are correct) and was fully operational before the hardware fault.

To use this document, you should have a basic knowledge of Meridian I maintenance procedures. Generally, only common tools (such as socket wrenches. screwdrivers, and pliers) are required to perform these procedures.

This document does not provide procedures for locating and clearing faults. See *Fault clearing* (553-3001-5 10) to locate and clear faults.

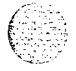

1

## **References**

*See* the *Meridian 1 planning and engineering guide* for

- *System overview* (553-3001-100)
- *Sparesplanning* (553-3001-153)
- *Equipment identification* (553-3001-154)

*See* the *Meridian 1 installation and maintenance guide* for

- *- System installation procedures (553-3001-210)*
- *- Circuit card installation and testing* (553-3001-211)
- *- Telephone and attendant console installation* (553-3001-215)
- *- General maintenance information (553-3001-500)*
- *Fault clearing* (553-3001-510)

See the *Xl1 software guide* for an overview of software architecture, procedures for software installation and management, and a detailed description of all Xl1 features and services. This information is contained in two documents:

- $\blacksquare$  *X11 software* management (553-3001-300)
- *Xl 1* features *and* services (553-3001-305)

*See* the *Xl I inputloutput guide* (553-3001-400) for a description of all administration programs, maintenance programs, and system messages.  $f \subseteq \{0\}$ Y' ..' :-

# **Accessing the system**

When you replace equipment, you often send commands to the system software in order to disable faulty equipment and to enable and test newly installed equipment.

You send maintenance commands to the system through the system terminal or the maintenance telephone. This chapter gives the procedures for accessing the system through these devices.

*Note:* Before X 1 1 release 19, only one device at a time can communicate with the system. Accessing a device while another is logged in will log out the device that was already connected. The Multi User Login feature, available with Xl | release 19 and later, allows more than one device to interact with the Meridian 1. Refer to Xl I system  $m$ anagement application (553-3001-301) for details on using this feature.

# **Access through the system terminal**

You can send maintenance commands and receive system messages by accessing the CPU through an RS-232 device, such as a video display terminal (VDT) or teletypewriter (TTY).

When you access the system through a system terminal, a log in procedure is required (see Procedure 1). All system passwords are initially set as 0000, but you can change passwords in the Configuration Record (LD 17).

*Note:* If a sysload occurs before you save a new password in a data dump, the last active password remains valid.

Each system has two levels of passwords: level 1 is for general use, level 2 is for administrative use. Either password is accepted in the log in procedure.

*3*

**Procedure 1 Access through the system terminal**  $\mathbf{1}$ Press the return key. - If the response is a period (.), you are ready to log into the system. - If the response is **OVL111 nn TTY x** or **OVL111 nn SLI** someone else is logged into the system. When they have logged off, press return and go to Step 2. - If the response is **OVLI 11 nn IDLE** or **OVLi 11 nn BKGD** you are ready to log into the system. Go to Step 2. - If the response is **ovLooo <sup>&</sup>gt;** you are already logged into the system. Go to Step 4. Note: Responses vary with different Background Terminal packages. Log into the system by entering  $\overline{2}$ LOGI then press the return key. The normal response is **PASS?** If there is any other response, *see* the Xl 1 *input/output* guide (553-3001-400).  $\overline{\mathbf{3}}$ Enter either the level 1 or level 2 password and press the return key. If the password is correct, the system responds with the prompt > Load a program by entering 4 LD xx "xx" represents the number of the program Perform tasks. 5. 6 End the program by entering **END** or \*\*\*\* Always end the log in session with  $\overline{7}$ **LOGO** Background routines are then loaded automatically.

 $\mathcal{L}_{\rm{UV}}$  $v_{\rm L} \gtrsim$ 

Hardware replacement 553-3001-520

## **Access through the maintenance telephone**

A telephone functions as a maintenance telephone when you define the class-of-service as MTA (maintenance set allowed) in the Multi-line Telephone Administration program (LD11). A maintenance telephone allows you to send commands to the system through the following maintenance overlays: LD30, LD32, LD33, LD34, LD35, LD36, LD37, LD38, LD41, LD42, LD43, LD45, LD46, LD60, LD61, and LD62.

Note: The Core Common Equipment Diagnostic (LD135) and Core I/O Diagnostic (LD137) are among the overlays that cannot be accessed through a maintenance telephone.

You can test tones and outpulsing through the maintenance telephone. Specific commands for those tests are given in the Tone and Digit Switch and Digitone Receiver Diagnostic (LD34).

To access the system using the maintenance telephone, see Procedure 2. To enter commands, press the keys that correspond to the letters and numbers of the command (for example, to enter *LD 42 return,* key in 53#42##). Table 1 shows the translation from a terminal keyboard to a telephone dial pad.

*Note:* To use the maintenance telephone, the peripheral equipment loop for that telephone must be operating.

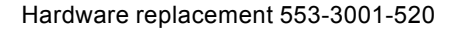

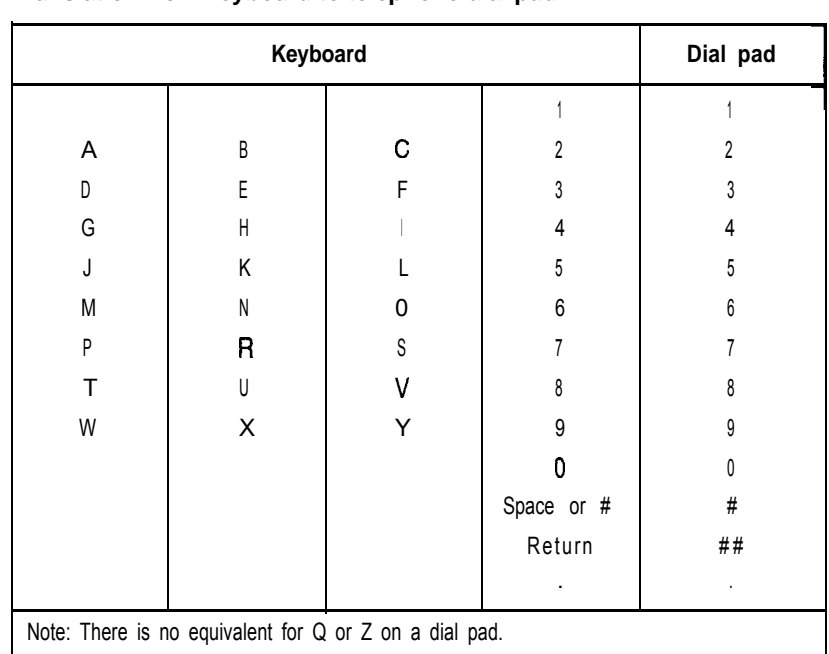

## Table **1 Translation from keyboard to telephone dial pad**

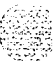

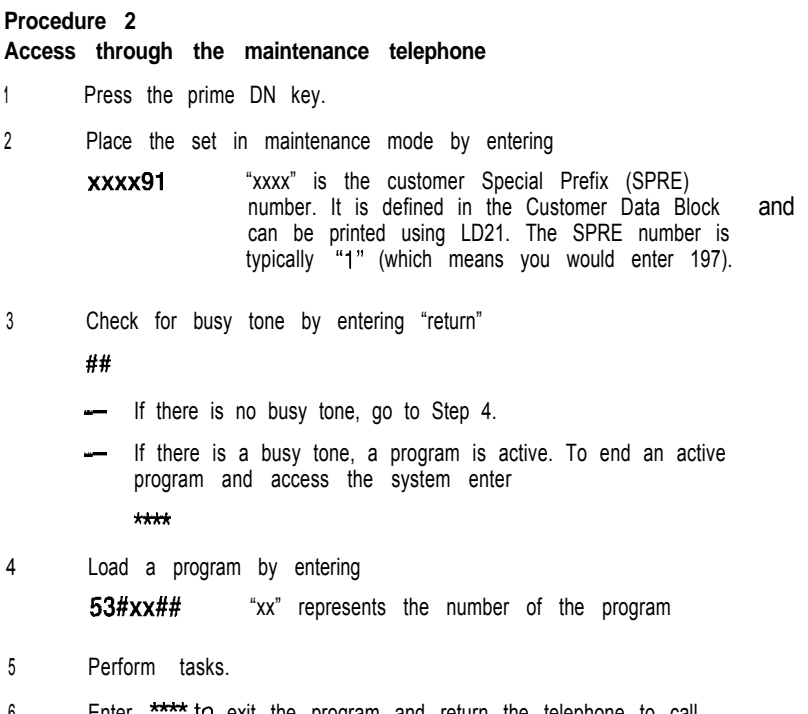

6 Enter \*\*\*\* to exit the program and return the telephone to call processing mode. Background routines are then loaded automatically.

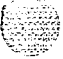

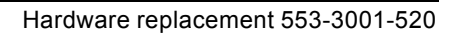

#### Accessing the system 8

29. TO

 $\frac{1}{2} \frac{1}{2} \frac{1}{2} \frac{1}{2}$ 

and and  $\sim$ 

# **Hardware replacement guidelines**

# **Precautions**

To avoid personal injury and equipment damage, review the following guidelines before handling Meridian 1 equipment.

## **Power equipment**

There are no user-repairable components in the power system. If a power supply fails, the complete unit must be replaced. Do nor disassemble a power supply under any circumstances.

### **WARNING**

To avoid the danger of electric shock, be very careful when you work with power equipment and connections. Warning notices are displayed and *must* be heeded.

# **Circuit cards**

Handle cards as follows:

- Unpack or handle cards away from electric motors, transformers, or similar machinery.

Handle cards by the edges only. Do not touch the contacts or components.

- Set cards on a protective antistatic bag. If an antistatic bag is not available, hand-hold the card, or set it in a card cage unseated from the connectors.
- Store cards in protective packing. Do not stack cards on top of each other unless they are packaged.

9

To avoid card damage from static discharge, wear a properly connected antistatic wrist strap when you work on Meridian 1 equipment. If a wrist strap is not available, regularly touch one of the bare metal strips in a module to discharge static. Figure 1 shows the recommended connection points for the wrist strap and the bare metal strips you should touch.

:&.?l

 $\mathfrak{E}_i$ 

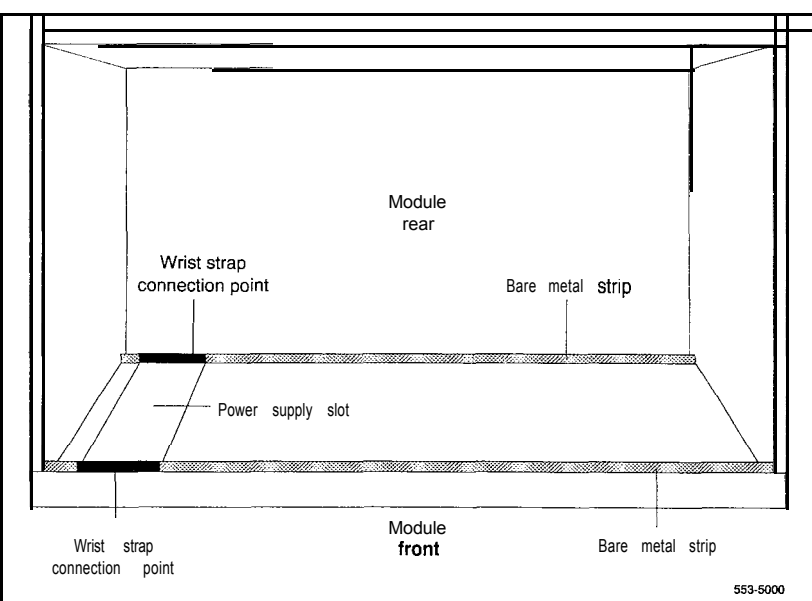

#### **Figure 1 Static discharge points**

During repair procedures:

Turn off the circuit breaker or switch for a module power supply before the power supply is removed or inserted.

In AC-powered systems, capacitors in the power supply must discharge. Wait five full minutes between turning off the circuit breaker and removing the power supply from the module.

- Software disable cards, if applicable, before they are removed or inserted.
- Hardware disable cards, whenever there is an enable/disable switch, before they are removed or inserted.
- Return defective or heavily contaminated cards to a repair center. Do not try to repair or clean them.

## **Data disks**

Follow the precautions below to avoid damaging disks:

- Handle only the hard surface; never touch the recording surface.
- Keep disks away from strong magnetic fields.
- Avoid exposing disks to extreme heat, rapid changes in temperature, or high humidity.
- Store disks in a suitable container.

To install a disk, make sure the arrow on the label is pointing up and the rounded corner is on the bottom on the right-hand side (see Figure 2).

### **CAUTION**

The disk drive can be damaged if an upside-down disk is forced into the slot. If there is significant resistance when you try to insert a disk, remove the disk and check the position.

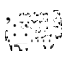

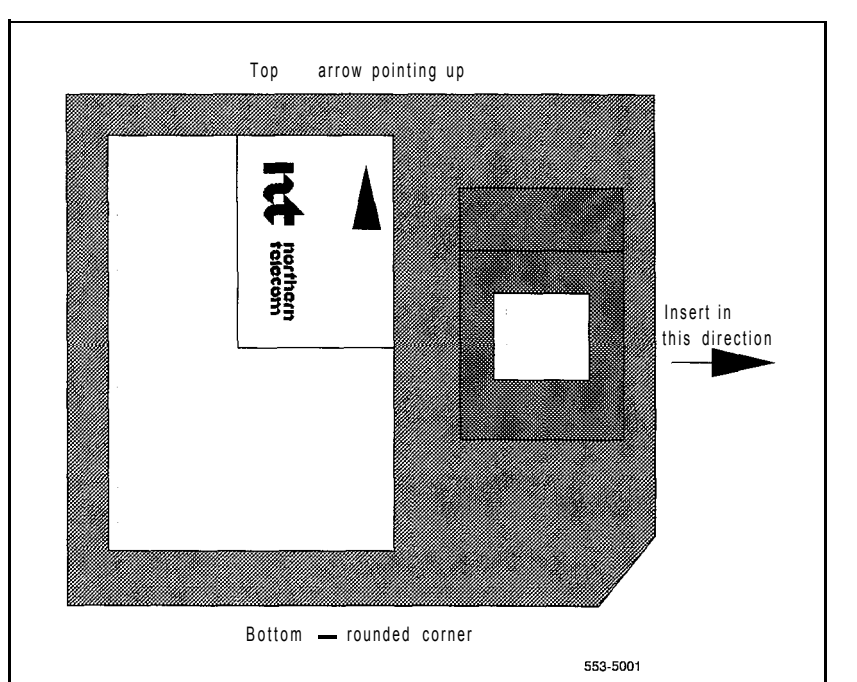

**Figure 2 Disk position**

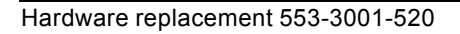

# **Option 61C and 81 cable guidelines**

To disconnect a cable from the Core or Core/Network Module backplane, use the PO741489 Extraction Tool provided in the rear of the module (behind the I/O safety panel).

#### **CAUTION**

#### **You must use the PO741489 Extraction Tool to disconnect cables** from the backplane shrouds in NT6D60 Core and NT9D11 **Core/Network Modules.**

Follow the procedure below to avoid bending or breaking pins when removing cable connectors from the backplane shrouds. Do not insert the extraction tool unless the cable connector is locked into the shroud. Do not force the extraction tool deeper than the detent on the cable connector.

- 1 Grasp the cable connector by the strain relief tab.
- 2 Center the longer flat edge on the angled end of the tool between the cable connector and the wall of the shroud on the right side of the cable connector.

*Note:* If the straight end of the tool is notched, use that end if the connector can be accessed straight-on. If you must angle the tool at all, use the angled end.

- 3 *Gently* insert the extraction tool and gradually apply pressure while gently rocking the cable connector up and down.
- 4 Stop applying pressure as soon as the detent of the cable connector comes loose from the shroud.
- 5 Slowly remove the extraction tool and the cable connector.

#### 14 Hardware replacement guidelines

 $\{x_1, x_2, x_3, \ldots, x_n\}$  ,  $\{x_1, x_2, x_3, x_4\}$ 

Before you connect cables to the backplane, visually inspect the backplane shroud connectors to make sure there are no bent pins. To connect cables:

- 1 Orient the cable connector so the strain relief paddle is to the right.
- 2 Partially insert the cable connector so its guides mate to the corresponding backplane connector.
- 3 Apply a small amount of pressure to push the cable connector straight into the backplane connector. You will feel a detent click when the connector seats.

#### **CAUTION**

Pins may be bent or broken if you try to insert the cable connector at an angle. Do not push the connector in any further after you hear the detent click.

# **Replacing equipment**

# **Removing module covers and pedestal grills Module covers**

To remove the front and rear covers from a module:

With a flat blade screwdriver, turn the lock clockwise on the two locking latches (see Figure 3).

t in in Multiple

- Simultaneously push the latches toward the center of the cover and pull the cover toward you while lifting it away from the module.

### **WARNING**

Module covers are not hinged; do not let go of the cover. Lift the cover away from the module and set it out of your work area.

**1 5**

## 16 Replacing equipment

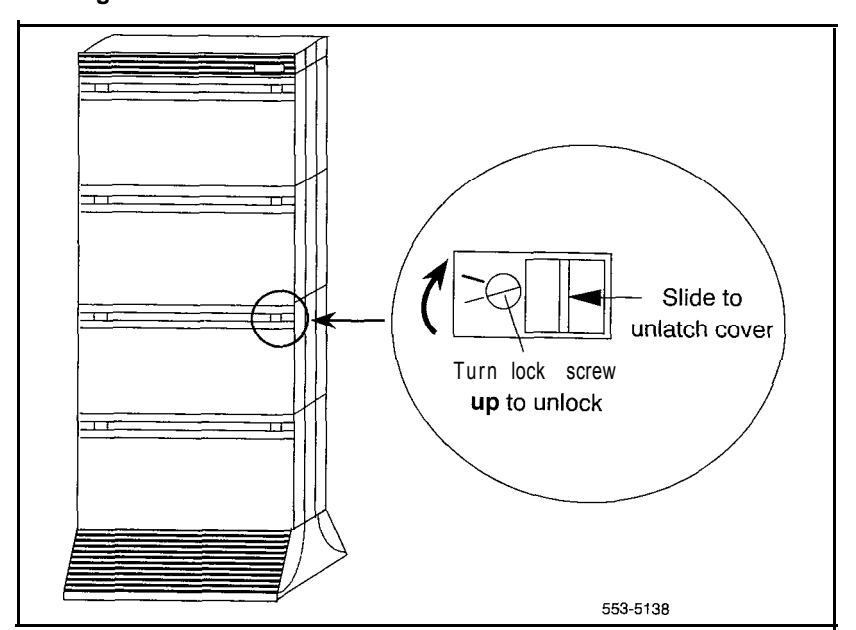

**Figure 3 Locking latches on the module cover**

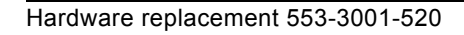

# **Pedestal grills**

To remove the front and rear grills on the pedestal:

- Loosen the two captive screws that secure the grill.
- Pull the grill forward and lift it out of the base of the pedestal (see Figure 4).

#### **Figure 4 Removing the pedestal grill**

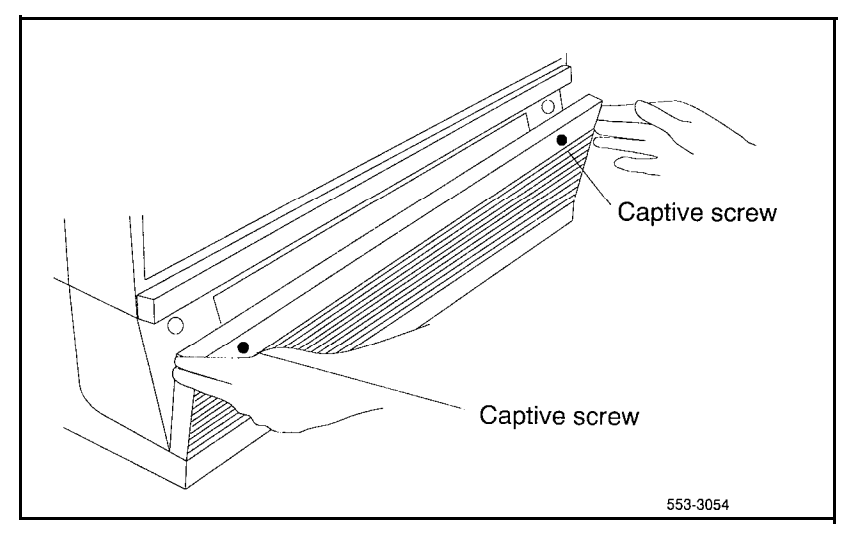

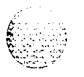

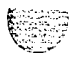

## **A0321130 Fan Unit**

Use this procedure to replace the fan unit used in option 21A.

#### **WARNING**

Module covers are *not* hinged; do not let go of the cover. Lift the cover away from the module and set it out of your work area.

#### **Removing equipment**

- 1 Disconnect power to the top cap fan:
	- . Remove the rear cover on the module.
	- Remove the I/O safety panel over the backplane.
	- . At the top of the rear of the module, disconnect the orange connector from the module power harness.
- *2* Remove the top cap:
	- . Remove air exhaust grills at the front and rear of the top cap. Pull forward on the two clips underneath the front edge of each grill and lift up to remove the grill (see Figure 5).

#### **Figure 5 Air exhaust grills on the top cap**

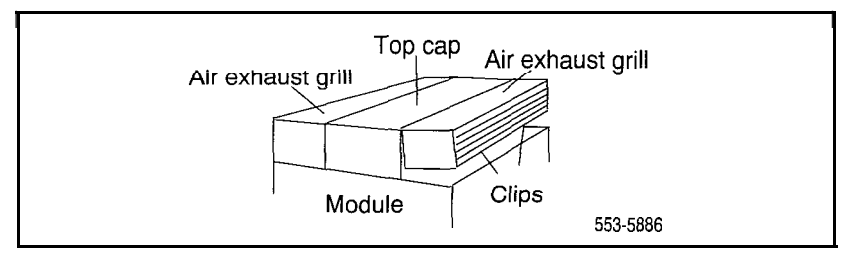

. Use a 5116" socket wrench to remove the six bolts that secure the top cap (see Figure 6). Lift off the top cap only.

*Note:* You do not need to remove the perforated panel on the top of the module.

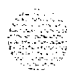

## **Figure 6 Top cap assembly**

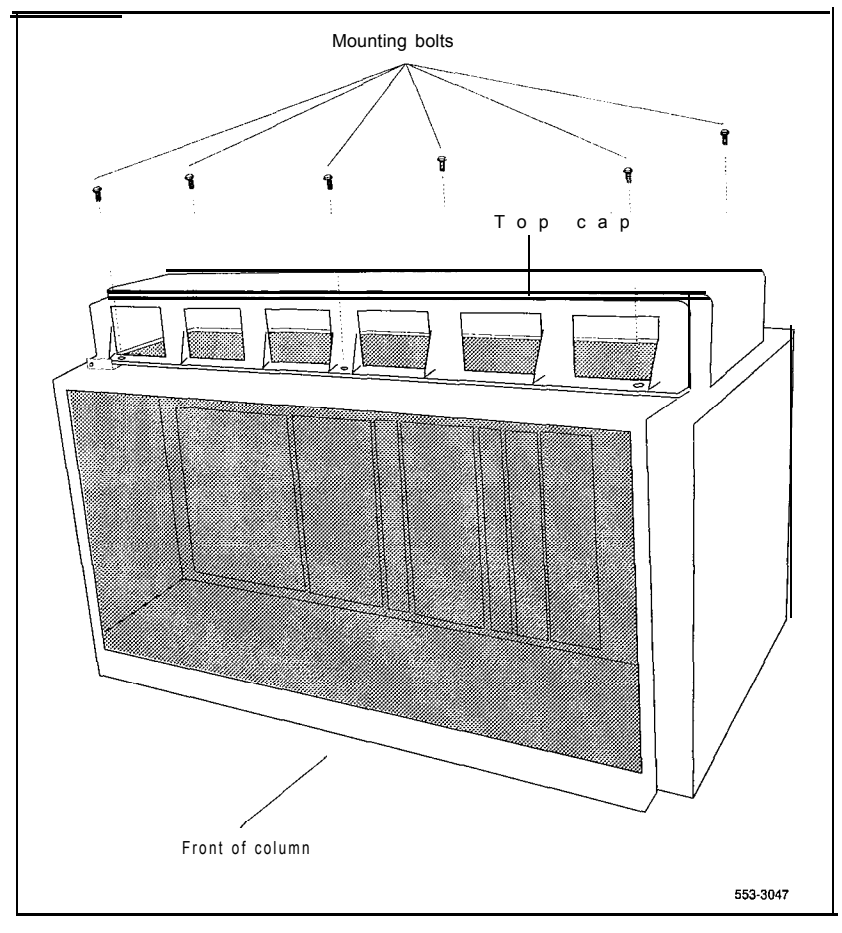

 $635$ 

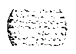

Hardware replacement 553-3001-520

#### 20 Replacing equipment

- 3 Remove the top cap fan:
	- . Remove the four corner screws that secure the fan and the metal cover plate on top of the fan. Keep the cover plate handy; you will use it with the replacement fan.
	- . Disconnect the black cord from the plug on the front of the fan.

#### **Installing equipment**

- <sup>1</sup> Install the replacement top cap fan:
	- . Position the fan. The air flow arrow must point up, and the plug on the black cord must face the front of the module.
	- . Connect the black cord to the plug on the front of the fan.
	- . Place the cover plate on top of the fan. Install the four comer screws that secure the fan and cover plate.
- 2 Install the top cap:
	- . Position the top cap and install the six bolts that secure it.
	- . Install the air exhaust grills at the front and rear of the top cap.
- 3 Connect power to the top cap fan:
	- . At the top of the rear of the module, connect the orange connector to the module power harness.
	- Replace the I/O safety panel.
	- . Replace the rear cover on the module.
- 4 Tag defective equipment with a description of the problem and package it for return to a repair center.

 $\Delta$  , where  $\Delta$ : :".  $t_{\rm c}$  :  $\hat{\chi}$  : .\_.\_

# **A0378252 Battery Pack Assembly**

The battery pack assembly is attached to the NTNDO2 Misc/SDl/Peripheral Signaling (MSPS) Card. Use this procedure to replace a battery pack.

See the Xl I *input/output guide* (553-3001-400) for a description of all maintenance commands and system messages.

#### **WARNING**

Module covers are *not* hinged; do not let go of the cover. Lift the cover away from the module and set it out of your work area.

#### **CAUTION**

Call processing will stop when the MSPS card is removed. An initialization will occur when a new card is installed.

#### **Removing equipment**

- <sup>1</sup> To replace the battery pack you must remove the MSPS card:
	- . Software disable each serial data interface (SDI) port configured on the MSPS card:

**LD37**

**DISTTYX** "x" is the number of the interface device attached to the port

- Set the Enb/Dis switch to Dis.
- Disconnect the SDI cable from the faceplate connector.
- . Unhook the locking devices on the card; pull it out of the card cage.
- 2 Remove the battery pack from the MSPS card:
	- . Disconnect the wire from the battery pack assembly to the connector on the MSPS card. Unplug the clip connector wired to the battery pack.
	- . On the back side of the MSPS card, remove the three screws that secure the battery pack.

#### **Installing equipment**

- <sup>I</sup> Install the battery pack on the MSPS card:
	- Position the battery pack on the component side of the MSPS card; install the screws for the battery pack from the back of the card.
	- . On the component side of the MSPS card, plug in the clip connector wired to the battery pack. Make sure the connector key is centered on J2 (see Figure 7).

*Note:* The battery will not be fully charged until 24 hours after installation in a powered system.

#### Figure 7

Connector for the battery pack assembly

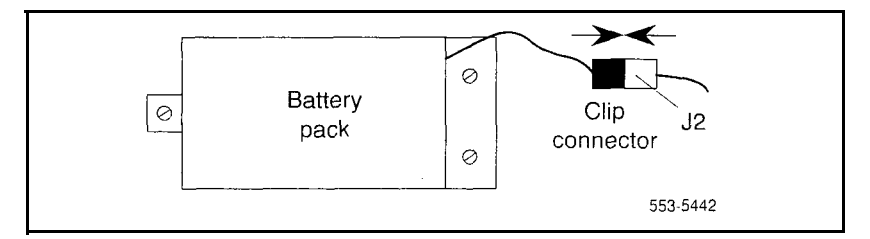

- 2 Reinsert the MSPS card and hook the locking devices:
	- . Connect the SD1 cable to the card.
	- . Set the Enb/Dis switch to Enb.
	- . Set the Enb/Dis switch on the NT8D18 Network/DTR Card to Dis, then back to Enb.
	- . Press the initialize (Init) button on the NTNDOl ICM Card to activate a clean initialization.

. Software enable each SD1 port configured:

 $L<sub>D37</sub>$ ENL TTY x TTY x

The response should be:

## ABCDEFGHIJKLMNOPQRSTUVWXYZ  $0123456789"$ #\$%\*!&()<>-.:,.? READY FOR INPUT

Anything entered on the keyboard will be echoed until END is input.

If there is a problem, an IOD system message is generated and the red LED lights on the faceplate of the card.

If there is no problem, exit LD37: \*\*\*\*

3 Tag defective equipment with a description of the problem and package it for return to a repair center.

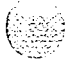

# **NT6D3903 CPU/Network Module Card Cage**

To replace a defective backplane in an NT6D39 CPU/Network Module, you must replace the card cage. Use this procedure to replace the CPU/Network Module card cage.

See the XII input/output guide (553-3001-400) for a description of all maintenance commands and system messages.

#### **<sup>I</sup> WARNING <sup>I</sup>**

Module covers are *not* hinged; do not let go of the cover. Lift the cover away from the module and set it out of your work area.

#### **Removing equipment**

- <sup>1</sup> Disable the CPU:
	- . In a single CPU system, set the Enb/Dis switch to Dis on the QPC580 CPU Interface (IF) Card. This will stop call processing.
	- . In a dual CPU system, the CPU on the backplane you are replacing must be inactive:

If you need to switch CPUs:

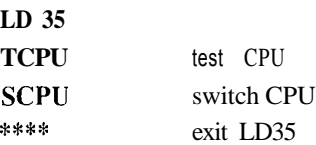

Set the Norm/Maint switch to Maint on the *active* CPU interface (IF) card. (This keeps the system from switching to the inactive CPU.)

Set the Enb/Dis switch to Dis on the *inactive* interface card.

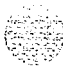

- 2 Software disable network equipment cards:
	- . Disable all network loops on the shelf by disabling the peripheral signaling card:

**LD32 DSPS** x Table 2 lists the loops represented by "x"  $***$  exit LD32

. Disable all other cards that might be in the module, such as serial data interface (SDI) cards or primary rate interface (PRI) cards.

#### **CAUTION**

I <sup>I</sup>

If the system terminal is assigned to an SDI that will be disabled, assign it to another port before the SD1 is disabled.

#### **Table 2 Network loop codes**

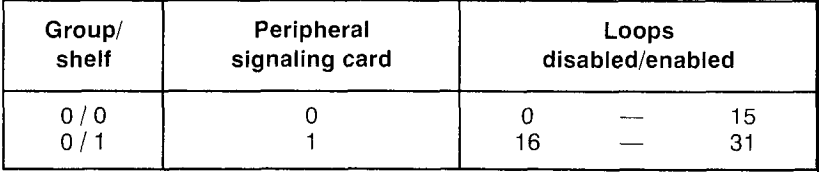

- 3 If the multi disk unit (MDU) or floppy disk unit (FDU) is located in the module, unseat disks from the disk drives. (In an option 6 I, move the MDU or FDU to the active CPU module.)
- 4 Turn off power to the column or the module power supply:
	- . With AC power, set the main circuit breaker for the column to OFF (down) in the rear of the pedestal.

#### **WARNING**

Due to hazardous voltage in AC-powered systems, power to the entire column must be shut down. This shuts down all functions in the column.

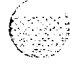

- With DC power, set the switch on the NT6D41 CE Power Supply to OFF (down). Set the circuit breaker to OFF (down) in the rear of the pedestal. (All other modules in the column retain power.)
- 5 Remove the NTSD22 System Monitor in the rear of the pedestal. (Do not turn off the blower unit in the front of the pedestal.).

Note: If this is the master system monitor, disconnect the RJl 1 cables before you pull the system monitor out of the pedestal.

### **CAUTION**

If the system monitor is not removed, the system may shut down.

- 6 Remove all cards from the module:
	- . Tag and disconnect cables to all faceplate connectors.
	- . Tag cards so they can be returned to the same slot. Remove cards.
- 7 Disconnect cables, plugs, and wires from the rear of the module to the backplane:
	- Remove the I/O safety panel by turning the screws on each side. Set the cover aside.
	- . Tag and disconnect all cables from the backplane to the interior of the I/O assembly.
	- . Tag and disconnect all plugs, wires, and cables to the backplane.
- 8 Remove the two mounting screws that secure the rear of the card cage to the module.
- 9 Remove the front cover plates on both sides of the card cage.
- 10 Remove the three mounting screws that secure the front of the card cage to the bottom of the module. Pull the card cage out of the module.

 $\epsilon \geq \infty$ :.. .~,-." ..  $\ldots$ '.;&'

#### **Installing equipment**

- **<sup>1</sup>** Slide the replacement card cage into position in the module. Install the mounting screws at the front of the card cage.
- 2 Replace the front cover plates on both sides of the card cage.
- 3 Install the mounting screws at the rear of the card cage.
- 4 Reconnect cables, plugs, and wires to the backplane:
	- . Connect all cables from the interior of the I/O assembly to the backplane.
	- . Connect all plugs, wires, and cables to the backplane.
	- . Position the I/O safety panel. Tighten the screws.
- 5 Return cards to their slots. Reconnect all cables to connectors.
- 6 Reinstall the system monitor. If this is the master system monitor, reconnect the RJ 11 cables after it is installed.
- 7 Turn on power to the column or the module power supply:
	- . With AC power, set the main circuit breaker in the pedestal to ON (up).
	- With DC power, set the breaker to ON (up) in the pedestal. Set the switch to ON (up) on the power supply in the module.
- 8 If the MDU or FDU is in the module, reinsert disks into the drive.
- 9 Enable the CPU:
	- . Set the Enb/Dis switch to Enb on the inactive interface card.
	- . In a dual CPU system, set the Norm/Maint switch to Norm on both interface cards.

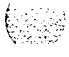

ata.

- 10 Software enable network equipment cards:
	- . Enable the peripheral signaling card:

```
LD 32
ENPS x
**** exit LD32
```
- . Enable any other disabled cards.
- **11** Test network loops:

**LD 30 LOOP ALL**

If there is a problem, an NWS system message is generated.

If there is no problem, exit LD30:

\*\*\*\*

12 Tag defective equipment with a description of the problem and package it for return to a repair center.

## **NT6D40, NT6D41, NT6D42, NT6D43 Power Supply DC**

USC this procedure to replace the following DC power supplies:

NT6D40 PE Supply DC

- $-$  NT6D4 | CE Power Supply DC
- $-$  NT6D42 Ringing Generator DC
- $-$  NT6D43 CE/PE Power Supply DC

#### **CAUTION**

Module covers arc  $N(t)$  hinged: do not let go of the cover. Lift the cover away from the module and set it out of your work arca.

#### **Removing equipment**

- **<sup>I</sup>** Set the switch on the front of the power supply to OFF (down).
- <sup>2</sup> Unhook the locking devices on the power supply: pull it out of the card cage.

#### **Installing equipment**

<sup>1</sup> Set the switch on the replacement power supply to OFF (down).

Note: On a replacement NThD42 or NT6D43, set option switches the same as on the one you removed. If there is a vintage change, be sure to check *Circuit card imtallation and testing* (553-3001-211) for any differences.

- <sup>2</sup> Jnsert the replacement power supply into the vacated slot and hook the locking devices.
- <sup>3</sup> Set the switch on the replacement power supply to ON (up). The green LED on the power supply should light and stay lit.
- <sup>4</sup> Tag defective equipment with a description of the problem and package it for return to a repair center.

## **NT6D52 Rectifier -48 V/30 A**

Use this procedure to replace the NT6D52 Rectifier.

#### **Removing equipment**

- $\mathbf{1}$ Make sure power to the system is completely shut down by first placing all breakers on all Meridian 1 columns to OFF and then placing the AC BRKR switches on all rectifiers to OFF. This includes the AC BRKR switches on other rectifiers which may be connected to the system through another QBL15 Power Distribution Box.
- $2^{\circ}$ IJnplug the AC power plug of the rectifier being replaced from its AC receptacle and remove any plastic cable ties which might be securing this power cord to the rack.
- Remove the rear cover from the rectifier.  $\mathbf{3}$
- $\overline{4}$ Tag and disconnect all wiring from TB3 and TB4 on the rear panel of the rectifier.
- Unscrew the nut from the conduit fitting (located below TB3) and 5. carefully remove the fitting and wires from the rectifier.
- 6 Remove the two sheet metal screws which secure the baffle assembly to the bottom of the rectifier.
- Remove the rack mounting screws that secure the rectifier in the rack and  $7<sup>7</sup>$ lift the rectifier out of the rack.
- Tag the defective rectifier with a description of the failure symptoms and  $\mathbf{R}$ package it for return to a repair center.

#### **Installing equipment**

- <sup>1</sup> Position the replacement rectifier in the rack. Replace the rack mounting screws and the two sheet metal screws that secure the baffle assembly to the bottom of the rectifier.
- 2 Remove the rear cover from the replacement rectifier.
- 3 Remove the conduit fitting which is installed below TB3 in the replacement rectifier; it will not be used.

**6:. . .-. . . . -:.**

 $\mu$  :  $\omega$ 

- 4 Remove the switch locking bracket from the 220 V / 110 **V** switch **(SW1** on the front of the rectifier) and set the switch to match the commercial power source. Make sure the bracket is properly reinstalled to prevent the switch from being operated.
- 5 Remove the safety shield from TB3.
- 6 Carefully insert the wires and conduit fitting from the QBLl5 into the hole below **TB3** and secure the fitting to the chassis with a nut.
- 7 Reconnect the wiring from the QBLl5 to the rectifier as follows (see Figure 8):
	- . Connect the #4 AWG black wire to terminal 2 on TB3 (48 **V** return).
	- . Connect the #4 AWG red wire to terminal 1 on TB3 (- 48 V).
	- . **For systems without battery backup:**
		- **-** Make sure that the two factory installed jumpers are properly connected to TB4, one from  $+$  OUT to  $+$ SENS and the other  $from$   $\sim$  OUT to  $\sim$  SENS.

#### **For systems with battery backup:**

- Remove all jumpers from TB4; they will not be used.
- Connect the  $\#22$  AWG black wire to the  $+$  SENS terminal on TB4.
- Connect the #22 AWG red wire to the SENS terminal on TB4.
- . Connect the #22 AWG blue wire to the DCON terminal on TB4.

#### **CAUTION**

Incorrect wiring connections between a rectifier and the QBL15 can cause serious system damage. Refer to Figure 8 and verify that all wiring is properly connected before proceeding.

- 8 Reinstall the safety shield on TB3 and then install the rear cover on the rectifier.
- 9 Make sure the AC BRKR switch on the rectifier is OFF.

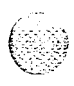

#### 32 Replacing equipment

**1 0 Plug** the AC power plug from the rectifier into the commercial power source and then dress the power cord to the rack using plastic cable ties.

#### **Adjusting equipment**

*Note:* Do not adjust the over voltage shutdown (OV ADJ) potentiometer on the front panel of replacement rectifiers. This potentiometer is adjusted at the factory and does not require readjustment upon installation into an existing power system.

*Note:* The following steps adjusts the float voltage of the replacement rectifier. This float voltage must be adjusted to match the float voltage settings of all other system rectifiers to ensure proper load sharing.

- $\mathbf{I}$ At the QBL15, connect a voltmeter to the  $(+)$  and  $(-)$  test points (located with the QPC188 Battery Monitor).
- $2^{\circ}$ Set the AC BRKR switch on the replacement rectifier to ON.
- $\overline{\mathbf{3}}$ Set the CBO circuit breaker on just one Meridian 1 column to ON to establish a minimum load.
- $\overline{4}$ Adjust the VOLT ADJ potentiometer on the front panel of the replacement rectifier to obtain the desired float voltage reading,  $\pm 100$  mV dc.
- $\mathbf{5}$ Set the CBO breaker on the Meridian 1 column to OFF and then set the AC BRKR switch on the rectifier to OFF.
- 6. Disconnect the multimeter and follow normal power up procedure to restore the system to service.
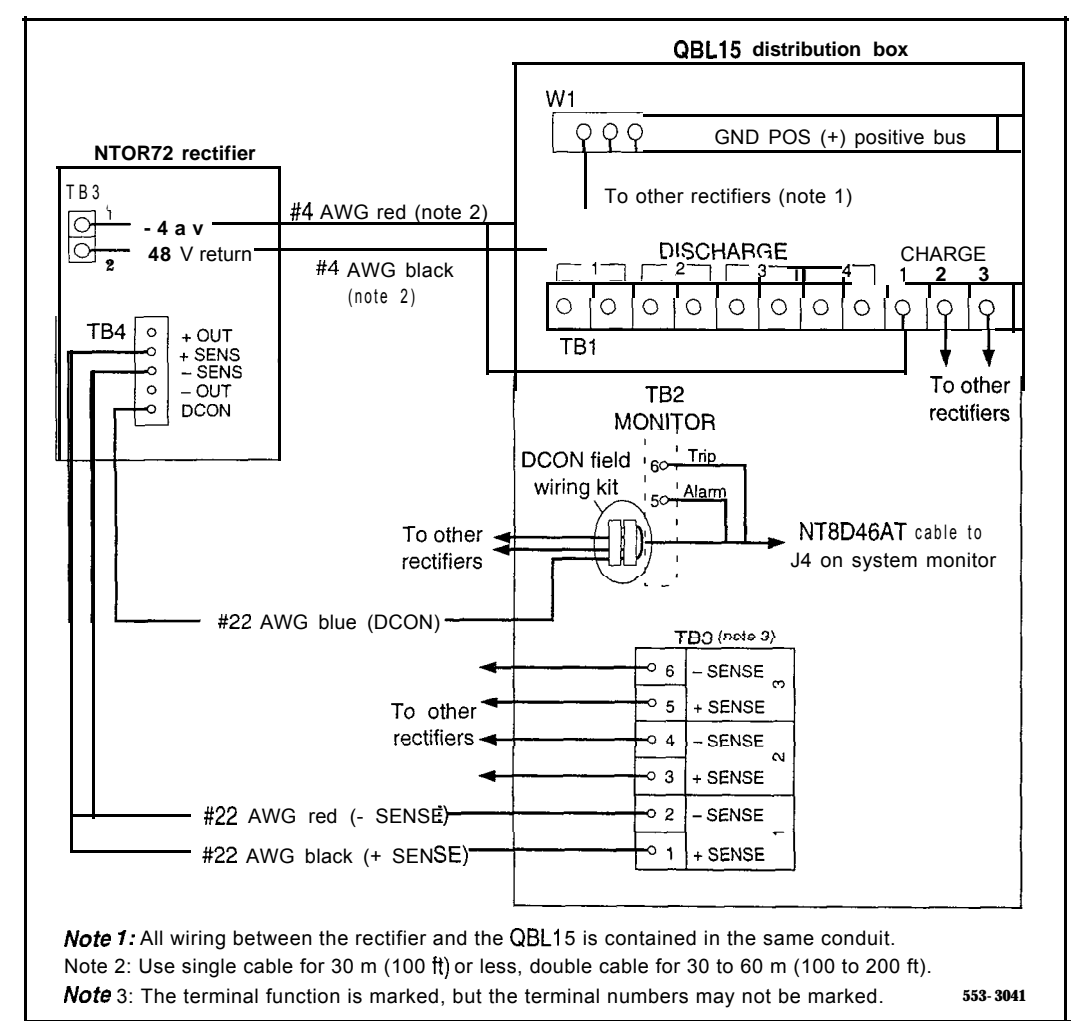

### **Figure 8 NT6D52 Rectifier and QBL15 Power/Battery Distribution Box connections**

# **NT6D6008 Core and NTSDI 102 Core/Network Card Cage**

To replace a defective backplane in an NT6D60 Core Module or in an NT9Dll Core/Network Module, you must replace the card cage. Use this procedure to replace the card cage. See the XII *input/output guide* (553-3001-400) for a description of all maintenance commands and system messages.

### **WARNING**

Module covers are *not* hinged; do not let go of the cover. Lift the cover away from the module and set it out of your work area.

### **Removing equipment**

1 To access the Cores during the replacement procedure, connect a terminal to the J25 port on the I/O panel in the rear of each Core or Core/Network Module. You must use the following settings on the terminal:

#### 9600 **baud,** 7 **data, space parity, 1 stop bit, full duplex, XON**

Note: If you are using only one terminal or a switch box, switch the connection from Core to Core as needed.

- 2 The NT6D66 Call Processor (CP) Card must be inactive in the card cage you are replacing.
	- . Check the status of the CP cards:

**LD 135 STAT CPU** determine which CP card is active If necessary, switch Cores: **SCPU** switch Cores \*\*\*\* exit LD135

- . Set the Norm/Maint switch to Maint on the now *active* CP card.
- . Connect the terminal to the port on the inactive Core.

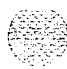

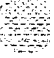

- 3 Set the Norm/Maint switch to Maint on the CP card in the card cage you are replacing (the inactive Core). Wait two minutes for the system to initialize. (A series of IN1 messages will be seen on the terminal for the inactive Core.)
- 4 The NT6D64 Core Multi Disk Unit (CMDU) in the card cage you are replacing must be inactive:
	- . Check the status of the CMDUs:

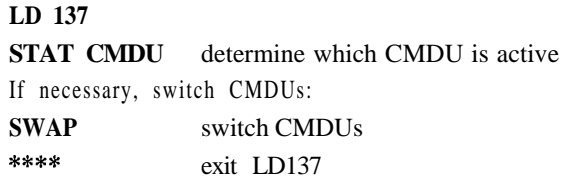

- Set the Enb/Dis switch to Dis on the CMDU in the card cage you are replacing.
- 5 Disable the clock controller card and any QPC720 Primary Rate Interface or QPC472 Digital Trunk Interface (PRI/DTI) Cards in the card cage you are replacing.
	- . Check the status of the clock controller cards:

# **LD 60 SSCK x** "x" is the Core (0 or 1) If the clock controller card is active, switch to make it inactive: **SWCK** Disable the clock controller card: **DIS CC x** "x" is the Core (0 or 1)

- . Set the Enb/Dis switch to Dis on the clock controller card in the card cage you are replacing.
- . Disable any PRI/DTI cards in the card cage you are replacing.

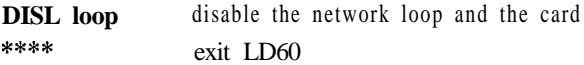

*Note:* If the PRI/DTI cards service loops that cannot be out of service, move the cards to a different module and reenable them.

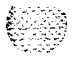

### 3 6 Replacing equipment

I

- 6 Set the Enb/Dis switch to Dis on all CNI cards and the IOP card in the card cage you are replacing.
- 7 Follow the steps below to disconnect and remove the NT8D22 System Monitor (do not turn off the blower unit in the front of the pedestals):
	- Load LD 37 and software disable the associated SDI port: **LD 37**

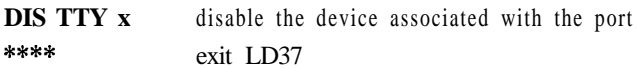

. If the card cage you are removing is in the column with the master system monitor (should be column 0):

On the master system monitor (column 0), disconnect the RJl 1 cable to J3, then the cable to J6, then pull the system monitor out of the slot.

. If the card cage you are removing is in the column with a slave system monitor (should be column 1):

On the master system monitor (column 0), disconnect the RJl 1 cable to  $J3$ , then the cable to  $J6$ , then pull the system monitor out of the slot.

On column 1, disconnect the cables, then pull the system monitor out of the slot.

# **CAUTION**

If the system monitors are not removed, the system may shut down.

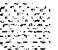

I

**I**

- 8 Follow the appropriate step below to turn off power to the module:
	- With AC power, set the main circuit breaker for the column to OFF (down) in the rear of the pedestal.

### **WARNING**

Due to hazardous voltage in AC-powered systems, power to the entire column must be shut down. This shuts down all functions in the column INCLUDING THE NETWORK GROUP TN THAT COLUMN. Relocate essential services from this group before proceeding.

- . With DC power, set the switch on the NT6D41 CE Power Supply to OFF (down). Set the circuit breaker *for just this module* to OFF (down) in the rear of the pedestal. (All other modules in the column retain power.)
- 9 Follow the steps below to remove all cards from the module:
	- . Tag and disconnect all cables to the front of the module. Tape over the contacts to avoid grounding. Tape or tie all cables to the sides so the working area in front of the card cage is totally clear.
	- . Set the Enb/Dis switch to Dis on any cards that are not already set to disable.
	- . Tag the cards so they can be returned to the same slot in the replacement card cage. Remove the cards, including the bus terminating units (BTUs) between slots 4 and 5, and slots 5 and 6 in option 81 and between slots 0 and 1 and 1 and 2 in option 61C.
- 10 Follow the steps below to disconnect cables to the I/O panels and backplane at the rear of the module:
	- . Tag and disconnect cables from the I/O panels.
	- Remove the I/O panels and the I/O safety panel over the backplane to access the rear backplane connectors.
	- . Use the PO741489 Extraction Tool to disconnect cables to the backplane connectors. (See "Option 61C and 81 cable guidelines" on page 13.)

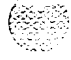

11 Follow the steps below to disengage the module:

- . Remove the two mounting screws that secure the rear of the card cage to the module.  $\mathbb{R} \times \mathbb{R}$
- . Remove the front trim panels on each side of the card cage.
- . Remove the three mounting screws that secure the front of the card cage to the bottom of the module.
- . Pull the card cage half-way out of the module.
- 12 Follow the steps below to disconnect power and ground connections at the rear of the module:
	- Disconnect the system monitor ribbon cables to J1 and J2.
	- . Disconnect the module power connectors. These are small orange connectors plugged into the module power distribution unit (MPDU) with AC power, or connected to each other with DC power.
	- . Disconnect the logic ground (orange) wire from the backplane bolt.
	- . Disconnect the frame ground (green) wire from the frame ground post.

### **WARNING**

Do *not* disconnect the main power connectors (large orange connectors) at the top and bottom of the module.

13 Pull the card cage all the way out of the module.

Note: For AC-powered systems, after the card cage is out of the module you must remove the MPDU and reinstall it on the replacement card cage. The screw-heads for the MPDU are in the wall of the power supply slot.

14 Remove the floating power connector (the black connector) on the rear of the card cage. Using the same mounting screws and nuts, attach the connector to the new card cage.

 $\mathbb{R}^+ \otimes \mathbb{R}$ 

 $\cdot$  ,  $\cdot$ 

۱

H

**Note:** Check the orientation of the-connector; Looking at it: from the-rear of the card cage, the upper left corner pin should be empty (no wire) and the lower right corner pin should have a wire installed. The green wire should be up.

# **Installing equipment**

- <sup>1</sup> Set the backplane jumpers in the card cage for Core 0 and Core lin option 81 and Core/Network 0 and Core/Network 1 in option 61C. The jumpers are located on the backplane, along the bottom of the front side (the side facing into the card cage assembly):
	- . For Core 0, verify that all four jumpers are closed (there is a plug over both pins). For Core/Network 0, verify that jumper between card slots 14 and 15 is closed.
	- . For Core 1, verify that jumper JB4, between slots 9 and 10, is open (jumper plug not installed). Verify that the other three backplane jumpers are closed. For Core/Network 1, verify that the jumper between card slots 14 and 15 is open.

# **CAUTION**

If the Core or Core/Network Module jumpers are set incorrectly, the system will not load and operate correctly.

- 2 Install the BTUs in the new card cage. The components must be on the right (looking at the front of the card cage):
	- . Install QPC477A9 between slots 4 and 5 for option 81 and between slots 0 and 1 for option 61C.
	- . Install QPC477BlO between slots 5 and 6 for option 81 and between slots 1 and 2 for option 61C.
- 3 Reposition the EM1 shield (it looks like a brass grill) in the base of the module. Tape over the front mounting tabs to hold the shield in position. The tape will be removed later.

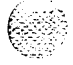

### 40 Replacing equipment

- <sup>4</sup> Slide the new card cage about half-way into the module. Hold the card cage firmly while the ground and power connections are attached at the rear of the module:
	- Attach the system monitor ribbon cables (J1 goes down to the pedestal,  $J2$  goes up the column).
	- . Attach the frame ground (green) wire to the frame ground post on the module. (A 5/16" socket wrench is needed for this operation.) Remove the nut and the lockwasher at the top of the post. Put the frame ground connector over the post. Reinstall the top lockwasher and the nut, then tighten the nut down.
	- . Attach the logic ground (orange) wire. Remove one nut and the lo&washer. Put the connector over the post, reinstall the lo&washer and nut, then tighten the nut down.  $(A \ 3/8"$  socket wrench is needed for this operation.)
	- . Connect the module power connectors to the MPDU for AC power, or to each other for DC power.
- 5 Follow the steps below to install the new card cage in the module:
	- . Slide the card cage the remainder of the way into the module.
	- . Check the position of the EMI shield. If it has shifted, reposition it. Remove the tape holding the EMI shield.
	- . Secure the card cage to the module with the three screws in the front and the two screws in the rear.
- 6 Replace the trim panels on both sides of the card cage.
- 7 Install the NT6D6003 CBT Card in slot 13.

Note: All jumpers on the CBT card are preset to open (the two pins are not connected together by a jumper plug) and must be left open. The card may, however, have jumper plugs installed over one pin on the jumpers. The plugs are provided as extra plugs that may be required on some other card or for future requirements.

- <sup>8</sup> Install the module power supply in the slot labeled "CE pwr sup" in the Core or Core/Network card cage. Perform a hardware sanity check:
	- . Turn on power to the module:

With AC power, set the main circuit breaker to ON (up) in the rear of the pedestal.

With DC power, set the breaker to ON (up) in the pedestal, then set the switch to ON (up) on the power supply in the module.

. Check the LEDs on the NT6D003 CBT Card (the LEDs are on the component side of the card, not on the faceplate). The pattern of the LEDs must be OFF-OFF-OFF-OFF for Core 0, or ON-OFF-OFF-OFF, from the top down, for Core 1.

The LED pattern matches the jumper settings on the backplane. If the pattern is incorrect, check the jumpers on the backplane.

. Shut down power to the module again.

With AC power, set the main breaker for the column to OFF (down).

With DC power set the switch on the power supply and the pedestal breaker for the module to OFF (down).

- 9 Follow the steps below to reconnect cables to the backplane:
	- Reconnect all cables to the backplane connectors.

### **CAUTION**

If you try to insert the cable connector at an angle, pins may be bent of broken.

- . Route the NTND14 CNI to 3PE cables to the right side (facing the rear) of the module and tie-wrap them to the cable restraint bracket behind the I/O panel.
- . Position and secure the I/O panels.
- . Position and secure the I/O safety panel.
- 10 Reinstall the NT6D64 CMDU. Set the Enb/Dis switch to Enb.
- **1 1** Reinstall the 3PE card. Set the Enb/Dis switch to Enb.

### 42 Replacing equipment

- 12 Set the Enb/Dis switch on the clock controller card to Dis. Seat the clock controller card; leave the Enb/Dis switch set to **Dis** and do **not** connect the faceplate cables.
- 13 Follow the appropriate step below to turn on power to the column or the module power supply:
	- . With AC power, set the main circuit breaker in the pedestal to ON (up).
	- . With DC power, set the breaker to ON (up) in the pedestal. Set the switch to ON (up) on the power supply in the module.
- 14 Follow the appropriate steps below to connect the clock controller cables:
	- . For a QPC471 Clock Controller card, connect the NT8D79 cables from the primary or secondary reference to the faceplate of the clock controller card. For option 81, connect the NT8D74 cable from the NT8D36 InterGroup Module to the clock controller card.
	- . For QPC775 Clock Controller Cards in option 81, connect the NTSD74 cable from the junctor board to the faceplate of the clock controller card. Then connect the NT8D79 cables from the primary or secondary reference to the faceplate of the clock controller card.
	- Leave the Enb/Dis switch set to **Dis** on QPC471 or QPC775 cards.
- 15 Reinstall the NT6D63 IOP Card, then set the Enb/Dis switch to Enb.

As the card performs card level power-up tests, watch the faceplate HEX display for flashing error codes. See XII *input/output guide* (553-3001-400) for an explanation of the codes.

- 16 Set the Norm/Maint switch on the CP card to Maint. (This will keep the system in split mode when the card is reinstalled.)
- 17 Reinstall the CP card. As the card performs card level power-up tests, watch the LCD display and output from the CPIO port for error messages:
	- . Following the "Selftest Complete" message, watch the LCD on the CP card for the message "IOP in Slot 16."

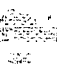

I

- . Watch the LCD for the message "Loading Disk OS." (The CMDU hard disk is shipped pre-loaded with the necessary software.) As the system attempts to access the hard disk, watch the LCD for error messages.
- . Watch for system reload (SYS) and initialization (INI) messages on the terminal.

*Note:* If you replaced the CMDU during the card cage replacement procedure, you must match the hard drive to the current software. If you replaced a CP card or an IOP card, you must match the ROM on the card to the current software. To match the software, follow the appropriate steps in "Option 81 installation tool" in *Software conversion procedures (553-2001-320).*

- 18 Seat all CNI cards, but leave the Enb/Dis switches set to Dis.
- 19 Load LD 135 and check the status of all configured CNI cards:

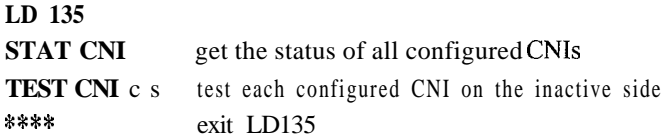

- 20 Set the Enb/Dis switch to Enb on the clock controller card.
- 21 Set the Enb/Dis switch to **Enb** on all CNI cards.
- 22 Press and release the Man Rst button on the CP card in the new card cage. When SYS700 messages appear on the LCD display, set the Norm/Maint switch to Norm. Within 60 seconds, the LCD will display the following messages, confirming the process:

RUNNING ROM OS ENTERING CPU VOTE

An HW1533 message from the CPIO or SD1 port indicates the memory is shadowed.

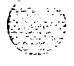

i<br>I

Note 1: At this point, the other Core is still active and in split mode. The Core in the new card cage is the standby (inactive) side. The memories are shadowed (synchronized), but the hard disks are not synchronized (redundancy is disabled).

Note 2: A CNI port LED may not go out if a network loop corresponding to that port is disabled.

23 Set the Norm/Maint switch to Norm on the CP card in the active Core and perform a redundancy sanity test:

**LD 135**

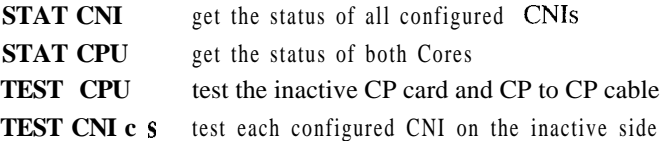

*Note:* Testing the CP and CNI cards can take up to 90 seconds for each test.

24 Switch Cores and test the other side:

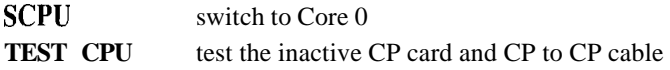

25 Get the status of the CP cards and memories, and of the CNIs:

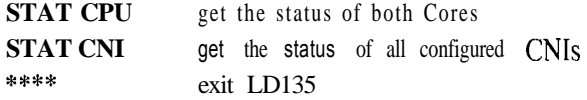

26 Load LD 137 and synchronize the hard disks. To be sure the contents of CMDU 1 are copied to CMDU 0, verify that CMDU 0 is disabled:

**LD 137 STAT** get the status of CMDUs, IOPs, and redundancy **SWAP** switch CMDU<sub>S</sub> (if necessary) SYNC synchronize the hard disks

 $\sim$ i-,. .::cr::r  $\frac{1}{2}$  $\mathcal{L} \times \mathcal{L}$  :

**Note:** Synchronization may take up to 30 minutes.

52

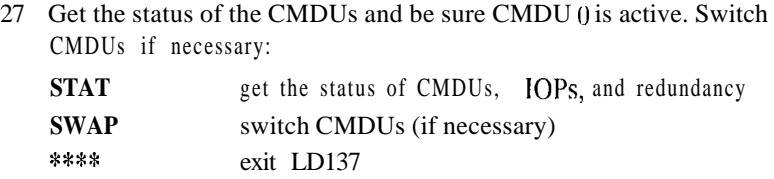

28 Test the IOP to IOP SCSI connection and test the CMDUs:

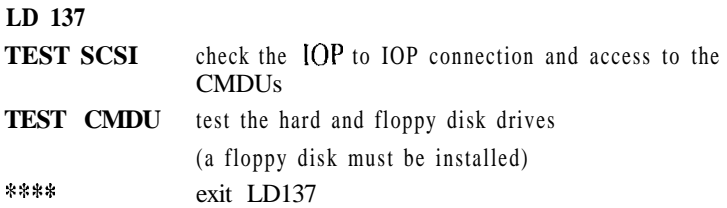

29 Test Core functions:

 $\mathcal{D}^{\text{L}}=\mathcal{D}^{\text{L}}\mathcal{D}^{\text{L}}$  ,  $\mathcal{D}^{\text{L}}$ 

 $\ddot{\cdot}$ 

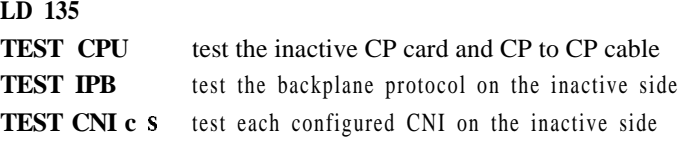

If all the tests pass, switch Cores and test the side that is now inactive:

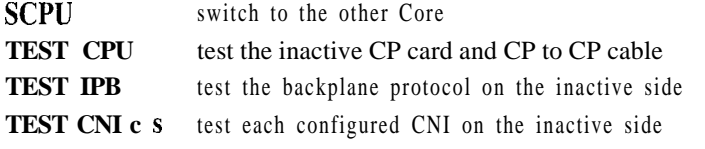

30 Clear displays, major alarms, and minor alarms:

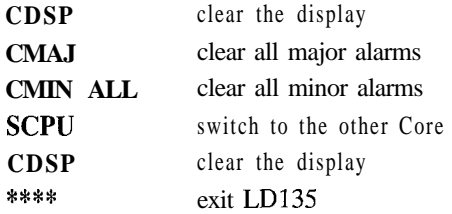

### 46 Replacing equipment

- 31 Software enable, from the active side, the clock controller and PRI/DTI cards:
	- . Enable the clock controller card:

```
LD 60
ENL CC x
TRCK aaa if necessary, set tracking
```
. Enable the PRI/DTI cards:

**ENLL** loop \*\*\*\* exit LD60

- **32** Follow the appropriate steps below to reinstall and check the system monitor:
	- . If you replaced the card cage in the column with the master system monitor:

Reconnect the RJ1 cable to J6, then the cable to J3. Reinstall the system monitor.

. If you replaced the card cage in the column with the slave system monitor:

Reinstall the system monitor in column 1 first.

On the master system monitor, reconnect the RJ11 cable to J6, then the cable to J3. Reinstall the system monitor.

. Enter:

**LD 37**

**STAT XSM** check the status of the system monitors \*\*\*\* exit LD37

33 Tag defective equipment with a description of the problem and package it for return to a repair center.

# **NT6D6003 Core Bus Terminator Card**

Use this procedure to replace a core bus terminator (CBT) card.

### **WARNING**

Module covers are *not* hinged; do not let go of the cover. Lift the cover away from the module and set it out of your work area.

- $\mathbf{1}$ The CBT card must be on the inactive Core. If you need to switch the active Core: **LD 135 SCPU**
- $\overline{2}$ Unhook the locking devices on the CBT card; pull it out of the card cage.
- $3<sup>7</sup>$ Check the replacement CBT card. All jumpers on the card should be preset to open (the two pins are not connected together by a jumper plug) and must be left open.

*Note:* The card may, however, have jumper plugs installed over one pin on the jumpers. The plugs are provided as extra plugs that may be required on some other card or for future requirements.

- Insert the replacement CBT card into the vacated slot.  $\blacktriangleleft$
- 5. Test the functions of the CBT card in LD13.5:

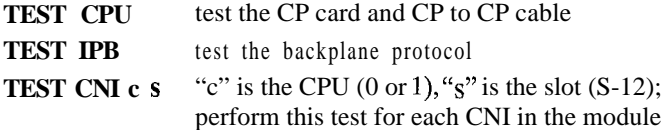

If all the tests pass, switch the active Core: **SCPU**

- **.** If there is a problem with any of the tests, CCED system messages are generated.
- . If there is no problem, exit LDI 35: \*\*\*\*
- Tag defective equipment with a description of the problem and package 6 it for return to a repair center.

# **NT6D63 I/O Processor Card**

Use this procedure to replace an I/O processor (TOP) card.

See the *XI1* input/output guide (553-3001-400) for a description of all maintenance commands and system messages.

**Read** 

### **WARNING**

Module covers are not hinged; do not let go of the cover. Lift the cover away from the module and set it out of your work area.

#### **Removing equipment**

*Note:* Normal procedure is to work on the inactive Core. However, with this card you can remove the IOP card associated with the active or inactive Core. Work on the active side only if a data dump is not needed and the known good IOP card can access one or both NT6D64 Core Multi Drive Units (CMDUs).

Prepare to remove the IOP card:

. If the faulty IOP card is associated with the *active* Core, software disable the card:

**LD 137 DIS IOP** this also disables the associated CMDU, or both CMDUs if they are synchronized

. If the faulty IOP card is associated with the *inactive* Core, software disable the associated CMDU:

**LD 137**

**DIS CMDU x** x specifies the CMDU (0 or 1) \*\*\*\* exit LD137

. Save (datadump) the current data configuration from the active Core (with a known good IOP card):

**LD 43 EDD** execute data dump \*\*\*\* exit LD43

- 2 Set the Enb/Dis switch to Dis on the faceplate of the IOP card.
- <sup>3</sup> Unhook the locking devices on the card; pull it out of the card cage.
- <sup>4</sup> Remove the screw that secures the QMM42 Data Cartridge. Gently unplug the cartridge from the connectors on the component side of the card.

#### **Installing equipment**

- **<sup>I</sup>** Plug the data cartridge into the connectors on the component side of the replacement card. Install the screw that secures the cartridge.
- 2 Set the Enb/Dis switch to Dis on the replacement card
- <sup>3</sup> Insert the replacement card into the vacated slot and hook the locking devices.
- 4 Set the Enb/Dis switch to Enh on the replacement card. Watch the card until the self-test completes. If the self-test is successful, the faceplate LED will flash three times then stay lit until the card is enabled.
- <sup>5</sup> Match the ROM on the replacement card to the software currently on the CMDU hard disk:

*Note:* Refer to "Option 81 installation tool reference" in *Software conversion procedures (553-2001-320).*

- To activate the options  $61C$  and  $81$  installation tool, insert disk Al from the software package into the CMDU on the Core side with the replacement card.
- . Press the Man Rst button on the CP card in the Core with the replacement card.
- Select the following options in sequence:

 $\langle f \rangle$  to install CP ROM only <yes> to start installation

specify software installation from the **hard disk**

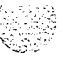

 $\mathcal{L}^{\text{max}}_{\text{max}}$ 

- . Follow all screen directions until the main menu returns.
- . Remove the disk from the CMDU.
- Select the following options to quit and reload the system:

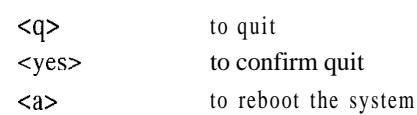

- 6 Test and enable the IOP card:
	- . If the faulty IOP card is associated with the *inactive* Core, switch Cores:

**LD 135 SCPU se\*\*** exit LD135

. Test and enable the card:

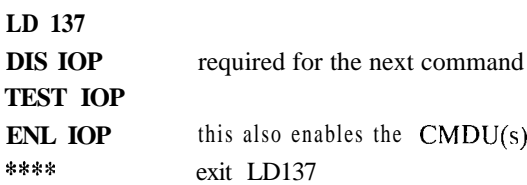

If there is a problem, a CIOD system message is generated and the red LED lights on the faceplate of the card.

7 Tag defective equipment with a description of the problem and package it for return to a repair center.

 $\mathcal{L}_{\text{in}}$ 

.<br>62. srp  $\mathbb{C}$ ira $\cdot$  . '. ..' ,.:..

# **NT6D64 Core Multi Drive Unit**

Use this procedure to replace the core multi drive unit (CMDU).

See the Xl 1 input/output guide (553-3001-400) for a description of all maintenance commands and system messages.

### **WARNING**

Module covers are not hinged; do not let go of the cover. Lift the cover away from the module and set it out of your work area.

### **Removing equipment**

 $\mathbf{1}$ Software disable the CMDU you are replacing:

**LD 137 STAT CMDU** x x is the CMDU number (0 or 1) If the CMDU is not disabled enter:

**DIS CMDU x**

**\*:s\*\*** exit LD 137

If needed, save (datadump) the current data configuration to the known  $2^{\circ}$ good CMDU:

**LD 43 EDD** execute data dump \*\*\*\* exit LD43

- $3^{\circ}$ If there is a floppy disk in the CMDU you are replacing, remove the floppy disk.
- Set the power switch on the front of the CMDU to OFF (down).  $\blacktriangleleft$
- Wait at least ten seconds, then unhook the locking devices on the CMDU  $5<sup>1</sup>$ and gently pull the unit out of the card cage.

# **CAUTION**

You must wait *at least*  $I()$  before you remove the CMDU from the card cage. This allows the hard disk to stop.

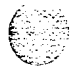

### **Installing equipment**

- **<sup>1</sup>** Insert the replacement CMDU into the vacated slot and hook the locking devices.
- <sup>2</sup> Set the power switch on the front of the CMDU to ON (up).
- 3 Match the software on the replacement CMDU to the system software.

Note: Refer to "Option 81 installation tool" in *Software conversion procedures (553-2001-320).*

- 4 If there was a floppy disk in the CMDU you replaced, install the floppy disk in the replacement CMDU.
- 5 Software enable and test the CMDU: **LD 137 ENL CMDU x**

The system will respond with: DISK RDUN WILL BE ENABLED, ENTER Y(ES) TO CONFIRM.

Enter:

**YES**

If this operation fails, enter:

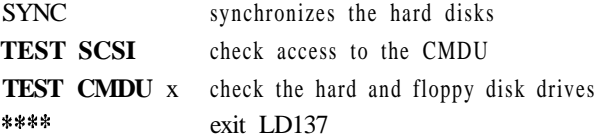

If there is a problem, a CIOD system message is generated.

6 Tag defective equipment with a description of the problem and package it for return to a repair center.

# **NT6D65 Core to Network Interface Card**

*See* the *XI I input/output guide (553-3001-400)* for a description of all maintenance commands and system messages.

# **WARNING**

Module covers are *not* hinged; do not let go of the cover. Lift the cover away from the module and set it out of your work area.

Before replacing a core to network interface (CNI) card, you can test it in an unused CNI slot (in case, for example, there is a bent pin on the backplane). If the card works correctly in the new slot, you can leave it there. To switch slots:

- The Core associated with the CNI card must be inactive:
	- . If you need to switch Cores: **LD 135 SCPU**
	- **.** Set the Norm/Maint switch to Maint on the active CP card.
- Software disable the CNI card:

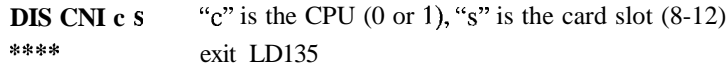

- Software configure the new slot:

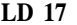

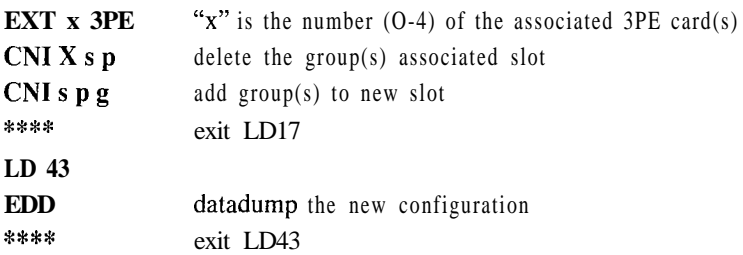

Insert the CNI card in the new slot. Move the cables to the shrouds on the backplane to the connectors for the new slot.

#### 5 4 Replacing equipment

I

- Enable the CNI card and switch the CP cards:
	- . Set the Norm/Maint switch to Norm on the active CP card.

```
LD 135
. 1. . . [.; :-I:- 1 .,..
 ENL CNI c s
 SCPU
 ****
```
Use the following procedure to replace a CNI card.

### **Removing equipment**

**<sup>1</sup>** The Core associated with the CNI card must be inactive:

If you need to switch Cores: **LD 135 SCPU**

- **.** Set the Norm/Maint switch to Maint on the active CP card.
- 2 Set the Enb/Dis switch to Dis on the CNI card you are replacing.
- 3 Unhook the locking devices on the card; pull it out of the card cage.

## **Installing equipment**

- <sup>1</sup> Set the Enb/Dis switch to Dis on the replacement card.
- 2 Insert the replacement card into the vacated slot and hook the locking devices.
- 3 Set the Enb/Dis switch to Enb on the replacement card.
- 4 Set the Norm/Maint switch to Norm on the active CP card.
- 5 Software enable and test the CNI card and configured ports on the card:

**ENL CNI** c **s** "c" is the CPU (0 or 1), "s" is the card slot  $(8-12)$ **TEST CNI c s SCPU**

**\*\*\*\*** exit LD135

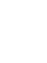

**,, ,..... i.**

**LY.,-, \_I**

Note: Due to the need to reestahlish memory shadowing and contents, the test command may take a minute or more depending on memory size. The LED on the CNI card flashes as the test runs.

If there is a problem, a CCED system message is generated (LEDs on the CNI cards stay lit on the inactive Core).

*Note:* If the network loop corresponding to a CNI port is not enabled, the LED for that port may not go out.

6 Tag defective equipment with a description of the problem and package it for return to a repair center.

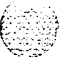

 $\sim 1.82$ 교사는 속

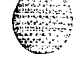

Hardware replacement *553-3001-520*

# **NT6066 CalI Processor Card**

Use this procedure to replace an NT6D66 Call Processor (CP) card.

See the XII input/output guide (553-3001-400) for a description of all maintenance commands and system messages.

### **WARNING**

Module covers are not hinged; do not let go of the cover. Lift the cover away from the module and set it out of your work area.

### **CAUTION**

At some point in this procedure the system may initialize, causing a momentary interruption in call processing.

#### **Removing equipment**

1 To access the Core during the replacement procedure, connect a terminal to the 525 port **on** the I/O panel in the Core Module in option 81 or Core/Network Module in option 61C, for the card you are replacing. You must use the following settings on the terminal:

**9600 baud, 7 data, space parity, 1 stop bit, full duplex, XOFF**

*Note:* If you are using only one terminal or a switch box, switch the connection from Core to Core as needed.

2 The CP card you are replacing must be on the inactive Core. Check the status of the CP cards:

#### **LD 135**

**STAT CPU** determine which CP card is active If necessary, switch Cores: **SCPU** switch Cores \*\*\*\* exit LD 13.5

- 3 Put both Cores into maintenance mode and remove replaced CP card using the following sequence:
	- . First, set the Norm/Maint switch to Maint on the *active* CP card (the one you are *not* replacing).

### **WARNING**

Setting the Norm/Maint to Maint on the inactive CP card at this point will cause an init.

. Then, set the Norm/Maint switch to Maint and press the Man Rst button on the CP card you are replacing. Unhook the locking devices in the CP card you are replacing and pull it out of the card cage.

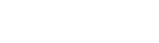

### **Installing equipment**

- 1 Set the Norm/Maim switch to Maint on the replacement card.
- 2 Match the ROM on the replacement card to the software currently on the CMDU hard disk by using the following procedure:
	- . To activate the installation tool, insert disk Al into the CMDU in the Core Module for option 81 or the Core/Network Module for option 61C, where the replacement CP card is to be installed.
	- . Insert the CP replacement card into its vacated slot and hook the locking devices.
	- . Press the Man Rst button on the replacement CP card.
	- . Select the following options in sequence from the install menu:

de> to install CP ROM only dyes> to start installation specify software installation from the **hard disk**

- . Follow all screen directions until the main menu returns.
- . Select the following options to quit:

<q>
to quit <yes> to confirm quit.

. Remove disk Al from the CMDU and then reload the system:

<a> to reboot the system.

- . Press the Man Rst button and then set the Norm/Maint switch to Norm on the replacement CP card.(It may take 2 to 4 minutes for memory synchronization to take place).
- . Refer to Option 81 Installation Tool Reference in X11Software conversion (553-2001-320).
- . Check the status of the replacement CP card from the active side:

**LD 135 STAT CPU**

If there are CCED messages generated by the STAT CPU command on

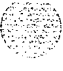

the replacement CP card: set the Norm/Maint switch to Maint, and press the reload (Man Rst) button and set the Norm/Maint switch back to Norm. (It may take 2 to 4 minutes for memory synchronization to take place).

In there are no CCED messages generated by the STAT CPU command, continue with step 4.

3 After the HW10533 message is displayed, test the replacement CP card from the active CPU:

**TEST CPU** the test causes a cold start on the inactive CPU If the test results in:

**CCED014** "Test failed because unable to enter SPLIT mode"

On the active CP card set the Norm/Maint switch to Norm and from the active side enter:

**TEST CPU** to test the CP card

- 4 After a successful test that takes 2 or 4 minutes, proceed with the following:
	- . Set the Norm/Maint switch to Norm on the active CP card (if not already set).
	- . Check the status of the CPUs:

# **STAT CPU**

Check the status of the CNIs:

### **STAT CNI**

**.** Switch Cores and exit the program:

**SCPU \*SC\*\*** exit LD135

If there is a problem, CCED system messages are generated.

5 Tag defective equipment with a description of the problem and package it for return to a repair center.

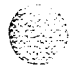

Nofe: Repeat the process for the replacement of the second CP card (if applicable) by moving the terminal cable to the  $\frac{125}{25}$  port on the I/O panel of the other Core or Core/Network Module and continuing the procedure starting at step 2 of the Removing Equipment section.

도문

 $\mathcal{C}(\mathcal{A})$ 

6 Synchronize the hard disks on both CMDUs:

**LD 137 SYNC** synchronizes the CPUs

Synchronization may take as long as 40 minutes. Progress reports appear on the TTY periodically.

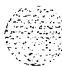

# **NT7DlO Power Distribution Unit DC**

Use this procedure to replace the power distribution unit (PDU) for DC-powered systems.

# **WARNING**

Module covers are not hinged; do not let go of the cover. Lift the cover away from the module and set it out of your work area.

### **Removing equipment**

- <sup>1</sup> Disconnect the DC power at the source (not at the PDU).
- 2 Remove the grill on the rear of the pedestal.
- 3 Set all five circuit breakers on the PDU to OFF (down). Figure 9 shows the location of the PDU in the rear of the pedestal.

# **Figure 9 NT7DlO Power Distribution Unit DC**

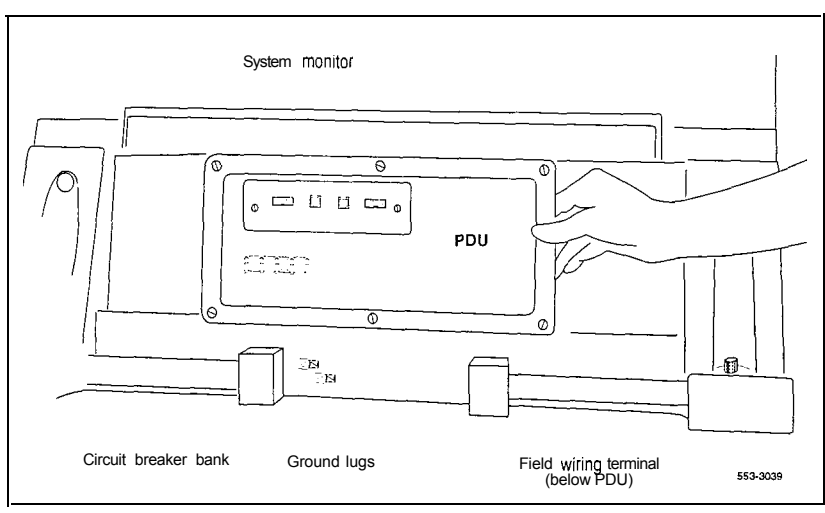

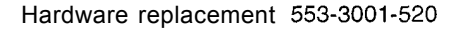

- 4 Unseat the blower unit in the front of the pedestal:
	- Remove the grill on the front of the pedestal. Set the toggle switch on the front of the unit to OFF (left).
	- Turn the screws on the front of the unit counter-clockwise and pull  $\overline{a}$ the unit forward several inches so the connector on the rear disengages.

### **WARNING**

Do not pull the blower unit out of the pedestal. The unit is heavy and the blades on the blower may still be rotating up to 2 minutes after the power is turned off.

- 5 Disconnect cables that run between the module above the pedestal (module 0) and the top of the PDU:
	- . Remove the rear cover on the module.
	- Remove the I/O safety panel over the backplane in the module.
	- . Disconnect the system monitor ribbon cable from the PDU.
	- . Disconnect the large orange power connector (Jl) from the PDU.

Note: To disconnect the power plug, you must press a latch trip on the front and rear of the plug. You may need to use a screwdriver blade against the latch trip on the front of the plug.

- 6 Tag and disconnect cables to the NT8D22 System Monitor. Loosen the two screws on the system monitor card and remove it from the PDU.
- 7 Remove the six screws that position the PDU. Carefully pull the unit straight forward and set it on the floor next to the pedestal (see Figure 10).

### **CAUTION**

The PDU cannot be completely removed from the pedestal until cables to the field wiring terminal block are disconnected. Label wires carefully. Improper wiring can cause system damage.

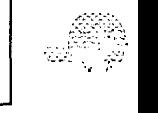

i vanald

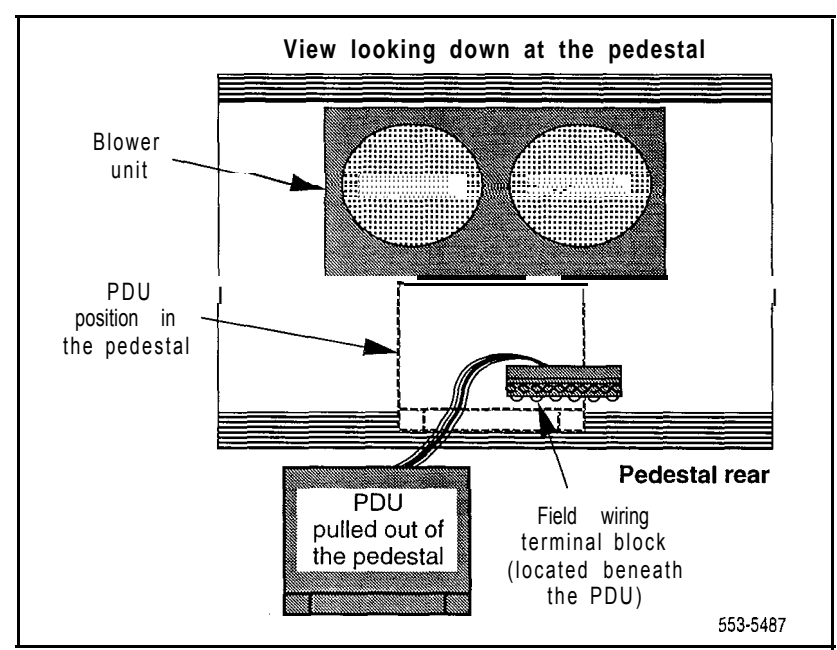

# **Figure 10 Cabling between the PDU and the field wiring terminal block**

- 8 Remove the field wiring terminal block:
	- . Remove the cover over the field wiring terminal block.
	- . Locate the frame ground wire that runs from the field wiring terminal block to the frame ground bolt inside the pedestal. Disconnect this wire at the terminal block.
	- . Carefully tag and then disconnect all input wiring to the field wiring terminal block. Take special note of any jumper wires which might be installed. It is not necessary to disconnect wiring that runs from the terminal block to the PDU.
	- Remove the four screws that secure the terminal block in place and lift it out of the pedestal.

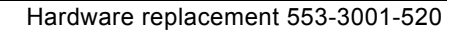

# **Installing equipment**

- <sup>1</sup> Install the replacement field wiring terminal block:
	- . Position the replacement PDU next to the rear of the pedestal.
	- . Position the replacement field wiring terminal block and replace its mounting screws.
	- . Reconnect all wiring to the field wiring terminal block, including any jumpers which might have been present on the terminal block that was removed.
	- . Reconnect the frame ground wire from the frame ground bolt inside the pedestal to the field wiring terminal block.
	- . Replace the cover over the field wiring terminal block.
- 2 Gently push the PDU into the pedestal. Replace the screws on the PDU.

*Note:* Be sure you push the unit straight back so the connector on the rear will seat properly with the connector for the blower unit.

- 3 Reconnect cables from module 0 to the PDU:
	- . Attach power plug Jl and the system monitor cable.
	- . Replace the I/O safety panel on the module.
	- . Replace the rear cover on the module.
- 4 Reseat the blower unit:
	- . Lift the unit slightly and slide it into the pedestal glides. Set the toggle switch to ON (right).
	- . Tighten the screws on the front of the unit.
- 5 Insert the system monitor card into the PDU. Tighten the screws on the card. Reconnect cables to the system monitor faceplate.
- 6 Set all five circuit breakers on the PDU to  $\overline{OFF}$  (down). Reconnect the source of DC power.

i

<sup>7</sup> One at a time starting with the breaker for the blower unit, set the circuit breakers on the PDU to ON (up). Make sure the green LED lights on the power supply unit(s) in each module.

*Note:* On initial power up, the blower may rotate slower than expected. As the sensor detects heat, the blower will rotate more rapidly.

 $\epsilon = 3.12$ 

<sup>8</sup> Replace the pedestal grills in the front and rear.

 $\sim$   $\epsilon$ in sa s

나는 사람

<sup>9</sup> Tag defective equipment with a description of the problem and package it for return to a repair center.

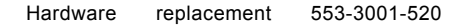

# **NT7D14, NT8D06, NT8D21, NT8D29 Power Supply AC**

Use this procedure to replace AC power supplies:

- NT7Dl4 CE/PE Power Supply AC
- NT8D06 PE Power Supply AC
- NT8D21 Ringing Generator AC
- NT8D29 CE Power Supply AC

## <sup>I</sup> **WARNING <sup>I</sup>**

Module covers are not hinged; do not let go of the cover. Lift the cover away from the module and set it out of your work area.

### **Removing equipment**

- Turn off power to the module power supply:
	- . If there is a Module Power Distribution Unit (MPDU), set the circuit breaker(s) on the associated MPDU to OFF (down).

Note: If there are two circuit breakers on the MPDU, the top one is associated with the module power supply, the bottom one with the ringing generator (see Figure 11).

- . If there is no MPDU, set the switch on the power supply faceplate to OFF (down).
- 2 Unhook the locking devices on the power supply. Wait at least five minutes, then pull the power supply out of the card cage.

# <sup>I</sup> . **CAUTION <sup>I</sup>**

,:-:\_.:  $i = m \cdot n$ '.,. 2..: T.., :;'

Power must discharge. Wait five full minutes before you remove the power supply from the module.

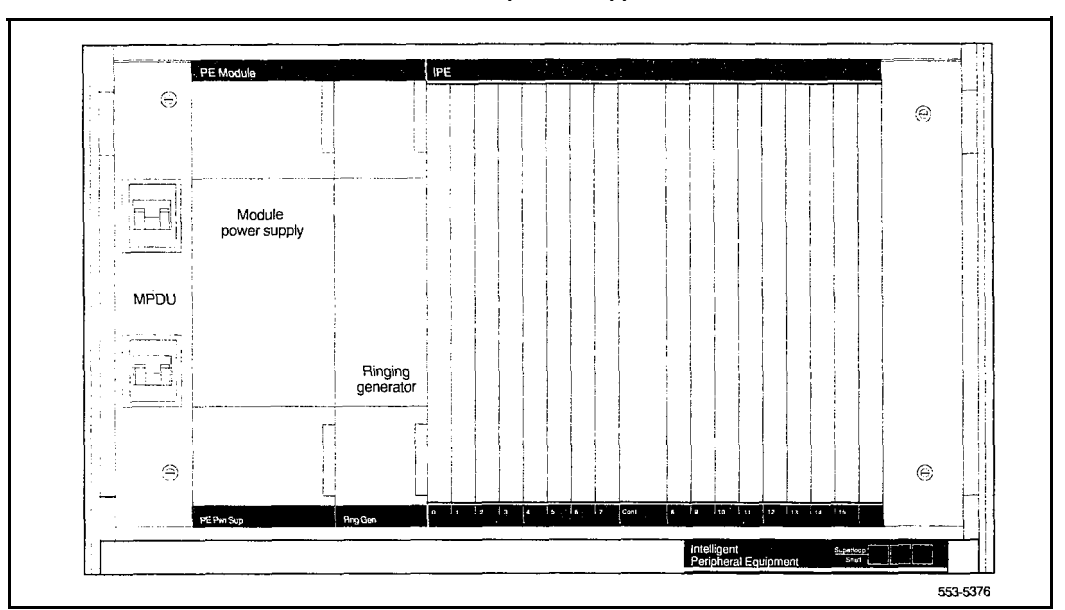

### **Figure 11 Dual circuit breaker and associated module power supplies**

 $\sim 7\,\mu_{\rm B}$ 

### **Installing equipment**

**<sup>1</sup>** Insert the replacement power supply into the vacated slot and hook the locking devices.

*Note I*: If there is a switch on the power supply, set the switch to OFF (down) before you insert the power supply

*Note* 2: On a replacement **NT8D21**, set option strapping the same as on the one you removed. If there is a vintage change, be sure to check *Circuit card installation and testing* (553-3001-211) for any differences.

- 2 Turn on power to the module power supply. The green LED on the power supply should light and stay lit:
	- If there is an MPDU, set the circuit breaker(s) to  $ON$  (up).
	- . If there is no MPDU. set the power supply switch to ON (up).
- 3 Tag defective equipment with a description of the problem and package it for return to a repair center.

# **NT7D15 System Monitor**

The NT7D15 System Monitor, used only in option 21A, attaches to the rear of the backplane in the NT8Dll CE/PE Module. Use this procedure to replace the system monitor.

### **WARNING**

Module covers are not hinged; do not let go of the cover. Lift the cover away from the module and set it out of your work area.

### **Removing equipment**

- <sup>1</sup> Remove the rear cover on the module.
- 2 Remove the I/O safety panel by turning the screws on each side. Set the cover aside.
- 3 Tag and disconnect cables to the system monitor in the following order: disconnect the cable to connector P3, then P2, then P1.

# **CAUTION**

If you do not disconnect cables in the order given, the system will shut down.

4 Pull the card out of the connector on the backplane.
ά,

#### **installing equipment**

**<sup>1</sup> Plug the replacement card into the vacated connector (the connector closest to the right) on the backplane before the cables are connected.**

#### **CAUTION**

Cables must be *disconnected* when the card is installed. When you **connect the cables, you must follow the order given or the system will shut down.**

- **2 Connect cables to the system monitor in the following order: connect the cable to connector Pl, then P2, then P3.**
- **3 Replace the I/O safety panel.**
- **4 Replace the rear cover on the module.**
- **5 Tag defective equipment with a description of the problem and package it for return to a repair center.**

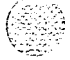

## **NT7D67CB Power Distribution Unit DC**

Use this procedure to replace the power distribution unit (PDU) for DC-powered systems.

## **WARNING**

Module covers are *not* hinged; do not let go of the cover. Lift the cover away from the module and set it out of your work area.

## **Removing equipment**

- <sup>1</sup> Disconnect the DC power at the source (not at the PDU).
- 2 Remove the grill on the rear of the pedestal.
- 3 In the rear of the pedestal, set all five circuit breakers on the PDU to OFF (down). Figure 12 shows the PDU (labeled FLTR/PWR DlST UNIT ASSY on the equipment) and the NT7D10CA System Monitor/Power Supply Assembly (labeled XSM/PWR SUPPLY ASSY on the equipment).
- 4 Unseat the blower unit in the front of the pedestal:
	- . Remove the grill on the front of the pedestal. Set the toggle switch on the front of the unit to OFF (left).
	- . Turn the screws on the front of the unit counter-clockwise and pull it forward several inches (you will see the L-bracket on the rear of the unit) until the connector disengages from the rear of the PDU.

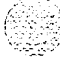

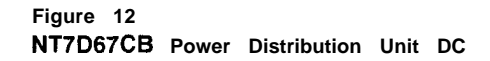

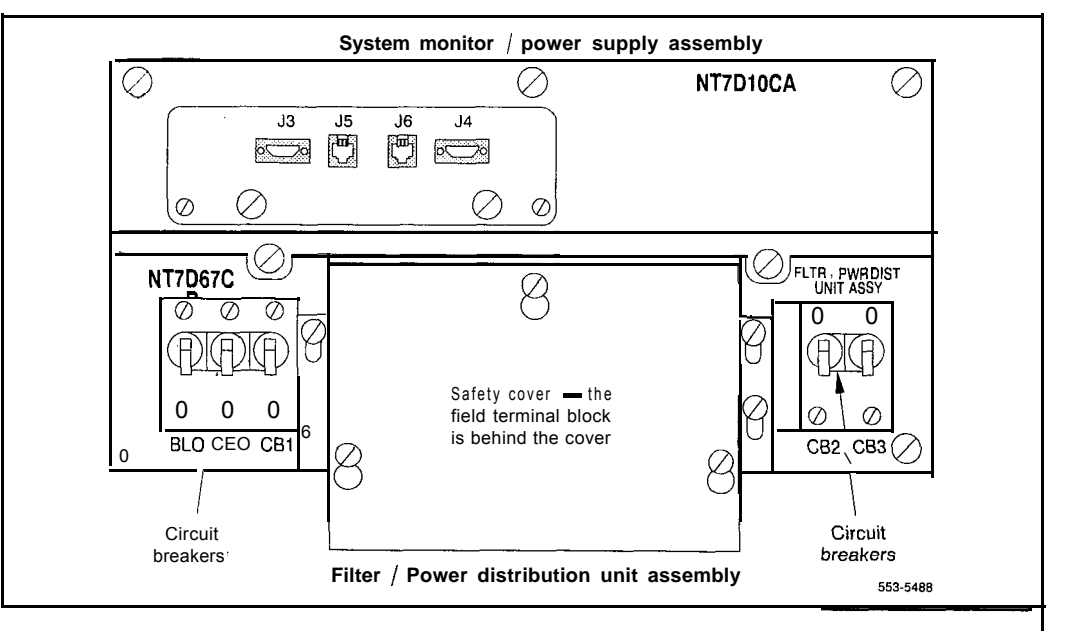

out the schedule in the

## **WARNING**

Do not pull the blower unit out of the pedestal. The unit is heavy and the blades on the blower may still be rotating up to 2 minutes after the power is turned off.

- 5 Disconnect cables that run between the module above the pedestal (module 0) and the PDU:
	- . Remove the rear cover on the module.
	- . Remove the I/O safety pane1 over the backplane in the module.
	- . Disconnect the system monitor ribbon cable from module 0.
	- Disconnect the large orange power connector (J1) from the PDU.

Note: To disconnect the power plug, you must press a latch trip on the front and rear of the plug. You may need to use a screwdriver blade against the latch trip on the front of the plug.

I

- 6 Tag and disconnect cables to the NT8D22 System Monitor faceplate.
- 7 Loosen the five screws that secure the NT7DlOCA system monitor assembly. Pull the assembly out of the pedestal far enough to disconnect the cables to the PDU:
	- $\cdot$  Disconnect the small orange connectors (J2 on the PDU, P2 on the system monitor assembly) on the left side of the PDU.
	- Disconnect the flat white connector to the small circuit board (P1 on the PDU, Jl on the system monitor assembly) on the right side of the PDU.
- 8 Pull the system monitor assembly out of the pedestal along with the attached ribbon cable and set it aside until the replacement PDU is installed.
- 9 Remove the plastic safety cover over the terminal block on the PDU:
	- . Loosen the three screws holding the cover.
	- Lift the cover up, then over the three mounting screws on the front panel of the cover.
- 10 Tag and disconnect all wiring to the field wiring terminal block on the PDU (see Figure 13).

#### **I I CAUTION**

I and the contract of the contract of the contract of the contract of the contract of the contract of the contract of the contract of the contract of the contract of the contract of the contract of the contract of the con

Label wires carefully. Improper wiring can cause system damage.

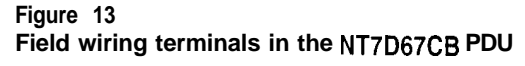

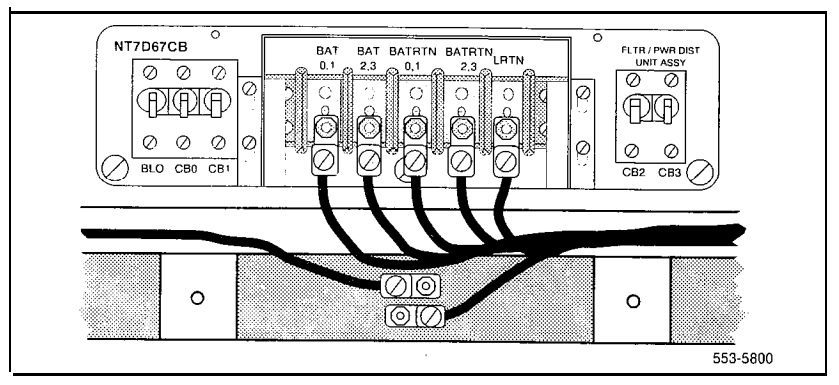

bracket at the rear of the PDU to protect against vibration during transit. If the shipping screws were not removed during initial installation, you must remove them now to pull the PDU out of the pedestal. Pull the blower unit all the way out of the pedestal so you can access the shipping screws on the leveling bracket.

- . Loosen the three screws that secure the PDU.
- . Remove the two vertical screws located in the rear of the PDU that hold the L-bracket to the lower pedestal.
- . Pull the PDU out of the pedestal, being careful to not chafe the cables against the pedestal.
- . Disconnect the frame ground wire from the PDU at the frame ground bolt inside the pedestal.

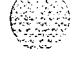

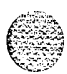

### **Installing equipment**

- <sup>1</sup> Install the replacement PDU:
	- . Connect the frame ground wire from the PDU to the frame ground bolt inside the pedestal.
	- . Guide the connector for the power cable through the hole in the top of the pedestal (do not allow the PDU to drop).
	- . Gently push the PDU into the pedestal. Position the leveling bracket (attached to the rear of the PDU) in the small opening toward the front of the pedestal. The leveling bracket will support the back of the PDU.
- 2 Install the NT7D10CA system monitor assembly:
	- Connect the small orange connectors (J2 on the PDU, P2 on the system monitor assembly) on the left side of the PDU.
	- Connect the flat white connector to the small circuit board (P1 on the PDU, Jl on the system monitor assembly) on the right side of the PDU.
	- . Guide the connector on the free end of the system monitor ribbon cable (from 52) up through the hole in the top of the pedestal and connect it to module 0.
	- . Install and tighten the two vertical screws that attach the L-bracket to the PDU.
	- . Gently push the system monitor assembly into the pedestal.
- 3 Tighten the screws that secure the PDU and the system monitor assembly.
- 4 Reconnect the remaining cables from module 0:
	- Reconnect the large orange power connector  $(J1)$ .
	- . Replace the I/O safety panel.
	- . Replace the rear cover to the module.

5 Reconnect all external wiring to the field wiring terminal block on the PDU:

Note: All wiring to the PDU must be routed within the cable-tie saddles and under the cable restraint bar at the base of the pedestal.

- . Remove the plastic safety cover over the terminal block.
- . Connect the red BAT (-48 V) wires to the terminal block:
	- for modules 0 and 1 connect to the BAT  $0.1$  terminal
	- for modules 2 and 3 connect to the BAT 2,3 terminal

The safety ground/protective earth wires and all wiring to the block in the PDU must be neatly routed within the cable-tie saddles and under the cable restraint bar at the base of the pedestal. This insures that there is room to install the PDU cover, safety cover, and rear grill.

- . Connect the black BATRTN (48 V return) wires to the terminal block:
	- for modules 0 and 1 connect to the BATRTN  $0,1$  terminal
	- for modules 2 and 3 connect to the BATRTN 2,3 terminal
- . Connect the orange (or white) wire to the LRTN terminal.
- 6 Reinstall the plastic safety cover over the terminal block.
- 7 Reseat the blower unit:
	- . Lift the unit slightly and slide it into the pedestal glides. Set the toggle switch to ON (right).
	- . Tighten the screws on the front of the unit.
- 8 Reconnect cables to the system monitor faceplate.
- 9 Set all five circuit breakers on the PDU to OFF (down). Reconnect the source of DC power.

### 76 Replacing equipment

a.<br>Rođenja

10 One at a time starting with the breaker for the blower unit, set the circuit breakers on the PDU to ON (up). Make sure the green LED lights on the power supply unit(s) in each module.

Note: On initial power up the blower may rotate slower than expected. As the sensor detects heat, the blower will rotate more rapidly.

- I1 Replace the pedestal grills in the front and rear.
- 12 Tag defective equipment with a description of the problem and package it for return to a repair center.

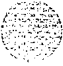

## **NT8DOl Controller Card**

Use this procedure to replace a controller card.

See the XI I *input/output* guide (553-3001-400) for a description of all maintenance commands and system messages.

### **WARNING**

Module covers are not hinged; do not let go of the cover. Lift the cover away from the module and set it out of your work area.

### **Removing equipment**

- Turn off power to the module:
	- . With AC power, set the associated circuit breaker on the module power supply (MPDU) to OFF (down).

*Note:* If there are two circuit breakers on the MPDU, the top one is associated with the module power supply, the bottom one with the ringing generator.

- . With DC power, set the switch on the module power supply to OFF (down).
- 2 Software disable the controller card (and all cards connected to the controller):

LD 32  $DSXP \times x''$  is the controller card number

3 Unhook the locking devices on the card; pull it out of the card cage.

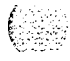

#### **Installing equipment**

- <sup>1</sup> Insert the replacement card into the vacated slot and hook the locking devices.
- 2 Turn on power to the module:
	- . With AC power, set the associated circuit breaker on the MPDU to ON (up).
	- With DC power, set the switch on the module power supply to ON (up).
- 3 Watch the controller card as it runs a series of self-tests:
	- . During the tests, the maintenance display on the card shows the code for each test running *(see* "HEX" in the *XI 1 input/output guide).* If the tests complete successfully, the display begins normal operation. If the card continuously fails a test, the code for that test is displayed.
	- . When IPE cards are installed, the red LED on the faceplate remains lit for two to five seconds as a self-test runs. If the self-test completes successfully, the LED flashes three times and remains lit until the card is configured and enabled in software, then the LED goes out. If the LED does not follow the pattern described or operates in any other manner (such as continually flashing or remaining weakly lit), replace the card.
- 4 Software enable and test the controller card (and all cards connected to the controller):

## **ENXP x**

- **.** If there is a problem, an NPR, NWS, or SDL system message may be produced and the red LED lights on the controller card.
- . If there is no problem, exit LD32:

\*\*\*\*

5 Tag defective equipment with a description of the problem and package it for return to a repair center.

## **NT8DO2, NT8D03, NT8D09, NT8D14, NT8D15, NT8D16 Intelligent Peripheral Equipment Card**

Use this procedure to replace the following intelligent peripheral equipment (IPE) cards:

- NT8D02 Digital Line Card
- NT8D03 Analog Line Card
- NT8D09 Analog Message Waiting Line Card
- NT8D14 Universal Trunk Card
- $\blacksquare$  NT8D15 E&M Trunk Card

NT8D16 Digitone Receiver (DTR) Card

*See* the *Xl I input/output guide* (553-3001-400) for a description of all maintenance commands and system messages.

### **WARNING**

Module covers are *not* hinged; do not let go of the cover. Lift the cover away from the module and set it out of your work area.

#### **Removing equipment**

<sup>1</sup> Software disable the card:

## **LD 32**

**DISII** s c "[Sc" are loop, shelf, and card numbers

You will see "NPR011" on the system terminal when the card is disabled. Busy channels will not be disabled until the call is disconnected.

2 Unhook the locking devices on the card; pull it out of the card cage.

#### **Installing equipment**

Set jumpers on the following replacement cards the same as on the card you removed:

> NTSD14 Universal Trunk Card NT8Dl5 E&M Trunk Card

To check settings, see *Circuit card installation and testing* (553-3001-211).

2 Insert the replacement card into the vacated slot and hook the locking devices.

*Note:* When IPE cards are installed, the red LED on the faceplate remains lit for two to five seconds as a self-test runs. If the self-test completes successfully, the LED flashes three times and remains lit until the card is configured and enabled in software, then the LED goes out. If the LED does not follow the pattern described or operates in any other manner (such as continually flashing or remaining weakly lit), replace the card.

- 3 Software enable the card: **ENLClsc**
	- When the process is complete, you will receive a system response.
	- . Exit LD32: \*\*\*\*
- 4 Test the card: **LD30 SHLFls**

*Note:* This command tests every card on the designated shelf.

- . If there is a problem, an NPR system message is generated and the red LED(s) on the faceplate of the card will remain lit.
- . If there is no problem, exit LD30: \*\*\*\*
- 5 Tag defective equipment with a description of the problem and package it for return to a repair center.

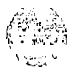

# **NT8D04 Superloop Network Card, QPC414 Network Card**

Use this procedure to replace a superloop network card or network card.

*See* the *XI I input/output guide* (553-3001-400) for a description of all maintenance commands and system messages.

## **WARNING**

Module covers are *not* hinged; do not let go of the cover. Lift the cover away from the module and set it out of your work area.

### **CAUTION**

All services on a loop are interrupted while the loop is disabled.

#### **Removing equipment**

1 Check the status of each loop on the network or superloop network card:

#### **LD 32**

**STAT loop** "loop" is a loop number

- . If the response is **DSBL** for the loop(s), go to Step 2.
- . If there are responses other than **DSBL, see** "LD32" in the XII *input/output guide* for an interpretation.
- 2 Set the Enb/Dis switch to Dis.
- 3 Tag and disconnect cables to the card you are removing.
- 4 Unhook the locking devices on the card; pull it out of the card cage.

### **Installing equipment**

**<sup>1</sup>** Set the Enb/Dis switch to Dis on the replacement card.

Note: On a replacement QPC414, set jumpers the same as on the card you removed. If there is a vintage change, be sure to check *Circuit card installation and testing* (553-3001-211) for any differences.

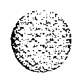

#### 82 Replacing equipment

- 2 Insert the replacement card into the vacated slot and hook the locking devices.
- 3 Connect cables to the replacement card.
- 4 Set the Enb/Dis switch to Enb on the replacement card.
- 5 Software enable each loop on the card: **ENLL loop**
	- **.** When the process is complete, you will receive a system response.
	- . The card is tested automatically when all loops are enabled.
	- . If there is a problem, an NWS system message is generated and the red LED on the faceplate of the card will flash (on the NT8D04) or be steadily lit (on the QPC414).
	- . If there is no problem, exit LD32: \*\*\*\*
- 6 Tag defective equipment with a description of the problem and package it for return to a repair center.

 $\mathbb{C}$  :

# **NT8D17 Conference/TDS Card**

The conference/TDS card provides conference functions on one loop and both tone and digit switch (TDS) and multifrequency sender (MFS) functions on a second loop. Use this procedure to replace a conference/TDS card.

*See* the *XI1 input/output guide* (553-3001-400) for a description of all maintenance commands and system messages.

## **WARNING**

Module covers are *not* hinged; do not let go of the cover. Lift the cover away from the module and set it out of your work area.

## **Removing equipment**

<sup>1</sup> Software disable the conference/TDS card:

### **LD 34** or **LD 38** or **LD 46**

**DISX loop** In LD38 "loop" is the conference loop which is the odd loop of the conference/TDS loop pair. In LD34 and LD46 "loop" is the TDS/MFS loop which is the even loop of the conference/TDS loop pair.

Note: You must use the command DISX to disable both loops and all hardware functions. Disabling loops with the command DISL prevents software from using the loops but does not disable the card.

- 2 Set the Enb/Dis switch to Dis.
- 3 Unhook the locking devices on the card; pull it out of the card cage.

## **Installing equipment**

- **<sup>1</sup>** Set the Enb/Dis switch to Dis on the replacement card.
- 2 Set option switches and jumpers on the replacement card the same as on the card you removed. If there is a vintage change, be sure to check *Circuit card installation and testing* (553-3001-211) for any differences.

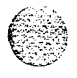

#### 8 4 Replacing equipment

- 3 Insert the replacement card into the vacated slot and hook the locking devices. Both red LEDs should flash three times and remain lit if the card is good.
- 4 Set the Enb/Dis switch to Enb on the replacement card.
- 5 Software enable the card:

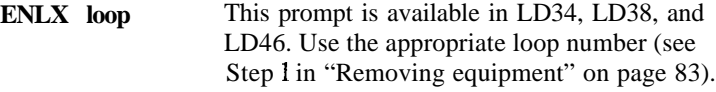

Note: You must enable the card with the command ENLX. Enabling the loops with the command ENLL does not enable the card.

- 6 Test each loop on the card (when each test completes, enter \*\*\*\*):
	- . Test TDS capability: **LD 34 TDS** loop "loop" is an even loop number **•** Test Conference capability:
	-

**LD 38**

**CNFC loop** "loop" is an odd loop number

**•** Test MFS capability: **LD 46**

**MFS** loop "loop" is an even loop number

- . If there is a problem, a TDS, CNF, or MFS system message is generated and the appropriate red LED lights on the card faceplate.
- 7 Tag defective equipment with a description of the problem and package it for return to a repair center.

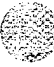

## **NT8D18 Network/DTR Card**

The network/DTR card provides network and peripheral controller functions along with Digitone receiver capability. Use this procedure to replace a network/DTR card.

See the Xl I input/output guide (553-3001-400) for a description of all maintenance commands and system messages.

## **WARNING**

Module covers are *not* hinged; do not let go of the cover. Lift the cover away from the module and set it out of your work area.

## **CAUTION**

All services on a loop are interrupted while the loop is disabled.

## **Removing equipment**

1 Check the status of the superloop:

## **LD 32**

**STAT 28** the superloop must be loops 28-31

- . If the response is **DSBL** for all loops, go to Step 1 on page 85.
- . If there are responses other than **DSBL, see** "LD32" in the XI 1 *input/output guide* (553-3001-400) for an interpretation.
- 2 Set the Enb/Dis switch to Dis.
- 3 Unhook the locking devices on the card; pull it out of the card cage.

## **installing equipment**

- **<sup>1</sup>** Set the Enb/Dis switch to Dis on the replacement card.
- 2 Insert the replacement card into the vacated slot and hook the locking devices.
- 3 Set the Enb/Dis switch to Enb on the replacement card.

,

**I**

- 4 Software enable the superloop: ENLL 28
	- . When the process is complete, you will receive a system response.
	- . If there is a problem, an NPR system message is generated and the red LED on the faceplate of the card lights.
	- . If there is no problem, exit LD32: \*\*\*\*
- 5 Tag defective equipment with a description of the problem and package it for return to a repair center.

## **NT8D19 Memory/Peripheral Signaling Card**

Use this procedure to replace a memory/peripheral signaling card.

*See* the *XI I input/output guide* (553-3001-400) for a description of all maintenance commands and system messages.

## **WARNING**

Module covers are *not* hinged; do not let go of the cover. Lift the cover away from the module and set it out of your work area.

## **CAUTION**

Call processing will stop when the NT8D19 card is removed.

- $\mathbf{1}$ Unhook the locking devices on the memory/peripheral signaling card; pull it out of the card cage.
- $\overline{2}$ Insert the replacement card into the vacated slot and hook the locking devices.
- The system will sysload when the NT8D19 card is inserted.  $3<sup>1</sup>$

Press the reload button on the QPC687 CPU Card to activate a clean sysload.

 $\overline{\mathbf{4}}$ Tag defective equipment with a description of the problem and package it for return to a repair center.

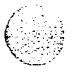

**(;. j.:,**

## **NT8D22 System Monitor**

Use this procedure to replace the system monitor.

*See* the *X11 input/output guide* (553-3001-400) for a description of all maintenance commands and system messages.

医假性病 经公司

 $i$  :  $\pm$  $\mathcal{L}^{\text{tot}}_{\text{max}}$ 

> $\ddot{\psi}$  $\mathcal{L}_{\mathcal{A}}$ ! : (1. -. d ':  $\mathbb{C}^2 \times \mathbb{C}^2$  $\sim$   $\sim$

## **Removing equipment**

- <sup>1</sup> Remove the grill on the rear of the pedestal.
- 2 Tag and disconnect cables to the system monitor. Figure 14 shows the location of the system monitor in the rear of an AC-power pedestal.

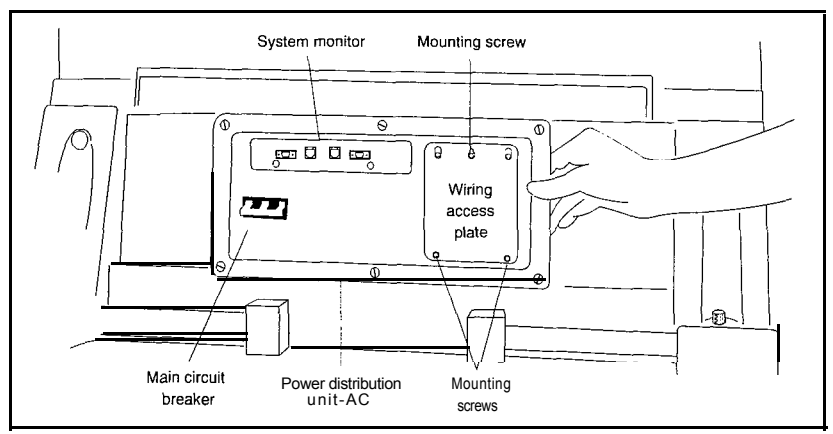

**Figure 14 NT8022 System Monitor in an AC-power pedestal**

3 Loosen the two screws on the card and pull it out of the slot.

*Note:* If a slave is removed, the master considers that slave and all slaves with a higher address as disabled. For example, if the slave designated "XSM 2" is disabled, the master also reports slaves 3, 4, and up are disabled.

## **Installing equipment**

- 1 Set option switches on the replacement card the same as on the card you removed. If there is a vintage change, be sure to check Circuit *curd installation and testing* (553-3001-211) for any differences.
- 2 Insert the replacement card into the vacated slot and tighten the two screws on the front of the card.
- 3 Connect cables to the replacement card.
- 4 Replace the grill on the rear of the pedestal.
- 5 Test the system monitor: **LD 37 STAT XSM**
	- **.** If a single or master system monitor was replaced successfully, you will receive system message "PWROOO XSMC 00 0."
	- . If a slave was replaced successfully, you will receive "PWR053 XSMC  $xx$  0 0" (" $x$ " is the system monitor address).
	- . If there is a problem with a slave, you will receive system message "PWR013 XSMC xx 0 0."
	- . If there is no problem, exit LD37: \*\*\*\*
- 6 Tag defective equipment with a description of the problem and package it for return to a repair center.

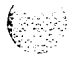

## **NT8D41 Dual Port Serial Data Interface Paddle Board**

The serial data interface (SDI) paddle board attaches to the rear of the backplane in an NT8D11 CE/PE or NT6D39 CPU/Network Module backplane. Use this procedure to replace an SDI paddle board.

*See* the *Xl 1 input/output guide* (553-3001-400) for a description of all maintenance commands and system messages.

## **WARNING**

Module covers are *not* hinged; do not let go of the cover. Lift the cover away from the module and set it out of your work area.

## **CAUTION**

If the system terminal is assigned to the SD1 being replaced, assign it to another port before this **SDI** is disabled.

#### **Removing equipment**

1 Software disable each port on the SD1 paddle board:

**LD 37**

**DIS TTY x** "x" is the number of the interface device attached to the port

- 2 Remove the rear cover on the module.
- 3 Remove the I/O safety panel by turning the screws on each side. Set the cover aside.
- 4 Set the **Enb/Dis** switch to the disable position (down) on the paddle board.

## **CAUTION**

To avoid interrupting service, set Enb/Dis switches to Dis before disconnecting or connecting cables.

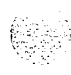

 $\int_{\Sigma} \phi \hat{\nabla}$ 

- 5 Tag and disconnect cables to the paddle board you are removing (connector Jl for port 1, connector 52 for port 2).
- 6 Pull the paddle board out of the connector on the backplane.

### **Installing equipment**

- Set the Enb/Dis switch to the disable position (down) on the replacement  $\mathbf{1}$ paddle board.
- $2<sup>1</sup>$ Set option switches on the replacement paddle board the same as on the board you removed. If there is a vintage change, be sure to check *Circuit curd installation and testing* (553-3001-211) for any differences.
- Plug the replacement paddle board into the vacated connector on the  $3<sup>1</sup>$ backplane.
- $\blacktriangle$ Connect cables to the replacement paddle board.
- 5. Set the Enb/Dis switch to the enable position (up) on the replacement paddle board.
- 6 Replace the I/O safety panel. Replace the rear cover on the module.
- $7<sup>1</sup>$ Software-enable and test each port on the paddle board: **ENL TTY x TTY x**
	- **.** If there is a problem, an IOD system message is generated and the red LED lights on the faceplate of the card.
	- . If there is no problem, exit LD37: \*\*\*\*
- 8 Tag defective equipment with a description of the problem and package it for return to a repair center.

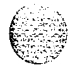

## **NT8D46AC Thermostat Harness**

Use this procedure to replace the thermostat harness located in the top cap of each column.

## **WARNING**

Module covers are *not* hinged; do not let go of the cover. Lift the cover away from the module and set it out of your work area.

### **Removing equipment**

<sup>1</sup> Disconnect the system monitor from the circuit breaker system:

*Note:* For system option 21A, go to the note in Step 2.

- . Remove the grill on the rear of the column pedestal.
- . Loosen the two screws on the system monitor and pull it out a few inches.

## **CAUTION**

If the system monitor is not unseated, column operation will shut down when the thermostat harness is disconnected.

- 2 Disconnect power to the top cap:
	- Remove the rear cover on the module below the top cap.
	- Remove the I/O safety panel over the backplane.

*Note:* For system option 21A, disconnect the cable to connector J3 on the NT7D15 System Monitor at this point.

- . At the top of the rear of the module, disconnect the connector from the module power harness.
- Disconnect the pin headers on connector **J2** on the backplane; disconnect the ribbon cable connector

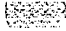

- **3** Remove the top cap:
	- . Remove air exhaust grills at the front and rear of the top cap (see Figure 15). Pull forward on the two clips underneath the front edge of each grill and lift up to remove the grill.
	- Use a  $5/16$ " socket wrench to remove the six bolts that secure the top cap and perforated panel (see Figure 16). Lift off the top cap only.

## **Figure 15 Air exhaust grills on the top cap**

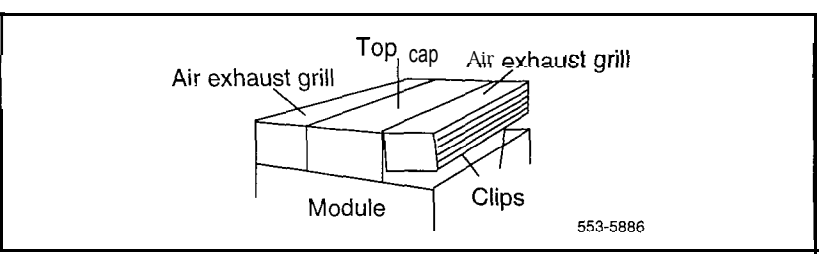

### **Figure 16 Top cap assembly**

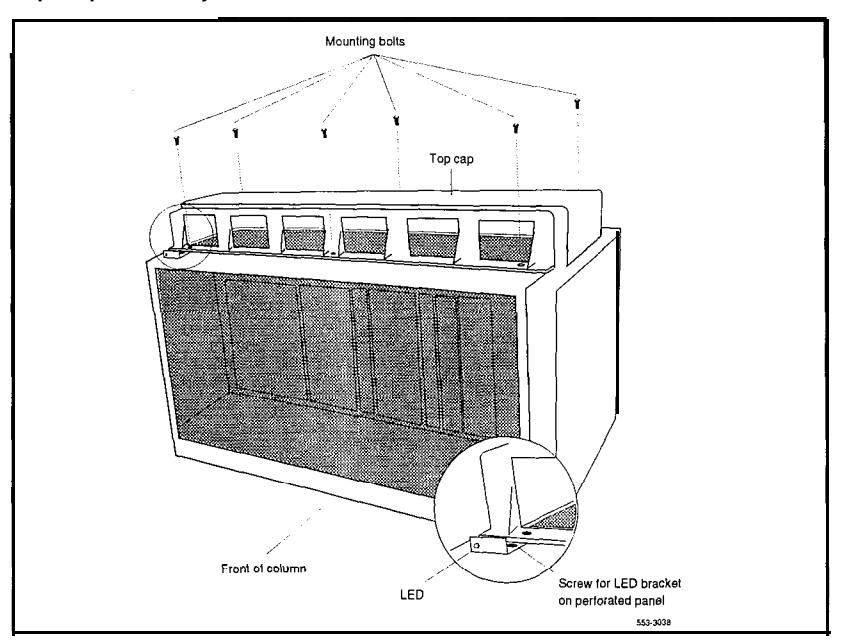

Á

 $\mathcal{E} \times \mathcal{E}_{\mathcal{P}}$ 

Hardware replacement 553-3001-520

4 Remove the thermostat harness:

*Note*: The column LED and LED wiring are part of the thermostat harness.

. Pull the LED ring away from the LED mounting bracket (see Figure 17). You may need to loosen it with a standard screwdriver.

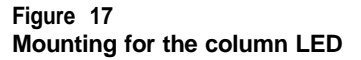

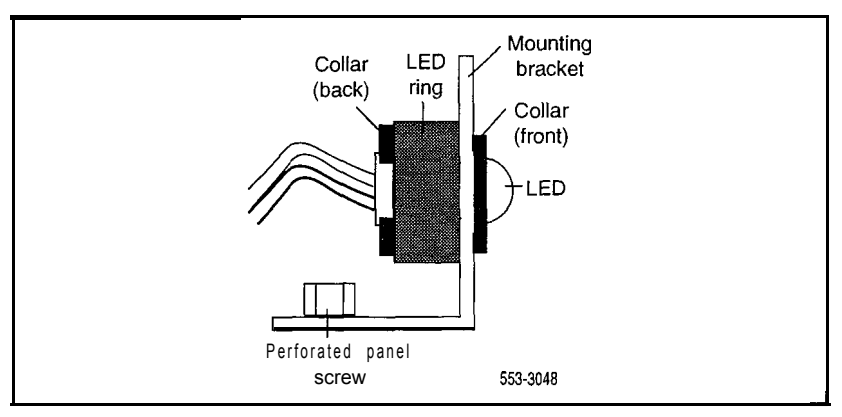

- . Push the LED back completely out of the collar on the LED mounting bracket.
- . Remove the LED ring by pulling it forward over the LED. Keep the ring handy; you will use it with the replacement equipment.
- . Remove the screw that secures the perforated panel at the LED mounting bracket.
- . Slide the perforated panel slightly to the left (looking at it from the rear of the column). Lift the panel and turn it over.
- . Clip all cable ties that secure the thermostat harness. Be careful not to damage other wiring (such as the air probe harness).
- . Pull the LED through the rubber grommet at the front of the perforated panel.
- . Remove the screws (two each) that secure the thermostats. Remove the thermostats and wiring (see Figure 18).

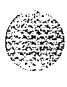

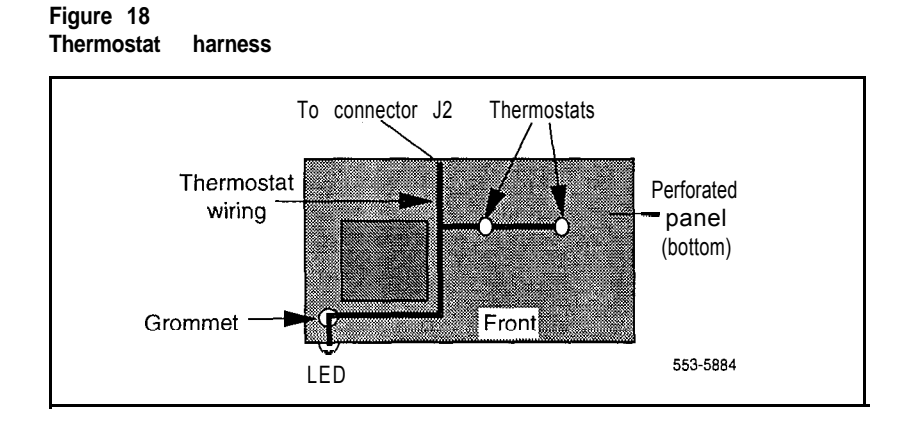

- Route the thermostat wiring on the perforated panel. At the rear edge of the panel, route the wires with wiring for the air probe harness (or top cap fan in system option 21A). Secure loose wiring to the perforated panel with cable ties.
- 2 Turn the perforated panel over. Slide it slightly to the right (at the rear of the column) so it is in a secure position. Position wiring from the perforated panel so it rests in the cable well next to the orange connector at the rear of the module (see Figure 19). Position the perforated panel and install the screw that secures it at the LED mounting bracket.
	- . Slide the LED ring over the LED (see Figure 20). The ring will hang loosely at this point.
	- . Gently push the LED forward completely through the collar on the LED mounting bracket.
	- . Push the LED ring into position over the back of the collar and tight against the LED mounting bracket.

#### **Figure 19**

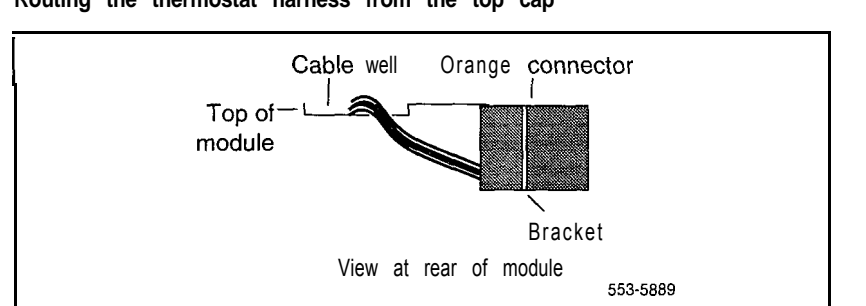

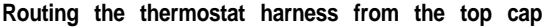

### **Figure 20 Installing the column LED**

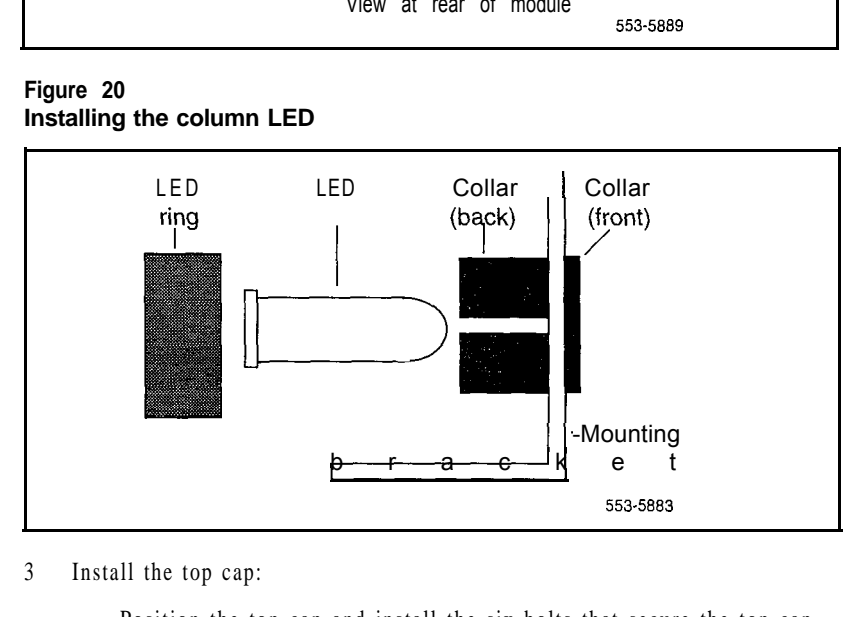

- 3 Install the top cap:
	- . Position the top cap and install the six bolts that secure the top cap and perforated panel.
	- . Install the air exhaust grills at the front and rear of the top cap.
- 4 Reconnect power to the top cap:
	- . Connect the ribbon cable connector to connector J2 on the backplane. Line up the alignment tab on the connector and snap on the pin headers to position the connector correctly (see Figure 21).
	- Connect the orange connector to the module power harness. .

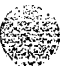

 $\Omega$  ,  $\Omega$  ,  $\Omega$  ,  $\Omega$ 

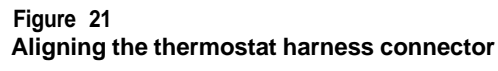

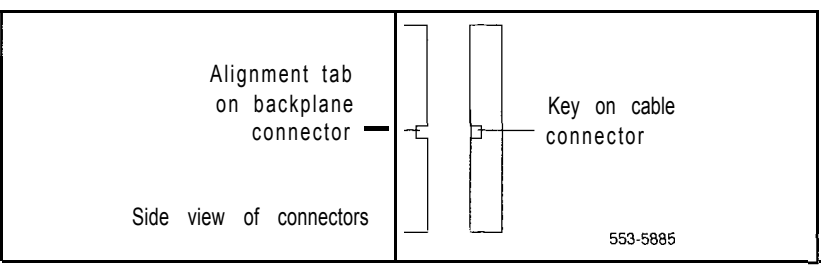

*Note:* For system option 21A, reconnect the cable to connector J3 on the system monitor at this point.

- . Replace the rear cover on the module.
- 5 Reconnect the system monitor to the circuit breaker system:

*Note:* For system option 21A, skip this step (the system monitor is already connected).

- . Push the system monitor into position and tighten the screws.
- . Replace the grill on the pedestal.
- 6 Tag defective equipment with a description of the problem and package it for return to a repair center.

## **NT8D46AM, NT8D46DC Air Probe Harness**

Use this procedure to replace the air probe harness located in the top cap of each column (except option 21 A).

### WARNING

Module covers are *not* hinged; do not let go of the cover. Lift the cover away from the module and set it out of your work area.

#### **Removing equipment**

<sup>1</sup> Disconnect the air probe harness plug:

- . Remove the rear cover on the module below the top cap.
- Remove the I/O safety panel over the backplane.
- . At the top of the rear of the module, disconnect the orange connector from the module power harness.
- 2 Remove the top cap:
	- . Remove air exhaust grills at the front and rear of the top cap (see Figure 22). Pull forward on the two clips underneath the front edge of each grill and lift up to remove the grill.
	- Use a  $5/16$ " socket wrench to remove the six bolts that secure the top cap and perforated panel (see Figure 23). Lift off the top cap.

### **Figure 22 Air exhaust grills in the top cap**

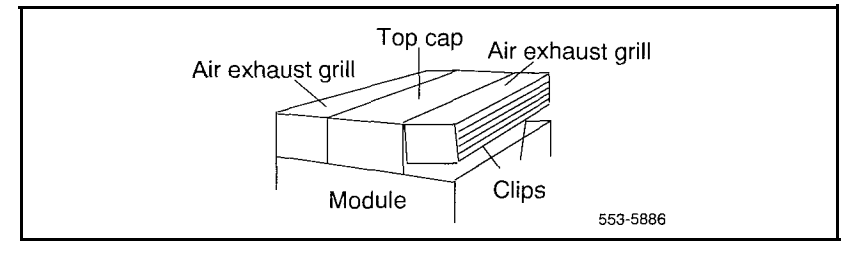

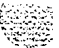

Figure 23 Top cap assembly

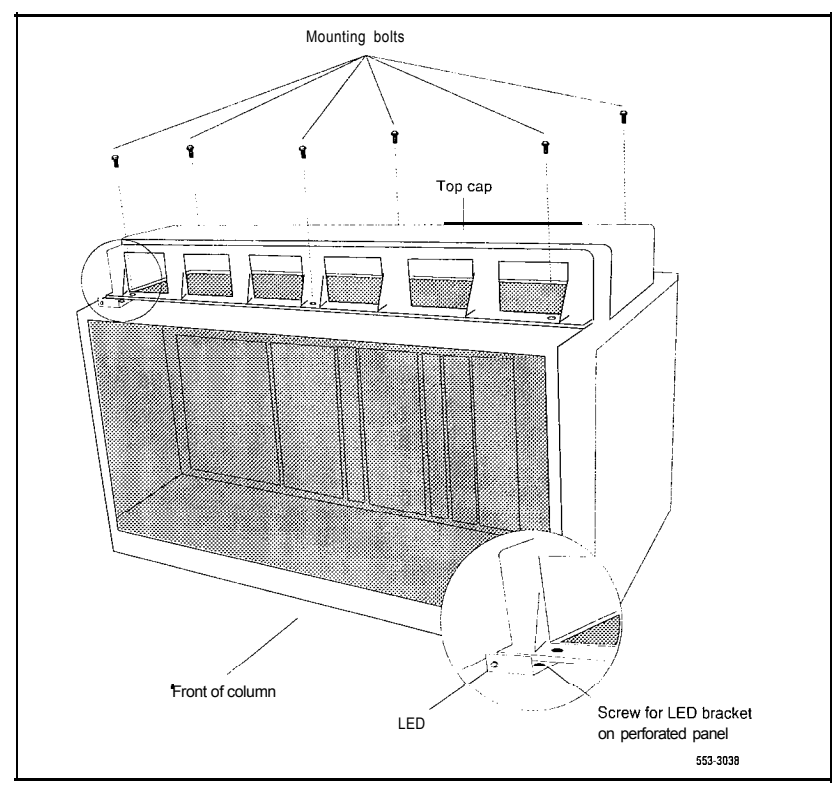

- 3 Remove the air probe harness:
	- . Remove the screw that secures the perforated panel at the LED mounting bracket.
	- . Slide the perforated panel slightly to the left (looking at it from the rear of the column). Lift the panel and turn it over.
	- . Pull the air probe out of the clip holder (see Figure 24).
	- . Clip cable ties that secure the air probe wiring. Be careful not to damage other wiring (such as the thermostat harness).

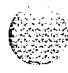

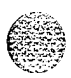

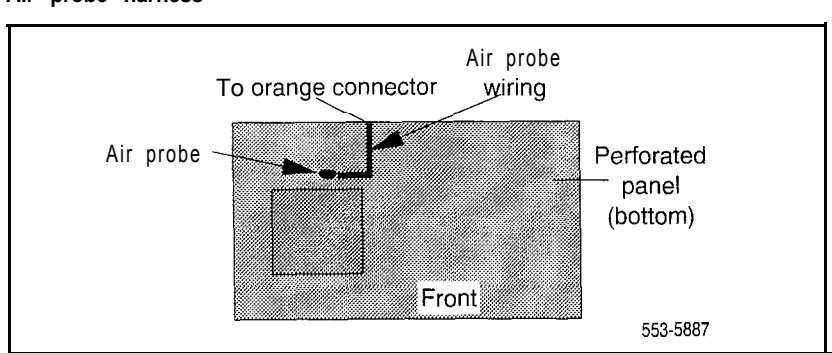

**Figure 24 Air probe harness**

. Remove the orange connector from the right-angle bracket at the top of the module. Simultaneously push the four small snaps (two on each side) on the connector to release it from the bracket (see Figure 25).

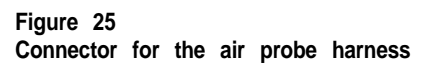

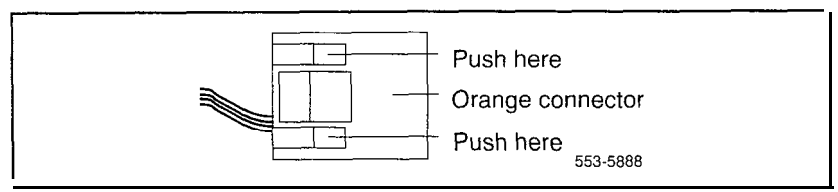

## **Installing equipment**

<sup>1</sup> Install the replacement air probe harness:

- . Gently push the air probe into the clip holder.
- Route the air probe wiring on the perforated panel. At the rear edge of the panel, route the wires with wiring for the thermostat harness. Secure loose cabling to the perforated panel with cable ties.

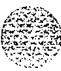

. Turn the perforated panel over. Slide it slightly to the right (at the rear of the column) so it is in a secure position. Position wiring from the perforated panel so it rests in the cable well next to the orange connector at the rear of the module (see Figure 26).

## **Figure 26 Routing the air probe harness from the top cap**

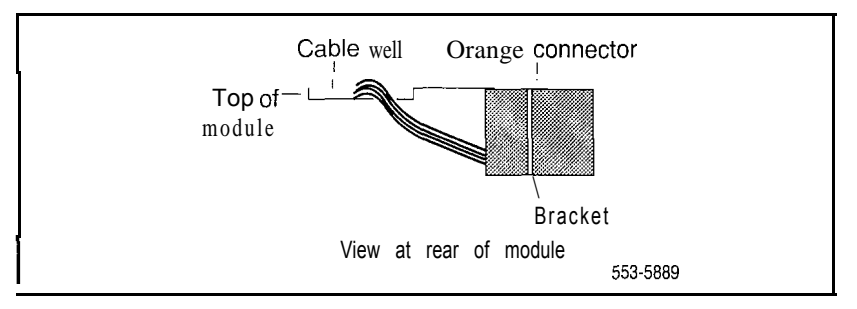

- . Insert the orange connector into the right-angle bracket at the top of the module. Simultaneously push the four small snaps on the connector to insert it.
- 2 Install the top cap and perforated panel:
	- . Position the perforated panel and install the screw that secures it at the LED bracket.
	- . Position the top cap and install the six bolts that secure the top cap and perforated panel.
	- . Install the air exhaust grills at the front and rear of the top cap.
- 3 Reconnect the air probe harness plug:
	- . Connect the orange connector to the module power harness.
	- . Replace the I/O safety panel.
	- . Replace the rear cover on the module.
- 4 Tag defective equipment with a description of the problem and package it for return to a repair center.

## **NT8D52AB, NT8D52DD Pedestal Blower Unit**

Use this procedure to replace a blower unit.

## **Removing equipment**

<sup>1</sup> Remove the front pedestal grill and set it aside. Figure 27 shows the blower unit and its location in the front of the pedestal.

## **Figure 27** NT8D52 Blower Unit

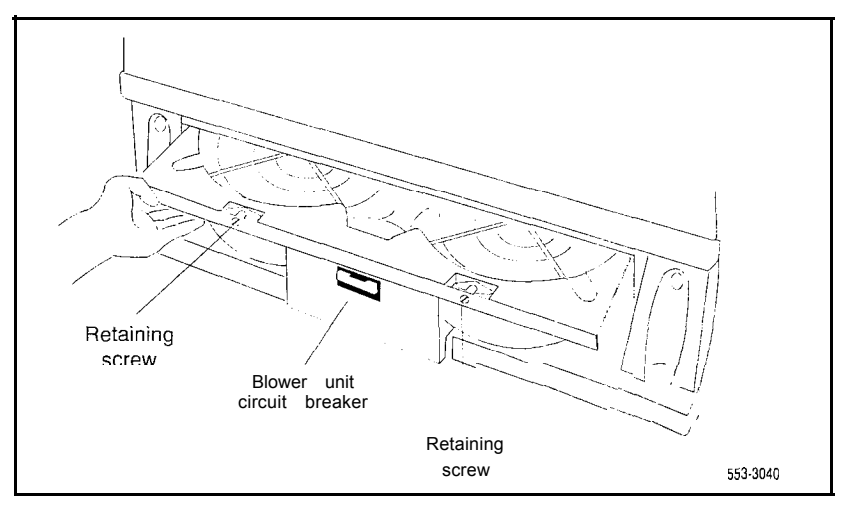

- 2 Turn off power to the blower unit:
	- . With AC power, set the circuit breaker on the front of the unit to OFF (down).
	- With DC power, set the toggle switch on the front of the unit to OFF (left).

## **WARNING**

Impellers in the blower unit do not stop instantly when the power is turned off. Wait two full minutes before you remove the unit.

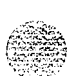

Hardware replacement 553-3001-520

- 3 Loosen the two screws on the front of the blower unit by turning them counter-clockwise.
- 4 Grasp the lip at the top edge of the blower unit. Slide the unit out of the glides and onto the bottom ledge of the pedestal. Lift the unit out of the pedestal.

*Note:* Store the blower unit in an upright position.

## **Installing equipment**

- 1 Set the replacement blower unit on the bottom ledge of the pedestal.
- 2 Tilt the back of the blower unit up slightly so it will slide into the pedestal glides (you may need to lift the unit). Gently push the unit into position.
- 3 Tighten the screws on the front of the unit.
- 4 Turn on power to the blower unit:
	- With AC power, set the circuit breaker to ON (up).
	- . With DC power, set the toggle switch to ON (right).

*Note:* On initial power up the blower may rotate slower than expected. As the sensor detects heat, the blower will rotate more rapidly.

- 5 Fit the grill into the holes in the bottom ledge of the pedestal. Push the grill back into a locked position.
- 6 Tag defective equipment with a description of the problem and package it for return to a repair center.

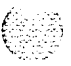

## **NT8D53AB Power Distribution Unit AC**

Use this procedure to replace the power distribution unit (PDU) for AC-powered systems.

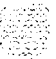

## **WARNING**

Module covers are *not* hinged; do not let go of the cover. Lift the cover away from the module and set it out of your work area.

### **Removing equipment**

- <sup>1</sup> Turn off power at the distribution box. If the column is not hardwired, unplug the power cable.
- 2 Remove the grill on the rear of the pedestal. Figure 28 shows the location of the unit in the rear of the pedestal.

**Figure 28 NT8D53AB Power Distribution Unit AC**

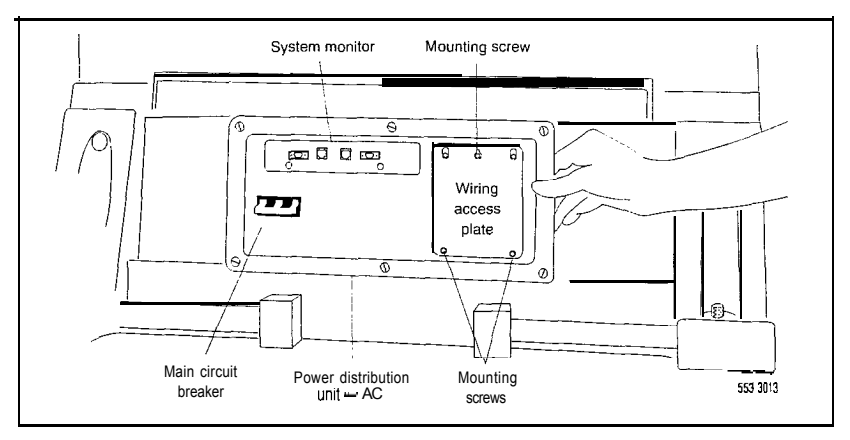

3 Loosen the three mounting screws that secure the field wiring access plate). Lift the plate over the screws and set it aside.
4 Tag and disconnect wiring to the LRTN, GND, L2, and Ll connections on the right side of the field wiring terminal (see Figure 29). Push all the wires down into the empty area under the pedestal.

#### **CAUTION**

Label wires carefully. They must be reconnected correctly or the system may be damaged.

### **Figure 29 Connections at the field wiring terminal**

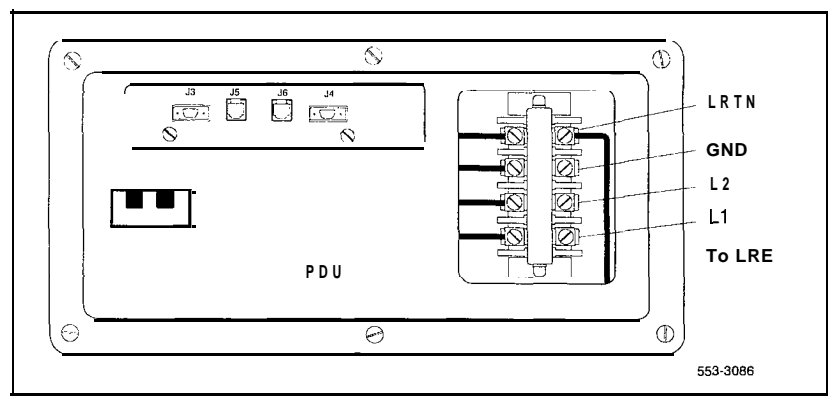

- 5 Tag and disconnect cables to the NT8D22 System Monitor. Loosen the two retaining screws on the system monitor. Remove the card.
- 6 Disconnect cables to the module above the pedestal (module 0):
	- . Remove the rear cover on the module.
	- . Remove the I/O safety pane1 over the backplane in the module.
	- Disconnect the power plug (J1) and system monitor ribbon cable to the module.

*Note:* To disconnect the power plug, you must press a latch trip on the front and rear of the plug. You may need to use a screwdriver blade against the latch trip on the front of the plug.

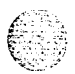

7 Remove the six screws that position the PDU. Carefully pull the unit straight forward out of the pedestal.

#### **Installing equipment**

- <sup>1</sup> Set the main circuit breaker on the replacement PDU to OFF (down).
- 2 Position the replacement PDU and gently push it into the pedestal.

*Note:* Be sure you push the unit straight back, so the connector on the rear will seat properly with the blower unit connector. It may be easier to position the PDU if you temporarily pull the blower unit out several inches.

- 3 Reconnect cables to module 0:
	- . Attach power plug Jl and the system monitor cable.
	- Replace the I/O safety panel.
	- . Replace the rear cover.
- 4 Insert the system monitor. Tighten the screws on the card. Reconnect cables to the system monitor faceplate.
- 5 Connect wiring to the right side of the field wiring terminal.
- 6 Position the field wiring access plate over the three mounting screws. Tighten the screws.
- 7 Turn on power at the distribution box or plug in the power cable.
- 8 Set the main circuit breaker to ON (up).
- 9 Replace the pedestal grill.
- 10 Tag defective equipment with a description of the problem and package it for return to a repair center.

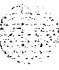

# **NT8D53AD Power Distribution Unit**

Use this procedure to replace the power distribution unit (PDU); used in option 21A.

#### **WARNING**

Module covers are *not* hinged; do not let go of the cover. Lift the cover away from the module and set it out of your work area.

#### **Removing equipment**

<sup>1</sup> Set the circuit breaker on the PDU to OFF (down). Figure 30 shows the location of the unit in the rear of the pedestal.

#### **Figure 30 NT8D53AD Power Distribution Unit (option 21A)**

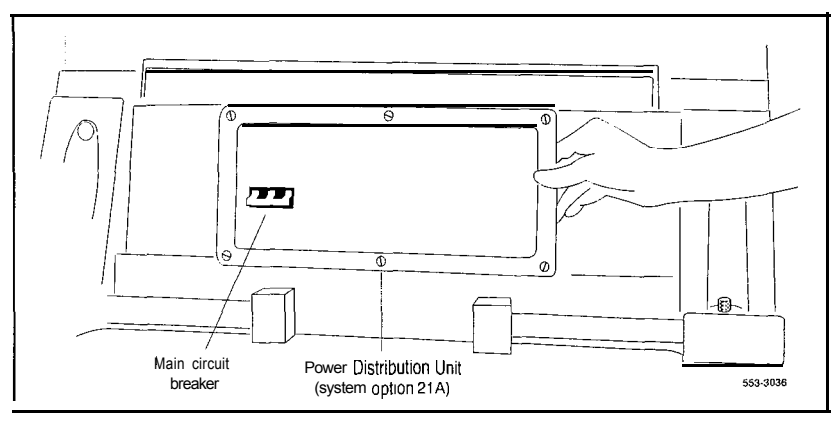

- 2 Unplug the power cable from the external outlet.
- 3 Disconnect the power cable from the pedestal to the module:
	- . Remove the rear cover on the module.
	- Remove the I/O safety panel over the backplane.
	- Disconnect the power plug at connector J1.

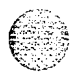

*Note:* To disconnect the power plug, you must press a latch trip on the front and rear of the plug. You may need to use a screwdriver blade against the latch trip on the front of the plug.

- 4 Remove the six screws that position the PDU and lift the unit out of the pedestal.
- 5 Remove the grill on the rear of the pedestal.
- 6 Tag and disconnect wiring to the rear of the panel:
	- . Disconnect cables from the system monitor to connectors Cl and *c2.*
	- *.* Remove the cover over the terminal block (TBl). Disconnect wiring from the power cord to connectors  $L1$  and  $L2$  on the terminal block.
	- . Disconnect the ground wiring from the ground bolt from inside the pedestal.

### **CAUTION**

Label wires carefully. They must be reconnected correctly or the system may be damaged.

#### **Installing equipment**

- <sup>1</sup> Set the circuit breaker on the replacement panel to OFF (down).
- 2 Connect wiring to the replacement panel:
	- . Install the ground bolt and wiring inside the pedestal.
	- . Connect wiring from the power cord to connectors Ll and L2 on the terminal block. Replace the cover over the terminal block.
	- . Connect cables from system monitor to connectors Cl and C2.
- 3 Reconnect the power cable from the pedestal to the module:
	- . Attach the power plug at connector Jl.
	- Replace the I/O safety panel.
	- . Replace the rear cover on the module.
- 4 Position the replacement panel and replace the screws.
- 5 Plug the power cable into the external outlet.
- 6 Set the circuit breaker on the pane1 to ON (up).
- 7 Replace the pedestal grill.
- 8 Tag defective equipment with a description of the problem and package it for return to a repair center.

# **NT8D56AA, NT8D56AC, NT8D57 Module Power Distribution Unit**

Use this procedure to replace the following module power distribution units (MPDUs):

- NT8D56AA single breaker MPDU for the NT8D29 CE Power Supply AC
- NT8D56AC single breaker MPDU for the NT7D14 CE/PE Power Supply AC

- NT8D57 dual breaker MPDU for the NT8D06 PE Power Supply AC and NT8D21 Ringing Generator AC

#### **WARNING**

Module covers are *not* hinged; do not let go of the cover. Lift the cover away from the module and set it out of your work area.

#### **Removing equipment**

<sup>1</sup> Remove the rear grill on the column pedestal. Set the main circuit breaker to OFF (down).

#### **CAUTION**

Shutting off the main circuit breaker disables the entire column.

- 2 Remove the I/O safety panel over the backplane.
- 3 Tag and disconnect the power plugs to the MPDU.
- 4 Remove the metal plate covering the MPDU in the front of the module by removing the mounting screw in each corner.
- 5 Unhook the locking devices on the power supply next to the MPDU. Pull the power supply out of the card cage.

.  $\lambda$ ,  $\lambda$ !: .:i:.-::  $\cdots$  . . " . .- '-,

,

6 Remove the mounting screws for the MPDU; the screw-heads are in the wall of the power supply slot (see Figure 31). (Be careful-do not let the screws fall into the module below.) Lift the unit out of the module.

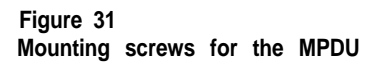

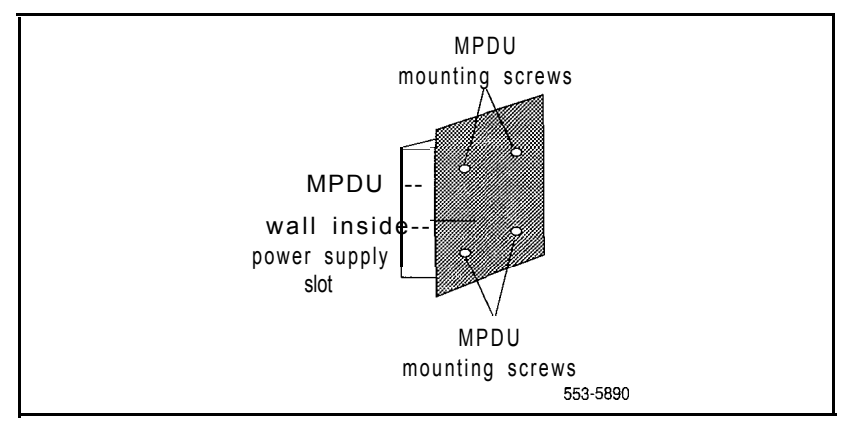

#### **Installing equipment**

- <sup>1</sup> Set the circuit breaker(s) on the replacement MPDU to OFF (down).
- 2 Position the replacement MPDU in the module. Install the mounting screws through the wall of the power supply slot.
- 3 Reinsert the power supply and hook the locking devices.
- 4 Position the metal plate in front of the MPDU and install the mounting screw in each corner.
- 5 Connect the power plugs to the rear of the MPDU.
- 6 Position the I/O safety panel. Tighten the screws.
- 7 Set the circuit breaker(s) on the replacement MPDU to ON (up).
- 8 Reset the main circuit breaker in the column pedestal to ON (up) and replace the pedestal grill.
- 9 Tag defective equipment with a description of the problem and package it for return to a repair center.

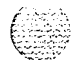

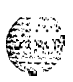

 $\omega$  , and a specific  $\gamma$ 

### **NT8D1103 CE/PE Module Card Cage**

To replace a defective backplane in an NT8D11CE/PE Module, you must replace the card cage. Use this procedure to replace the CE/PE Module card cage.

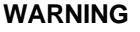

Module covers are not hinged; do not let go of the cover. Lift the cover away from the module and set it out of your work area.

#### **Removing equipment**

- Unseat disks in the floppy disk unit (FDU) from the disk drives.
- 2 Turn off power to the column or the module power supply:
	- . With AC power, set the main circuit breaker for the column to OFF (down) in the rear of the pedestal.

#### **WARNING**

Due to hazardous voltage in AC-powered systems, power to the entire column must be shut down. This shuts down all functions in the column.

. With DC power, set the switch on the NT6D43 CE/PE Power Supply to OFF (down). Set the circuit breakerfor just to OFF (down) in the rear of the pedestal. (All other modules in the column retain power.)

### **CAUTION \_.--; ,**

If the system monitor is not removed, the system may shut down.

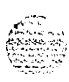

- 4 Remove all cards from the module:
	- . Tag and disconnect cables to all faceplate connectors.
	- . Tag cards so they can be returned to the same slot. Remove cards.
- 5 Disconnect cables, plugs, and wires from the rear of the module to the backplane:
	- Remove the I/O safety panel by turning the screws on each side. Set the cover aside.
	- . Tag and disconnect all cables from the backplane to the interior of the I/O assembly.
	- . Tag and disconnect all plugs, wires, and cables to the backplane.
- 6 Remove the two mounting screws that secure the rear of the card cage to the module.
- 7 Remove the front cover plates on both sides of the card cage.
- 8 Remove the three mounting screws that secure the front of the card cage to the bottom of the module. Pull the card cage out of the module.

#### **Installing equipment**

- <sup>1</sup> Slide the replacement card cage into position in the module. Install the mounting screws at the front of the card cage.
- 2 Replace the front cover plates on both sides of the card cage.
- 3 Install the mounting screws at the rear of the card cage.
- 4 Reconnect cables, plugs, and wires from the rear of the module to the backplane:
	- . Connect all cables from the interior of the I/O assembly to the backplane.
	- . Connect all plugs, wires, and cables to the backplane.
	- . Position the I/O safety panel. Tighten the screws.

#### 114 Replacing equipment

- 5 Return cards to their slots. Reconnect all cables to faceplate connectors.
- 6 Reinstall the system monitor. Reconnect the  $RJ11$  cables after it is installed.
- 7 Turn on power to the column or the module power supply:
	- . With AC power, set the main circuit breaker in the pedestal to ON (up).
	- . With DC power, set the breaker to ON (up) in the pedestal. Set the switch to ON (up) on the power supply in the module.
- 8 Reinsert disks into the disk drive unit.
- 9 Tag defective equipment with a description of the problem and package it for return to a repair center.

# **NT8D1303 PE Module Card Cage**

To replace a defective backplane in an NTSD13 Peripheral Equipment Module, you must replace the card cage. Use this procedure to replace the PE Module card cage.

#### **WARNING**

Module covers are not hinged; do not let go of the cover. Lift the cover away from the module and set it out of your work area.

#### **Removing equipment**

<sup>1</sup> Disable the peripheral equipment (PE) shelf:

**LD 32 DISS** 1s "1 s" are the loop and shelf numbers

If a second shelf is assigned to a loop, disable that shelf also:

#### **DISS I s**

- 2 Turn off power to the column or the module power supply and ringing generator (if equipped):
	- . With AC power, set the main circuit breaker for the column to OFF (down) in the rear of the pedestal.

#### **WARNING**

Due to hazardous voltage in AC-powered systems, power to the entire column must be shut down. This shuts down all functions in the column.

. With DC power, set the switch on the NT6D40 PE Power Supply and NT6D42 Ringing Generator to OFF (down). Set the circuit breaker for just this to OFF (down) in the rear of the pedestal. (All other modules in the column retain power.)

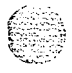

#### 116 Replacing equipment

3 Remove the NT8D22 System Monitor in the rear of the pedestal. (Do not turn off the blower unit in the front of the pedestal.)

Note: If this is the master system monitor, disconnect the RJll cables before you pull the system monitor out of the pedestal.

#### **CAUTION**

If the system monitor is not removed, the system may shut down.

- 4 Remove all cards from the module:
	- . Tag and disconnect cables to all faceplate connectors.
	- . Tag cards so they can be returned to the same slot. Remove cards.
- 5 Disconnect cables, plugs, and wires from the rear of the module to the backplane:
	- Remove the I/O safety panel by turning the screws on each side. Set the cover aside.
	- . Tag and disconnect all cables from the backplane to the interior of the I/O assembly.
	- . Tag and disconnect all plugs, wires, and cables to the backplane.
- 6 Remove the two mounting screws that secure the rear of the card cage to the module.
- 7 Remove the front cover plates on both sides of the card cage.
- 8 Remove the three mounting screws that secure the front of the card cage to the bottom of the module. Pull the card cage out of the module.

#### **Installing equipment**

<sup>1</sup> Slide the replacement card cage into position in the module. Install the mounting screws at the front of the card cage.

> .:  $\approx x$  $1.392\%$ :.-. \_ ::

- 2 Replace the front cover plates on both sides of the card cage.
- 3 Install the mounting screws at the rear of the card cage.
- <sup>4</sup> Reconnect cables, plugs, and wires from the module to the backplane:
	- . Connect all cables from the interior of the I/O assembly to the backplane.
	- . Connect all plugs, wires, and cables to the backplane.
	- . Position the I/O safety panel. Tighten the screws.
- <sup>5</sup> Return cards to their slots. Reconnect all cables to connectors.
- <sup>6</sup> Reinstall the system monitor. If this is the master system monitor, reconnect the RJI 1 cables after it is installed.
- <sup>7</sup> Turn on power to the column or the module power supply and ringing generator:
	- . With AC power, set the main circuit breaker in the pedestal to ON (up).
	- . With DC power, set the breaker to ON (up) in the pedestal. Set the switch to ON (up) on the power supply and the ringing generator in the module.
- 8 Enable the shelf:

#### **ENLS I s**

If a second shelf is assigned to a loop, enable that shelf also: **ENLS I s**

Exit LD32: \*\*a\*

<sup>9</sup> Test the shelf by testing each loop with: **LD 30 SHLF I s**

If there is a problem, an NWS system message is generated.

If there is no problem, exit LD30: \*\*\*\*

1 0 Tag defective equipment with a description of the problem and package it for return to a repair center.

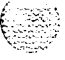

# **NT8D3403 CPU Module Card Cage**

To replace a defective backplane in an NT8D34 CPU Module, you must replace the card cage. Use this procedure to replace the CPU Module card cage.

#### **WARNING <sup>I</sup>**

Module covers are *not* hinged: do not let go of the cover. Lift the cover away from the module and set it out of your work area.

#### **Removing equipment**

- The CPU on the backplane you are replacing must be inactive:
	- . If you need to switch CPUs:

**LD 35 SCPU**

- Set the Norm/Maint switch to Maint on the *active* CPU interface *(IF)* card. (This keeps the system from switching to the inactive CPU.)
- . Set the Enb/Dis switch to Dis on the *inactive* interface card.
- 2 If the multi disk unit (MDU) or floppy disk unit (FDU) is located in the module, move the unit to the other CPU module:
	- . Remove floppy disks from the disk drives.
	- . Tag and disconnect cables to the unit.
	- . Unhook the locking devices on the unit; pull it out of the card cage.

#### **CAUTION**

If you are moving an MDU, pull it forward two or three inches, then wait at *least 10 seconds* before you remove the MDU from the card cage.

- . Insert the unit in an acceptable slot in the other CPU module. See *Circuit curd installation and testing (553-300 l-21* 1) for slot assignments.
- . Return floppy disks to the disk drives.
- . Reconnect cables to the unit.
- 3 Turn off power to the column or the module power supply:
	- . With AC power, set the main circuit breaker for the column to OFF (down) in the rear of the pedestal.

#### **I I WARNING**

Due to hazardous voltage in AC-powered systems, power to the entire column must be shut down. This shuts down all functions in the column.

- . With DC power, set the switch on the NT6D41 CE Power Supply to OFF (down). Set the circuit breaker for just this module to OFF (down) in the rear of the pedestal. (All other modules in the column retain power.)
- 4 Remove the NT8D22 System Monitor in the rear of the pedestal. (Do not turn off the blower unit in the front of the pedestal.)

Note: If this is the master system monitor, disconnect the RJ11 cables before you pull the system monitor out of the pedestal.

#### **I I CAUTION**

I is a construction of the construction of the construction of the construction of the construction of the construction of the construction of the construction of the construction of the construction of the construction of

If the system monitor is not removed, the system may shut down.

- 5 Remove all cards from the module:
	- . Tag and disconnect cables to all faceplate connectors.
	- . Tag cards so they can be returned to the same slot. Remove cards.

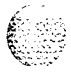

#### 120 Replacing equipment

- 6 Disconnect cables. plugs, and wires from the rear of the module to the backplane:
	- Remove the I/O safety panel by turning the screws on each side. Set the cover aside.

 $\cdots$  $\mathbb{R}^{n}$ ..-

,..'. . . :..

 $\mathfrak{b}$  : ...  $\mathfrak{b}_0$ 

- . Tag and disconnect all cables from the backplane to the interior of the I/O assembly.
- . Tag and disconnect all plugs, wires, and cables to the backplane.
- 7 Remove the two mounting screws that secure the rear of the card cage to the module.
- 8 Remove the front cover plates on both sides of the card cage.
- 9 Remove the three mounting screws that secure the front of the card cage to the bottom of the module. Pull the card cage out of the module.

#### **Installing equipment**

- Slide the replacement card cage into position in the module. Install the mounting screws at the front of the card cage.
- 2 Replace the front cover plates on both sides of the card cage.
- 3 Install the mounting screws at the rear of the card cage.
- 4 Reconnect cables, plugs, and wires from the rear of the module to the backplane:
	- . Connect all cables from the interior of the I/O assembly to the backplane.
	- . Position the I/O safety panel. Tighten the screws.
- 5 Return cards to their slots. Reconnect all cables to faceplate connectors.
- 6 Reinstall the system monitor. If this is the master system monitor, reconnect the RJ11 cables after it is installed.
- 7 Turn on power to the column or the module power supply:
	- . With AC power, set the main circuit breaker in the pedestal to ON (up).
	- With DC power, set the breaker to  $ON$  (up) in the pedestal. Set the switch to ON (up) on the power supply in the module.
- <sup>X</sup> If the MDU or PDU is located in the module. reinsert disks into the disk drive unit.
- <sup>9</sup> Enable the CPI 1:
	- . Set the Enh/Dis switch to Enh on the inactive interface card.
	- . Set the Norm/Maint switch to Norm on the active interface card.
- IO Test and switch CPUs:

**TCPU** SCPU

If you are unable to test and switch CPUs, check the extenders:

STAT EXT

Enable any that are disabled:

ENL EXT  $x$  " $x$ " is the number of the extender pair \*\*\*\* exit LD3S

11 Tag defective equipment with a description of the problem and package it for return to a repair center.

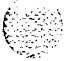

### **NT8D3503 Network Module Card Cage**

To replace a defective backplane in an NT8D35 Network Module, you must replace the card cage. Use this procedure to replace the Network Module card cage.

#### **<sup>I</sup> <sup>I</sup> WARNING**

Module covers are not hinged: do not let go of the cover. Lift the cover away from the module and set it out of your work area.

I is a set of the contract of the contract of the contract of the contract of the contract of the contract of

#### **Removing equipment**

- Software disable the following:
	- . Disable the QPC441 3-Port Extender (3PE) Card by disabling the associated QPC215 Segmented Bus Extender (SBE) Card (the CPU associated with the SBE must be inactive):

#### **LD 35**

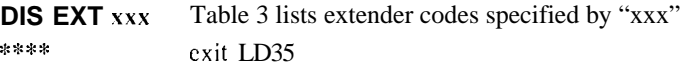

. Disable all network loops on the shelf by disabling the peripheral signaling card:

# **LD 32**

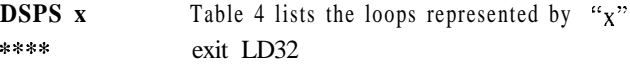

. Disable all other cards that might be in the module, such as serial data interface (SDI) cards or primary rate interface (PRI) cards.

#### **CAUTION**

If the system terminal is assigned to an SD1 that will be disabled, assign it to another port before the SD1 is disabled.

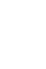

Table 3 Extender codes

 $\mathcal{I}^{\mathbb{C}}$  $\alpha$  ,  $\beta$ 

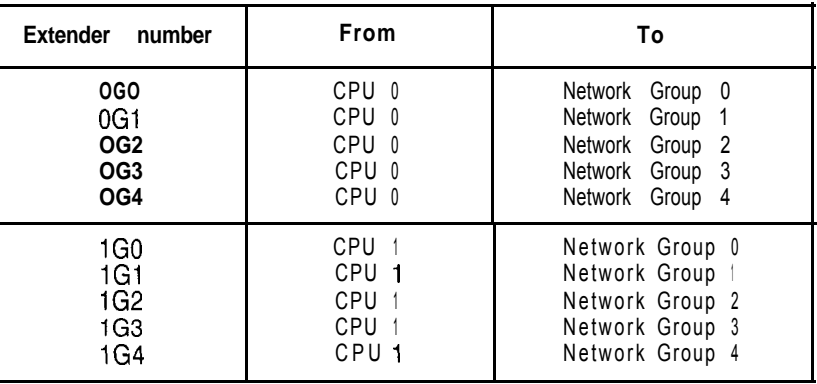

#### **Table 4 Network loop codes**

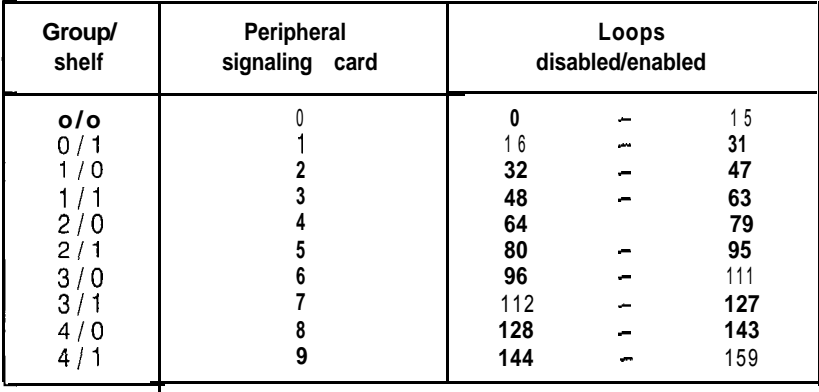

<sup>2</sup> If the multi disk unit (MDU) or floppy disk unit (FDU) is located in the module, unseat disks from the disk drives and move the MDU or FDU to another location.

- 3 Turn off power to the column or the module power supply:
	- . With AC power, set the main circuit breaker for the column to OFF (down) in the rear of the pedestal.

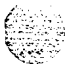

#### **WARNING**

Due to hazardous voltage in AC-powered systems, power to the entire column must be shut down. This shuts down all functions in the column.

- <sup>0</sup> With DC power, set the switch on the NT6D41 CE Power Supply to OFF (down). Set the circuit breaker for just this module to OFF (down) in the rear of the pedestal. (All other modules in the column retain power.)
- 4 Remove the NT8D22 System Monitor in the rear of the pedestal. (Do not turn off the blower unit in the front of the pedestal.)

*Note:* If this is the master system monitor, disconnect the RJ11 cables before you pull the system monitor out of the pedestal.

#### CAUTION

If the system monitor is not removed, the system may shut down.

- 5 Remove all cards from the module:
	- . Tag and disconnect cables to all faceplate connectors.
	- . Tag cards so they can be returned to the same slot. Remove cards.
- 6 Disconnect cables, plugs, and wires from the rear of the module to the backplane:
	- Remove the I/O safety panel by turning the screws on each side. Set the cover aside.
	- . Tag and disconnect all cables from the backplane to the interior of the I/O assembly.
	- . Tag and disconnect all plugs, wires, and cables to the backplane.
- 7 Remove the two mounting screws that secure the rear of the card cage to the bottom of the module.

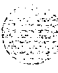

#### **installing equipment**

**I** Remove the front cover plates on both sides of the card cage.

 $\alpha_1+\cdots+\alpha_{n-1}+\cdots+\cdots$  )

- 2 Remove the three mounting screws that secure the front of the card cage to the bottom of the module. Pull the card cage () ut of the module.
- .? Slide the replacement card cage into position in the module. Install the mounting screws at the front of the card cage.
- 4 Replace the front cover plates (ii) both sides of the card cage
- $5$  Install the mounting screws at the rear of the card cage.
- 6 Reconnect cables, plugs, and wires to the hackpiano:
	- Connect all cables from the interior of the  $I/O$  assembly to the hackplane.
	- . Connect all plugs. wires, and cables to the backplane.
	- . Position the l/O safety panel. Tighten the screws.
- <sup>7</sup> Return cards to their slots. Reconnect all cables to connectors.
- 8 Reinstall the system monitor. If this is the master system monitor, reconnect the RJ1 | cables after it is installed.
- <sup>9</sup> Turn on power IO the column or the module power supply:
	- . With AC power, set the main circuit breaker in the pedestal to ON (up).
	- . With DC power, set the breaker to ON (up) in the pedestal. Set the switch to ON (up) on the power supply in the module.
- <sup>10</sup> If the MDU or FDU is in the module, reinsert disks into the drive.

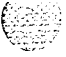

II Software enable the following:

. Enable the 3PE by enabling the associated SBE: **LD 35 ENL EXT xxx \*\*\*+**

- . Enable the peripheral signaling card: **LD 32 ENPS x \*\*\*\***
- . Enable any other disabled cards.

12 Test network loops: **LD 30**

#### **LOOP ALL**

**.** If there is a problem, an NWS system message is generated.

. If there is no problem, exit LD30: c\*\*\*

13 Tag defective equipment with a description of the problem and package it for return to a repair center.

# **NT8D3703 IPE Module Card Cage**

To replace a defective backplane in an NTSD37 IPE Module, you must replace the card cage. Use this procedure to replace the IPE Module card cage.

*See* the *Xl I input/output guide* (553-3001-400) for a description of all maintenance commands and system messages.

#### **WARNING**

Module covers are *not* hinged; do not let go of the cover. Lift the cover away from the module and set it out of your work area.

#### **Removing equipment**

<sup>1</sup> Software disable the controller card (and all cards connected to the controller):

**LD 32**

**DSXP** x "x" is the controller card number

- 2 Turn off power to the column or the module power supply and ringing generator (if equipped):
	- . With AC power, set the main circuit breaker for the column to OFF (down) in the rear of the pedestal.

#### **WARNING**

Due to hazardous voltage in AC-powered systems, power to the entire column must be shut down. This shuts down all functions in the column.

. With DC power, set the switch on the NT6D40 PE Power Supply and NT6D42 Ringing Generator to OFF (down). Set the circuit breaker *for just this module* to OFF (down) in the rear of the pedestal. (All other modules in the column retain power.)

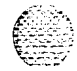

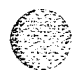

#### 128 Replacing equipment

3 Remove the NT8D22 System Monitor in the rear of the pedestal. (Do turn off the blower unit in the front of the pedestal.)

*Note:* If this is the master system monitor, disconnect the RJ11 cables before you pull the system monitor out of the pedestal.

#### **CAUTION**

If the system monitor is not removed, the system may shut down.

- 4 Remove all cards from the module:
	- . Tag and disconnect cables to all faceplate connectors.
	- . Tag cards so they can be returned to the same slot. Remove cards.
- 5 Disconnect cables, plugs, and wires from the rear of the module to the backplane:
	- Remove the I/O safety panel by turning the screws on each side. Set the cover aside.
	- . Tag and disconnect all cables from the backplane to the interior of the I/O assembly.
	- . Tag and disconnect all plugs, wires, and cables to the backplane.
- 6 Remove the two mounting screws that secure the rear of the card cage to the module.
- 7 Remove the front cover plates on both sides of the card cage.
- 8 Remove the three mounting screws that secure the front of the card cage to the bottom of the module. Pull the card cage out of the module.

#### **Installing equipment**

- <sup>1</sup> Slide the replacement card cage into position in the module. Install the mounting screws at the front of the card cage.
- 2 Replace the front cover plates on both sides of the card cage.
- 3 Install the mounting screws at the rear of the card cage.

**I**

- 4 Reconnect cables, plugs, and wires from the rear of the module to the backplane:
	- . Connect all cables from the interior of the I/O assembly to the backplane.
	- . Connect all plugs, wires, and cables to the backplane.
	- . Position the I/O safety panel. Tighten the screws.
- 5 Return cards to their slots. Reconnect all cables to faceplate connectors.
- 6 Reinstall the system monitor. If this is the master system monitor, reconnect the RJ11 cables after it is installed.
- ' 7 Turn on power to the column or the module power supply and ringing generator:
	- With AC power, set the main circuit breaker in the pedestal to ON (up).
	- . With DC power, set the breaker to ON (up) in the pedestal. Set the switch to ON (up) on the power supply and the ringing generator in the module.
- 8 Software enable and test the controller card (and all cards connected to the controller):

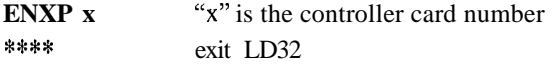

9 Test the shelf by testing each loop with

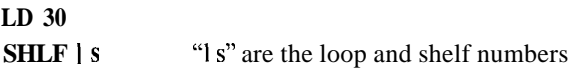

- . If there is a problem, an NWS system message is generated.
- . If there is no problem, exit LD30:
- . \*\*\*\*
- **1 0** Tag defective equipment with a description of the problem and package it for return to a repair center.

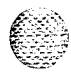

### **NTNDOI Integrated CPU/Memory Card**

Use this procedure to replace the integrated CPU/memory (ICM) card.

*See* the *XII input/output guide* (553-3001-400) for a description of all maintenance commands and system messages.

#### **WARNING**

Module covers are *not* hinged; do not let go of the cover. Lift the cover away from the module and set it out of your work area.

#### **CAUTION**

Call processing will stop when the ICM card is removed.

#### **Removing equipment**

- 1 Unhook the locking devices on the card; pull it out of the card cage.
- 2 Remove the NTND31 ROM Card from the ICM card:
	- . On the top (component side) of the card, remove the screw and washer at each corner of the ROM card.
	- . Gently unplug the ROM card from the pin connector.

### **CAUTION**

When you remove the ROM card, do not touch other components on the ICM card.

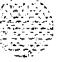

### **Installing equipment**

- lnstall the ROM card on the replacement ICM card: 1
	- . Plug the ROM card into the pin connector.
	- . Install the screw and washer at each corner of the ROM card.
- Insert the replacement ICM card into the vacated slot and hook the  $2<sup>1</sup>$ locking devices.

The system will sysload. Check system messages in the XII *input/output* **guide(553-3001-400).**

3 Tag defective equipment with a description of the problem and package it for return to a repair center.

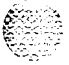

# **NTND02 Misc/SDI/Peripheral Signaling Card**

Use this procedure to replace a misc/SDI/peripheral signaling (MSPS) card.

*See* the *Xl 1 input/output guide* (553-3001-400) for a description of all maintenance commands and system messages.

**<sup>I</sup> WARNING <sup>I</sup>**

Module covers are not hinged; do not let go of the cover. Lift the cover away from the module and set it out of your work area.

#### **I I CAUTION**

Call processing will stop when the MSPS card is removed. An initialization will occur when the new card is installed.

### **Removing equipment**

<sup>1</sup> Software disable each serial data interface (SDI) port configured on the MSPS card:

**LD37**

**DIS TTY x** "x" is the number of the interface device attached to the port

- 2 Set the Enb/Dis switch to Dis.
- 3 Disconnect the cable to the SD1 connector from the faceplate of the card.
- 4 Unhook the locking devices on the card; pull it out of the card cage.

### **Installing equipment**

- <sup>1</sup> Set the Enb/Dis switch to Dis on the replacement card.
- 2 Set option switches and plugs on the replacement card the same as on the card you removed. If there is a vintage change, be sure to check *Circuit card installation and testing* (553-3001-211) for any differences.
- 3 Connect the wire from the battery pack assembly to the connector on the MSPS card (see Figure 32).

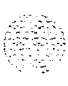

 $\cdot$ .  $\gamma$ <sup>1</sup>

#### **Figure 32 Connector for the battery pack assembly**

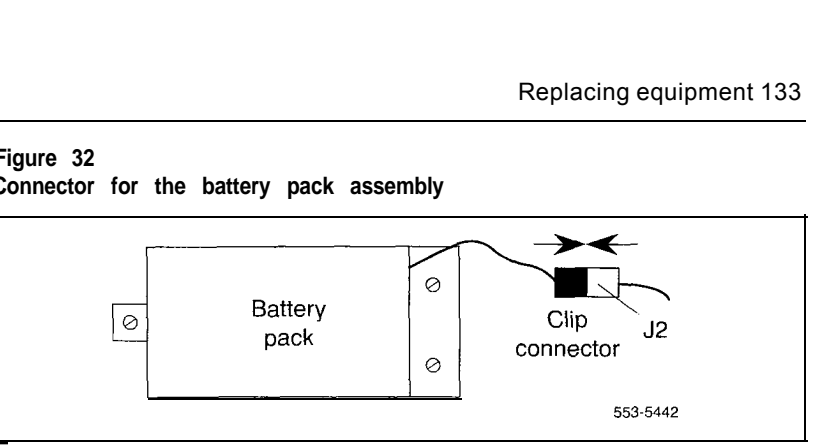

- $\blacktriangleleft$ Insert the replacement card into the vacated slot and hook the locking devices.
- 5 Connect the SD1 cable to the replacement card.
- Set the Enb/Dis switch to Enb on the replacement card. 6
- 7. Set the Enb/Dis switch on the NT8D18 Network/DTR Card to Dis, then back to Enb.
- Press the initialize (INIT) button on the NTNDOl ICM Card to activate  $\mathbf{R}$ a clean initialization.
- $\overline{9}$ Software-enable and test each configured port on the MSPS card: **LD37**

**ENL TTY x TTY x**

The response should be: **ABCDEFGHIJKLMNOPQRSTUVWXYZ 0123456789"#\$%\*!&()<>.:,.? READY FOR INPUT** 

Anything entered on the keyboard will be echoed until END is input.

- . If there is a problem, an IOD system message is generated and the red LED lights on the faceplate of the card.
- . If there is no problem, exit LD37: \*\*\*\*
- 10 Tag defective equipment with a description of the problem and package it for return to a repair center.

**I**

I

# **NTND08, QPC939 ROM Card**

These read-only memory (ROM) cards attach to the QPC579 CPU Function (FN) Card. Use this procedure to replace the ROM card.

*See* the *XI I input/output guide* (553-3001-400) for a description of all maintenance commands and system messages.

#### **WARNING**

Module covers are *not* hinged; do not let go of the cover. Lift the cover away from the module and set it out of your work area.

### **CAUTION**

**<sup>I</sup> ,**

At some point in this procedure the system may initialize **or** sysload, causing an interruption in call processing.

 $\sim$  , and the set of the set of the set of the set of the set of the set of the set of the set of the set of the set of the set of the set of the set of the set of the set of the set of the set of the set of the set of t

#### **Removing equipment**

- 1 To replace the ROM card you must disable and remove the function card. Disable the function card by disabling the associated QPC580 CPU Interface (IF) Card.
	- . This CPU must be inactive. If you need to switch CPUs: **LD 35 SCPU**
	- **.** Set the Norm/Maint switch to Maint on the *active* interface card. (This keeps the system from switching to the inactive CPU.)
	- . Set the Enb/Dis switch to Dis on the *inactive* interface card.
- 2 Disconnect the cable between the function and interface cards.
- 3 Unhook the locking devices on the function card; pull it out of the card cage.

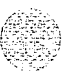

4 Gently unplug the ROM card from the connectors on the component side of the function card.

#### **CAUTION**

When you remove the ROM card, do not touch other components on the function card.

#### **Installing equipment**

- 1 Plug the replacement ROM card into the connectors on the component side of the function card.
- 2 Reinsert the function card and hook the locking devices.
- 3 Connect the cable between the function and interface cards.
- 4 Enable the function card by enabling the interface card.
	- . Set the Enb/Dis switch to Enb on the inactive interface card.
	- . Set the Norm/Maint switch to Norm on both interface cards.
- 5 Test the CPU:

#### **TCPU SCPU**

- **.** If there is a problem, a CED system message is generated.
- . If there is no problem, exit LD3.5:

\*a\*\*

6 Tag defective equipment with a description of the problem and package it for return to a repair center.

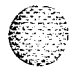

**I**

### **NTNDOS, QPC583 Memory Card**

Use this procedure to replace a memory card with a matching memory card.

Note: If you are replacing a 6 Mbyte memory card with a 12 Mbyte memory card, you must perform a system reload (syload). See "Replacing an NTND09Bx 6 Mbyte Memory Card with an NTND09Cx 12 Mbyte Memory Card" on page 193 for detailed procedures.

*See* the *XI I input/output guide* (553-3001-400) for a description of all maintenance commands and system messages.

#### **WARNING**

Module covers are not hinged; do not let go of the cover. Lift the cover away from the module and set it out of your work area.

#### I I **CAUTION**

At some point in this procedure the system may initialize, causing a momentary interruption in call processing.

#### **Removing equipment**

- Software disable the memory card:
	- The associated CPU must be inactive. If you need to switch CPUs:

LD 35 **SCPU** 

- . All memory cards on this CPU must be disabled before the defective memory card is removed. For each memory card:
	- DIS x "x" *is* a two-digit number-the first digit is the associated CPU interface card and the second is the memory card number

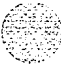

2 Unhook the locking devices on the card; pull it out of the card cage.

**CAUTION** All memory cards on this CPU must be software disabled to avoid the

#### **Installing equipment**

 $\mathbb{Z}^n \times \mathbb{Z}^n$ 

possibility of a sysload.

- <sup>1</sup> Insert the replacement card into the vacated slot and hook the locking devices.
- 2 Test and enable memory cards:
	- . Test the replacement card: **MEM x**
	- **.** When the process is complete, you will receive a system response.
	- . Enable each disabled memory card: **ENL x**
- **3** Test the CPU: **TCPU**
	- **.** If there is a problem with one of the memory cards, a CED system message is generated and the red LED lights on the faceplate of the card.
	- . If there is no problem, exit LD3.5: \*\*\*\*
- 4 Tag defective equipment with a description of the problem and package it for return to a repair center.

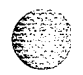

### **NTNDI 0, QPC581 Changeover and Memory Arbitrator Card**

Use this procedure to replace a changeover and memory arbitrator (CMA) card.

*See* the *Xl1 input/output guide* (553-3001-400) for a description of all maintenance commands and system messages.

#### **WARNING**

Module covers are *not* hinged; do not let go of the cover. Lift the cover away from the module and set it out of your work area.

### **CAUTION**

At some point in this procedure the system may initialize, causing a momentary interruption in call processing.

<u>1 - Andrea Andrew American American American American American American American American A</u>

#### **Removing equipment**

- Software disable the CMA:
	- . The associated CPU must be inactive. If you need to switch CPUs:

#### **LD 35 SCPU**

**.** All memory cards served by the CMA must be disabled before the CMA can be disabled. For each memory card:

**DIS x** "**x**" is a two-digit number- the first digit is the associated CPU card and the second is the memory card number

- . Disable the CMA: **DIS CMA x** "x" is the CMA number 0 or 1
- . Set the Norm/Maint switch to Maint on the *active* QPC580 CPU Interface (IF) Card.

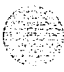

2 Set the Enb/Dis switch to Dis on the CMA.

### **CAUTION**

To avoid interrupting service, set Enb/Dis switches to Dis before disconnecting or connecting cables.

- 3 Tag and disconnect cables to the card you are removing; disconnect the top cable first.
- 4 Unhook the locking devices on the card; pull it out of the card cage.

#### **Installing equipment**

<sup>1</sup> Set the Enb/Dis switch to Dis on the replacement card.

Note: On an NTND10 card, for 768 K memory connect pins 2 and 3 on the jumper at  $J3$ . For 1 M to 4 M memory connect pins 1 and 2.

- 2 Insert the replacement card into the vacated slot and hook the locking devices.
- 3 Connect cables to the replacement card; connect the bottom cable first.
- 4 Set the Enb/Dis switch to Enb on the replacement card.
- 5 Software enable any cards that were disabled:
	- . To enable the CMA: **ENL CMA x**
	- **.** To enable each memory card: **ENL x**
	- **.** Set the Norm/Maint switch to Norm on both interface cards.

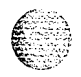

i<br>I

- 6 Test the CMA: **TCPU**
	- **.** A CED065 message may be generated from this test. If this occurs, enter TCPU again to clear this condition.
	- <sup>e</sup> If the replacement CMA is faulty, further system messages will be generated and the red LED will light on the faceplate of the card.
	- . If there is no problem, exit LD35: \*\*\*\*
- 7 Tag defective equipment with a description of the problem and package it for return to a repair center.

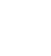
# **NTND15, NT8D68 Floppy Disk Unit**

Use this procedure to replace the floppy disk unit (FDU).

*See* the XI1 *input/output guide* (553-3001-400) for a description of all maintenance commands and system messages.

#### **WARNING**

Module covers are not hinged; do not let go of the cover. Lift the cover away from the module and set it out of your work area.

#### **Removing equipment**

<sup>1</sup> To software disable the FDU, log in on a system terminal. At the > prompt enter:

# **DIST**

(This command is entered directly through the Overlay Loader program. No other program should be active.)

- 2 Set the Enb/Dis switch to Dis on the associated QPC742 Floppy Disk Interface (FDI) Card.
- 3 Remove the disks from the FDU.
- 4 Tag and disconnect the cable(s) to the faceplate of the FDU.
- 5 Unhook the locking devices on the FDU and pull the unit out of the card cage.

#### **Installing equipment**

- 1 Insert the replacement FDU into the vacated slot and hook the locking devices.
- 2 Connect the cable(s) to the replacement FDU.
- 3 Install the disks in the replacement FDU.
- 4 Set the Enb/Dis switch to Enb on the associated FDI.

# 142 Replacing equipment

an an Seanan<br>San Albanya

5 To software enable the FDU, at the > prompt enter: **ENLT**

(This command is entered directly through the Overlay Loader.)

 $\dot{\Omega}$ 

- 6 Test the FDU: **LD 37 MS1 0**
	- **.** If there is a problem, an IOD system message is generated.
	- . If there is no problem, exit LD37: \*\*\*\*
- 7 Tag defective equipment with a description of the problem and package it for return to a repair center.

# **NTND16, NT8D69 Multi Disk Unit**

Use this procedure to replace the multi disk unit (MDU).

See the *X11 input/output guide* (553-3001-400) for a description of all maintenance commands and system messages.

#### **WARNING**

Module covers are *not* hinged; do not let go of the cover. Lift the cover away from the module and set it out of your work area.

#### **Removing equipment**

- $\mathbf{1}$ Enter the Equipment Data Dump program: **LD 43**
- $\overline{2}$ Set the Enb/Dis switch to Dis on the faceplate of both QPC584 Mass Storage Interface (MSI) cards.
- $3<sup>1</sup>$ Remove the floppy disks from their disk drives.
- $\overline{4}$ Tag and disconnect the cable(s) to the faceplate of the MDU.
- Unhook the locking devices on the MDU and gently pull the unit forward 5. two or three inches. Wait at least ten seconds, then pull the unit out of the card cage.

### **CAUTION**

You must wait *at least* 10 *seconds* before you remove the MDU from the card cage. This allows the hard disk to stop.

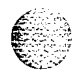

Hardware replacement 553-3001-520

#### **Installing equipment**

- 1 Insert the replacement MDU into the vacated slot and hook the locking devices.
- 2 Connect the cable(s) to the faceplate of the MDU.
- 3 Install the floppy disks in the replacement MDU.
- 4 Set the Enb/Dis switch to Enb on both QPC584 MS1 cards.
- 5 Restore data from the floppy disks to the hard disks. Enter: **RES**
- 6 Test the MDU: **LD 37 MS1 0**
	- **.** If there is a problem, an TOD system message is generated.
	- . If there is no problem, exit LD37: \*\*\*\*
- 7 Tag defective equipment with a description of the problem and package it for return to a repair center.

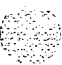

ă.

;g-.-\_. ,..... .: ',  $\mathbb{R}^{n\times n}$ 'I,. \_ .'

I

# **NTND31 ROM Card**

This read-only memory (ROM) card is attached to the NTNDOl Integrated CPU/Memory (ICM) Card. Use this procedure to replace an NTND31 ROM Card.

*See* the *XI I input/output guide* (553-3001-400) for a description of all maintenance commands and system messages.

#### **WARNING**

Module covers are *not* hinged; do not let go of the cover. Lift the cover away from the module and set it out of your work area.

#### **CAUTION**

Call processing will stop when the ICM card is removed.

#### **Removing equipment**

- <sup>1</sup> To replace the ROM card you must remove the ICM card. Unhook the locking devices on the ICM card; pull it out of the card cage.
- 2 Remove the ROM card from the ICM card:
	- . On the top (component side) of the ICM card, remove the screw and washer at each corner of the ROM card.
	- . Gently unplug the ROM card from the pin connector.

#### **CAUTION**

When you remove the ROM card, do not touch other components on the ICM card.

# **Installing equipment**

- <sup>1</sup> Install the replacement ROM card on the ICM card:
	- . Plug the replacement ROM card into the pin connector.
	- . Install the screw and washer at each corner of the ROM card.
- 2 Reinsert the ICM card and hook the locking devices. The system will sysload at this point.
- 3 Tag defective equipment with a description of the problem and package it for return to a repair center.

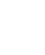

# **PO699798 Air Filter**

Use this procedure to replace the air filter in the pedestal.

*Note:* You do not need to power down the system to perform this procedure.

<sup>1</sup> Remove the pedestal front grill and set it aside. The air filter is directly above the blower unit in a slot in the pedestal (see Figure 33).

**Figure 33 Blower unit and air filter in the front of the pedestal**

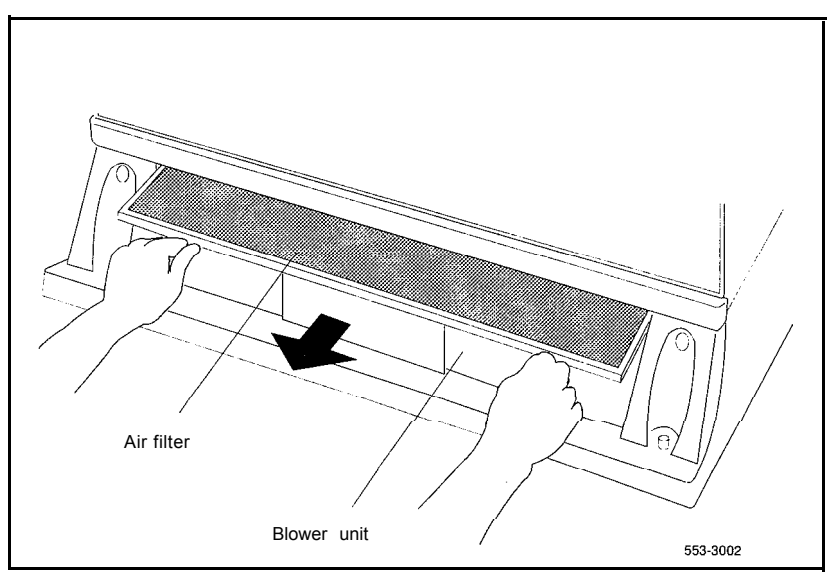

2 Grasp the plastic tabs on the front of the air filter. Pull the filter out of the pedestal.

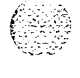

# 148 Replacing equipment

- 3 To install a clean, dry air filter:
	- . Make sure the plastic tabs will be on the front of the filter (see Figure 34).
	- . Gently push the filter into the pedestal slot until it seats fully in the back.

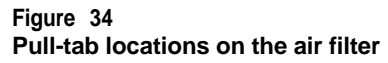

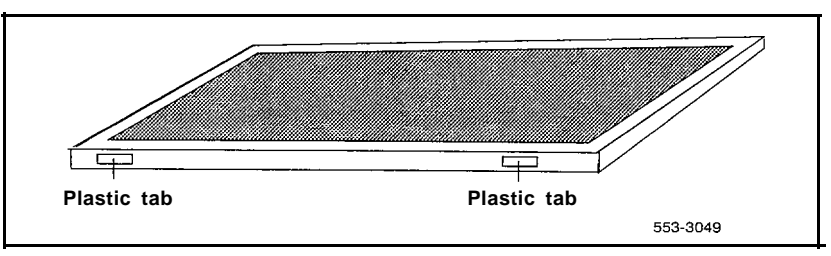

,. . . . . . ,rL:.- - ;

# **QMM42 Security Data Cartridge**

Use this procedure to replace the data cartridge on the NT6D63 I/O Processor (TOP), QPC584 Mass Storage Interface (MST), or QPC742 Floppy Disk Interface (FDI) Card.

*See* the *XI 1 input/output guide* (X53-3001 -400) for a description of all maintenance commands and system messages.

#### **WARNING**

Module covers are *not* hinged; do not let go of the cover. Lift the cover away from the module and set it out of your work area.

#### **Removing equipment**

- <sup>1</sup> Disable the host (MSI, FDI, or TOP) card.
	- . For an MS1 or FDI card, the associated CPU must be inactive.

If you need to switch CPUs:

**LD 35 SCPU \*\*\*1** exit LD35

Software disable the MS1 or FDI card:

# **LD 37 DIS MS1 0**

**.** For an IOP card, software disable the IOP card associated with the active CPU:

**LD 137**

**DIS IOP** this also disables the associated CMDU, or both CMDUs if they are in sync

2 Set the Enb/Dis switch to Dis on the host card.

For an MS1 or FDI card, also disconnect the cable to the card.

3 Unhook the locking devices on the card; pull it out of the card cage.

#### 150 Replacing equipment

4 Remove the screw that secures the data cartridge. Gently unplug the cartridge from the connectors on the component side of the host card.

# **Installing equipment**

<sup>1</sup> Plug the replacement data cartridge into the connectors on the component side of the host card. Install the screw that secures the cartridge.

# **CAUTION**

To avoid system failure, the ID number on the data cartridge must match the ID number of the system.

2 Reinsert the card and hook the locking devices.

For an MS1 or FDI card, reconnect the cable to the card.

- 3 Set the Enb/Dis switch to Enb.
- 4 Test the host card.
	- For an MSI or FDI card:

**LD 37 MS1 0 \*\*\*+** exit LD37

. For an IOP card, test and enable the card:

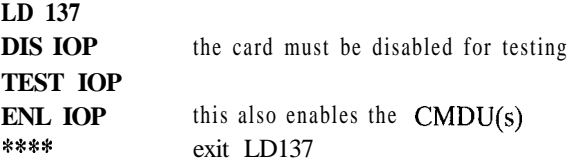

If there is a problem, an IOD or CIOD system message is generated and the red LED lights on the faceplate of the card.

5 Tag defective equipment with a description of the problem and package it for return to a repair center.

*Note:* For dual CPU systems, repeat this procedure for the second data cartridge.

,"::>:L i. - . . . .<br>In - . . . . . . . . ! . : ::I-, . . . : - .

# $\frac{1}{2}$ **QPC43 Peripheral Signaling Card**

Use this procedure to replace a peripheral signaling card.

*See* the XII *input/output guide* (553-3001-400) for a description of all maintenance commands and system messages.

#### **WARNING**

Module covers are not hinged; do not let go of the cover. Lift the cover away from the module and set it out of your work area.

# **CAUTION**

Disabling or removing a peripheral signaling card from a network shelf disables all loops on that shelf.

#### **Removing equipment**

1 Check the status of the peripheral signaling card:

# **LD 32**

**STAT PER x** Table 5 lists peripheral signaling card numbers specified by "x"

- . If the response is **DSBL, go** to Step 2.
- . If the response is **ENBL,** enter **DSPS** x to disable the card, then go to Step 2.
- 2 Set the Enb/Dis switch to Dis.
- 3 Unhook the locking devices on the card; pull it out of the card cage.

#### **Installing equipment**

- **<sup>1</sup>** Set the Enb/Dis switch to Dis on the replacement card.
- 2 Set the jumper plug on the replacement card the same as on the card you removed. If there is a vintage change, be sure to check *Circuit curd installation and testing* (553-3001-211) for any differences.
- <sup>3</sup> Insert the replacement card into the vacated slot and hook the locking devices.

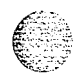

- 4 Set the Enb/Dis switch to Enb on the replacement card.
- 5 Software enable the card and loops serviced by the card:

#### **ENPS x**

- When the process is complete, you will receive a system response.
- . If there is a problem, an NPR system message is generated and the red LED lights on the faceplate of the card.
- . If there is no problem, exit LD32: \*\*\*\*
- 6 Test each loop serviced by the peripheral signaling card:

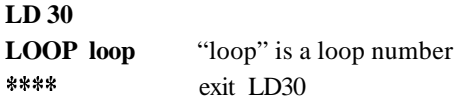

7 Tag defective equipment with a description of the problem and package it for return to a repair center.

# **Table 5 Peripheral signaling card numbers**

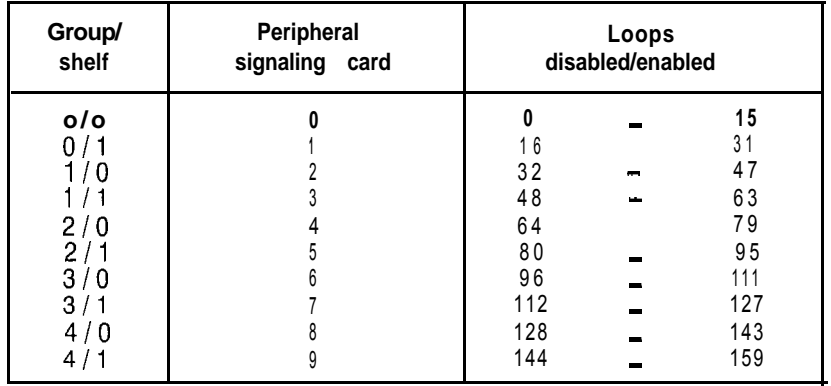

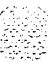

# **QPC215 Segmented Bus Extender Card**

Use this procedure to replace a segmented bus extender (SBE) card.

See the  $X11$  input/output guide (553-3001-400) for a description of all maintenance commands and system messages.

#### **WARNING**

Module covers are  $n0t$  hinged; do not let go of the cover. Lift the cover away from the module and set it out of your work area.

#### **Removing equipment**

- Software disable the SBE (the QPC441 3-Port Extender Card will also be disabled):
	- . The CPU associated with the SBE must be inactive. To switch CPUs:

LD 3.5 SCPU

. Disable the SBE:

DIS EXT xxx Table 6 lists extender codes specified by "xxx"

#### **Table 6 Extender codes**

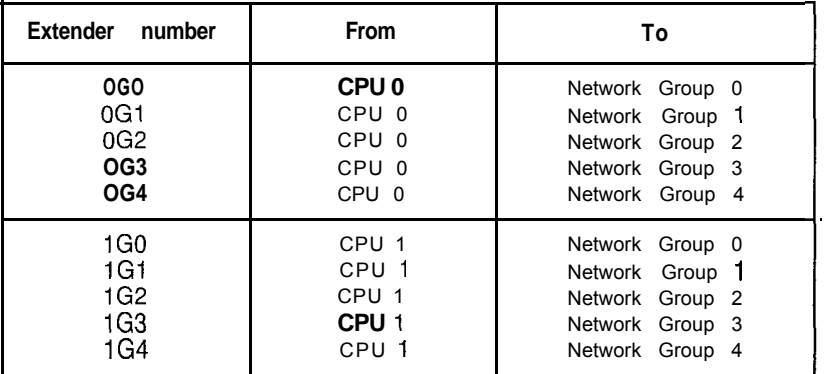

*I*

- 2 Set the Enb/Dis switch to Dis.
- 3 Tag and disconnect cables to the card.
- 4 Unhook the locking devices on the card; pull it out of the card cage.

#### **installing equipment**

- <sup>I</sup> Set the Enb/Dis switch to Dis on the replacement card.
- 2 Set option switches on the replacement card the same as on the card you removed. If there is a vintage change, be sure to check *Circuit curd installation and testing (553-3001-211)* for any differences.

# **CAUTION**

I I

Incorrect switch settings on the SBE can cause a system failure.

- 3 Insert the replacement card into the vacated slot and hook the locking devices.
- 4 Connect cables to the replacement card.
- 5 Set the Enb/Dis switch to Enb on the replacement card.
- 6 Software enable and test the SBE card:

# **ENL EXT xxx TCPU SCPU**

- When the process is complete, you will receive a system response.
- . If there is a problem, a CED system message is generated and the red LED lights on the faceplate of the appropriate card.
- If there is no problem, exit LD35: \*\*\*\*
- 7 Tag defective equipment with a description of the problem and package it for return to a repair center.

# **QPC412 InterGroup Switch Card**

Use this procedure to replace an intergroup switch (IGS) card.

See the *Xl* I input/output *guide* (553-3001-400) for a description of all maintenance commands and system messages.

#### **WARNING**

Module covers are not hinged; do not let go of the cover. Lift the cover away from the module and set it out of your work area.

#### **Removing equipment**

- <sup>1</sup> Software disable the IGS:
	- . The associated CPU must be inactive. If you need to switch CPUs:

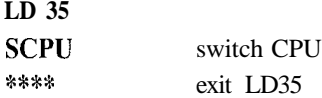

Disable the IGS:

**LD 39 DISI IGS xx** "xx" is the IGS card number  $-0$  to 19

You will see **ISR043** on the system terminal when the card is disabled. Busy channels will not be disabled until the call is disconnected.

2 Set the Enb/Dis switch to Dis.

# **CAUTION**

To avoid interrupting service, set Enb/Dis switches to Dis before disconnecting or connecting cables.

- 3 Tag and disconnect cables to the card you are removing.
- 4 Unhook the locking devices on the card; pull it out of the card cage.

# **Installing equipment**

- <sup>1</sup> Set the Enb/Dis switch to Dis on the replacement card.
- 2 Insert the replacement card into the vacated slot and hook the locking devices.
- 3 Connect cables to the replacement card.
- 4 Set the Enb/Dis switch to Enb on the replacement card.
- 5 Software enable and test the IGS:

# **ENL IGS xx STAT IGS**

- **.** When the process is complete, you will receive a system response.
- . If there is a problem, an ISR system message is generated and the red LED lights on the faceplate of the card.
- . If there is no problem, exit LD39: \*\*\*\*
- 6 Test the IGS cards:

### **LD 45 NSIG**

- **.** If there is a problem, a CED system message is generated.
- . If there is no problem, exit LD45: \*\*\*\*
- 7 Tag defective equipment with a description of the problem and package it for return to a repair center.

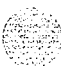

, ..<br>1923 -

# **QPC441 Three-Port Extender Card**

Use this procedure to replace a three-port extender (3PE) card.To software disable the 3PE card:

- In option 61, go directly to Step 2 on page 159.
- In option 71, you must disable the associated OPC215 Segmented Bus Extender (SBE) Card. Go to Step 1 on page 158.
- In options 61C and 81, you must disable the associated NT6D65 Core to Network Interface (CNI) Card. Go to Step 1 on page 158.

*Note* I: In any Network Module, before you hardware disable the 3PE card you must software disable the QPC43 Peripheral Signaling Card, the QPC412 Intergroup Switch (IGS) Card, and any serial data interface (SDI) cards in the card cage.

*Note 2:* In options 61C and 81, if you are replacing the 3PE card in the Core/Network or Core Module, before you hardware disable the 3PE card you must software disable the QPC471 or QPC775 Clock Controller Card on the same CPU. Make sure the replacement card is QPC441 vintage F or later.

*See* the *Xl I input/output guide* (553-3001-400) for a description of all maintenance commands and system messages.

#### **WARNING**

Module covers are *not* hinged; do not let go of the cover. Lift the cover away from the module and set it out of your work area.

### **CAUTION**

At some point in this procedure the system may initialize, causing a momentary interruption in call processing.

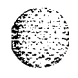

#### **Removing equipment**

- 1 Software disable the 3PE. The CPU associated with the SBE or CNI card must be inactive:
	- . In option 71, if you need to switch CPUs:

### **LD 35 SCPU**

Disable the SBE card:

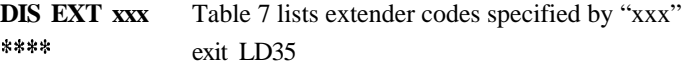

# **Table 7 Extender codes**

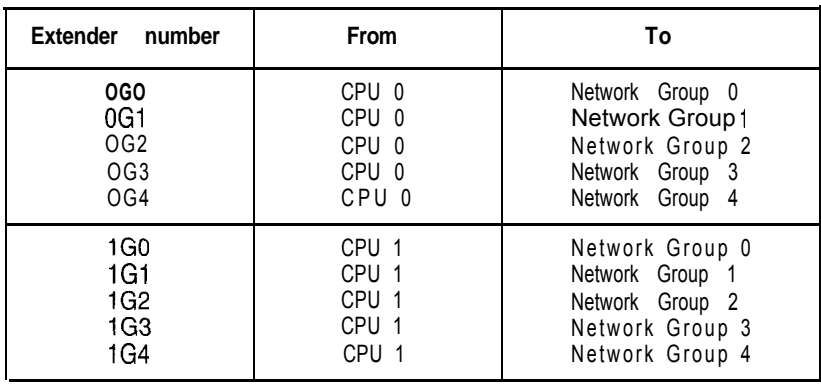

. In options 61C and 81, check the status of all configured CNI cards and the network Group number of both ports on each CNI card:

# **STAT CNI**

The CPU associated with the CNI card must become inactive. If you need to switch CPUs:

# **LD 135 SCPU**

Disable the CNI port associated with the 3PE card:

**DIS CNI c s p** "c" is the CPU  $(0 \text{ or } 1)$ , "s" is the card slot  $(8-12)$ , "p" is the port  $(0 \text{ or } 1)$ \*\*\*\* exit LD13.5

In options 61C and 81, if the 3PE card is in the Core or Core/Network Module, you must disable the clock controller card in that module. Check the status of the clock:

# **LD 60 SSCK x** "x" is the CPU (0 or)

If the clock is active, switch the clock to make it inactive:

### **SWCK**

Disable the clock:

**DIS CC x \*\*\*\*** exit LD60

Go to Step 5 on page 160.

2 Software disable the associated peripheral signaling card:

#### **LD 32**

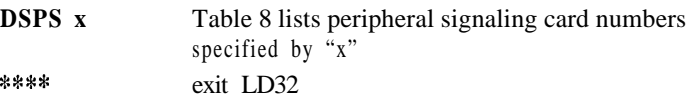

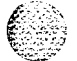

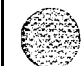

#### 160 Replacing equipment

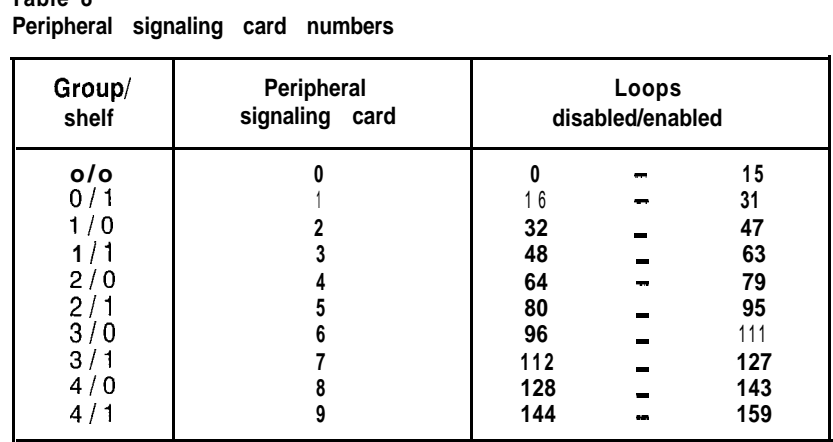

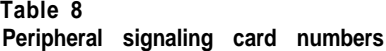

# **CAUTION**

If the system terminal is assigned to an SD1 port that will be disabled, assign it to another port before the SD1 is disabled.

4 Software disable the associated IGS cards:

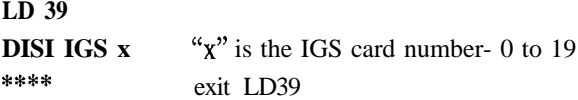

You will see **ISR043** on the system terminal when the card is disabled. Busy channels will not be disabled until the call is disconnected.

- 5 Set the Enb/Dis switch on the 3PE to Dis.
- 6 Tag and disconnect cables to the 3PE.
- 7 Unhook the locking devices on the card; pull it out of the card cage.

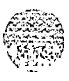

I

I

### **Installing equipment**

- I Set the Enb/Dis switch to Dis on the replacement 3PE card
- 2 Set option switches on the replacement card the same as on the card you removed. If there is a vintage change, be sure to check *Circuit card installation and testing* (553-3001-211) for any differences.
- 3 Insert the replacement card into the vacated slot and hook the locking devices.
- 4 Connect cables to the replacement card.
- 5 Set the Enb/Dis switch to Enb on the replacement card.
- 6 Enable cards.

.

In options 61 and 71: **LD 35 ENL EXT** xxx Table 7 lists extender codes \*\*\*\* exit LD35

- . Press the Man Int button to initialize the system.
- . In options 61C and 81, enable and test the CNI and 3PE cards:

**LD 135**

**ENL** CNI c  $s p$  CPU (0 or 1). Slot  $(8-10)$ , port (0 or 1) for option 81 and slot 12, port 0 for option 61C. \*\*s\* exit LD35

If the LED on the 3PE card turns off, go to Step 7. If the LED stays lit, press the Man Int button to initialize the system.

In options 61 C and 81, if the 3PE card is in the Core/Network or the Core Module, enable the clock controller card:

#### **LD 60**

**ENL CC x \*\*\*\*** exit LD60

If there is a problem, a CED or CCED system message is generated and the red LED lights on the faceplate of the appropriate card.

# 162 Replacing equipment

Ί

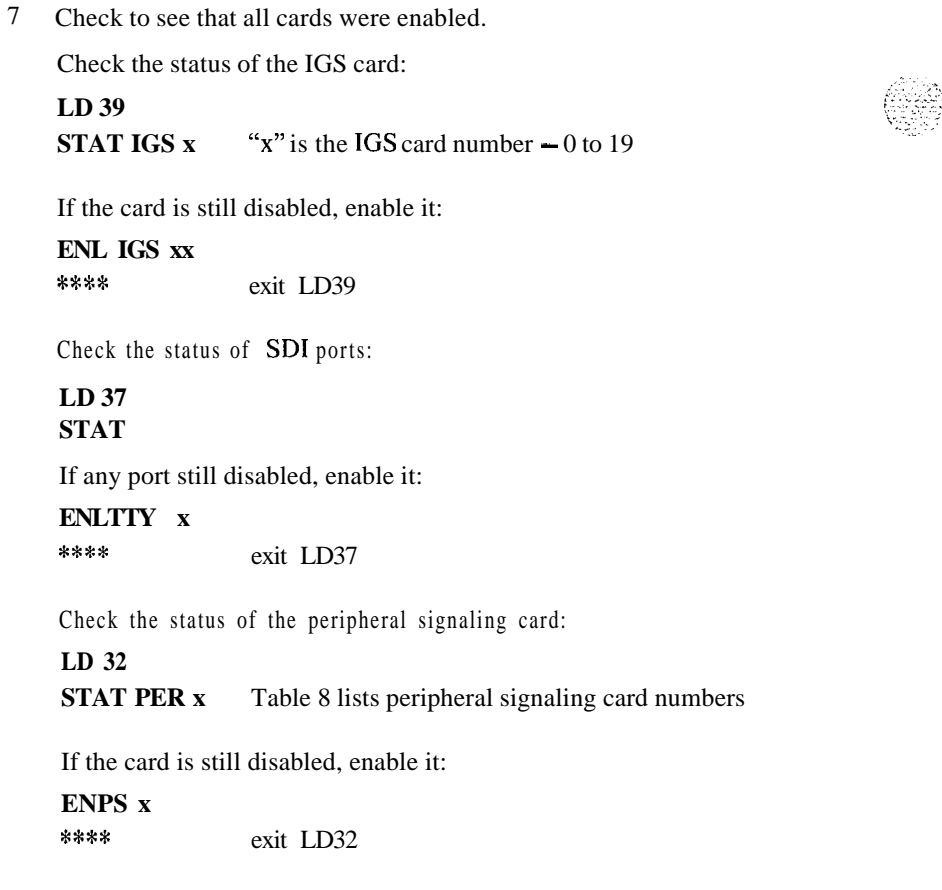

 $\mathcal{R}^{\text{max}}_{\text{max}}$  and  $\mathcal{R}^{\text{max}}_{\text{max}}$ 

8 Tag defective equipment with a description of the problem and package it for return to a repair center.

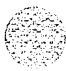

**I**

# **QPC471, QPC775 Clock Controller Card**

Use this procedure to replace a clock controller (CC) card.

Note: The QPC775 Clock Controller is used in Canadian and International applications. QPC775 and QPC471 cards may not be combined in one system.

the *Xl 1 inputloutput guide* (553-3001-400) for a description of all maintenance commands and system messages.

#### **WARNING**

Module covers are *not* hinged; do not let go of the cover. Lift the cover away from the module and set it out of your work area.

#### **Removing equipment**

<sup>1</sup> The clock controller card must be on the inactive CPU. If you need to switch the active CPU:

LD 35 (for other than option 81) or **LD** 135 (for options 61C and 81) **SCPU x\*\*\***

- 2 Disable the clock controller card:
	- . The card you are removing must be inactive:

LD 60

. In a single CPU system:

Disable the clock controller card.

**DIS CC x** "x" is the card number-O or 1

. In a dual CPU system:

Check the status of the clock controller card you are removing.

**SSCK x** " $x$ " is the card number  $-0$  or 1

If the clock is active, switch clocks.

**SWCK** switch system clock from active to standby

#### 164 Replacing equipment

Make sure the card you are removing is disabled and the other clock controller card is active and in free run mode.

**SSCK x TRCK FRUN** Disable the clock controller card you are removing. **DIS CC x** " $x$ " is the card number  $-0$  or 1

3 Set the Enb/Dis switch to Dis on the card you are removing.

# **CAUTION**

To avoid interrupting service, set Enb/Dis switches to Dis before disconnecting or connecting cables.

- 4 Tag and disconnect cables to the card you are removing.
- 5 Unhook the locking devices on the card; pull it out of the card cage.

#### **Installing equipment**

- <sup>1</sup> Set the Enb/Dis switch to Dis on the replacement card.
- 2 Set option switches on the replacement card. If there is a vintage change, be sure to check Circuit *card installation and testing* (553-3001-211) for any differences.
- 3 Insert the replacement card into the vacated slot and hook the locking devices.
- 4 Connect cables to the replacement card.
- 5 Set the Enb/Dis switch to Enb on the replacement card.
- 6 Software enable the card:

#### **ENL CC x**

*Note:* With a vintage H clock controller card, do not issue the tracking (TRCK) or status (SSCK) commands at this time. If you do issue these commands, the system may respond with an inaccurate error condition.

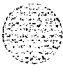

I

- . In a single CPU system, complete the replacement procedure by exiting LD60: \*\*\*\*
- . In a dual CPU system proceed with the following steps.
- 7 Switch CPUs:

**LD 35** (for other than option 81) or **LD 135** (for options 61 C and 8 1) **SCPU \*\*\*\***

8 Activate the newly installed card and verify that it is active:

**LD 60 SWCK SSCK x**

9 If applicable, issue a tracking command:

**TRCK aaa** "aaa" is PCK for track primary clock, SCLK for track secondary clock, or FRUN for free run mode

*Note:* Set the clock source to the status it was in before the replacement procedure.

10 Verify clock switch-over and tracking:

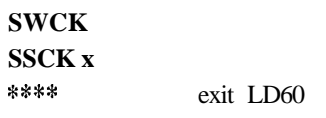

11 Tag defective equipment with a description of the problem and package it for return to a repair center.

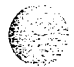

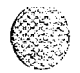

# **QPC477 Bus Terminating Unit**

Use this procedure to replace a bus terminating unit (BTU).

Note: Check the codes on all replacement BTUs.

- . QPC477AlO and QPC477BlO BTUs are interchangeable in NT8D35 Network Modules.
- . QPC744BlO BTUs must be used in NT6D60 Core Modules.

### **WARNING**

Module covers are not hinged; do not let go of the cover. Lift the cover away from the module and set it out of your work area.

- <sup>1</sup> Turn off power to the module:
	- . With AC power, set the circuit breaker on the Module Power Distribution Unit (MPDU) to OFF (down).
	- With DC power, set the switch on the power supply to OFF (down).
- 2 Remove enough cards on both sides of the BTU to access the unit.

See Circuit installation **and testing** (553-3001-211) for BTU slot locations.

- <sup>3</sup> Gently pull the BTU out of the card cage.
- 4 Insert the replacement BTU into the vacated slot.
- 5 Reinstall the cards on both sides of the BTU.
- 6 Turn on power to the module:
	- With AC power, set the MPDU circuit breaker to ON (up).
	- With DC power, set the power supply switch to ON (up).

*Note:* As necessary, software reenable cards in the module. See the appropriate replacement procedures in this document.

7 Tag defective equipment with a description of the problem and package it for return to a repair center.

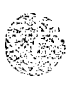

# **QPC513, QPC841 Serial Data Interface Card**

Use this procedure to replace a serial data interface (SDI) card.

*See* the *XI1 input/output guide (553-3001-400)* for a description of all maintenance commands and system messages.

### **WARNING**

Module covers are *not* hinged; do not let go of the cover. Lift the cover away from the module and set it out of your work area.

# **CAUTION**

If the system terminal is assigned to the SDI being replaced, assign it to another port before this SD1 is disabled.

### **Removing equipment**

Software disable each port on the SDI:

### **LD 37**

**DIS TTY x** "x" is the number of the interface device attached to a port

2 Set the Enb/Dis switch to Dis.

# **CAUTION**

To avoid interrupting service, set Enb/Dis switches to Dis before disconnecting or connecting cables.

- 3 Tag and disconnect cables to the card you are removing.
- 4 Unhook the locking devices on the card; pull it out of the card cage.

I

#### **Installing equipment**

- <sup>1</sup> Set the Enb/Dis switch to Dis on the replacement card.
- 2 Set option switches on the replacement card the same as on the card you removed. If there is a vintage change, be sure to check *Circuit card installation and testing* (553-3001-211) for any differences.
- 3 Insert the replacement card into the vacated slot and hook the locking devices.
- 4 Connect cables to the replacement card.
- 5 Set the Enb/Dis switch to Enb on the replacement card.
- 6 Software enable each port on the card:

# **ENLTTYx**

- When the process is complete, you will receive a system response.
- . If there is a problem, an IOD system message is generated and the red LED lights on the faceplate of the card.
- . If there is no problem, exit LD37: \*\*\*\*
- 7 Tag defective equipment with a description of the problem and package it for return to a repair center.

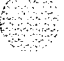

# **QPC579 CPU Function Card**

Use this procedure to replace a CPU function (FN) card.

*See* the *XI I input/output guide* (553-3001-400) for a description of all maintenance commands and system messages.

### **WARNING**

Module covers are *not* hinged; do not let go of the cover. Lift the cover away from the module and set it out of your work area.

# **CAUTION**

At some point in this procedure the system may initialize, causing a momentary interruption in call processing.

#### **Removing equipment**

- 1 Disable the function card you are replacing by disabling the associated QPC580 CPU Interface (IF) Card. This CPU must be inactive.
	- . If you need to switch CPUs:

# **LD 35 SCPU**

- . Set the Norm/Maint switch to Maint *on* the *active* interface card. (This keeps the system from switching to the inactive CPU.)
- . Set the Enb/Dis switch to Dis on the *inactive* interface card.
- 2 Disconnect the cable between the function card and the interface card.
- 3 Unhook the locking devices on the card; pull it out of the card cage.

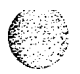

#### 170 Replacing equipment

4 Gently unplug the ROM Card from the connectors on the component side of the function card.

# **CAUTION**

When you remove the ROM card, do not touch other components on the function card.

#### **installing equipment**

- **<sup>1</sup>** Plug the ROM card into connectors on the component side on the replacement function card.
- 2 Insert the replacement function card into the vacated slot and hook the locking devices.
- 3 Connect the cable between the replacement function card and the interface card.
- 4 Enable the function card by enabling the interface card:
	- . Set the Enb/Dis switch to Enb on the inactive interface card.
	- . Set the Norm/Maint switch to Norm on both interface cards.
- 5 Test and switch CPUs:

# **TCPU SCPU**

- . If there is a problem, a CED system message is generated.
- . If there is no problem, exit LD35: \*\*\*\*
- 6 Tag defective equipment with a description of the problem and package it for return to a repair center.

\* -:. . . . \. ,X.' **-:-.**

# **QPC580 CPU Interface card**

Use this procedure to replace a CPU interface (IF) card.

*See* the *X11* input/output guide (553-3001-400) for a description of all maintenance commands and system messages.

#### **WARNING**

Module covers are *not* hinged; do not let go of the cover. Lift the cover away from the module and set it out of your work area.

# **CAUTION**

At some point in this procedure the system may initialize, causing a momentary interruption in call processing.

### **Removing equipment**

<sup>1</sup> Disable the interface card. This CPU must be inactive.

. If you need to switch CPUs:

**LD 35 SCPU**

- **.** Set the Norm/Maint switch to Maint on the *active* interface card. (This keeps the system from switching to the inactive CPU.)
- . Set the Enb/Dis switch to Dis on the *inactive* interface card (the one you are replacing).
- 2 Disconnect the cable between the interface card and the QPC579 CPU function card.
- 3 Unhook the locking devices on the card; pull it out of the card cage.

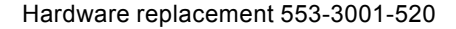

# **Installing equipment**

- <sup>1</sup> Set the Enb/Dis switch to Dis on the faceplate of the replacement card.
- 2 Insert the replacement card into the vacated slot and hook the locking devices.
- 3 Connect the cable between the interface card and the function card.
- 4 Enable the interface card:
	- . Set the Enb/Dis switch to Enb on the replacement card.
	- . Set the Norm/Maint switch to Norm on both interface cards.
- 5 Test and switch CPUs:

# **TCPU SCPU**

- **.** If there is a problem, a CED system message is generated and the red LED lights on the faceplate of the card.
- . If there is no problem, exit LD35: \*\*\*\*
- 6 Tag defective equipment with a description of the problem and package it for return to a repair center.

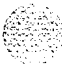

# **QPC584 Mass Storage Interface Card**

Use this procedure to replace a mass storage interface (MSI) card. See the *XI I input/output* guide (553-3001-400) for a description of all maintenance commands and system messages.

#### **WARNING**

Module covers are *not* hinged; do not let go of the cover. Lift the cover away from the module and set it out of your work area.

#### **Removing equipment**

<sup>1</sup> Save the current data configuration to the disk drive unit:

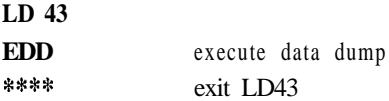

- 2 Disable the MSI card:
	- . The associated CPU must be inactive. If you need to switch CPUs:

**LD 35 SCPU \*\*\*\***

**.** Software disable the MS1 card:

**LD 37 DIS MS1 0 \*\*\*\***

**.** Set the Enb/Dis switch to Dis on the faceplate of the MS1 card.

# **CAUTION**

To avoid interrupting service, set Enb/Dis switches to Dis before disconnecting or connecting cables.

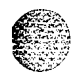

 $\mathbf{I}$ 

**I**

- 3 Tag and disconnect the cable to the card you are removing.
- 4 Unhook the locking devices on the card; pull it out of the card cage.
- 5 Remove the screw that secures the QMM42 Data Cartridge. Gently unplug the cartridge from the connectors on the component side of the MS1 card.

#### **Installing equipment**

- 1 Plug the data cartridge into the connectors on the component side of the replacement MS1 card. Install the screw that secures the cartridge.
- 2 Set the Enb/Dis switch to Dis on the replacement card.
- 3 Set option switches on the replacement card the same as on the card you removed. If there is a vintage change, be sure to check *Circuit curd installation and testing* (553-3001-211) for any differences.

# **CAUTION**

**<sup>I</sup> 1**

Incorrect switch settings on an MS1 card can cause a system failure.

- 4 Insert the replacement card into the vacated slot and hook the locking devices.
- 5 Connect the cable to the replacement card.
- 6 Set the Enb/Dis switch to Enb on the replacement card.
- 7 Switch to the active CPU:

LD 35 **SCPU** \*\*\*\*

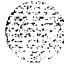

8 Test the MSI card:

**LD 37 MS1 0**

- **.** If there is a problem, an IOD system message is generated and the red LED lights on the faceplate of the card.
- . If there is no problem, exit LD37: \*\*\*\*
- 9 Restore the current data configuration:

**LD 43 RES \*\*\*\***

> Note: If three system software disks are used, disks Al and  $B1$  must be installed in the disk drive units after the restore operation.

**1 0** Tag defective equipment with a description of the problem and package it for return to a repair center.

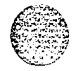

I

# **QpC659 Dual Loop Peripheral Buffer Card**

Use this procedure to replace a dual loop peripheral buffer (DLB) card.

*See* the *Xl 1 input/output guide* (553-3001-400) for a description of all maintenance commands and system messages.

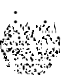

# **WARNING**

Module covers are *not* hinged; do not let go of the cover. Lift the cover away from the module and set it out of your work area.

### **CAUTION**

re de la contradicion de la contradicion de la contradicion de la contradicion de la contradicion de la contradicion de la contradicion de la contradicion de la contradicion de la contradicion de la contradicion de la cont Service is interrupted when a loop is disabled.

#### **Removing equipment**

<sup>1</sup> Software disable the dual loop peripheral buffer:

LD 32  $DISS I_S$  "I s" are the loop and shelf numbers

- 2 Set the Enb/Dis switch to Dis.
- 3 Tag and disconnect cables to the card you are removing.
- 4 Unhook the locking devices on the card; pull it out of the card cage.

### **Installing equipment**

- <sup>1</sup> Set the Enb/Dis switch to Dis on the replacement card.
- 2 Set option switches on the replacement card the same as on the card you removed. If there is a vintage change, be sure to check *Circuit card installation and testing (553-3001-211)* for any differences.
- 3 Insert the replacement card into the vacated slot and hook the locking devices.
- 4 Connect cables to the replacement card.
- 5 Set the Enb/Dis switch to Enb on the replacement card.

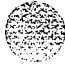
**CONTRACTOR** 75 July 20

6 Software enable the replacement card by enabling the shelf:

# **ENLS I s**

- . When the process is complete, you will receive a system response.
- . If there is no problem, exit LD32: \*\*\*\*
- **7** Test each shelf:

# **LD 30 SHLF I s**

- . If there is a problem, an NWS system message is generated and the appropriate red LED lights on the faceplate of the card.
- . If there is no problem, exit LD30: \*\*\*\*
- 8 Tag defective equipment with a description of the problem and package it for return to a repair center.

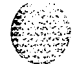

# **QPC687 CPU Card**

Use this procedure to replace the CPU card.

See the XI I input/output guide (553-3001-400) for a description of all maintenance commands and system messages.

#### **WARNING**

Module covers are not hinged; do not let go of the cover. Lift the cover away from the module and set it out of your work area.

# **CAUTION**

Call processing will stop when the CPU card is removed.

#### **Removing equipment**

<sup>1</sup> If the serial data interface (SDI) port is used, software disable it:

**LD 37**

**DIS TTY x** "x" is the number of the interface device attached to the port

- 2 Disconnect the cable to the SDI port.
- 3 Unhook the locking devices on the card; pull it out of the card cage.
- 4 Gently unplug the QPC940 ROM Card from the connectors on the component side of the CPU card.

# **CAUTION**

When you remove the ROM card, do not touch other components on the CPU card.

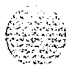

#### **Installing equipment**

- 1 Plug the ROM card into the connectors on the component side on the replacement CPU card.
- 2 Set option switches and plugs on the replacement card the same as on the card you removed. If there is a vintage change, be sure to check *Circuit card installation and testing* (553-3001-211) for any differences.
- 3 Connect the cable to the SD1 port.
- 4 Insert the replacement card into the vacated slot and hook the locking devices.

The system will sysload, or initialize, or both. Check system messages in the *Xl1 input/output* guide (553-3001-400).

5 If the SD1 port is used, software-enable it:

# **LD37 ENL TTY x TTY x**

The response should be:

# **ABCDEFGHIJKLMNOPQRSTUVWXYZ** 0123456789"#\$%\*!&()<>-.:,.? READY FOR INPUT

Anything entered on the keyboard will be echoed until END is input.

- . If there is a problem, an IOD system message is generated and the red LED lights on the faceplate of the card.
- . If there is no problem, exit LD37: \*\*\*\*
- 6 Tag defective equipment with a description of the problem and package it for return to a repair center.

# **QPC742 Floppy Disk Interface Card**

Use this procedure to replace a floppy disk interface (FDI) card. See the *Xl I* input/output *guide* (553-3001-400) for a description of all maintenance commands and system messages.

# **WARNING**

Module covers are *not* hinged; do not let go of the cover. Lift the cover away from the module and set it out of your work area.

#### **Removing equipment**

1 Save the current data configuration to the disk drive unit:

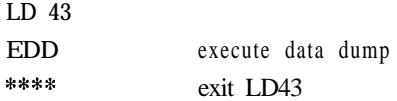

- 2 Disable the FDI card:
	- . The associated CPU must be inactive. If you need to switch CPUs:

LD 35 **SCPU** x\*\*\*

. Software disable the FDI card:

LD 37 DIS MS1 0 \*\*\*\*

. Set the Enb/Dis switch to Dis on the faceplate of the FDI card.

# **CAUTION**

To avoid interrupting service, set Enb/Dis switches to Dis before disconnecting or connecting cables.

7. : 31.<br>i -

- 3 Tag and disconnect the cable to the card you are removing.
- 4 Unhook the locking devices on the card; pull it out of the card cage.
- 5 Remove the screw that secures the QMM42 Data Cartridge. Gently unplug the cartridge from the connectors on the component side of the FDI card.

### **Installing equipment**

- <sup>1</sup> Plug the data cartridge into the connectors on the component side of the replacement FDI card. Install the screw that secures the cartridge.
- 2 Set the Enb/Dis switch to Dis on the replacement card.
- 3 Set option switches on the replacement card the same as on the card you removed. If there is a vintage change, be sure to check *Circuit card installation and* testing (553-3001-211) for any differences.

## **CAUTION**

Incorrect switch settings on an FDI card can cause a system failure.

- 4 Insert the replacement card into the vacated slot and hook the locking devices.
- 5 Connect the cable to the replacement card.
- 6 Set the Enb/Dis switch to Enb on the replacement card.
- 7 Switch to the active CPU:

**LD 35 SCPU \*\*es**

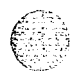

8 Test the FDI card:

LD 37 MS1 0

- . If there is a problem, an IOD system message is generated and the red LED lights on the faceplate of the card.
- . If there is no problem, exit LD37: \*\*\*\*
- 9 Restore the current data configuration:

LD 43 RES \*\*\*\*

*Note:* If three system software disks are used, disks Al and Bl must be installed in the disk drive units after the restore operation.

10 Tag defective equipment with a description of the problem and package it for return to a repair center.

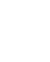

# **QPC940 ROM Card**

This read-only memory (ROM) card is attached to the QPC687 CPU Card. Use this procedure to replace a QPC940 ROM Card.

See the XI l input/output guide (553-3001-400) for a description of all maintenance commands and system messages.

## **WARNING**

Module covers are not hinged; do not let go of the cover. Lift the cover away from the module and set it out of your work area.

# **CAUTION**

Call processing will stop when the CPU card is removed.

**Removing equipment**

- <sup>1</sup> To replace the ROM card you must remove the CPU card. Unhook the locking devices on the CPU card; pull it out of the card cage.
- 2 Gently unplug the ROM card from the connectors on the component side of the CPU card.

# **CAUTION**

When you remove the ROM card, do not touch other components on the CPU card.

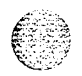

# **Installing equipment**

- <sup>1</sup> Plug the replacement ROM card into the connectors on the component side of the CPU card.
- 2 Reinsert the CPU card and hook the locking devices. The system will sysload at this point.
- 3 Tag defective equipment with a description of the problem and package it for return to a repair center.

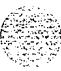

# **Replacing an NT7DlO PDU with an NT7D67CB PDU**

Use this procedure to replace an NT7DIO PDU with an **NT7D67CB** PDU in DC-powered systems.

*Note 1*: The NT7D67CB PDU replaces the NT7D10 PDU. However. both PDUs may be used in a system.

*Note* 2: Conduit is not required with the NT7D67CB PDU but may be used.

Before you begin this procedure. prepare for the installation:

- Additional wire may be required (see Step I).
- An electric drill. fitted with a .234-in. metal bit must be available.
- A Rear Mount Conduit Kit (NT7D0902) must be available.

## **WARNING**

Module covers are *not* hinged; do not let go of the cover. Lift the cover away from the module and set it out of your work area.

#### **Removing equipment**

<sup>1</sup> Check the length of existing wire to the PDU. Due to the location of the field wiring terminal block on the NT7D67CB PDU, 6 to 9 inches more length is required to reach its terminals than is required to reach those on the NT7D10 PDU.

*Note* I: The existing service loop where wire enters the pedestal may have enough excess length or enough slack wire may exist in the conduit path from the power plant to allow pulling a sufficient amount through to the pedestal. Figure 39, located further on in this procedure, shows the location on the NT7D67CB PDU to which wiring must extend. If existing wiring will not reach, replace the entire wire run from the power plant. Do *not* splice short pieces of wire onto the end of existing wiring.

*Note* 2: If a QCAD321 or an NT6D53 junction box is installed on the power feed to the console, the wiring from the power plant may have to be altered as follows:

- . If five #4 AWG wires are run from the power plant to the junction box (two BAT, two RTN, and one LRTN), then the junction box must *not* be used. The junction box must be removed and the entire wire run from the power plant to the pedestal must be replaced. Do not splice short pieces of wire onto the end of existing wiring.
- . If nine #4 AWG wires are run from the power plant to the junction box (four BAT, four RTN, and one LRTN) then the junction box may be used. However, the #lO AWG wires from the junction box to the pedestal may have to be replaced to provide sufficient length. Do *not* splice short pieces of wire onto the end of existing wiring.
- 2 Disconnect DC power at the source (not at the PDU).

## **CAUTION**

Before performing these procedures, disconnect the power at the source; simply turning off the circuit breakers does not shut off power to the system monitor.

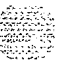

- 3 Remove the grill on the rear of the pedestal.
- 4 Set all five circuit breakers on the PDU to OFF (down). Figure 35 shows the NT7D10 PDU in the rear of the pedestal.

**Figure 35 NT7DIO Power Distribution Unit DC**

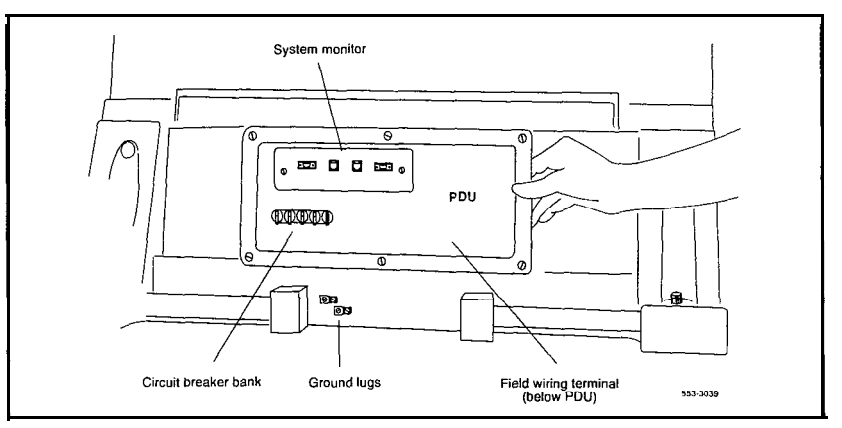

5 Unseat the blower unit in the front of the pedestal:

- . Remove the grill on the front of the pedestal. Set the toggle switch on the front of the unit to OFF (left).
- . Turn the screws on the front of the unit counter-clockwise and pull the unit out several inches so the connector on the rear disengages.

#### **WARNING**

The unit is heavy and the blades on the blower may still be rotating up to 2 minutes after the power is turned off.

#### 188 Replacing an NT7D10 PDU with an NT7D67CB PDU

 $\mathcal{A}_1, \mathcal{A}_2, \mathcal{A}_3$  .

- 6 Disconnect cables to the module above the pedestal (module 0):
	- . Remove the rear cover on the module.
	- . Remove the I/O safety panel over the backplane in the module.
	- . Disconnect the system monitor ribbon cable from the PDU and from the module and set it aside for reconnection with the replacement NT7D67CB PDU.
	- Disconnect the large orange power connector (J1) from the PDU.

Note: To disconnect the power plug, you must press a latch trip on the front and rear of the plug. You may need to use a screwdriver blade against the latch trip on the front of the plug.

- 7 Tag and disconnect cables to the NT8D22 System Monitor card. Loosen the two screws on the card faceplate and remove it.
- 8 Remove the six screws that position the NT7D10 PDU. Carefully pull the unit straight out and set it on the floor next to the pedestal (see Figure 36).

# **CAUTION**

The PDU cannot be completely removed from the pedestal until wires to the field wiring terminal block are disconnected. Label wires carefully. Improper wiring can cause system damage.

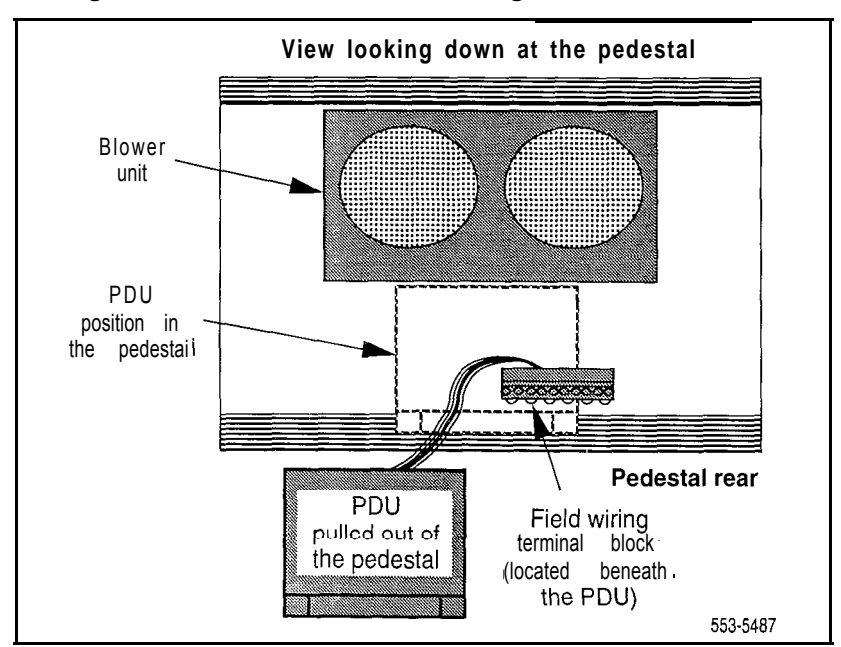

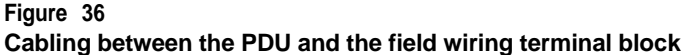

- 10 Locate the frame ground wire from the field wiring terminal block to the frame ground bolt inside the pedestal. Disconnect this wire at the ground bolt.
- 11 Remove the field wiring terminal block:
	- Remove the cover over the terminal block.
	- . Remove the four screws that secure the terminal block and lift it out of the pedestal.
- 12 Move the NT7DIO PDU out of the work area,

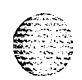

-.

サカー・レール トンパーマ

#### **Installing equipment**

# **WARNING**

The NT7D67CB PDU is much heavier than the NT7DlO PDU.

Note: The conduit attachment plate provided in the NT7D0902 Rear Mount Conduit Kit must be installed as a safety cover and to restrain wiring to the terminal block.

13 Drill two .234-in. screw holes in the rear of the pedestal (see Figure 37). The holes will be used to install the conduit attachment plate.

#### **Figure 37 Dimensions for drilling holes on the pedestal**

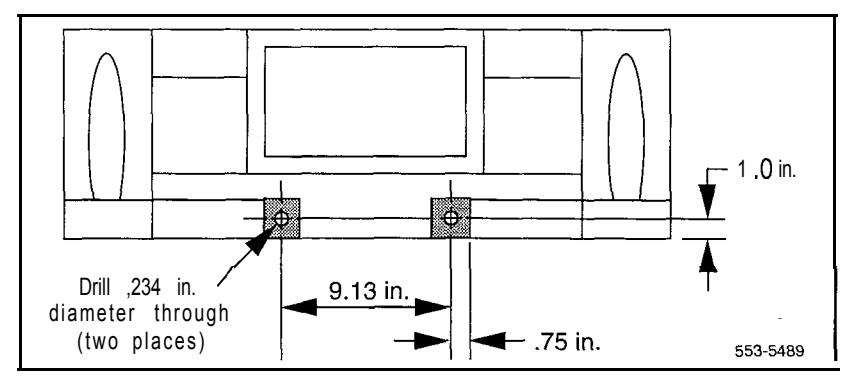

14 Place the NT7D67CB PDU next to the pedestal.

Figure 38 shows the PDU (labeled FLTR/PWR DIST UNIT ASSY on the equipment) and the NT7DlOCA System Monitor/Power Supply Assembly (labeled XSM/PWR SUPPLY ASSY on the equipment).

*Note:* The NT7D09CA Pedestal has a brace that supports a leveling bracket on the rear of the PDU. There is no room for the leveling bracket in the NT7D09AA Pedestal, so the bracket must be removed before the PDU is installed.

15 Remove the two screws that secure the leveling bracket on the rear of the PDU. Reinstall the screws to hold the rear cover on the PDU in place.

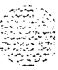

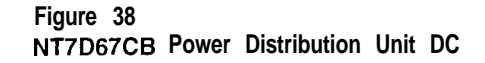

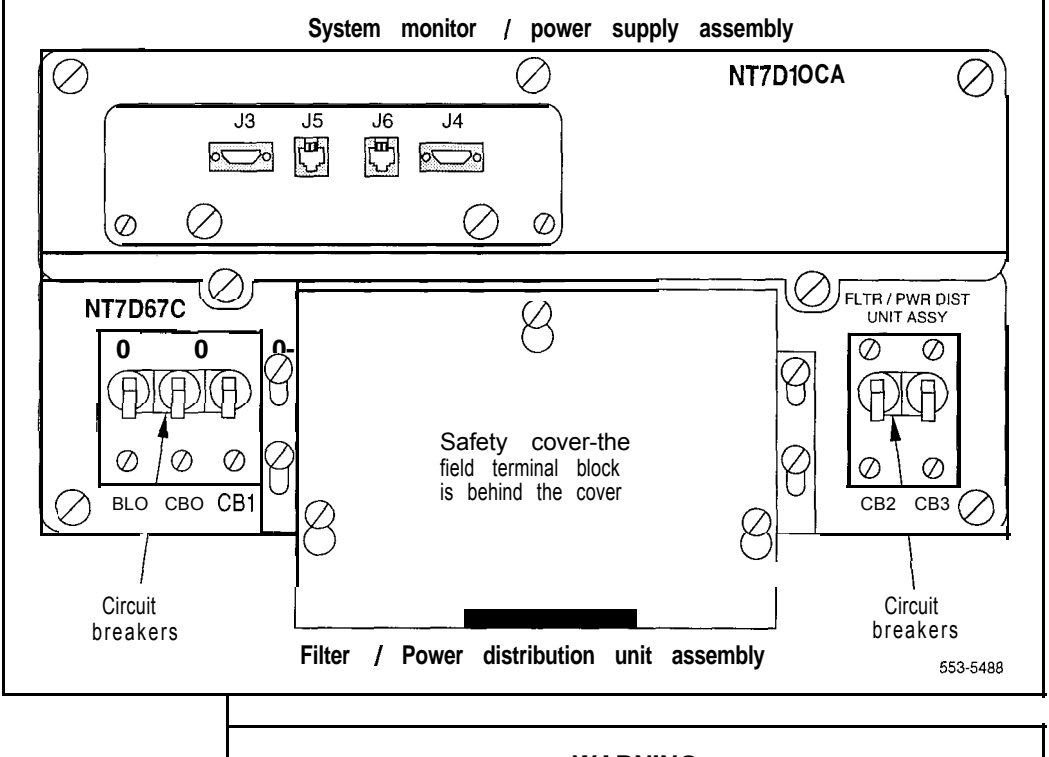

#### **WARNING**

You should support the PDU as far into the pedestal as you can without letting it drop to the bottom of the pedestal, but watch your hands! It becomes more difficult to support the PDU the further into the pedestal it is inserted. The PDU is held in its proper position only when the mounting screws on its faceplate are tightened.

## 192 Replacing an NT7D10 PDU with an NT7D67CB PDU

 $\alpha=1$ 

16 Install the NT7D67CB PDU:

- . Connect the green frame ground wire from the PDU to the frame ground bolt inside the pedestal.
- . Guide the power cable connector through the hole in the top of the pedestal.Set the PDU in the pedestal and tighten the three screws that secure it to the pedestal.
- 17 Install the NT7DIOCA system monitor assembly:
	- . Connect the small orange connectors (J2 on the PDU, P2 on the system monitor assembly) on the left side of the PDU.
	- Connect the flat white connector to the small circuit board (Pl on the PDU, Jl on the system monitor assembly) on the right side of the **PDU**
	- . Connect the ribbon cable (set aside when the NT7DlO PDU was removed) to the system monitor (J2). Guide the connector on the other end of the cable through the hole in the top of the pedestal and connect it to module 0.
	- . Gently push the system monitor assembly into the pedestal.
- 18 Tighten the screws that secure the system monitor assembly.
- 19 Reconnect the cables from module 0:
	- Reconnect the large orange power connector (J1).
	- . Replace the I/O safety panel.
	- . Replace the rear cover on the module.

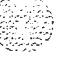

- 20 Reconnect all external wiring to the terminal block on the PDU (see Figure 39):
	- . Remove the plastic safety cover over the terminal block.
	- Connect the red BAT (-48 V) wires:
		- for modules  $0$  and  $1$  connect to the BAT  $0.1$  terminal
		- for modules 2 and 3 connect to the BAT 2,3 terminal
		- . Connect the black BATRTN (48 V return) wires:
			- for modules 0 and 1 connect to the BATRTN 0,1 terminal
			- for modules 2 and 3 connect to the BATRTN 2,3 terminal
		- . Connect the orange (or white) wire from the ground bus/LRE in the power plant to the LRTN terminal.

#### **Figure 39 Field wiring terminals in the NT7D67CB PDU**

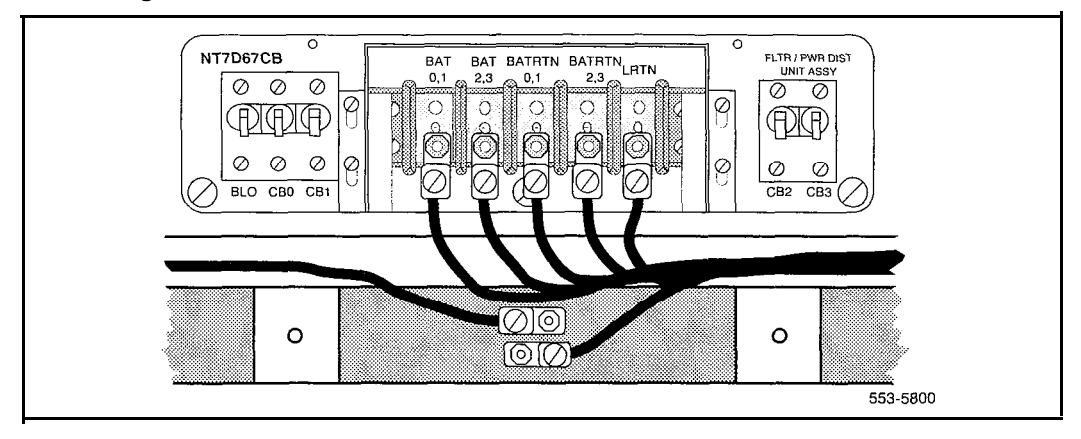

- 21 Position the conduit attachment plate on the rear of the pedestal (over the newly drilled holes) and secure it with two screws, nuts, and washers.
- 22 Reinstall the plastic safety cover over the terminal block.

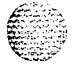

23 Reseat the blower unit:

- . Lift the unit slightly and slide it into the pedestal glides. Set the toggle switch to ON (right).
- . Tighten the screws on the front of the unit.
- . Replace the front pedestal grill.
- 24 Insert the system monitor card. Tighten the screws on the card faceplate. Reconnect cables to the system monitor.
- 25 Set all five circuit breakers on the PDU to OFF (down). Reconnect the source of DC power.
- 26 One at a time, starting with the breaker for the blower unit, set the circuit breakers on the PDU to ON (up). Make sure the green LED lights on the power supply unit(s) in each module.

Note: On initial power up the blower may rotate slower than expected. As the sensor detects heat, the blower will rotate more rapidly.

- 27 Replace the rear pedestal grill.
- 28 Tag defective equipment with a description of the problem and package it for return to a repair center.

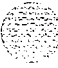

 $: 55.3$ r.: -' . . i\_  $\mathbb{R}_+ \times \mathbb{R}_+$  $\sim$  $-$ 

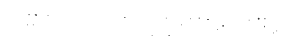

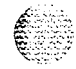

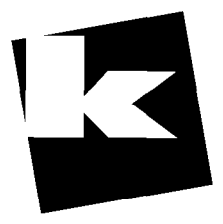

# AtoZ KELLATRONICS, INC.

tel: 800.766.3425

fax: 800-720-1172

**STB177618888** 

318.773.8899

www.kellatronics.com

Info@kellatronics.com

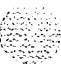

# SL-1 **Meridian 1**

Hardware replacement

Copyright © 1993 Northern Telecom All rights reserved. Information subject to change without notice Release 7.0 Standard April 1, 1994 Printed in the U.S.A.

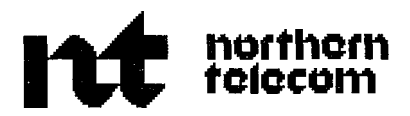

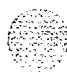